# **INOVANCE**

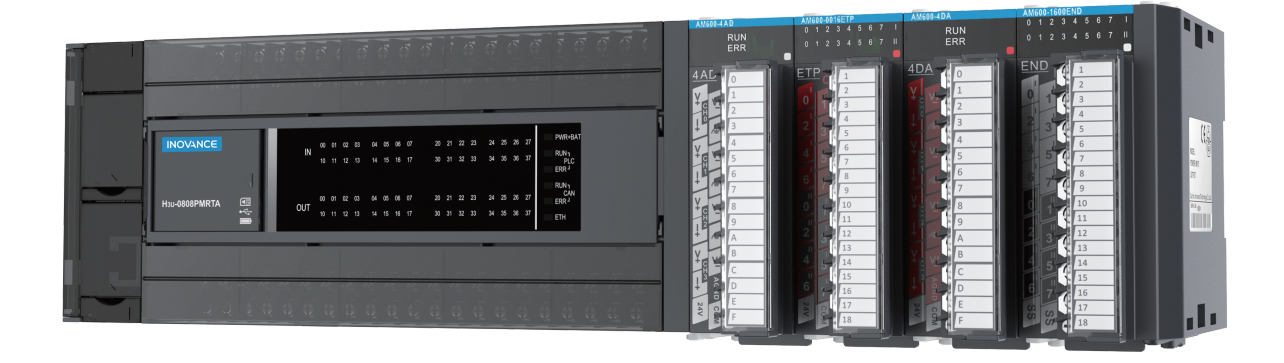

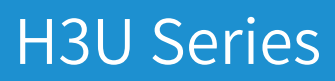

PLC Programming Manual

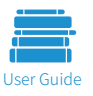

A01<br>Data code 19010575  $\sqrt{S}$  Data code 19010575

### **Introduction**

The H3U series programmable logic controller (PLC) is a third-generation high-performance compact-sized PLC developed by Inovance Technology based on the MCU and FPGA architecture. The product has a high-speed input frequency of 8 x 200 kHz, and a high-speed output frequency of 5 x 200kHz, supporting more and faster high-speed pulse output ports. It supports S-curve acceleration/deceleration, and multiple positioning methods (for example, interrupt positioning and multi-speed positioning). Motion control PLCs support 3 x 500 kHz high-speed differential output, 2- or 3-axis linear interpolation, 2-axis arc interpolation, helix interpolation, and 3-axis electronic cam or G-code input.

The main module has Ethernet communication functions for seamless integration with automation and information. It supports CANlink and CANopen bus for CAN communication and allows easy networking through graphical configuration. It supports USB communication featuring quick commissioning.

Based on the advanced programming environment AutoShop, the product supports programming languages such as ladder chart, instruction list, and sequential function chart (SFC). It supports user programs of up to 64,000 steps and 40,000 power-failure storage word elements. Data and user programs are stored in the flash drive with no battery. It provides a variety of commissioning methods, including online modification and oscilloscope functions.

This product is applicable in the automatic equipment industry, mainly in advanced manufacturing sectors, including the production line automation, wood-working machinery, glass machinery, transportation, loading/ unloading, and electronical customization.

All the intellectual property rights of this manual are reserved by Shenzhen Inovance Technology Co., Ltd. Inovance will continuously optimize and improve our products, and upgrade this manual accordingly. The manual may be updated without notification. You can visit our website to download the latest version.

Your feedback on this manual is welcomed through any of the following methods.

- ☆ Website: www.inovance.cn
- ☆ Email: plc@inovance.cn

#### **Related Manuals**

This manual describes information about the H3U series software, mainly the differences between H2U-XP and H3U, including the scope of elements, special elements, trajectory control, electronic cams, G-code, extension modules, and CANopen.

You can download it from the website [www.inovance.cn](http://www.inovance.cn).

## **Revision History**

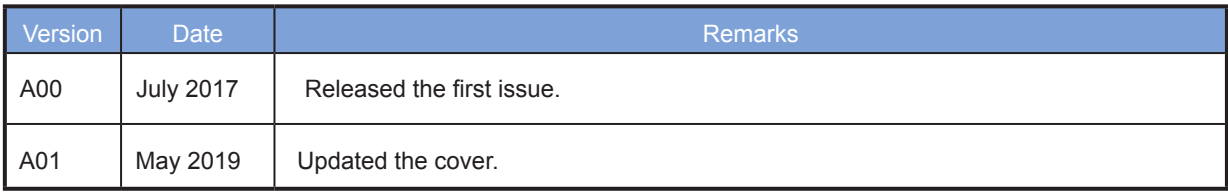

### **Contents**

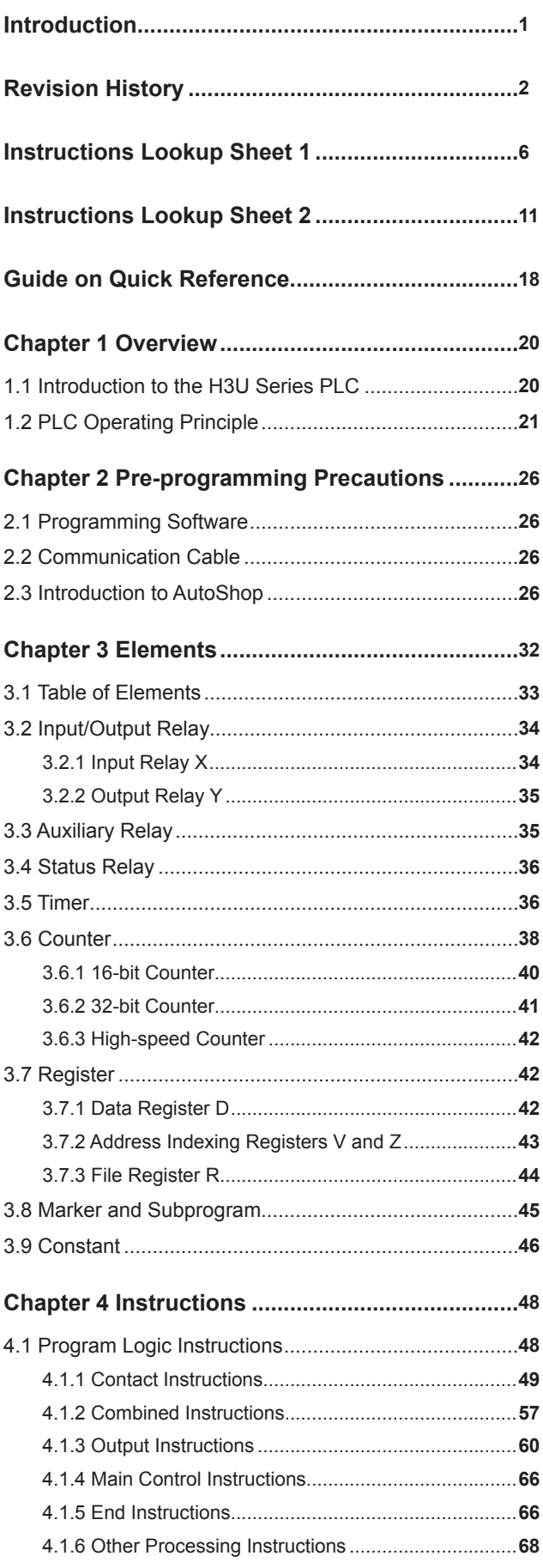

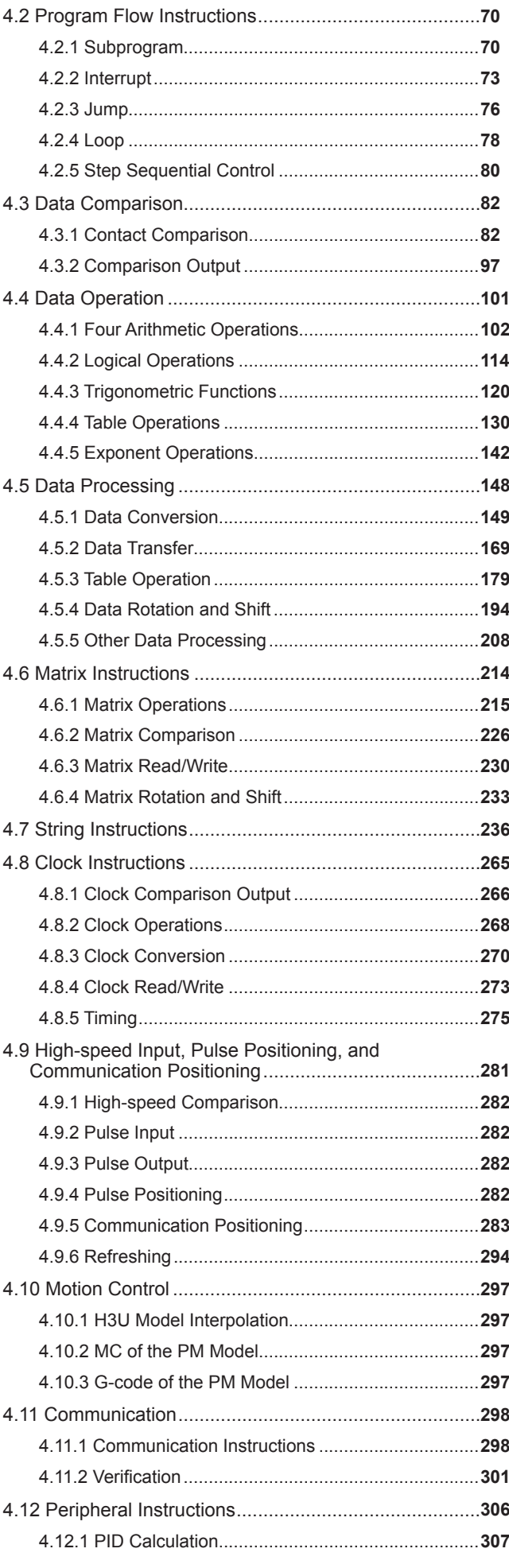

#### **Contents**

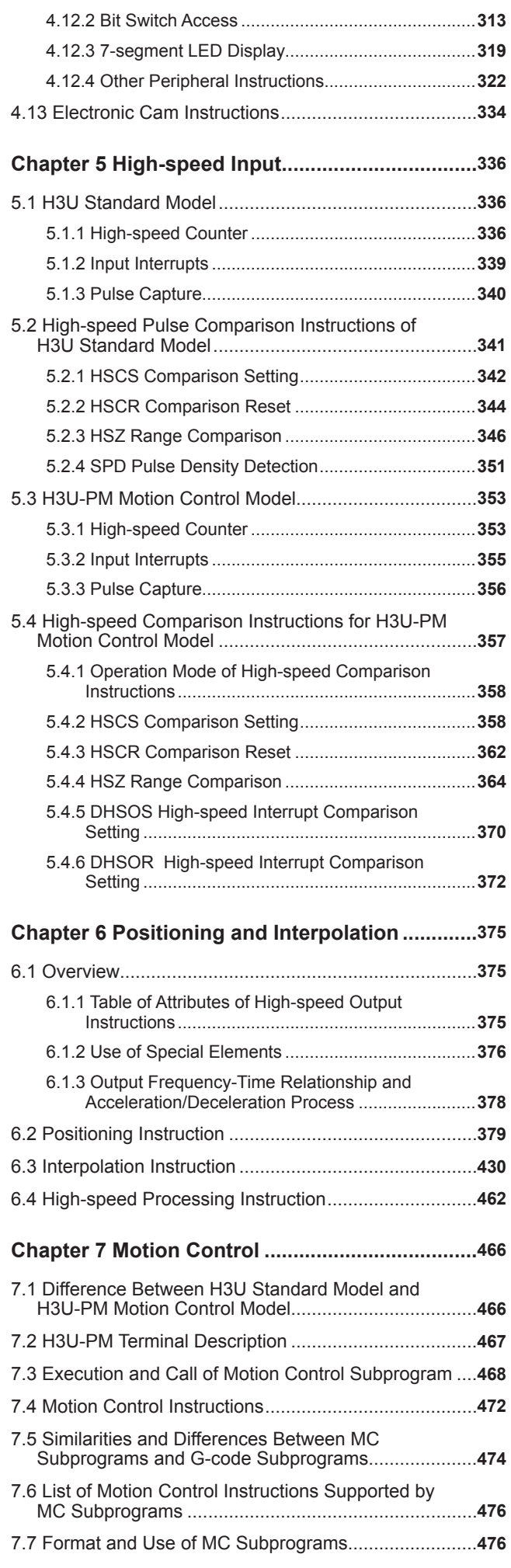

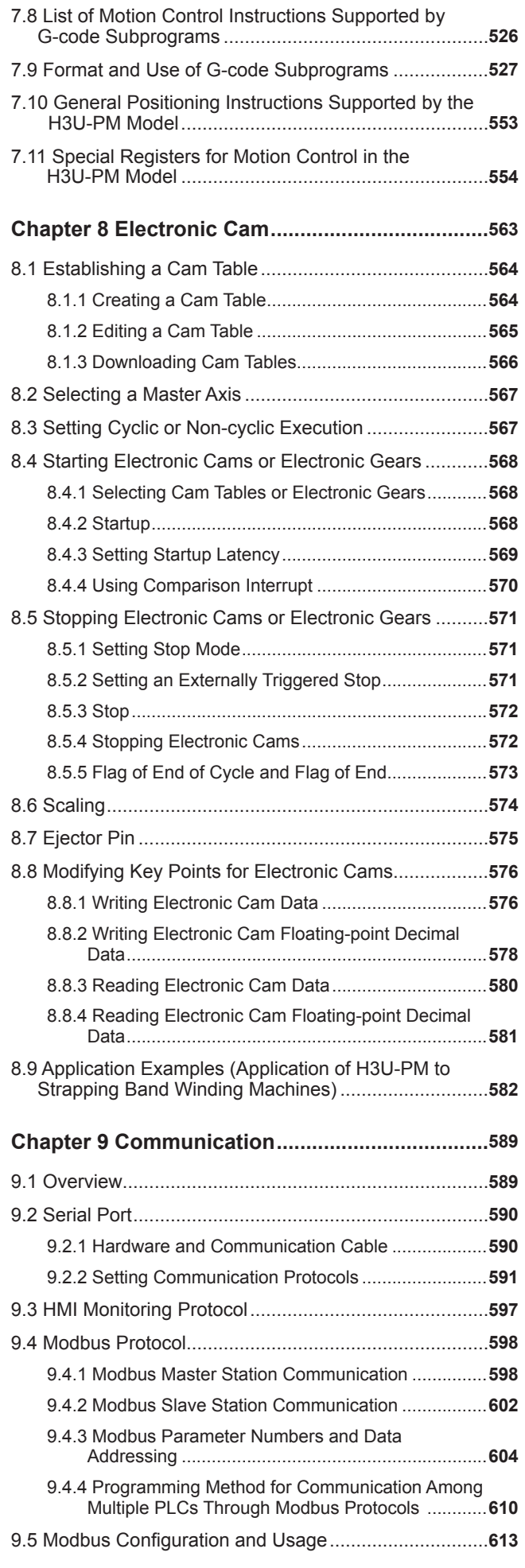

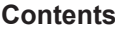

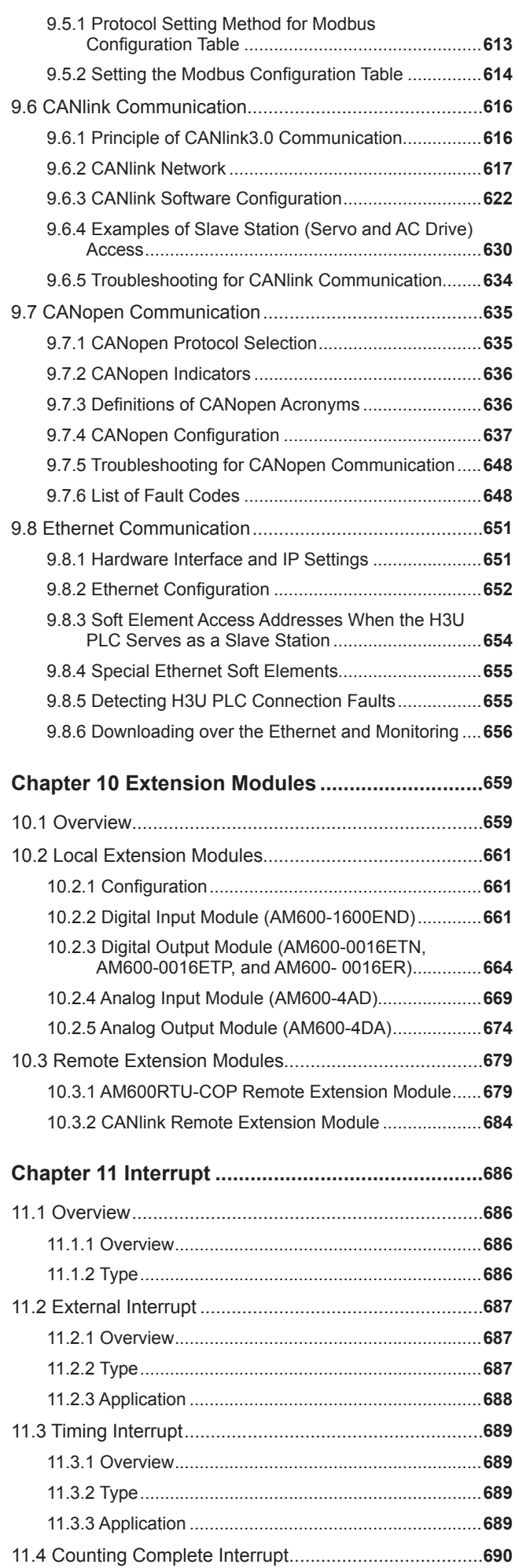

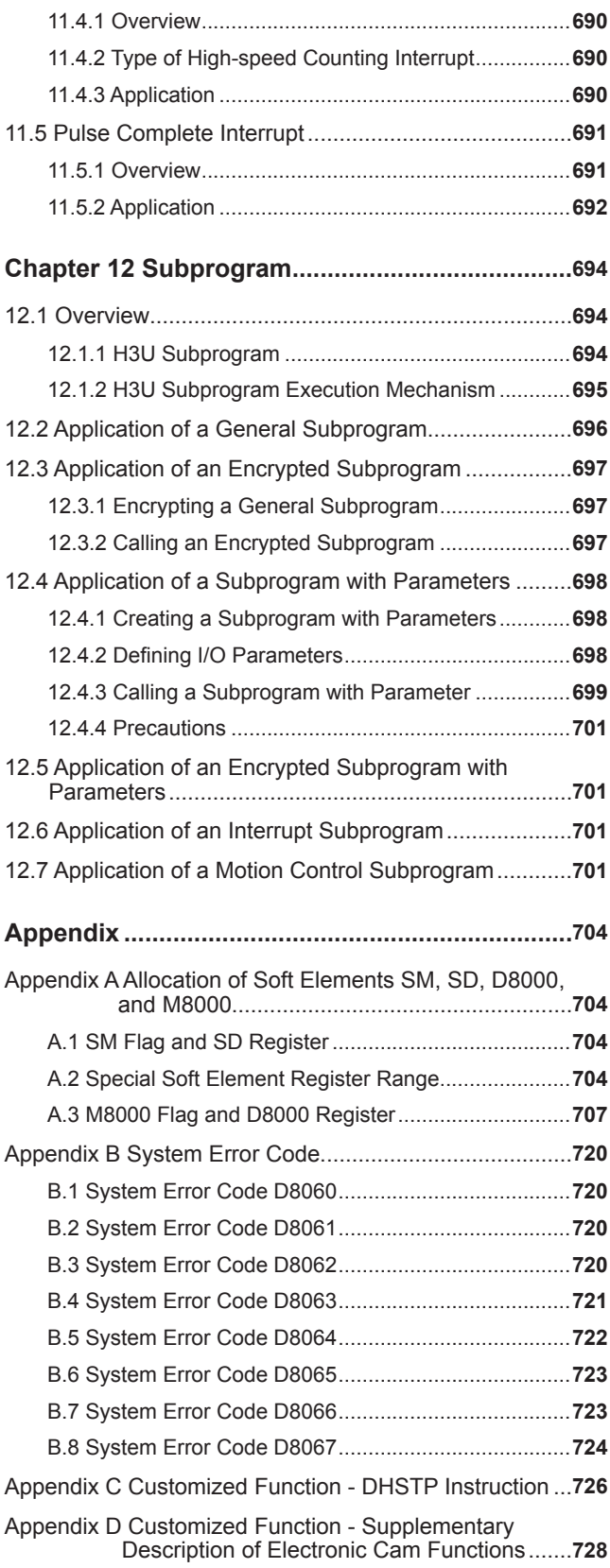

Note: Instructions in gray background in the table only support H3U-PM motion control models.

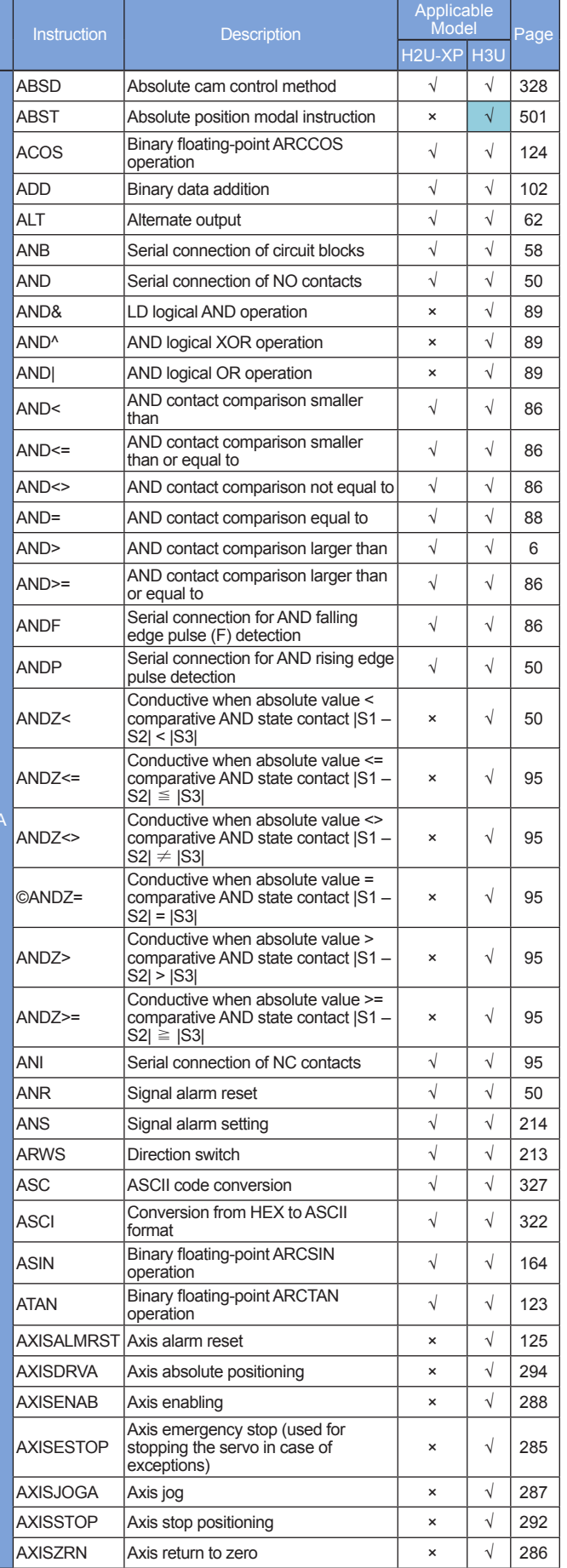

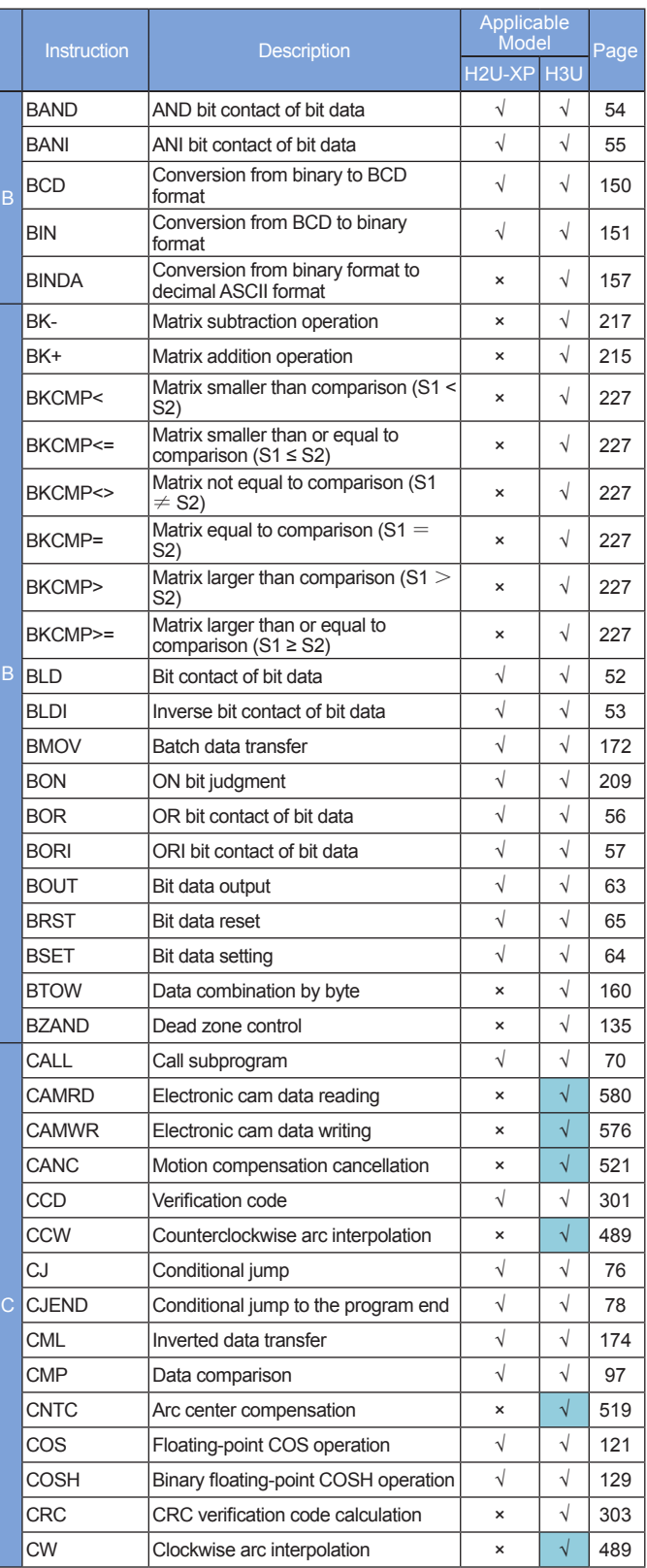

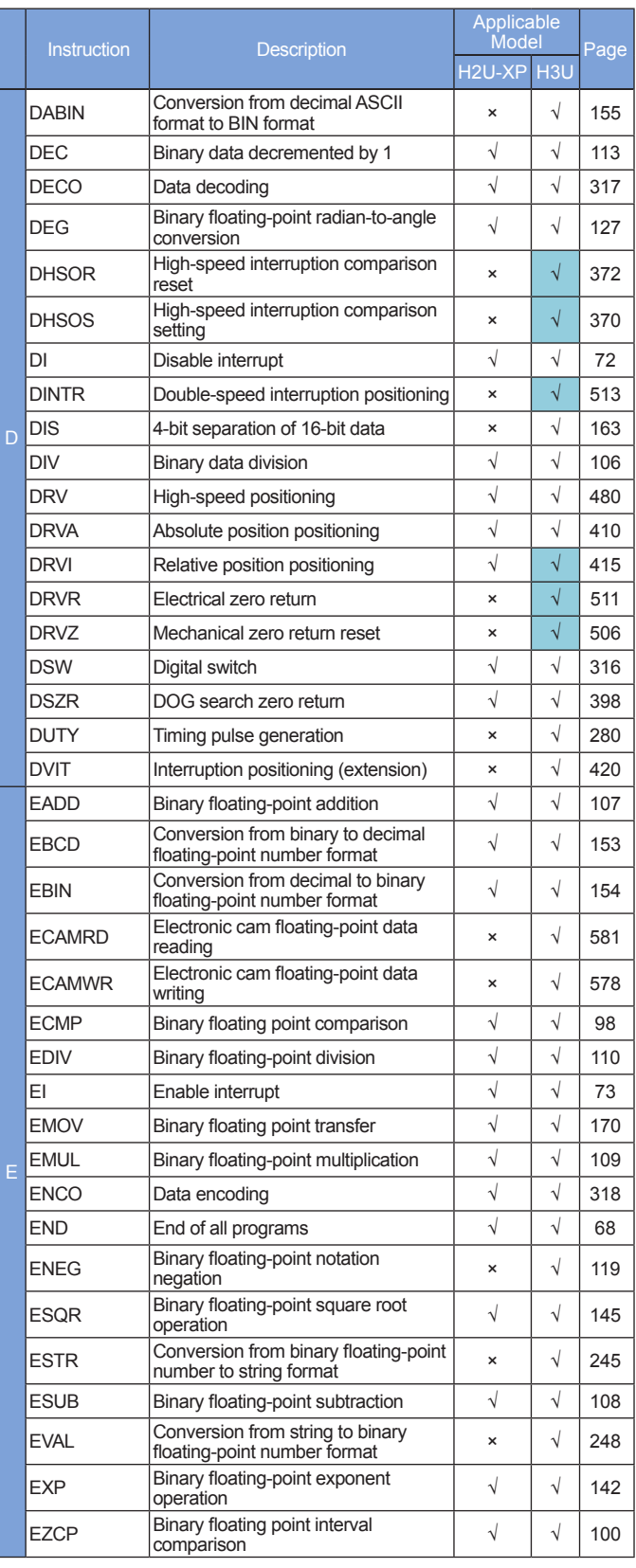

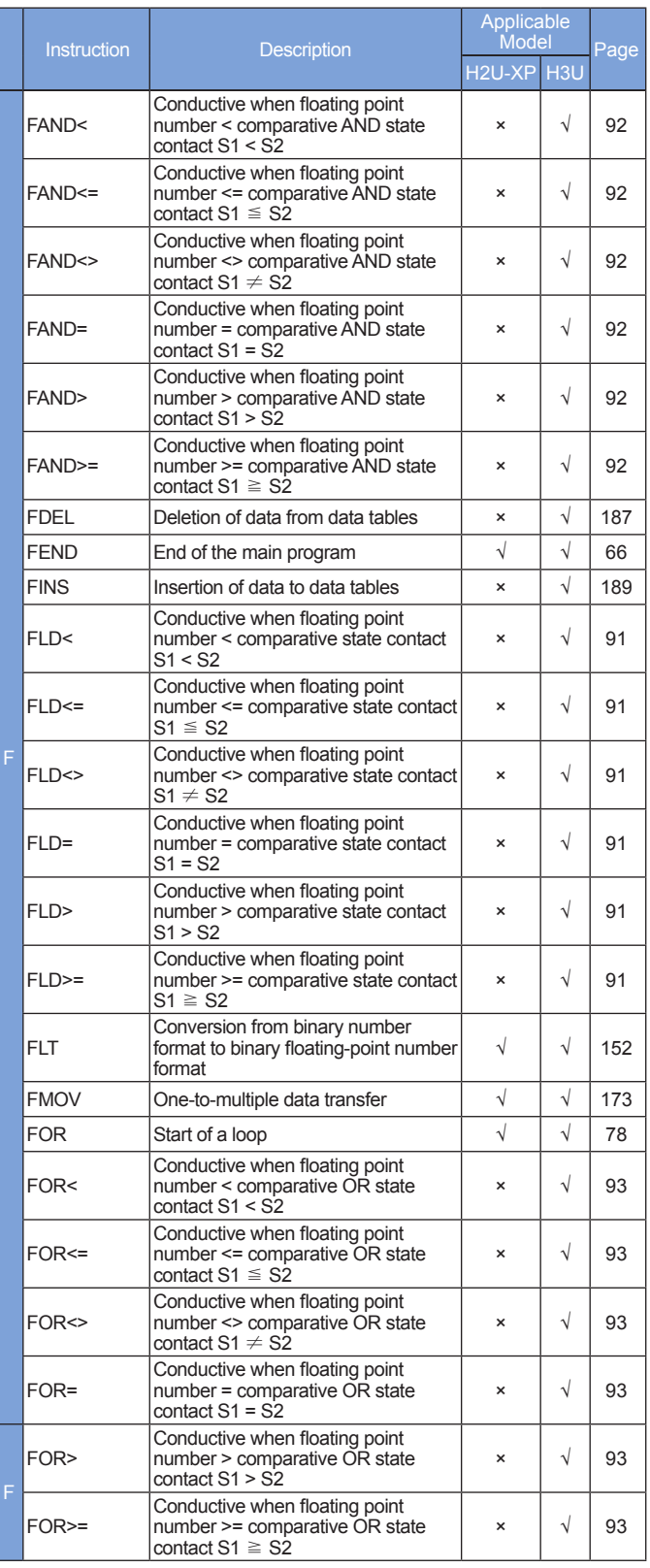

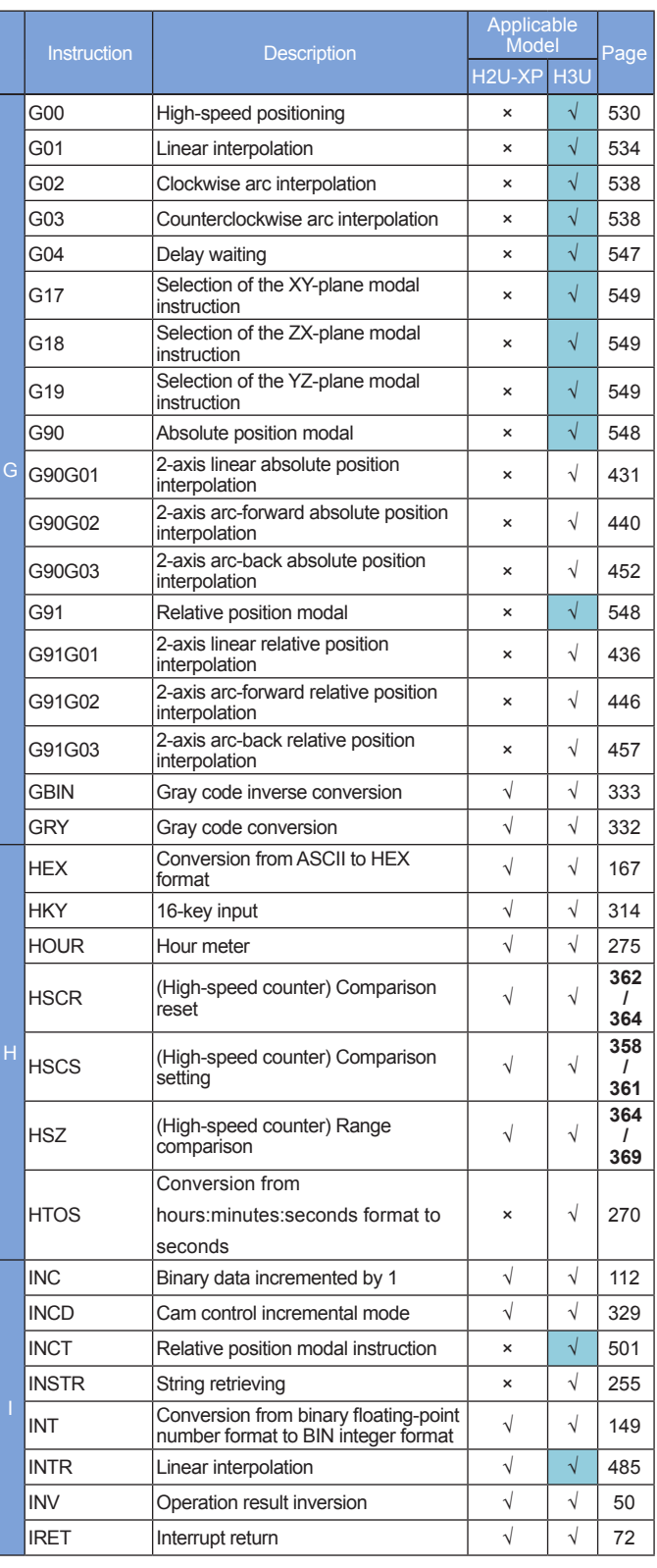

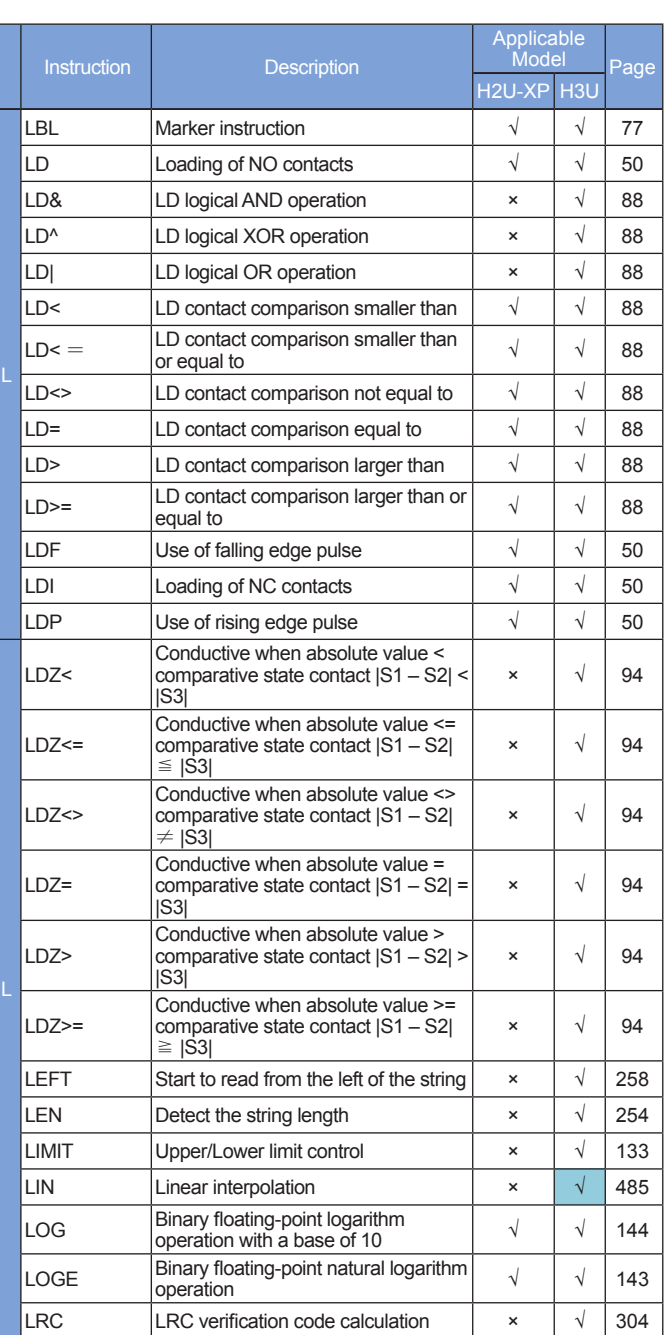

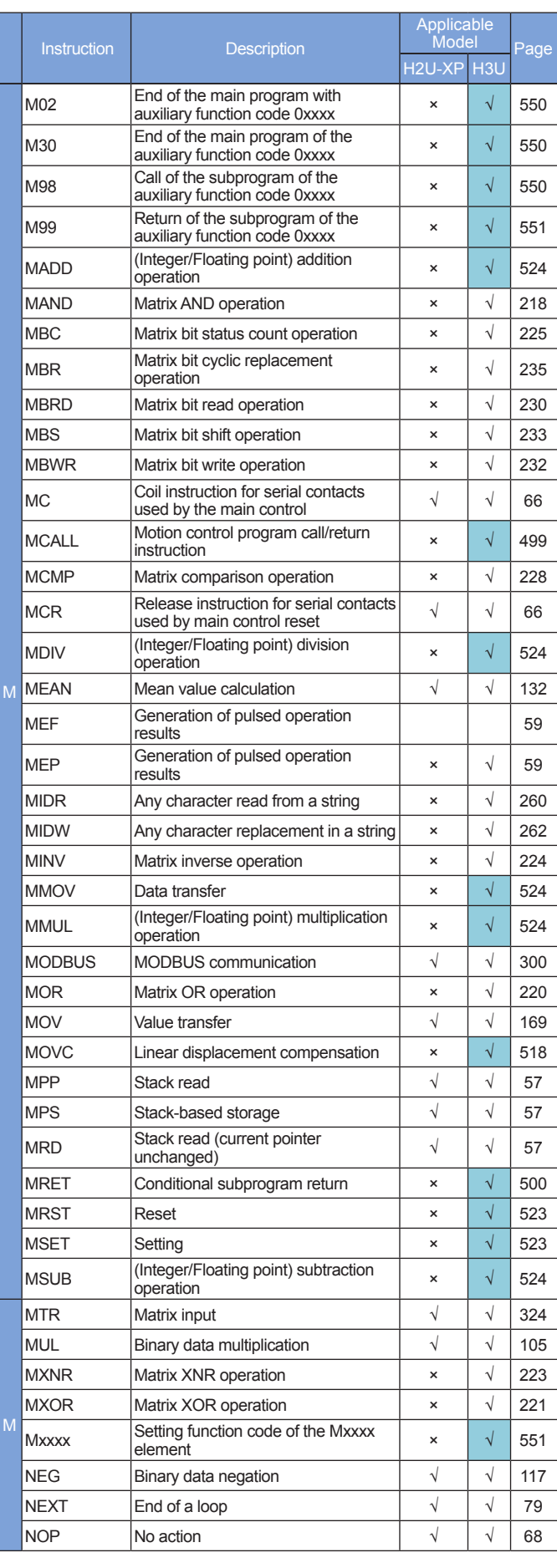

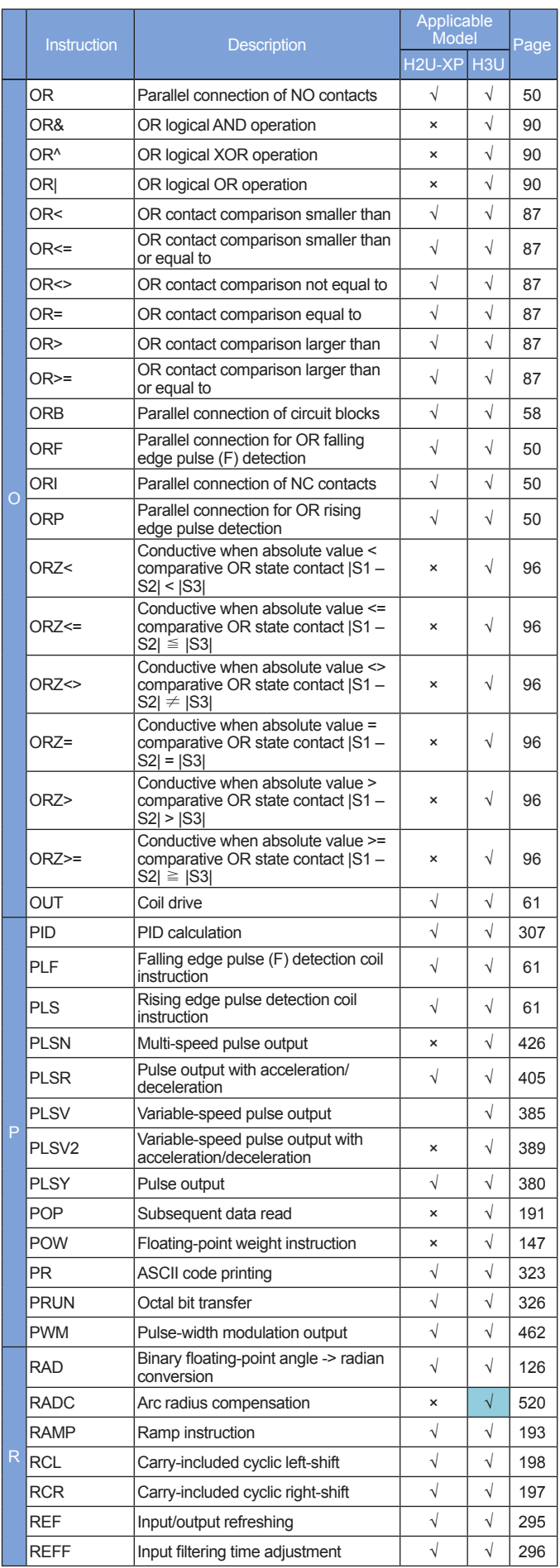

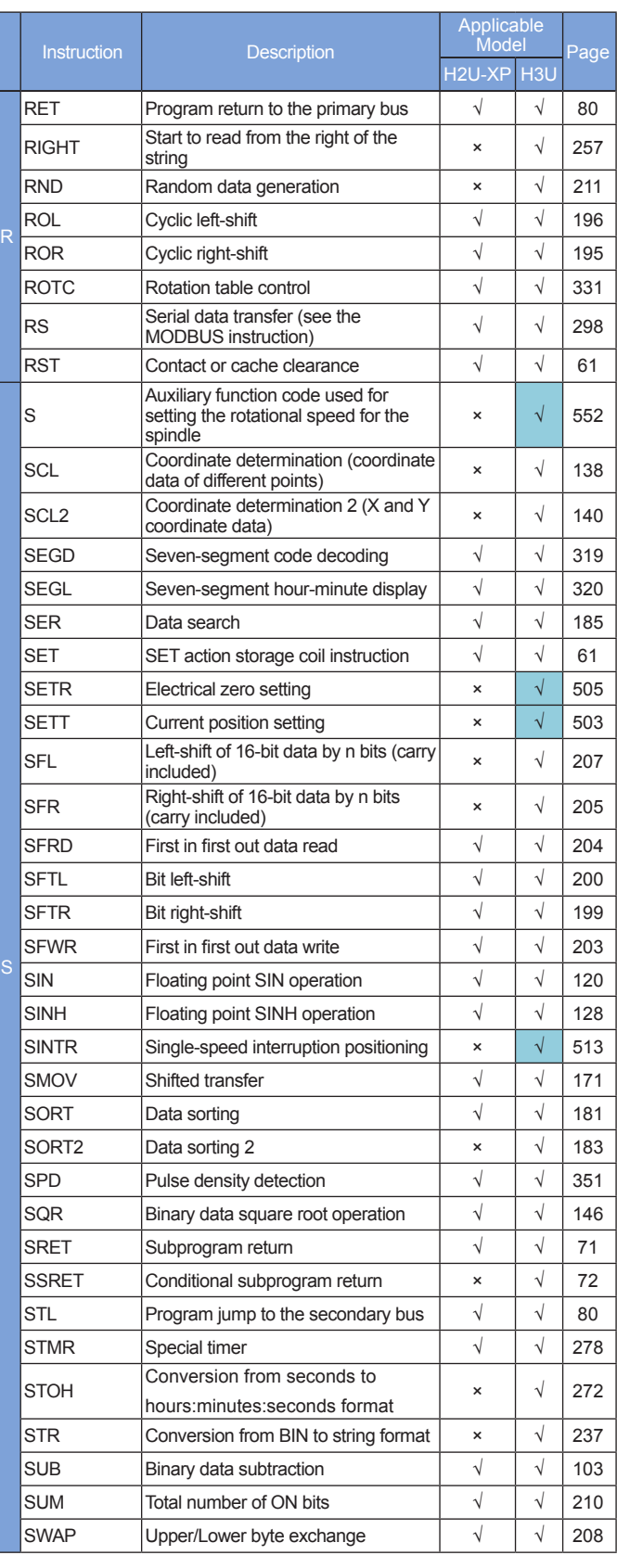

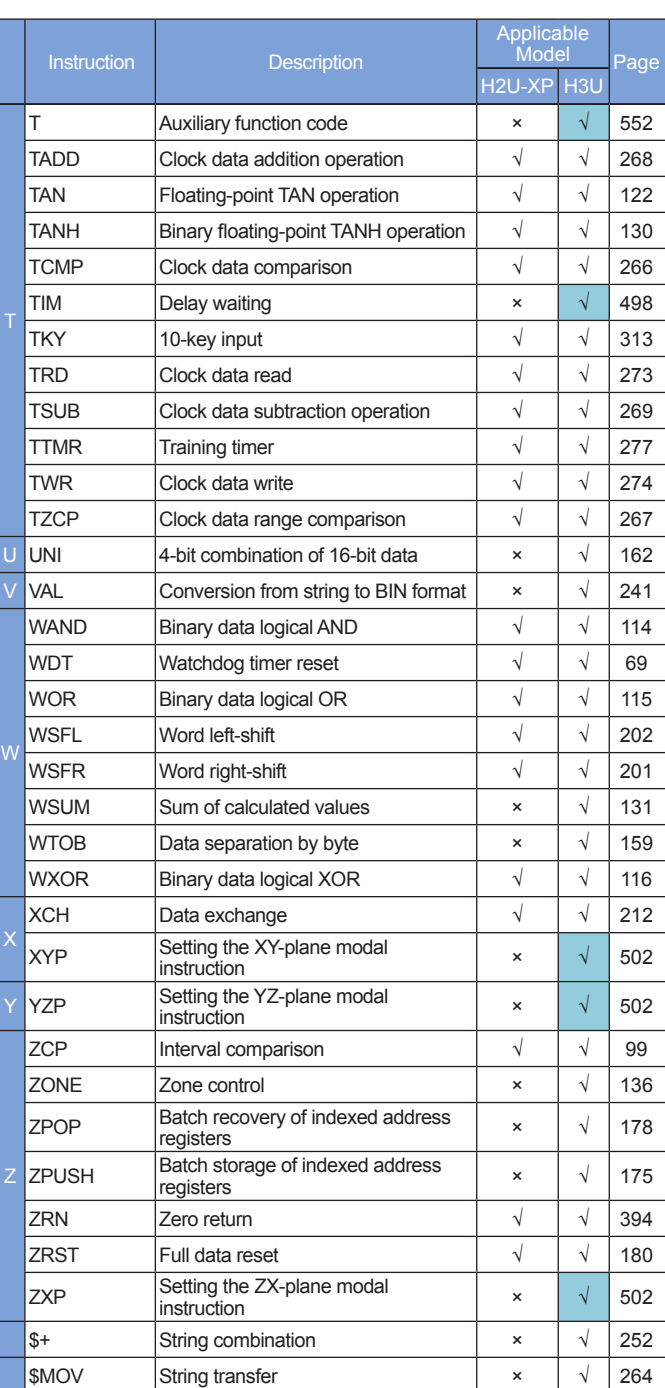

Note: Instructions in gray background in the table only support H3U-PM motion control models.

#### **1 Program Logic Instructions**

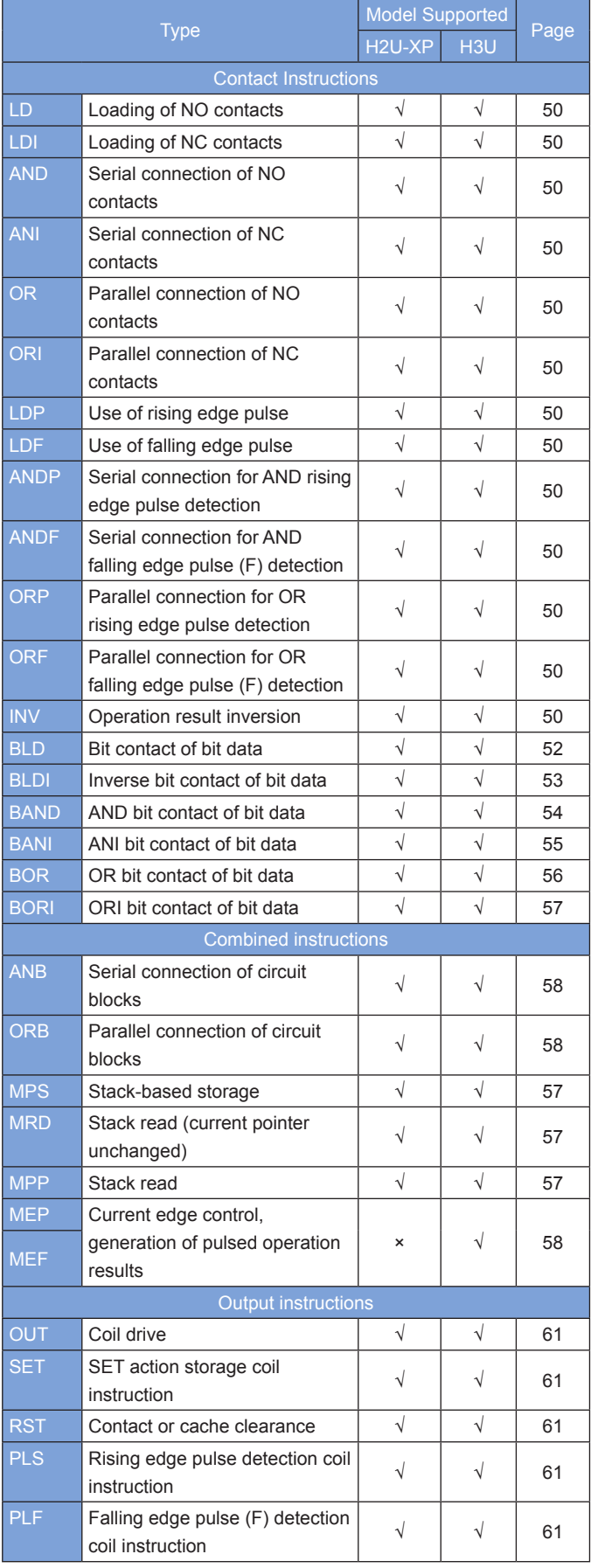

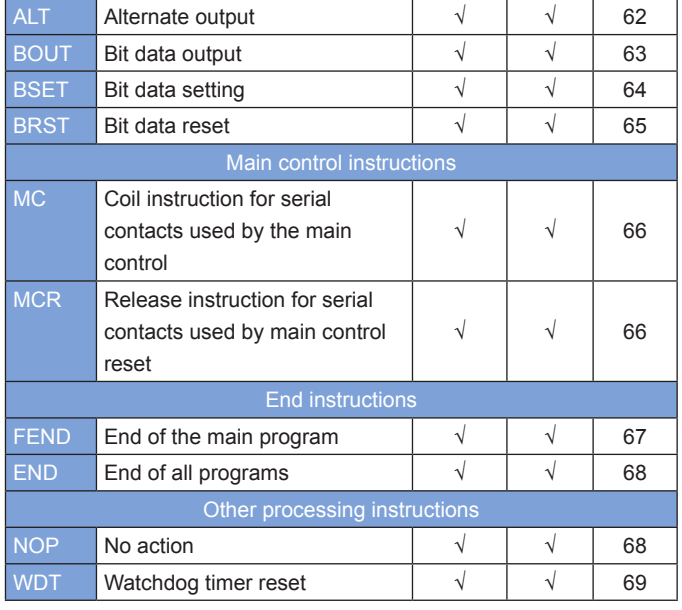

#### **2 Program Flow Instructions**

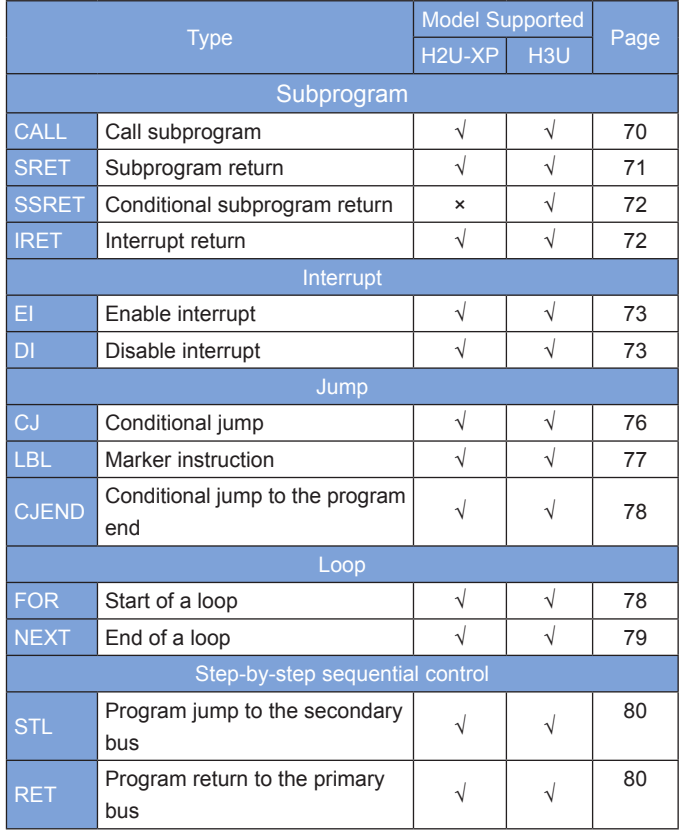

#### **3 Data Comparison**

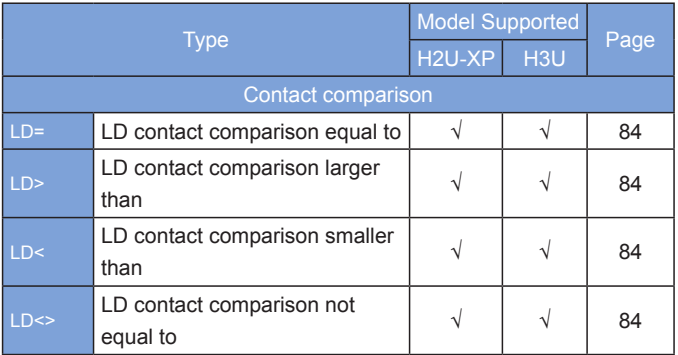

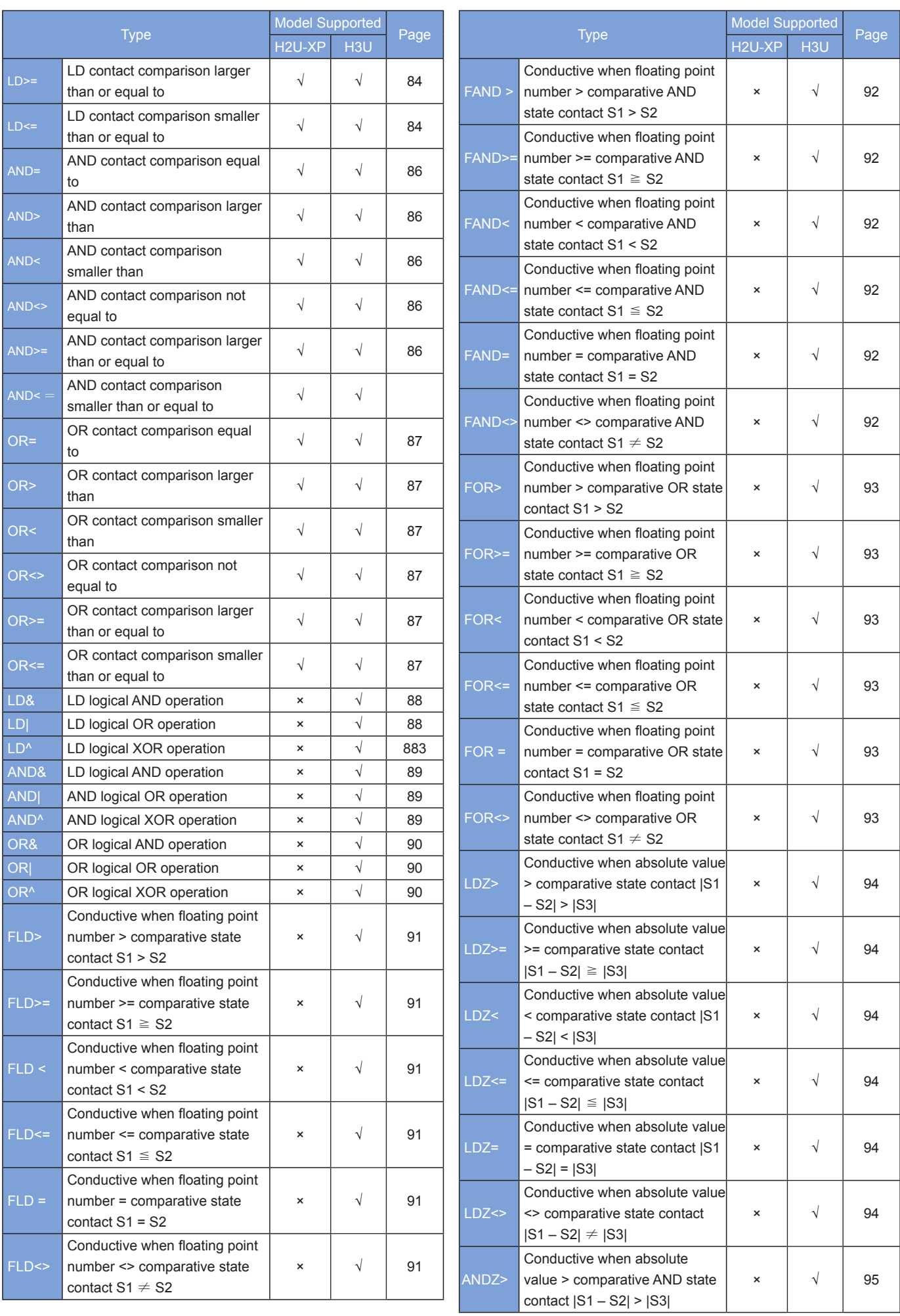

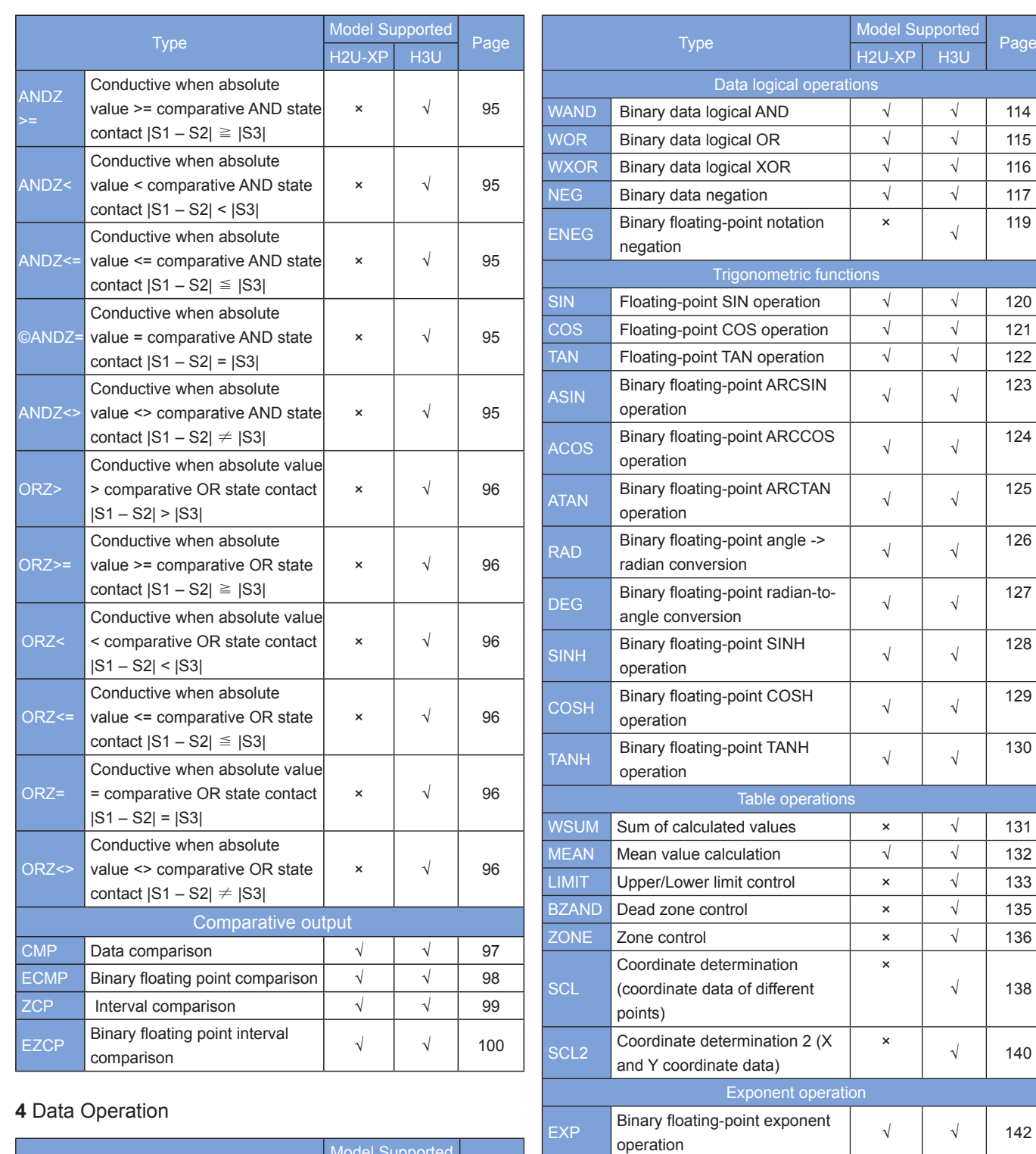

LOGE Binary floating-point natural

LOG Binary floating-point logarithm

SQR Binary data square root

logarithm operation <sup>√</sup> <sup>√</sup> <sup>143</sup>

Binary floating-point logarithm<br>operation with a base of 10  $\sqrt{3}$  144

Binary data square root<br>operation  $\sqrt{3}$  146

ESQR  $\begin{array}{|l|c|c|c|}\n\hline \text{Binary floating-point square root} & \sqrt{\quad} & \sqrt{\quad} & 145 \\
\hline \text{operation} & \text{operation} & \text{partial} & \text{partial} & \text{partial} \\
\hline \end{array}$ 

POW Floating-point weight instruction | × | √ | 147

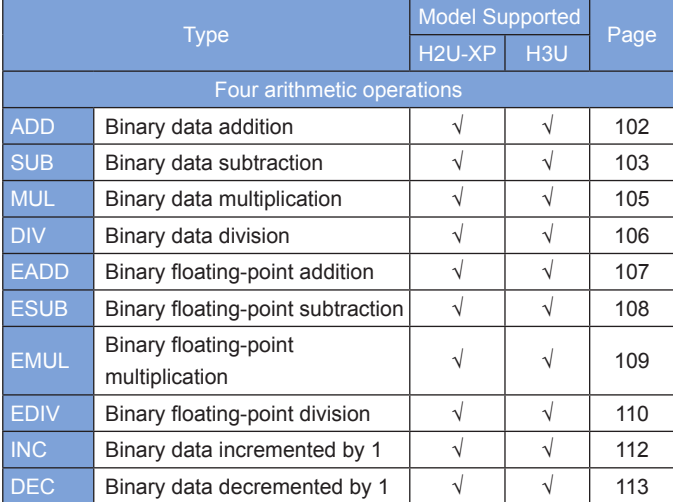

√ 138

<sup>×</sup> <sup>√</sup> <sup>140</sup>

#### **5 Data Processing**

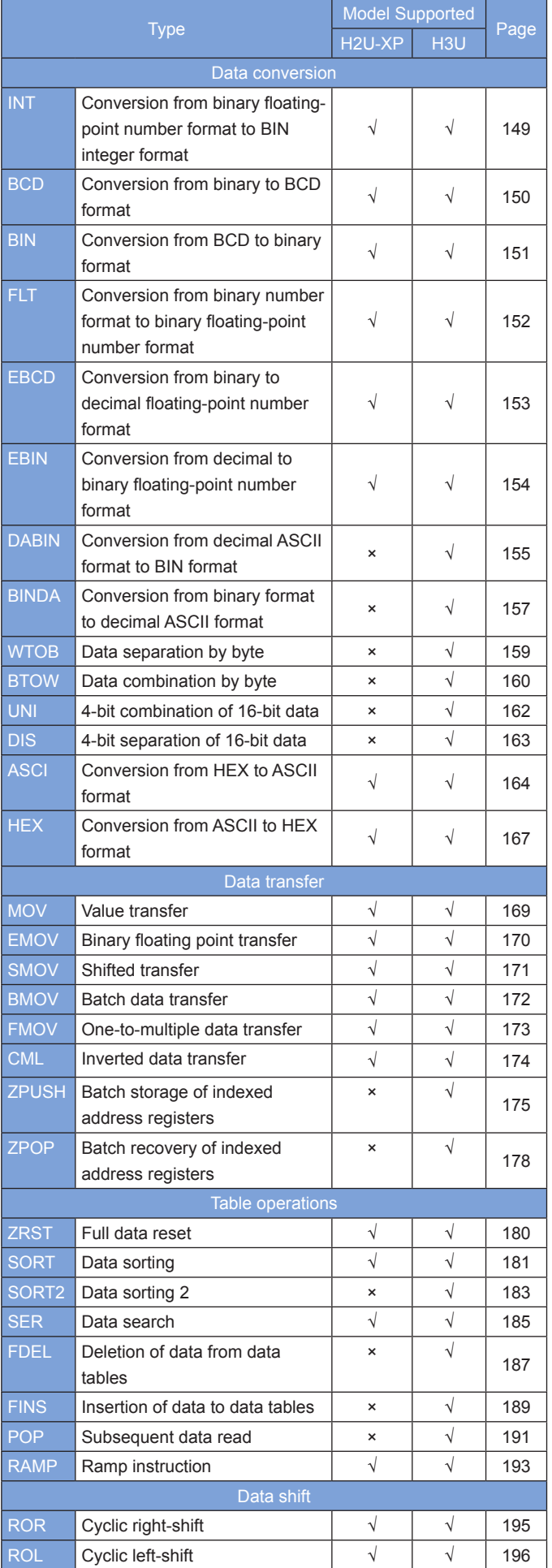

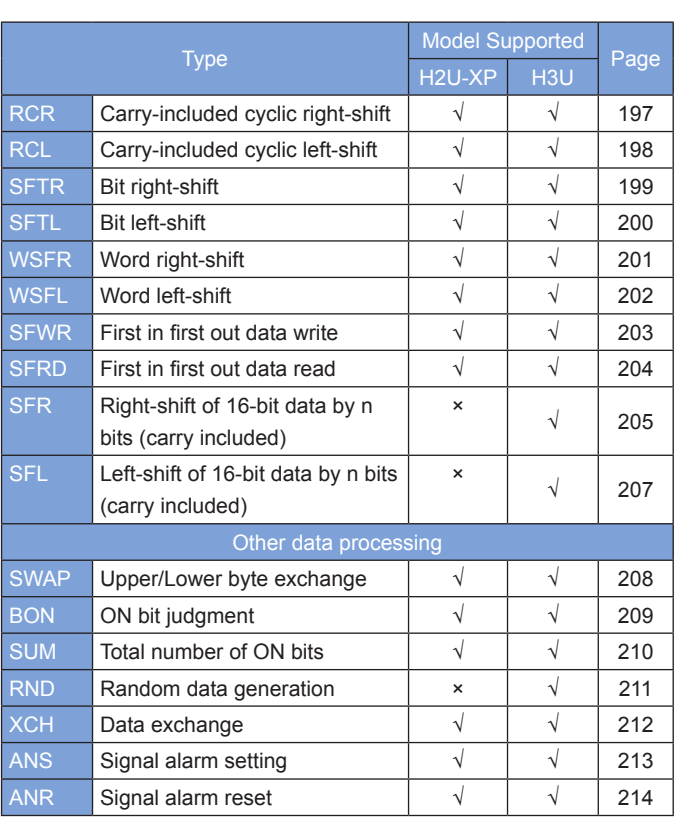

#### **6 Matrix Instructions**

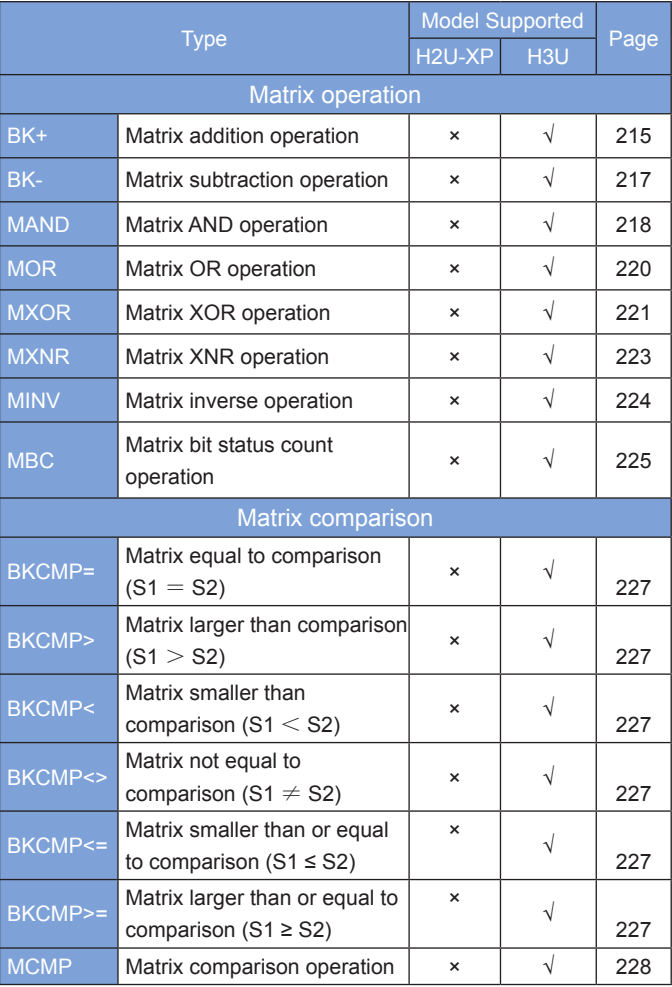

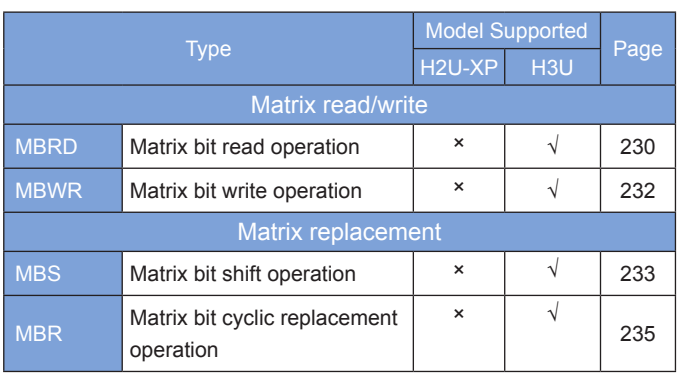

#### **7 String Instructions**

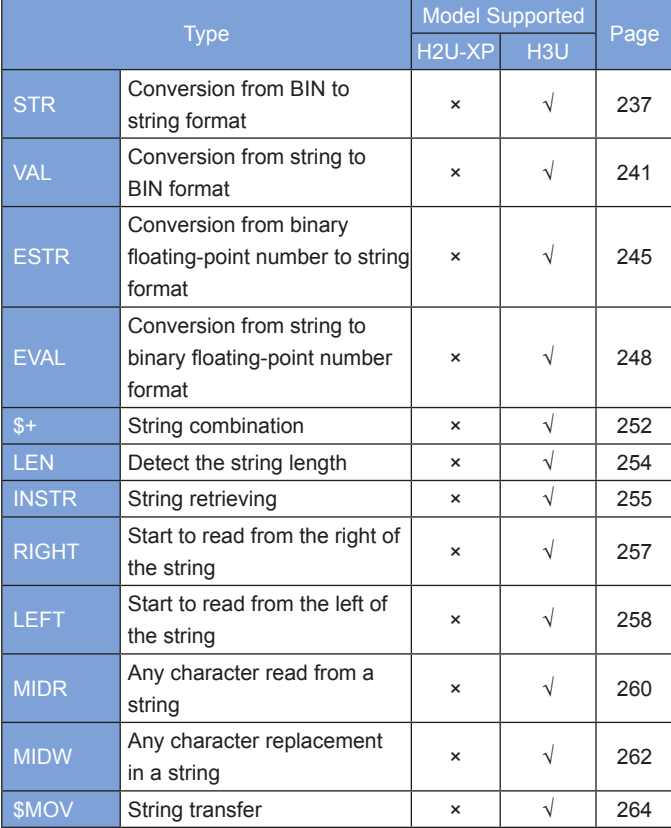

#### **8 Clock Instructions**

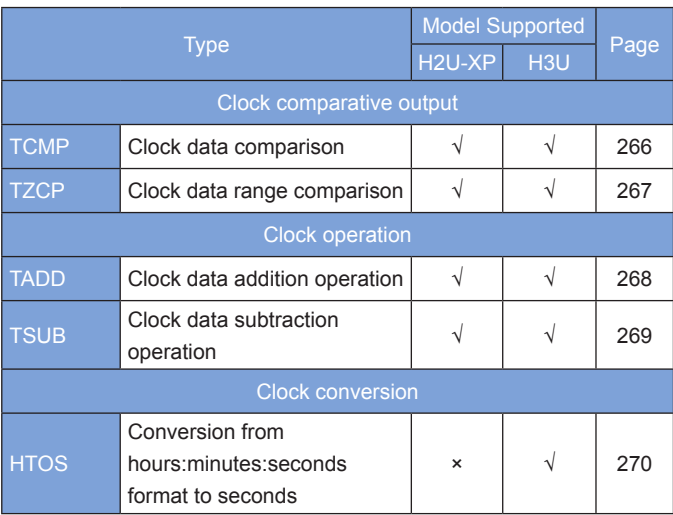

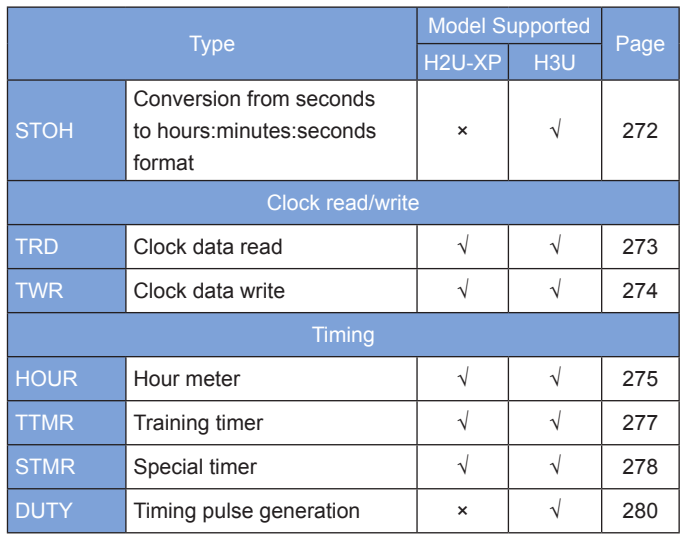

#### **9 High-speed Input, Pulse Positioning, and Communication Positioning**

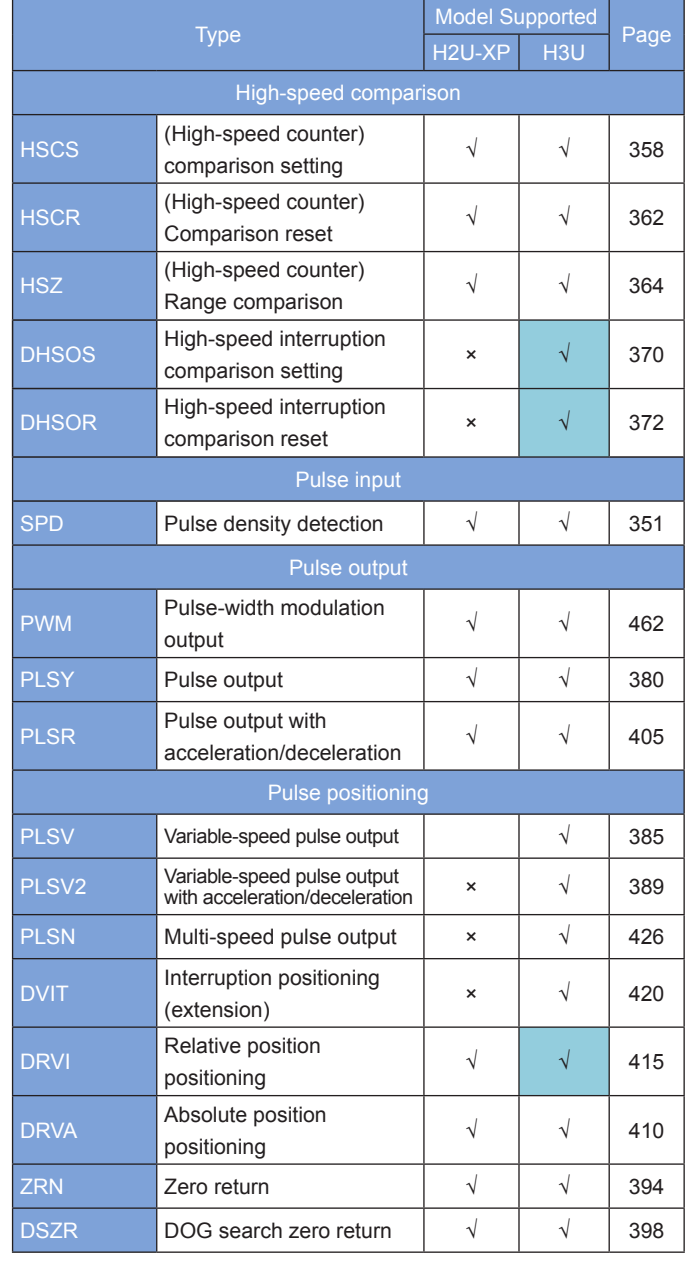

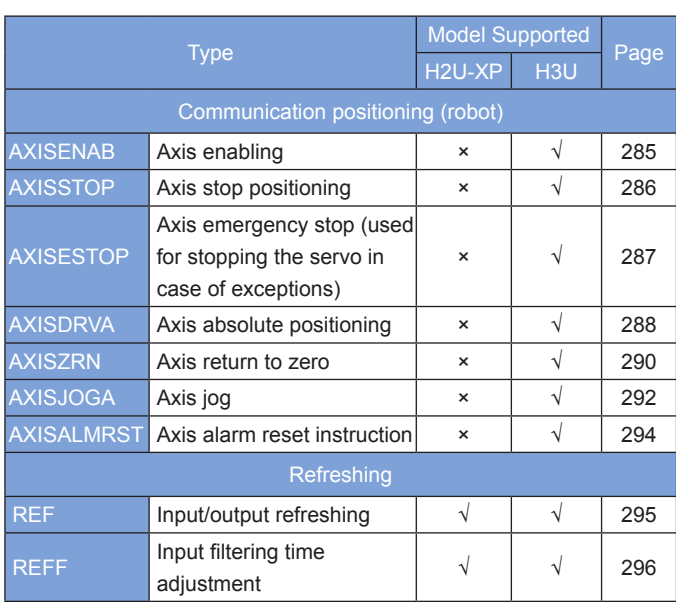

#### **10 Motion Control**

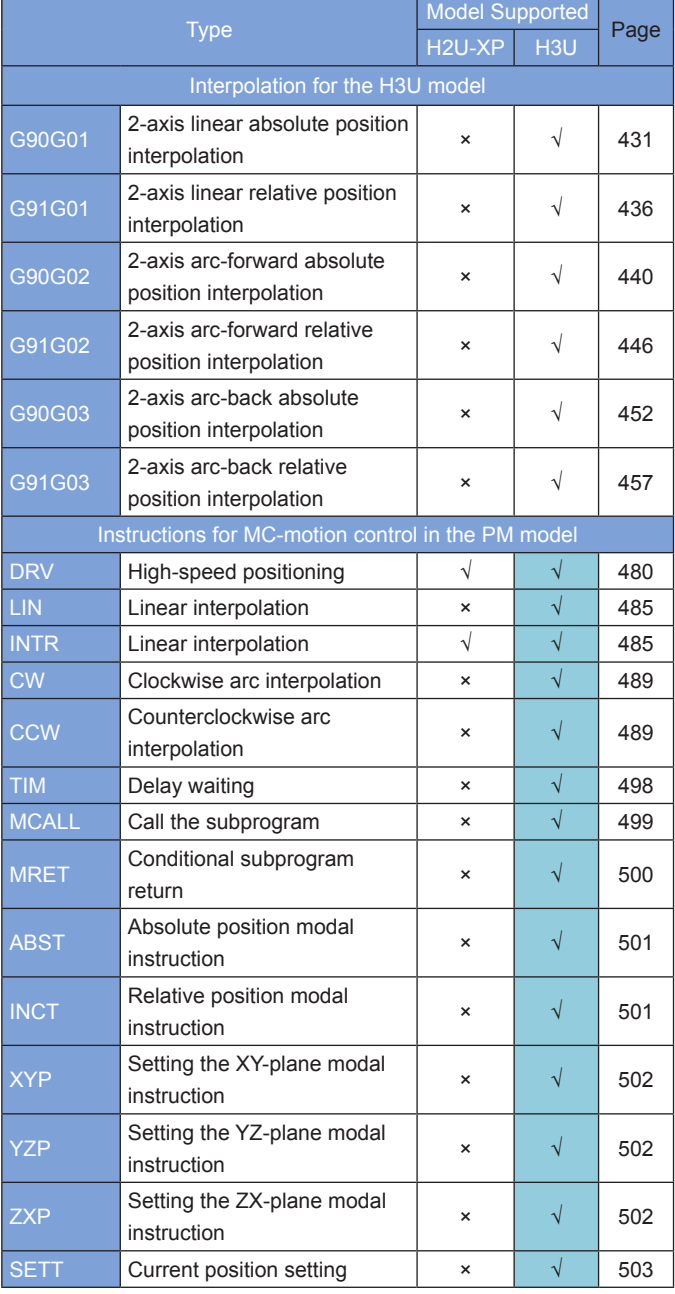

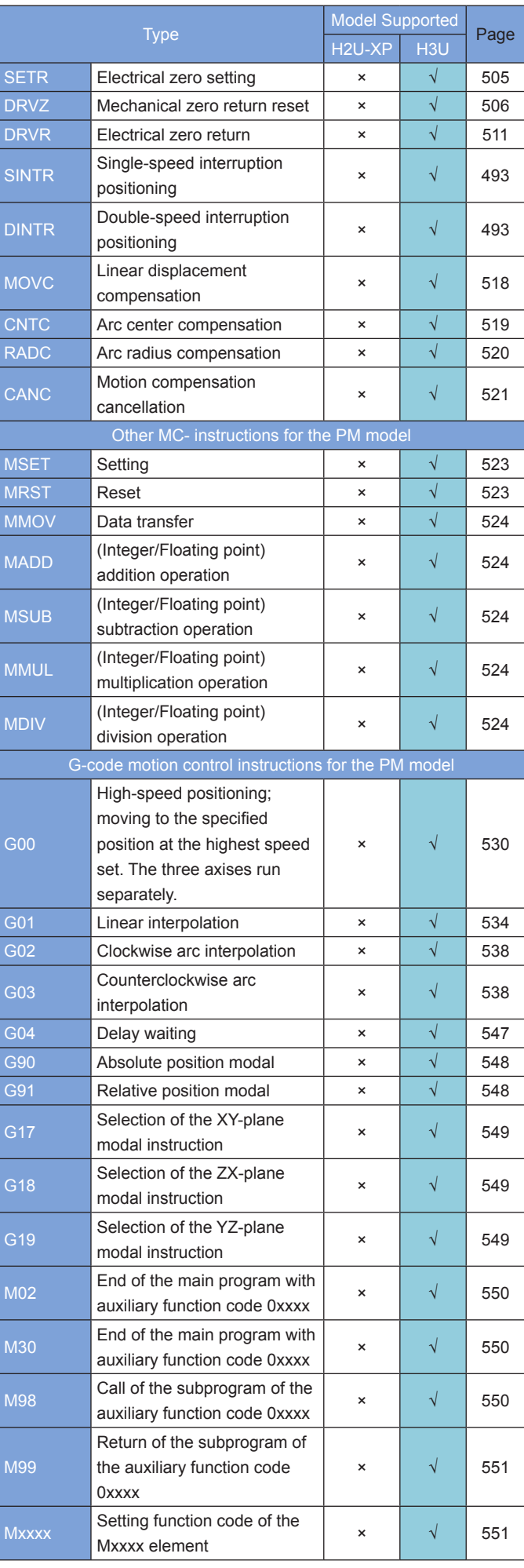

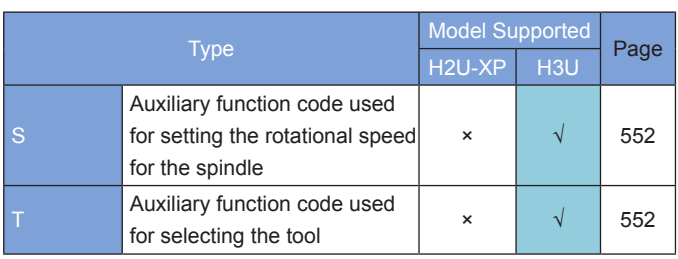

#### **11 Communication**

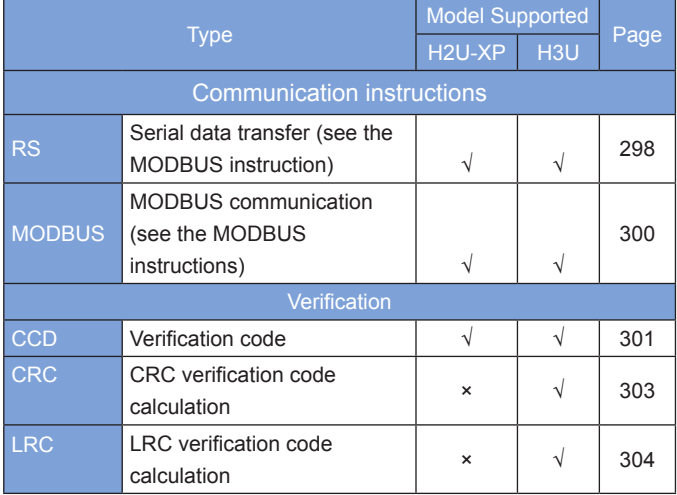

#### **12 Peripheral Instructions**

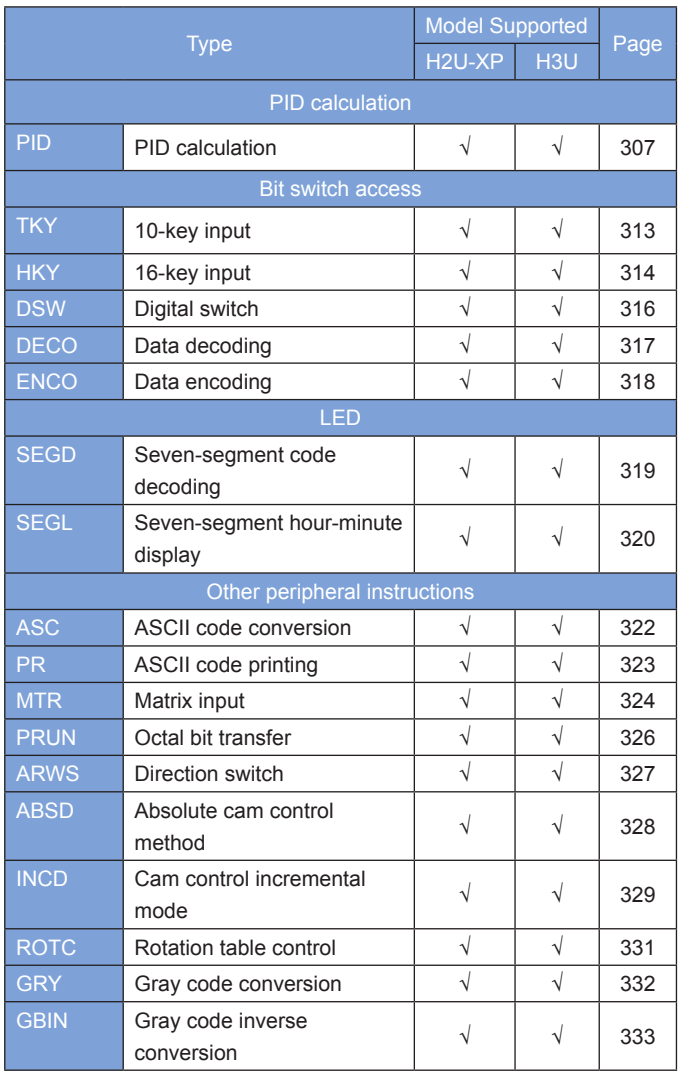

#### **13 Electronic Cam Instructions**

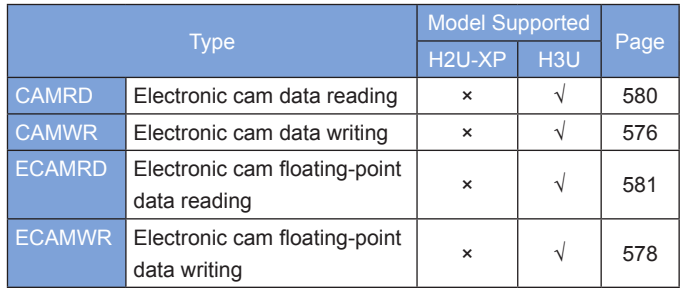

### **Guide on Quick Reference**

The following table is for your quick reference if you have doubts on any of the following items:

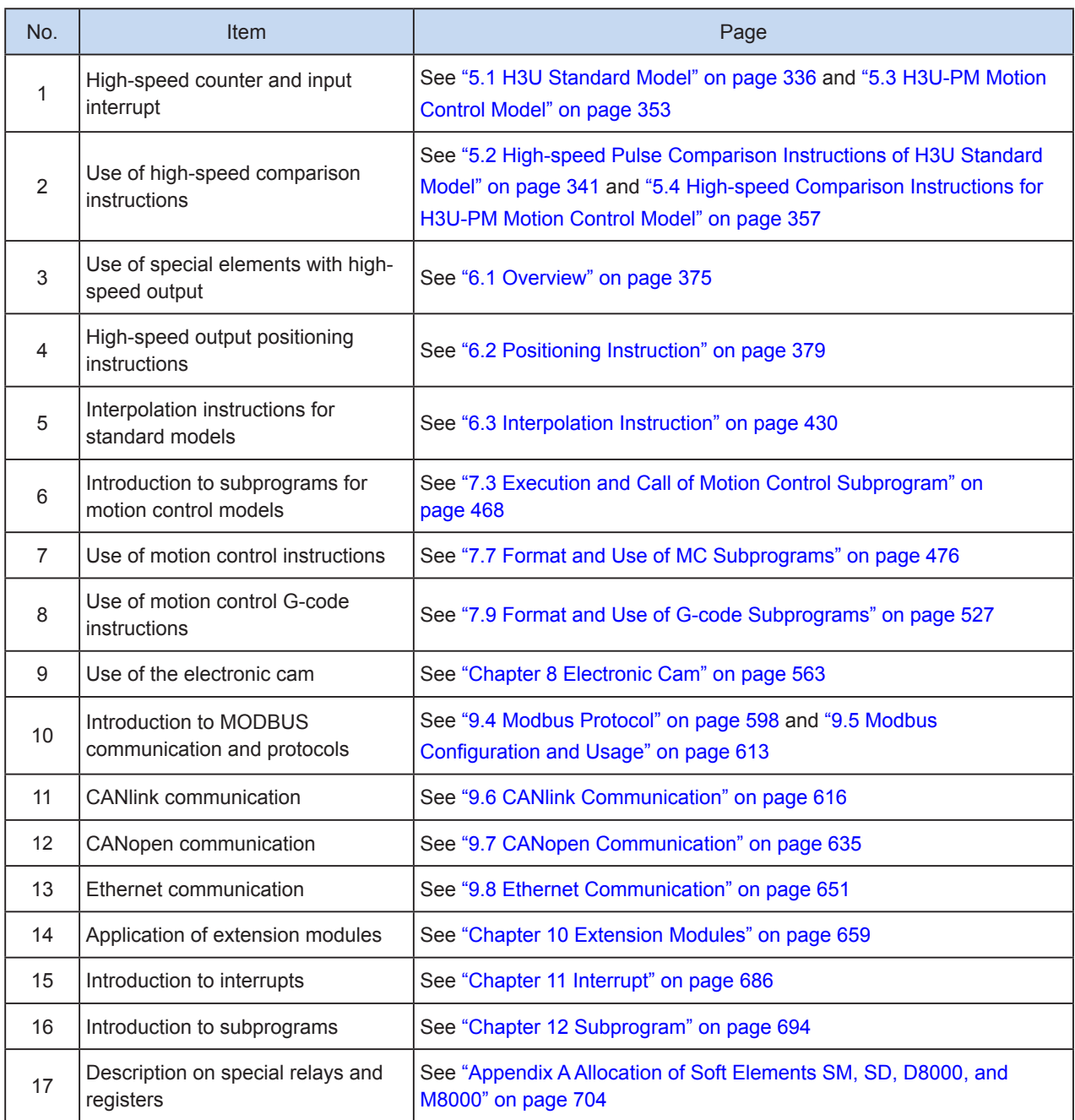

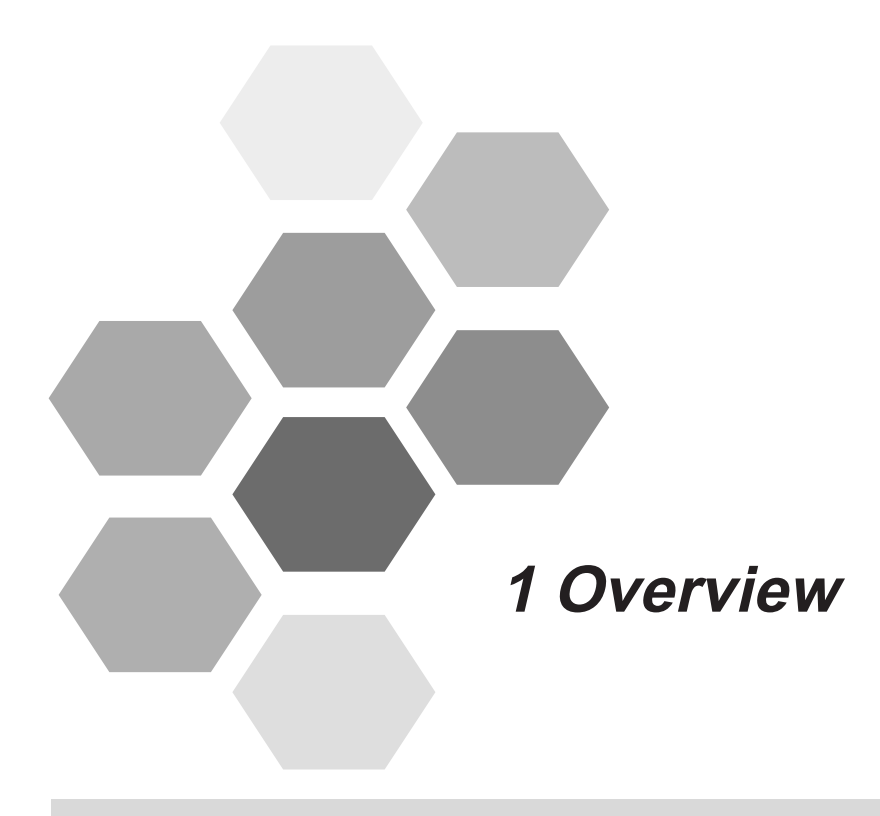

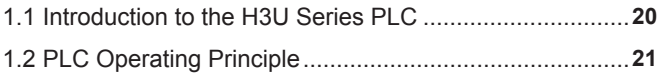

1

### **Chapter 1 Overview**

### **1.1 Introduction to the H3U Series PLC**

The H3U series PLC is a third-generation high-performance PLC developed by Inovance. Thanks to the latest industrial-strength CPU and FPGA hardware structure and embedded software with independent intelligent property rights, the product performance and capacity has been substantially improved. In addition, it provides a wide range of functions including positioning, trajectory tacking control, and network communication. The series consists of the H3U standard model and the H3U-PM motion control model.

Main performance specifications of the H3U standard model and the H3U-PM motion control model are introduced below:

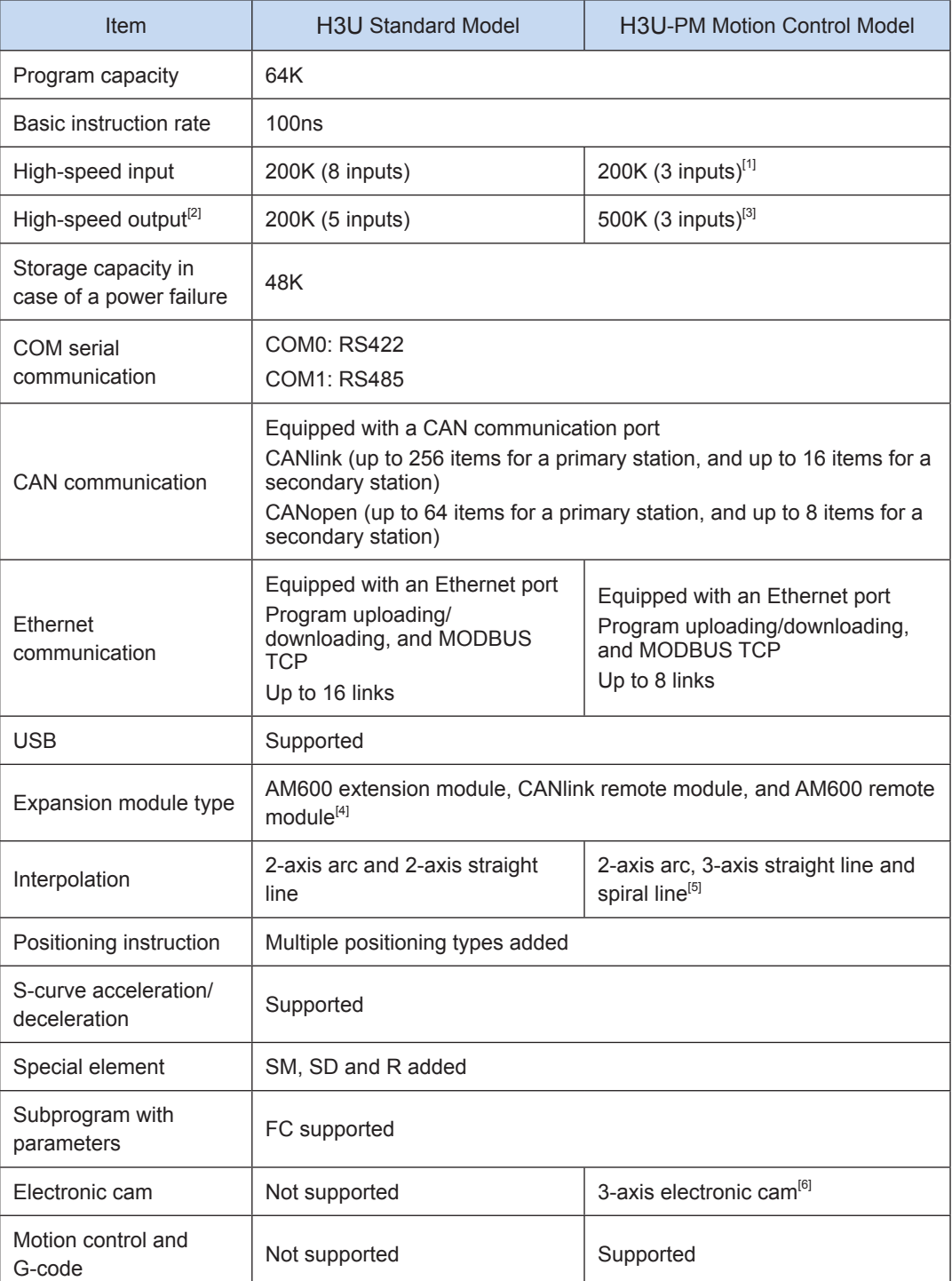

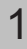

- 
- [1]: The three channels of AB phase counters support differential or single-ended inputs.
- [2] High-speed outputs are only applicable to models with transistor outputs. H3U standard models use open-drain outputs. Motion models use differential outputs.
- [3]: 3-axis output is defined. Each axis includes two groups of differential outputs, which can serve as AB phase outputs in the CW/CCW output format or pulse plus direction mode.
- [4]: The H3U local extension module does not support the H2U-XP extension module, but supports the AM600 local extension module.
- [5]: For the motion control functions of the H3U-PM model, see ["Chapter 7 Motion Control" on page](#page-466-1) 466.
- [6]: For application of the electronic cam of the H3U-PM model, see ["Chapter 8 Electronic Cam" on page](#page-563-1) 563.

### **1.2 PLC Operating Principle**

After a programmer downloads a designed and compiled ladder chart program to the PLC memory, the PLC scans the user program.

When running, the PLC mainly detects the X input, scans and operates the user program, refreshes the status of other elements, and outputs the Y cache status to the Y hardware port in cycles. User program scanning is the core task. The process is shown in the following figure.

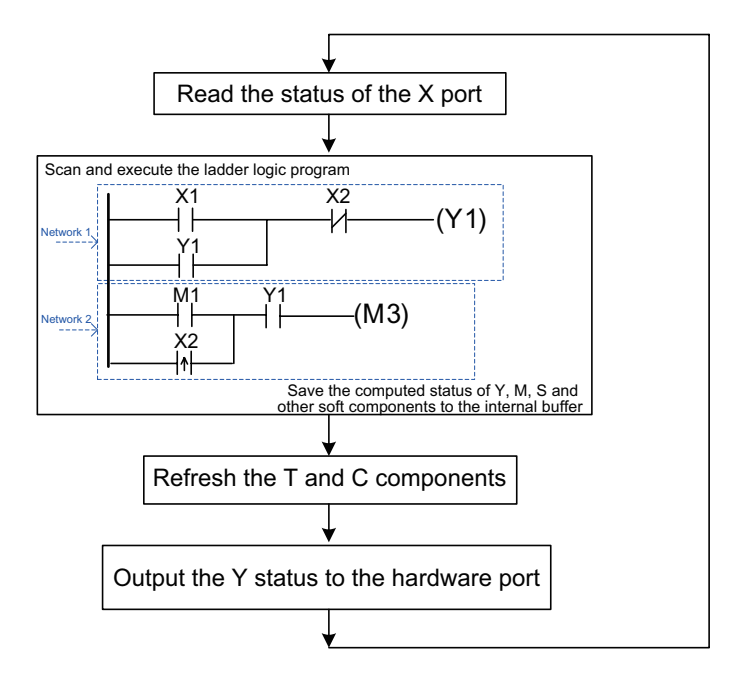

Before executing a user program, the PLC reads and stores the X hardware port status to the X variable buffer.

The user program is scanned based on network blocks. A network block is a group of elements connected through wires. See the two networks in the preceding figure. The calculation is executed from the first network to the last one. The "contact" statuses of elements in each network are logically calculated and synthesized one after another from the left to the right. The PLC outputs the result to the "coil" of the element, or determines whether to perform an operation based on the logic.

In the ladder chart, the part on the left now serves as a "live wire" with the default (potential) state of ON. Each time an element is passed, the logic operation result transitory status is refreshed. The intermediate operation result transitory status is sometimes called a "flow". The intermediate logic operation result status is ON; that is, the "flow" is valid. The output status of this network is the status of the flow that outputs electricity. If the right most indicates an operation and the flow is valid, the operation is performed; otherwise, the operation is not performed.

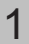

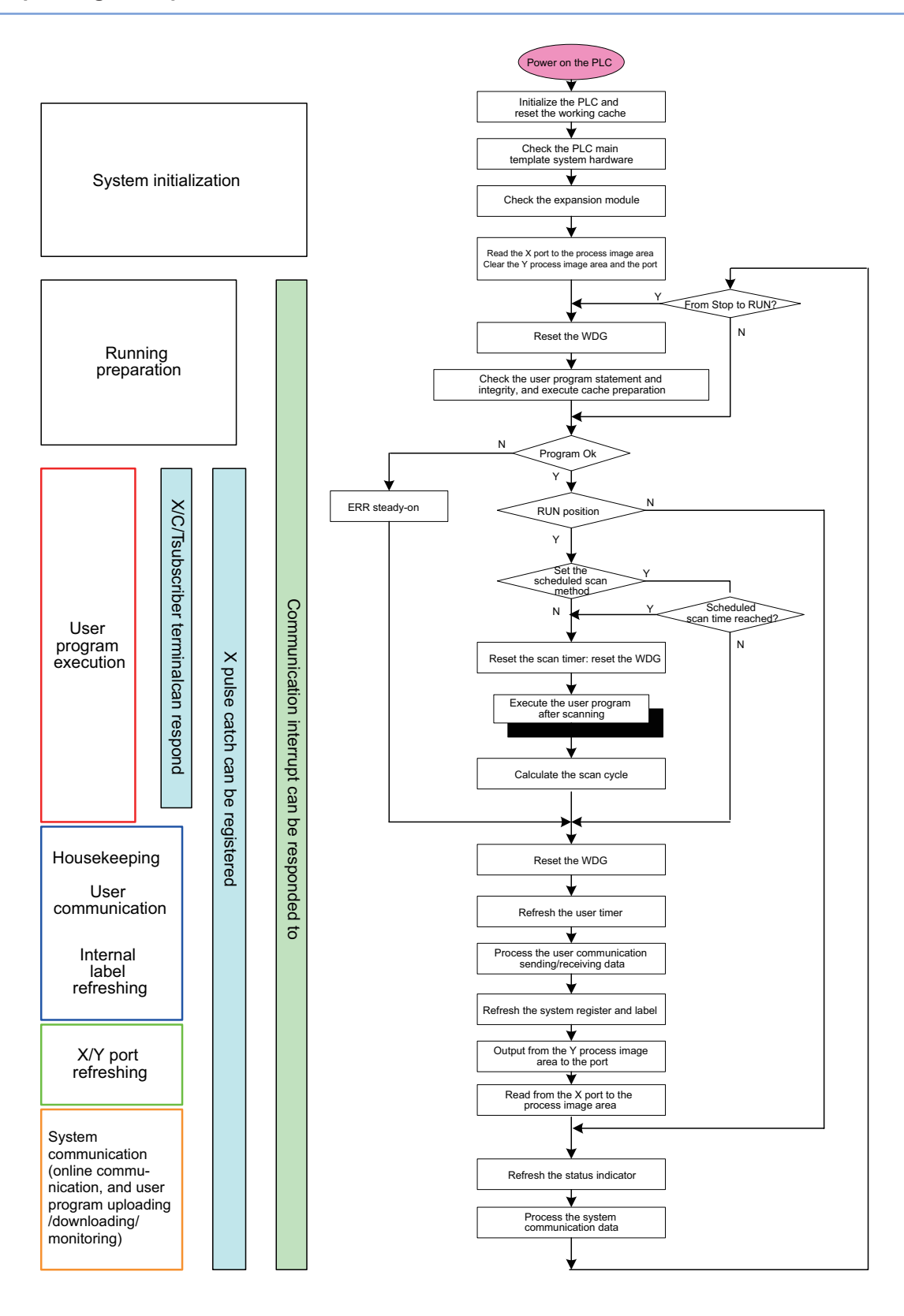

After all the networks of the main program are scanned from top to the bottom, all timers are refreshed, and routine communication and other data are processed, the PLC system program outputs the status of the variable in the Y register buffer to the Y hardware port. Then the PLC starts the user program scanning again until the "RUN/STOP" switch for controlling execution of user programs is toggled to STOP.

In addition, running preparation, system communication, and interrupt processing shall be finished for the PLC system software. The system software running process is shown in the preceding figure. When scanning a complex user program, the system can use the "interrupt" processing method to respond to the "user interrupt" signal to timely process important signals (also called important "events").

"Interrupt" processing means that, after detecting a specific signal, the CPU immediately stops (or interrupts) the current routine action, executes the specific subprogram, and resumes the routine action which is previously stopped after the subprogram is executed. It is a main characteristic of the "interrupt" function that the interrupt signal request can receivie timely response and processing.

In the PLC, interrupts are divided into user interrupts (interrupt of high-speed signal input (X0~X7), high-speed counting, and timing) and communication interrupts (including system communication and communication launched by user programs). In the PLC, the priorities of all interrupts are the same but their allowable intervals are slightly different (see the preceding illustration).

#### 1.2 PLC Operating Principle

 $\overline{1}$ 

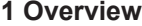

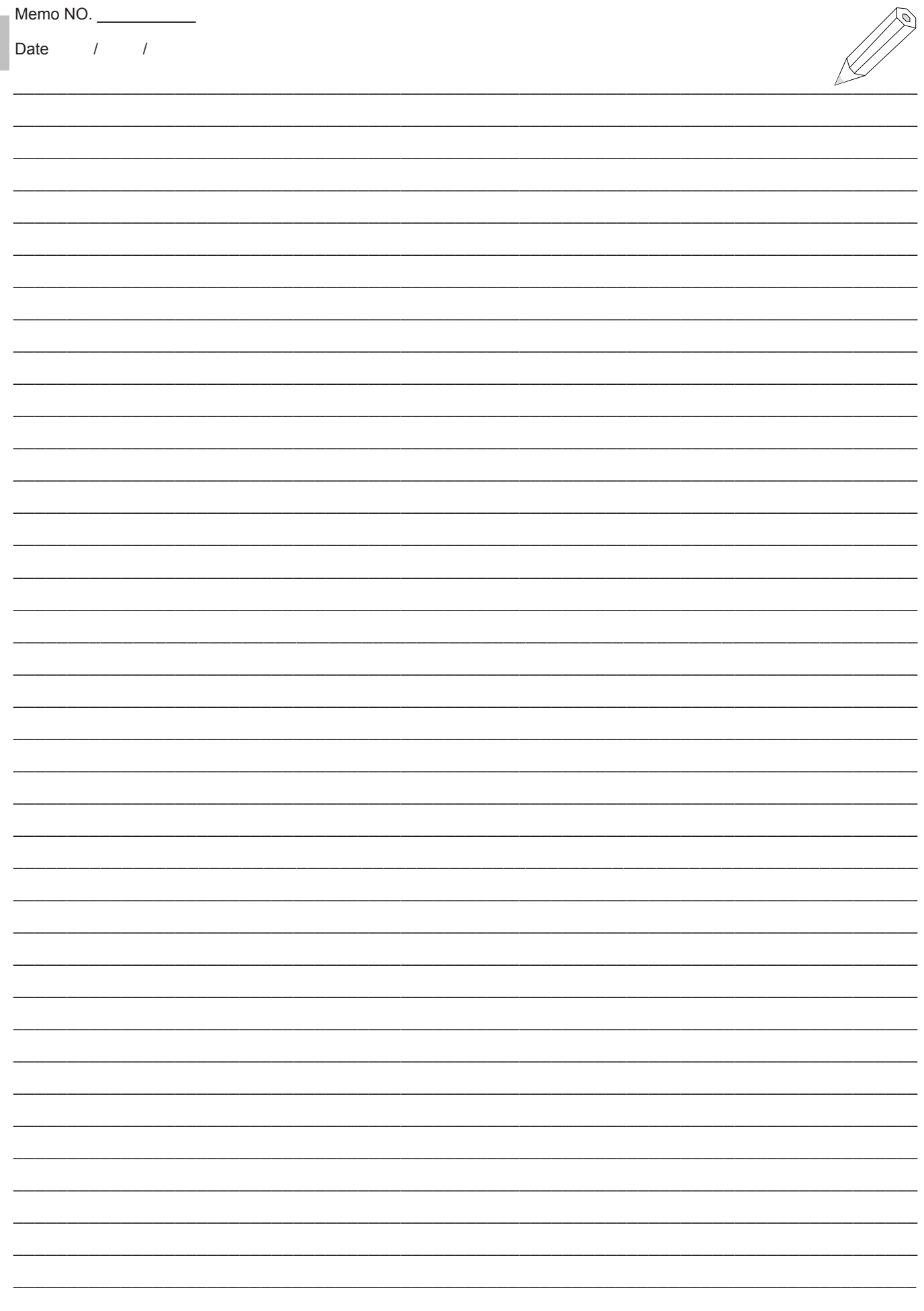

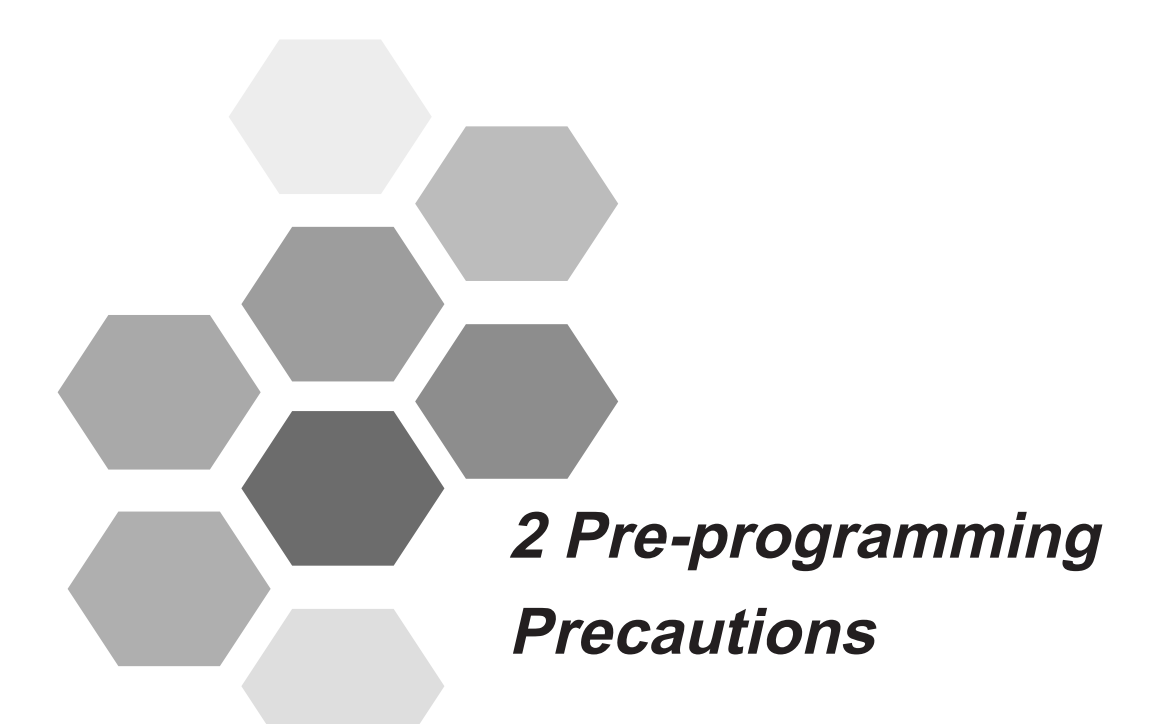

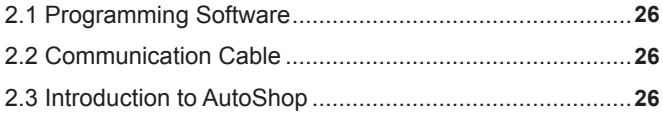

### **Chapter 2 Pre-programming Precautions**

<span id="page-26-0"></span>**2.1 Programming Software**

The H3U series PLC uses AutoShop V2.50 or later versions. The minimum configuration of AutoShop is as follows:

Operating system: Windows XP, Windows 7, Windows 8, or Windows 10

Memory: 1 GB or above

Hard disk: 1 GB or above available space

CPU: Intel i3 or later versions or AMD-equivalent CPUs

You can download AutoShop from the website [www.inovance.cn](http://www.inovance.cn).

#### **2.2 Communication Cable**

The commercially available RS232-Mini DIN8 plug cable dedicated for PLC project downloading or the Mini USB download cable can be used for user project download, commissioning, monitoring, and HMI connection.

If the computer does not have the DB9 RS232 serial port, the USB-Mini DIN8 dedicated download cable can also be used.

### **2.3 Introduction to AutoShop**

#### **1) Project creating**

Choose **File** > **New Project**. The following dialog box is displayed.

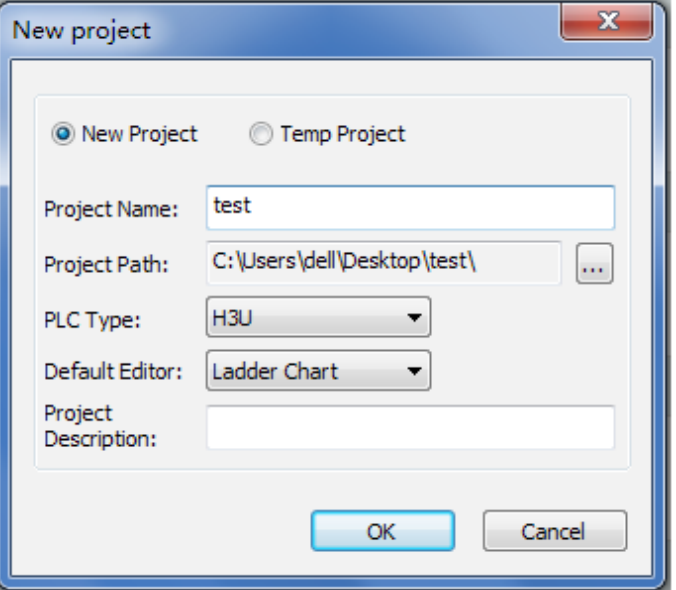

Enter the relevant information as prompted, and click **OK**. A new H3U project is created.

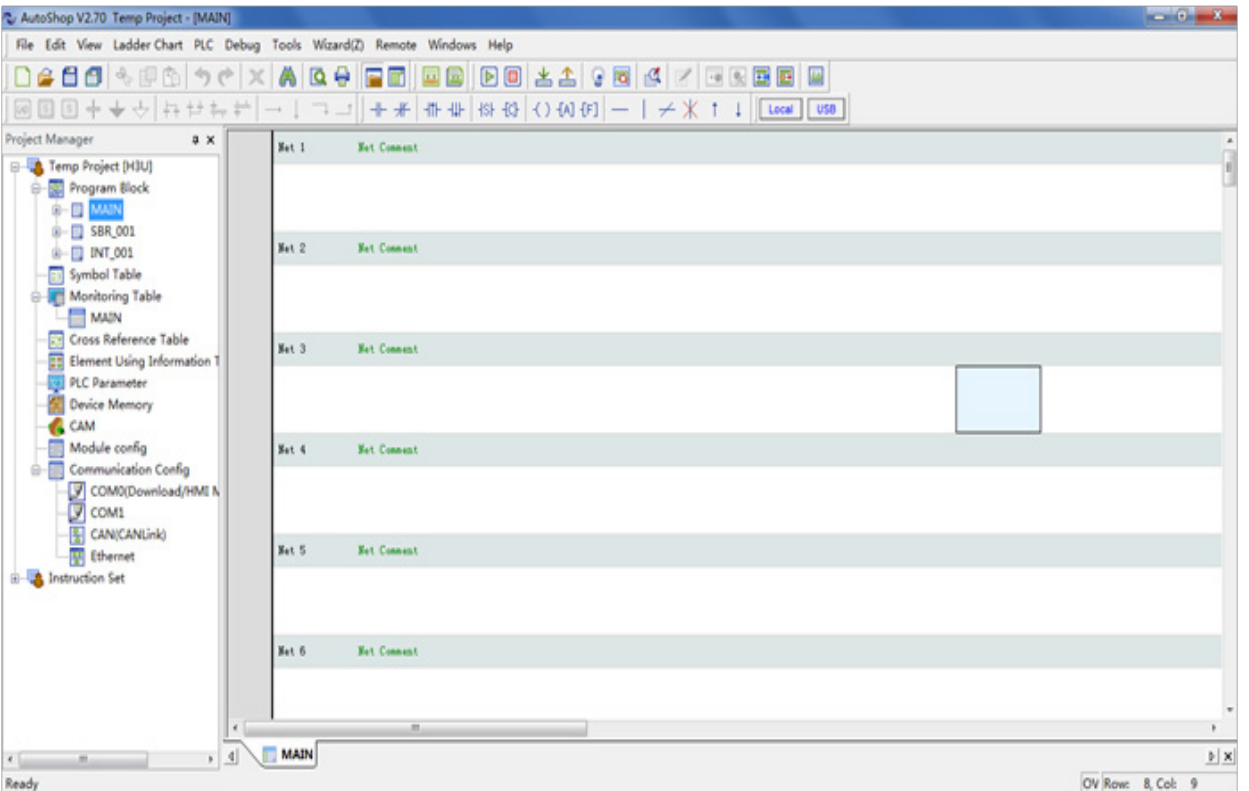

#### **2) Project input**

AutoShop supports three programming languages: instruction list, ladder chart, and SFC. The ladder chart is the default programming language. The following describes how to input an instruction in ladder chart mode:

- a) Click an instruction icon on the toolbar, and the **Application Instruction** window is displayed. Add an instruction to the current position.
- b) Select an instruction in **Instruction Set** in the **Project Manager** window.
- Drag the instruction to the window and add it to the current position through the **Application Instruction** window.
- Double-click the instruction, and the **Application Instruction** window is displayed. Add an instruction to the current position.
- c) Select an instruction in **Ladder Chart** in the menu, and open the **Application Instruction** window to add the instruction to the current position.
- d) If you are familiar with application instructions, you can use a keyboard to manually input a project.

#### **3) Project compiling**

- a) Use the shortcut buttons for project compiling.  $\boxed{2}$   $\boxed{2}$  The first button is used to compile the current project. The second button is used to compile all projects.
- b) Choose **PLC** > **Compile/Compile All** for compiling.
- c) If no error is prompted during project compiling, the project can be downloaded.

#### **4) Project uploading/downloading**

- a) Use a programming cable to connect the PLC to a PC.
- b) Choose **Tool** > **Communication Setting** to set the communication mode.
- c) Choose **PLC** > **Download/Upload** or click the shortcut buttons  $\mathbb{E} \subseteq \mathbb{T}$  to upload or download the project.

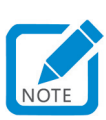

• A non-compiled project will be automatically compiled before downloading. An application project that cannot be compiled cannot be downloaded.

#### **5) Project debugging**

Monitoring mode: Choose **Debug > Monitor** from the menu or click the shortcut button  $\begin{bmatrix} 0 \\ 0 \end{bmatrix}$  to enter monitoring mode. In this mode, you can monitor the input/output status and current value of elements.

Online modification mode: Choose **PLC** > **Online Edit Mode** from the menu or click the shortcut button

to enter the online modification mode. In this mode, you can modify a user project without stopping the PLC. After modifying a project, you can directly download the program without stopping the PLC.

Element monitoring: Double-click a subdirectory under Monitoring Table in the **Project Manager** window. The monitoring table interface is displayed. In monitoring mode, you can check the current element value in real time.

Using AutoShop to start/stop the PLC: Choose **PLC** > **Run/Stop** from the menu or click the shortcut button  $\left[\mathbb{F}\right]$   $\left[\mathbb{Z}\right]$  to control the PLC running status.

#### **6) Project execution steps and optimization recommendations**

Project execution steps: User projects are scanned from top to bottom and from left to right in cycles.

Project execution sequence and optimization solution:

a) It is recommended that ladder chart with multiple serial contacts be placed above the project. (There is one step fewer in the right diagram than in the left diagram.)

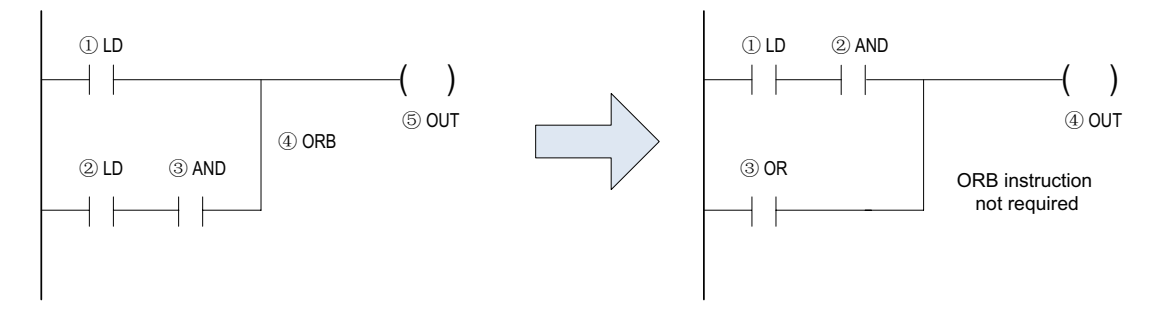

b) It is recommended that ladder chart with multiple parallel contacts be placed at the left of the project. (There is one step fewer in the right diagram than in the left diagram.)

 $\mathcal{P}$ 

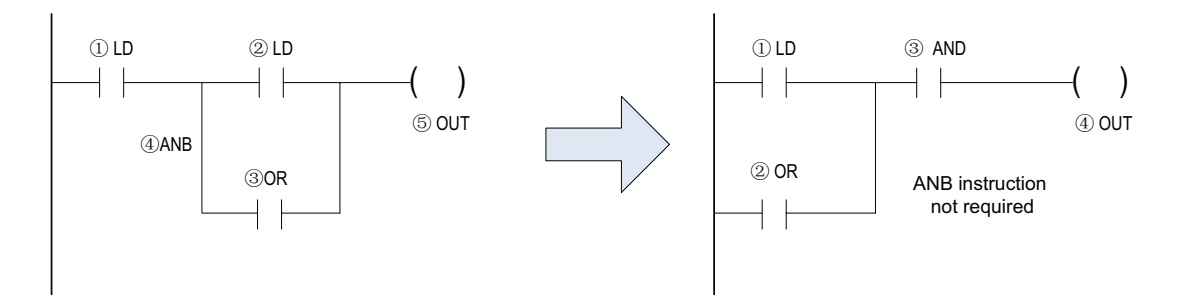

c) Dual-coil solution

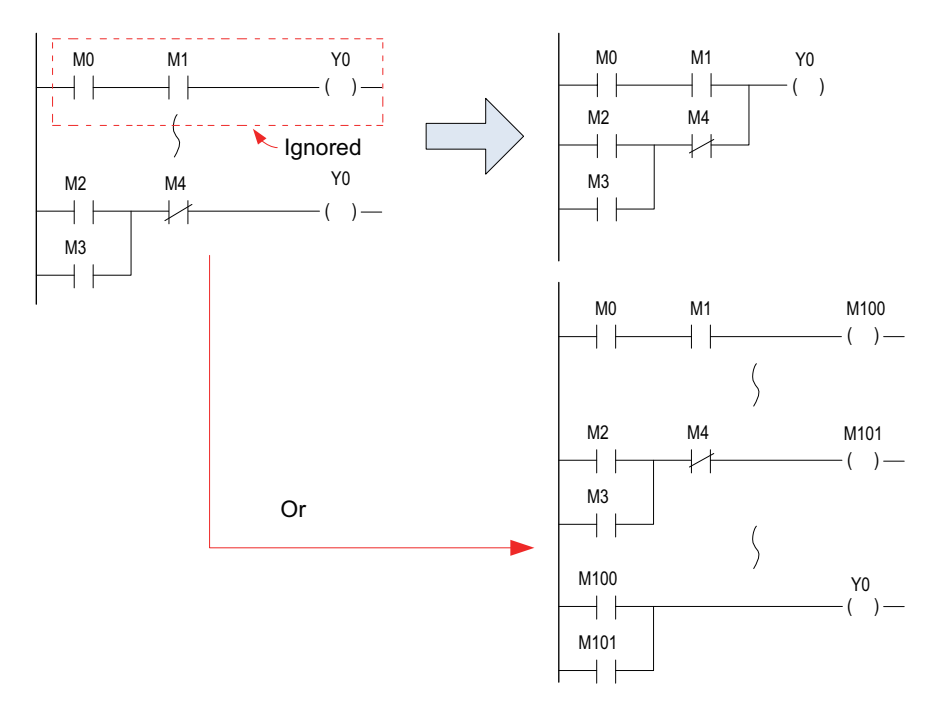

The dual-coil design does not go against the project editing rule, but the output status may not be what the user expects. Because the actual port I/O status of the PLC is refreshed when the project is finished, only the last status of the project is refreshed, and intermediate status changes cannot be shown. To show I/O status change in the same scan cycle, you need to use the REF instruction.

Execution sequence and steps of a PLC project

The project is processed from top to bottom and from left to right.

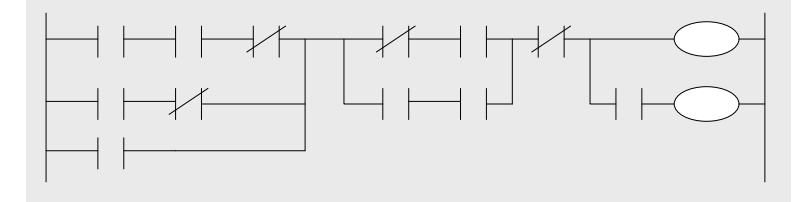

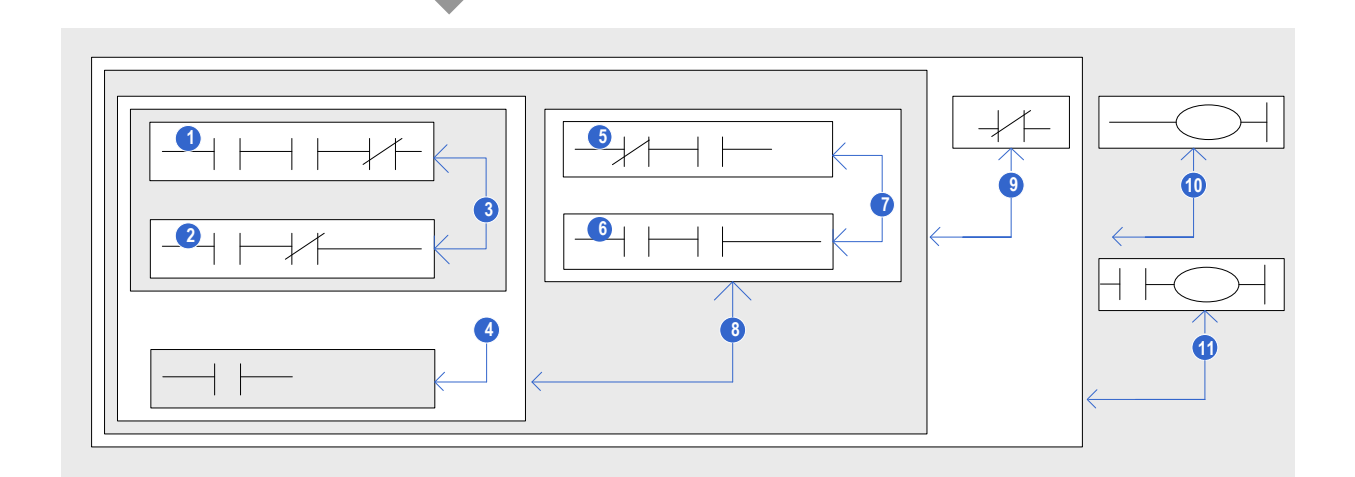

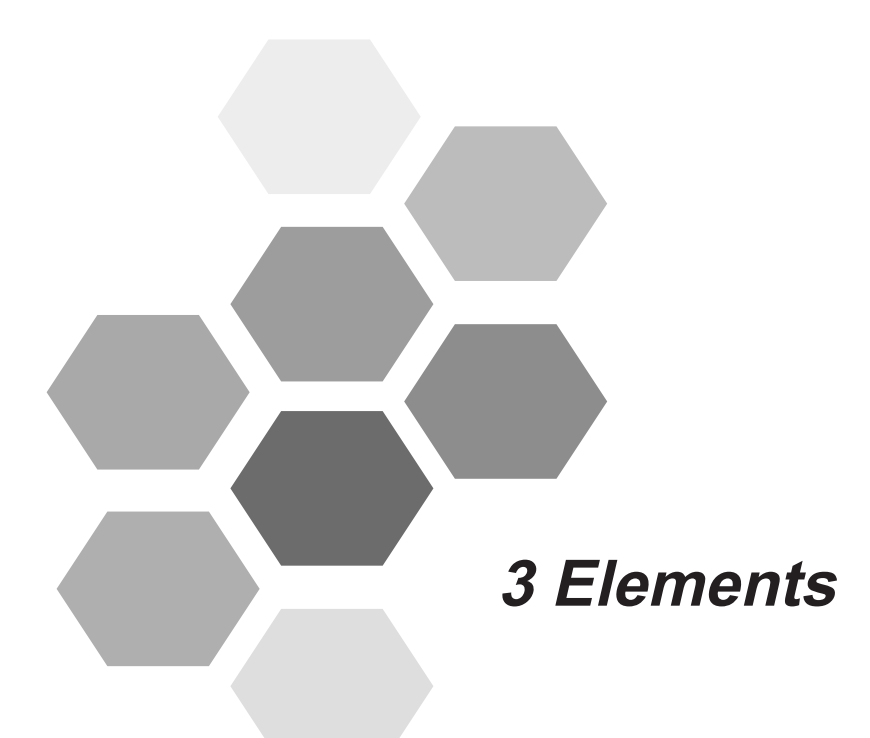

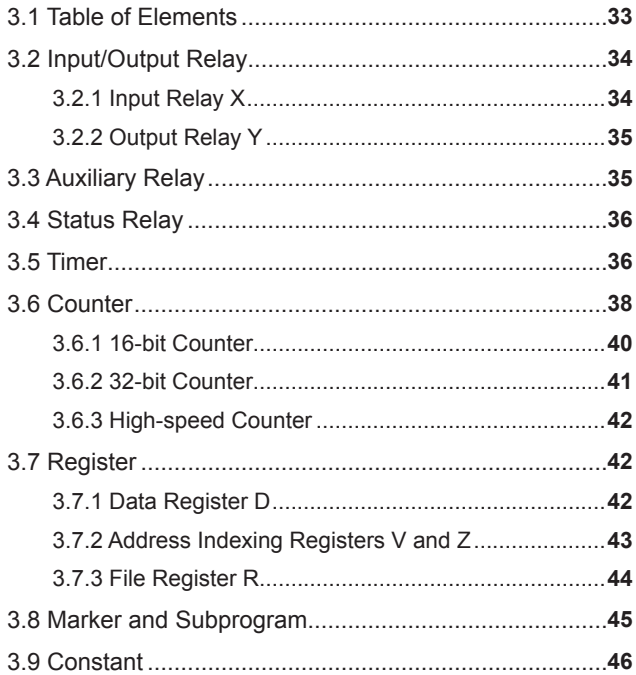

## **Chapter 3 Elements**

<span id="page-32-0"></span>The following table lists types of elements supported by H3U.

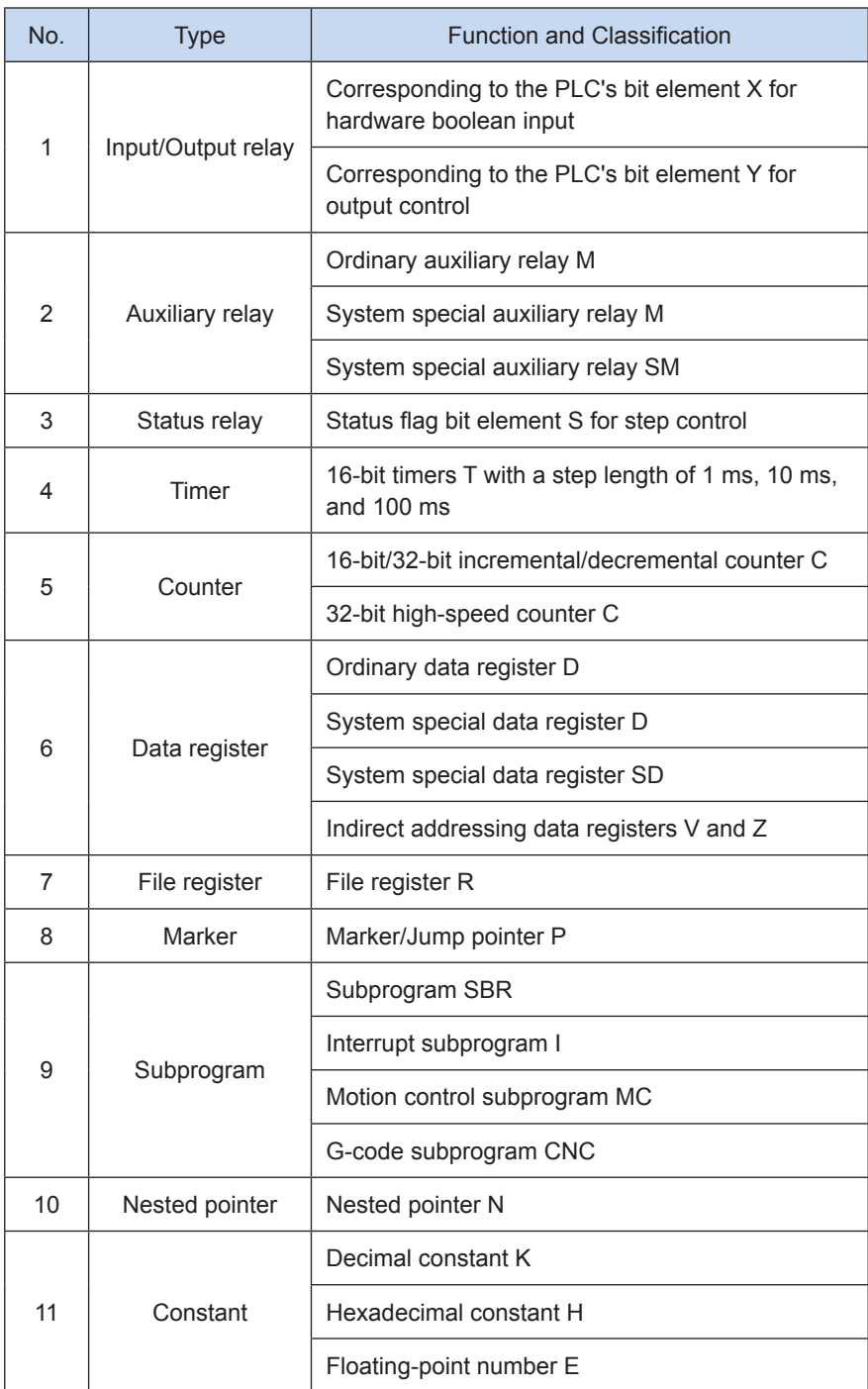

### <span id="page-33-0"></span>**3.1 Table of Elements**

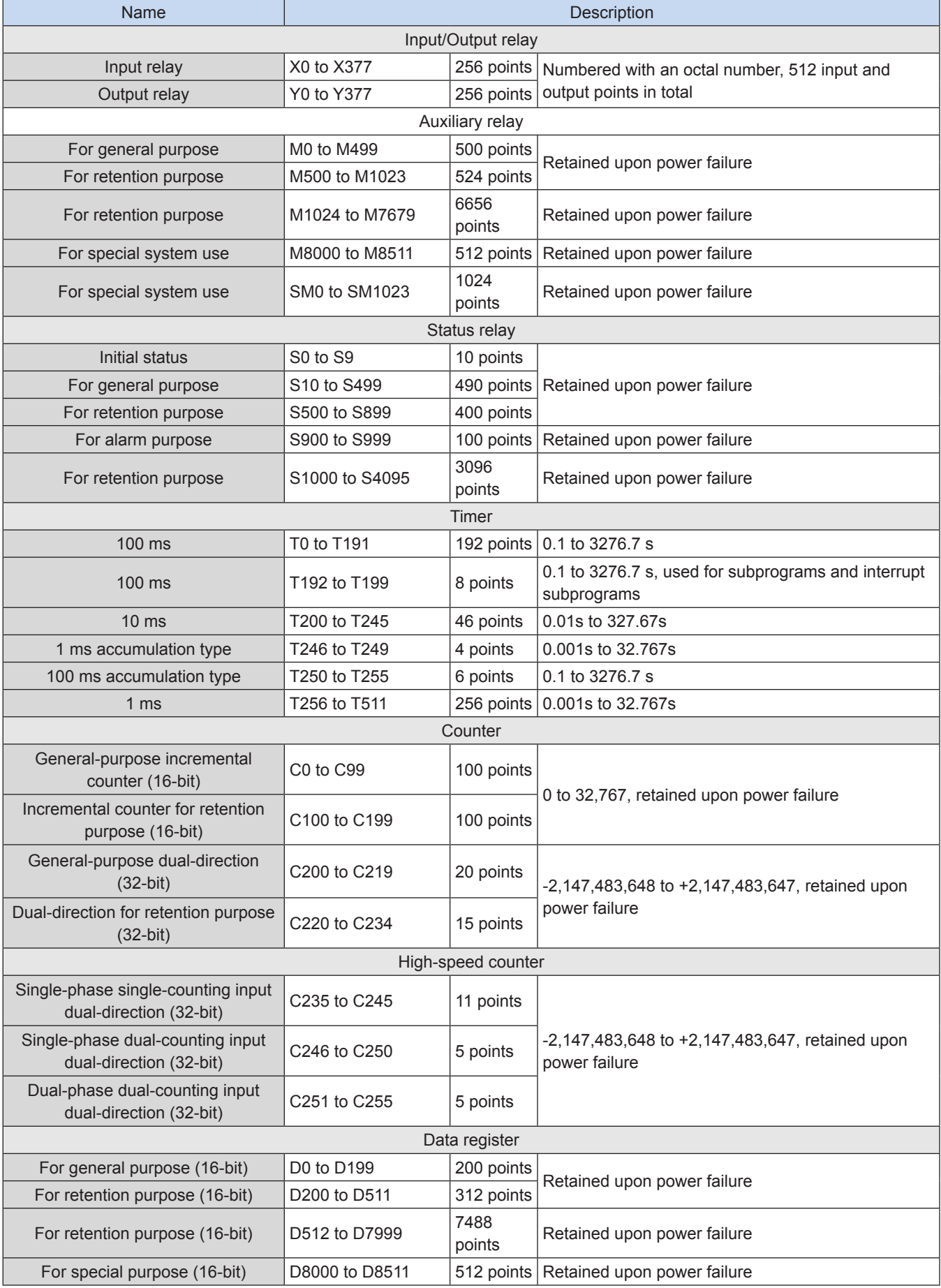

#### <span id="page-34-0"></span>**3.2 Input/Output Relay 3 Elements**

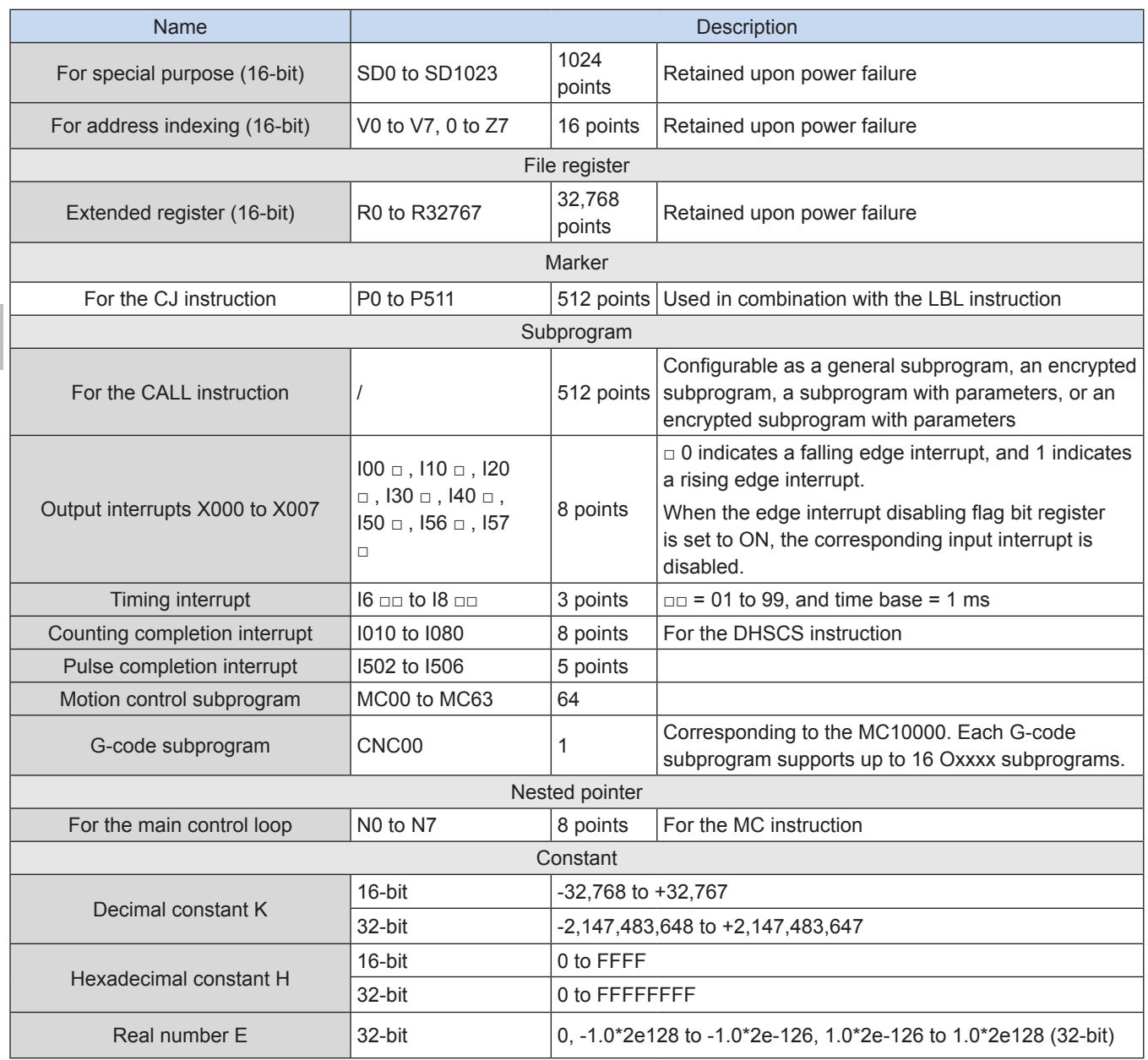

### **3.2 Input/Output Relay**

#### **3.2.1 Input Relay X**

The input relay X is a PLC external input signal status element that uses the X port to detect the status of an external signal. 0 indicates an open-circuit external signal (OFF) and 1 indicates a closed external signal (ON).

The input relay status cannot be modified using a project instruction, and the contact signals (normally ON or normally OFF) can be used infinitely in the user project.

Relay signals are marked with X0, X1, …X7, X10, and X11, and numbered with an octal number.

When a local extension module is connected, the X ports on the extension module are numbered immediately after the X ports on the main module. For example, if the main module is the H3U standard model, when an AM600-1600END extension module is connected, because the last X port of the main module is X37, the X ports of the extension module are numbered X40 to X47, and X50 to X57 during programming.

<span id="page-35-0"></span>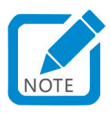

• The ports of extension modules are always numbered from an octal number starting with 0.

#### **3.2.2 Output Relay Y**

The output relay is an element that is directly associated with the hardware ports of external user control devices, and logically corresponds to the PLC's physical output port in one-to-one manner. Each time after the PLC finishes scanning a user project, it transfers the element status of the relay Y to its hardware ports, with 0 indicating an open-circuit output port (OFF), and 1 indicating a closed output port (ON).

The relays Y are marked with Y0, Y1, …Y7, Y10, and Y11, and numbered with an octal number. The relays Y can be used infinitely in the user project. The hardware can be divided into relays and transistors. If output extension module ports exist, all the ports are numbered in sequence starting from the ports of the main module. When a local extension module is connected, the Y ports on the extension module are numbered immediately after the X ports on the main module. For example, if the main module is the H3U standard model, when an AM600-0016ETN extension module is connected, because the last Y port of the main module is Y37, the Y ports of the extension module are numbered Y40 to Y47, and Y50 to Y57 during programming.

Note: The ports of extension modules are always numbered from an octal number starting with 0.

### **3.3 Auxiliary Relay**

Used as an intermediate variable during execution of the user project, the auxiliary relay M element functions like the auxiliary relay in an actual electronic control system. It transfers the status information and combines multiple M variables into a word variable. The M variables have no direct relation to external ports, but can copy X to M through a project statement or copy M to Y to establish contact with external ports. One M variable can be used infinitely.

The auxiliary relays are marked with M0, M1, …… and M8511, and numbered with a decimal number. M8000 and subsequent variables are dedicated to the system for interaction of the PLC user project and system status. Part of the M variables can be retained upon power failure.

The special auxiliary relays SM are variables dedicated to the system for interaction of the PLC user project and system status. They are marked with SM0, SM1, …… and SM1023, and numbered with a decimal number.

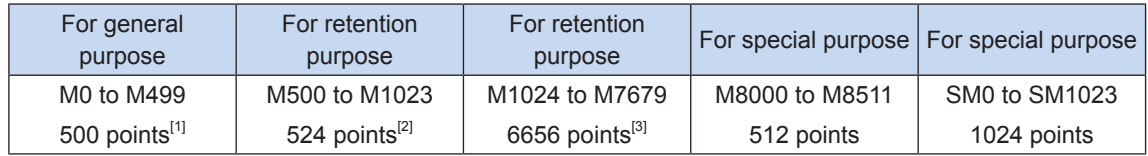

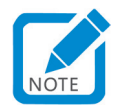

- [1] It cannot be retained upon power failure. It can be set to be retained upon power failure through parameter setting.
- [2] It can be retained upon power failure. It can be set to be not retained upon power failure through parameter setting.
- [3] It can be retained upon power failure and the status cannot be modified through parameter setting.
You can use parameters to adjust the regions for the PLC's general auxiliary relays and auxiliary relays which can be retained upon power failure.

The PLC has many special auxiliary relays with different functions. For details, see ["Appendix A Allocation of](#page-704-0)  [Soft Elements SM, SD, D8000, and M8000" on page](#page-704-0) 704. Note: Undefined special auxiliary relays are unusable.

Usage tips: You can access consecutive M variables by bytes or words. For example,

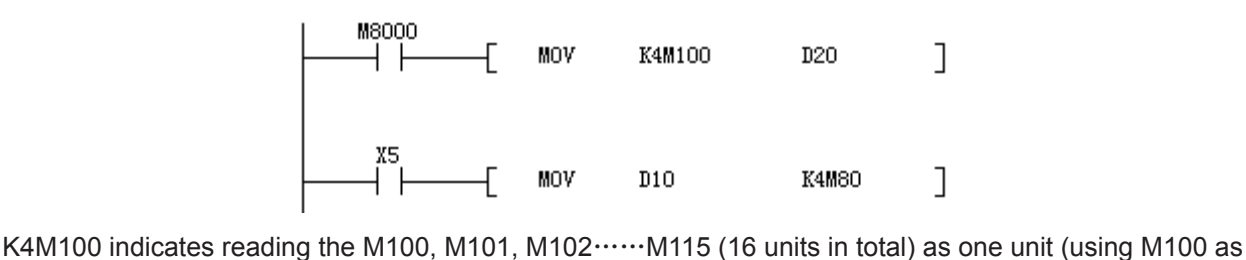

bit 0 of the word  $\cdots$  and M115 as bit 15 of the word), which can improve the programming efficiency.

# **3.4 Status Relay**

The status relay S is used to design and execute stepping projects. It uses the STL stepping instruction to control the transfer of the stepping status S and thus simplifies the project design.

If the STL programming method is not used, the S can be used as a general bit element, like the M variable. The status S variables are marked with S0, S1, ……and S999, and numbered with a decimal number. Some of the S variables can be retained upon power failure.

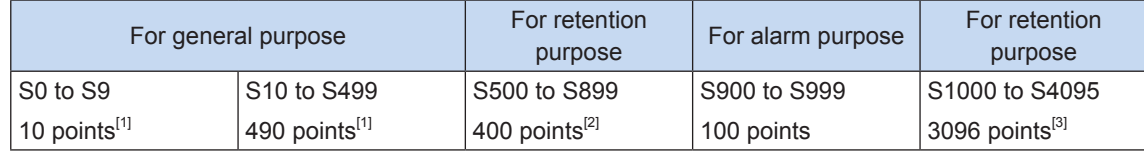

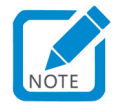

- [1] It cannot be retained upon power failure. It can be set to be retained upon power failure through parameter setting.
- [2] It can be retained upon power failure. It can be set to be not retained upon power failure through parameter setting.
- [3] It can be retained upon power failure and the status cannot be modified through parameter setting.

# **3.5 Timer**

Timers are used for timing. Each timer consists of a coil, contacts, and a counting value register. When the timer coil is "energized" (the flow is valid), the timer starts timing. If the timing value reaches the preset time value, contact a (NO contact) is closed, and contact b (NC contact) is opened. When the coil is "de-energized" (the flow is invalid), the timer contacts restore to the initial state, and the timing value is automatically cleared. The timing values of some timers can be accumulated or retained upon power failure. The timing value before power failure is kept after the timer is energized again.

The timers are marked with T0, T1, …… and T255, and numbered with a decimal number. Timers have different timing steps, for example, 1 ms, 10 ms, and 100 ms. Some timers can be retained upon power failure.

3

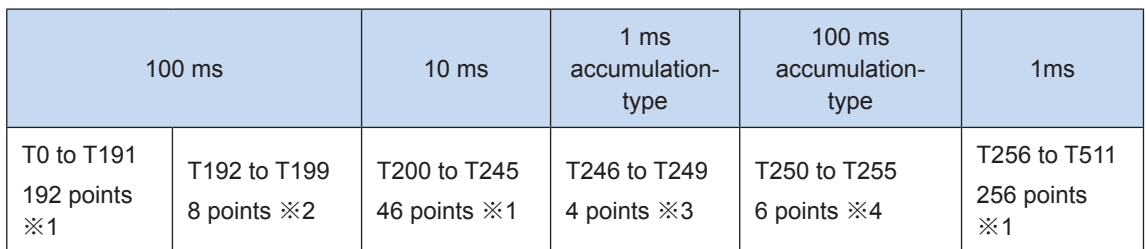

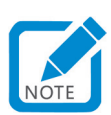

- [1] It cannot be retained upon power failure.
- [2] It cannot be retained upon power failure, and is used for subprograms and interrupt subprograms.
- [3] It can be retained upon power failure, and the timing value can be accumulated.
- [4] It can be retained upon power failure, and the timing value can be accumulated.

An unoccupied timer number can be used as a data register for numerical value storage.

The timer accumulates the clock pulses of 1 ms, 10 ms, 100 ms, and so on in the PLC. When the timing value reaches the preset value, the contacts take action only during execution of the coil instruction or END instruction.

You can use the constant (K) of the program memory as the preset value, or use the content of the data register (D) to specify the preset value.

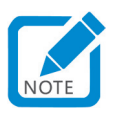

The content of D must be set before timing starts. After timing starts, changes to the data of D can only take effect when timing starts next time.

The following describes the possible timing length from timer coil driving to timer contact action:

- $\bullet$  The longest timing length is (T + T0 + a), wherein T is the preset timing value, T0 is project scanning time, and a is the timing step of the timer.
- The shortest timing length is  $(T a)$ .
- When the timer contact instruction is before the coil instruction, the timing length is  $(T + 2T0)$ , which is the least ideal condition.
- The b contact of the timer can be used for delay-disconnected and self-oscillating output signals.
- The PLC also provides special timer instructions, for example, TTMR, and STMR. For details, see the descriptions on these instructions.

Example 1: The general timer T200 has a step of 10 ms, and the actual action delay is 150  $\times$  10 ms = 1500 ms (1.50s). The action principle is as follows:

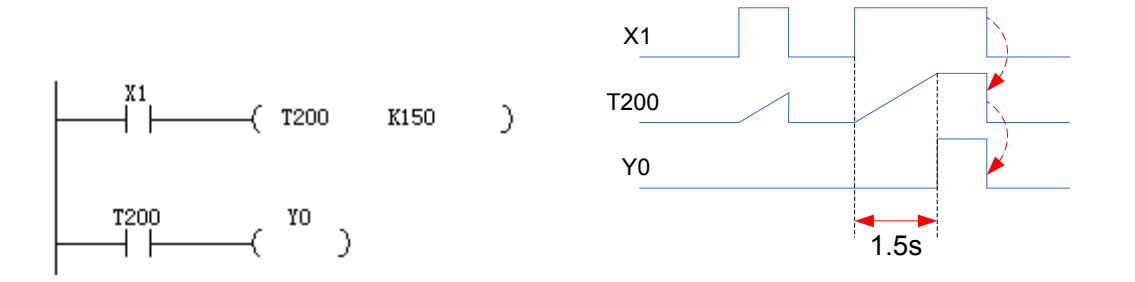

Example 2: The driving signal of a cumulative timer T250 which can be retained upon power failure is OFF, or the next driving signal is ON when the PLC is powered off and the internal timing value is retained. Timing continues until the preset value is reached, and the output contact is closed. When the timer coil is reset, the timing value is cleared, and the output contact is opened, as shown in the following figure. Because the step of the timer T250 is 100 ms, th actual cumulative action delay is 150 ms  $\times$  100 ms = 15,000 ms (15.0s), that is, the t1 + t2 in the figure.

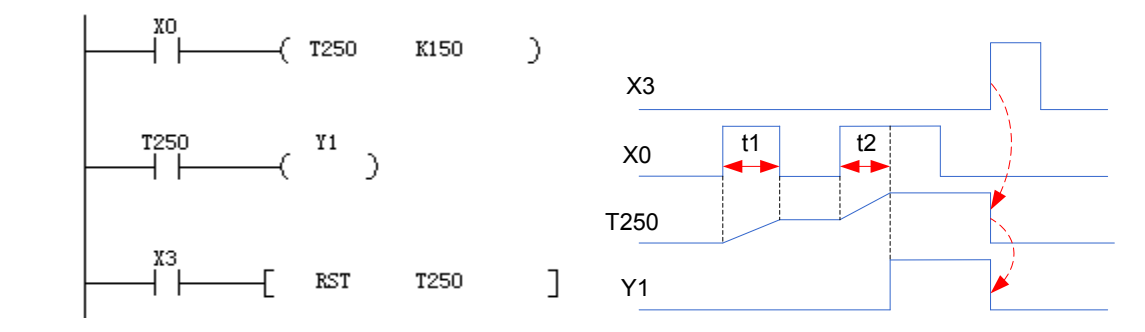

Example 3: You can use the register D to set the action value for the timer, as shown in the figure below. (Changes to values in the register D during timing take effect when the timer is started next time.)

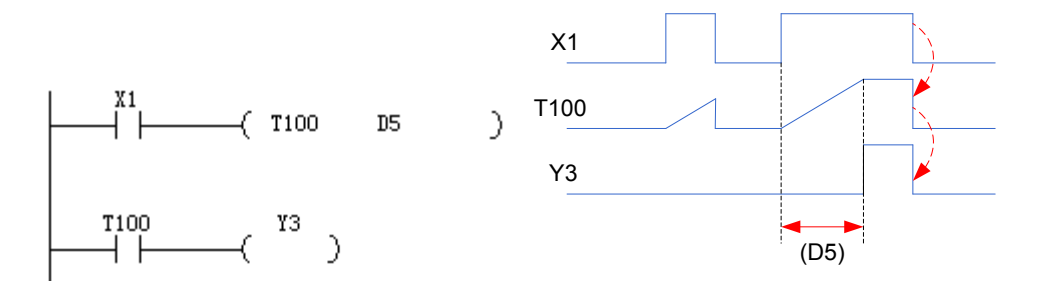

# **3.6 Counter**

Counters are used for counting. Each counter consists of a coil, contacts, and a timing data value register. When the driving signal of the counter coil switches from OFF to ON, the counter reading is incremented by 1. When the counting value reaches the preset value, contact a (NO contact) is closed, and b contact b (NC contact) is opened. When the counting value is cleared, output contact a is opened, and contact b (NC contact) is closed. The values of some counters can be accumulated or retained upon power failure. The value before power failure is kept after the counter is energized again.

Counters are marked with C0, C1, ……and C255, and numbered with a decimal number.

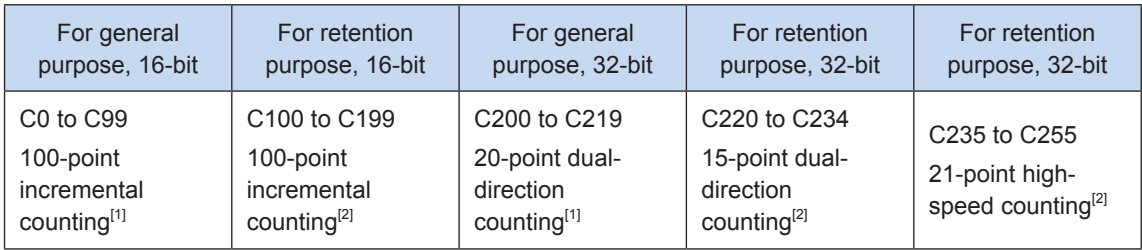

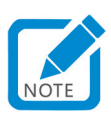

- [1] It cannot be retained upon power failure. It can be set to be retained upon power failure through parameter setting.
- [2] It can be retained upon power failure. It can be set to be not retained upon power failure through parameter setting.

An unoccupied counter number can be used as a data register for data retention.

In 32-bit counters C200 to C234, the special auxiliary relays M8200 to M8234 are used to control switch between incremental and decremental counters, as shown in the following table.

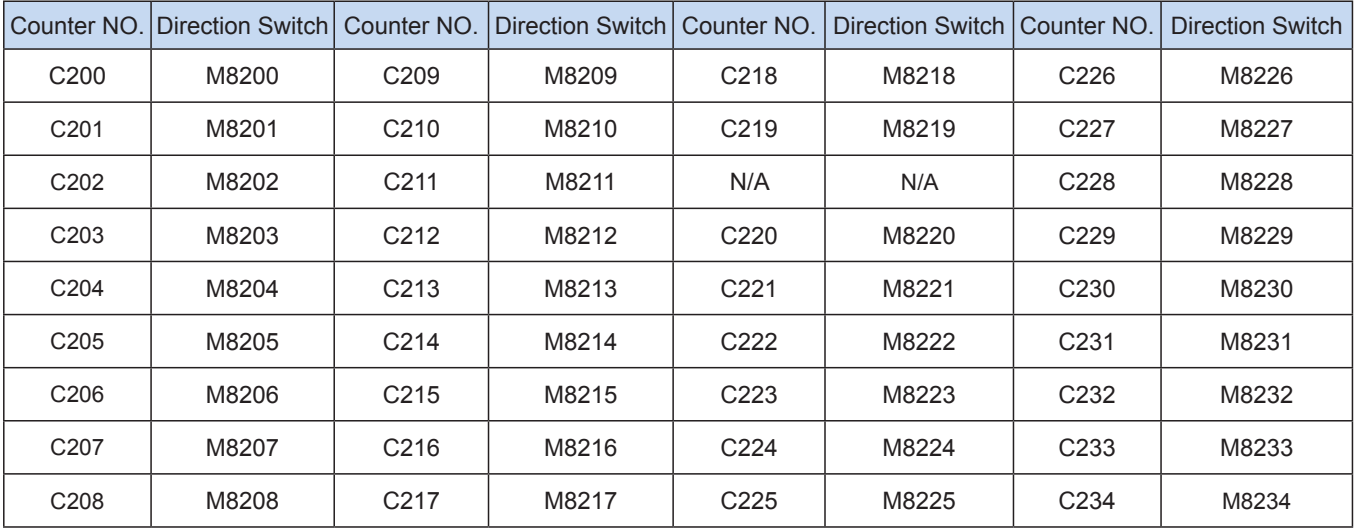

Characteristics of the 16-bit and 32-bit counters are listed in the following table. The counters can be used separately based on counting direction switch and use conditions of the counting scope.

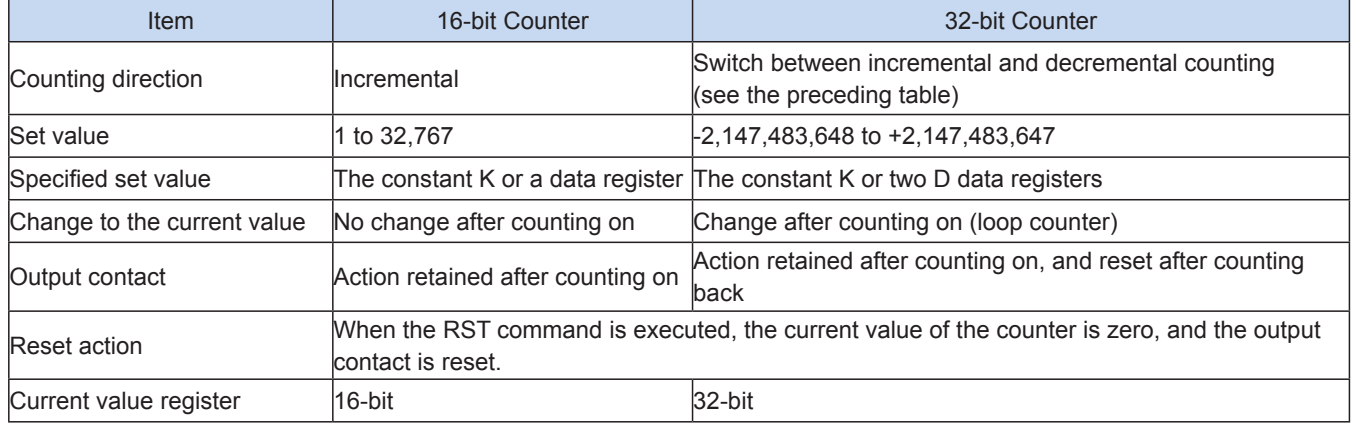

## **3.6.1 16-bit Counter**

You can use the system parameter configurations to set and change allocation of counters for general purpose use and retention purpose use.

The valid value of a 16-bit counter ranges from K1 to K32,767 (a decimal constant). The value K0 and K1 have the same effect; that is, the output contact takes actions when the first counting starts, as shown in the following example.

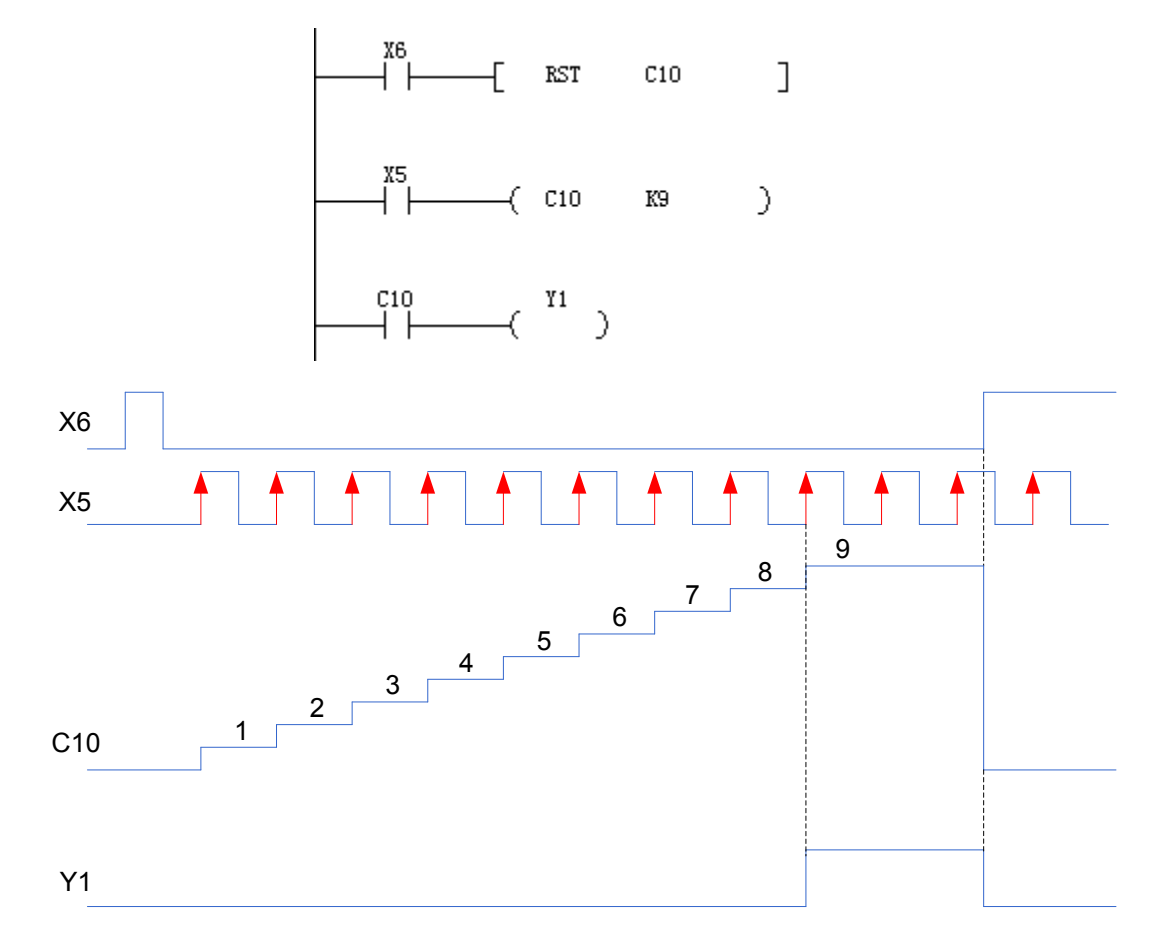

Each time the counting input X5 drives the C10 coil, the current value of the counter increments, and the output contact takes action when the coil instruction is executed at the ninth time. After that, the current value of the counter remains unchanged even the counting input X5 continues to drive the coil. If the input X6 is set to **ON**, the RST instruction is executed, the current value of the counter is cleared, and the output contact is reset.

You can use the constant K or the data register to set the value of the counter. In the example above, you can use D20 to replace K9. If D20 is set to 9, the effect is the same as that when the value is K9.

When a value larger than the preset value is written into the counter (for example, C10) through MOV or other instructions, the current value of the counter will change to the preset value and the corresponding output coil will be switched on during next counting.

If the PLC is powered off, the counting value of a counter for general purpose is cleared, while the counting value before power failure of a counter which can be retained during power failure can be stored, and the counter continues the counting following the previous counting value.

#### **3.6.2 32-bit Counter**

The value range for a 32-bit incremental/decremental counter is -2,147,483,648 to +2,147,483,647 (a decimal constant). You can use the constant K or the content of the data register D to set the value. You can use the special auxiliary relays M8200 to M8234 to specify the counting incremental/decremental direction. If the M8  $\triangle \triangle \triangle$  (corresponding to C  $\triangle \triangle \triangle$ ) is set to **1**, the counter changes to be decremental counter. Otherwise, the counter is incremental counter.

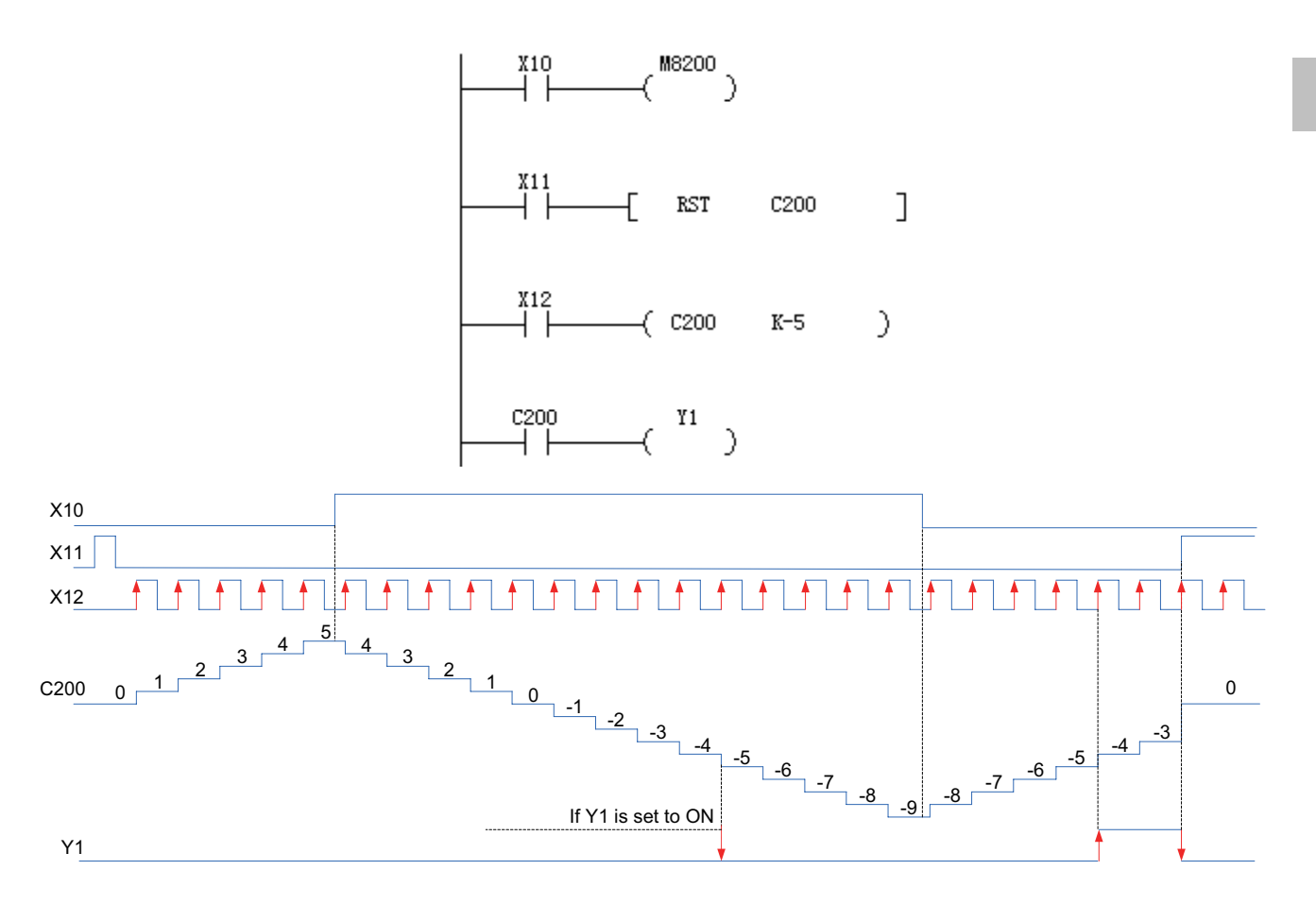

The increment/decrement of the current value is unrelated to the action of the output contact. However, if counting increments from 2,147,483,647, the reading changes to -2,147,483,648 after another pulse is input. Similarly, if counting decrements from -2,147,483,648, the reading changes to 2,147,483,647 after another pulse is input. Such an action is called ring counting. If the input X11 is set to **ON**, the RST instruction is executed, the current value of the counter is cleared, and the output contact is reset.

When a counter which can be retained upon power failure is used, the current value of the counter, the output contact action, and reset status are retained upon power failure.

A 32-bit counter can be used as a 32-bit data register. However, the 32-bit counter cannot be used as an element in the 16-bit application instructions.

When a value larger than the set value is written into the counter by using the DMOV or other instructions, the counting continues upon subsequent counting input, and the contact does not change.

The higher bit (bit 15) of a 16-bit counter is the sign bit. The data processed is within the range 0 to 32,767; that is, only positive numbers can be processed.

The higher bit (bit 31, the higher bit of the high-order byte) of a 32-bit counter is the sign bit. The data processed is within the range -2,147,483,648 to +2,147,483,647.

## **3.6.3 High-speed Counter**

High-speed counters can be used for counting external input signals and supports single-phase single-counting, single-phase dual-counting, and A/B-phase fundamental or quadruplicated frequency. For details about use of high-speed counters, see ["Chapter 5 High-speed Input" on page](#page-336-0) 336.

# **3.7 Register**

3

Registers are used for data computation and storage of parameters of timers, counters, and analog values. The width of each register is 16-bit. When a 32-bit instruction is used, the two neighboring registers are automatically combined into a 32-bit register, with the lower address being used as the low-order byte, and the higher address being used as the high-order byte.

The H3U supports the data register D, address indexing data registers V and Z, and file register R.

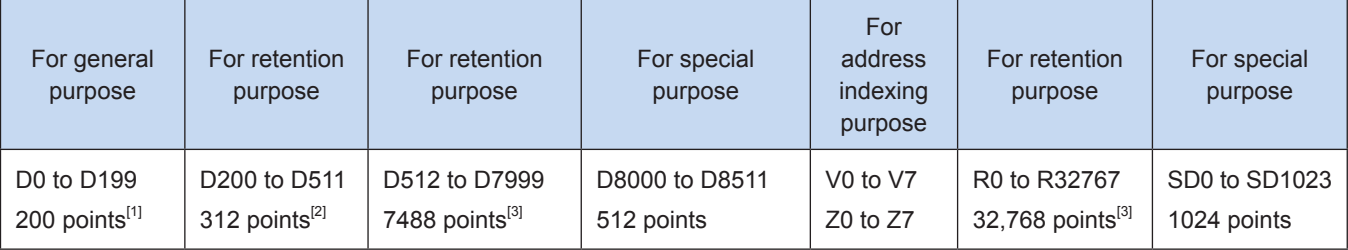

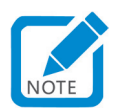

- [1] It cannot be retained upon power failure. It can be set to be retained upon power failure through parameter setting.
- [2] It can be retained upon power failure. It can be set to be not retained upon power failure through parameter setting.
- [3] It can be retained upon power failure and the status cannot be modified through parameter setting.

# <span id="page-42-0"></span>**3.7.1 Data Register D**

The width of each data register D is 16-bit. When 32-bit data is used, the two neighboring data registers D are combined to demonstrate 32-bit data. (The bigger D register is the higher 16 bits, and the smaller D register is the lower 16 bits. In an address indexing register, V is the higher bit, and Z is the lower bit.) When the lower bit (for example, D0) of the 32-bit register is specified, the higher-bit number (for example, D1) following the lower bit is automatically occupied. You can use an odd or even number of any element to specify the lower bit. Considering the monitoring function of peripheral devices, it is suggested using an even number of an element to specify the lower bit.

For a data register which cannot be retained upon power failure, no change occurs as long as no other data is written into the register after initial data writing. However, when the slide switch of PLC switches from RUN to STOP or PLC power off, all data will be cleared. (The data can be retained if the special auxiliary relay M8033 is driven.) If the data register is of power failure retain type, the data can be retained when the slide switch of PLC switches from RUN to STOP or PLC power off.

You can modify the allocation of D registers for general purpose use or retention purpose use by setting system parameters. When data registers dedicated for retention upon power failure are used for general purpose, use the RST or ZRST instruction to clear their content when starting the project.

The special register is used to realize some special functions of PLC by specific values are written into. It is a special unit used for data interaction between the user project and the PLC system project. For example, in D8000, the time of the monitoring timer is initially set through the system ROM. To change the time, you need to use the MOV instruction to write the target time in D8000.

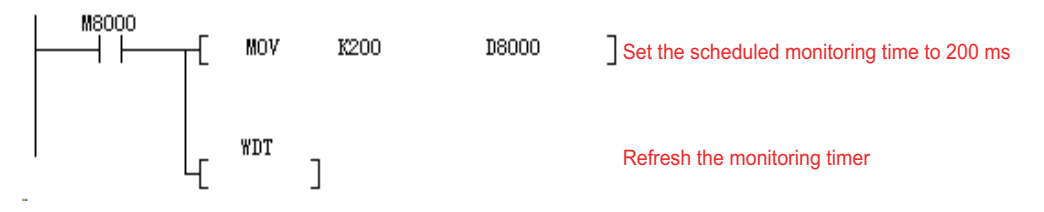

Besides, some special D registers are used to cache the system running status parameters. You can query such registers to check the running parameters.

For characteristics of special data registers which can be retained upon power failure, see ["Appendix A](#page-704-0)  [Allocation of Soft Elements SM, SD, D8000, and M8000" on page](#page-704-0) 704.

The data register can be used to process numerical values of various types for control purpose. For example, it can be used for defining the value of a timer or a counter, data computation and so on. The instructions supporting D registers will be described in detail later.

## **3.7.2 Address Indexing Registers V and Z**

Same as the general data register, the address indexing registers V and Z are 16-bit data registers for numerical value reading and writing. There are 16 address indexing registers, namely, V0 to V7 and Z0 to Z7.

The address indexing registers can be used in the same way as that of general data registers. Besides, they can also be used in combination with the numbers or numerical values of other elements in the operands of application instructions. Note that the numbers of elements of basic sequential control instructions (such as LD, AND, and OUT) or STL instructions cannot be used together with the address indexing registers.

The following figure shows how to use the V and Z registers to access data in 16-bit and 32-bit manners.

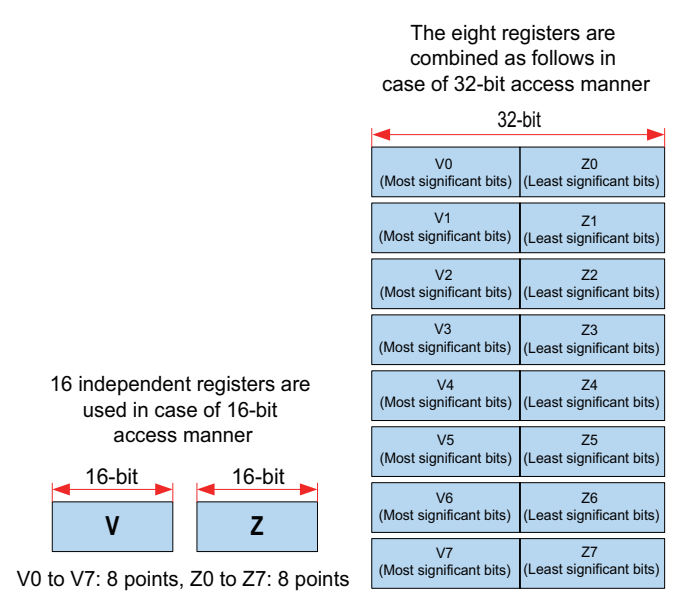

Conventionally, to process elements in a 32-bit application instruction or a numerical value more than 16 bits (in 32-bit register manner), the V (higher bit) and Z (lower bit) registers are accessed simultaneously, and the names of the specified registers must be Z0 to Z7. The address cannot be indexed even when the higher bits of V0 to V7 are specified.

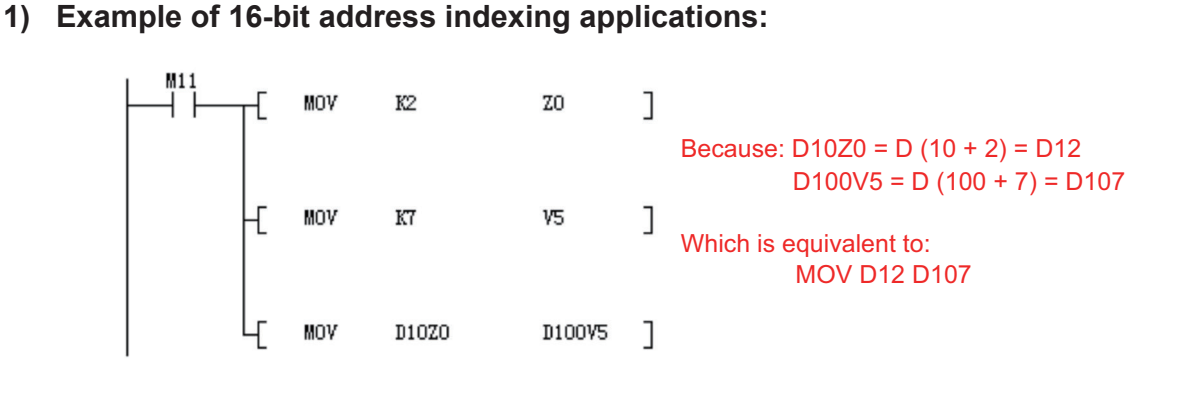

#### **2) Example of 32-bit address indexing applications:**

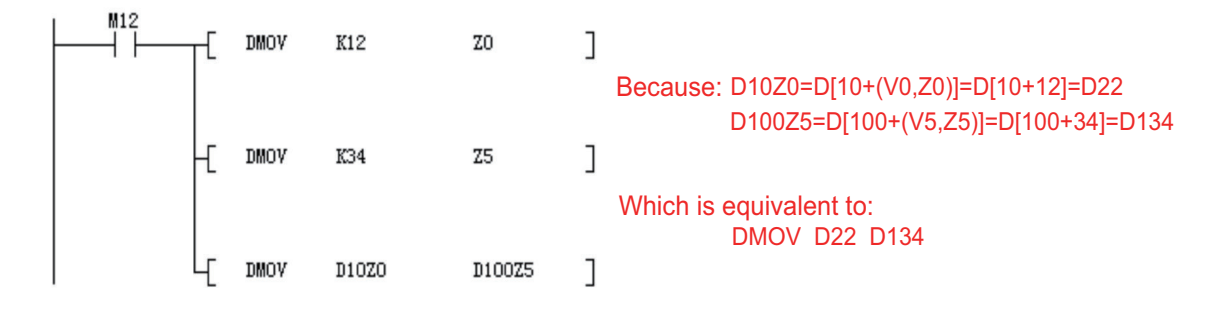

#### **3) Special example of constant-based address indexing**

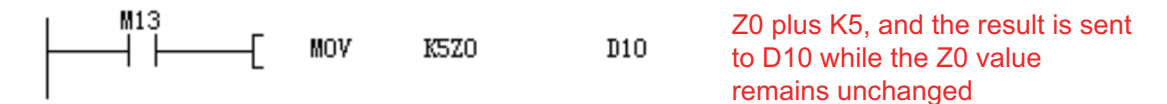

When the V and Z indirect addressing method is used in the loop instructions (V and Z change with the loop variables) for operation on data zones in batches or table query, the programming is simplified and the instruction efficiency is improved.

## **3.7.3 File Register R**

The H3U supports 32,768-point 16-bit file registers. The file register R is used in the same way as that of the data register D. For details, see ["3.7.1 Data Register D" on page](#page-42-0) 42.

# **3.8 Marker and Subprogram**

The marker/jump pointer (P) is used to mark the portal address of the jump program. The subprogram SBR is used to mark the starting address of a subprogram. The motion control subprogram is marked with MC. The interrupt subprogram (I) is used to mark the starting address of an interrupt program, and is numbered with a decimal number.

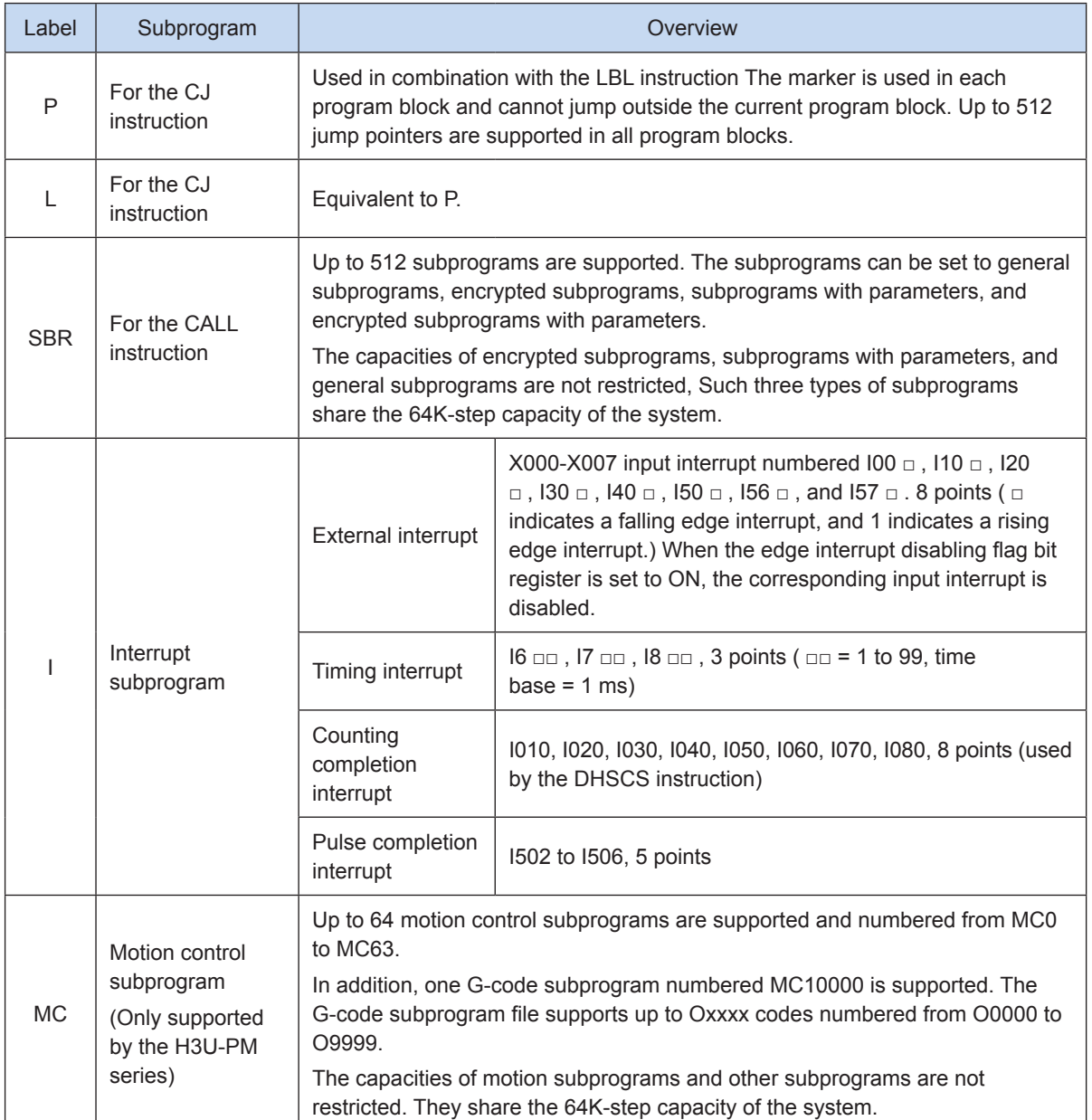

For details about the use method of interrupt and subprogram pointers, see ["Chapter 11 Interrupt" on](#page-686-0) 

[page](#page-686-0) 686.

# **3.9 Constant**

Five types of numerical values can be used based on the use and purpose of the PLC. Their roles and functions are listed in the following table below.

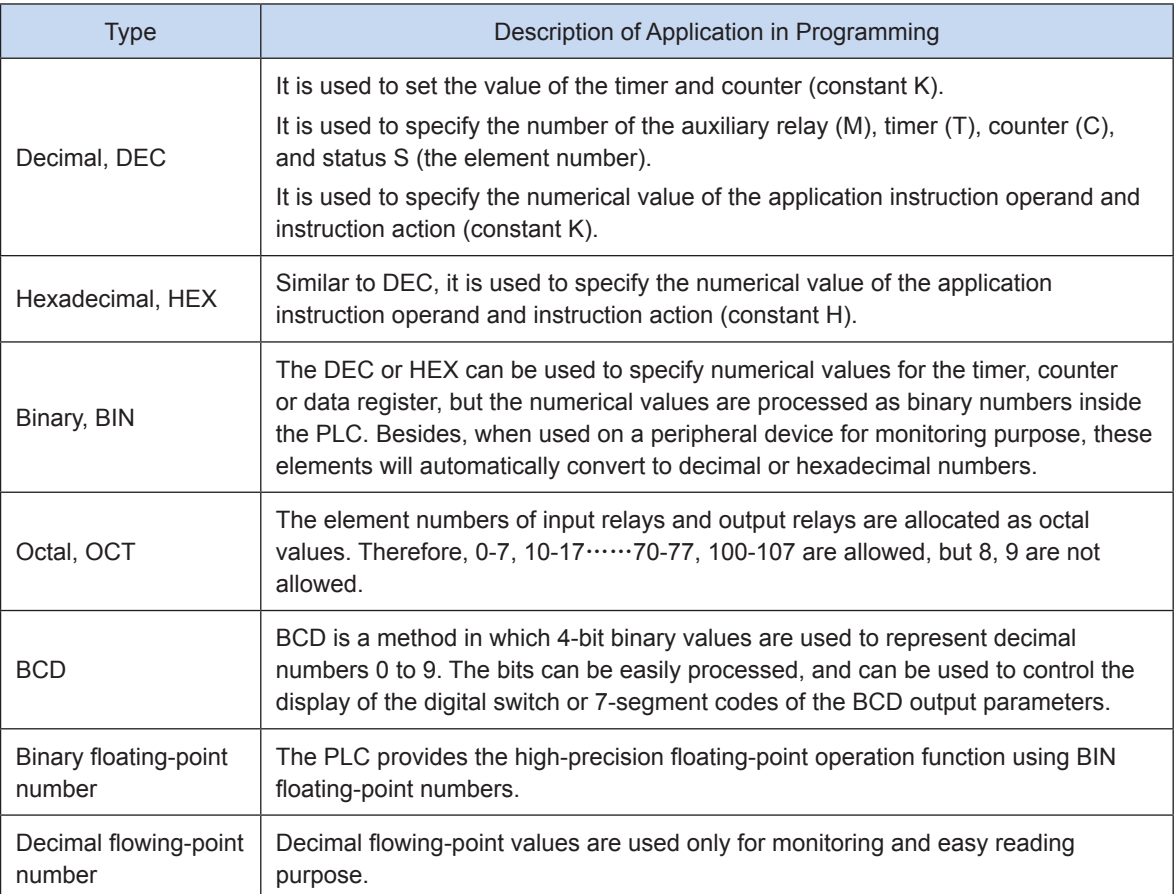

[K] is a symbol indicating a decimal integer. It is mainly used to specify the value of the timer or counter or the numerical value in the application instruction operand. In a 16-bit instruction, the value range of the constant K is -32768 to +32767. In a 32-bit instruction, the value range of the constant K is -2,147,483,648 to +2,147,483,647.

[H] is a symbol indicating a hexadecimal value. It is mainly used to specify the numerical value in the application instruction operand. In a 16-bit instruction, the value range of the constant H is 0000 to FFFF. In a 32-bit instruction, the value range of the constant H is 0x0 to 0xFFFFFFFF.

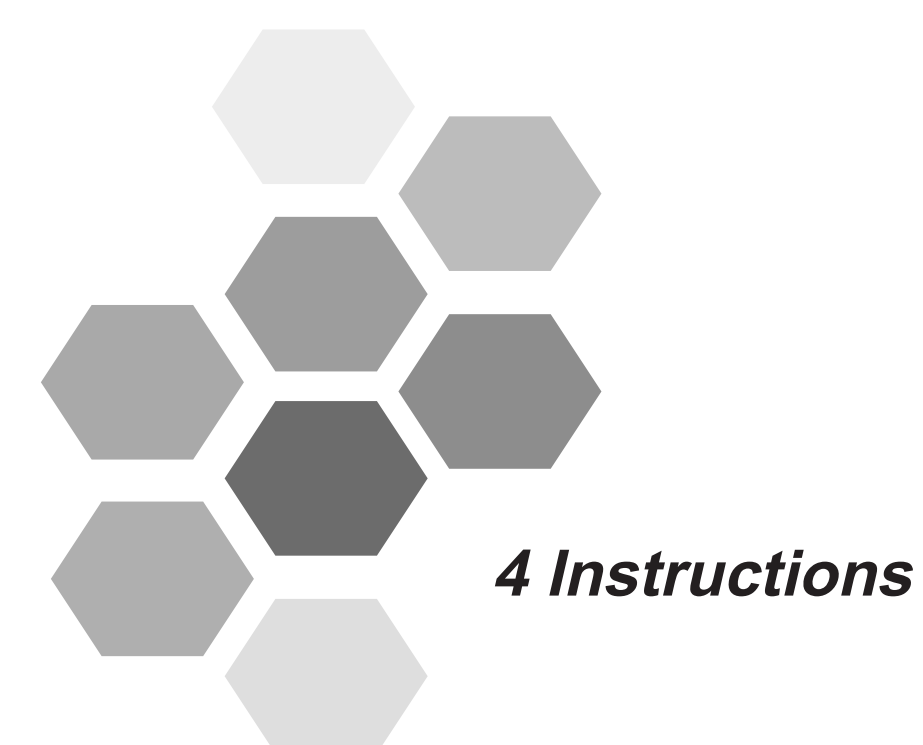

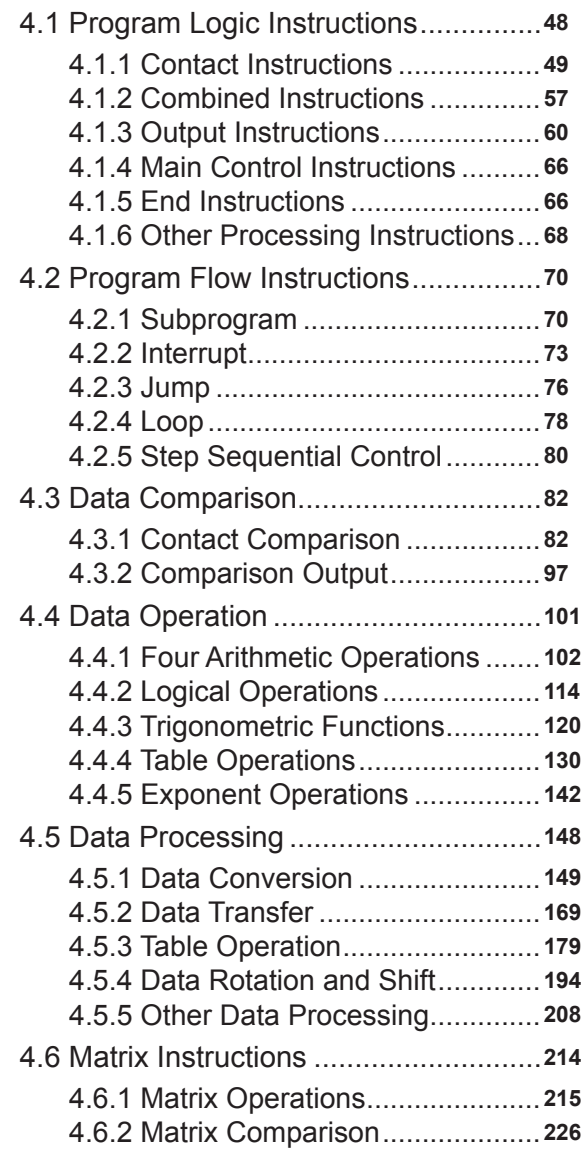

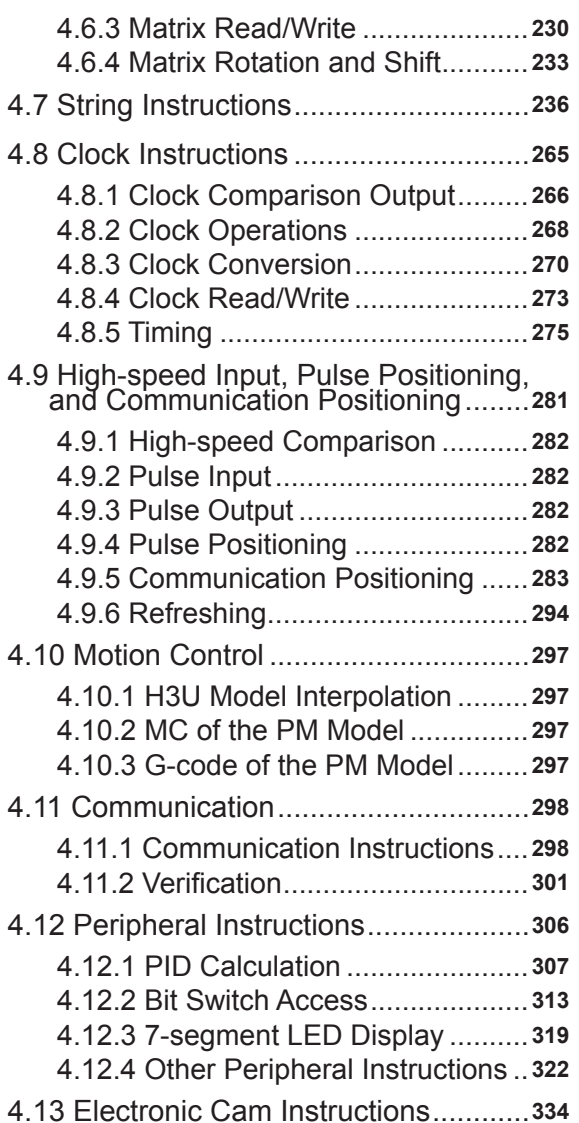

# **Chapter 4 Instructions**

This chapter describes the instructions supported by H3U.

# **4.1 Program Logic Instructions**

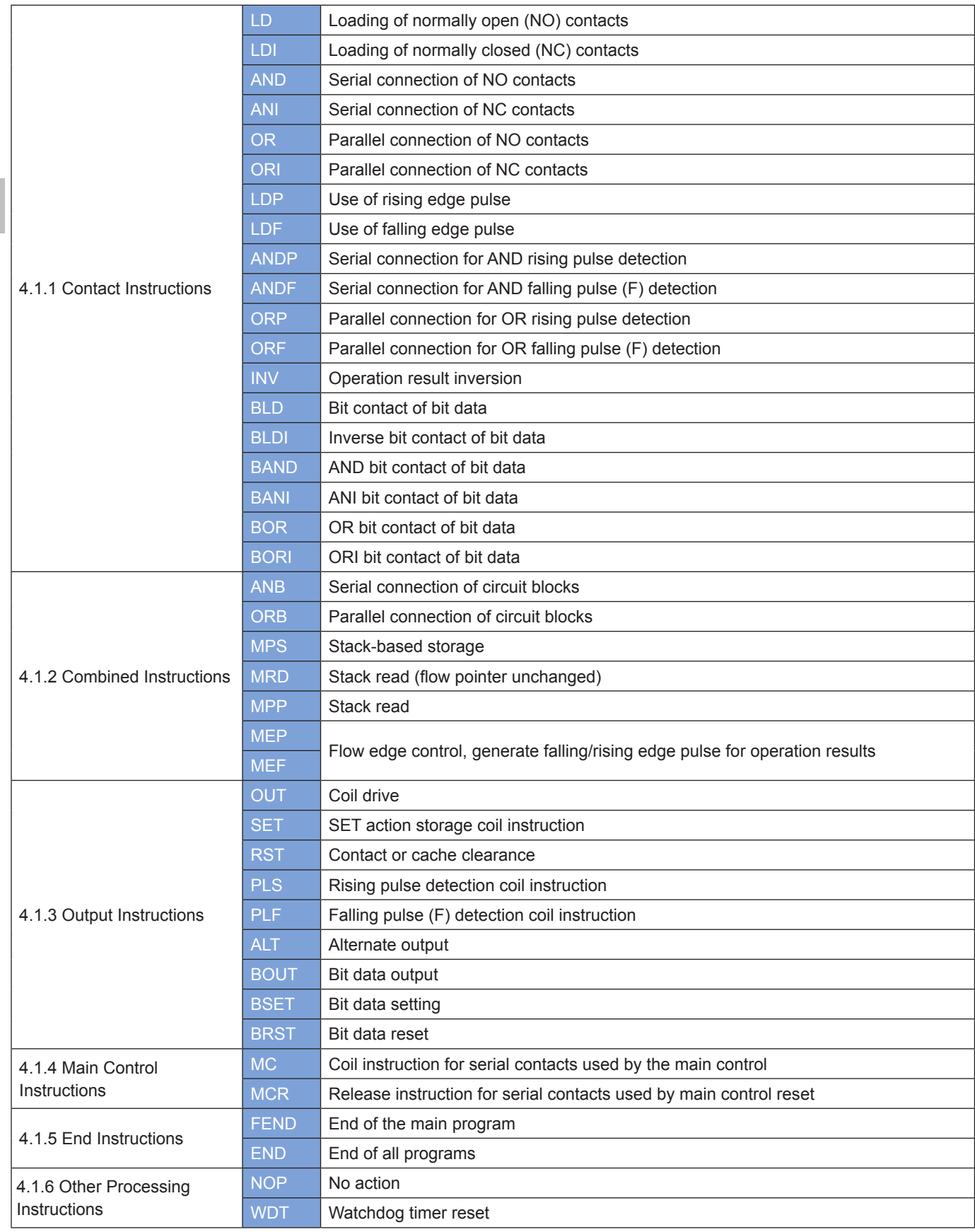

## **4.1.1 Contact Instructions**

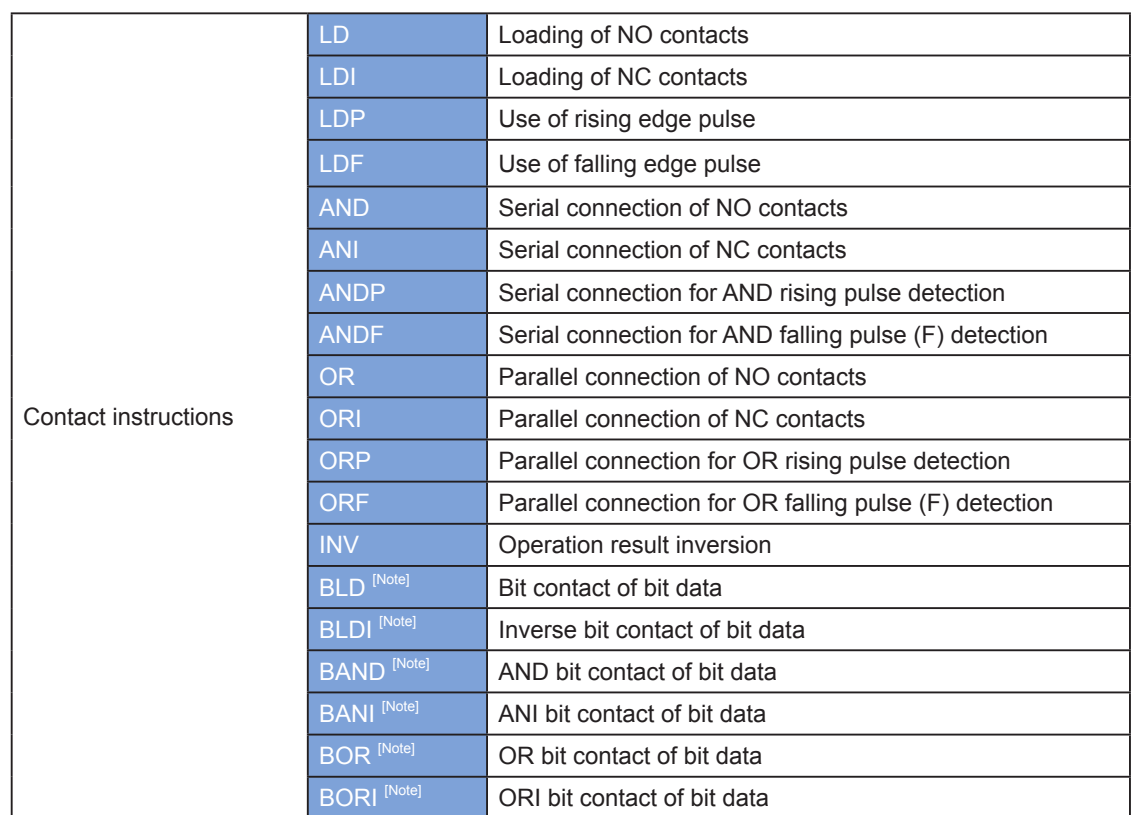

Note: Use the contact instructions to selectively take one bit of a word element or double word element for the operation. A word instruction occupies five steps, whereas a double word instruction occupies nine steps.

Word instructions and double word instructions have the same set of operands. The first operand indicates a word element or double word element; the second operand indicates the bit of the element for the operation. The second operand ranges from 0 to 15 for word instructions and 0 to 31 for double word instructions.

## **LD, LDI, LDP, LDF, AND, ANI, ANDP, ANDF, OR, ORI, ORP, ORF, and INV**

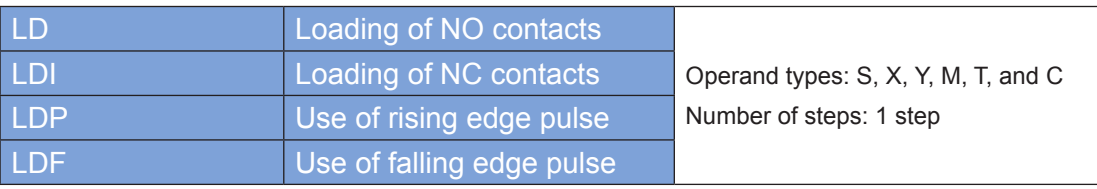

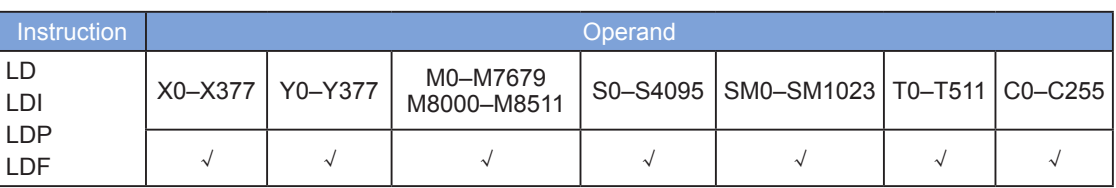

The LD, LDI, LDP, and LDF instructions are used by the contacts starting from the left-hand bus.

Use the LD and LDI instructions to store the current flow statuses of contacts A and B and store the acquired contact status in a cumulative cache.

Use the LDP instruction to acquire the rising edge of a contact signal. If rising edge jump is scanned in a signal, the contact is active, but it becomes inactive during the next scan operation.

Use the LDF instruction to acquire the falling edge of a contact signal. If falling edge jump is scanned in a signal, the contact is active, but it becomes inactive during the next scan operation.

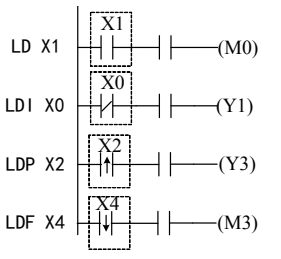

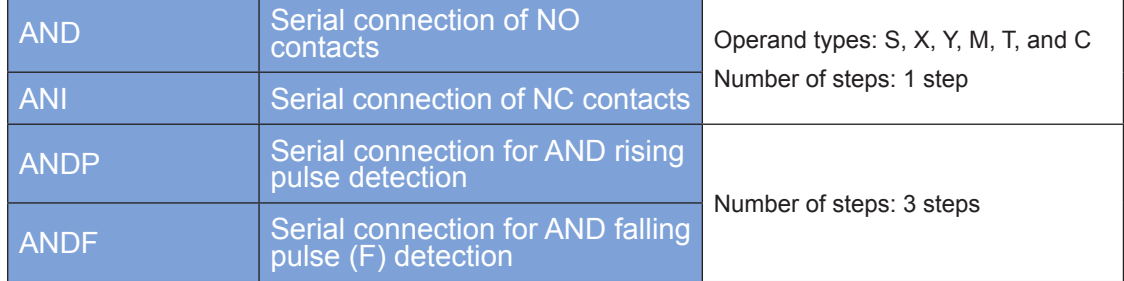

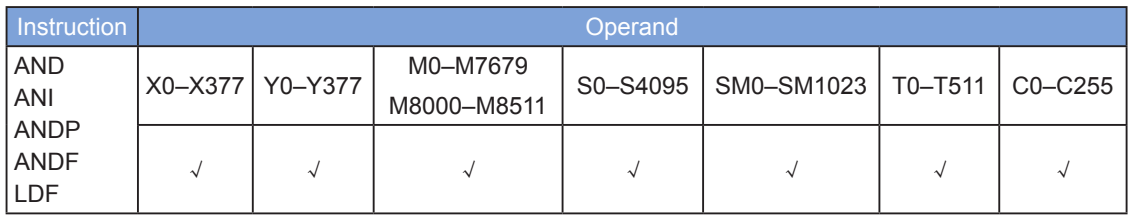

Use the AND, ANI, ANDP, and ANDF instructions to perform a status operation on serial contacts. These instructions read the status of the designated serial contact and perform an AND operation on the contact status and the contact's logical operation result. The AND result is stored in the cumulative cache.

Use the AND and ANI instructions to acquire the statuses of contacts A and B for an AND operation.

Use the ANDP instruction to acquire the rising edge jump status of a contact for an AND operation.

Use the ANDF instruction to acquire the falling edge jump status of a contact for an AND operation.

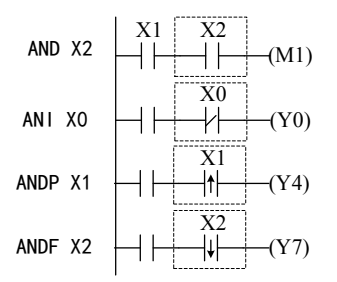

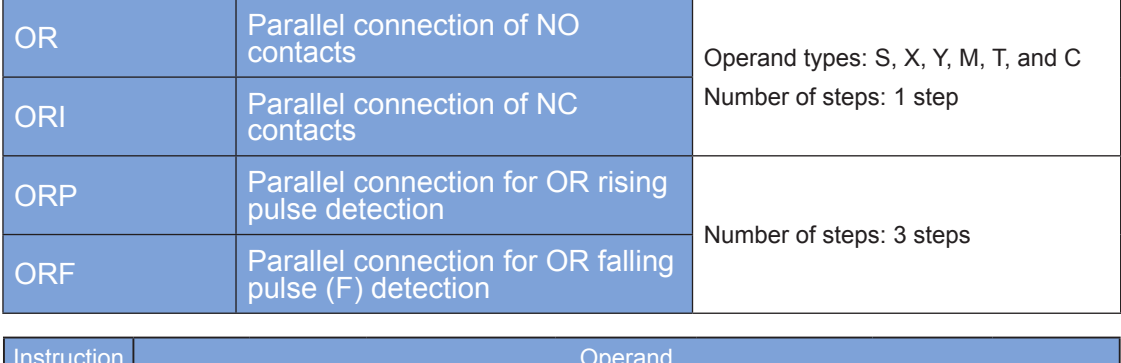

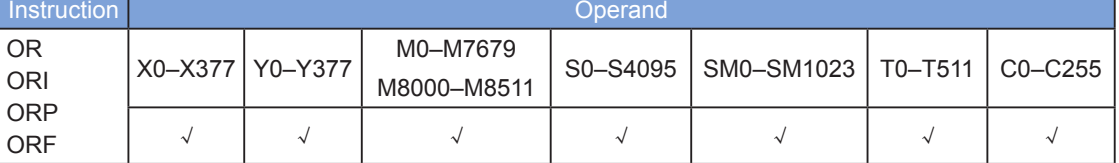

Use the OR and ORI instructions to perform a status operation on parallel contacts. These instructions read the status of the designated parallel contact and perform an OR operation on the contact status and the contact's logical operation result. The OR result is stored in the cumulative cache.

Use the OR and ORI instructions to acquire the statuses of contacts A and B for an OR operation.

Use the ORP instruction to acquire the rising edge jump status of a contact for an OR operation.

Use the ORF instruction to acquire the falling edge jump status of a contact for an OR operation.

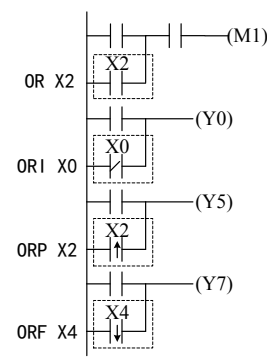

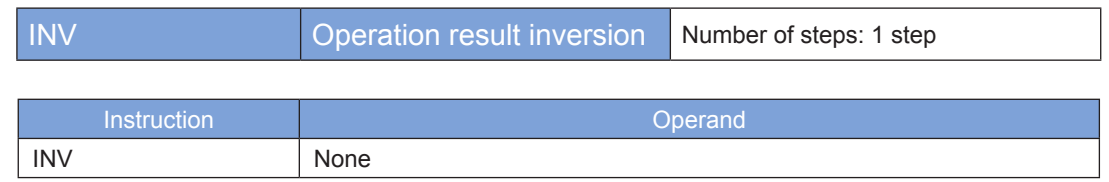

The INV instruction performs phase inversion of the logical operation result prior to this instruction. The result is stored in the cumulative cache. After the INV instruction is executed, the flow status switches from ON to OFF, or vice versa.

$$
INV \ \left| \ \ \right| \ \left| \ \ \right| \ \ \left| \ \ \left| \ \ \right| \ \ \left| \ \ \left| \ \ \right| \ \ \left| \ \ \left| \ \ \right| \ \ \left| \ \ \left| \ \ \right| \ \ \left| \ \ \left| \ \ \right| \ \ \left| \ \ \left| \ \ \right| \ \ \left| \ \ \left| \ \ \right| \ \ \left| \ \ \left| \ \ \left| \ \ \right| \ \ \left| \ \ \left| \ \ \left| \ \ \right| \ \ \left| \ \ \left| \ \ \left| \ \ \right| \ \ \left| \ \ \left| \ \ \left| \ \ \right| \ \ \left| \ \ \left| \ \ \left| \ \ \left| \ \ \right| \ \ \left| \ \ \left| \ \ \left| \ \right| \ \ \left| \ \right| \ \ \left| \ \ \left| \ \ \left| \ \right| \ \ \left| \ \right| \ \ \left| \ \right| \ \ \left| \ \ \left| \ \right| \ \ \left| \ \ \left| \ \right| \ \ \left| \ \right| \ \ \left| \ \ \left| \ \right| \ \ \left| \ \ \left| \ \right| \ \ \left| \ \right| \ \ \left| \ \right| \ \ \left| \ \ \left| \ \right| \ \ \left| \ \right| \ \ \left| \ \ \left| \ \right| \ \ \left| \ \right| \ \ \left| \ \ \left| \ \right| \ \ \left| \ \right| \ \ \left| \ \ \left| \ \right| \ \ \left| \ \right| \ \ \left| \ \ \left| \ \right| \ \ \left| \ \right| \ \ \left| \ \ \left| \ \right| \ \ \left| \ \ \left| \ \right| \ \ \left| \ \right| \ \ \left| \ \ \left| \ \right| \ \ \left| \ \ \left| \ \right| \ \ \left| \ \right| \ \ \left| \ \ \left| \ \right| \ \ \left| \ \right| \ \ \left| \ \ \left| \ \right| \ \ \left| \ \right| \ \ \left| \ \ \left| \ \right| \ \ \left| \ \right| \ \ \left| \ \ \left| \ \right| \ \ \left| \ \right| \ \ \left| \ \ \left| \ \right| \ \ \left| \ \right| \ \ \left| \ \ \left| \ \right| \ \ \left| \ \right| \ \ \left| \ \ \left| \ \right| \ \ \left| \ \right| \ \ \left| \ \ \left| \ \right| \ \ \left| \ \right| \ \ \left| \ \ \left
$$

## **BLD: Bit contact of bit data**

#### ◆ **Overview**

The execution result (ON or OFF) of the BLD instruction is determined based on the status (ON or OFF) of the designated bit of the source data (node A directly connected to the left-hand bus).

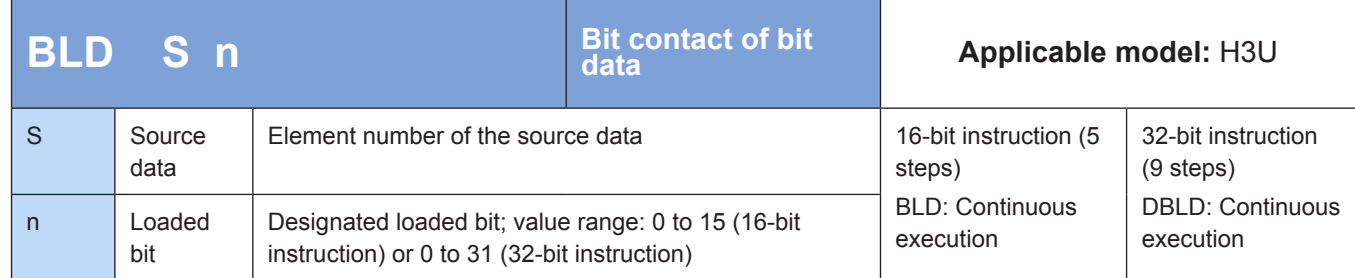

#### ◆ **Operands**

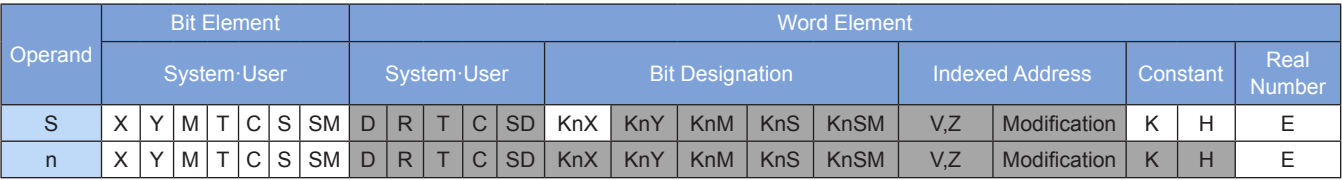

Note: The elements in gray background are supported.

## ◆ **Application**

 $n = 3$ :

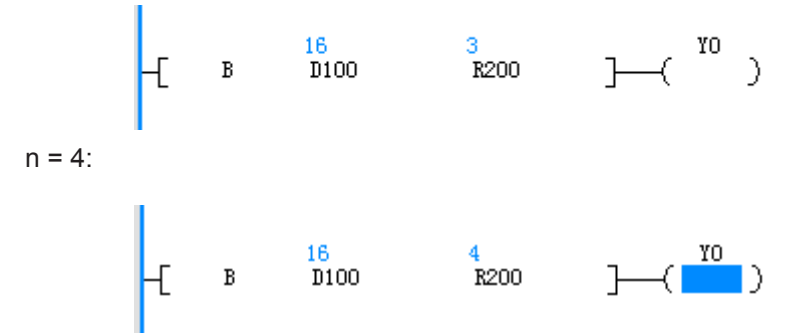

## **BLDI: Inverse bit contact of bit data**

#### ◆ **Overview**

The execution result (ON or OFF) of the BLDI instruction is determined based on the status (ON or OFF) of the designated bit of the source data (node B directly connected to the left-hand bus).

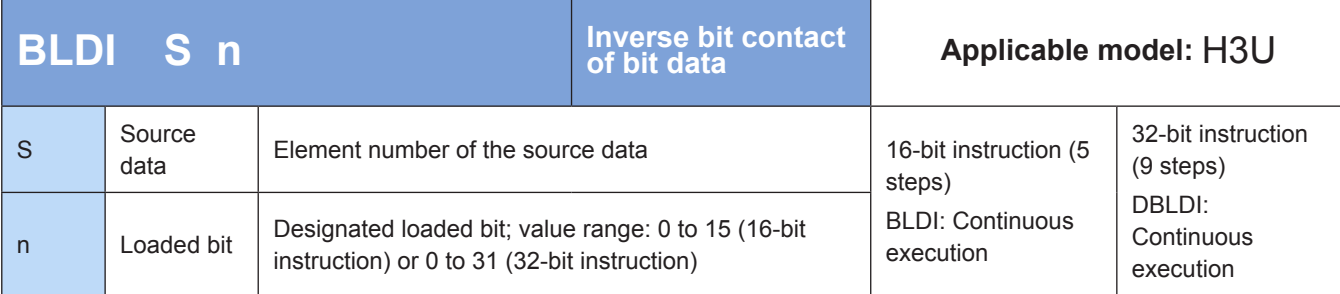

#### ◆ **Operands**

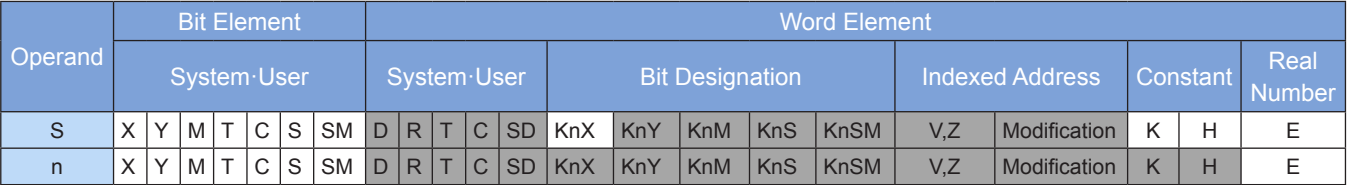

Note: The elements in gray background are supported.

## ◆ **Application**

 $n = 3$ :

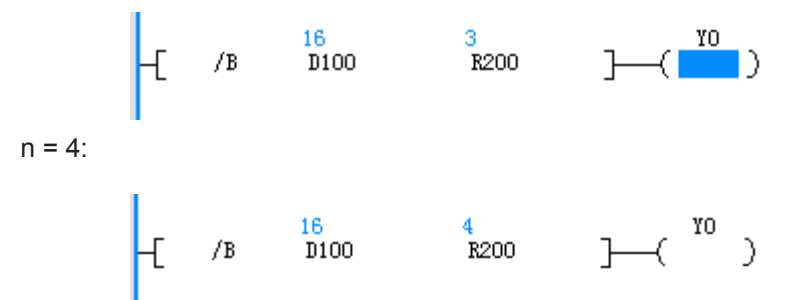

## **BAND: AND bit contact of bit data**

#### ◆ **Overview**

The execution result (ON or OFF) of the BAND instruction is determined based on the status (ON or OFF) of the designated bit of the source data (node A connected to another node in series).

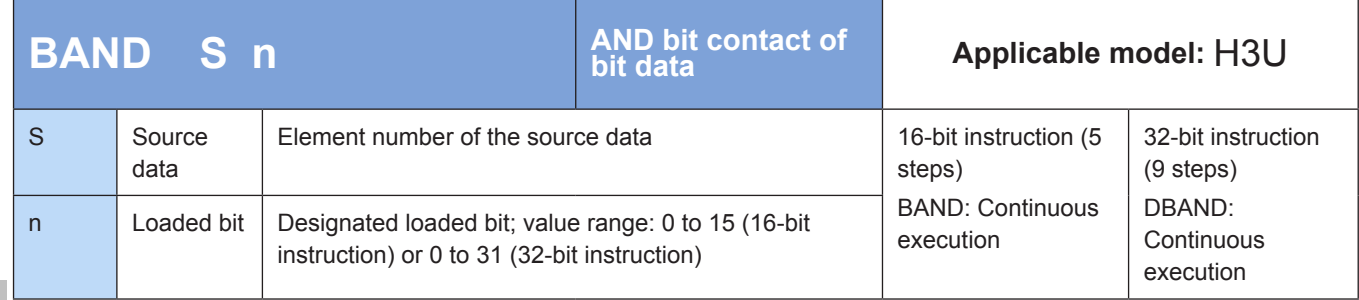

#### ◆ **Operands**

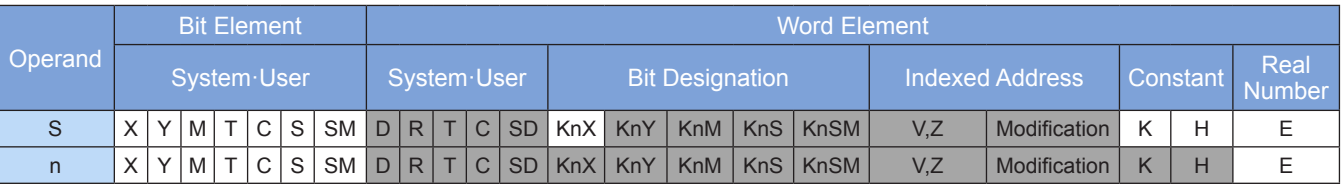

Note: The elements in gray background are supported.

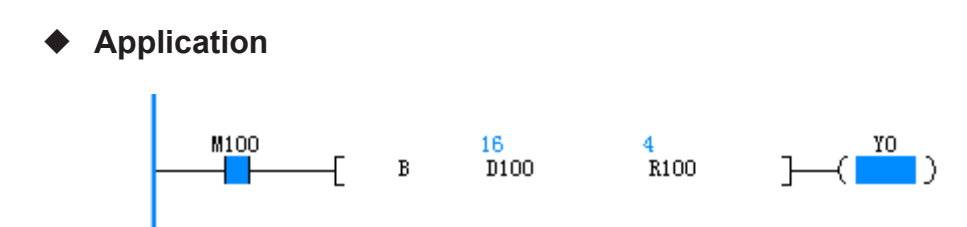

## **BANI: ANI bit contact of bit data**

#### ◆ **Overview**

The execution result (ON or OFF) of the BANI instruction is determined based on the status (ON or OFF) of the designated bit of the source data (node B connected to another node in series).

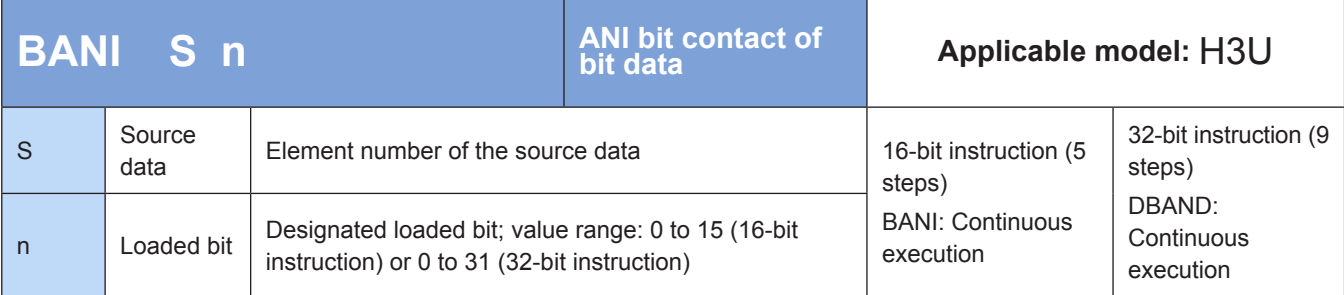

#### ◆ **Operands**

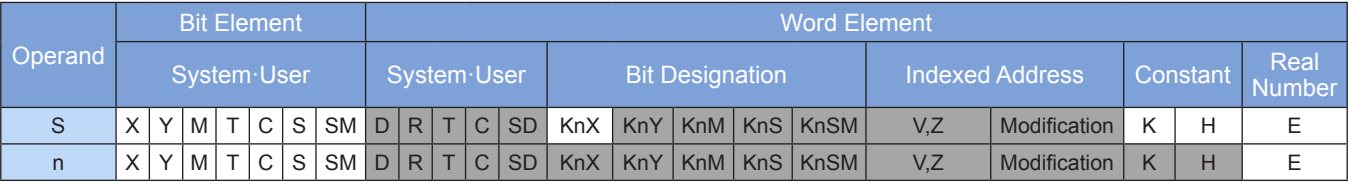

Note: The elements in gray background are supported.

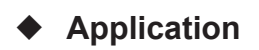

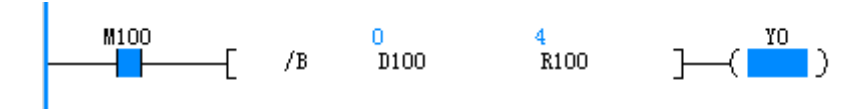

## **BOR: OR bit contact of bit data**

#### ◆ **Overview**

The execution result (ON or OFF) of the BOR instruction is determined based on the status (ON or OFF) of the designated bit of the source data (node A connected to another node in parallel).

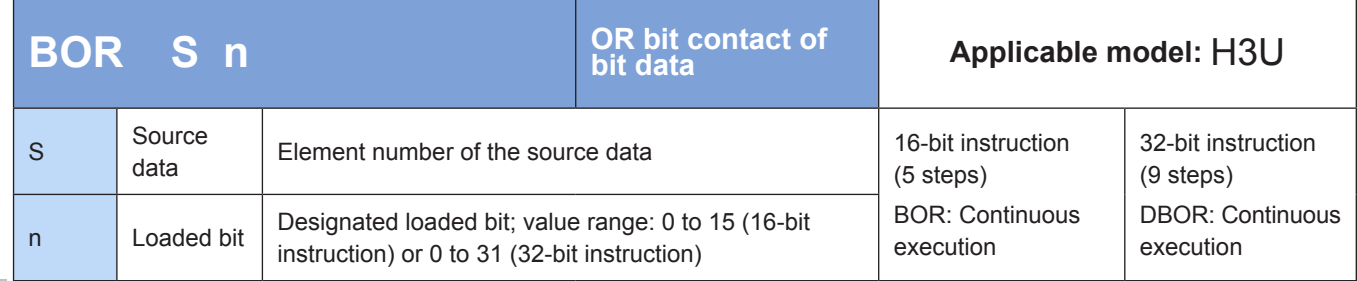

#### ◆ **Operands**

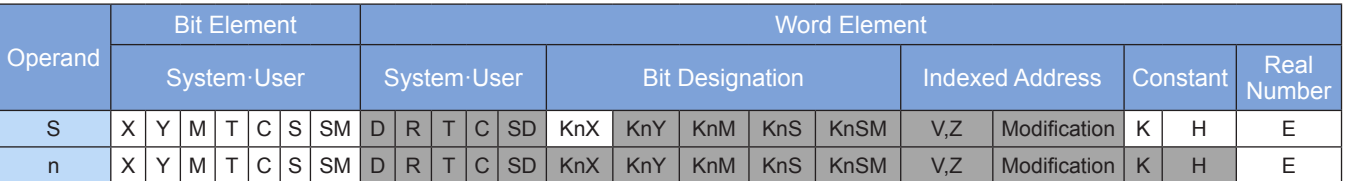

Note: The elements in gray background are supported.

## ◆ **Application**

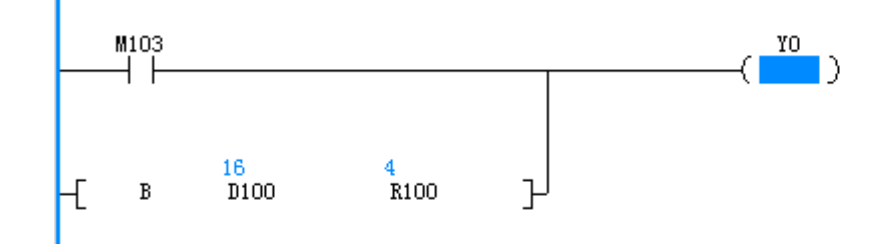

## **BORI: ORI bit contact of bit data**

#### ◆ **Overview**

The execution result (ON or OFF) of the BORI instruction is determined based on the status (ON or OFF) of the designated bit of the source data (node B connected to another node in parallel).

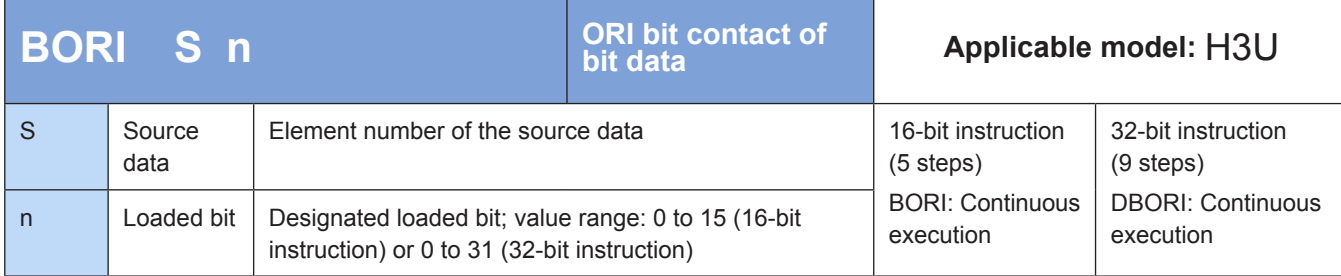

## ◆ **Operands**

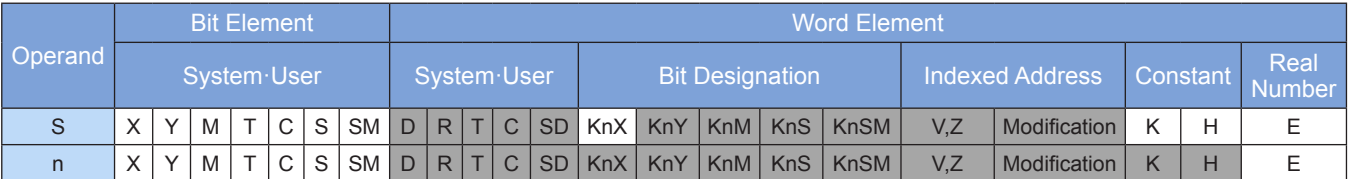

Note: The elements in gray background are supported.

## ◆ **Application**

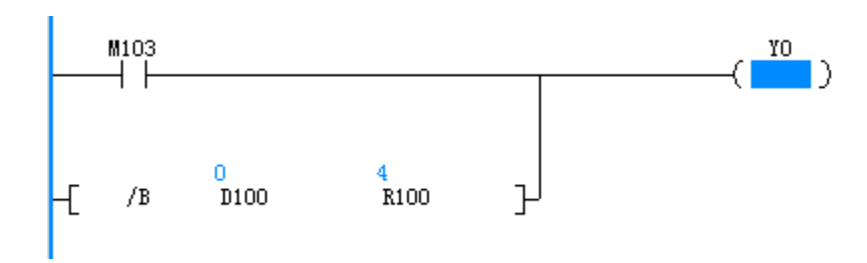

## **4.1.2 Combined Instructions**

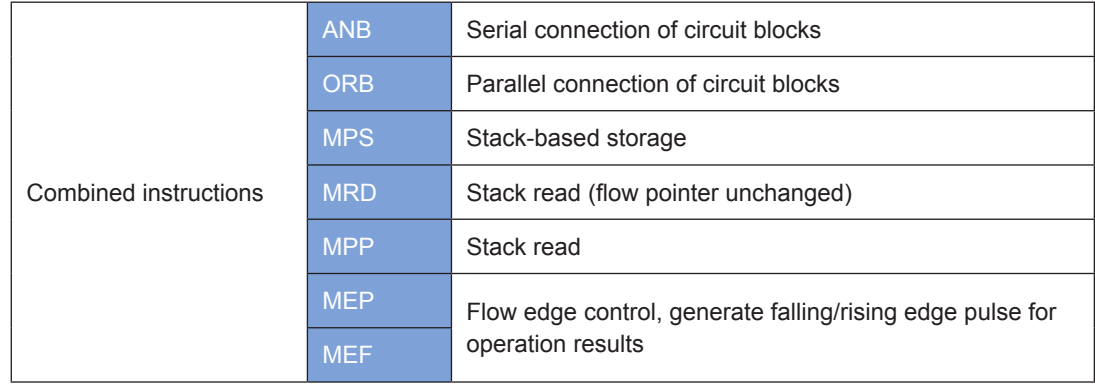

## **MPS: Stack-based storage; MRD: Stack read; MPP: Stack read**

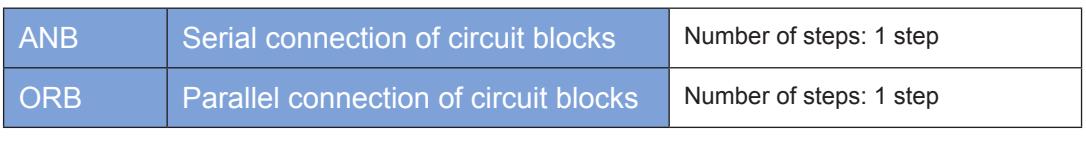

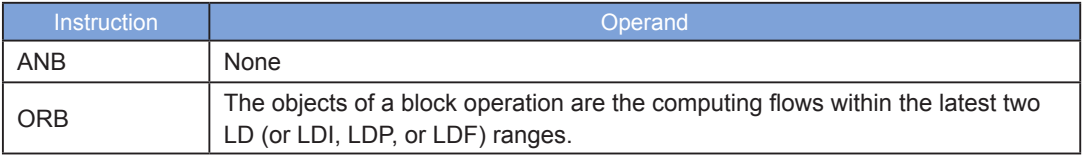

Use the ANB and ORB instructions to perform an AND or OR operation on the previously saved logical operation result and the content of the cumulative cache.

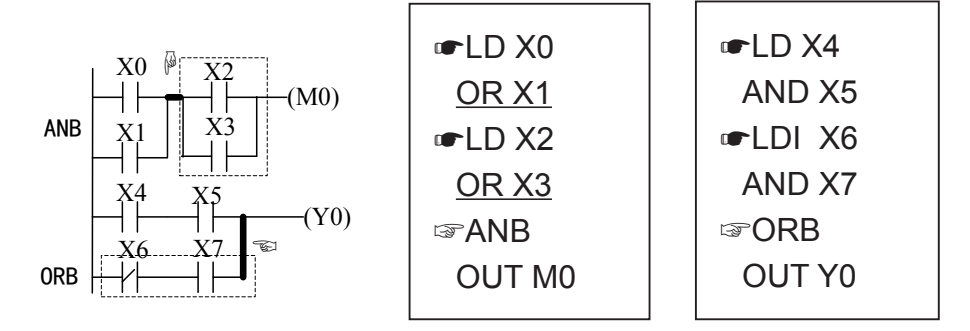

## **MPS stack-based storage, MRD stack read, and MPP stack read**

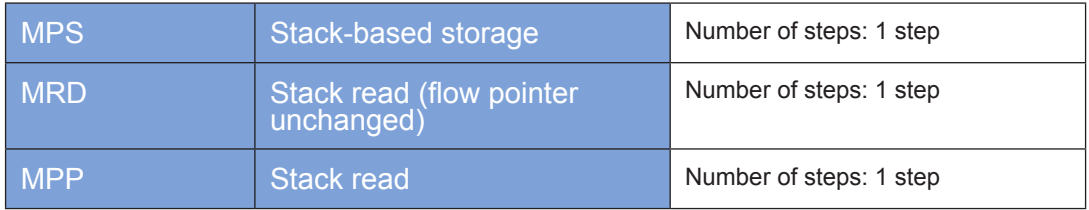

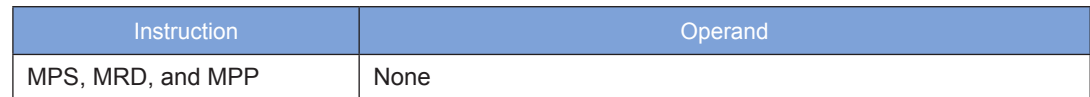

Use the MPS instruction to store the content of the cumulative cache in the stack. (The stack pointer is incremented by 1.)

Use the MRD instruction to read stack content and store the content in the cumulative cache. (The stack pointer remains unchanged.)

Use the MPP instruction to retrieve the previously saved logical operation result from the stack and store it in the cumulative cache. (The stack pointer is decremented by 1.)

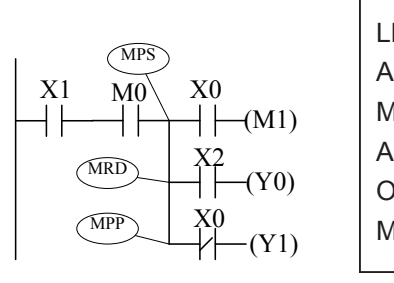

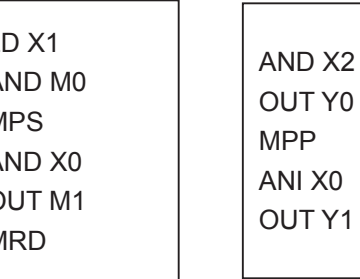

## **MEP and MEF: Generate falling/rising edge pulse for operation results**

#### ◆ **Overview**

The MEP and MEF instructions generate falling/rising edge pulse for operation results. No element number needs to be specified.

#### **1) MEP**

The operation result until the MEP instruction is enabled upon OFF-to-ON switching.

Use the MEP instruction to enable simple pulsed processing when multiple contacts are connected in series.

#### **2) MEF**

The operation result until the MEF instruction is enabled upon ON-to-OFF switching.

Use the MEF instruction to enable simple pulsed processing when multiple contacts are connected in series.

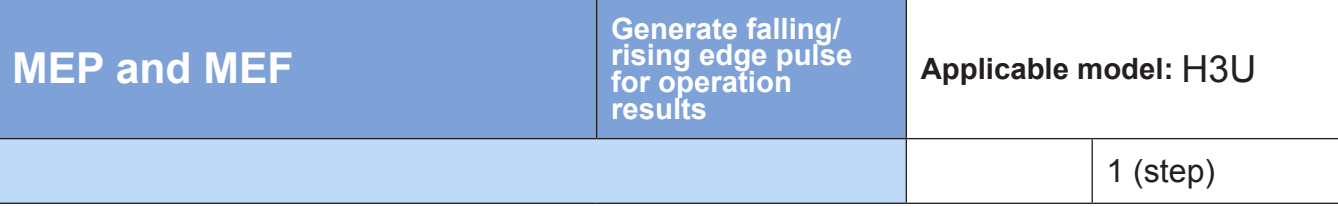

#### **Operands**

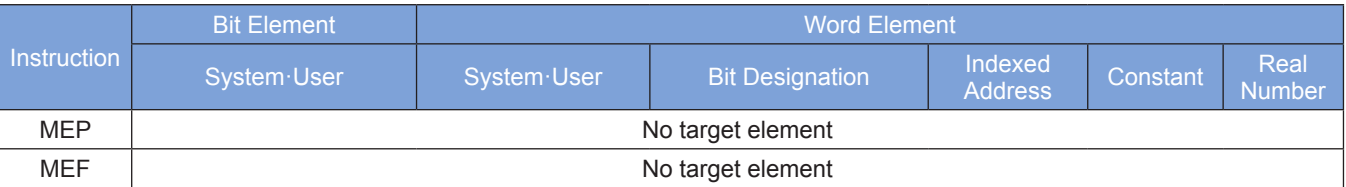

## ◆ **Application**

#### **1) MEP instruction (operation result: rising edge = ON)**

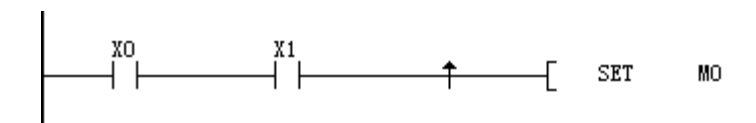

#### **2) MEF instruction (operation result: falling edge = ON)**

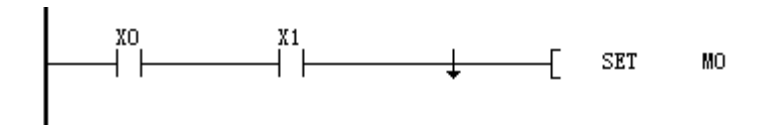

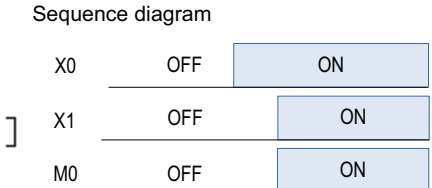

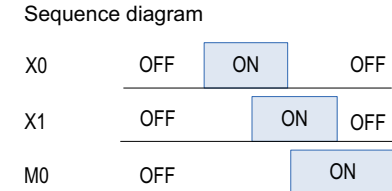

J

## **4.1.3 Output Instructions**

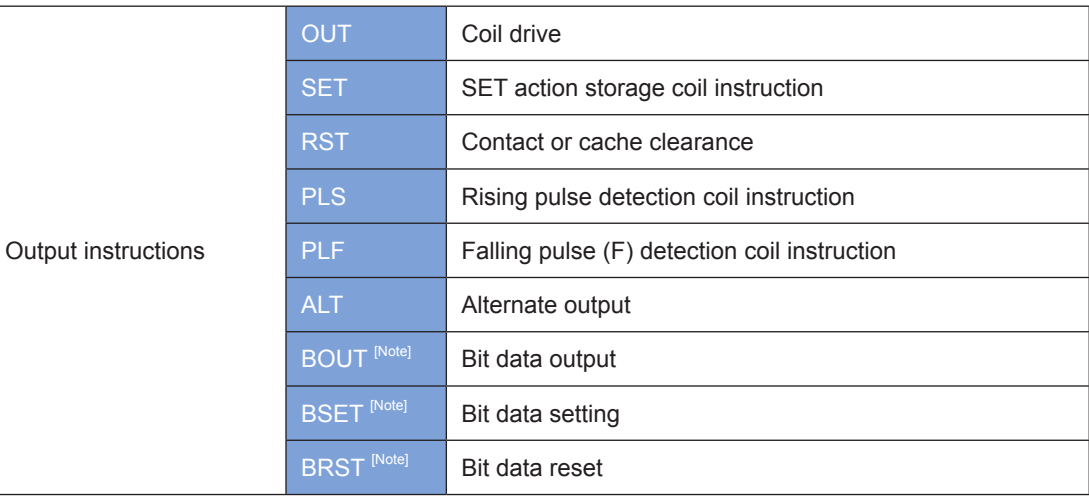

Note: Use the output instructions to selectively take one bit of a word element or double word element for the operation. A word instruction occupies five steps, whereas a double word instruction occupies nine steps.

Word instructions and double word instructions have the same set of operands. The first operand indicates a word element or double word element; the second operand indicates the bit of the element for the operation. The second operand ranges from 0 to 15 for word instructions and 0 to 31 for double word instructions.

## **OUT, SET, RST, PLS, and PLF**

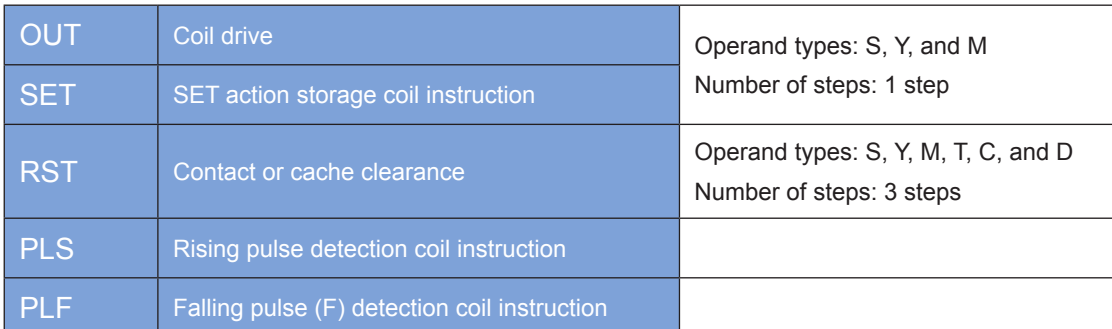

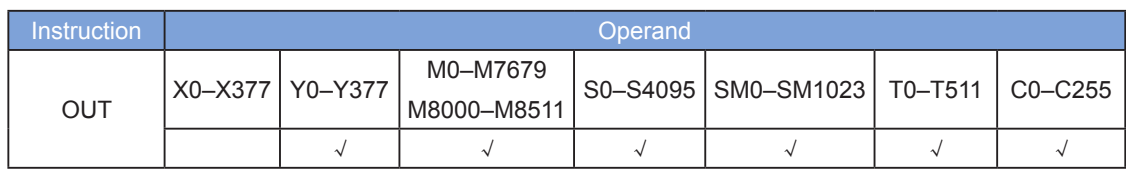

The OUT instruction outputs the logical operation result prior to this instruction to the designated element.

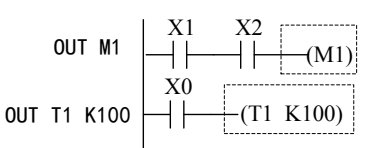

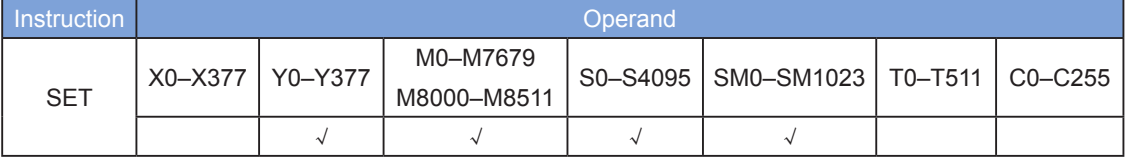

When the SET instruction is driven, the element designated by this instruction is set to ON and remains so regardless of whether the instruction is still driven. Use the RST instruction to set the element to OFF.

$$
\text{SET M1} \left[\longrightarrow \left[\longrightarrow \right] \left[\begin{array}{c}\longleftarrow\\ \longleftarrow\\ \underleftarrow \text{SET M1}\text{)}\end{array}\right]\right]
$$

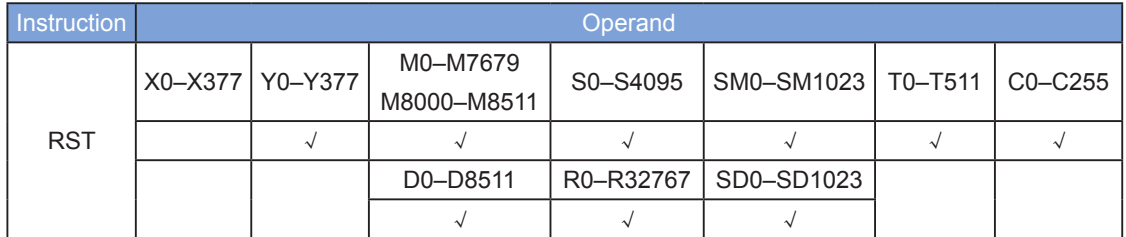

When the RST instruction is driven, the element designated by this instruction is set to OFF and remains so regardless of whether the instruction is still driven. Use the SET instruction to set the element to ON.

Use the RST instruction to reset the D, V, and Z variables. That is, the values of the D, V, and Z elements are cleared.

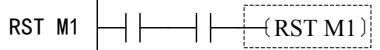

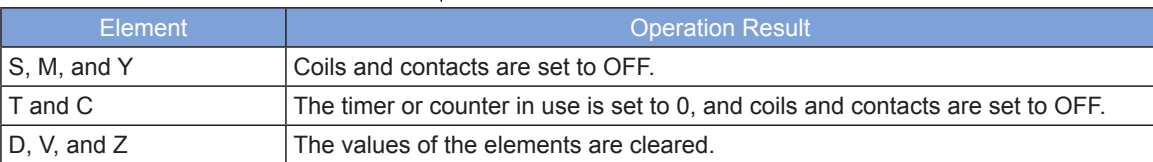

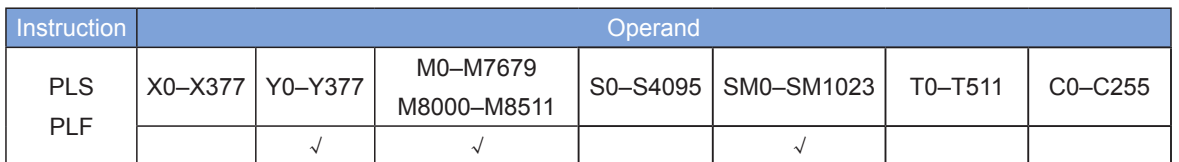

When the PLS instruction is driven by the rising edge, the element designated by this instruction is set to ON and remains so within only one scan cycle.

When the PLF instruction is driven by the falling edge, the element designated by this instruction is set to ON and remains so within only one scan cycle.

Example:

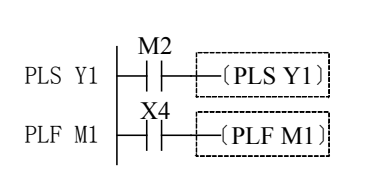

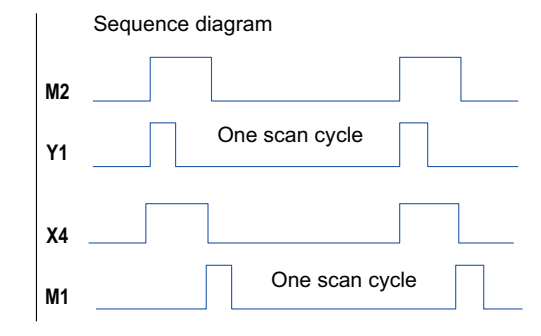

## **ALT: Alternate output**

#### **Overview**

When driving conditions are met, the ALT instruction executes ON-OFF switching for the bit element D.

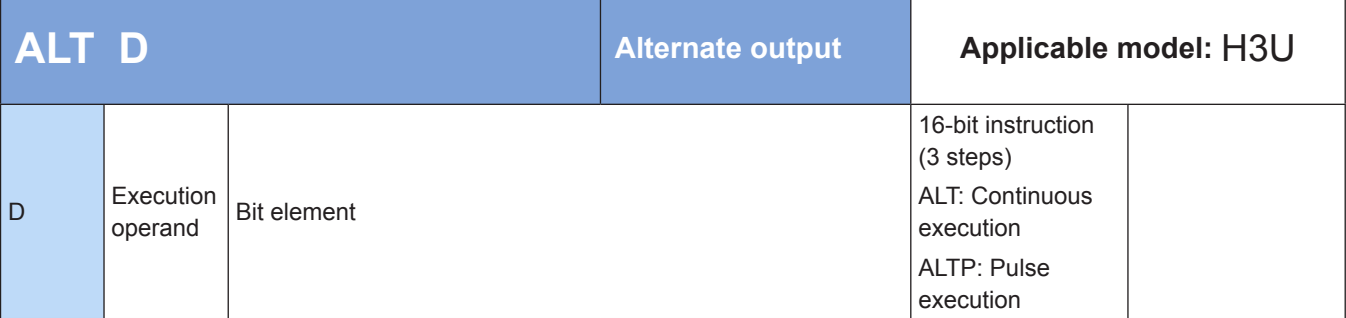

## **Operands**

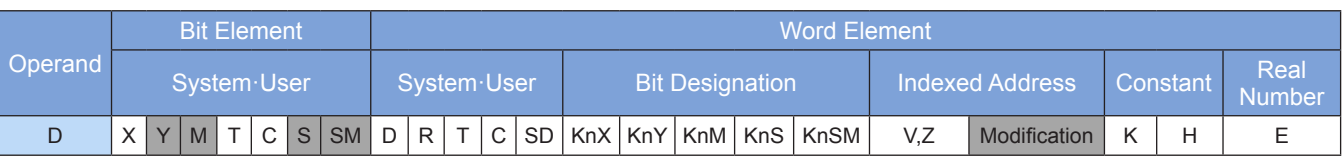

Note: The elements in gray background are supported.

#### **Function**

The status of the D element is switched when the flow is active. The D element is a bit variable element. The ALTP instruction of the pulse execution type is usually used.

Example 1:

$$
\begin{array}{c}\n\begin{array}{ccc}\n\downarrow & \uparrow & \uparrow \\
\downarrow & \downarrow & \downarrow \\
\hline\n\end{array} & \begin{array}{ccc}\n\downarrow & \downarrow & \uparrow \\
\downarrow & \downarrow & \downarrow \\
\hline\n\end{array} & \begin{array}{ccc}\n\downarrow & \downarrow & \downarrow \\
\downarrow & \downarrow & \downarrow \\
\hline\n\end{array} & \begin{array}{ccc}\n\downarrow & \downarrow & \downarrow \\
\downarrow & \downarrow & \downarrow \\
\hline\n\end{array} & \begin{array}{ccc}\n\downarrow & \downarrow & \downarrow \\
\downarrow & \downarrow & \downarrow \\
\hline\n\end{array}
$$

The action generated by the following instruction is the same as that generated by the ALTP instruction:

$$
\begin{array}{|c|c|}\hline x_{10} & \hline \text{AD} & \text{AD} \\ \hline \text{AD} & \text{AD} & \text{Y10} \\\hline \end{array}
$$

Example 2:

Introduce a timer to the instruction flow for convenient output of an oscillator. (The STMR instruction achieves the same result). See the following figure.

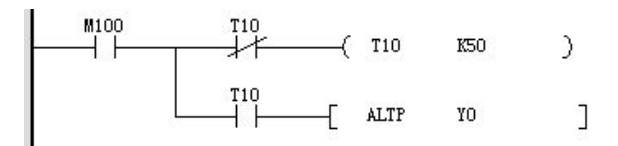

#### **BOUT: Bit data output**

#### ◆ **Overview**

The BOUT instruction outputs the logical operation result prior to this instruction to the designated element.

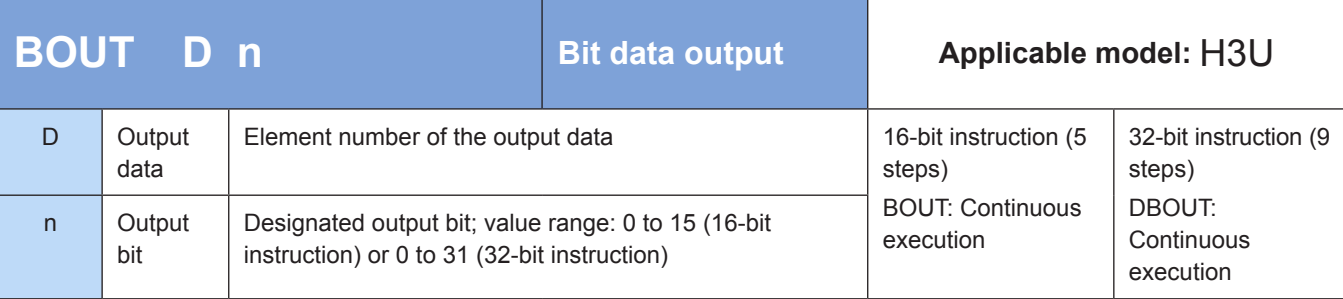

#### **Operands**

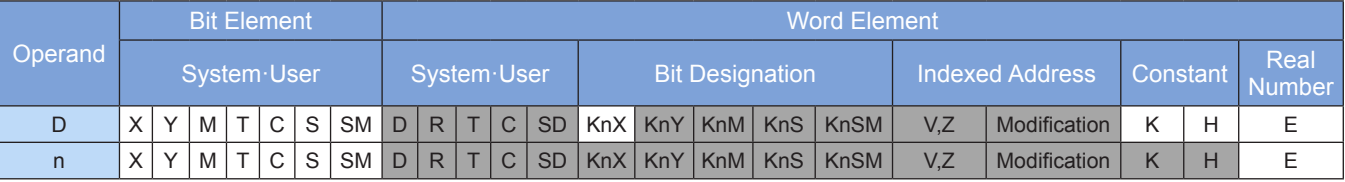

Note: The elements in gray background are supported.

#### ◆ **Application**

Initial value of  $D100 = 2#1010$  (decimal K10)

When R200 = 2 and M100 = ON, bit 2 of D100 is set to get the result D100 = 2#1110 (decimal K14).

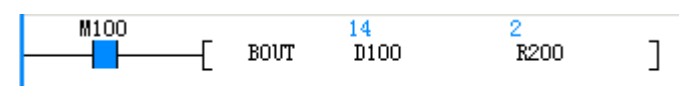

When R200 = 4 and M100 = ON, bit 4 of D100 is set to get the result D100 = 2#11110 (decimal K30).

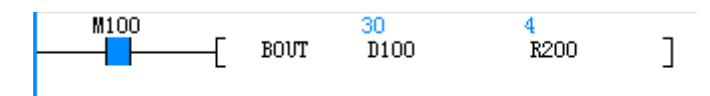

14

 $D100$ 

BOUT

When M100 = OFF, bit 4 of D100 is reset to get the result D100 = 2#1110 (decimal K14).

## **BSET : Bit data setting**

M100

H F

#### ◆ **Overview**

When the BSET instruction is driven, the element designated by this instruction is set to ON and remains so. The BRST instruction sets this element to OFF regardless of whether the BSET instruction is still driven.

R<sub>200</sub>

 $\overline{1}$ 

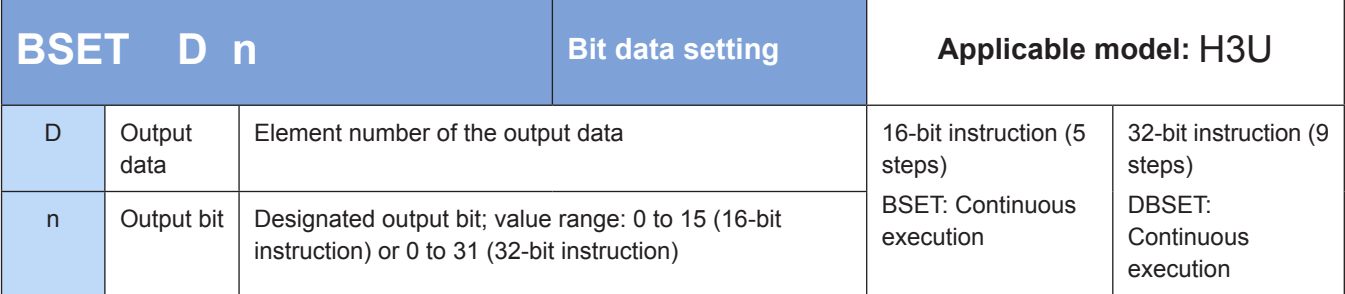

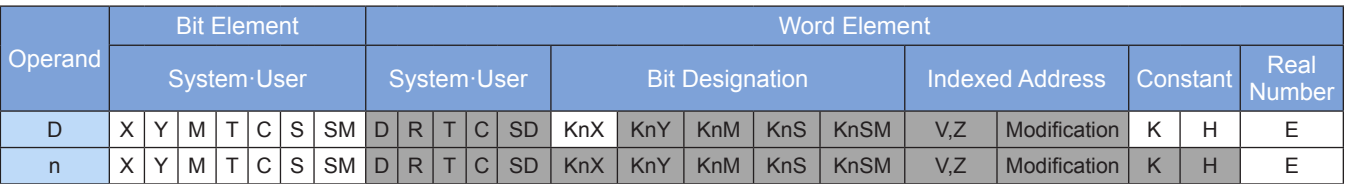

Note: The elements in gray background are supported.

## ◆ **Application**

When  $M100 = ON$ :

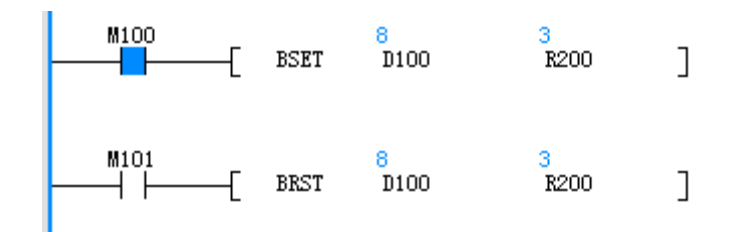

a li

When  $M100 = OFF$ :

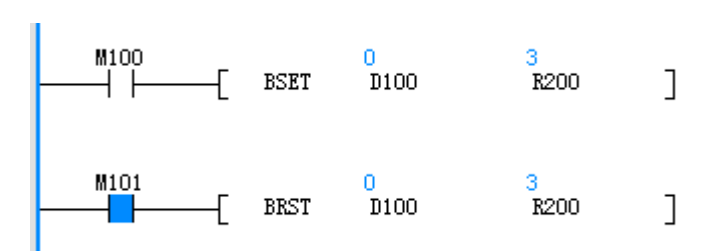

## **BRST: Bit data reset**

#### ◆ **Overview**

When the BRST instruction is driven, the bit designated by this instruction is set to OFF.

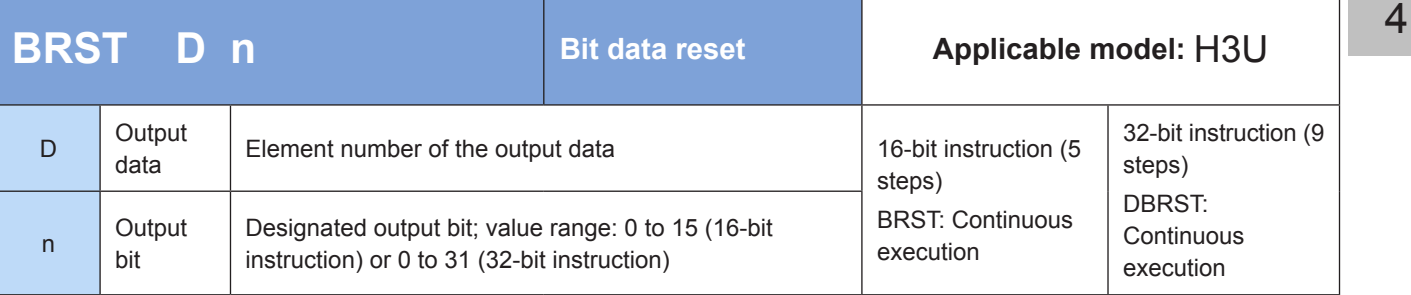

## **Operands**

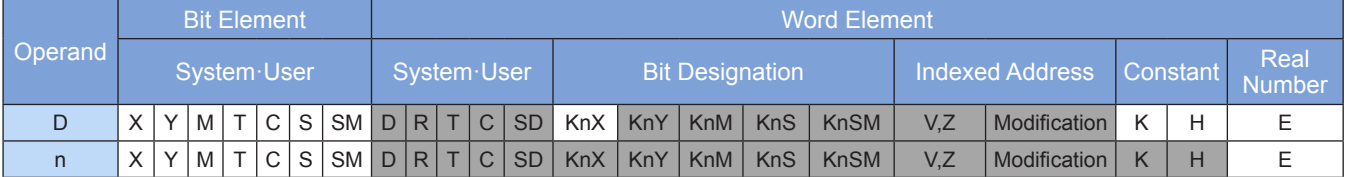

Note: The elements in gray background are supported.

## ◆ **Application**

When  $M100 = ON$ :

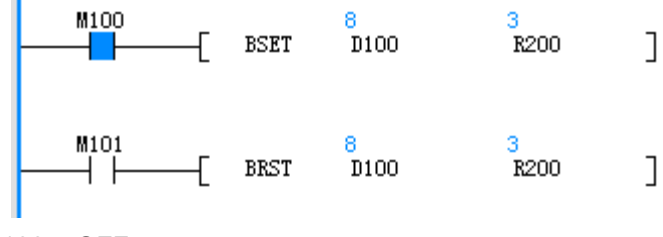

When M100 = OFF:

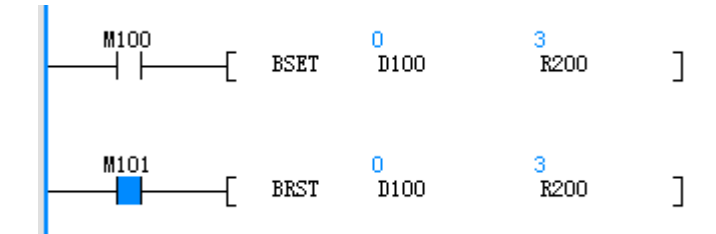

## **4.1.4 Main Control Instructions**

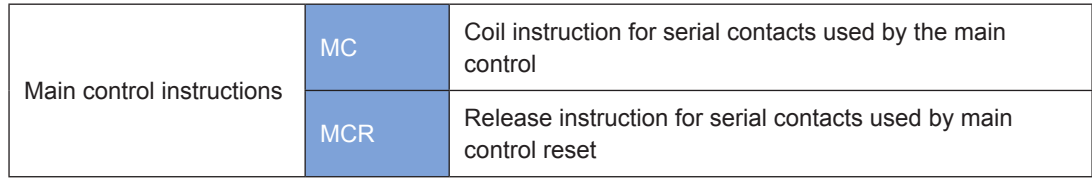

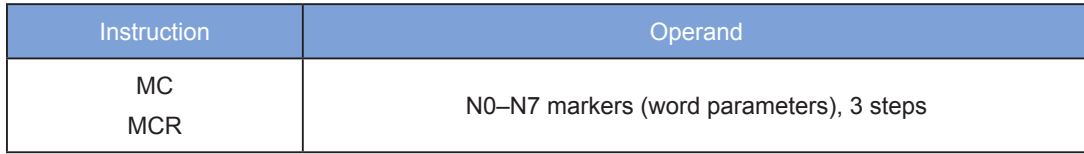

MC is the main control starting instruction. When it is executed, the instructions between the MC and MCR instructions are executed normally. When the MC instruction is OFF, the instructions between the MC and MCR instructions trigger the following actions:

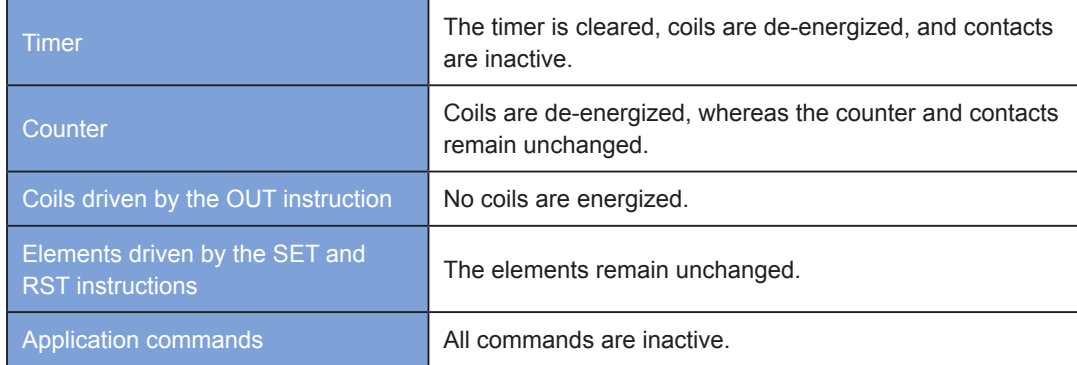

MCR is the main control ending instruction and located at the end of the main control program. This instruction must not be preceded by contact instructions.

The MC and MCR instructions of the main control program support the nested program structure with a maximum of eight layers, which are numbered from N0 to N7 and used in sequence.

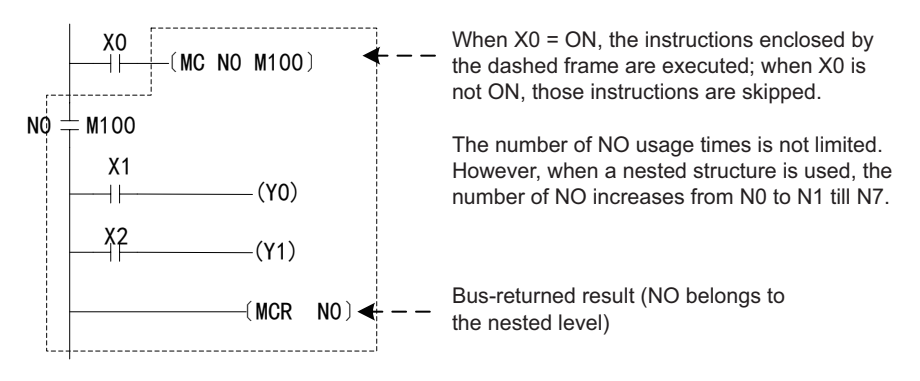

Note: The main control instructions support the Y0–Y377 and M0–M7679 operands. The instructions do not support the M8000–M8511 operands and the S, SM, T, and C elements.

## **4.1.5 End Instructions**

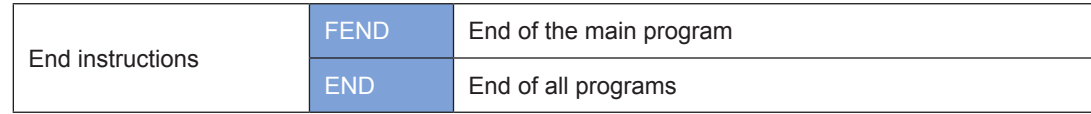

#### **FEND: End of the main program**

#### **Overview**

The FEND instruction ends the main program.

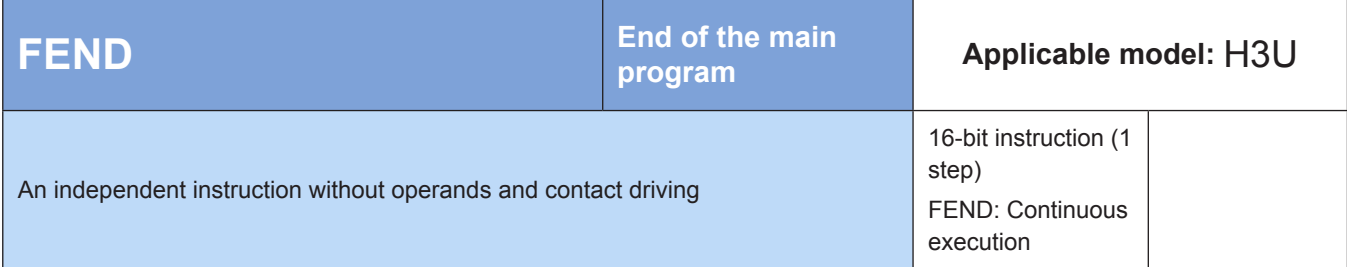

#### ◆ **Function**

The FEND instruction is appended to the main program to indicate the end of the program. The FEND statement is located at the end of the main program. After this instruction is executed, the PLC ends a user program scan, returns to the 0-step program, and then scans the program again.

Compile the subprogram called by the CALL command after the FEND instruction, and add the SRET instruction at the end of the subprogram. Compile an interrupt subprogram after the FEDN instruction, and add the IRET instruction at the end of the interrupt subprogram. Compile a subprogram or interrupt program in an independent window in AutoShop. The FEDN instruction does not need to be added at the end of the main program, and the SRET or IRET instruction does not need to be added at the end of the subprogram or interrupt program.

Example:

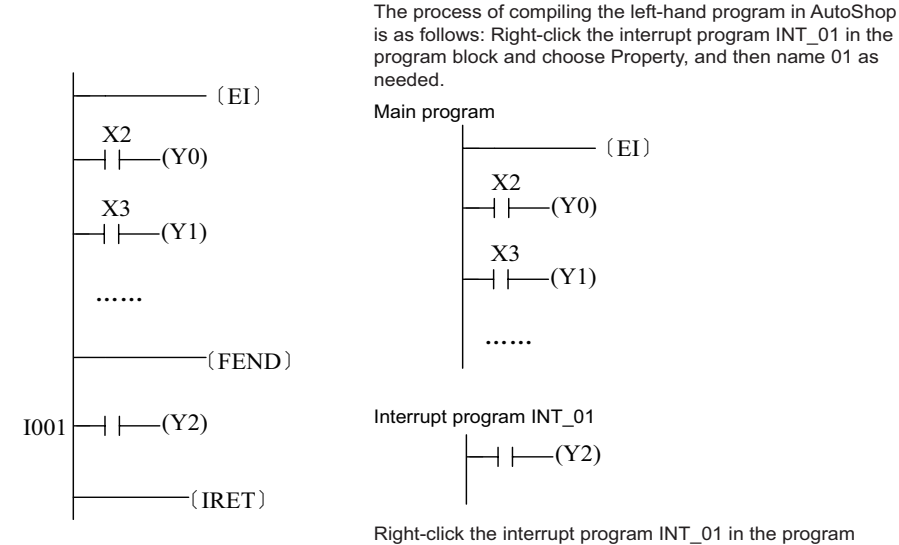

Right-click the interrupt program INT\_01 in the program block, choose Property > Interrupt Event, and set it to I001.

#### **END: End of all programs**

#### ◆ **Overview**

The END instruction ends all programs.

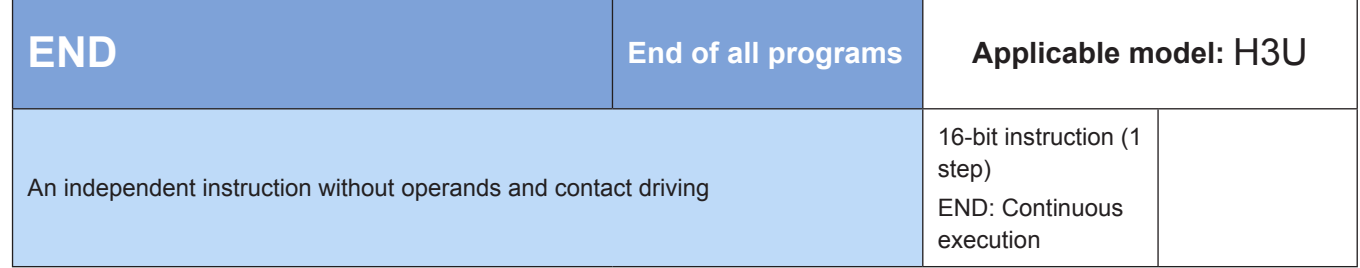

#### ◆ **Function**

The END instruction is added only at the end of a ladder chart program or instruction program. The PLC scans the END instruction based on the address 0 of the user program, executes this instruction, and then returns to the address 0 for a new scan. The program space after the END instruction is not processed. In AutoShop, the FEND or END instruction is automatically added during the downloading process. Manual instruction input is not required.

## **4.1.6 Other Processing Instructions**

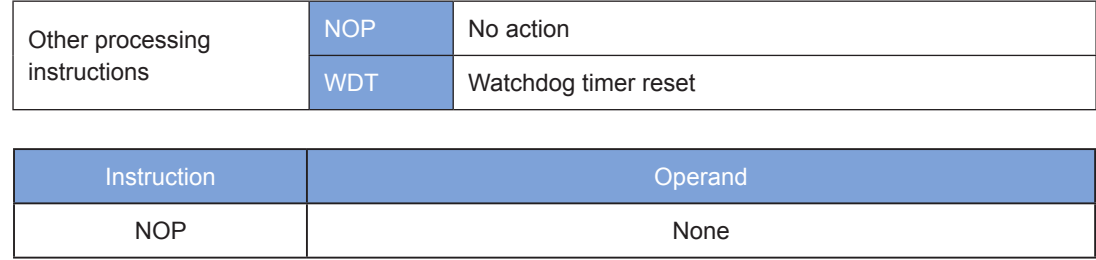

The NOP instruction does not perform any operation in a program; therefore, the original logical operation result is retained after this instruction is executed. This instruction is automatically deleted during the AutoShop programming process to reduce the waste of program space and increase the running speed.

## **WDT: Watchdog timer reset**

#### **Overview**

The WDT instruction resets the watchdog timer.

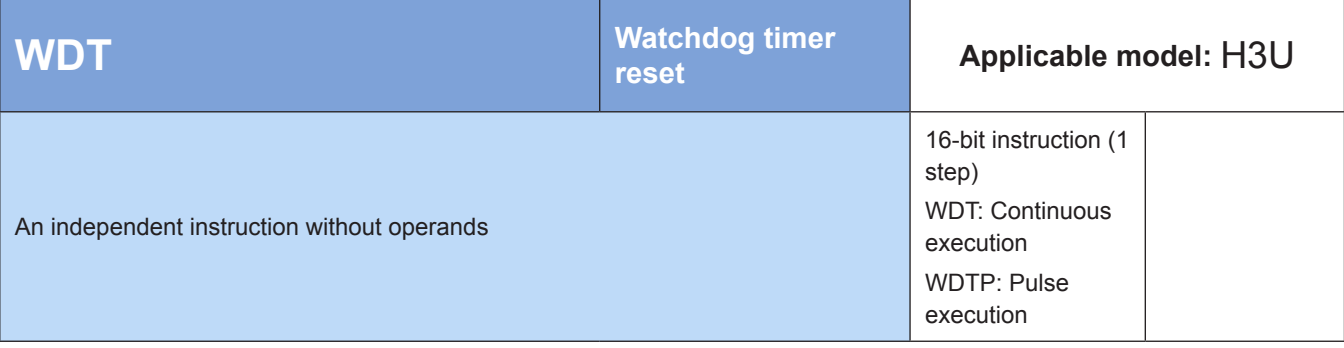

## ◆ **Function**

The PLC has a timer used to monitor the duration of a user program execution. If the execution times out, it is stopped and an alarm is generated. Use the WDT instruction to reset the watchdog timer, allowing it to start timing again and avoiding the timeout error.

X2 (WDT) A running timeout error may occur when a user program executes a complex operation (for example, an operation with many loop computations). To avoid this error, use the WDT instruction (for example, insert it between the FOR and NEXT instructions) when necessary during the programming process.

If the program scan duration exceeds the value in D8000 (default: 200 ms), insert the WDT instruction into the program to divide it into segments, each with a scan duration less than 200 ms, or change the value in D8000.

Example:

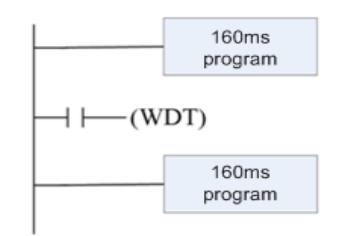

The scan duration of the program is 320 ms. Use the WDT instruction to divide the program into two segments, each with a scan duration less than 200 ms.

# **4.2 Program Flow Instructions**

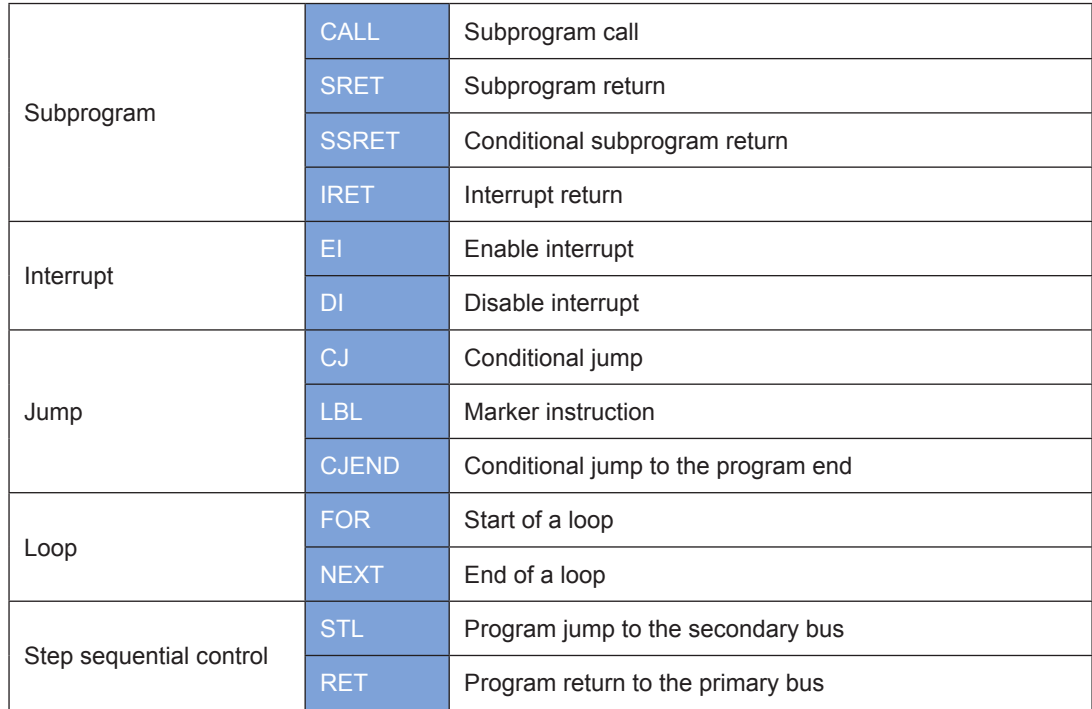

## **4.2.1 Subprogram**

## **CALL: Subprogram call**

#### ◆ **Overview**

The CALL instruction calls a subprogram.

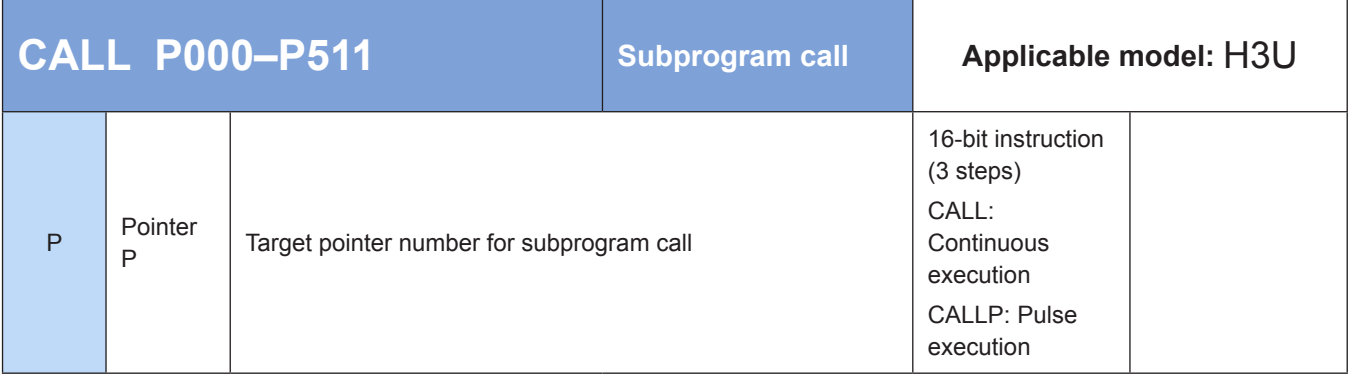

## ◆ **Function**

When the flow is active, the program calls the subprogram designated by  $P***$ . After the subprogram is executed, the program returns to the next instruction of the CALL (or CALLP) statement to execute the subsequent statement.

The requirements for the P\*\*\* address pointer are as follows:

The subprogram starting from P\*\*\* must be located after the end of the main program (which is ended by the FEND instruction).

4

- A subprogram must end with the SRET statement.
- The subprogram starting from  $P^{***}$  can be called in multiple locations or by another subprogram, but the number of nested layers cannot exceed five.
- A subprogram cannot be called within itself; otherwise, an infinite loop or program running timeout occurs.
- Subprograms support the T192-T199 or T246-T249 timers.

Subprograms are programmed in an independent window in AutoShop, which eliminates the problems of the FEND and SRET instructions. The names (including Chinese characters) of subprograms can be modified according to your need.

#### **SRET: Subprogram return**

#### **Overview**

The SRET instruction forces the PLC to return to a subprogram.

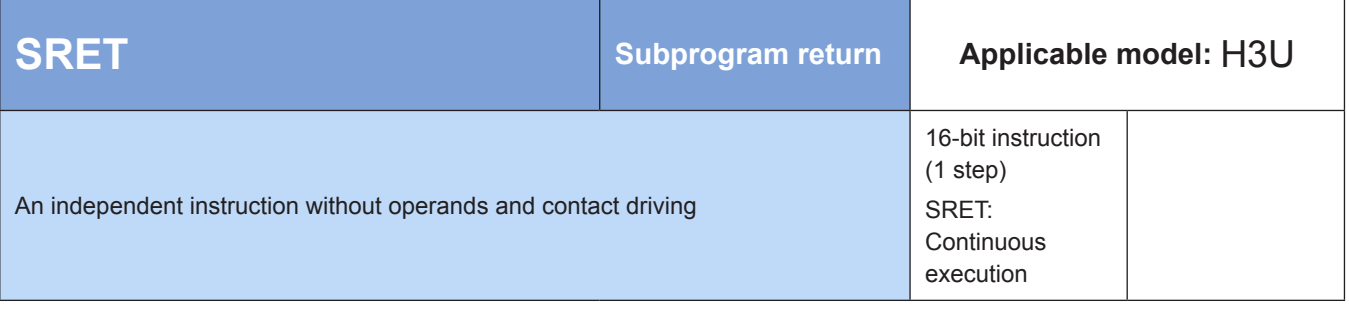

#### ◆ **Function**

The SRET statement is located at the end of a subprogram. After the SRET instruction is executed, the PLC returns to the statement that calls the subprogram and continues program execution.

In AutoShop, the SRET instruction does not need to be programmed at the end of a subprogram.

Example 1:

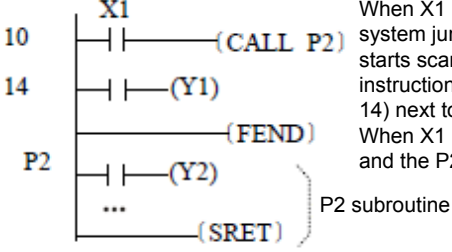

When X1 = ON, the CALL instruction is executed. The CALL P2) system jumps to the P2 designated subprogram and starts scanning. When scanning proceeds to the SRET instruction, the system returns to the instruction (address: 14) next to the CALL instruction and continues scanning. When X1 = OFF, the CALL instruction is not executed and the P2 subprogram is not called.

The format of the previous example instruction in AutoShop is as follows:

Right-click the subprogram SBR\_01 in the program block and choose **Property**, and then name 01 as needed. Main program Subprogram: SBR\_01 X1  $\begin{array}{ccc}\n\begin{array}{c}\n\hline\n\end{array} & \begin{array}{c}\n\hline\n\end{array} & \begin{array}{c}\n\hline\n\end{array} & \begin{array}{c}\n\hline\n\end{array} & \begin{array}{c}\n\hline\n\end{array} & \begin{array}{c}\n\hline\n\end{array} & \begin{array}{c}\n\hline\n\end{array} & \begin{array}{c}\n\hline\n\end{array} & \begin{array}{c}\n\hline\n\end{array} & \begin{array}{c}\n\hline\n\end{array} & \begin{array}{c}\n\hline\n\end{array} & \begin{array}{c}\n\hline\n\end$  $\overline{\text{CALL SBR}_01}$ <br>T1)  $\dashv$  $+\longleftarrow (Y1)$
Example 2:

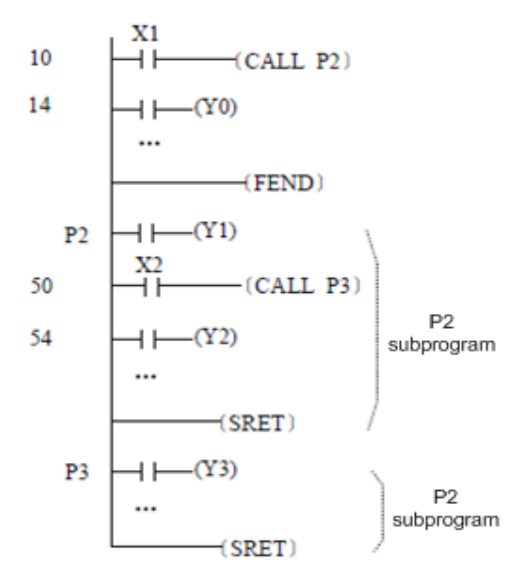

# **SSRET: Conditional subprogram return**

#### ◆ **Overview**

The SSRET instruction executes a conditional return to a subprogram.

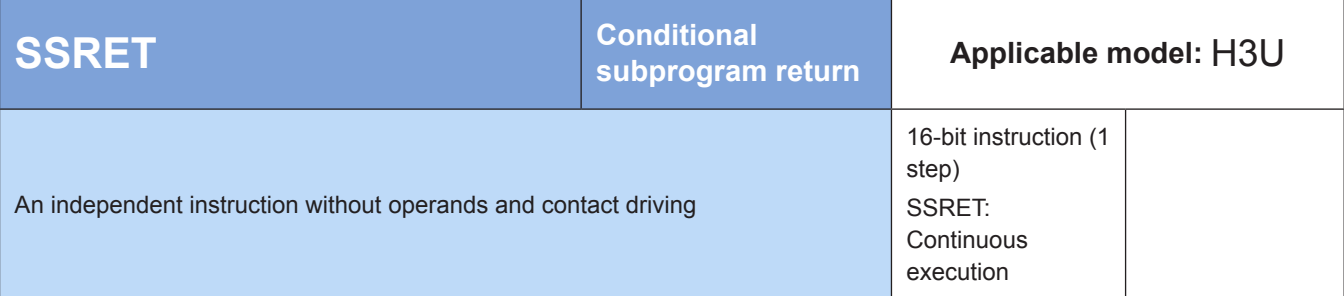

#### ◆ **Function**

Omitted.

# **IRET: End of an interrupt program**

#### ◆ **Overview**

The IRET instruction ends an interrupt program.

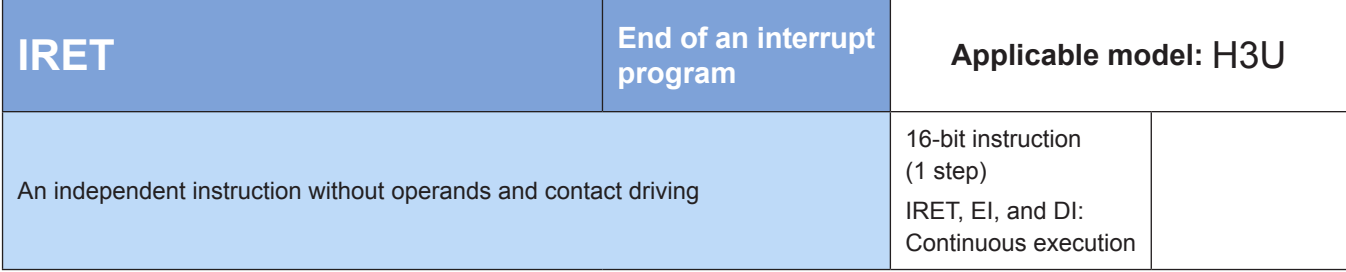

### ◆ **Function**

The IRET statement is located at the end of an interrupt subprogram. After the IRET instruction is executed, the PLC returns to the statement that calls the interrupt subprogram and continues program execution. Interrupt programs are programmed in an independent window in AutoShop. The IRET instruction does not need to be programed at the end of an interrupt program.

## **4.2.2 Interrupt**

# **EI: Enable interrupt; DI: Disable interrupt**

#### **Overview**

The EI instruction enables the interrupt function, whereas the DI instruction disables the interrupt function.

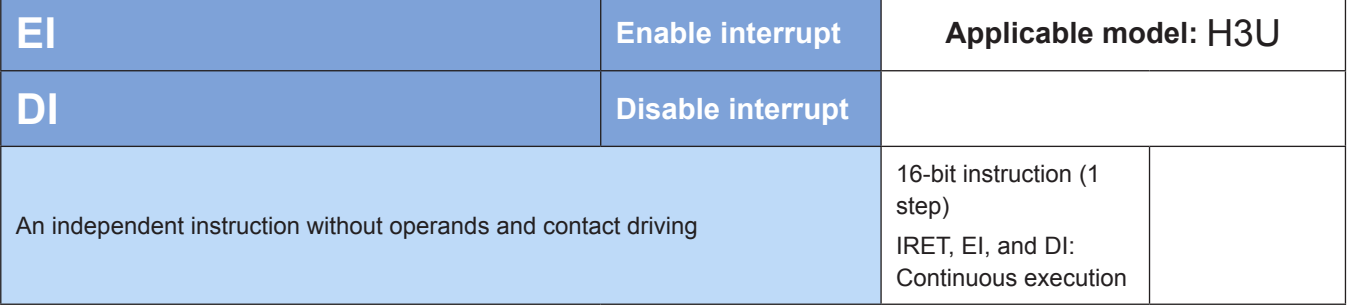

#### ◆ **Function**

When the PLC program starts running, the interrupt function is disabled by default. Use the EI statement to enable the interrupt function, or use the DI statement to disable the interrupt function. The DI instruction is not required when the program does not have the interrupt insertion disabled range.

Interrupt types and setting:

- 1) External signal input interrupt: classified into the rising pulse interrupt and falling pulse interrupt triggered by input signals X0–X5. The pulse capture function can be enabled for the X signal that does not require instant response.
- 2) High-speed counter interrupt: used with the FNC53 (DHSCS) instruction for comparison setting. This interrupt is generated when the high-speed counter value equals the designated value.
- 3) Timer interrupt: an interrupt that occurs with a fixed cycle of 1–99 ms.
- 4) Pulse output complete interrupt: an interrupt that is executed immediately after the designated number of pulses are sent.
- 5) Multi-user interrupt (not available in the XP model): A maximum of 24 interrupts can be implemented by any high-speed counter.

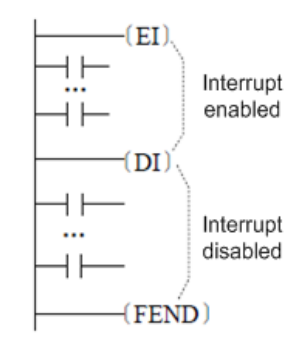

#### External signal input interrupt pointers and setting (H1U-XP and H2U-XP):

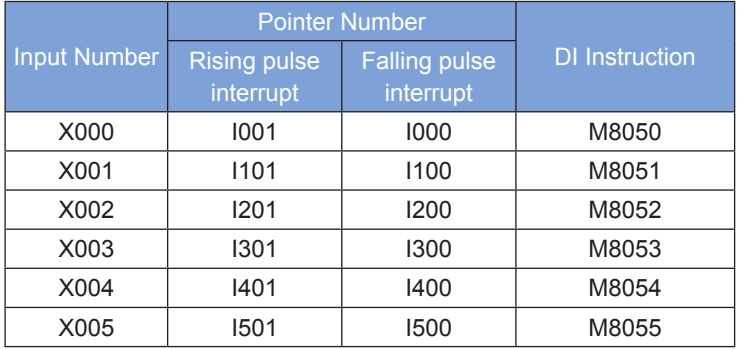

Timer interrupt pointers and setting (H1U-XP and H2U-XP):

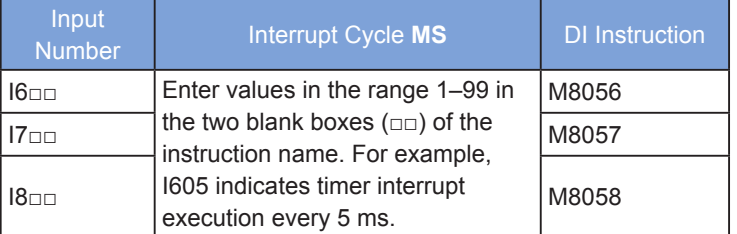

High-speed counter interrupt pointers and setting (H1U-XP and H2U-XP):

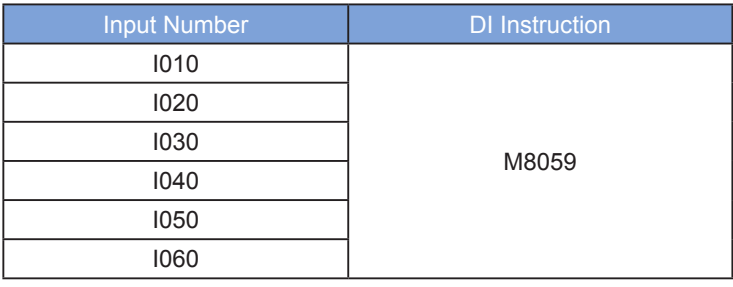

Pulse output complete interrupt pointers and setting (H1U-XP and H2U-XP):

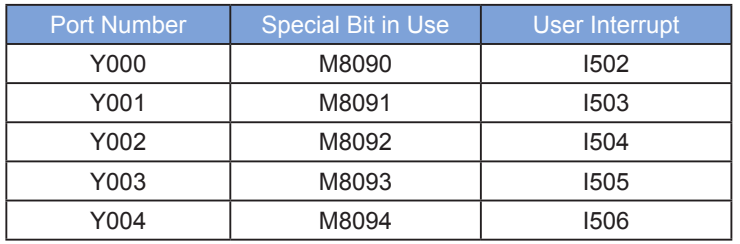

Note: An interrupt is generated upon pulse output completion only when M8090–M8094 are enabled.

The different numbers selected by an interrupt subprogram correspond to different ports and interrupt trigger edges.

The rising pulse interrupt and falling pulse interrupt triggered by external signal input cannot be both numbered for the same X signal input. Only one trigger edge can be applied to the same X input port, and the trigger edge is set through pointer numbering.

External signal input interrupt: If M8050–M8055 are set to ON during program execution, the interrupt function is disabled for the corresponding X port.

Timer interrupt: If M8056–M8058 are set to ON during program execution, the interrupt function is disabled for the corresponding timer.

High-speed counter interrupt: If M8059 is set to ON during program execution, the interrupt function is disabled for all high-speed counters.

Interrupt programming specification and execution features:

- An interrupt that occurs within the interrupt disabled range (between the Dl and EI instructions) can be memorized and executed after the EI instruction.
- An interrupt subprogram must be programmed after the FEND instruction and appended with IRET. In AutoShop, an interrupt subprogram cannot be programmed in the main program, and IRET can be omitted at the end of the subprogram.
- Pointer numbers cannot be used repeatedly.
- When multiple interrupts occur in sequence, the interrupt that occurs first takes precedence over the interrupt that occurs later. When multiple interrupts occur simultaneously, the interrupt with a higher priority takes precedence over that with a lower priority. Interrupts are sorted by priority in descending order as follows: high-speed counter interrupt, external signal input interrupt, timer interrupt, and pulse output complete interrupt.
- Other interrupts are disabled when an interrupt routine is executed.
- When the input relay and output relay are controlled during interrupt processing, the I/O refresh instruction REFF can be used to read the latest input status or immediately output the operation result to achieve high-speed control.
- The number of the input relay used as an interrupt pointer cannot be the same as the ID of any application command within the same input range, such as the high-speed counter command and pulse density (FNC56) command.
- Timers T192–T199 used by routines are recommended for subprograms and interrupt routines. The timing function of general-purpose timers is disabled when used with subroutines and interrupt programs. Attention must be paid when using the 1-ms cumulative timer.
- The input filter feature of the input relay is automatically disabled if an external signal input interrupt pointer is specified in the format of I□0□. In this case, the REFE (FNC51) instruction and the special data register D8020 (used for input filter adjustment) are not required. The input filter of the input relay not used as an external signal input interrupt pointer remains effective for 10 ms (initial value).

The H2U model is added with 24 high-speed counter interrupts during running of a high-speed counter. Any high-speed counter can be designated to generate 24 interrupt responses. This function is called highspeed counter multi-user interrupt (not available in the XP model). The setting principle is as follows:

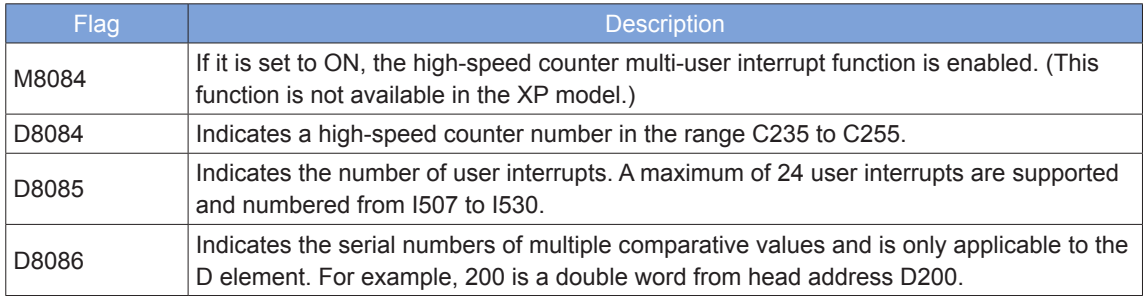

Example of comparative value placement:

D8084 = 235; D8086 = 200; D8085 = 5; M8084 = ON

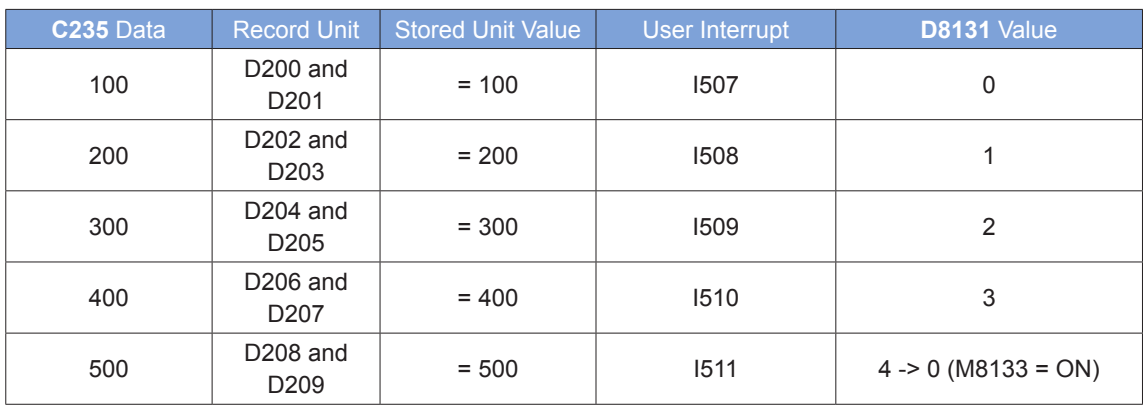

Each interrupt is generated based on the high-speed counter value and record unit value.

#### Example:

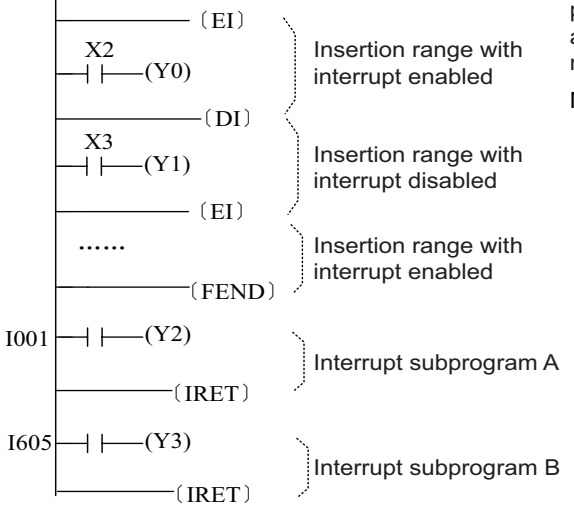

During the PLC's execution process, the interrupt insertion subprogram A or B is executed when any of the following conditions is met: the scanning proceeds to a point between EI and DI instructions; X0 is set to ON; the timer 5MS times out. When subprogram execution proceeds to IRET, the PLC returns to the main program and continues execution.

The process of compiling the left-hand program in AutoShop is as follows: Right-click the interrupt program INT\_01 or INT\_02 in the program block and choose Property, and then name 01 or 02 as needed.

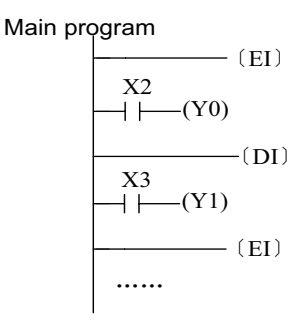

Interrupt program INT\_01

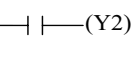

Interrupt program INT\_02 ⊣⊦

Right-click the interrupt program INT\_01 and INT 02 in the program block, choose Property > Interrupt Event, and set them to I001 and I605.

## **4.2.3 Jump**

#### **CJ: Conditional jump**

#### **Overview**

The CJ instruction executes a program jump when conditions are met.

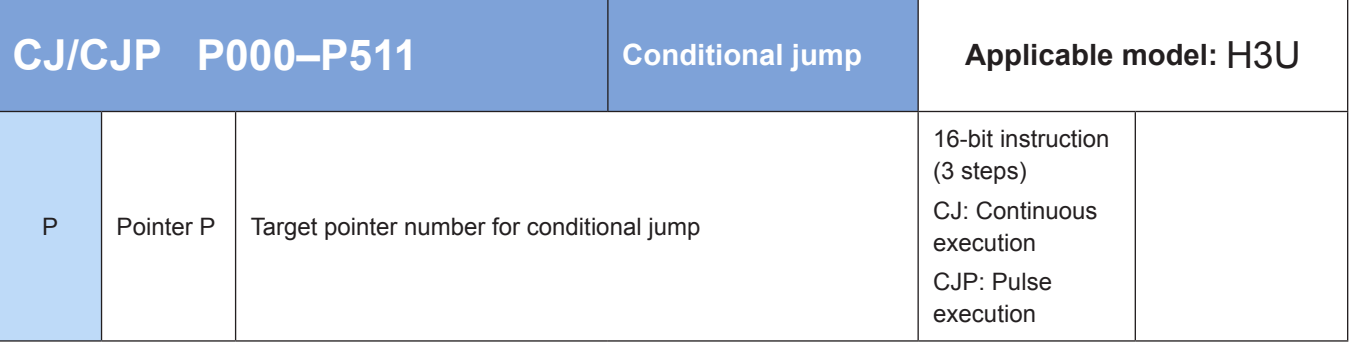

Note: L can be used as an operand and is equivalent to P.

#### ◆ **Function**

- 1) When the flow is active, the CJ (or CJP) instruction forces a program to jump from the instruction address to the address designated by P\*\*\*. Program execution continues after the jump by skipping the program instructions within the intermediate address range.
- 2) When the flow is inactive, the program is executed without jump. The CJ (or CJP) instruction is not executed.

If the program has a TMR timer or counter within the intermediate address range and the timer or counter has been driven, the following actions are triggered:

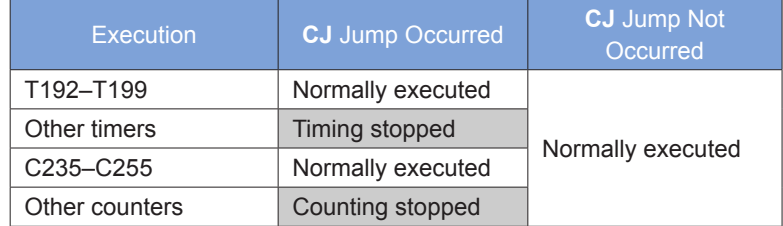

The requirements for the P\*\*\* address pointer are as follows:

- The CJ instruction must be used with the LBL instruction, and the target pointer number must belong to the current program block. Jumping across program blocks is prohibited.
- The addresses defined by P\*\*\* cannot be the same in the same program block.
- Use the CJ instruction to avoid the double coil problem when part of a program does not need to be executed or two coils are used for output.
- The CJ instruction can designate the same pointer P multiple times.

#### Example:

The CJ instruction is used as follows in AutoShop:

$$
\begin{array}{c}\nX1 \\
\hline\n\begin{array}{c}\n\hline\n\end{array} & CJ \quad P2) \\
\hline\n\begin{array}{c}\n\hline\n\end{array} & \stackrel{\frown}{\longrightarrow} & \\
\hline\n\begin{array}{c}\n\hline\n\end{array} & \stackrel{\frown}{\longrightarrow} & \\
\hline\n\end{array} & \stackrel{\frown}{\longrightarrow} & \\
\hline\n\begin{array}{c}\n\hline\n\end{array} & (LBL \ P2) \\
\hline\n\end{array} & \stackrel{\frown}{\longrightarrow} & \\
\hline\n\begin{array}{c}\n\hline\n\end{array} & (V1) \\
\hline\n\end{array}
$$

Subprograms and interrupt programs are programmed in independent windows, which eliminates the need for the FEND instruction. The instruction for jumping to the program end is CJEND in AutoShop.

#### **LBL: Marker instruction**

#### ◆ **Overview**

The LBL instruction is used with the CJ instruction to mark the jump destination.

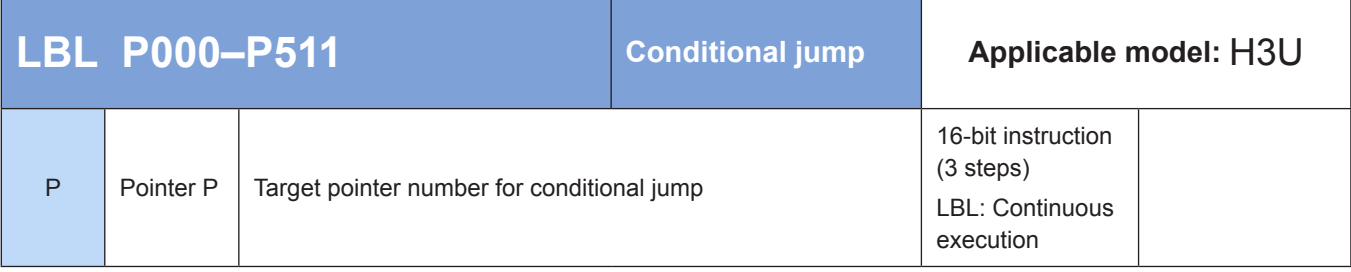

Note: L can be used as an operand and is equivalent to P.

# **CJEND: Conditional jump to the program end**

### ◆ **Overview**

The CJEND instruction executes a jump to the program end when conditions are met. Then the current scan cycle ends.

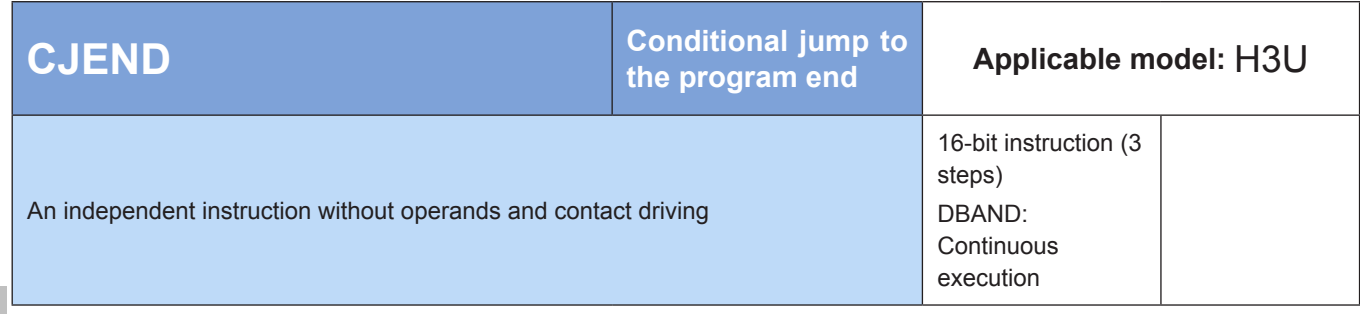

# **4.2.4 Loop**

# **FOR: Start of a loop**

### ◆ **Overview**

The FOR instruction identifies the start position of a loop.

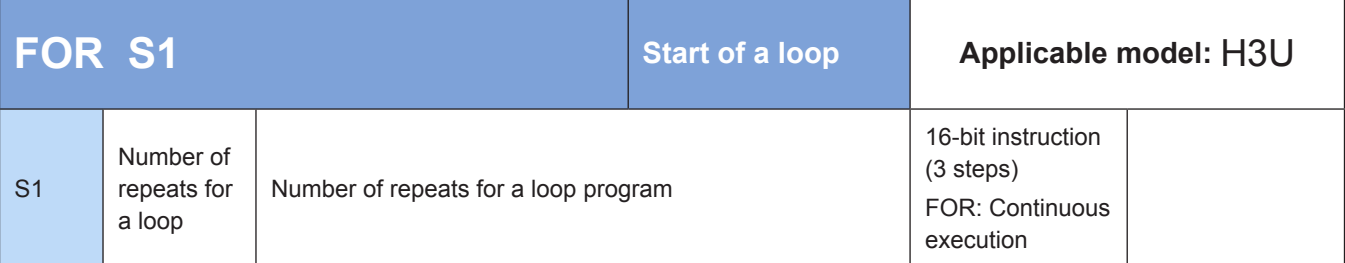

# ◆ **Operands**

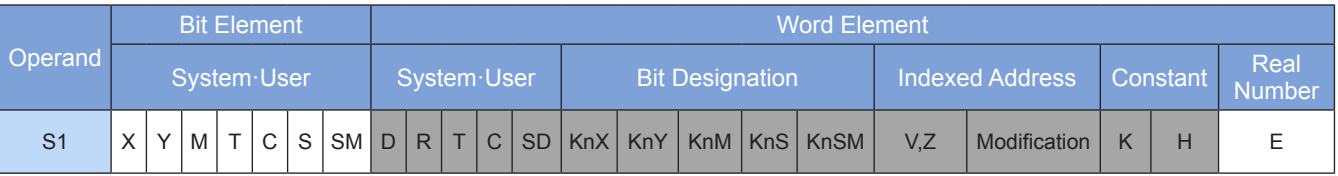

Note: The elements in gray background are supported.

## ◆ **Function**

The FOR instruction identifies the start position and the number of repeats for a loop. It must be used with the NEXT instruction.

S1 is the variable that controls the number of repeats for the loop.

For details, see the description of the NEXT instruction.

## **NEXT: End of a loop**

#### **Overview**

The NEXT instruction identifies the end position of a loop.

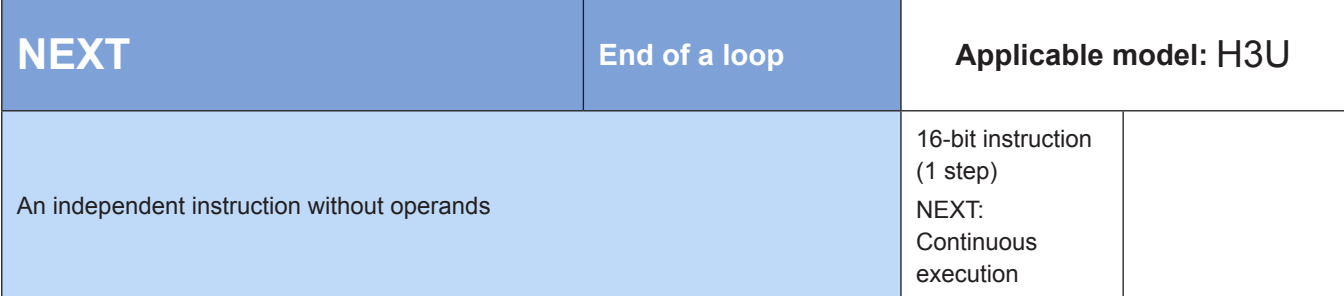

#### ◆ **Function**

The NEXT instruction identifies the end position of a loop area. After a For/Next loop indicated by the FOR instruction is repeated N times, the PLC proceeds to subsequent execution.

The For/Next loop can be nested for six levels starting from the outermost level. The PLC executes parsing at the six levels in sequence. When the number of repeats for a loop is great, the PLC scan duration increases, which may result in an error when the watchdog timer times out. To avoid this error, insert the WDT instruction between the FOR and NEXT instructions.

- An error occurs in the following conditions: The NEXT instruction precedes the FOR instruction.
- The FOR instruction exists without the NEXT instruction.
- In FEND, the END instruction is followed by the NEXT instruction.
- The FOR and NEXT instructions are not equal in quantity.

Example 1:

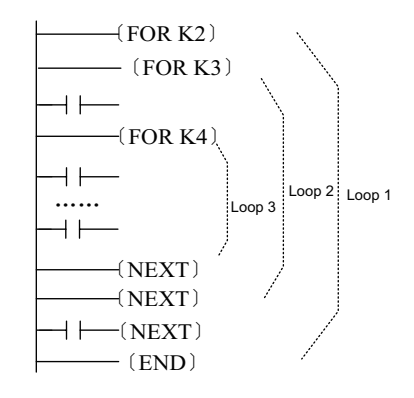

After loop 1 is executed twice, it will be executed in the program following the NEXT instruction. Loop 2 is executed three times each time loop 1 is executed, and loop 3 is executed four times each time loop 2 is executed. Therefore, loop 3 is executed 24 times  $(= 2 \times 3 \times 4)$  in total, and loop 2 is executed six times (= 2 x 3) in total.

#### Example 2:

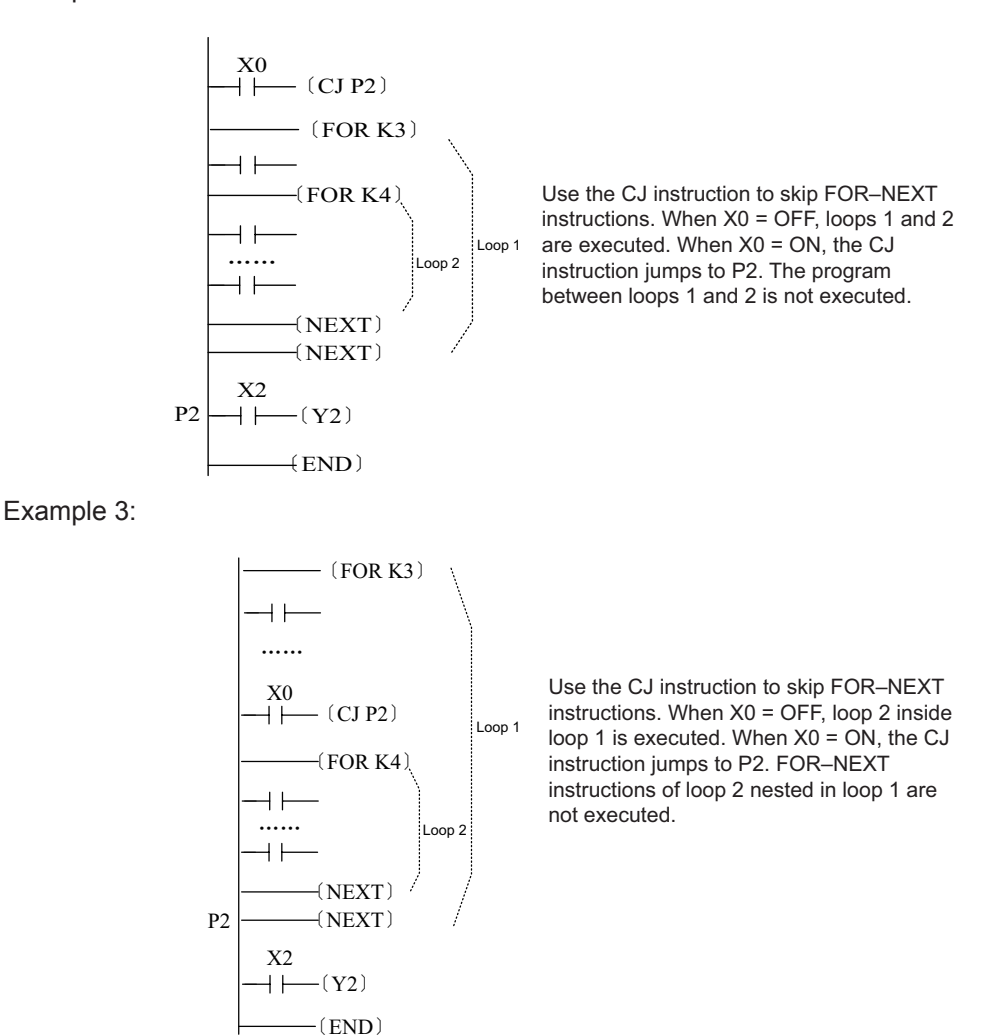

## **4.2.5 Step Sequential Control**

#### **Overview**

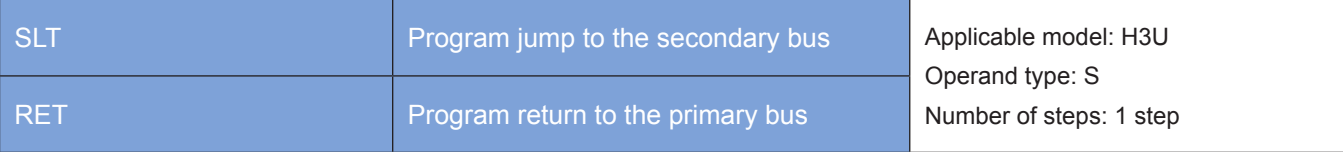

#### ◆ **Function**

STL instructions (STL and RET)

STL divides the running process of a controlled device into several states or procedures, performs logical programming on each state, and then executes state switch based on the signal condition. STL programming simplifies logical design and makes commissioning and maintenance easier.

STL instructions can be represented by a ladder chart, where the state (S) is considered as a control procedure used for the sequential programming of input conditions and output control. This type of control separates the ongoing procedure from the preceding procedure and implements device control by executing various procedures in sequence.

STL and ladder charts differ in programming.

• An STL program starts with the STL instruction (which is different from S used in ladder charts) and ends with the RET instruction. The intermediate programs are guided by the S state. The operation logic of the S state is switched to the next state when conditions are met.

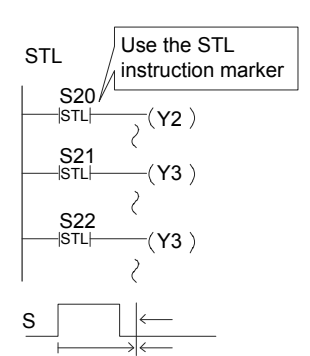

Executed Not executed

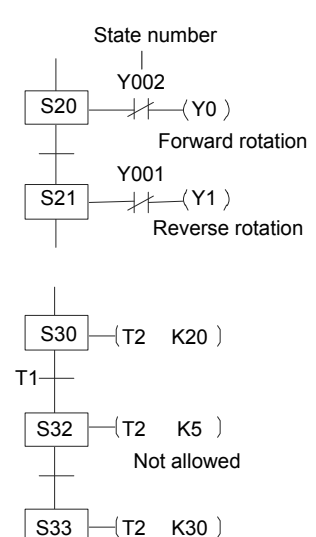

If the S contact of the STL instruction is connected, the circuit connected to this contact becomes active. If the S contact is disconnected, the circuit becomes inactive. The instruction is no longer executed (in the jump state) after a scan cycle.

Different S states may correspond to the same output element (for example, Y3). When S21 or S22 is connected, Y3 is output. The issue of dual coil processing also exists in the same S state. Special attention is required.

The S state number cannot be used repeatedly.

#### ☆ **Output interlock:**

Two states are both connected for a period of time (one scan cycle) during state transition. To prevent simultaneous connection of a pair of outputs that cannot be connected at the same time, configure external interlock for the PLC and configure interlock for the corresponding program.

#### ☆ **Repeated use of timers**

Like output coils, timer coils can be used to program the same element in different states, but programming in adjacent states is not allowed; otherwise, timer coils are not disconnected during process transfer and the current value cannot be reset.

#### ☆ **Output driving**

After the LD or LDI instruction is written to the intra-state bus, instructions that do not need contacts can no longer be used, as shown in the figure on the left. Use the method shown in the following figure to modify the circuit.

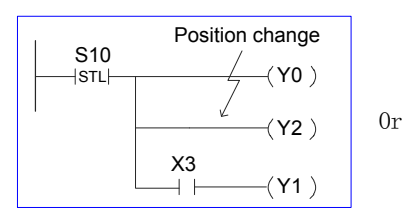

 $\chi_3$ 

 $(Y0)$  $(Y1)$ 

 $(Y2)$ 

S<sub>10</sub><br>HSTL

 $STL^2$ internal bus

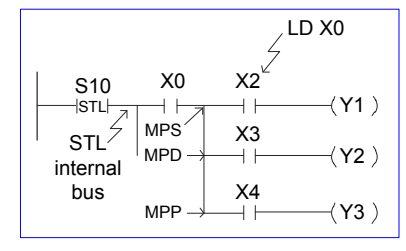

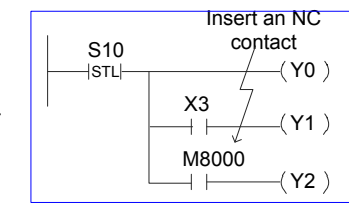

☆ Locations of MPS, MRD, and MPP for stack operation

The MPS, MRD, and MPP instructions cannot be used directly in the STL internal bus in intra-state mode. A program must be compiled after the LD or LDI instruction, as shown in the figure on the left.

#### ☆ **State transition method**

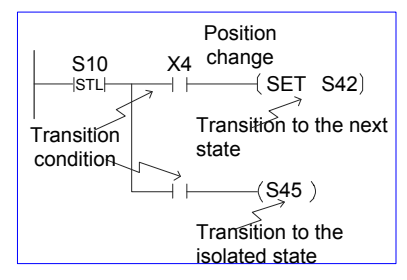

The OUT and SET instructions have the same function (automatic reset of the transition source) for the state (S) after the STL instruction. Both instructions have the self-hold function.

However, the OUT instruction executes transition to the isolated state in SFC.

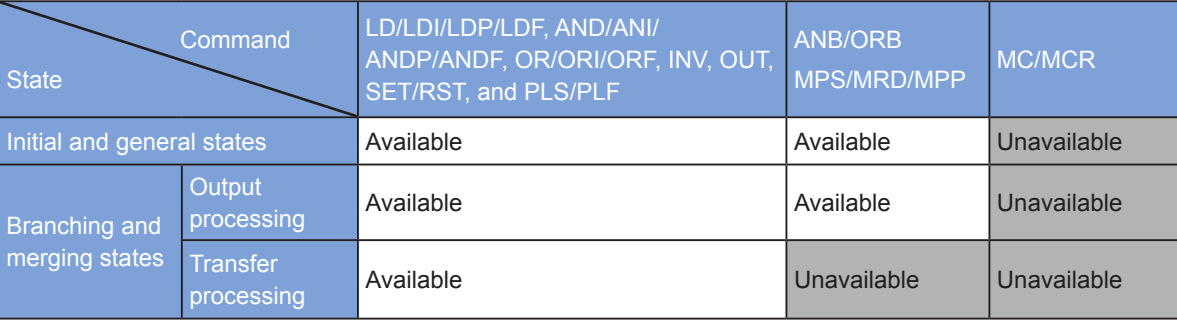

The following table lists the sequential control commands with support for intra-state processing:

• The STL instruction cannot be used within interrupt programs and subprograms.

• Though jump instructions are not prohibited within the STL instruction, these instructions are not recommended because of their complex actions.

#### 4 **4.3 Data Comparison**

# **4.3.1 Contact Comparison**

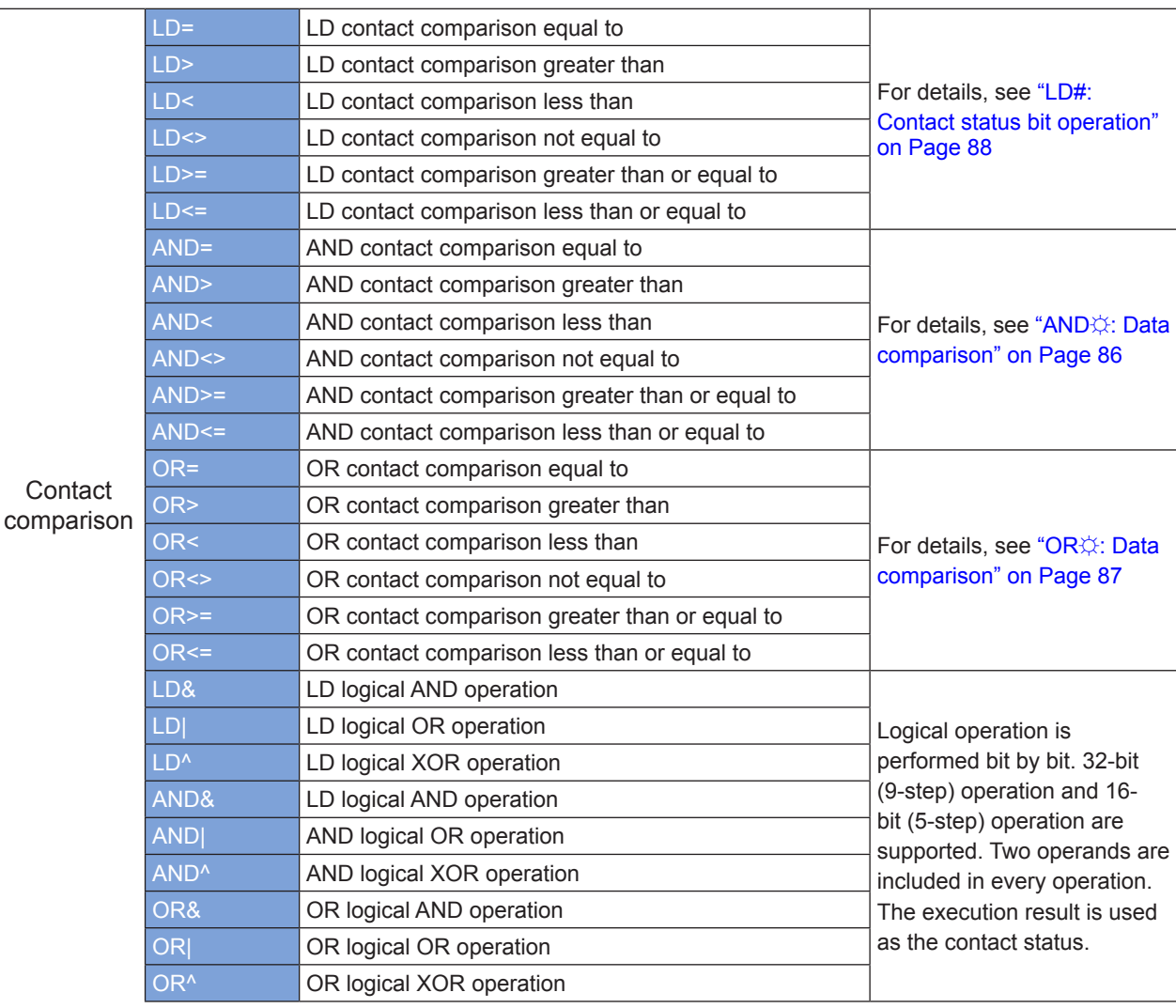

82

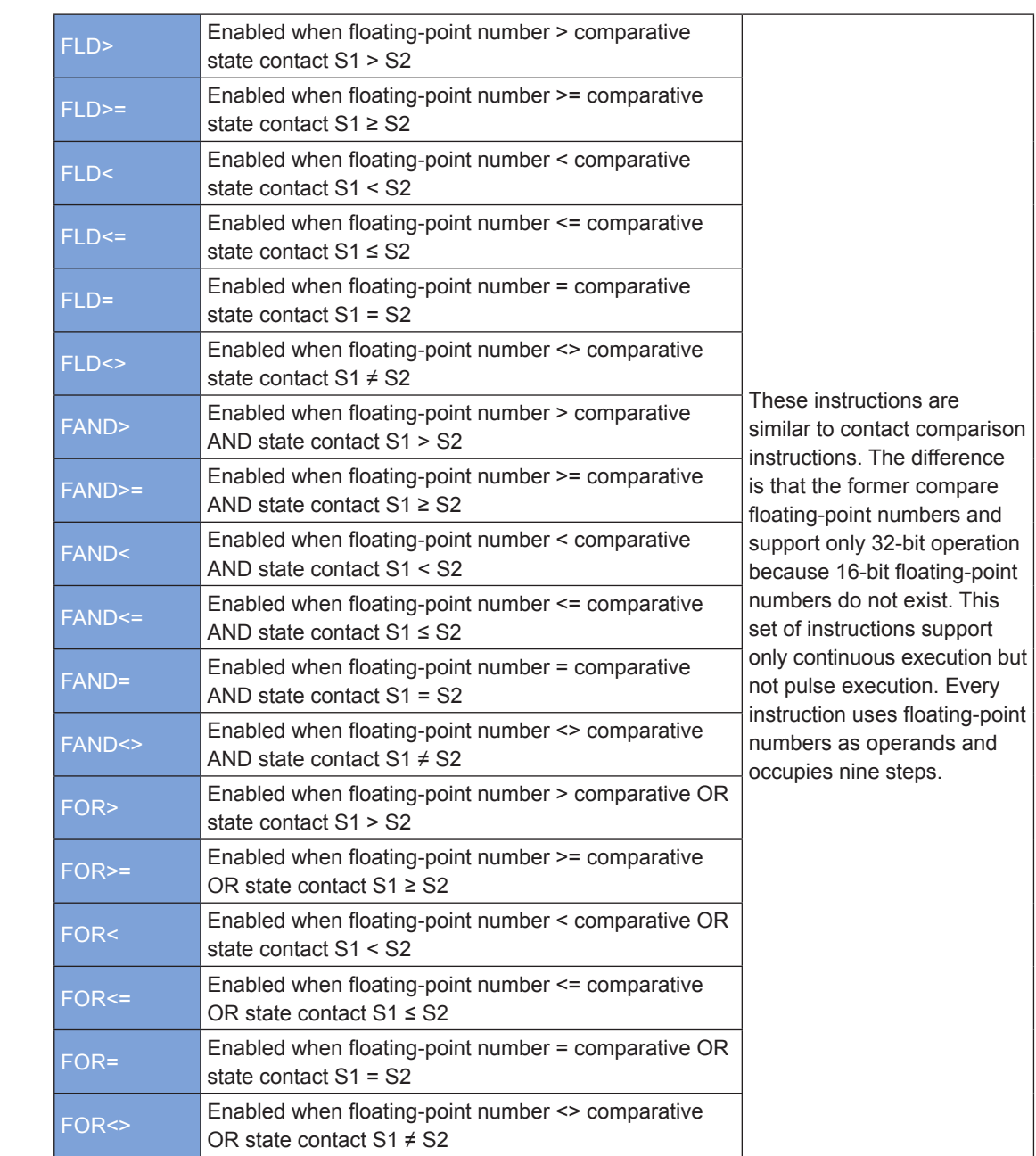

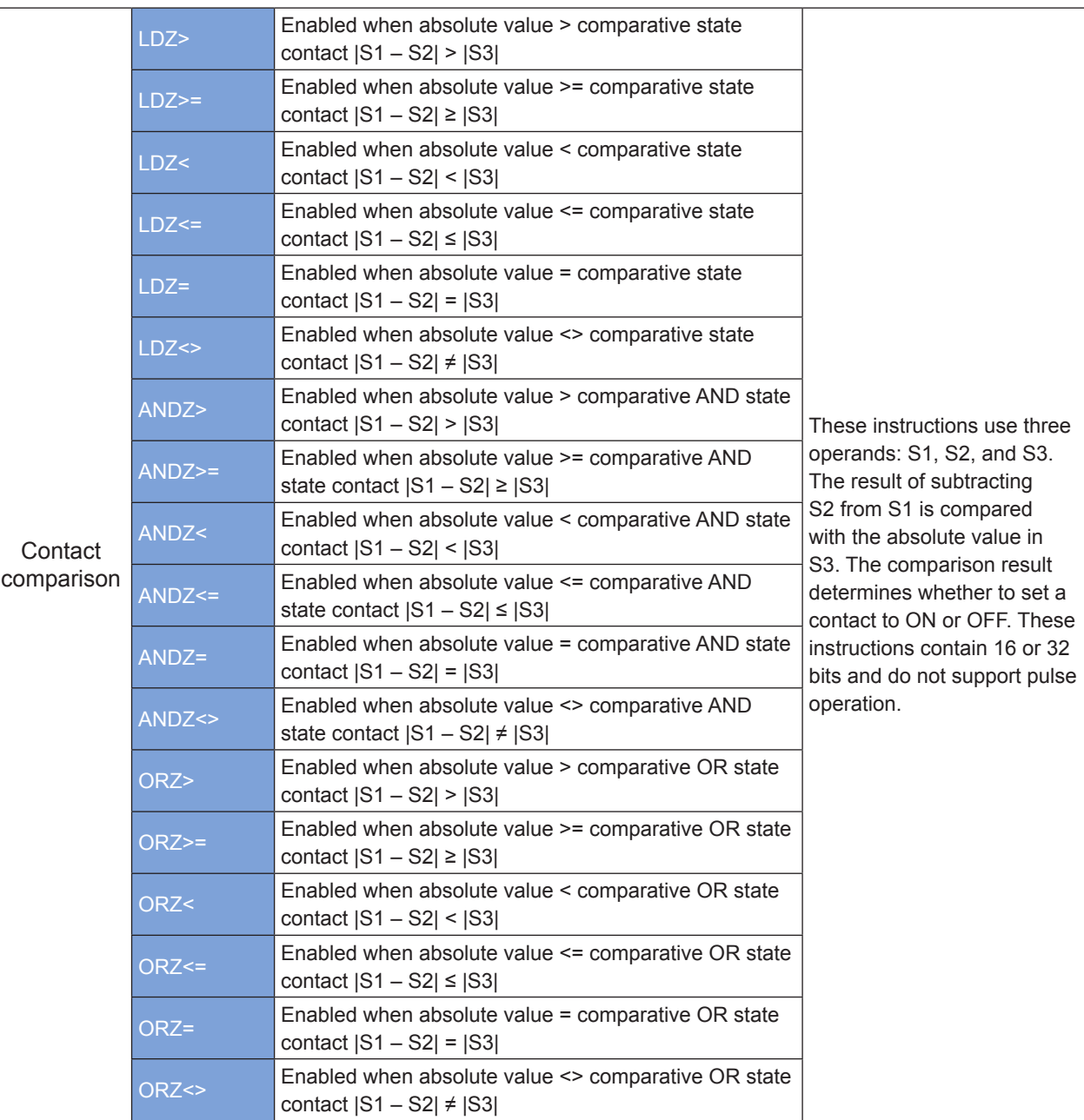

# **LD** ☼ **: Contact comparison**

## ◆ **Overview**

The LD☼ instruction compares two operands and outputs the comparison result as a logical state. The variables in comparison are processed as signed numbers.

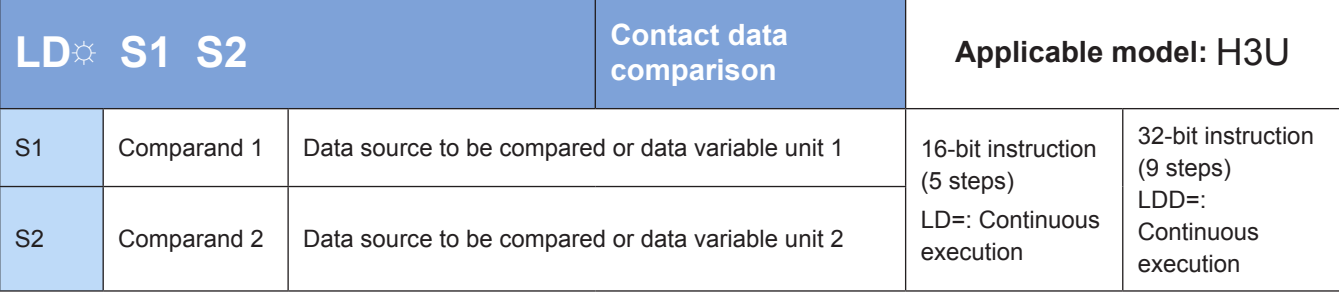

Note: The  $\uparrow\!\!\downarrow$  comparison operator can be =, >, <, <>, >=, or <=.

### **Operands**

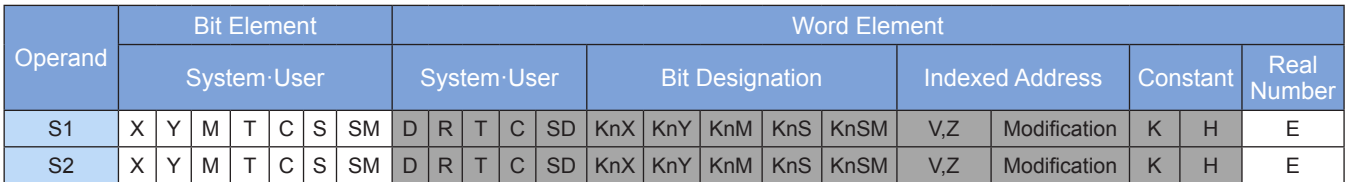

Note: The elements in gray background are supported.

### ◆ **Function**

The following table lists the methods of LD contact comparison.

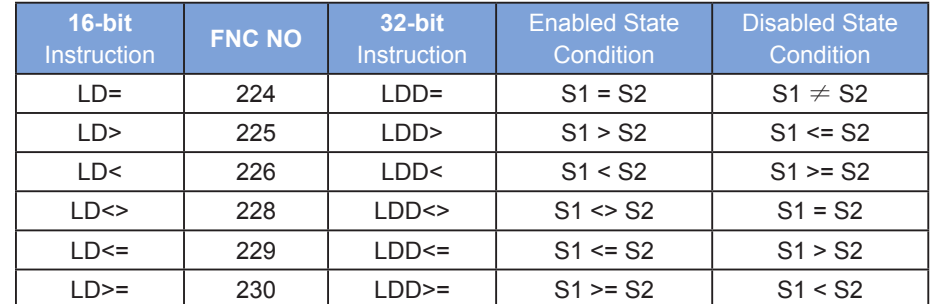

Example:

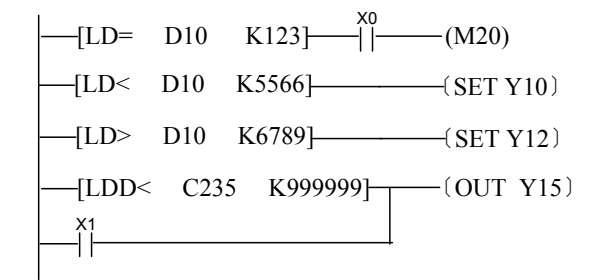

 $M20 = ON$  when  $X0 = ON$  and  $D10 = K123$ .

 $Y10 = ON$  and remains in this state when  $X1 = ON$  and  $D10 < K5566$ .

 $Y12 = ON$  and remains in this state when D0 > K6 and D10 > K6789.

 $Y15 = ON$  and remains in this state when  $X2 = ON$  and C235 < K999999 or  $X3 = ON$ .

Use the 32-bit instruction LDD  $\uparrow\!\!\!\downarrow$  to compare 32-bit counters (C200–C255). If a different instruction is used, an error will occur.

### <span id="page-86-0"></span>**AND** ☼ **: Data comparison**

#### ◆ **Overview**

The AND☼ instruction compares two operands and outputs the comparison result as a logical state. The variables in comparison are processed as signed numbers.

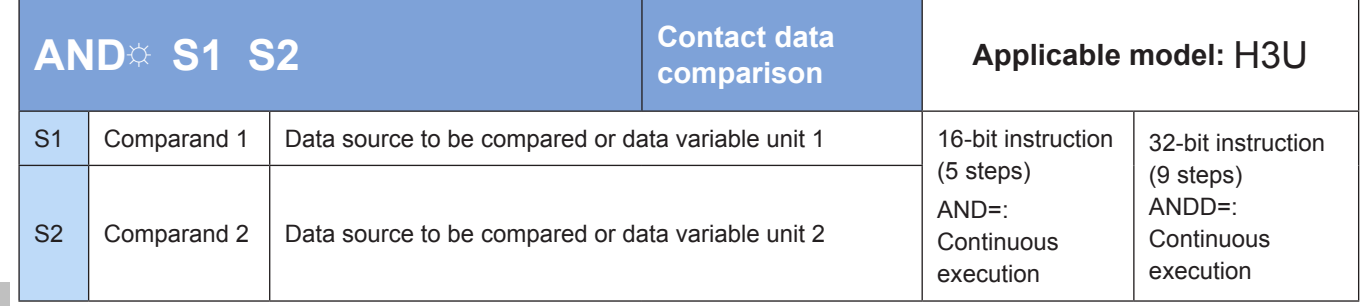

Note: The AND  $\ddot{\otimes}$  instruction is preceded by other logical operations. It compares two operands and outputs the comparison result as a logical state, which is used for a program flow operation. The variables in comparison are processed as signed numbers. The  $\ddot{\varphi}$  comparison operator can be =, >, <,  $>=$ ,  $<=$ , or  $<=$ .

#### ◆ **Operands**

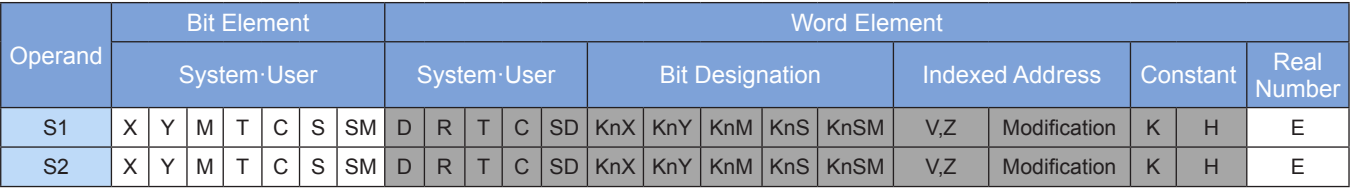

Note: The elements in gray background are supported.

The following table lists the methods of AND contact comparison.

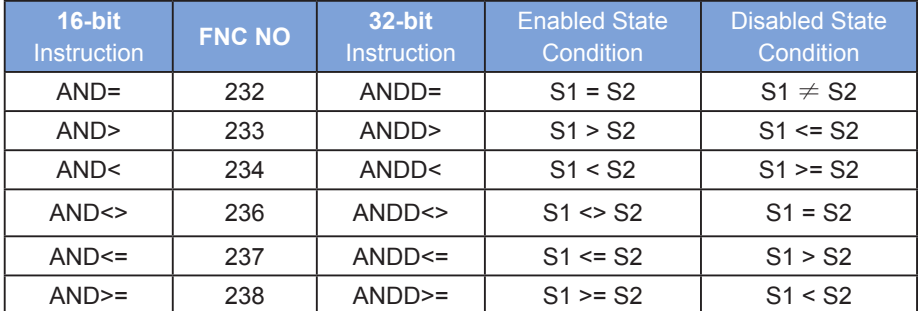

Example:

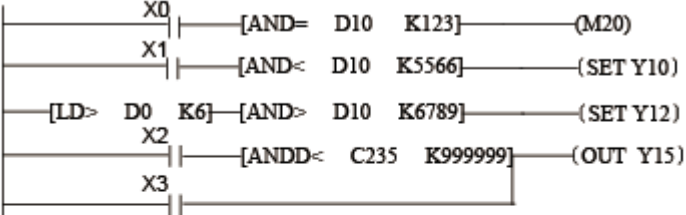

 $M20 = ON$  when  $X0 = ON$  and  $D10 = K123$ .

 $Y10 = ON$  and remains in this state when  $X1 = ON$  and

D10 < K5566.

Y12 = ON and remains in this state when D0 > K6 and

- D10 > K6789.
- $Y15 = ON$  and remains in this state when  $X2 = ON$  and C235 < K999999 or X3 = ON.

Use the 32-bit instruction ANDD ☼ to compare 32-bit counters (C200–C255). If a different instruction is used, an error will occur.

## <span id="page-87-0"></span>**OR** ☼ **: Data comparison**

#### ◆ **Overview**

The OR $~\n$ ‡ instruction compares two operands and outputs the comparison result as a logical state. The variables in comparison are processed as signed numbers.

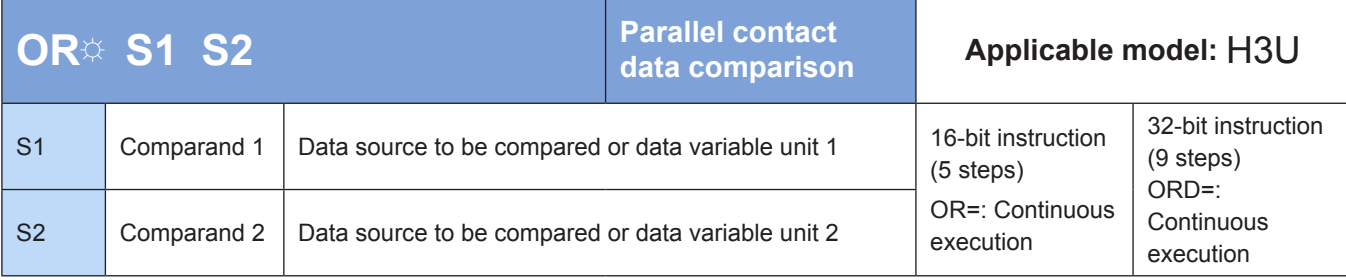

The  $\forall$  comparison operator can be =, >, <, >=, <=, or <>.

### ◆ **Operands**

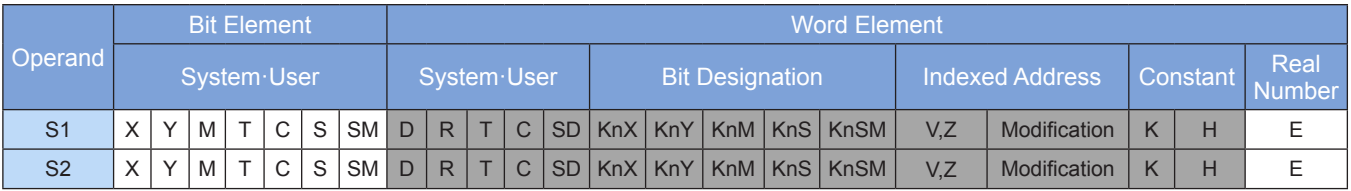

Note: The elements in gray background are supported.

## ◆ **Function**

The following table lists the methods of OR contact comparison.

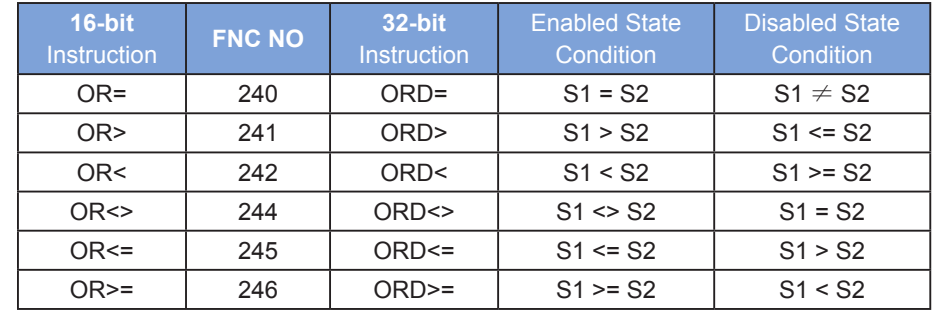

Example:

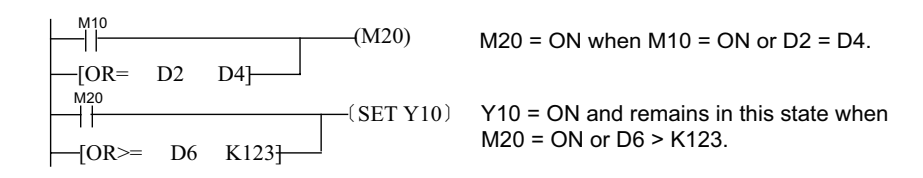

Use the 32-bit instruction ORD  $\diamondsuit$  to compare 32-bit counters (C200–C255). If a different instruction is used, an error will occur.

# <span id="page-88-0"></span>**LD#: Contact status bit operation**

#### ◆ **Overview**

Whether the LD# instruction is enabled is determined based on the bit logical operation result (a node directly connected to the left-hand bus).

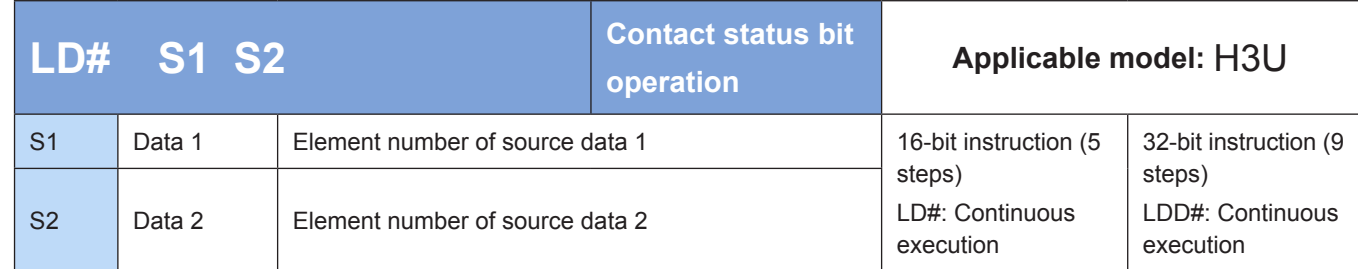

Note: The # comparison operator can be &, |, or ^.

#### ◆ **Operands**

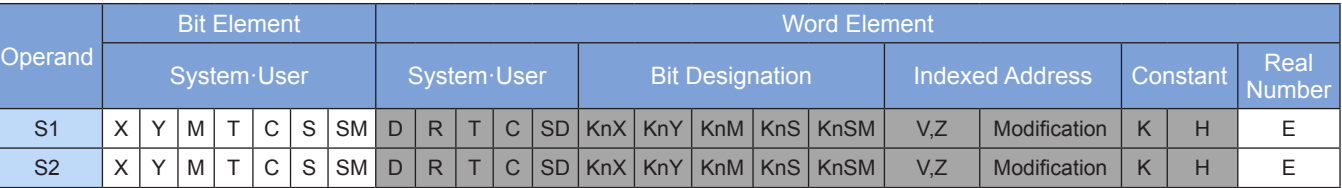

Note: The elements in gray background are supported.

#### ◆ **Function**

A logical operation (AND: &; NOT: |; XOR: ^) is performed on [S1] and [S2]. The instruction is enabled if the operation result is not 0; if the operation result is 0, the instruction is disabled. The execution results are as follows:

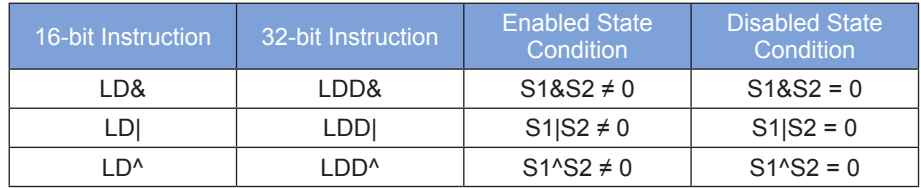

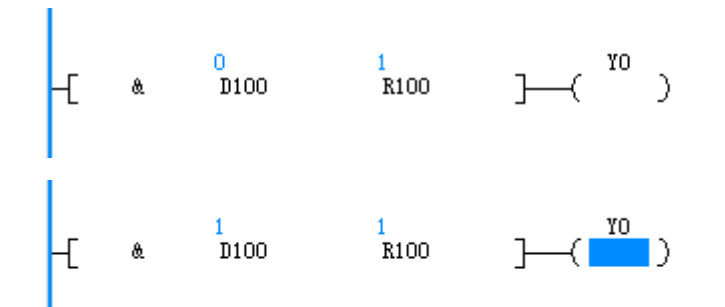

# **AND#: AND contact status bit operation**

#### ◆ **Overview**

Whether the AND# instruction is enabled is determined based on the bit logical operation result (a node connected to another node in series).

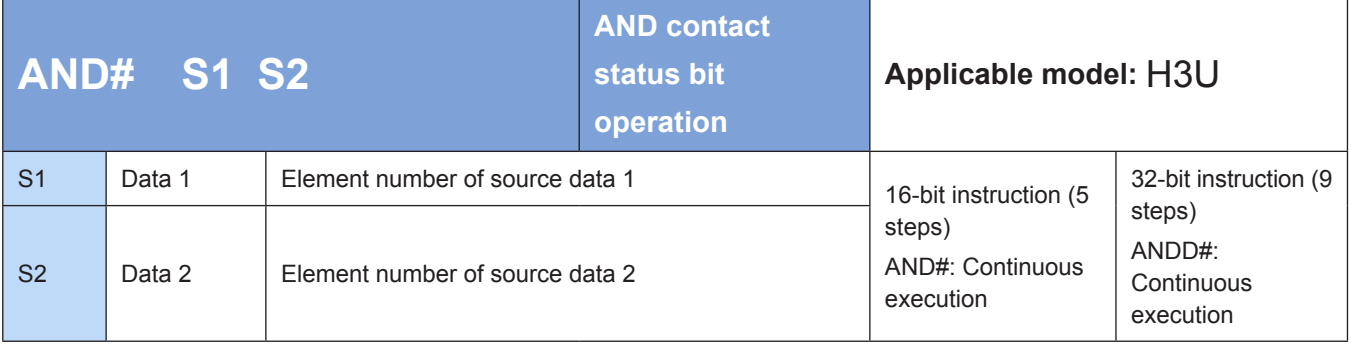

Note: The # comparison operator can be &, |, or ^.

#### ◆ **Operands**

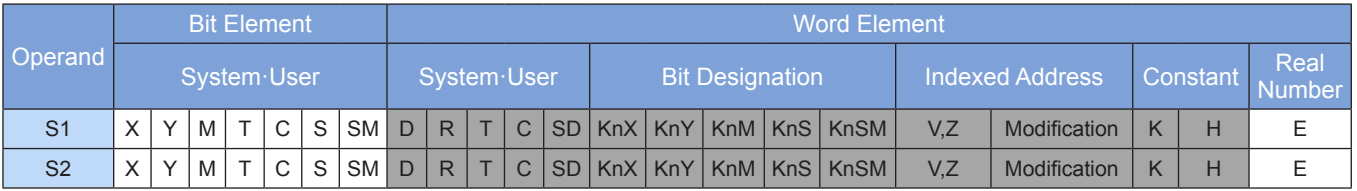

Note: The elements in gray background are supported.

## ◆ **Function**

A logical operation (AND: &; NOT: |; XOR: ^) is performed on [S1] and [S2]. The instruction is enabled if the operation result is not 0; if the operation result is 0, the instruction is disabled. The execution results are as follows:

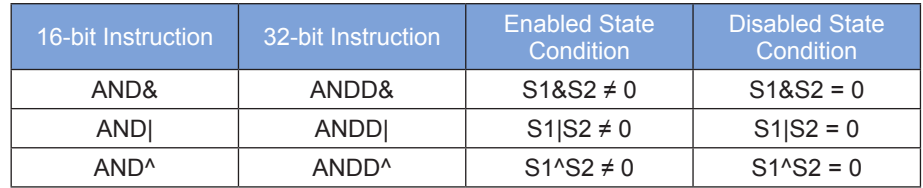

# ◆ **Application**

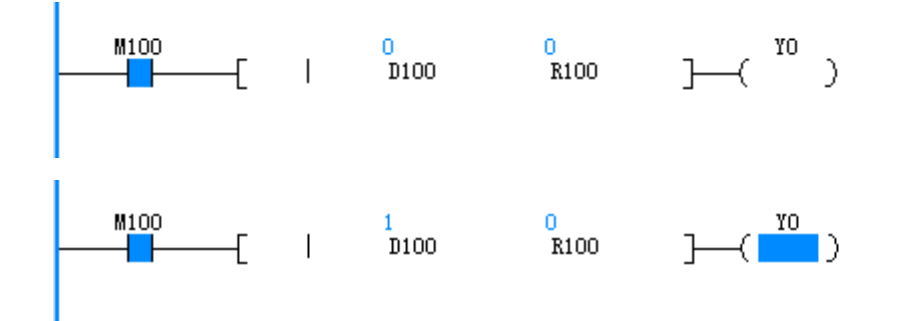

4

### **OR#: OR contact status bit operation**

#### ◆ **Overview**

Whether the OR# instruction is enabled is determined based on the bit logical operation result (a node connected to another node in parallel).

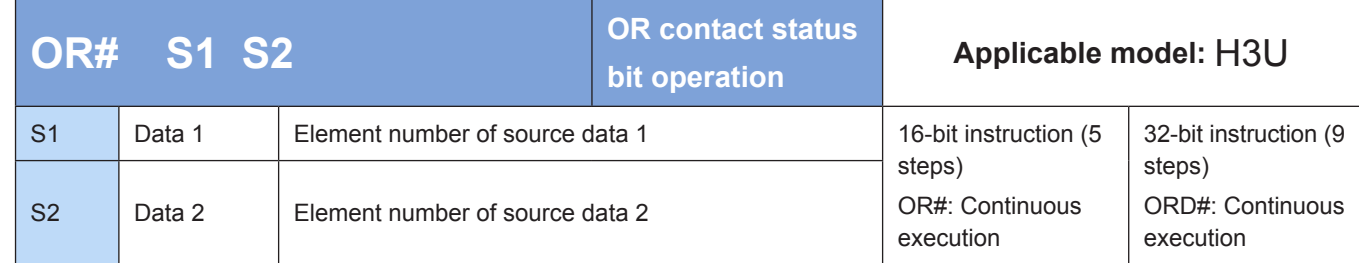

Note: The # comparison operator can be &, |, or ^.

#### **Operands**

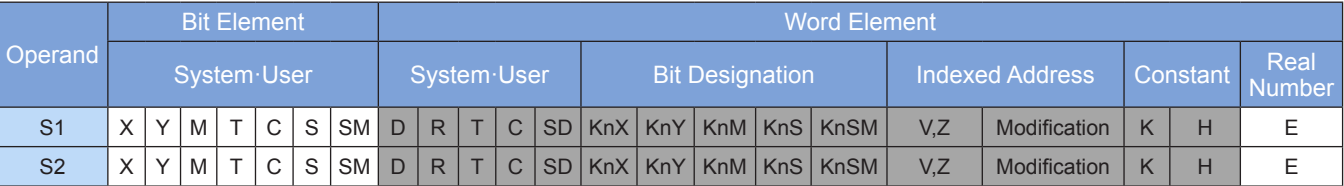

Note: The elements in gray background are supported.

#### ◆ **Function**

A logical operation (AND: &; NOT: |; XOR: ^) is performed on [S1] and [S2]. The instruction is enabled if the operation result is not 0; if the operation result is 0, the instruction is disabled. The execution results are as follows:

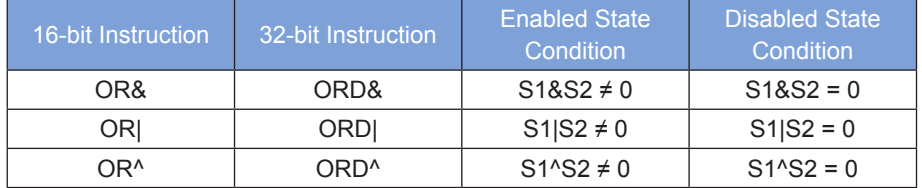

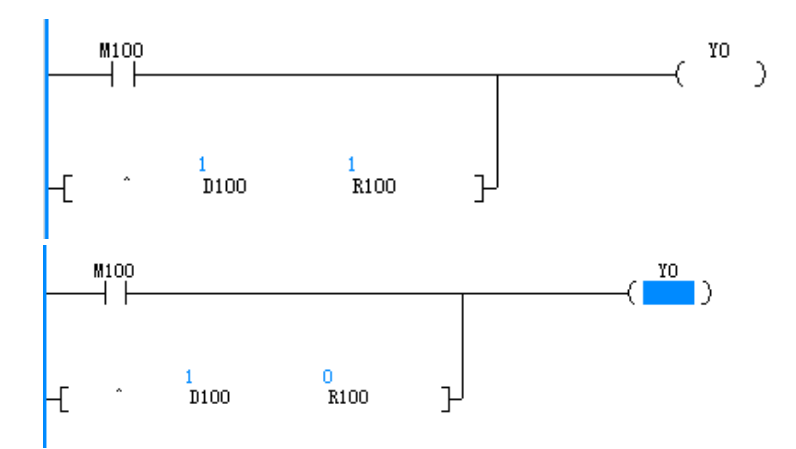

# **FLD#: Floating-point contact comparison**

### ◆ **Overview**

The FLD# instruction compares two operands and uses the comparison result to determine whether to set a contact to ON or OFF (a node directly connected to the left-hand bus).

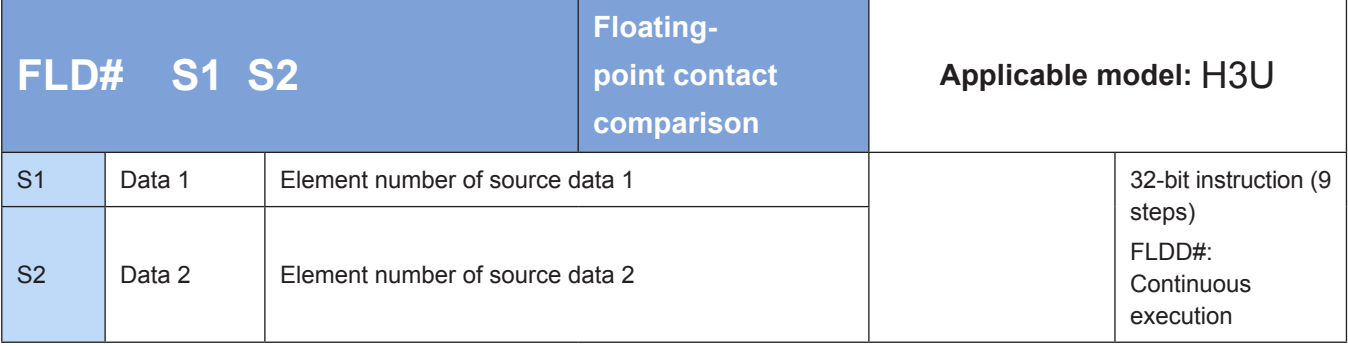

Note: The # comparison operator can be =, >, <, <>, <=, or >=.

### ◆ **Operands**

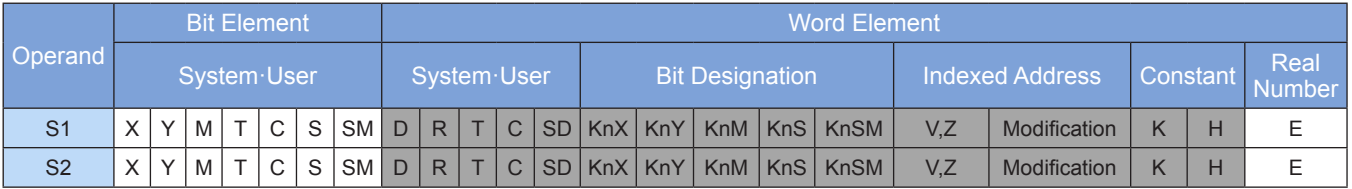

Note: The elements in gray background are supported.

#### ◆ **Function**

[S1] and [S2] are compared. The instruction is enabled when conditions are met; otherwise, it is disabled.

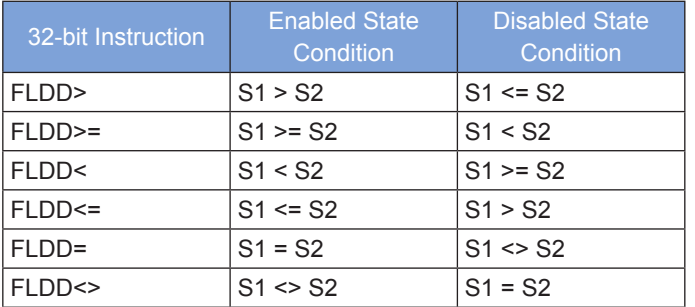

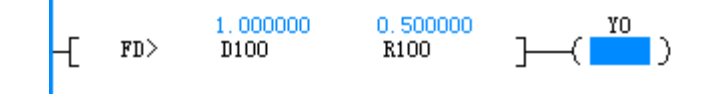

# **FAND#: Floating-point AND contact comparison**

#### ◆ **Overview**

The FAND# instruction compares two operands and uses the comparison result to determine whether to set a contact to ON or OFF (a node connected to another node in series).

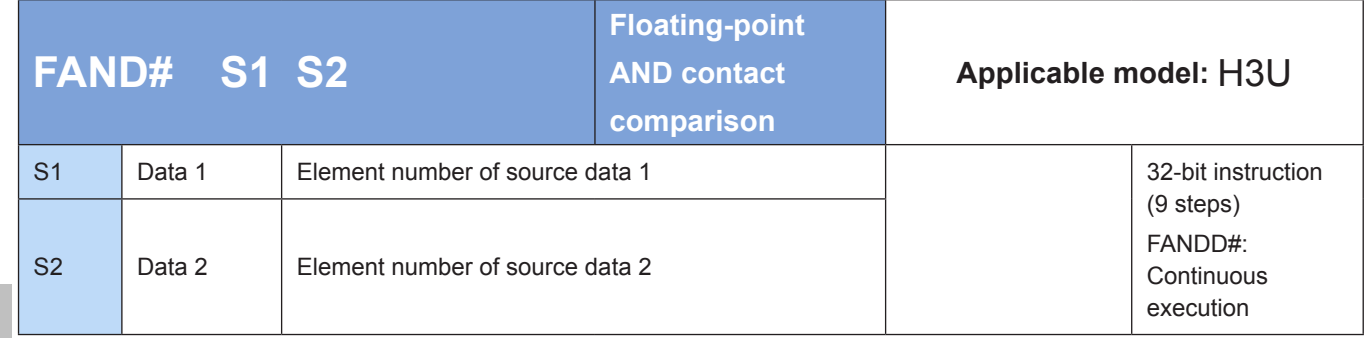

Note: The # comparison operator can be =, >, <, <>, <=, or >=.

#### ◆ **Operands**

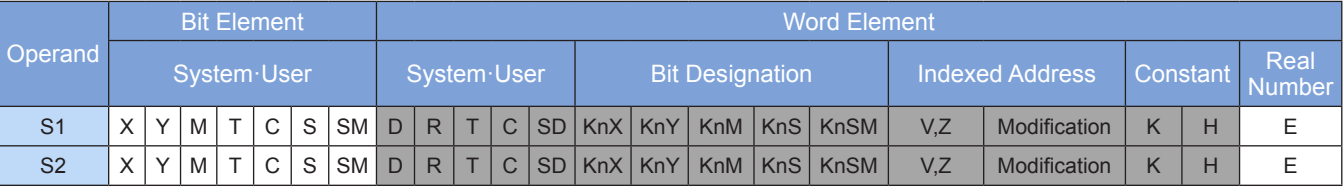

Note: The elements in gray background are supported.

## ◆ **Function**

[S1] and [S2] are compared. The instruction is enabled when conditions are met; otherwise, it is disabled.

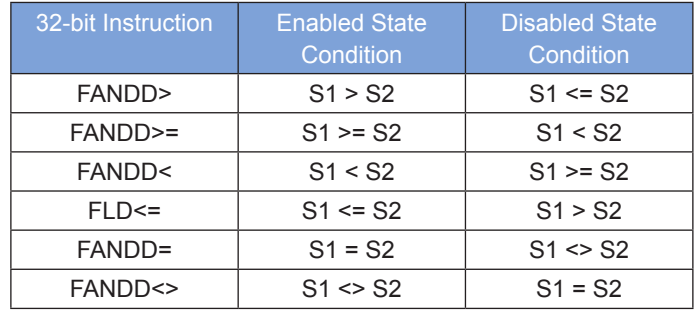

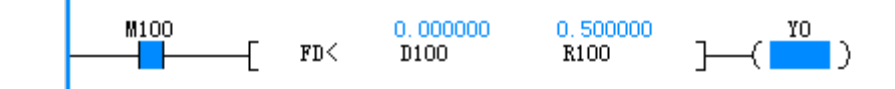

# **FOR#: Floating-point OR contact comparison**

### ◆ **Overview**

The FOR# instruction compares two operands and uses the comparison result to determine whether to set a contact to ON or OFF (a node connected to another node in parallel).

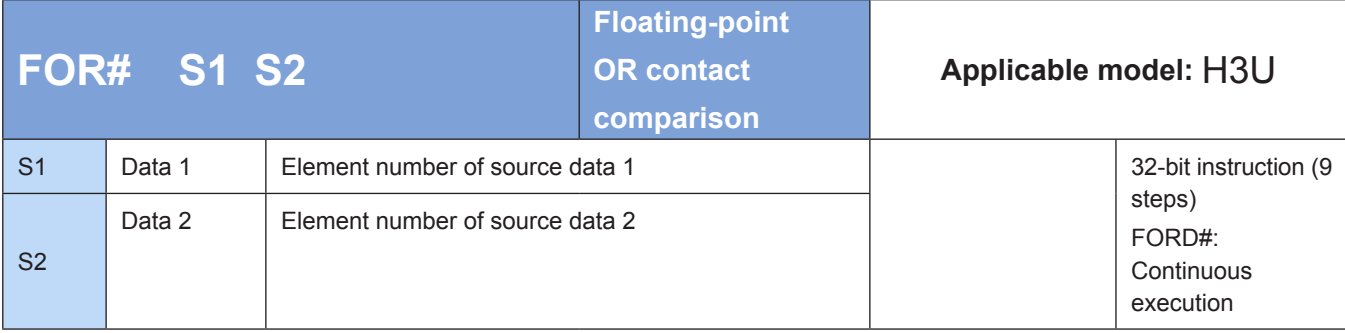

Note: The # comparison operator can be =, >, <, <>, <=, or >=.

#### ◆ **Operands**

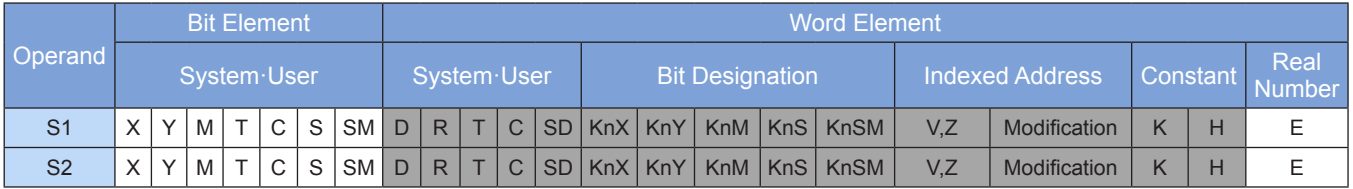

Note: The elements in gray background are supported.

## ◆ **Function**

[S1] and [S2] are compared. The instruction is enabled when conditions are met; otherwise, it is disabled.

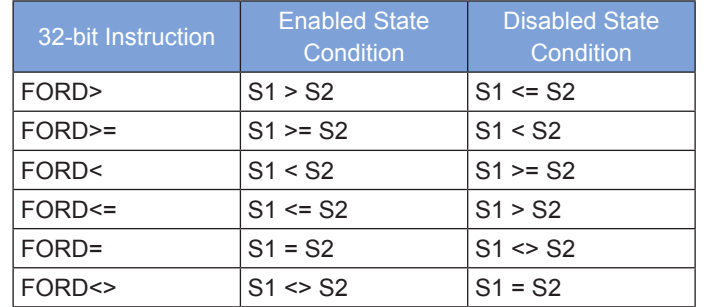

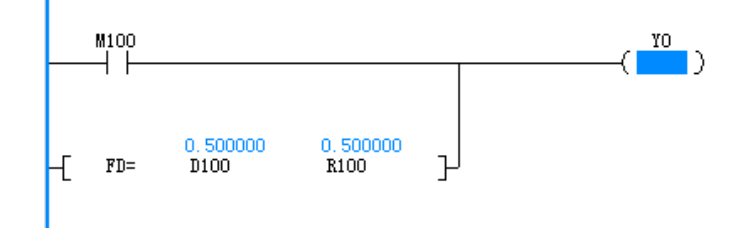

## **LDZ#: Absolute value comparison contact**

#### ◆ **Overview**

The LDZ# instruction compares the absolute value of the S1 and S2 subtraction result with the absolute value in S3 and uses the comparison result to determine whether to set a contact to ON or OFF (a node directly connected to the left-hand bus).

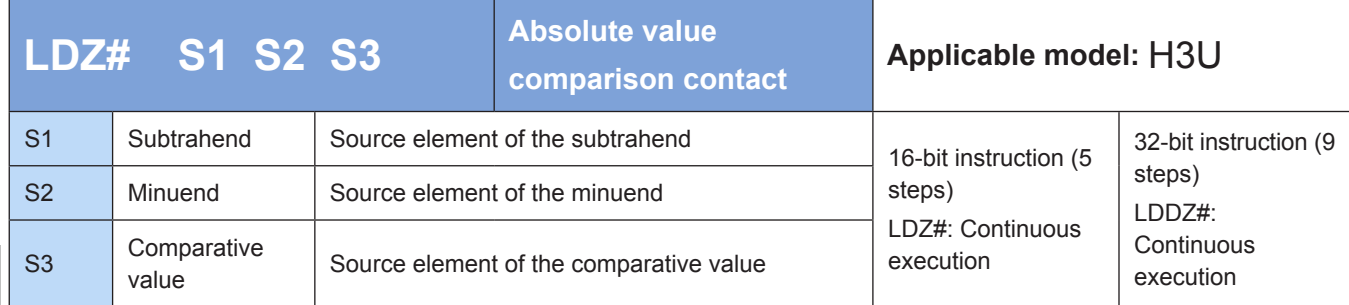

Note: The # comparison operator can be =, >, <, <>, <=, or >=.

#### ◆ **Operands**

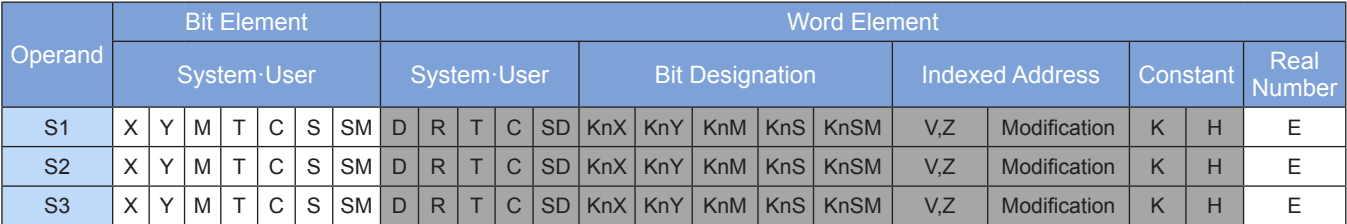

Note: The elements in gray background are supported.

### ◆ **Function**

The absolute value of the [S1] and [S2] subtraction result is compared with the absolute value in [S3]. The instruction is enabled when conditions are met; otherwise, it is disabled.

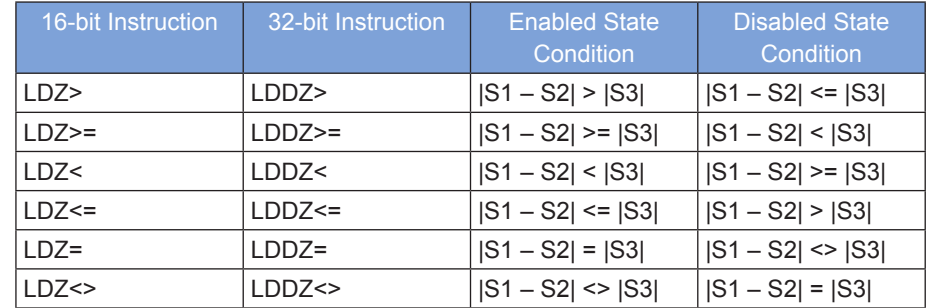

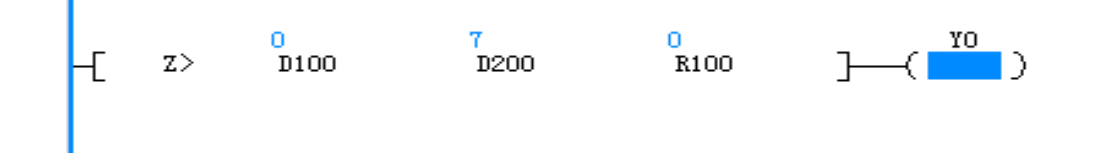

# **ANDZ#: Absolute value comparison AND contact**

#### ◆ **Overview**

The ANDZ# instruction compares the absolute value of the S1 and S2 subtraction result with the absolute value in S3 and uses the comparison result to determine whether to set a contact to ON or OFF (a node connected to another node in series).

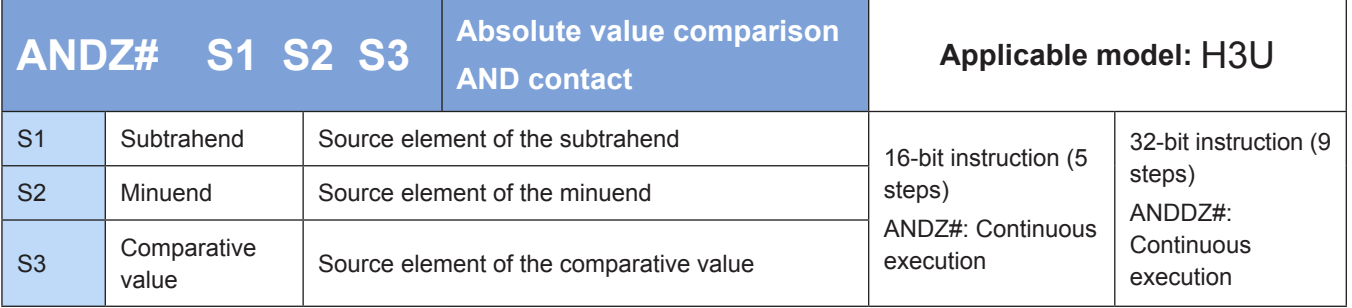

Note: The # comparison operator can be =, >, <, <>, <=, or >=.

### **Operands**

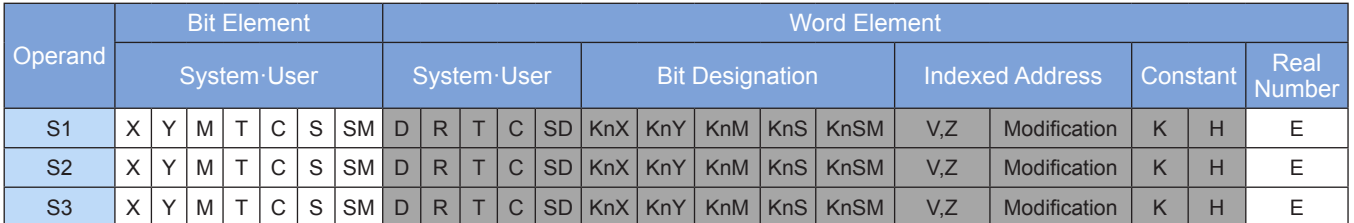

Note: The elements in gray background are supported.

#### ◆ **Function**

The absolute value of the [S1] and [S2] subtraction result is compared with the absolute value in [S3]. The instruction is enabled when conditions are met; otherwise, it is disabled.

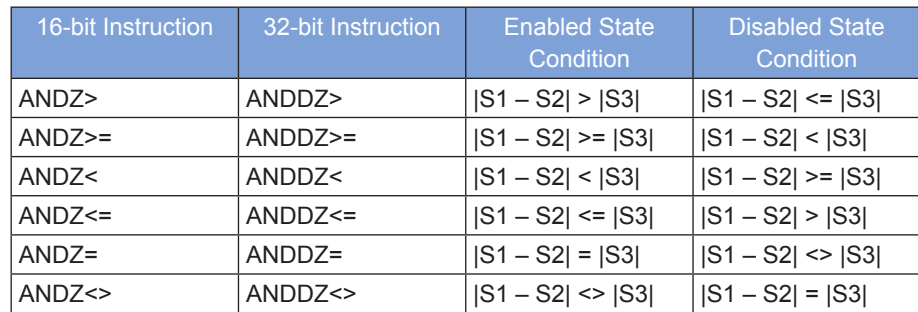

## ◆ **Application**

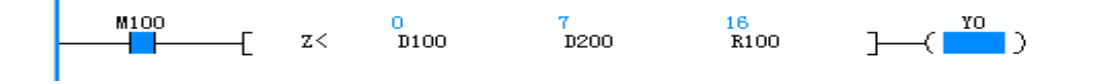

4

### **ORZ#: Absolute value comparison OR contact**

#### ◆ **Overview**

The ORZ# instruction compares the absolute value of the S1 and S2 subtraction result with the absolute value in S3 and uses the comparison result to determine whether to set a contact to ON or OFF (a node connected to another node in parallel).

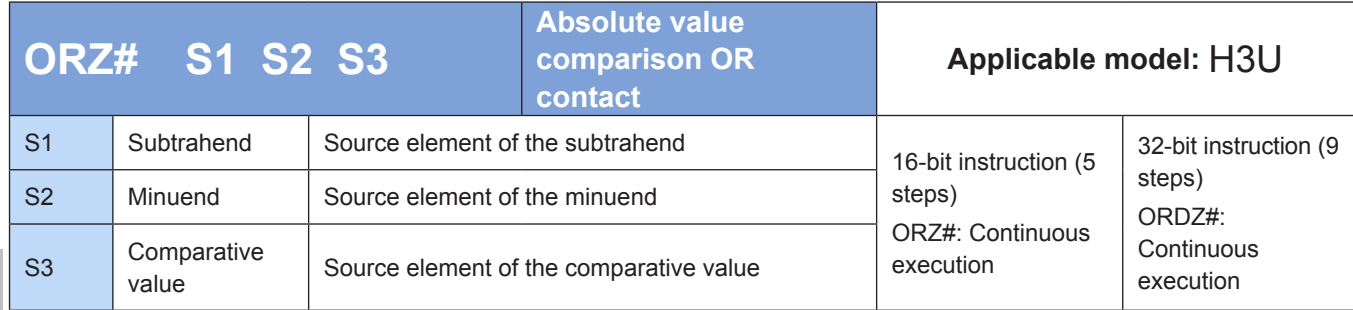

Note: The # comparison operator can be =, >, <, <>, <=, or >=.

#### **Operands**

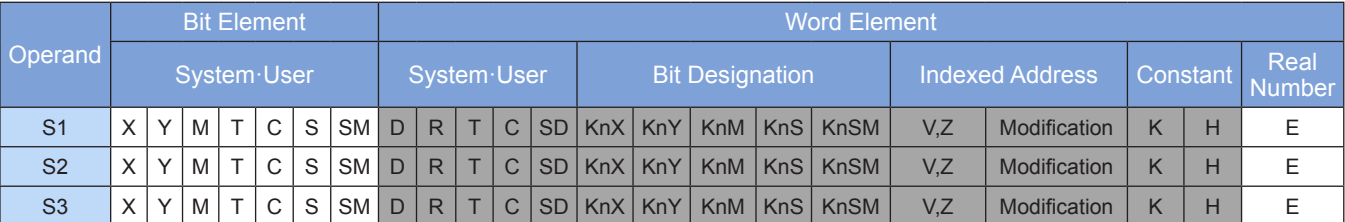

Note: The elements in gray background are supported.

### ◆ **Function**

The absolute value of the [S1] and [S2] subtraction result is compared with the absolute value in [S3]. The instruction is enabled when conditions are met; otherwise, it is disabled.

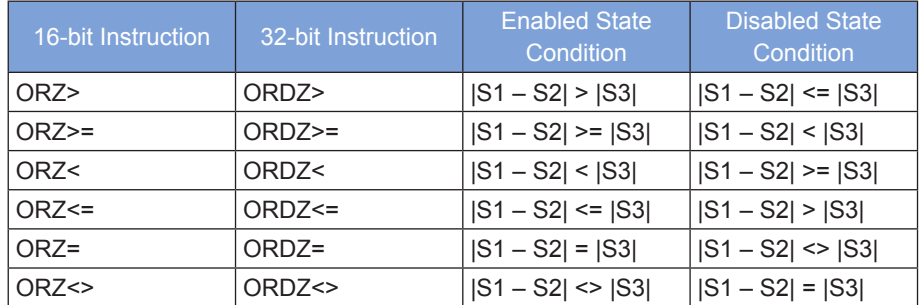

### ◆ **Application**

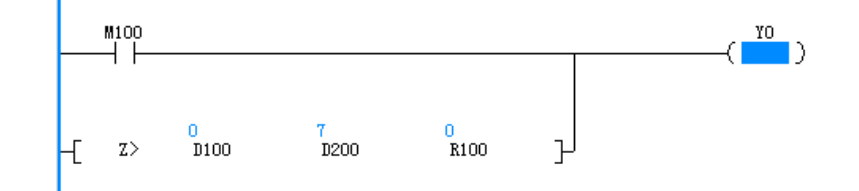

96

# **4.3.2 Comparison Output**

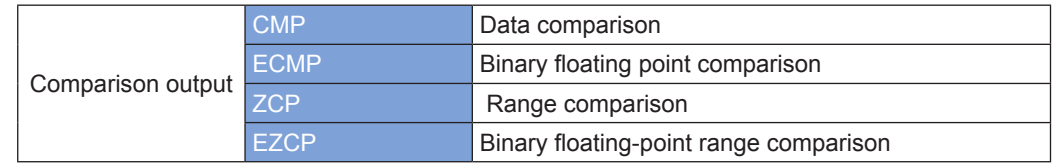

# **CMP: Data comparison**

#### ◆ **Overview**

When driving conditions are met, the CMP instruction compares the values in S1 and S2 and then sets the end-address bit element D (D+1 or D+2) to ON based on the comparison result (S1 > S2, S1 = S2, or S1 < S2).

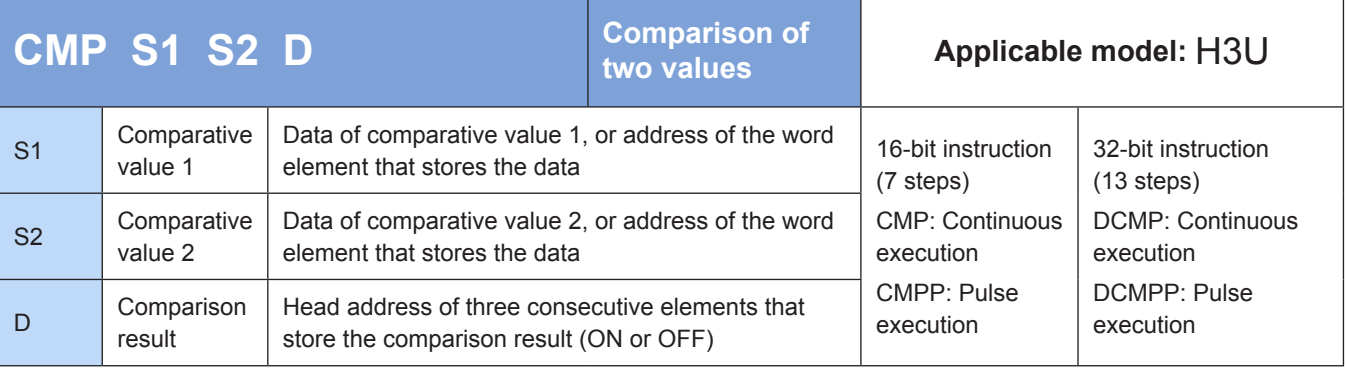

## **Operands**

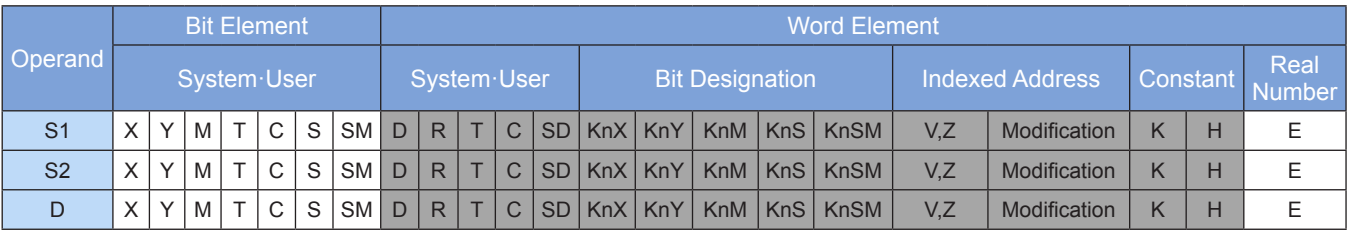

Note: The elements in gray background are supported.

## ◆ **Function**

The values of two operands are compared. The comparison result is output to the designated bit variable. Operands are processed as signed numbers in algebraic comparison.

D is a bit variable that occupies three consecutive addresses.

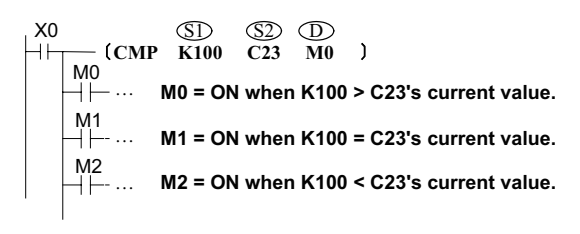

M0, M1, or  $M2 = ON$  when  $X0 = ON$ . The CMP instruction is not executed when X0 switches from ON to OFF, and M0 to M2 remain in the state prior to X0 = OFF. Use the RST or ZRST instruction to clear the comparison result of M0 to M2. Connect M0 to M2 in serial or parallel mode to acquire the ≥, ≤, and ≠ results.

# **ECMP: Binary floating point comparison**

#### ◆ **Overview**

The ECMP instruction compares the values of two floating-point variables and outputs the comparison result to three variables from head address D.

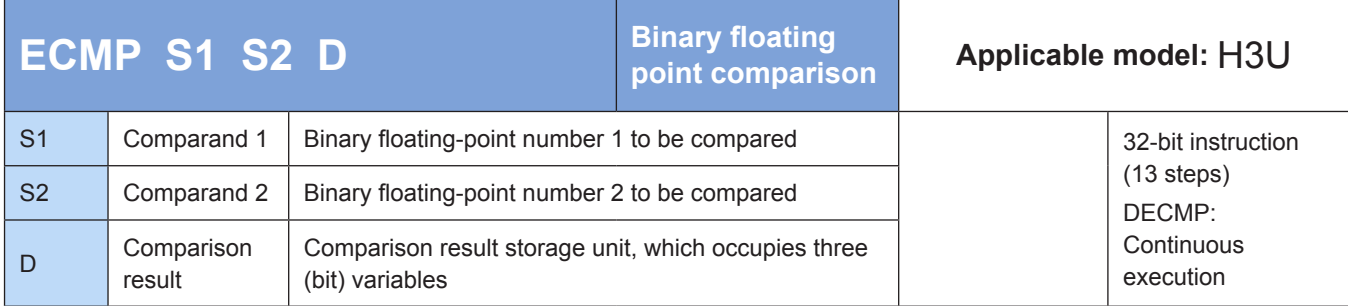

## **Operands**

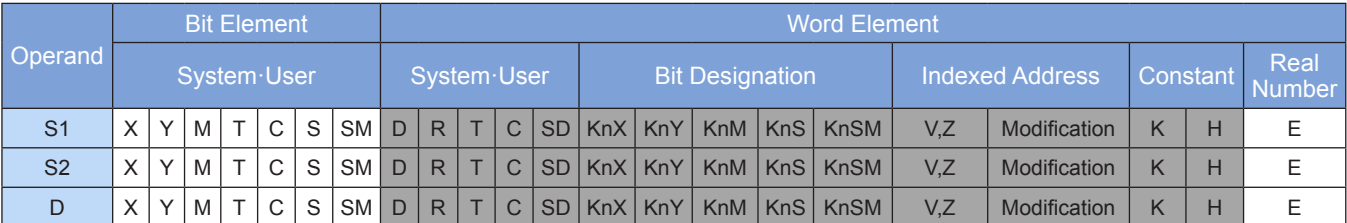

Note: The elements in gray background are supported.

#### **Function**

The values of two floating-point variables are compared. The comparison result is output to three variables from head address  $\circled{D}$ .

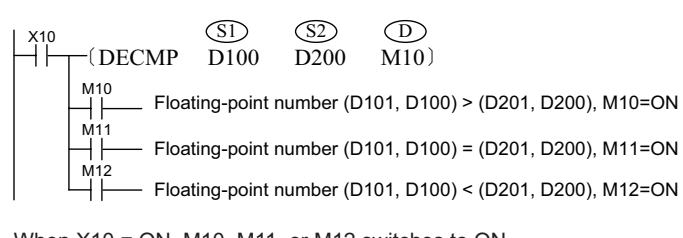

When X10 = ON, M10, M11, or M12 switches to ON. The DECP instruction is not executed when X10 switches from ON to OFF, and M10 to M12 remain in the state prior to X10 = OFF. Use the RST or ZRST instruction to clear the comparison result of M10 to M12. Connect M10 to M12 in serial or parallel mode to acquire the ≥, ≤, and  $\neq$  results.

If the constant K or H is used as S1 or S2, the value is converted to a floating-point number before the comparison operation.

#### **ZCP: Range comparison**

#### ◆ **Overview**

When driving conditions are met, the ZCP instruction sets the end-address bit element D (D+1 or D+2) to ON based on the range of the source address S  $(S < S1, S1 \le S \le S2, or S > S2)$ .

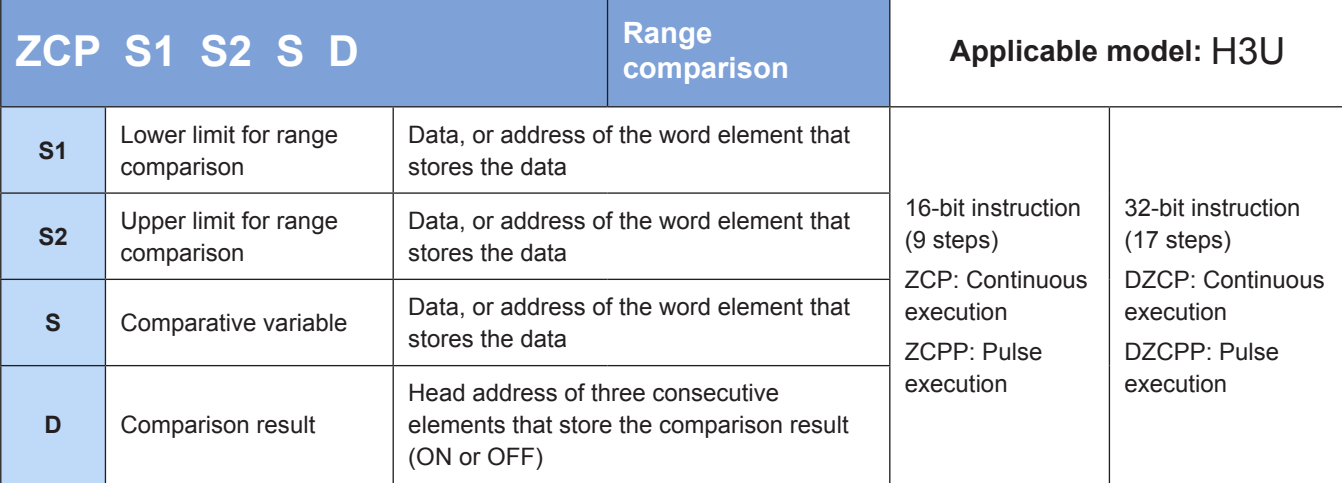

#### **Operands**

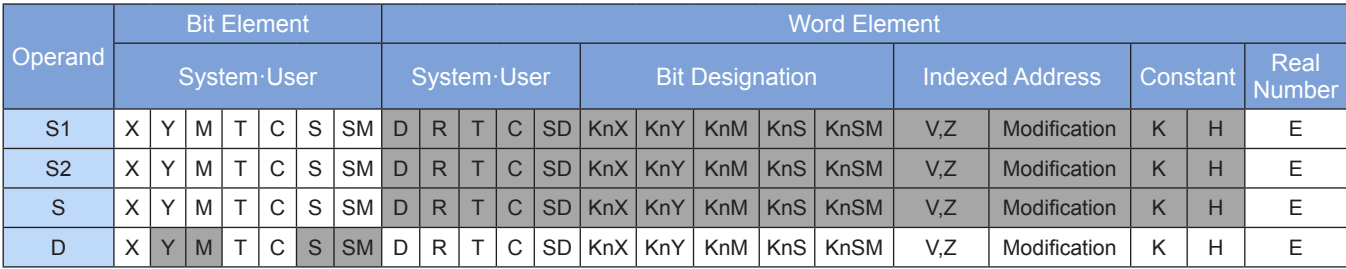

Note: The elements in gray background are supported.

#### ◆ **Function**

The ZCP instruction requires contact driving and has four operands. When the control flow is active, use this instruction to algebraically compare operands as signed numbers. The comparison result is indicated by the position of S within the range defined by S1 and S2 and stored in three consecutive bit variables from head address D.

4

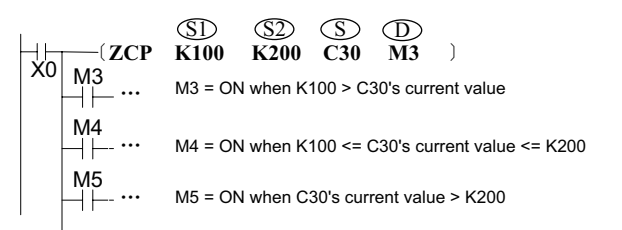

M3, M4, or M5 switches to ON when  $X0 = ON$ . The ZCP instruction is not executed when X0 switches from ON to OFF, and M3 to M5 remain in the state prior to X0 = OFF. Use the RST or ZRST instruction to clear the comparison result of M3 to M5.

# **EZCP: Binary floating-point range comparison**

#### ◆ **Overview**

The EZCP instruction compares a binary floating-point variable range with a floating-point variable. The comparison result is output to three variables from head address D.

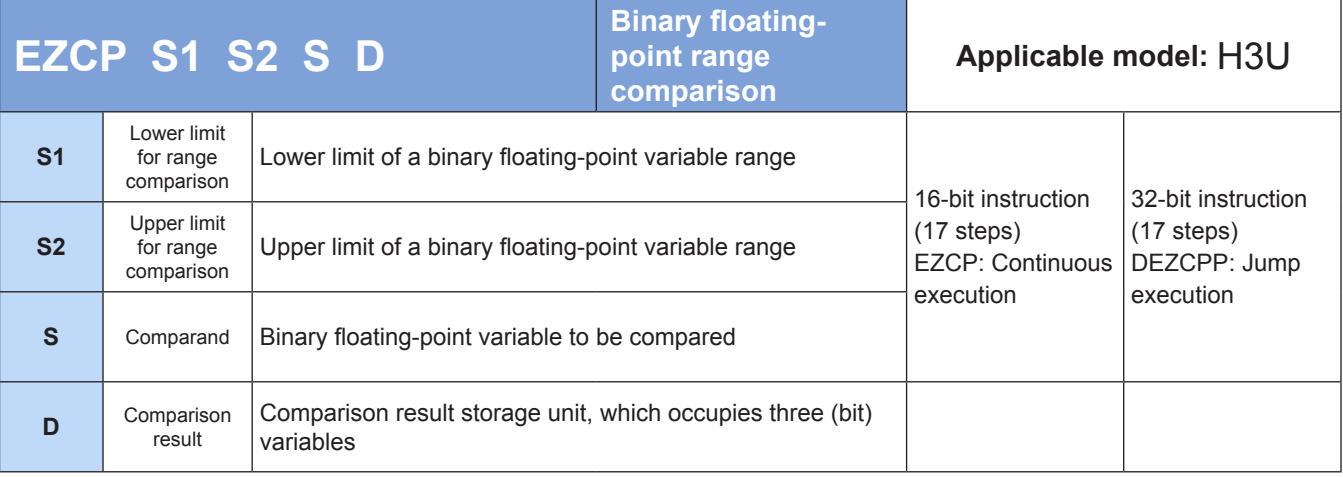

# **Operands**

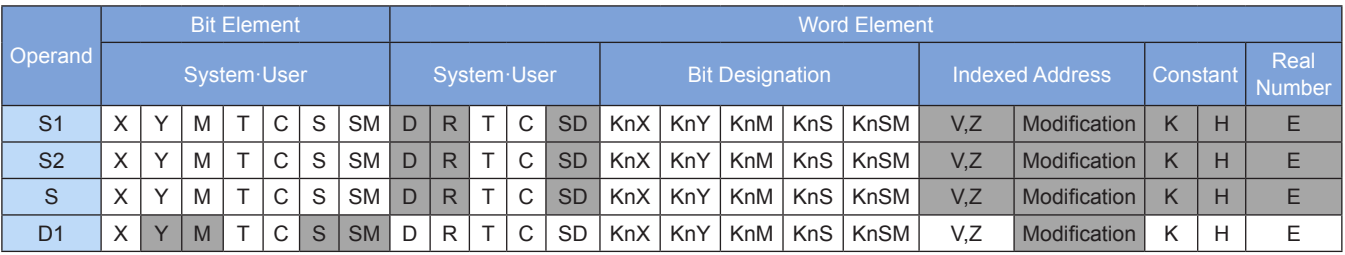

Note: The elements in gray background are supported.

#### ◆ **Function**

A binary floating-point variable range is compared with a floating-point variable. The comparison result is output to three variables from head address D.

S1 is the lower limit of a binary floating-point variable range.

S2 is the upper limit of a binary floating-point variable range.

S is the binary floating-point variable to be compared.

D is the comparison result storage unit, which occupies three (bit) variables.

Example:

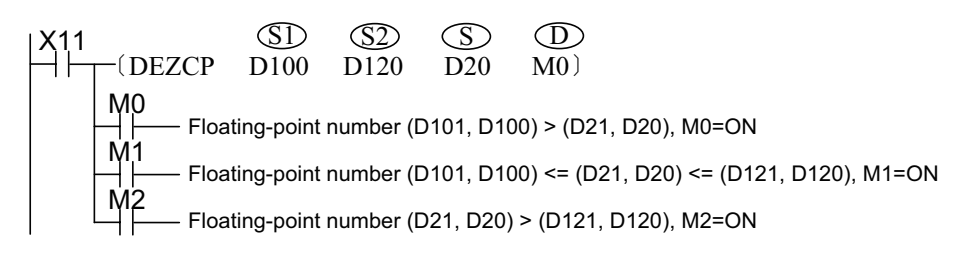

M0, M1, or M2 switches to ON when X11 = ON. The DEZCP instruction is not executed when X11 switches from ON to OFF, and M0, M1, and M2 remain in the state prior to X11 = OFF.

# **4.4 Data Operation**

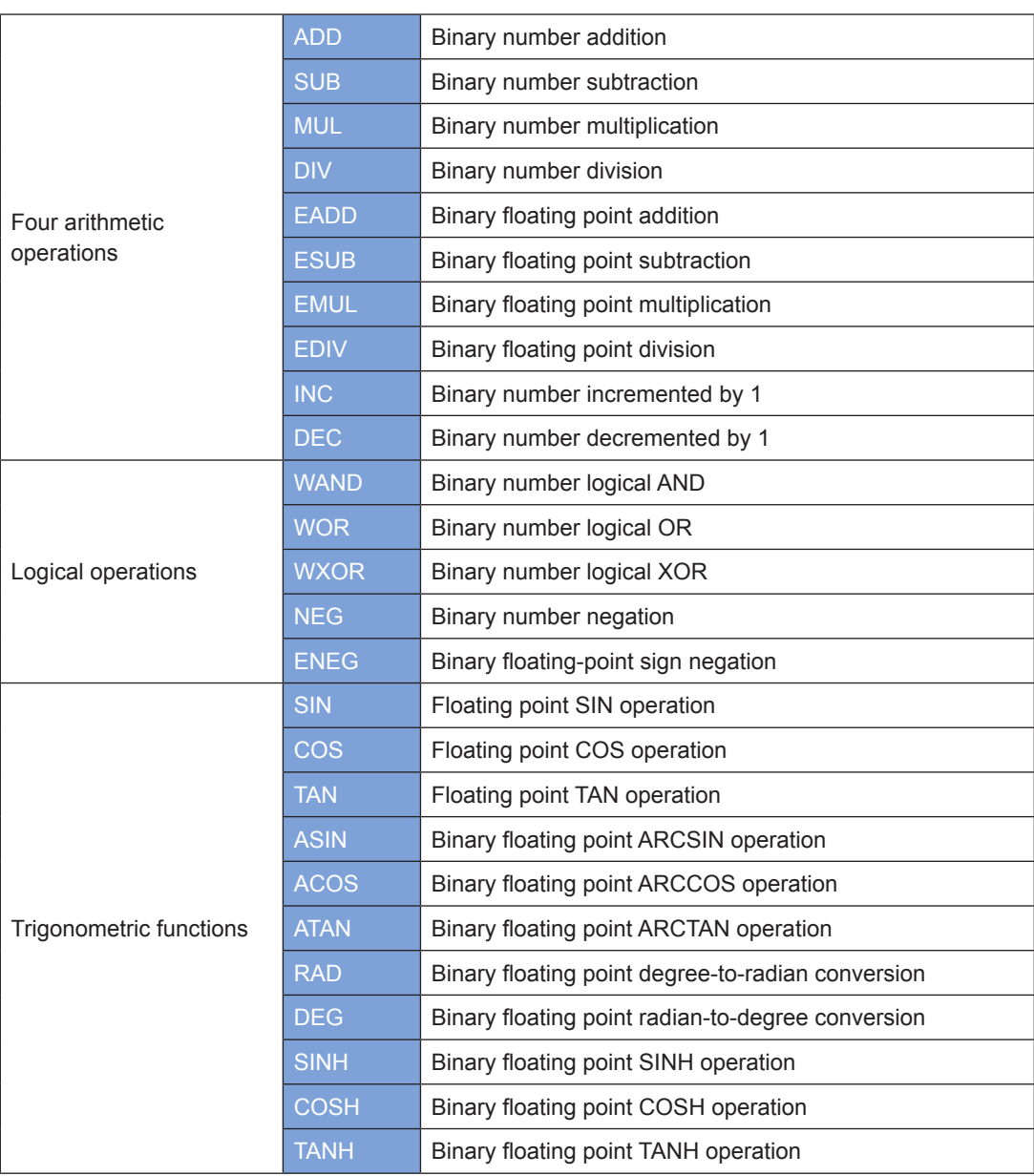

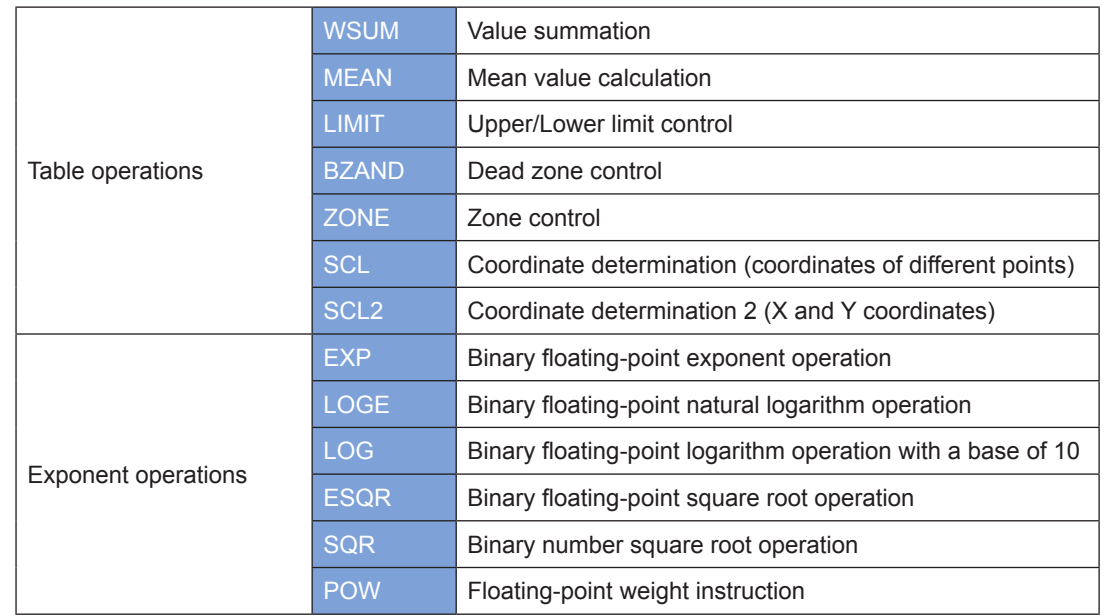

# **4.4.1 Four Arithmetic Operations**

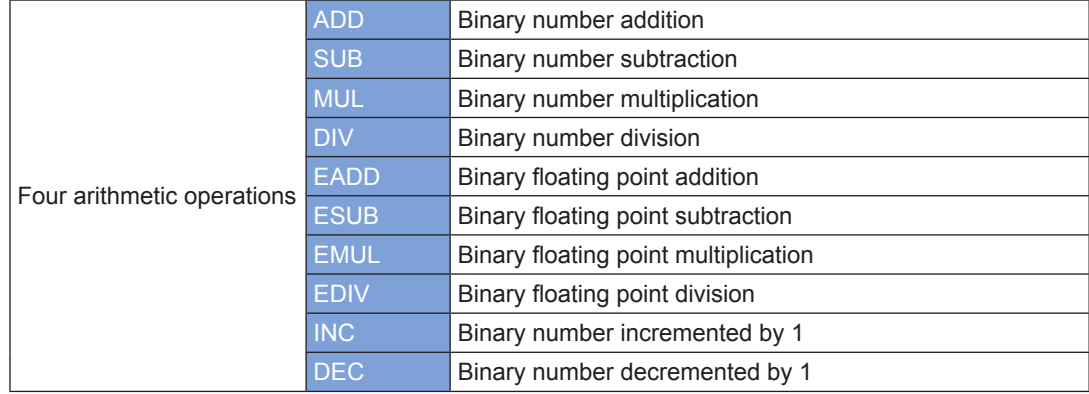

# **ADD: Binary number addition**

## ◆ **Overview**

The ADD instruction adds two binary numbers together.

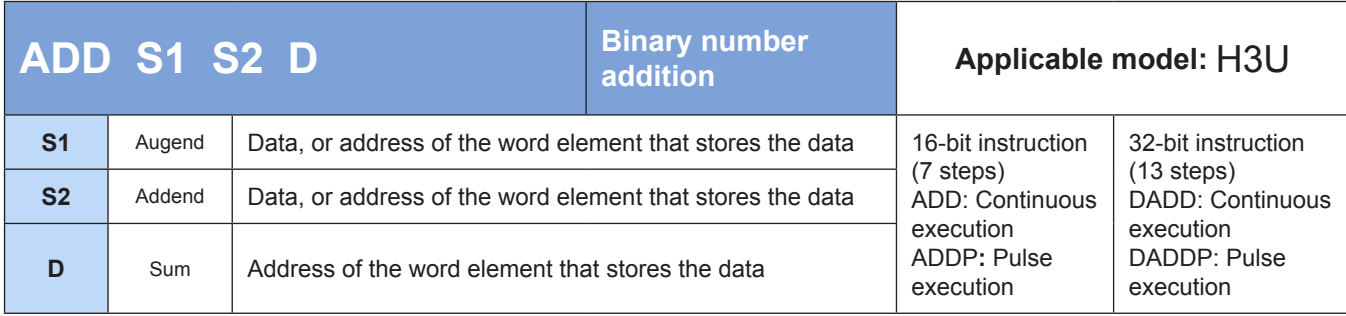

## **Operands**

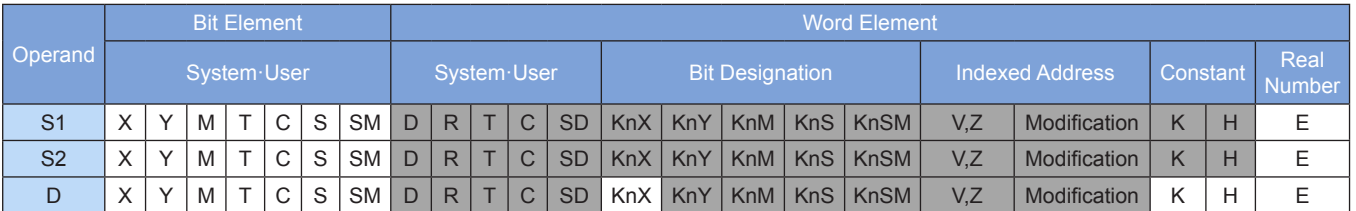

Note: The elements in gray background are supported.

# ◆ **Function**

The ADD instruction requires contact driving and has three operands. Use this instruction to algebraically add the values in S1 and S2 together in BIN mode. The result is stored in D. The variables in the algebraic operation are processed as signed numbers. The highest bit is the sign bit. The value 0 indicates a positive number, whereas the value 1 indicates a negative number.

The zero flag M8020 is set if the result of the calculation is 0.

The carry flag M8022 is set if the result of the calculation is greater than 32,767 (for a 16-bit operation) or 2,147,483,647 (for a 32-bit operation).

The borrow flag M8021 is set if the result of the calculation is less than –32,768 (for a 16-bit operation) or –2,147,483,648 (for a 32-bit operation).

In 32-bit operation, the variable addresses in the ADD instruction contain the lower 16 bits, and the adjacent high-numbered address unit contains the higher 16 bits. Avoid repeated or overlapping addresses during programming.

Example 1: Example 2:

```
M<sub>8</sub>
       ǒADD D100 D110 D120Ǔ
When M8 is set, the sum of D100 
(augend) and D110 (addend) is
stored in D120. D120 = 8 + (-12) =k-4 if D100 = K8 and D110 = K-12.
```
M<sub>8</sub> *ǒ*ADDP D100 D110 D100*Ǔ* When M8 is set, the sum of D100 (augend) and D110 (addend) is stored in D100.

# **SUB: Binary number subtraction**

## **Overview**

The SUB instruction subtracts one binary number from another.

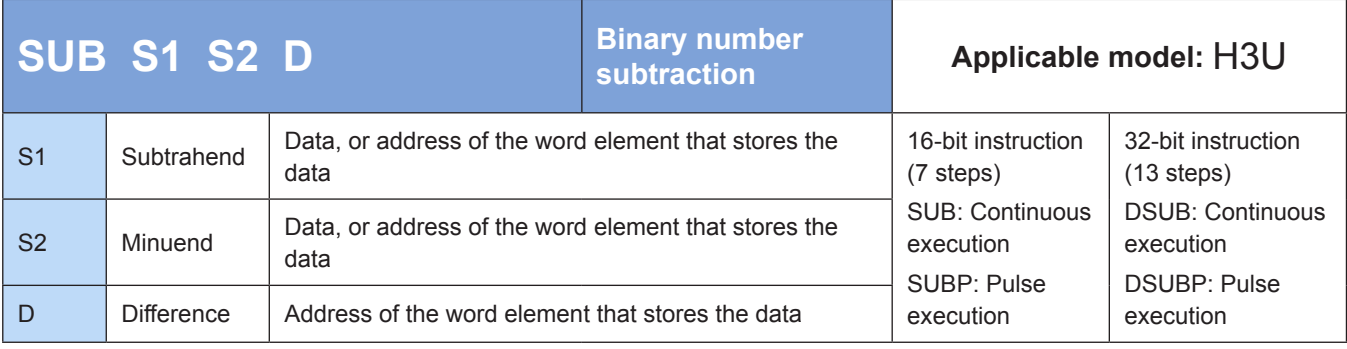

#### ◆ **Operands**

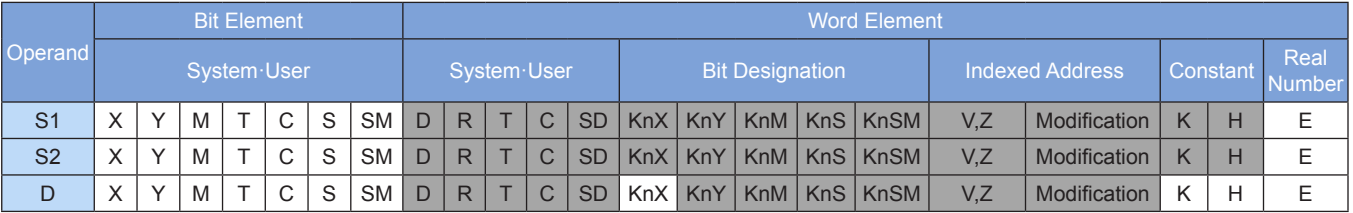

Note: The elements in gray background are supported.

### ◆ **Function**

The SUB instruction requires contact driving and has three operands. Use this instruction to algebraically subtract the value in S2 from that in S1 in BIN mode. The result is stored in D. The variables in the algebraic operation are processed as signed numbers. The highest bit is the sign bit. The value 0 indicates a positive number, whereas the value 1 indicates a negative number.

The zero flag M8020 is set if the result of the calculation is 0.

The carry flag M8022 is set if the result of the calculation is greater than 32,767 (for a 16-bit operation) or –2,147,483,647 (for a 32-bit operation).

The borrow flag M8021 is set if the result of the calculation is less than –32,768 (for a 16-bit operation) or –2,147,483,648 (for a 32-bit operation).

In 32-bit operation, the variable addresses in the SUB instruction contain the lower 16 bits, and the adjacent high-numbered address unit contains the higher 16 bits. Avoid repeated or overlapping addresses during programming.

Example:

 $M^8_+$  $-(SUB D100 D110 D120)$ When M8 is set, the difference between D100 (subtrahend) and D110 (minuend) is stored in D120.  $D120 = 10 - 8 = K2$  if  $D100 = K10$ and  $D110 = K8$ .

## **MUL: Binary number multiplication**

#### **Overview**

The MUL instruction multiplies two binary numbers together.

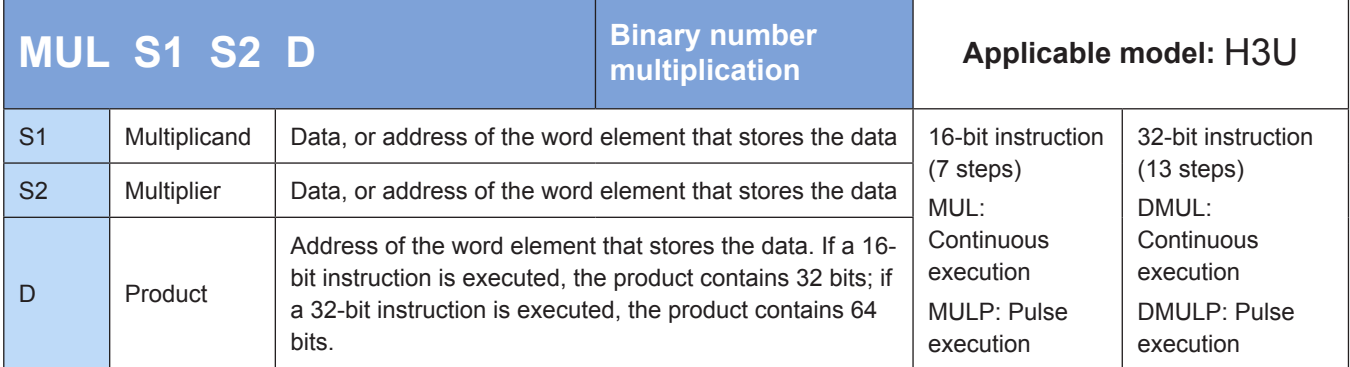

#### **Operands**

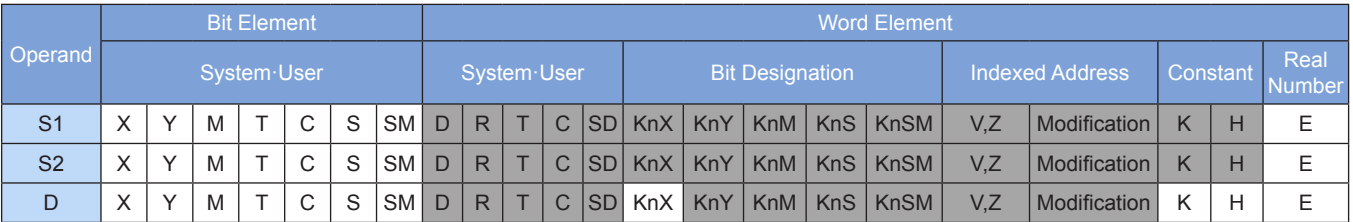

Note: The elements in gray background are supported.

#### ◆ **Function**

The MUL instruction requires contact driving and has three operands. Use this instruction to algebraically multiply the values in S1 and S2 together in BIN mode. The result is stored in D. The variables in the algebraic operation are processed as signed numbers. The highest bit is the sign bit. The value 0 indicates a positive number, whereas the value 1 indicates a negative number. The product of a 32-bit multiplication occupies four registers.

In 32-bit operation, the variable addresses in the MUL instruction contain the lower 16 bits, and the adjacent high-numbered address unit contains the higher 16 bits. Avoid repeated or overlapping addresses during programming. The result of the calculation contains only 32 bits. If this limit is exceeded, use the floating point operation instruction EMUL.

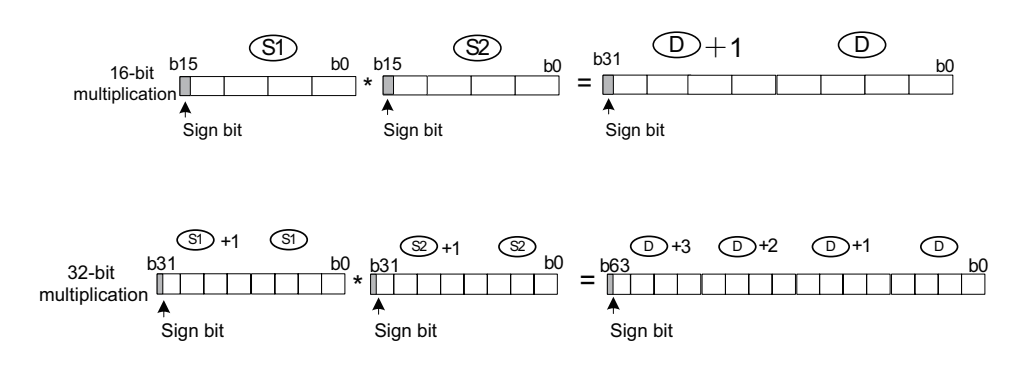

4

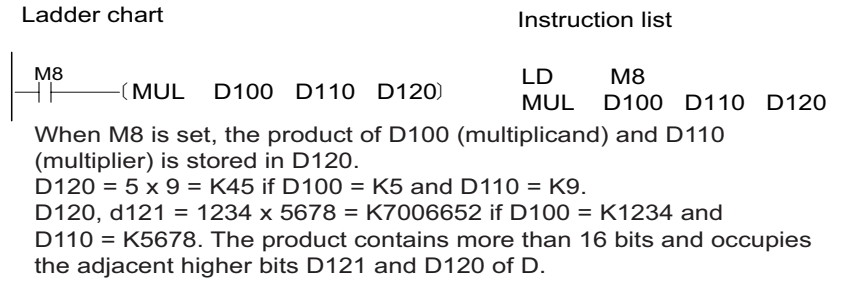

## **DIV: Binary number division**

#### ◆ **Overview**

4

The DIV instruction divides one binary number by another.

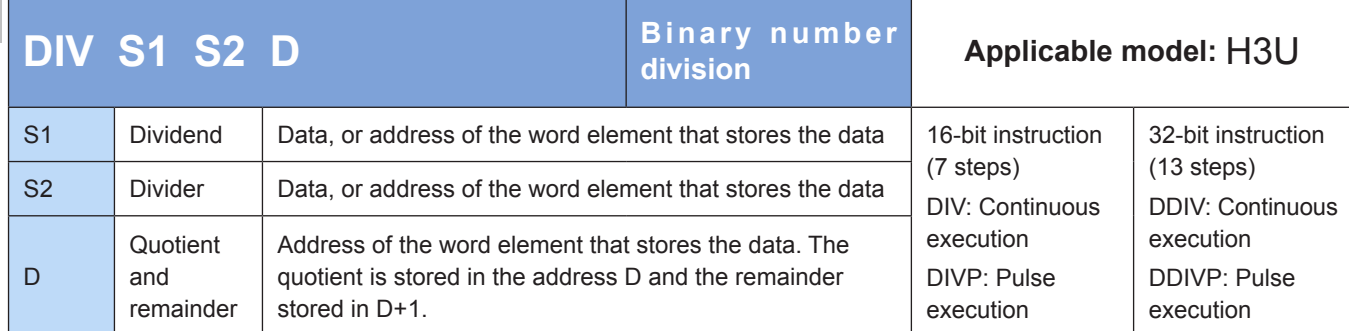

## ◆ **Operands**

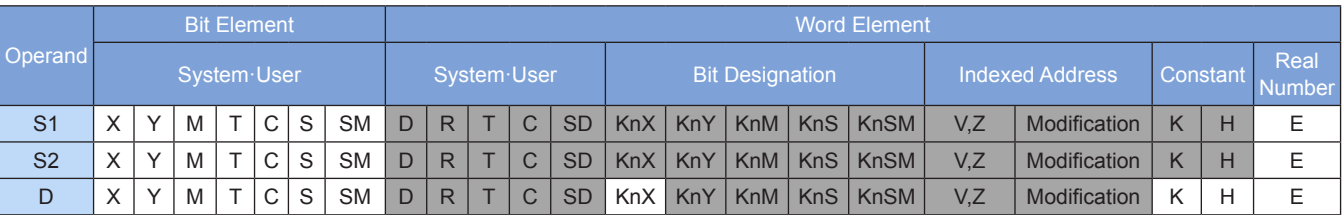

Note: The elements in gray background are supported. The V and Z elements in the preceding table are available only in 16-bit operation.

## ◆ **Function**

The DIV instruction requires contact driving and has three operands. Use this instruction to algebraically divide the value in S1 by that in S2 in BIN mode. The result is stored in D. The variables in the algebraic operation are processed as signed numbers. The highest bit is the sign bit. The value 0 indicates a positive number, whereas the value 1 indicates a negative number.

In 32-bit operation, the S1 and S2 variable addresses in the DIV instruction contain the lower 16 bits, and the adjacent high-numbered address unit contains the higher 16 bits. Avoid repeated or overlapping addresses during programming. The quotient is stored in the D and D+1 units, and the remainder is stored in the D+2 and D+3 address units.

A calculation error will occur if the divider S2 is 0.

No remainder is produced if a bit element (KnX, KnY, KnM, or KnS) is designated as D.

If the dividend is a negative number, the remainder is also a negative number.

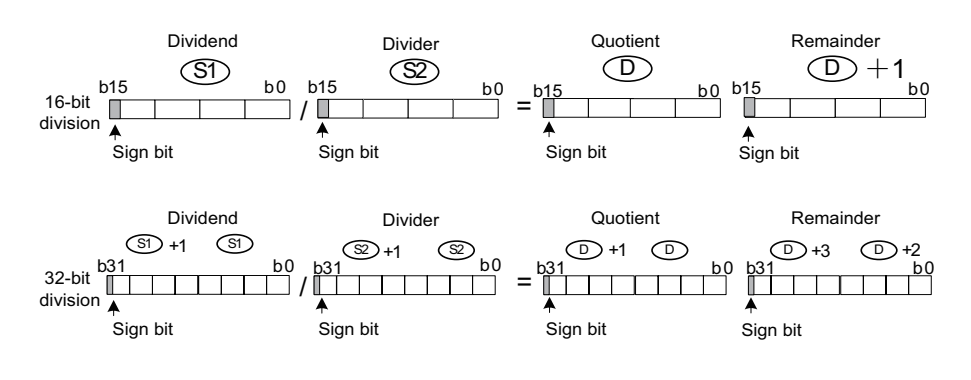

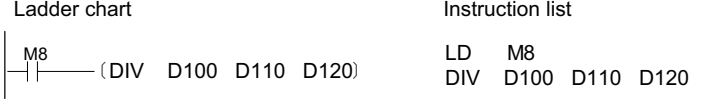

When M8 is set, D100 (dividend) is divided by D110 (divider). The quotient is stored in D120. If  $D100 = K5$  and  $D110 = K2$ , the remainder is stored in  $D121$  (= K1).

# **EADD: Binary floating point addition**

### **Overview**

The EADD instruction adds two binary floating-point numbers together.

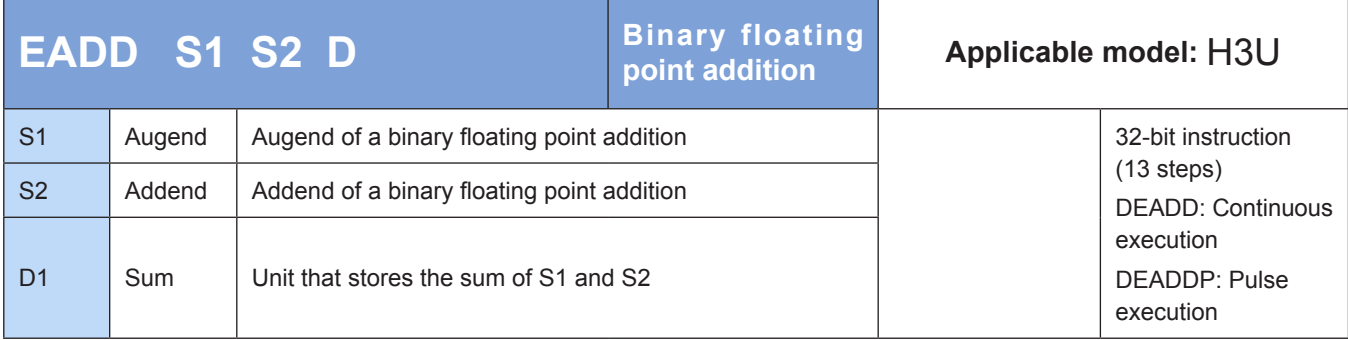

# **Operands**

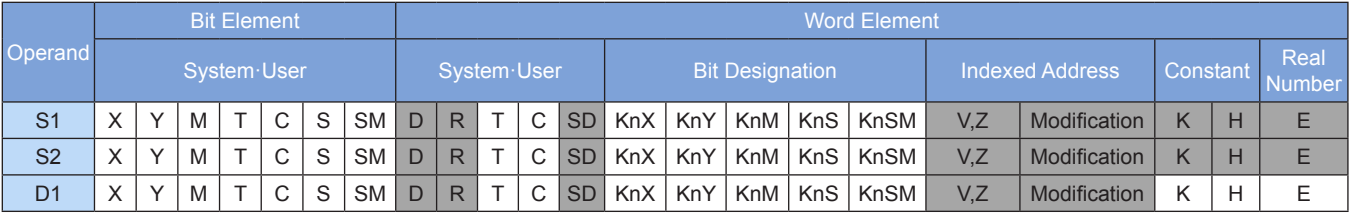

Note: The elements in gray background are supported.

#### ◆ **Function**

Two binary floating-point numbers are added together.

- S1 and S2 are respectively the augend and addend in a binary floating point addition.
- D is the unit that stores the sum of S1 and S2.
- If the constant K or H is used as the operand S1 or S2, the value is converted to a binary floating-point number before the addition operation.

The zero flag M8020 is set if the result of the calculation is 0.
The carry flag M8022 is set if the absolute value of the calculation result is greater than the maximum floating-point value.

The borrow flag M8021 is set if the absolute value of the calculation result is less than the minimum floating-point value.

Example:

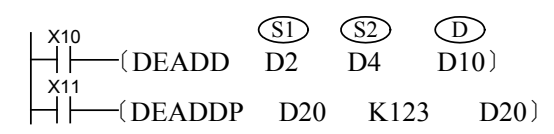

When X10 = ON, the sum of two binary floating-point numbers in (D3, D2) and (D5, D4) is stored in (D11, D10).

When X11 switches from OFF to ON, the floating-point number in (D21, D20) is incremented by 123. The constant K123 is changed to a binary floating-point number before the addition operation.

If the unit that stores the sum is the same as the augend or addend storage unit, use the DEADDP instruction of the pulse execution type. If the continuous execution type is used, calculation is performed

# **ESUB: Binary floating point subtraction**

#### **Overview**

upon every program scan.

The ESUB instruction subtracts one binary floating-point number from another.

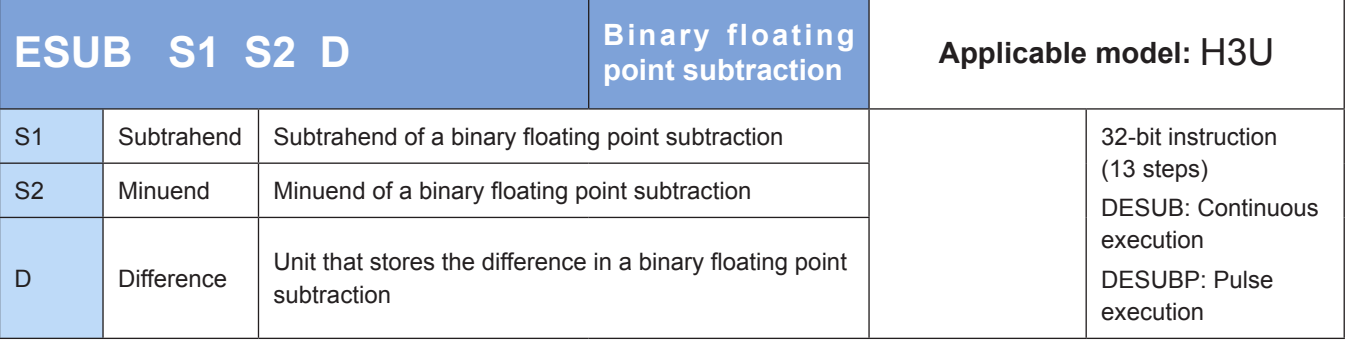

### **Operands**

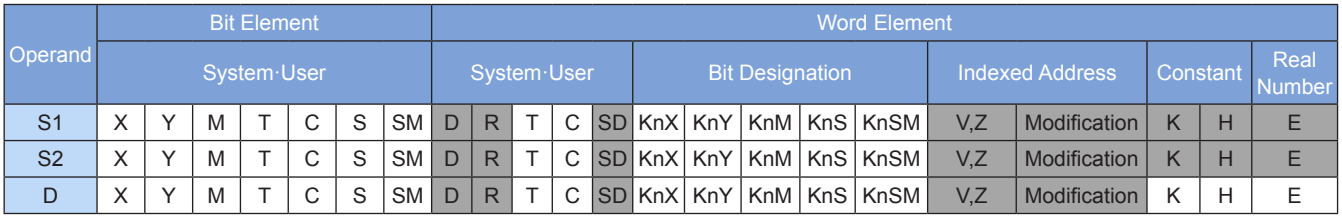

Note: The elements in gray background are supported.

### ◆ **Function**

One binary floating-point number is subtracted from another.

- S1 and S2 are respectively the subtrahend and minuend of a binary floating point subtraction.
- D is the unit that stores the difference in a binary floating point subtraction.
- If the constant K or H is used as the operand S1 or S2, the value is converted to a binary floating-point number before the subtraction operation.

The zero flag M8020 is set if the result of the calculation is 0.

The carry flag M8022 is set if the absolute value of the calculation result is greater than the maximum floating-point value.

The borrow flag M8021 is set if the absolute value of the calculation result is less than the minimum floating-point value.

Example:

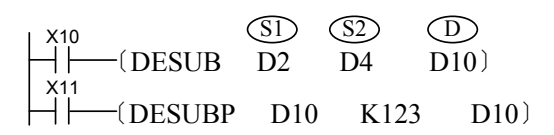

When X10 = ON, the difference between two binary floating-point numbers in (D3, D2) and (D5, D4) is stored in (D11, D10).

When X11 switches from OFF to ON, the floating-point number in (D11, D10) is decremented by 123. The constant K123 is changed to a binary floating-point number before the subtraction operation.

If the unit that stores the difference is the same as the subtrahend or minuend storage unit, use the DESUBP instruction of the pulse execution type. If the continuous execution type is used, calculation is performed upon every program scan.

# **EMUL: Binary floating point multiplication**

### ◆ **Overview**

The EMUL instruction multiplies two binary floating-point numbers together.

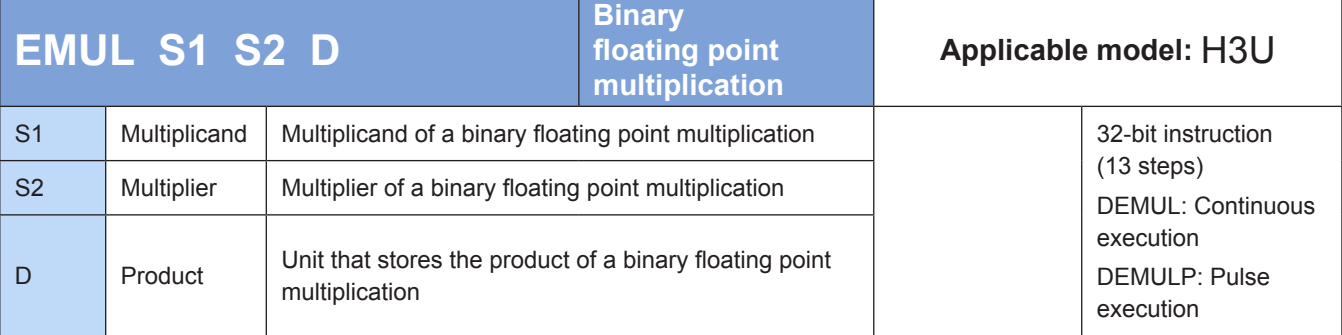

### **Operands**

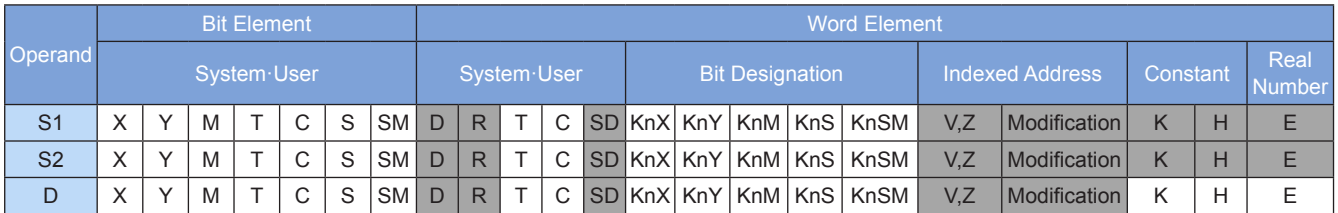

Two binary floating-point numbers are multiplied together.

- S1 and S2 are respectively the multiplicand and multiplier of a binary floating point multiplication.
- D is the unit that stores the product of a binary floating point multiplication.
- If the constant K or H is used as the operand S1 or S2, the value is converted to a binary floating-point number before the multiplication operation.

The zero flag M8020 is set if the result of the calculation is 0.

The carry flag M8022 is set if the absolute value of the calculation result is greater than the maximum floating-point value.

The borrow flag M8021 is set if the absolute value of the calculation result is less than the minimum floating-point value.

Example:

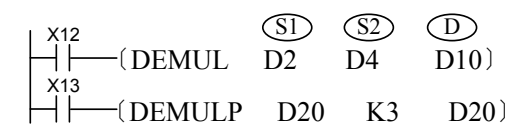

When X12 = ON, the product of multiplying the binary floating-point number in (D3, D2) by that in (D5, D4) is stored in (D11, D10).

When X13 switches from OFF to ON, the binary floating-point number in (D21, D20) is multiplied by 3 and the result is stored in (D21, D20) The constant K3 is changed to a binary floating-point number before the multiplication operation.

If the unit that stores the product is the same as the multiplicand or multiplier storage unit, use the DEMULP instruction of the pulse execution type. If the continuous execution type is used, calculation is performed upon every program scan.

## **EDIV: Binary floating point division**

#### ◆ **Overview**

The EDIV instruction divides one binary floating-point number by another.

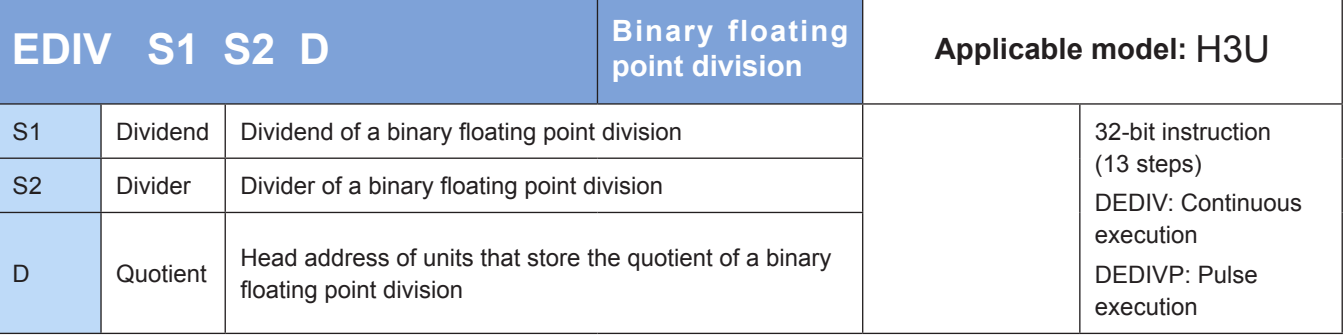

## **Operands**

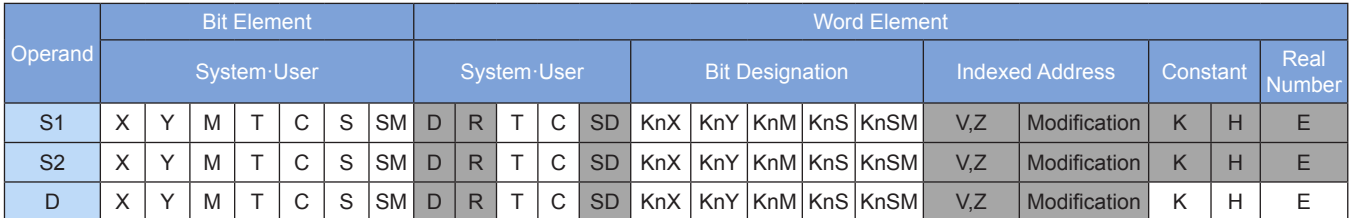

Note: The elements in gray background are supported.

## ◆ **Function**

One binary floating-point number is divided by another.

- S1 and S2 are respectively the dividend and divider of a binary floating point division.
- D is the head address for storing the quotient of a binary floating point division.
- If the constant K or H is used as the operand S1 or S2, the value is converted to a binary floating-point number before the division operation.

The zero flag M8020 is set if the result of the calculation is 0.

The carry flag M8022 is set if the absolute value of the calculation result is greater than the maximum floating-point value.

The borrow flag M8021 is set if the absolute value of the calculation result is less than the minimum floating-point value.

The divider cannot be 0; otherwise, a calculation error will occur, and M8067 and M8068 are set to ON to identify this error.

Example:

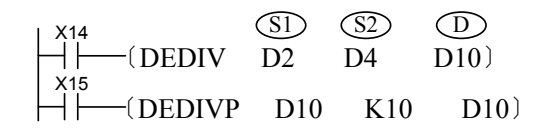

When X14 = ON, the quotient of dividing the binary floating-point number in (D3, D2) by that in (D5, D4) is stored in (D11, D10).

When X15 switches from OFF to ON, the binary floating-point number in (D11, D10) is divided by 10 and the result is stored in (D11, D10). The constant K10 is changed to a binary floating-point number before the division operation.

If the unit that stores the quotient is the same as the dividend or divider storage unit, use the DEDIVP instruction of the pulse execution type. If the continuous execution type is used, calculation is performed upon every program scan.

# **INC: Binary number incremented by 1**

### ◆ **Overview**

The INC instruction increments a binary number by 1.

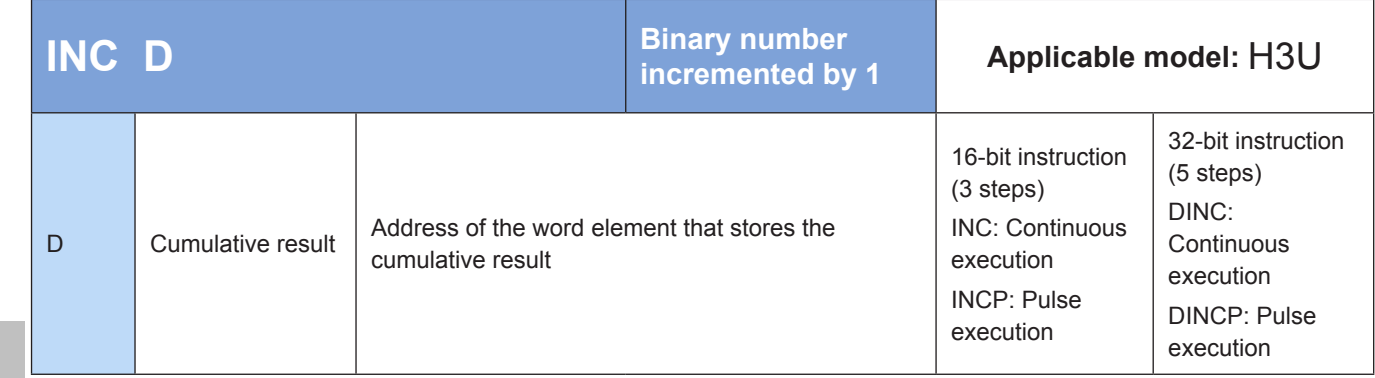

## **Operands**

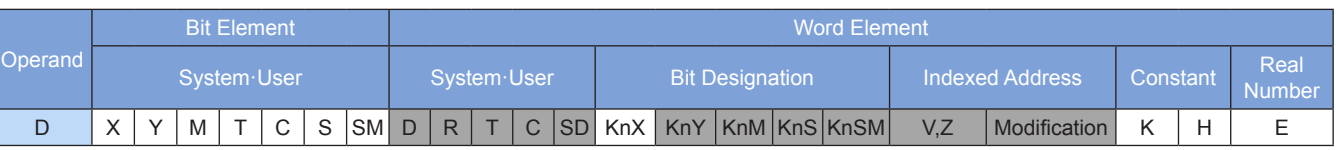

Note: The elements in gray background are supported.

### ◆ **Function**

On every execution of the INC instruction, D has its current value incremented by a value of 1.

In 16-bit operation, –32,768 is reached after 32,767 is incremented by a value of 1. In 32-bit operation, –2,147,483,648 is reached after 2,147,483,647 is incremented by a value of 1.

This instruction does not refresh the zero flag, carry flag, and borrow flag.

Example:

M5  $-$  (INCP D10) The value in D10 is incremented by 1 each time M5 is set.

4

## **DEC: Binary number decremented by 1**

### ◆ **Overview**

The DEC instruction decrements a binary number by 1.

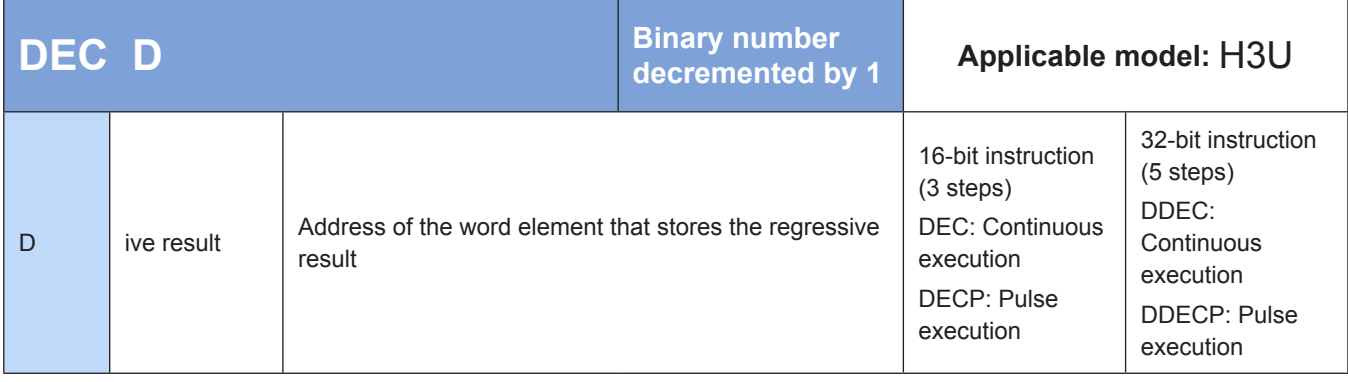

### **Operands**

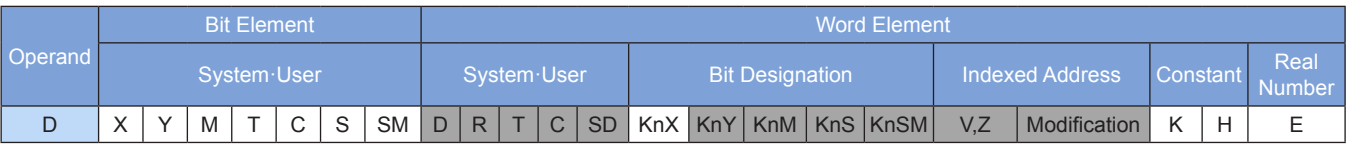

Note: The elements in gray background are supported.

### ◆ **Function**

On every execution of the DEC instruction, D has its current value decremented by a value of 1.

In 16-bit operation, 32,767 is reached after –32,768 is decremented by a value of 1. In 32-bit operation, 2,147,483,647 is reached after –2,147,483,648 is decremented by a value of 1.

This instruction does not refresh the zero flag, carry flag, and borrow flag.

In 32-bit operation, the D variable address in this instruction contains the lower 16 bits, and the adjacent high-numbered address unit contains the higher 16 bits. Avoid repeated or overlapping addresses during programming.

Example:

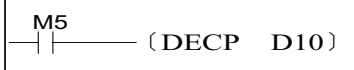

The value in D10 is decremented by 1 each time M5 is set.

# **4.4.2 Logical Operations**

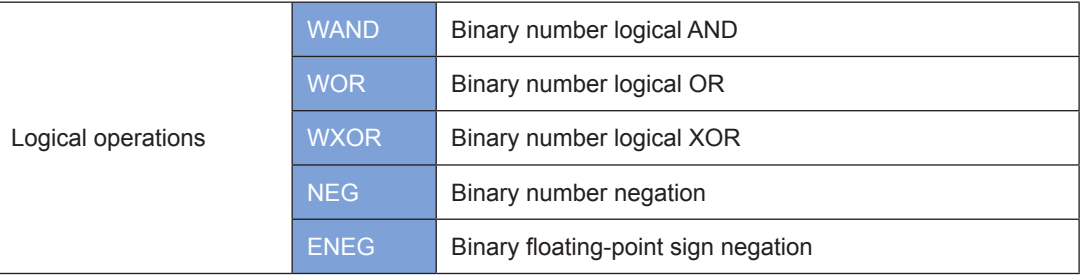

# **WAND: Binary number logical AND**

### ◆ **Overview**

When driving conditions are met, the WAND instruction performs a logical AND on S1 and S2 bit by bit. The result is stored in D.

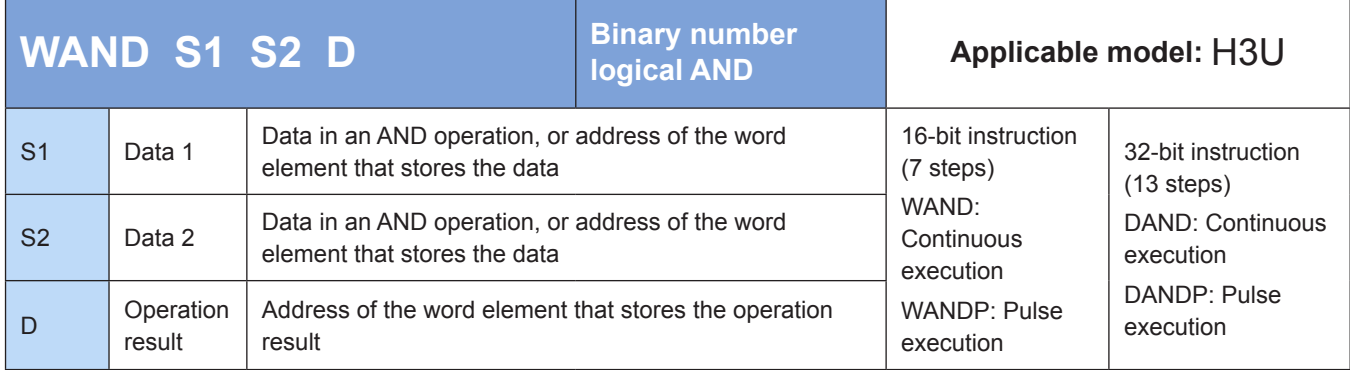

### **Operands**

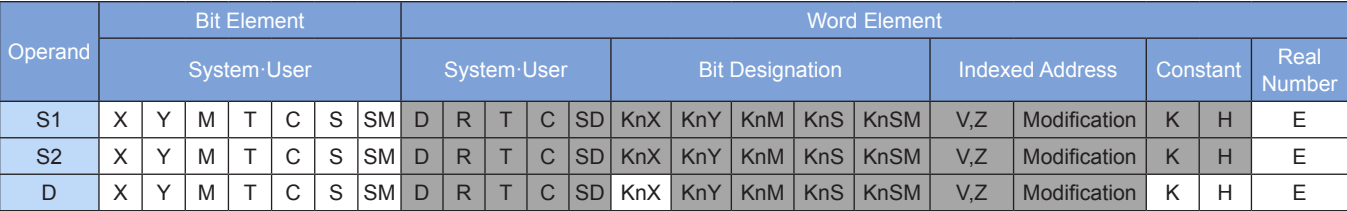

Note: The elements in gray background are supported.

### ◆ **Function**

The bit patterns of the BIN values in S1 and S2 are analyzed. The result of the logical AND analysis is stored in the variable D.

The result of a logical AND operation is 0 if the value of either S1 or S2 is 0.

 $1 \cdot 1 = 1$   $1 \cdot 0 = 0$   $0 \cdot 1 = 0$   $0 \cdot 0 = 0$ 

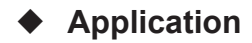

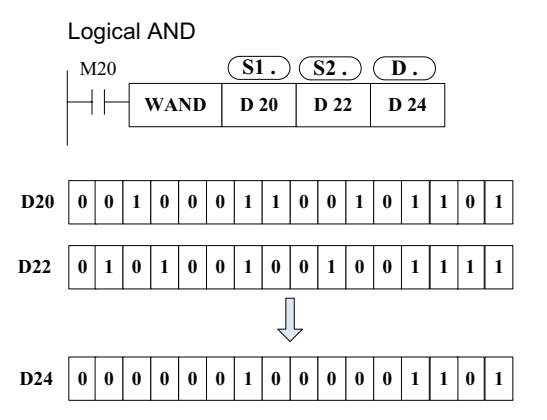

# **WOR: Binary number logical OR**

### ◆ **Overview**

When driving conditions are met, the WOR instruction performs a logical OR on S1 and S2 bit by bit. The result is stored in D.

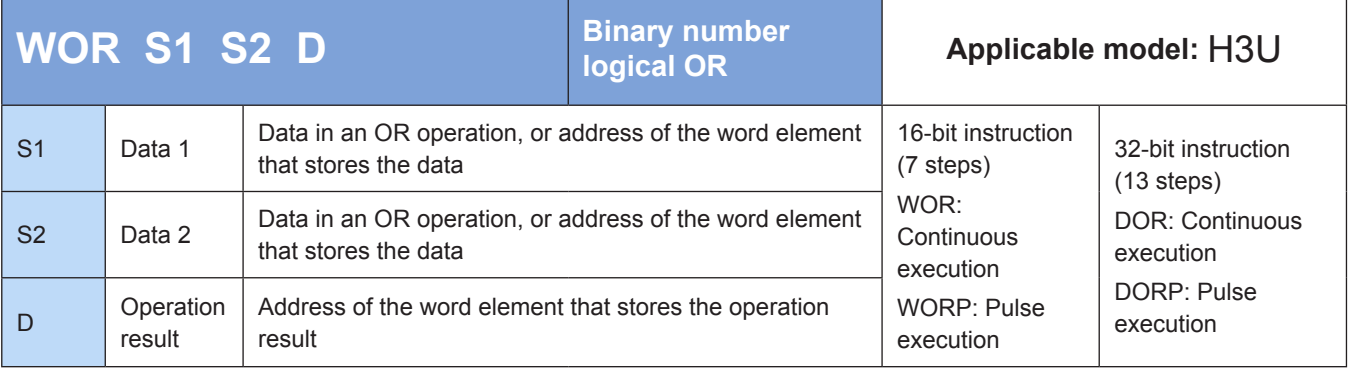

# **Operands**

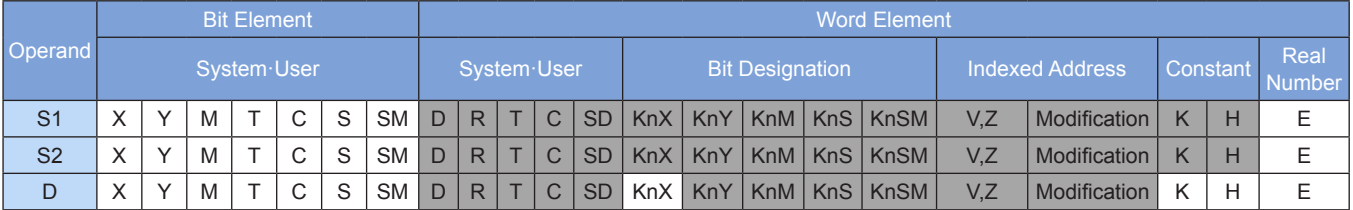

Note: The elements in gray background are supported.

### ◆ **Function**

The bit patterns of the BIN values in S1 and S2 are analyzed. The result of the logical OR analysis is stored in the variable D.

The result of a logical OR operation is 0 if the value of either S1 or S2 is 0.

 $1 + 1 = 1$   $1 + 0 = 1$   $0 + 1 = 1$   $0 + 0 = 0$ 

4

## ◆ **Application**

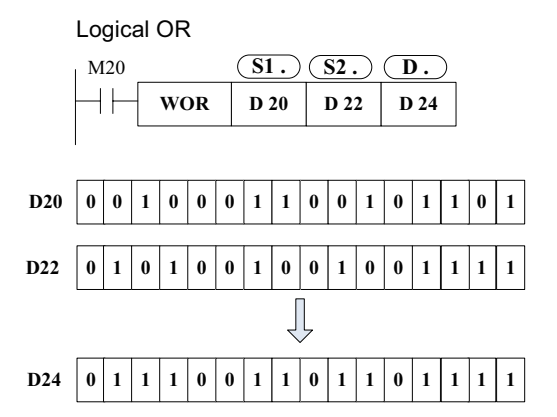

# **WXOR: Binary number logical XOR**

#### ◆ **Overview**

When driving conditions are met, the WXOR instruction performs a logical XOR on S1 and S2 bit by bit. The result is stored in D.

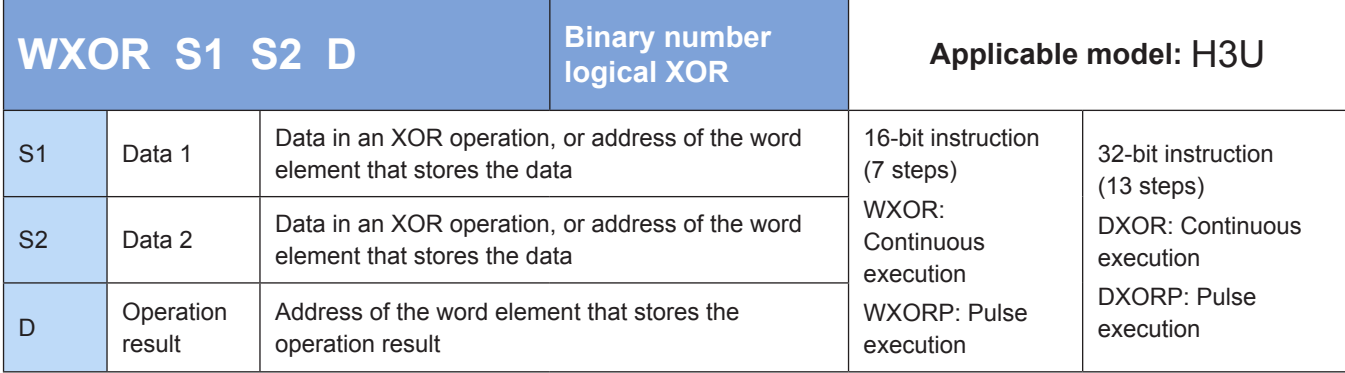

### **Operands**

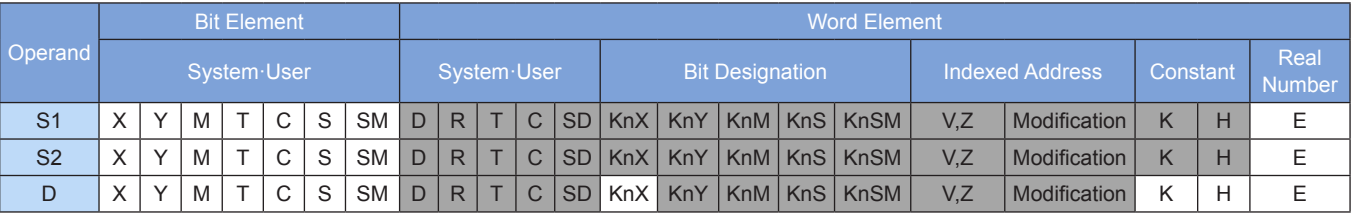

Note: The elements in gray background are supported.

#### ◆ **Function**

The bit patterns of the BIN values in S1 and S2 are analyzed. The result of the logical XOR analysis is stored in the variable D.

The result is 0 if S1 and S2 are the same; if they are different, the result is 1.

 $1 \oplus 1 = 0$   $1 \oplus 0 = 1$   $0 \oplus 1 = 1$   $0 \oplus 0 = 0$ 

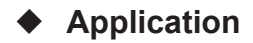

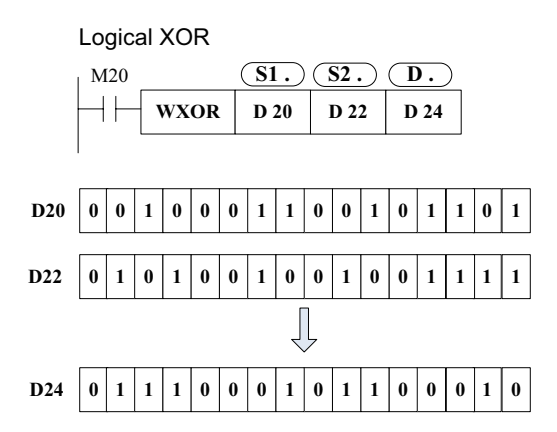

### **NEG: Binary number negation**

#### ◆ **Overview**

When driving conditions are met, the NEG instruction inverts the bit pattern of D, adds 1 to the bit pattern, and then writes the result to D.

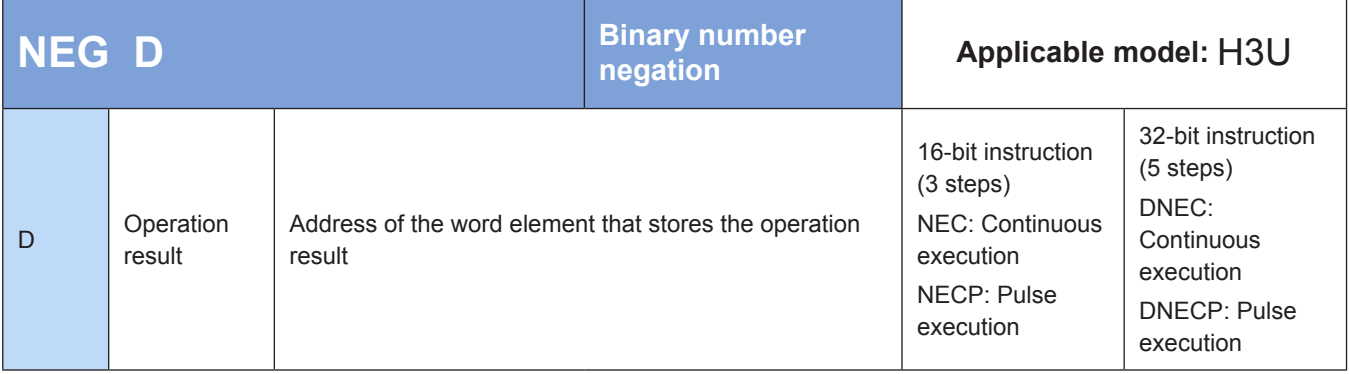

### **Operands**

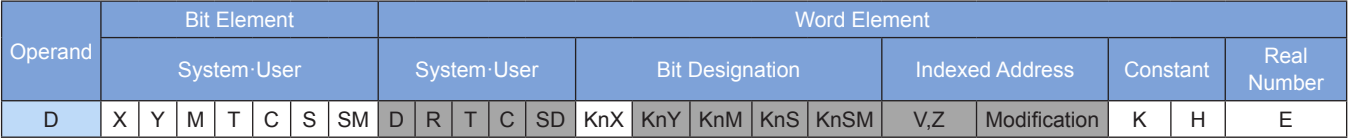

Note: The elements in gray background are supported.

## ◆ **Function**

The NEG instruction requires contact driving and has one operand. It inverts the bit pattern of D, adds 1 to the bit pattern, and then writes the result to D.

The pulse execution type is generally used.

This gets the absolute value of a negative BIN number.

4

### ◆ **Example:**

The following example gets the absolute value of the difference in a subtraction:

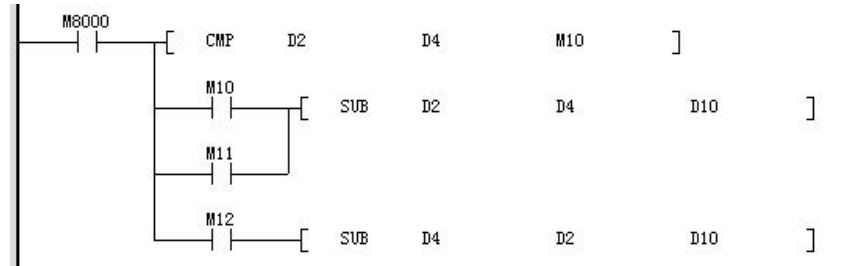

M10 = ON if  $D2 > D4$ ; M11 = ON if  $D2 = D4$ ; M12 = ON if  $D2 < D4$ . This ensures that the value in D10 is positive.

The preceding program is represented as follows:

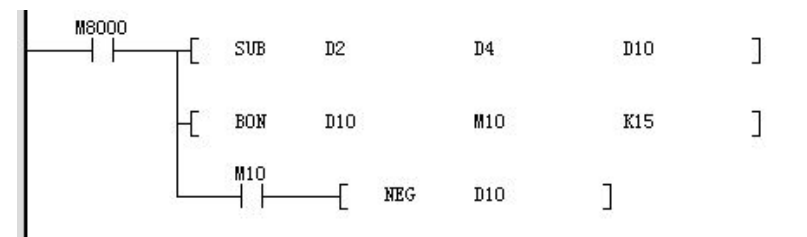

When bit 15 of D10 is 1 (indicating that the value in D10 is negative), then M10 = ON. Use the NEG instruction to get the absolute value of D10.

In the preceding examples,  $D10 = K4$  if  $D2 = K4$  and  $D4 = K8$  or  $D2 = K8$  and  $D4 = K4$ .

Negative number representation and absolute value:

- 1) Positive and negative numbers are represented by the leftmost bit content of the register. A positive number is represented by 0, whereas a negative number is represented by 1.
- 2) When the highest bit is 1, use the NEG instruction to convert it to an absolute value.

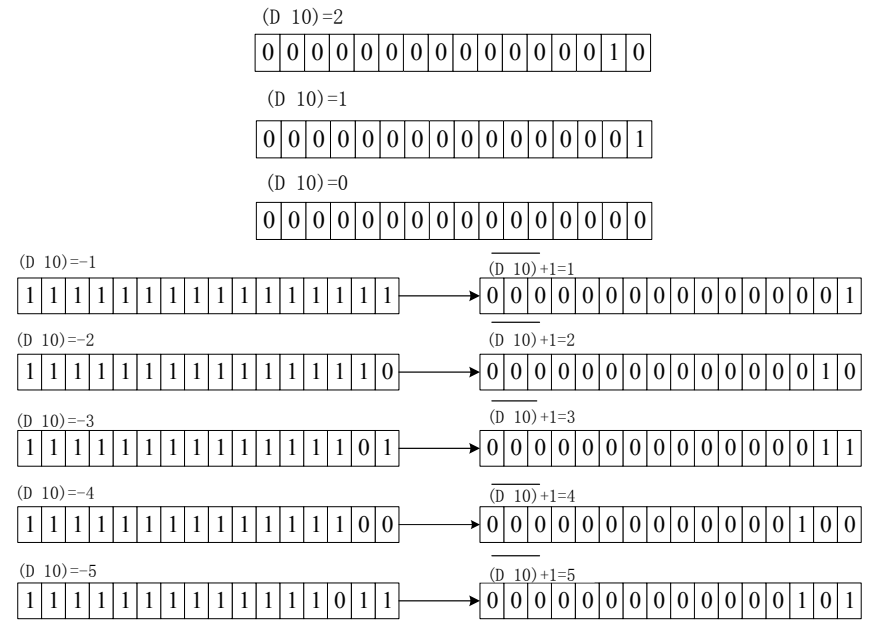

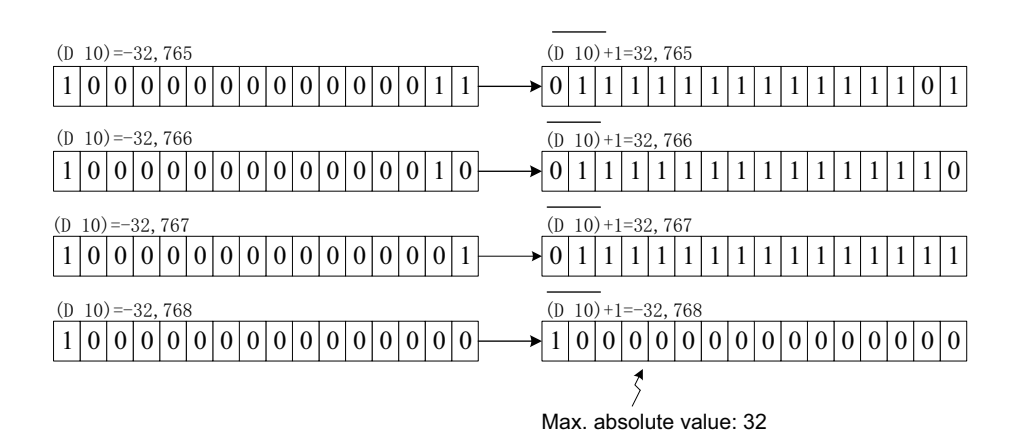

# **ENEG: Binary floating-point sign negation**

### ◆ **Overview**

The ENEG instruction inverts the sign of a binary floating-point number (real number).

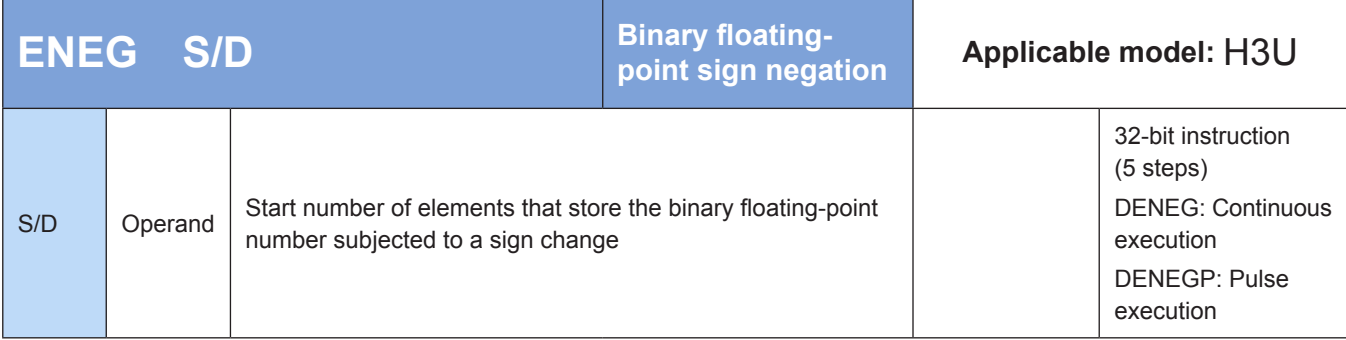

### **Operands**

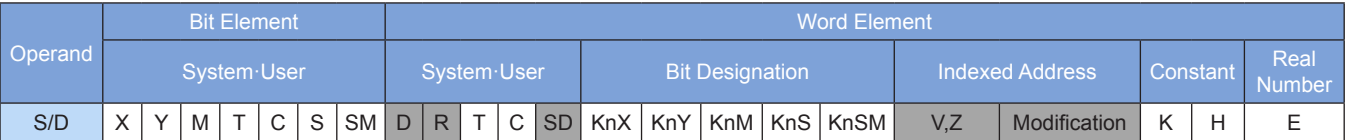

Note: The elements in gray background are supported.

## ◆ **Function**

The sign of the binary floating-point number in [D+1, D] is inverted. The result is stored in [D+1, D]. The pulse execution type is generally used.

### ◆ **Application**

The following example inverts the data in D100 and D101. The result is stored in D100 and D101.

Before execution of the instruction

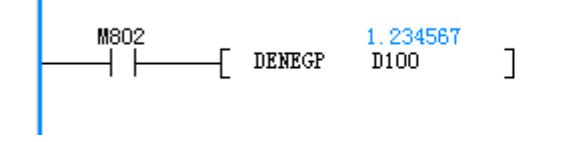

After execution of the instruction

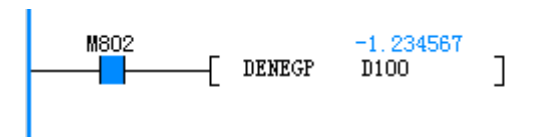

# **4.4.3 Trigonometric Functions**

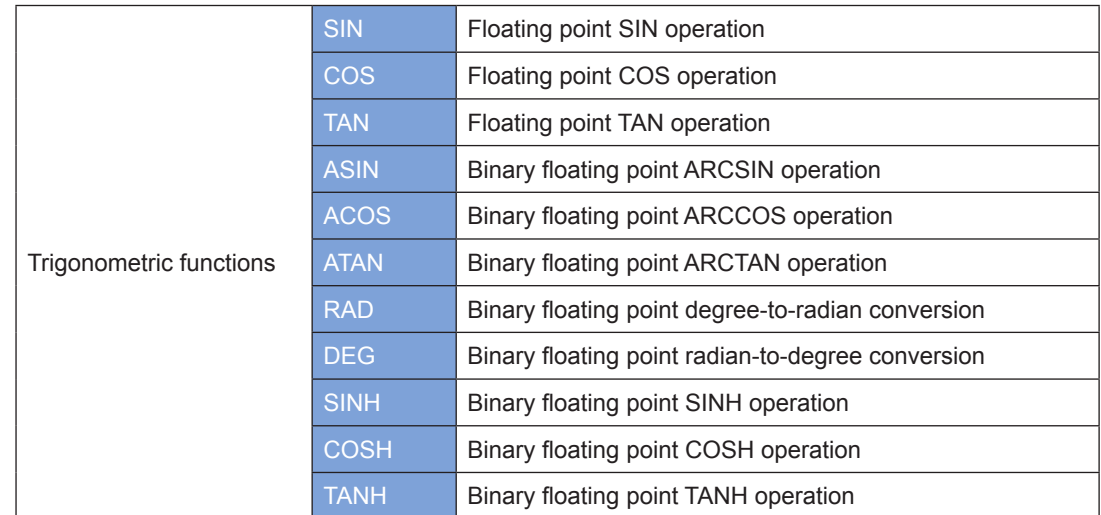

# <span id="page-120-0"></span>**SIN: Floating point SIN operation**

### ◆ **Overview**

The SIN instruction calculates the sine of the designated angle (measured in radians). The variable is in binary floating-point number format.

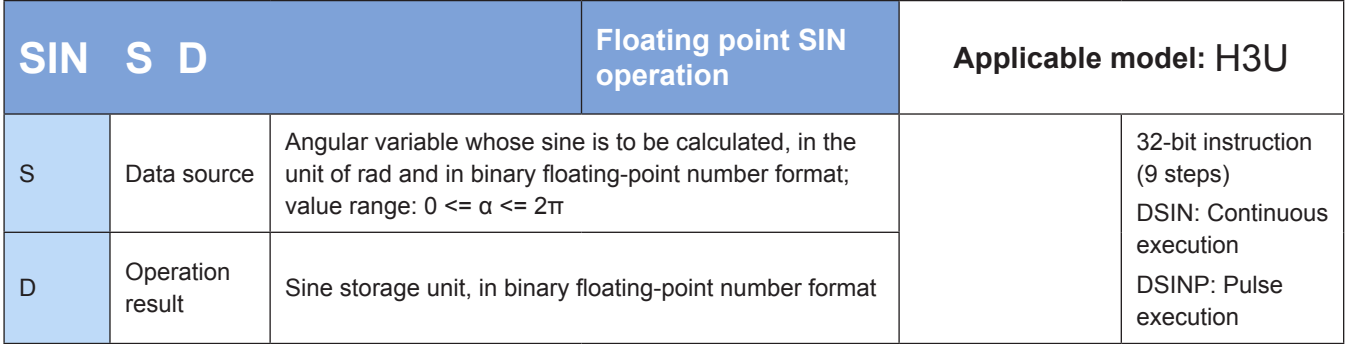

## ◆ **Operands**

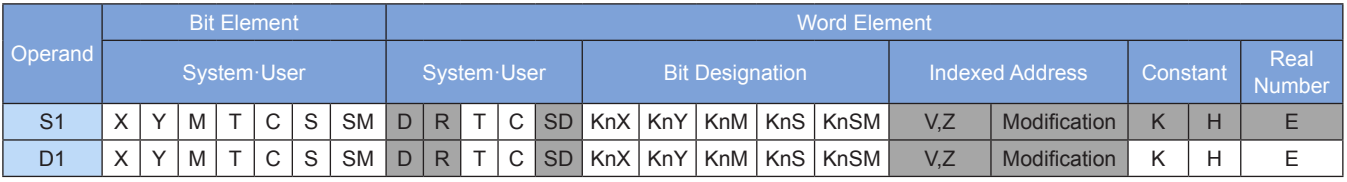

The sine of the designated angle (measured in radians) is calculated. The variable is in binary floating-point number format.

S is the angular variable whose sine is to be calculated, in the unit of rad and in binary floating-point number format. The value range is  $0 \le \alpha \le 2\pi$ .

D is the sine storage unit, in binary floating-point number format.

Example 1:

 $\begin{array}{ccc} \uparrow \chi_2 & \circ \\ \downarrow \downarrow \downarrow \end{array}$  (DTAN D20  $\chi$ 2 S  $\hbox{CD}$  The tangent of the angle measured in radians in (D21, D20) is calculated. The result is stored in (D31, D30).

The source data and SIN operation result are in binary floating-point number format.

According to the equation Angle in radians = Angle in degrees x π/180°, an angle of 360° is converted to radians as follows: 360° x π/180° = 2π.

Example 2:

 $\overline{X}$ 

Program for calculating the sine of an angle measured in degrees:

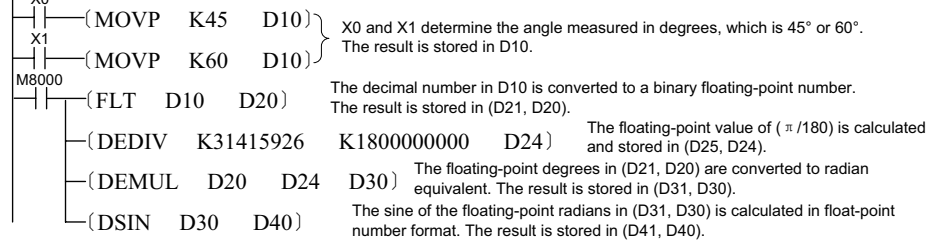

## **COS: Binary floating point COS operation**

#### **Overview**

The COS instruction calculates the cosine of the designated angle (measured in radians). The variable is in binary floating-point number format.

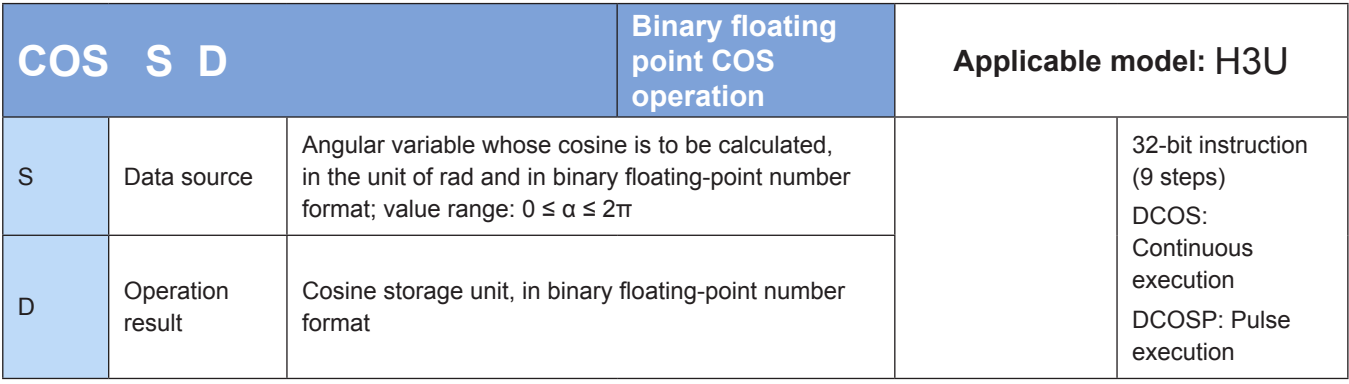

4

## **Operands**

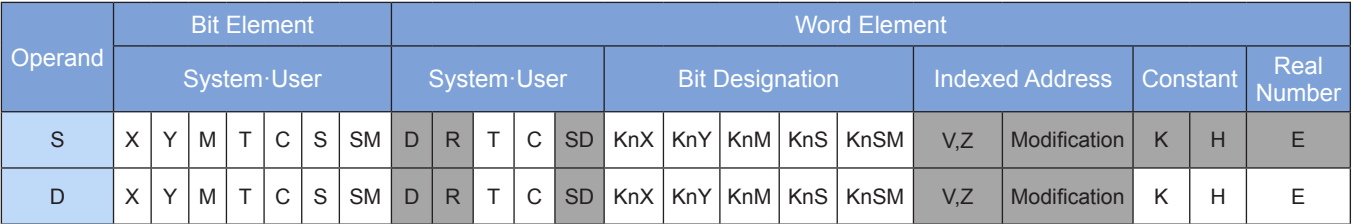

Note: The elements in gray background are supported.

## ◆ **Function**

The cosine of the designated angle (measured in radians) is calculated. The variable is in binary floatingpoint number format.

#### Example:

$$
\begin{array}{ccc}\nX2 & & \textcircled{5} & \textcircled{1} & \text{The} \\
\begin{array}{ccc}\n\text{A} & \text{B} & \text{B} & \text{B} \\
\end{array}\n\end{array}
$$

e tangent of the angle measured in radians in (D21, D20) calculated. The result is stored in (D31, D30).

The source data and COS operation result are in binary floating-point number format.

According to the equation Angle in radians = Angle in degrees x π/180°, an angle of 360° is converted to radians as follows: 360° x π/180° = 2π.

For details about the programming statement for calculating the cosine in degrees, see the example described in ["SIN: Floating point SIN operation" on Page](#page-120-0) 120.

# **TAN: Floating point TAN operation**

### ◆ **Overview**

The TAN instruction calculates the tangent of the designated angle (measured in radians). The variable is in binary floating-point number format.

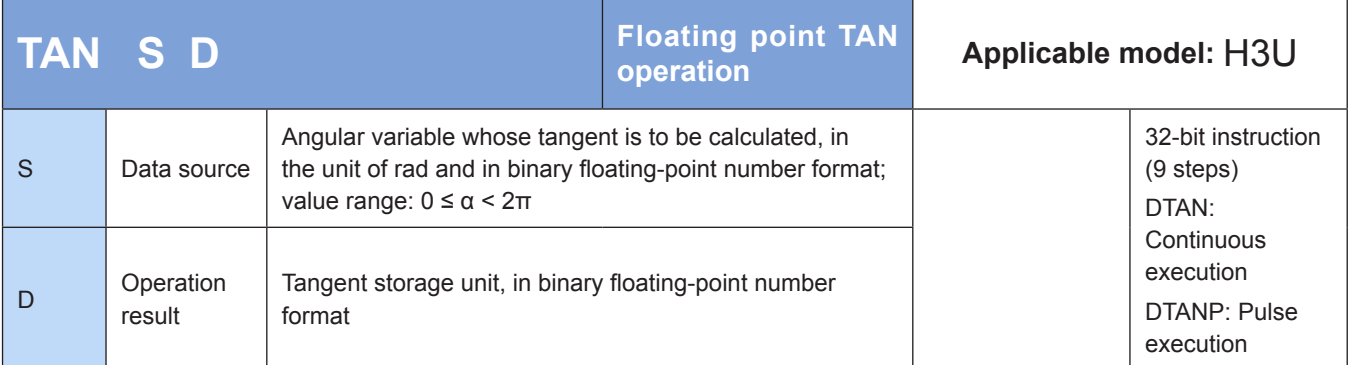

### **Operands**

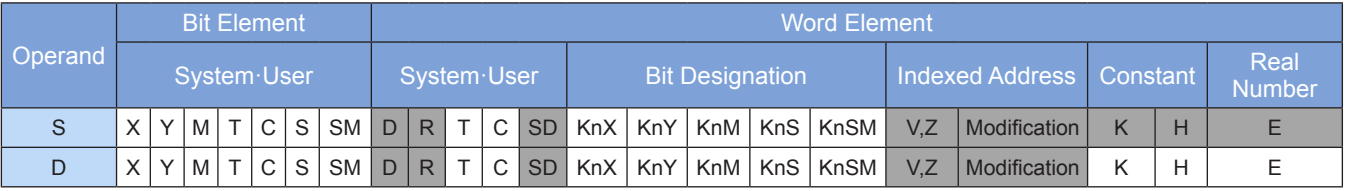

The tangent of the designated angle (measured in radians) is calculated. The variable is in binary floatingpoint number format.

Example:

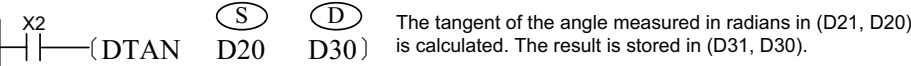

is calculated. The result is stored in (D31, D30).

The source data and TAN operation result are in binary floating-point number format.

According to the equation Angle in radians = Angle in degrees x π/180°, an angle of 360° is converted to radians as follows: 360° x π/180° = 2π.

For details about the programming statement for calculating the tangent in degrees, see the example described in ["SIN: Floating point SIN operation" on Page](#page-120-0) 120.

# **ASIN: Binary floating point ARCSIN operation**

### **Overview**

The ASIN instruction calculates the sine in radians.

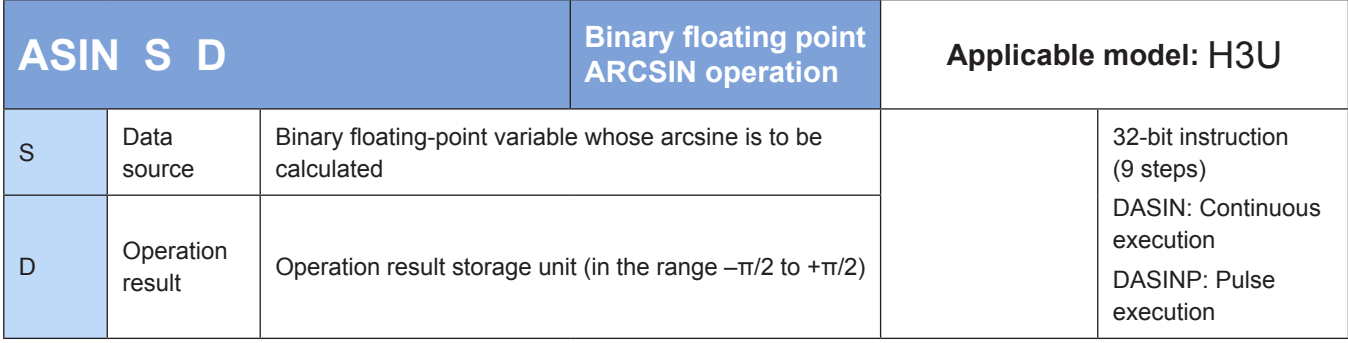

## **Operands**

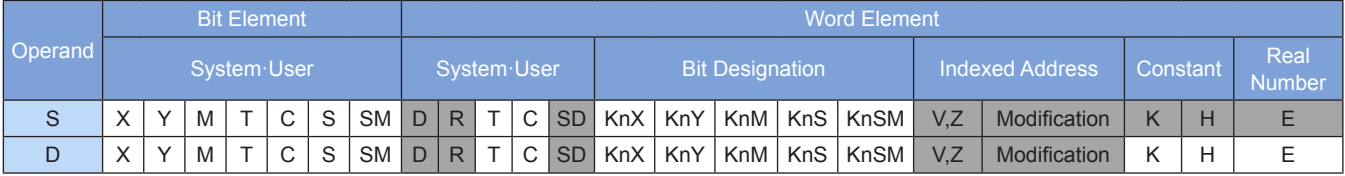

Note: The elements in gray background are supported.

### ◆ **Function**

The sine in radians is calculated.

Note: An operation error will occur if the value in S exceeds the range –1.0 to +1.0. The error code is K6706 and stored in D8067. The error flag M8067 is set to ON to identify this error.

Example 1:

When M10 = ON, the sine-1 of the binary floating-point number in (D1, D0) is calculated. The result is stored in (D3, D2).

$$
SIN^{-1}(D1, D0) \Longrightarrow (D3, D2)
$$

Example 2:

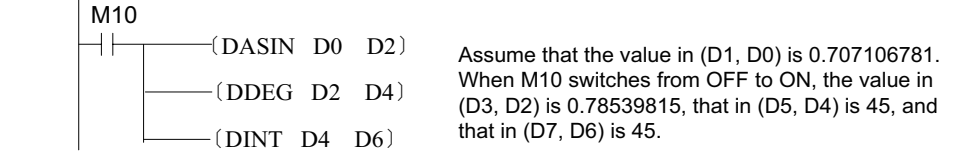

# **ACOS: Binary floating point ARCCOS operation**

### ◆ **Overview**

The ACOS instruction calculates the cosine in radians.

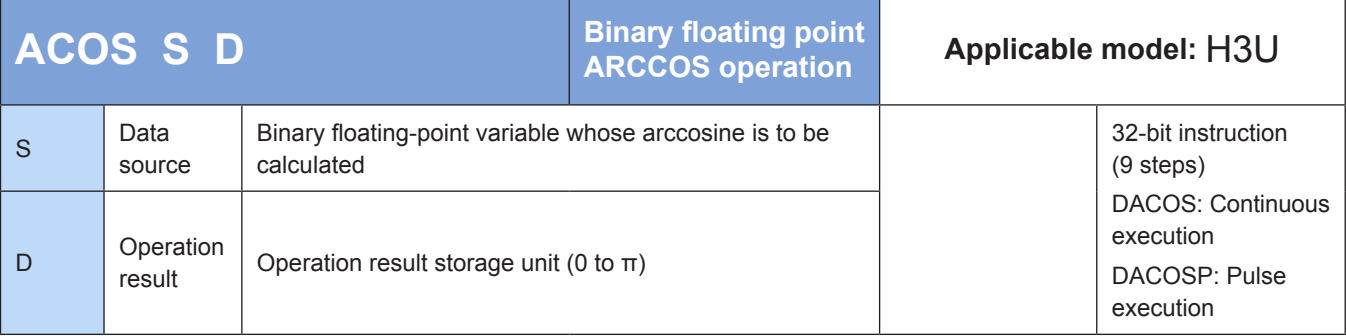

### **Operands**

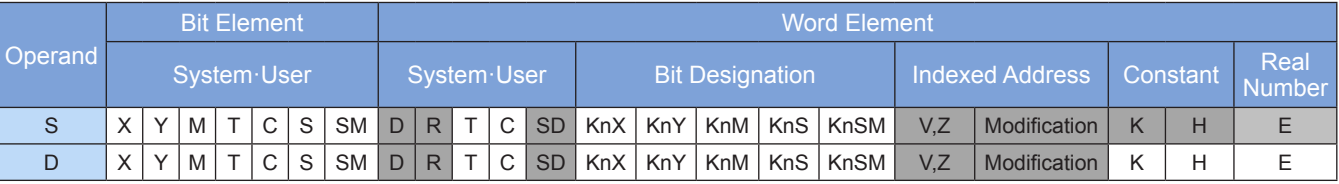

Note: The elements in gray background are supported.

### ◆ **Function**

The cosine in radians is calculated.

Note: An operation error will occur if the value in S exceeds the range -1.0 to +1.0. The error code is K6706 and stored in D8067. The error flag M8067 is set to ON to identify this error.

Example 1:

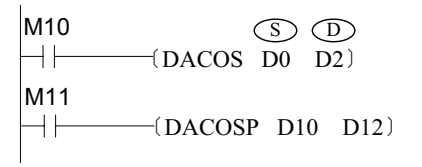

When M10 = ON, the cosine-1 of the binary floating-point number in (D1, D0) is calculated. The result is stored in (D3, D2).

$$
\cos^{-1}(D1, \, D0) \Longrightarrow (D3, \, D2)
$$

Example 2:

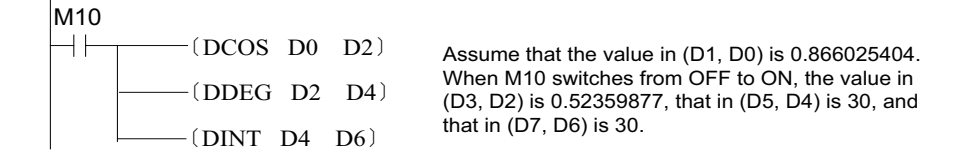

# **ATAN: Binary floating point ARCTAN operation**

### ◆ **Overview**

The ATAN instruction calculates the tangent in radians.

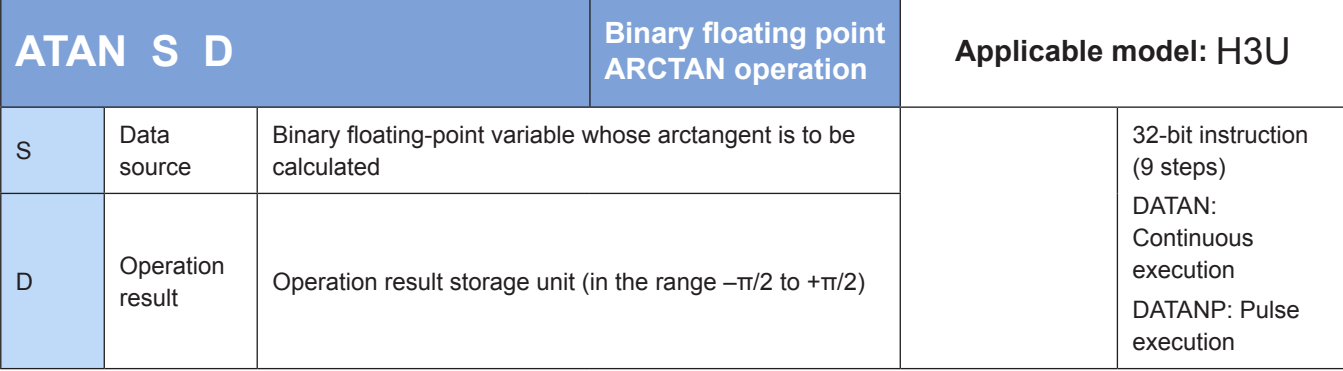

## **Operands**

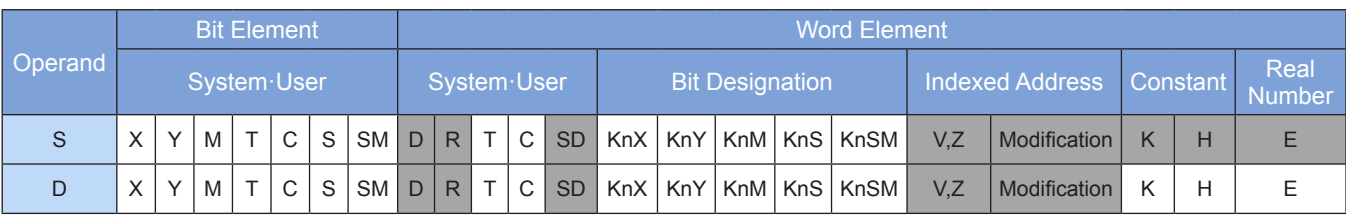

The tangent in radians is calculated.

Example 1:

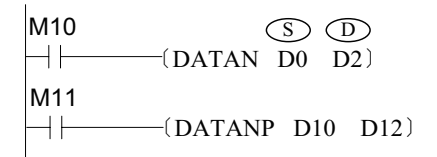

When M10 = ON, the tangent-1 of the binary floating-point number in (D1, D0) is calculated. The result is stored in (D3, D2).

$$
TAN^{-1}(D1, D0) \Longrightarrow (D3, D2)
$$

4

Example 2:

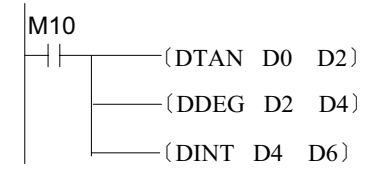

Assume that the value in (D1, D0) is 1.732050808. When M10 switches from OFF to ON, the value in (D3, D2) is 1.04719753, that in (D5, D4) is 60, and that in (D7, D6) is 60.

# **RAD: Binary floating point degree-to-radian conversion**

### ◆ **Overview**

The RAD instruction converts binary floating-point degrees to radians. The calculation formula is [Angle in radians = Angle in degrees  $x \pi/180$ ].

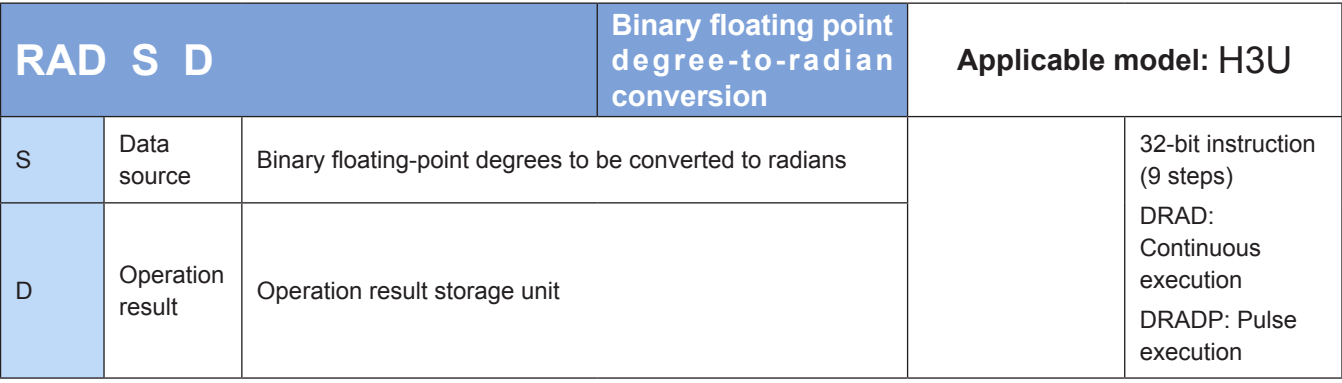

## **Operands**

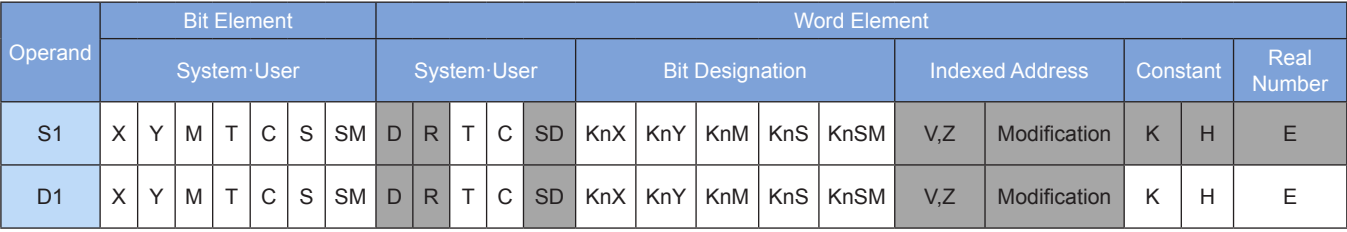

Binary floating-point degrees are converted to radians. The calculation formula is [Angle in radians = Angle in degrees x π/180].

Example 1:

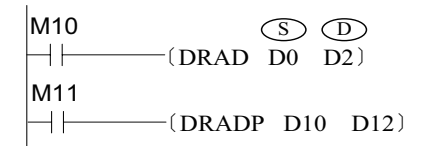

When M10 = ON, degree-to-radian conversion is performed on the binary floating-point number in (D1, D0). The result is stored in (D3, D2).

Example 2:

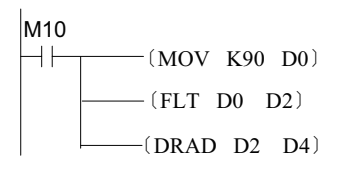

When M10 switches from OFF to ON, the value 90 is assigned to D0. The integer in D0 is converted to a floating-point number, which is then assigned to (D3, D2). Degree-to-radian conversion is performed on (D3, D2) and the result is assigned to (D5, D4). The final value in (D3, D2) is  $\pi/2$ , that is, 1.570796.

# **DEG: Binary floating point radian-to-degree conversion**

### ◆ **Overview**

The DEG instruction converts binary floating-point radians to degrees. The calculation formula is [Angle in degrees = Angle in radians  $x \pi/180$ ].

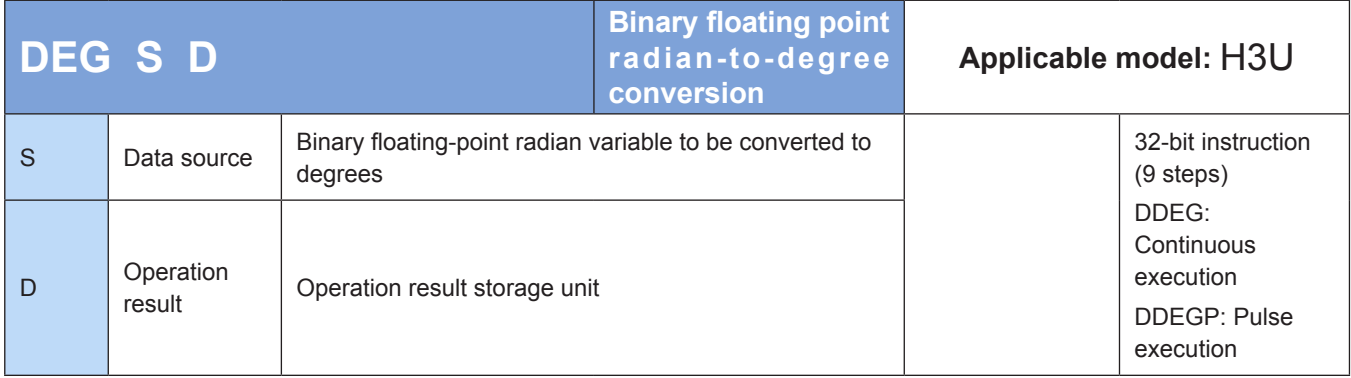

## **Operands**

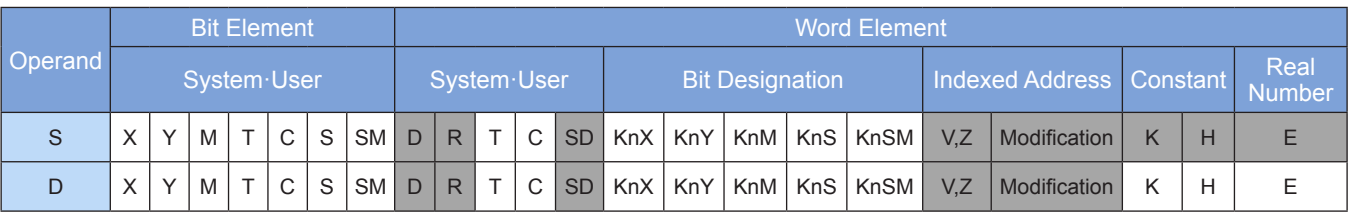

Binary floating-point radians are converted to degrees. The calculation formula is [Angle in degrees = Angle in radians x 180/π].

Example 1:

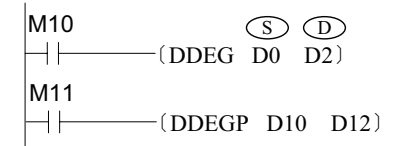

 When M10 = ON, radian-to-degree conversion is performed on the binary floating-point number in (D1, D0). The result is stored in (D3, D2).

Example 2:

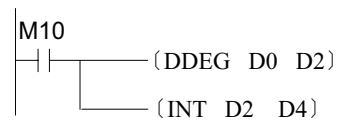

Assume that the value in (D1, D0) is 3.1415926. When M10 switches from OFF to ON, the value in (D3, D2) is 180. After the floating-point number is converted to an integer, the value in (D5, D4) is 180.

# **SINH: Binary floating point SINH operation**

### ◆ **Overview**

The SINH instruction calculates the sinh of a binary floating-point number. The calculation formula is Sinh =  $(e^s - e^{-s})/2$ .

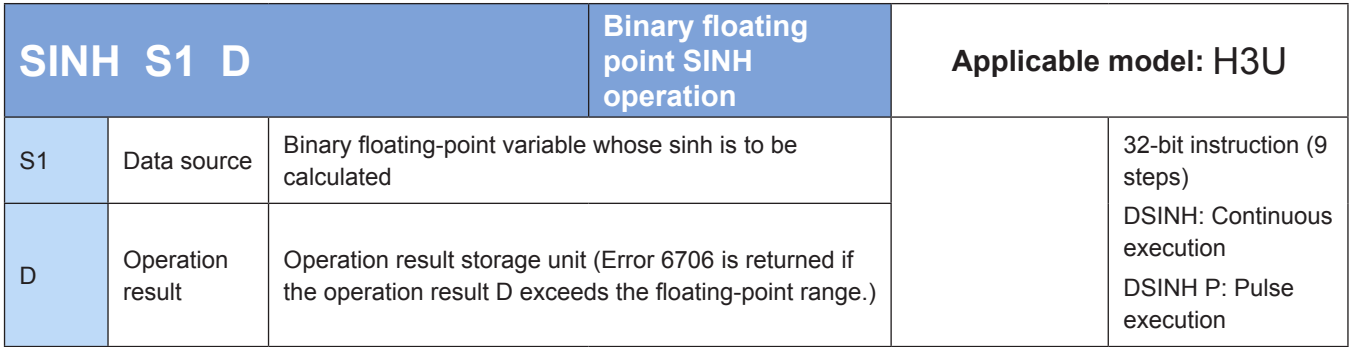

### ◆ **Operands**

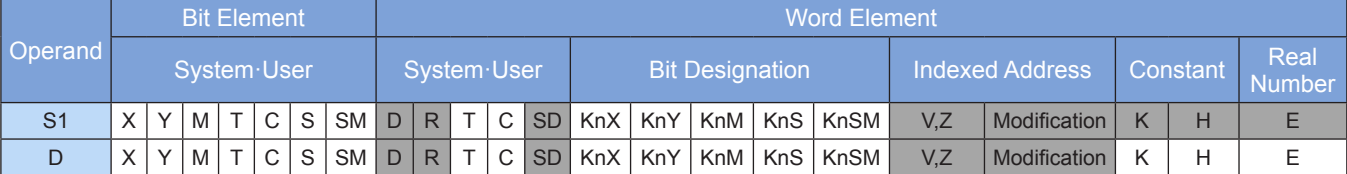

Note: The elements in gray background are supported.

### ◆ **Function**

The sinh of a binary floating-point number is calculated. The calculation formula is  $\sinh = (e^s - e^s)/2$ .

Example:

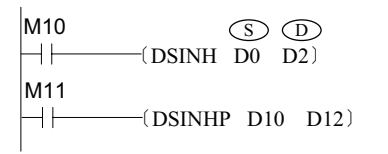

When M10 = ON, the sinh of the binary floating-point number in (D1, D0) is calculated. The result is stored in (D3, D2).

# **COSH: Binary floating point COSH operation**

## ◆ **Overview**

The COSH instruction calculates the cosh of a binary floating-point number. The calculation formula is Cosh  $= (e^{s}-e^{-s})/2.$ 

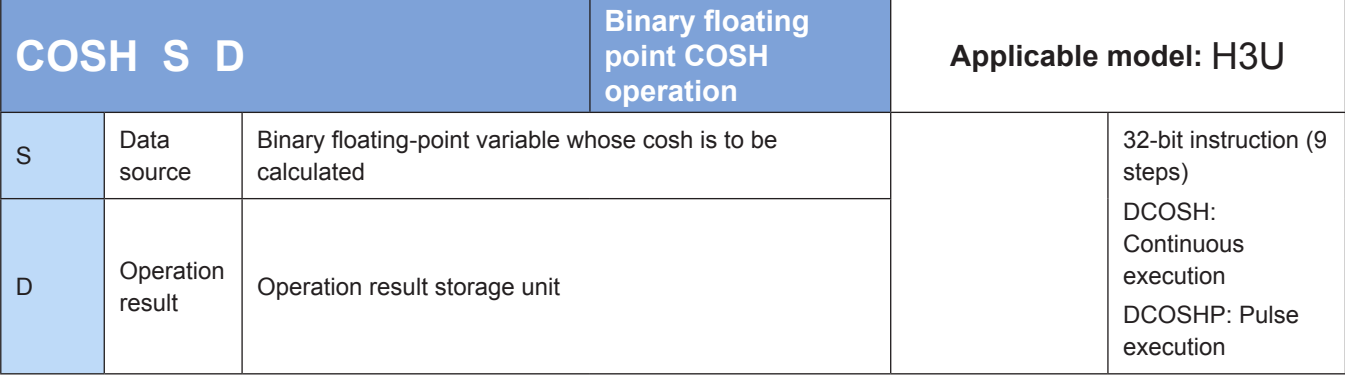

### **Operands**

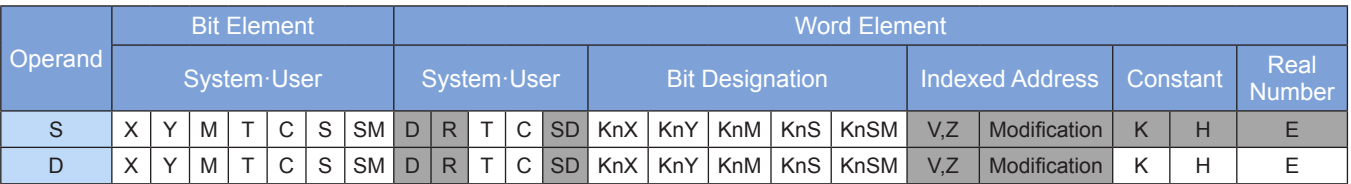

Note: The elements in gray background are supported.

### ◆ **Function**

The cosh of a binary floating-point number is calculated. The calculation formula is Cosh =  $(e^s + e^{-s})/2$ . Example:

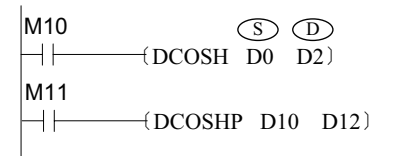

When M10 = ON, the cosh of the binary floating-point number in (D1, D0) is calculated. The result is stored in (D3, D2).

4

# **TANH: Binary floating point TANH operation**

### ◆ **Overview**

The TANH instruction calculates the tanh of a binary floating-point number. The calculation formula is Tanh  $= (e^{s}-e^{-s})/(e^{s}+e^{-s}).$ 

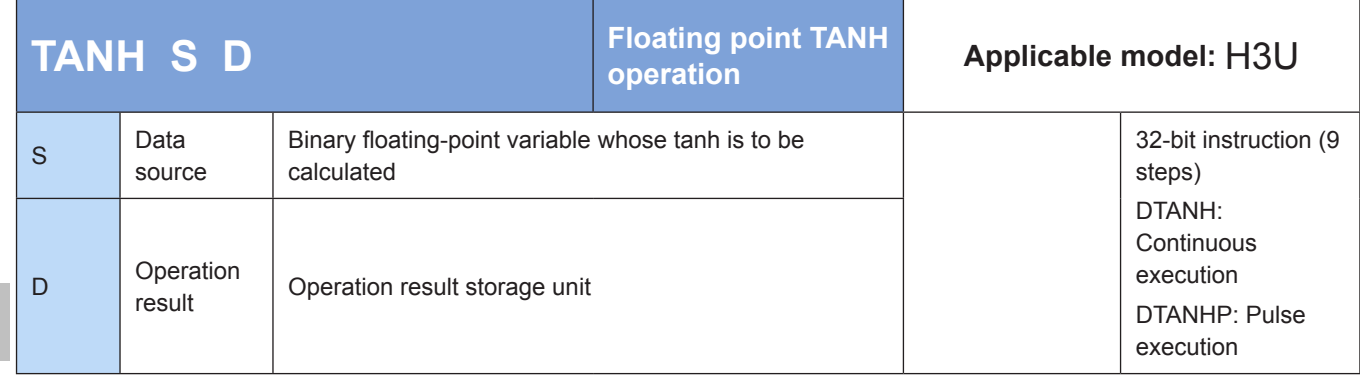

## **Operands**

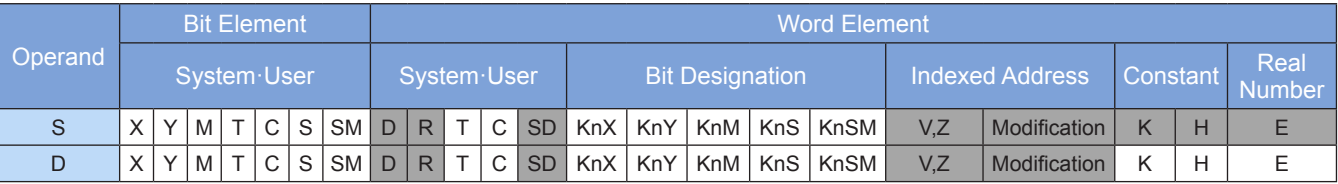

Note: The elements in gray background are supported.

### ◆ **Function**

The tanh of a binary floating-point number is calculated. The calculation formula is Tanh =  $(e^s - e^{s})/(e^s + e^{s})$ . Example:

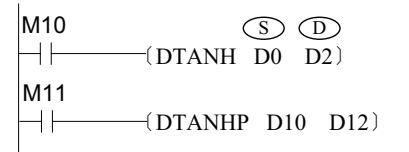

When M10 = ON, the tanh of the binary floating-point number in (D1, D0) is calculated. The result is stored in (D3, D2).

# **4.4.4 Table Operations**

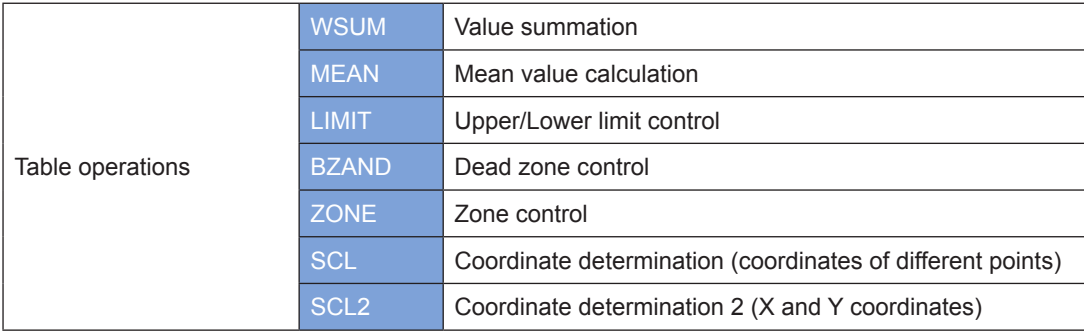

4

## **WSUM: Value summation**

### ◆ **Overview**

The WSUM instruction calculates the sum of consecutive 16- or 32-bit data entries.

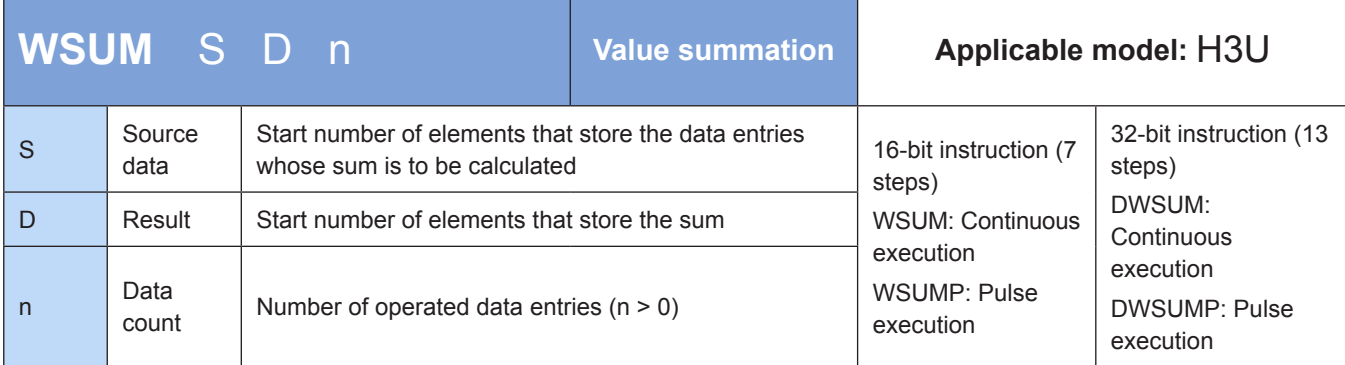

### ◆ **Operands**

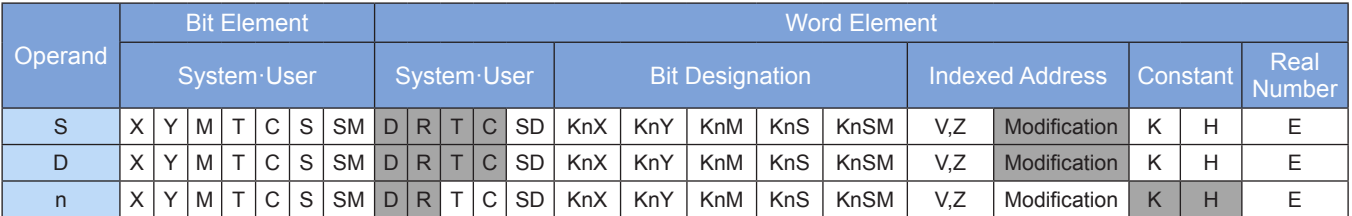

Note: The elements in gray background are supported.

### ◆ **Function**

#### **1) 16-bit instruction**

The sum of *n* 16-bit data entries from head address [S] is calculated. The result is stored as 32-bit data in [D+1, D].

#### **2) 32-bit instruction**

The sum of n 32-bit data entries from head address [S+1, S] is calculated. The result is stored as 64-bit data in [D+3, D+2, D+1, D].

An error is returned in the following conditions. The error flag M8067 is set to ON to identify this error and the error code is stored in D8067.

- Error 6705 is returned if *n* elements from head address [S] are out of range.
- Error 6705 is returned if [D] for data storage is out of range.
- Error 6706 is returned if the operand  $n \leq 0$ .

### ◆ **Application**

The following example gets the sum of six D elements from head address D100 and stores the result in [D121, D120]. D100 to D105 each are assigned a value of 10, as shown in the following figure.

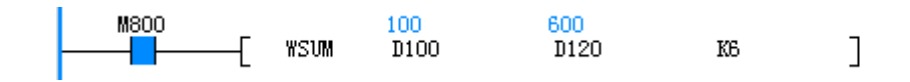

## **MEAN: Mean value calculation**

#### ◆ **Overview**

When driving conditions are met, the MEAN instruction calculates the mean value of K data entries from head address S. The result is stored in D.

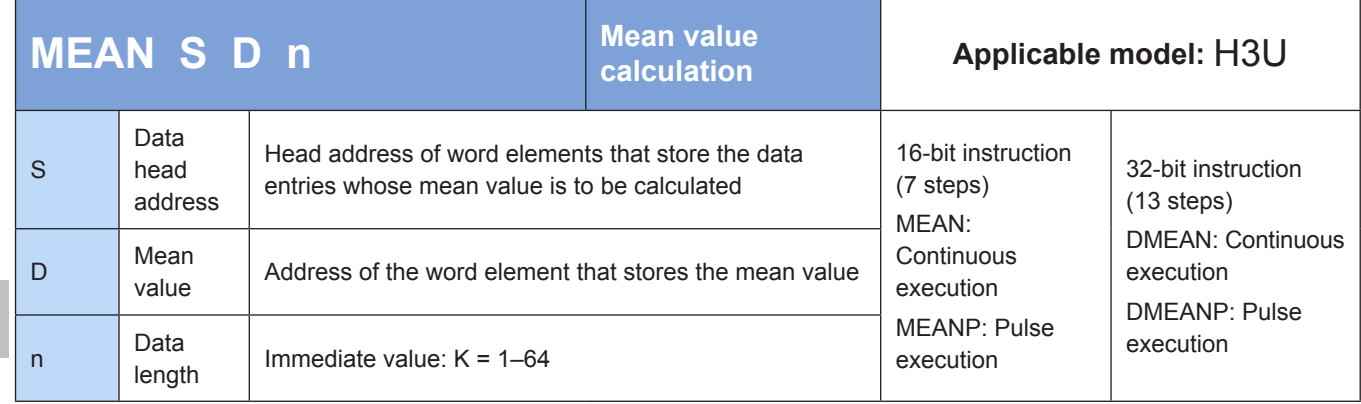

### **Operands**

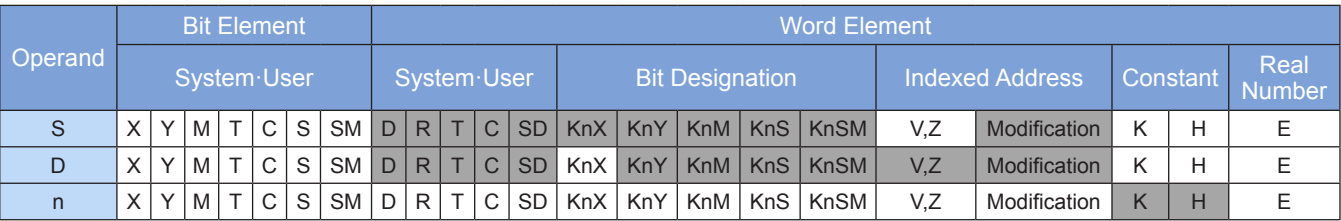

Note: The elements in gray background are supported.

### ◆ **Function**

The mean value of N variables from head address S is calculated by dividing the sum of the variables by n. The result is stored in D.

The remainder (if any) of the calculation result is discarded.

A calculation error will occur when n exceeds the range 1 to 64.

Example:

$$
+ \left( \begin{array}{cc} 0 & 0 \\ + \end{array} \right)
$$
  
(D10 + D11 + D12 + D13)/4 = D20  
Assume that D10 = K5, D11 = K5, D12 = K15, and D13 = K52.  
Then D20 = K19, and the remainder 1 is discarded.

M8025: Cumulative summation flag

When M8025 = OFF, the result is as shown in the preceding figure.

When M8025 = ON, the cumulative sum of the preceding variables is stored in D+1 and D+2.

As shown in the preceding example, the sum of D10, D11, D12, and D13 is stored in (D22, D21), which occupies 32 bits.

# **LIMIT: Upper/Lower limit control**

### **Overview**

The LIMIT instruction sets the upper and lower limits of an input value and outputs the resulting value.

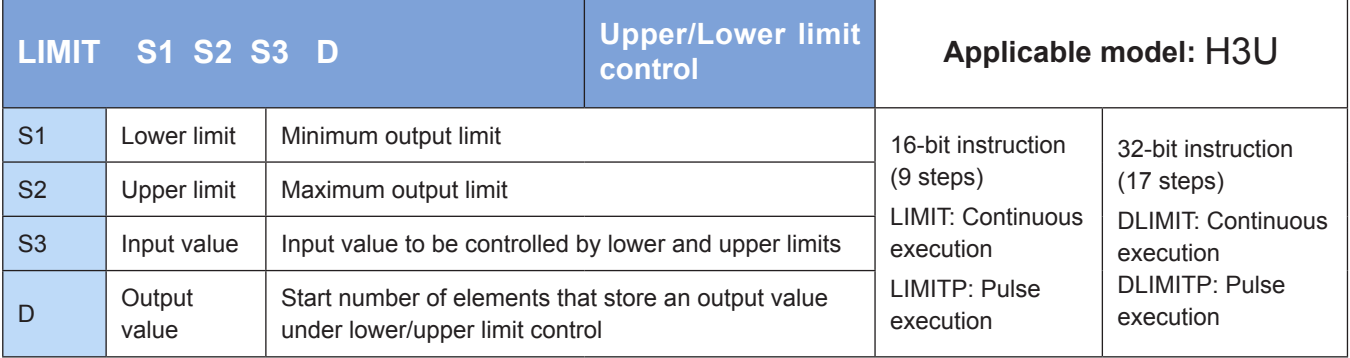

### **Operands**

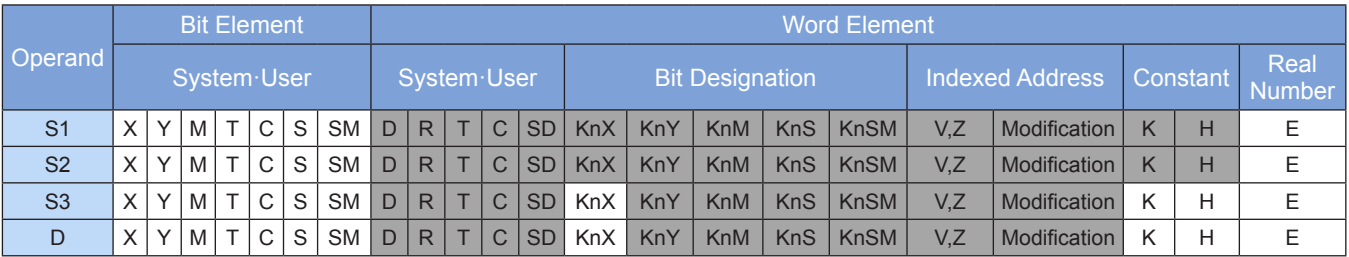

Note: The elements in gray background are supported.

### **Function**

#### **1) 16-bit instruction**

The output value in [D] is generated based on the input value in [S3] and controlled within the range defined by the lower and upper limits respectively set in [S1] and [S2].

[S1] -> [D] when [S1] > [S3];

[S2] -> [D] when [S2] < [S3];

 $[S3]$  ->  $[D]$  when  $[S1] \leq [S3] \leq [S2]$ .

If only the upper limit is applied, set the 16-bit minimum signed value –32,768 in the lower limit setting [S1]. If only the lower limit is applied, set the 16-bit maximum signed value 32,767 in the upper limit setting [S2].

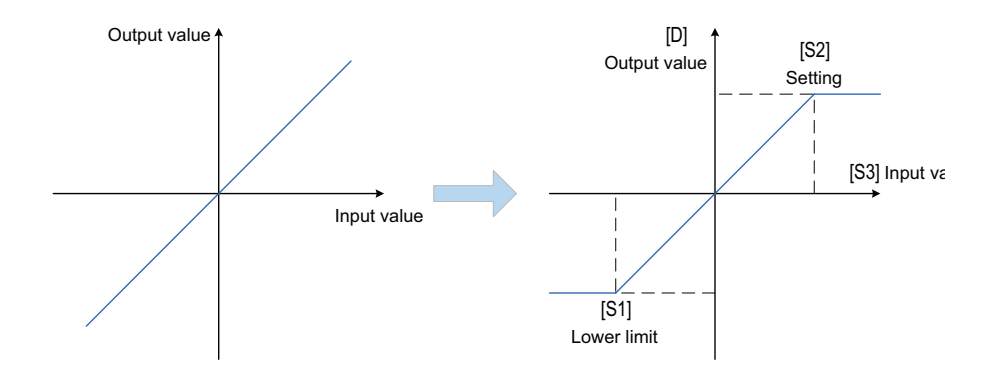

#### **2) 32-bit instruction**

The output value in [D+1, D] is generated based on the input value in [S3+1, S3] and controlled within the range defined by the lower and upper limits respectively set in [S1+1, S1] and [S2+1, S2].

```
[S1+1, S1] -> [D+1, D] when [S1+1, S1] > [S3+1, S3];
[S2+1, S2] \rightarrow [D+1, D] when [S2+1, S2] \leq [S3+1, S3];
[S3+1, S3] -> [D+1, D] when [S1+1, S1] ≤ [S3+1, S3] ≤ [S2+1, S2].
```
If only the upper limit is applied, set the 32-bit minimum signed value -2,147,483,648 in the lower limit setting [S1+1, S1].

If only the lower limit is applied, set the 32-bit maximum signed value 2,147,483,647 in the upper limit setting [S2+1, S2].

An error is returned in the following condition. The error flag M8067 is set to ON to identify this error and the error code is stored in D8067.

For the 16- and 32-bit instructions, error 6706 is returned when the lower limit is greater than the upper limit.

### ◆ **Application**

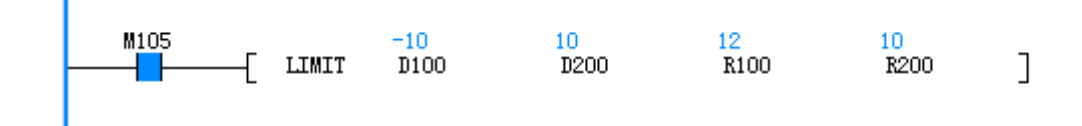

# **BZAND: Dead zone control**

### **Overview**

The BZAND instruction controls an output value based on whether the input value is within the range (defined by upper and lower limits) of the designated dead zone.

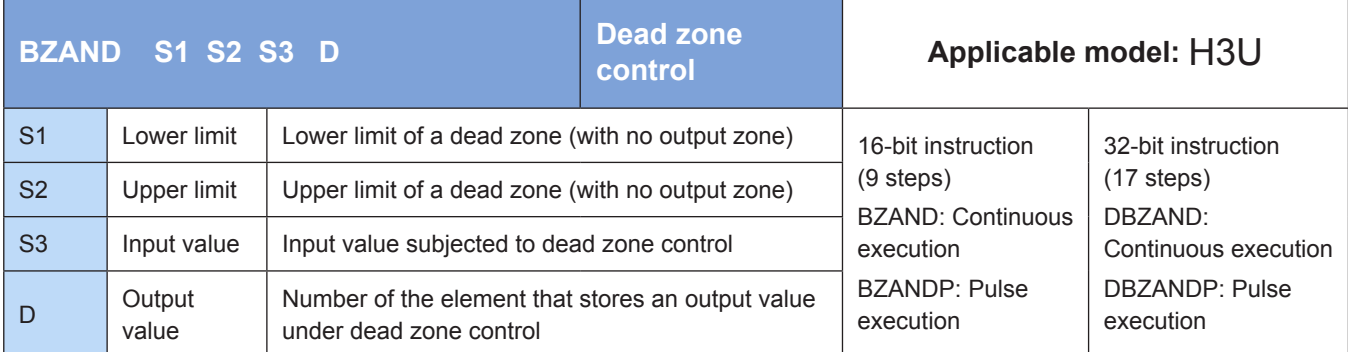

### **Operands**

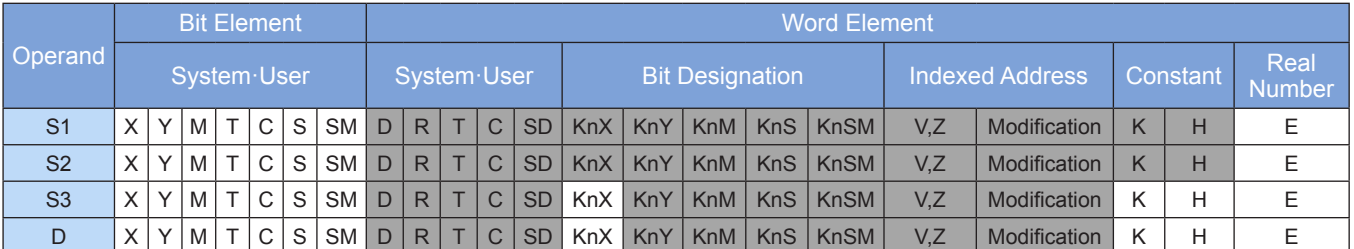

Note: The elements in gray background are supported.

### ◆ **Function**

#### **1) 16-bit instruction**

A dead zone range is set in [S1] and [S2] and applied to the input value in [S3]. The resulting value is output to the element [D].

The output value is controlled as follows:

- [S3] [S1] -> [D] when [S1] > [S3];
- [S3] [S2] -> [D] when [S2] < [S3];

0 -> [D] when  $[S1]$  ≤  $[S3]$  ≤  $[S2]$ .

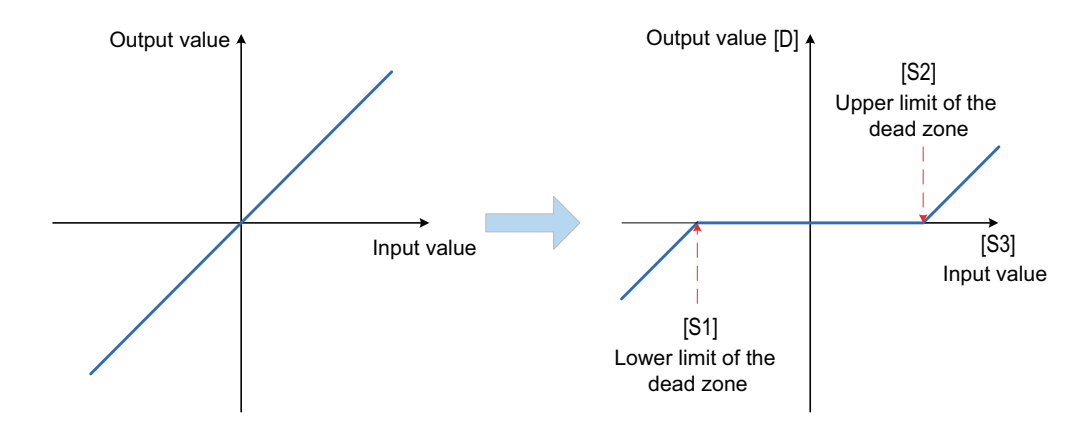

#### **2) 32-bit instruction**

A dead zone range is set in [S1+1, S1] and [S2+1, S2] and applied to the input value in [S3+1, S3]. The resulting value is output to the element [D+1, D].

[S3+1, S3] – [S1+1, S1] -> [D+1, D] when [S1+1, S1] > [S3+1, S3]; [S3+1, S3] – [S2+1, S2] -> [D+1, D] when [S2+1, S2] < [S3+1, S3]; 0 -> [D+1, D] when [S1+1, S1]≤ [S3+1, S3] ≤ [S2+1, S2].

Data overflow conforms to cyclical processing during instruction execution. That is, the minimum value is reached when the maximum value is incremented by 1; the maximum value is reached when the minimum value is decremented by 1.

An error is returned in the following condition. The error flag M8067 is set to ON to identify this error and the error code is stored in D8067.

For the 16- and 32-bit instructions, error 6706 is returned when the lower limit is greater than the upper limit.

#### ◆ **Application**

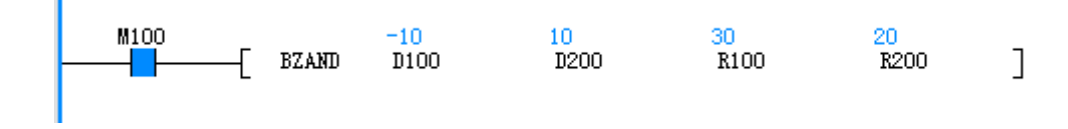

### **ZONE: Zone control**

#### **Overview**

The ZONE instruction controls an output value by using the designated deviation value based on whether the input value is positive or negative.

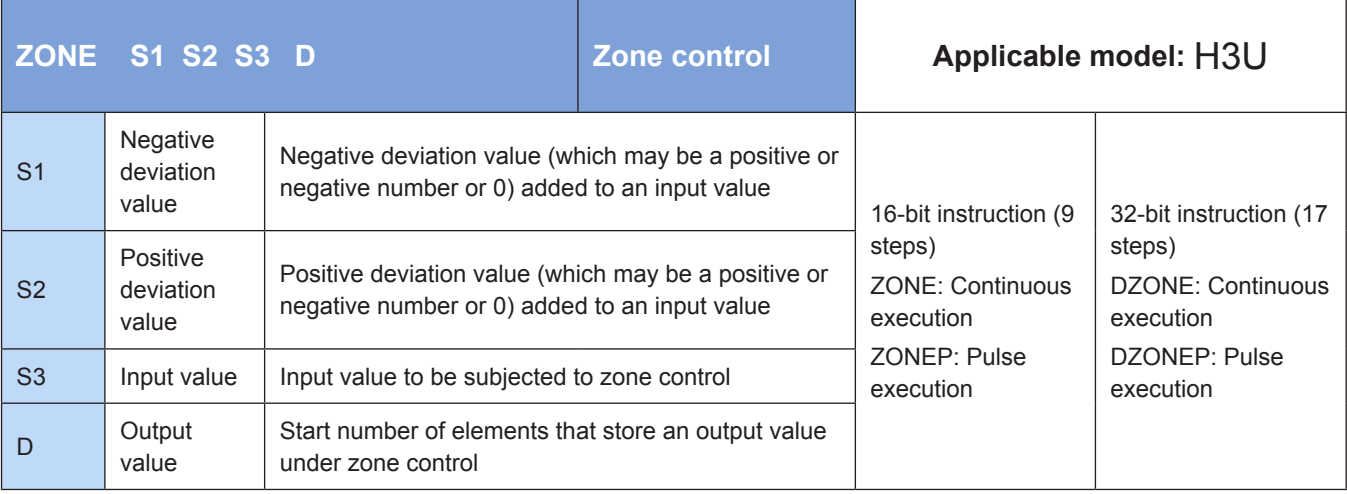

## **Operands**

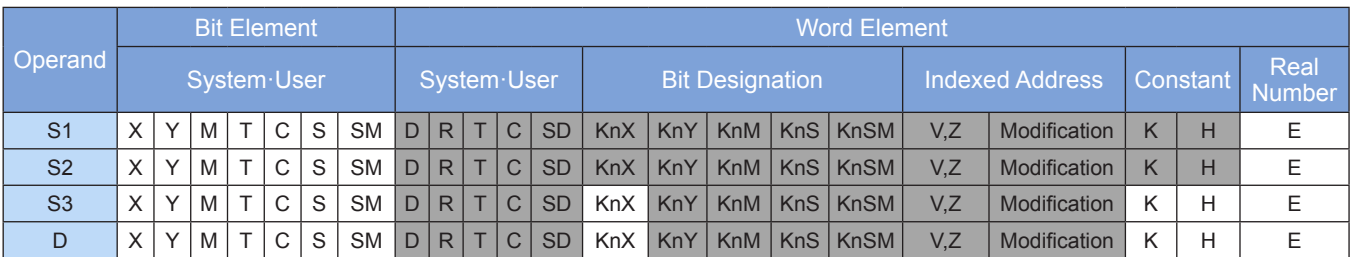

Note: The elements in gray background are supported.

# ◆ **Function**

### **1) 16-bit instruction**

The value in [S2] or [S1] is added to the input value in [S3] based on whether it carries a plus or minus sign. The result is stored in the element [D].

[S3] + [S1] -> [D] when [S3] < 0;

[S3] + [S2] -> [D] when [S3] > 0;

 $0$  -> [D] when [S3] = 0.

The instruction is executed as follows:

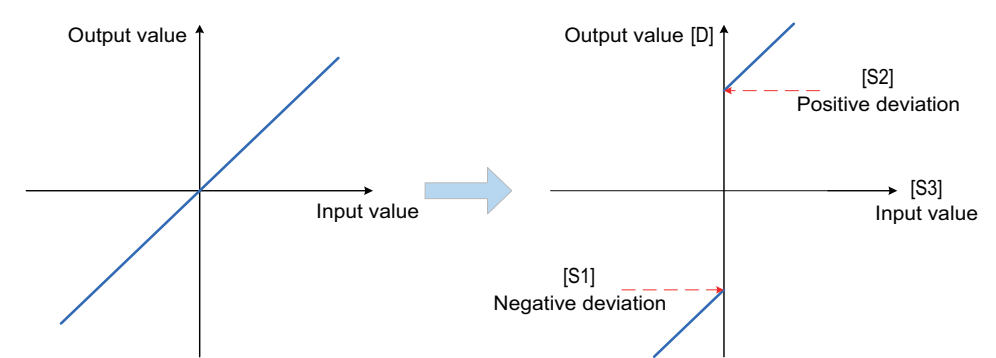

### **2) 32-bit instruction**

The value in [S2+1, S2] or [S1+1, S1] is added to the input value in [S3+1, S3] based on whether it carries a plus or minus sign. The result is stored in the element [D+1, D].

## **Application**

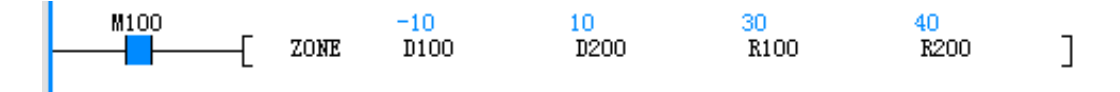

# **SCL: Coordinate determination (coordinates of different points)**

### ◆ **Overview**

The SCL instruction determines the coordinates of an input value based on the designated data table and outputs the resulting value.

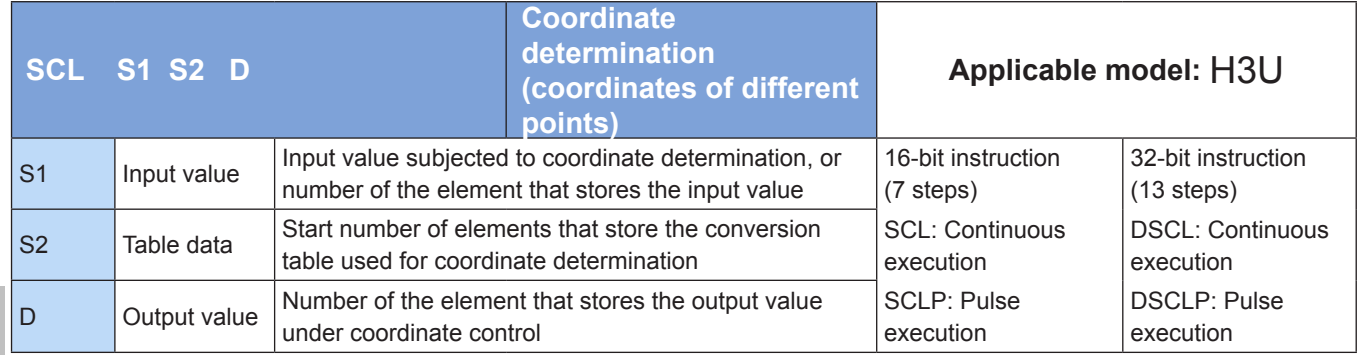

### **Operands**

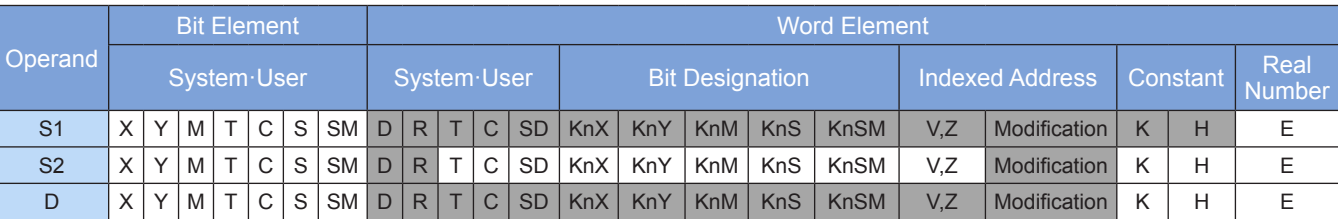

Note: The elements in gray background are supported.

### **Function**

#### **1) 16-bit instruction**

The output value in [D] that corresponds to the input value in [S1] is identified based on the graph determined by the table in [S2]. If the output value is not an integer, the first digit of the fractional part is rounded.

The instruction is executed as follows:

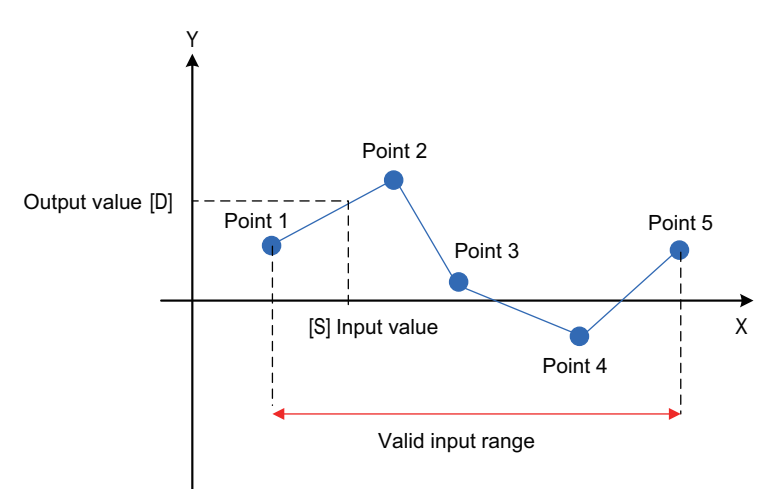

The [S2] data organizational form in the 16-bit instruction is as follows:

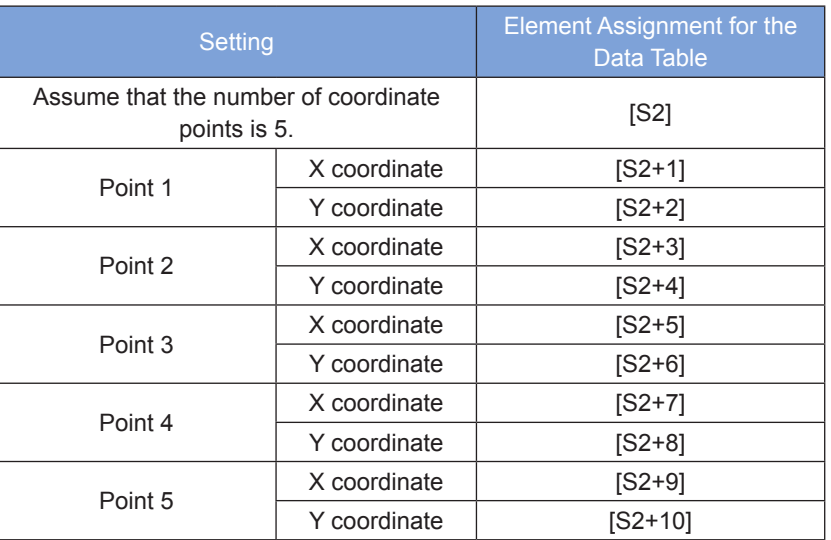

#### **2) 32-bit Instruction**

The output value in [D+1, D] that corresponds to the input value in [S1+1, S1] is identified based on the graph determined by the table in [S2+1, S2]. If the output value is not an integer, the first digit of the fractional part is rounded.

The [S2] data organizational form in the 32-bit instruction is as follows:

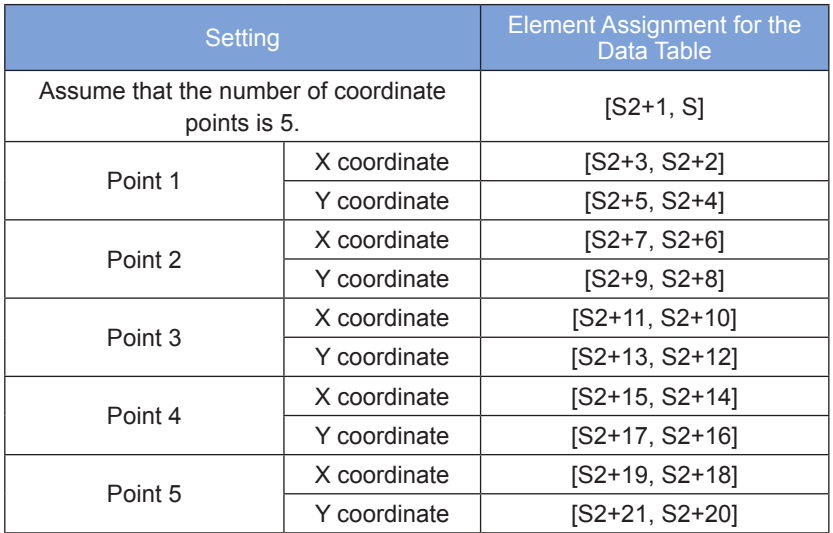

An error is returned in the following conditions. The error flag M8067 is set to ON to identify this error and the error code is stored in D8067.

- Error 6706 is returned when the x coordinates of table data are not sorted in ascending order.
- However, the SCL instruction is still executed properly for coordinate output within the x-coordinate ascending sorting range.
- Error 6706 is returned when the value in [S1] exceeds the range of the table data.

# ◆ **Application**

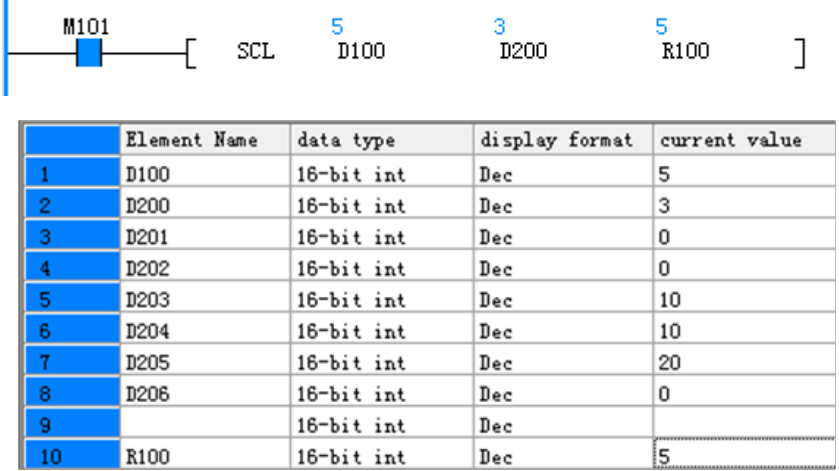

# **SCL2: Coordinate determination 2 (X and Y coordinates)**

#### ◆ **Overview**

The SCL2 instruction determines the coordinates of an input value based on the designated data table and outputs the resulting value.

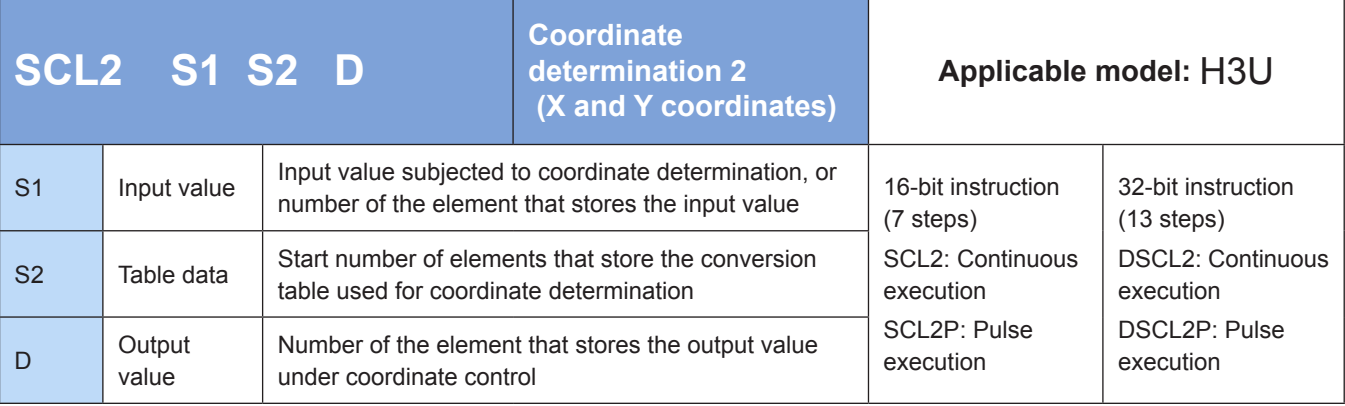

### **Operands**

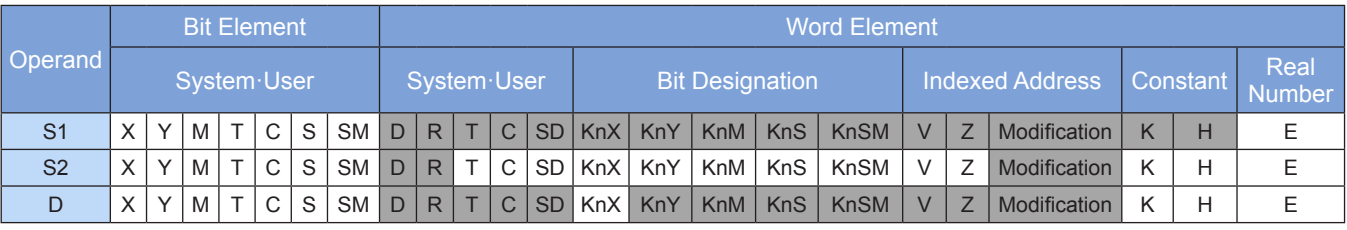

Note: The elements in gray background are supported.

### ◆ **Function**

#### **1) 16-bit instruction**

The output value in [D] that corresponds to the input value in [S1] is identified based on the graph determined by the table in [S2]. If the output value is not an integer, the first digit of the fractional part is rounded.

The instruction is executed as follows:

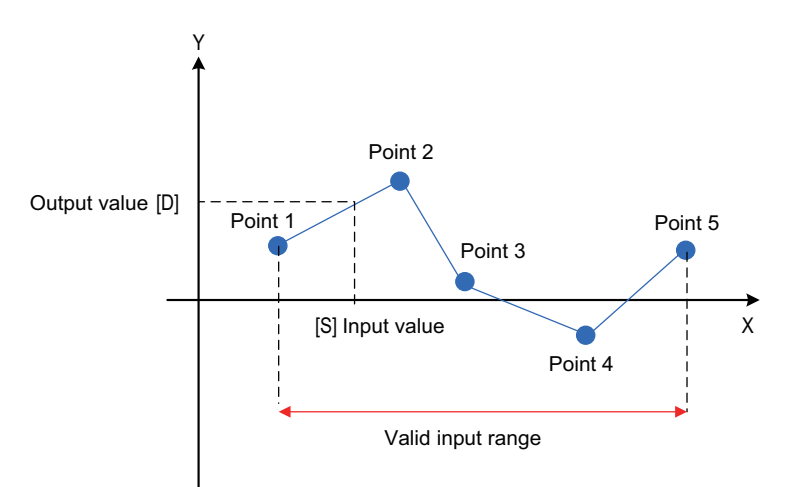

The [S2] data organizational form in the 16-bit instruction is as follows:

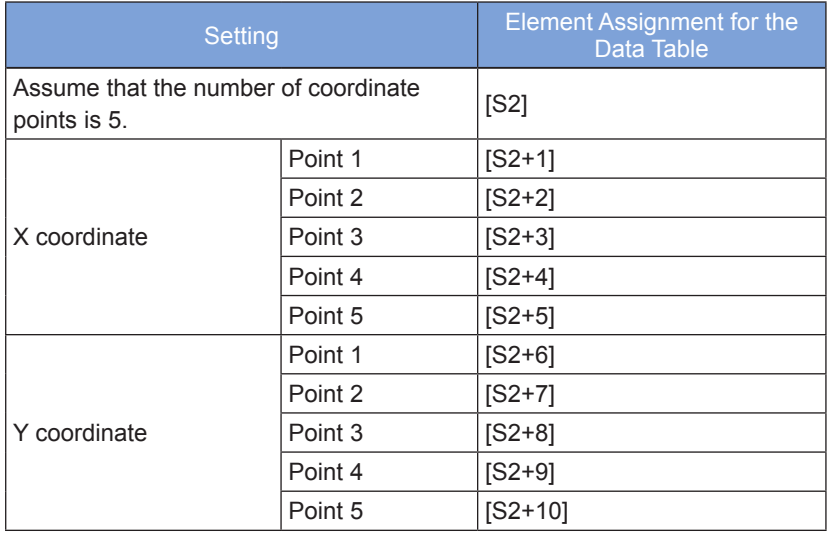

#### **2) 32-bit instruction**

The output value in [D+1, D] that corresponds to the input value in [S1+1, S1] is identified based on the graph determined by the table in [S2+1, S2]. If the output value is not an integer, the first digit of the fractional part is rounded.

The [S2+1, S2] data organizational form in the 32-bit instruction is as follows:

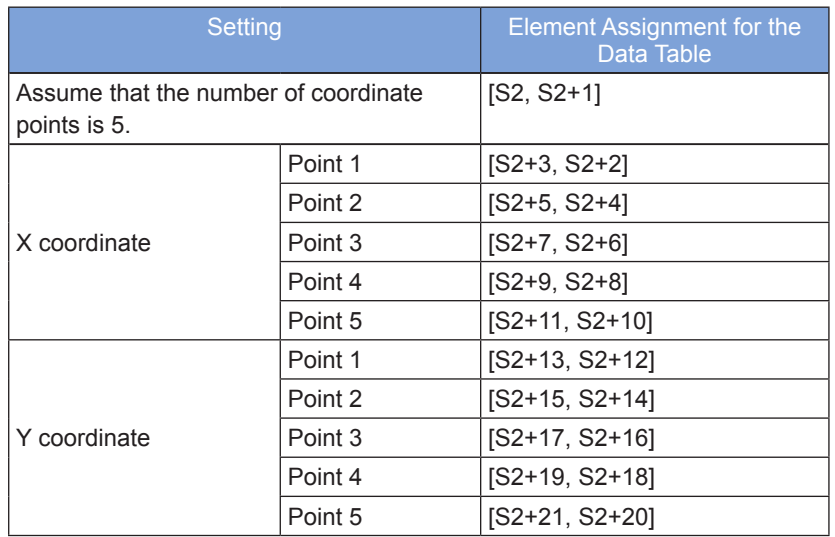

An error is returned in the following conditions. The error flag M8067 is set to ON to identify this error and the error code is stored in D8067.

- Error 6706 is returned when the x coordinates of table data are not sorted in ascending order.
- However, the SCL2 instruction is still executed properly for coordinate output within the x-coordinate ascending sorting range.
- Error 6706 is returned when the value in [S1] exceeds the range of the table data.
- ◆ **Application**

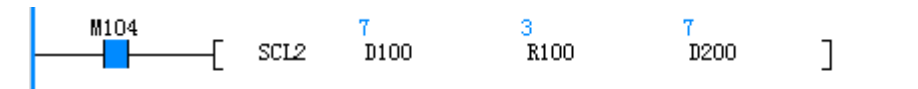

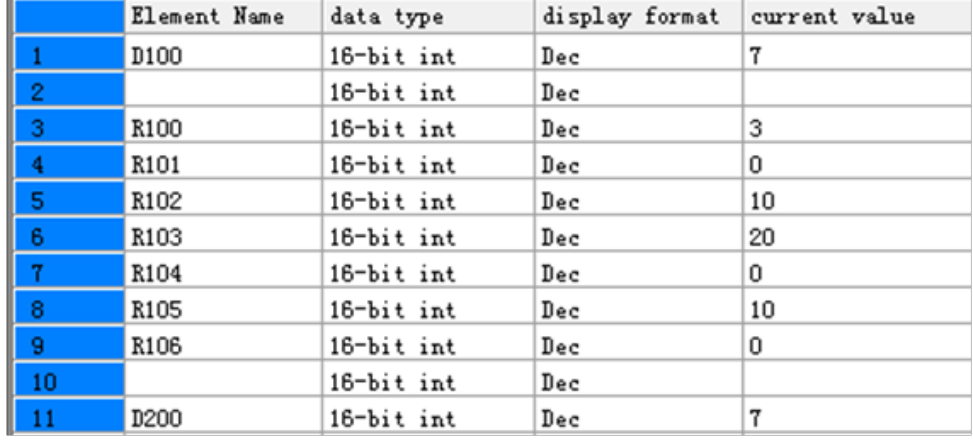

## **4.4.5 Exponent Operations**

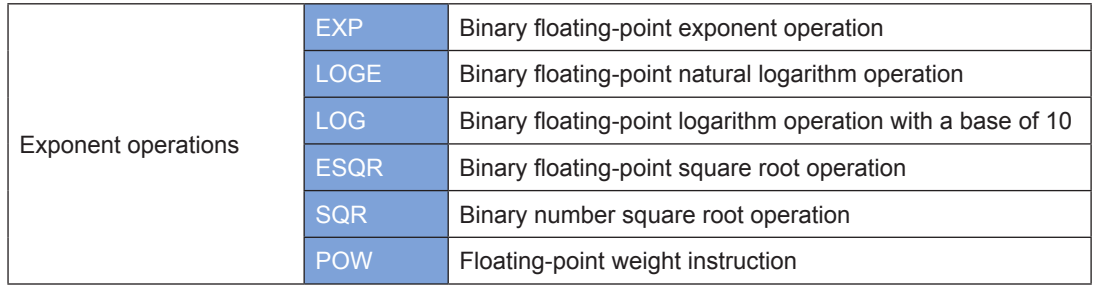

# **EXP: Binary floating-point exponent operation**

### ◆ **Overview**

The EXP instruction performs exponentiation of the mathematical constant *e* (approximately equal to 2.71828) with the exponent being a binary floating-point number.

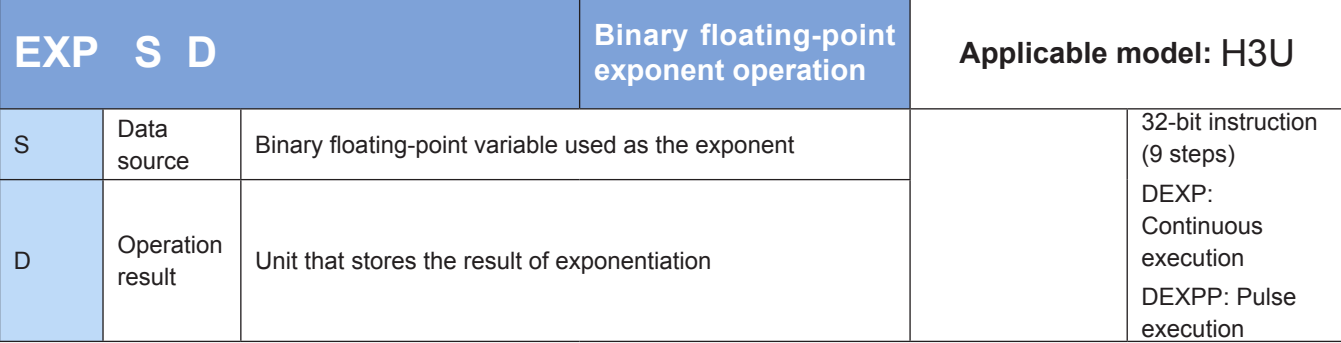

## **Operands**

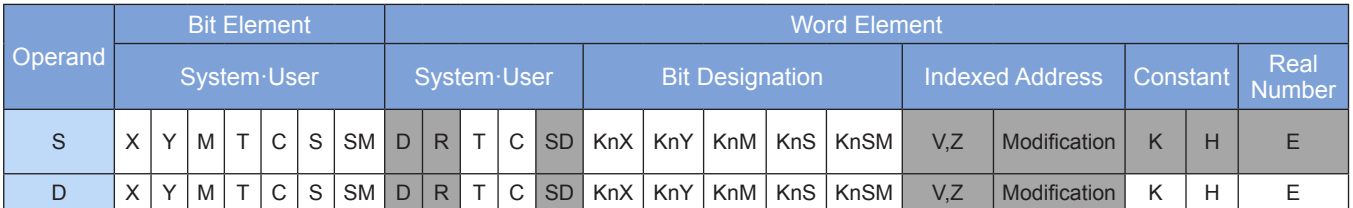

Note: The elements in gray background are supported.

## ◆ **Function**

Exponentiation is performed on the mathematical constant e (approximately equal to 2.71828). The exponent is a binary floating-point number.

S is the binary floating-point variable used as the exponent.

D is the unit that stores the result of exponentiation.

Note: An error occurs when the result exceeds the range  $[2^{-126}, 2^{128})$ . The error code is K6706 and stored in D8067. The error flag M8067 is set to ON to identify this error.

Example:

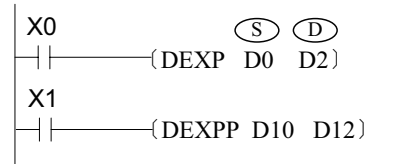

When X0 = ON, exponentiation is performed on the mathematical constant e. The exponent is the binary floating-point number in (D1, D0). The result is stored in (D3, D2). e(D1, D0) -> (D3, D2). Because loge2128 = 88.7, when the value in (D1, D0) is greater than 88.7, then D8067 = K6706 and M8067 = ON.

# **LOGE: Binary floating-point natural logarithm operation**

## ◆ **Overview**

The LOGE instruction calculates the natural logarithm of a binary floating-point number with the mathematical constant e (approximately equal to 2.71828) as the base.

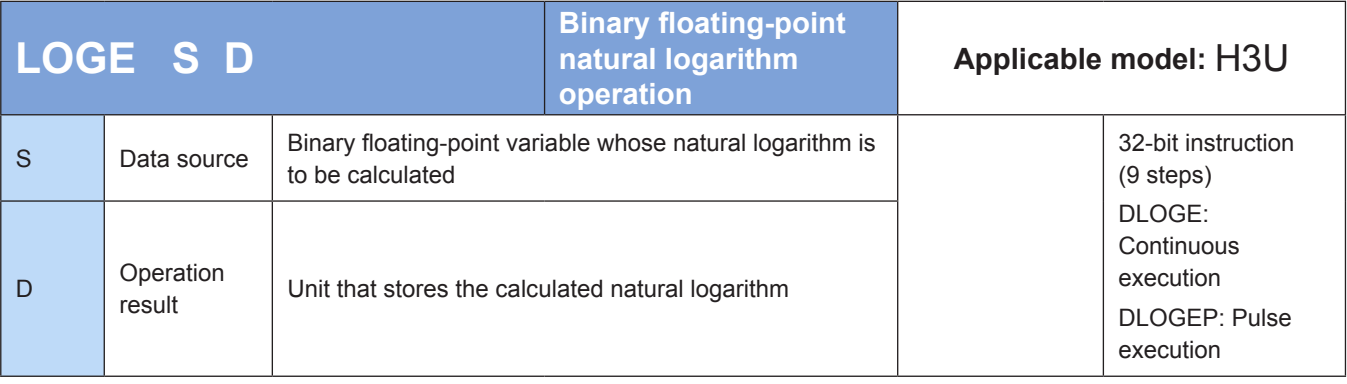
### ◆ **Operands**

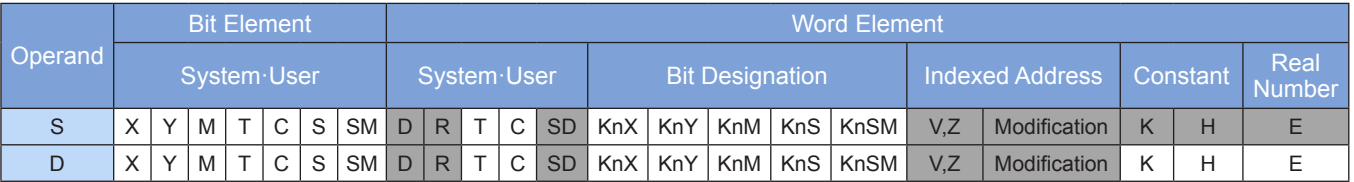

Note: The elements in gray background are supported.

### ◆ **Function**

The natural logarithm of a binary floating-point number is calculated. The base is the mathematical constant e (approximately equal to 2.71828).

Note: The value in S must be positive. If it is 0 or negative, an operation error will occur. The error code is K6706 and stored in D8067. The error flag M8067 is set to ON to identify this error.

Example:

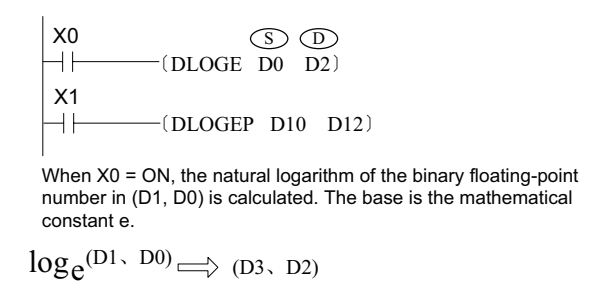

The formula for converting the natural logarithm to common logarithm is as follows (0.4342945 used for common logarithm division):

$$
10^{-X} = e^{\frac{X}{0.4342945}}
$$

# **LOG: Binary floating-point logarithm operation with a base of 10**

#### ◆ **Overview**

The LOG instruction calculates the common logarithm of a binary floating-point number with a base of 10.

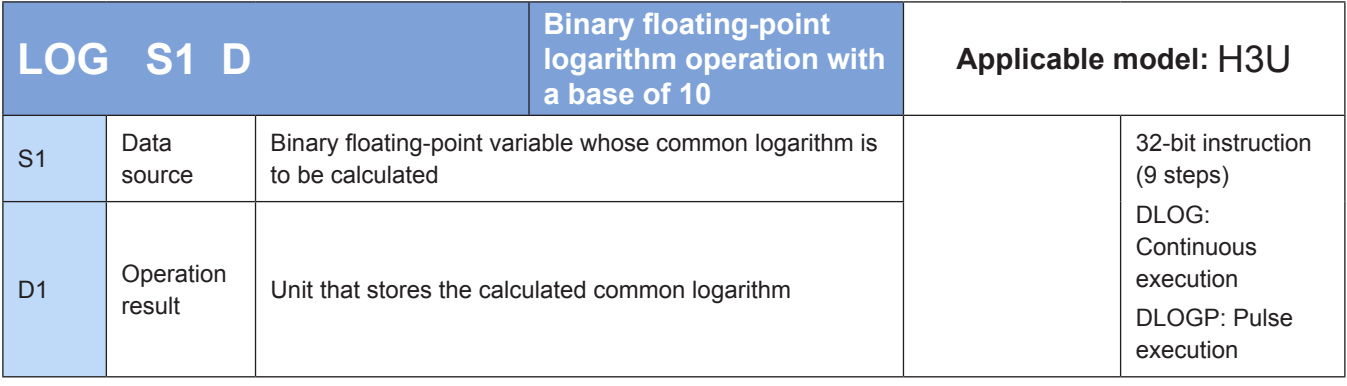

### **Operands**

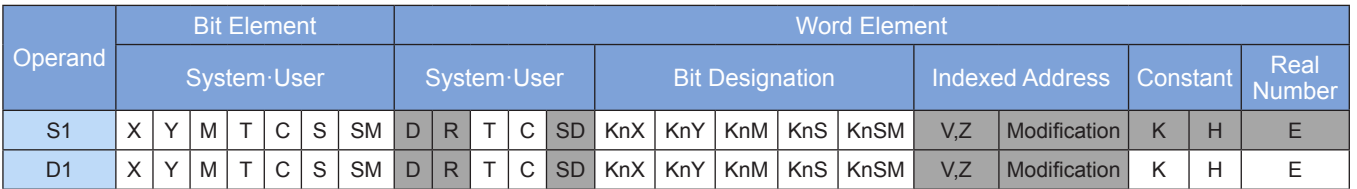

Note: The elements in gray background are supported.

# ◆ **Function**

The common logarithm of a binary floating-point number is calculated. The base is 10.

Note: The value in S must be positive. If it is 0 or negative, an operation error will occur. The error code is K6706 and stored in D8067. The error flag M8067 is set to ON to identify this error.

Example:

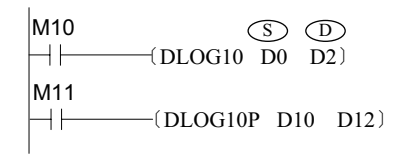

When M10 = ON, the common logarithm of the binary floating-point number in (D1, D0) is calculated with a base of 10.

 $log_{10}(D1, D0) \implies (D3, D2)$ 

# **ESQR: Binary floating-point square root operation**

# ◆ **Overview**

The ESQR instruction calculates the square root of a binary floating-point number.

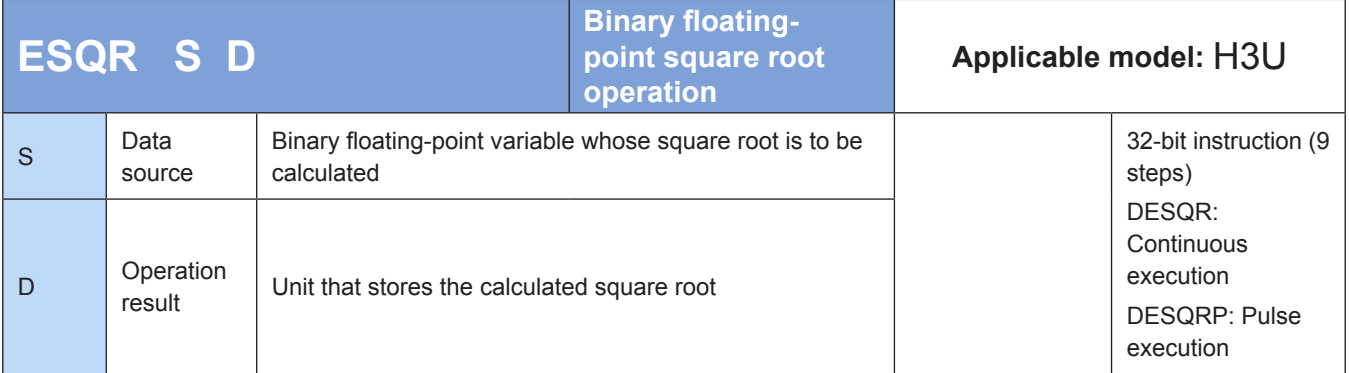

# **Operands**

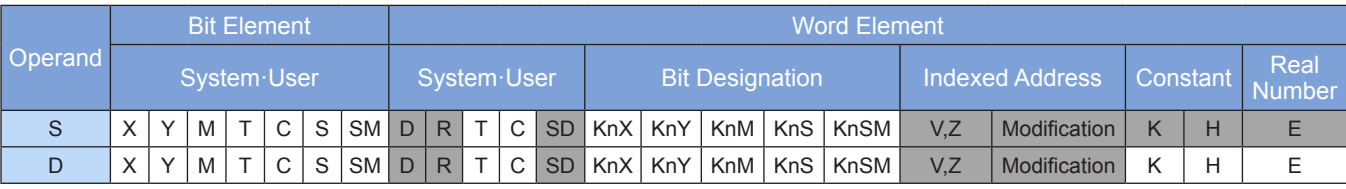

The square root of a binary floating-point number is calculated.

If the constant K or H is used as the operand S, the value is converted to a floating-point number before square root calculation.

The zero flag M8020 is set if the result of the calculation is 0.

The value in S must be positive. If it is negative, a calculation error will occur, and M8067 and M8068 are set to ON to identify this error.

Example:

 $-($ DESQR  $\overline{D200}$  D10 $)$  $\overline{H}^{X16}_{++}$ ǒDESQR K6789 D20Ǔ

The square root of the binary floating-point number in (D201, D200) is calculated  $\mathcal{N}$ (D201,D200). The result is stored in (D11, D10). The square root of a floating-point number converted from K6789 is calculated. The result is stored in (D21, D20). The constant K6789 is converted to a binary floating-point number before operation.

# **SQR: Binary number square root operation**

#### **Overview**

The SQR instruction calculates the square root of a binary number.

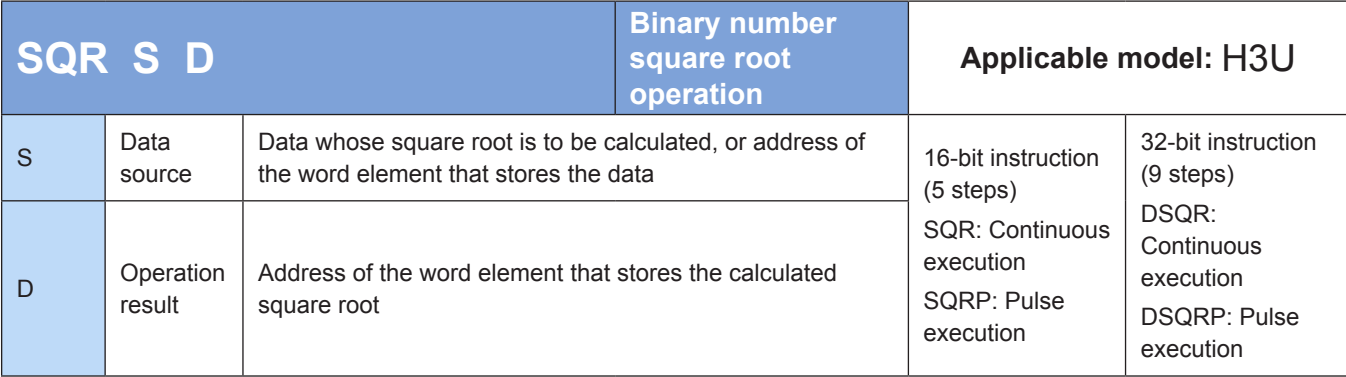

### **Operands**

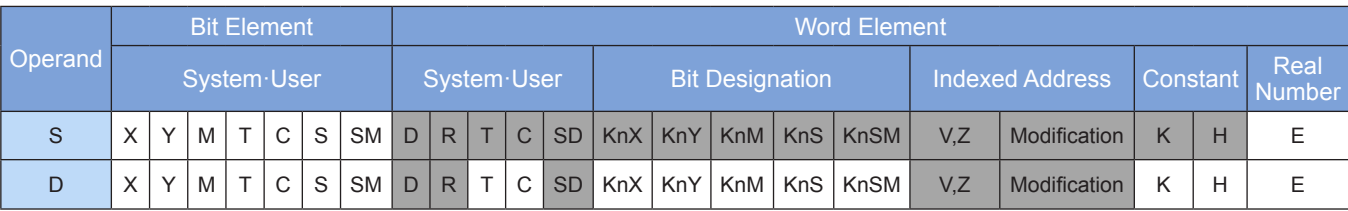

Note: The elements in gray background are supported.

#### ◆ **Function**

The square root of the BIN value in S is calculated. The result is stored in D.

The value in S must be positive. If it is negative, an operation error will occur, and the error flag M8067 is set to ON to identify this error and the instruction is not executed.

The operation result D must be an integer. The borrow flag M8021 is set to ON when the fractional part (if any) of the operation result is discarded.

The zero flag M8020 is set to ON when the operation result is 0.

Example:

$$
\begin{array}{ccc}\n \stackrel{X2}{\longrightarrow} & \text{D0} & \text{D12}\n \end{array}
$$

If  $D0 = K100$ , then  $D12 = K10$  when  $X2 = ON$ . If  $D0 = K110$ , then  $D12 = K10$  when  $X2 = ON$  and the fractional part is discarded.

# **POW: Floating-point weight instruction**

# ◆ **Overview**

The POW instruction performs a mathematical operation where the binary floating-point number in [S1+1, S1] is raised to the exponent in [S2+1, S2]. The result is stored in [D+1, D].

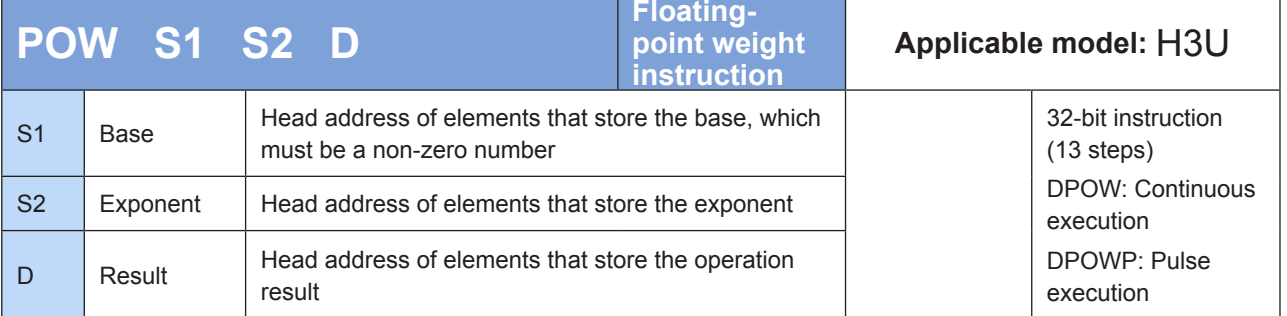

# **Operands**

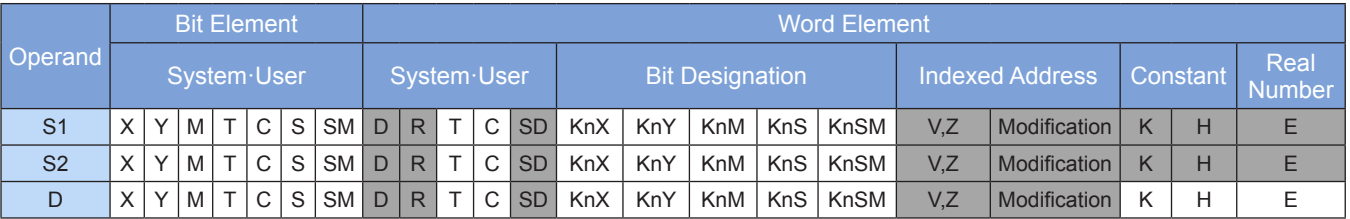

Note: The elements in gray background are supported.

# ◆ **Function**

As the POW instruction uses only the floating-point number format, the values in [S1] and [S2] must be converted to floating-point numbers.

For example, assume that  $[S1] = 2$  and  $[S2] = 3$ , then  $[D] = 2^3 = 8$ .

1. The carry flag M8022 is set to ON if the absolute value of the operation result is greater than the maximum floating-point value.

2. The borrow flag M8021 is set to ON if the absolute value of the operation result is less than the minimum floating-point value.

3. The zero flag M8020 is set to ON if the operation result is 0.

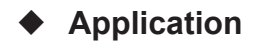

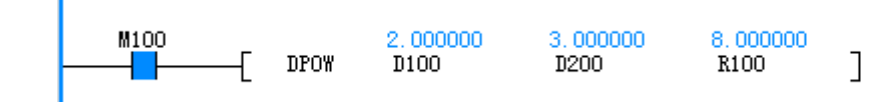

# **4.5 Data Processing**

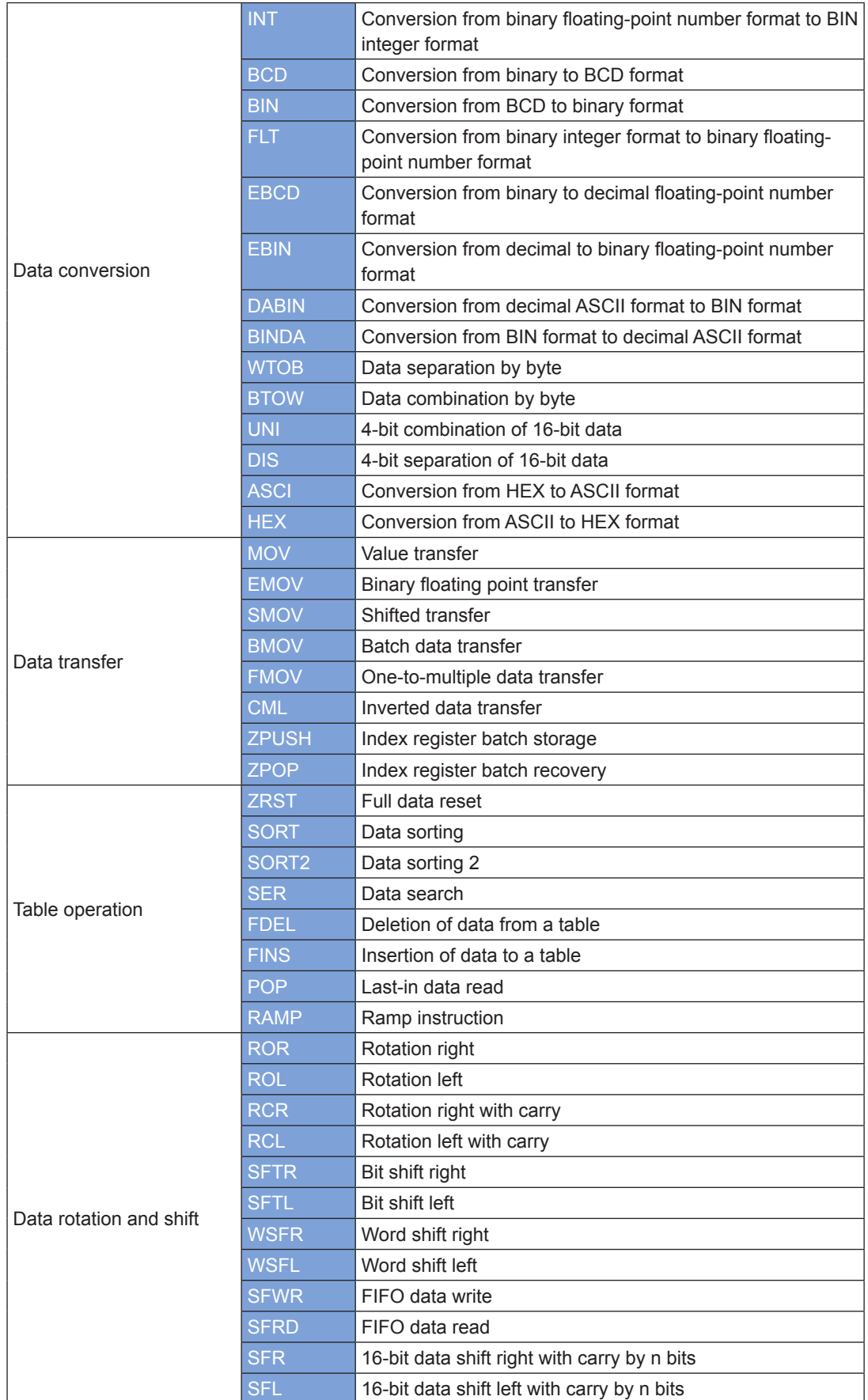

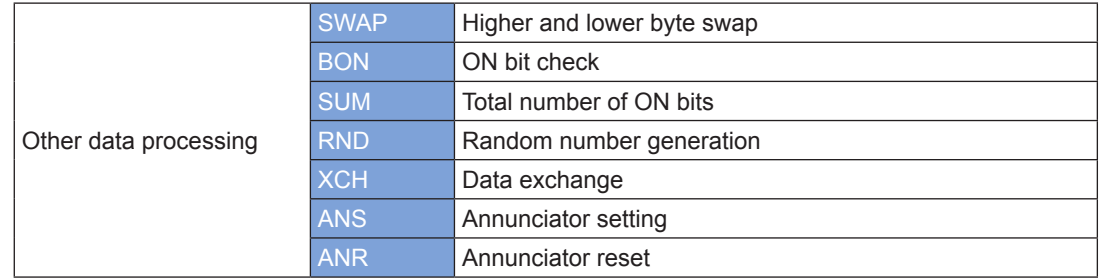

# **4.5.1 Data Conversion**

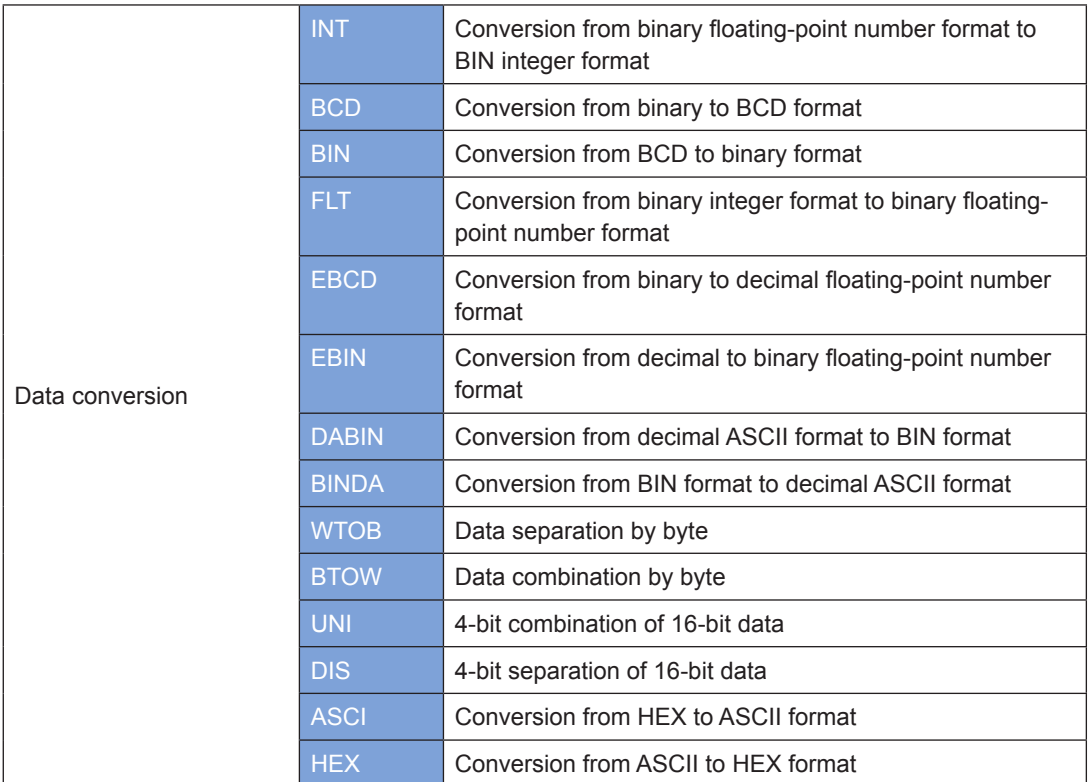

# **INT: Conversion from binary floating-point number format to BIN integer format**

# ◆ **Overview**

The INT instruction performs rounding of binary floating-point numbers to remove the fractional part. The result is stored in D.

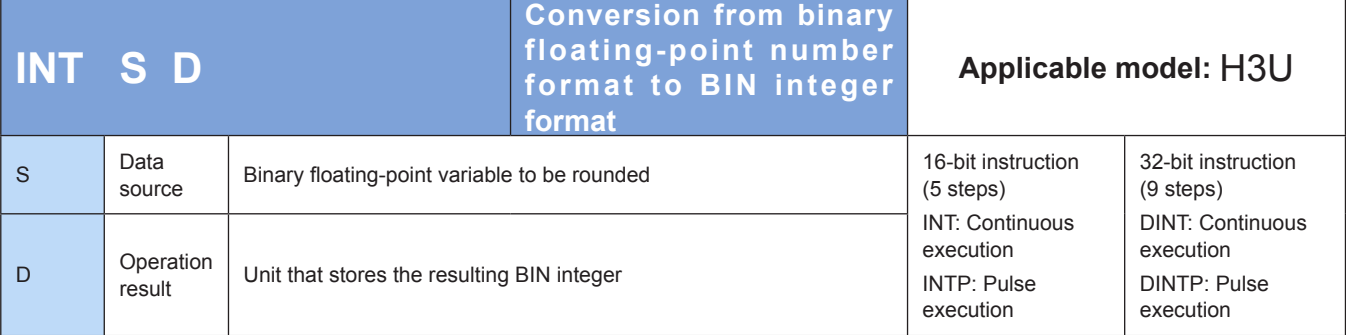

### ◆ **Operands**

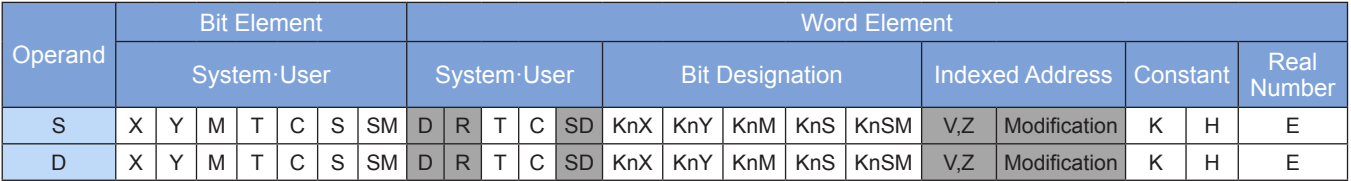

Note: The elements in gray background are supported.

#### ◆ **Function**

Binary floating-point numbers are rounded to remove the fractional part. The result is stored in D.

M8020 is set when  $S = 0$ .

The borrow flag M8021 is set when  $|S| \le 1$ .

The carry flag M8022 is set if the operation result exceeds either of the following ranges (which results in an overflow):

16-bit instruction: –32,768 to +32,767

32-bit instruction: –2,147,483,648 to +2,147,483,647

Example:

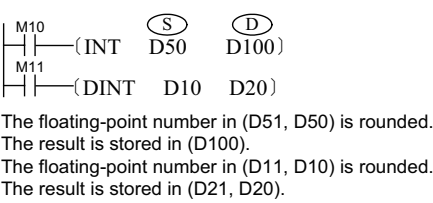

The results of the INT and DINT instructions are stored in different locations.

**BCD: Conversion from binary to BCD format**

# ◆ **Overview**

The BCD instruction converts binary numbers to binary coded decimal (BCD) equivalents.

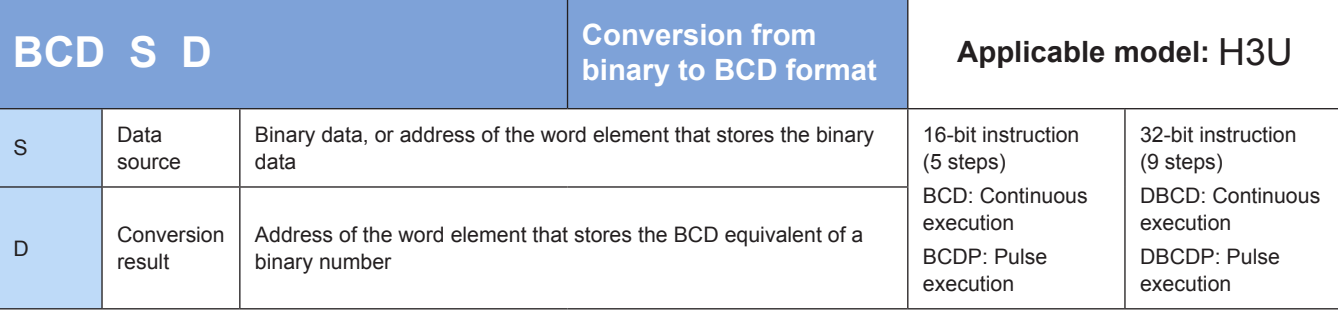

#### **Operands**

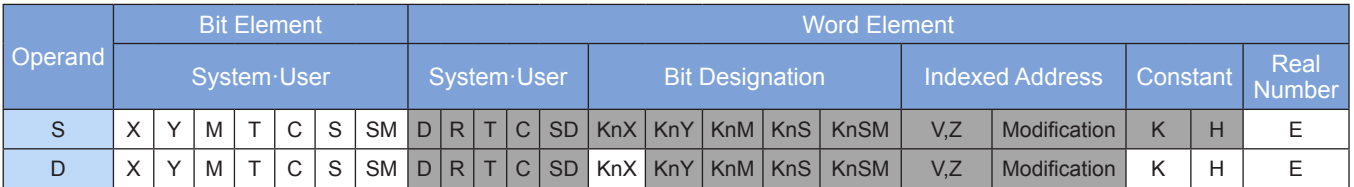

Note: The elements in gray background are supported.

### ◆ **Function**

The BCD instruction requires contact driving and has two operands. It converts the BIN value in S to a BCD number. The result is stored in D. The BCD instruction is generally used for data format processing before data is displayed.

When the 16-bit instruction is used, the value range is 0 to 9999; when the 32-bit instruction is used, it is 0 to 99,999,999. An error will occur when the conversion result exceeds 9999 or 99,999,999. M8067 and M8068 are set to ON to identify this error, and the error code is stored in D8067.

Example:

M8  $(BCD D200 K1Y0)$ 

The BIN value in D200 is converted to a BCD equivalent. The digit in the ones place of the result is stored in K1Y0 (four bit components Y0 to Y3). If  $D200 = HO00E$  (hexadecimal) = K14 (decimal), then  $Y0 - Y3 = 0100$  (BIN). If  $D200 = H0028$  (hexadecimal) = K40 (decimal), then  $Y0 - Y3 = 0000$  (BIN).

# **BIN: Conversion from BCD to binary format**

### ◆ **Overview**

The BIN instruction converts BCD numbers to binary equivalents.

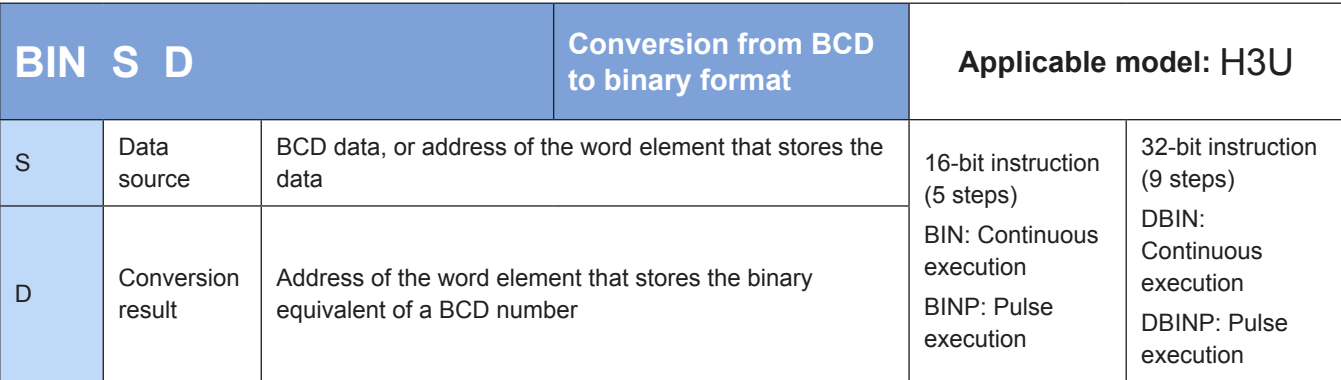

# **Operands**

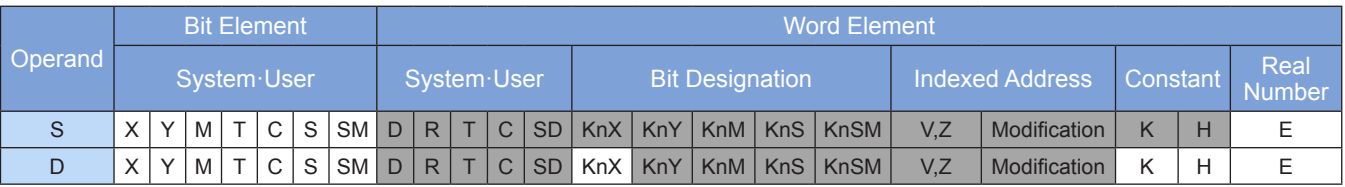

The BIN instruction requires contact driving and has two operands. It converts the BCD value in S to a BIN number. The result is stored in D. The instruction is generally used to convert the data (for example, encoder disk setting) read by external ports to BIN data that can be directly used in operation.

The BCD value in S must be in the range 0 to 9999 in 16-bit operation or 0 to 99,999,999 in 32-bit operation.

When the data in S is not in BCD format (Hex indicates any digit beyond the range 0 to 9), an operation error will occur, and M8067 and M8068 are set to identify this error.

Example:

M<sub>8</sub>  $-(\text{BIN} \quad \text{K1Y0} \quad \text{D200})$ 

When M8 is set, the BCD value in K1Y0 is conv to a BIN equivalent. The result is stored in D200

# **FLT: Conversion from binary integer format to binary floating-point number format**

#### **Overview**

The FLT instruction converts binary integers to binary floating-point numbers.

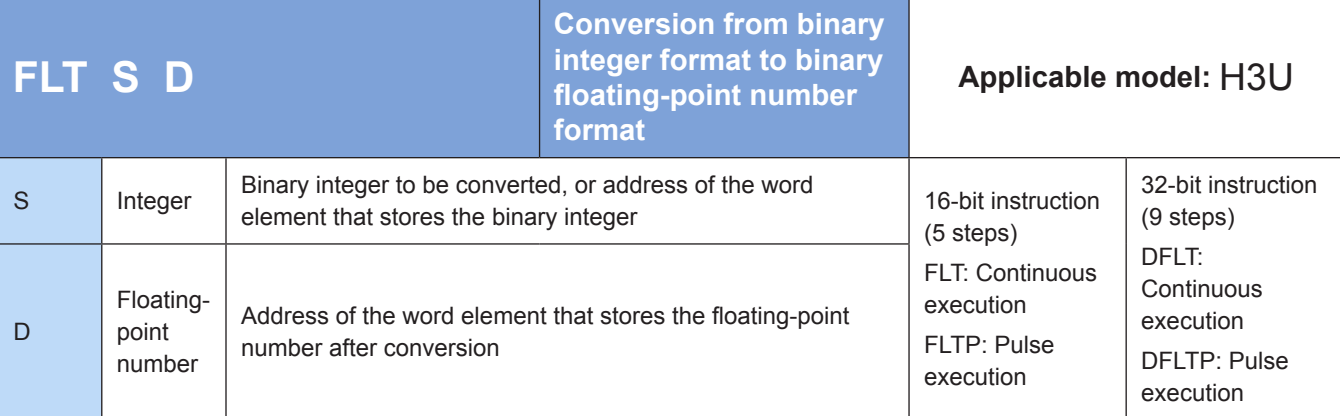

### ◆ **Operands**

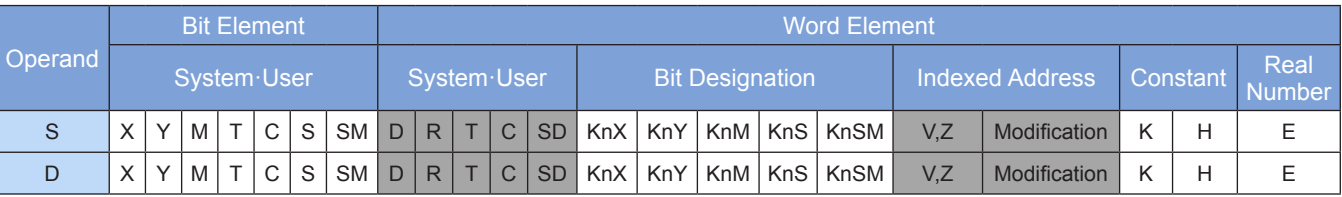

Note: The elements in gray background are supported.

#### ◆ **Function**

The integer in S is converted to a floating-point number. The result is stored in D and D+1.

The constants K and H are automatically converted in all floating point operation instructions and therefore cannot be used in the FLT instruction.

The INT instruction is the inverse function of FLT.

Example 1:

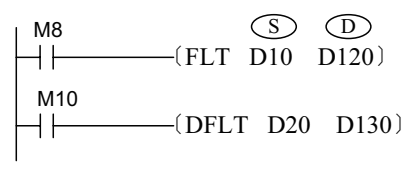

When M8 = ON, the 16-bit BIN integer in D10 is converted to a binary floating-point number. The result is stored in (D121, D120).

When M10 = ON, the 32-bit BIN integer in (D21, D20) is converted to a binary floating-point number. The result is stored in (D131, D130).

Example 2:

Use instructions to complete the following floating-point number operations. D100/K125.5\*(X17~X0)=D200

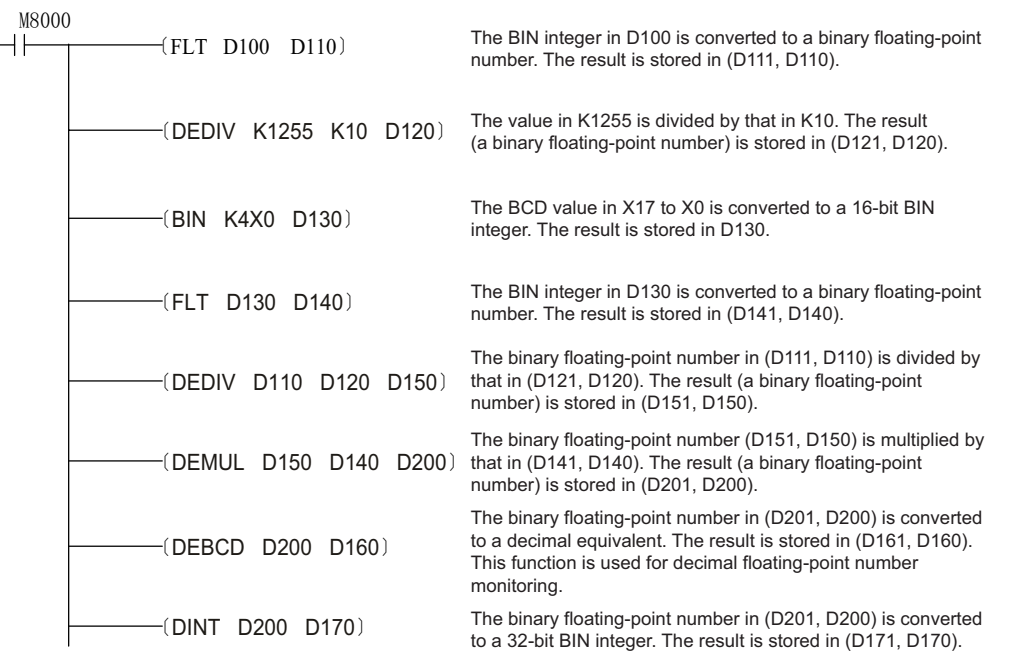

# **EBCD: Conversion from binary to decimal floating-point number format**

### ◆ **Overview**

The EBCD instruction converts binary floating-point numbers to decimal equivalents.

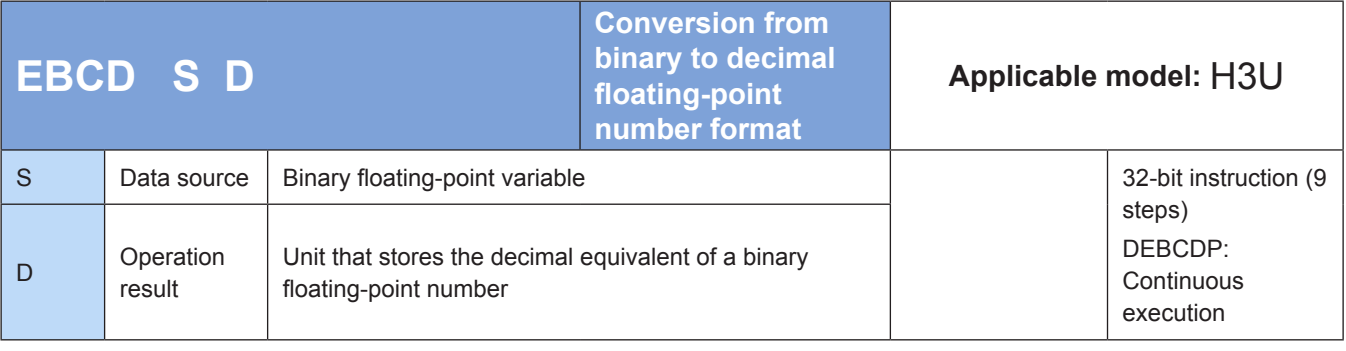

### ◆ **Operands**

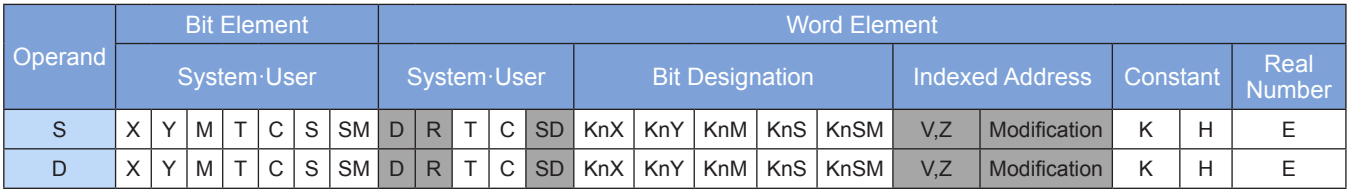

Note: The elements in gray background are supported.

#### ◆ **Function**

Binary floating-point numbers are converted to decimal equivalents.

Example:

$$
\begin{array}{ccc}\nX1 & & \textcircled{5} & \textcircled{1} \\
\begin{array}{ccc}\n\textcircled{1} & \textcircled{1} & \textcircled{1} & \textcircled{1} \\
\end{array}\n\end{array}
$$

The binary floating-point number in (D3, D2) is converted to a decimal equivalent. The result is stored in (D11, D10).

For the binary floating-point number in (D3, D2), the real number occupies 23 bits, the exponent occupies eight bits, and the sign occupies one bit.

For the decimal floating-point number in (D11, D10), the exponent (D3) and real number (D2) are expressed as D2  $\times$  10<sup>p3</sup> in scientific notation.

The PLC uses only binary floating-point numbers for calculation. Convert binary floating-point numbers to decimal equivalents for easy monitoring.

# **EBIN: Conversion from decimal to binary floating-point number format**

### ◆ **Overview**

The EBIN instruction converts decimal floating-point numbers to binary equivalents.

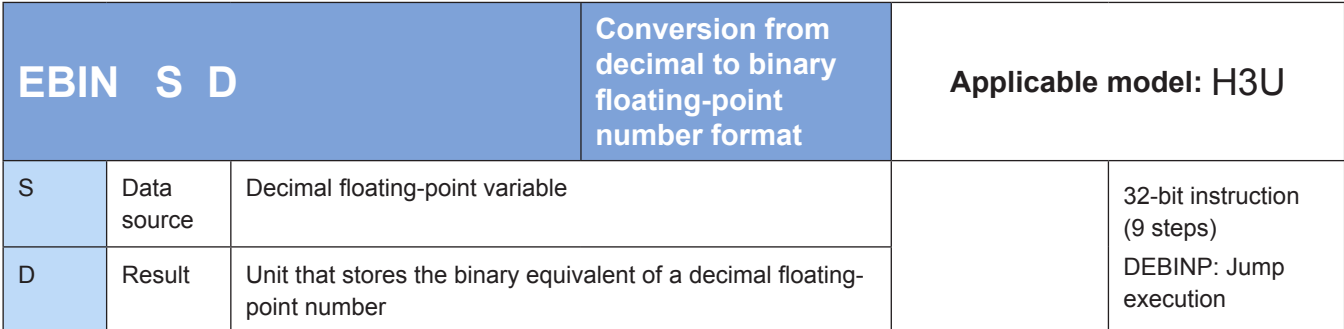

# ◆ **Operands**

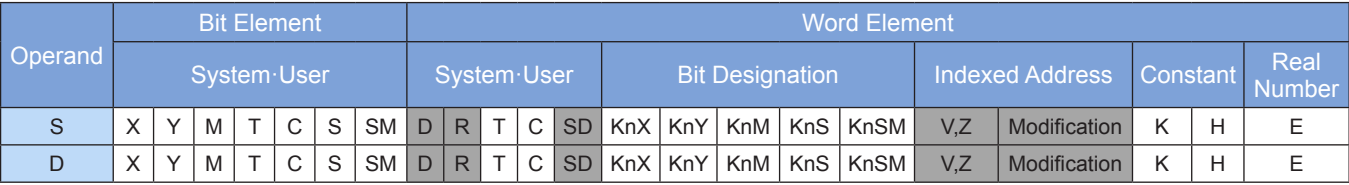

Decimal floating-point numbers are converted to binary equivalents.

Example:

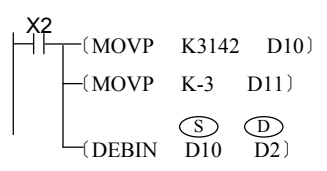

The decimal floating-point number 3.142 (stored in D11 and D10) is converted to a binary equivalent. The result is stored in (D3, D2).

# **DABIN: Conversion from decimal ASCII format to BIN format**

#### ◆ **Overview**

The DABIN instruction converts ASCII-encoded decimal numbers (30H to 39H) to BIN numbers.

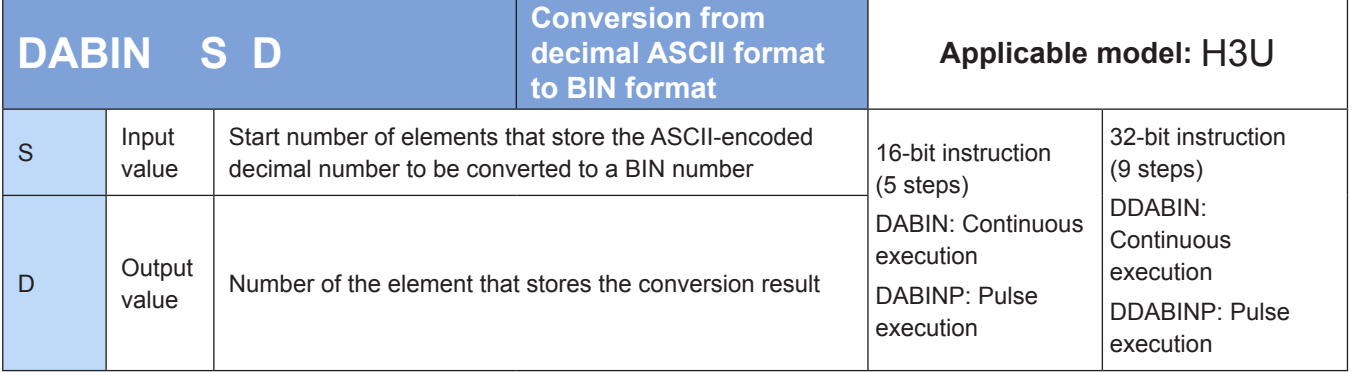

# **Operands**

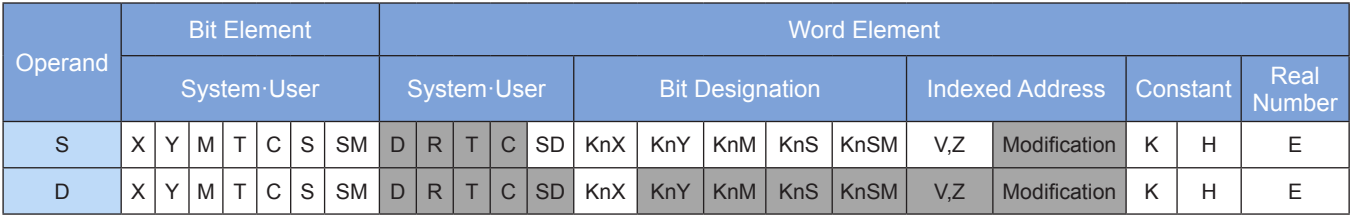

Note: The elements in gray background are supported.

### ◆ **Function**

#### **1) 16-bit instruction**

The ASCII-encoded decimal number (30H to 39H) stored in [S] to [S+2] is converted to a 16-bit BIN number. The result is stored in [D].

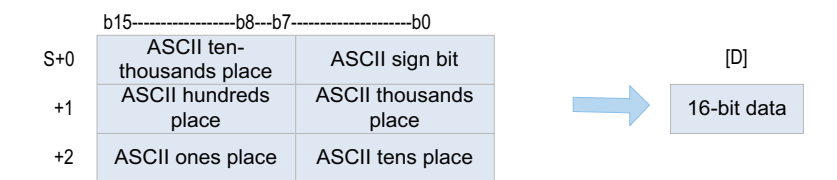

4

- $\bullet$  The value stored in [S] to [S+2] ranges from  $-32,768$  to  $+32,767$ .
- When the number to be converted is positive, the sign (lowest byte) is set to 20H (space). When the number to be converted is negative, the sign is set to 2DH (minus sign).
- The ASCII code of every digit is in the range 30H to 39H.
- When the ASCII code of every digit is 20H (space) or 00H (NULL), it is processed as 30H.

#### **2) 32-bit instruction**

The ASCII-encoded decimal number (30H to 39H) stored in [S] to [S+5] is converted to a 32-bit BIN number. The result is stored in [D+1, D].

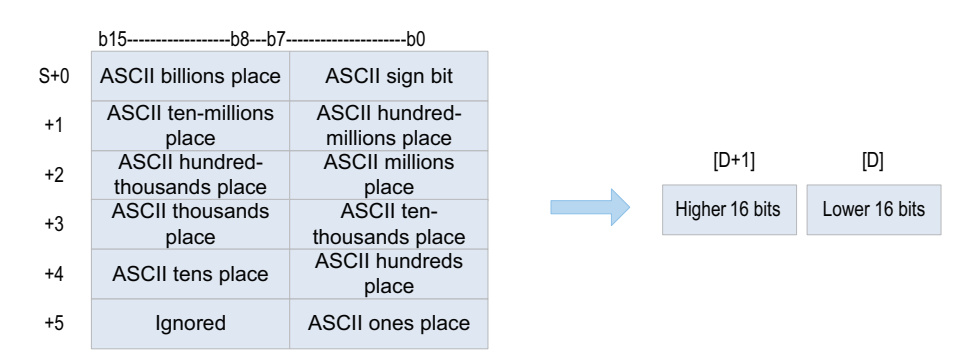

- The value stored in [S] to  $[**S**+5]$  ranges from  $-2,147,483,648$  to  $+2,147,483,647$ . The higher bytes in [S+5] are ignored.
- The ASCII code of every digit is in the range 30H to 39H.
- When the ASCII code of every digit is 20H (space) or 00H (NULL), it is processed as 30H.

An operation error occurs in the following conditions. The error flag M8067 is set to ON to identify this error and the error code is stored in D8067.

- Error 6706 is returned when the sign bit is not 20H (space) or 2DH (minus sign).
- Error 6706 is returned when the ASCII codes of data bits exceed the range 30H to 39H or are not 20H (space) or 00H (NULL).
- Error 6706 is returned when the number after conversion exceeds the 16- or 32-bit signed value range.
- Error 6705 is returned when elements in [S+2] (16-bit operation) or [S+5] (32-bit operation) are out of range.

# ◆ **Application**

Ï

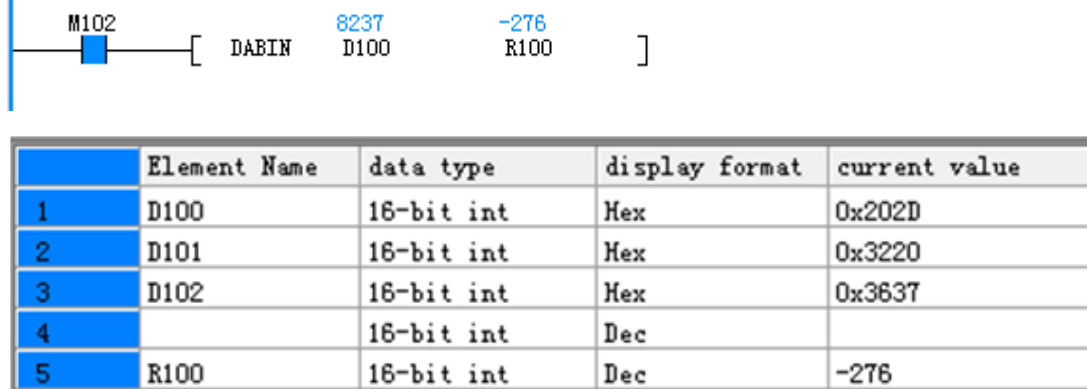

# **BINDA: Conversion from BIN format to decimal ASCII format**

### ◆ **Overview**

The BINDA instruction converts BIN numbers to ASCII-encoded decimal numbers (30H to 39H).

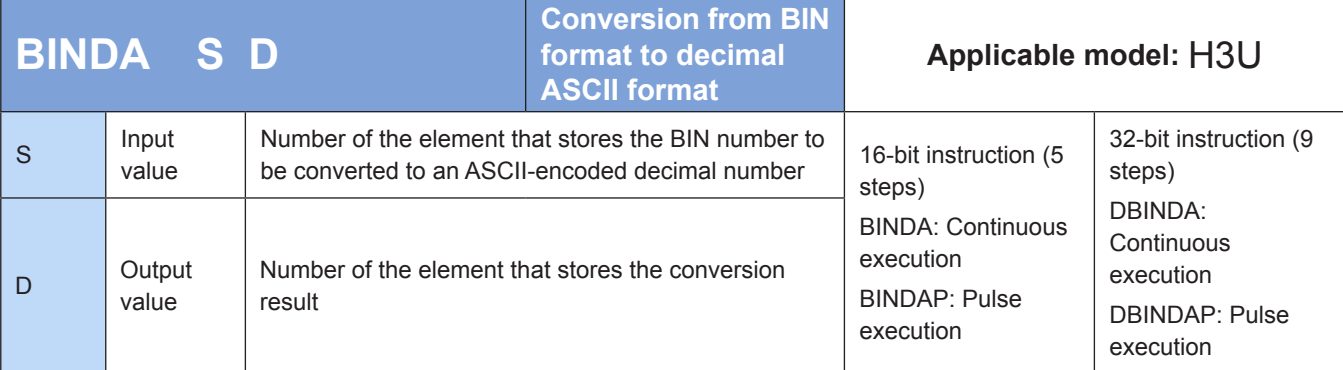

# ◆ **Operands**

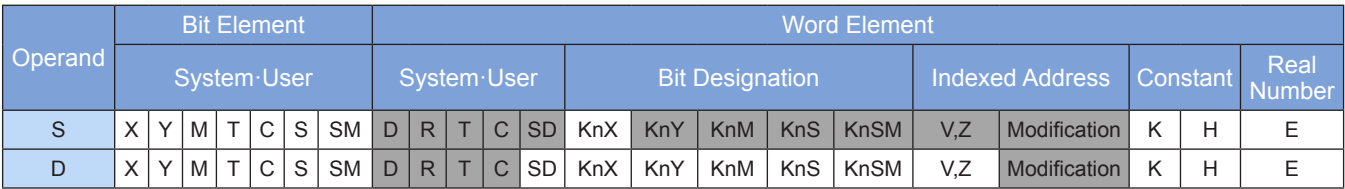

#### **1) 16-bit instruction**

Every digit of the 16-bit BIN number in [S] is ASCII encoded (30H to 39H) in decimal format. The result is stored in elements from head address [D].

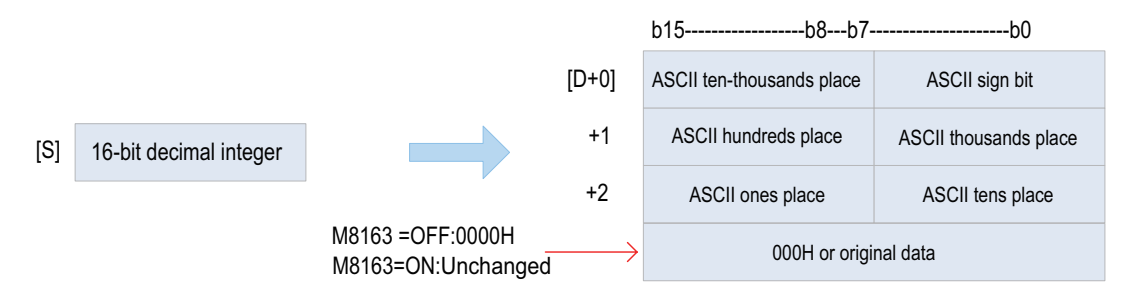

The value in [S] ranges from  $-32,768$  to  $+32,767$ .

- The operation result is as follows:
- When the 16-bit number is positive, the sign bit is set to 20H (space). When it is negative, the sign bit is set to 2DH (minus sign).
- When 0 exists on the left of valid digits, the sign bit is set to 20H (space).
- The value in [D+3] is determined based on whether M8163 is set to ON or OFF.

#### **2) 32-bit instruction**

● Every digit of the 32-bit BIN number in [S+1, S] is ASCII encoded (30H to 39H) in decimal format. The result is stored in elements from head address [D].

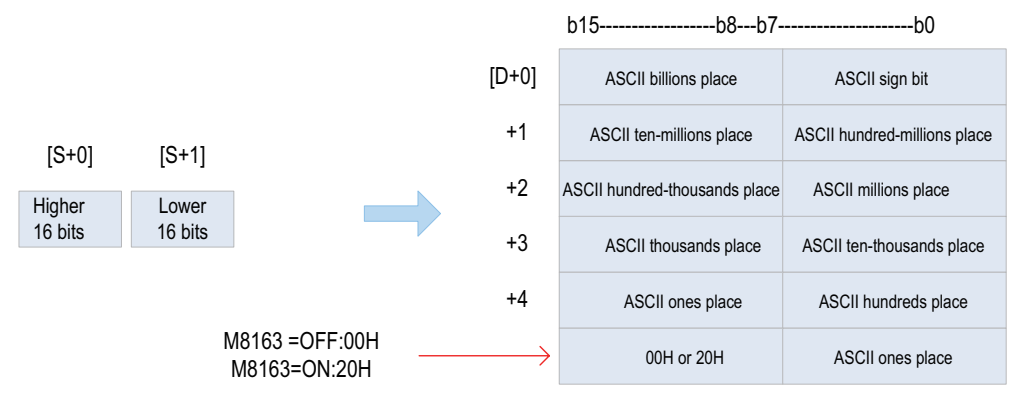

- The value in  $[S+1, S]$  ranges from  $-2,147,483,648$  to  $+2,147,483,647$ .
- The operation result is as follows:
- When the 16-bit number is positive, the sign bit is set to 20H (space). When it is negative, the sign bit is set to 2DH (minus sign).
- When 0 exists on the left of valid digits, the sign bit is set to 20H (space).
- The higher bytes in [D+5] are determined based on whether M8163 is set to ON or OFF.

### ◆ **Application**

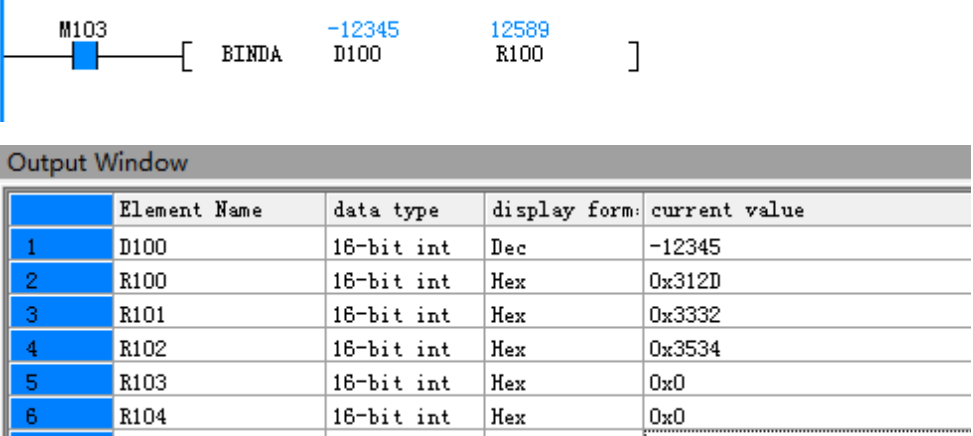

Bin

off.

| BOOL

# **WTOB: Data separation by byte**

M8163

### ◆ **Overview**

 $\overline{7}$ 

The WTOB instruction separates consecutive 16-bit data entries byte by byte (every eight bits).

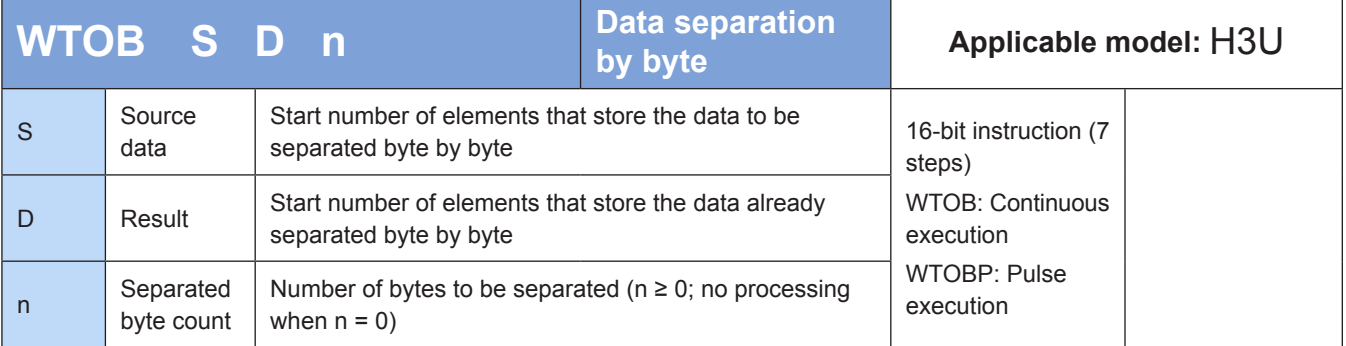

# ◆ **Operands**

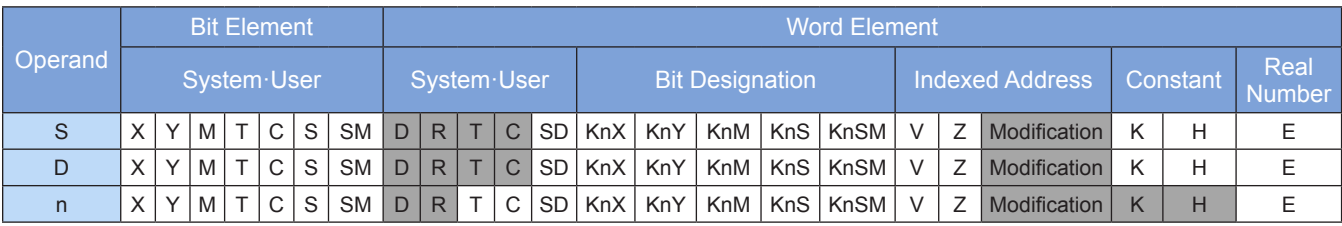

◆ **Application**

The 16-bit data in elements from head address [S] is saved to the lower eight bits in each of n elements from head address [D]. The higher eight bits store 00H. The data is stored byte by byte.

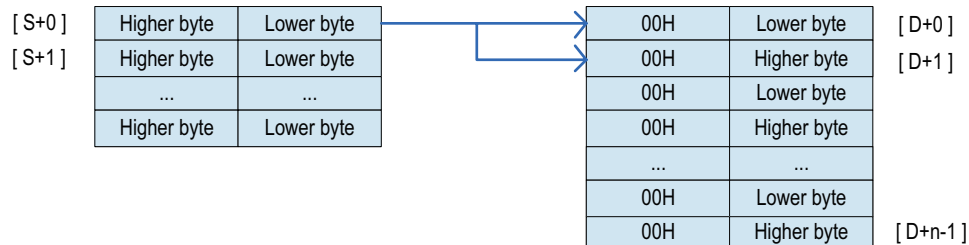

An error is returned in the following condition. The error flag M8067 is set to ON to identify this error and the error code is stored in D8067.

Error 6705 is returned when elements from head addresses [S] and [D] are out of range.

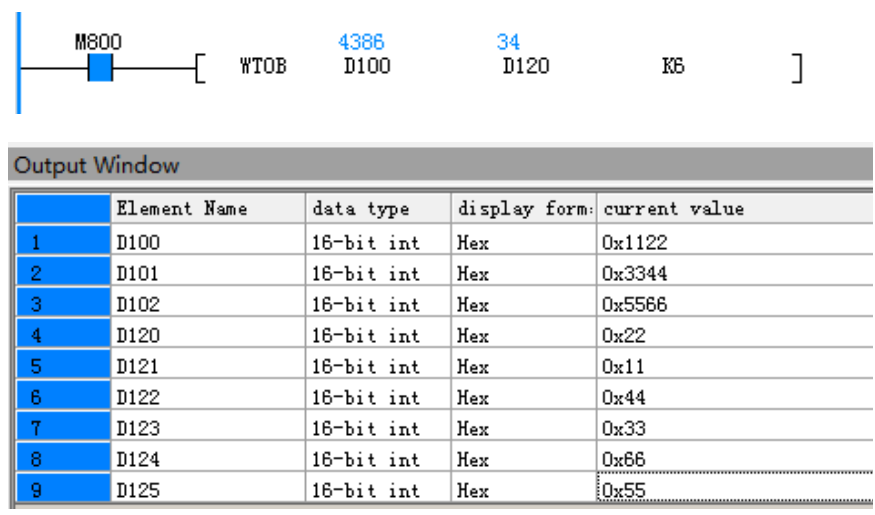

# **BTOW: Data combination by byte**

# ◆ **Overview**

The BTOW instruction combines the lower eight bits (lower byte) of each of consecutive 16-bit data entries together.

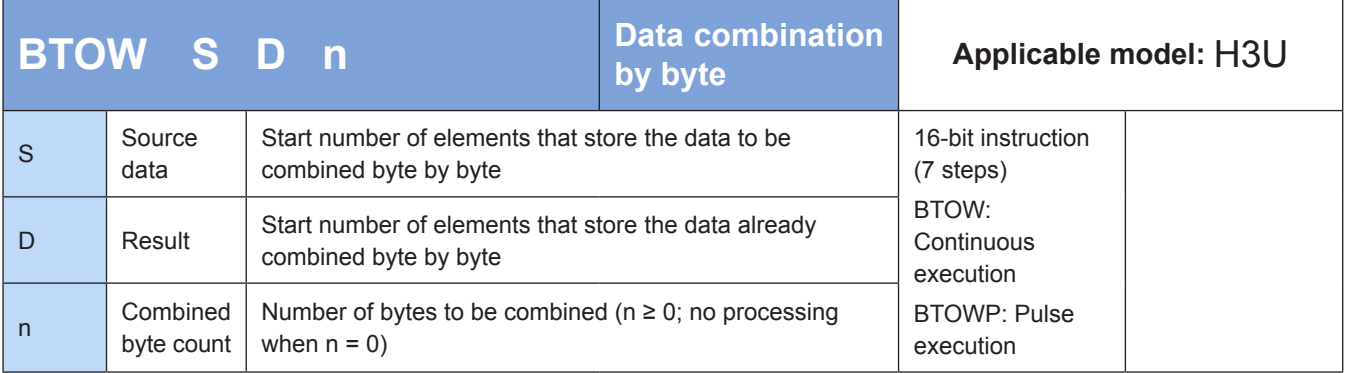

### ◆ **Operands**

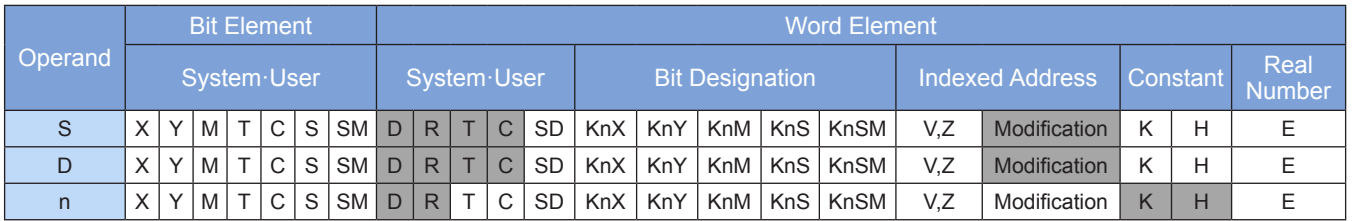

Note: The elements in gray background are supported.

### ◆ **Function**

The lower eight bits of each of n 16-bit data entries in elements from head address [S] are combined. The 16-bit data after combination is stored in elements from head address [D]. The higher eight bits of every source data entry from head address [S] are ignored.

An error is returned in the following condition. The error flag M8067 is set to ON to identify this error and the error code is stored in D8067.

Error 6706 is returned when elements from head addresses [S] and [D] are out of range.

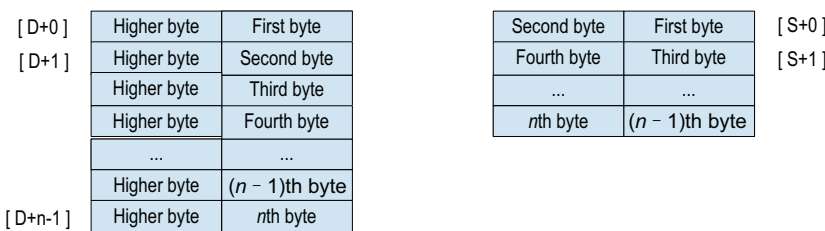

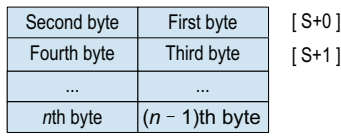

# ◆ **Application**

The lower eight bits of each of the six data entries from head address D100 are combined into 16-bit data. The result is stored in three elements from head address D120.

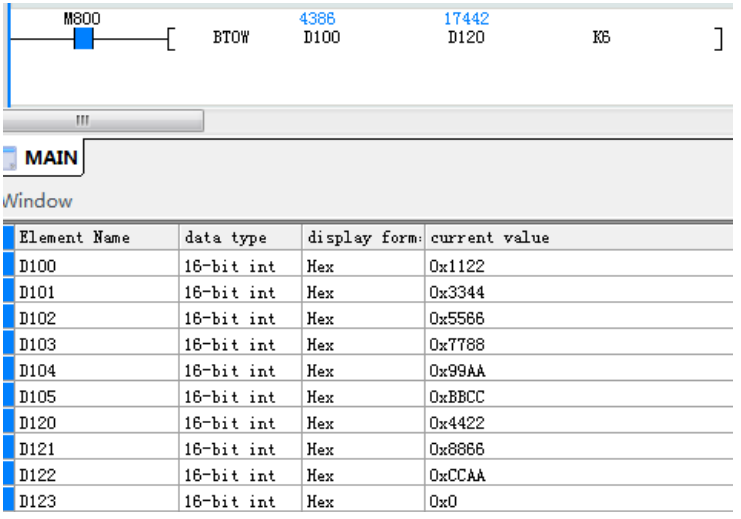

# **UNI: 4-bit combination of 16-bit data**

### ◆ **Overview**

The UNI instruction combines the lower four bits of each of consecutive 16-bit data entries together.

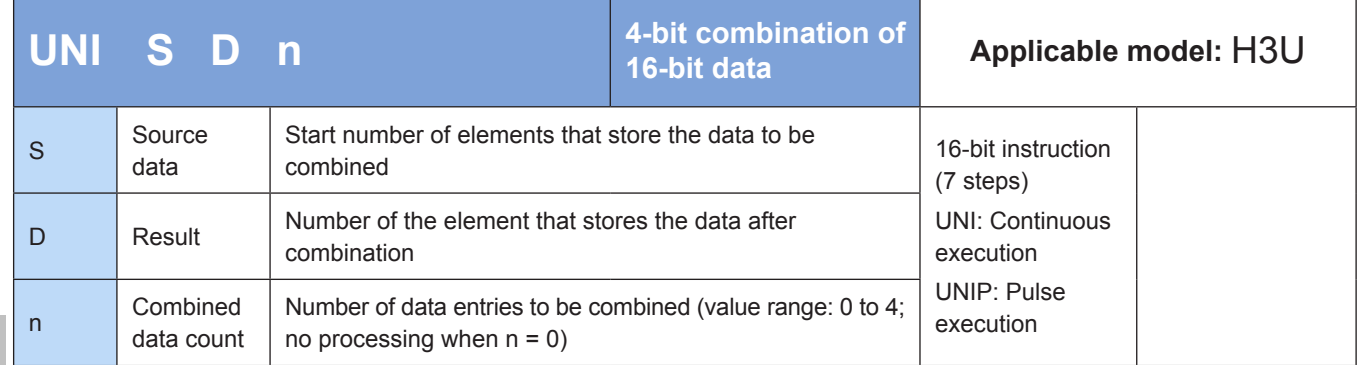

### **Operands**

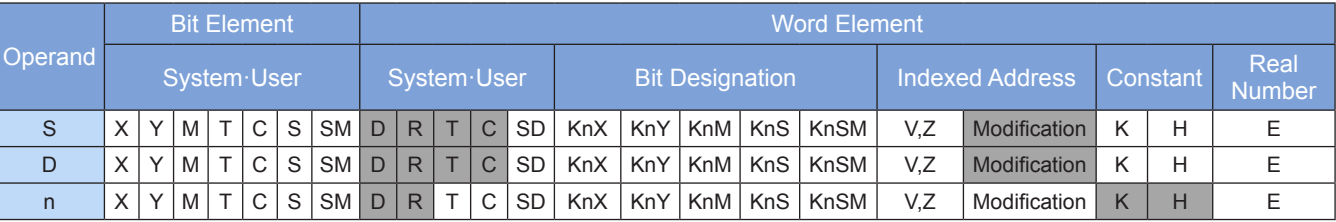

Note: The elements in gray background are supported.

# **Function**

The lower four bits of each of n 16-bit data entries from head address S are combined. The 16-bit data after combination is stored in D.

n ranges from 1 to 4. The instruction is not executed when  $n = 0$ . When n is in the range 1 to 3, the remaining higher bits are filled with 0s.

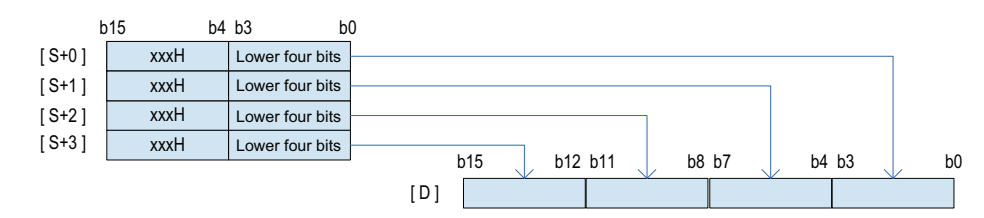

An operation error occurs in the following conditions. The error flag M8067 is set to ON to identify this error and the error code is stored in D8067.

- 1. Error K6705 is returned when the start number S is out of range.
- 2. Error K6706 is returned when the value of n is out of range.

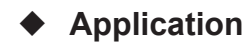

The lower four bits of each of the three elements from head address D100 are combined into 16-bit data, and the remaining bits are filled with 0s. The result is stored in D120.

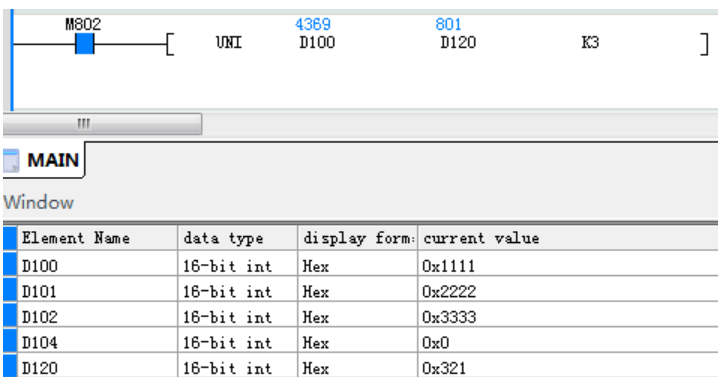

# **DIS: 4-bit separation of 16-bit data**

#### ◆ **Overview**

The DIS instruction separates 16-bit data by every four bits.

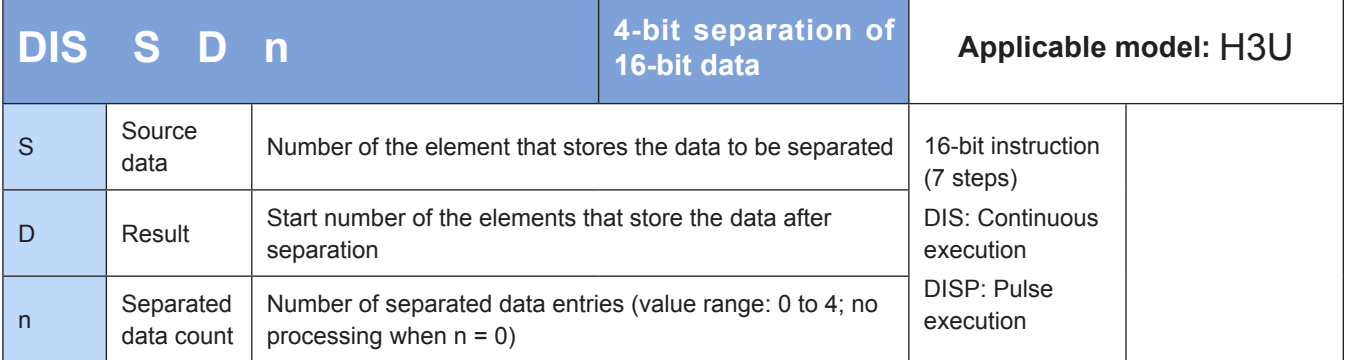

# ◆ **Operands**

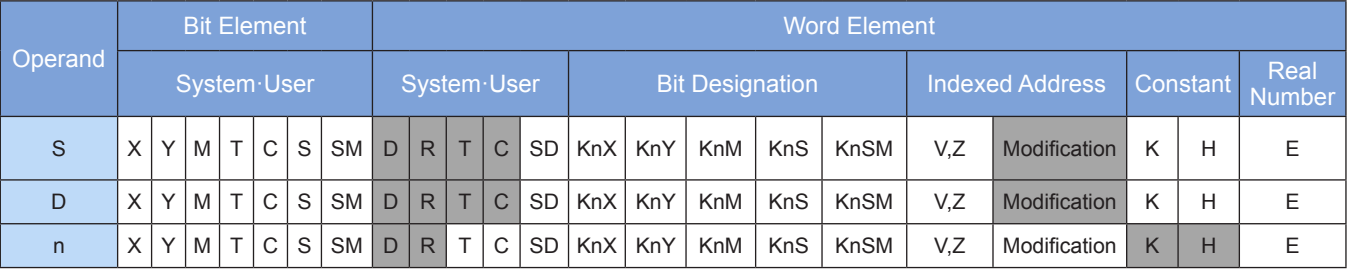

The 16-bit data in S is separated by every four bits. The data after separation is stored in the lower four bits of each of the elements from head address D. The other 12 bits are filled with 0s.

n ranges from 1 to 4. The instruction is not executed when  $n = 0$ .

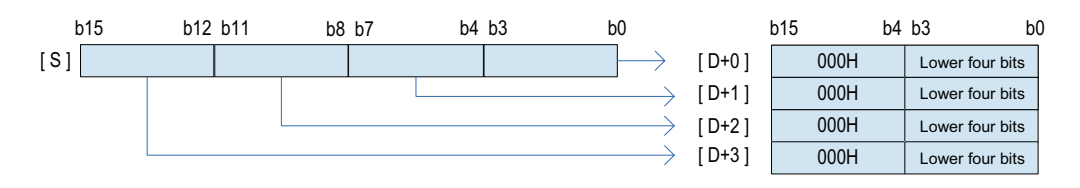

An operation error occurs in the following conditions. The error flag M8067 is set to ON to identify this error and the error code is stored in D8067.

Error K6705 is returned when the start number D is out of range.

Error K6706 is returned when n is out of range.

#### ◆ **Application**

The 16-bit data in D100 is separated by every four bits. The result is stored in three consecutive D elements from head address D120.

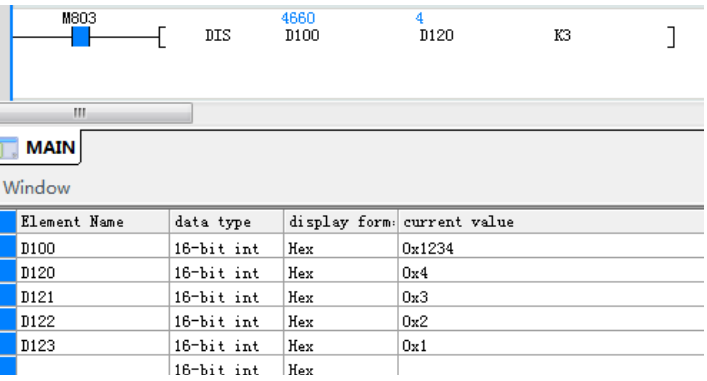

# **ASCI: Conversion from HEX to ASCII format**

### ◆ **Overview**

The ASCI instruction encodes the value in S in ASCII format. The result is stored in variables from head address D.

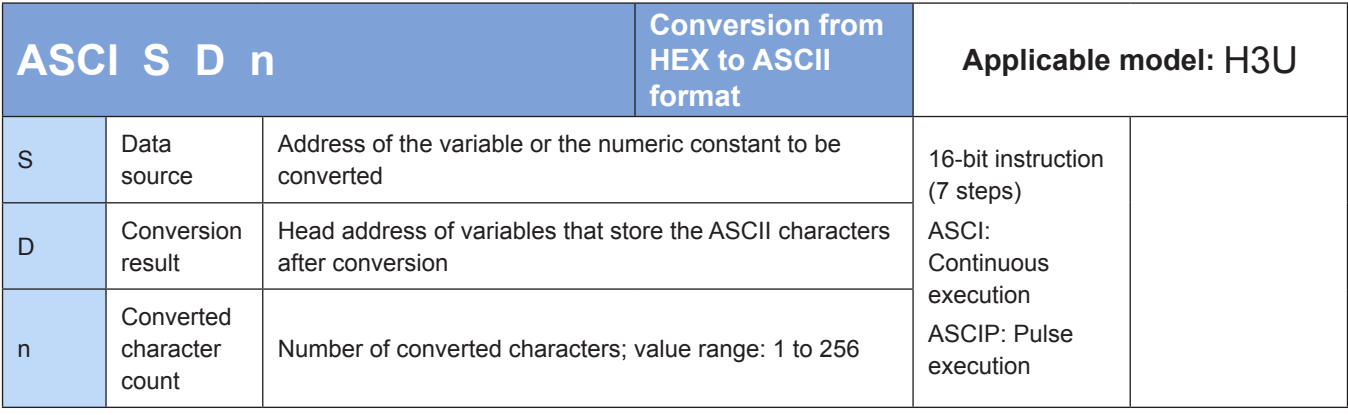

#### **Operands**

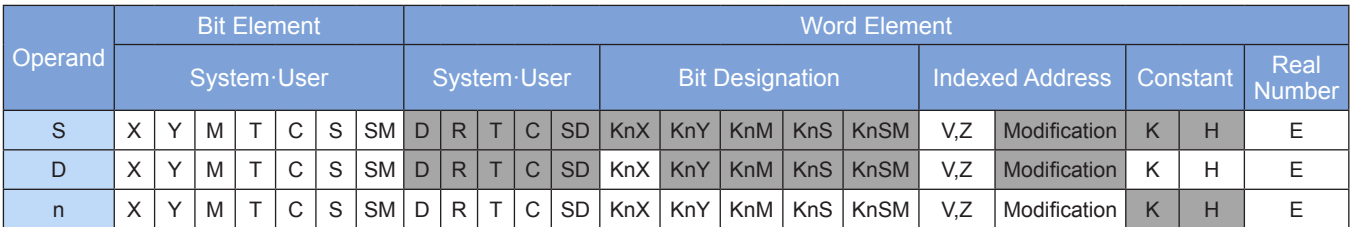

Note: The elements in gray background are supported.

#### ◆ **Function**

The value in S is encoded in ASCII format. The result is stored in variables from head address D.

S is the address of the variable or the numeric constant to be converted.

D is the head address for storing the ASCII characters after conversion

n is the number of converted characters, in the range 1 to 256.

The ASCI instruction conforms to the ASCII-HEX mapping table. For example, 0 in ASCII format corresponds to H30 in hexadecimal format, and F in ASCII format corresponds to H46 in hexadecimal format. For details about HEX-ASCII mapping, see ["ASC: ASCII code conversion" on Page](#page-322-0) 322.

#### Example:

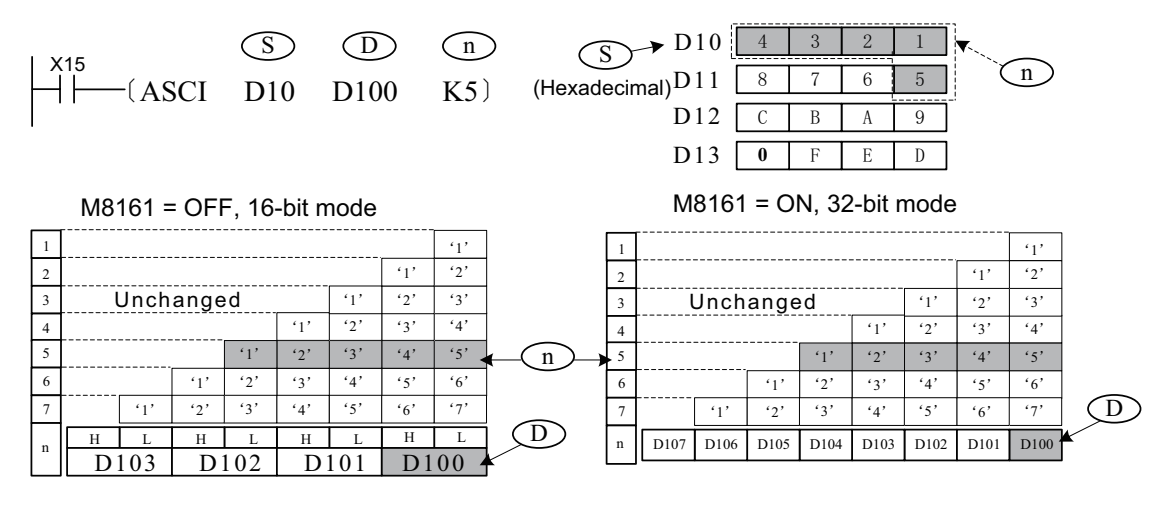

The M8161 flag determines the width mode of the target variable that stores the calculation result. When M8161 = OFF, the 16-bit mode is enabled, whereby the calculation result is stored in the higher and lower bytes of the variable separately. When M8161 = ON, the 8-bit mode is enabled, whereby the calculation result is stored only in the lower byte of the variable. Therefore, the length of the actually used variable area is increased.

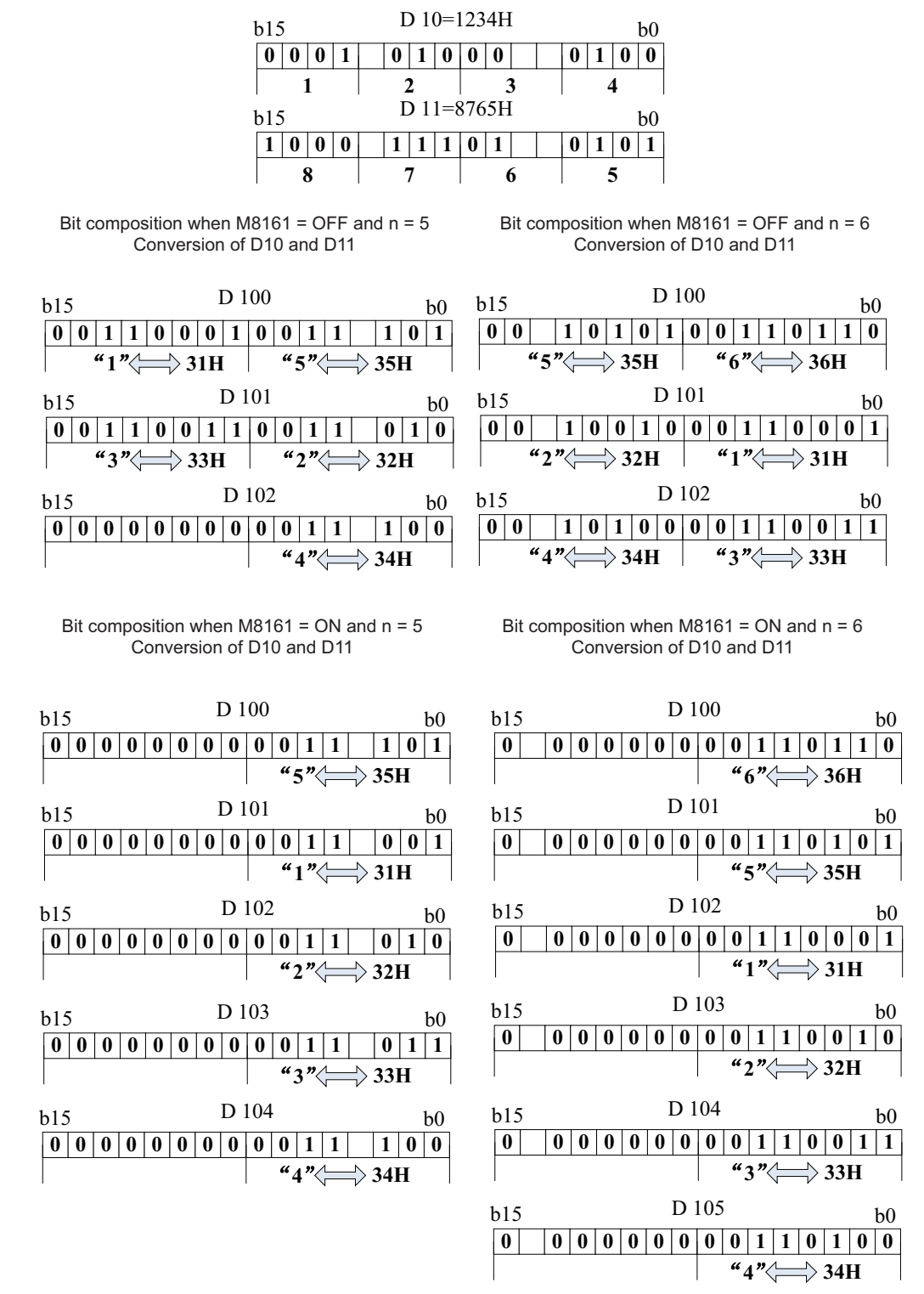

Note: The RS, HEX, ASCI, and CCD instructions share the M8161 flag. Pay special attention during programming.

# **HEX: Conversion from ASCII to HEX format**

### ◆ **Overview**

The HEX instruction converts the values of variables from head address S to hexadecimal equivalents. The result is stored in variables from head address D. The number of converted characters and storage mode are configurable.

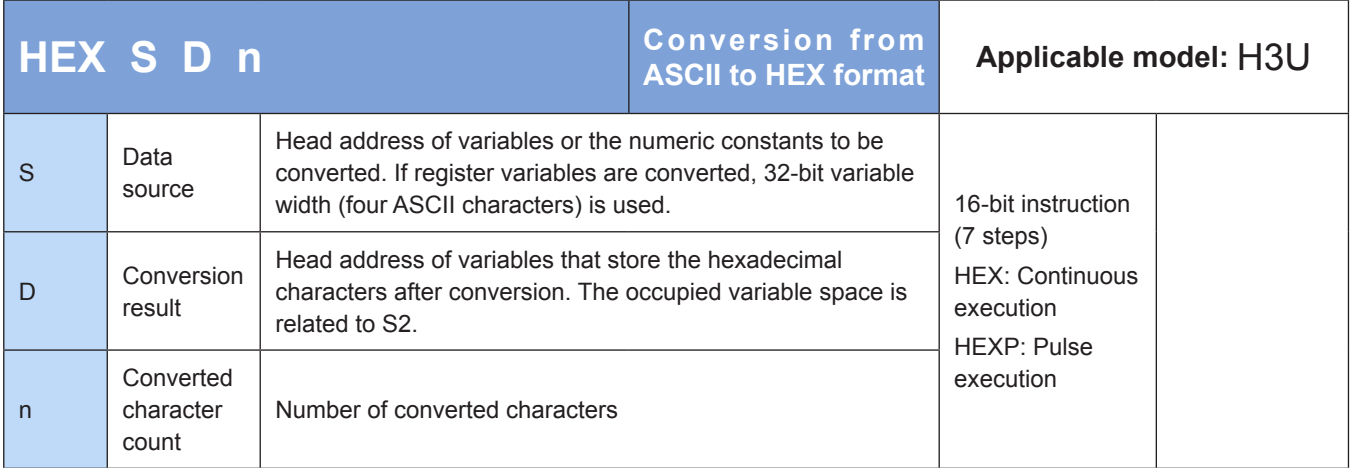

# **Operands**

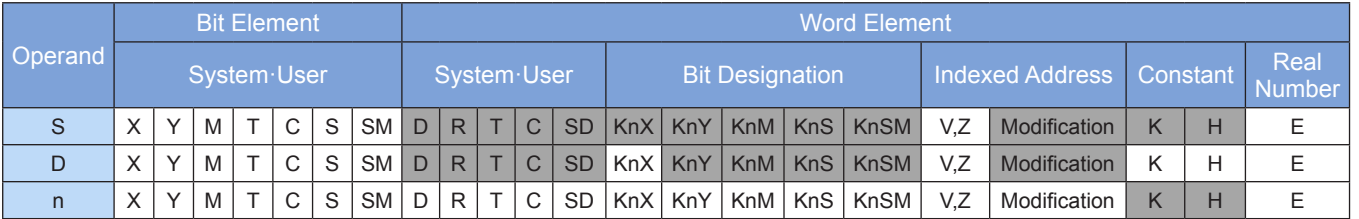

Note: The elements in gray background are supported.

### ◆ **Function**

The values of variables from head address S are converted to hexadecimal equivalents. The result is stored in variables from head address D. The number of converted characters and storage mode are configurable.

S is the head address of variables or the numeric constants to be converted. If register variables are converted, 32-bit variable width (four ASCII characters) is used.

D is the head address for storing the hexadecimal characters after conversion. The occupied variable space is related to n.

n is the number of converted characters, in the range 1 to 256.

Example:

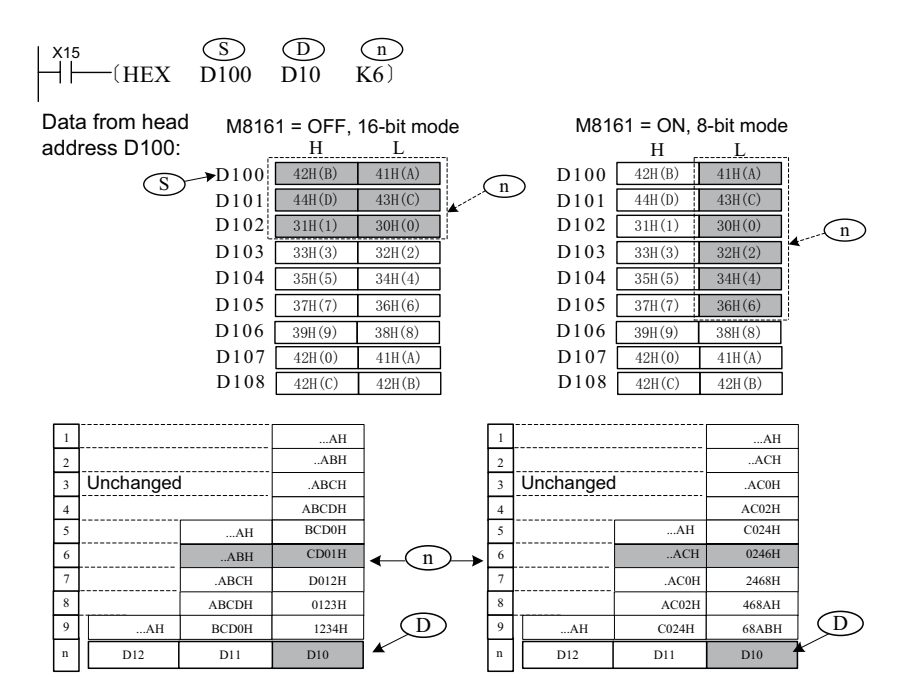

The M8161 flag determines which variable width mode to use. When M8161 = OFF, the 16-bit mode is enabled, whereby the higher and lower bytes of variables are taken for the operation. When M8161 = ON, the 8-bit mode is enabled, whereby only the lower bytes of variables are taken for the operation and the higher bytes are discarded. Therefore, the length of the actually used variable area S is increased.

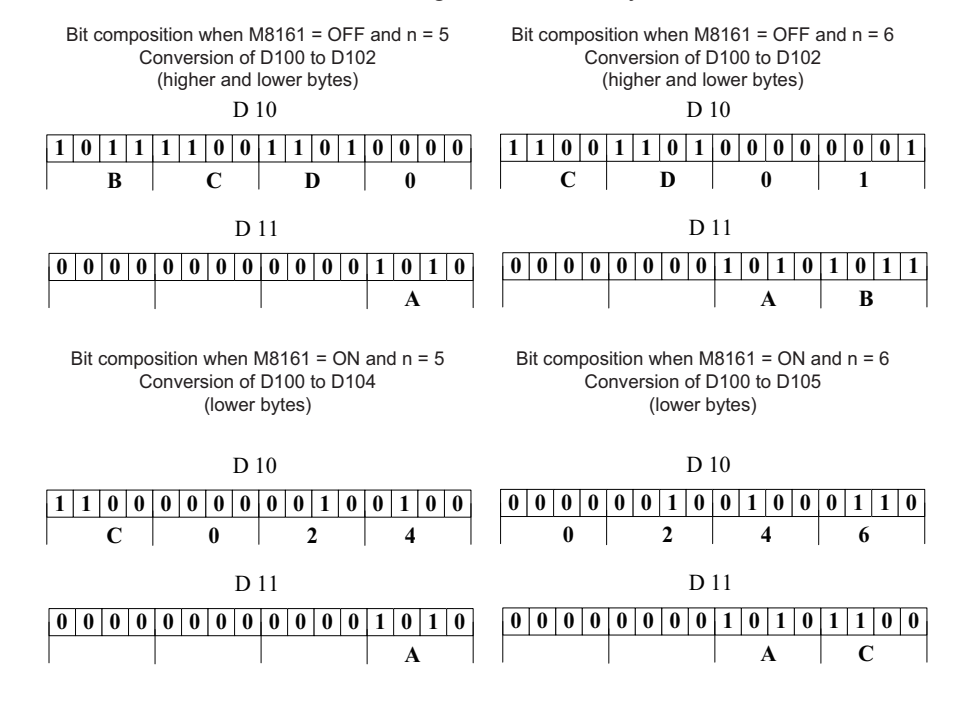

Note:

The RS, HEX, ASCI, and CCD instructions share the M8161 flag. Pay special attention during programming.

The source data in the S data area must be ASCII characters; otherwise, a conversion error will occur.

If the output data format is BCD, BCD-to-BIN conversion must be performed on the hexadecimal characters after conversion to get the correct value.

# **4.5.2 Data Transfer**

# **MOV: Value transfer**

#### ◆ **Overview**

The MOV instruction copies the data at the source address S to the destination address D.

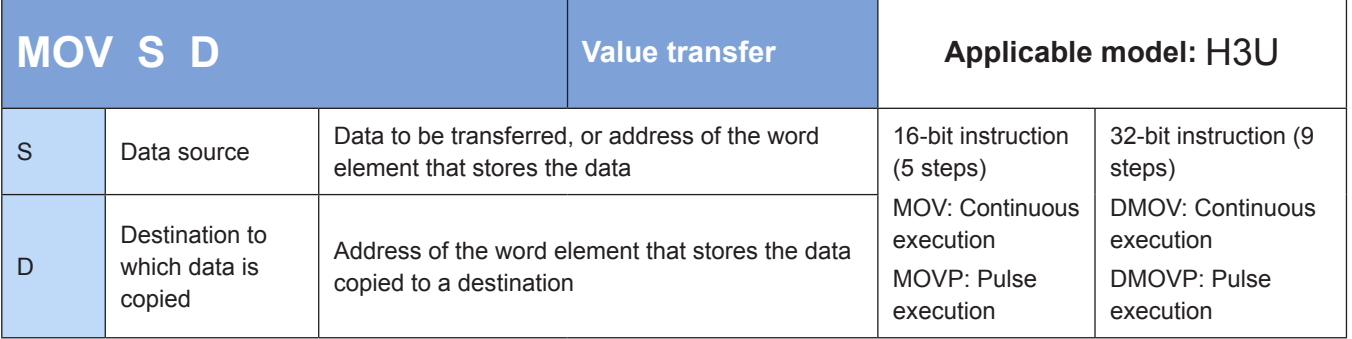

### **Operands**

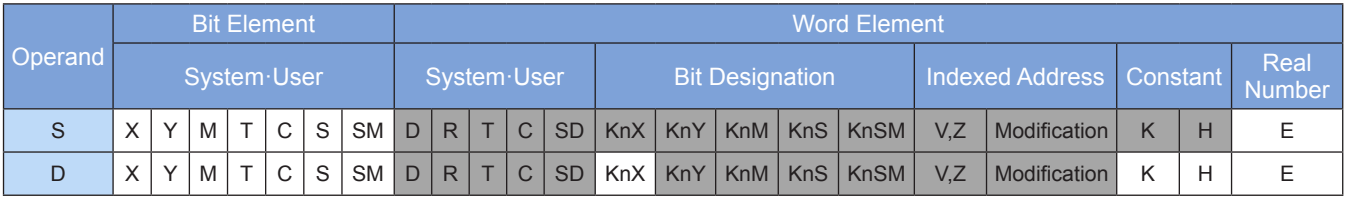

Note: The elements in gray background are supported.

### ◆ **Function**

The MOV instruction requires contact driving and has two operands. It copies the value in S to D.

When the 32-bit instruction (DMOV) is executed, S and D use adjacent variable units with high-numbered addresses.

For example, the statement [DMOV D1 D5] gets the result D1 -> D5; D2 -> D6.

Example:

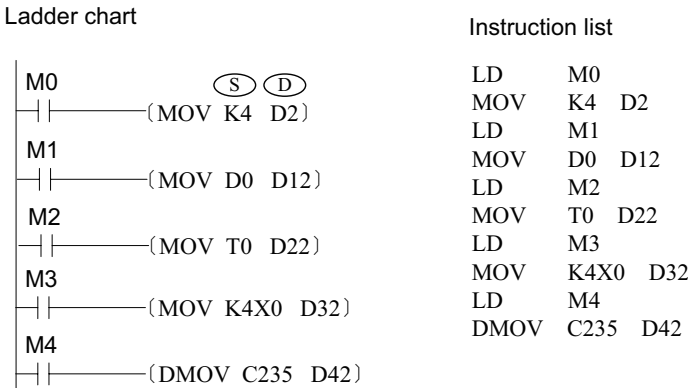

When M0 = ON, the content of K4 is copied to D2. When M0 switches from ON to OFF, the content (K4) of D2 remains unchanged, unless the user program modifies the value in D2 again. The value in D2 changes to 0 when the PLC switches from STOP to RUN or is powered on again. The value remains unchanged when the registers with support for retention upon power failure are powered on or switch from STOP to RUN.

# **EMOV: Binary floating point transfer**

#### **Overview**

The EMOV instruction transfers binary floating-point numbers. Contact driving is required. After the instruction is executed, the value of the binary floating-point number in S is copied to D.

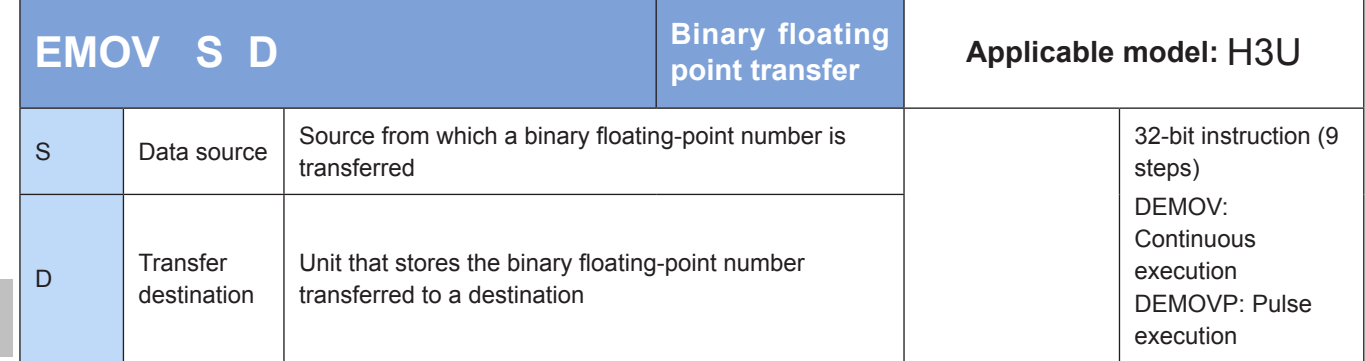

#### **Operands**

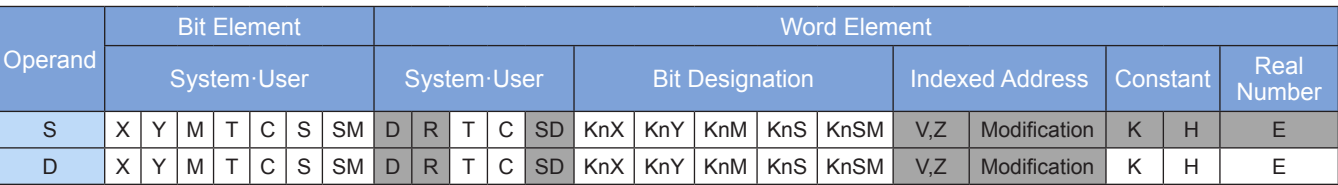

Note: The elements in gray background are supported.

# **Function**

The EMOV instruction transfers binary floating-point numbers. Contact driving is required. After the instruction is executed, the value of the binary floating-point number in S is copied to D.

S is the source from which a binary floating-point number is transferred.

D is the unit that stores the binary floating-point number transferred to a destination.

Example:

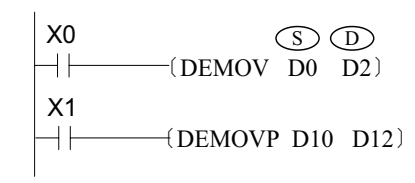

Assume that the binary floating-point value in (D1, D0) is 12.345. When X0 = ON, the binary floating-point value in (D3, D2) changes to 12.345. When M0 switches from ON to OFF, the value 12.345 in (D3, D2) remains unchanged, unless the user program modifies the value again. The value in (D3, D2) is changed when the PLC switches from STOP to  $\rightarrow$  DEMOVP D10 D12) RUN or is powered on again. The value remains unchanged when the  $\rightarrow$ registers with support for retention upon power failure are powered on or switch from STOP to RUN.

# **SMOV: Shifted transfer**

#### ◆ **Overview**

The SMOV instruction transfers m2 bits starting from the m1th bit in S to m2 bits starting from the nth bit in D.

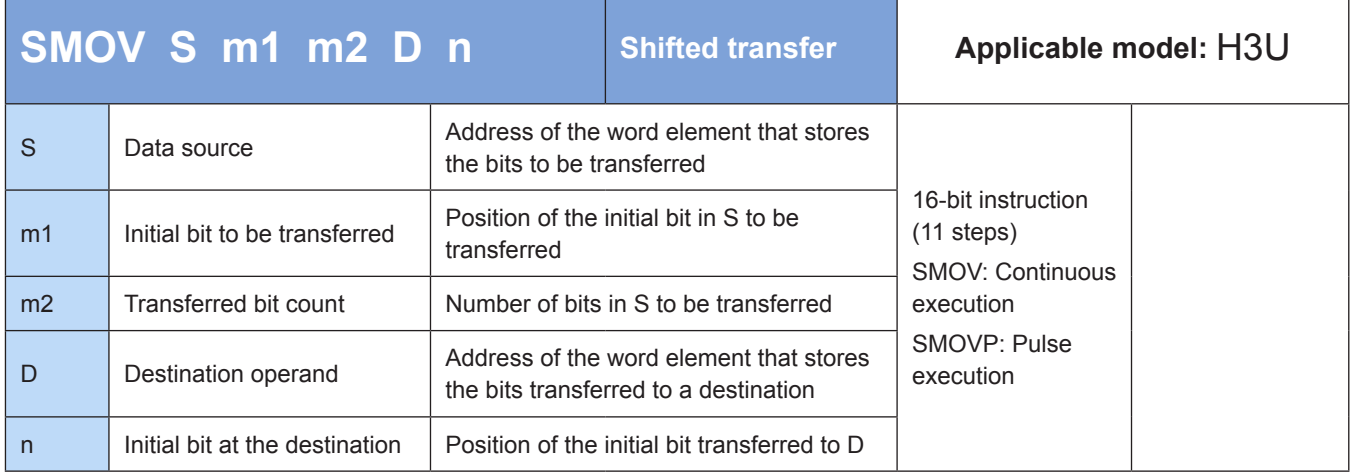

### **Operands**

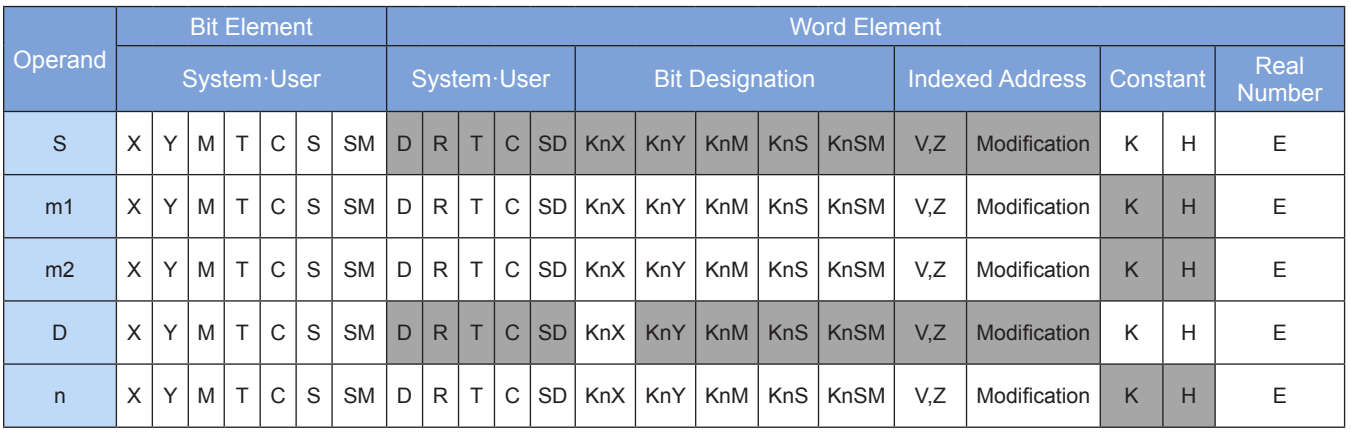

Note: The elements in gray background are supported.

### ◆ **Function**

The SMOV instruction requires contact driving and has a maximum of five operands, which are described as follows:

S is the data source from which bits will be transferred. When M8168 = OFF, the BCD mode (decimal bits) is enabled. The M operand is in the range 0000 to 9999 and cannot be a negative number. When M8168 = ON, the BIN mode is enabled. The S operand can be a negative number.

m1 is the number of the initial bit to be transferred. The value range is 1 to 4.

m2 is the number of bits to be transferred. The value range is 1 to m1.

D is the destination variable to which bits are transferred.

n is the initial bit of the destination variable that stores a transferred bit. The value range is m2 to 4.

The data bit transfer process is related to the status of the special flag M8168. When M8168 = OFF, the BCD mode (decimal bits) is enabled When M8168 = ON, the BIN mode is enabled, whereby every four bits (hexadecimal) are transferred at a time as a whole unit.

### ◆ **Example:**

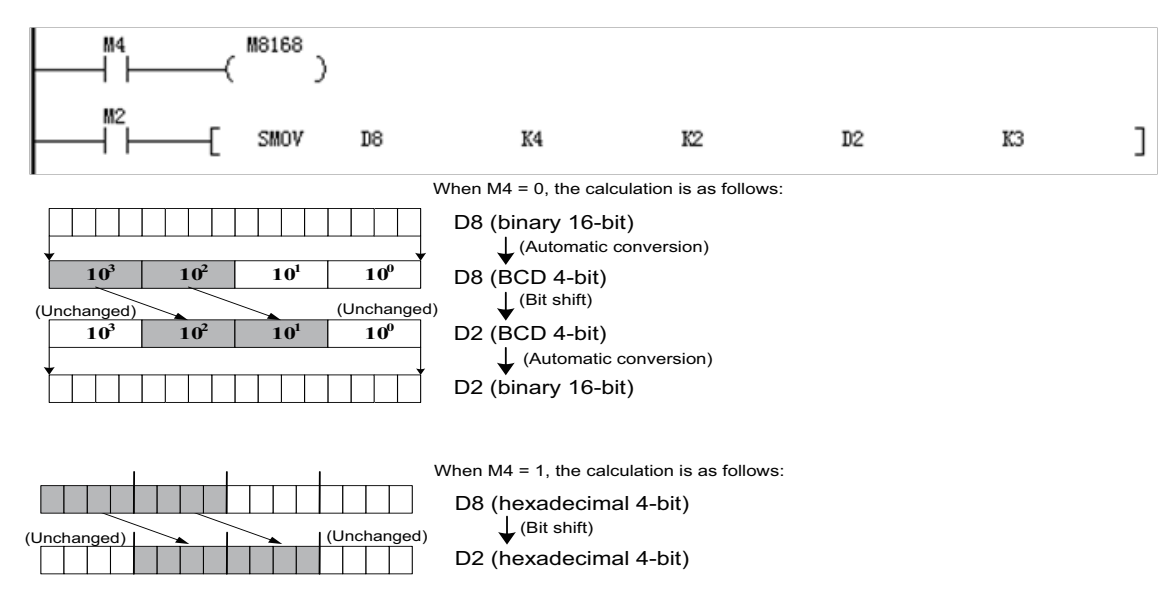

Assume that D8 = K1234 and D2 = K5678. When M8168 = OFF (BCD mode enabled), the value in D2 changes to K5128 if M2 is set to ON.

When M8168 = ON (BIN mode enabled) with D8 = H04D2 = K1234 and D2 = H162E = K5678, then D2 =  $H104E = K4174$  if M2 is set to ON.

### **BMOV: Batch data transfer**

#### ◆ **Overview**

When driving conditions are met, the BMOV instruction transfers the data of n registers from head address S to the n registers from head address D.

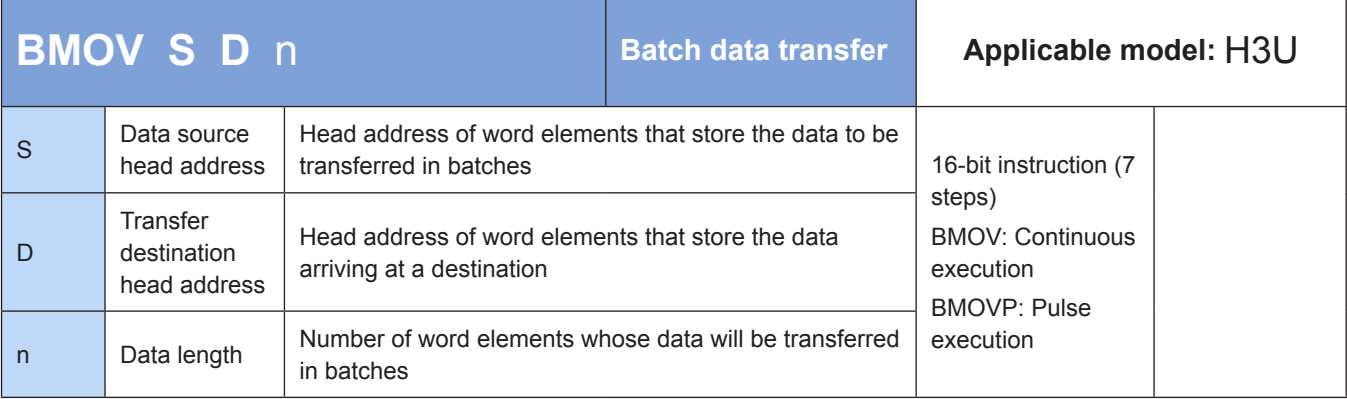

# **Operands**

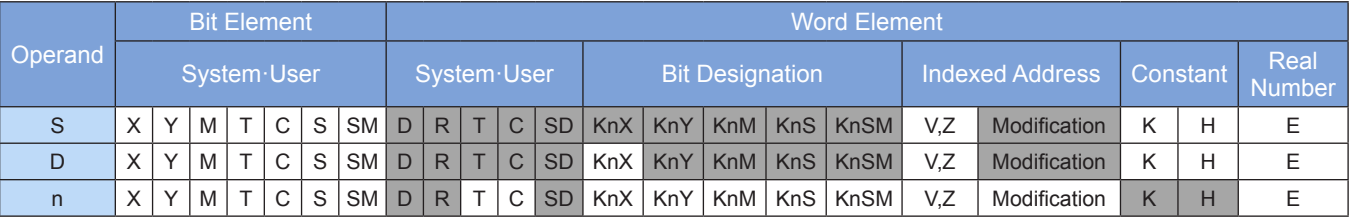

The BMOV instruction requires contact driving and has three operands. It copies the values of n variables from head address S to n units from head address D.

The value of n ranges from 1 to 512.

When the special variable M8024 is set to 1, the batch transfer direction is inverted. That is, the values of the n variables from head address D are copied to the n units from head address S.

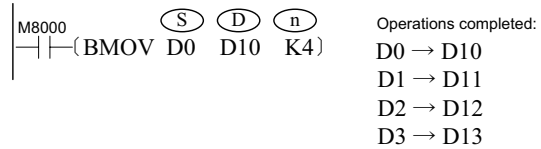

When bit elements are used as the operands, S and D must have the same number of bits.

### ◆ **Application**

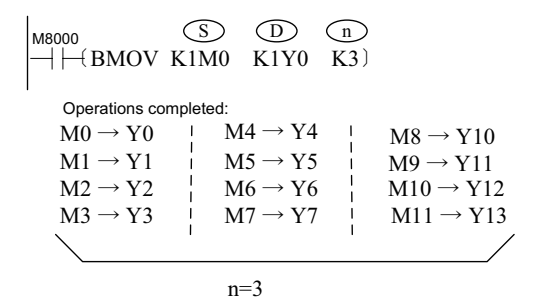

#### **FMOV: One-to-multiple data transfer**

#### ◆ **Overview**

When driving conditions are met, the FMOV instruction transfers the data in S to n registers from head address D.

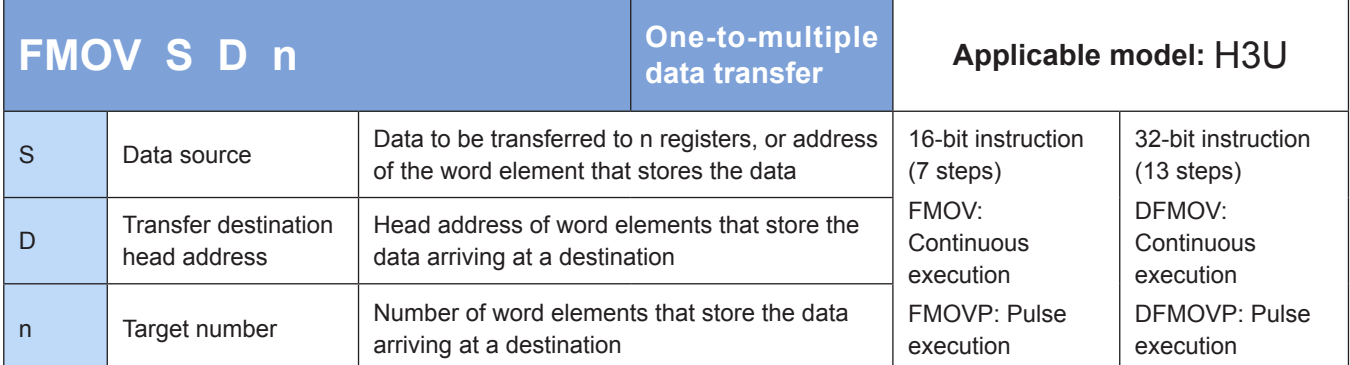

#### ◆ **Operands**

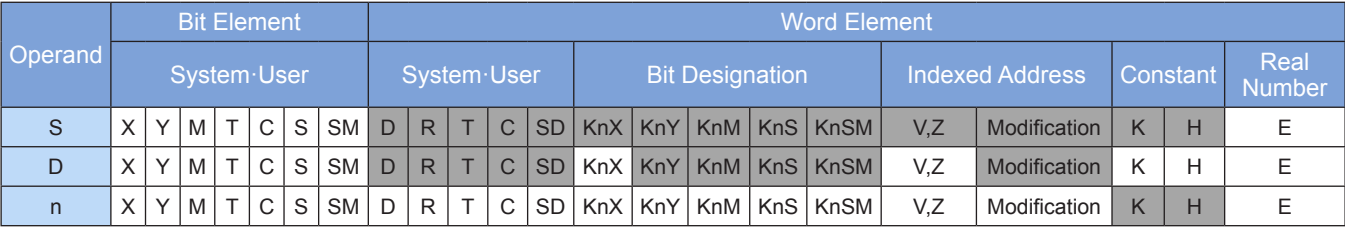

The FMOV instruction requires contact driving and has three operands. It copies the data in S to n units from head address D.

The value of n ranges from 1 to 512.

FMOV is a 16-bit multi-point transfer instruction, whereas DFMOV is 32-bit.

#### ◆ **Application**

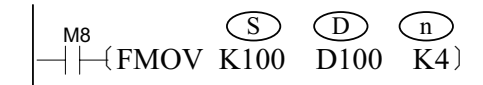

Operations completed when M8 = ON:

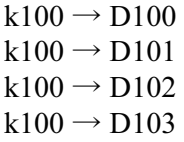

### **CML: Inverted data transfer**

#### ◆ **Overview**

The CML instruction inverts the bit pattern in S and transfers the resulting data to D.

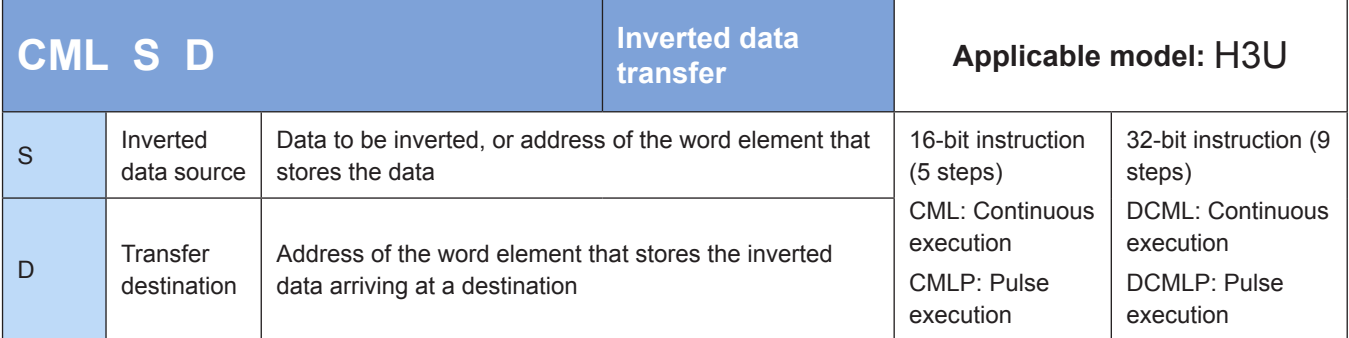

# ◆ **Operands**

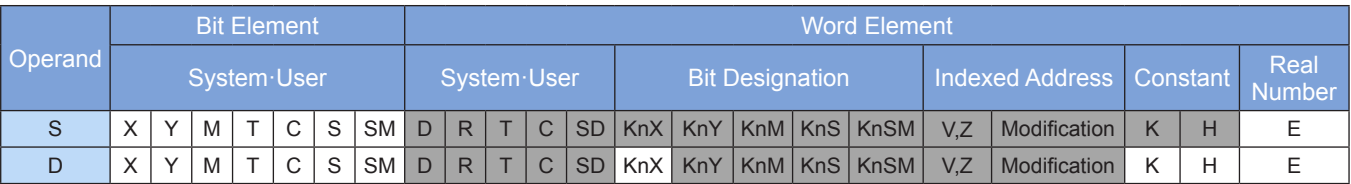

Note: The elements in gray background are supported.

### ◆ **Function**

The CML instruction requires contact driving and has two operands. It inverts the bit pattern of the BIN value in S and copies the resulting data to D. When the number of bits in D is less than 16, the inverted value in S is transferred to D by aligning from lower bits. When the 32-bit instruction DCML is executed, S and D use the adjacent variable units with high-numbered addresses for the operation. For example, the statement [DCML D1 D5] gets the result /D1 -> D5; /D2 -> D6.

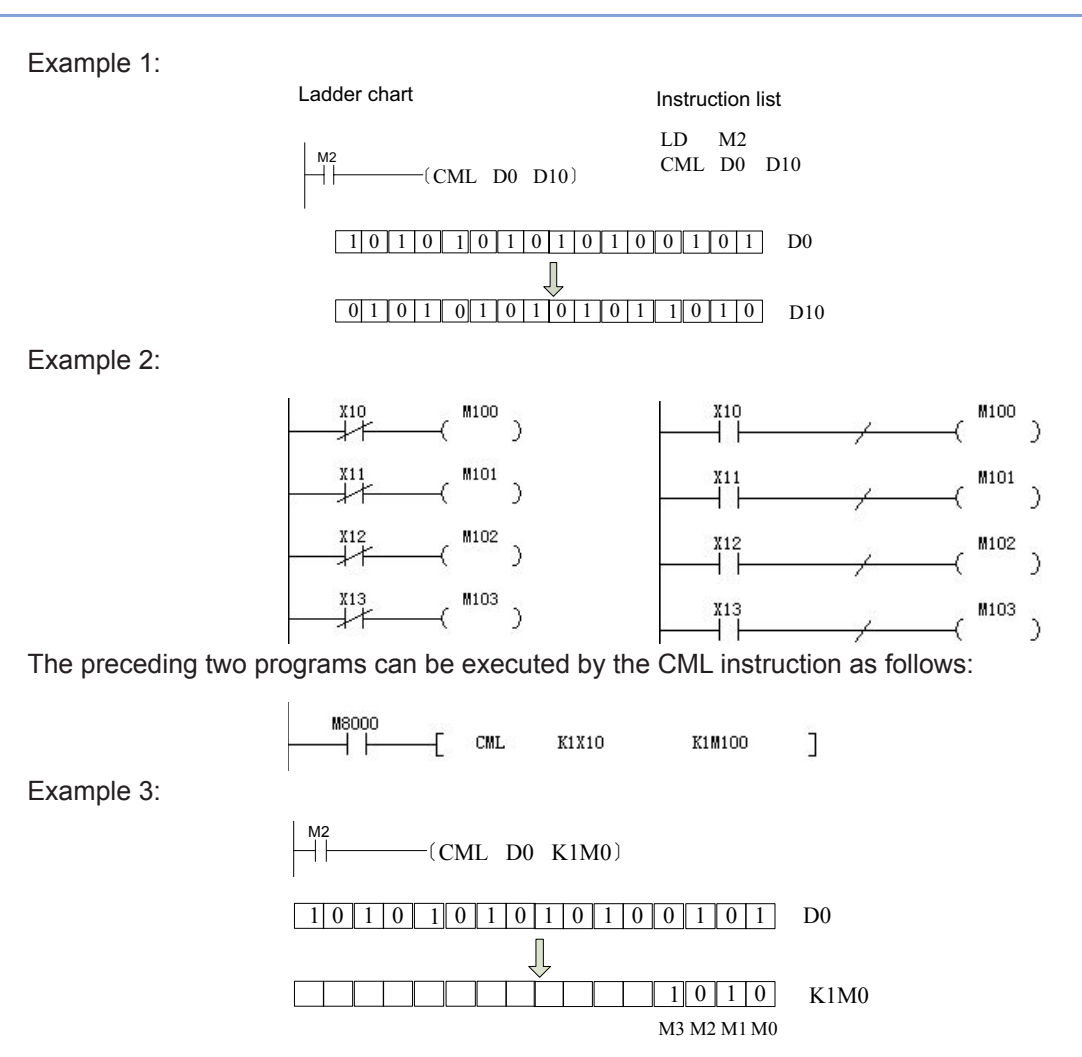

# **ZPUSH: Index register batch storage**

# **Overview**

The ZPUSH instruction copies the current values of index registers V0–V7 and Z0–Z7 to elements for temporary storage.

Use the ZPOP instruction to recover the temporarily stored values.

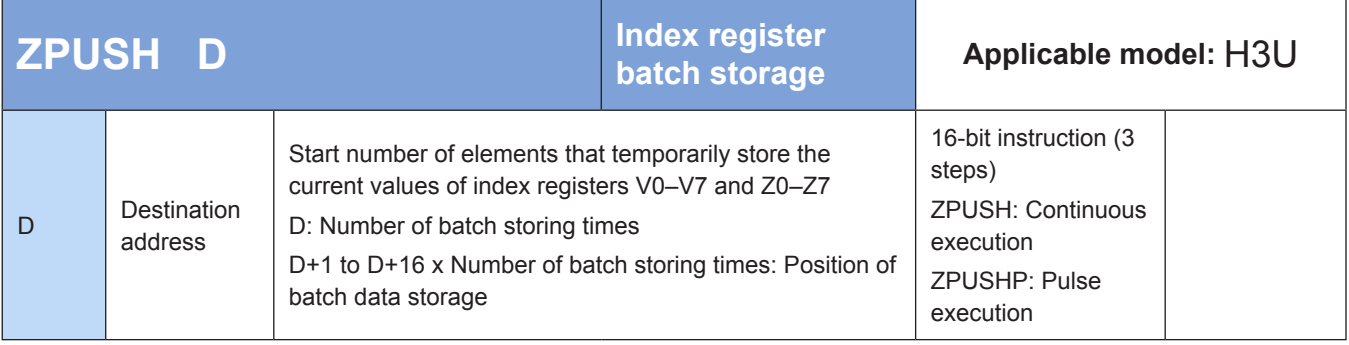

# **Operands**

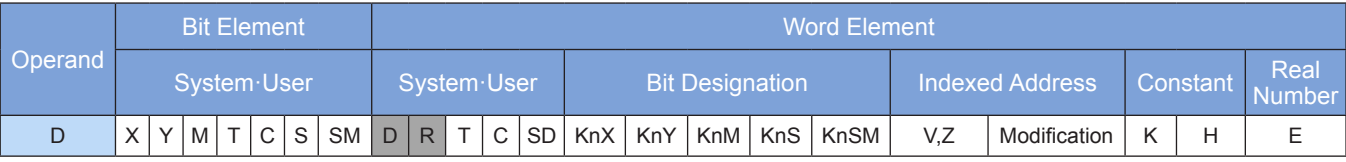

The data of index registers Z0–Z7 and V0–V7 is copied in batches to elements from head address [D]. The number of batch storing times is incremented by 1 on every execution of the instruction.

Use the ZPOP instruction to read the data copied by the ZPUSH instruction. The two instructions are used in pair.

The structure of data stored in batches from head address [D] is as follows:

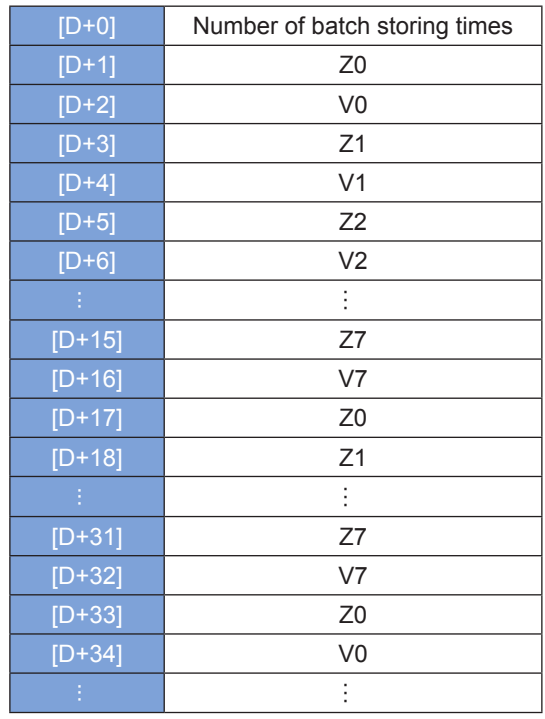

An operation error occurs in the following conditions. The ZPUSH instruction is not executed. The error flag M8067 is set to ON to identify this error and the error code is stored in D8067.

- Error 6705 is returned when the operand of the ZPUSH instruction is out of range.
- Error 6706 is returned when the number of batch storing times is less than 0.

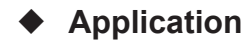

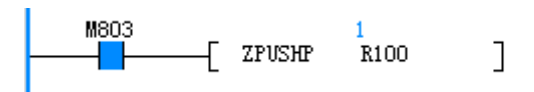

 $\bullet$  The data of V and Z is as follows:

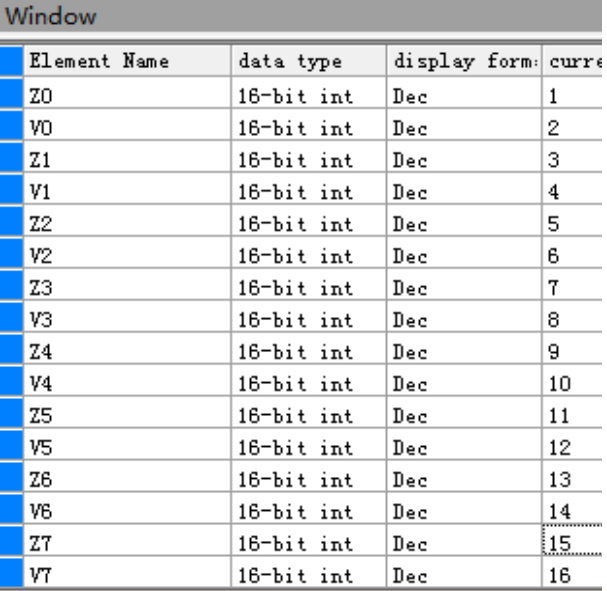

The result of an execution is as follows. R100 indicates the number of batch storing times, and R101 to R116 store the values of index registers.

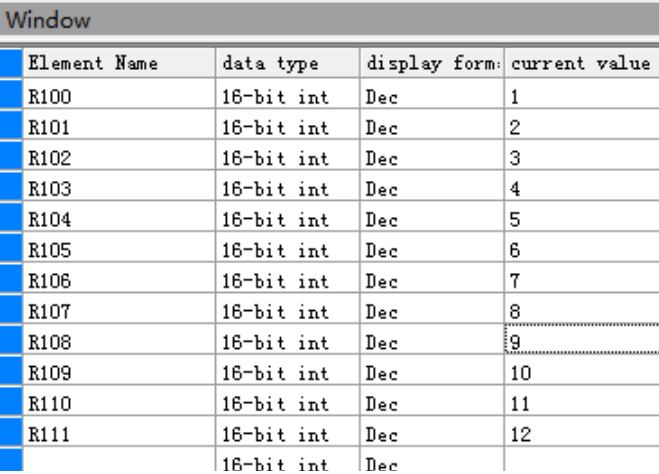

# **ZPOP: Index register batch recovery**

#### ◆ **Overview**

The ZPOP instruction recovers the content of index registers V0–V7 and Z0–Z7 that is copied by the ZPUSH instruction for temporary storage.

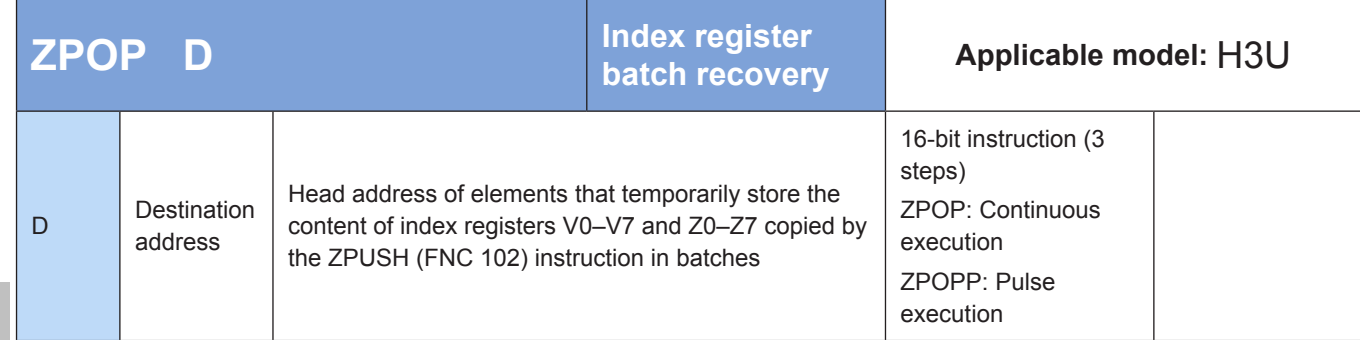

#### **Operands**

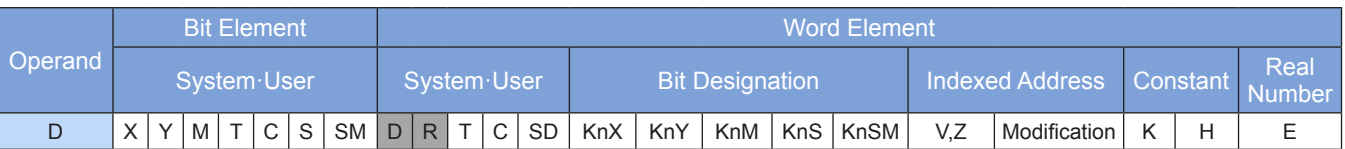

Note: The elements in gray background are supported.

#### **Function**

- The content that the ZPUSH instruction has copied to  $[D]$  is recovered to the corresponding index registers. The number of batch storing times is decremented by 1 on every execution of the ZPOP instruction.
- Use the ZPUSH instruction to copy the data of index registers in batches for temporary storage.

An operation error occurs in the following conditions. The error flag M8067 is set to ON to identify this error and the error code is stored in D8067.

- 1. Error 6705 is returned when the operand of the ZPOP instruction is out of range.
- 2. Error 6706 is returned when the number of batch storing times is 0 or negative.

### ◆ **Application**

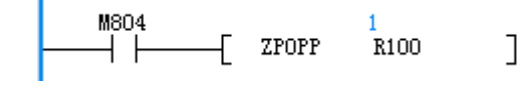

Before execution of the instruction

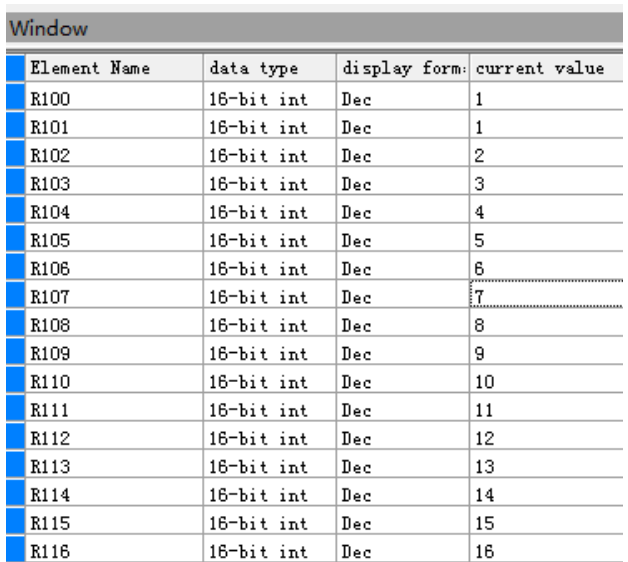

● After the ZPOP instruction is executed, the data in R101 to R116 is copied to the corresponding index registers, and the value 1 in R100 changes to 0.

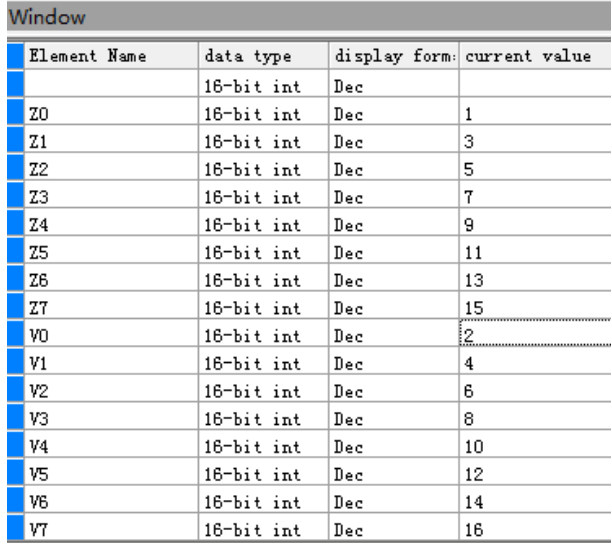

# **4.5.3 Table Operation**

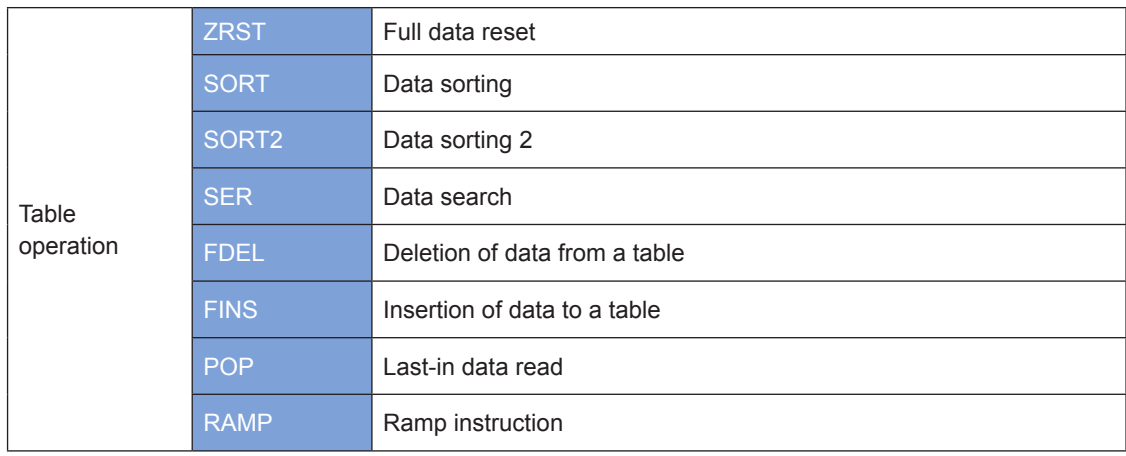

4
## **ZRST: Full data reset**

### ◆ **Overview**

The ZRST instruction resets data in batches.

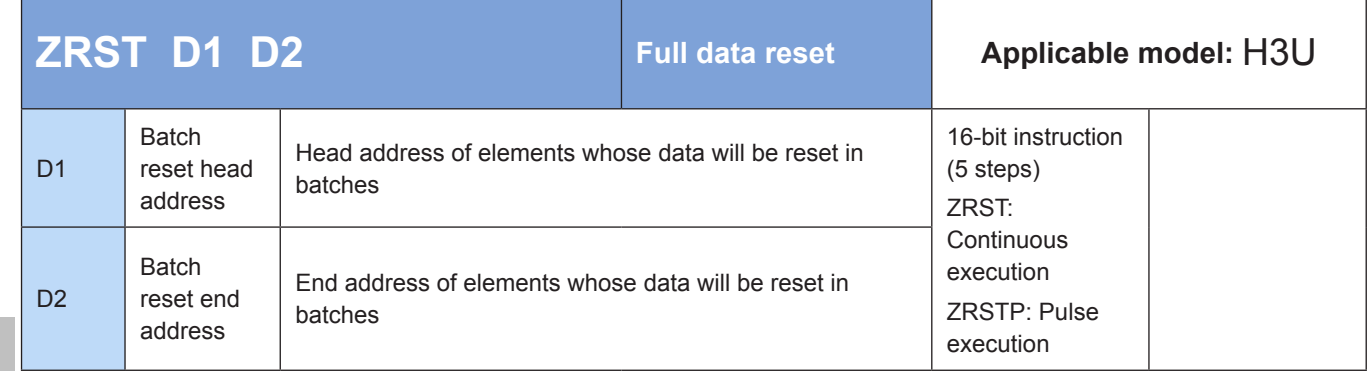

## **Operands**

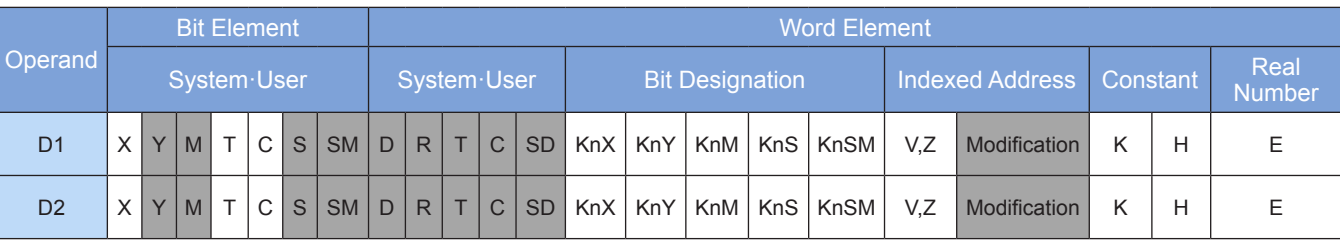

Note: The elements in gray background are supported.

## ◆ **Function**

The values of all variables between D1 and D2 are cleared. D1 and D2 can be specified as word variables or Y, M, and S bit variables.

**Requirements** 

D1 and D2 must be of the same element type.

D1 cannot be greater than D2. If they are the same, only the data in the designated element is reset.

The ZRST instruction is a 16-bit instruction, but 32-bit counters can be designated for D1 and D2. Ensure that they use counters of the same bit type.

## ◆ **Application**

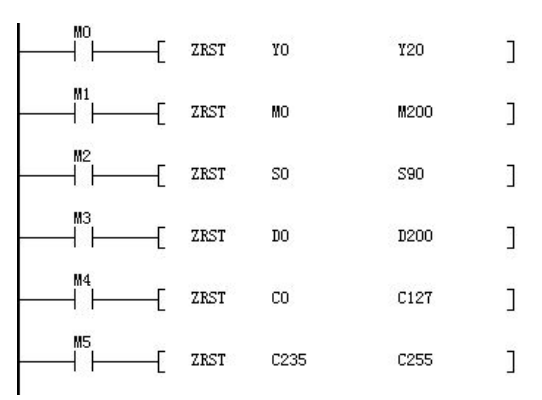

4

### ◆ **Additional information**

The bit elements Y, M, and S and the word elements T, C, and D can also use the RST instruction for data reset. The word elements T, C, and D and the bit registers KnY, KnM, and KnS can also use the FMOV instruction for multi-point data clearance. Example:

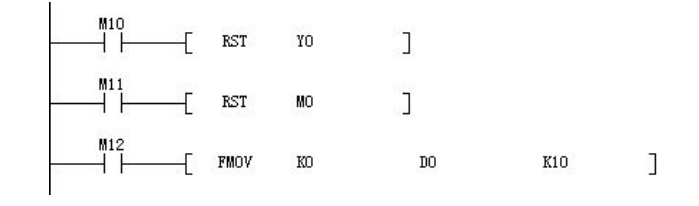

## **SORT: Data sorting**

#### ◆ **Overview**

When driving conditions are met, the SORT instruction sorts the data in the nth column of a table with m1 rows and m2 columns from head address S in ascending order. The sorting result is stored in a table from head address D.

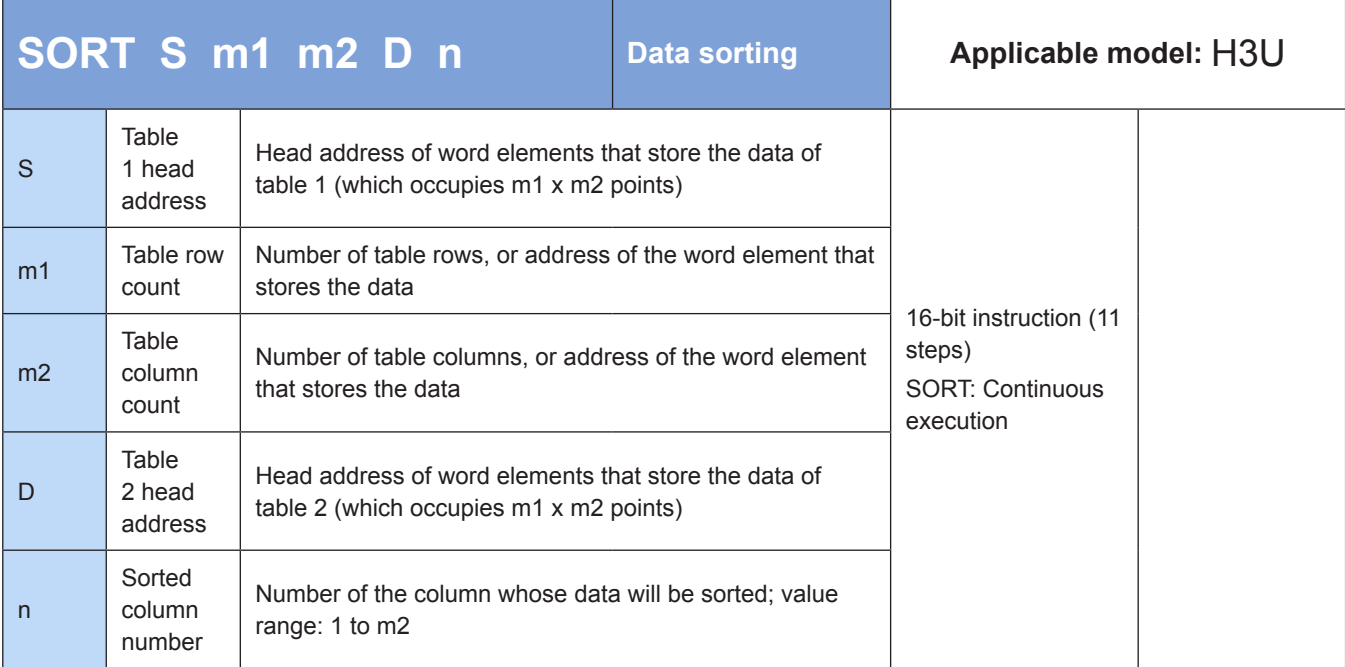

### ◆ **Operands**

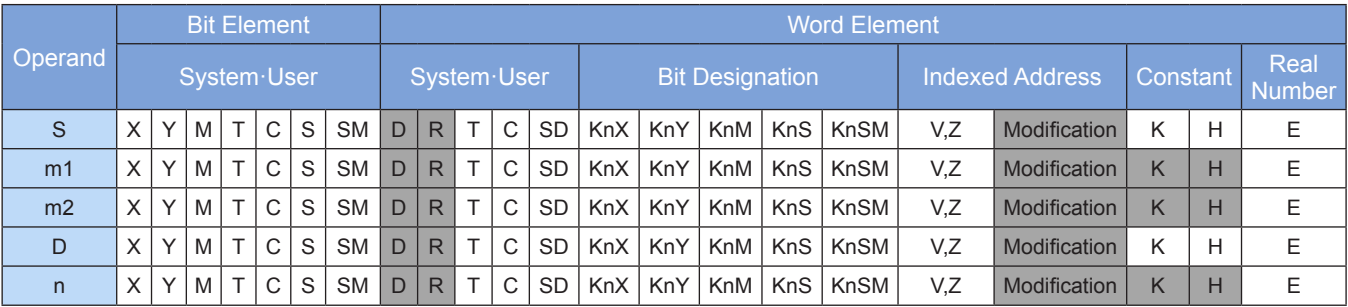

Note: The elements in gray background are supported.

#### ◆ **Function**

The parameters in the nth column of a range of arrays which occupy an area of m1 (rows) x m2 (columns) from head address S are sorted. The result is stored in a variable area from head address D.

S is the start unit for the first variable in the first row (or record).

m1 is the number of array rows (or records).

m2 is the number of array columns, or the number of columns in every record.

D is the start unit for storing the sorted data. The number of subsequent occupied variable units is the same as the number of array variables before the sorting.

n is the number of the array column whose data will be sorted.

The value of n ranges from 1 to m2.

#### ◆ **Application**

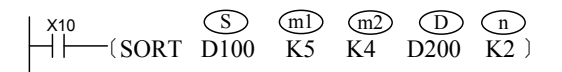

When X10 = ON, a sorting operation is performed. After the SORT instruction is executed, M8029 is set to ON

To re-initiate sorting, switch X10 to OFF again.

Equivalent table and data example of the preceding instruction:  $= K2$  specified by the instruction:

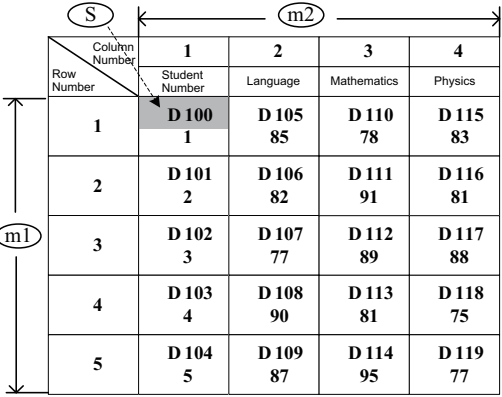

Table data sorted based on  $\binom{n}{n}$ 

= K4 specified by the instruction:

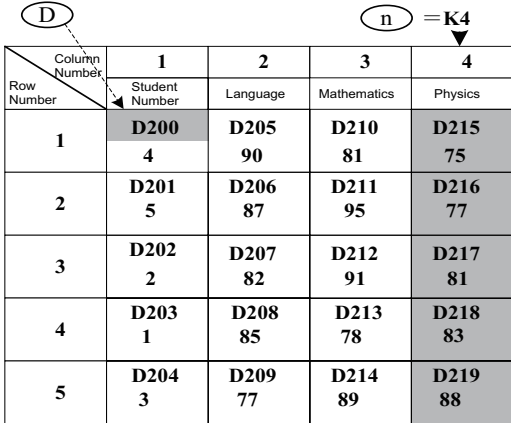

# Table data sorted based on  $\binom{n}{n}$

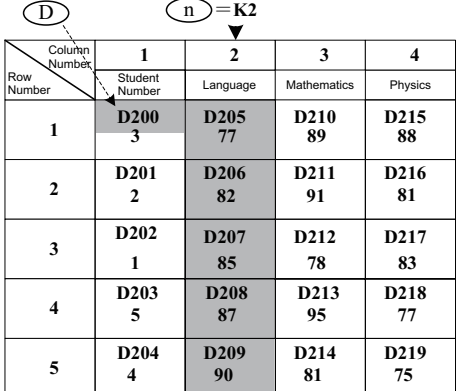

## **SORT2: Data sorting 2**

#### ◆ **Overview**

The SORT2 instruction sorts the data of the designated column in ascending or descending order by row.

Data is stored consecutively by row for easy addition of row data.

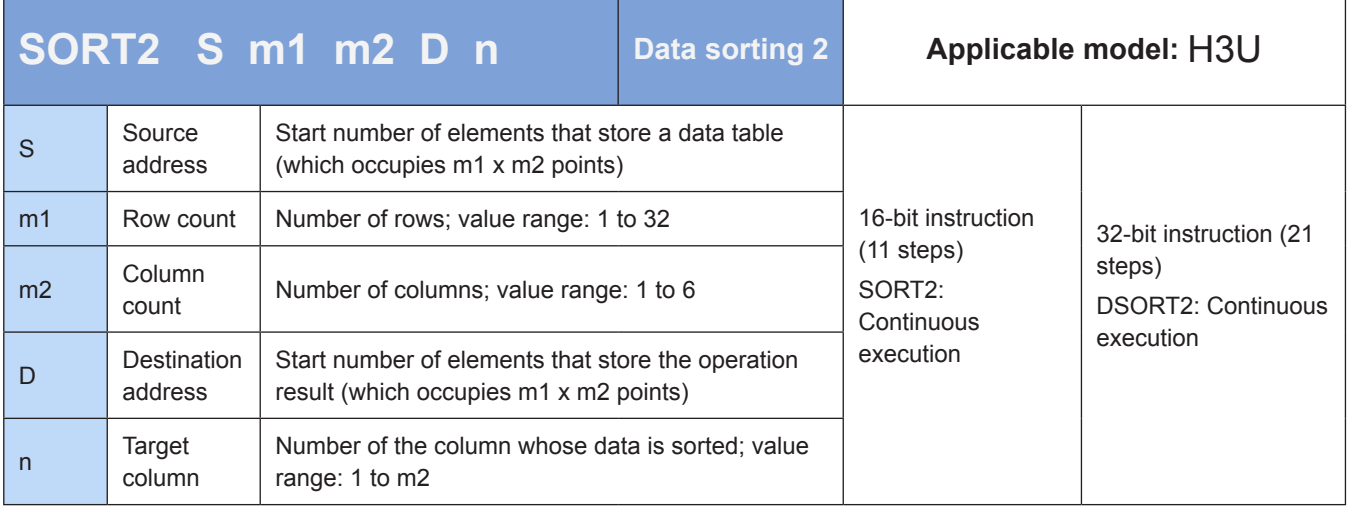

## **Operands**

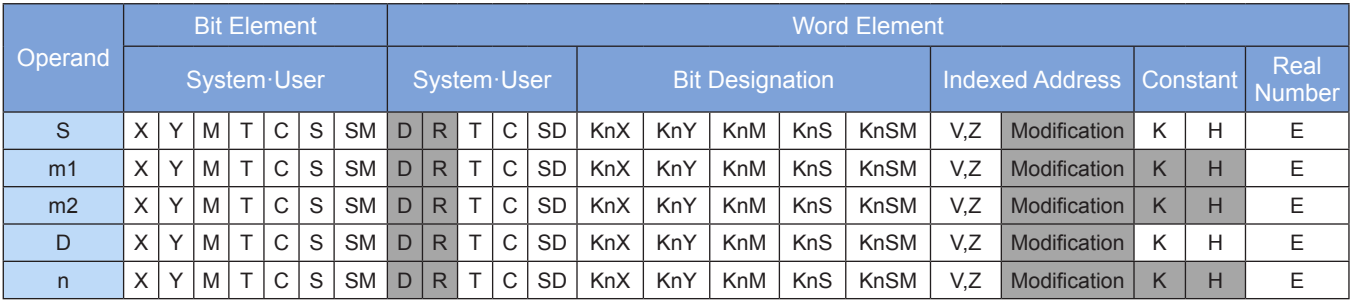

Note: The elements in gray background are supported.

### ◆ **Function**

The data of the nth column of a data table from head address [S] which occupies m1 x m2 points is sorted in ascending or descending order by row. The result is stored in a data table from head address [D] which occupies m1 x m2 points.

The ON/OFF state of M8165 determines the sorting order. When M8165 = ON, sorting is in descending order; when M8165 = OFF, sorting is in ascending order.

Data sorting starts when the instruction flow is active. Sorting is completed after the number of scans reaches m1. Then the execution complete flag M8029 is set to ON.

The following shows the sorting process of a data table which occupies 3 x 3 points.

4

#### ● Before sorting

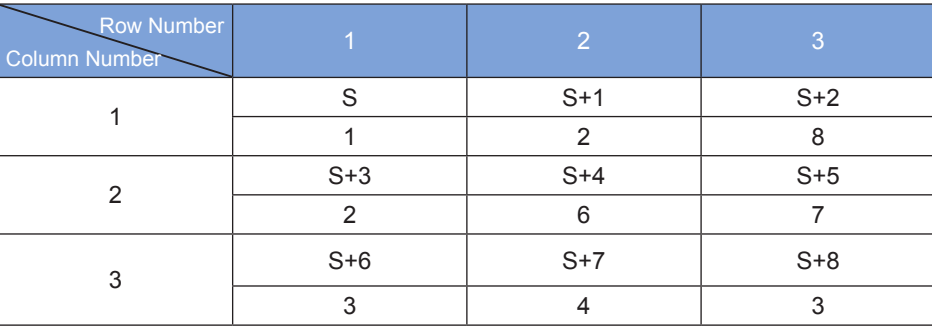

● Table data after sorted in ascending order based on the second column

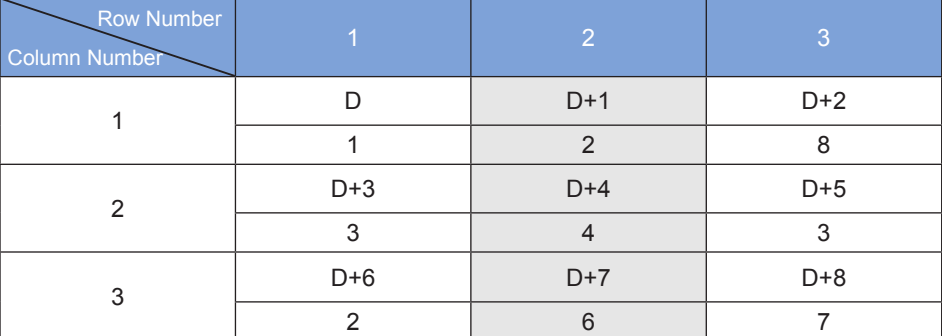

#### ◆ **Note:**

- The operands cannot be modified when the SORT2 instruction is executed.
- Switch the flow from OFF to ON before you execute the instruction for the second time.
- Keep the operands and data unchanged during execution.
- The contents of S and D can overlap completely or be staggered, but they cannot overlap partially.
- The 32-bit instruction is used in the same way as the 16-bit instruction. The operands occupy two 16 bit elements.

An operation error occurs in the following conditions. The error flag M8067 is set to ON to identify this error and the error code is stored in D8067.

- 1. Error K6705 is returned when the value in S or D is out of range.
- 2. Error K6706 is returned when the value of m1, m2, or n is out of range.

## ◆ **Application**

Data from head address D100 is sorted in ascending order based on the data of the second column. The result is stored in elements from head address R100.

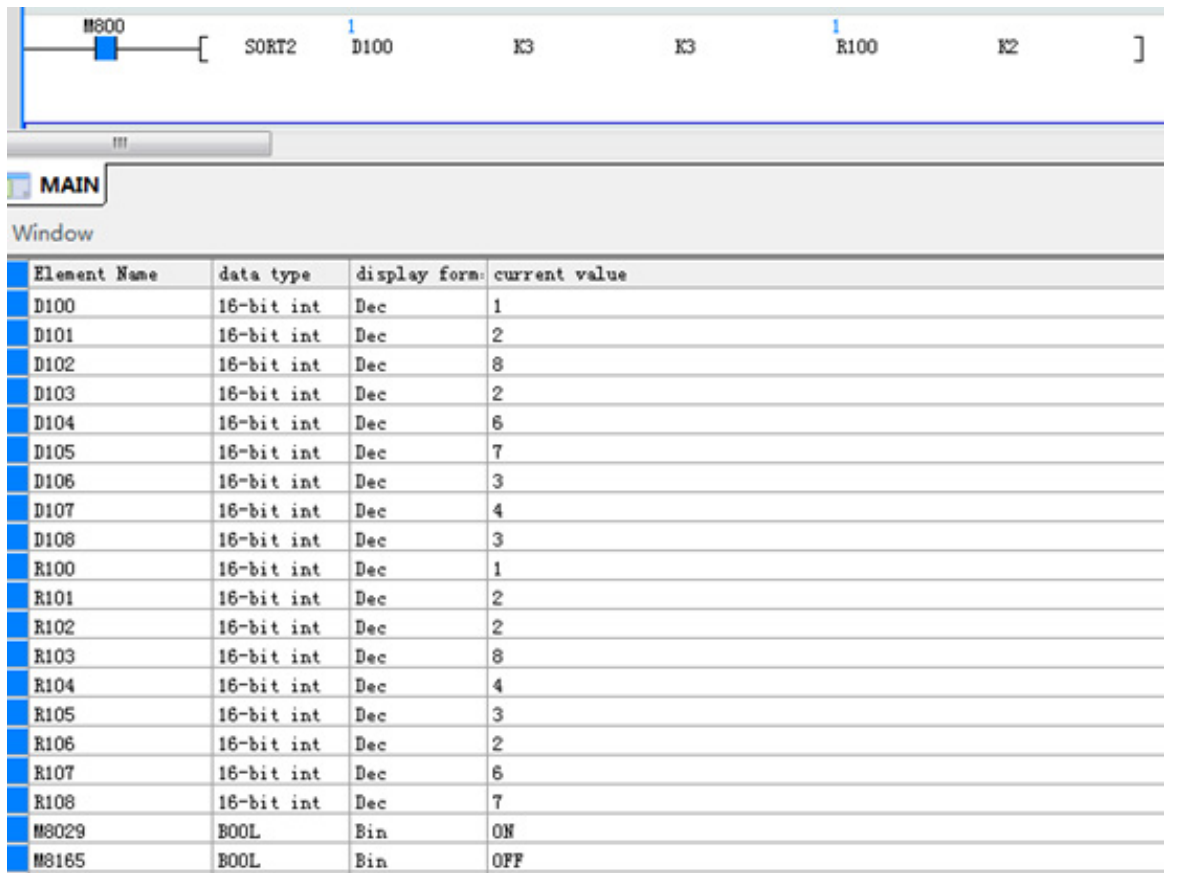

## **SER: Data search**

### ◆ **Overview**

When driving conditions are met, the SER instruction searches k data entries from head address S1 to find the address of the data compliant with the condition set in D2. The result is stored in five consecutive registers from head address D.

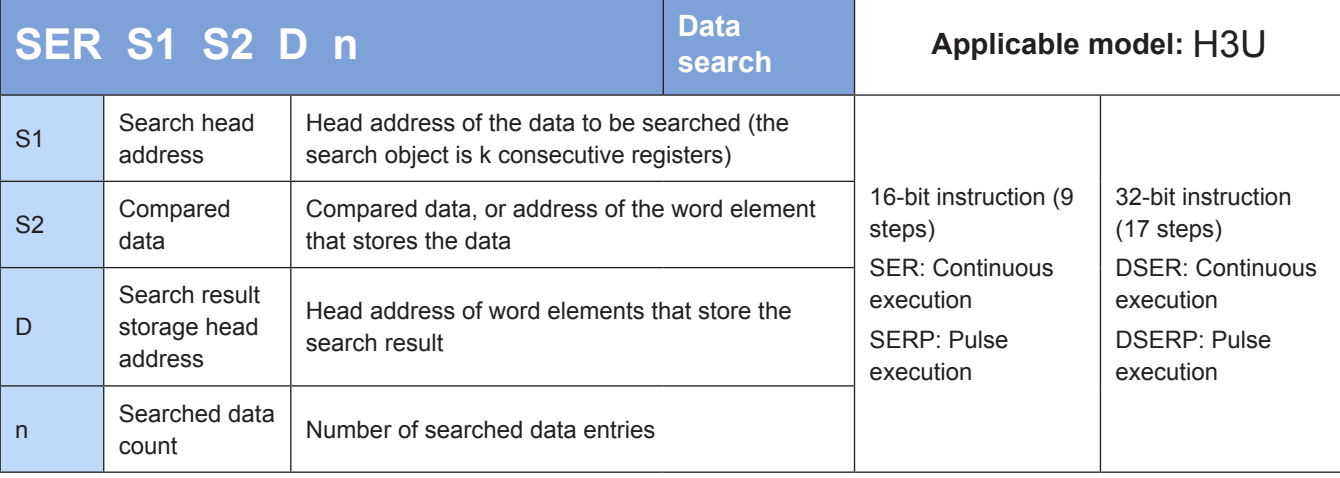

## **Operands**

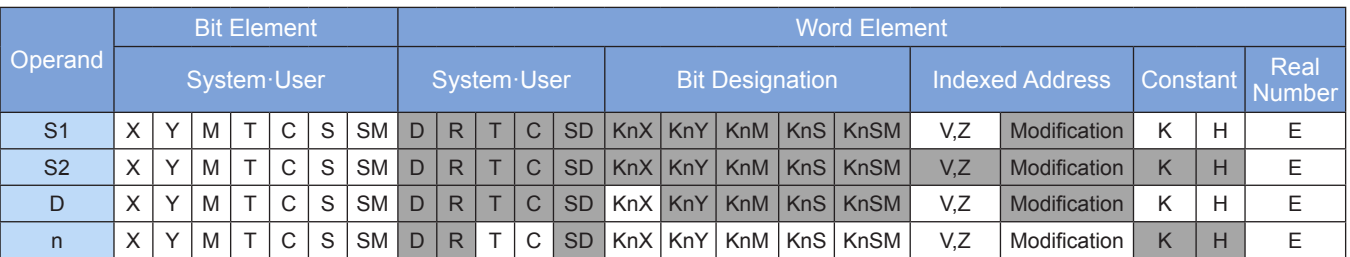

Note: The elements in gray background are supported.

### **Function**

A defined data stack is searched to find the units with the same data as the compared data as well as the maximum and minimum values.

S1 is the head address of the searched data stack.

S2 is the data to be searched for.

D is the head address of search result storage.

n is the length of the searched data area. In 16-bit operation, the value range is 1 to 256; in 32-bit operation, the value range is 1 to 128.

In 32-bit operation, S1, S2, and D point to 32-bit variables, and n is calculated based on 32-bit variable width.

### ◆ **Application**

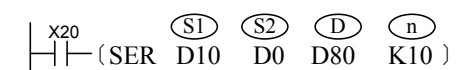

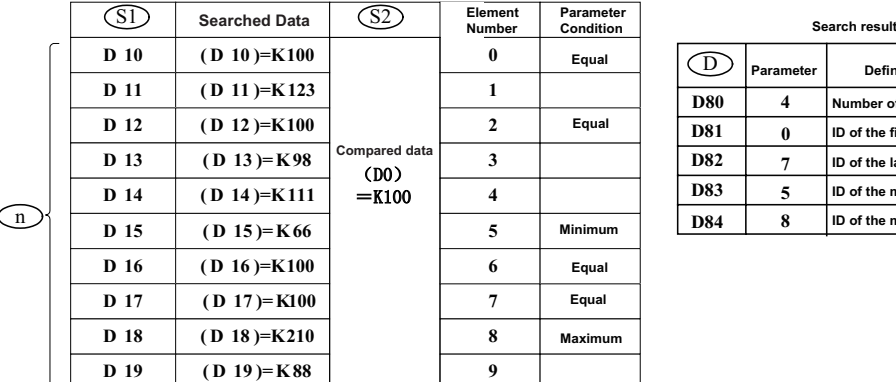

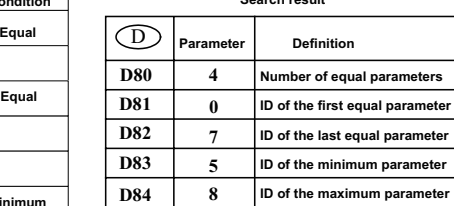

Usage:

Comparison is performed only when X20 = ON in the instruction flow. Signed numbers are compared algebraically, for example, –8 < +2.

When there are multiple minimum or maximum values, the element with the greatest number is displayed. The search result is stored in five consecutive units from head address D. If no equal data exists, the values in D80 to D82 in the preceding example are all 0s.

## **FDEL: Deletion of data from a table**

### **Overview**

The FDEL instruction deletes any data from a table.

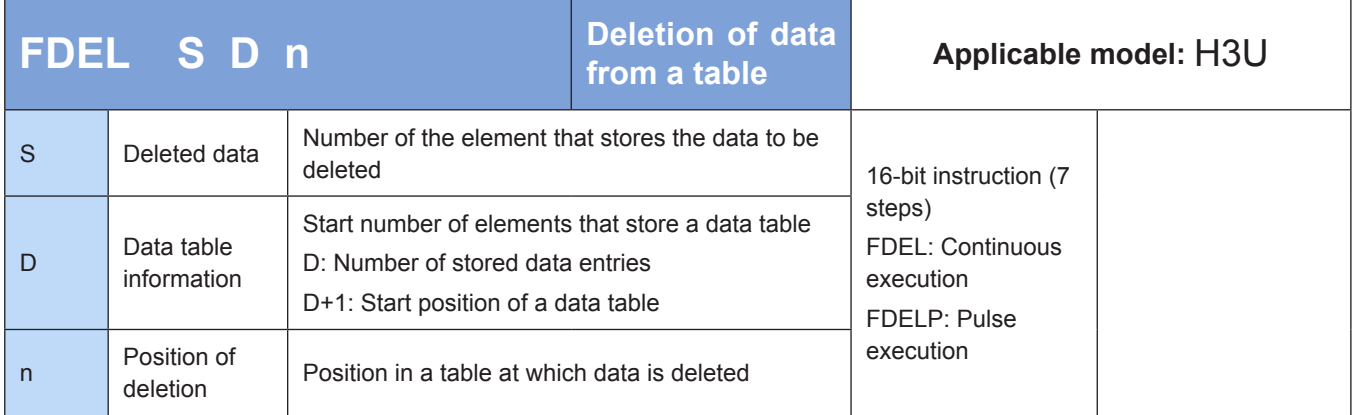

### **Operands**

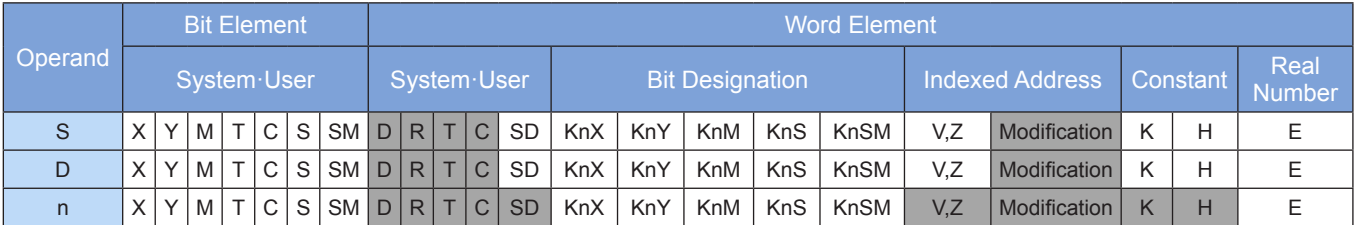

Note: The elements in gray background are supported.

## ◆ **Function**

The nth data entry in a table from head address [D+1] is deleted. The deleted data is stored in [S]. The (n+1) th data entry and subsequent ones move forward in [D+1], and D (which indicates the number of stored data entries) is decremented by 1.

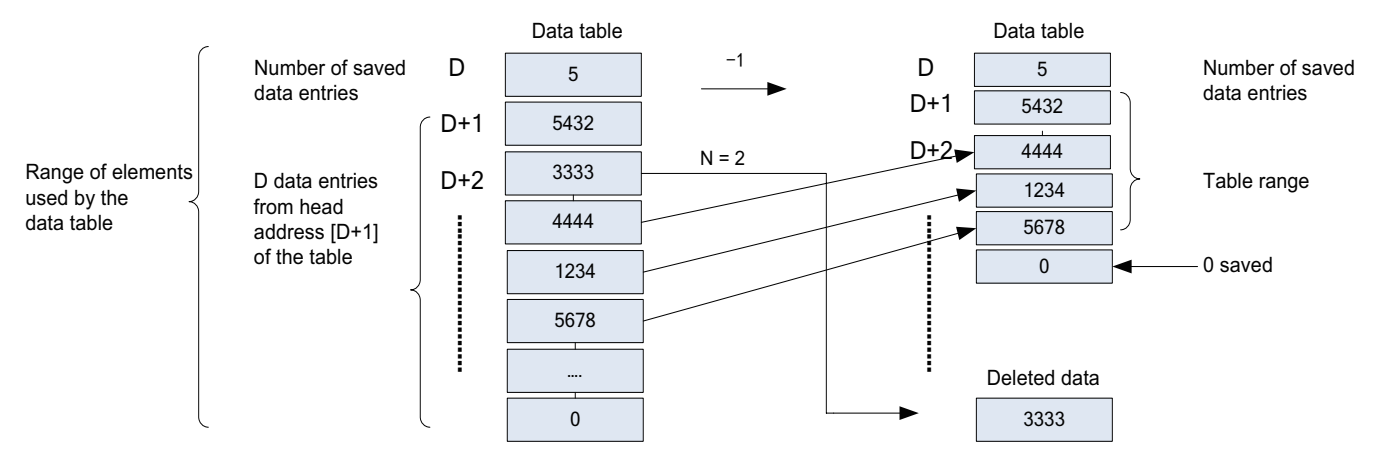

An error is returned in the following conditions. The error flag M8067 is set to ON to identify this error and the error code is stored in D8067.

- 1. Error 6705 is returned when the number of stored data entries is out of range.
- 2. Error 6706 is returned when n > [D].
- 3. Error 6706 is returned when  $n \leq 0$ .
- 4. Error 6706 is returned when  $[D] \leq 0$ .

## ◆ **Application**

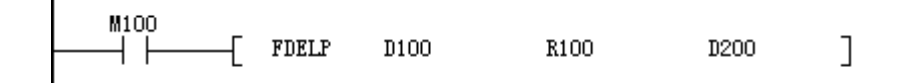

#### ● Before execution of the instruction

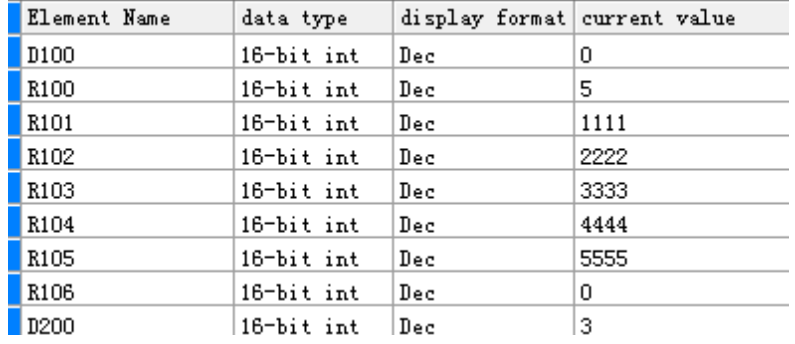

● After execution of the instruction

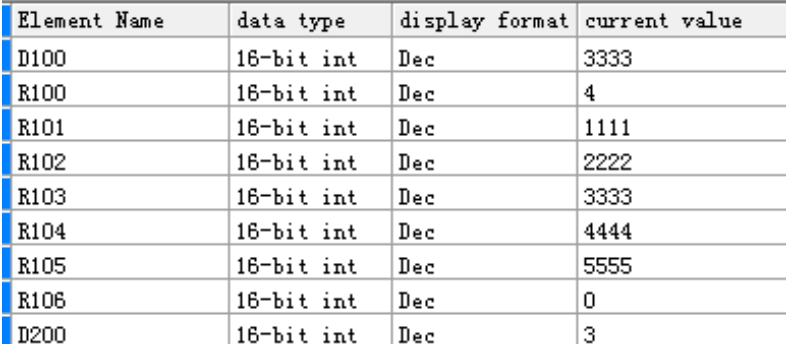

## **FINS: Insertion of data to a table**

### **Overview**

The FINS instruction inserts data at any position in a table.

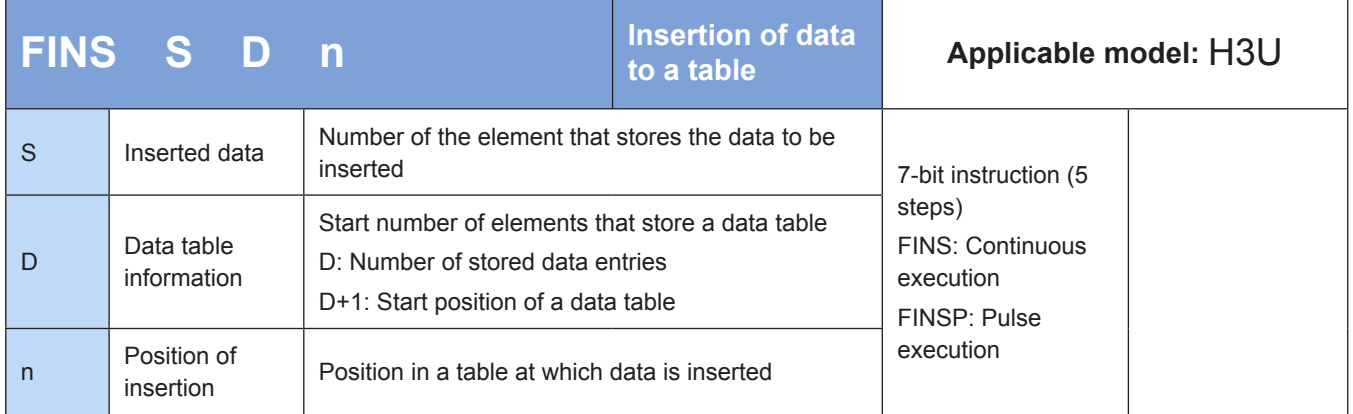

## **Operands**

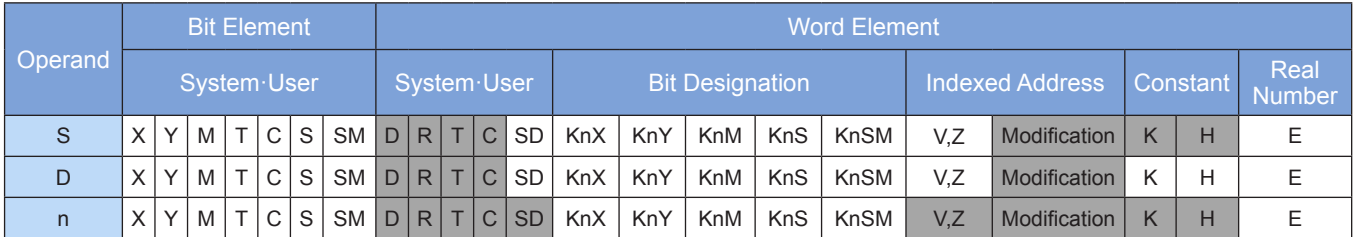

Note: The elements in gray background are supported.

## ◆ **Function**

The data stored in [S] is inserted at the nth data entry position in a table from head address [D+1]. The original nth data entry and subsequent ones move backward, and [D] (which indicates the number of stored data entries) is incremented by 1.

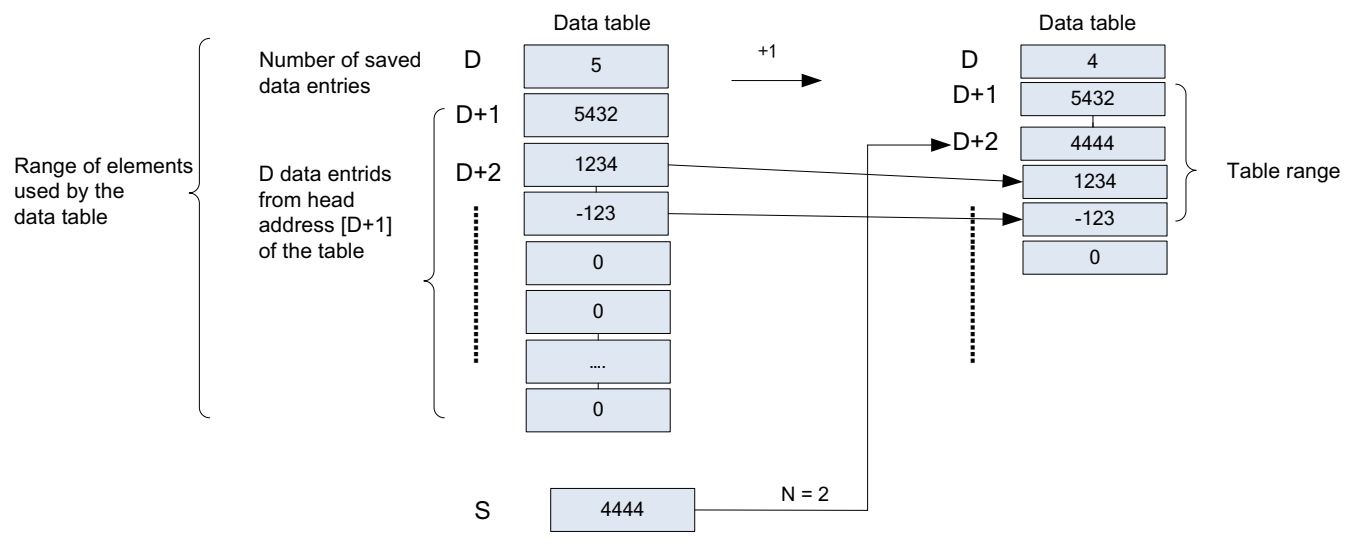

An error is returned in the following conditions. The error flag M8067 is set to ON to identify this error and the error code is stored in D8067.

- 1. Error 6705 is returned when the number of stored data entries is out of range.
- 2. Error 6705 is returned when the table after data insertion is out of range.
- 3. Error 6706 is returned when  $n > [D]$ .
- 4. Error 6706 is returned when  $n \leq 0$ .
- 5. Error 6706 is returned when [D] < 0.
- ◆ **Application**

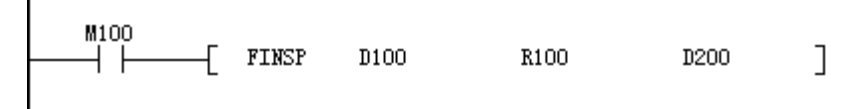

● Before execution of the instruction

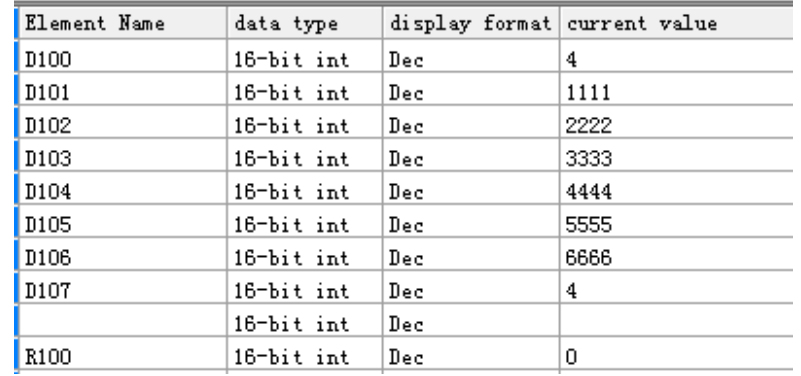

● After execution of the instruction

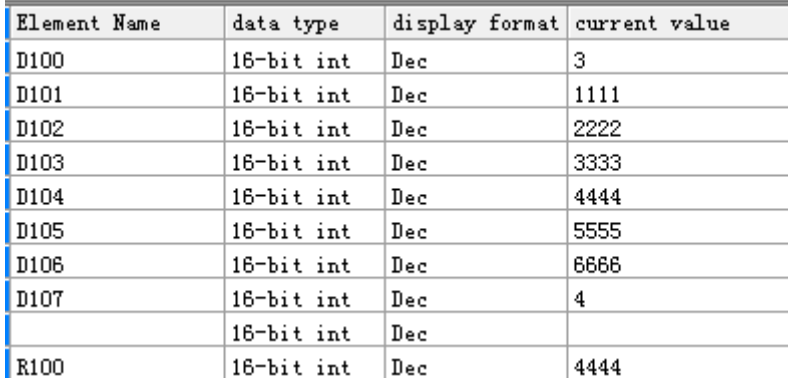

## **POP: Last-in data read**

#### ◆ **Overview**

The POP instruction reads the data that is last written by the SFWR instruction which is used for shifted write operation with first in last out (FILO) control.

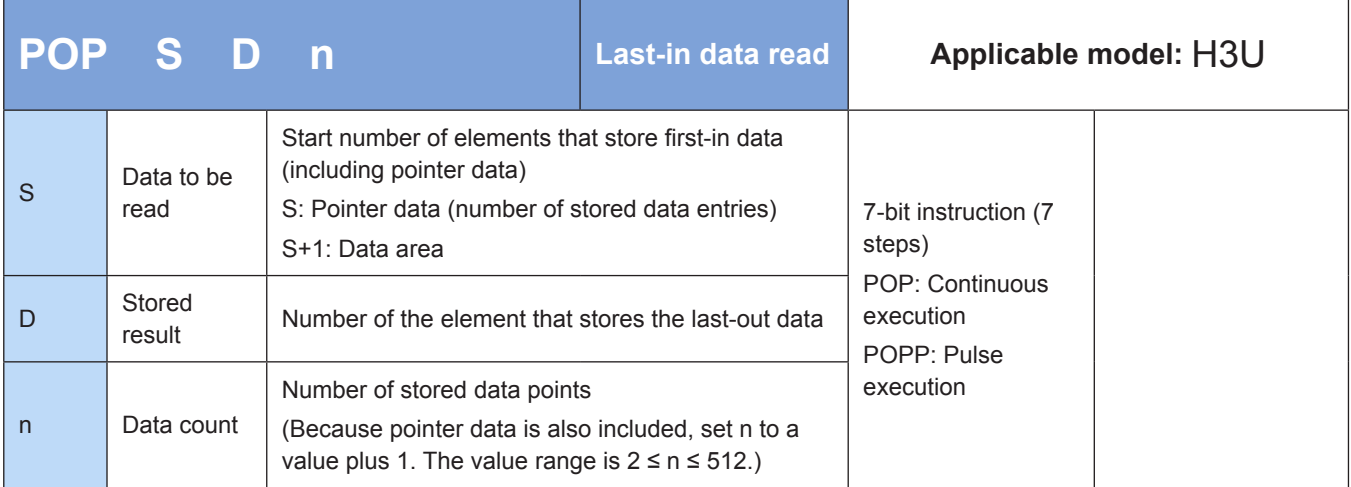

## ◆ **Operands**

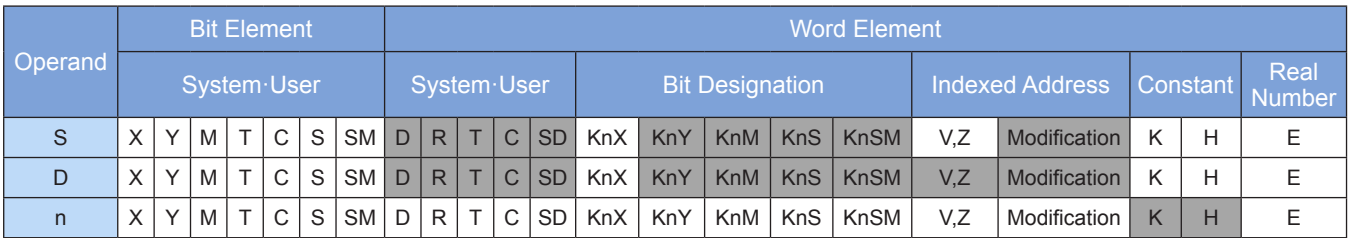

Note: The elements in gray background are supported.

## ◆ **Function**

For the word elements in the range [S–S+n-1], the POP instruction reads the values in elements from head address S as well as the offset pointer (pointer data) in [S]. The result is stored in [D]. The pointer in [S] is decremented by 1. The value of n ranges from 2 to 512.

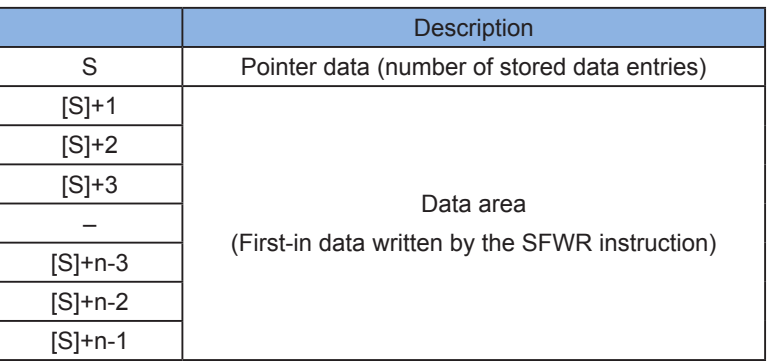

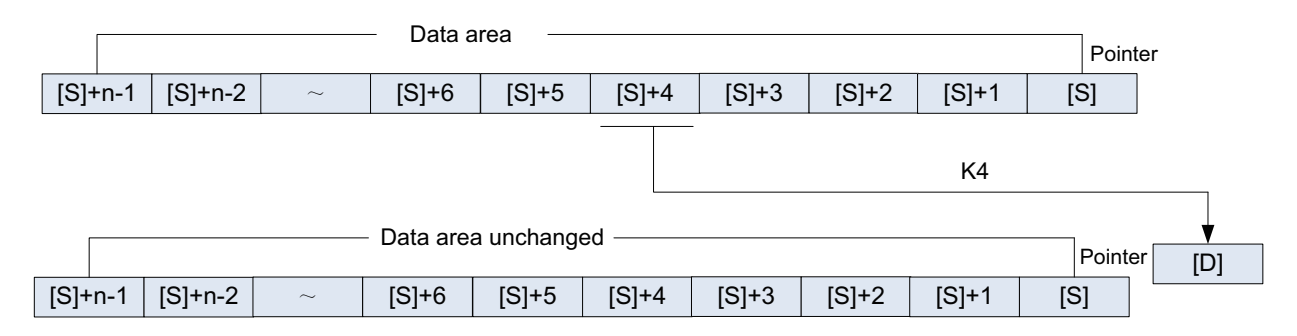

When the pointer in [S] is 0, the zero flag M8020 is set to ON and the POP instruction is not executed.

Use a comparison instruction to check whether the pointer is in the range  $1 \leq |S| \leq (n-1)$  before executing the POP instruction.

When the pointer in [S] is 1, 0 is written to [S] and the zero flag M8020 is set to ON.

An error is returned in the following conditions. The error flag M8067 is set to ON to identify this error and the error code is stored in D8067.

Error 6706 is returned when  $[S] > n - 1$ .

Error 6706 is returned when [S] < 0.

#### ◆ **Application**

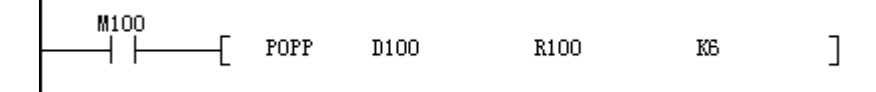

Before execution of the instruction

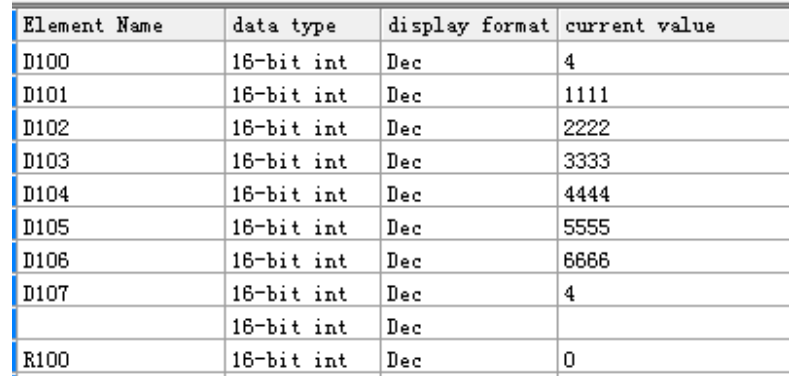

● After execution of the instruction

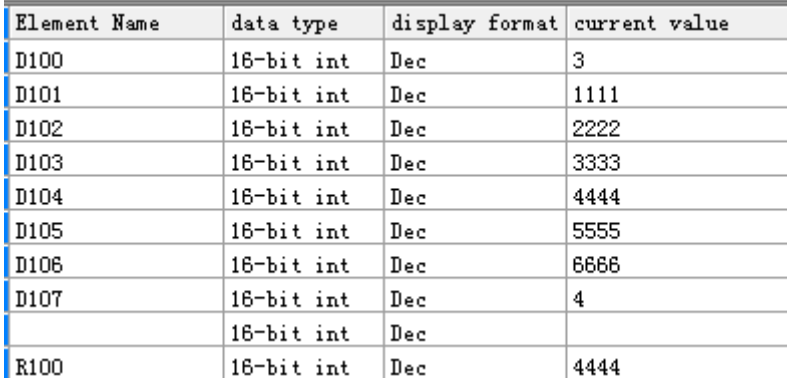

## **RAMP: Ramp instruction**

#### **Overview**

When driving conditions are met, the RAMP instruction changes the value in D linearly from S1 to S2 after a number (indicated by S3) of scan cycles are completed.

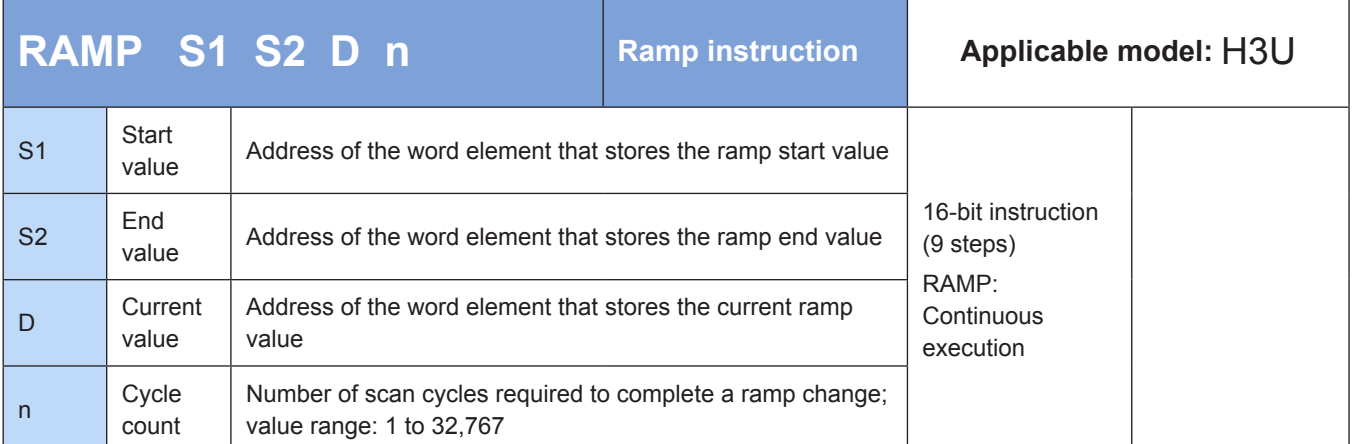

## **Operands**

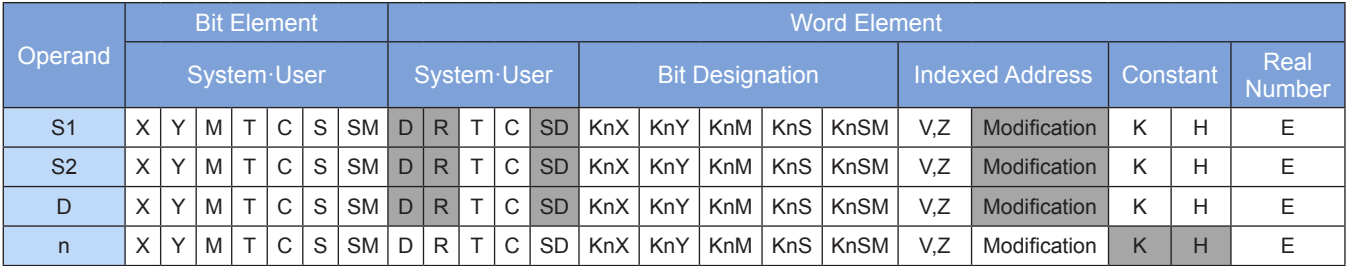

Note: The elements in gray background are supported.

### ◆ **Function**

Linear interpolation is performed between two given data records within the designated time range. Process values are output in sequence based on the scan execution time until the end value of the range is reached.

S1 is the start value unit of a ramp signal.

S2 is the end value unit of a ramp signal.

D stores the process values of a linear interpolation signal. The interpolation times counter is stored in D+1.

n is the number of scan execution times required to complete interpolation. The value range is 1 to 32,767. Because interpolation output is performed during the normal main loop, set program execution to fixed scan mode to ensure linear output. (For details, see the description of M8039 and D8039.)

Interpolation adopts integer calculation, and the fractional part is discarded. The function of the instruction is shown as follows:

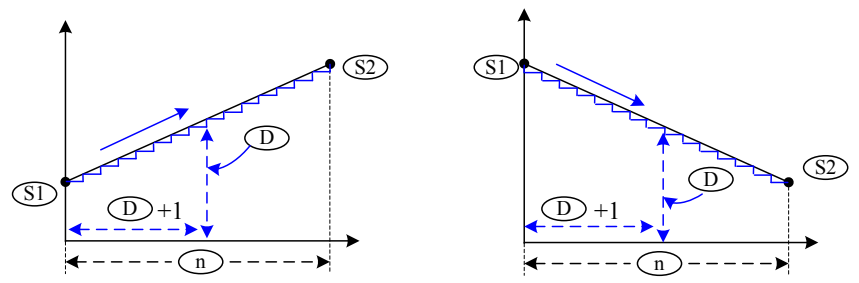

4

The RAMP instruction has two modes, which mode to use is selected by the M8026 flag. M8029 is set to ON when interpolation is completed. The execution is shown as follows:

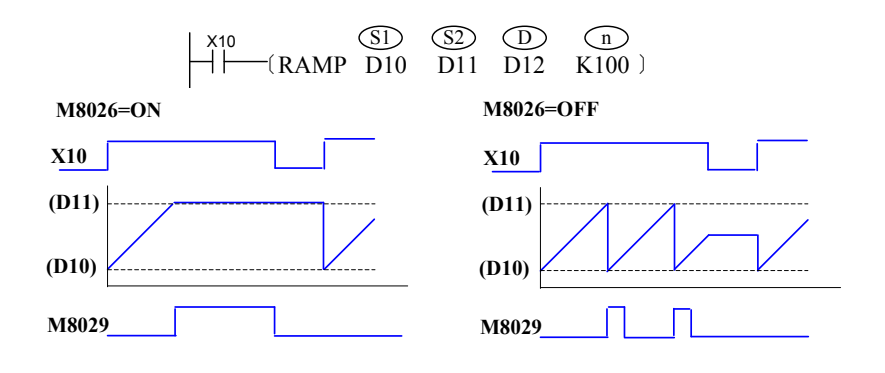

## **4.5.4 Data Rotation and Shift**

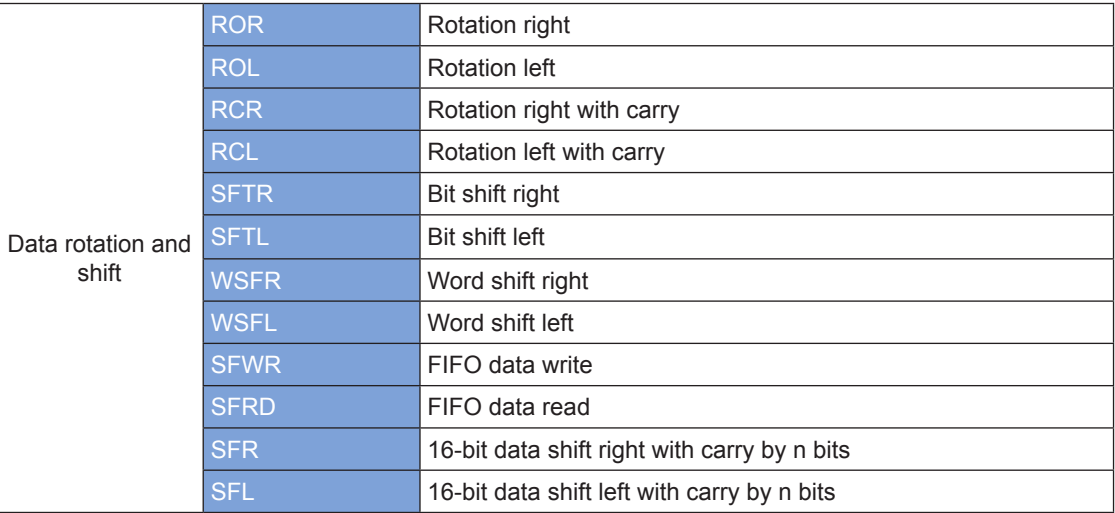

## **ROR: Rotation right**

### ◆ **Overview**

When driving conditions are met, the bit pattern in D is rotated K bit places to the right on every execution of the ROR instruction. The lower bits that are rotated out of D fill the higher bits of D.

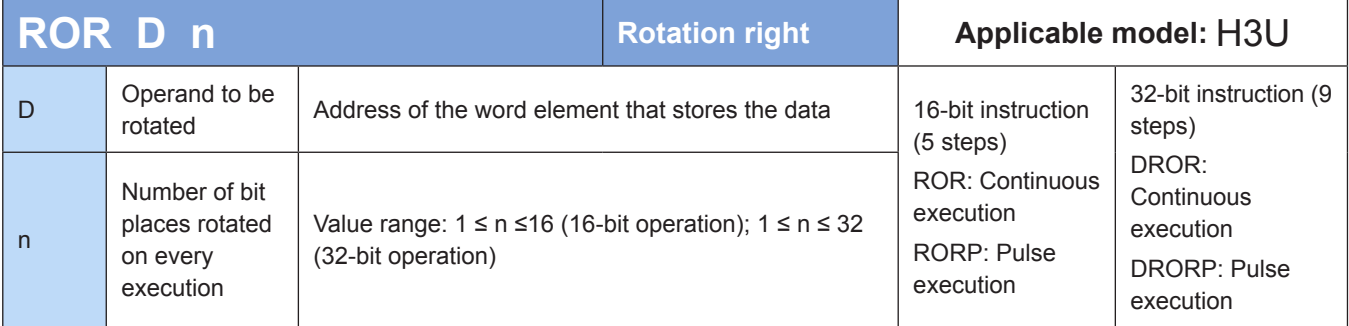

## ◆ **Operands**

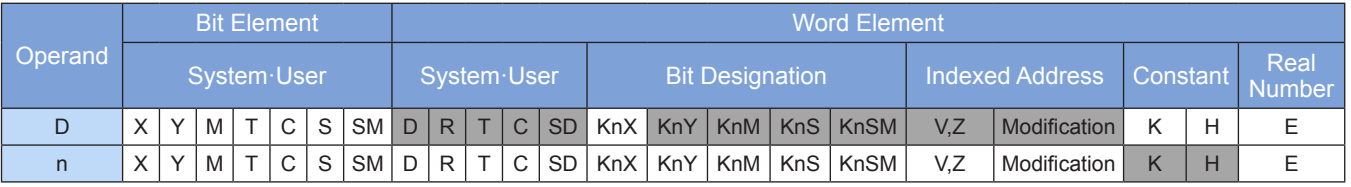

Note: The elements in gray background are supported.

## ◆ **Function**

The bit pattern in D is rotated n bit places to the right. The instruction of the pulse execution type is generally used. When the 32-bit instruction is executed, the register variable occupies two consecutive units.

When KnY, KnM, and KnS are specified in D, only K4 (16-bit operation) and K8 (32-bit operation) are valid. Example:

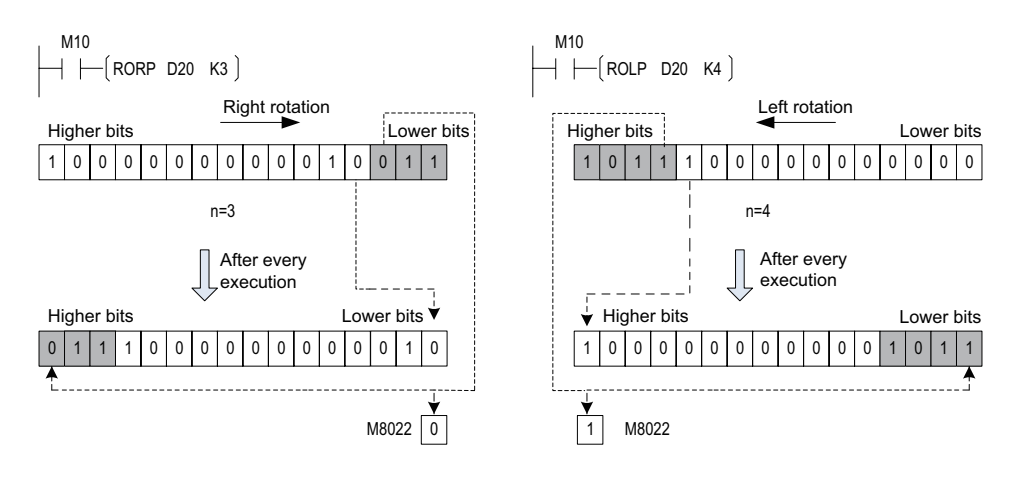

## **ROL: Rotation left**

### ◆ **Overview**

When driving conditions are met, the bit pattern in D is rotated K bit places to the left on every execution of the ROL instruction. The higher bits that are rotated out of D fill the lower bits of D.

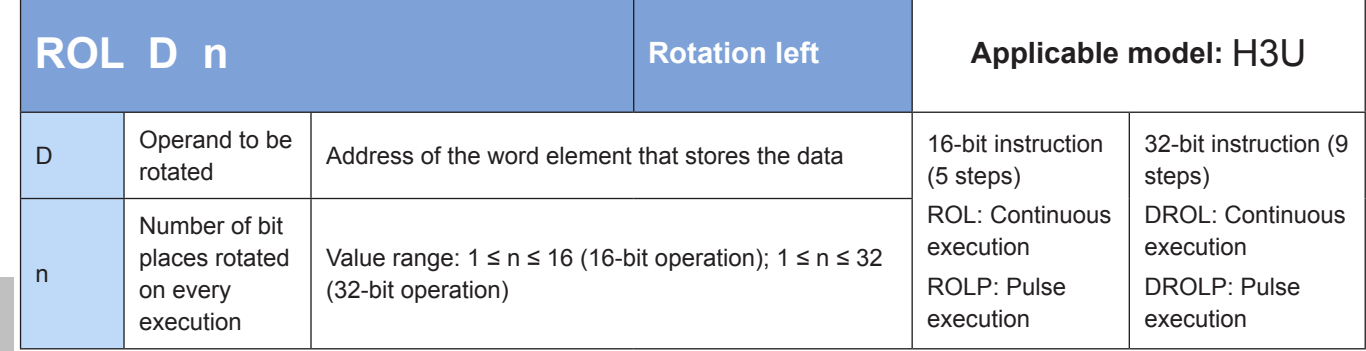

## **Operands**

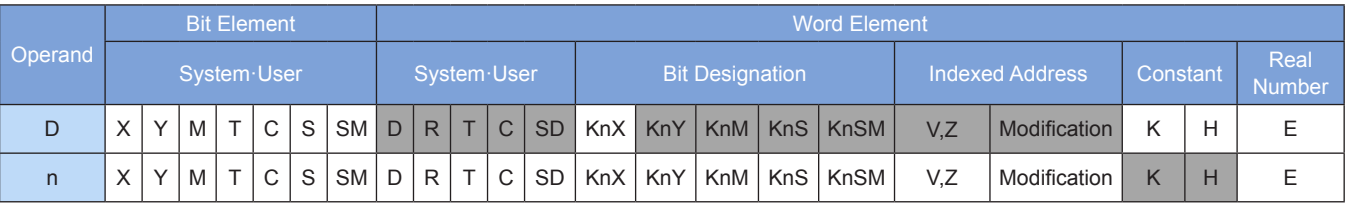

Note: The elements in gray background are supported.

## ◆ **Function**

The bit pattern in D is rotated n bit places to the left. The instruction of the pulse execution type is generally used. When the 32-bit instruction is executed, the register variable occupies two consecutive units.

When KnY, KnM, and KnS are specified in D, only K4 (16-bit operation) and K8 (32-bit operation) are valid. The status of the last bit rotated is copied to the carry flag.

Example:

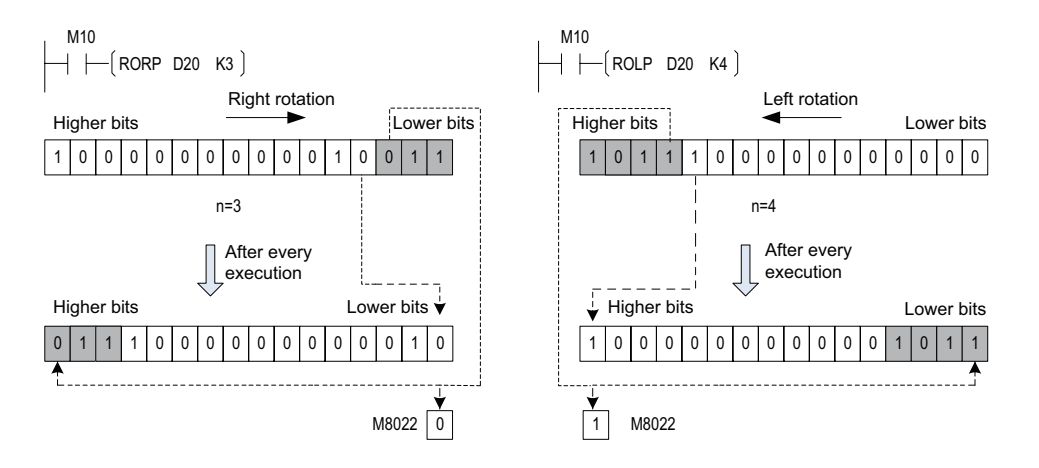

## **RCR: Rotation right with carry**

### ◆ **Overview**

When driving conditions are met, the bit pattern in D with the carry flag M8022 is rotated K bit places to the right on every execution of the RCR instruction. The lower bits with the carry flag that are rotated out of D fill the higher bits of D.

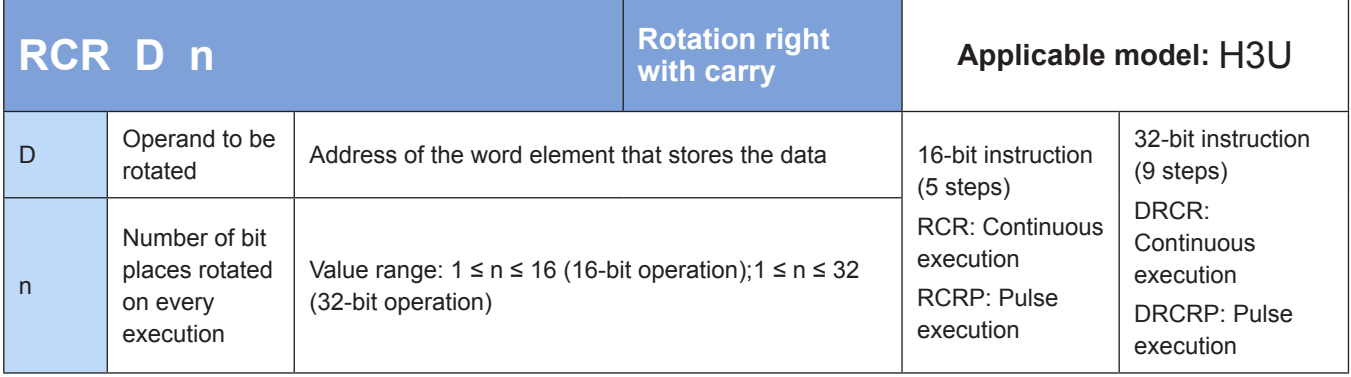

## **Operands**

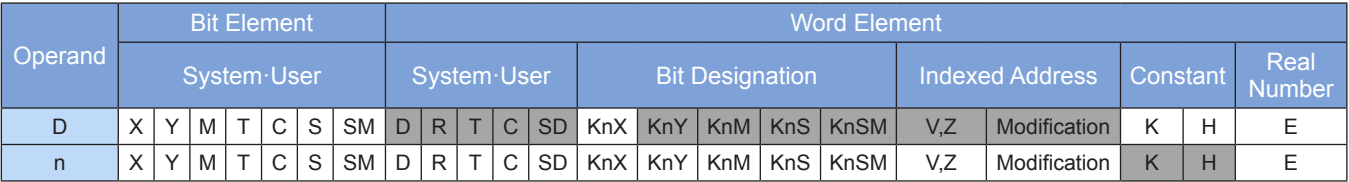

Note: The elements in gray background are supported.

## ◆ **Function**

The bit pattern in D with the carry flag M8022 is rotated n bit places to the right.

The instruction of the pulse execution type is generally used.

When the 32-bit instruction is executed, the register variable occupies two consecutive units.

When KnY, KnM, and KnS are specified in D, only K4 (16-bit operation) and K8 (32-bit operation) are valid. Example:

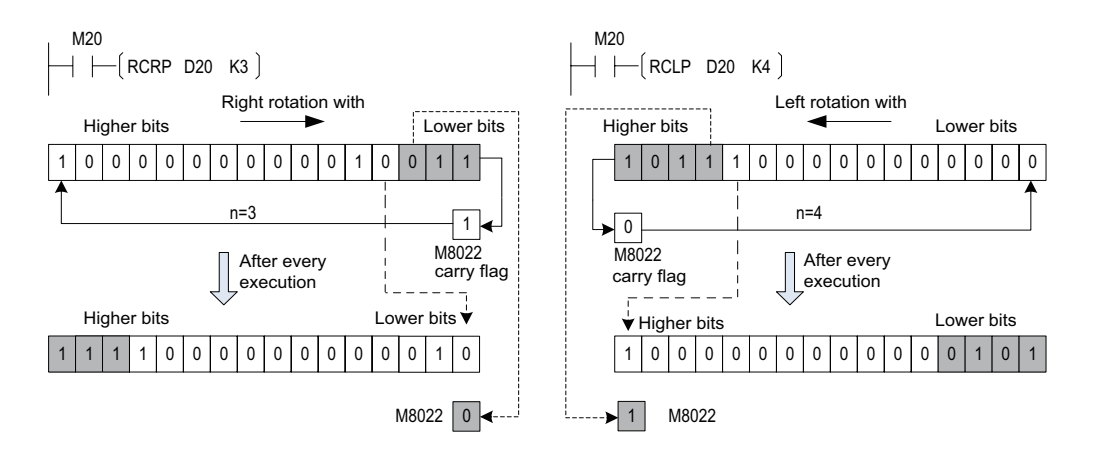

4

## **RCL: Rotation left with carry**

#### ◆ **Overview**

When driving conditions are met, the bit pattern in D with the carry flag M8022 is rotated K bit places to the left on every execution of the ROL instruction. The higher bits with the carry flag that are rotated out of D fill the lower bits of D.

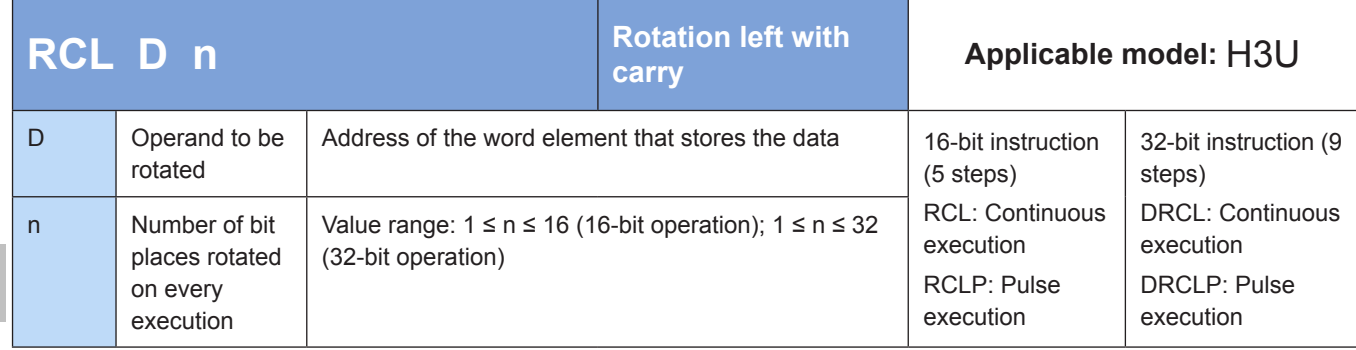

#### **Operands**

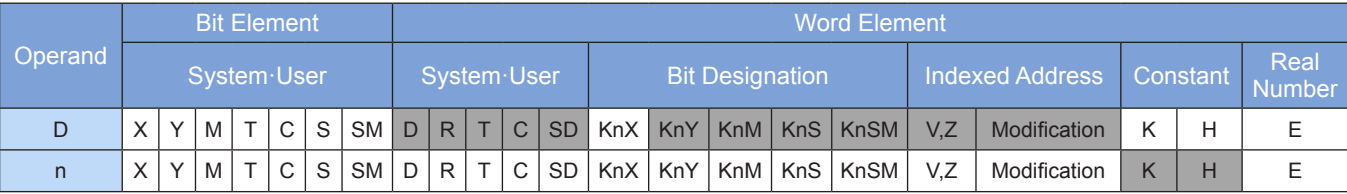

Note: The elements in gray background are supported.

### **Function**

The bit pattern in D with the carry flag M8022 is rotated n bit places to the left. The instruction of the pulse execution type is generally used.

When the 32-bit instruction is executed, the register variable occupies two consecutive units.

When KnY, KnM, and KnS are specified in D, only K4 (16-bit operation) and K8 (32-bit operation) are valid.

Example:

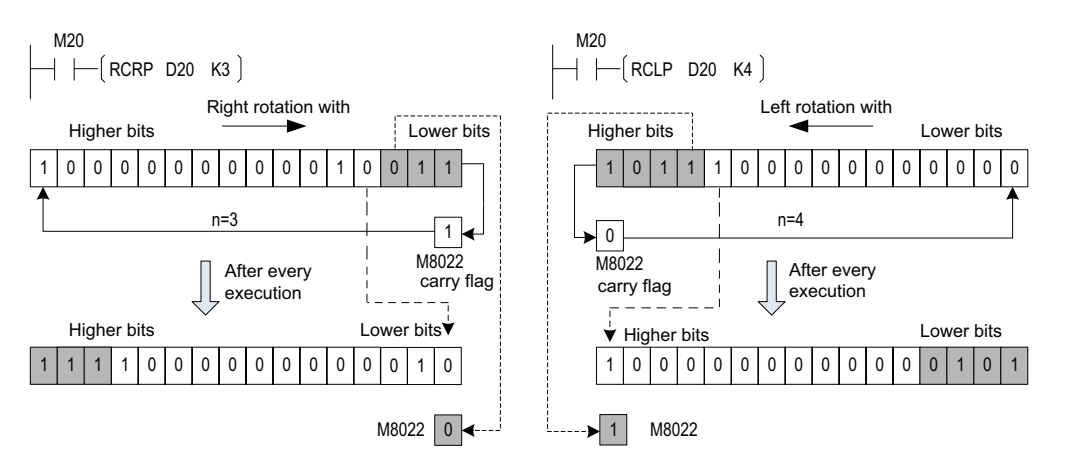

## **SFTR: Bit shift right**

### **Overview**

When driving conditions are met, the SFTR instruction shifts a combination of bit elements with a length of K1 from head address D to the right by K2 bit places, to accommodate a combination of bit elements with a length of K2 from head address S that fill the higher bits. The K2 lower bits that are moved out are discarded. The original values in the bit element combination S remain unchanged.

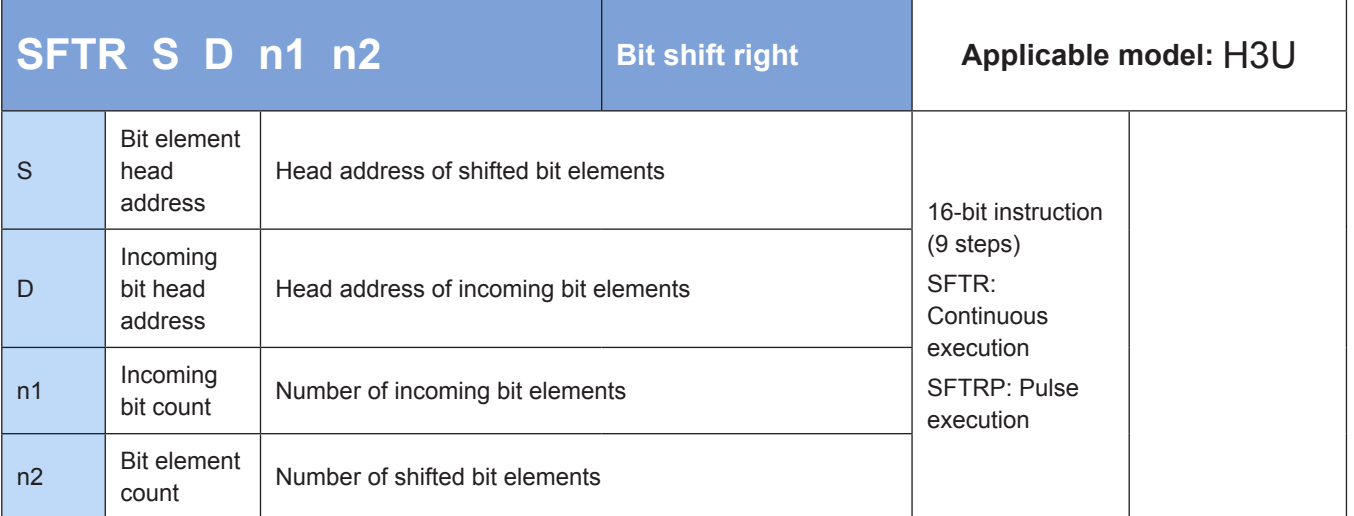

### **Operands**

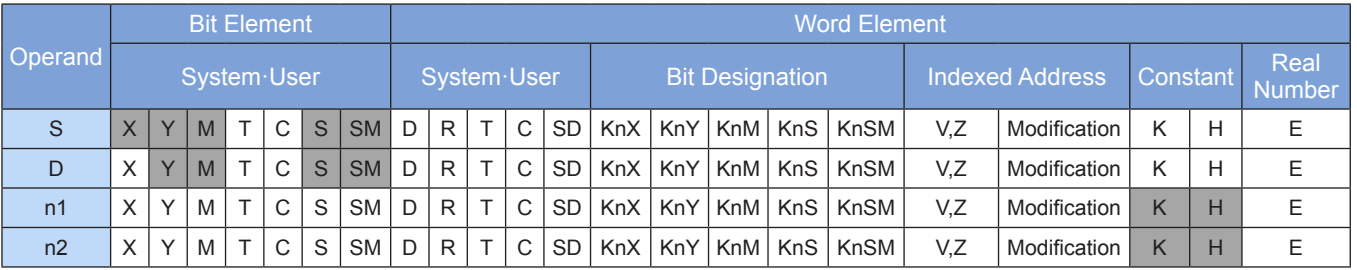

Note: The elements in gray background are supported.

### ◆ **Function**

n1 bit variables from head address D are shifted n2 bit places to the right, to accommodate n2 bit variables from head address S that fill the higher bits.

The instruction of the pulse execution type is generally used.

Example:

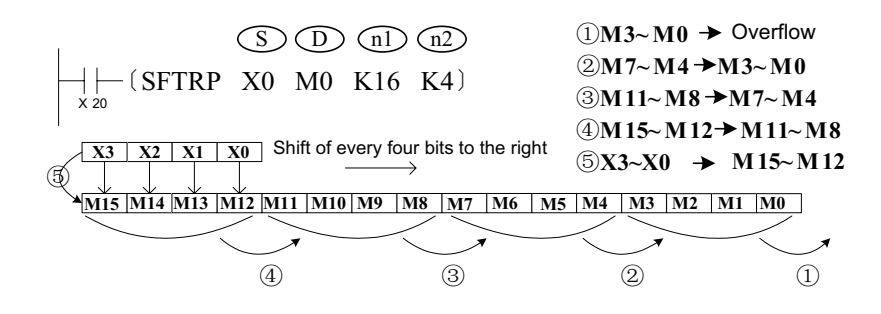

4

### **SFTL: Bit shift left**

#### ◆ **Overview**

When driving conditions are met, the SFTL instruction shifts a combination of bit elements with a length of K1 from head address D to the left by K2 bit places, to accommodate a combination of bit elements with a length of K2 from head address S that fill the lower bits. The K2 higher bits that are moved out are discarded. The original values in the bit element combination S remain unchanged.

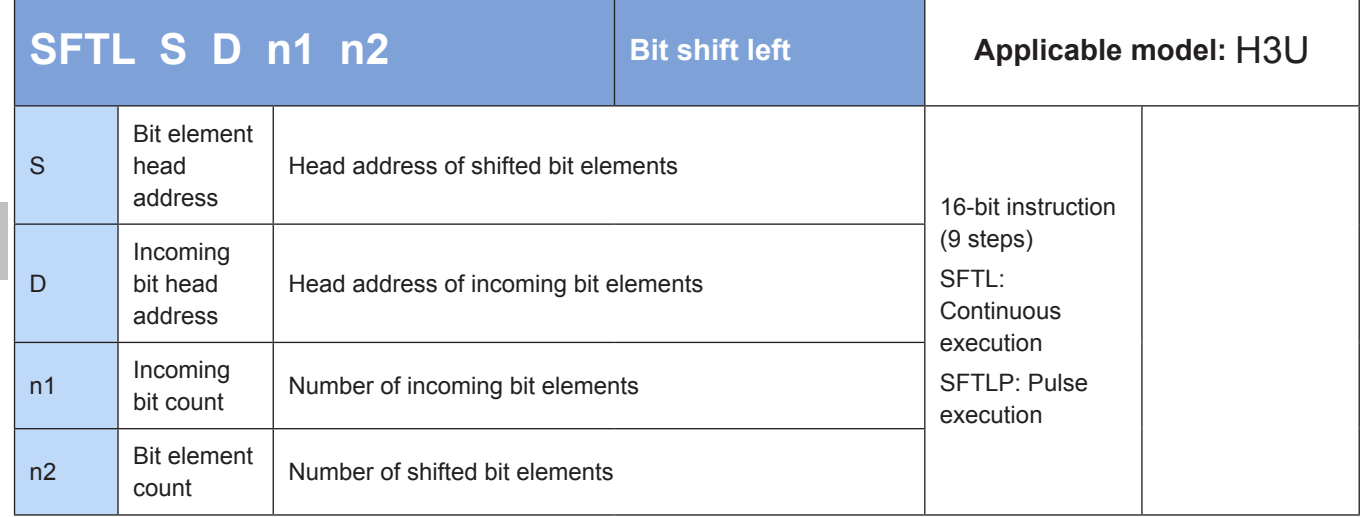

#### ◆ **Operands**

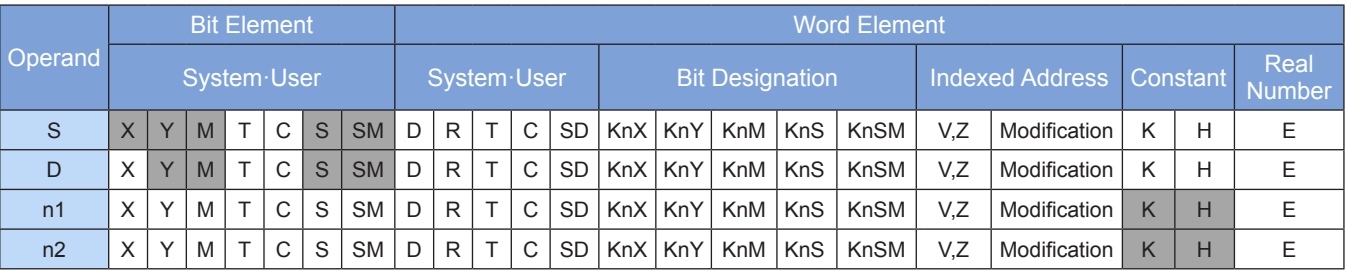

Note: The elements in gray background are supported.

#### ◆ **Function**

n1 bit variables from head address D are shifted n2 bit places to the left, to accommodate n2 bit variables from head address S that fill the lower bits.

The instruction of the pulse execution type is generally used.

The variable types applicable to the operands of SFTR and SFTL are as follows:

Example:

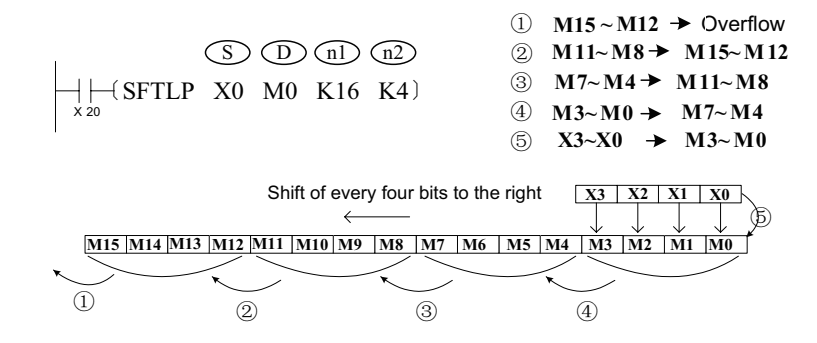

## **WSFR: Word shift right**

### ◆ **Overview**

When driving conditions are met, the WSFR instruction shifts a combination of word elements with a length of K1 from head address D to the right by K2 word places, to accommodate a combination of word elements with a length of K2 from head address S that fill the higher words. The K2 lower words that are moved out are discarded. The original values in the word element combination S remain unchanged.

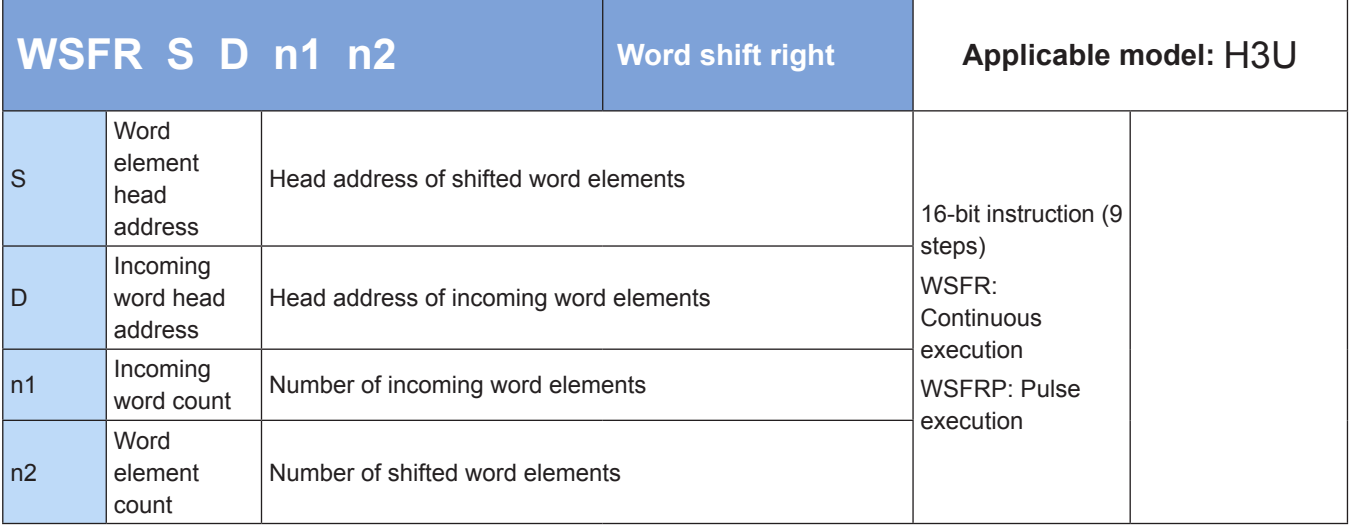

## **Operands**

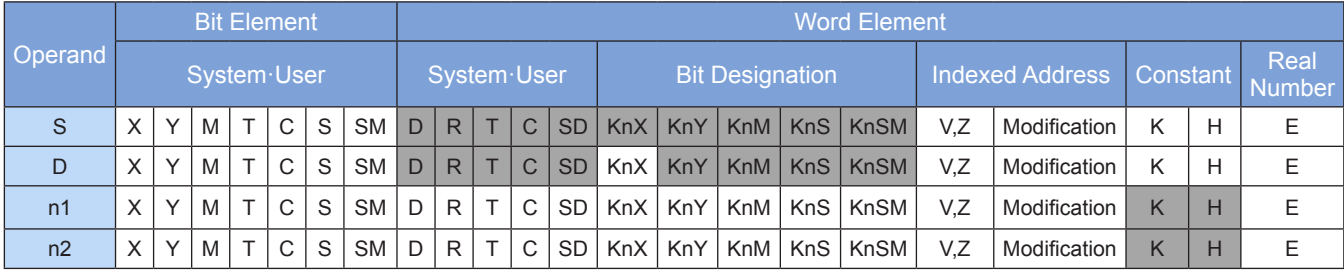

Note: The elements in gray background are supported.

### ◆ **Function**

n1 word variables from head address D are shifted n2 word places to the right, to accommodate n2 word variables from head address S that fill the higher words. The instruction of the pulse execution type is generally used.

Example:

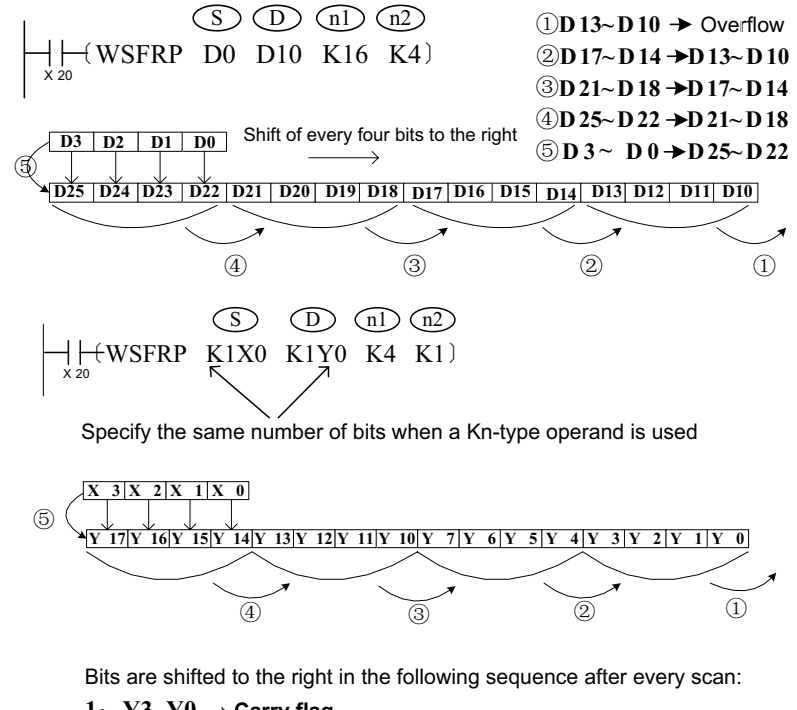

- 1:  $Y3-Y0 \rightarrow$  **Carry flag**
- 2*z* Y17-Y14  $\rightarrow$  Y13-Y10 3*z* Y13-Y10  $\rightarrow$  Y7-Y4
- 
- **4: Y7-Y4** → **Y3-Y0 5***˖***X3-X00 → Y17-Y14 completed**
- **WSFL: Word shift left**

### **Overview**

When driving conditions are met, the WSFL instruction shifts a combination of word elements with a length of K1 from head address D to the left by K2 word places, to accommodate a combination of word elements with a length of K2 from head address S that fill the lower words. The K2 higher words that are moved out are discarded. The original values in the word element combination S remain unchanged.

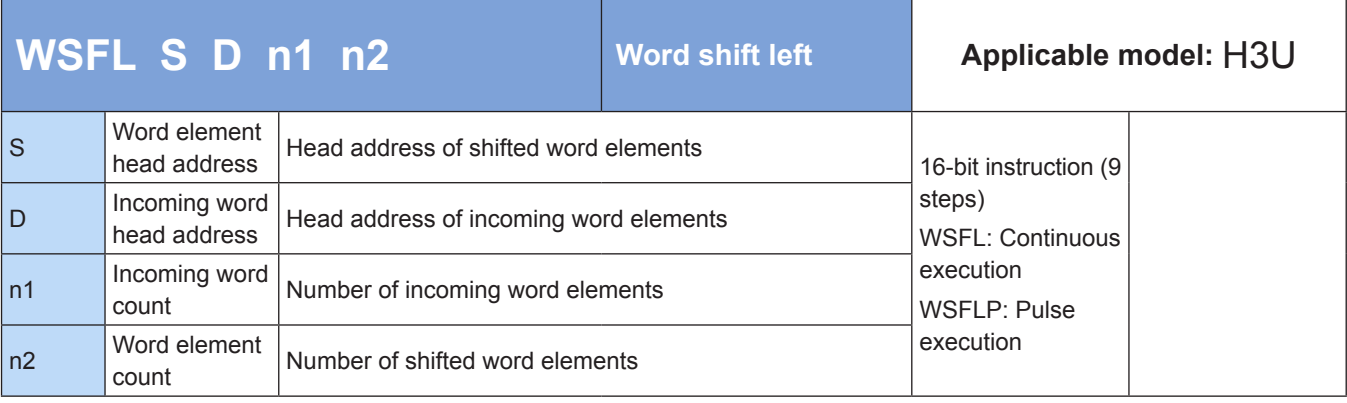

## **Operands**

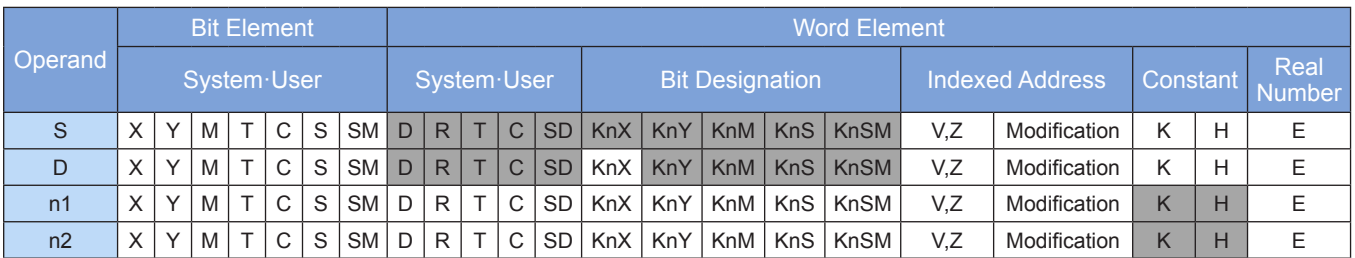

Note: The elements in gray background are supported.

### ◆ **Function**

n1 word variables from head address D are shifted n2 word places to the left, to accommodate n2 word variables from head address S that fill the lower words.

The instruction of the pulse execution type is generally used.

#### Example:

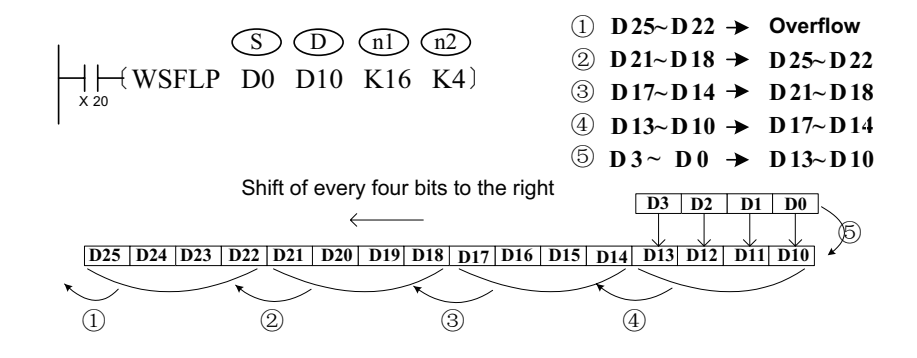

## **SFWR: FIFO data write**

## ◆ **Overview**

When driving conditions are met, the SFWR instruction writes the current content of S to a data register with a length of n from head address D+1. The value of the pointer D is incremented by 1 each time a data entry is written to the database.

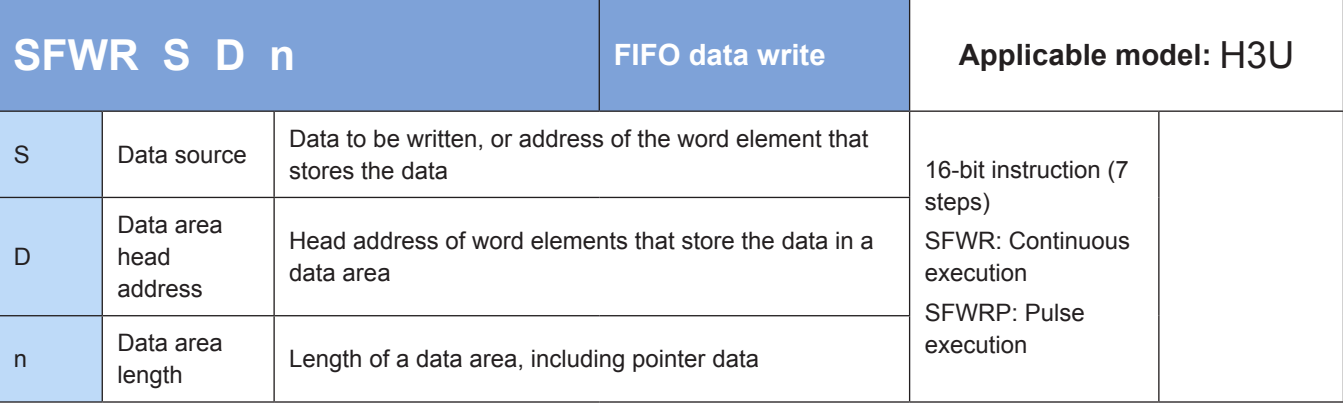

### ◆ **Operands**

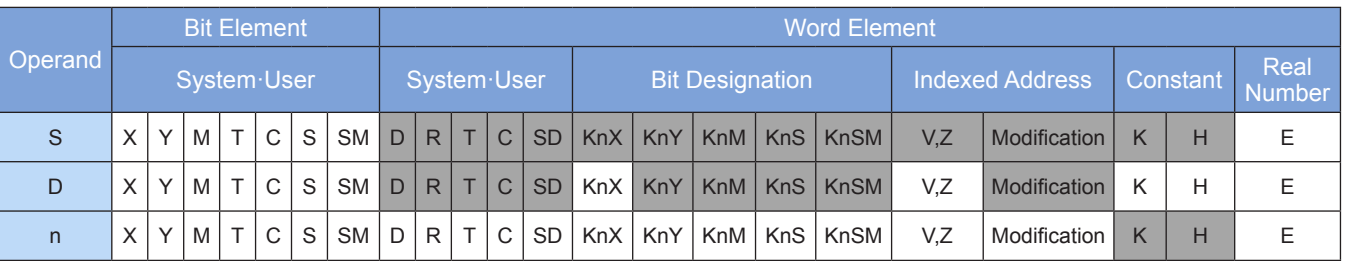

Note: The elements in gray background are supported.

### ◆ **Function**

The content of S is written to a first in first out (FIFO) queue with a length of n from head address D. The operand with the first number stores a pointer. When the instruction is executed, the pointer is incremented by 1 and then the content of the source operand (S) is written to the FIFO queue (D). The position of insertion into the queue is specified by the pointer.

The instruction of the pulse execution type is generally used.

Example:

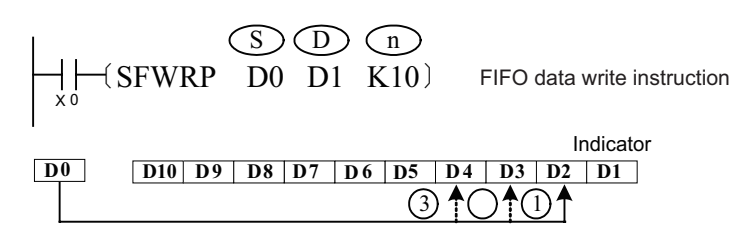

When X0 = 1, a data entry in D0 is written to D2 and the value in D1 changes to 1. When X0 switches from OFF to ON, another data entry in D0 is written to D3 and the value in D1 changes to 2, and so on. If the value in D1 exceeds the value of n minus 1, insertion into the FIFO queue is stopped. The carry flag M8022 is set to 1 to identify this situation.

## **SFRD: FIFO data read**

### **Overview**

When driving conditions are met, the SFRD instruction reads the data from head address S+1 in a data register with a length of n. The read data is written to the destination register D.

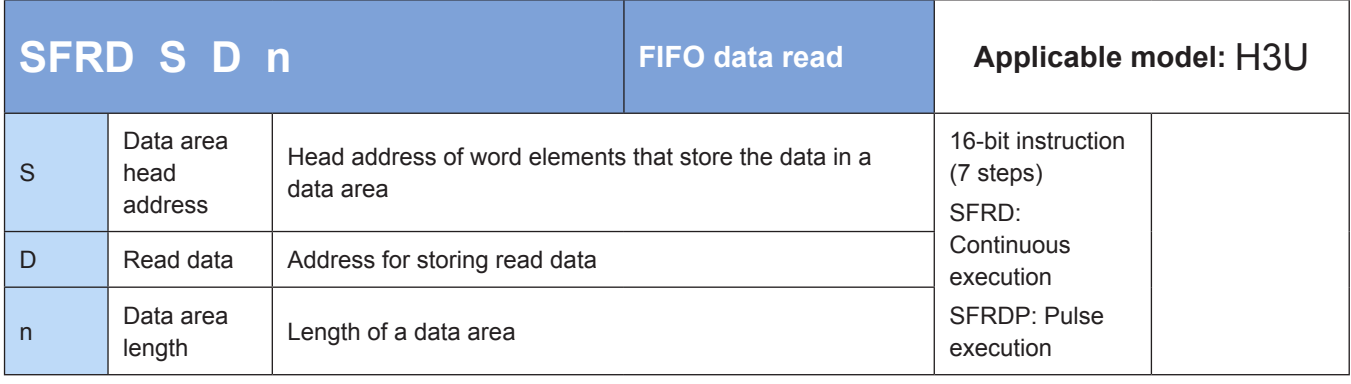

## **Operands**

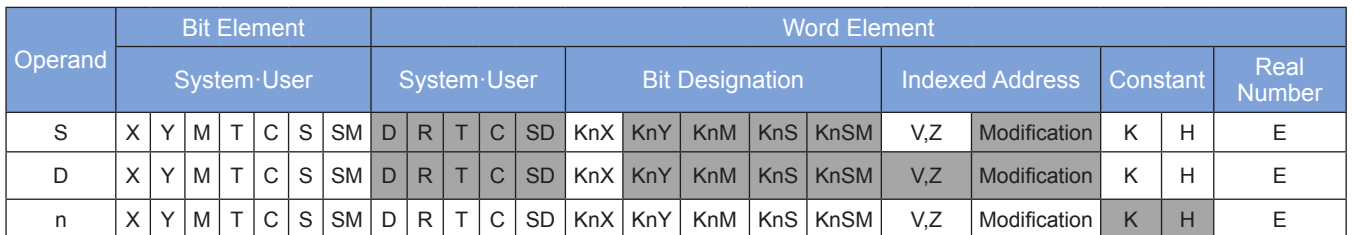

Note: The elements in gray background are supported.

## ◆ **Function**

The first piece of data in the FIFO queue (S) is read. The data within the queue is subsequently moved one word to the right to fill the read area, and the queue pointer is decremented by 1. The read data is written to D. The operand with the first number stores a pointer. When the instruction is executed, the pointer is decremented by 1 and then the content of the source operand specified by S is written to the FIFO queue specified by D. The position of insertion into the queue is specified by the pointer. If the pointer is 0, the preceding operation is not performed and the zero flag M8020 is set to 1 to identify this situation.

The instruction of the pulse execution type is generally used.

Example:

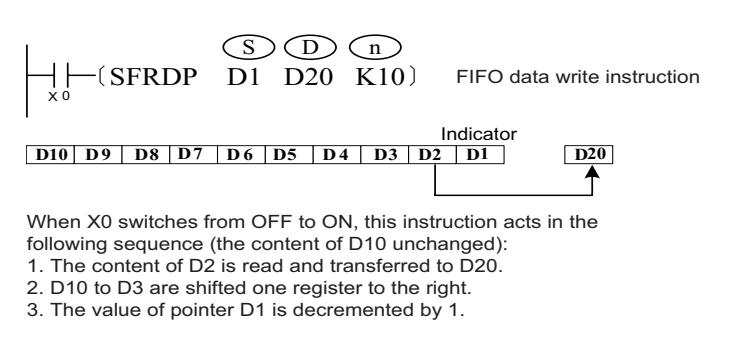

## **SFR: 16-bit data shift right with carry by n bits**

### **Overview**

The SFR instruction shifts the 16 bits of a word element to the right by n bit places.

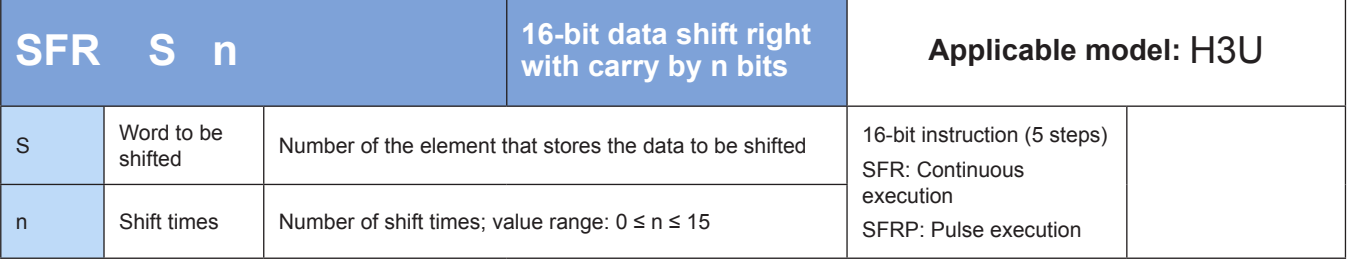

## **Operands**

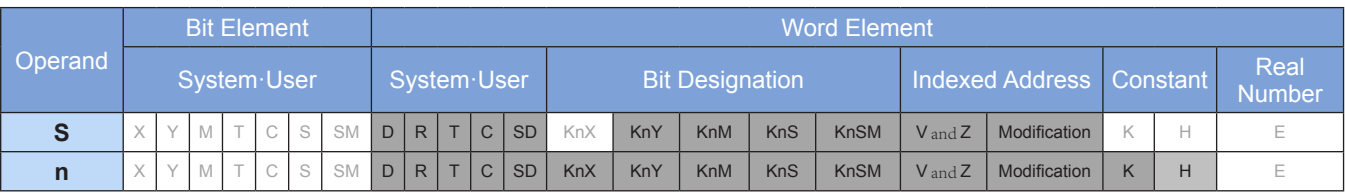

Note: The elements in gray background are supported.

### ◆ **Function**

The 16 bits of the word with the carry flag in the element [D] are shifted n bit places to the right. n is a number in the range 0 to 15.

When n ≥ 16, bits are shifted by a number of bit places calculated by n%16 (remainder). For example, when  $n = 20$ , bits are shifted four bit places (20%16 = 4) to the right.

The 1/0 state of the  $(n - 1)$ th bit in [D] is written to the carry flag M8022. The n bits starting from the highest bit in [D] are filled with 0s.

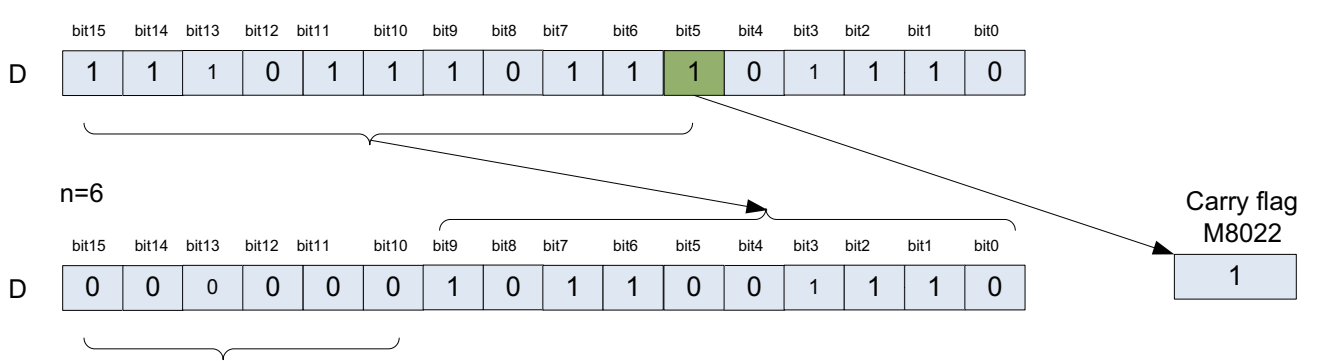

Changed to 0

An error is returned in the following condition. The error flag M8067 is set to ON to identify this error and the error code is stored in D8067.

Error 6706 is returned when  $n < 0$ .

#### **Application**

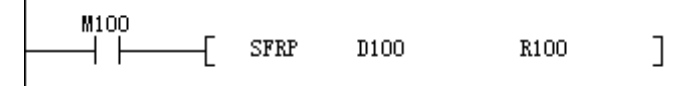

Before execution of the instruction

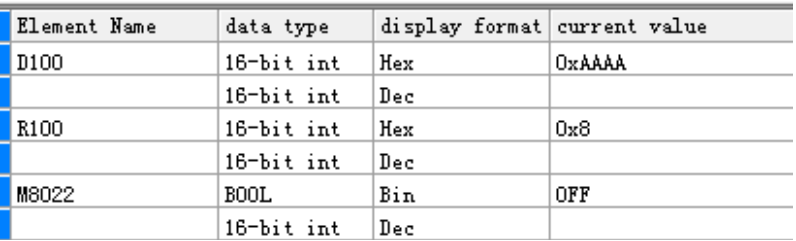

After execution of the instruction

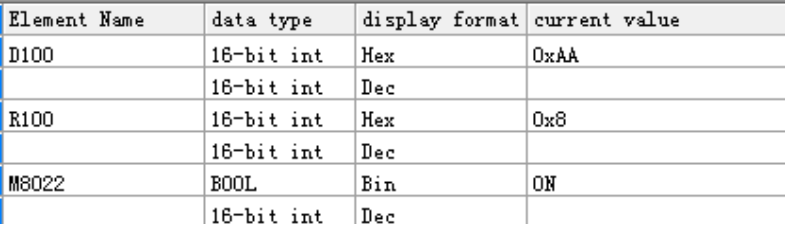

## **SFL: 16-bit data shift left with carry by n bits**

### ◆ **Overview**

The SFL instruction shifts the 16 bits of a word element to the left by n bit places.

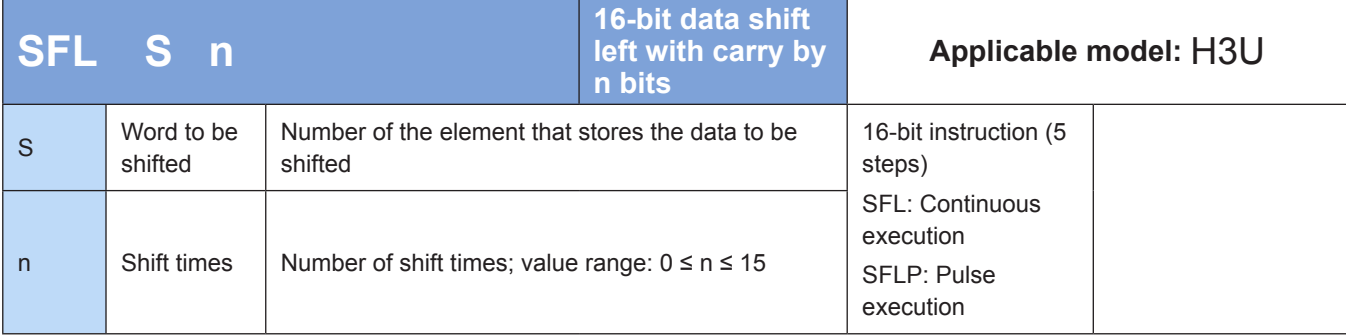

## **Operands**

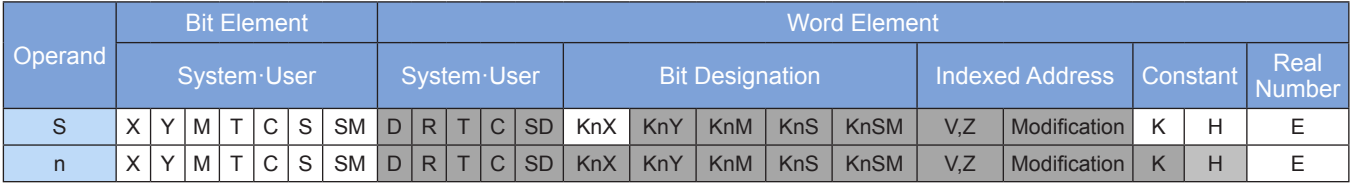

Note: The elements in gray background are supported.

## ◆ **Function**

The 16 bits of the word with the carry flag in the element [D] are shifted n bit places to the left.

n is a number in the range 0 to 15.

When  $n \geq 16$ , bits are shifted by a number of bit places calculated by  $n\%16$  (remainder). For example, when  $n = 20$ , bits are shifted four bit places (20%16 = 4) to the left.

The 1/0 state of the nth bit in [D] is written to the carry flag M8022.

The n bits starting from the lowest bit in [D] are filled with 0s.

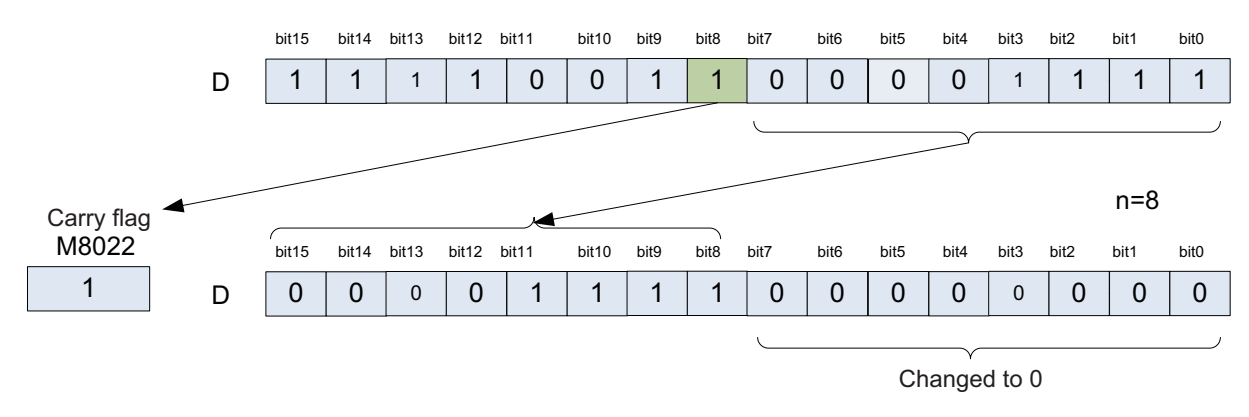

An error is returned in the following condition. The error flag M8067 is set to ON to identify this error and the error code is stored in D8067.

Error 6706 is returned when n < 0.

◆ **Application**

 $\overline{1}$ 

$$
\begin{array}{|c|c|c|c|c|}\n\hline\nM100 & & & \\\hline\n\end{array}
$$
 STLP D100 R100 ]

● Before execution of the instruction

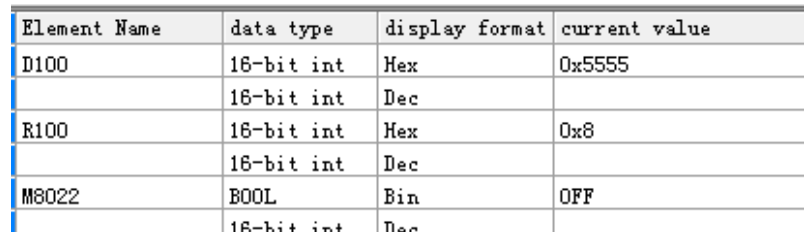

● After execution of the instruction

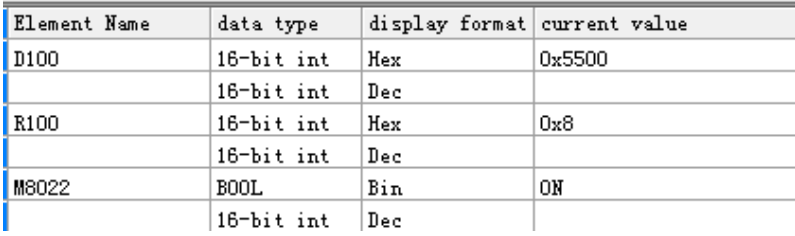

## **4.5.5 Other Data Processing**

## **SWAP: Higher and lower byte swap**

#### ◆ **Overview**

The SWAP instruction exchanges the higher and lower bytes of the variable in S.

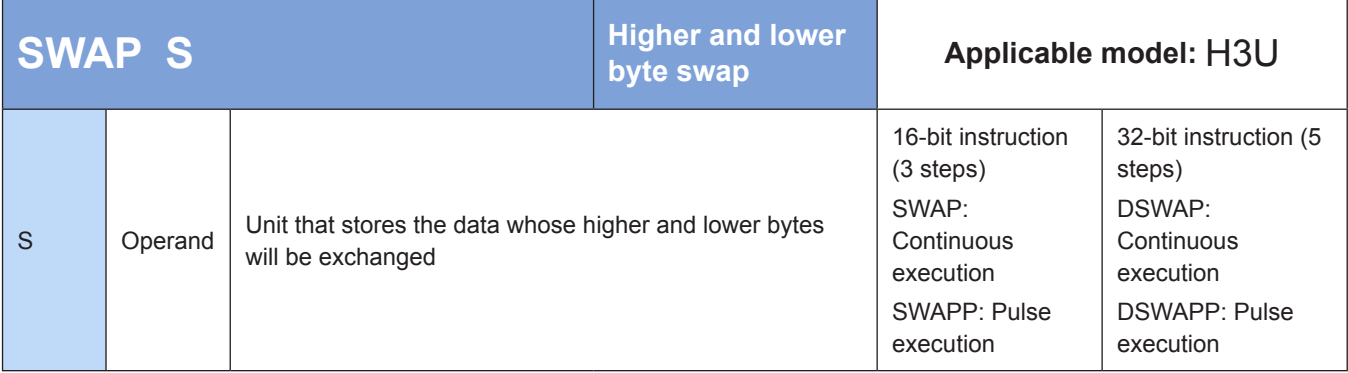

## **Operands**

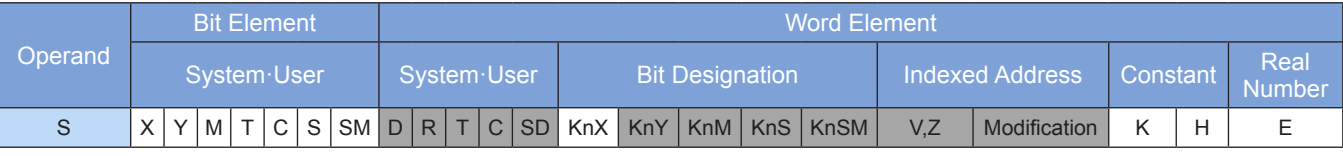

Note: The elements in gray background are supported.

## ◆ **Function**

The higher and lower bytes of the variable in S are exchanged.

In 16-bit operation, the higher eight bits and the lower eight bits are exchanged.

In 32-bit operation, the higher eight bits and the lower eight bits of two registers are exchanged.

The instruction of the pulse execution type is generally used. If the continuous execution type is used, calculation is performed on every program scan.

Example:

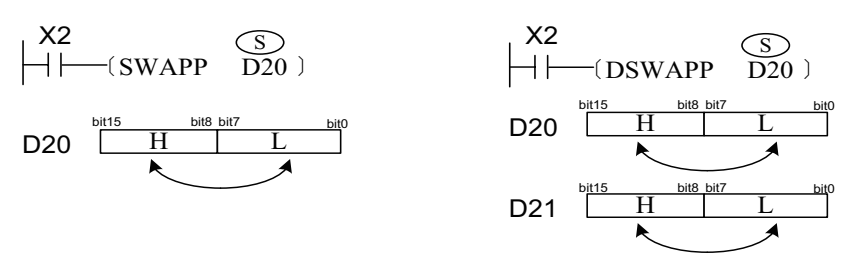

In the figure on the left, the values of higher and lower eight bits in D20 are exchanged. In the figure on the right, the values of higher and lower eight bits in D20 are exchanged, and the values of higher and lower eight bits in D21 are exchanged.

## **BON: ON bit check**

### **Overview**

When driving conditions are met, the BON instruction checks the status of the Kth bit of the binary data in S. The result is used for D status control.

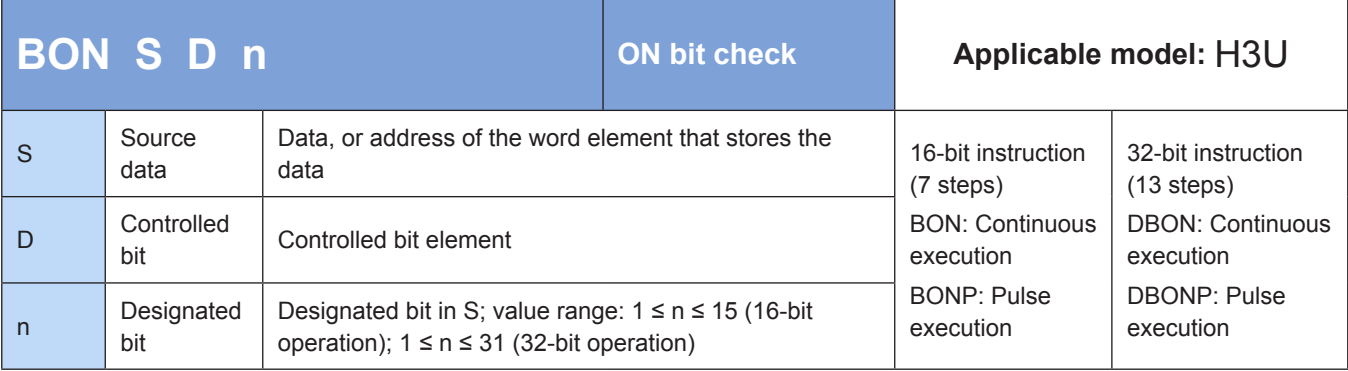

## **Operands**

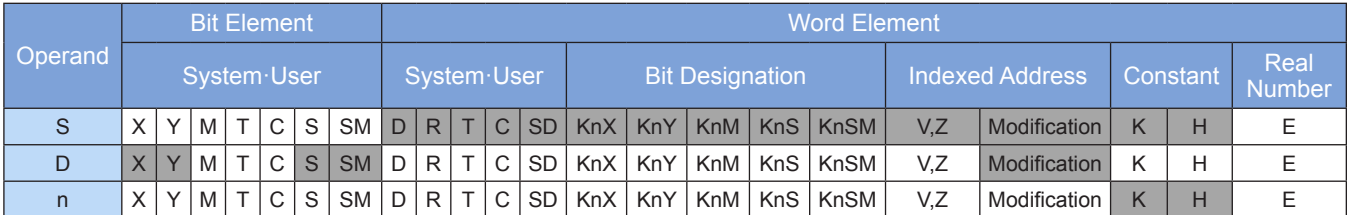

Note: The elements in gray background are supported.

### ◆ **Function**

The status of the nth bit in S is checked. The result is stored in D.

Example:

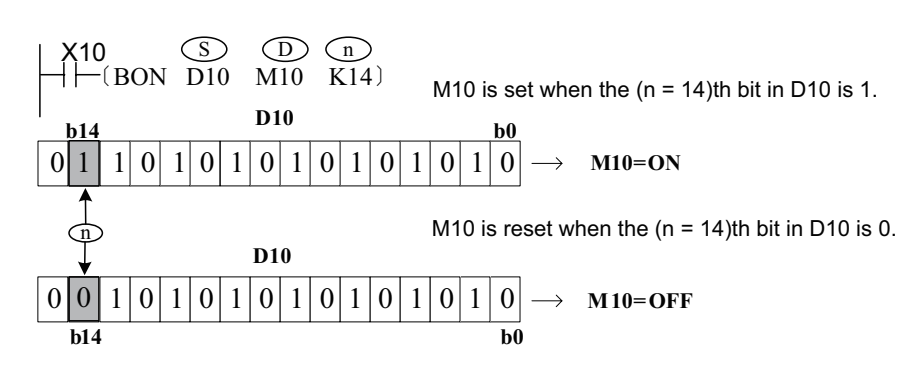

M10 remains in the current state when X10 switches from ON to OFF.

## **SUM: Total number of ON bits**

#### **Overview**

When driving conditions are met, the SUM instruction counts the ON bits (with a value of 1) of the binary data in S. The result is stored in D.

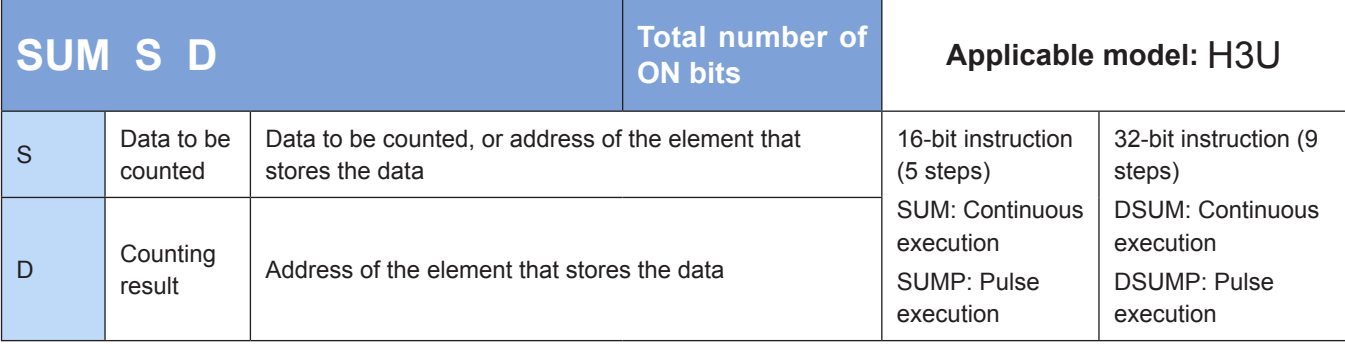

## **Operands**

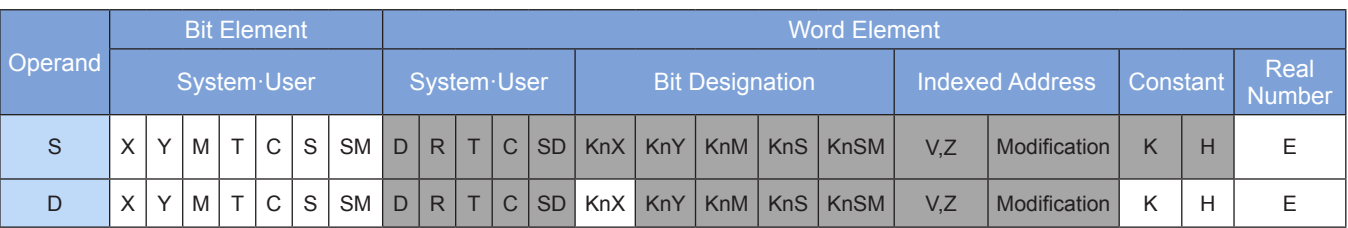

Note: The elements in gray background are supported.

### ◆ **Function**

ON bits (with a value of 1) of the BIN data in S are counted. The result is stored in D.

When DSUM and DSUMP are executed, the number of bits with a value of 1 among the 32 bits in (S+1, S) is written to D. All bits in D+1 are set to 0.

If all bits in S are 0, the zero flag M8020 is set to ON.

#### Example:

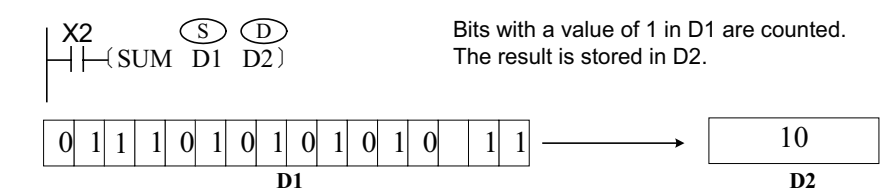

## **RND: Random number generation**

### ◆ **Overview**

The RND instruction generates random numbers.

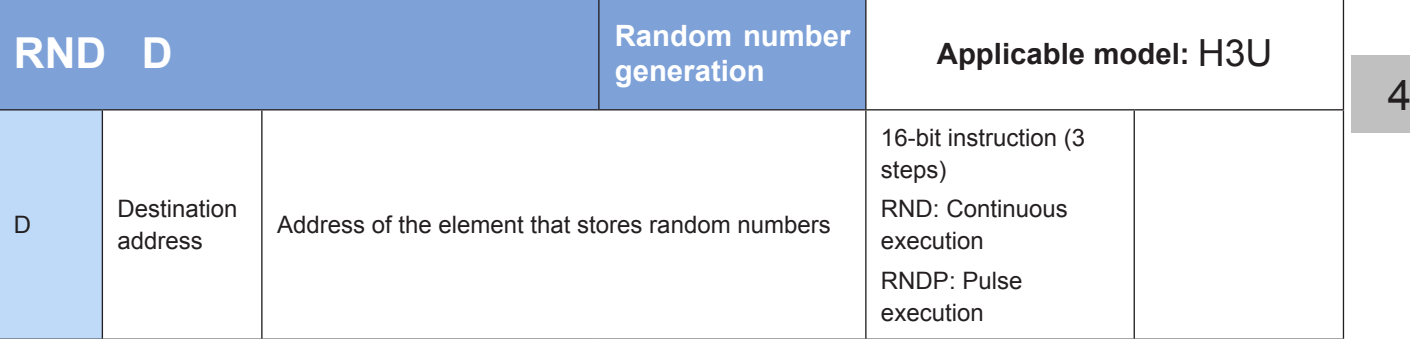

## **Operands**

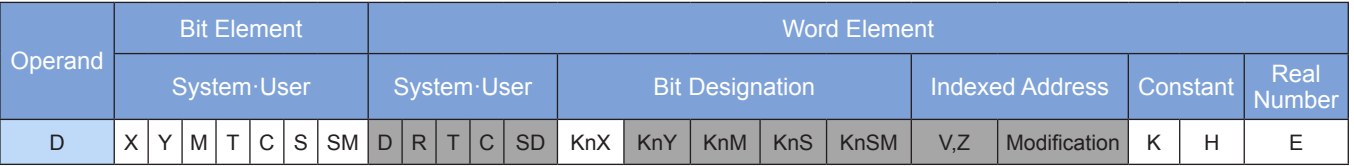

Note: The elements in gray background are supported.

### ◆ **Function**

Pseudo random numbers are generated in the range 0 to 32,767. The generated numbers are stored as random numbers in [D].

Upon STOP-to-RUN switching, write only one non-zero value (in the range –2,147,483,648 to +2,147,483,647) as the initial value to (D8311, D8310).

## ◆ **Application**

Random numbers are generated and stored in D100.

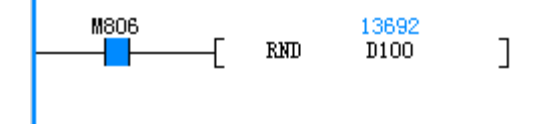

### **XCH: Data exchange**

#### ◆ **Overview**

When driving conditions are met, the XCH instruction exchanges the data in S and D.

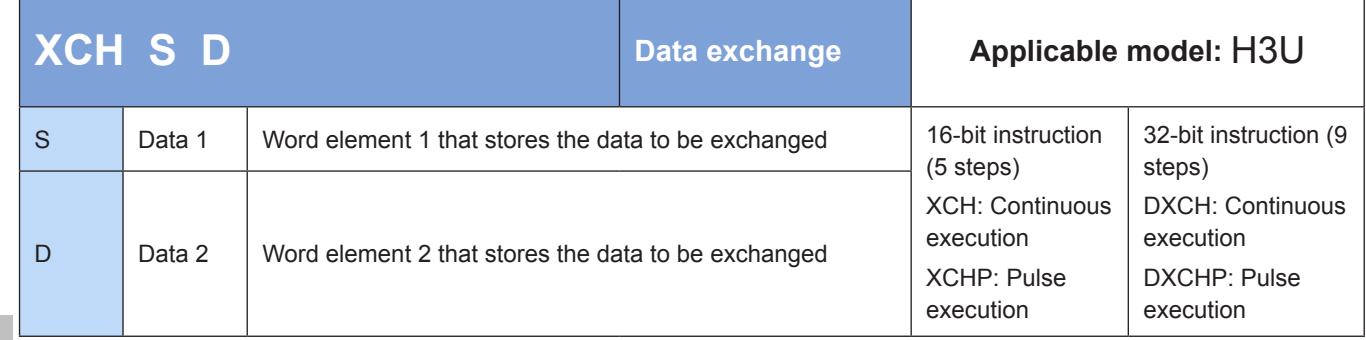

#### ◆ **Operands**

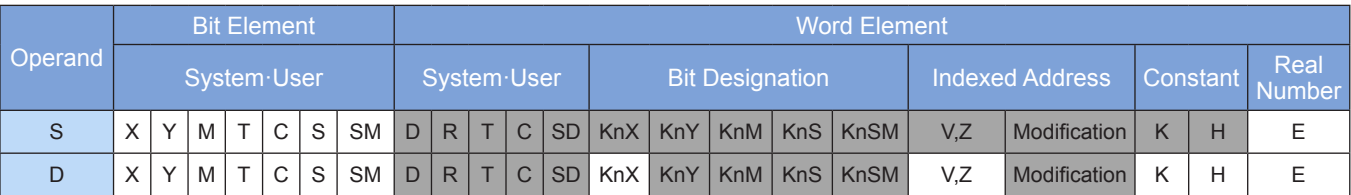

Note: The elements in gray background are supported.

#### ◆ **Function**

The XCH instruction requires contact driving and has two operands. It exchanges the values in S and D. Example 1:

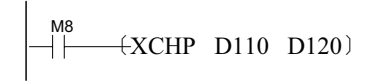

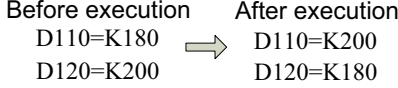

Example 2:

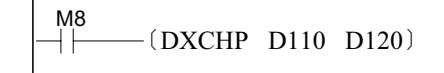

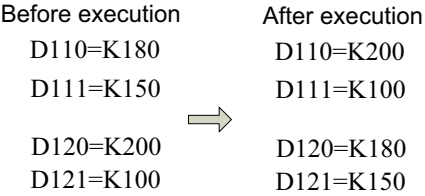

When the special variable M8160 is set to 1 and the addresses of D and S are the same, the higher eight bits and the lower eight bits are exchanged in both 16- and 32-bit operations. The XCH instruction is equivalent to the SWAP instruction. The SWAP instruction is generally used.

## **ANS: Annunciator setting**

#### ◆ **Overview**

When driving conditions are met, the ANS instruction starts the timer in S. When the timer completes its cycle K, the selected annunciator flag (D) is set.

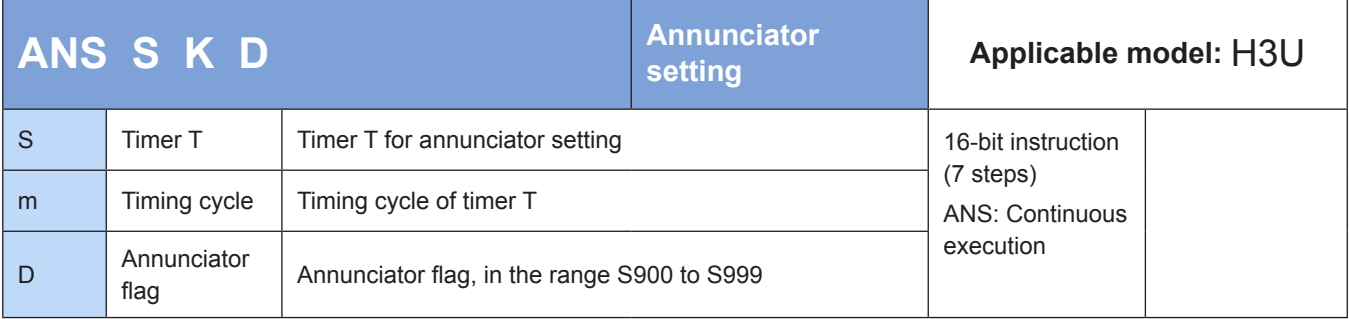

### **Operands**

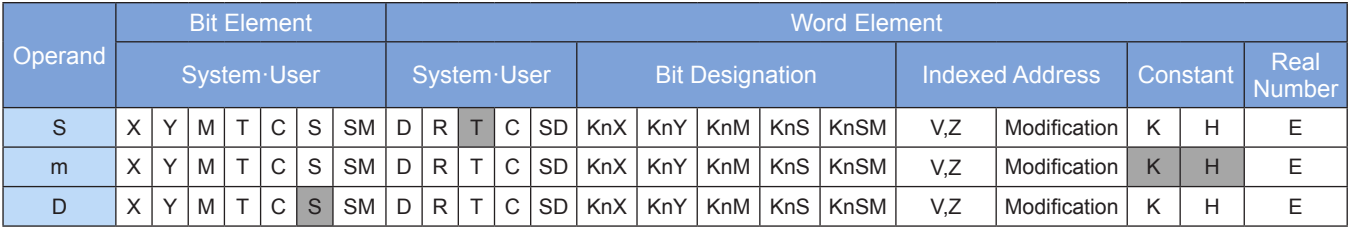

Note: The elements in gray background are supported.

### ◆ **Function**

The ANS instruction is used for annunciator driving.

The value in S ranges from T0 to T199, and the value in D ranges from S900 to S999.

Example:

$$
\begin{array}{|c|c|c|c|}\hline x_1 & x_2 & \textcircled{s} & \textcircled{m} & \textcircled{D} \\ \hline & & & & & & \\ \hline & & & & & & \\ \hline & & & & & & \\ \hline & & & & & & & \\ \hline & & & & & & & \\ \hline & & & & & & & & \\ \hline \end{array}
$$

If X1 and X2 are connected simultaneously for more than 1s, S900 is set. Even if X1 or X2 switches to OFF later, S900 remains active (but T0 is reset and its value changes to 0). If the connection duration is less than 1s, the timer is reset when X1 or X2 switches to OFF.

If M8049 (annunciator effectiveness) is preset to ON, the number of the lowest active (ON) annunciator in the range S900 to S999 is stored in D8049. When any annunciator in the same range is set ON, M8048 (annunciator action) is set to ON.

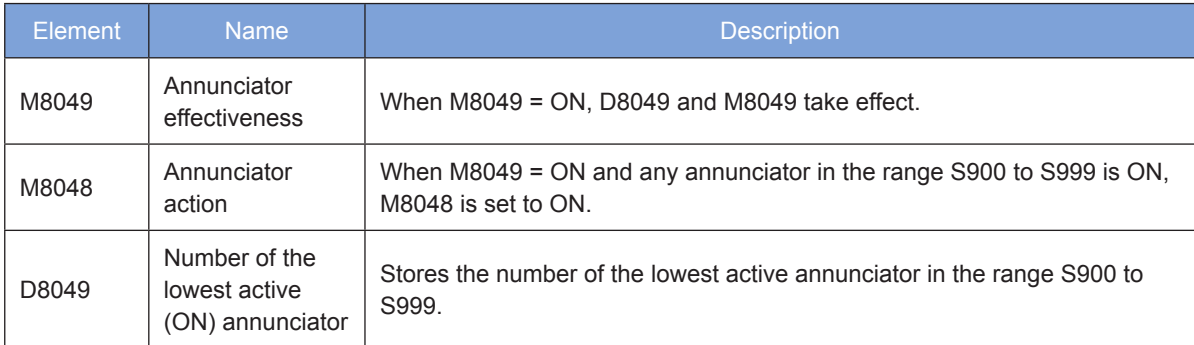

Note: The following table lists related elements.

4

## **ANR: Annunciator reset**

#### ◆ **Overview**

When driving conditions are met, the ANR instruction resets the annunciators in the range S900 to S999 in batches.

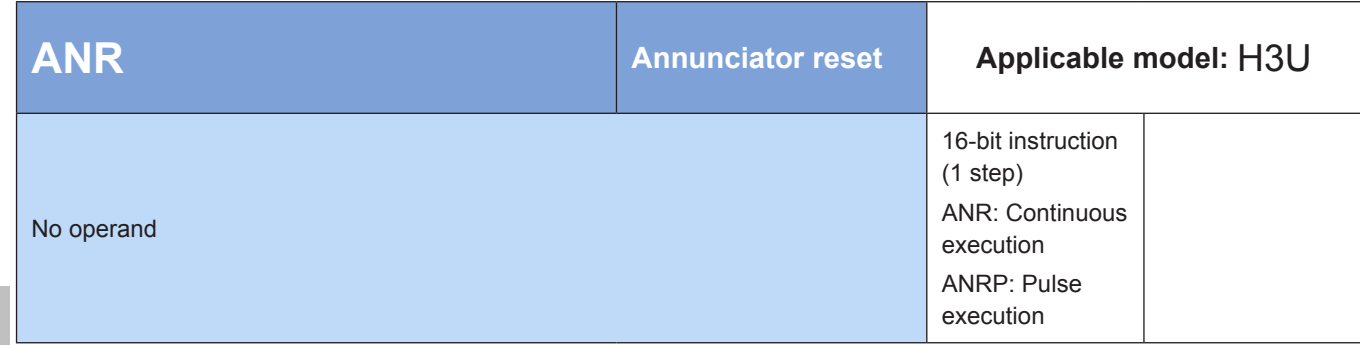

## **4.6 Matrix Instructions**

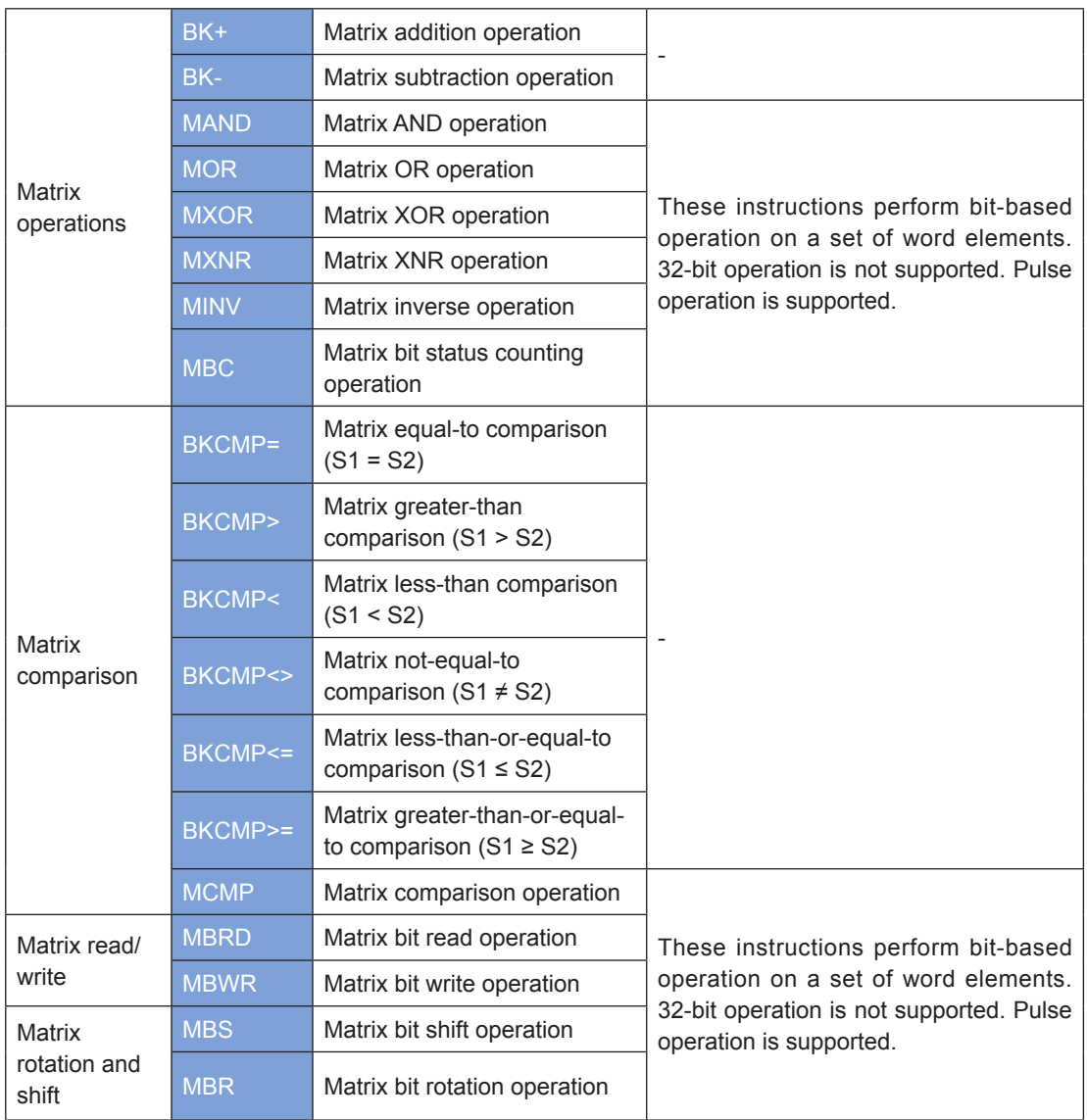

## **4.6.1 Matrix Operations**

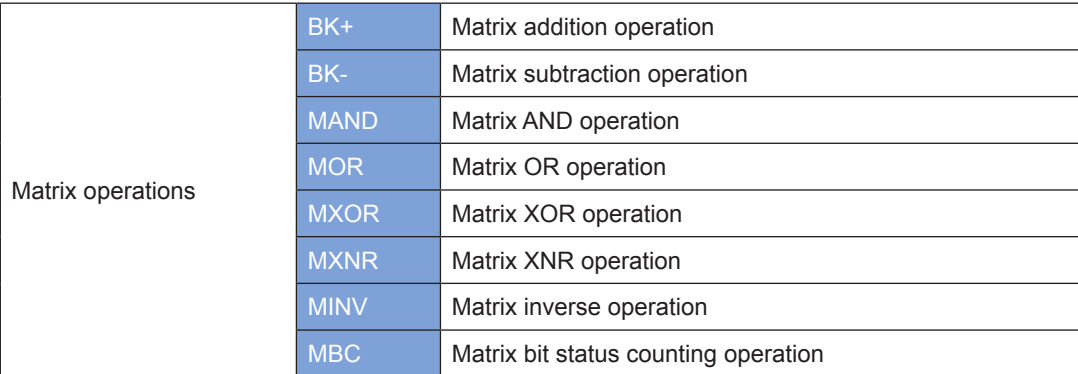

## **BK+: Matrix addition operation**

### ◆ **Overview**

The BK+ instruction adds BIN numbers together in matrix format.

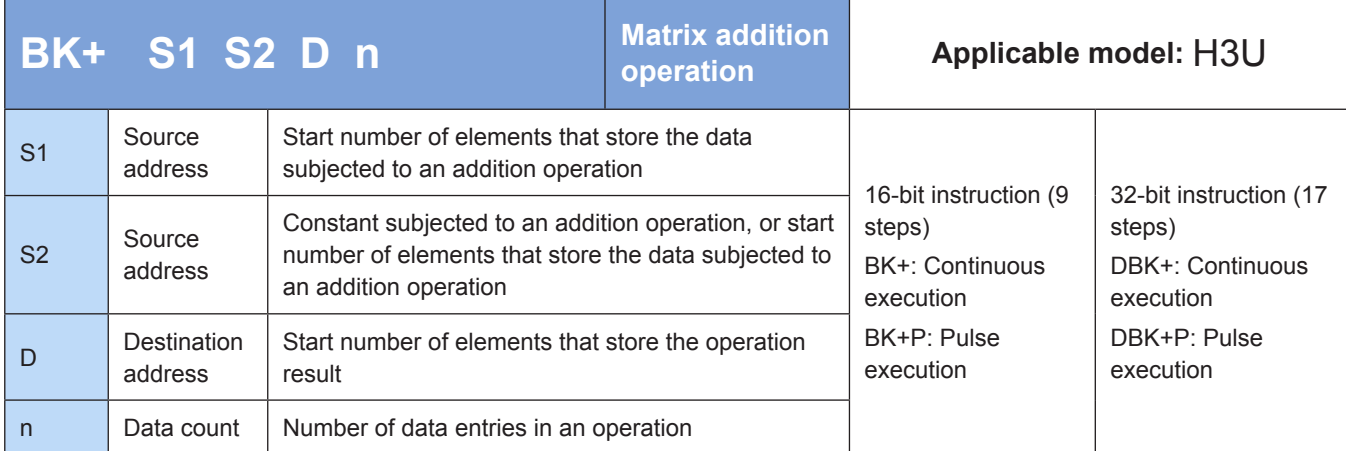

## ◆ **Operands**

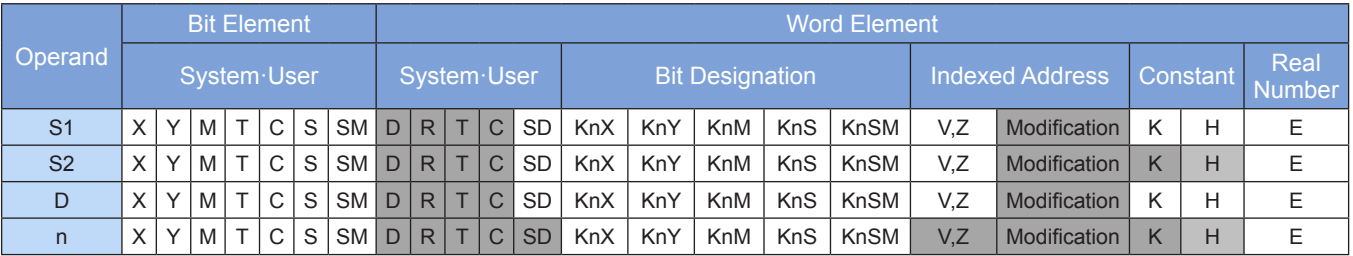

Note: The elements in gray background are supported.

### ◆ **Function**

The n data entries (16- or 32-bit) from head addresses [S1] and [S2] are added together. The result is stored in n units (16- or 32-bit) from head address [D].
J

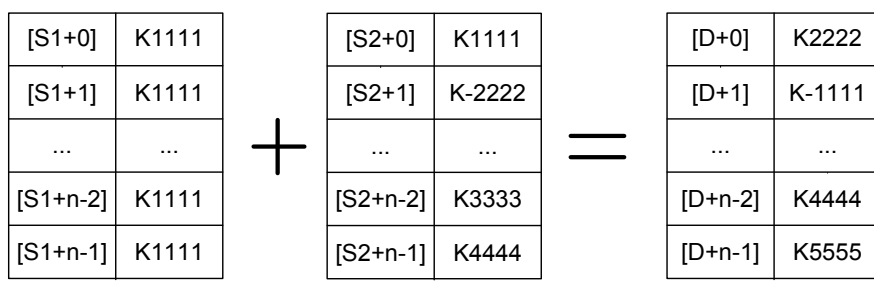

A signed constant (16- or 32-bit) can be directly set in [S2].

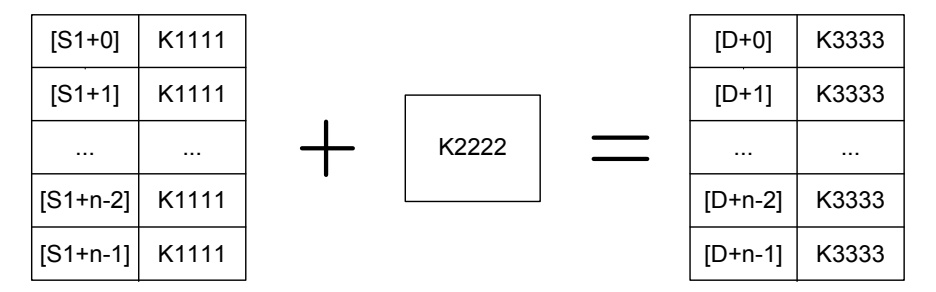

An error is returned in the following conditions. The instruction is not executed. The error flag M8067 is set to ON to identify this error and the error code is stored in D8067.

- 1. Error 6705 is returned when elements from head addresses [S1], [S2], and [D] are out of range.
- 2. Error 6705 is returned when [S1] or [S2] has overlapping elements with [D].

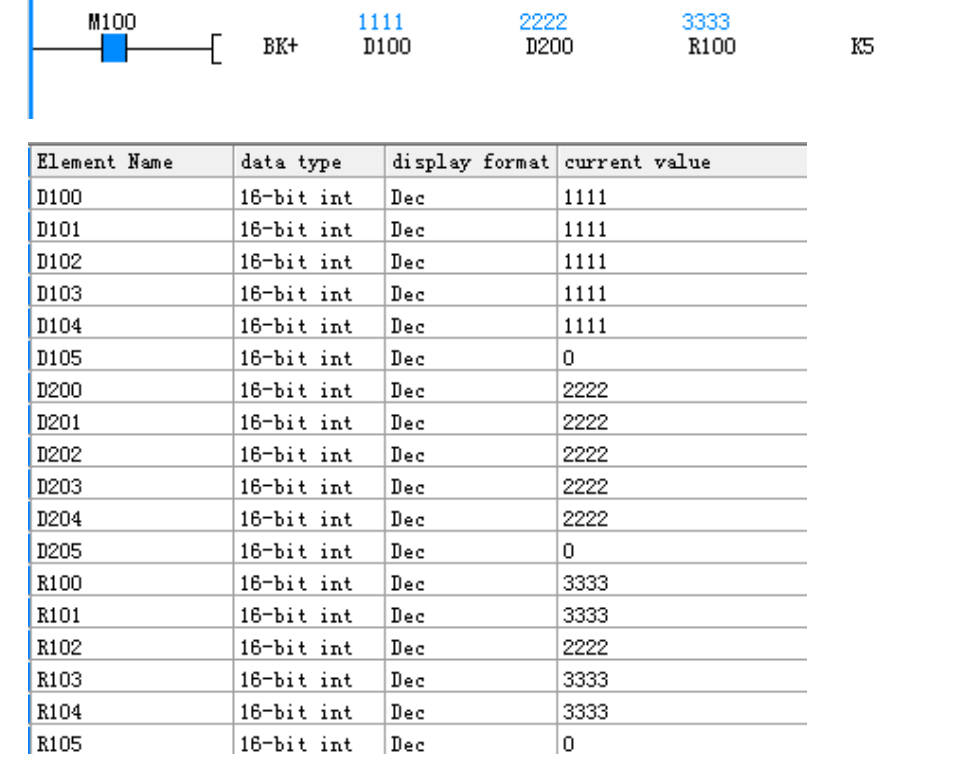

# ◆ **Application**

Ï

# **BK-: Matrix subtraction operation**

## ◆ **Overview**

The BK- instruction subtracts the BIN number stored at one source address from another in matrix format.

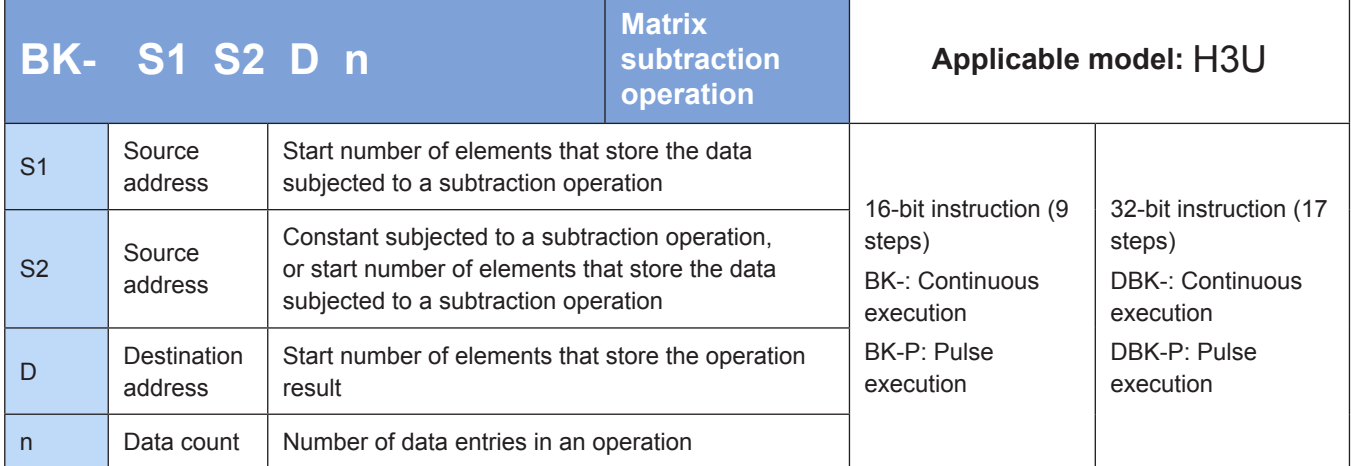

# **Operands**

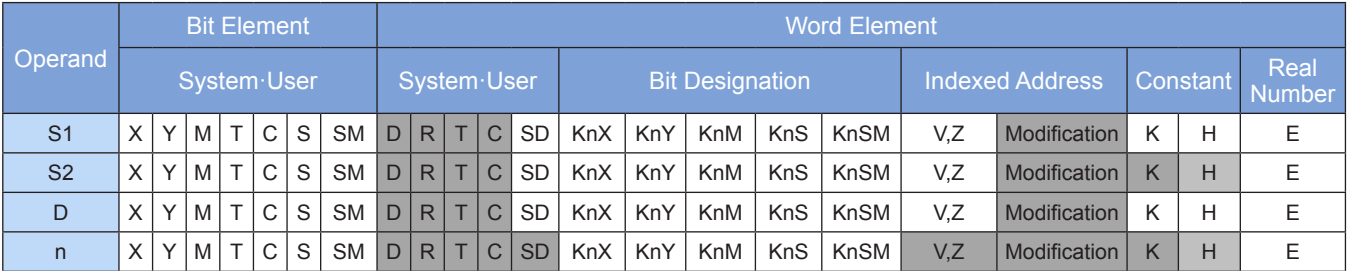

Note: The elements in gray background are supported.

# ◆ **Function**

The n data entries (16- or 32-bit) from head address [S2] are subtracted from the n data entries (16- or 32 bit) from head address [S1]. The result is stored in n units (16- or 32-bit) from head address [D].

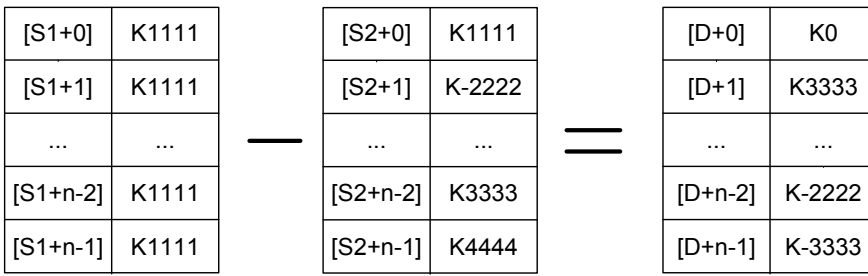

A signed constant (16- or 32-bit) can be directly set in [S2].

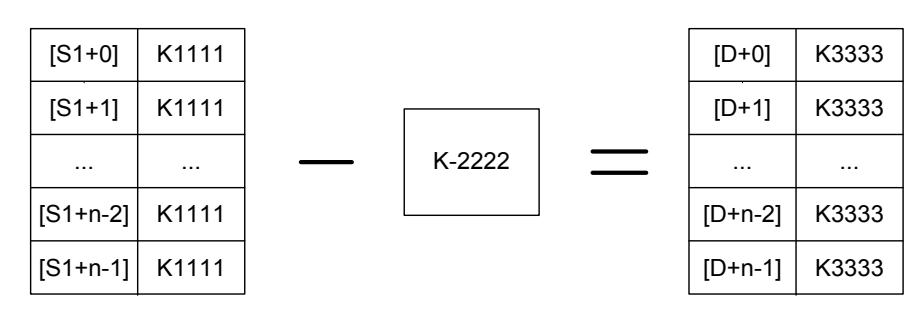

An error is returned in the following conditions. The instruction is not executed. The error flag M8067 is set to ON to identify this error and the error code is stored in D8067.

- 1. Error 6705 is returned when elements from head addresses [S1] and [S2] are out of range.
- 2. Error 6705 is returned when [S1] and [S2] have overlapping elements with [D].

### ◆ **Application**

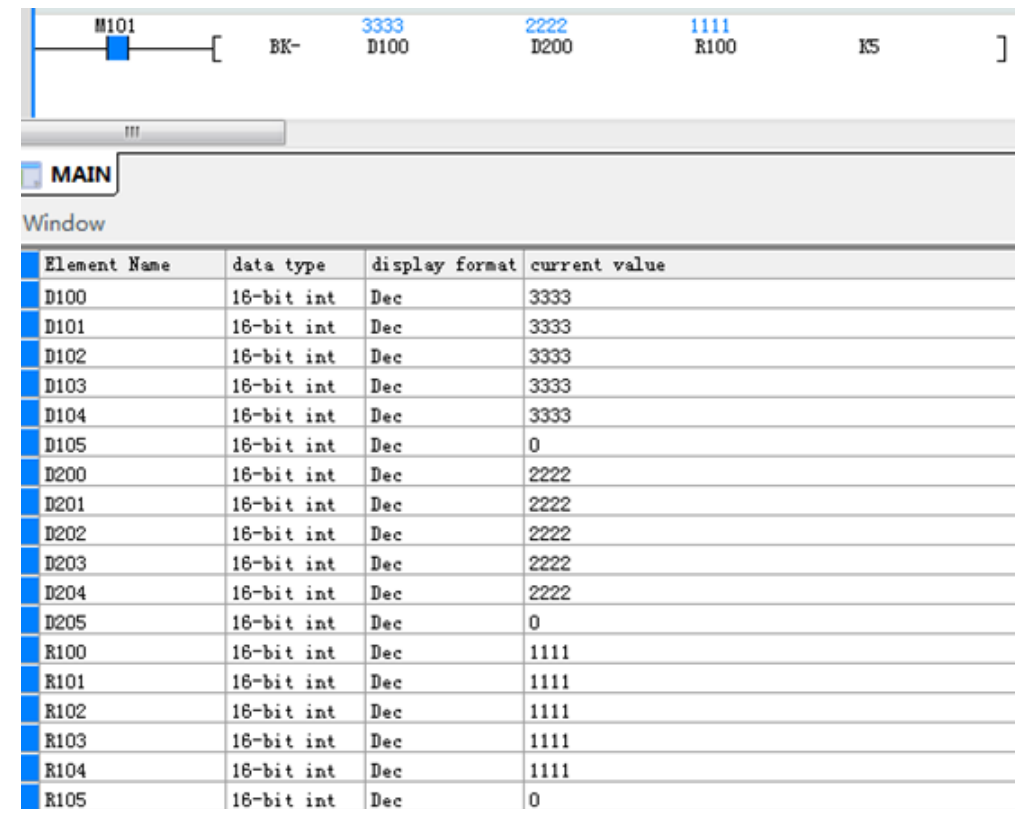

## **MAND: Matrix AND operation**

### ◆ **Overview**

The MAND instruction performs AND operation in matrix format.

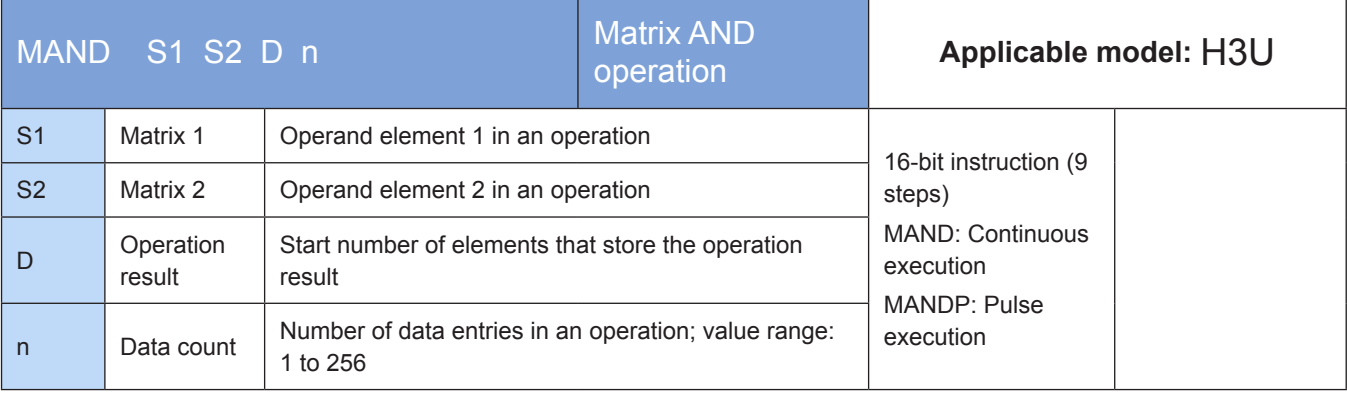

### ◆ **Operands**

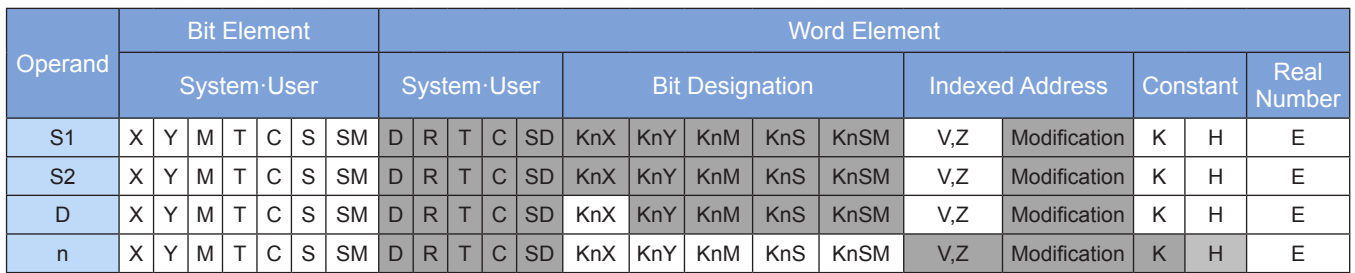

Note: The elements in gray background are supported.

## ◆ **Function**

An AND operation is performed on the bit patterns of the n bytes of data from head addresses [S1] and [S2]. The result is stored in elements from head address [D].

The result is 1 when the values of two bits are both 1; otherwise, the result is 0.

Assume that n = 4. The result of a matrix AND operation is as follows:

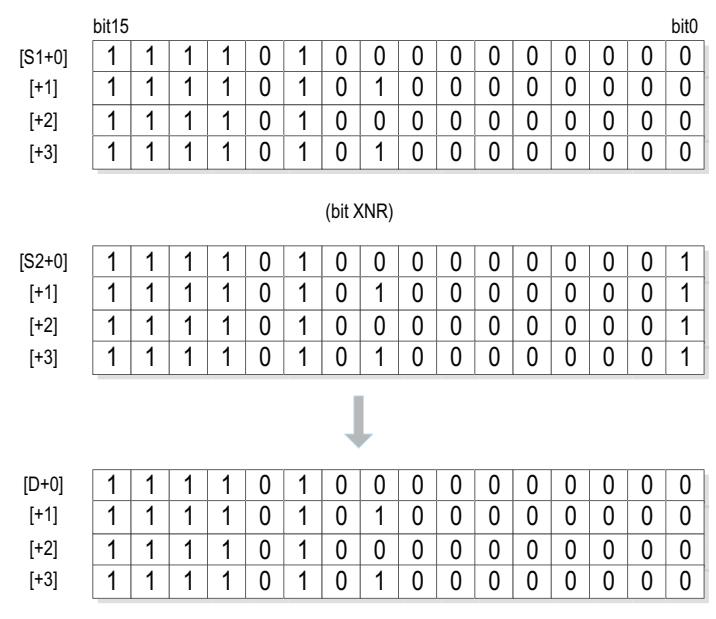

# ◆ **Application**

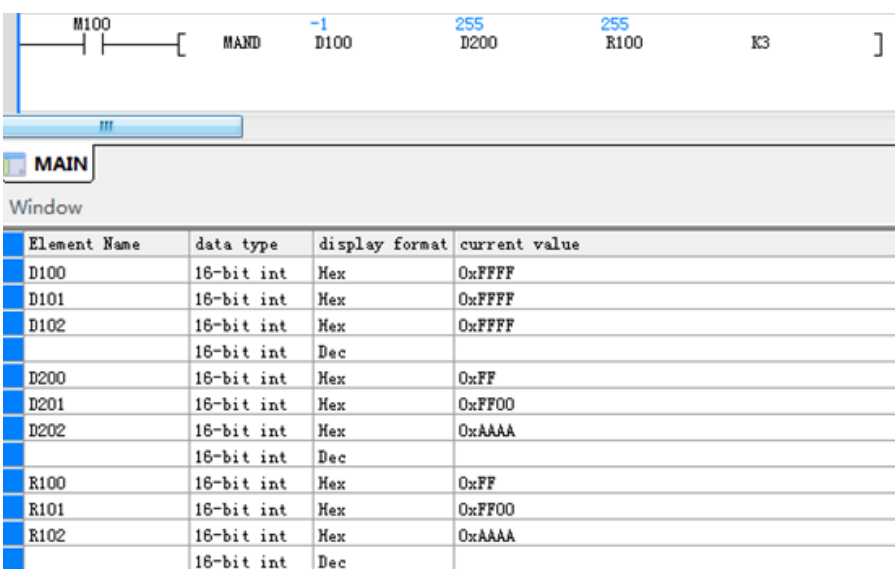

# **MOR: Matrix OR operation**

### ◆ **Overview**

The MOR instruction performs OR operation in matrix format.

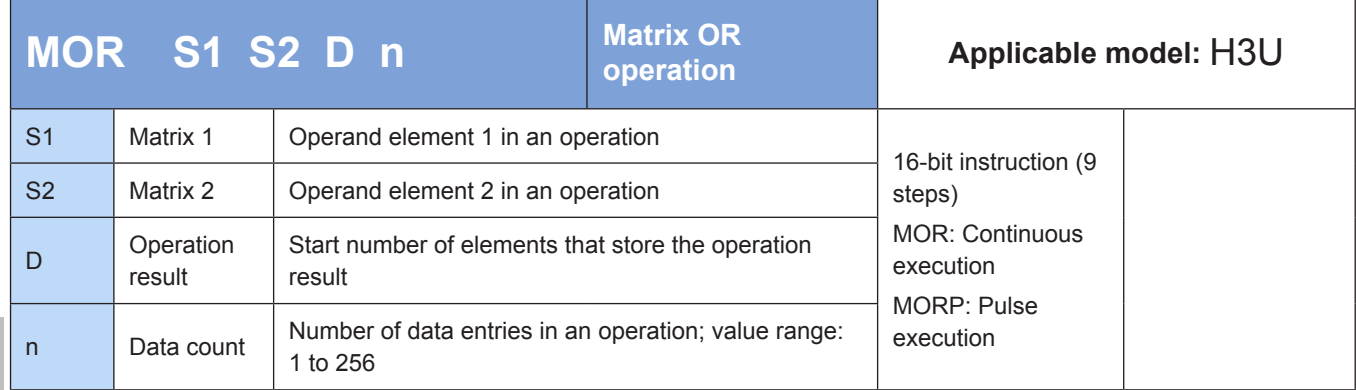

## **Operands**

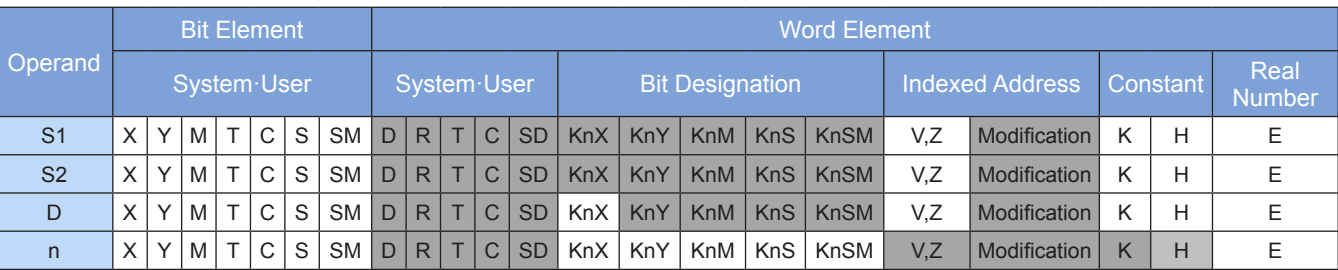

Note: The elements in gray background are supported.

### ◆ **Function**

An OR operation is performed on the bit patterns of the n bytes of data from head addresses [S1] and [S2]. The result is stored in elements from head address [D].

The result is 1 when the value of any bit is 1; otherwise, the result is 0.

Assume that  $n = 4$ . The result of a matrix OR operation is as follows:

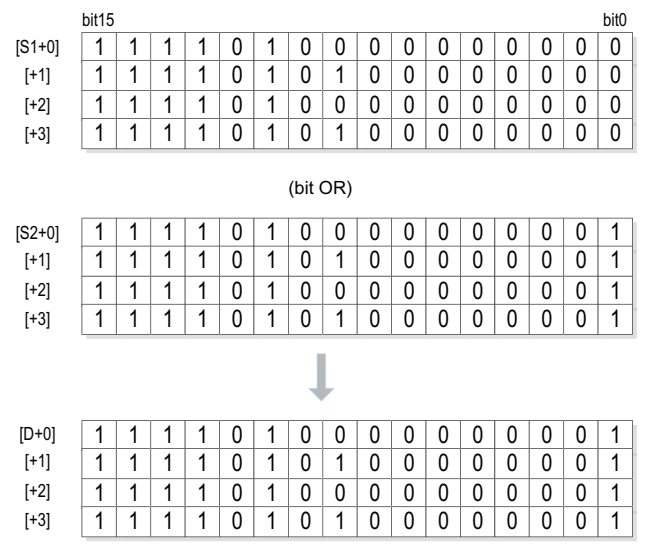

# ◆ **Application**

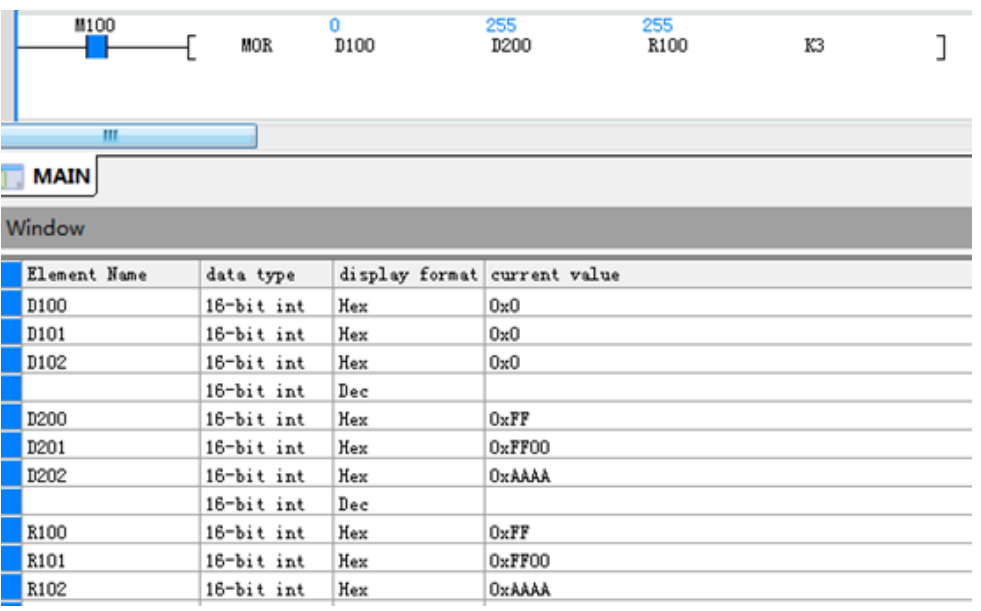

# **MXOR: Matrix XOR operation**

### ◆ **Overview**

The MXOR instruction performs XOR operation in matrix format.

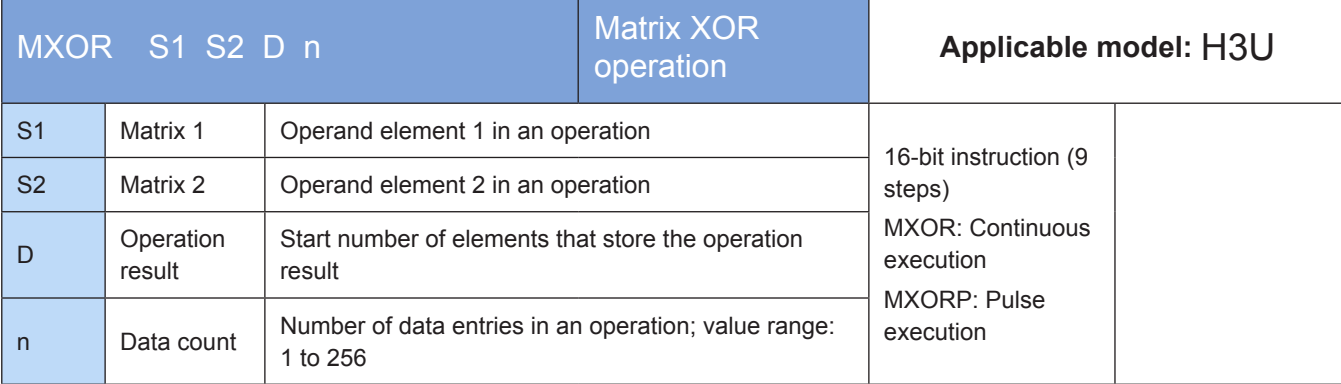

# ◆ **Operands**

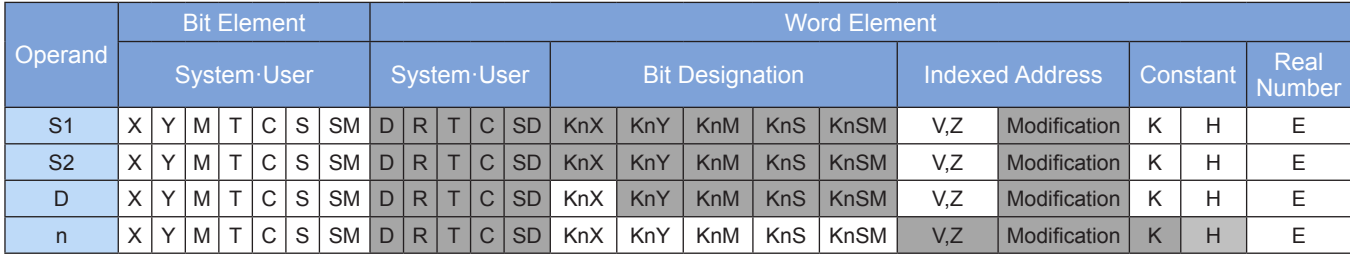

Note: The elements in gray background are supported.

## ◆ **Function**

An XOR operation is performed on the bit patterns of the n bytes of data from head addresses [S1] and [S2]. The result is stored in elements from head address [D].

The result is 1 when the values of two bits are different; otherwise, the result is 0.

Assume that n = 4. The result of a matrix XOR operation is as follows:

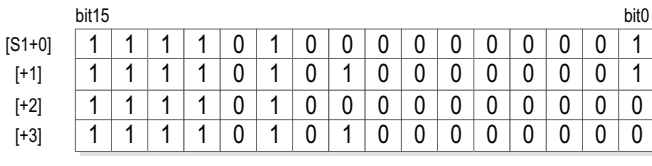

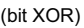

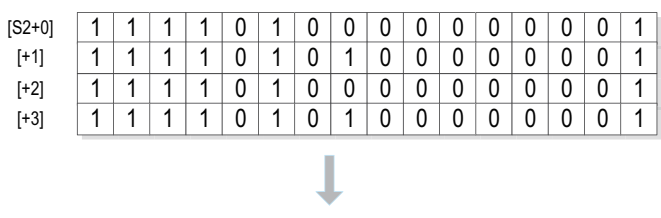

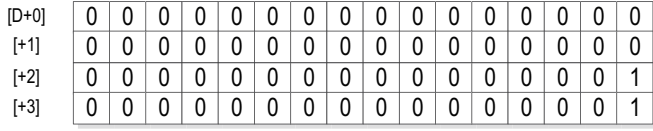

# ◆ **Application**

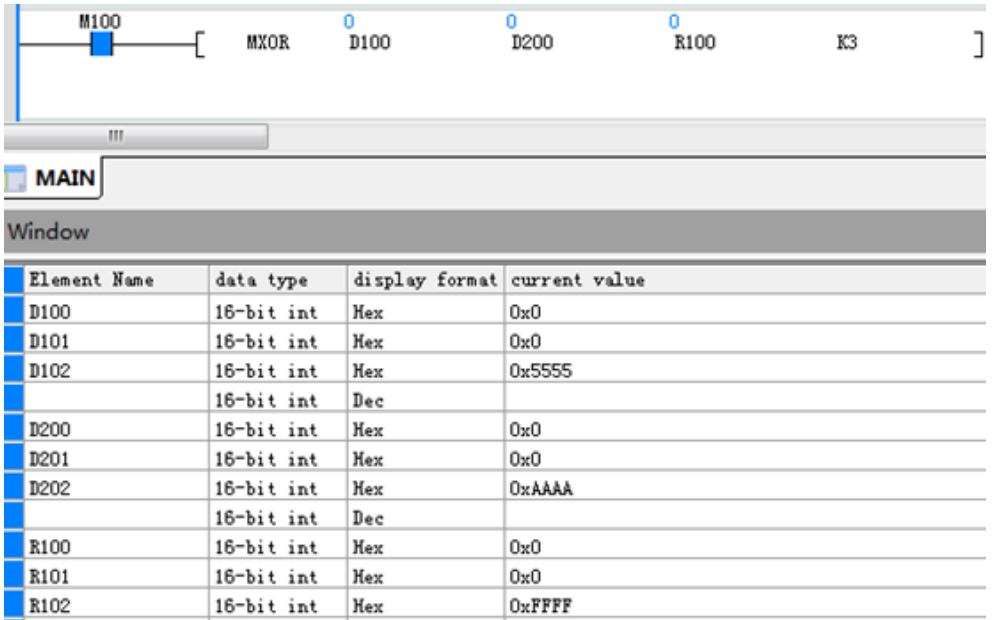

# **MXNR: Matrix XNR operation**

### ◆ **Overview**

The MXNR instruction performs XNR operation in matrix format.

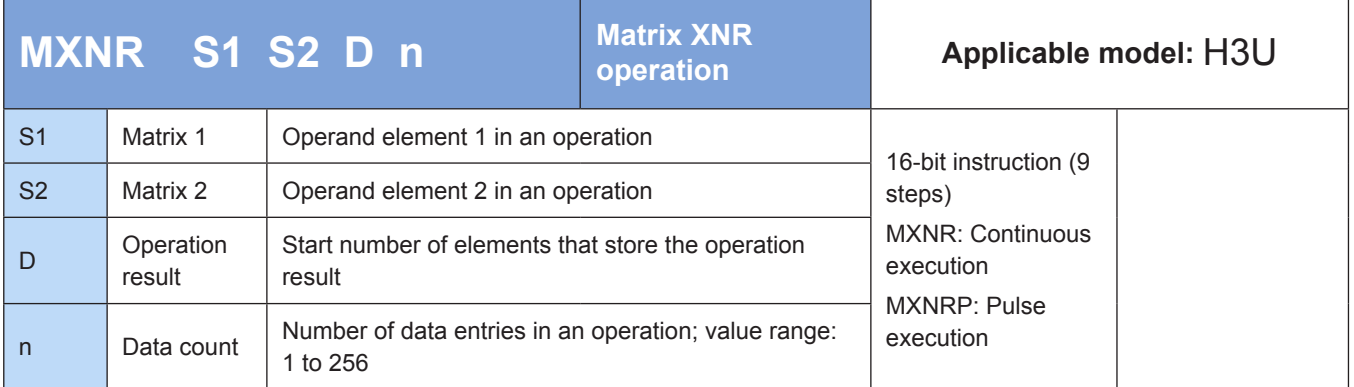

# ◆ **Operands**

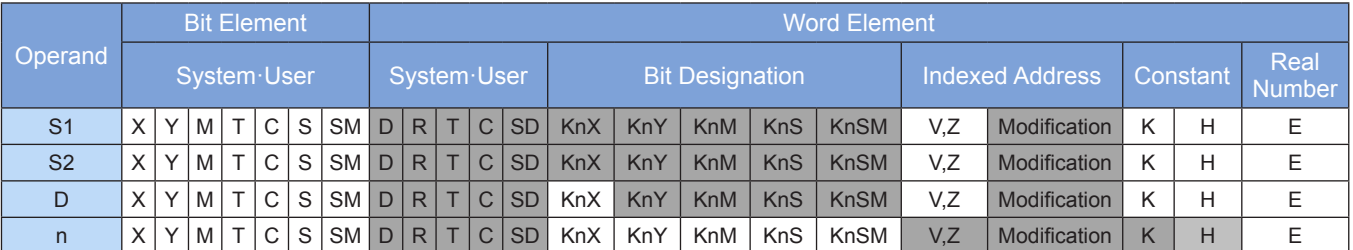

Note: The elements in gray background are supported.

## ◆ **Function**

An XNR operation is performed on the bit patterns of the n bytes of data from head addresses [S1] and [S2]. The result is stored in elements from head address [D].

The result is 1 when the values of two bits are the same; otherwise, the result is 0.

Assume that n = 4. The result of a matrix XNR operation is as follows:

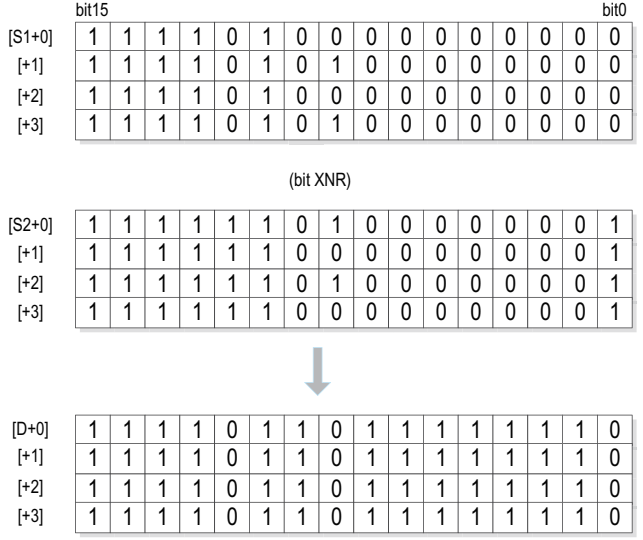

4

# ◆ **Application**

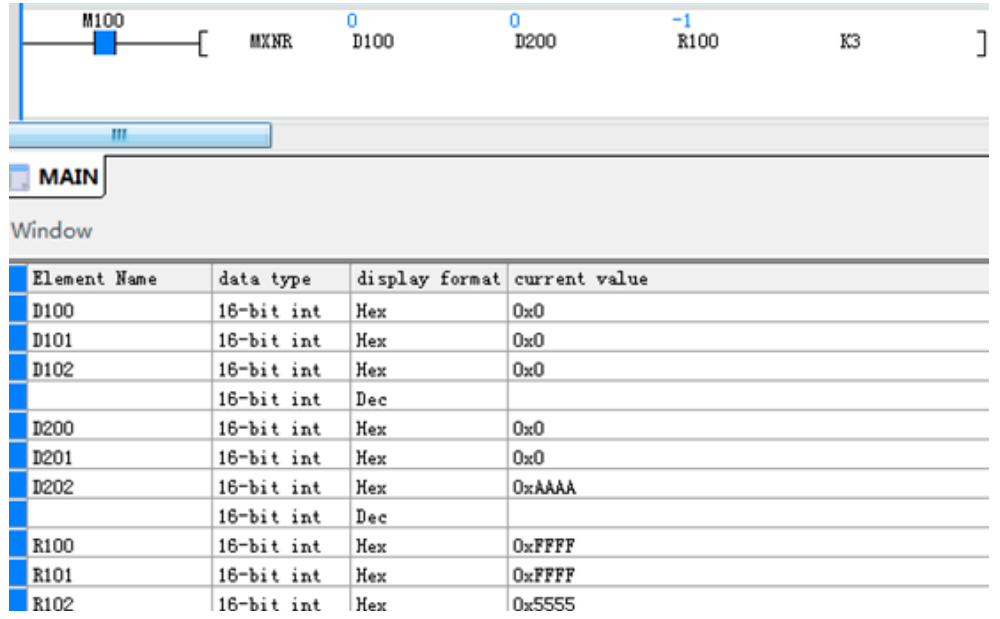

# **MINV: Matrix inverse operation**

# ◆ **Overview**

The MINV instruction inverts the bit pattern of the designated matrix.

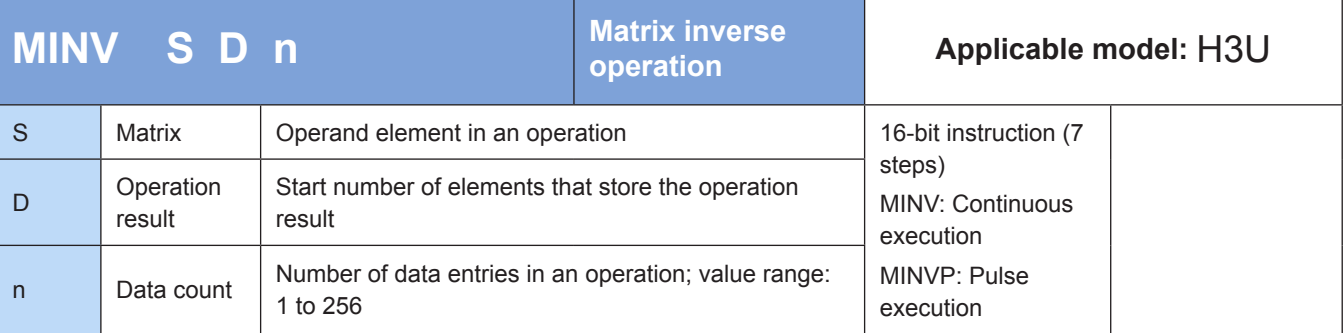

# ◆ **Operands**

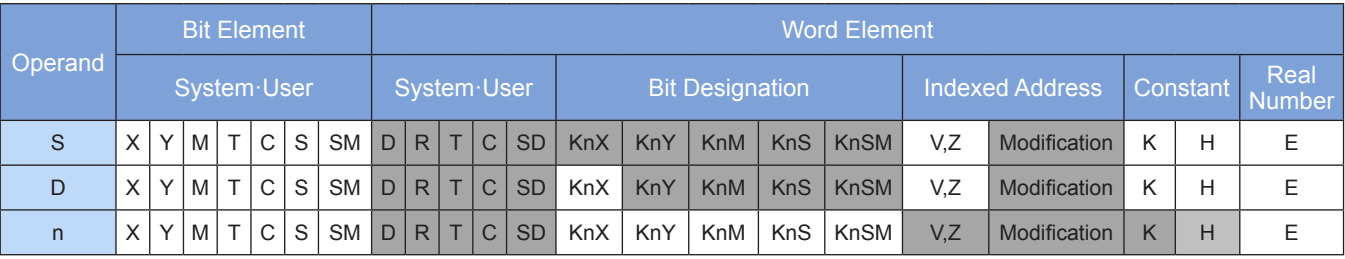

Note: The elements in gray background are supported.

# ◆ **Function**

The bit pattern of the n bytes of data from head address [S] is inverted. The result is stored in elements from head address [D].

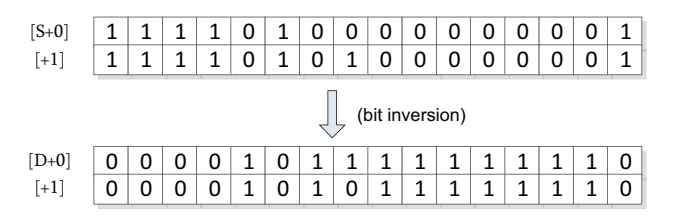

0x5555

# ◆ **Application**

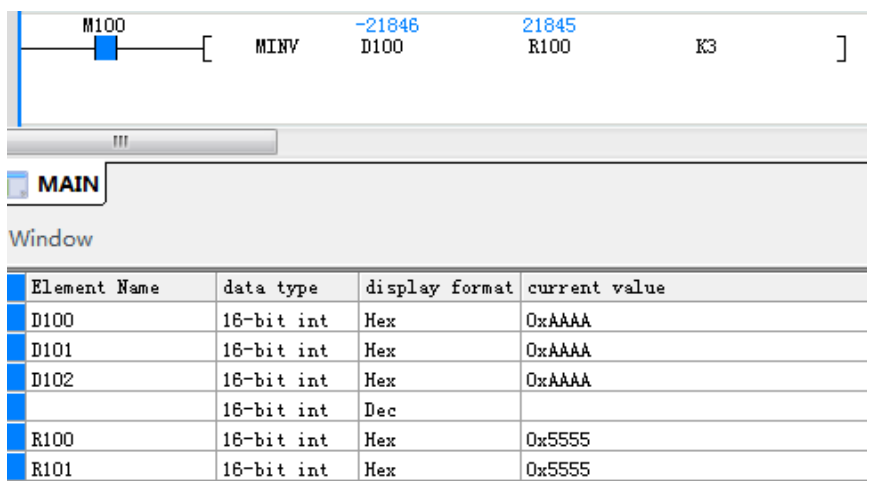

# **MBC: Matrix bit status counting operation**

16-bit int

 $|$  Hex

# ◆ **Overview**

 $\blacksquare$  R102

The MBC instruction counts bits in a matrix by status.

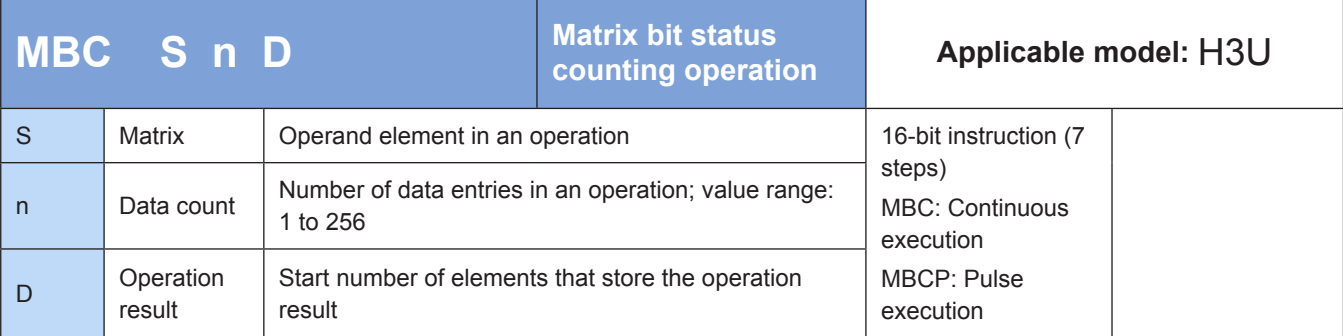

# ◆ **Operands**

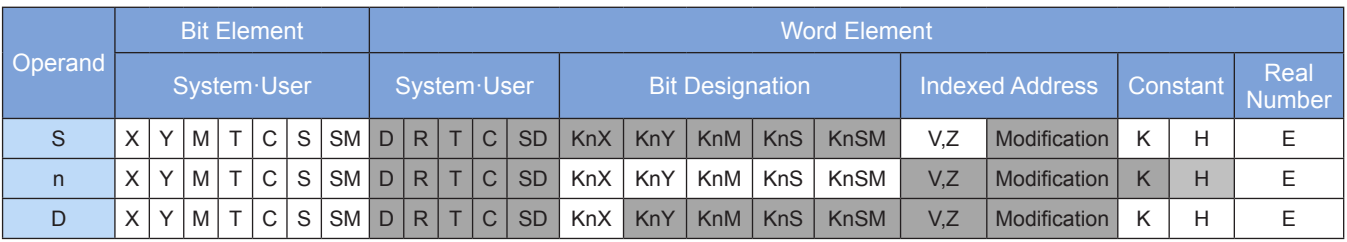

Note: The elements in gray background are supported.

### ◆ **Function**

Bits with a value of 0 or 1 are counted in a matrix composed of n 16-bit data entries from head address [S]. The result is stored in elements from head address [D].

When M8331 = ON, bits with a value of 1 are counted; otherwise, bits with value of 0 are counted.

M8332 is set to ON when the result is 0.

### ◆ **Application**

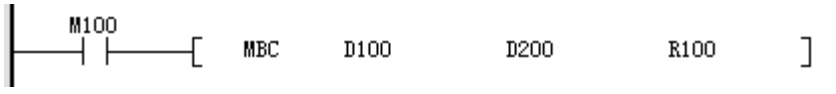

When M8331 = OFF and M100 = ON:

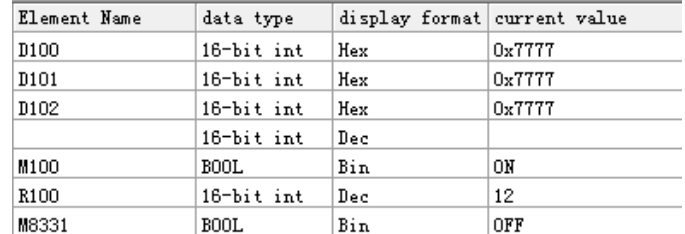

When M8331 = ON and M100 = ON:

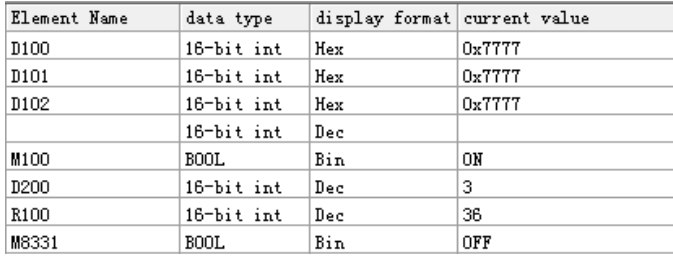

M8331 indicates whether bits with a value of 0 or 1 are counted. M8332 is set to ON when the counting result is 0.

### **4.6.2 Matrix Comparison**

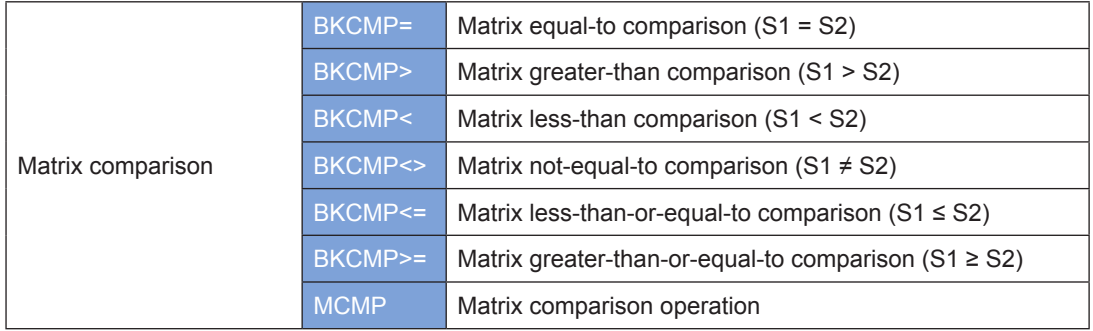

# **BKCMP=, >, <, <>, <=, and >=: Matrix comparison**

## ◆ **Overview**

These instructions perform matrix comparison based on comparison conditions.

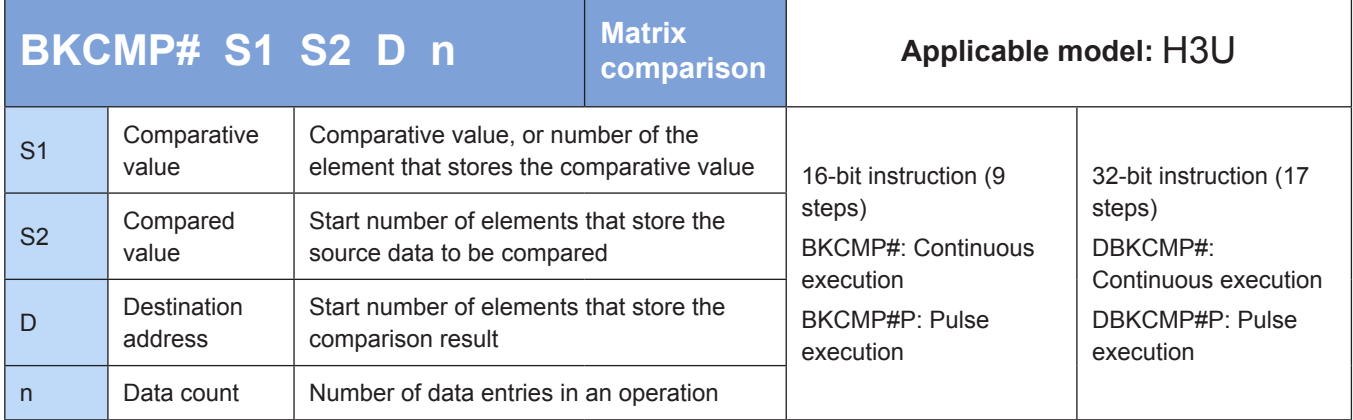

Note: The # symbol can be =, >, <, <>, <=, or >=.

## ◆ **Operands**

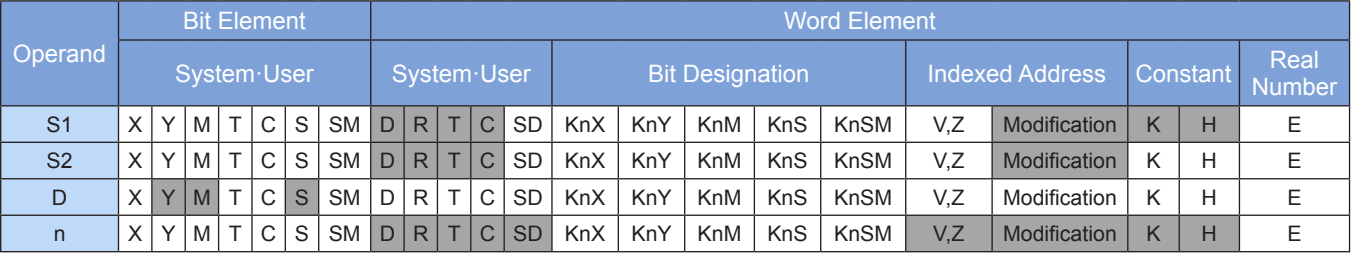

Note: The elements in gray background are supported.

# ◆ **Function**

The n data entries (16- or 32-bit) from head addresses [S1] and [S2] are compared. The result is stored in n units (16- or 32-bit) from head address [D].

The BKCMP> instruction is used as an example.

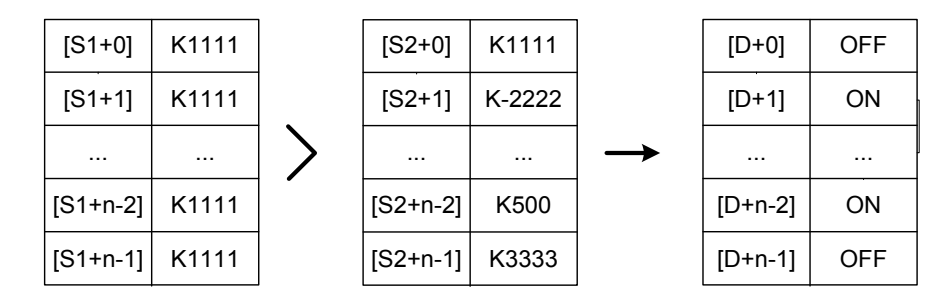

A signed constant (16- or 32-bit) can be directly set in [S1]. The BKCMP> instruction is used as an example.

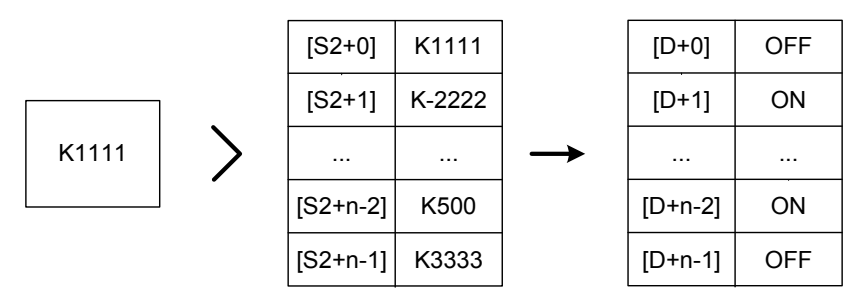

M8333 is set to ON when all of n results from head address [D] are ON.

An error is returned in the following conditions. The instruction is not executed. The error flag M8067 is set to ON to identify this error and the error code is stored in D8067.

- 1. Error 6705 is returned when elements from head addresses [S1], [S2], and [D] are out of range.
- 2. Error 6705 is returned when 32-bit counters (C200 to C255) are used in 16-bit operation.

3. 32-bit counters are only applicable to 32-bit instructions (such as DBKCMP=, DBKCMP>, and DBKCMP<).

### **Application**

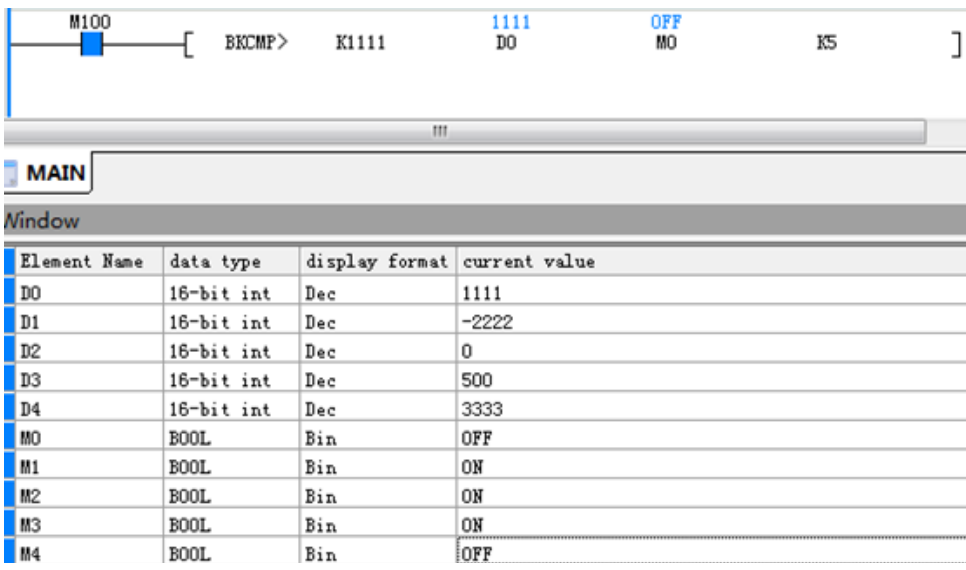

# **MCMP: Matrix comparison operation**

### ◆ **Overview**

The MCMP instruction performs matrix comparison.

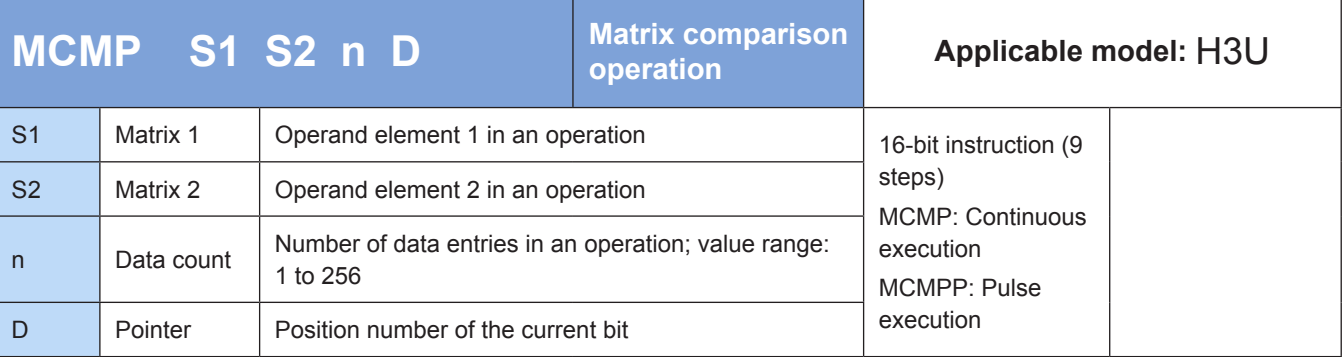

## **Operands**

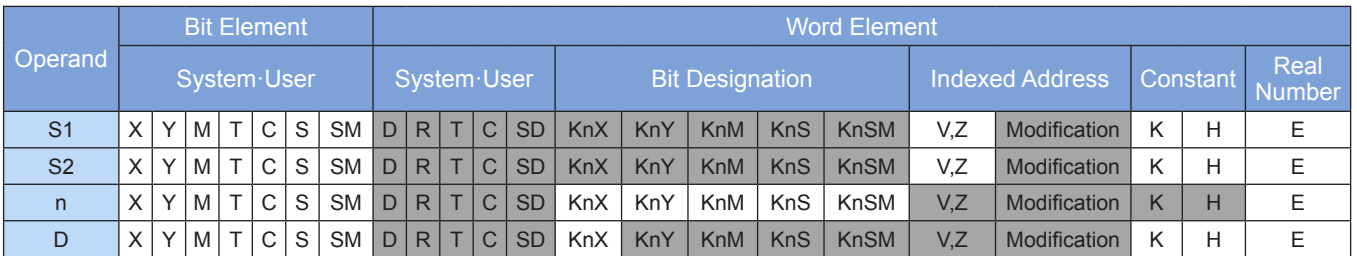

Note: The elements in gray background are supported.

# **Function**

- 1) The bit patterns of n data entries from head addresses [S1] and [S2] in matrix format are compared starting from the ([D]+2)th bit to identify the conforming bit. The number of this bit is stored in [D].
- 2) The matrix comparison flag M8320 determines the comparison rule. When M8320 = ON, same values are compared; when M8320 = OFF, different values are compared. When the conforming bit is found, comparison stops and the matrix bit found flag M8323 is set to ON. After the last bits from [S1] and [S2] are compared, the matrix search end flag M8321 is set to ON, the current number is stored in [D], and the instruction ends.

If the conforming bit is the last bit, M8321 and M8323 are set to ON.

- 3) Searching starts from bit 0 when the next round of comparison is initiated or the matrix search start flag M8322 is set to ON.
- 4) The value in [D] ranges from 0 to (16n 1). If [D] is out of range, the pointer error flag M8324 is set to ON and the instruction is not executed.

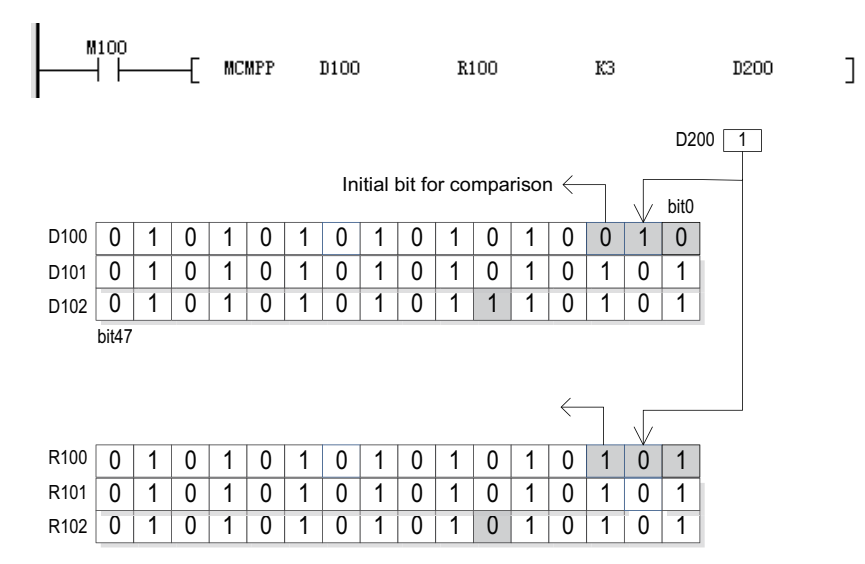

# ◆ **Application**

The initial value of D200 is set to 1, and comparison starts from the third bit (bit 2).

The following results are returned in sequence when M100 switches from OFF to ON:

D200 = 2, the matrix bit found flag M8323 is set to ON, and the matrix search end flag M8321 is set to OFF.

D200 = 37, the matrix bit found flag M8323 is set to ON, and the matrix search end flag M8321 is set to OFF.

200 = 47, the matrix bit found flag M8323 is set to OFF, and the matrix search end flag M8321 is set to ON.

D200 = 0, the matrix bit found flag M8323 is set to ON, and the matrix search end flag M8321 is set to OFF.

D200 = 1, the matrix bit found flag M8323 is set to ON, and the matrix search end flag M8321 is set to OFF.

#### ● Flags

M8320: Matrix comparison flag. When it is set to OFF, different values are compared; when it is set to ON, same values are compared.

M8321: Matrix search end flag. It is set to ON after the last bits from [S1] and [S2] are compared.

M8322: Matrix search start flag. When it is set to ON, comparison starts from the first bit.

M8323: Matrix bit found flag. When the conforming bit is found, comparison stops and this flag is set to ON.

M8324: Matrix pointer error flag. It is set to ON when the pointer exceeds the range 0 to (16n – 1).

## **4.6.3 Matrix Read/Write**

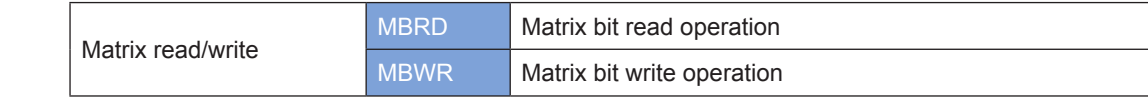

### **MBRD: Matrix bit read operation**

#### **Overview**

The MBRD instruction reads bits in a matrix.

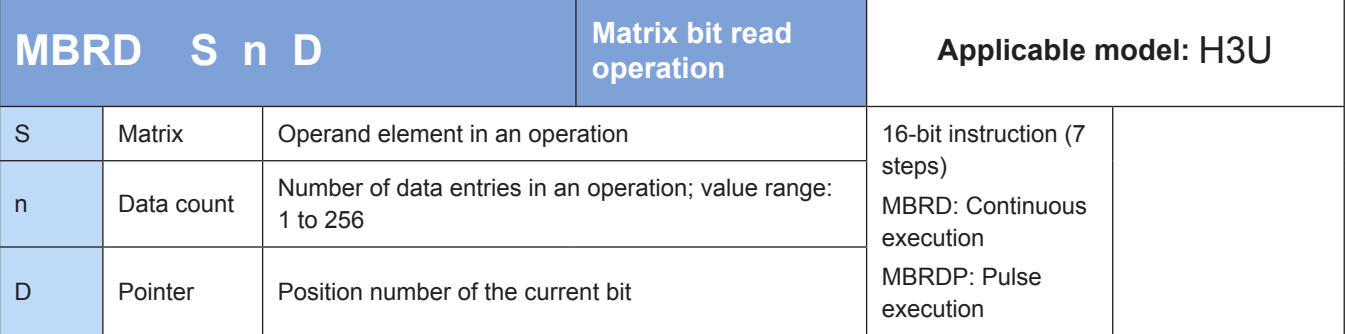

### **Operands**

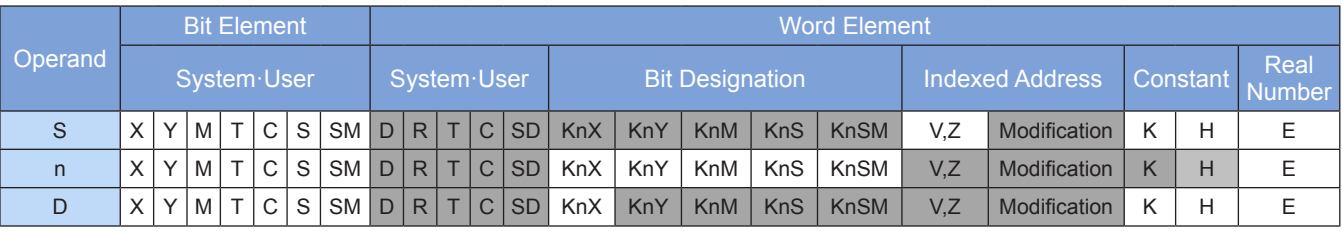

Note: The elements in gray background are supported.

### ◆ **Function**

1) The ([D]+1)th bit in [S] is read. The ON/OFF state of the read bit is stored in M8327 (carry flag of matrix shift output). After a bit is read, the pointer in [D] is incremented by 1 if the matrix pointer increment flag M8325 is set to ON. After the last bit is read, the matrix search end flag M8321 is set to ON, the pointer records the number of this bit, and the instruction ends. If M8326 = ON, the pointer is cleared and reading starts from the first bit (bit 0) in [S].

2) The value in [D] ranges from 0 to (16n – 1). If [D] is out of range, the pointer error flag M8324 is set to ON and the instruction is not executed.

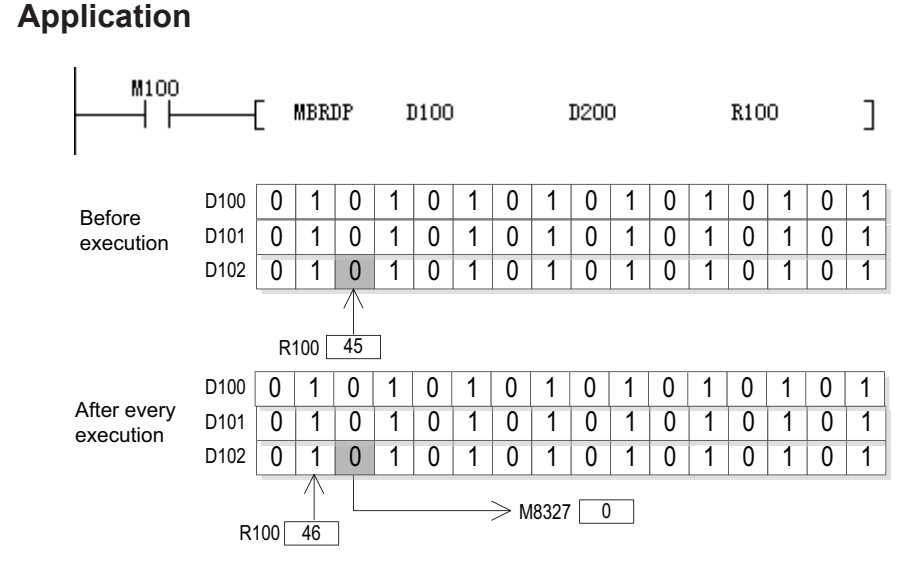

The initial value of R100 is set to 45, and reading starts from bit 45 (the 46th bit).

M8325 is set to ON. The following results are returned in sequence when M100 switches from OFF to ON:

R100 = 45, the carry flag of matrix shift output M8327 is set to OFF, and the matrix search end flag M8321 is set to OFF.

R100 = 46, the carry flag of matrix shift output M8327 is set to ON, and the matrix search end flag M8321 is set to OFF.

R100 = 47, the carry flag of matrix shift output M8327 is set to OFF, and the matrix search end flag M8321 is set to OFF.

R100 = 47, the carry flag of matrix shift output M8327 remains OFF, and the matrix search end flag M8321 is set to ON.

**Flags** 

M8321: Matrix search end flag. It is set to ON when the last bit is read.

M8324: Matrix pointer error flag. It is set to ON when the pointer exceeds the range 0 to (16n – 1).

M8325: Matrix pointer increment flag, used to increment the pointer by 1.

M8326: Matrix pointer clearance flag, used to clear the pointer.

M8327: Carry flag of matrix shift output

# **MBWR: Matrix bit write operation**

### **Overview**

The MBWR instruction writes bits in a matrix.

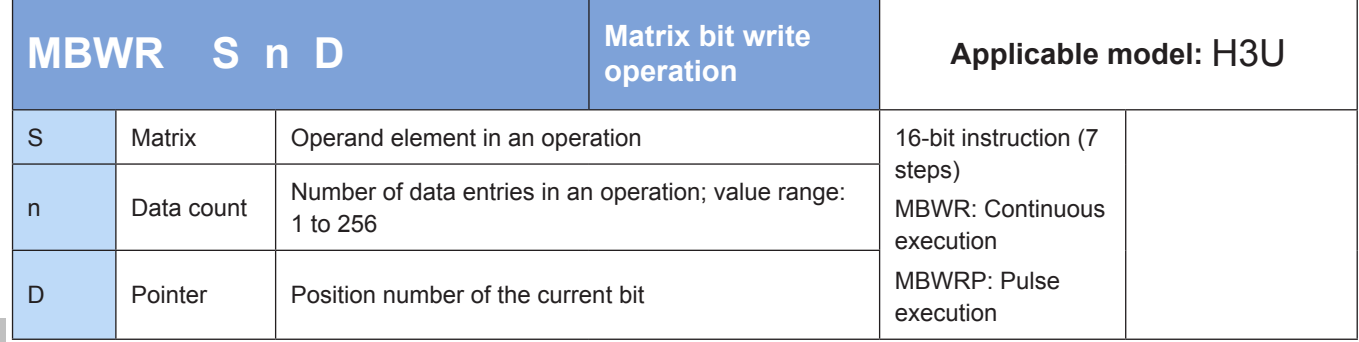

## **Operands**

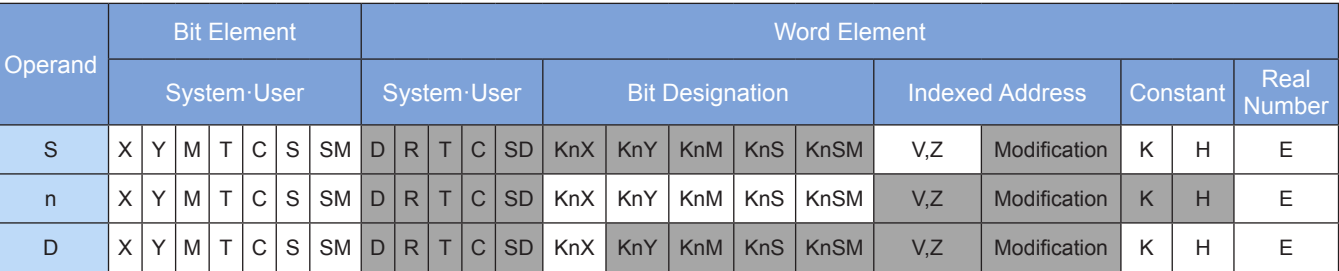

Note: The elements in gray background are supported.

## **Function**

- 1) The ON/OFF state of M8328 (placeholder flag of matrix shift input) is written to the ([D]+1)th bit in [S]. After a bit is written, the pointer in [D] is incremented by 1 if the matrix pointer increment flag M8325 is set to ON. After the last bit is written, the matrix search end flag M8321 is set to ON, the pointer records the number of this bit, and the instruction ends. If M8326 = ON, the pointer is cleared and writing starts from the first bit (bit 0) in [S].
- 2) The value in [D] ranges from 0 to (16n 1). If [D] is out of range, the pointer error flag M8324 is set to ON and the instruction is not executed.

# ◆ **Application**

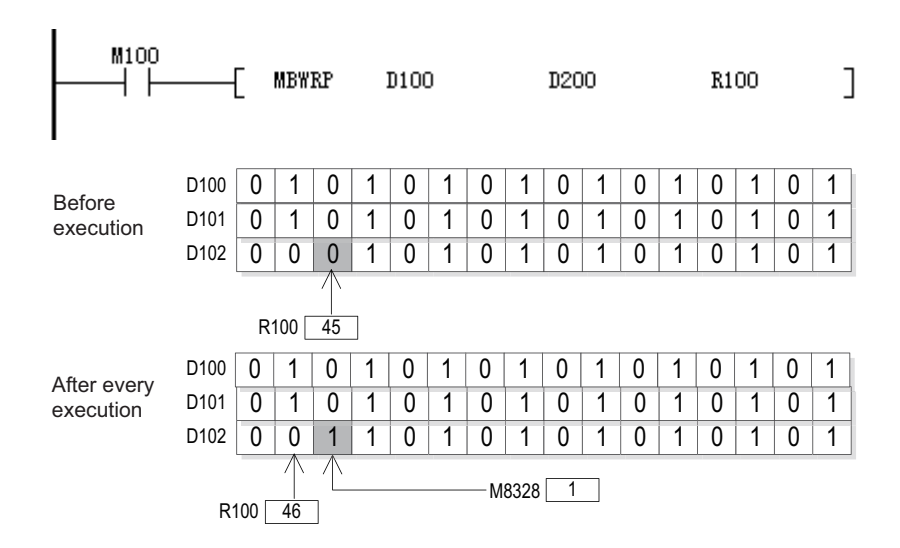

The initial value of R100 is set to 45, and writing starts from bit 45 (the 46th bit).

M8325 and M8328 (placeholder flag of matrix shift input) are both set to ON. The following results are returned in sequence when M100 switches from OFF to ON:

R100 = 45, bit 45 in D102 is set to 1, and the matrix search end flag M8321 is set to OFF.

R100 = 46, bit 46 in D102 is set to 1, and the matrix search end flag M8321 is set to OFF.

R100 = 47, bit 47 in D102 is set to 1, and the matrix search end flag M8321 is set to OFF.

R100 = 47, bit 47 in D102 remains 1, and the matrix search end flag M8321 is set to ON.

#### ● Flags

M8321: Matrix search end flag. It is set to ON when the last bit is written.

M8324: Matrix pointer error flag. It is set to ON when the pointer exceeds the range 0 to (16n – 1).

M8325: Matrix pointer increment flag, used to increment the pointer by 1.

M8326: Matrix pointer clearance flag, used to clear the pointer.

M8328: Placeholder flag of matrix shift input

## **4.6.4 Matrix Rotation and Shift**

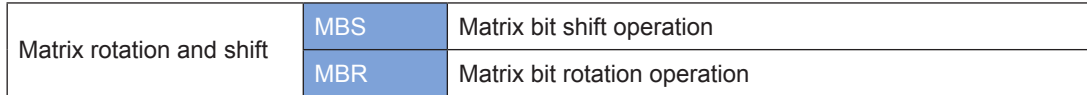

## **MBS: Matrix bit shift operation**

## ◆ **Overview**

The MBS instruction shifts bits in a matrix.

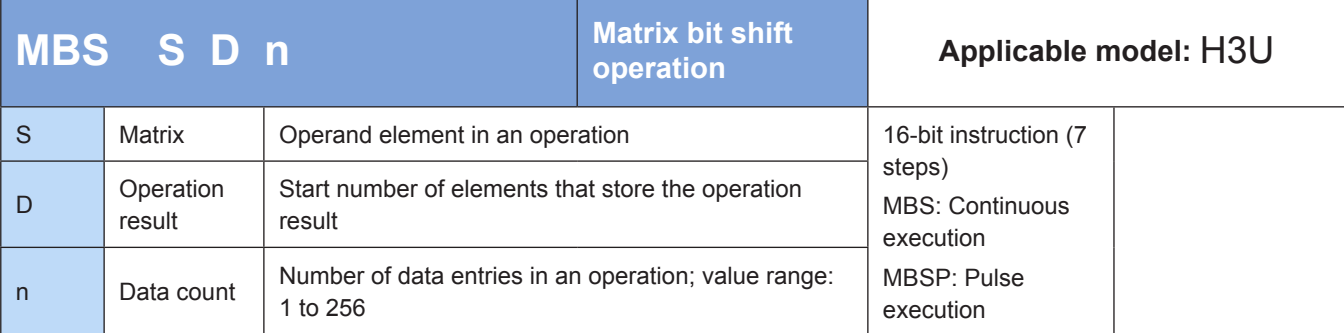

# **Operands**

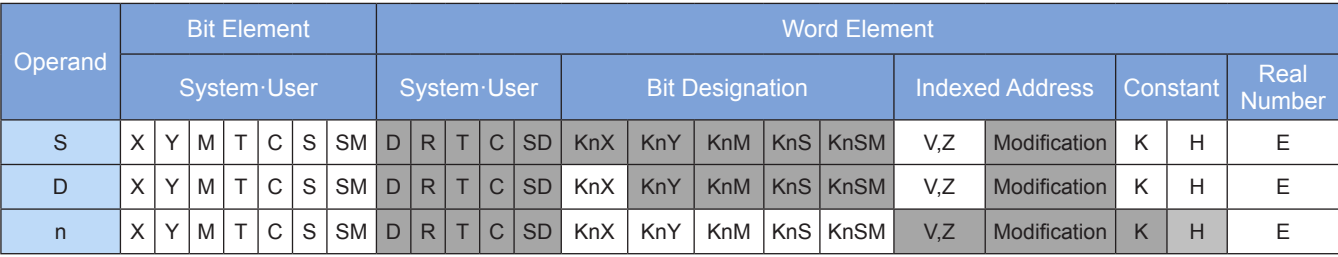

Note: The elements in gray background are supported.

## ◆ **Function**

- 1) The bit pattern of a matrix composed of n 16-bit data entries in the range  $[S]$  to  $[S + n 1]$  is shifted to the left or right. If M8329 is set to ON, the shift direction is right; if it is set to OFF, the shift direction is left. The bit position left blank after every shift, which is bit 0 in a left shift or bit (16n – 1) in a right shift, is filled with the placeholder flag M8328. The bit moved out of the matrix, which is bit (16n – 1) in a left shift or bit 0 in a right shift, is diverted to the carry flag M8327. The data after shift is stored in elements from head address [D].
- 2) The instruction of the pulse execution type (MBSP) is generally used.

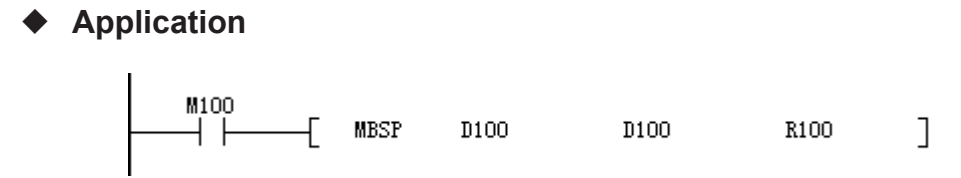

Assume that M8329 = OFF. The bit pattern of the following matrix is shifted to the left:

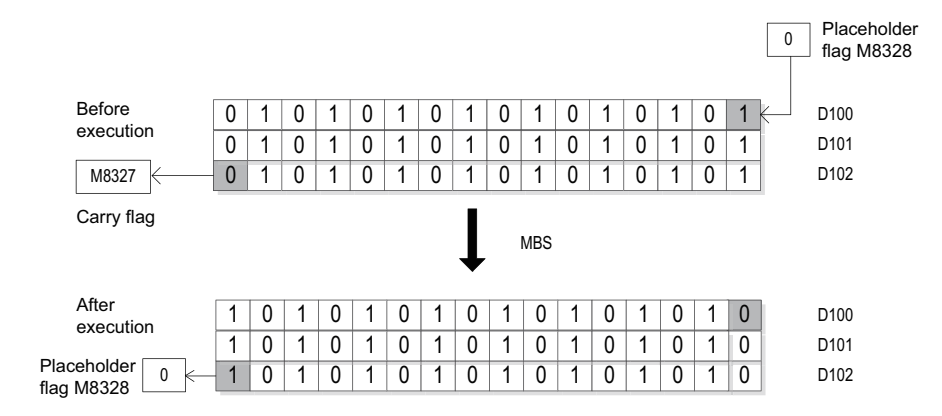

Assume that M8329 = ON. The bit pattern of the following matrix is shifted to the right:

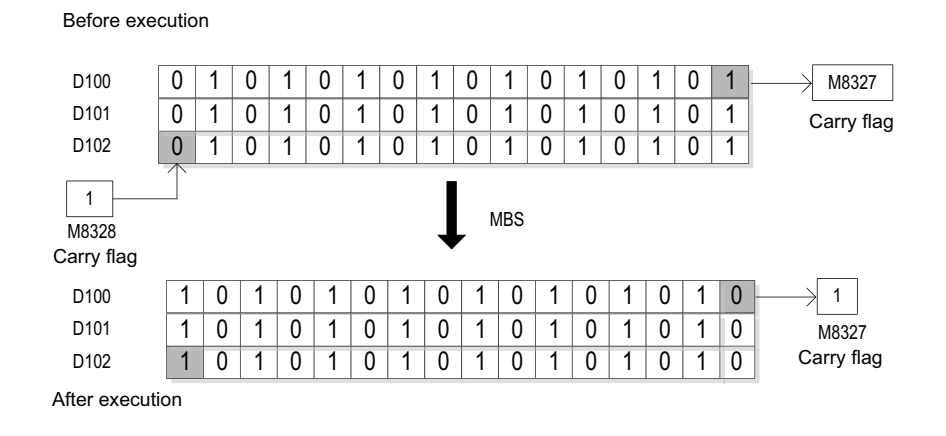

**Flags** 

M8327: Carry flag of matrix shift output

M8328: Placeholder flag of matrix shift input

M8329: Matrix shift direction flag

# **MBR: Matrix bit rotation operation**

### ◆ **Overview**

The MBR instruction rotates bits in a matrix.

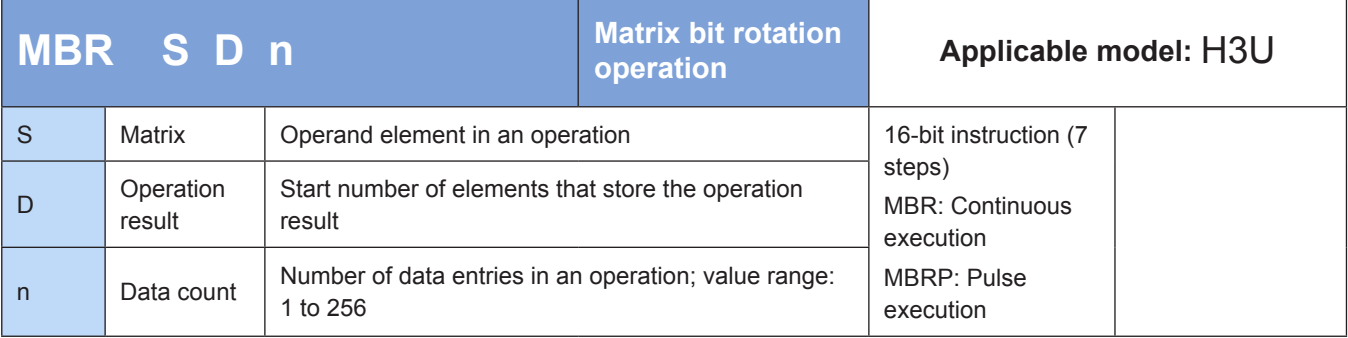

## **Operands**

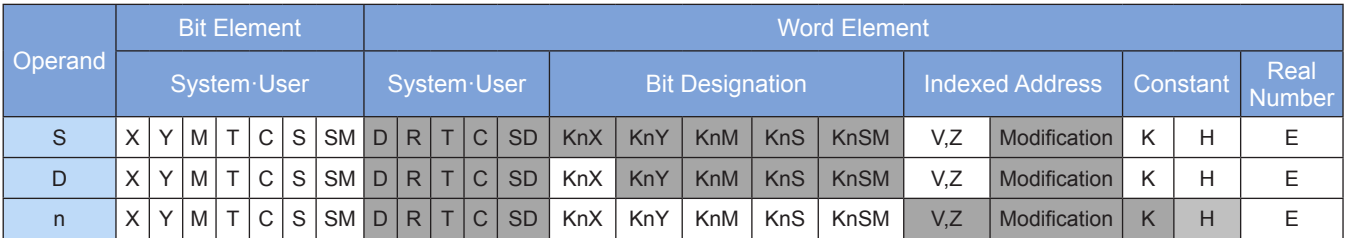

Note: The elements in gray background are supported.

# ◆ **Function**

- 1) The bit pattern of a matrix composed of n 16-bit data entries in the range [S] to [S + n 1] is rotated to the left or right. If M8329 is set to ON, the rotation direction is right; if it is set to OFF, the rotation direction is left. The bit position left blank after every rotation, which is bit 0 in a left rotation or bit (16n – 1) in a right rotation, is filled with the bit moved out of the matrix, which is bit  $(16n - 1)$  in a left rotation or bit 0 in a right rotation. This bit is also diverted to the carry flag M8327. The data after rotation is stored in elements from head address [D].
- 2) The instruction of the pulse execution type (MBRP) is generally used.

#### ◆ **Application**

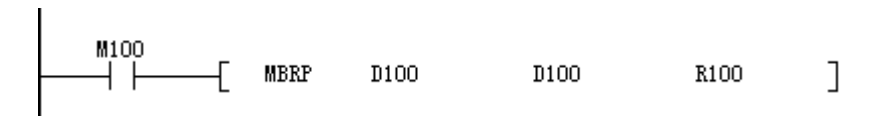

Assume that M8329 = OFF. The bit pattern of the following matrix is rotated to the left:

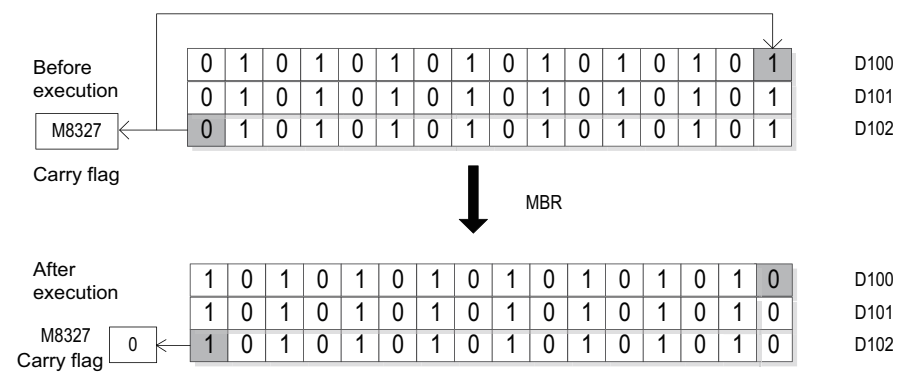

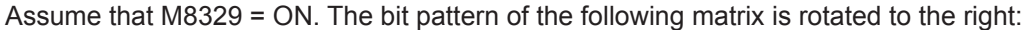

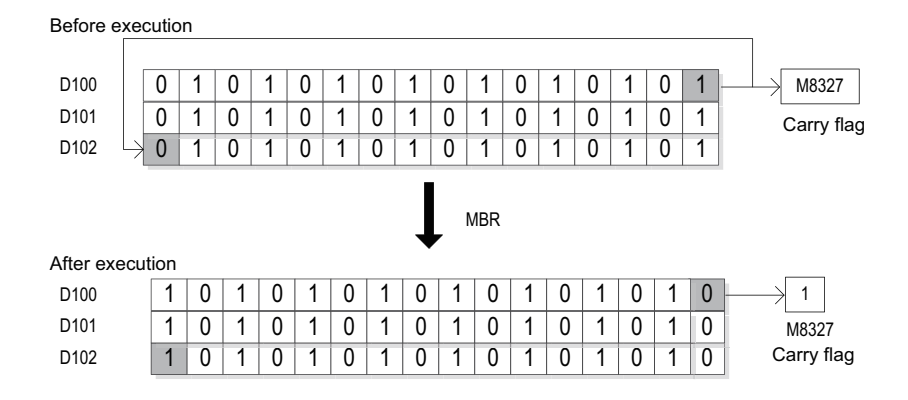

#### ● Flags

M8327: Carry flag of matrix shift output

M8329: Matrix shift direction flag

# **4.7 String Instructions**

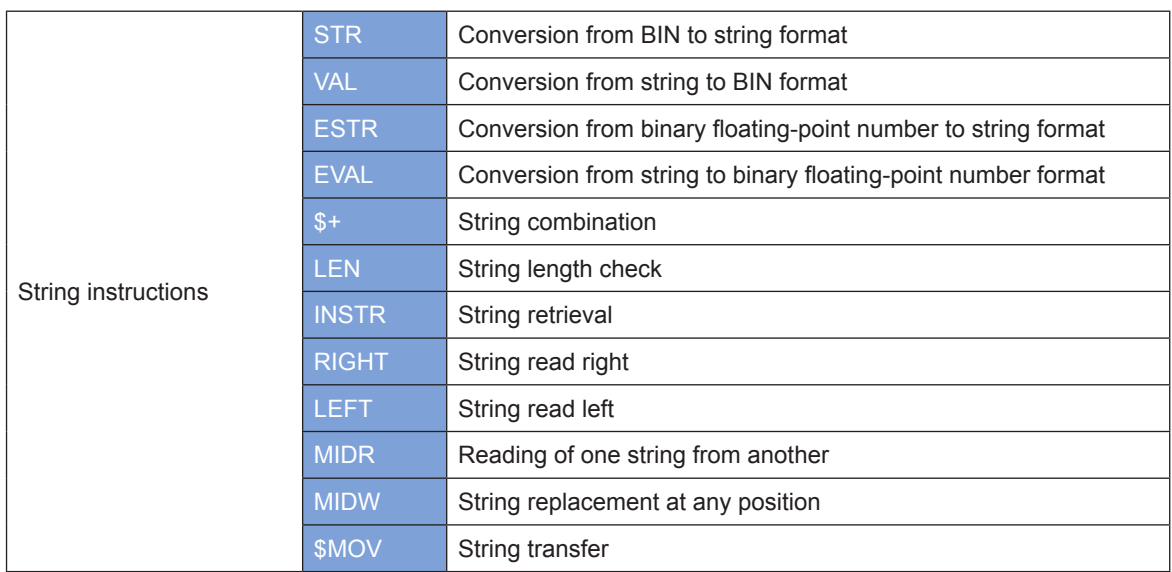

# **STR: Conversion from BIN to string format**

## ◆ **Overview**

The STR instruction converts BIN numbers into ASCII-encoded strings.

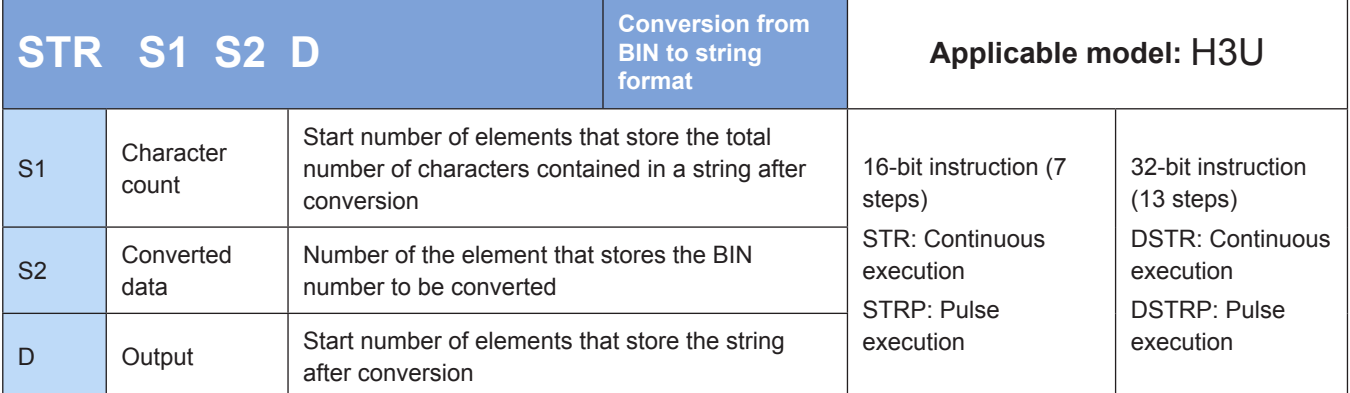

## **Operands**

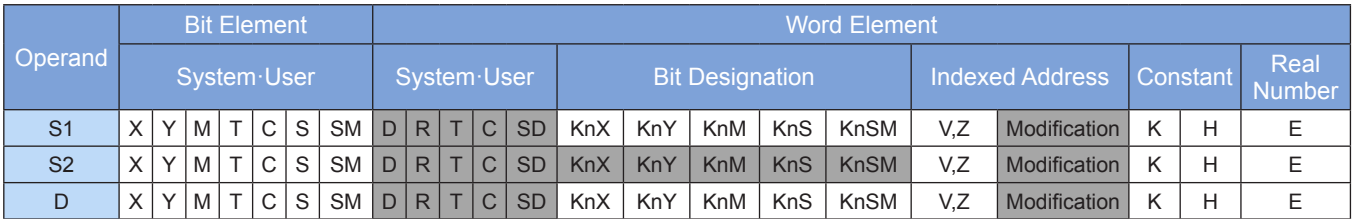

Note: The elements in gray background are supported.

## ◆ **Function**

- **1) 16-bit operation (STR and STRP)**
- A decimal point is inserted into the 16-bit BIN number in [S2] to convert it to a string. The position of insertion is specified collectively by [S1] (which indicates the total number of characters) and [S1+1] (which indicates the number of characters in the fractional part). The result is stored in elements from head address [D].

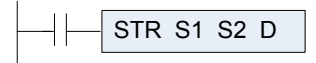

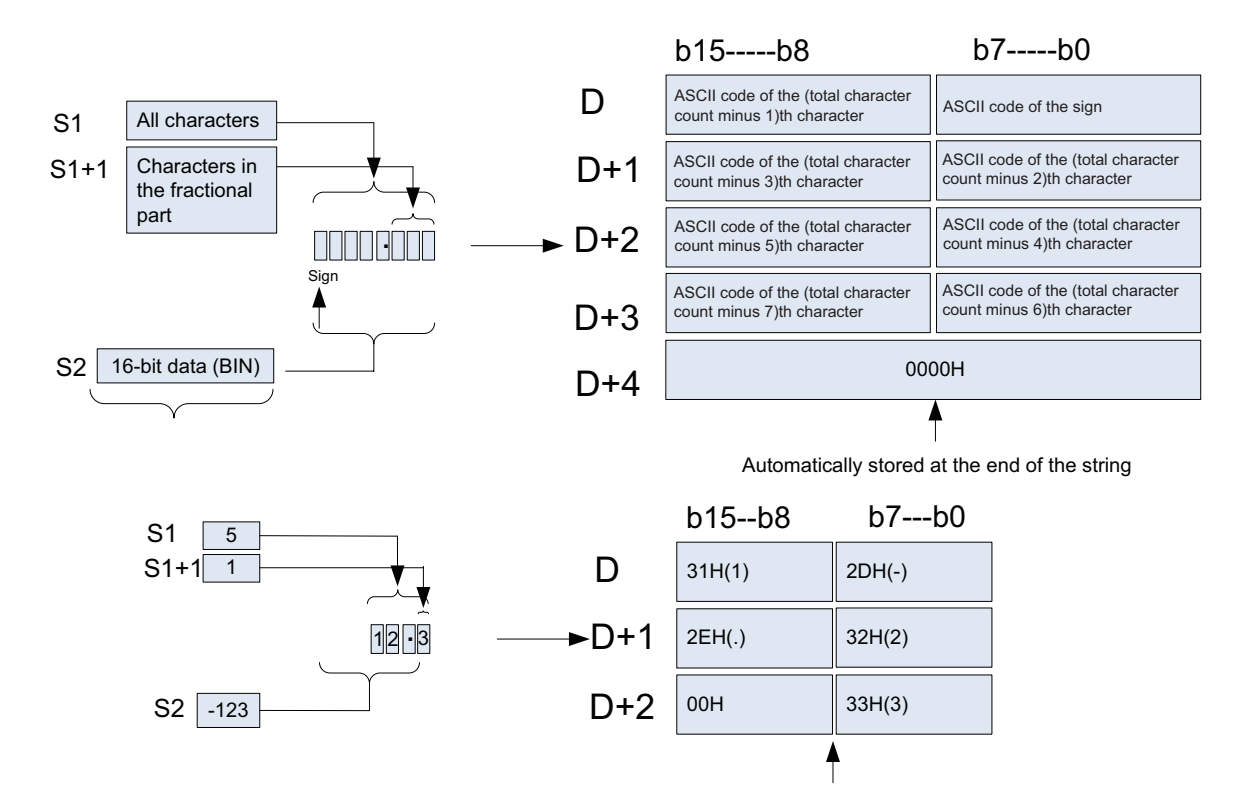

Automatically stored at the end of the string

- ① The value in [S1] ranges from 2 to 8.
- ② The value in [S1+1] ranges from 0 to 5. The value in [S1+1] must be less than or equal to the value in [S1] minus 3.
- ③ The 16-bit BIN number ranges from –32,768 to +32,767. The string after conversion is stored in elements from head address [D].
- When the 16-bit BIN number in [S2] is positive, the sign is encoded into 20H (space); when it is negative, the sign is encoded into 2DH (minus sign).
- When a number other than 0 is set in [S1+1], a decimal point (2EH) is inserted at the immediate position prior to a number of characters indicated by [S1+1].
- No decimal point is inserted when the value in [S1+1] is 0.

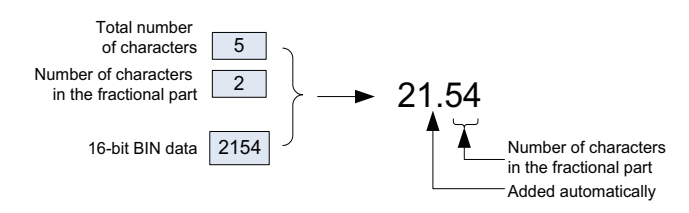

• If the value in [S1+1] is greater than the number of characters contained in the 16-bit BIN number in [S2], the system aligns characters to the right and then adds 0s (30H) on the left.

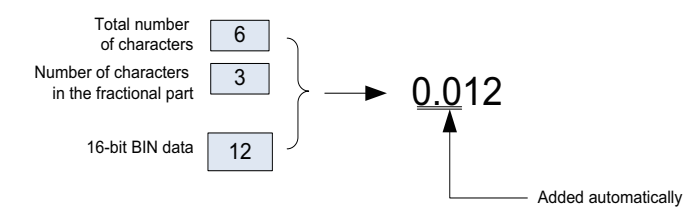

- With the decimal point and sign excluded, if the total number of characters indicated by [S1] is greater than the number of characters contained in the 16-bit BIN number in [S2], spaces (20H) are inserted between the sign and the value.
- An error will occur when the number of characters contained in the 16-bit BIN number in [S2] is greater.

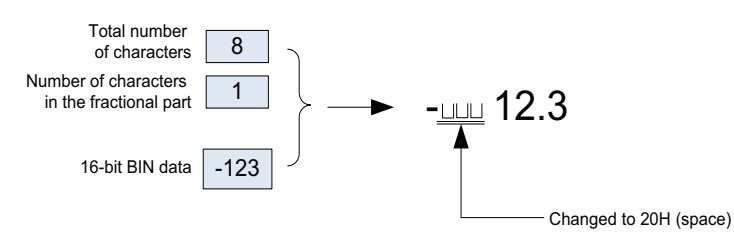

- The string after conversion is appended with 00H to indicate the end of the string.
- When the total number of characters is even, 0000H is stored in the element after the one that stores the last character. When the total number of characters is odd, 00H is stored in the higher byte (eight bits) of the element that stores the last character.

#### **2. 32-bit operation (DSTR and DSTRP)**

A decimal point is inserted into the 32-bit BIN number in  $[S2+1, S2]$  to convert it to a string. The position of insertion is specified collectively by [S1] (which indicates the total number of characters) and [S1+1] (which indicates the number of characters in the fractional part). The result is stored in elements from head address [D].

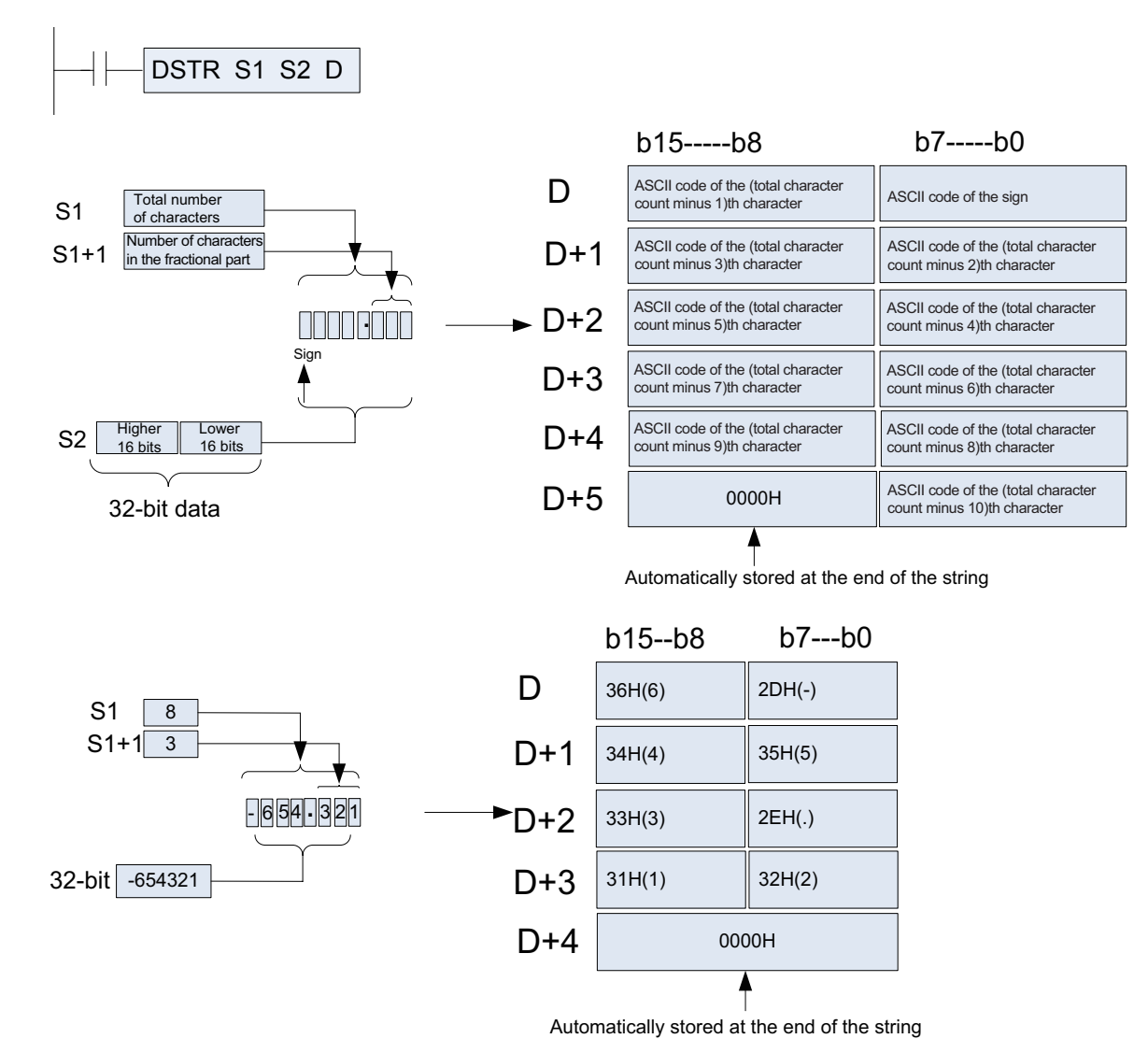

- ① The value in [S1] ranges from 2 to 13.
- ② The value in [S1+1] ranges from 0 to 10. The value in [S1+1] must be less than or equal to the value in [S1] minus 3.
- ③ The 32-bit BIN number ranges from –2,147,483,648 to +2,147,483,647.
- ④ The string after conversion is stored in elements from head address [D].

4

- When the 32-bit BIN number in [S2] is positive, the sign is encoded into 20H (space); when it is negative, the sign is encoded into 2DH (minus sign).
- When a number other than 0 is set in [S1+1], a decimal point (2EH) is inserted at the immediate position prior to a number of characters indicated by [S1+1]. No decimal point is inserted when the value in [S1+1] is 0.
- If the value in [S1+1] is greater than the number of characters contained in the 32-bit BIN number in [S2+1, S2], the system aligns characters to the right and then adds 0s (30H) on the left.
- With the decimal point and sign excluded, if the total number of characters indicated by [S1] is greater than the number of characters contained in the 32-bit BIN number in [S2+1, S2], spaces (20H) are inserted between the sign and the value.
- An error will occur when the number of characters contained in the 32-bit BIN number in [S2] is greater.
- The string after conversion is appended with 00H to indicate the end of the string.
- When the total number of characters is even, 0000H is stored in the element after the one that stores the last character. When the total number of characters is odd, 00H is stored in the higher byte (eight bits) of the element that stores the last character.

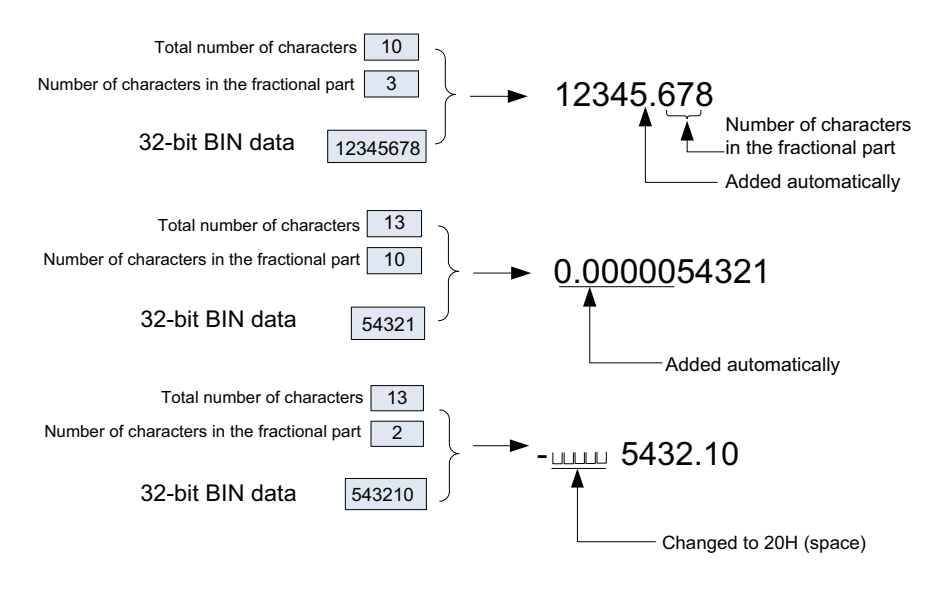

#### **3. Errors**

An operation error occurs in the following conditions. The error flag M8067 is set to ON to identify this error and the error code is stored in D8067.

The value in [S1] is out of range. (Error code: K6706)

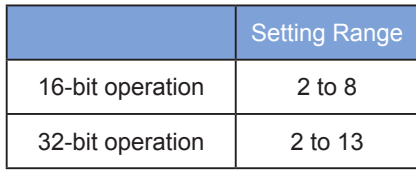

The value in [S1+1] is out of range. (Error code: K6706)

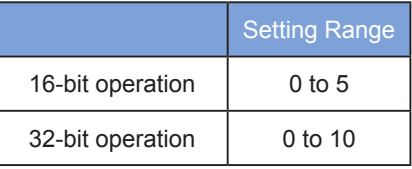

- The value in  $[ $\frac{S1+1}{S2}$ ]$  is greater than the value in  $[ $\frac{S1}{S2}$ ]$  minus 3. (Error code: K6706)
- The total number of characters (including the sign and decimal point) indicated by [S1] is less than the number of characters contained in the BIN number in [S2]. (Error code: K6706)

● Elements from head address [D] for string storage are out of range. (Error code: K6705)

## ◆ **Application**

When M0 = ON, the 16-bit BIN number in D10 is converted to a string by inserting a decimal point at the position collectively specified by D0 and D1. The result is stored in D20 to D23.

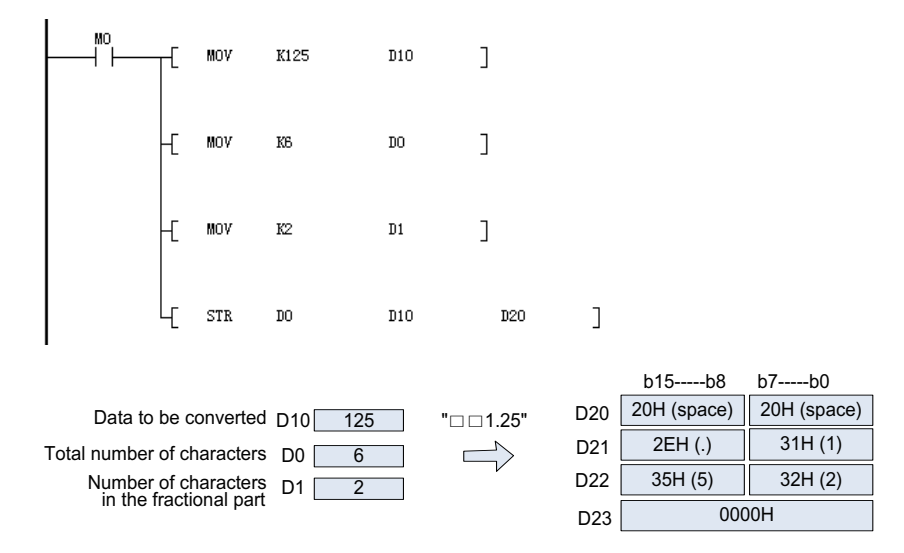

# **VAL: Conversion from string to BIN format**

## ◆ **Overview**

The VAL instruction converts ASCII-encoded strings to BIN numbers.

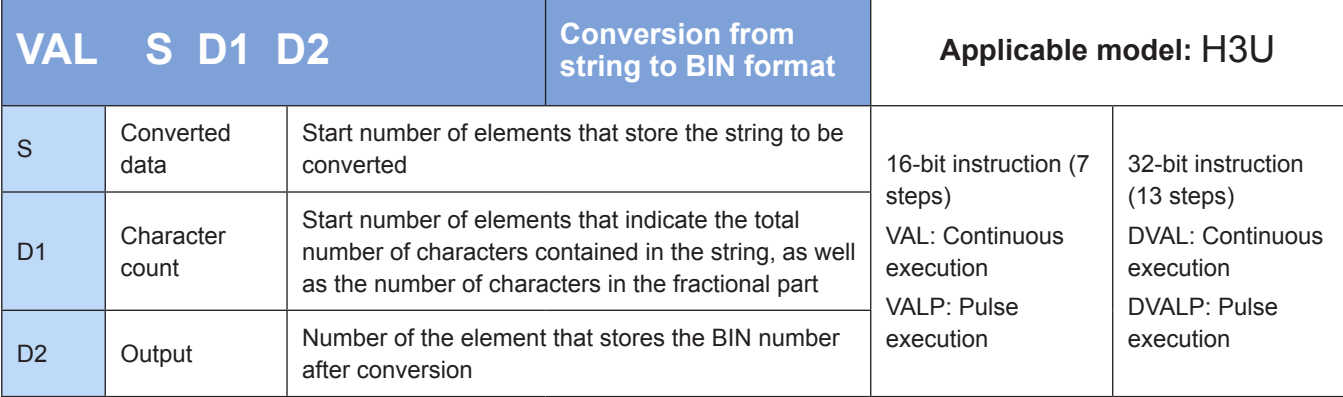

# **Operands**

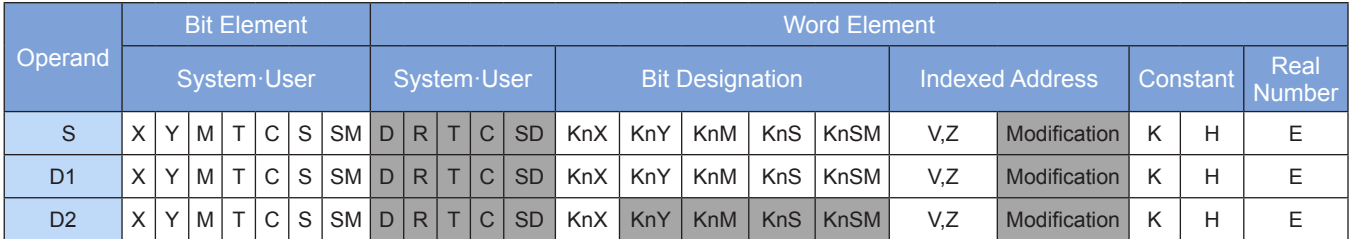

Note: The elements in gray background are supported.

# ◆ **Function**

#### **1) 16-bit operation (VAL and VALP)**

- ① The string stored in elements from head address [S] is converted to a 16-bit BIN number. The total number of characters contained in the string is stored in [D1], and the number of characters in the fractional part is stored in [D+1]. The BIN number is stored in [D2].
- ② During the string-to-BIN conversion, the data within the range from [S] to the element that stores 00H is processed as a string.

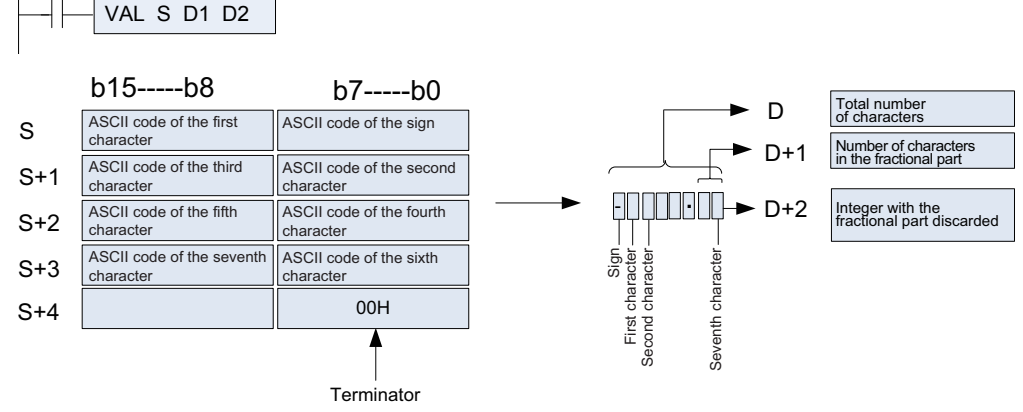

- ③ String to be converted
- The total number of characters contained in the string to be converted and its value (with the decimal point ignored) must be within the following ranges:

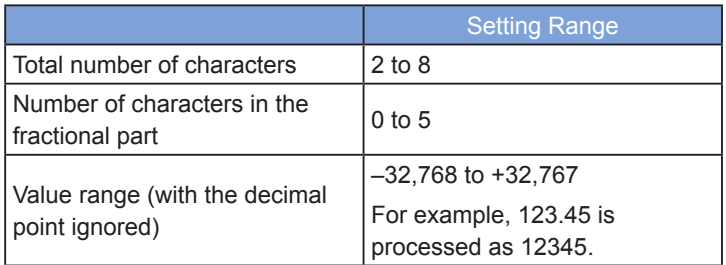

Types of characters to be converted

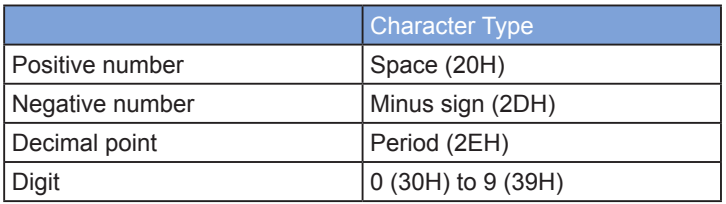

- ④ [D1] indicates the total number of characters, including the digits, sign, and decimal point.
- ⑤ [D1+1] indicates the number of characters in the fractional part, that is, the characters to the right of the decimal point (2EH).
- ⑥ [D2] stores the 16-bit BIN number converted from a string with the decimal point ignored.

When a string is converted to a 16-bit BIN number, the spaces (20H) or 0s (30H) between the sign and a set of digits other than 0 are ignored.

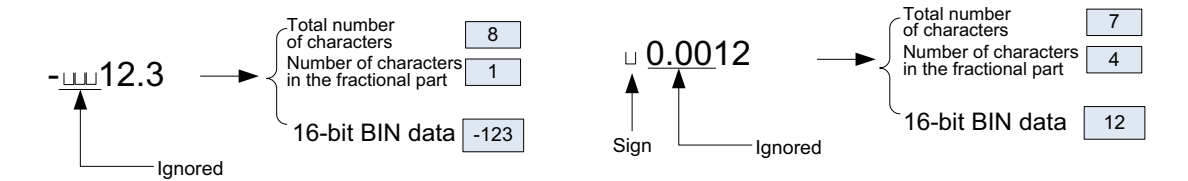

### **2. 32-bit operation (DVAL and DVALP)**

- ① The string stored in elements from head address [S] is converted to a 32-bit BIN number. The total number of characters contained in the string is stored in [D1], and the number of characters in the fractional part is stored in [D+1]. The BIN number is stored in [D2+1, D2].
- ② During the string-to-BIN conversion, the data within the range from [S] to the element that stores 00H is processed as a string.

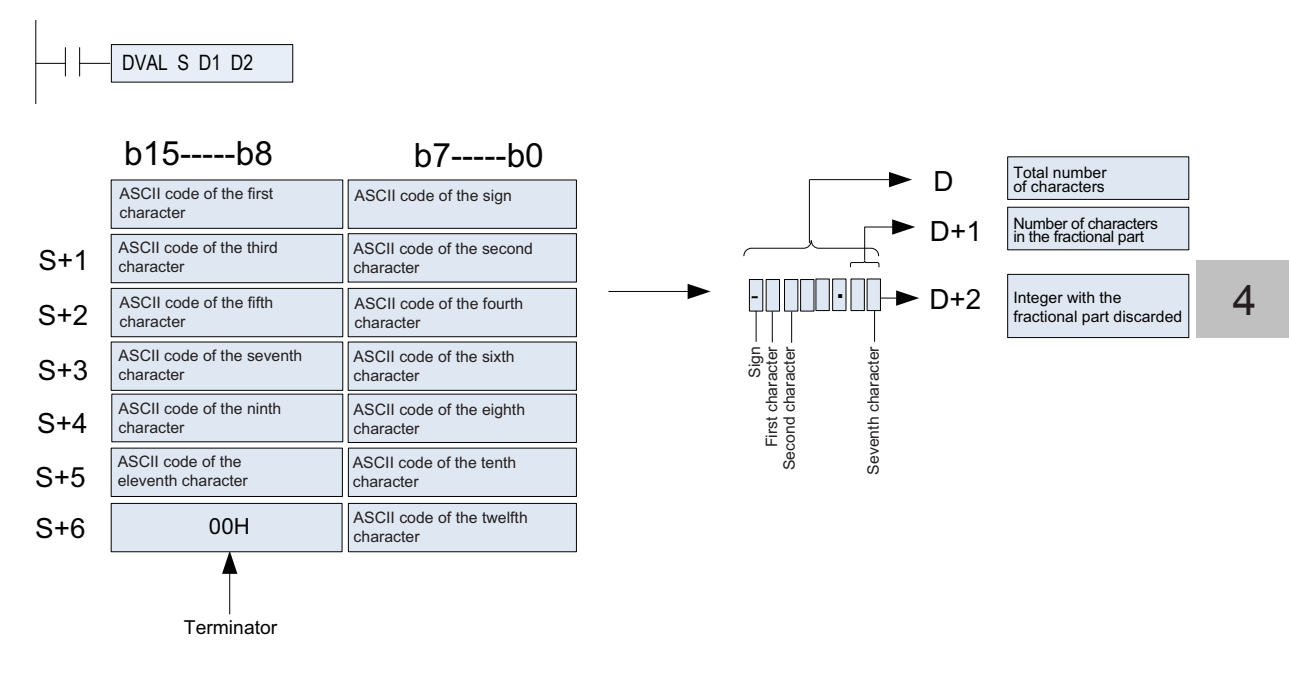

- ③ String to be converted
- The total number of characters contained in the string to be converted and its value (with the decimal point ignored) must be within the following ranges:

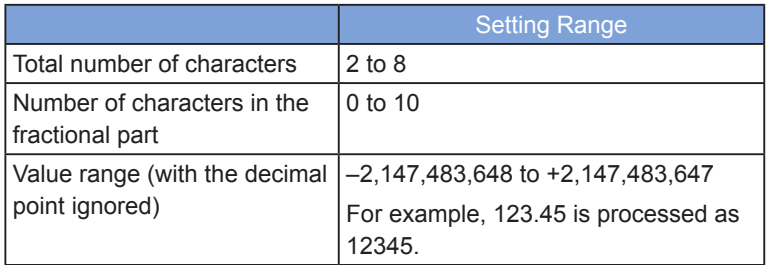

Types of characters to be converted

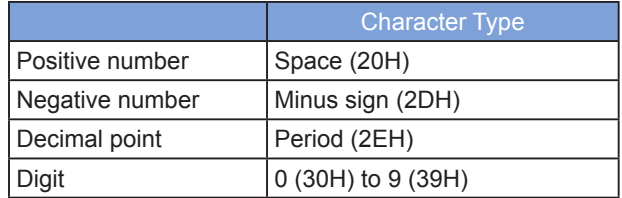

- ④ [D1] indicates the total number of characters, including the digits, sign, and decimal point.
- ⑤ [D1+1] indicates the number of characters in the fractional part, that is, the characters to the right of the decimal point (2EH).
- ⑥ [D2+1, D2] stores the 32-bit BIN number converted from a string with the decimal point ignored.

When a string is converted to a 32-bit BIN number, the spaces (20H) or 0s (30H) between the sign and a set of digits other than 0 are ignored.

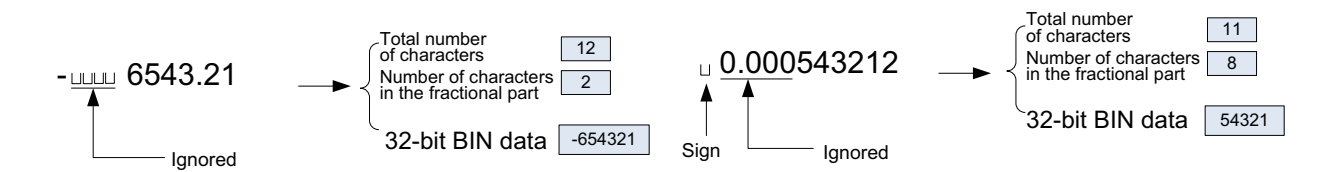

### ◆ **Note**

- The sign, which is encoded into 20H (space) or 2DH (minus sign), must be stored in the first byte (composed of the lower eight bits of the initial element from head address [S]).
- Only digits 0 (30H) to 9 (39H), spaces (20H), and decimal points (2EH) can be stored in the ASCII-encoded data area within the range from the second byte of [S] to the string end marker 00H. An operation error will occur when 2DH (minus sign) is stored after the second byte. (Error code: K6706)

#### **Errors**

An operation error occurs in the following conditions. The error flag M8067 is set to ON to identify this error and the error code is stored in D8067.

The number of characters contained in the string from head address [S] is out of range. (Error code: K6706)

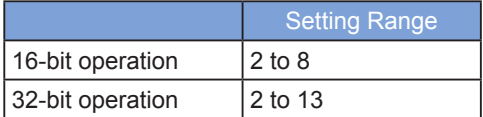

The number of characters in the fractional part of the string from head address [S] is out of range. (Error code: K6706)

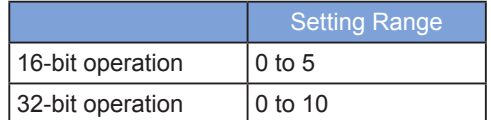

- The value in  $[D1+1]$  is greater than the value in  $[D1]$  minus 3. (Error code: K6706)
- The ASCII code of the sign is neither 20H (space) nor 2DH (minus sign). (Error code: K6706)
- The ASCII code of a character is out of the range 30H (0) to 39H (9) or is not 2EH (decimal point). (Error code: K6706)
- Multiple decimal points (2EH) are encoded for the string from head address [S]. (Error code: K6706)
- The BIN number after conversion is out of range. (Error code: K6706)

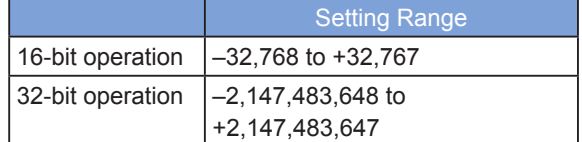

00H does not exist within the range of elements from head address [S]. (Error code: K6706)

#### ◆ **Application**

1) After M0 is set to ON, the string stored in D20 to D22 is converted in integer format to a BIN number. The result is stored in D0.

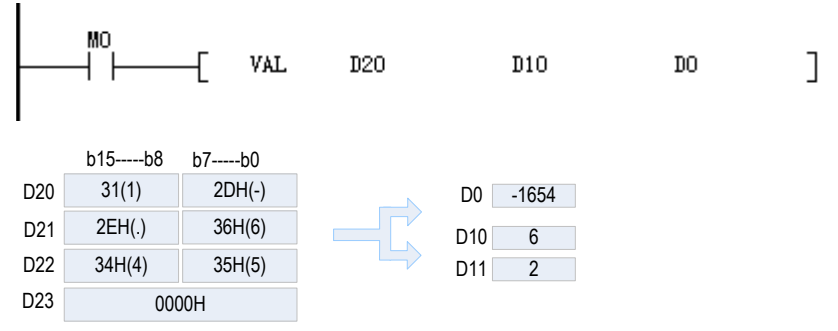

2) After M0 is set to ON, the string stored in D20 to D24 is converted in integer format to a BIN number. The result is stored in [D1, D0].

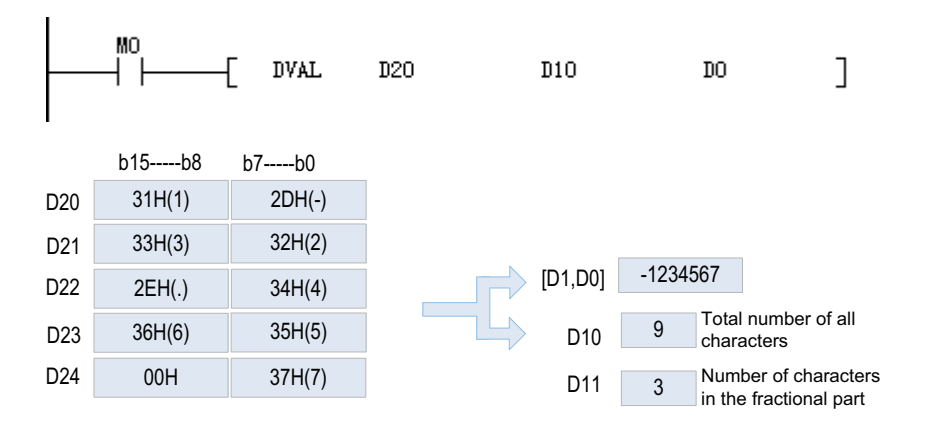

# **ESTR: Conversion from binary floating-point number to string format**

# **Overview**

The ESTR instruction converts binary floating-point numbers (real numbers) to ASCII-encoded strings containing the specified number of characters.

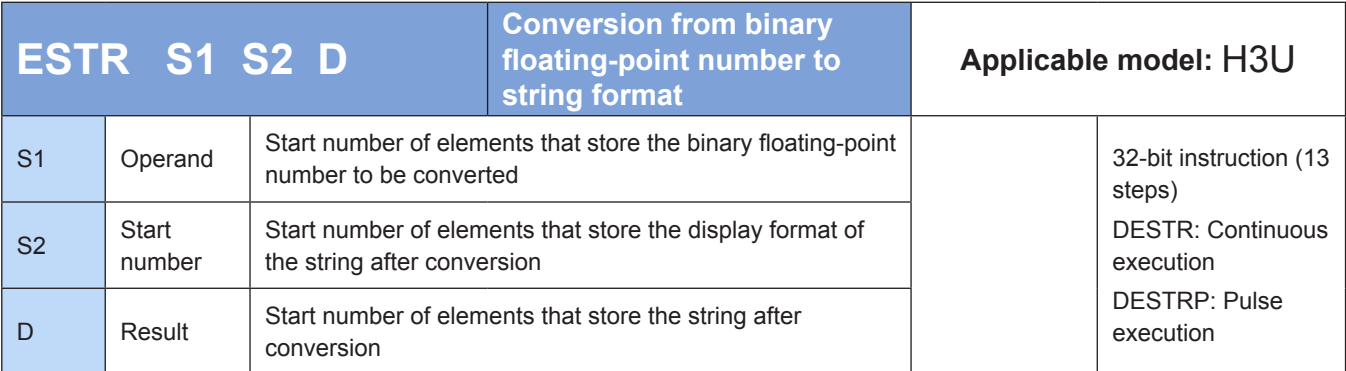

# **Operands**

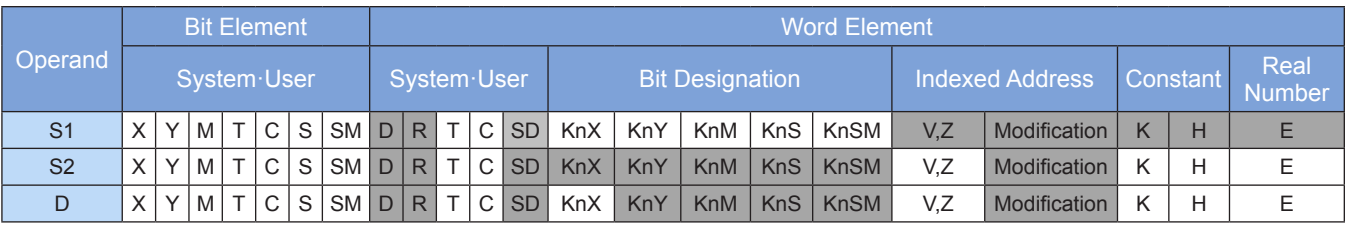

Note: The elements in gray background are supported.

## ◆ **Function**

#### **1) 32-bit operation (DESTR)**

The binary floating-point number in [S+1, S] is converted to a string based on the content of [S2, S2+1, S2+2]. The result is stored in elements from head address D.

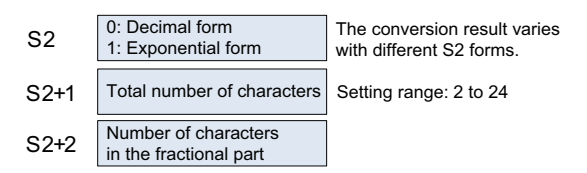

#### **2) Decimal form**

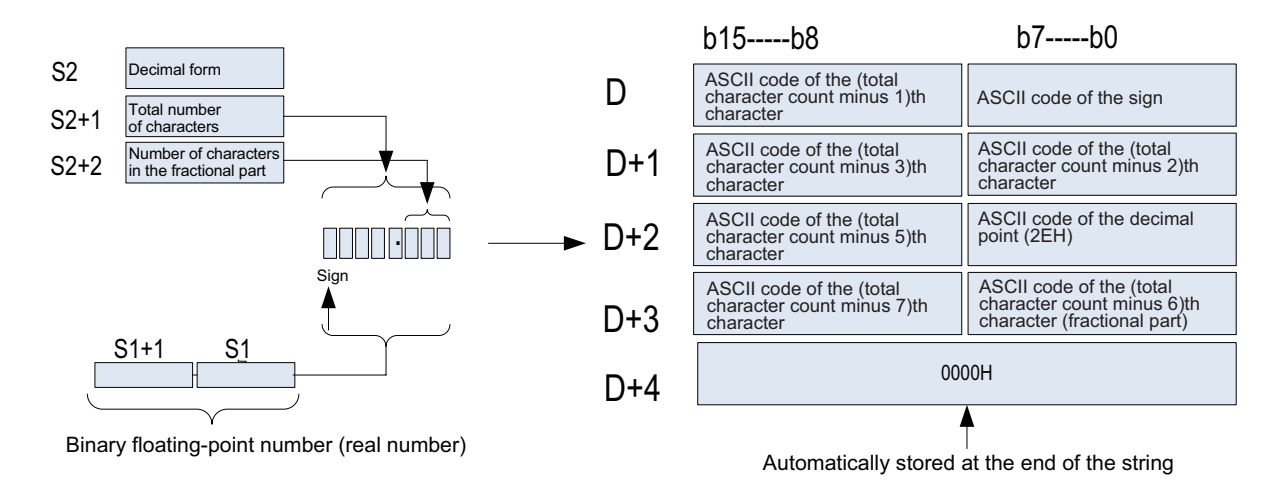

The total number of characters (max.: 24) is specified in  $[S2+1]$  based on the following rules:

Total number of characters  $\geq 2$  when the number of characters in the fractional part is equal to 0 Total number of characters ≥ Number of characters in the fractional part + 3 when the number of characters in the fractional part is not 0

The number of characters in the fractional part specified in  $[S2+2]$  ranges from 0 to 7. Ensure that the number of characters in the fractional part is not greater than the total number of characters minus 3.

#### **3) Exponential form**

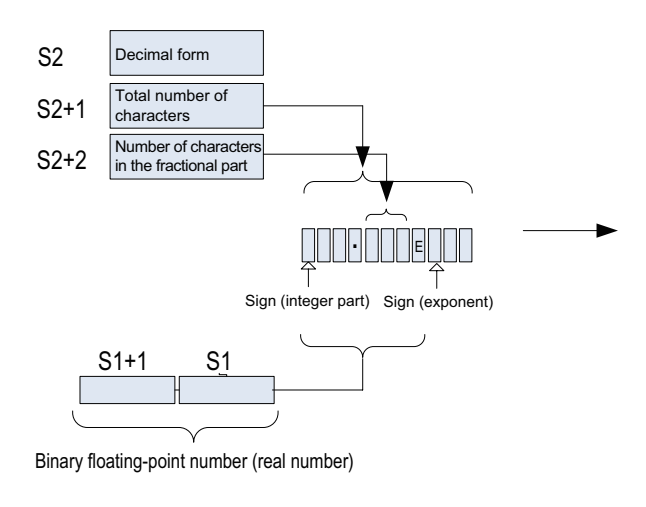

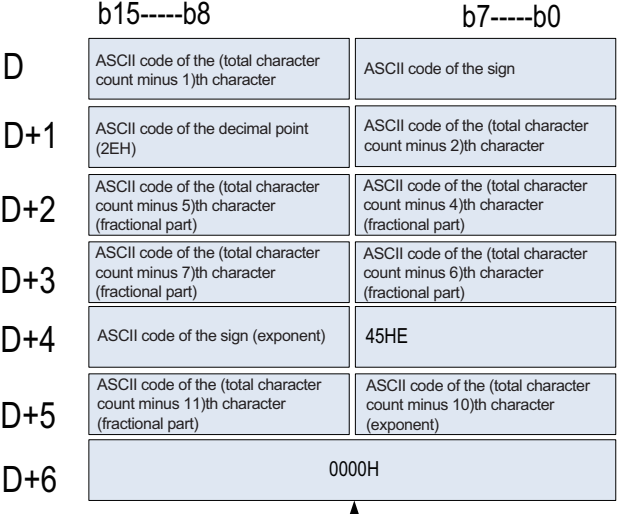

Automatically stored at the end of the string

● The total number of characters (max.: 24) is specified in [S2+1] based on the following rules:

Total number of characters  $\geq 6$  when the number of characters in the fractional part is equal to 0

Total number of characters ≥ Number of characters in the fractional part + 7 when the number of characters in the fractional part is not 0

The number of characters in the fractional part specified in  $[S2+2]$  ranges from 0 to 7. Ensure that the number of characters in the fractional part is not greater than the total number of characters minus 7.

### ◆ **Errors**

An operation error occurs in the following conditions. The error flag M8067 is set to ON to identify this error and the error code is stored in D8067.

The value in [S1] is out of range. (Error code: K6706)

$$
0. \ \pm 2^{-126} \leqslant [\text{S1}] < \pm 2^{128}
$$

- The value in [S2] is neither 0 nor 1. (Error code: K6706)
- The total number of characters specified in  $[S2+1]$  is out of range. (Error code: K6706)
- Decimal form

Total number of characters  $\geq 2$  when the number of characters in the fractional part is equal to 0 Total number of characters ≥ Number of characters in the fractional part + 3 when the number of characters in the fractional part is not 0

● Exponential form

Total number of characters  $\geq 6$  when the number of characters in the fractional part is equal to 0 Total number of characters ≥ Number of characters in the fractional part +7 when the number of characters in the fractional part is not 0

The number of characters in the fractional part specified in [S2+2] is out of range. (Error code: K6706)

Decimal form: Number of characters in the fractional part ≤ Total number of characters – 3

Exponential form: Number of characters in the fractional part ≤ Total number of characters – 7

- The elements from head address [D] for string storage are out of range. (Error code: K6705)
- The number of characters contained in the conversion result exceeds the designated total number of characters. (Error code: K6705)

# ◆ **Application**

When M100 = ON, the binary floating-point number in D0 and D1 is converted based on the content (decimal form) of D10 to D12.The result is stored in elements from head address D20.

Before execution of the instruction

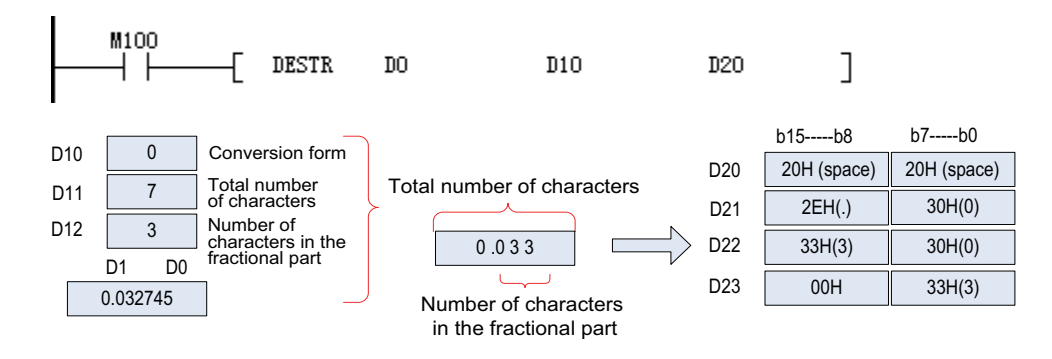

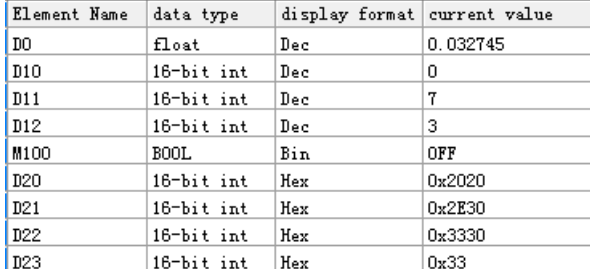

When M100 = ON, the binary floating-point number in D0 and D1 is converted based on the content (exponential form) of D10 to D12.The result is stored in elements from head address D20.

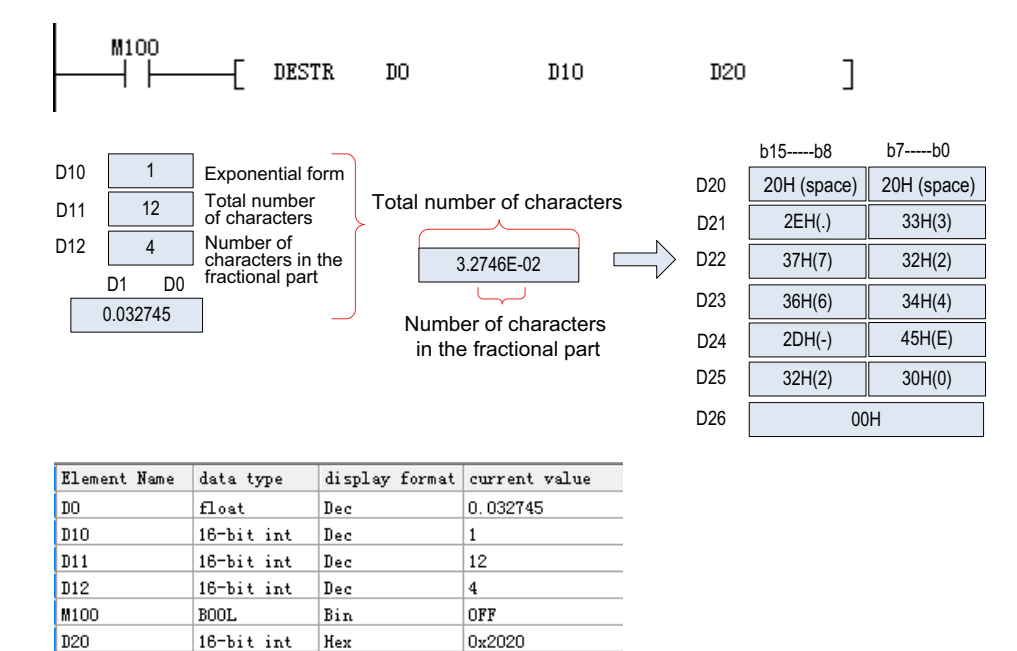

# **EVAL: Conversion from string to binary floating-point number format**

 $0x2E33$ 

0x3732

0x3534

0x2D45

0x3230

 $|0x0|$ 

## ◆ **Overview**

D<sub>21</sub>

l n22

 $|_{D23}$ 

D<sub>24</sub>

 $|_{125}$ 

 $|D26|$ 

16-bit int

16-bit int

16-bit int

16-bit int

16-bit int

16-bit int

Hex

Hex

Hex

Hex

Hex

Hex

The EVAL instruction converts ASCII-encoded strings to binary floating-point numbers.

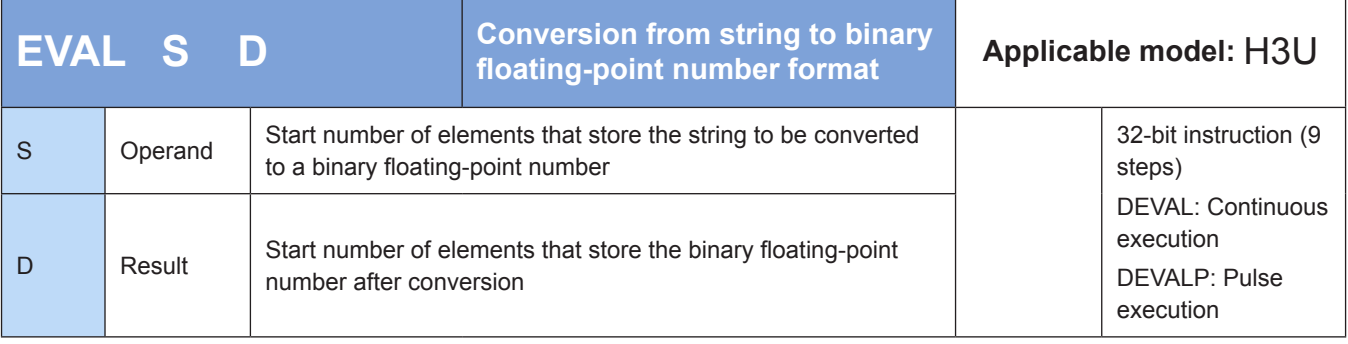

# **Operands**

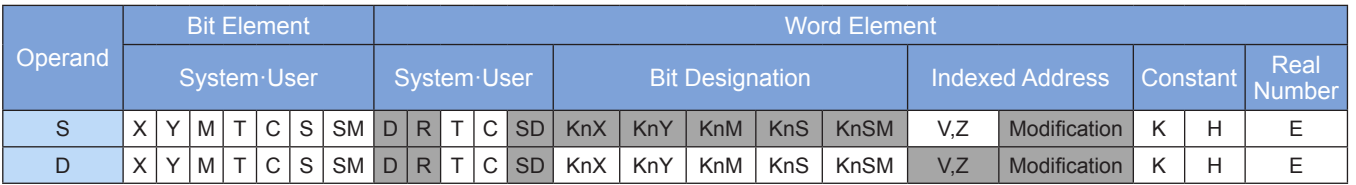

Note: The elements in gray background are supported.

# ◆ **Function**

### **1) 32-bit operation (DESTR)**

The string stored in elements from head address [S] is converted to a binary floating-point number. The result is stored in [D+1, D].

The string can be in decimal or exponential form.

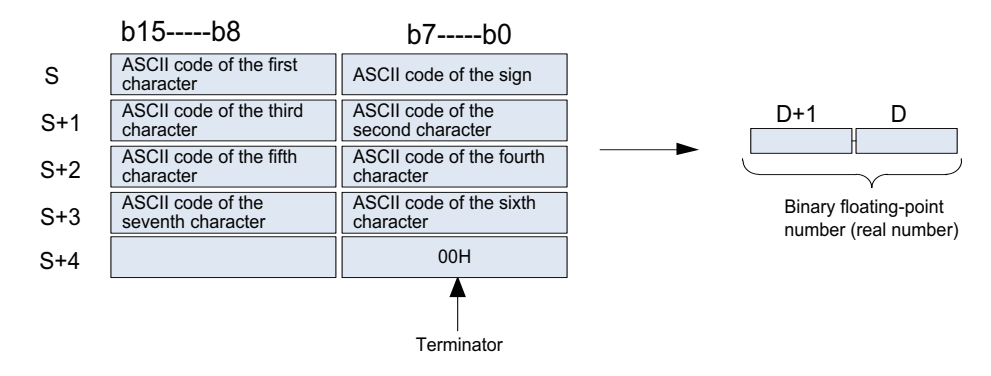

### Decimal form

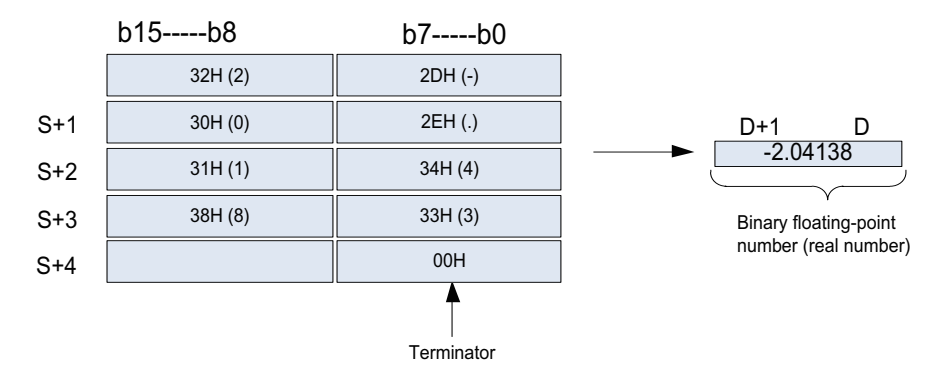

### **Exponential form**

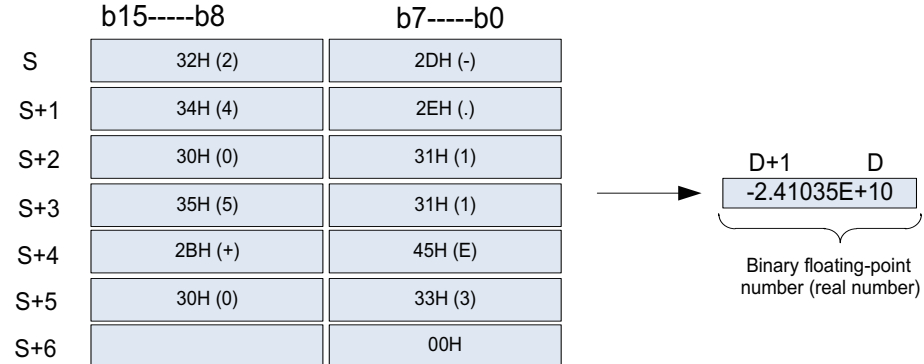

If the source string contains more than seven characters excluding the sign, decimal point, and exponent, the eighth character and subsequent ones are discarded.

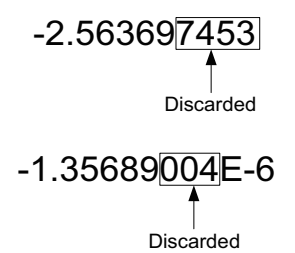

- In decimal form, if the sign is encoded into 2BH (plus sign) in [S] or omitted, the string is converted to a positive number. If the sign is encoded into 2DH (minus sign), the string is converted to a negative number.
- In exponential form, if the sign of the exponent is encoded into 2BH (plus sign), the string is converted to a positive exponent after the sign is omitted. If the sign is encoded into 2DH (minus sign), the string is converted to a negative exponent.
- If the source string contains spaces (20H) or 0s (30H) between digits other than the initial 0, 20H or 30H is ignored when the string is converted.

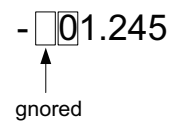

The source string can contain a maximum of 24 characters, including spaces (20H) and 0s (30H).

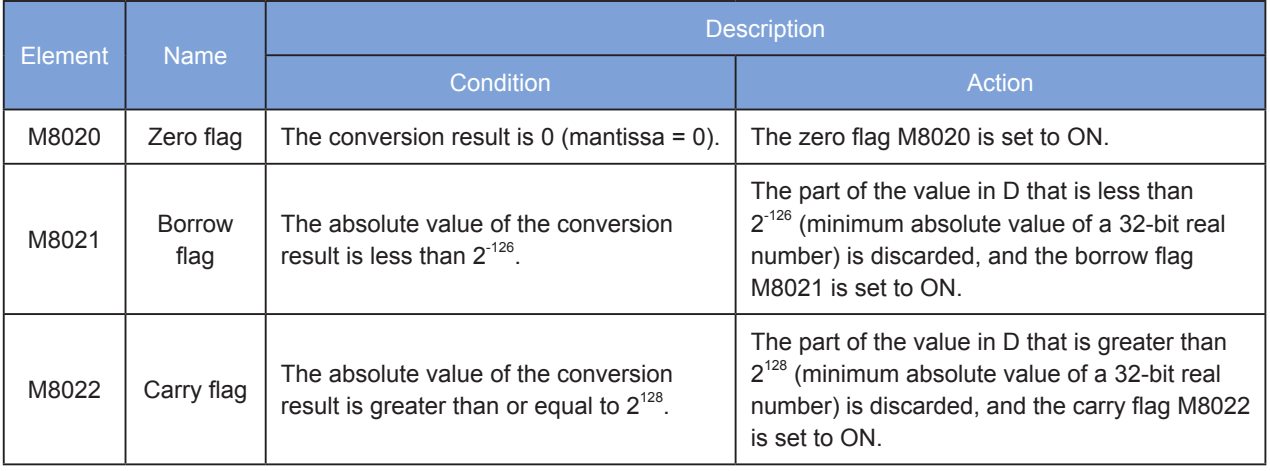

### ◆ **Related elements**

### **Errors**

An operation error occurs in the following conditions. The error flag M8067 is set ton ON to identify this error and the error code is stored in D8067.

- The integer and fractional parts contain characters out of the range 0 (30H) to 9 (39H). (Error code: K6706)
- The string from head address [S] contains two or more decimal points (2EH). (Error code: K6706)
- The exponent contains characters other than E (45H), plus sign (2BH), and minus sign (2DH), or multiple exponents exist. (Error code: K6706)
- Elements from head address [S] do not contain 00H. (Error code: K6705)
- The number of characters after [S] is 0 or exceeds 24. (Error code: K6705)

# ◆ **Application**

D5

1) When M101 = ON, the string stored in elements from head address D0 is converted to a binary floatingpoint number (in decimal form). The result is stored in D10 and D11.

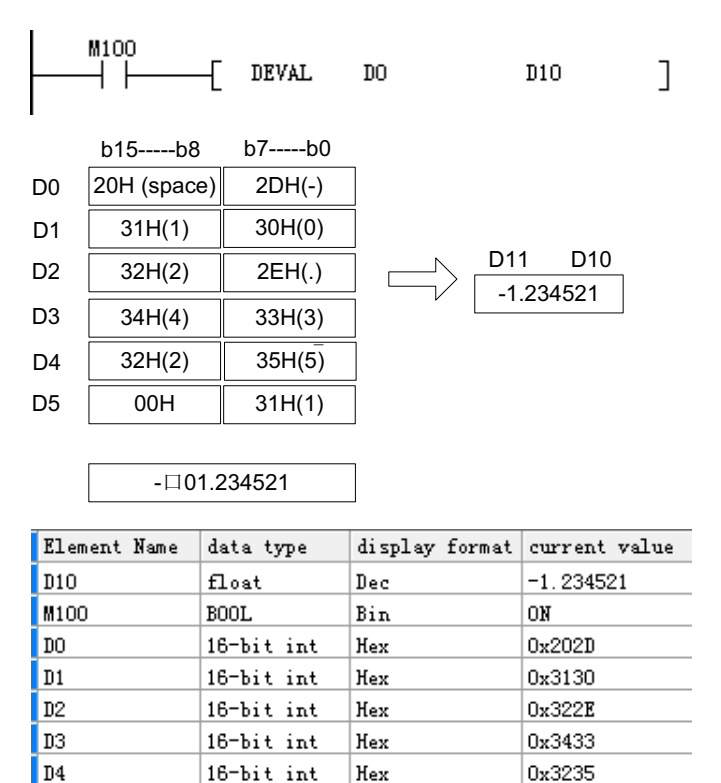

Hex

2) When M100 = ON, the string stored in elements from head address D0 is converted to a binary floatingpoint number (in exponential form). The result is stored in D10 and D11.

J

 $\vert_{0x31}$ 

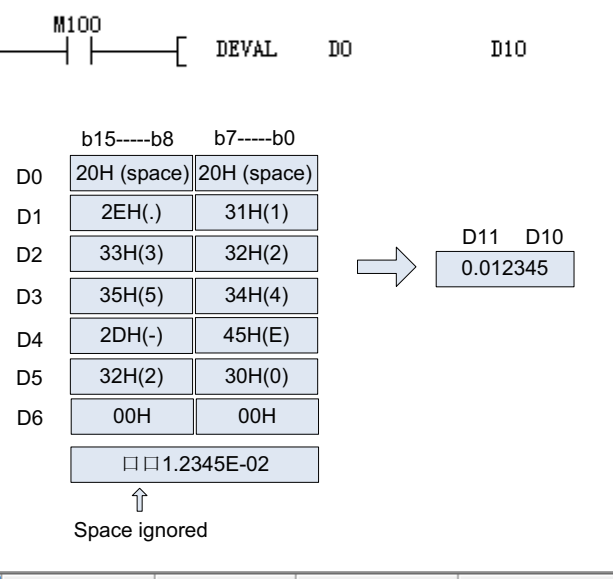

 $16$ -bit int

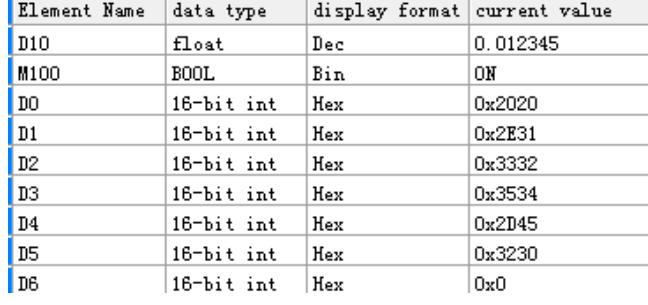
## **\$+: String combination**

#### **Overview**

The \$+ instruction connects strings together.

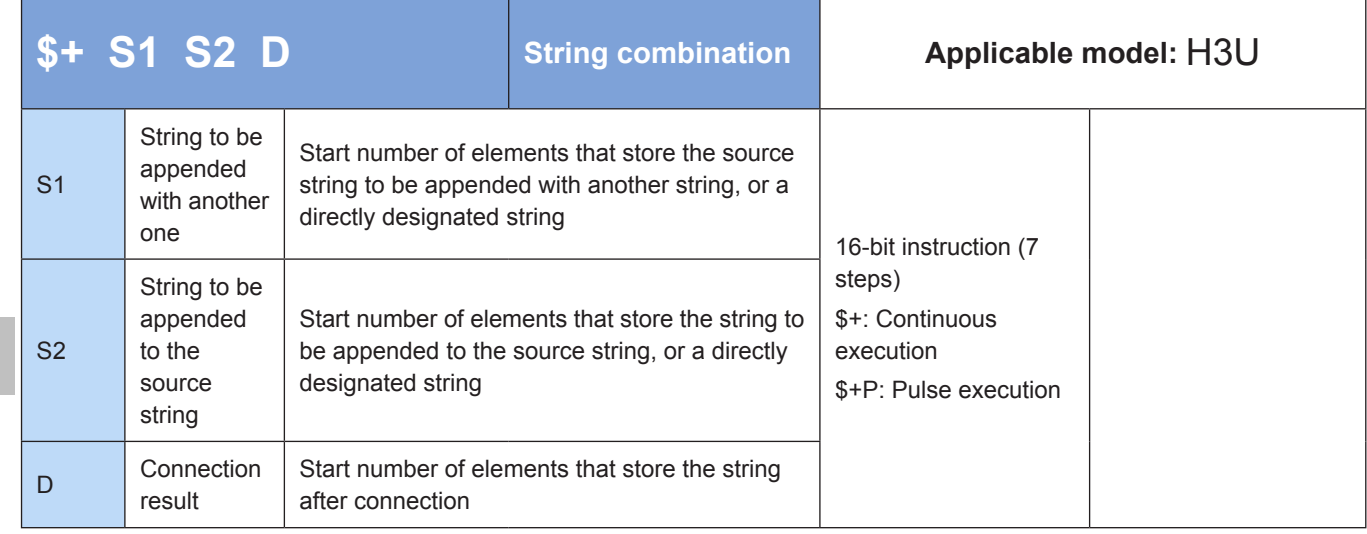

#### **Operands**

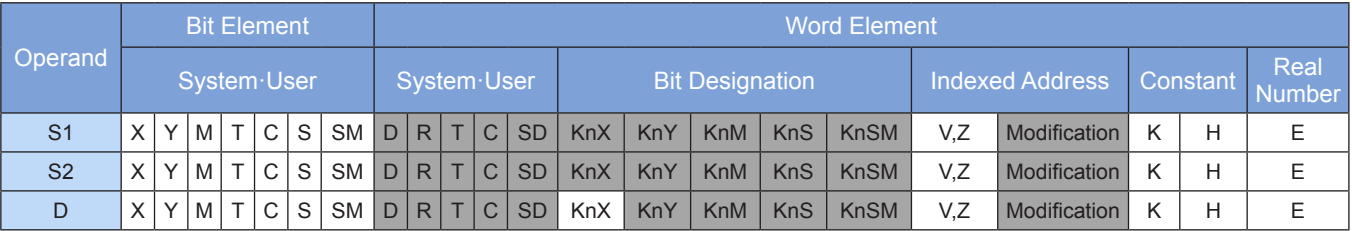

Note: The elements in gray background are supported.

#### ◆ **Function**

The string from head address [S2] is appended to the string from head address [S1]. The resulting string is stored in [D].

The characters in [S1] and [S2] are organized byte by byte. The first 00H byte indicates the string end.

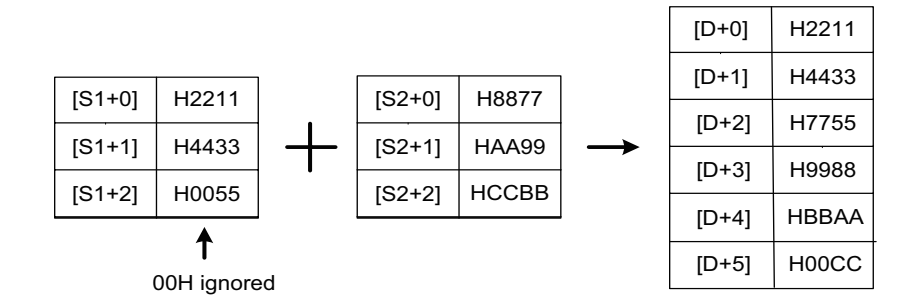

The 00H that indicates the end of a string is ignored and the last character of this string is connected to a designated string. 00H is automatically appended to the new string.

• When the number of characters contained in the new string is odd, 00H is stored in the higher byte of the element that stores the last character.

- When the number of characters contained in the new string is even, 0000H is stored in the element after the one that stores the last character.
- When the value in [S1] or [S2] starts from 00H (which indicates the number of characters is 0), 0000H is stored in [D].

An error is returned in the following conditions. The error flag M8067 is set to ON to identify this error and the error code is stored in D8067.

- Error 6705 is returned when 00H is not found in the operand ranges of [S1] and [S2].
- Error 6705 is returned when the string after combination exceeds the operand range of [D].
- Error 6706 is returned when [S1] and [S2] have overlapping elements with [D].

#### ◆ **Application**

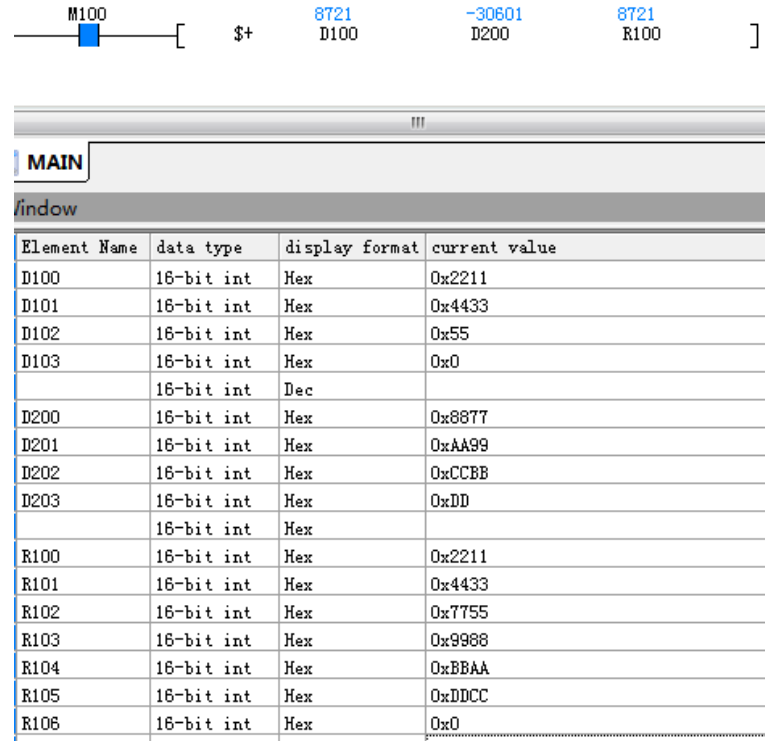

# **LEN: String length check**

#### ◆ **Overview**

The LEN instruction counts the characters (bytes) contained in a designated string..

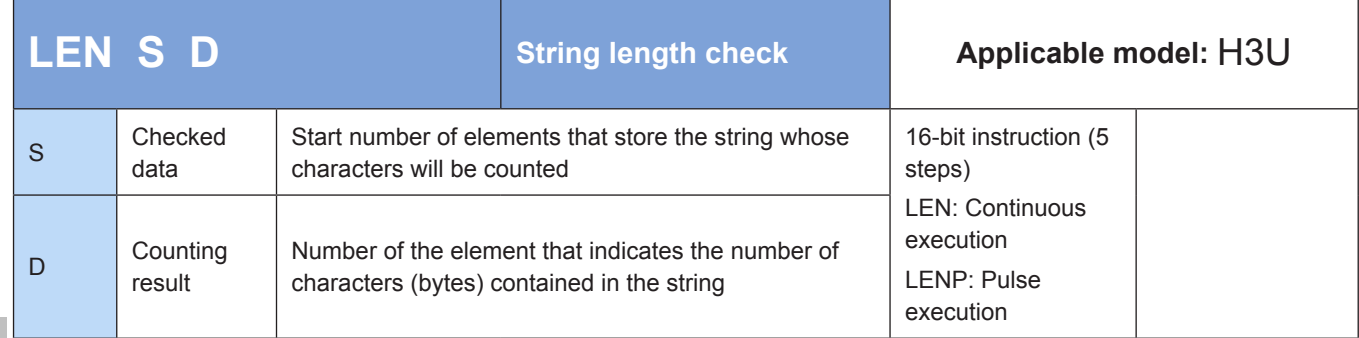

#### **Operands**

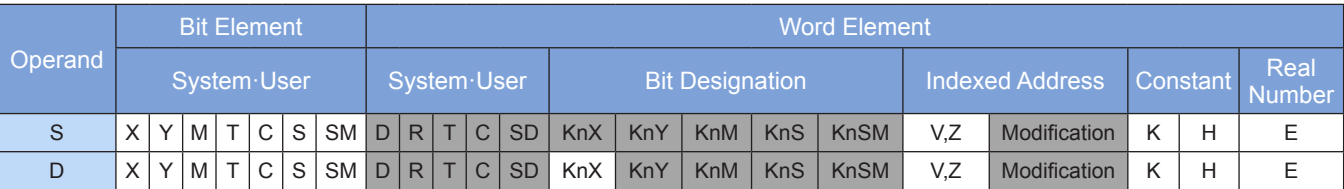

Note: The elements in gray background are supported.

#### ◆ **Function**

The characters contained in the string from head address S are counted. The result is stored in [D]. Characters are counted byte by byte within the range from [S] to the first 00H.

An error is returned in the following conditions. The error flag M8067 is set to ON to identify this error and the error code is stored in D8067.

- 1. Error 6705 is returned when 00H is not found within the value range from [S].
- 2. Error 6706 is returned when the number of characters is greater than 32,767.

#### ◆ **Application**

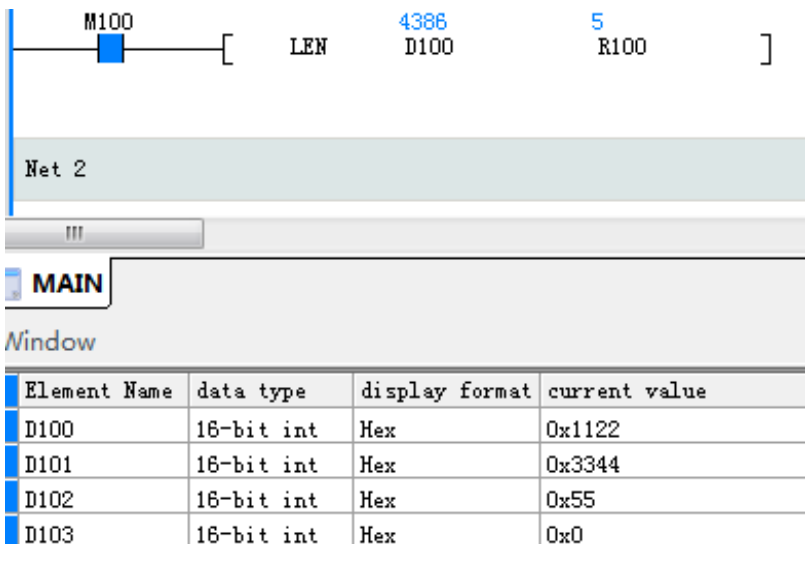

# **INSTR: String retrieval**

#### **Overview**

The INSTR instruction retrieves one string from another.

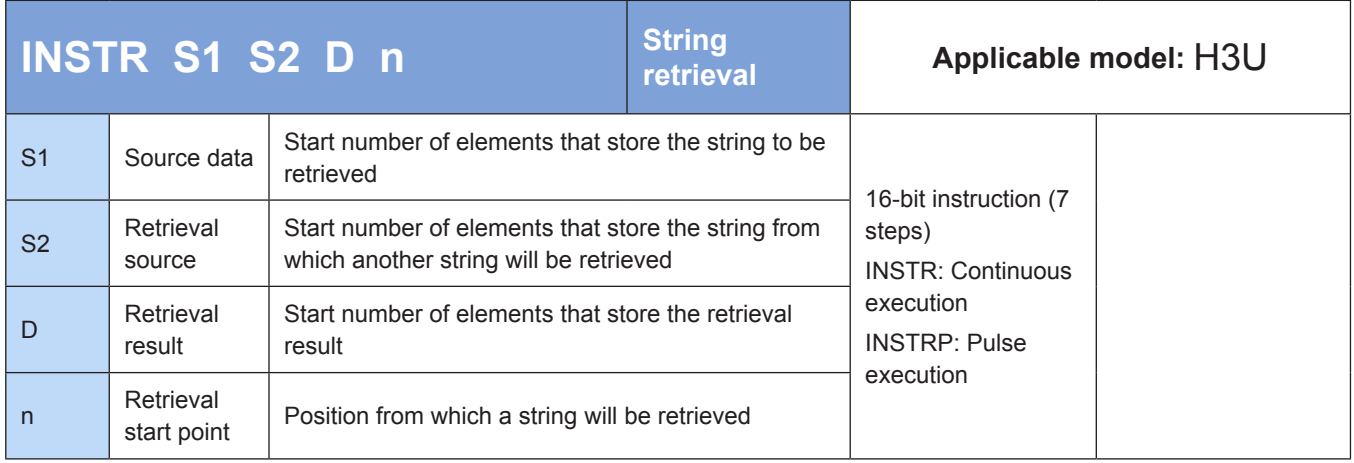

# **Operands**

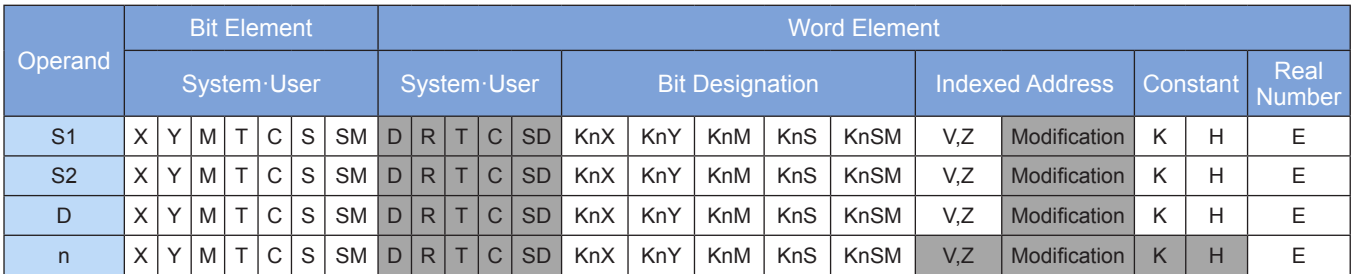

Note: The elements in gray background are supported.

# ◆ **Function**

The INSTR instruction searches from the nth character on the left (beginning of a string) of a range of elements from the retrieval source [S2], to identify the same string as that stored in elements from head address [S1]. Information about the beginning (position of the first matched character on the left) of the retrieved string is stored in [D].

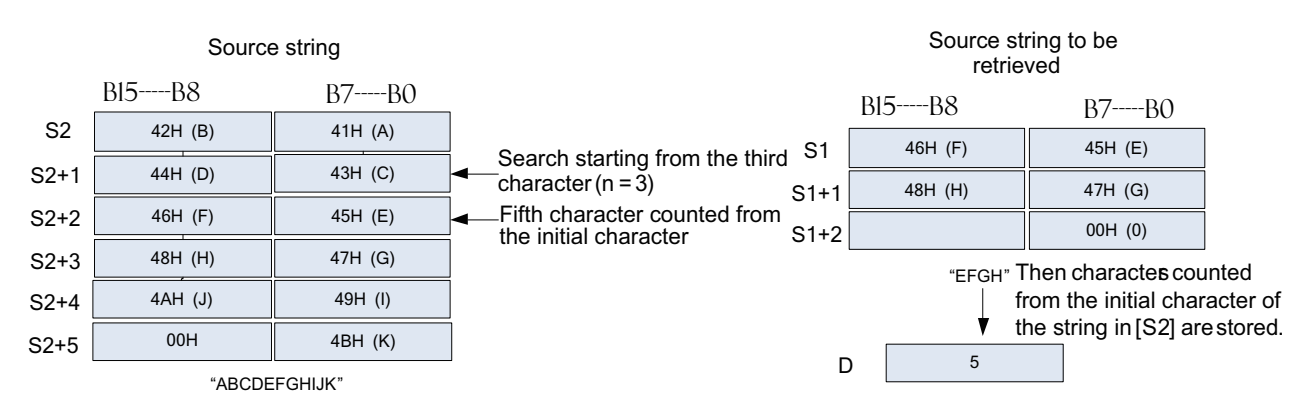

If no portion of the string from head address [S2] matches the string from head address [S1], 0 is stored in [D]. If n (retrieval start point) is negative or 0, the instruction is not executed.

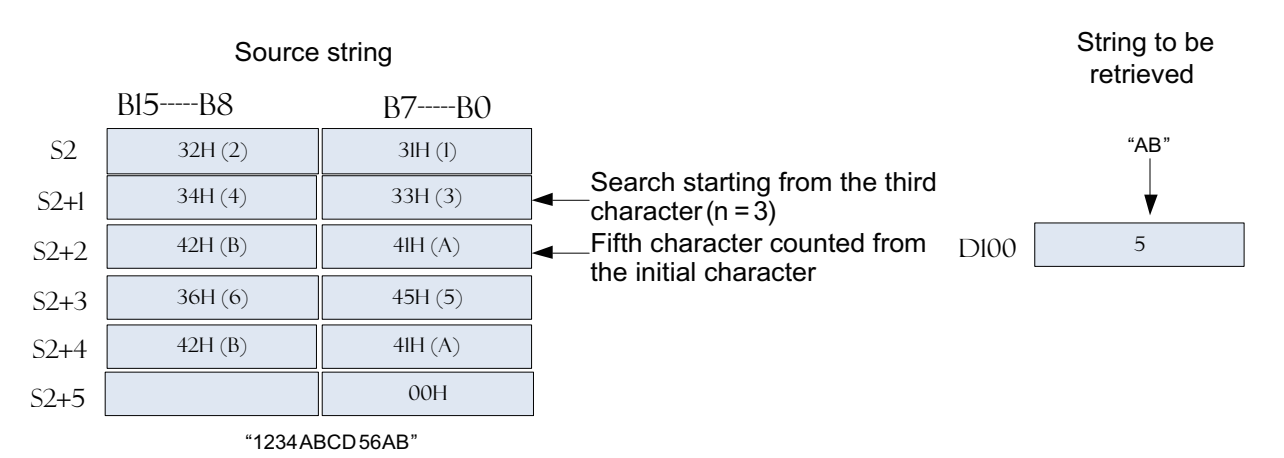

An error is returned in the following conditions. The error flag M8067 is set to ON to identify this error and the error code is stored in D8067.

1. Error 6706 is returned when the value of n (retrieval start point) is greater than the number of characters from head address [S2].

2. Error 6706 is returned when 00H is not found in elements from head address [S1] or [S2].

## ◆ **Application**

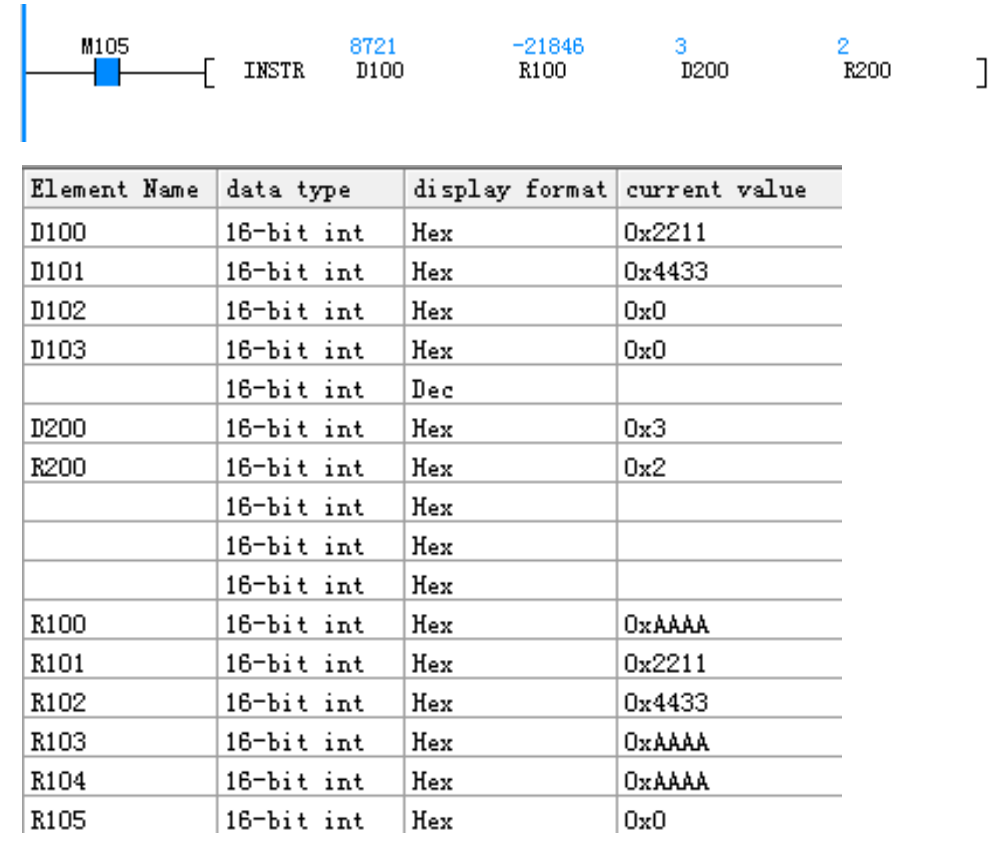

# **RIGHT: String read right**

#### **Overview**

The RIGHT instruction retrieves a designated number of characters at the right end of a string.

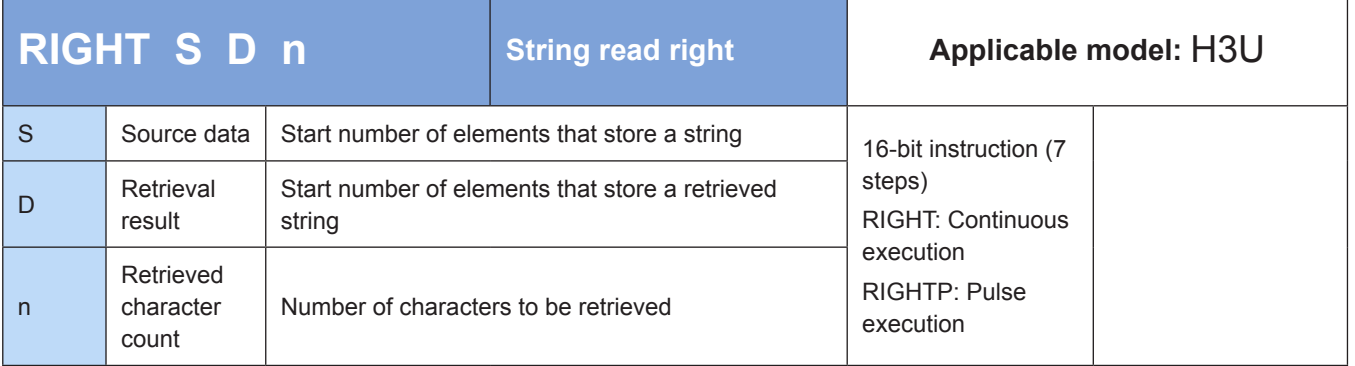

# **Operands**

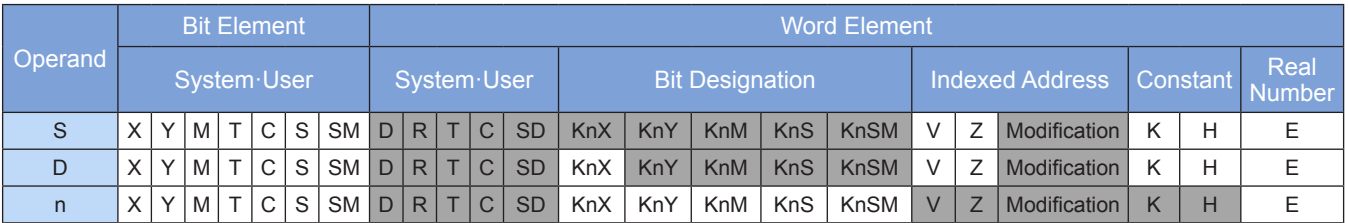

Note: The elements in gray background are supported.

# ◆ **Function**

n characters are retrieved at the right end of a string from head address [S]. The result is stored in elements from head address [D].

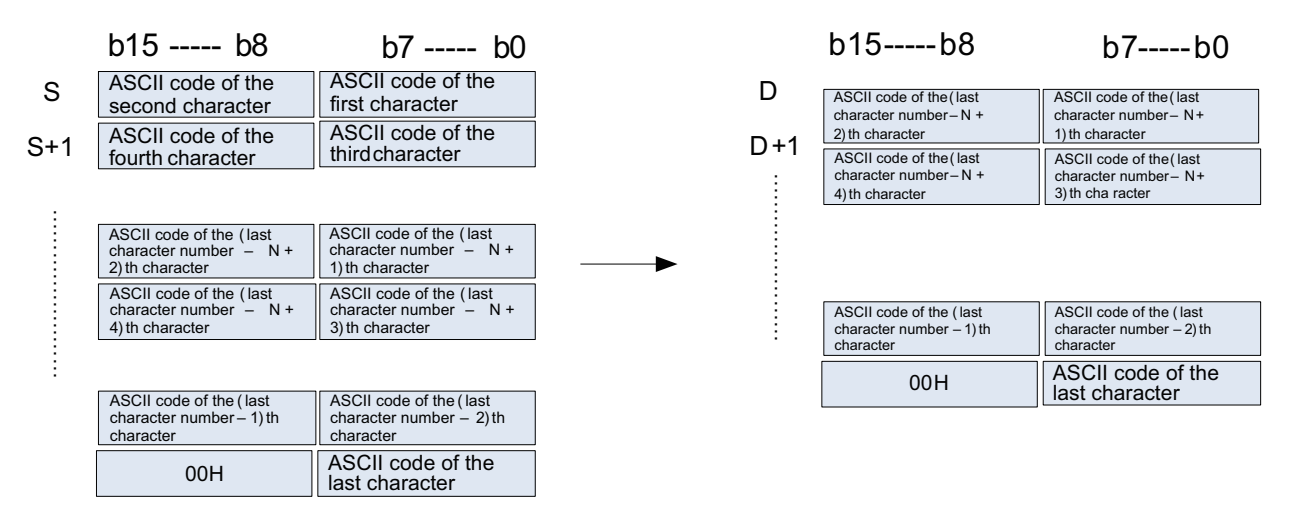

The retrieved string is appended with 00H when stored.

1. When the number of retrieved characters is odd, 00H is stored in the higher byte of the element that stores the last character.

2. When the number of retrieved characters is even, 0000H is stored in the element after the one that stores the last character.

3. When the number of retrieved bytes is 0, 0000H is stored in [D].

An error is returned in the following conditions. The error flag M8067 is set to ON to identify this error and the error code is stored in D8067.

1. Error 6705 is returned due to out-of-range search when 00H is not found in elements from head address [S].

2. Error 6705 is returned when elements from head address [D] cannot fully store the n retrieved characters.

3. Error 6706 is returned when the value of n is greater than the number of characters stored in elements from head address [S].

4. Error 6706 is returned when n is negative.

#### ◆ **Application**

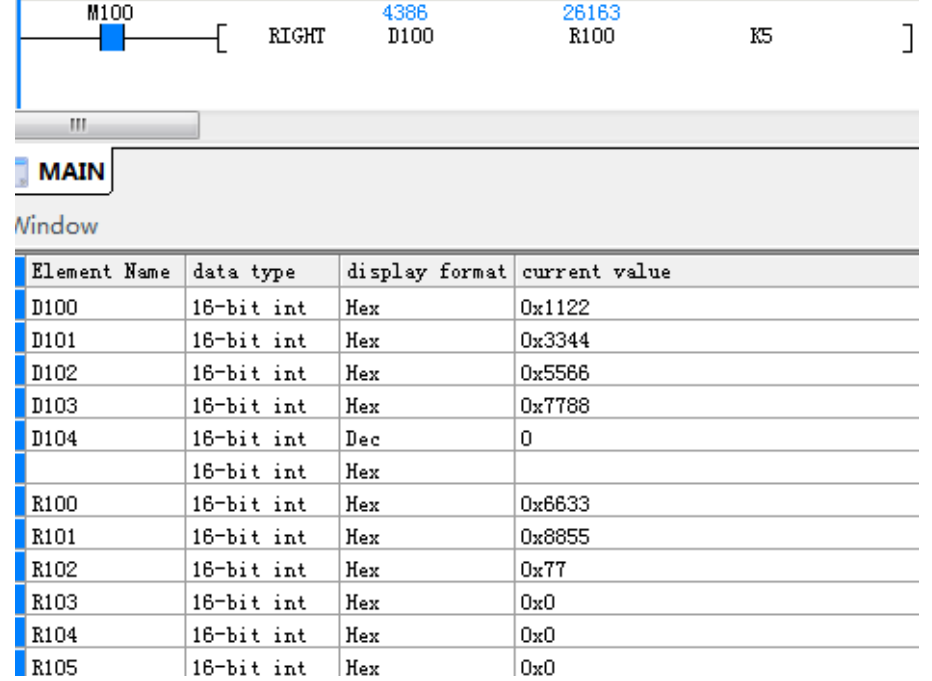

# **LEFT: String read left**

#### ◆ **Overview**

The LEFT instruction retrieves a designated number of characters at the left end of a string.

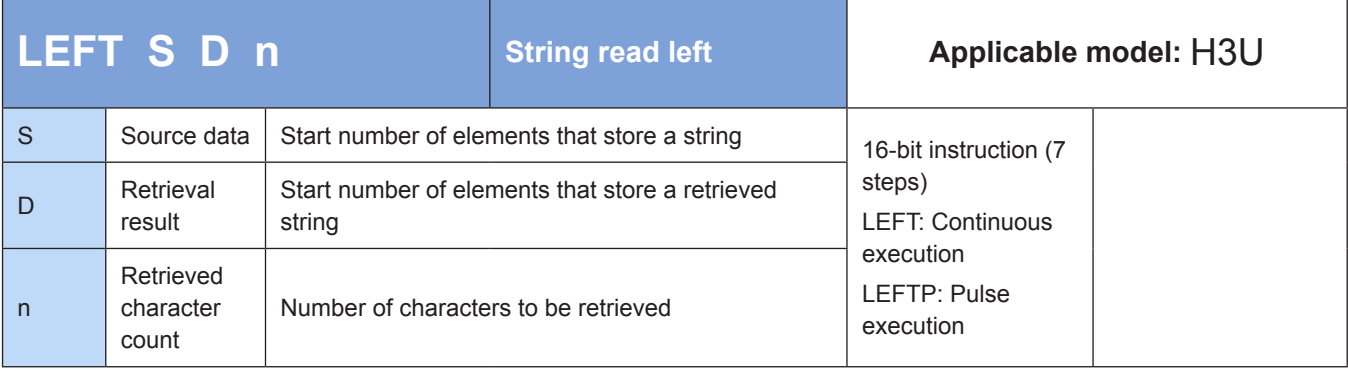

## **Operands**

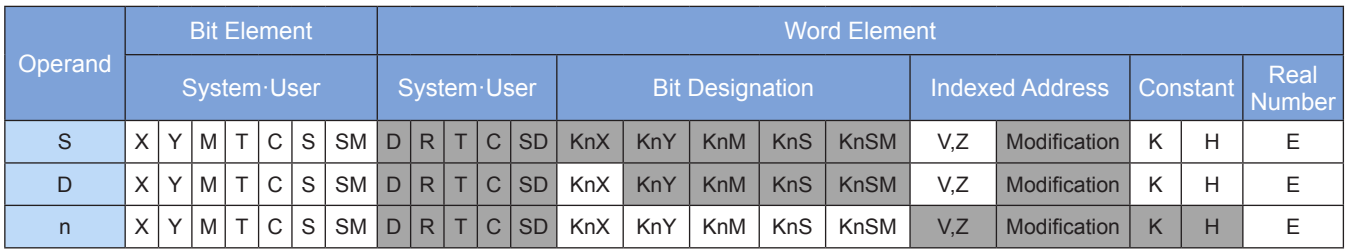

Note: The elements in gray background are supported.

# ◆ **Function**

n characters are retrieved at the left end of a string from head address [S]. The result is stored in elements from head address [D]. The retrieved string is appended with 00H when stored.

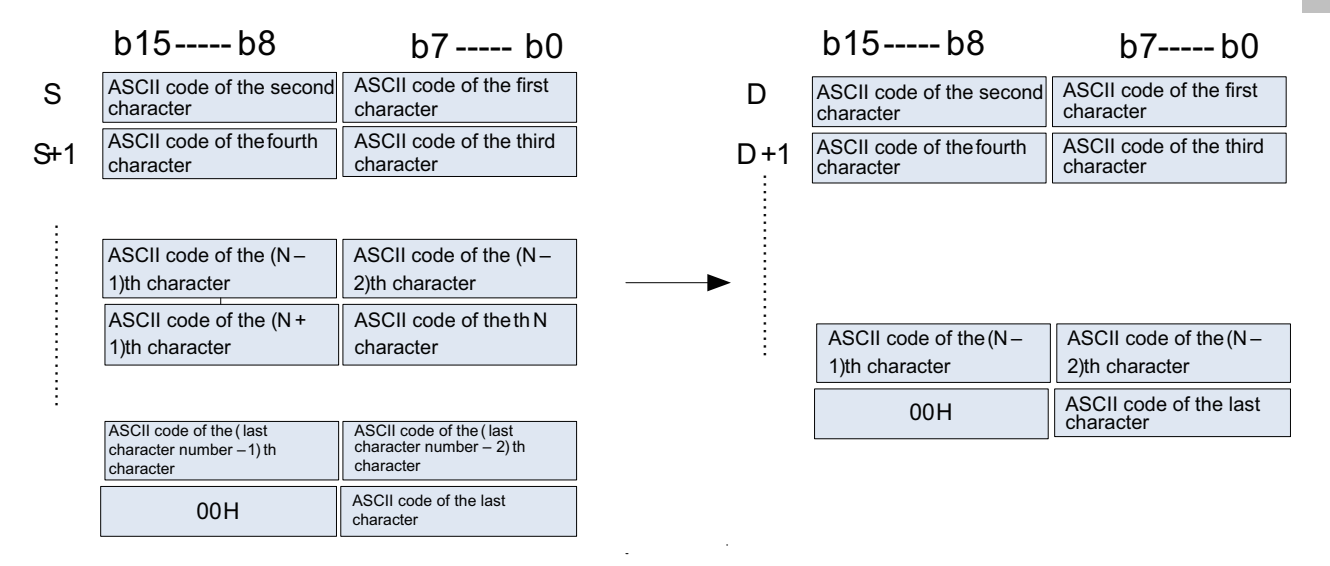

1. When the number of retrieved characters is odd, 00H is stored in the higher byte of the element that stores the last character.

2. When the number of retrieved characters is even, 0000H is stored in the element after the one that stores the last character.

3. When the number of retrieved bytes is 0, 0000H is stored in [D].

An error is returned in the following conditions. The error flag M8067 is set to ON to identify this error and the error code is stored in D8067.

1. Error 6705 is returned due to out-of-range search when 00H is not found in elements from head address [S].

2. Error 6705 is returned when elements from head address [D] cannot fully store the n retrieved characters.

3. Error 6706 is returned when the value of n is greater than the number of characters stored in elements from head address [S].

4. Error 6706 is returned when n is negative.

# ◆ **Application**

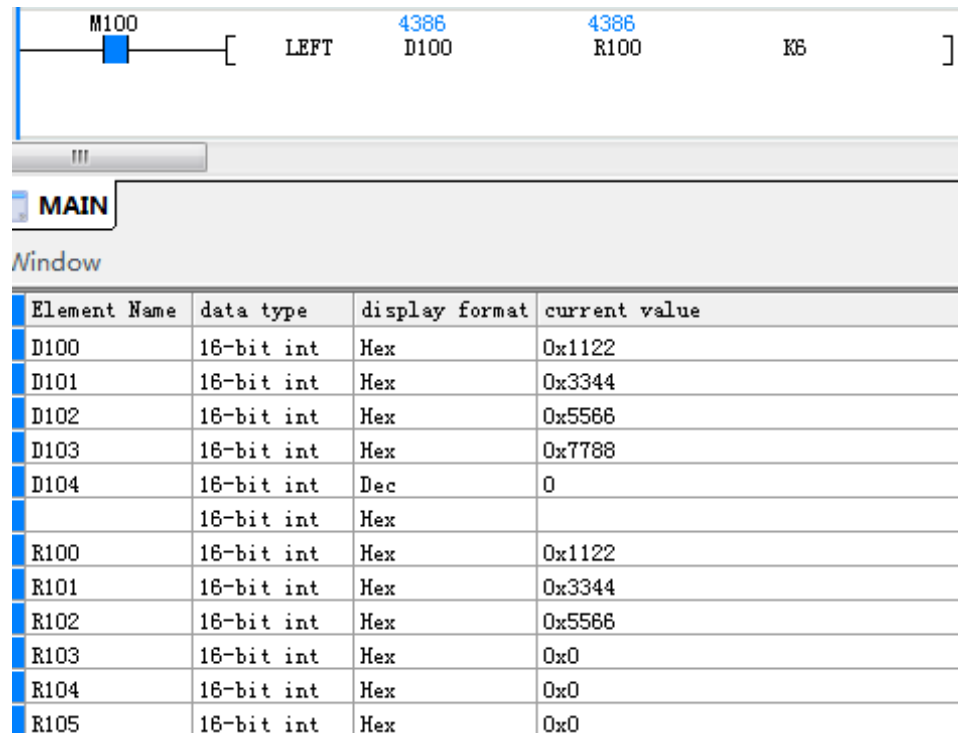

# **MIDR: Reading of one string from another**

#### ◆ **Overview**

The MIDR instruction reads one string from another.

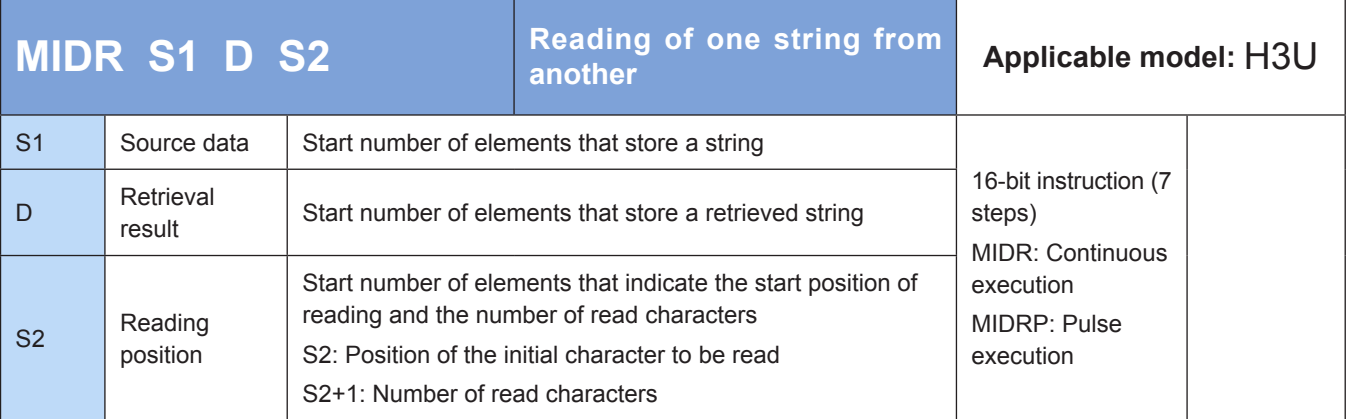

# ◆ **Operands**

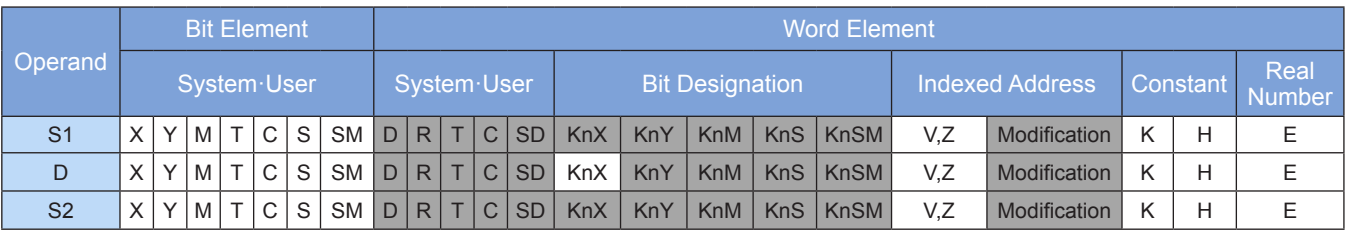

A number (indicated by [S2+1]) of characters starting from the character indicated by [S2] are retrieved at the left end (beginning) of a string from head address [S1]. The result is stored in elements from head address [D].

- 1. If [S2+1] is an odd number, 00H is stored in the higher byte of the element that stores the last character.
- 2. If [S2+1] is an even number, 0000H is stored in the element after the one that stores the last character.

The source string starts with [S1] and ends with 00H.

When the value in [S2+1] is 0, the instruction is not executed.

If the value in [S2+1] is –1, all data within the range from the character indicated by [S2] to the last character from head address [S1] is stored in elements from head address [D].

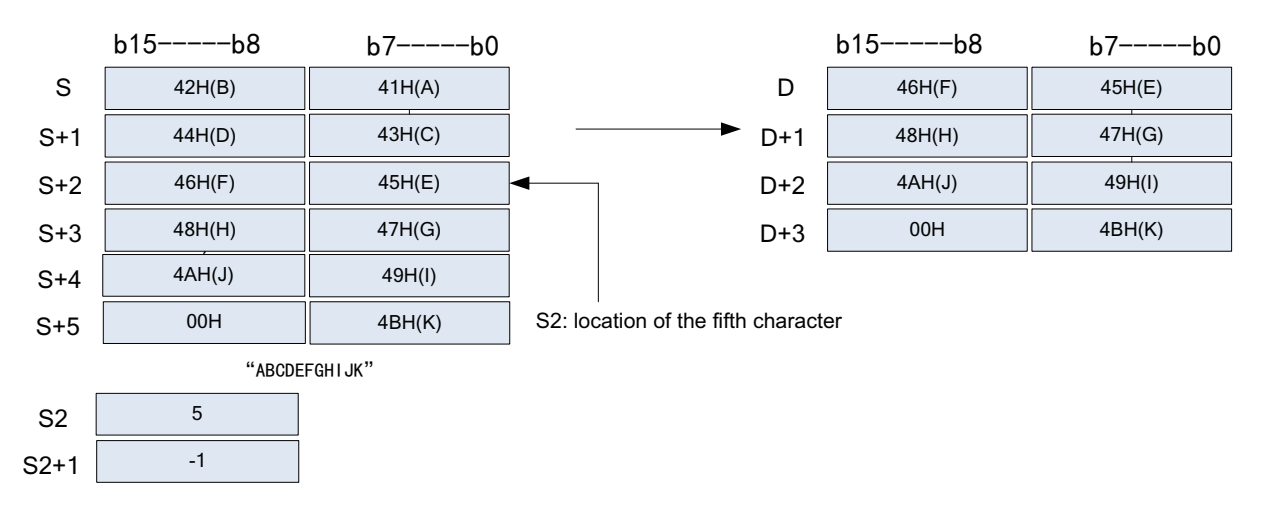

An error is returned in the following conditions. The error flag M8067 is set to ON to identify this error and the error code is stored in D8067.

1. Error 6705 is returned due to out-of-range search when 00H is not found in elements from head address [S1].

2. Error 6706 is returned when the value in [S2] is greater than the number of characters from head address [S1].

3. Error 6705 is returned when elements from head address [D] cannot fully store the read characters whose number is indicated by [S2+1].

4. Error 6706 is returned when the value of n in [S2] is negative.

5. Error 6706 is returned when the value in [S2+1] is –2 or less.

6. Error 6706 is returned when the value in [S2+1] exceeds the number of characters from head address [S1].

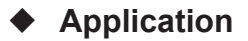

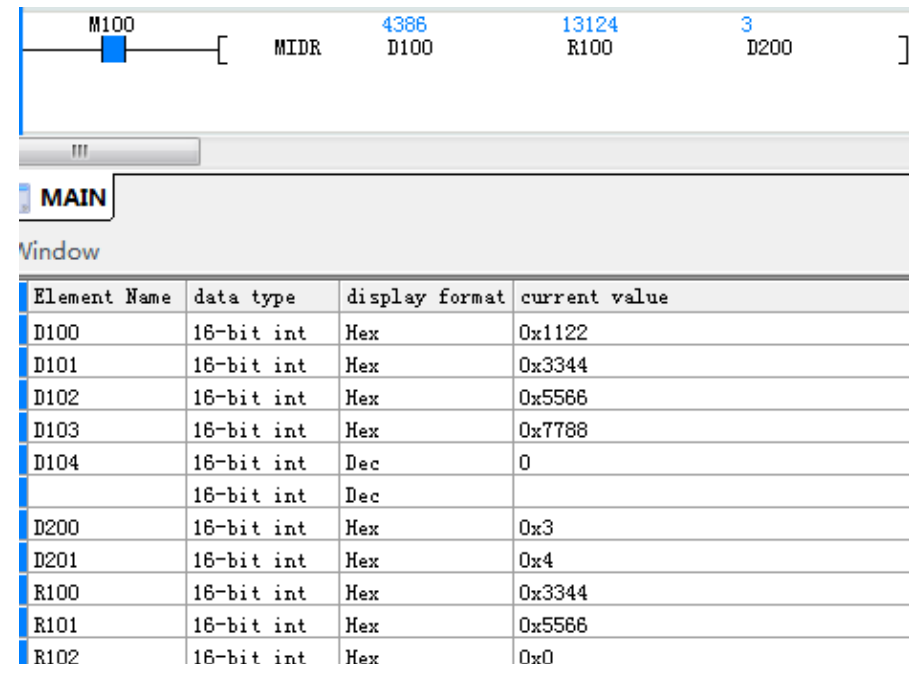

# **MIDW: String replacement at any position**

#### ◆ **Overview**

The MIDW instruction replaces one string with another contained in a designated string.

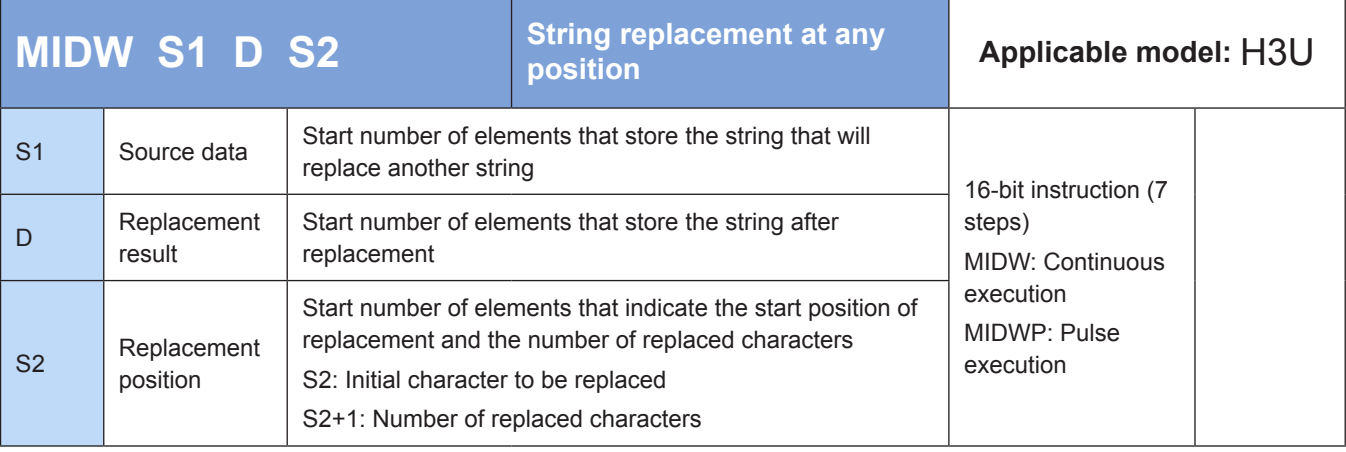

# ◆ **Operands**

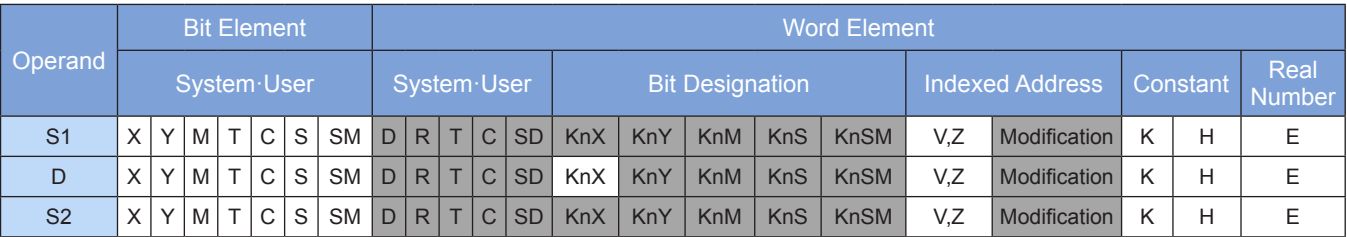

Note: The elements in gray background are supported.

## ◆ **Function**

The character indicated by [S2] and subsequent characters contained in the string from head address [D] are replaced by a number (indicated by [S2+1]) of characters at the left end (beginning) of the string from head address [S1].

The source string starts with [S1] and ends with 00H.

When the value in [S2+1] is 0, the instruction is not executed.

When the value in [S2+1] is -1, all characters of the string from head address [S1] replace those of the string from head address [D].

If the value in [S2+1] is greater than the number of characters within the range from the character indicated by [S2] to the last one, only the characters within this range are replaced, and redundant characters of the source string are discarded.

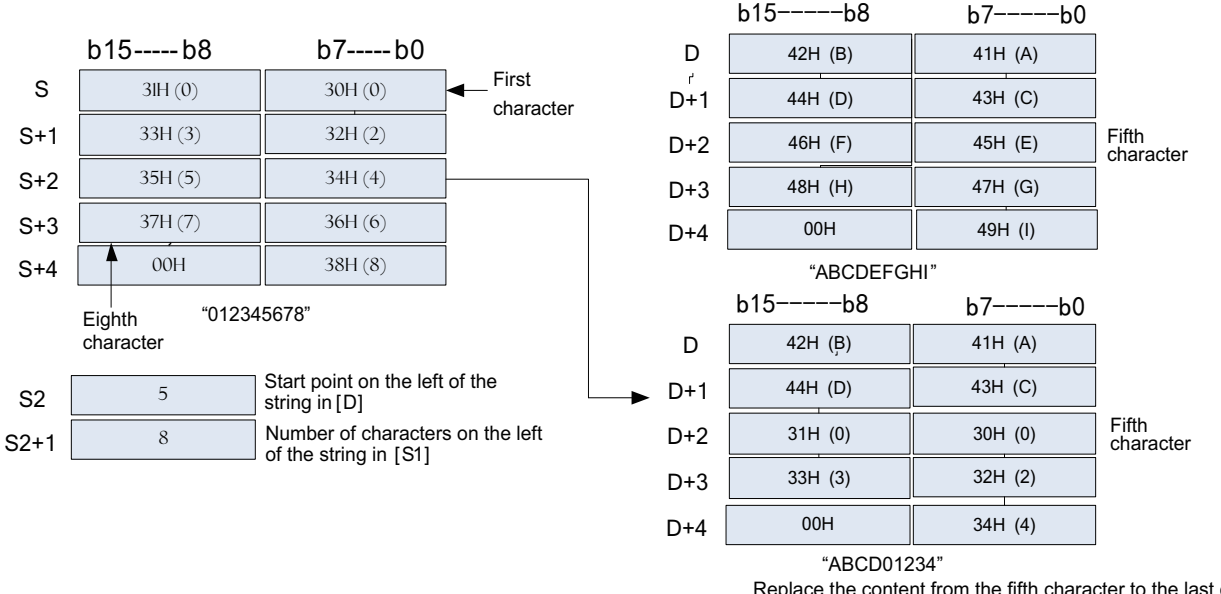

Replace the content from the fifth character to the last one . The extra content 35H (5) to 37H (7) is not stored.

An error is returned in the following conditions. The error flag M8067 is set to ON to identify this error and the error code is stored in D8067.

1. Error 6705 is returned due to out-of-range search when 00H is not found in elements from head address [S1] or [D].

2. Error 6706 is returned when the value in [S2] is greater than the number of characters contained in the string from head address [D].

- 3. Error 6706 is returned when the value of n in [S2] is negative.
- 4. Error 6706 is returned when the value in [S2+1] is –2 or less.
- 5. Error 6706 is returned when the value in [S2+1] exceeds the number of characters from head address [S1].

# ◆ **Application**

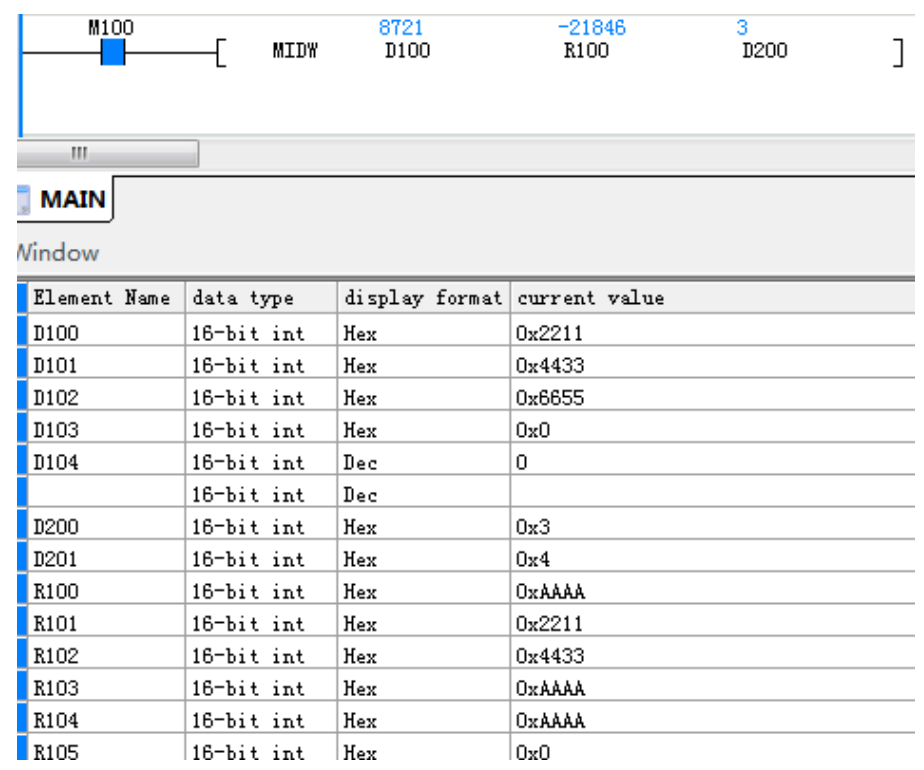

# **\$MOV: String transfer**

#### ◆ **Overview**

The \$MOV instruction transfers strings.

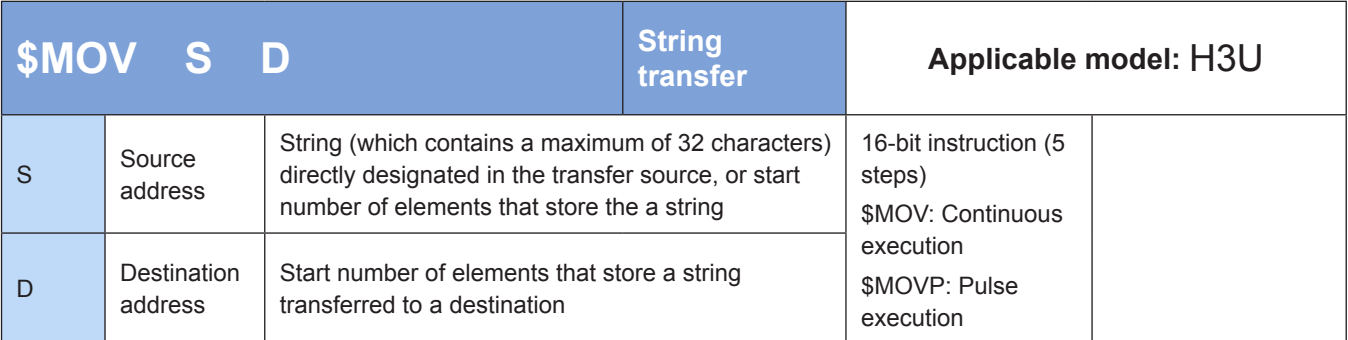

# ◆ **Operands**

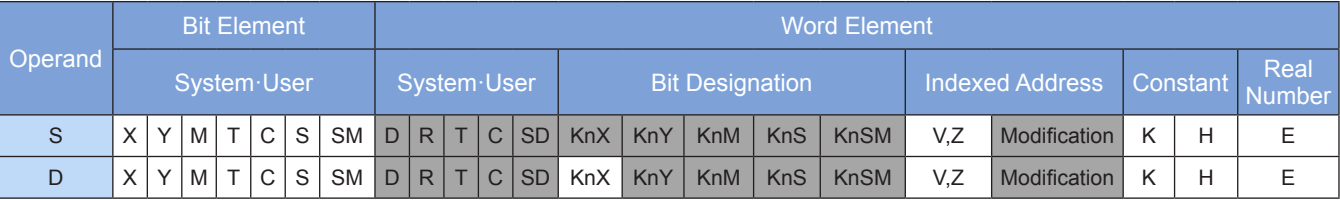

Note: The elements in gray background are supported.

## ◆ **Function**

The string from head address [S] is copied to elements from head address [D]. All characters of the string that starts from [S] and ends with the first 00H are transferred at a time, together with the terminator 00H or 0000H.

Batch copy is supported when the addresses of [S] and [D] overlap.

An error is returned in the following conditions. The error flag M8067 is set to ON to identify this error and the error code is stored in D8067.

1. Error 6705 is returned due to out-of-range search when 00H is not found in elements from head address [S].

2. Error 6705 is returned when elements from head address [D] cannot fully store the transferred string.

#### ◆ **Application**

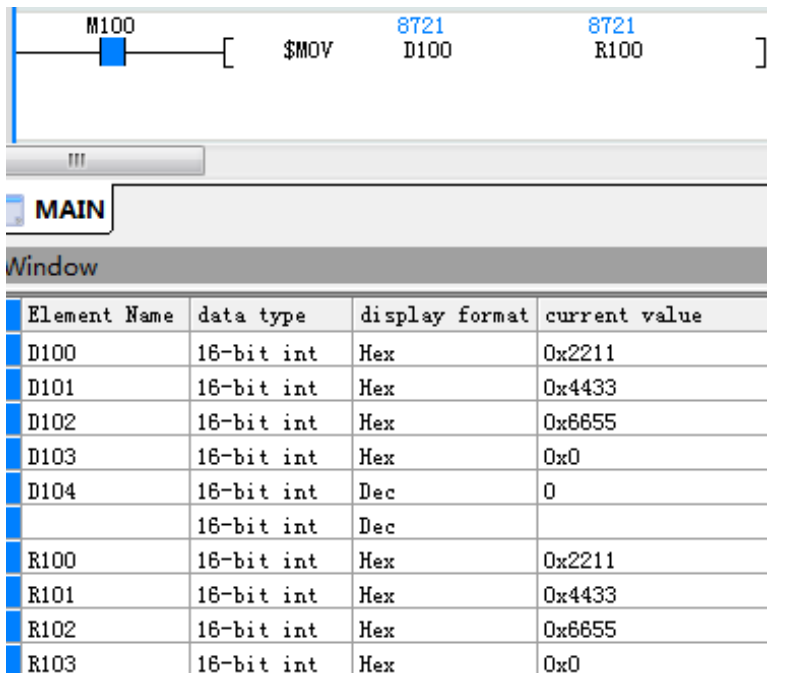

# **4.8 Clock Instructions**

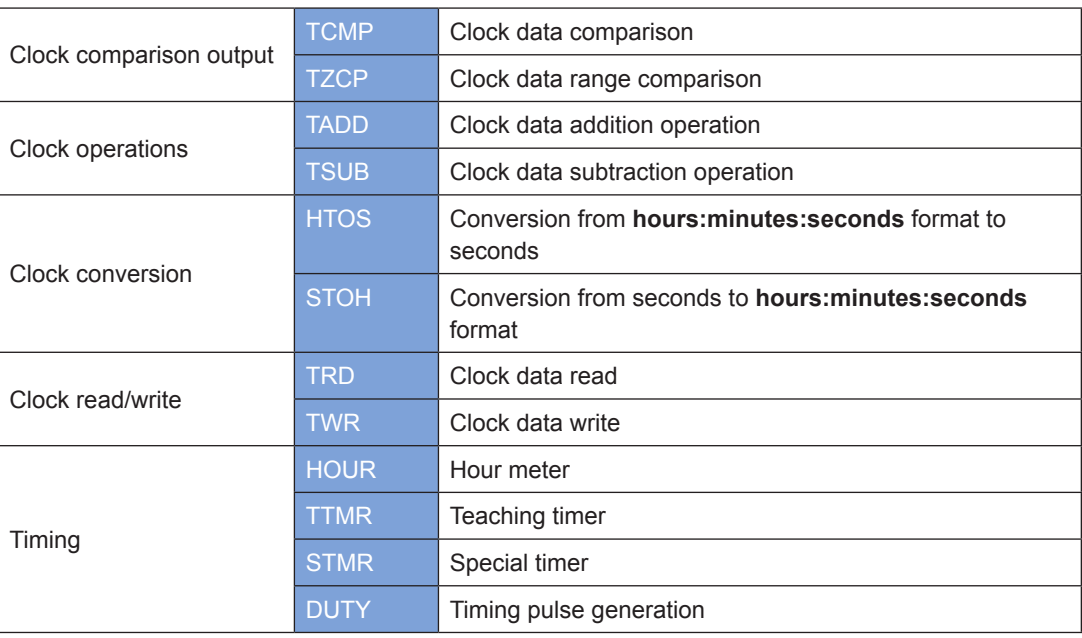

# **4.8.1 Clock Comparison Output**

# **TCMP: Clock data comparison**

#### ◆ **Overview**

The TCMP instruction compares the specified time (**hours:minutes:seconds**) with the time of an internal real-time clock and outputs the comparison result.

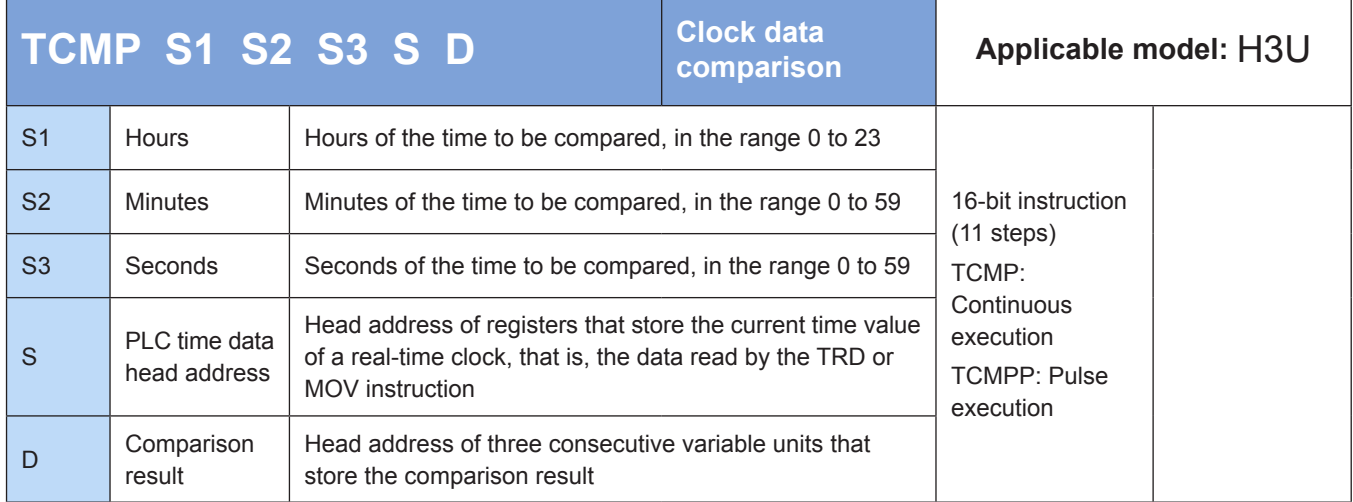

## **Operands**

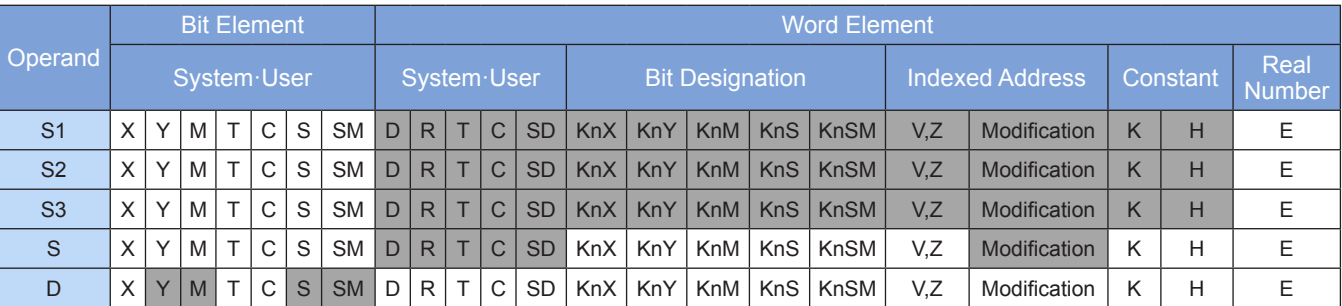

Note: The elements in gray background are supported.

#### ◆ **Function**

 The specified time (**hours:minutes:seconds**) is compared with the time of an internal real-time clock. The comparison result is output.

S1 represents hours, in the range 0 to 23.

S2 represents minutes, in the range 0 to 59.

S3 represents seconds, in the range 0 to 59.

 S is the head address of registers that store the current time value of a real-time clock, that is, the data read by the TRD or MOV instruction.

D is the head address of three consecutive variable units that store the comparison result.

Example:

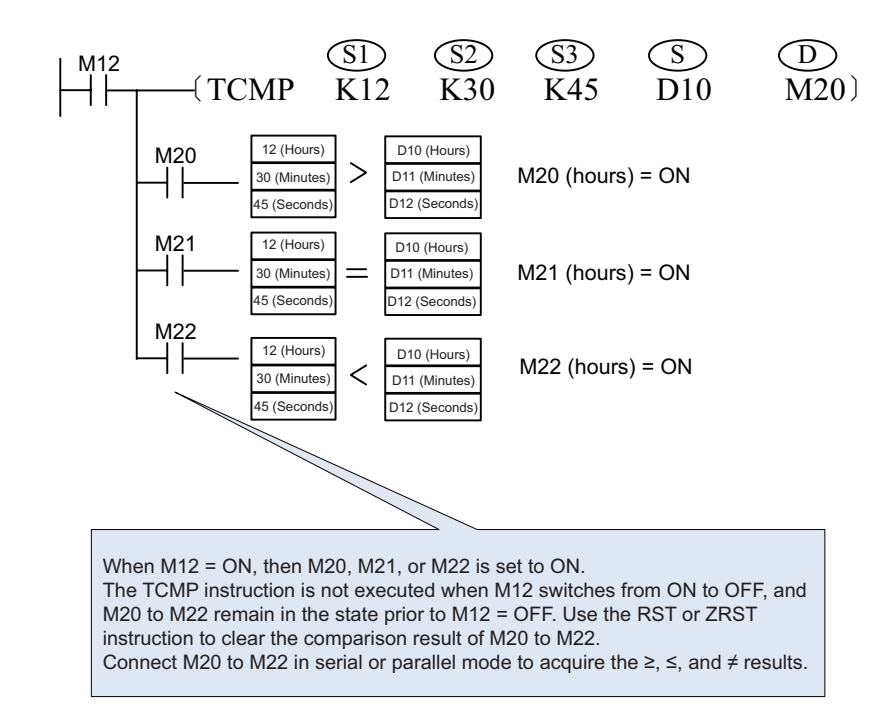

# **TZCP: Clock data range comparison**

#### ◆ **Overview**

The TZCP instruction compares the time of an internal real-time clock with a specified time range. The result is stored in three consecutive variable units.

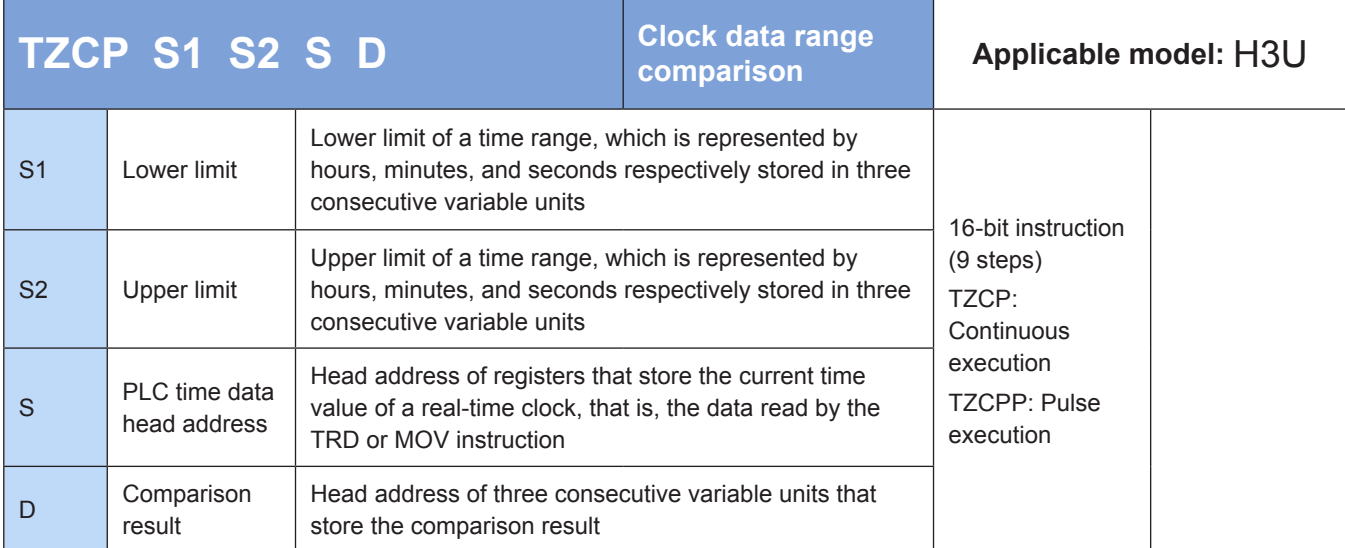

# **Operands**

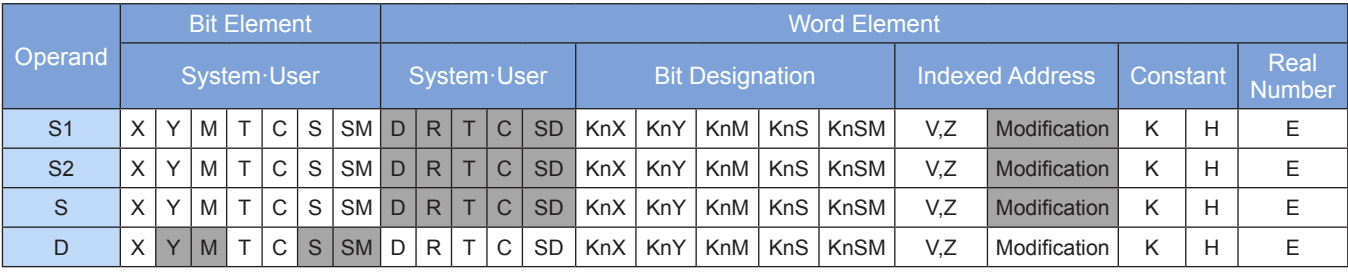

 The time of an internal real-time clock is compared with a time range defined by two time values in **hours:minutes: seconds** format. The result is stored in three consecutive variable units.

Example:

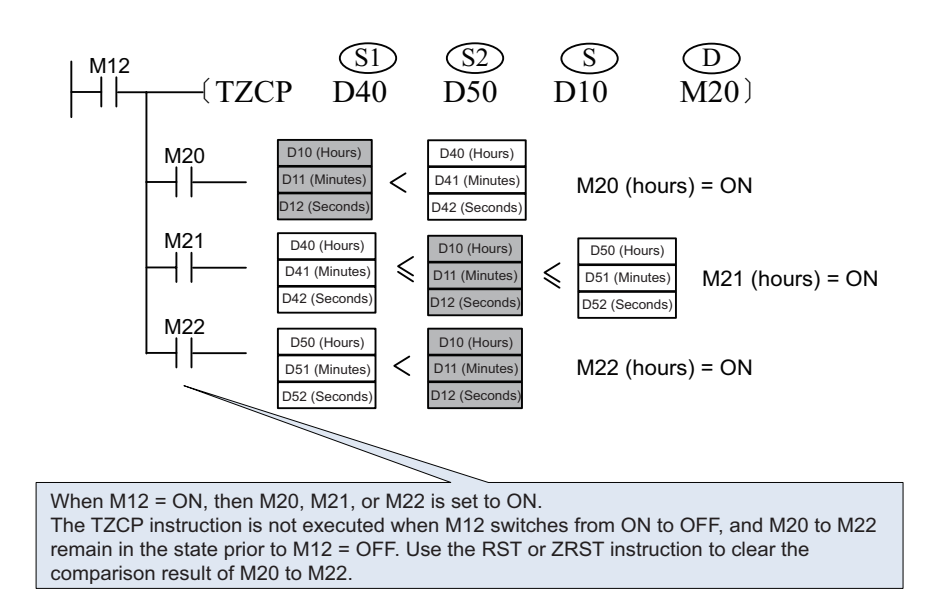

# **4.8.2 Clock Operations**

# **TADD: Clock data addition operation**

#### ◆ **Overview**

The TADD instruction adds two time values in **hours:minutes:seconds** format together. The result is stored in designated variables.

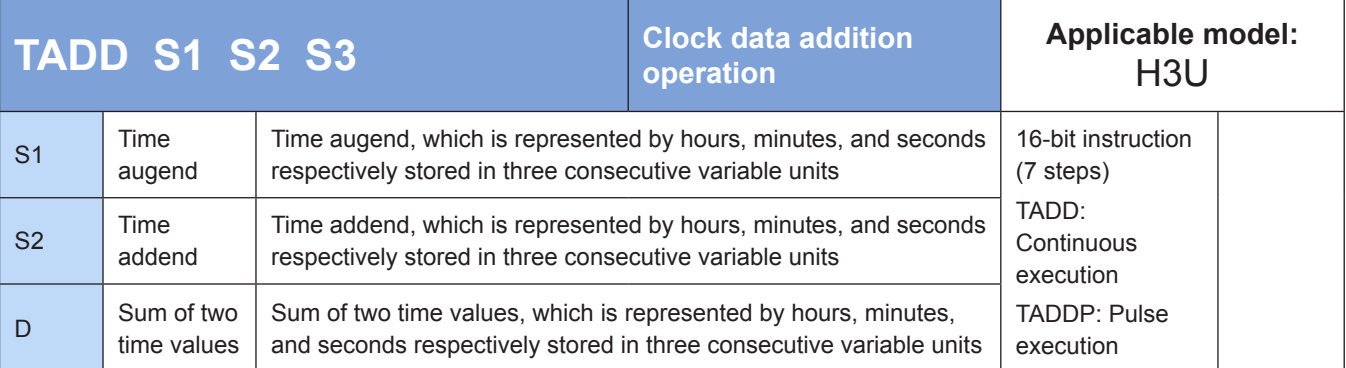

# **Operands**

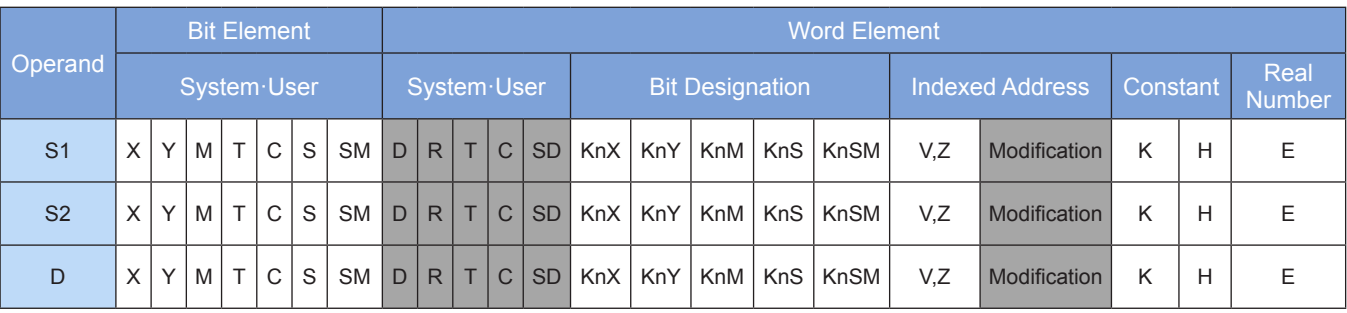

Two time values in **hours:minutes:seconds** format are added together. The result is stored in designated variables.

 If the addition of two time values results in a value greater than 24 hours, the carry flag M8022 is set to ON and the actually displayed time is equal to the addition result minus 24:00:00.

If the result is 00:00:00, the zero flag M8020 is set to 1.

Example:

M<sub>10</sub> (S1) (S2) (D)<br>  $\downarrow$  (TADD D10 D20 D40)

Operation:

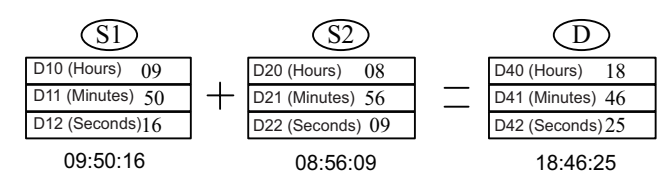

If the addition of two time values results in a value greater than 24 hours, the carry flag M8022 is set to ON.

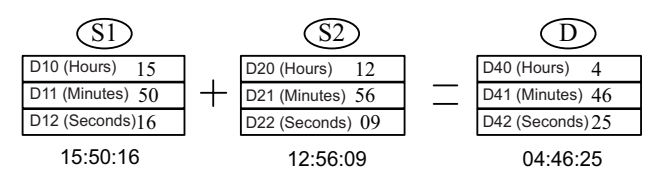

# **TSUB: Clock data subtraction operation**

#### **Overview**

The TSUB instruction subtracts one time value from another in **hours:minutes:seconds** format. The result is stored in designated variables.

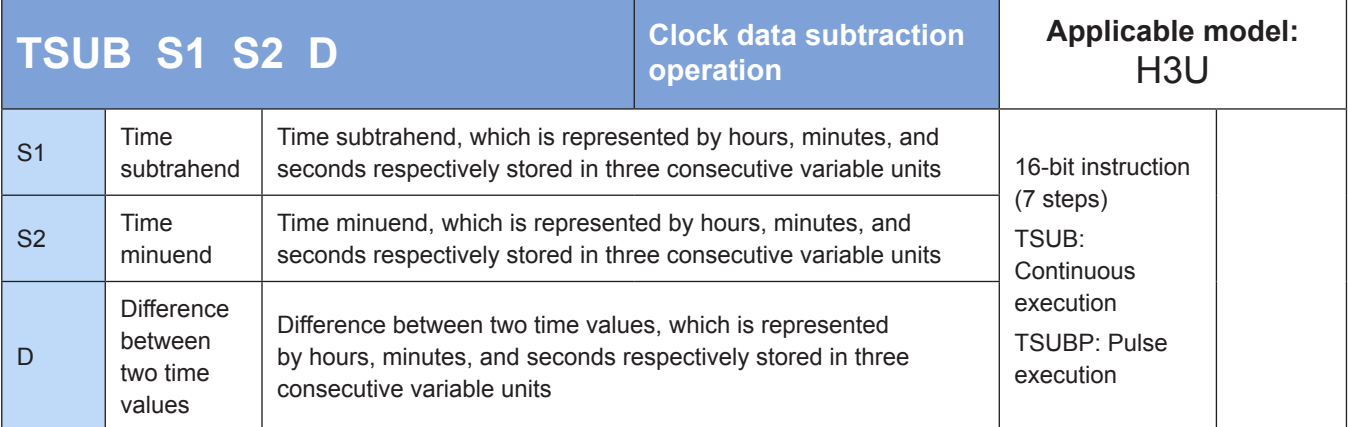

# **Operands**

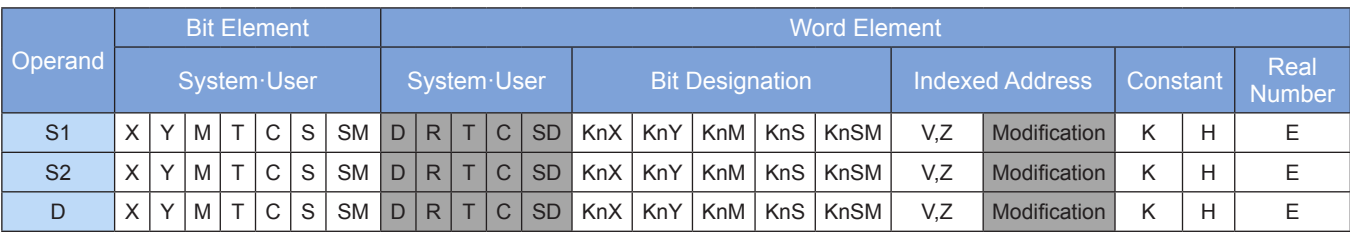

 One time value is subtracted from another in **hours:minutes:seconds** format. The result is stored in designated variables.

 If the subtraction of two time values results in a negative value, the borrow flag M8021 is set to ON and the actually displayed time is equal to the subtraction result plus 24:00:00.

If the subtraction gets 00:00:00, the zero flag M8020 is set to 1.

Example:

 $\mathcal{S}1\mathcal{S}2\mathcal{S}$   $\mathcal{S}2\mathcal{S}$  $\begin{array}{ccc} \text{M11} & \text{M12} & \text{M23} \\ \text{+} & \text{+} & \text{+} & \text{+} \\ \end{array}$ 

Operation:

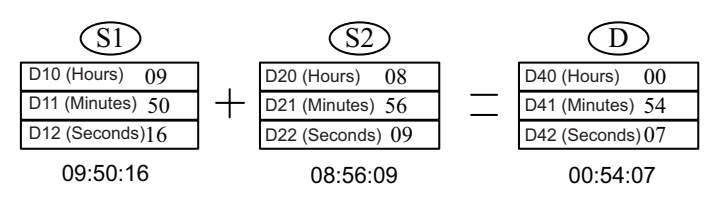

If the subtraction of two time values results in a negative value, the borrow flag M8021 is set to ON.

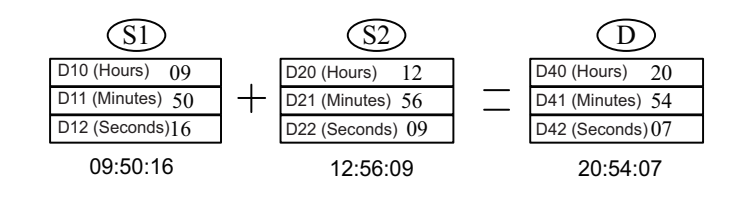

# **4.8.3 Clock Conversion**

# **HTOS: Conversion from hours:minutes:seconds format to seconds**

#### ◆ **Overview**

The HTOS instruction converts time values in **hours:minutes:seconds** format to seconds.

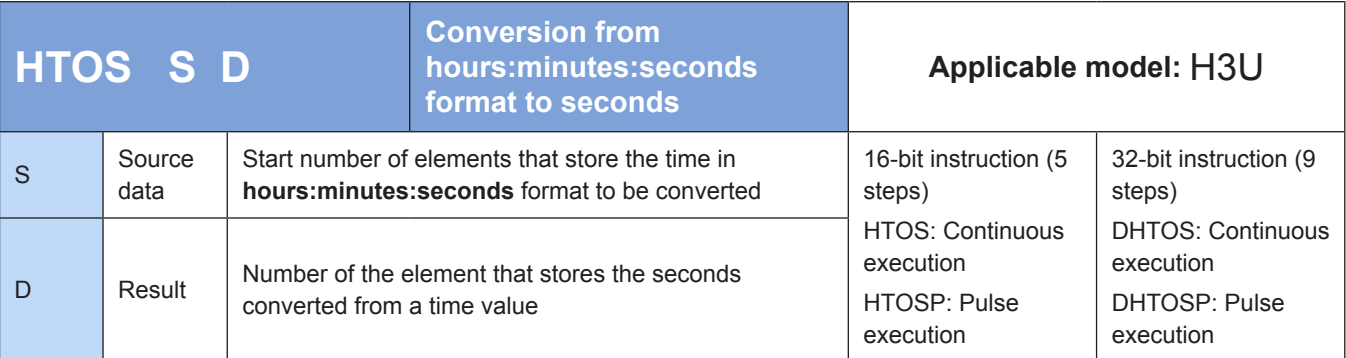

# **Operands**

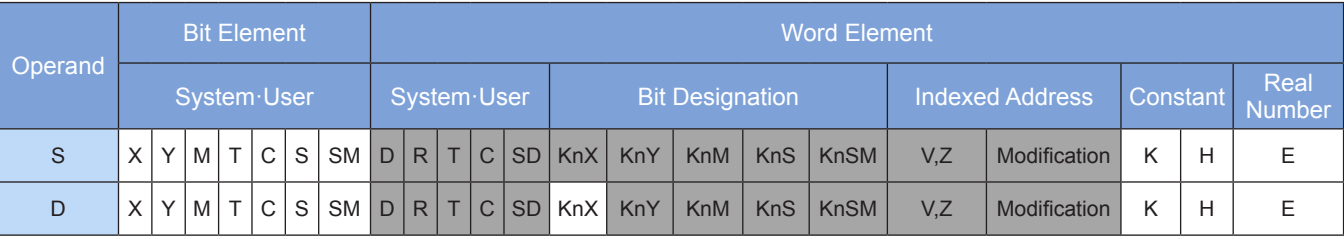

#### **1) 16-bit instruction**

The time value in **hours:minutes:seconds** format stored in [S, S+1, S+2] is converted to seconds. The result is stored in D.

Hours' range: 0 to 9

Minutes' range: 0 to 59

Seconds' range: 0 to 59

#### **2) 32-bit instruction**

The time value in **hours:minutes:seconds** format stored in [S, S+1, S+2] is converted to seconds. The result is stored in [D, D+1].

Hours' range: 0 to 32,767

Minutes' range: 0 to 59

Seconds' range: 0 to 59

In 16- and 32-bit operations, an error occurs in the following conditions. The instruction is not executed and the error code is stored in D8067.

- Error 6705 is returned when the operands of the 16- and 32-bit instructions are out of range.
- Error 6706 is returned when the conversion result acquired by the 16-bit instruction is greater than 32,767.
- Error 6706 is returned when the time value in  $[S, S+1, S+2]$  is out of range.

#### ◆ **Application**

The time value in **hours:minutes:seconds** format stored in D100, D101, and D102 is converted to seconds. The result is stored in R100.

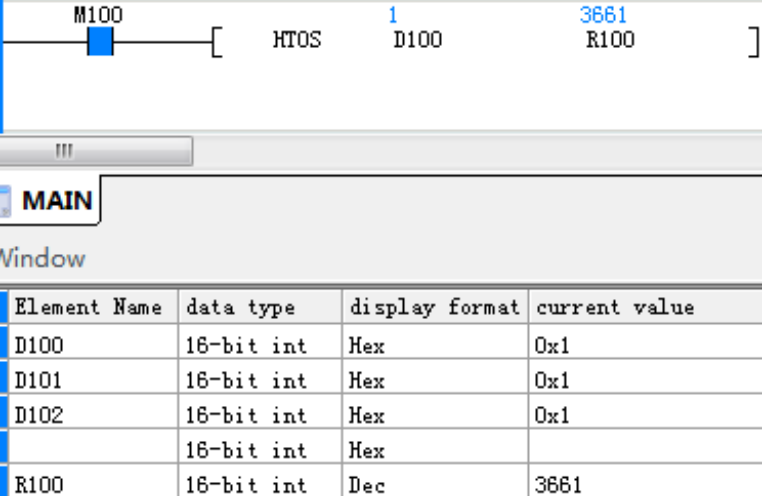

# **STOH: Conversion from seconds to hours:minutes:seconds format**

## ◆ **Overview**

The STOH instruction converts time values represented in seconds to the **hours:minutes:seconds** format.

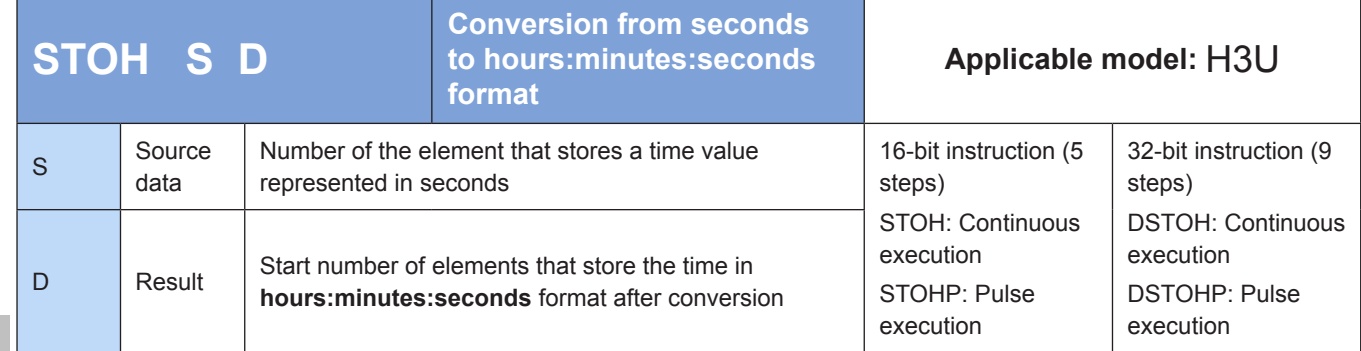

# ◆ **Operands**

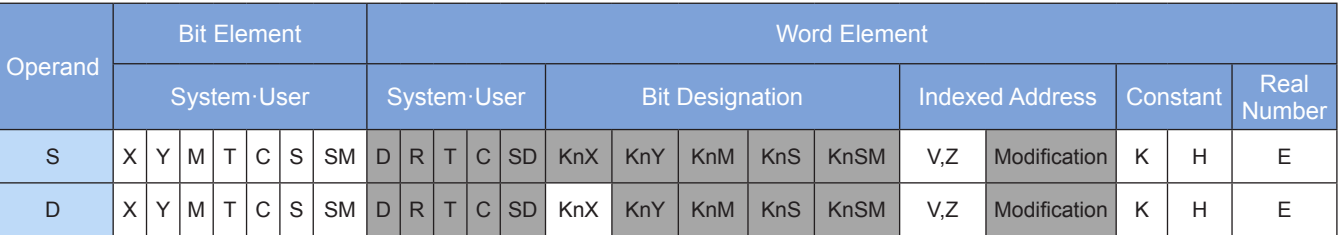

Note: The elements in gray background are supported.

#### ◆ **Function**

#### 1) 16-bit Instruction

The time value represented in seconds stored in [S] is converted to the **hours:minutes:seconds** format. The result is stored in [D, D+1, D+2].

The value in [S] ranges from 0 to 32,767.

#### **2) 32-bit Instruction**

The time value represented in seconds stored in [S, S+1] is converted to the **hours:minutes:seconds** format. The result is stored in [D, D+1, D+2].

The value in [S, S+1] ranges from 0 to 117,964,799.

In 16- and 32-bit operations, an error occurs in the following conditions. The instruction is not executed and the error code is stored in D8067.

- Error 6705 is returned when the operands are out of range.
- Error 6706 is returned when the number of seconds to be converted is out of range.

# ◆ **Application**

The seconds in D100 are converted to the **hours:minutes:seconds** format. The result is stored in R100, R101, and R102.

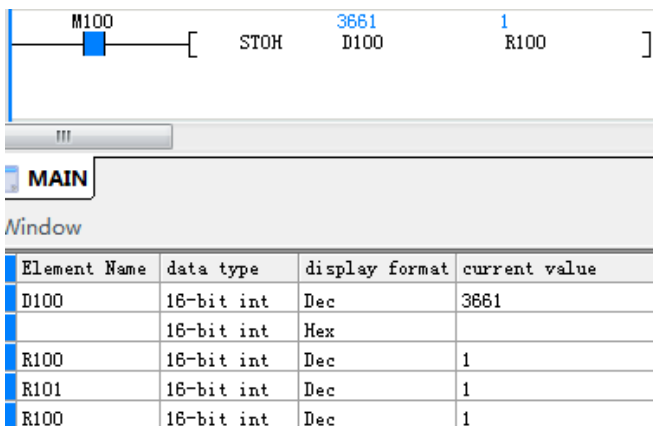

# 4

## **4.8.4 Clock Read/Write**

## **TRD: Clock data read**

#### ◆ **Overview**

The TRD instruction reads the current time and date of the internal real-time clock of the PLC. The time and date include the year, month, date, hours, minutes, seconds, and day, which are stored in designated registers.

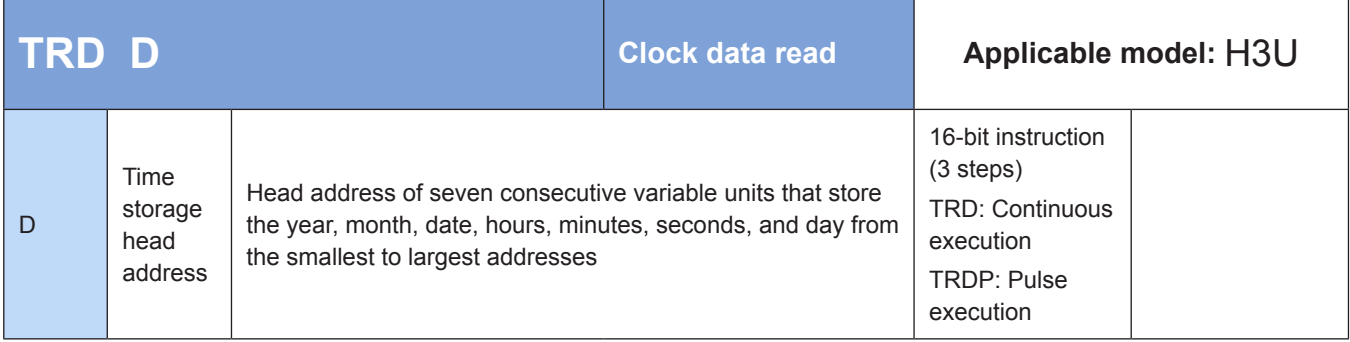

#### **Operands**

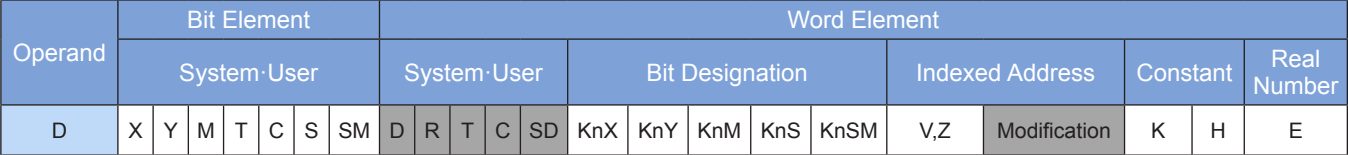

Note: The elements in gray background are supported.

## ◆ **Function**

The current time and date of the internal real-time clock of the PLC are read and stored in designated registers. The time and date include the year, month, date, hours, minutes, seconds, and day.

D is the head address of seven consecutive variable units that store the year, month, date, hours, minutes, seconds, and day from the smallest to largest addresses.

Example:  
\n
$$
\begin{array}{c}\n \downarrow \text{M13} \\
\downarrow \text{H} \quad \text{D0}\n \end{array}
$$

#### Operation:

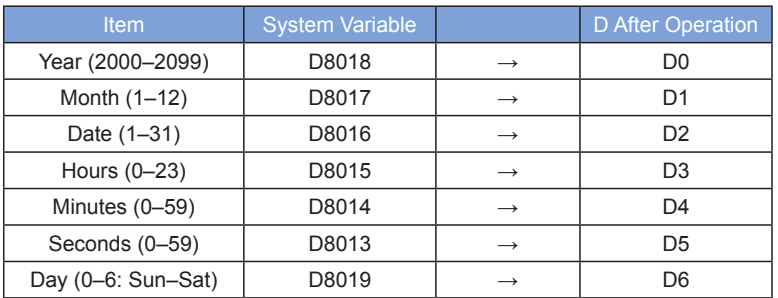

Note: When you need to use the internal real-time clock of the PLC is used, use the TDR instruction to read the current time and date of the clock and store them in registers from head address D. Do not use the data stored in D8013 to D8019 directly.

#### **TWR: Clock data write**

#### **Overview**

The TWR instruction sets the internal real-time clock of the PLC to a time value represented in year, month, date, hours, minutes, seconds, and day, which are stored from head address S.

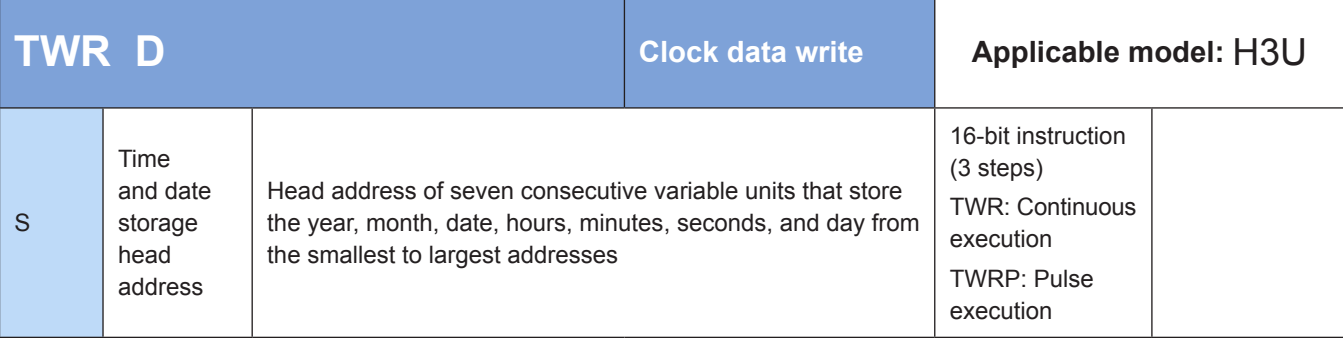

#### **Operands**

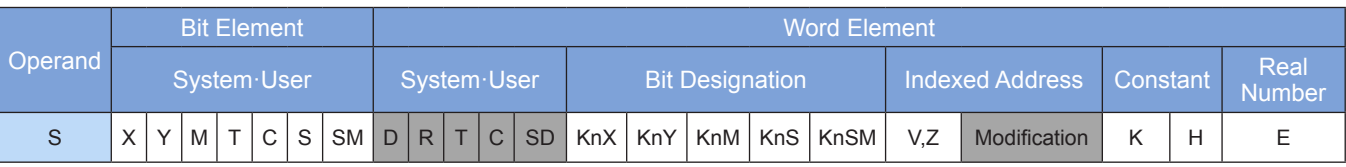

Note: The elements in gray background are supported.

#### **Function**

 The internal real-time clock of the PLC is set to a time value represented in year, month, date, hours, minutes, seconds, and day, which are stored from the head address S.

 S is the head address of seven consecutive variable units that store the year, month, date, hours, minutes, seconds, and day from the smallest to largest addresses.

Example 1:  $\overline{S}$  $M14$   $\overrightarrow{CD}$   $\overrightarrow{TWR}$   $\overrightarrow{D10}$   $\overrightarrow{D10}$ 

Operation:

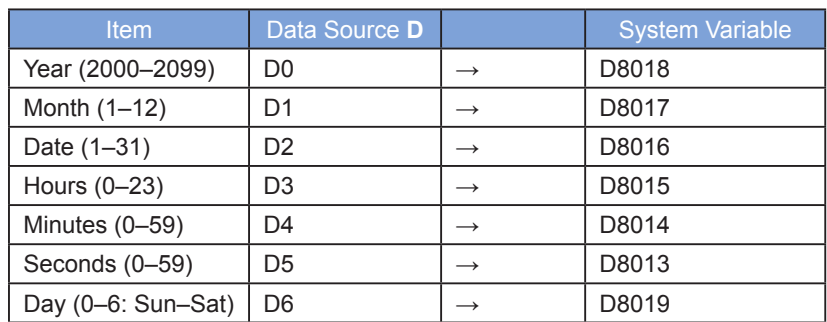

 All the seven data entries year, month, date, hours, minutes, seconds, and day are used to set a new current value of the real-time clock. All the corresponding variables must be preset. If the day is not set, the default value 0 (Sunday) is applied. If the month is not set, then the corresponding variable is 0 and the PLC considers it to be incorrect, resulting in invalid clock change.

The clock is calibrated by  $\pm 30$ s each time M8017 is set to ON. When the number of seconds of the clock is within the range 1 to 29, the seconds are cleared while the minutes remain unchanged; when the number of seconds is within the range 30 to 59, the seconds are cleared while the number of minute is incremented by 1.

The clock stops when M8015 is set to ON.

The clock calibration method is described as follows.

Example 2:

The current time and date of the PLC is adjusted to 08:30:00, Thursday, September 10, 2009.

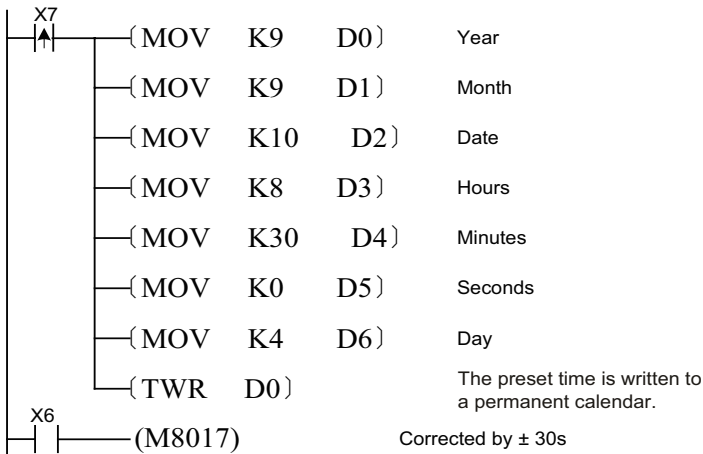

The time is written to D0 to D6 in advance. When the time is reached, X7 is connected and the correct time is written to the PLC.

The time can be corrected by  $\pm$  30s at the moment when M8017 is set to ON.

Note: When you need to modify the clock, use the TWR instruction to write clock data to D8013–D8019. M8015 must be set when the MOV instruction is used to assign values to D8013–D8019.

#### **4.8.5 Timing**

#### **HOUR: Hour meter**

#### ◆ **Overview**

When driving conditions are met, the HOUR instruction records time cumulatively. When the cumulative time reaches the preset value, a designated output becomes active.

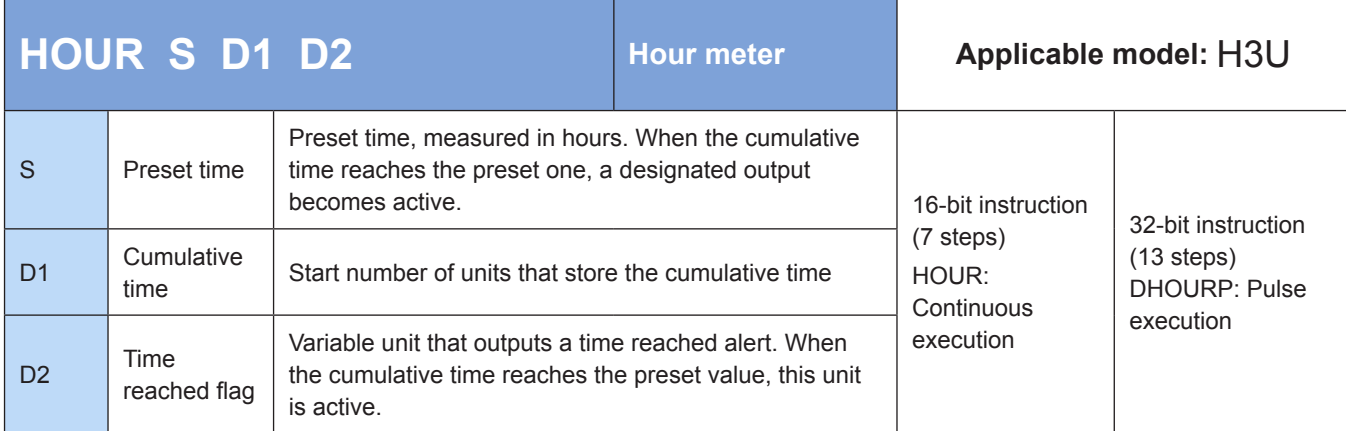

#### **Operands**

4

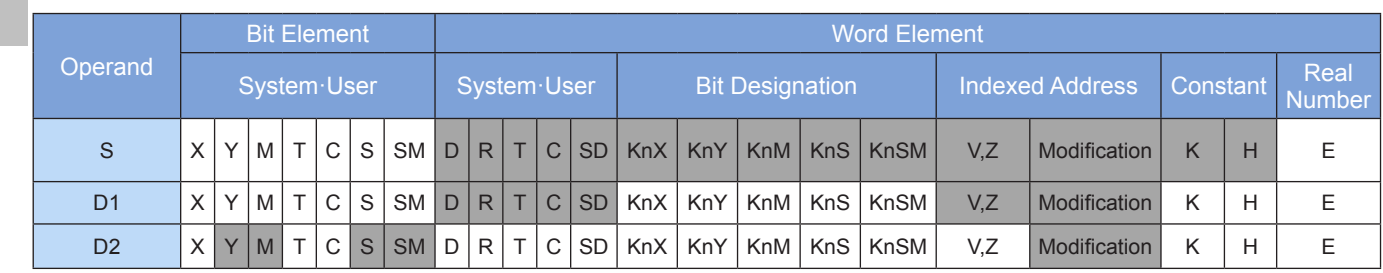

Note: The elements in gray background are supported.

#### ◆ **Function**

When driving conditions are met, the HOUR instruction records time cumulatively. When the cumulative time reaches the preset value, a designated output becomes active.

S is the preset time, measured in hours. When the cumulative time reaches the preset value, a designated output becomes active.

D1 is the start number of units that store the cumulative time.

D2 is the variable unit that outputs a time reached alert. When the cumulative time reaches the preset value, this unit is active.

In 16-bit operation, the value in D1 ranges from K0 to K32,767, in the unit of hours. D1+1 stores the current time value less than 1 hour. The value ranges from K0 to K3599, in the unit of seconds. D1 occupies two units.

In 32-bit operation, the value stored in D1+1 and D1 ranges from K0 to K2,147,483,647, in the unit of hours. D1+2 stores the current time value less than 1 hour. The value ranges from K0 to K3599, in the unit of seconds. D1 occupies three units.

The time value in D1 cannot be negative. If D1 is specified as a register without support for retention upon power failure, the value in D1 is cleared when the PLC switches from STOP to RUN or when a power failure occurs. If you need to retain the current data in the case of a power failure, specify D1 as a register with support for retention upon power failure.

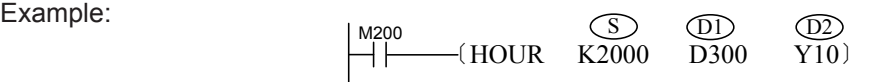

When M200 = ON, the time during which M200 remains ON is recorded cumulatively and stored in D300. If the time value is less than 1 hour, the equivalent value in the unit of seconds is recorded in D301. When the cumulative time in D200 reaches 2000 hours, Y10 output is set to ON. After the cumulative time counted from when the timing condition is met reaches the preset value in S, the cumulative time continues to increase. Timing stops when the current time value in D300 reaches 32,767 hours or the value in D301 reaches 3599s. To restart timing, clear the values in D300 and D301.

# **TTMR: Teaching timer**

#### **Overview**

The TTMR instruction measures the duration when driving conditions remain ON.

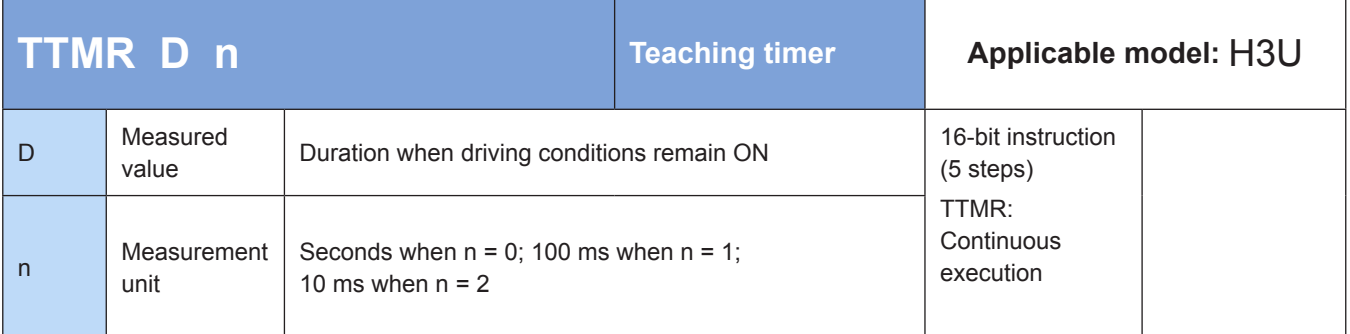

## **Operands**

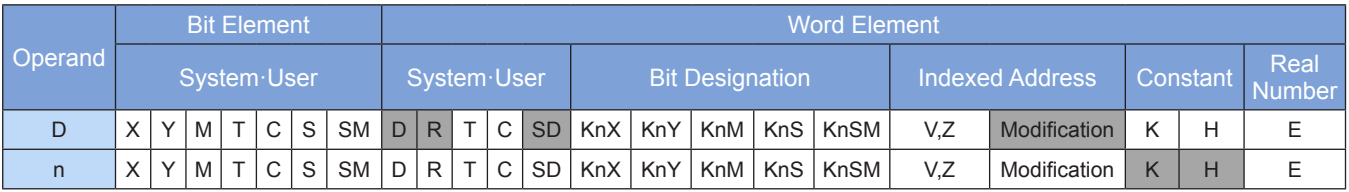

Note: The elements in gray background are supported.

## ◆ **Function**

The key hold time of a designated input port is multiplied by n. The result is stored in the D variable and typically used for parameter setting.

D stores the product of multiplying the key hold time (in seconds) by n. The content of D remains unchanged after key release. D+1 stores the key press time and is reset to 0 after key release. The time in D+1 is measured in 100 ms.

n is the multiple. The actual multiple is calculated by 10n (n in the range 0 to 2).

When  $n = KO$ , the actual multiple is  $x1$ .

When  $n = K1$ , the actual multiple is  $x10$ .

When  $n = K2$ , the actual multiple is  $x100$ .

Example 1:

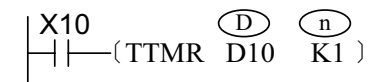

D10 = D11 when X10 is enabled. After X10 is disabled, the value in D10 remains unchanged whereas that in D11 changes to 0.

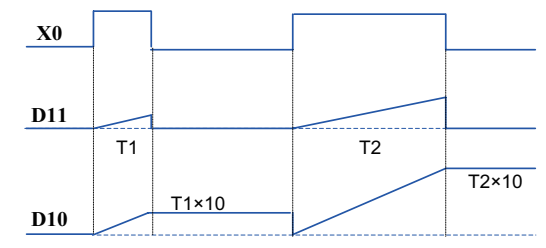

Assume that the key hold time of X10 is T seconds. The following table lists the relationships among D10, D11, and n.

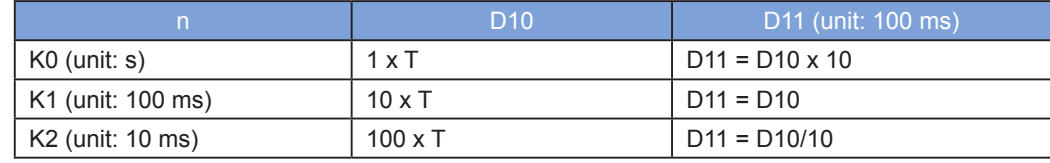

Example 2:

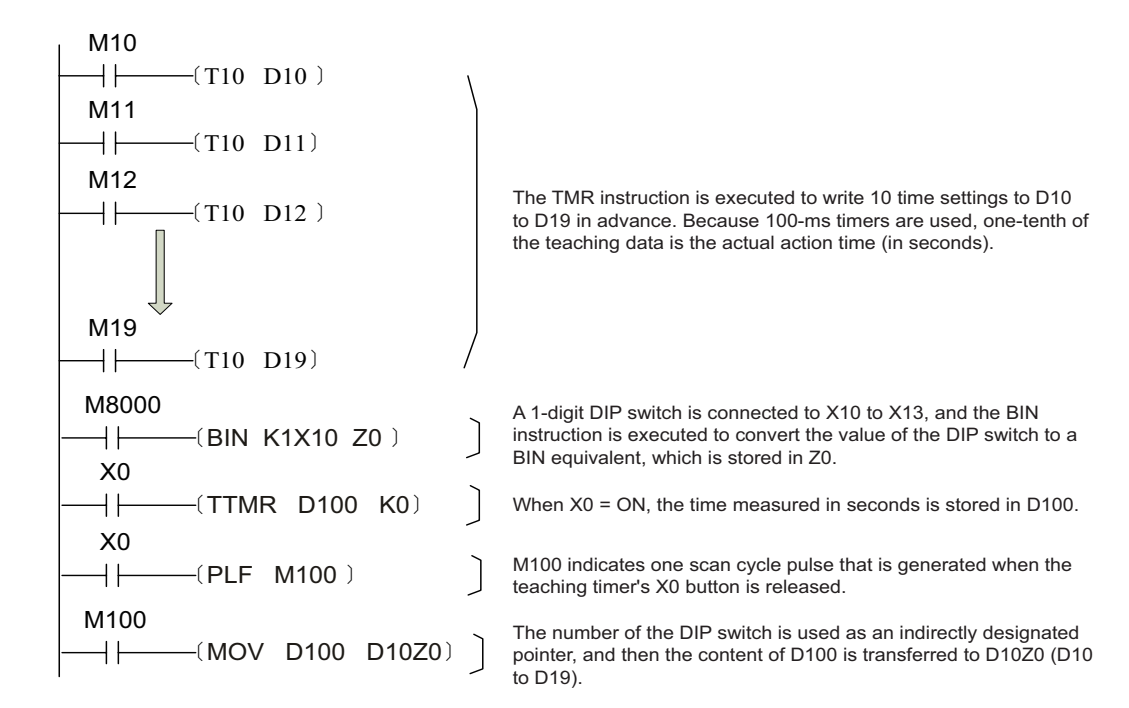

# **STMR: Special timer**

#### ◆ **Overview**

When driving conditions are met, the STMR instruction acquires four contacts with reference to the time value S2 of the timer S1, including delayed switch-off after power-off, switch-on upon power-off and delayed switch-off, switch-on upon power-on and delayed switch-off, and delayed switch-on after power-on and delayed switch-off after power-off.

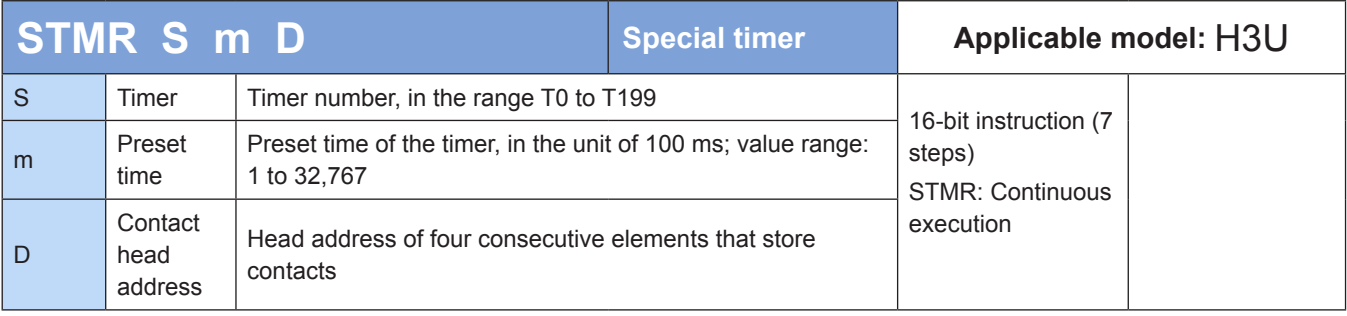

## **Operands**

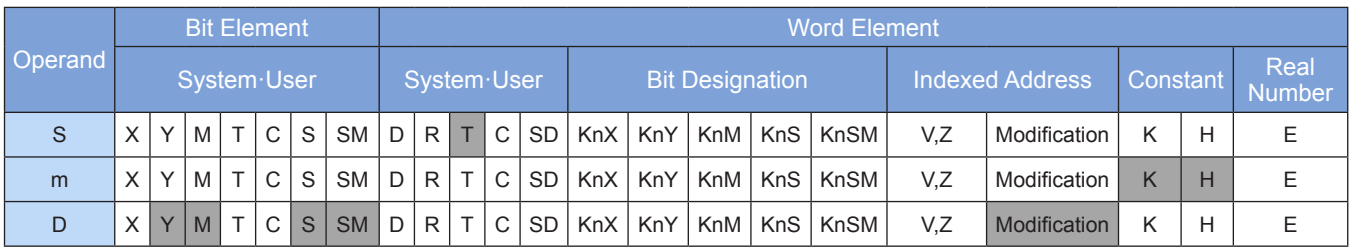

Note: The elements in gray background are supported.

#### ◆ **Function**

Four delay actions are generated based on the instruction flow.

S stores the number of the timer used for generating delay actions. Timers T0 to T199 are available.

m is the preset delay value, in the unit of 100 ms. The value range is K1 to K32,767.

D is the start number of four consecutive elements that output the delay actions.

Note:

The timer used by this instruction and the corresponding outputs cannot be reused by other instructions.

#### ◆ **Example 1:**

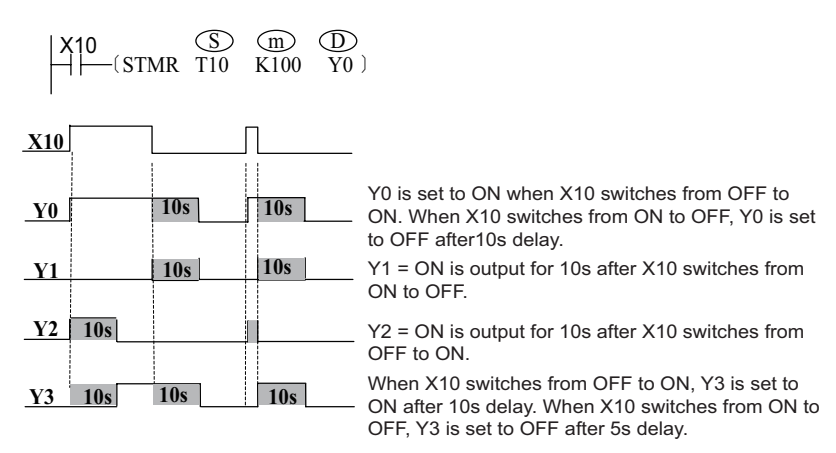

#### **Example 2:**

Introduce a D element to the instruction flow for convenient output of an oscillator. (The ALT instruction achieves the same result.)

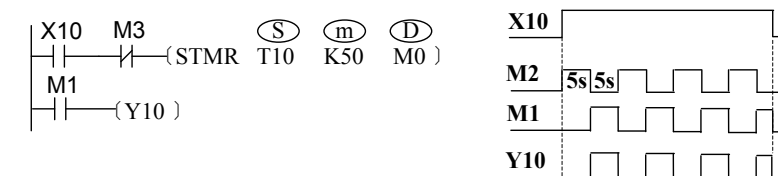

4

# **DUTY: Timing pulse generation**

#### **Overview**

The DUTY instruction considers the period required to complete a specified number of operations as one cycle and generates timed signals.

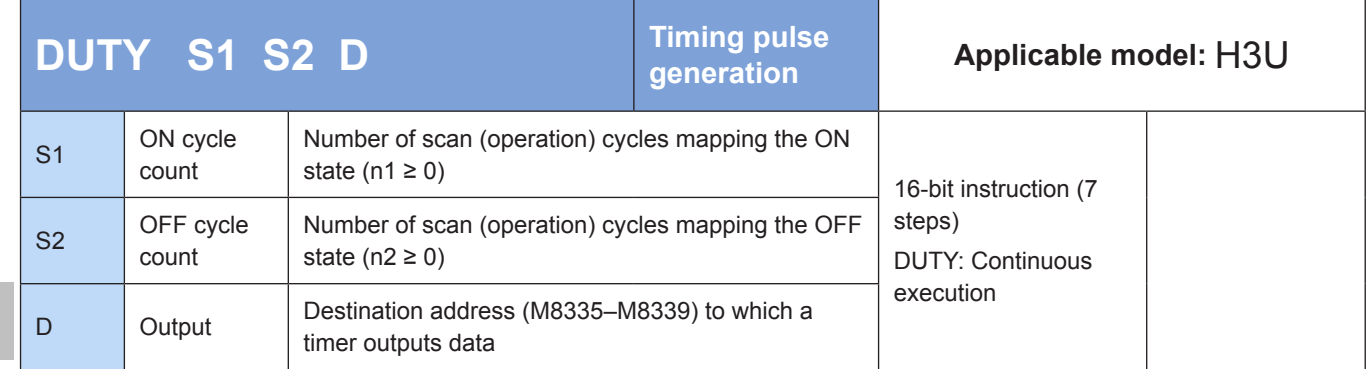

## **Operands**

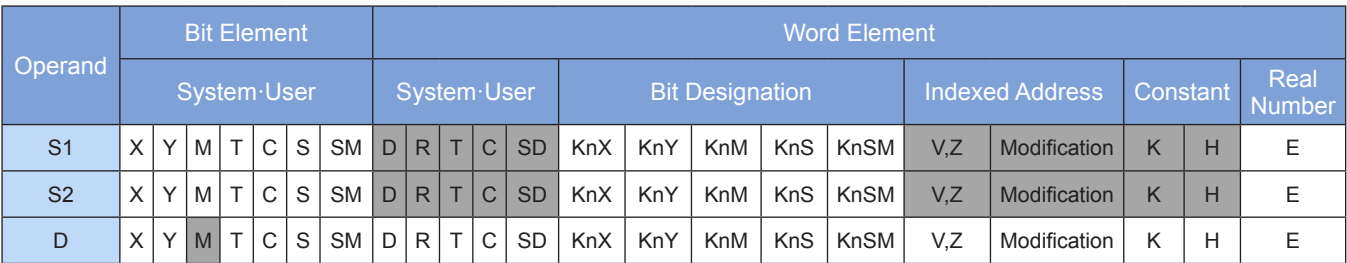

Note: The elements in gray background are supported.

# ◆ **Function**

1. Timers output the ON (after n1 scan cycles) and OFF (after n2 scan cycles) states.

2. The destination address that stores timer outputs is M8335–M8339. The scan cycle counting result is stored in D8335–D8339.

3. The value in D8335–D8339 is reset when it is equal to (n1 + n2) or the input flow switches from OFF to ON again.

The switch-off input flow cannot be stopped during execution.

4. When  $n1 = 0$  and  $n2 ≥ 0$ , the value in [D] is fixed to OFF; when  $n1 > 0$  and  $n2 = 0$ , the value in [D] is fixed to ON.

- An operation error occurs in the following conditions. The error flag M8067 is set to ON to identify this error and the error code is stored in D8067.
- 1. Error 6706 is returned when n1 and n2 are out of range.
- 2. Error 6705 is returned when the destination address [D] is beyond the range M8335–M8339.
- 3. Error 6711 is returned when multiple DUTY instructions use the same timer output destination address.

# ◆ **Application**

The following square wave results in a duty cycle of 1:1 when the M8335 output cycle is equal to 200 scan cycles.

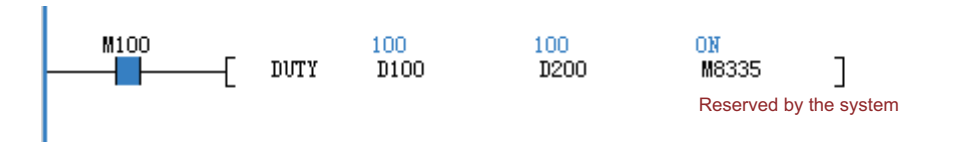

# **4.9 High-speed Input, Pulse Positioning, and Communication Positioning**

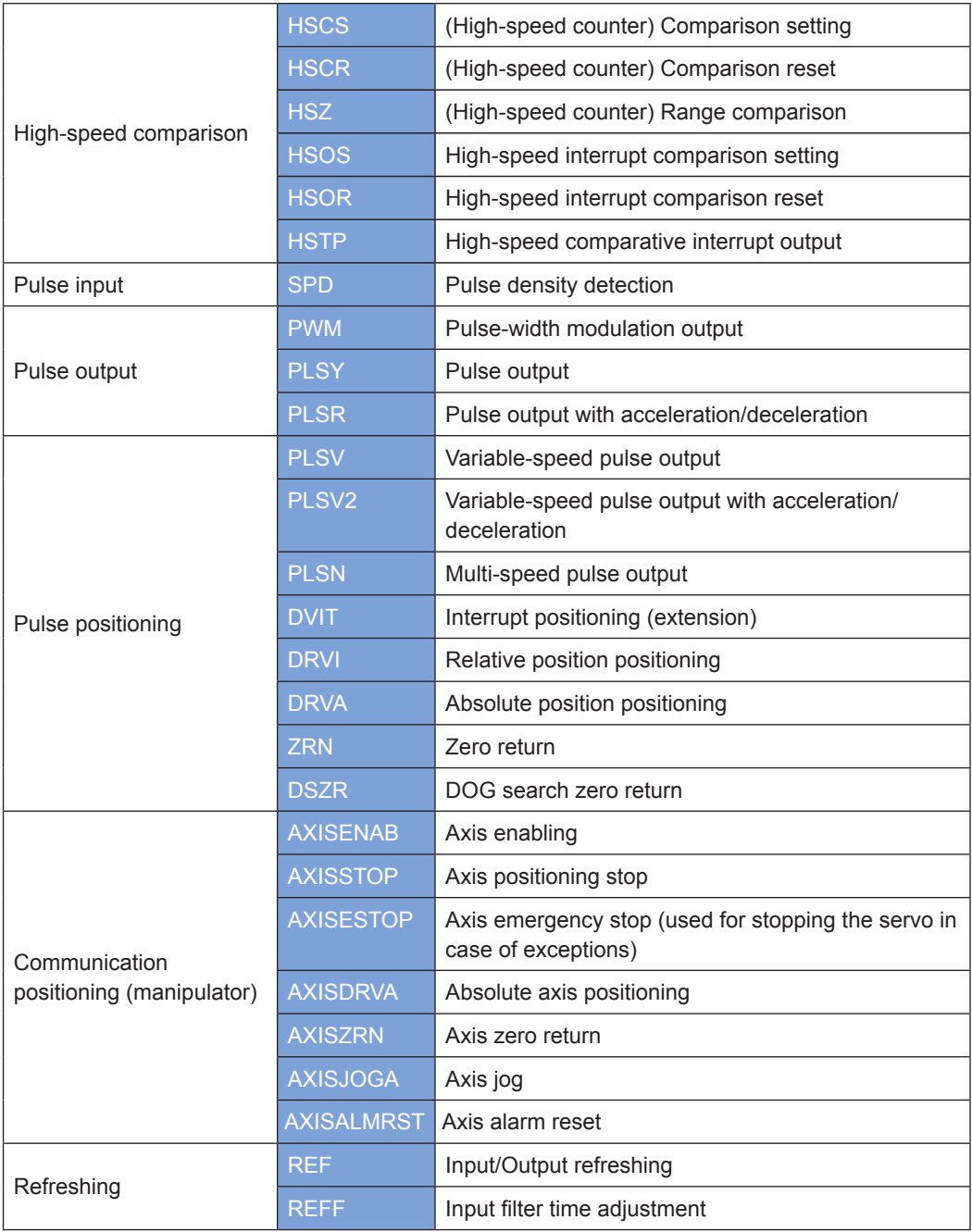

# **4.9.1 High-speed Comparison**

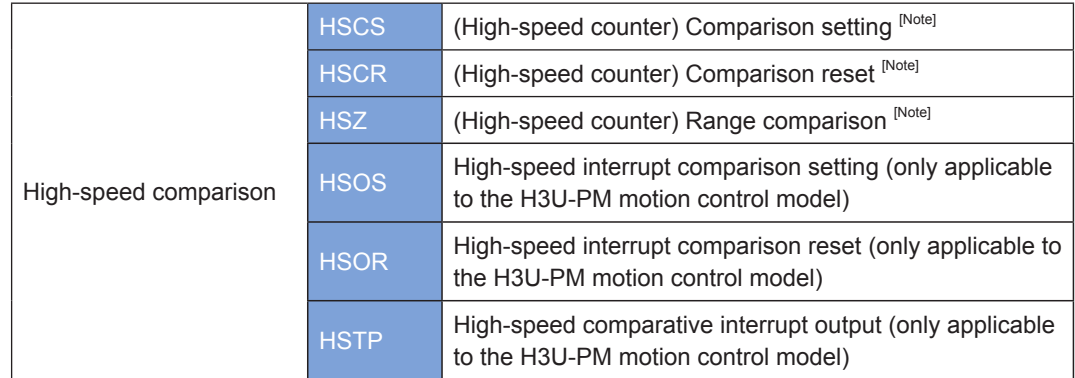

Note: The usage of the HSCS, HSCR, and HSZ instructions varies between the H3U standard models and H3U-PM motion control model. For details, see ["Chapter 5 High-speed Input" on Page](#page-336-0) 336

## **4.9.2 Pulse Input**

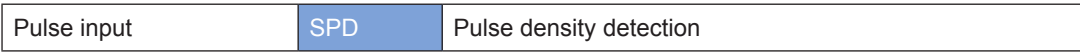

For details, see ["Chapter 5 High-speed Input" on Page](#page-336-0) 336.

# **4.9.3 Pulse Output**

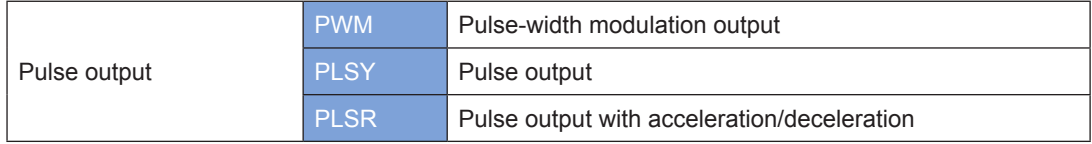

For details, see ["Chapter 6 Positioning and Interpolation" on Page](#page-375-0) 375.

# **4.9.4 Pulse Positioning**

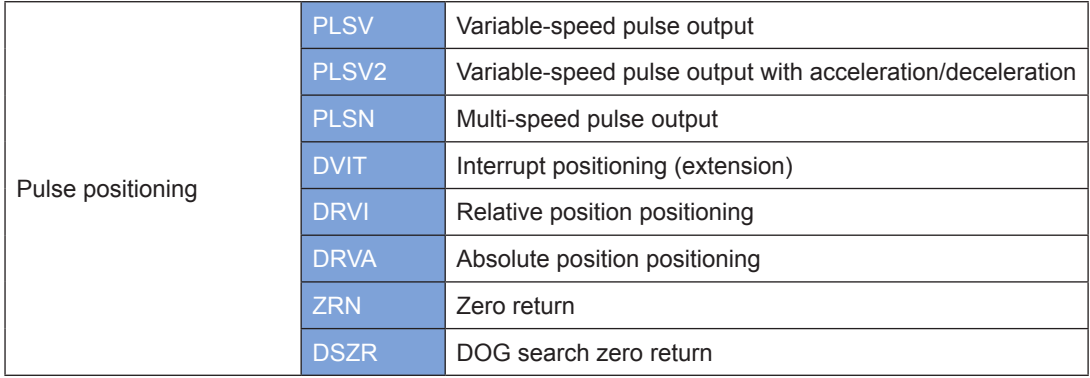

For details, see ["Chapter 6 Positioning and Interpolation" on Page](#page-375-0) 375.

# **4.9.5 Communication Positioning**

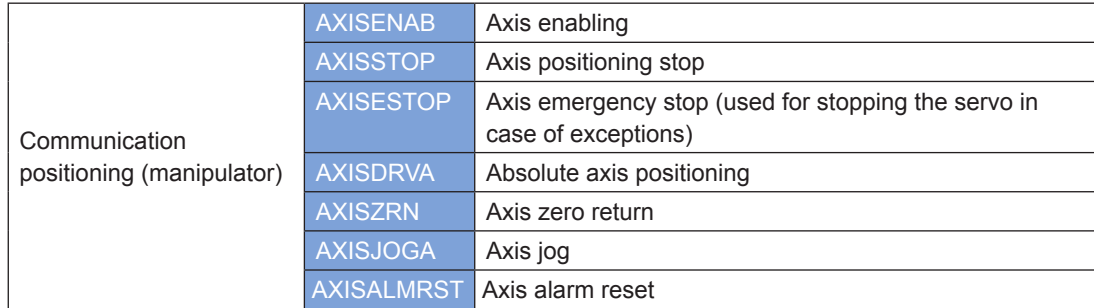

#### **1) Note:**

The H3U integrated axis control (manipulator) instructions are executed based on CANlink3.0+IS620P communication. (The H3U version must be later than 24303-0000. In AutoShop, H3U-R must be selected for the PLC type.)

- Manually set the baud rate and station number of the servo driver.
- Manually set servo stop parameters.
- Manually set the home attaining mode of the servo driver and connect the corresponding proximity switch to the servo driver.
- These instructions occupy the special elements SM and SD of H3U. CANlink configuration occupies elements after D7200 and M7200.
- SM400 controls the data format of instruction parameters: ON indicates the floating-point number format whereas OFF indicates the integer format. The position and speed of axis control (manipulator) instructions must be given in the preset format. The current axis position and speed are displayed in the preset format. By default, SM400 is OFF.
- If the floating-point number format is used, the proportionality coefficient must be set for mechanical parameters. If the integer format is used, this setting is not required.
- The default format is integer. You can switch to the floating-point number format in system setting when necessary.
- The axis control (manipulator) instructions are not recommended in SFC.
- When the servo generates an alarm, the error flag of the corresponding instruction is set and the instruction is not executed.

#### **2) Special registers**

The following table lists the special registers used by H3U.

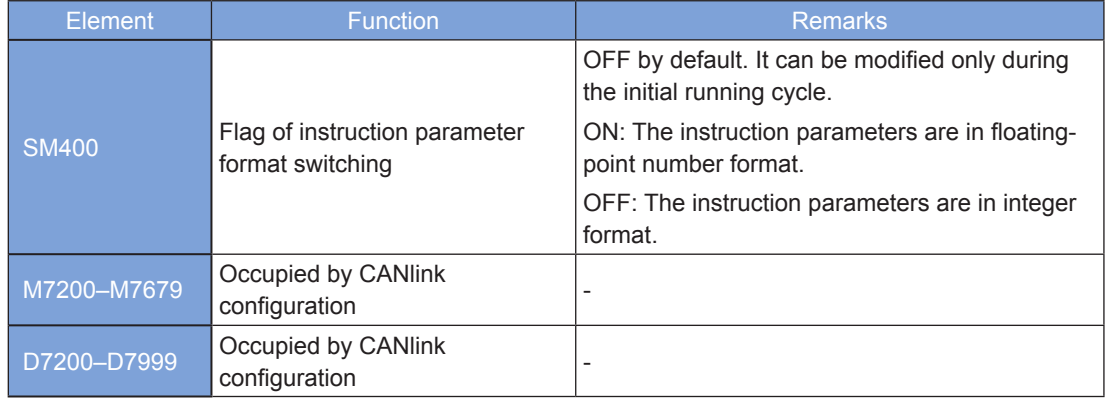

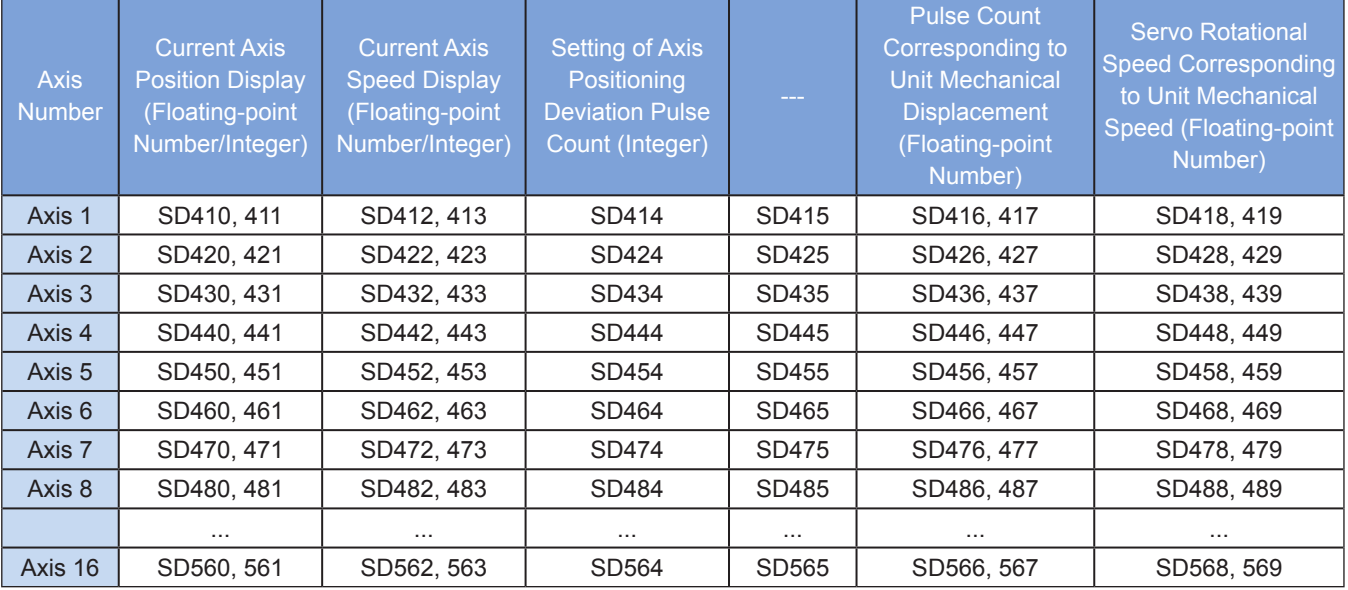

#### Note:

1. Examples of unit mechanical displacement: 1 mm, 1°, and 1 radian.

2. Unit mechanical speeds can be measured in mm/s and revolution/min, which corresponds to the RPM unit of the servo.

#### **3) Servo parameter setting**

The following table lists the servo parameters that need to be set.

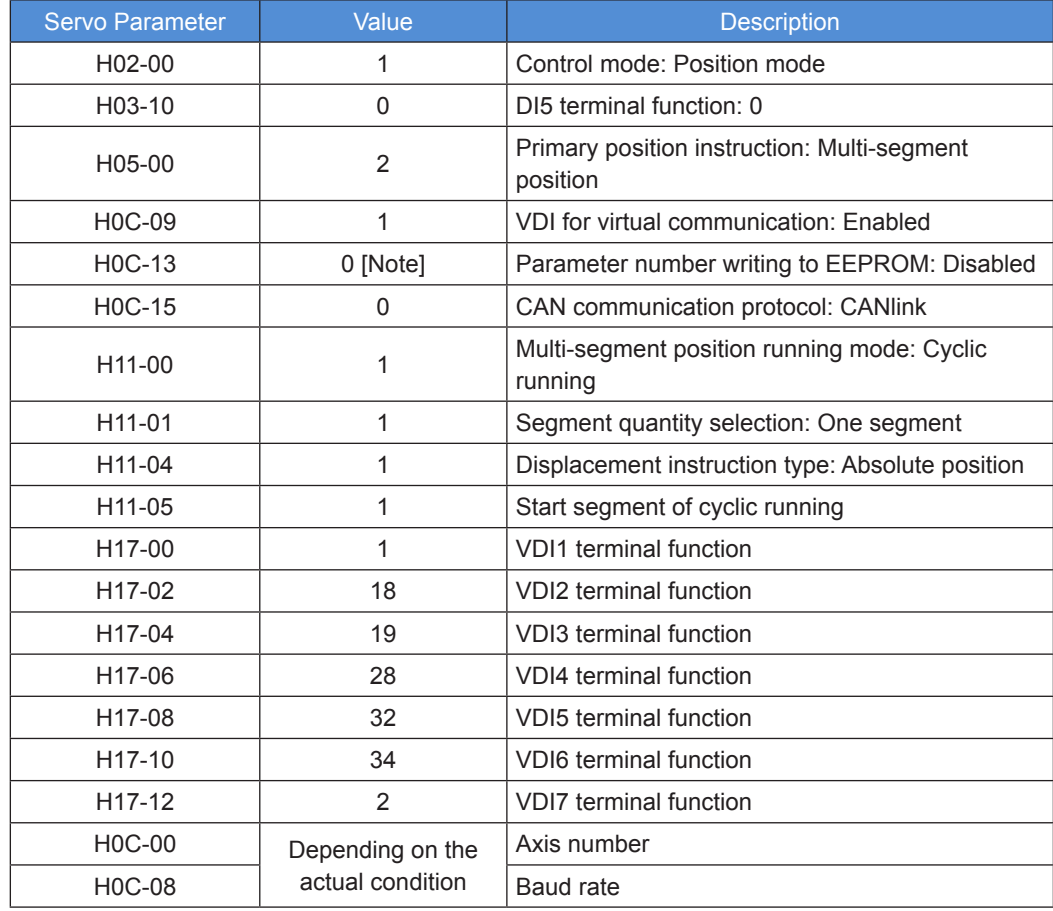

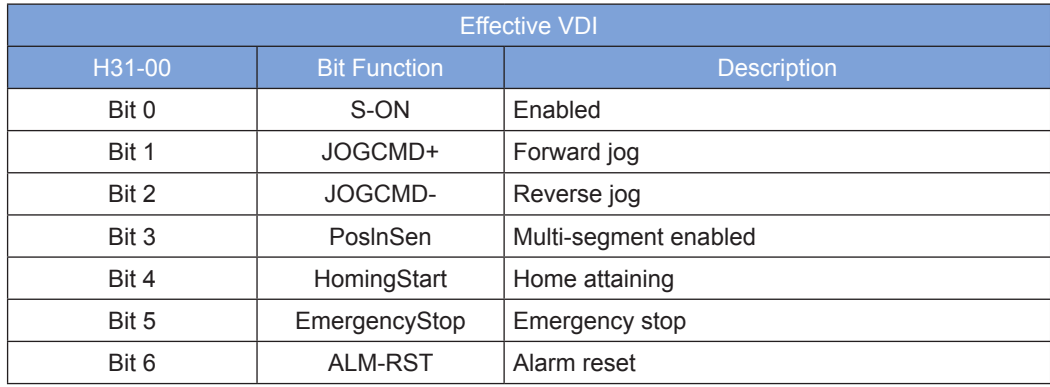

Note: The parameter setting operation varies with different setting methods (panel setting and communication setting).

- When the panel setting method is used, servo parameters can be set to 0.
- When the communication setting method is used, set H0C-13 to 1 first. (The values of parameters except those in groups H0B and H0D are saved to EEPROM in real time.) After you complete the setting of other parameters, set H0C-13 to 0; otherwise, the setting of other parameters cannot be saved.

# **AXISENAB: Axis enabling**

#### ◆ **Overview**

The AXISENAB instruction enables axes based on CANlink.

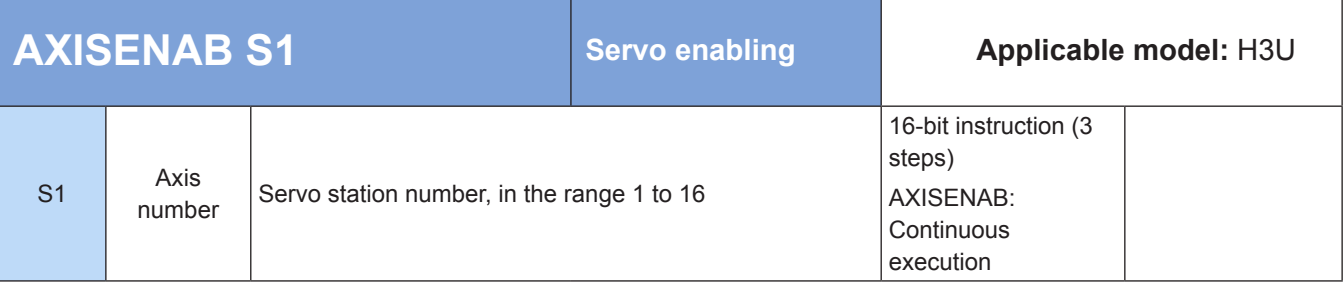

#### **Operands**

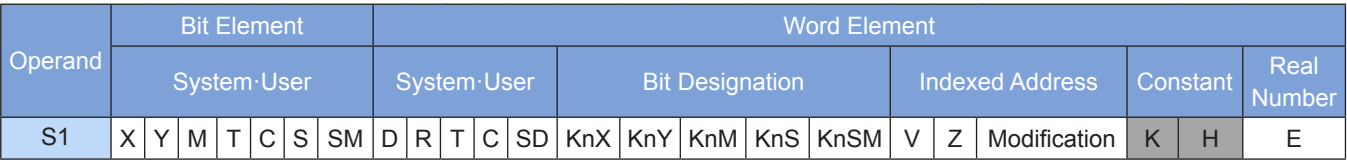

The servo that corresponds to a designated station or axis number is enabled when the flow is active. The servo can be kept enabled during normal use. The axis number must be an immediate value.

#### **Example**

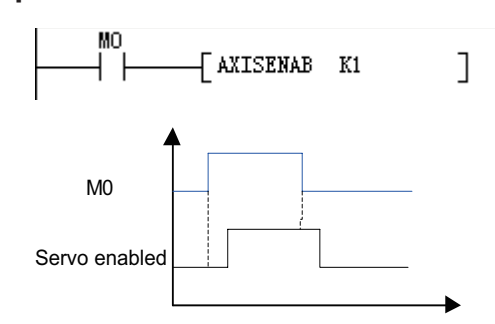

Servo 1 is disabled when  $MO = 0$ ; it is enabled when  $MO = 1$ .

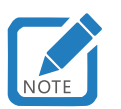

This instruction can be executed only once for every axis.

# **AXISSTOP: Axis positioning stop**

#### **Overview**

The AXISSTOP instruction stops servo positioning based on CANlink.

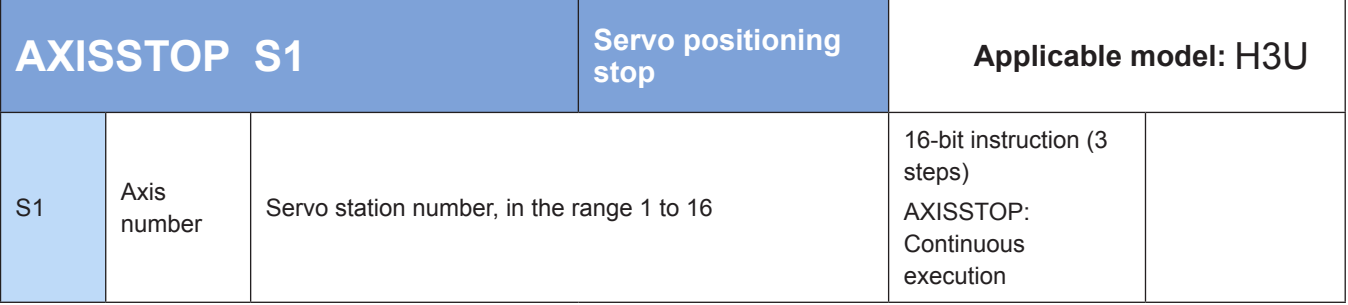

#### **Operands**

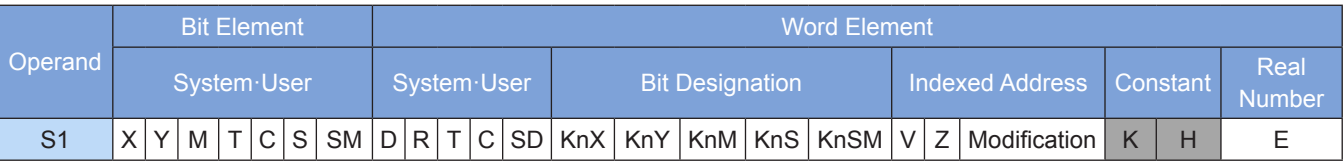

Note: The elements in gray background are supported.

#### **Function**

The servo that corresponds to a designated station or axis number stops positioning based on the acceleration or deceleration time during positioning. This instruction can be executed when an exception occurs during positioning. The axis number must be an immediate value.

● Example

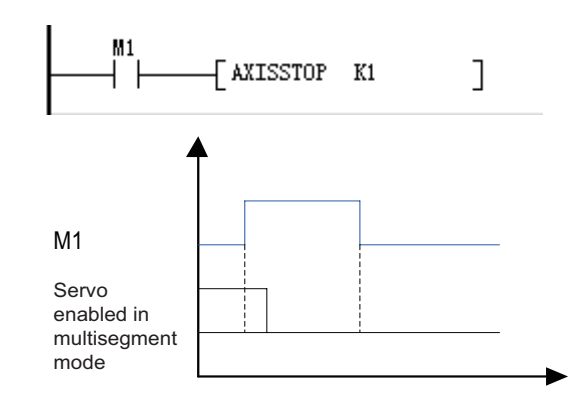

When M1 = 1, servo 1 stops positioning. (The internal multi-segment enabling function of the servo is disabled.)

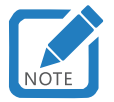

This instruction can be executed only once for every axis.

# **AXISESTOP: Axis emergency stop (used for stopping the servo in case of exceptions)**

#### **Overview**

The AXISENAB instruction implements an emergency stop based on CANlink.

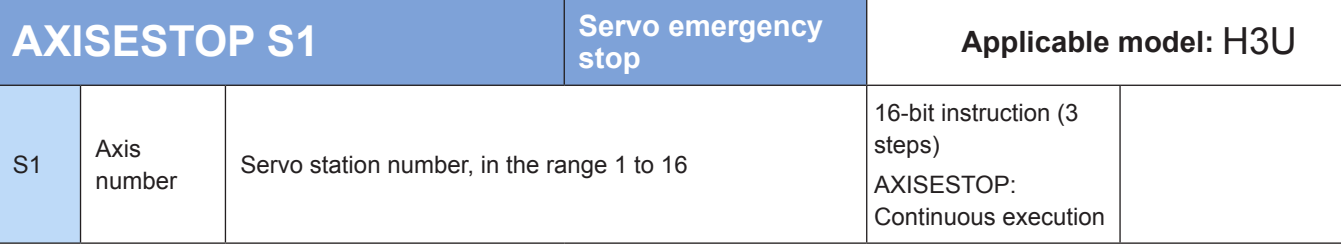

#### **Operands**

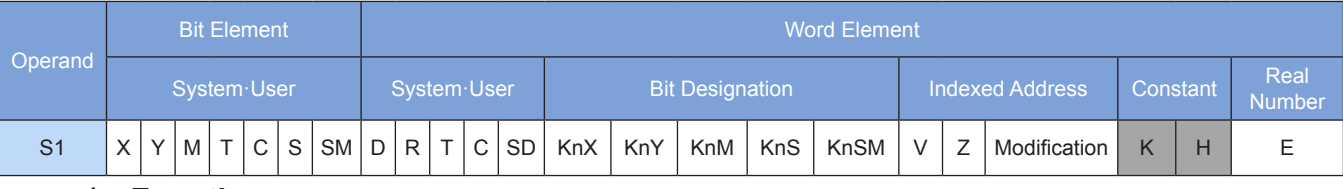

#### ◆ **Function**

The servo that corresponds to a designated station or axis number implements an emergency stop. This instruction can be executed when an exception occurs during positioning. The axis number must be an immediate value.

The stop mode must be set on the servo driver.
### ◆ **Example**

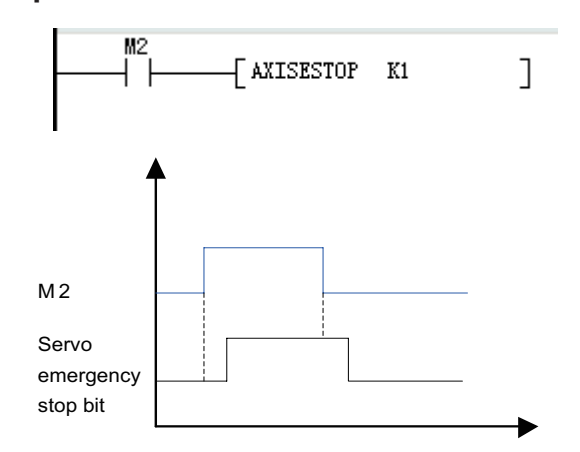

When M2 = 0, servo 1 disables emergency stop; when M2 = 1, servo 1 enables emergency stop. (The internal emergency stop bit of the servo is driven.)

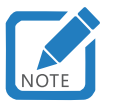

This instruction can be executed only once for every axis.

# <span id="page-288-0"></span>**AXISDRVA: Absolute axis positioning**

### ◆ **Overview**

The AXISDRVA instruction implements absolute axis positioning based on CANlink.

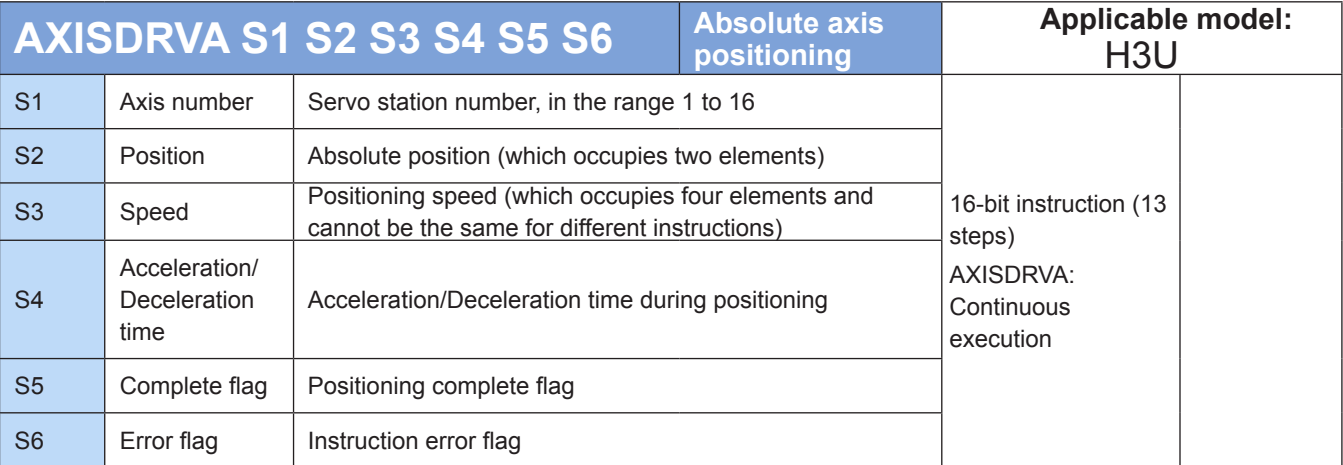

# ◆ **Operands**

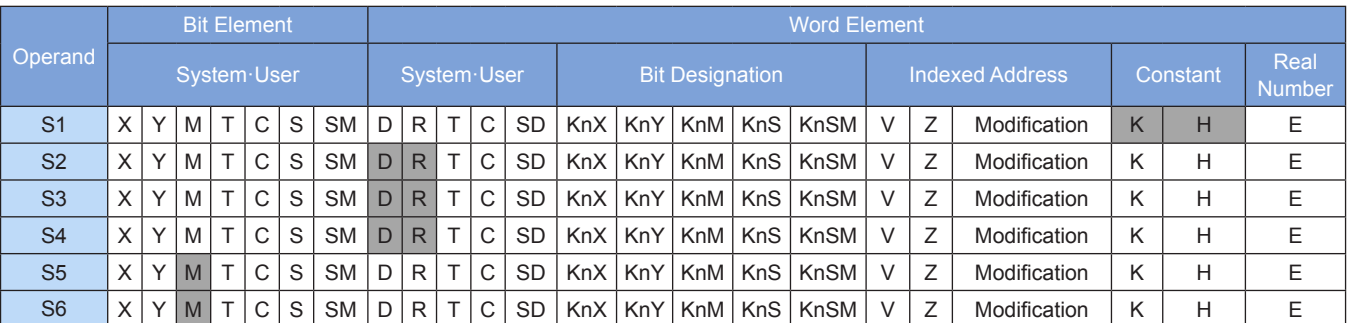

### **Function**

- ① Axis number: The value ranges from K1 to K16. A maximum of 16 axes are supported. The servo station number must be set to the corresponding axis number. The axis number must be an immediate value.
- ② Position: In the actual condition, the pulse equivalent is sent to the servo when parameters are in integer or floating-point number format (which format to use is determined by the SM400 flag). If the integer format is used, the pulse unit is specified directly. For example, 1000 indicates 1000 pulses. If the floating-point number format is used, the mechanical unit is specified, and the proportion between mechanical displacement and pulse unit and that between mechanical speed and servo rotational speed must be set. If the customer's mechanical structure is configured with a correspondence between 1000 pulses and 1 mm feeding amount, the input of a floating-point number in the unit of 1.00 mm to this instruction results in the output of 1000 pulses. For details about the proportionality coefficient, see ["A.2 Special Soft Element Register Range" on Page](#page-704-0) 704. Position data can be monitored at any time during running.
- ③ Speed: in integer or floating-point number format. For details about the units and conversion, see the preceding description. This operand occupies four consecutive word elements, two for the parameter and the other for the instruction state machine. If the speed is set to 0, the default value 200 is written.
- ④ Complete flag: Check this element after startup to determine whether positioning is completed. In normal cases, the positioning instructions with the same station number can be executed after positioning.
- ⑤ Error flag: It is set when an error occurs in the following conditions:

The driver is not enabled. (The AXISENAB instruction is disabled.)

The speed or position is not written successfully.

The driver generates an alarm.

Instructions conflict with each other. (The positioning, jog, positioning stop, and emergency stop instructions cannot be triggered at the same time.)

The complete flag and error flag are reset after the enable signal breaks off.

### **Example**

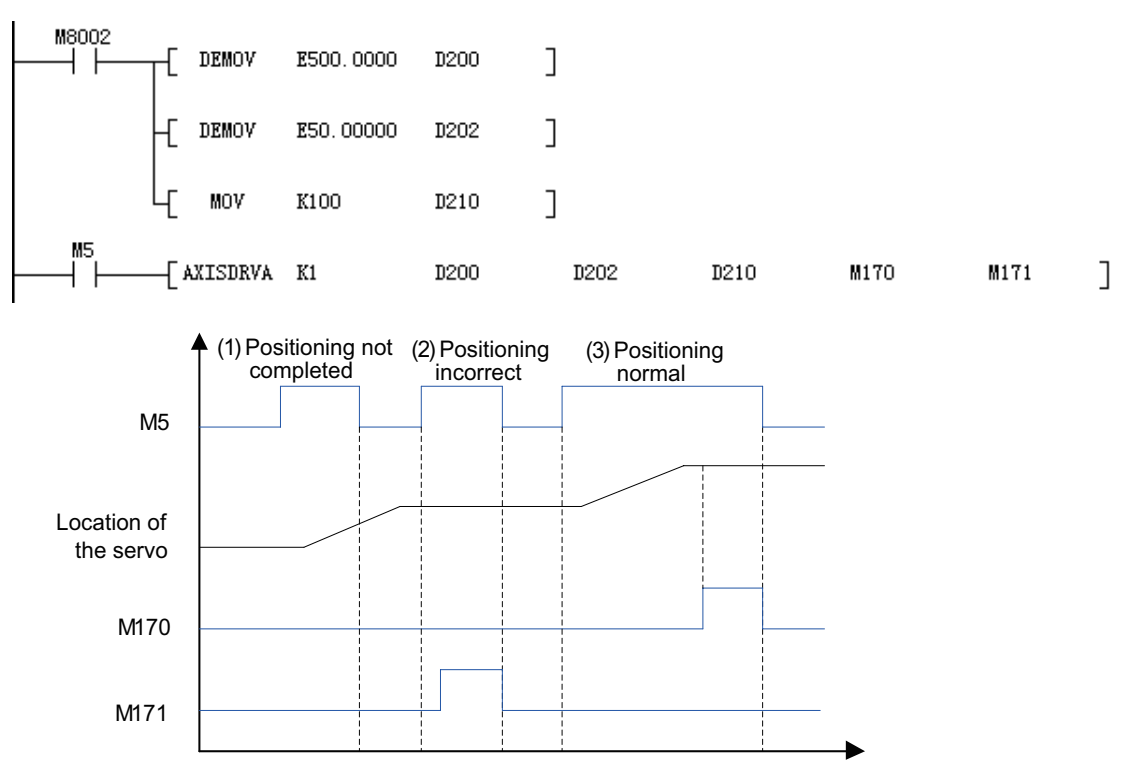

K1: Axis number

D200: Position

D202: Speed

D210: Acceleration/Deceleration time

- M170: Positioning completed
- M171: Positioning incorrect
- 1) If M5 is disabled during positioning, the servo continues movement toward a destination, but the complete flag M170 is not set.
- 2) If a servo data write error occurs when the instruction is executed, the servo stops movement and the error flag M171 is set. M171 is reset after M5 is disabled.
- 3) M170 is set after positioning is completed. It is reset when M5 is disabled.

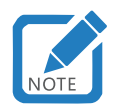

The instruction can be called multiple times for the same axis, but the element that stores the speed parameter cannot be the same during each call.

# **AXISZRN: Axis zero return**

### ◆ **Overview**

The AXISZRN instruction performs axis home attaining based on CANlink.

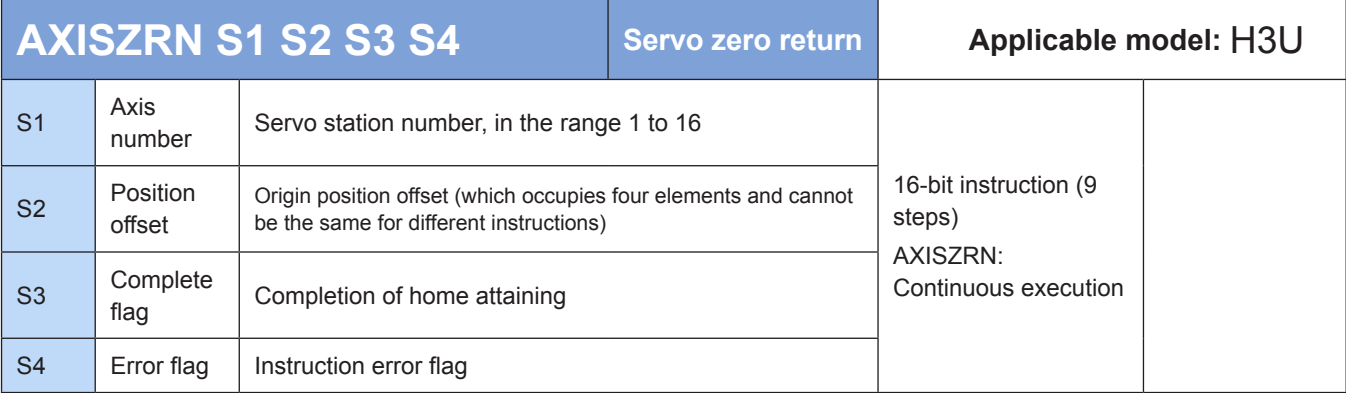

### ◆ **Operands**

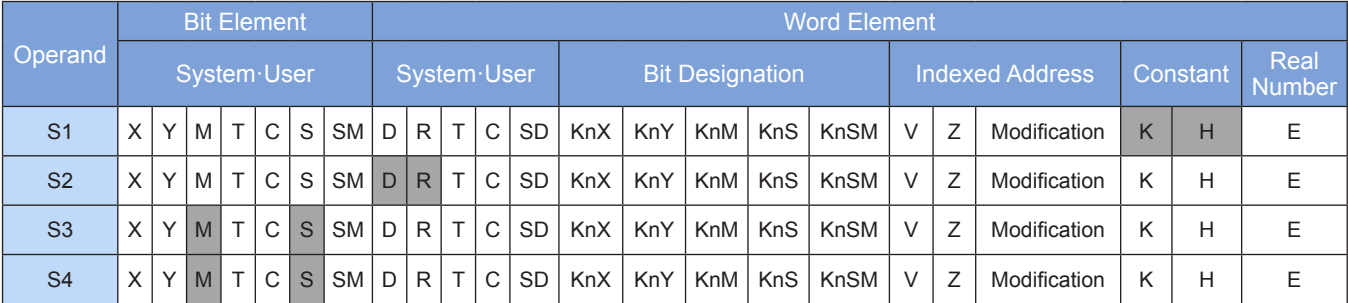

### **Function**

- ① Axis number: Number of the axis that requires home attaining, in the range K1 to K16.
- ② Origin position offset: It can be set when necessary. It is typically set to 0 and stored in a D or R element. Speed: in integer or floating-point number format. For details about the units and conversion, see ["AXISDRVA: Absolute axis positioning" on Page](#page-288-0) 288. This operand occupies four consecutive word elements, two for the parameter and the other for the instruction state machine.
- ③ Complete flag: Indicates that home attaining is completed. It is stored in an S or M element.
- ④ Error flag: It is set when an error occurs in the following conditions:
- The driver is not enabled. (The AXISENAB instruction is disabled.)
- The position offset is not written successfully.
- The driver generates an alarm.
- Instructions conflict with each other. (The positioning, jog, positioning stop, and emergency stop instructions cannot be triggered at the same time.)
- The complete flag and error flag are reset after the enable signal breaks off.

#### **Example**

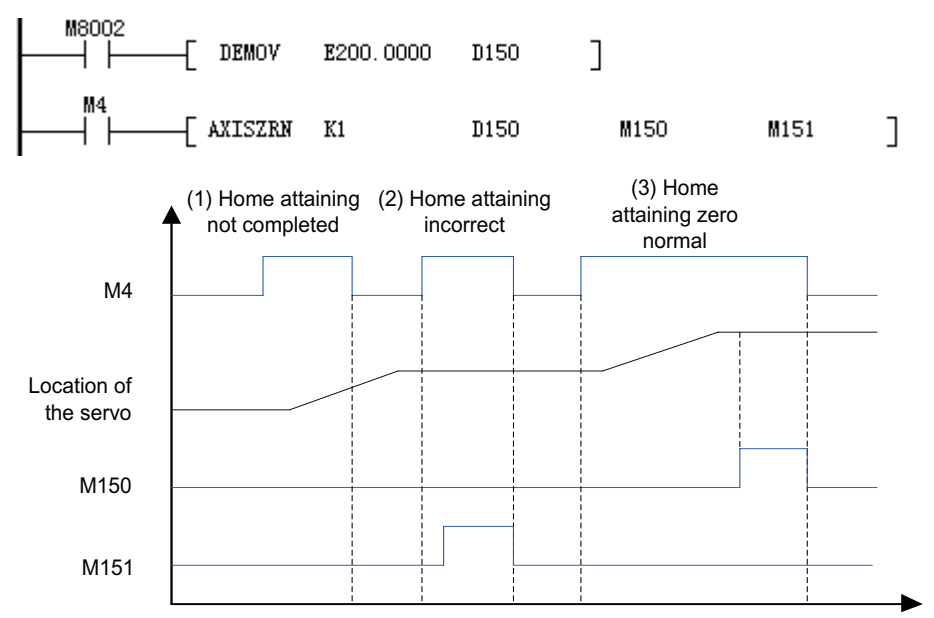

#### K1: Axis number

D150: Servo origin offset, which is converted to the parameter number H05-36

M150: Positioning completed

M151: Positioning incorrect

When M4 = 0, home attaining is disabled for servo 1; when M4 = 1, home attaining is enabled for servo 1.

- 1) If M4 is disabled during positioning, the servo continues movement toward a destination, but the complete flag M150 is not set.
- 2) If a servo data write error occurs when the instruction is executed, the servo stops movement and the error flag M151 is set. M151 is reset after M4 is disabled.
- 3) M150 is set after positioning is completed. It is reset when M4 is disabled.

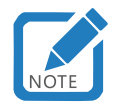

This instruction can be executed only once for every axis.

# **AXISJOGA: Axis jog**

### **Overview**

The AXISJOGA instruction implements axis jog based on CANlink.

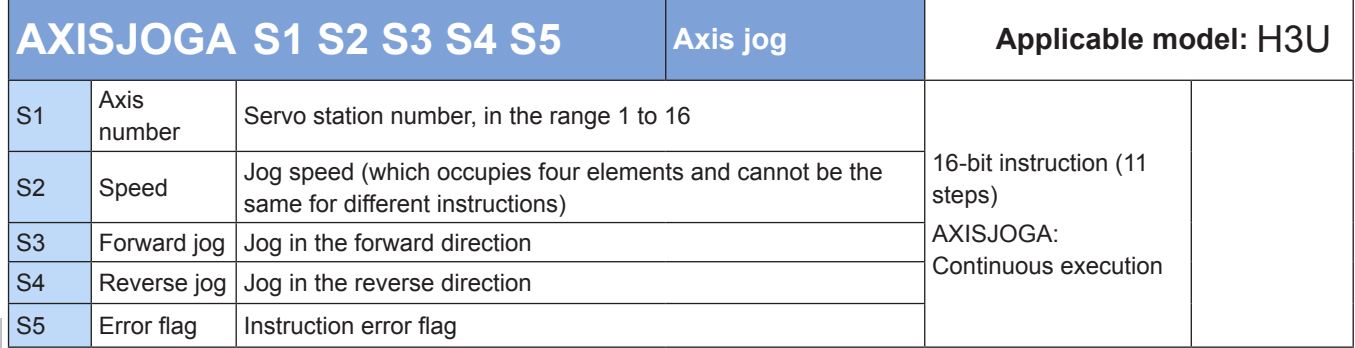

# ◆ **Operands**

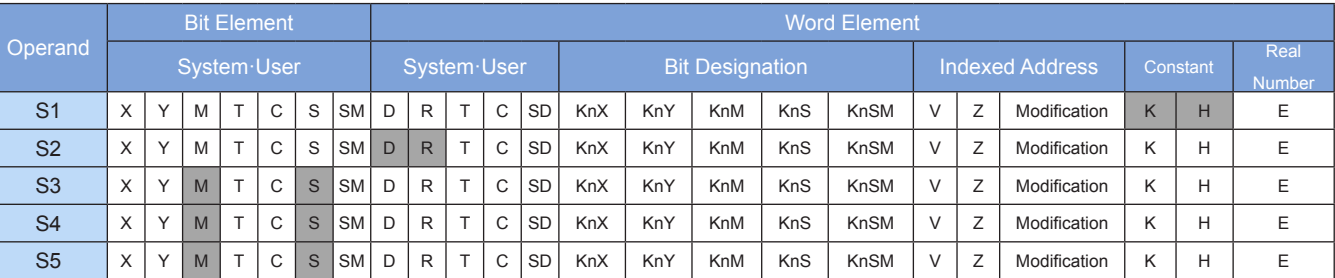

# ◆ **Function**

- ① Axis number: Axis number of the servo that requires jog control.
- ② Speed: It is in integer or floating-point number format and stored in a D or R element. For details about the units and conversion, see ["AXISDRVA: Absolute axis positioning" on Page](#page-288-0) 288. This operand occupies four consecutive word elements, two for the parameter and the other for the instruction state machine. If the speed is set to 0, the default value 100 is written.
- ③ Forward jog: It is stored in an M or S element. When the instruction is enabled and this bit is ON, the servo starts jog in the forward direction. When this bit is changed to OFF, the servo stops jog in the forward direction.
- ④ Reverse jog: It is stored in an M or S element. When the instruction is enabled and this bit is ON, the servo starts jog in the reverse direction. When this bit is changed to OFF, the servo stops jog in the reverse direction.
- ⑤ Error flag: It is set when an error occurs in the following conditions (the error flag of the AXISJOG instruction is stored in S4+1):
- The driver is not enabled. (The AXISENAB instruction is disabled.)
- The speed or position is not written successfully.
- The driver generates an alarm.
- Instructions conflict with each other. (The positioning, jog, positioning stop, and emergency stop instructions cannot be triggered at the same time.)
- The complete flag and error flag are reset after the enable signal breaks off.

Note 1: No action is taken when forward jog and reverse jog are both enabled.

Note 2: The speed is written only once when the instruction is enabled.

### **Example**

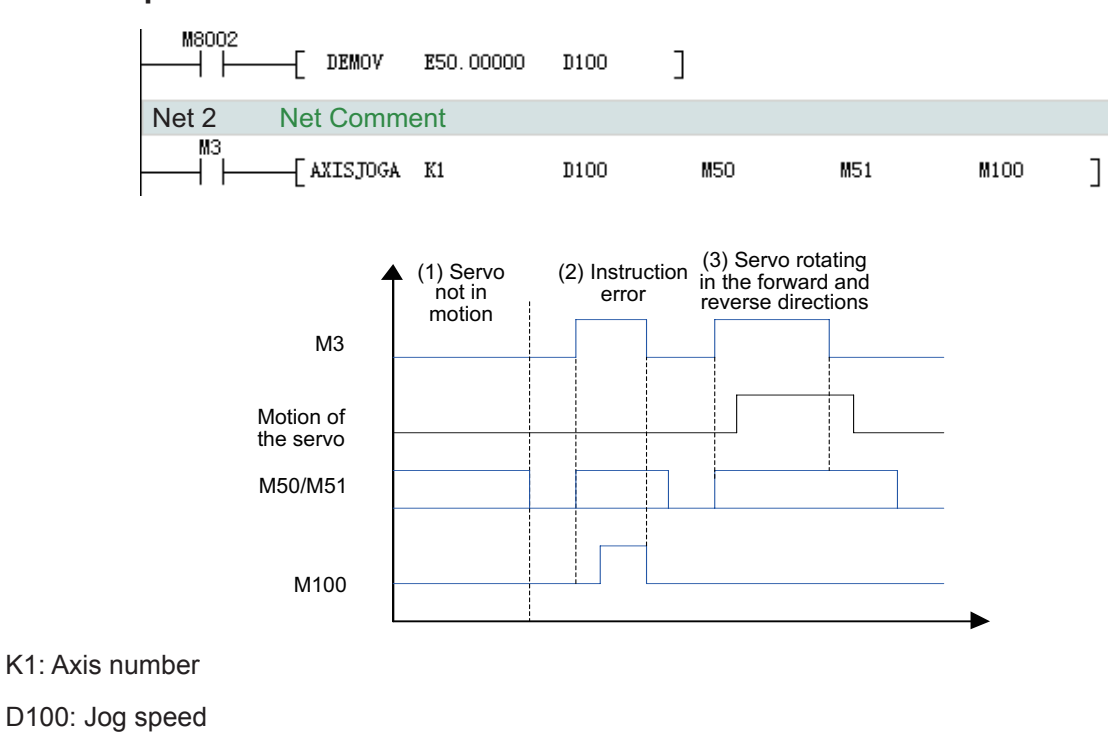

M50: Forward jog

M51: Reverse jog

M100: Instruction error

When M3 = 0, jog is disabled for servo 1; when M3 = 1, jog is enabled for servo 1.

- 1) When M3 is disabled, forward/reverse jog control does not take effect.
- 2) If a servo data write error occurs when the instruction is executed, the servo stops movement and the error flag M100 is set. M100 is reset after M3 is disabled.
- 3) When M50 or M51 is triggered, the servo triggers the corresponding action. If M50 and M51 are both triggered, the servo is inactive.

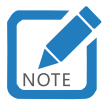

- The AXISJOG instruction has the same usage as the AXISJOGA instruction.
- The 24303-0000 software version can only use the AXISJOG instruction.
- The AXISJOG and AXISJOGA instructions differ in the number of operands. The error flag of the AXISJOG instruction is stored in S4+1, whereas that of the AXISJOGA instruction is stored in S5.

# **AXISALMRST: Axis alarm reset**

### ◆ **Overview**

The AXISALMRST instruction resets axis alarms based on CANlink.

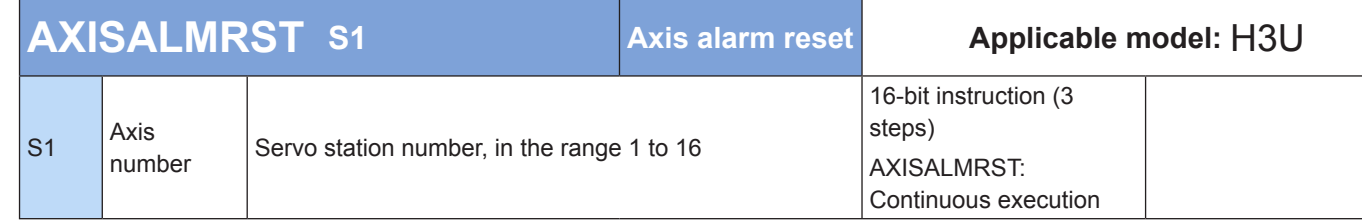

### **Operands**

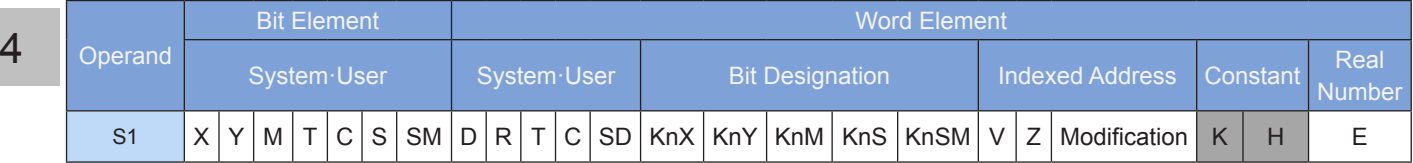

### ◆ **Function**

The alarm of the servo corresponding to a designated station or axis number will be reset. Some servo alarms cannot be reset by this instruction. Use this instruction to reset an alarm after the corresponding fault is rectified. The axis number must be an immediate value.

### **Example**

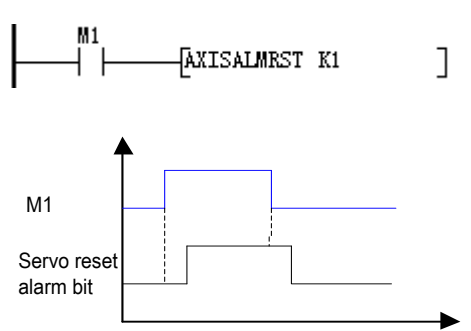

When M1 = 1, alarm reset is enabled for servo 1. When M1 = 0, alarm reset is disabled for servo 1.

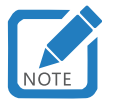

- This instruction can be executed only once for every axis.
- This instruction is supported by 24304 and later versions.

# **4.9.6 Refreshing**

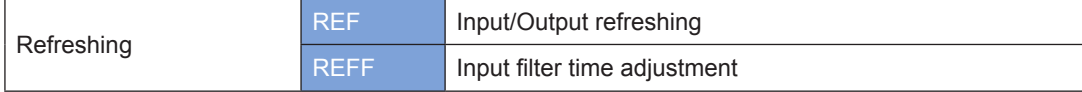

# **REF: Input/Output refreshing**

### ◆ **Overview**

The REF instruction refreshes the input or output image storage area immediately.

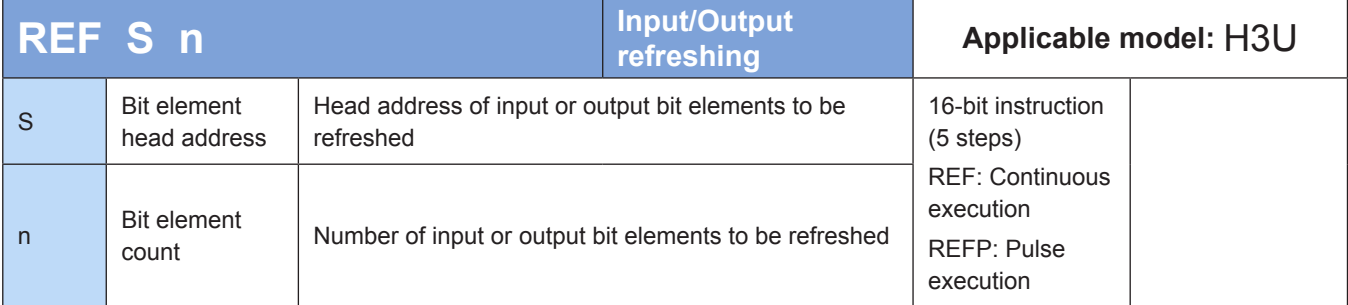

# ◆ **Operands**

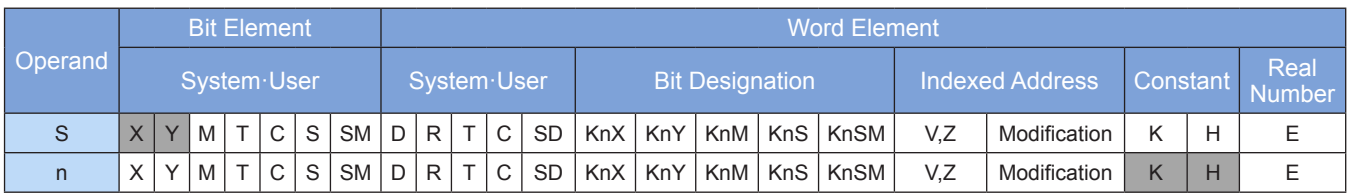

Note: The elements in gray background are supported.

### ◆ **Function**

The statuses of n elements from head address S are refreshed immediately. The following requirements are posed because of PLC's byte-based port access feature:

The address S must be a element number whose lowest bit is 0, such as X0, X10, ……Y0, and Y10.

The value of n must be a multiple of 8 (in the range 8 to 256).

In normal cases, the status of the input port X is read before a program executes scanning, and the status of the output port Y is refreshed in batches after scanning is completed (END is reached). This causes an I/O delay. Use the REF instruction if you need to input the latest information to applications or output operation results immediately.

- The REF instruction can be executed between the FOR and NEXT instructions and between CJ instructions.
- The REF instruction can be used to refresh the input and output of an interrupt subprogram to acquire the latest input information and promptly output operation results.
- The actual change delay of the input port status depends on the filter time of input elements. X0 to X7 have the digital filter function. The filter time is configurable (using the FNC51 REFF instruction) within the range 0 ms to 60 ms. Other I/O ports use hardware filter with a filter time of about 10 ms. For details about related parameters, see the **User Guide – H3U Series Programmable Logic Controller (PLC) – Higher Performance & Pulse Motion Contro**l. (Please visit http://www.inovance.cn/es to obtain the latest version.)
- The actual change delay of the output port status depends on the response time of output elements (for example, relays). The output contacts involved in output refresh will act after the response time of output relays (transistors) has elapsed. The response delay of the relay output type is about 10 ms (max.: 20 ms), that of the high-speed output ports of the transistor output type is about 10 µs, and that of the output ports of general points is about 0.5 ms. For details about related parameters, see the **User Guide – H3U Series Programmable Logic Controller (PLC) – Higher Performance & Pulse Motion Control**. (Please visit http://www.inovance.cn/es to obtain the latest version.)

# **Example 1:**

x20<br>┤├─(REF X0 K16 )

When the preceding program is executed, if X20 = ON, the input statuses of X0 to X17 are read immediately and input signals are updated. No input delay is incurred.

#### **Example 2:**

X0 〔REF Y0 K16 〕

When the preceding program is executed, if X0 = ON, the statuses of Y0 to Y17 are refreshed and output signals are updated immediately, without waiting for the END instruction.

# **REFF: Input filter time adjustment**

#### **Overview**

When driving conditions are met, the REFF instruction sets the filter time constants of X0 to X7 input ports to n ms.

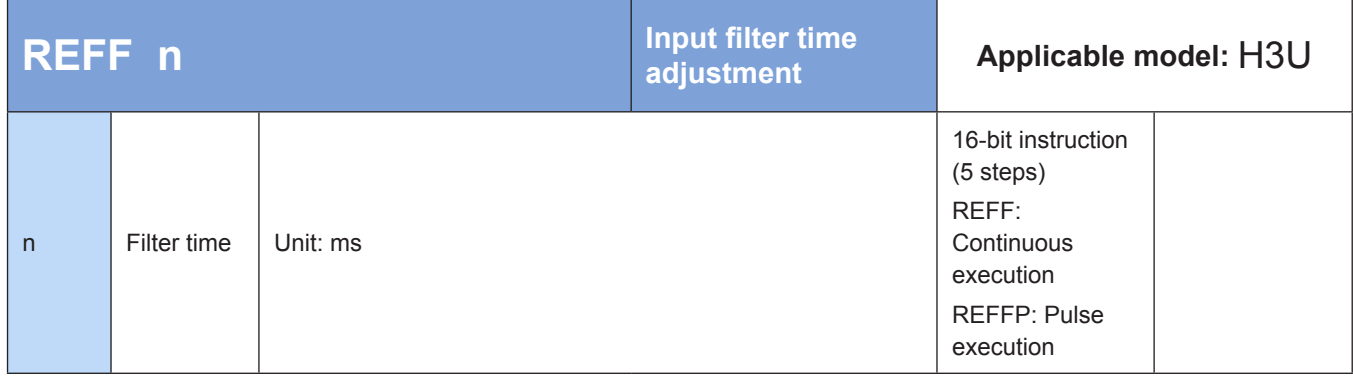

#### **Operands**

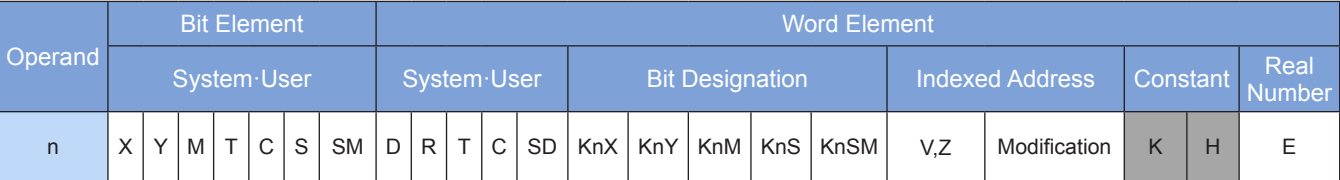

Note: The elements in gray background are supported.

#### ◆ **Function**

The filter time constants of X0 to X7 input ports are set to n ms.

In the PLC, X0 to X7 ports use digital filters. The default filter time constant is set by D8020. Use the REFF instruction to change the value in D8020 within the range 0 ms to 60 ms. Other X ports support only hardware RC filter. The filter time constant is about 10 ms, which cannot be modified.

When a high-speed counter is used or the X input interrupt function is enabled, the filter time of related ports is automatically adjusted to the shortest time, whereas the filter time of unrelated ports remains unchanged.

You can also use the MOV instruction to assign a value to D8020; then the filter time is changed.

# ◆ **Example**

```
X10
    -(REFF K5 )X10
\frac{1}{\sqrt{1-\text{REFF K15}}}\overset{\text{X0}}{\leftarrow}X1
+ \vdash-(END)
```
When X10 = ON, the input filter time of X0 to X7 is set to 5 ms. When X10 = OFF, the input filter time of X0 to X7 is set to 15 ms.

# **4.10 Motion Control**

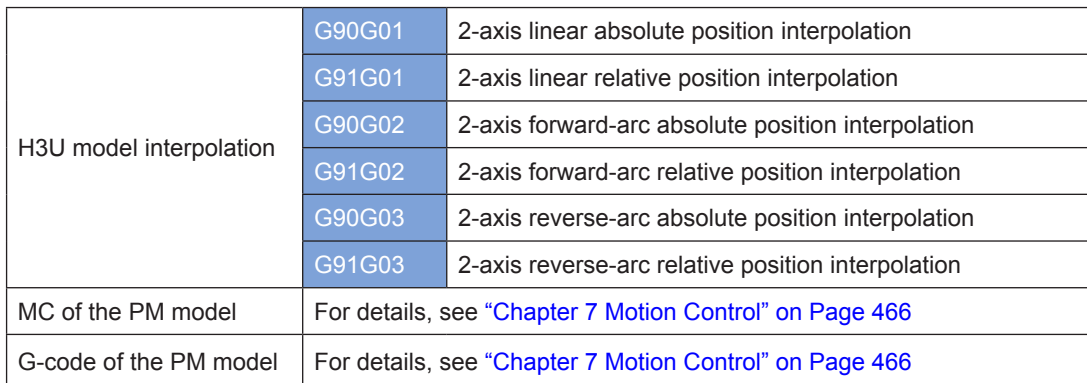

# **4.10.1 H3U Model Interpolation**

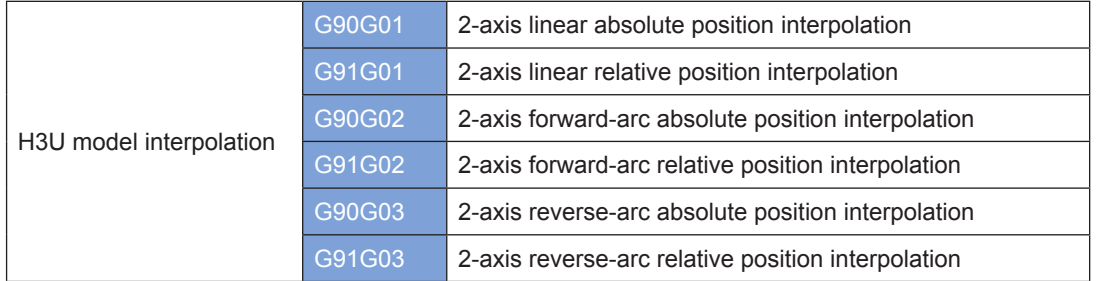

The preceding instructions support only 32-bit operation. The pulse execution type is not supported. For details, see ["6.3 Interpolation Instruction" on Page](#page-430-0) 430.

# **4.10.2 MC of the PM Model**

MC of the PM model For details, see ["Chapter 7 Motion Control" on Page](#page-466-0) 466.

# **4.10.3 G-code of the PM Model**

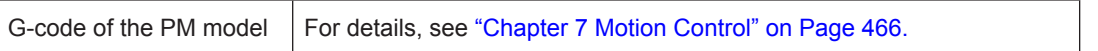

# **4.11 Communication**

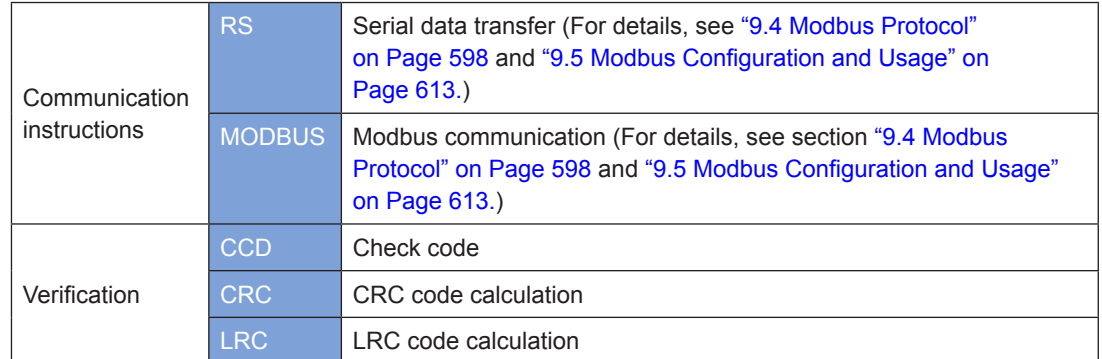

# **4.11.1 Communication Instructions**

# **RS: Serial data transfer**

### ◆ **Overview**

The RS instruction is used for data sending/reception during communication. The data of a designated register area is automatically sent to serial ports in sequence, and then the data received by serial ports is stored in a designated area. This achieves the effect of allowing the user program to directly access the communication buffer. Communication can be conducted using custom protocols by allowing the user program to process the sent/received data buffer.

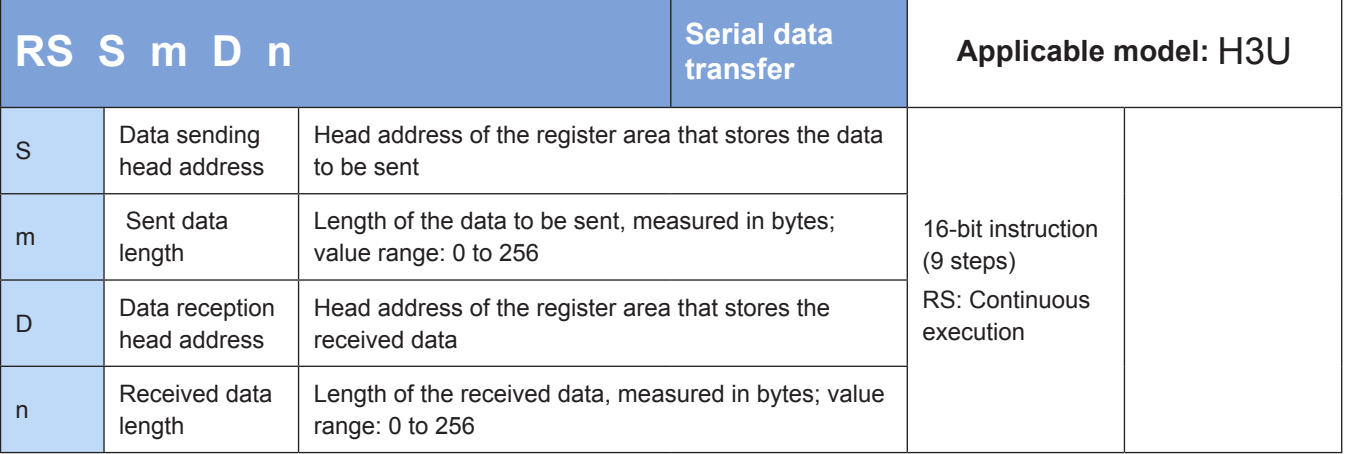

### ◆ **Operands**

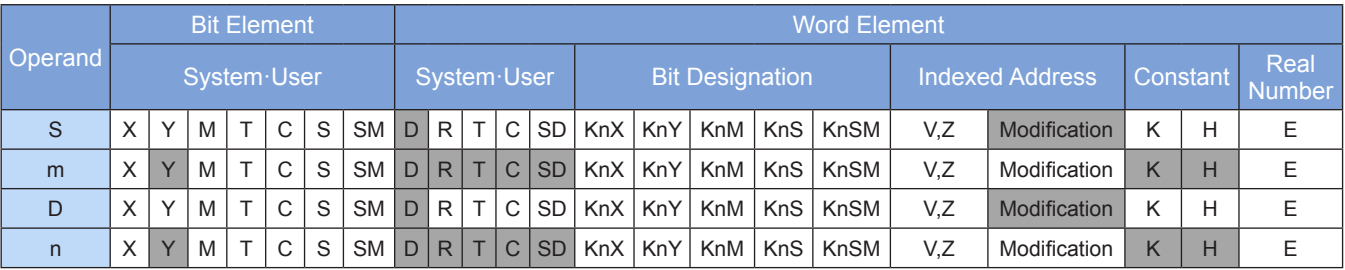

Note: The elements in gray background are supported.

### ◆ **Function**

The RS instruction is used for data sending/reception during communication. The data of a designated register area is automatically sent to serial ports in sequence, and then the data received by serial ports is stored in a designated area. This achieves the effect of allowing the user program to directly access the communication buffer. Communication can be conducted using custom protocols by allowing the user program to process the sent/received data buffer.

Whether the RS instruction works in half-duplex or full-duplex mode is determined by bit 10 of D8120. Multiple RS instructions can be compiled by the user program, but only one instruction can be driven at a time. M8122 must be set before the RS instruction is driven.

### **Example**

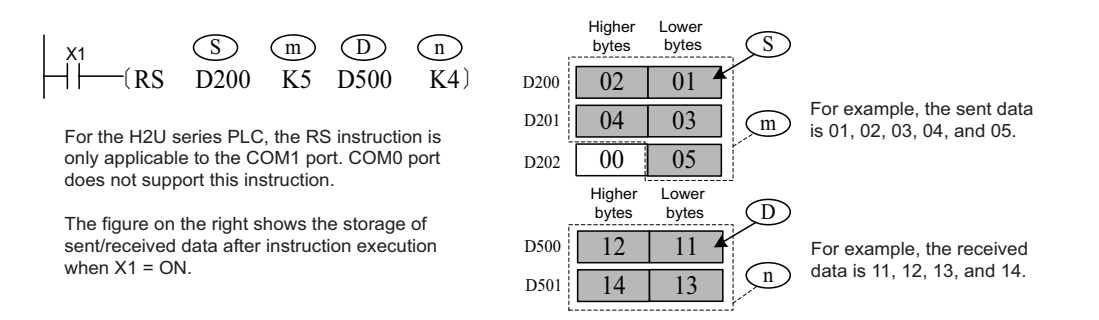

Configuration and preparation of serial communication must be completed during programming so that communication can be conducted based on requirements. Related tasks include configuring the data sending/receiving mode of serial ports, baud rate, bits, parity bit, software protocols, and timeout conditions; preparing data for the sent/received data buffer; processing sending/reception labels. The preceding statement is used as an example. A complete RS communication configuration program is as follows:

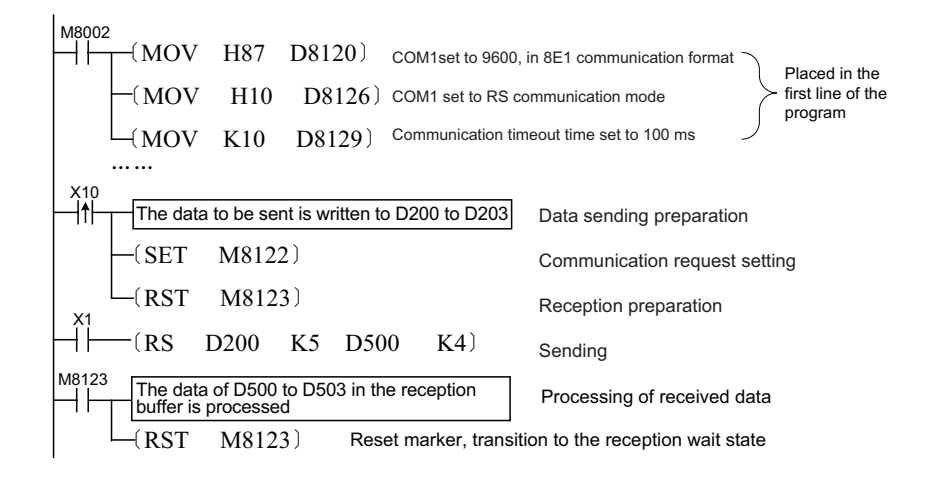

# **MODBUS: Modbus communication**

### ◆ **Overview**

The MODBUS instruction reads and writes data during Modbus communication.

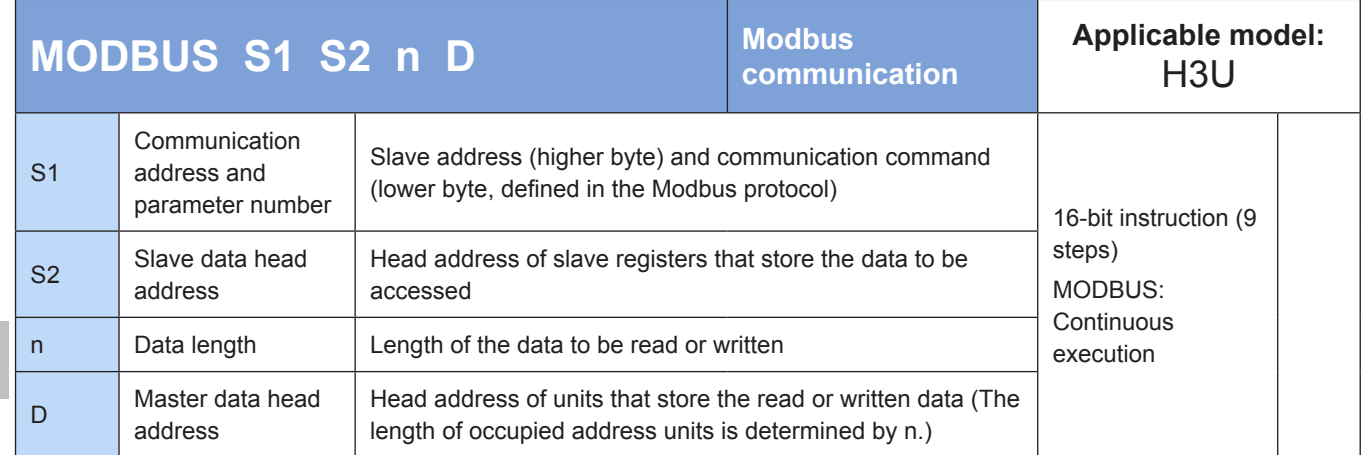

### **Operands**

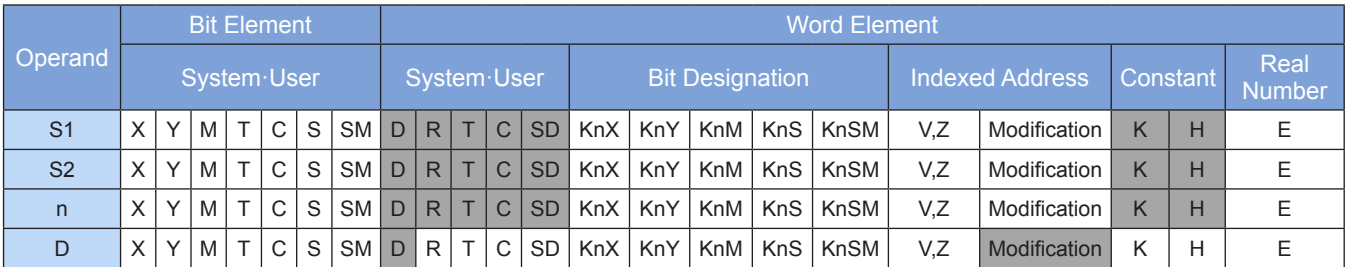

Note: The elements in gray background are supported.

### ◆ **Function**

For more intuitive and convenient operation, the RS instruction can be replaced with the MODBUS instruction during communication through a standard Modbus master station protocol.

M8002 ǒMOV H81 D8120Ǔ ǒMOV H20 D8126Ǔ Modbus-RTU selected S1 S2 n D X1 ǒMODBUS D0 D1 D2 D10Ǔ 

Example 1:

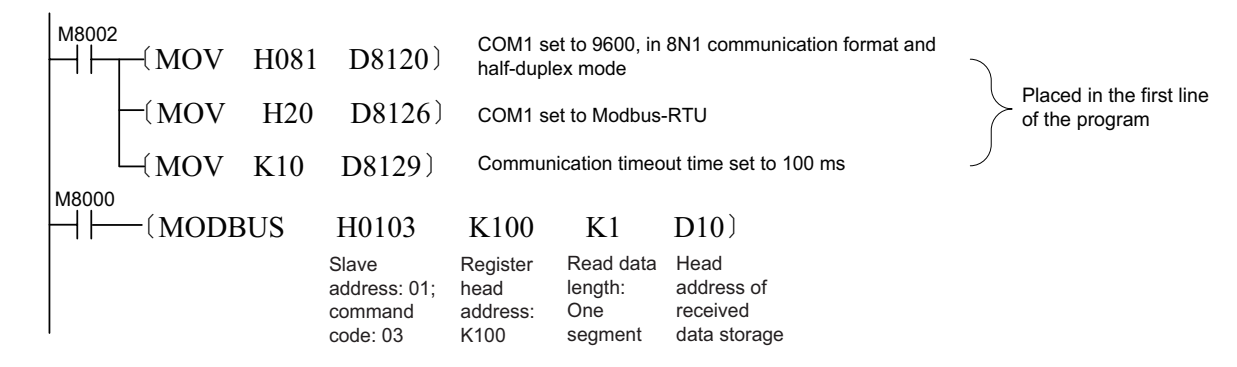

The MODBUS instruction is used for the communication of Modbus-enabled slave devices (for example, MD320, MD300, and MD280 series AC drives). In example 1, the PLC continuously reads data from registers from head address K100 of slave 1 and stores the data in units from head address D10.

Usage:

Different from the RS instruction, multiple MODBUS instructions can be executed simultaneously in a program.

The MODBUS instruction does not require the processes of setting M8122 to ON and resetting M8123.

# **4.11.2 Verification**

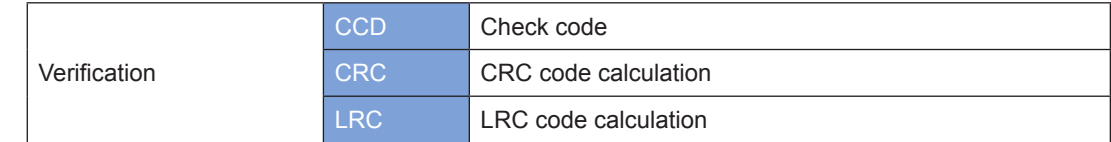

# **CCD: Check code**

#### ◆ **Overview**

When driving conditions are met, the CCD instruction calculates the checksum of the K data entries from head address S. The summation result is stored in D, and the XOR logical operation result is stored in D+1.

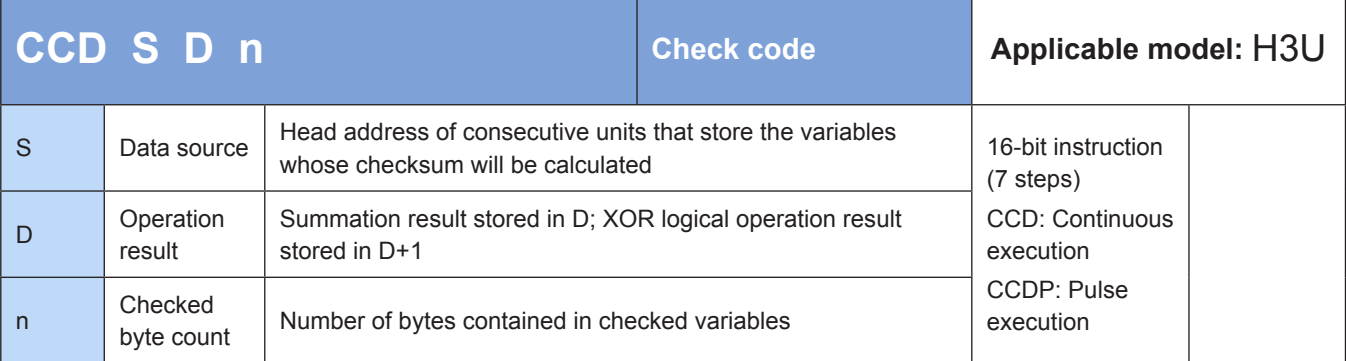

### ◆ **Operands**

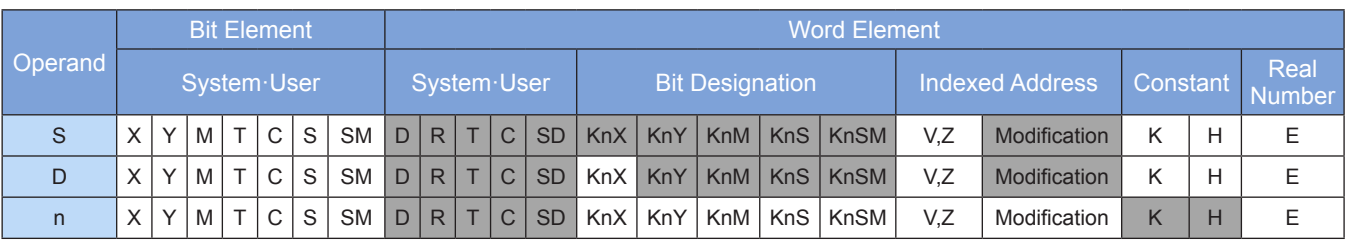

Note: The elements in gray background are supported.

### ◆ **Function**

Two types of checksum operation are performed on n variables from head address S. The summation result is stored in D, and the XOR logical operation result is stored in D+1. The string checksum operation ensures correct data transfer during communication.

● Example:

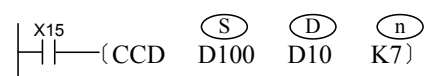

The M8161 flag determines which variable width mode to use. When M8161 = OFF, the 16-bit mode is enabled, whereby the higher and lower bytes of variables are taken for the operation. When M8161 = ON, the 8-bit mode is enabled, whereby only the lower bytes of variables are taken for the operation and the higher bytes are discarded. Therefore, the length of the actually used variable area is increased. See the following figure.

Summation is the process where the values of n variables are added together.

The XOR logical operation is described as follows:

- 1) The variables are converted to binary numbers.
- 2) Bit 0 = 1 occurrences in all variables are counted. If the counting result is an even number, the XOR operation result for bit 0 is 0; if the counting result is an odd number, the XOR operation result for bit 0 is 1.
- 3) Then bit 1 = 1 occurrences in all variables are counted. If the counting result is an even number, the XOR operation result for bit 1 is 0; if the counting result is an odd number, the XOR operation result for bit 1 is 1.
- 4) The counting proceeds to bit 2 through bit 7. The resulting binary number is converted to a hexadecimal equivalent, which is the XOR operation result (or called a polarity value).

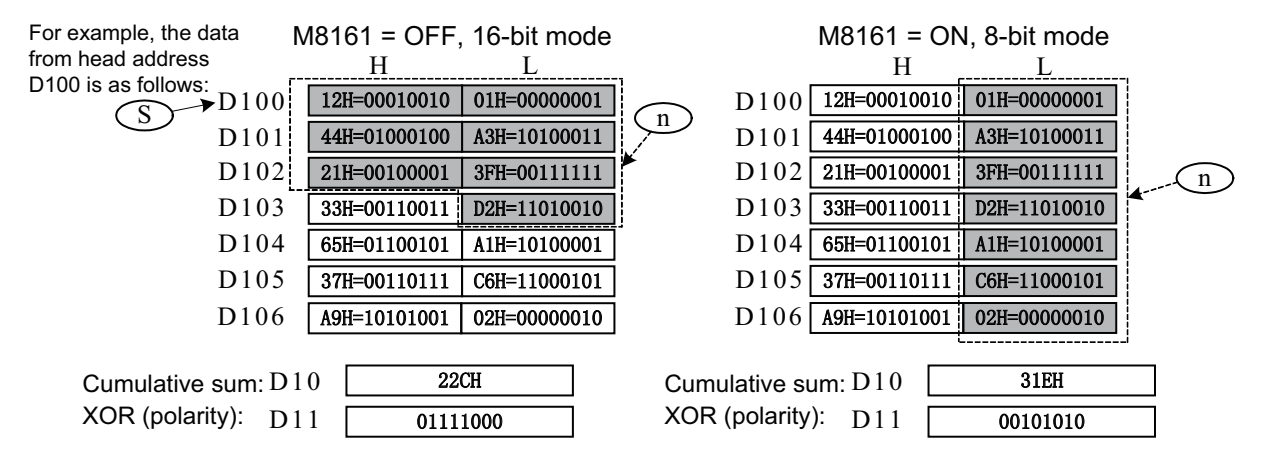

The RS, HEX, ASCI, and CCD instructions share the M8161 flag. Pay attention to the flag processing during programming.

# **CRC: CRC code calculation**

### ◆ **Overview**

A cyclic redundancy check (CRC) is a verification method used during communication. The CRC instruction is used to calculate the CRC code.

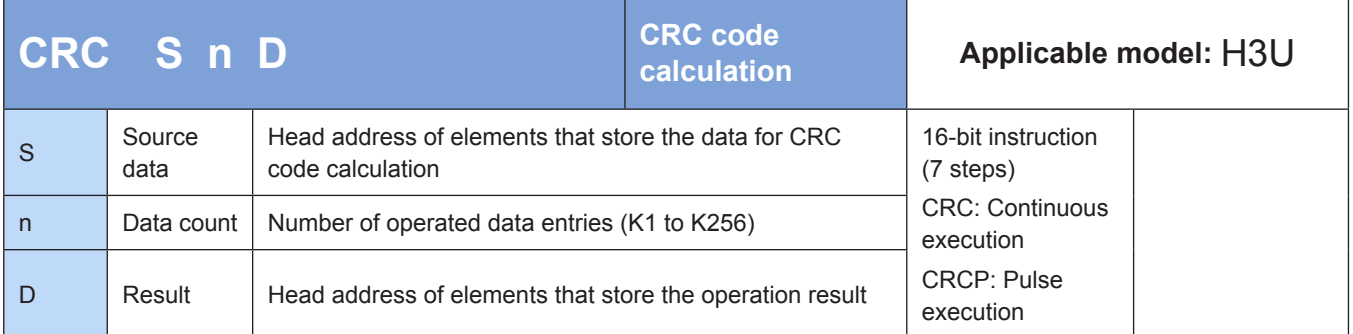

### **Operands**

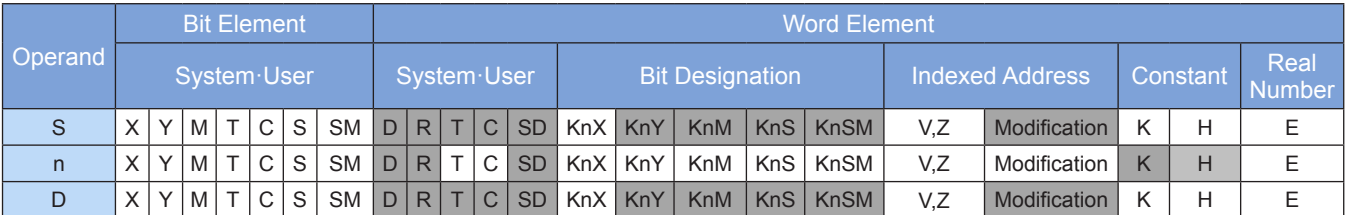

Note: The elements in gray background are supported.

# ◆ **Function**

16-bit conversion mode: When M8161 = OFF, the higher eight bits and lower eight bits (n data points in total) from head address [S] are taken byte by byte for CRC code calculation. The result is stored in the higher eight bits and lower eight bits from head address [D].

8-bit conversion mode: When M8161 = ON, the lower eight bits (n data points in total) from head address [S] are taken byte by byte for CRC code calculation. The lower eight bits of the result are stored in [D], and the higher eight bits are stored in [D+1].

An error is returned in the following condition. The error flag M8067 is set to ON to identify this error and the error code is stored in D8067.

Error 6706 is returned when n is out of range.

# ◆ **Application**

M8161 = ON and the 8-bit conversion mode is enabled. The lower eight bits of elements D100 to D105 are taken for CRC code calculation. The result is stored in the lower eight bits of D200 and D201.

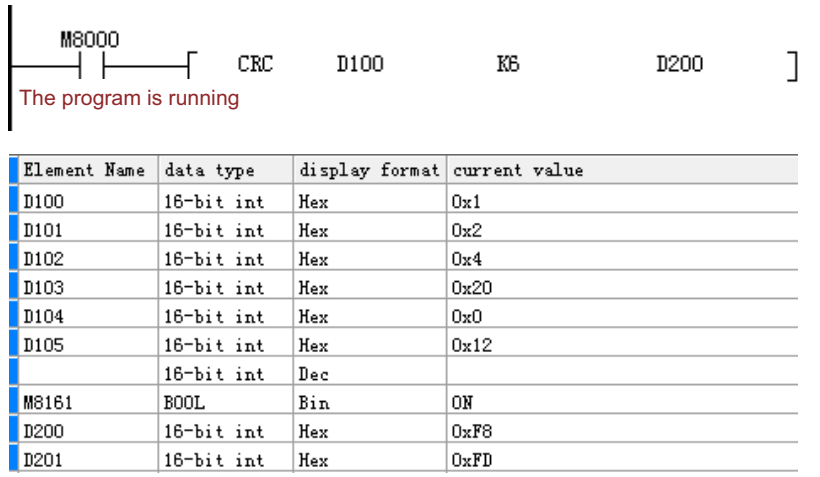

M8161 = OFF and the 16-bit conversion mode is enabled. The lower eight bits of elements D100 to D105 are taken for CRC code calculation. The result is stored in the higher eight bits and lower eight bits of D200.

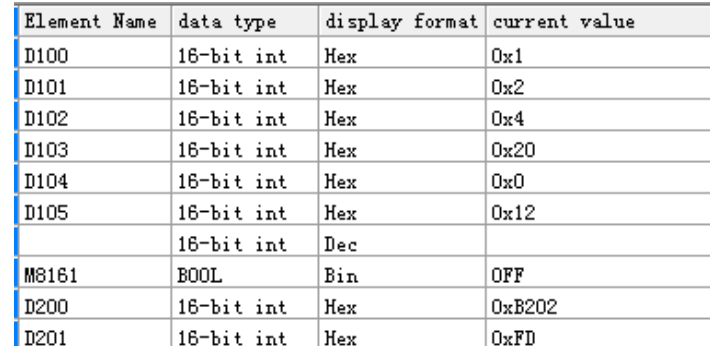

# **LRC: LRC code calculation**

### ◆ **Overview**

The LRC instruction calculates the longitudinal redundancy check (LRC) code in ASCII mode.

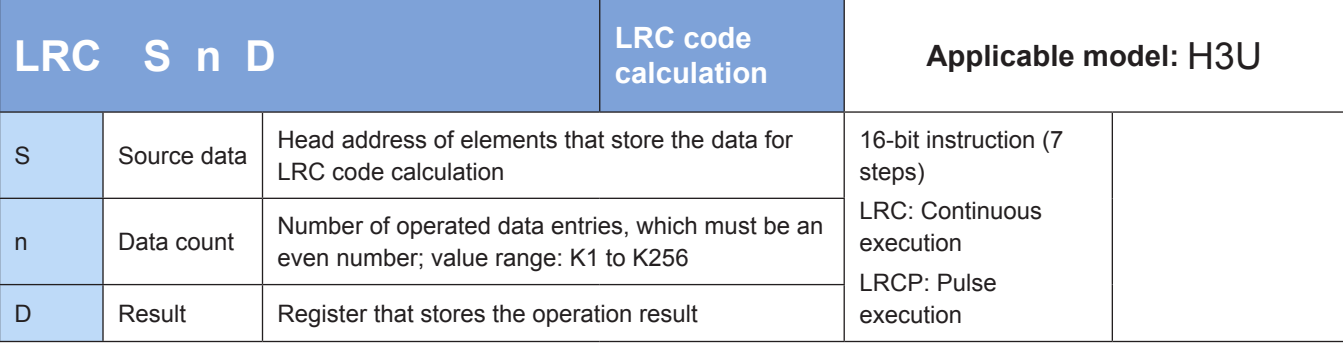

### **Operands**

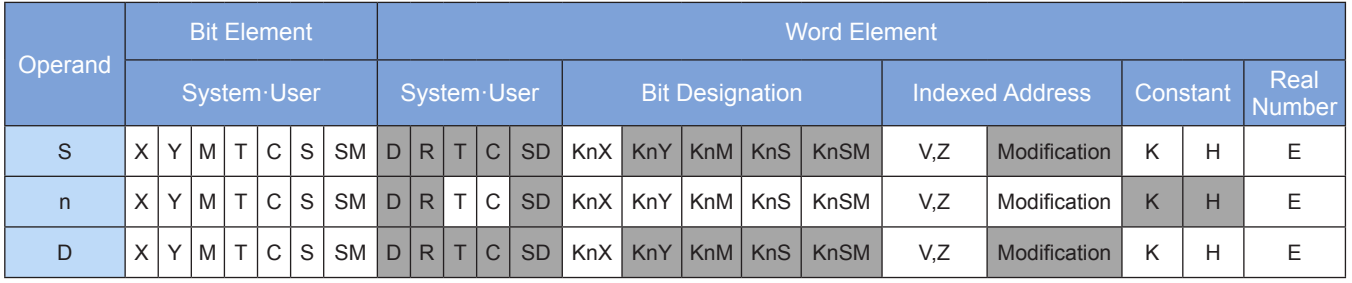

Note: The elements in gray background are supported.

# ◆ **Function**

16-bit conversion mode: When M8161 = OFF, the higher eight bits and lower eight bits (n data points in total) from head address [S] are taken byte by byte for LRC code calculation. The result is stored in the higher eight bits and lower eight bits of [D].

8-bit conversion mode: When M8161 = ON, the lower eight bits (n data points in total) from head address [S] are taken byte by byte for LRC code calculation. The lower eight bits of the result are stored in [D], and the higher eight bits are stored in [D+1].

An error is returned in the following conditions. The error flag M8067 is set to ON to identify this error and the error code is stored in D8067.

- Error 6706 is returned when n is out of range.
- Error 6706 is returned when n is odd.

### ◆ **Application**

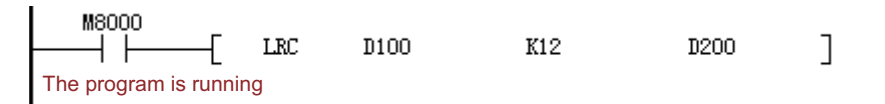

#### **1) 16-bit mode (M8161 = OFF)**

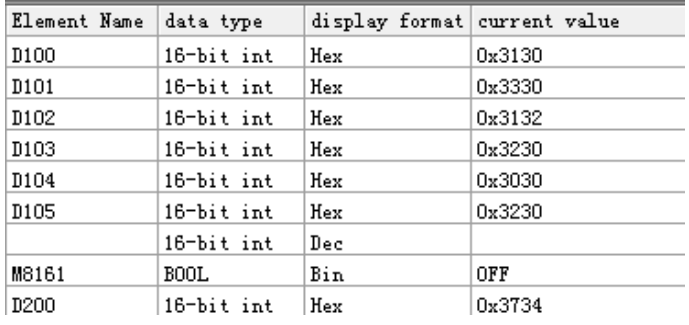

#### **2) 8-bit mode (M8161 = ON)**

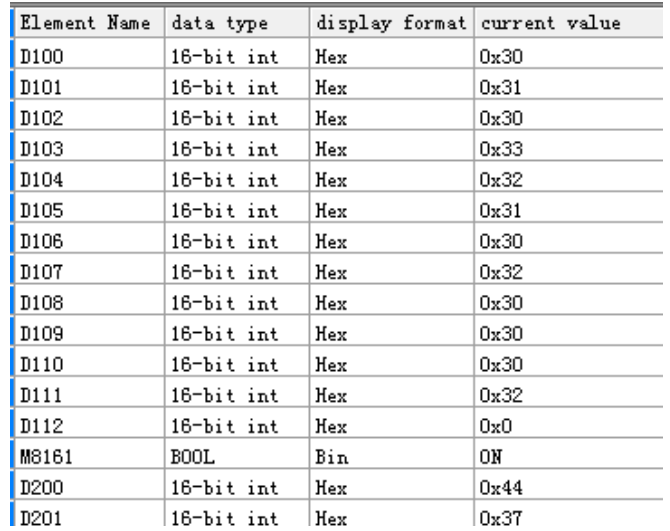

The LRC code is acquired by calculating the two's complement of the sum of values within the range from the communication address to the end of data content.

For example:  $01 H + 03 H + 21 H + 02 H + 00 H + 02 H = 29 H$ , and the two's complement of the sum is D7H (which corresponds to the ASCII codes 44H and 37H).

# **4.12 Peripheral Instructions**

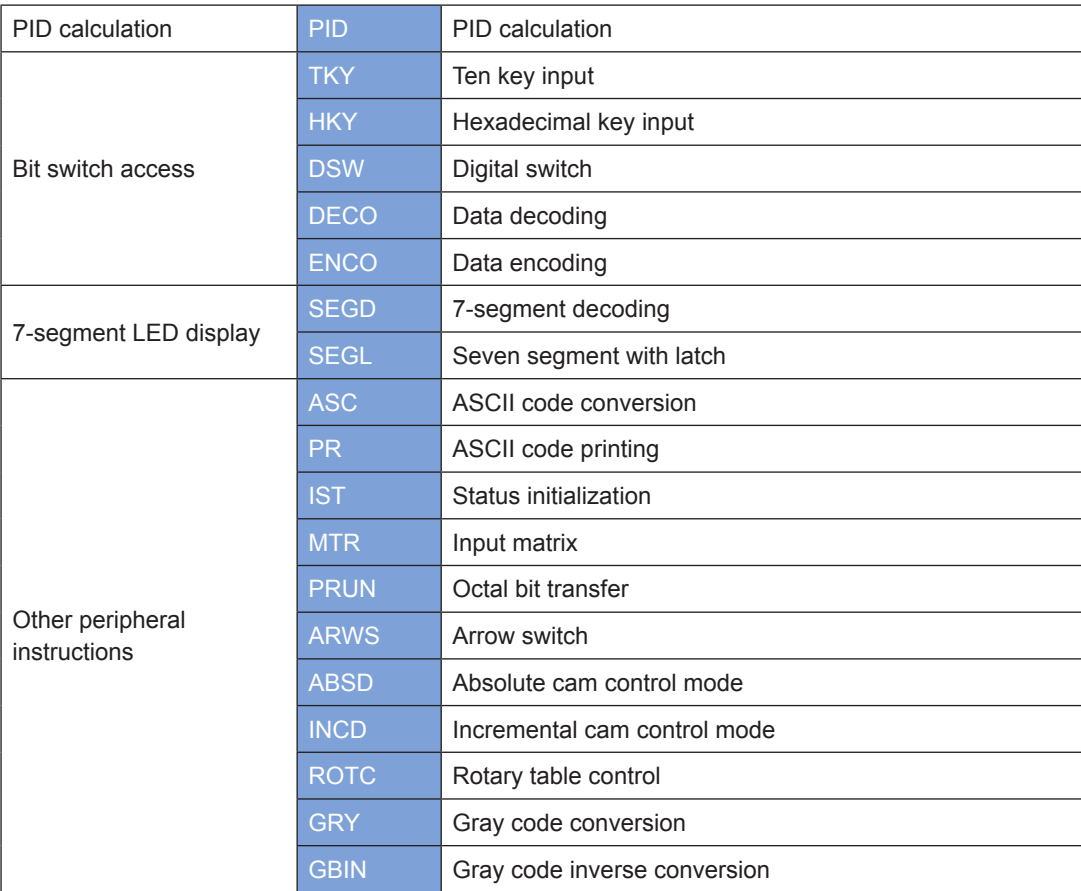

# **4.12.1 PID Calculation**

# **PID: PID calculation**

### ◆ **Overview**

The PID instruction performs PID calculation to control the parameters of a close-loop control system.

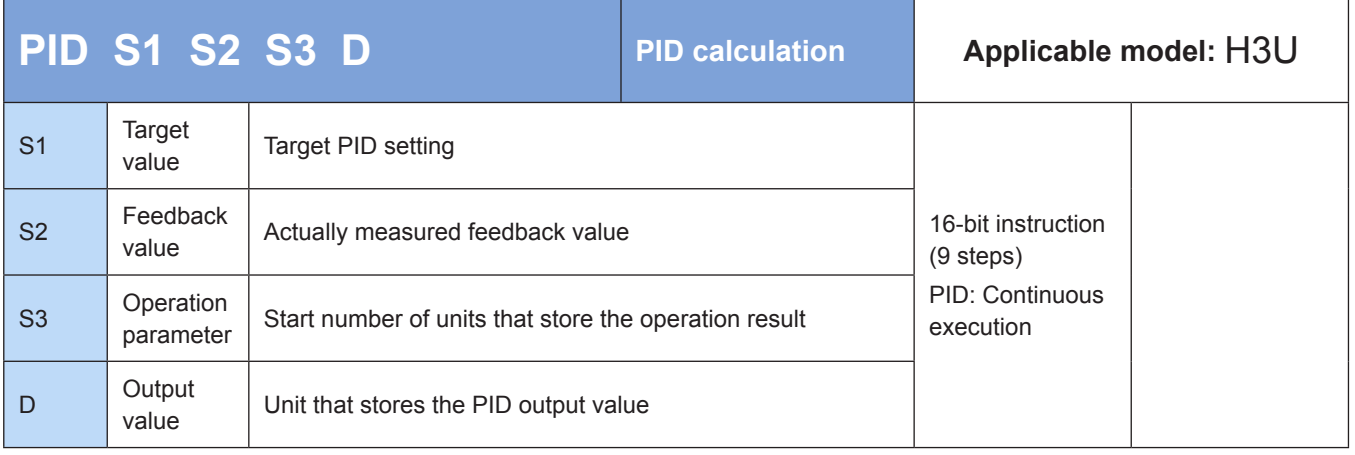

# ◆ **Operands**

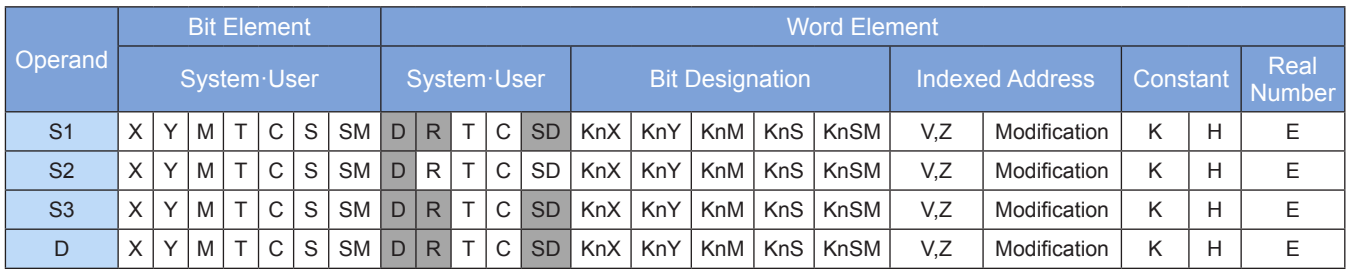

Note: The elements in gray background are supported.

# ◆ **Function**

### **1) PID calculation selection**

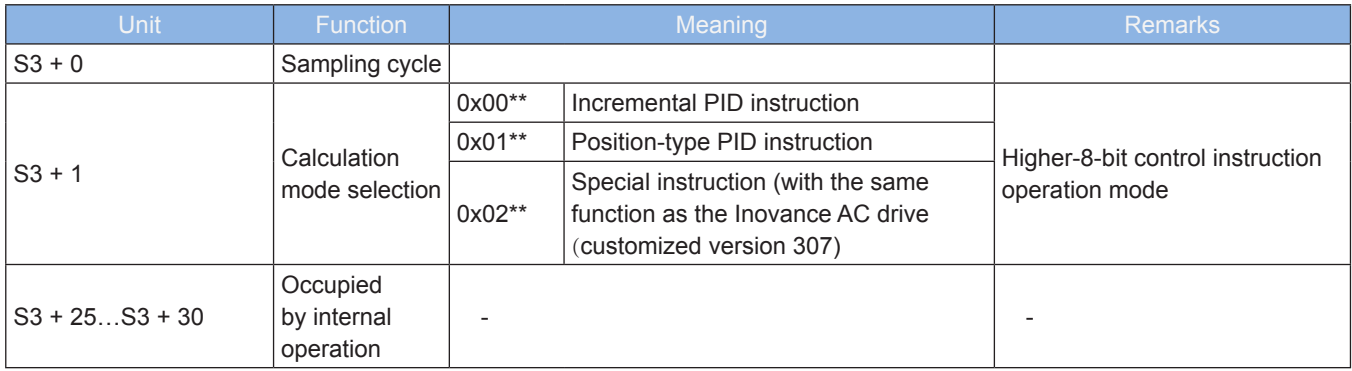

The meaning of the S3 unit varies with different functional instructions.

#### ● Incremental PID instruction

The following table lists the functions and setting methods of the parameters from head address S3.

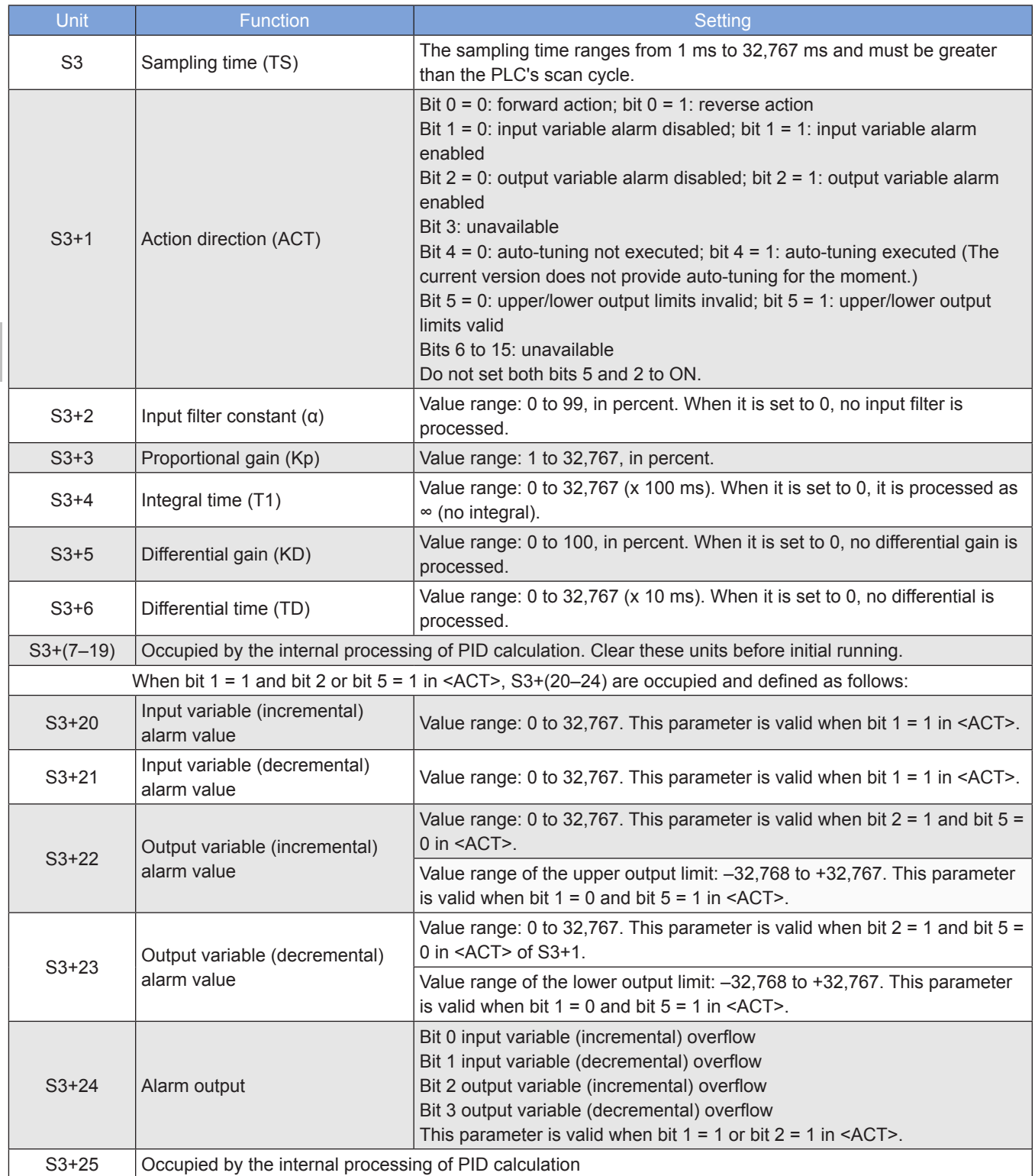

● Position-type PID instruction (0x01<sup>\*\*</sup> selected for S3+1)

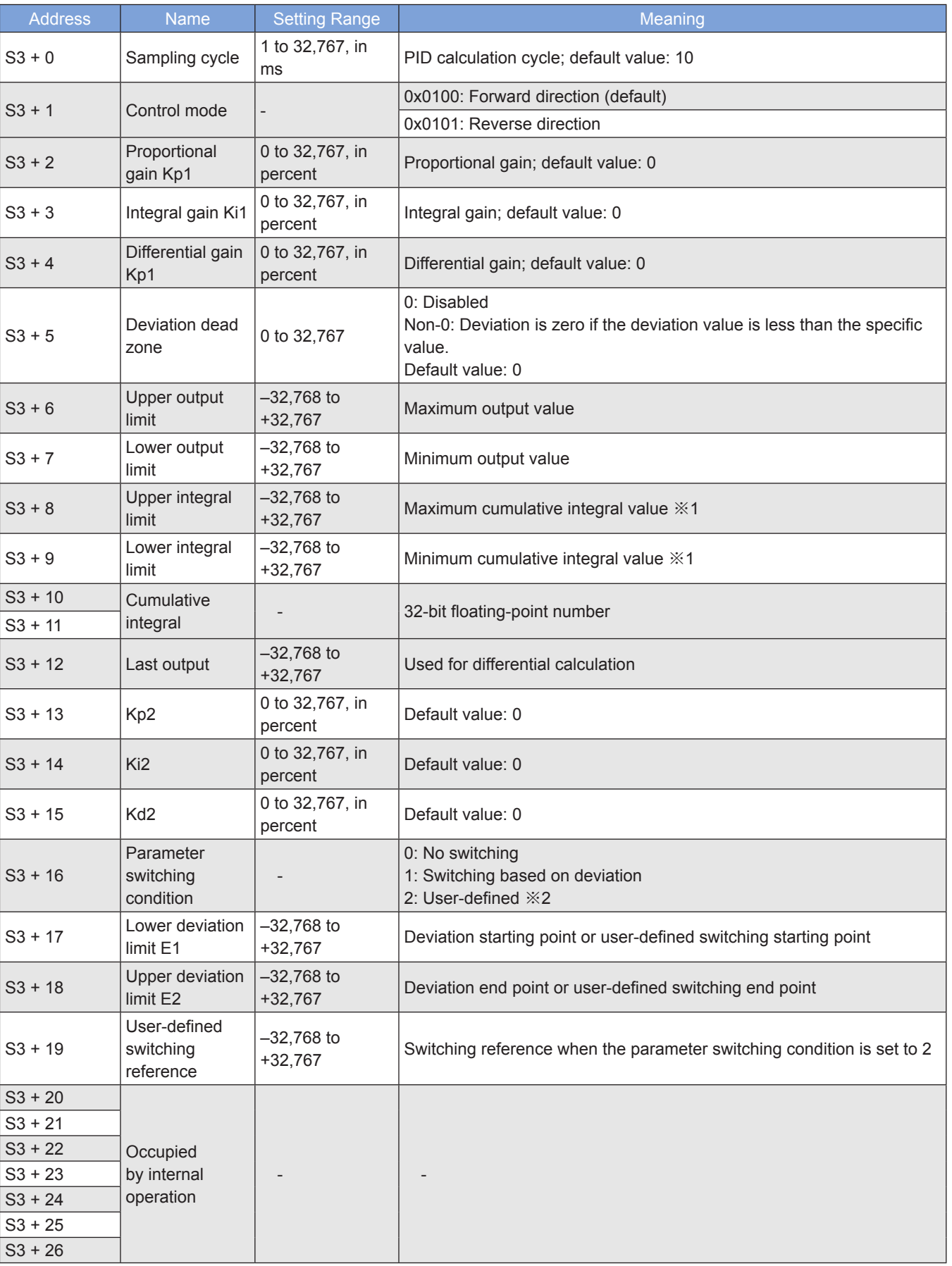

Note:

※1: When the upper and lower integral limits are set to 0, the upper limit +32,737 and lower limit -32,768 take effect. ※2: When (S3+16) = 0, (S3+17) to (S3+19) are invalid.

#### **2) Principle of position-type PID calculation**

● PID calculation formula:

 $u(k) = Kp \times e(k) + Ki \times Tx \sum e(i) + (Kd/T) \times [Pv(k) - Pv(k-1)]$ 

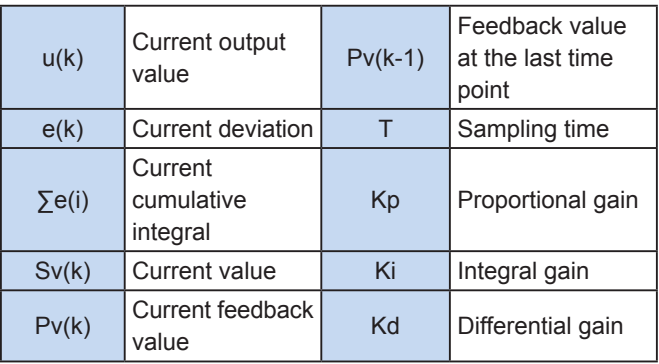

Forward direction:  $e(k) = Sv(k) - Pv(k)$ 

Reverse direction:  $e(k) = Pv(k) - Sv(k)$ 

#### **3) Principle of parameter switching (proportional gain Kp used an as example)**

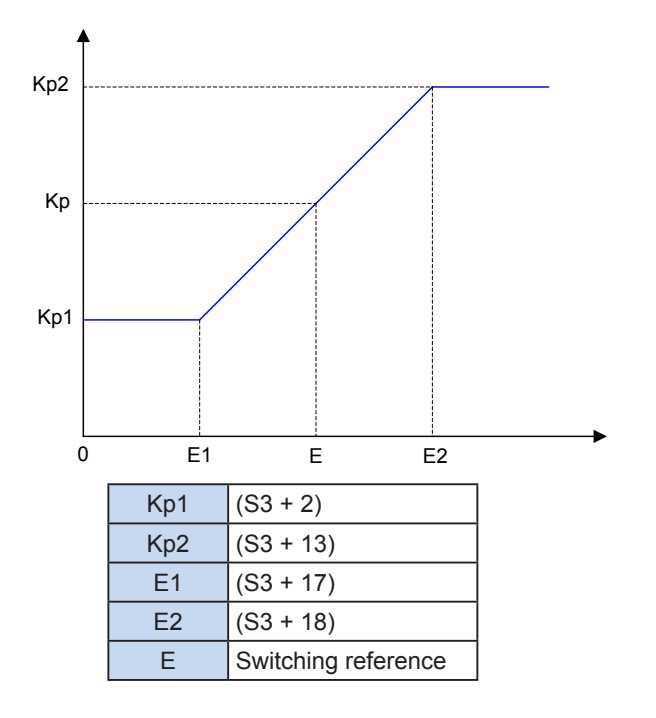

When  $E \leq E1$ ,  $Kp = Kp1$ .

When  $E1 \le E \le E2$ ,  $Kp = (Kp2 - Kp1) \times E/(E2 - E1)$ . When  $E \geq E2$ ,  $Kp = Kp2$ .

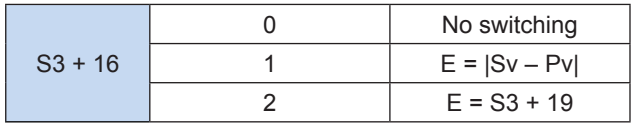

**4) Special instruction (0x02\*\* selected for S3+1, with the same operation principle as the Inovance AC drive (customized version 307)**

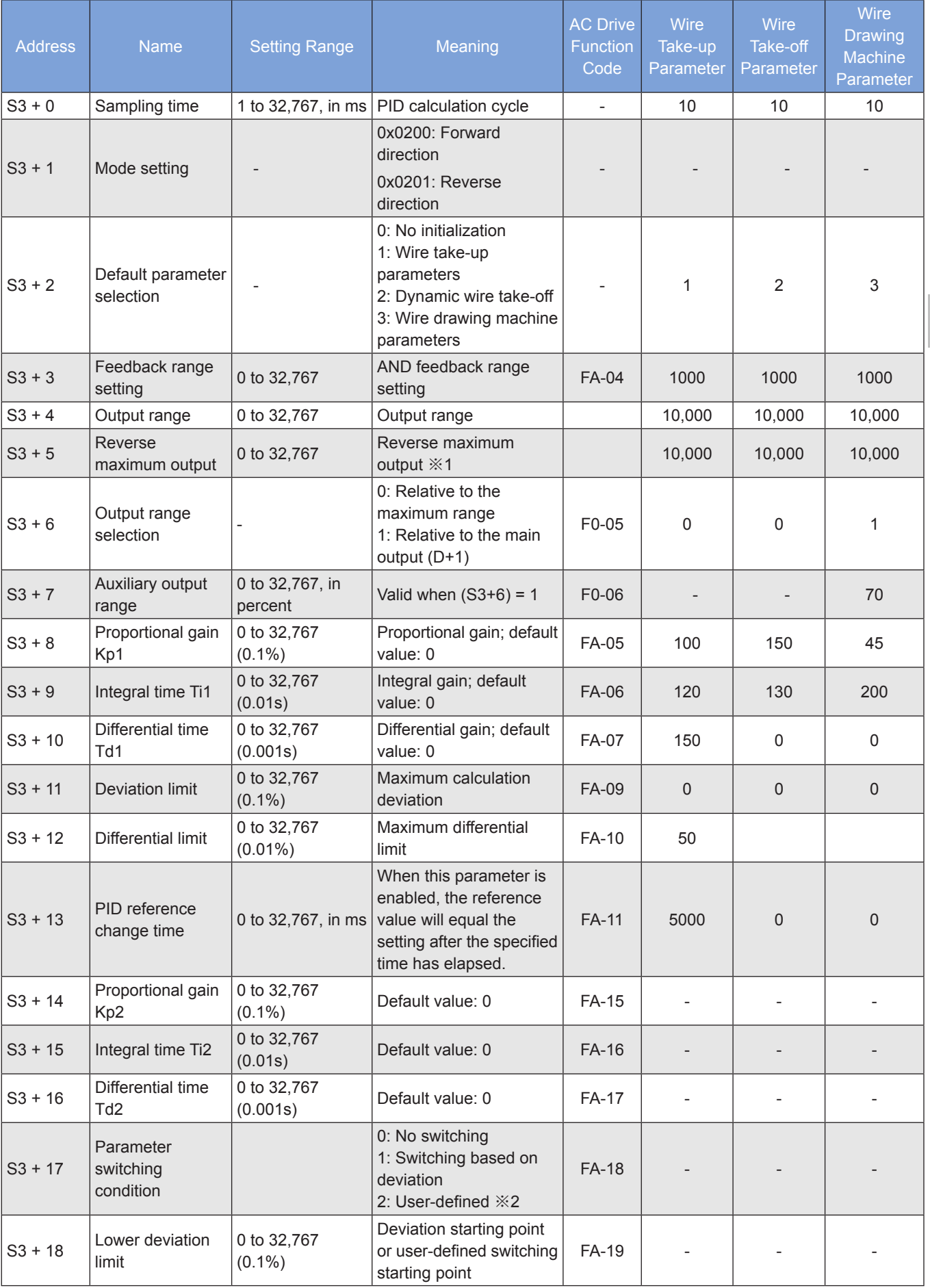

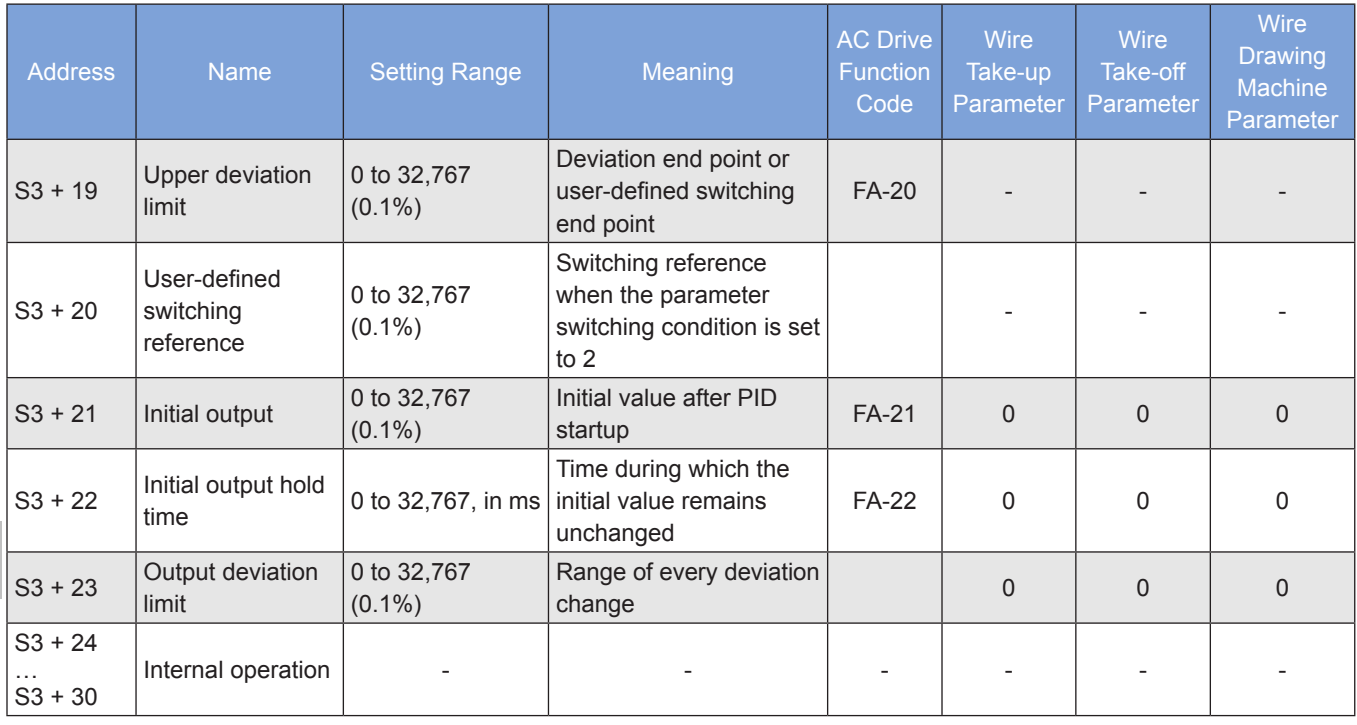

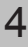

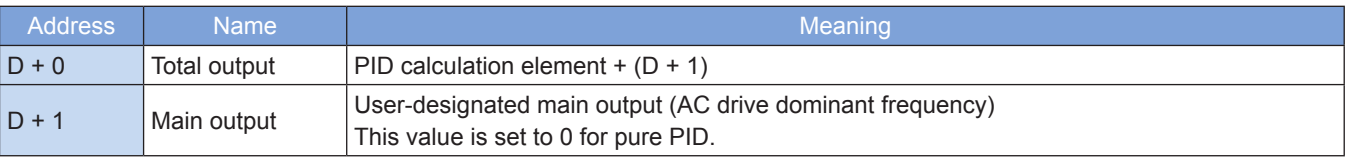

Note:

※1: Maximum negative value of PID output. For example, if this parameter is set to 100, the maximum negative output value is –100.

※2: See the parameter switching principle of the position-type PID instruction.

#### ● PID calculation formula

 $u(k) = Kp \{e(k) + T/Ti \times \sum e(i) + Td/T \times [e(k) - e(k-1)]\}$ 

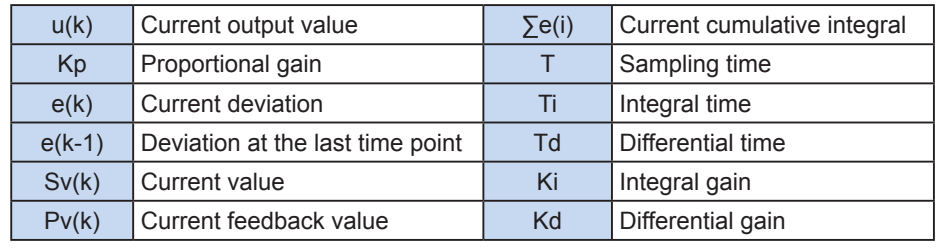

Forward direction:  $e(k) = Sv(k) - Pv(k)$ ; reverse direction:  $e(k) = Pv(k) - Sv(k)$ 

- For details about parameter switching, see the position-type PID description.
- Main output application

When  $(S3 + 6) = 0$ ,  $(D + 1)$  is forcibly set to 0.

When  $(S3 + 6) = 1$ ,  $(S3 + 7)$  is enabled. The maximum PID element is equal to  $(S3 + 1)$  percent of  $(D + 1)$ . Final  $(D + 0)$  = PID element + Main output  $(D + 1)$ 

# **4.12.2 Bit Switch Access**

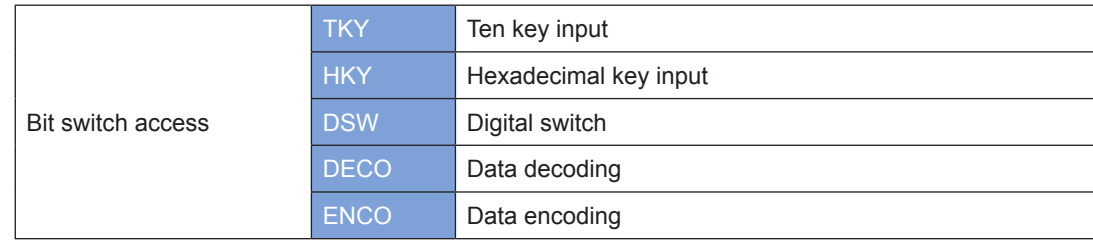

# **TKY: Ten key input**

### **Overview**

The TKY instruction assigns a 4- or 8-digit value to a word element through 10 consecutive bit elements and drives the corresponding bit elements to act.

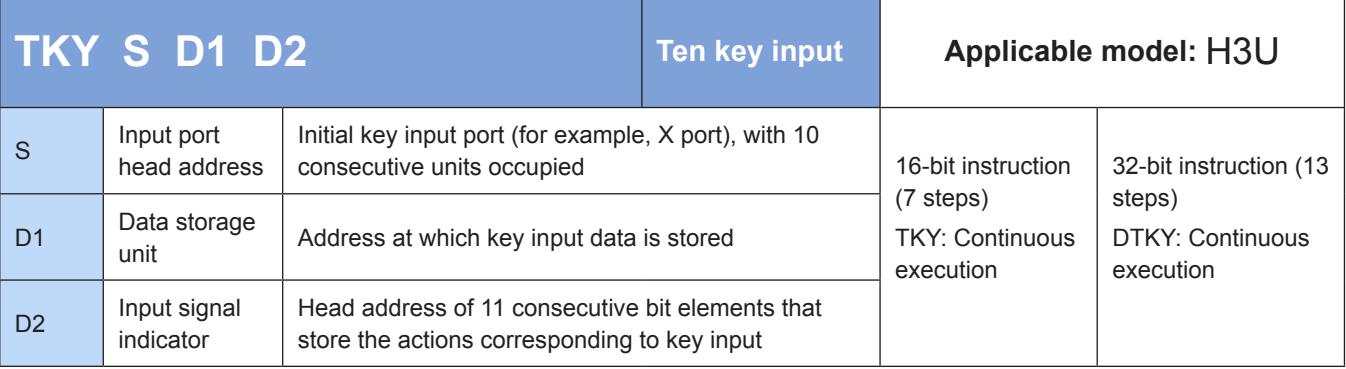

### **Operands**

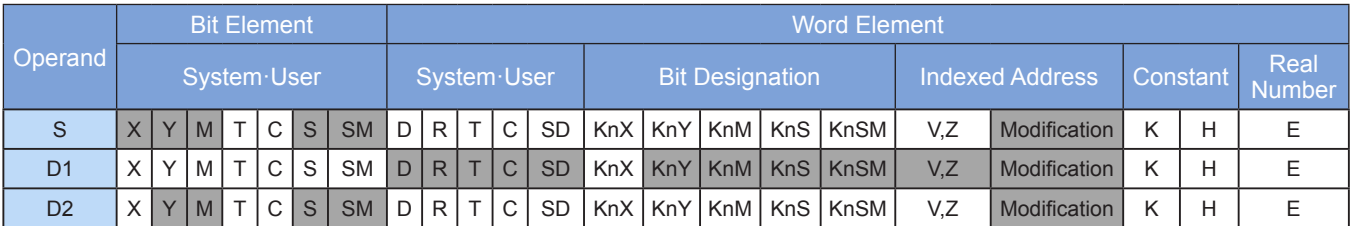

Note: The elements in gray background are supported.

# ◆ **Function**

Ten consecutive bit variable units (for example, X input ports) are designated to represent the 0 to 9 keys in decimal format. When key press actions are initiated (status: ON), 4-digit decimal values in the range 0 to 9999 can be input based on the action sequence. If the 32-bit instruction is used, 8-digit decimal values in the range 0 to 99,999,999 can be input.

 $\bullet$  Example

$$
\begin{array}{|c|c|} \hline x20 & \hline \textcircled{5} & \textcircled{1D} & \textcircled{12} \\ \hline \hline \textup{++} & \textcircled{TKY} & X0 & D0 & M0 \end{array}
$$

The following figure shows the hardware wiring diagram.

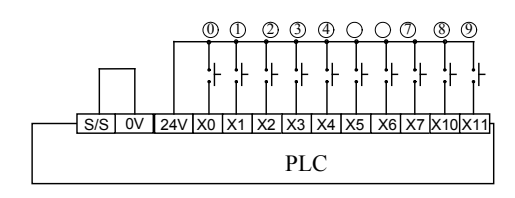

To input 2013, press keys  $\textcircled{2}$ ,  $\textcircled{0}$ ,  $\textcircled{1}$ , and  $\textcircled{3}$  (X2, X0, X1, and X3) in sequence. The following figure shows the actions of the PLC's internal variables.

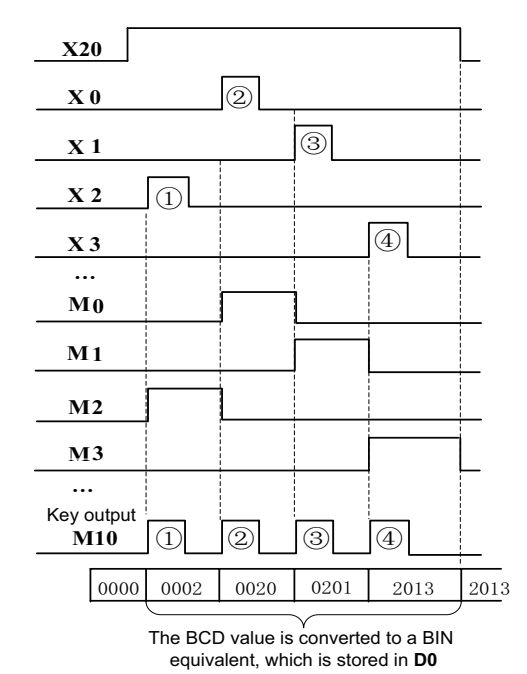

- Based on parameter setting, X0 to X11 represent numeric keys 0 to 9, and M0 to M9 indicate the key status. When any key is pressed, the key output unit M10 is set.
- The key value (for example, 2013) is converted to a BIN value and then stored in the specified D1 (D0 = 0x7DD), which remains unchanged even when the driver flow switches to OFF.
- When multiple keys are pressed, the first detected key is active. When the input number has more than four digits, the first digit overflows and only the last four digits are retained.

If the 32-bit instruction DTKY is used, D1 occupies a 32-bit variable, that is, D1 and D0 in the preceding example, which correspond to the higher and lower bytes respectively.

# **HKY: Hexadecimal key input**

#### ◆ **Overview**

The HKY instruction assigns a 4- or 8-digit hexadecimal value to a word element through a 4x4 input matrix and drives the corresponding bit elements to act.

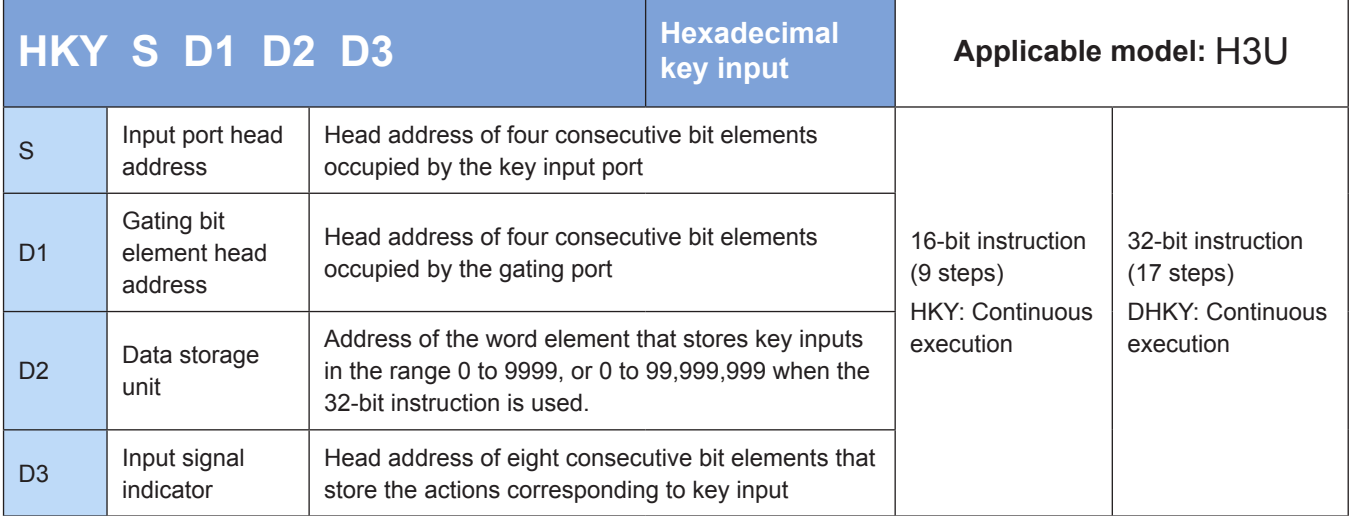

### **Operands**

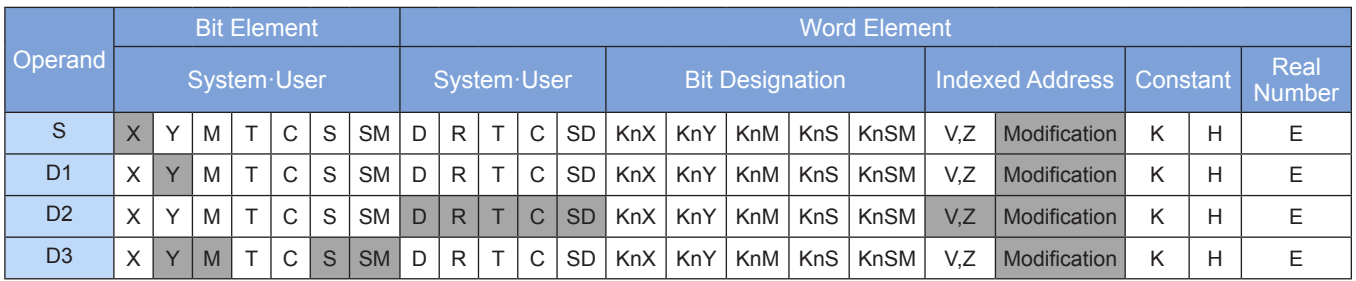

Note: The elements in gray background are supported.

### ◆ **Function**

Sixteen keys in a 4x4 matrix are read to represent the 0 to 9 keys in decimal format and the A to F function keys. When key press actions are initiated (status: ON), 4-digit decimal values in the range 0 to 9999 can be input or the A to F function keys can be operated based on the action sequence. If the 32-bit instruction is used, 8-digit decimal values in the range 0 to 99,999,999 can be input or the A to F function keys can be operated based on the action sequence.

This instruction is only applicable to PLCs of the transistor output type.

● Example

$$
\begin{array}{|c|c|} \hline x20 & \hline \textcircled{3} & \textcircled{4D} & \textcircled{1} \textcircled{2} & \textcircled{1} \textcircled{3} \\ \hline \hline \textup{++} & \textup{++} & \textup{++} & \textup{++} & \textup{++} & \textup{++} \textcircled{3} \textcircled{3} & \textup{++} \end{array}
$$

The wiring diagram and parameter response description are as follows:

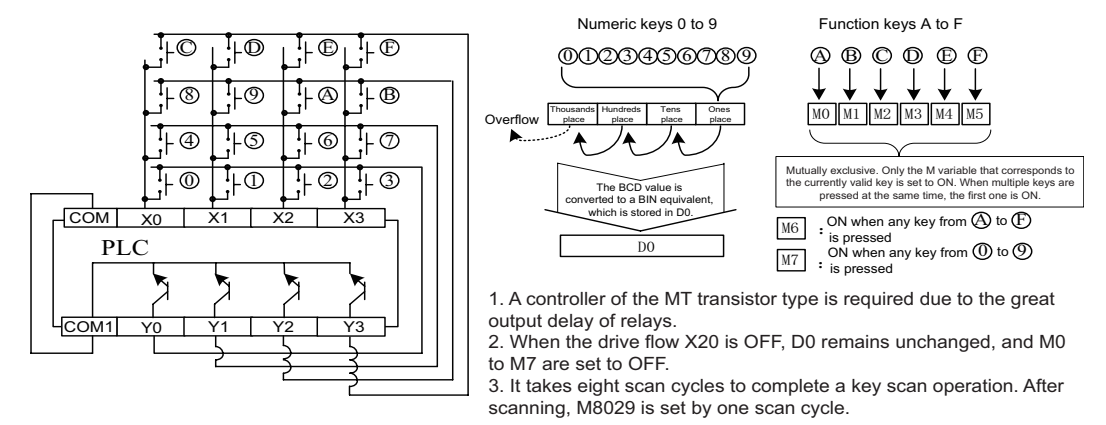

Because it takes several cycles to complete key scanning, enable the constant scan mode or timing interrupt processing to avoid the impact of X port filter.

#### **Extended function**

When the special variable M8167 is set to ON, this instruction stores keys $@$  to  $@$  in hexadecimal format in D2.

# **DSW: Digital switch**

### **Overview**

The DSW instruction reads digital switch setting.

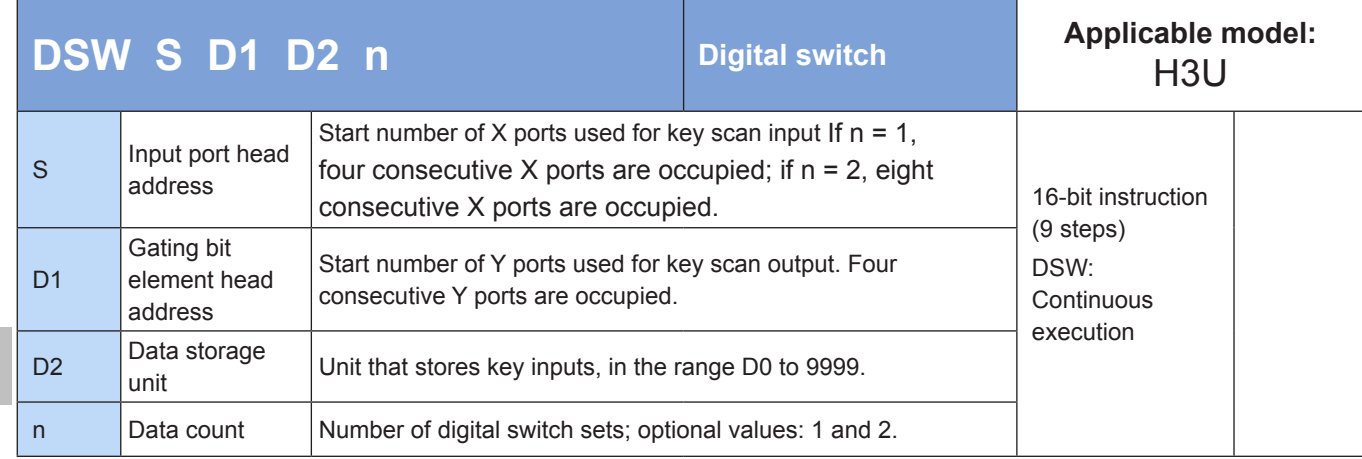

# **Operands**

4

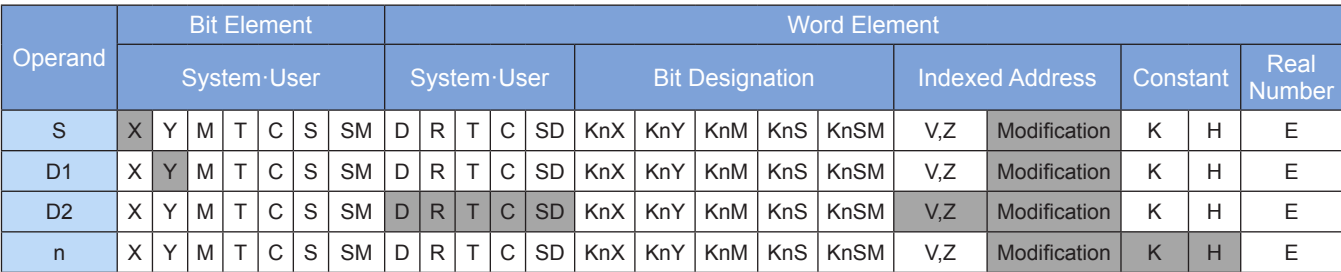

Note: The elements in gray background are supported.

# ◆ **Function**

The statuses of matrix-type switches are read and stored in a designated unit. Each set of switches consists of four BCD switches. A maximum of two sets can be read. Example:

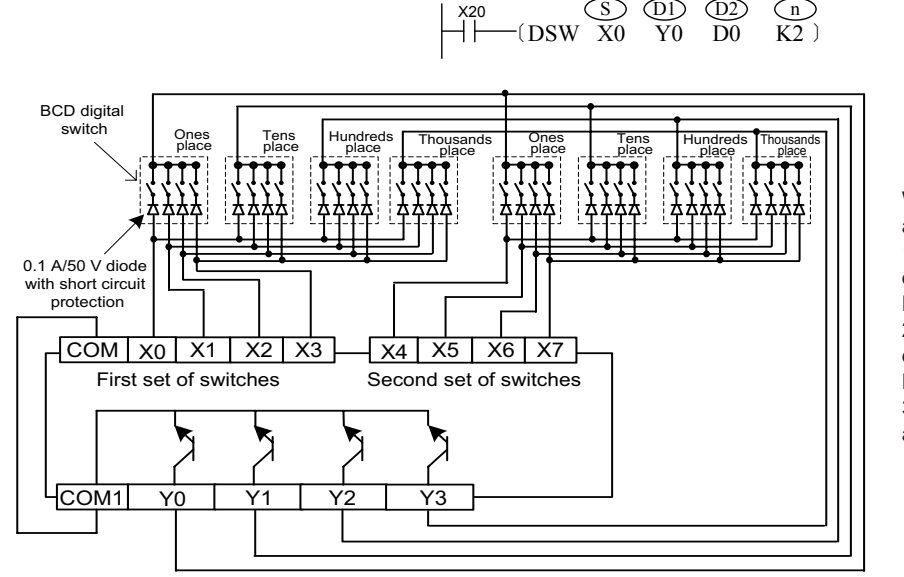

When X20 = ON, the system scans and reads the digital switch setting. 1. The values of the first set of digital switches are converted to BIN values, which are stored in D0. 2. The values of the second set of digital switches are converted to BIN values, which are stored in D1. 3. M8029 is set by one scan cycle after a reading loop.

Usage: Digital switches can be detected only by PLCs of the transistor output type. It takes multiple scan cycles to complete a digital switch read operation. If a read operation is initiated in key press mode, the following statement is recommended to ensure reading cycle completeness:

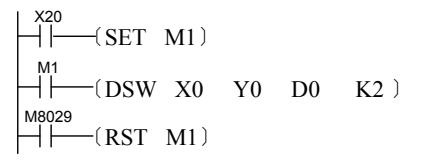

# **DECO: Data decoding**

#### ◆ **Overview**

The DECO instruction is used for data decoding.

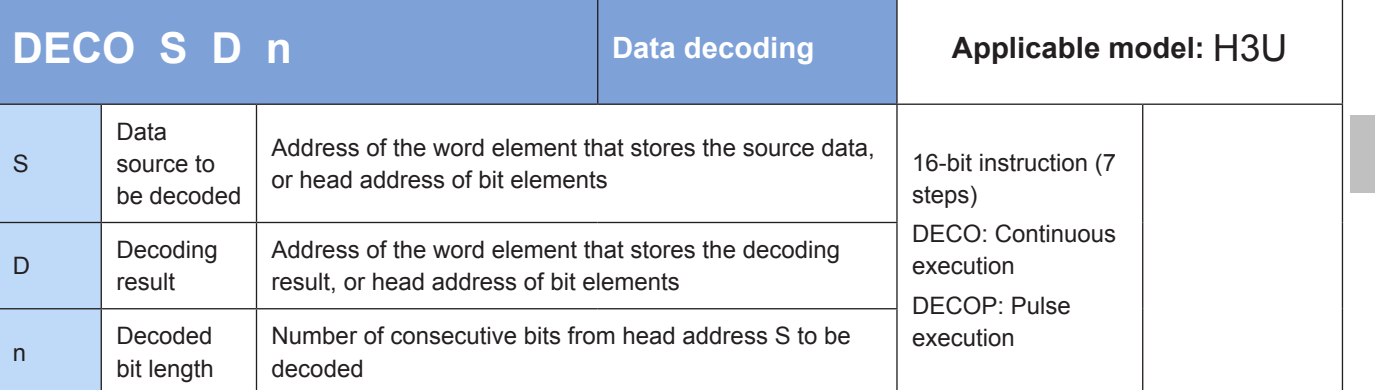

# ◆ **Operands**

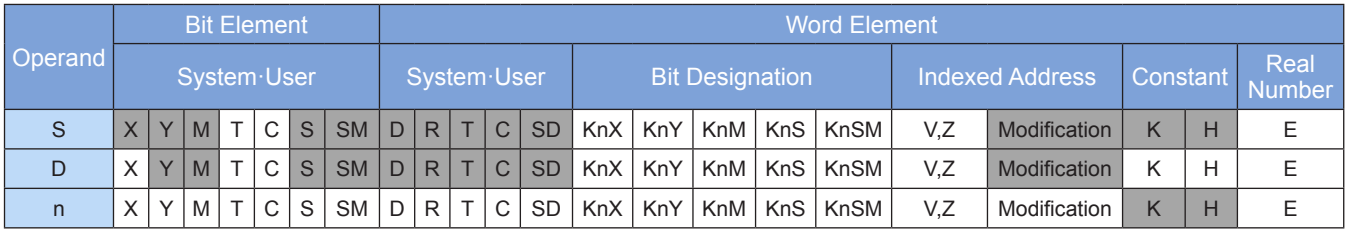

Note: The elements in gray background are supported.

### ◆ **Function**

The values of the last n bits from head address S are calculated. The result is used as a bit pointer. The corresponding bits of D are set to 1, and other bits are cleared.

The lower n ( $n \leq 4$ ) bits from head address S are decoded to the destination address. When  $n \leq 3$ , the destination higher bits are set to 0.

When  $n = 0$ , the instruction is not executed. When n is out of the range 0 to 8, an operation error will occur.

When  $n = 8$ , if D is a bit element, it has 256 bits.

When the driver input is OFF, the instruction is not executed but the ongoing decoding output continues.

The instruction of the pulse execution type is generally used.

#### Example:

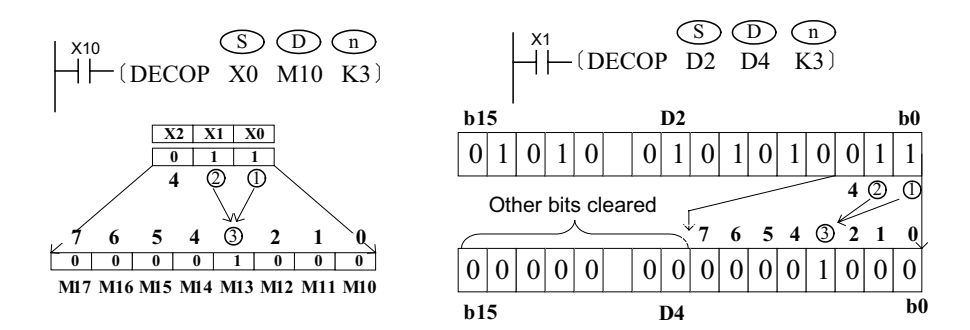

# **ENCO: Data encoding**

#### **Overview**

When driving conditions are met, the ENCO instruction converts active (ON) bit elements from head address S or active (ON) bits in a word element to binary numbers. The result is stored in D. The number of bits from head address  $S$  is specified by  $2^n$ .

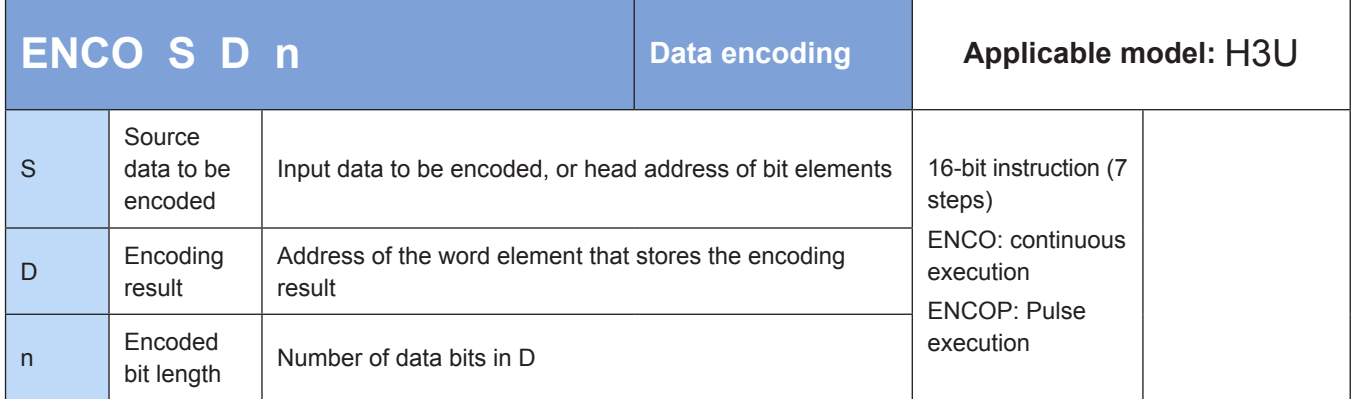

### **Operands**

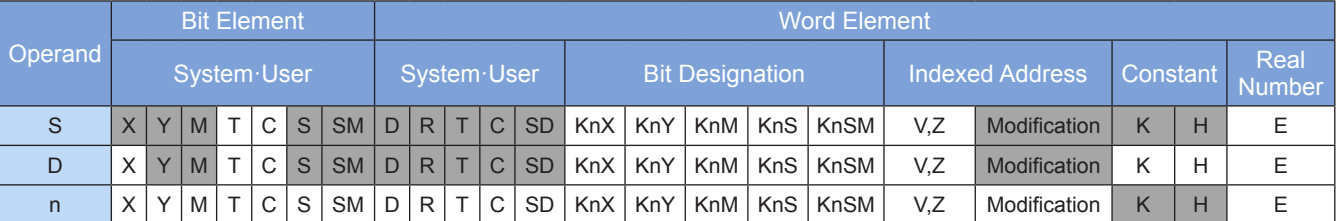

Note: The elements in gray background are supported.

# ◆ **Function**

The values of the last n bits from head address S are calculated. The result is used as a bit pointer. The corresponding bits of D are set to 1, and other bits are cleared.

When multiple bits from head address S are 1, only the first higher bit among those bits is calculated. When all bits from head address S are 0, an operation error will occur.

When the driver input is OFF, the instruction is not executed but the ongoing encoding output continues.

When  $n = 8$ , if S is the head address of bit elements, the number of data bits is 256.

The instruction of the pulse execution type is generally used.

#### Example:

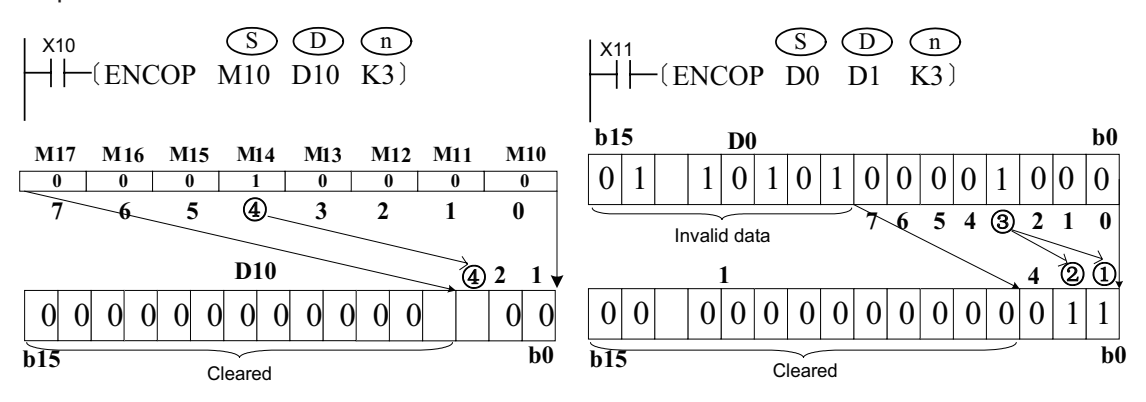

# **4.12.3 7-segment LED Display**

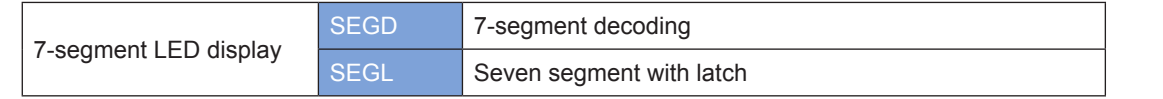

# **SEGD: 7-segment decoding**

### **Overview**

When driving conditions are met, the lower four bits of S1 are decoded into 7-segment display codes. The result is stored in the lower eight bits of D1.

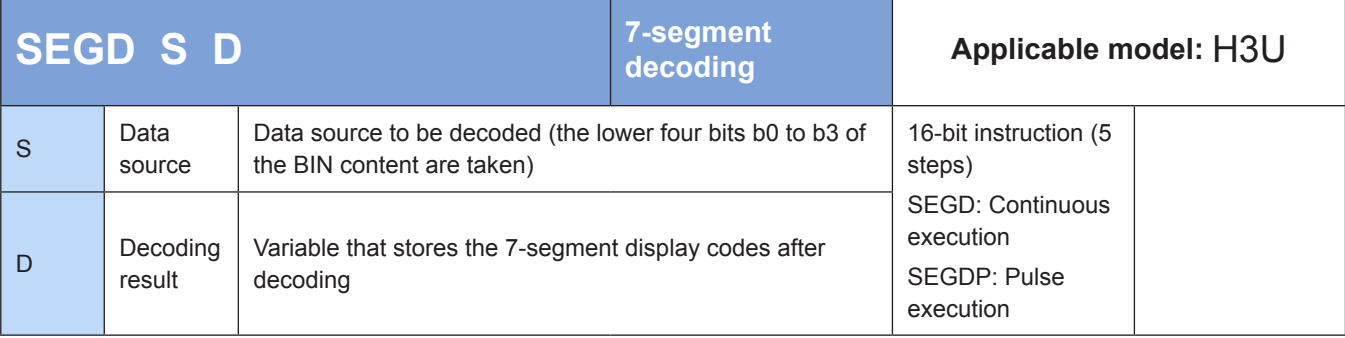

# **Operands**

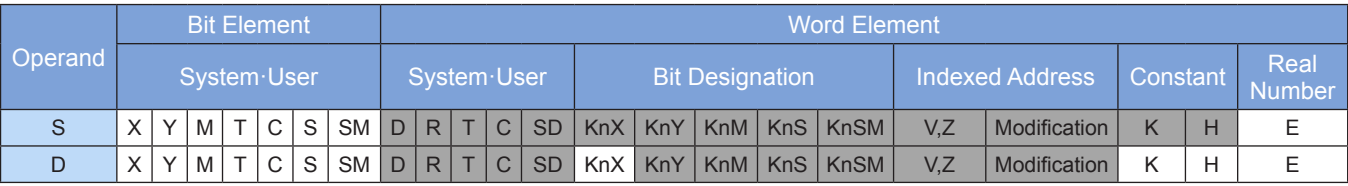

Note: The elements in gray background are supported.

### ◆ **Function**

The lower four bits of the data source are decoded into 7-segment display codes. The result is stored in the lower eight bits of the destination variable. Example:

$$
\begin{array}{c}\n \begin{array}{c}\n \times 20 \\
 \hline\n \end{array} \\
 \begin{array}{c}\n \end{array} \\
 \begin{array}{c}\n \end{array} \\
 \begin{array}{c}\n \end{array} \\
 \begin{array}{c}\n \end{array} \\
 \begin{array}{c}\n \end{array} \\
 \begin{array}{c}\n \end{array} \\
 \begin{array}{c}\n \end{array} \\
 \begin{array}{c}\n \end{array} \\
 \begin{array}{c}\n \end{array} \\
 \begin{array}{c}\n \end{array} \\
 \begin{array}{c}\n \end{array} \\
 \begin{array}{c}\n \end{array} \\
 \begin{array}{c}\n \end{array} \\
 \begin{array}{c}\n \end{array} \\
 \begin{array}{c}\n \end{array} \\
 \begin{array}{c}\n \end{array} \\
 \begin{array}{c}\n \end{array} \\
 \begin{array}{c}\n \end{array} \\
 \begin{array}{c}\n \end{array} \\
 \begin{array}{c}\n \end{array} \\
 \begin{array}{c}\n \end{array} \\
 \begin{array}{c}\n \end{array} \\
 \begin{array}{c}\n \end{array} \\
 \begin{array}{c}\n \end{array} \\
 \begin{array}{c}\n \end{array} \\
 \begin{array}{c}\n \end{array} \\
 \begin{array}{c}\n \end{array} \\
 \begin{array}{c}\n \end{array} \\
 \begin{array}{c}\n \end{array} \\
 \begin{array}{c}\n \end{array} \\
 \begin{array}{c}\n \end{array} \\
 \begin{array}{c}\n \end{array} \\
 \begin{array}{c}\n \end{array} \\
 \begin{array}{c}\n \end{array} \\
 \begin{array}{c}\n \end{array} \\
 \begin{array}{c}\n \end{array} \\
 \begin{array}{c}\n \end{array} \\
 \begin{array}{c}\n \end{array} \\
 \begin{array}{c}\n \end{array} \\
 \begin{array}{c}\n \end{array} \\
 \begin{array}{c}\n \end{array} \\
 \begin{array}{c}\n \end{array} \\
 \begin{array}{c}\n \end{array} \\
 \begin{array}{c}\n \end{array} \\
 \begin{array}{c}\n \end{array} \\
 \begin{array}{c}\n \end{array} \\
 \begin{array}{c}\n \end{array} \\
 \begin{array}{c}\n \end{array} \\
 \begin{array}{c}\n \end{array} \\
 \begin{array}{c}\n \end{array} \\
 \begin{array}{c}\n \end{array} \\
 \begin{array}{c}\n \end{array} \\
$$

When X20 = ON, the lower four bits of D0 are decoded. The result is output to ports Y10 to Y17.

The following table is used for decoding. The table is provided by the PLC and does not need to be prepared manually.

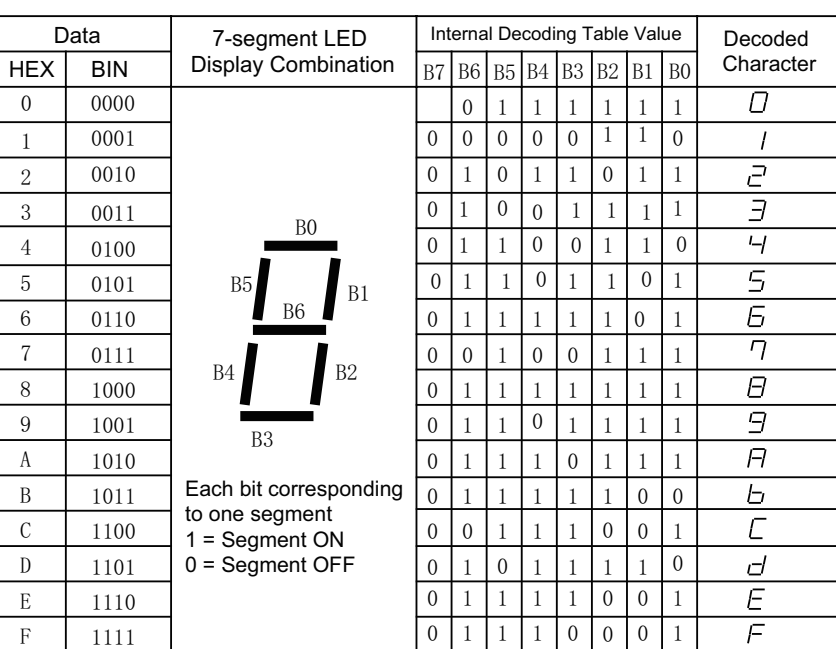

# **SEGL: Seven segment with latch**

#### ◆ **Overview**

The SEGL instruction drives 4- or 8-digit latched 7-segment LED displays by using 8 or 12 Y ports. The display mode is scan-driven.

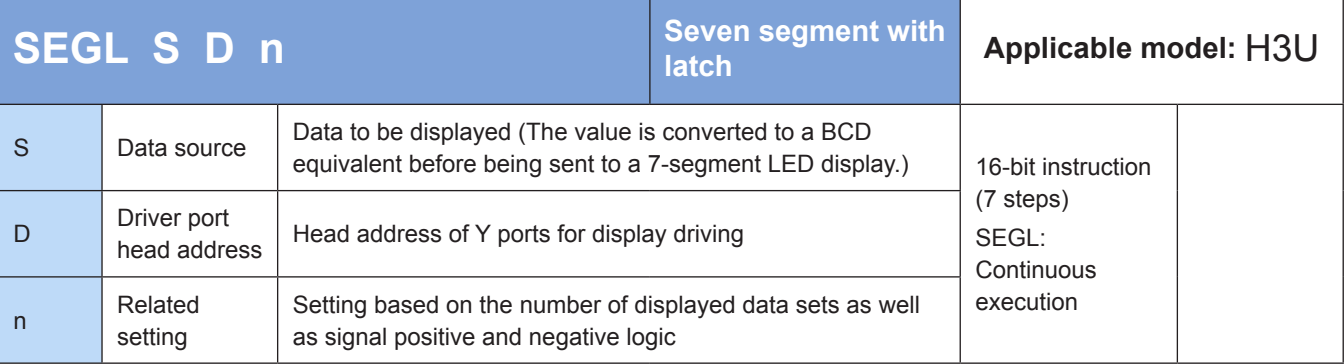

# **Operands**

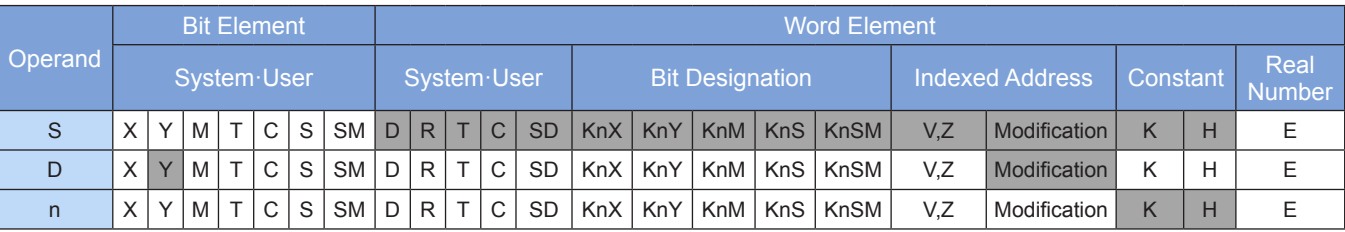

Note: The elements in gray background are supported.

# ◆ **Function**

 Eight or 12 Y ports are used to drive 4- or 8-digit latched 7-segment LED displays. The display mode is scan-driven. Example:

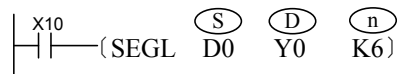

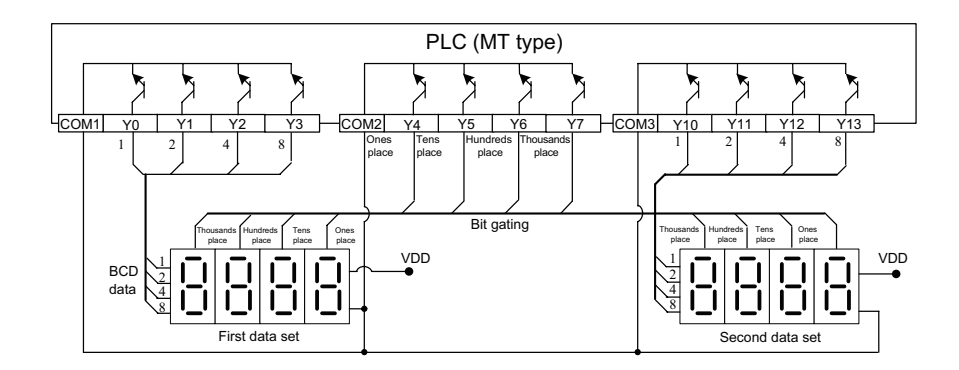

In the preceding hardware wiring diagram, the first 7-segment LED display shows the content of D0, and the second one shows the content of D1. A program running error will occur if the readings of D0 or D1 exceed 9999.

The 7-segment LED displays shown in the wiring diagram feature data display latch, 7-segment decoding and driving, and a negative logic model. (When the input port is at low level, the input data is 1 or gated.) During display processing, ports Y4 to Y7 of the PLC perform cyclic scan automatically. Only one port is ON at a time and functions as a bit gating signal. The data on ports Y0 to Y3 is the BCD data sent to corresponding bits. When the bit gating signal switches from ON to OFF, the data is latched to 7-segment LED displays, which display digits after internal decoding and driving. The PLC system performs the same processing on Y4 to Y7 in sequence until all four bits are processed. Y10 to Y13 are the data output ports of the second 4-digit 7-segment LED display and share the bit gating wire with Y4 to Y7. The processing method is the same. Display is processed simultaneously for both 7-segment LED displays. In the example, if D0 = K2468 and D1 = K9753, the first 7-segment LED display shows "2 4 6 8", and the second one shows "9 7 5 3".

It takes 12 scan cycles to complete a display refresh operation. The M8029 flag is set to ON after processing is completed.

Set n as follows based on the positive and negative logic of the PLC and 7-segment codes:

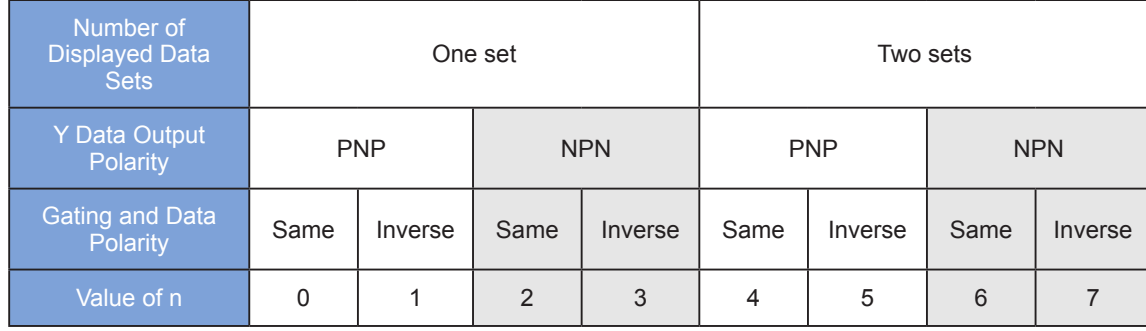

 $n = 0-3$  when there is one 4-digit data set.  $n = 4-7$  when there are two 4-digit data sets.

The value n determines whether the transistor output polarity of the PLC and the input polarity of 7-segment LED displays are the same or inverse.

The Y output polarity of the H1U and H2U series PLCs of the transistor output type is NPN. This instruction can be used twice at most in a program.

Usage:

Because relays are not suitable for high-frequency scan output, this instruction is only applicable to PLCs of the transistor output type.

# **4.12.4 Other Peripheral Instructions**

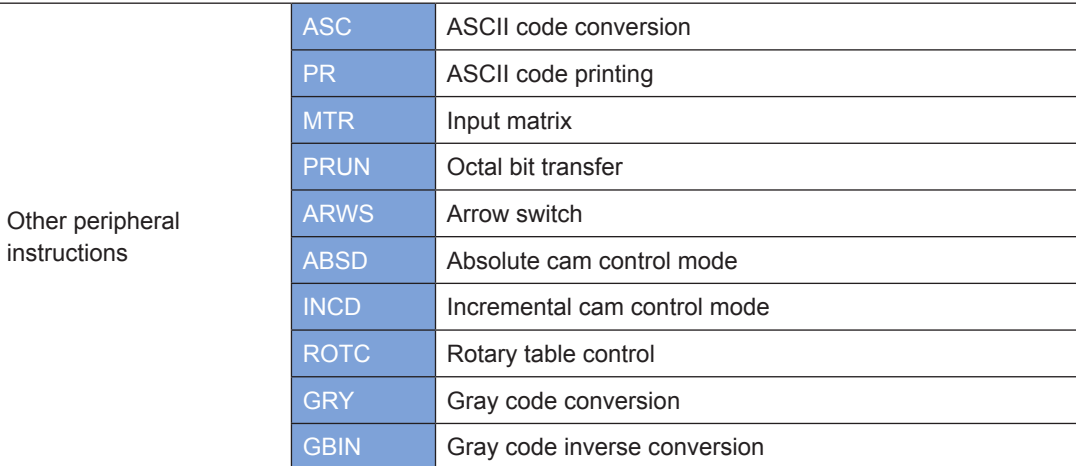

### **ASC: ASCII code conversion**

#### ◆ **Overview**

When driving conditions are met, the ASC instruction converts the string S1 input by a PC to ASCII codes. The result is stored in registers from head address D1.

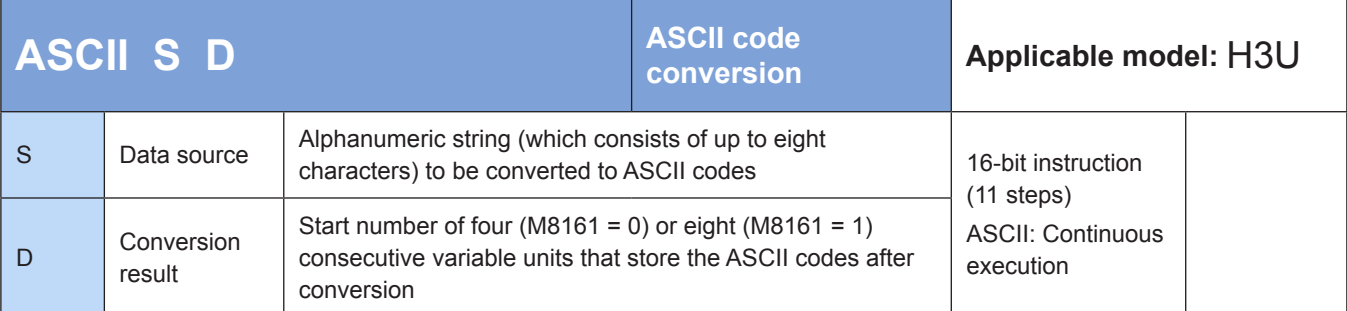

### **Operands**

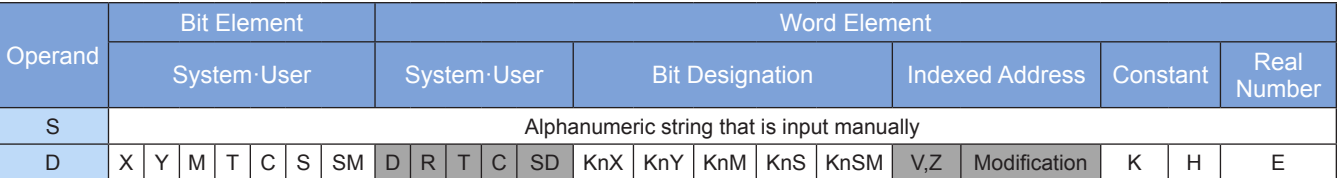

Note: The elements in gray background are supported.

### ◆ **Function**

Example:

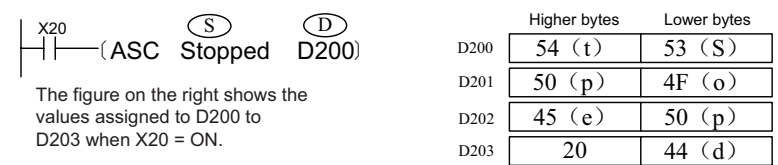

If the special register M8161 is set to ON, each ASCII character after conversion occupies a 16-bit variable, as shown in the following figure. The higher byte of each variable is set to 0.

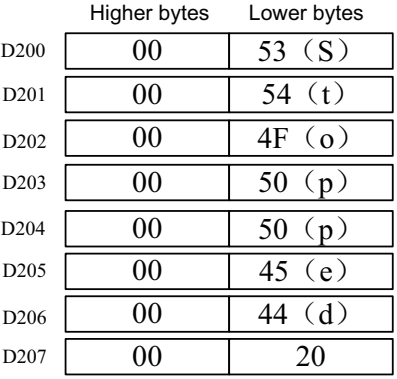

Appendix: ASCII code mapping table

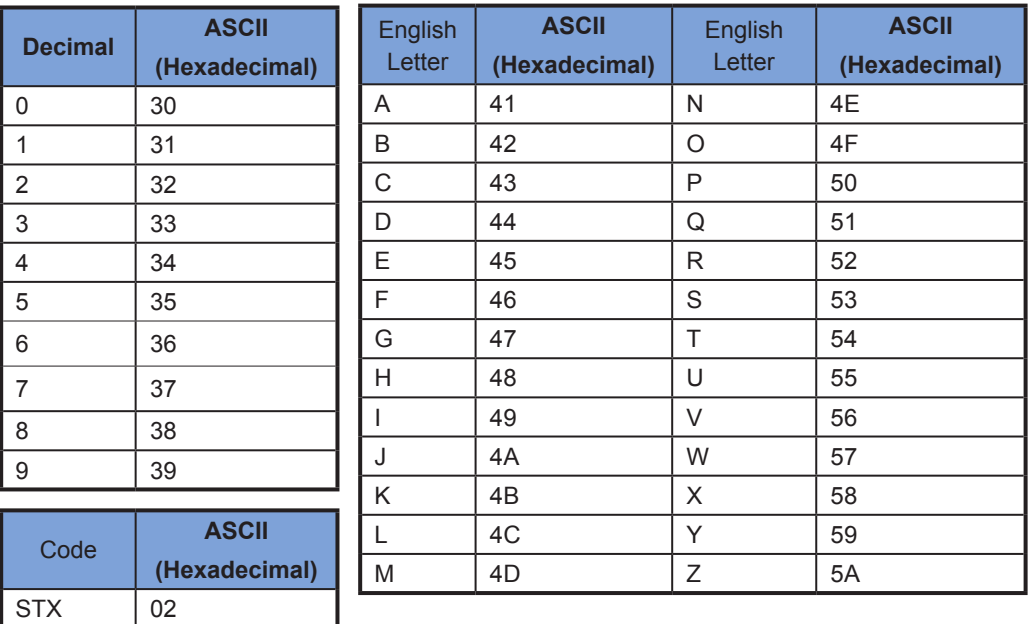

# **PR: ASCII code printing**

ETX 03

# ◆ **Overview**

The PR instruction outputs the values stored in designated variable units synchronously byte by byte through Y output ports.

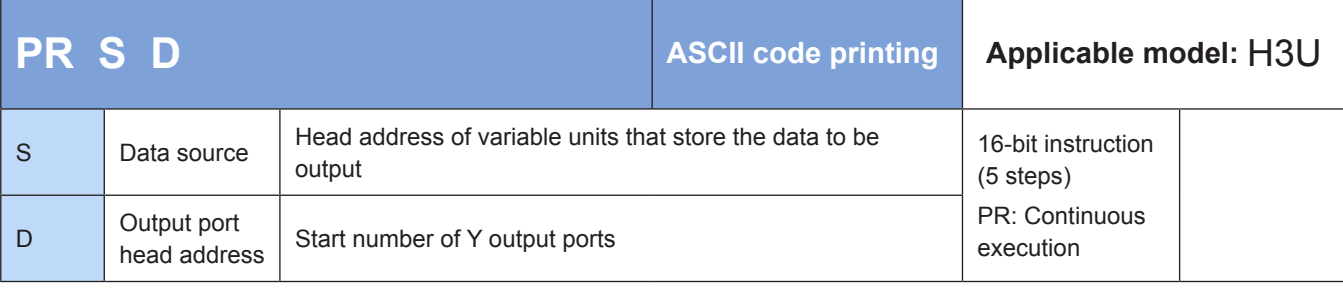
#### **Operands**

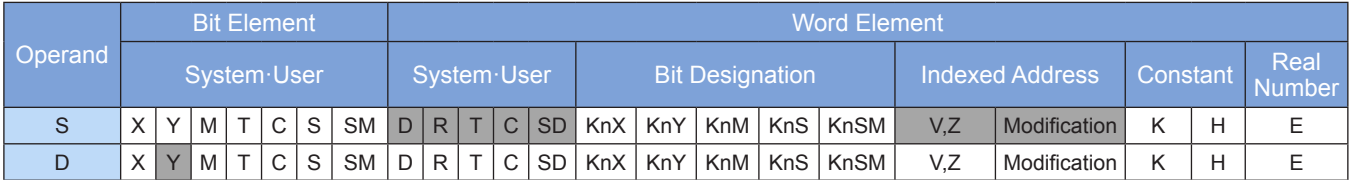

Note: The elements in gray background are supported.

#### **Function**

The values stored in designated variable units are output synchronously byte by byte through Y output ports.

Example:

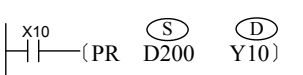

If the ASCII codes stored in D200 to D203 correspond to "STOPPED", the corresponding output port signals and time sequence are as follows:

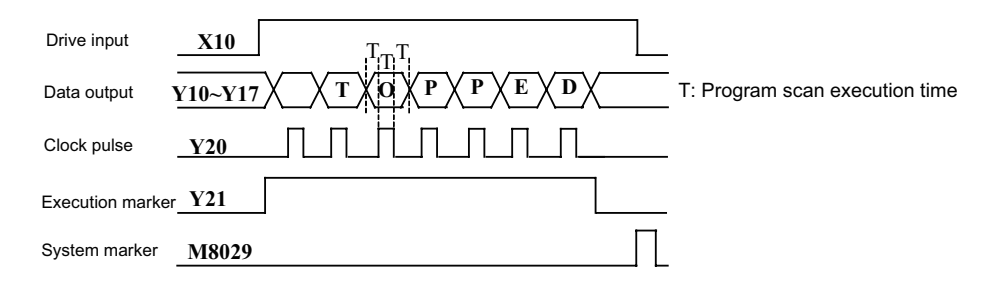

When X020 is valid, the ASC instruction is executed to convert the string "STOPPED" to ASCII codes. The result is stored in D200 to D203.

When X021 is valid, the PR instruction is executed to print the ASCII codes in D200 to D203 in the S -> T  $-$  > O  $-$  > P  $-$  > P  $-$  > E  $-$  D sequence to an external display through ports Y10 to Y17.

Usage:

- This instruction is only applicable to PLCs of the transistor output type.
- When the driver signal X10 switches to OFF, the printing process is terminated. Printing resumes when X10 switches back to ON.
- Printing stops at the presence of characters 00, and subsequent content is not processed.
- When M8027 = OFF, serial output is performed with a fixed length of eight characters; when M8027 = ON, serial output is performed with a length of 1 to 16 characters.
- When M8027 = OFF, M8029 does not take action after the flow becomes inactive.
- When M8027 = ON, the complete flag M8029 is set to ON after the driver flow signal becomes inactive.

This instruction is executed based on scan cycles (indicated by T in the preceding figure). If the scan cycle is short, use the constant scan mode; if the scan cycle is long, execute this instruction within the timing interrupt program.

#### **MTR: Input matrix**

#### **Overview**

The MTR instruction is used to form an input matrix.

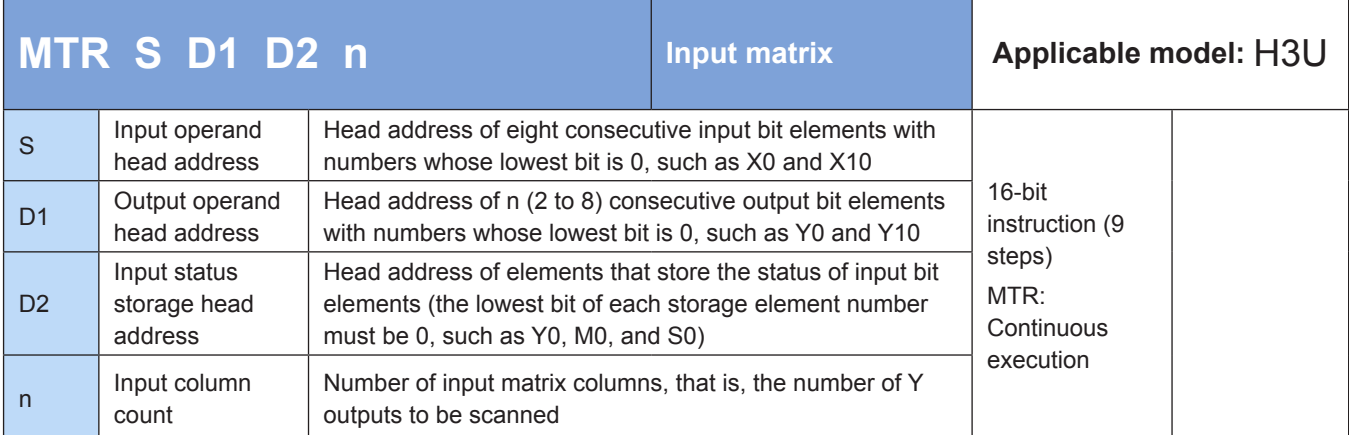

#### **Operands**

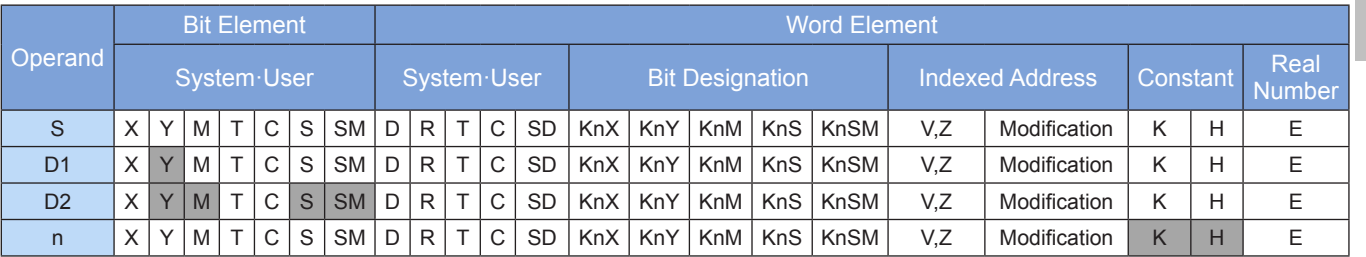

Note: The elements in gray background are supported.

#### ◆ **Function**

This instruction is only applicable to PLCs of the transistor output type. Eight X ports and several Y ports form an input matrix network to increase the number of input signal channels. This instruction typically uses the ON contact M8000. Example:

> M8000  $H$   $-MTR$  X30 Y30 M10 K2)

The following figure shows the wiring diagram.

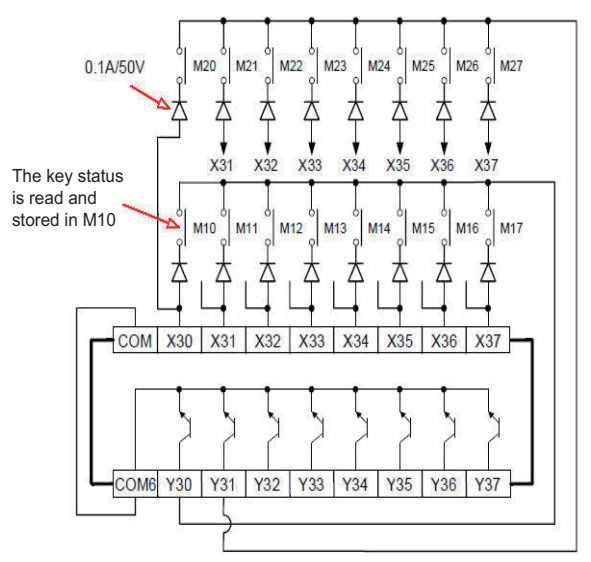

Considering the 10-ms response delay of the X input filter, the output of Y30 and Y31 is interrupted every 20 ms to enable instant input/output processing.

The M8029 flag is set to ON after every automatic read operation is completed.

A maximum of 64 scan inputs can be acquired using eight X inputs and eight transistor Y outputs. However, it takes 160 ms (= 20 ms x 8 columns) to read all inputs, which is impractical for high-speed input. Therefore, ports after X20 are typically used for scan input.

#### **PRUN: Octal bit transfer**

#### **Overview**

The PRUN instruction batch copies consecutive bit variables from head address S1 to a set of bit variables from head address D1. The copy operation uses the octal width unit.

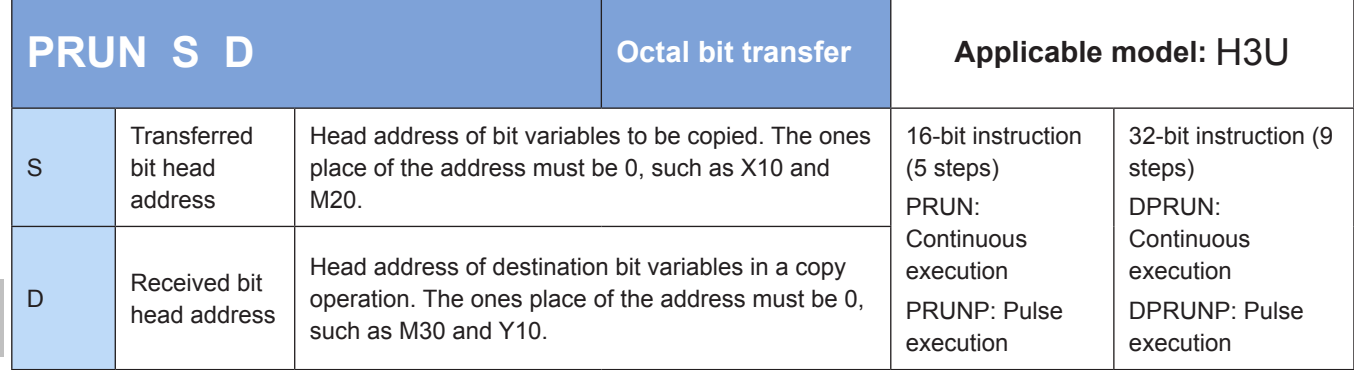

#### **Operands**

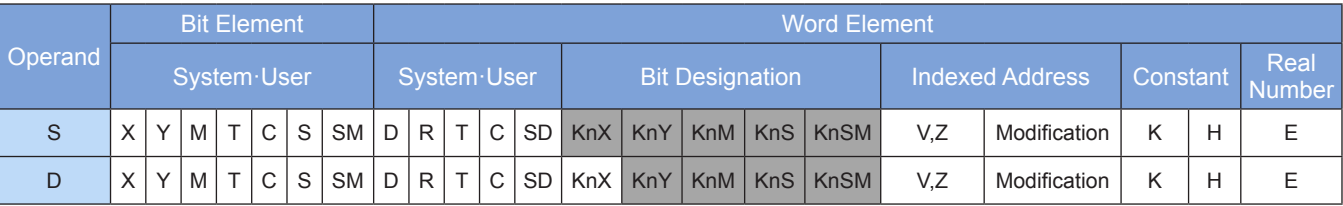

Note: The elements in gray background are supported.

#### ◆ **Function**

Consecutive bit variables from head address S are batch copied to a set of bit variables from head address D. The copy operation uses the octal width unit. In Kn, n ranges from 1 to 8.

Example 1:

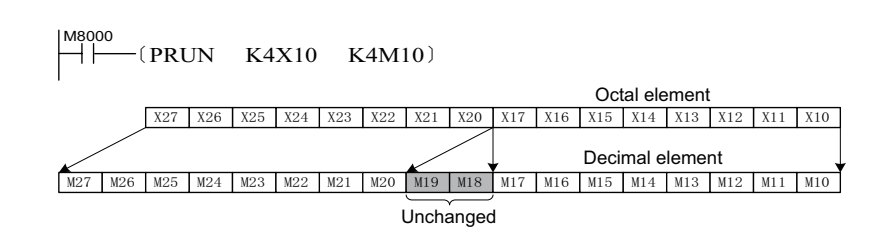

Example 2:

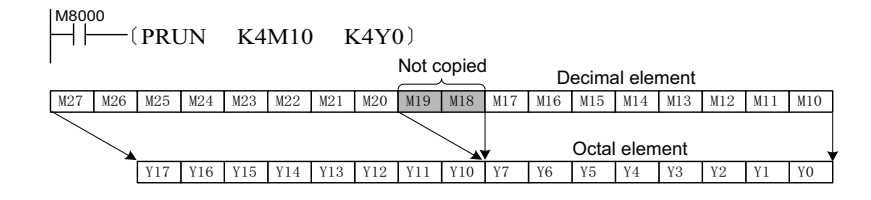

Example 3:

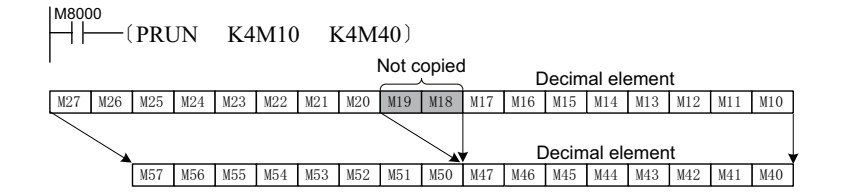

#### **ARWS: Arrow switch**

#### **Overview**

The ARWS instruction enables easy editing of parameters stored in registers. X ports are used to provide edit keys, and Y ports are used to drive 4-digit 7-segment LED displays.

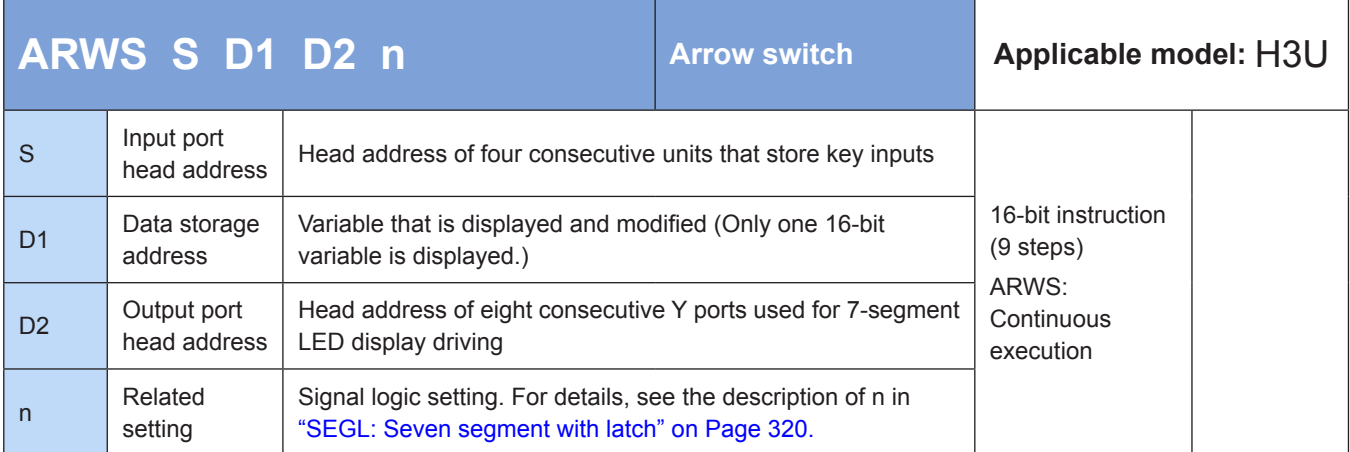

#### **Operands**

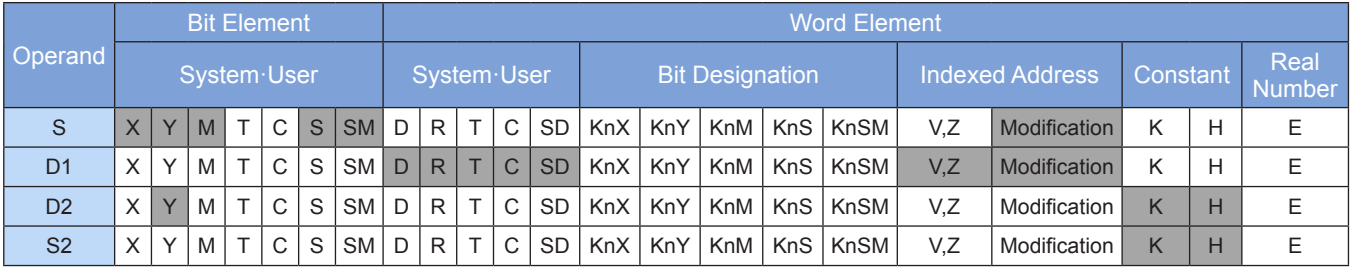

Note: The elements in gray background are supported.

#### ◆ **Function**

Parameters stored in registers can be edited easily by using X ports to provide edit keys and Y ports to drive 4-digit 7-segment LED displays.

Example:

$$
\begin{array}{|c|c|c|}\hline x_{20} & \hline \text{SD} & \text{(D)} & \text{(D)} & \text{(D)}\\ \hline \text{H}\text{---}\text{(ARWS X10 D0 Y0 K2)}\hline \end{array}
$$

The following figure shows the hardware wiring diagram. The PLC is of the transistor output type.

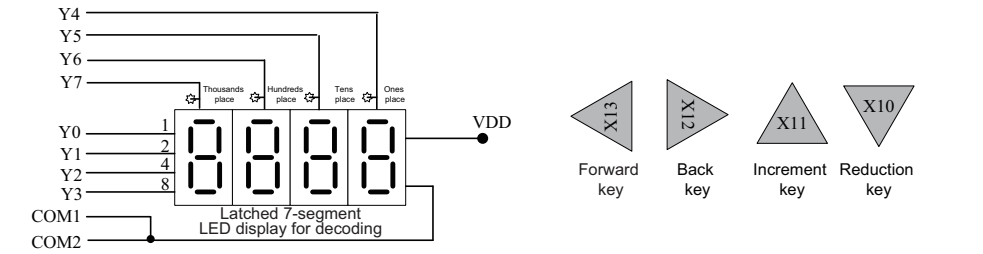

Operation:

- 1) The 7-segment LED display shown in the figure displays the value in D0, in the range 0 to 9999. Press X10 to X13 to modify the value.
- 2) When X20 = ON, the cursor is located at the thousands place. Each time the back key (X12) is pressed, the designated digit is switched through thousands place -> hundreds place -> tens place

-> ones place -> thousands place in sequence. If the forward key (X13) is pressed, the switching sequence is reversed. The cursor position is indicated by the LED indicator connected to the gating pulse signal (Y004 to Y007).

3) Each time the increment key (X11) is pressed, the content pointed by the cursor is changed through  $0 \rightarrow 1 \rightarrow 2 \rightarrow \dots 8 \rightarrow 9 \rightarrow 0 \rightarrow 1$  in sequence. Each time the decrement key (X10) is pressed, the content pointed by the cursor is changed through  $0 \rightarrow 9 \rightarrow 8 \rightarrow 7 \rightarrow \ldots$   $\rightarrow 1 \rightarrow 0 \rightarrow 9$  in sequence. The modified value takes effect immediately.

Usage:

If the user program has a short scan duration, use the constant scan mode, or start scanning at a fixed interval within a timing interrupt.

#### **ABSD: Absolute cam control mode**

#### ◆ **Overview**

When driving conditions are met, the ABSD instruction compares a data table from head address S1 with the current value of a selected counter (S2) to control the ON/OFF states of K bit elements from head address D.

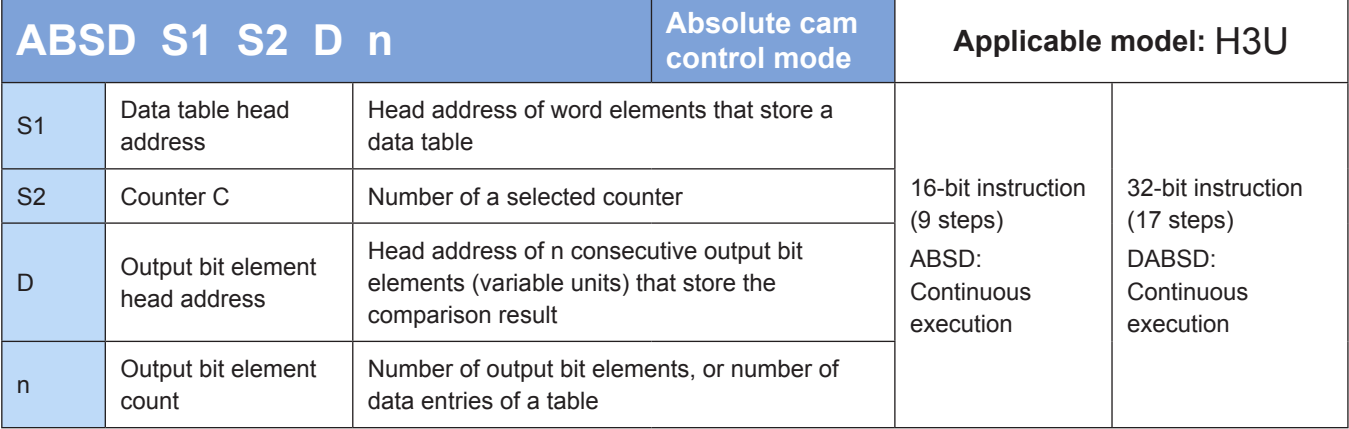

#### **Operands**

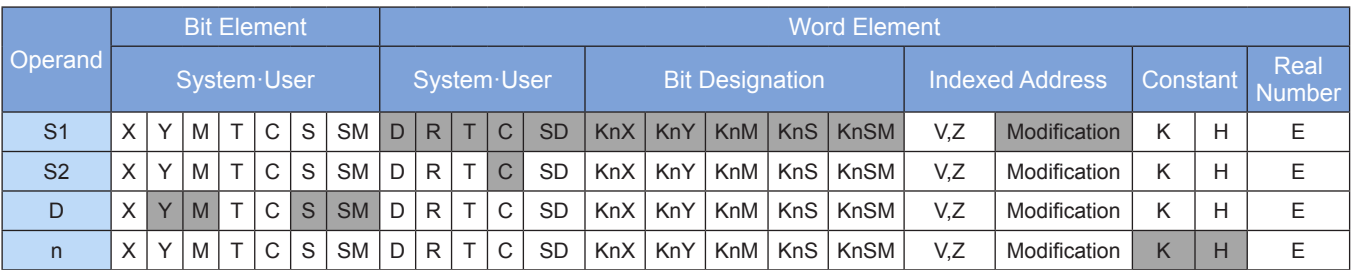

Note: The elements in gray background are supported.

#### ◆ **Function**

Multi-segment comparison is performed for cam control. The data table and counter used by comparison are configured in absolute mode. This instruction is executed during the scan process of the main program. The comparison result is affected by scan delay. In 32-bit operation, S1, S2, and D point to 32-bit variables, and n is calculated based on 32-bit variable width.

Example:

$$
\begin{array}{c}\n \begin{array}{c}\n \times 10 \\
 \hline\n \text{1} \\
 \text{M8013}\n \end{array} & \begin{array}{c}\n \text{3D} \\
 \text{5D} \\
 \text{0.00}\n \end{array} & \begin{array}{c}\n \text{5D} \\
 \text{C20} \\
 \text{M0}\n \end{array} & \begin{array}{c}\n \text{5D} \\
 \text{M41}\n \end{array} \\
 \begin{array}{c}\n \text{M8013} \\
 \text{N11}\n \end{array} & \begin{array}{c}\n \text{M811} \\
 \text{N12}\n \end{array} & \begin{array}{c}\n \text{C20}\n \end{array}
$$

Assume that related variables are assigned values as follows. When X10 = ON, the execution result is shown in the following figure.

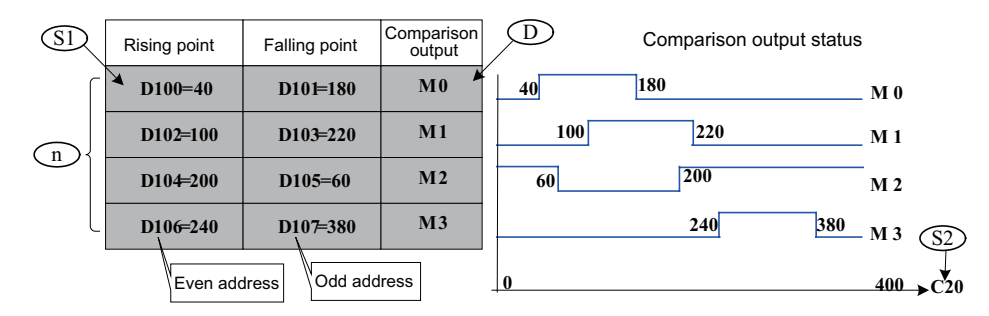

Usage:

- Before the ABSD instruction is executed, use the MOV instruction to assign values to variables of the related table.
- Even if the DABSD instruction uses a high-speed instruction, the comparison result D is affected by the scan delay of the user program. The HSZ instruction for high-speed comparison can be used for applications that require timely response.

#### **INCD: Incremental cam control mode**

#### ◆ **Overview**

When driving conditions are met, the INCD instruction compares a data table from head address S1 with the current value of a pair of selected counters (S2) to control the ON/OFF states of K bit elements from head address D.

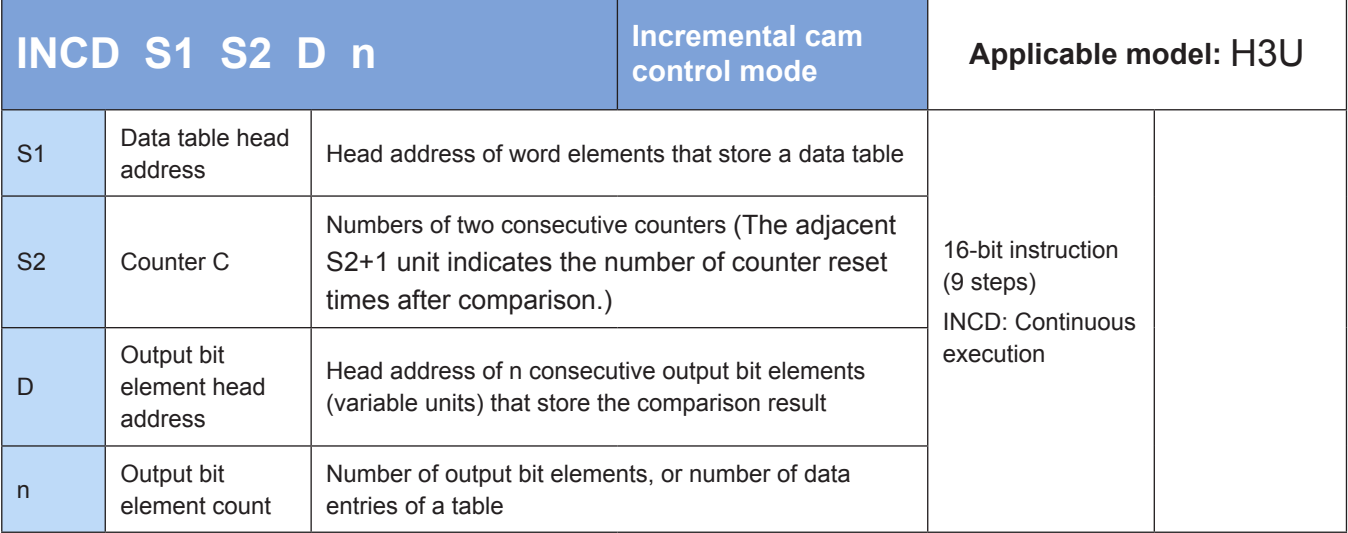

#### ◆ **Operands**

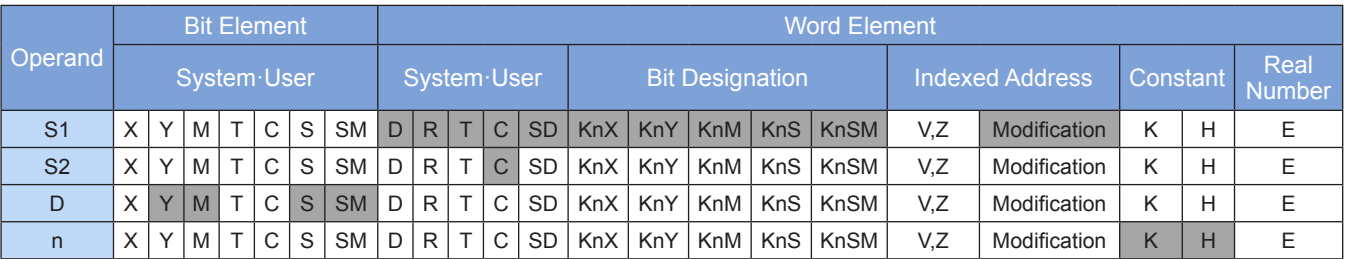

Note: The elements in gray background are supported.

#### ◆ **Function**

Multi-segment comparison is performed for cam control. The data table and counters used by comparison are configured in incremental mode. This instruction is executed during the scan process of the main program. The comparison result is affected by scan delay.

The complete flag M8029 is set to ON after comparison of n data entries is completed.

Example:

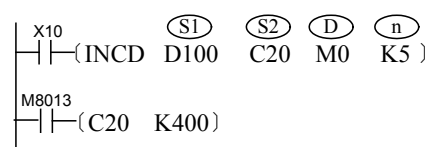

Assume that related variables are assigned values as follows. When X10 = ON, the execution result is shown in the following figure.

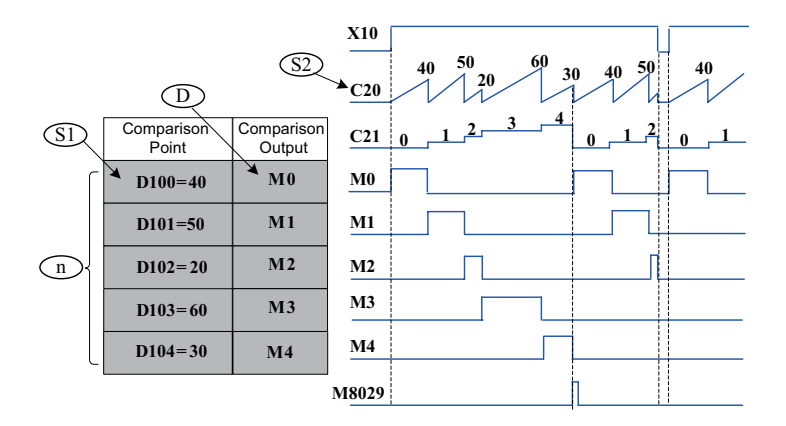

Usage:

- Before the INCD instruction is executed, use the MOV instruction to assign values to variables of the related table.
- The comparison result is affected by the scan delay of the user program. The HSZ instruction for high-speed comparison can be used for applications that require timely response.

#### **ROTC: Rotary table control**

#### **Overview**

When driving conditions are met, the ROTC instruction aids the movement of a workpiece at a designated position to a specified destination along the optimal path.

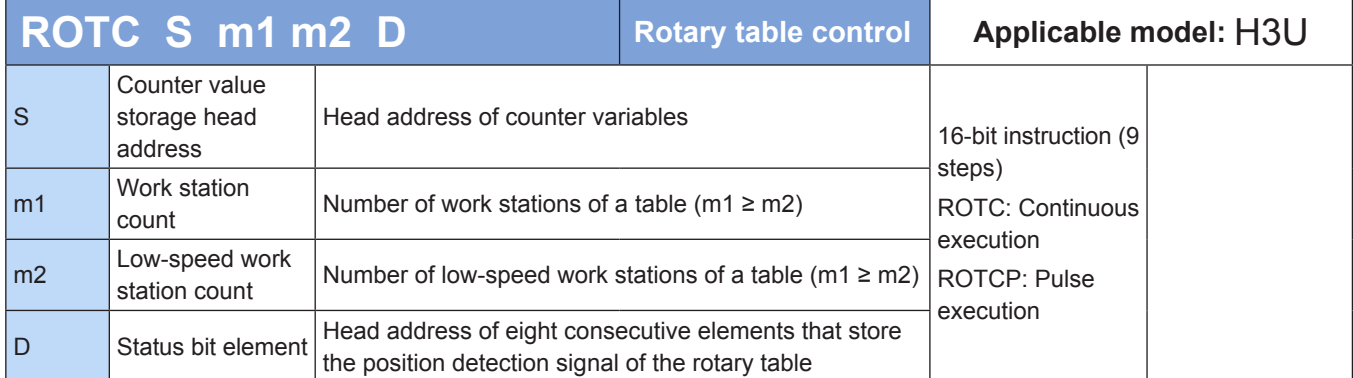

#### **Operands**

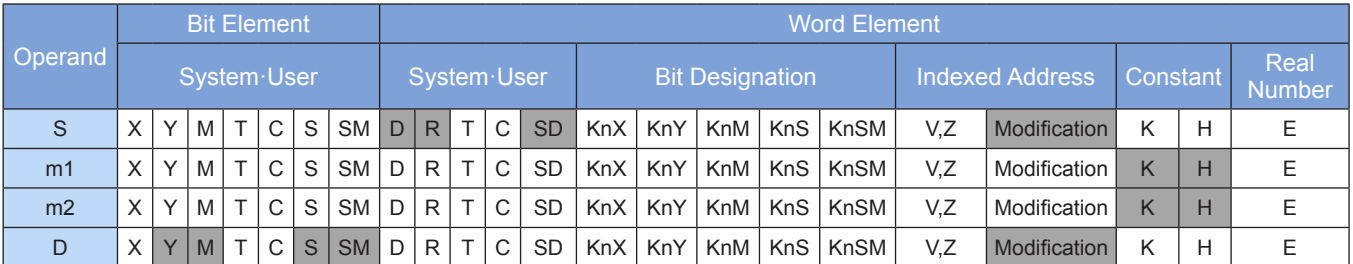

Note: The elements in gray background are supported.

#### ◆ **Function**

The handling of workpieces on a rotary table is controlled. For normal operation, the position detection signal of the rotary table must be configured using the specified method.

The following figure shows the signal configuration method. X0 and X1 are respectively connected to the A-phase and B-phase output signals of the A/B quadrature encoder. The quadrature phase signal can be acquired using a mechanical switch. X2 is connected to the detection input of work station 0 (the ON state is enabled when the rotary table rotates to this work station). The three signals are used to detect the current rotational speed, direction, and work station of the rotary table.

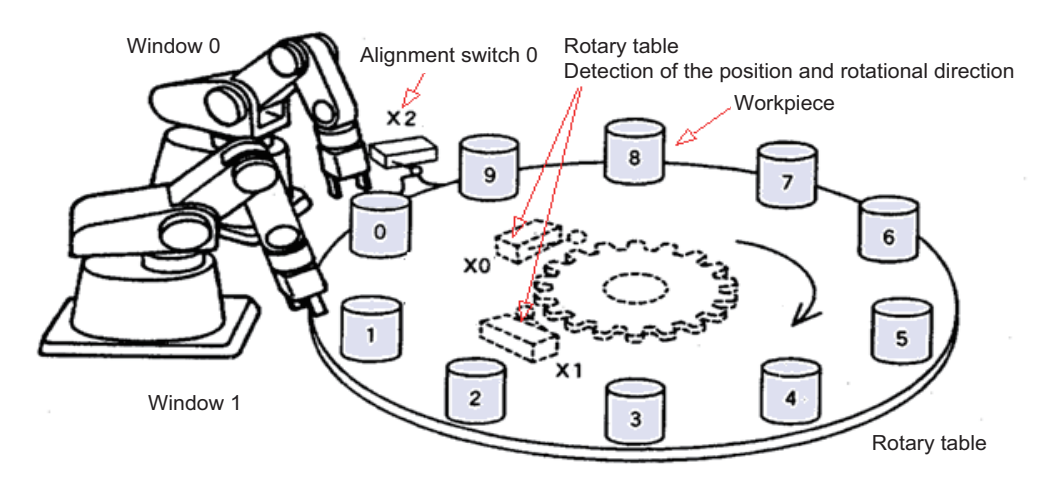

#### ◆ **Application**

 $\begin{array}{ccc} \n\text{X10} \\
\downarrow \leftarrow & \text{ROTC} \quad \text{D200} \\
\downarrow \leftarrow & \text{K10} \quad \text{K2} \quad \text{M0} \n\end{array}$ S (m1) (m2) (D

The variable space occupied by the preceding code is as follows:

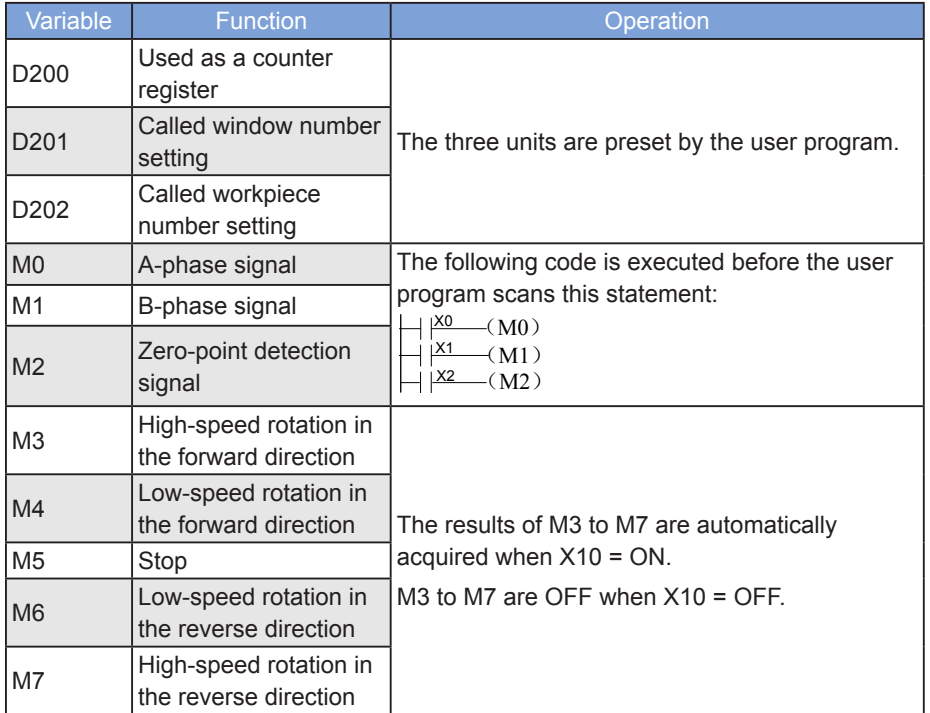

M3 to M7 are output by Y ports in the following user program. Only externally executed elements need to be controlled.

D200 is cleared when the flow is active and the zero-point signal M2 = ON. Operation starts only after the clearing operation is completed.

The ROTC instruction can be executed only once in a program.

#### **GRY: Gray code conversion**

#### ◆ **Overview**

The GRY instruction converts binary numbers to gray code equivalents.

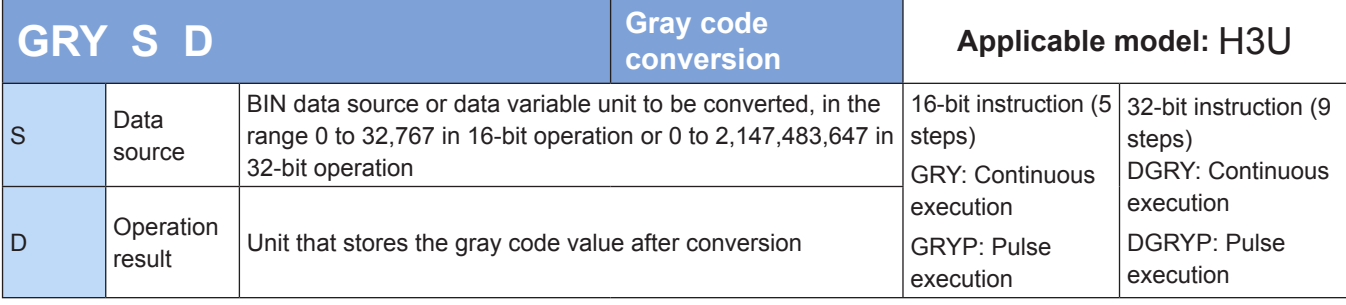

#### **Operands**

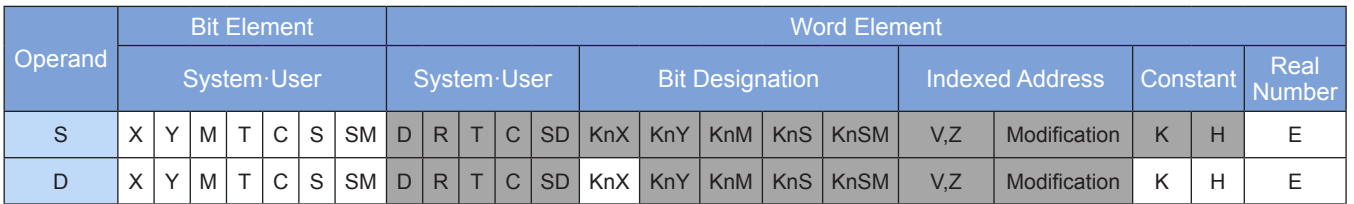

Note: The elements in gray background are supported.

#### ◆ **Function**

Binary numbers are converted to gray code equivalents.

S is the BIN data source or data variable unit to be converted, in the range 0 to 32,767 in 16-bit operation or 0 to 2,147,483,647 in 32-bit operation. When this range is exceeded, M8067 and M8068 are set to ON and the instruction is not executed.

D is the unit that stores the gray code value after conversion.

Algorithm for BIN-to-gray code conversion: XOR operation is performed on every bit starting from the rightmost bit and a left-hand bit to get the gray code value. The leftmost bit remains unchanged (with a value of 0).

Example:

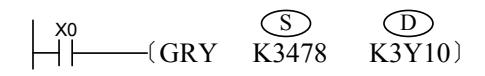

Execution result:

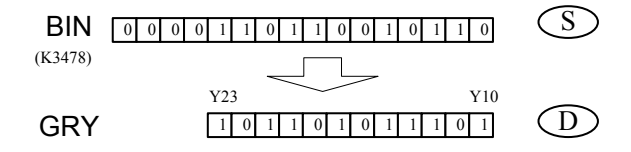

#### **GBIN: Gray code inverse conversion**

#### **Overview**

The GBIN instruction converts gray code values to binary equivalents.

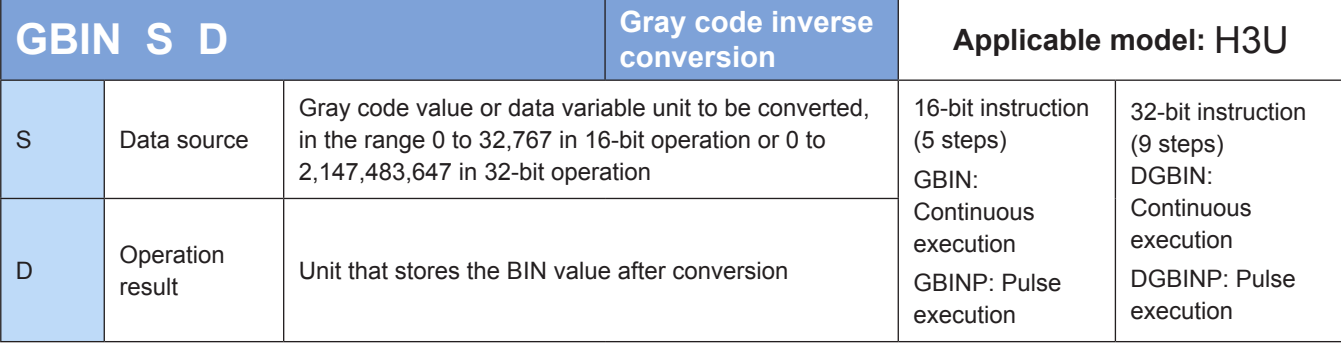

#### ◆ **Operands**

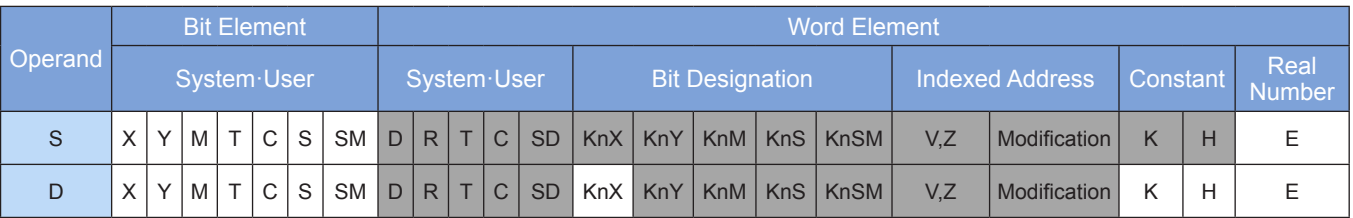

Note: The elements in gray background are supported.

#### ◆ **Function**

Gray code values are converted to binary equivalents.

S is the gray code value or data variable unit to be converted, in the range 0 to 32,767 in 16-bit operation or 0 to 2,147,483,647 in 32-bit operation. When this range is exceeded, M8067 and M8068 are set to ON and the instruction is not executed.

D is the unit that stores the BIN value after conversion.

Algorithm for gray code-to-BIN conversion: XOR operation is performed on every bit starting from the second leftmost bit and the decoded value of a left-hand bit. The result is used as the decoded value of the bit. The leftmost bit remains unchanged.

Example:

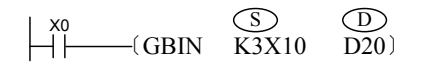

Execution result:

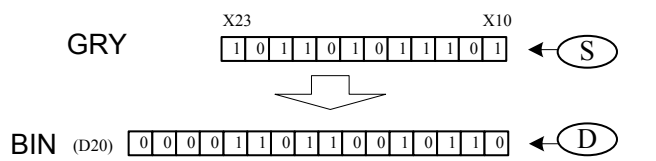

### **4.13 Electronic Cam Instructions**

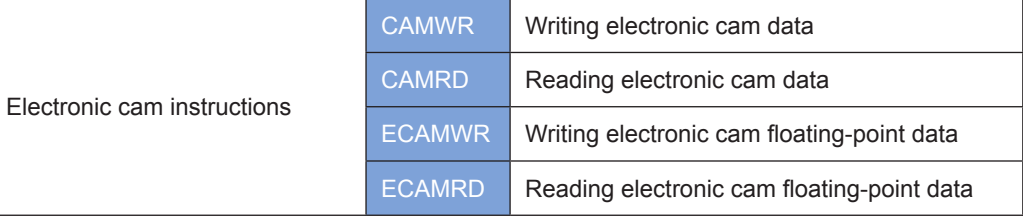

For details, see ["8.8 Modifying Key Points for Electronic Cams" on Page](#page-576-0) 576.

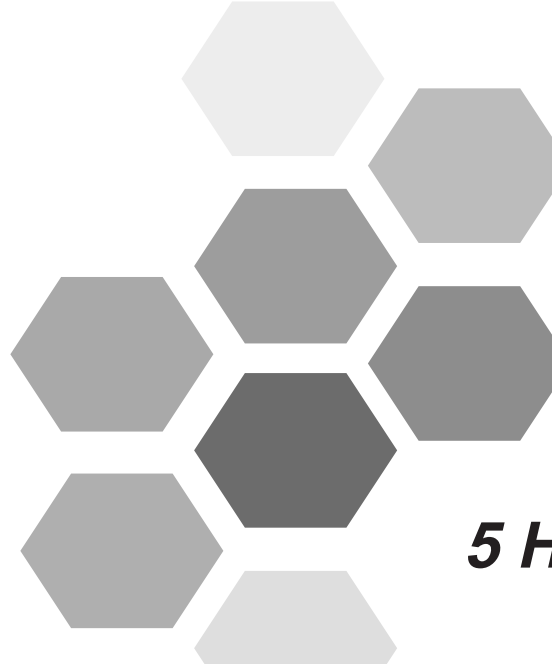

# **5 High-speed Input**

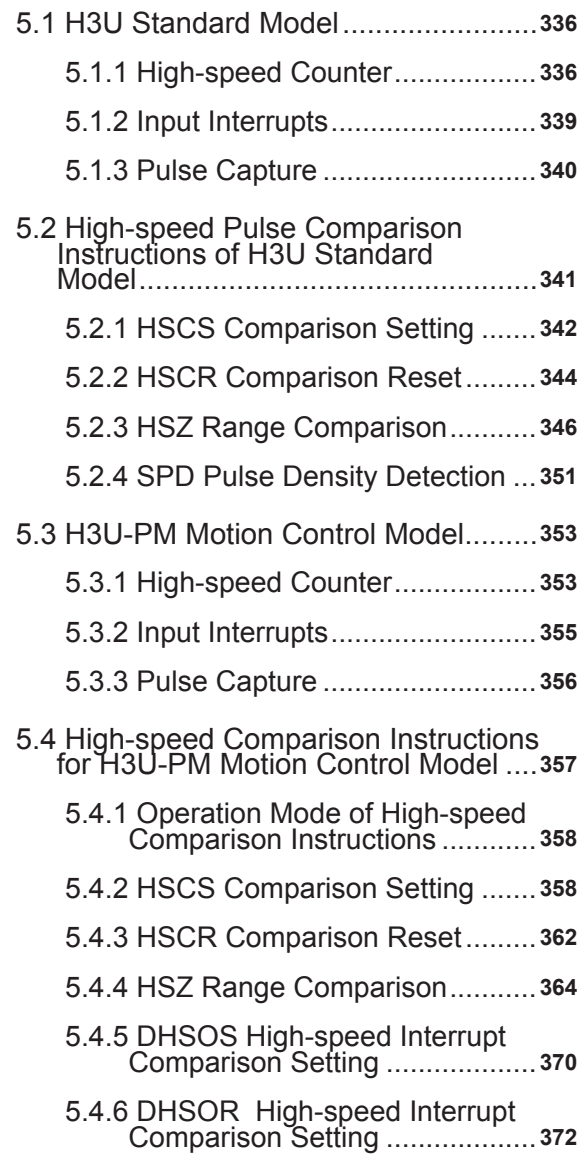

## Chapter 5 High-speed Input

<span id="page-336-0"></span>With eight high-speed inputs X00-X07, the H3U standard model supports pulse input frequency up to 200 kHz and provides single-phase unidirectional counting, single-phase bidirectional counting or A/B phase counting, and high-speed interrupt functions.

With three high-speed inputs X, Y, and Z axes, each with two differential inputs, H3U-PM supports pulse input frequency up to 200 kHz and provides pulse+ direction, A/B phase, and CW/CCW high-speed pulse counting and speed measurement functions.

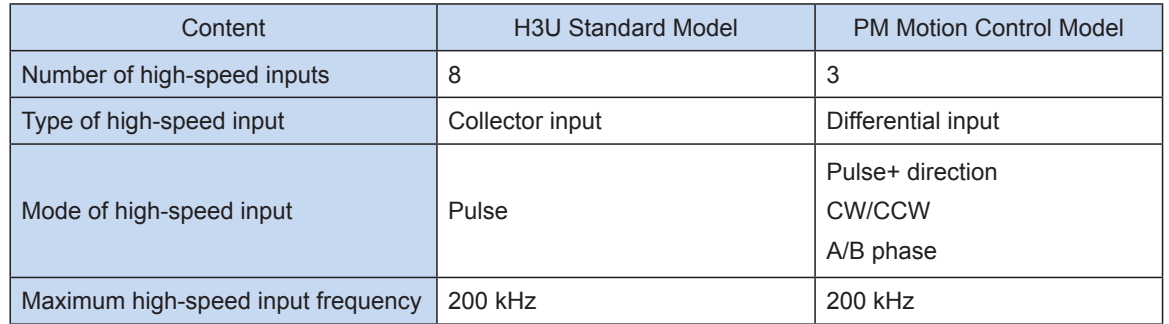

### 5.1 H3U Standard Model

#### 5.1.1 High-speed Counter

As shown in the following table, the built-in high-speed counters of H3U series PLC are assigned to X00 to X07 inputs by number.

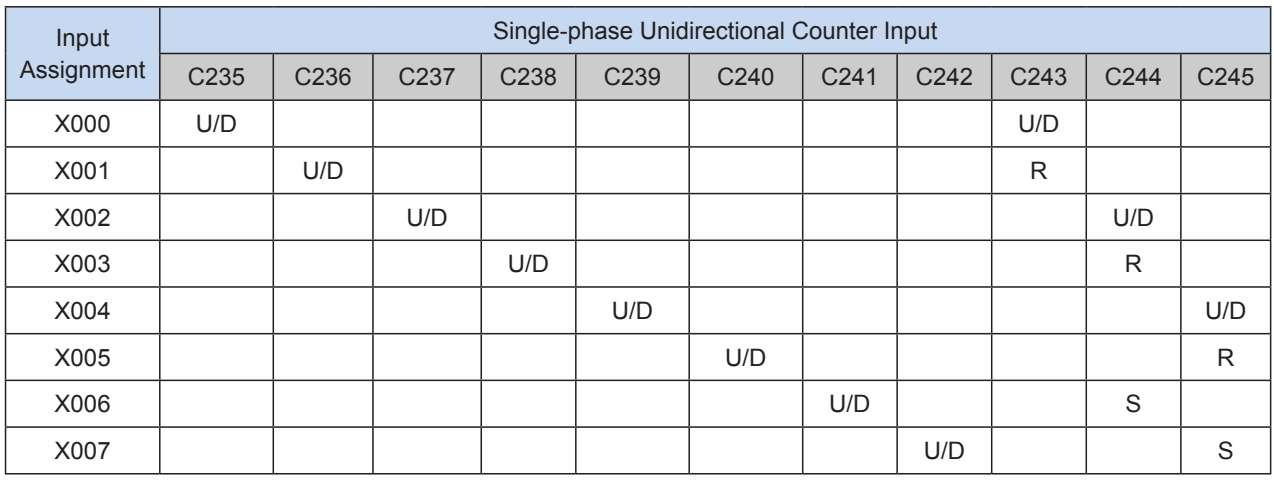

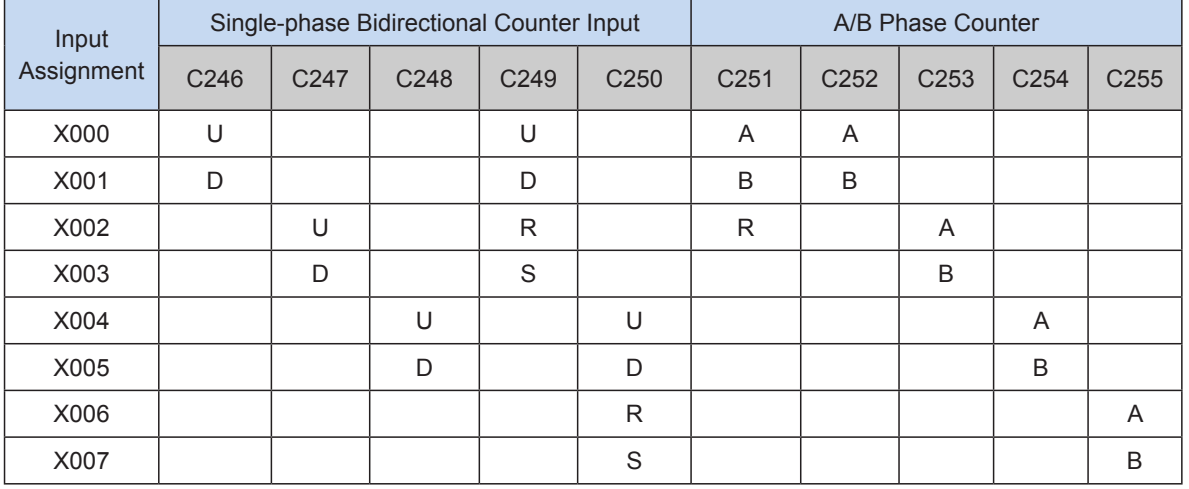

[U]: up counter input; [D]: down counter input; [R]: reset counter input; [S]: start counter input

[A]: A-phase pulse input; [B]: B-phase pulse input

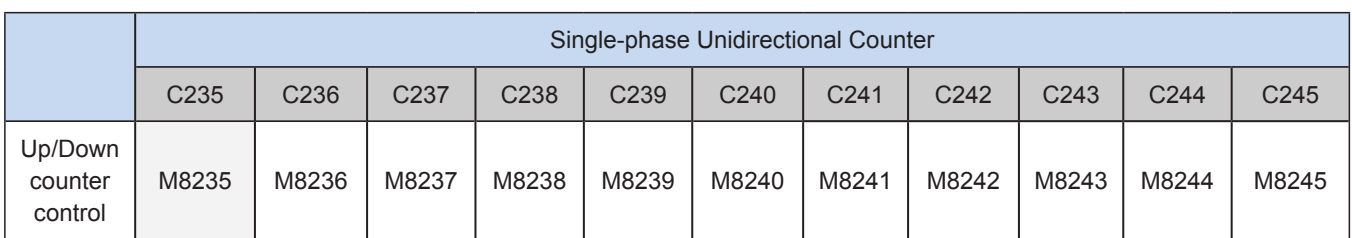

#### 1) Special M element for single-phase unidirectional up/down counter

#### 2) Special M element for single-phase bidirectional counting up/down and A/B phase counting up/down

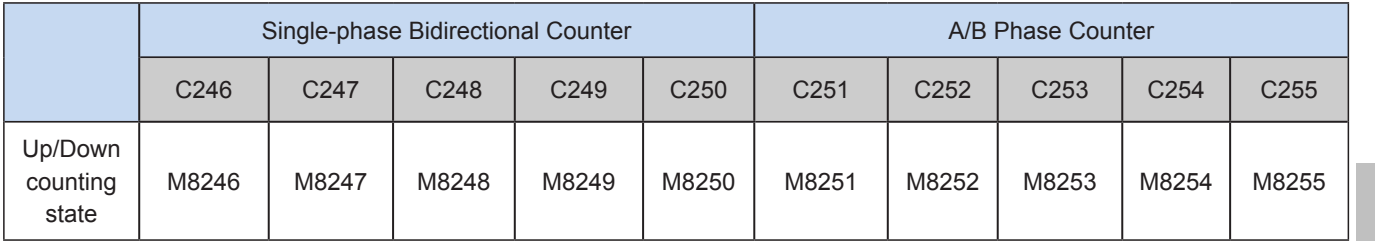

#### 3) Description of counting modes

Single-phase unidirectional counter: With only one pulse signal counting input, the corresponding M element for up/down counter control decides on counting up/down. Some counters also have hardware reset and startup signal input ports.

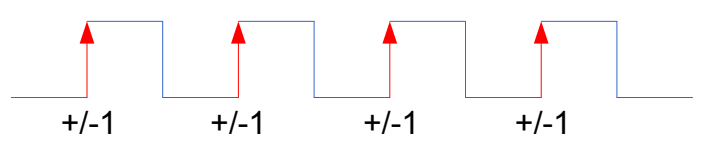

Single-phase bidirectional counter: Two pulse signal counting inputs function as an up/down counter pulse input respectively. Some counters also have hardware reset and startup signal inputs. The up/down counting state of a counter is monitored by reading the special M element for up/down counting state.

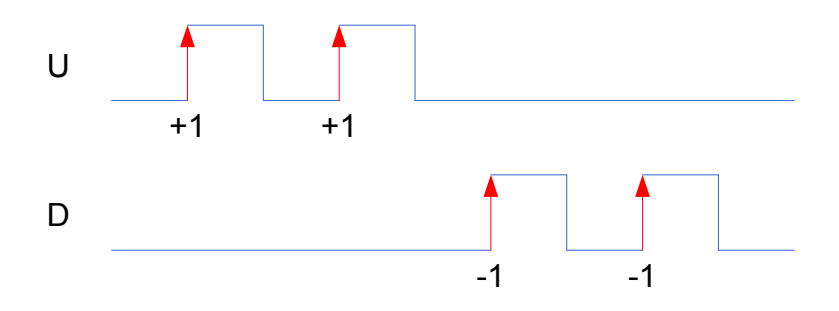

A/B phase counter: A phase and B phase signals with 90° phase difference are used as inputs. The relationship between A phase and B phase determines the counted direction. The up/down counting state of a counter is monitored by reading the special M element for up/down counting state.

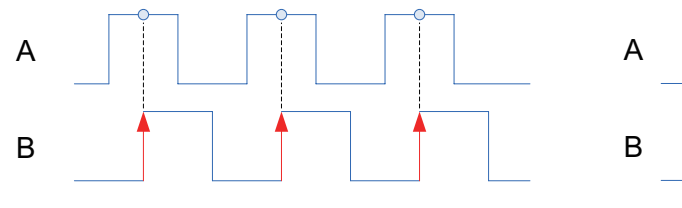

A phase leading B phase, counting up

B phase leading A phase, counting down

By enabling quadruplicated frequency with the special M element, A/B phase counters can count at a fundamental or quadruplicated frequency.

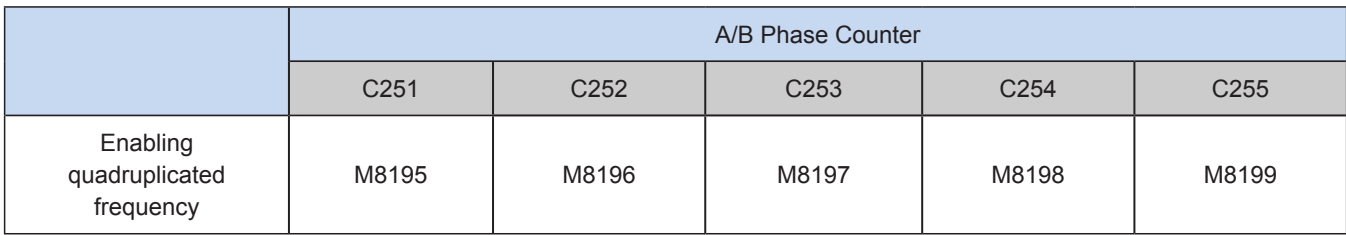

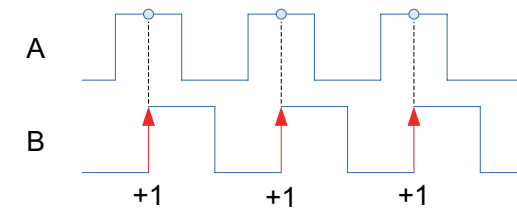

Counting up at a doubled frequency

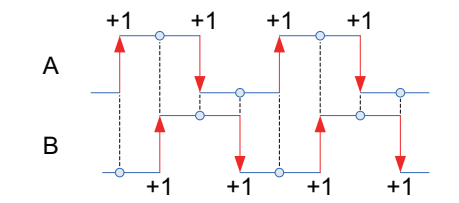

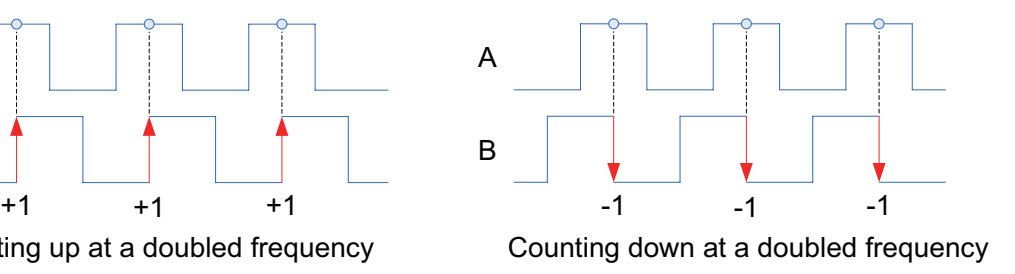

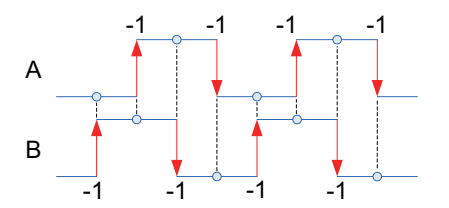

Counting up at a quadruplicated frequency Counting up at a quadruplicated frequency

Counting down at a quadruplicated frequency Counting down at a quadruplicated frequency

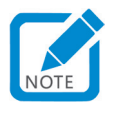

The number of a high-speed counter used corresponds to X port. That is, when a high-speed counter Cxxx is specified, the corresponding X input port is specified. Therefore, X port cannot be reused; otherwise, an error will be reported. For example, when C252 uses X0 and X1 input ports, such ports cannot be reused by C235, C236, C243, C246, and C251. The interrupt or pulse capture corresponding to such input ports cannot be used.

#### 4) Instructions for use of counters

- High-speed counters use hardware for counting based on the transition edge of relevant signals, and provide realtime responses, independent of the scan duration of the PLC.
- When the present value of a high-speed counter reaches the set value, for immediate output and processing, execute high-speed pulse comparison instructions, such as HSCS, HSCR, and HSZ. For details, see the description of instructions.
- When the present value of a high-speed counter reaches the set value, for immediate logical processing, execute the high-speed pulse comparison instruction HSCS, and specify the instruction operation as I0 x 0 interrupt (x = interrupt numbers 1–8), provided that subprograms corresponding to interrupt numbers must have been programmed.
- The software filter time of high-speed input signals can be set by setting element to D8021 and the time unit to 250 ns. The default value of D8021 is 1, so the default high-speed filter time is 250 ns. The value range of D8021 is 1 to 100, so the high-speed filter time range is 0.25 to 25 us.

#### <span id="page-339-0"></span>5.1.2 Input Interrupts

Input interrupts include interrupts on the rising/falling edge and counter interrupts. Interrupt numbers (Ixxx) are shown below:

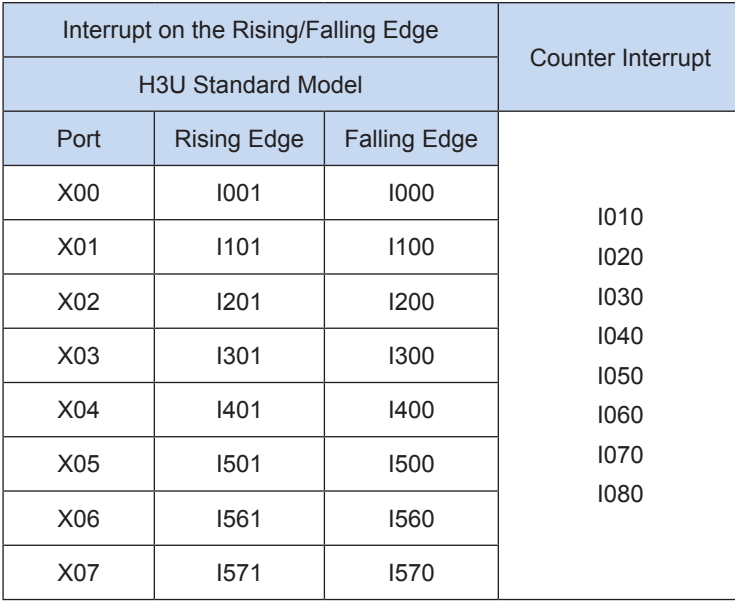

#### 1) Use of interrupts:

Interrupts should be used with interrupt subprograms. Choose interrupt events in the attribute of an interrupt subprogram, that is, set the interrupt number. In case of "Enable Interrupts", when the set interrupt events occur, the PLC system suspends normal execution of the main program (remember the current pause point), starts the execution of the interrupt subprogram from the entry address specified by I, returns to the pause point after completion, and continues to execute the main program. As the PLC system gives a high priority of response to interrupt signals, interrupts are independent of the scan duration.

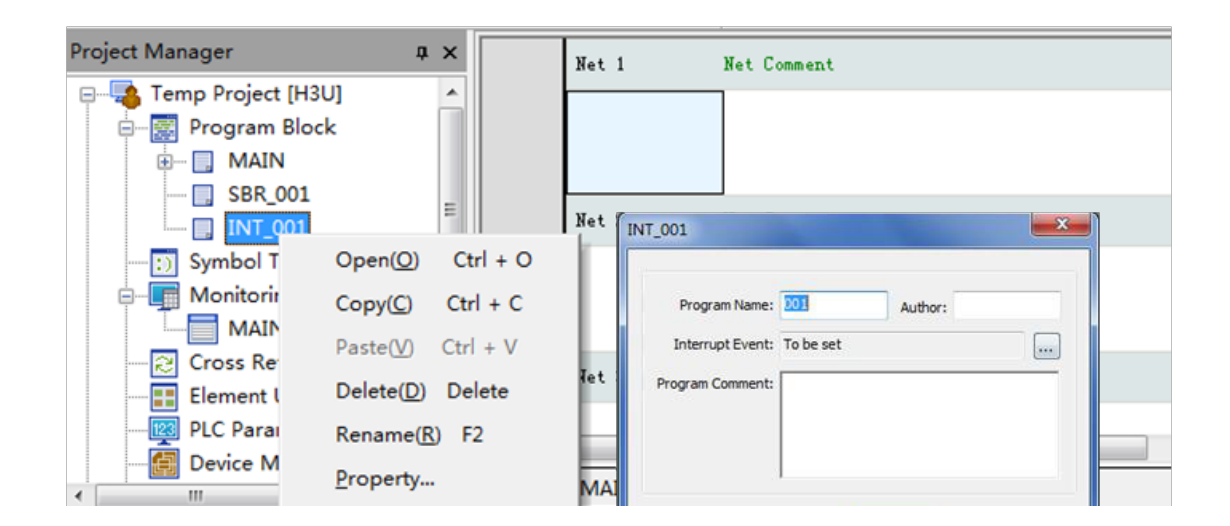

#### 2) Interrupts on the rising/falling edge:

X0 to X7 of the PLC can be separately set to interrupt input ports, each with interrupts on the rising/falling edge indicated by the interrupt number. For example, "I100" indicates the interrupt on the falling edge of X1 port, and "I101" indicates the interrupt on the rising edge of X1 port.

Counter interrupts: Based on the comparison result of the built-in high-speed counter, the PLC system

<span id="page-340-0"></span>executes the interrupt subprogram (HSCS) and gives priority to control of counting results. High-speed counter interrupt is used when the target output of the HSCS instruction is set to I010–I080.

To use the interrupt function, program corresponding interrupt subprograms and turn on the corresponding "Enable Interrupts" flag before interrupt response. The "Enable Interrupts" flag is shown below:

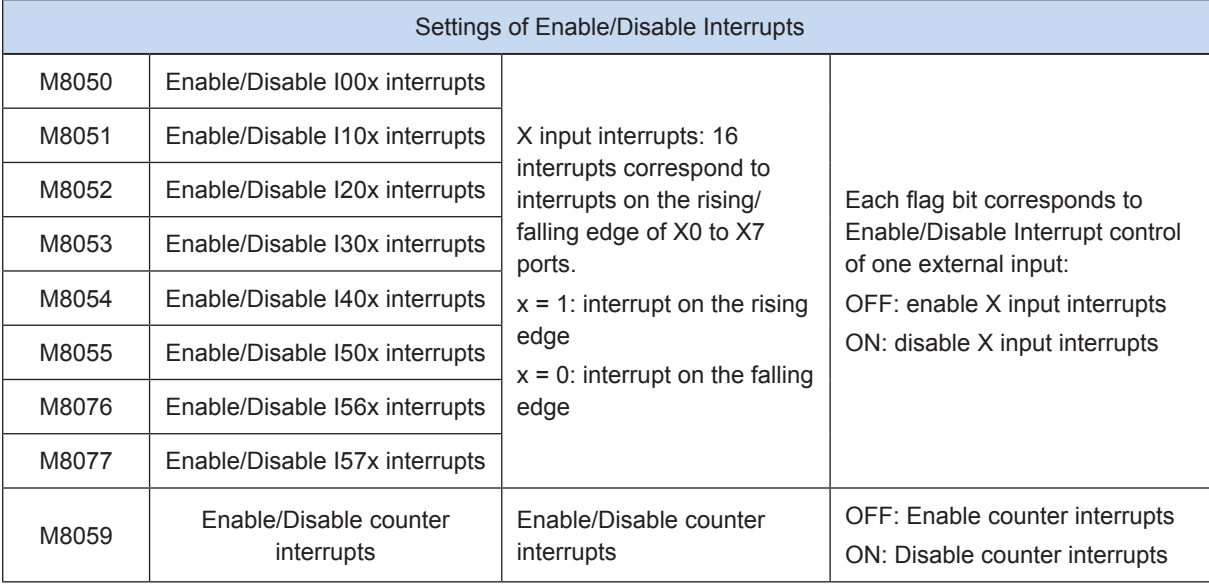

After the "Enable Interrupts" flag corresponding to each interrupt is turned on, the "Enable Global Interrupts" flag must also be turned on. That is, the interrupt function can be enabled only after EI instruction (FNC04) is executed. If the "Disable Global Interrupts" DI instruction (FNC05) is executed, all interrupt responses are disabled. When the "Enable Interrupt" flag corresponding to an input number is turned on and the input signal complies with interrupt settings, the corresponding interrupt subprogram will be executed.

For the detailed instruction for use, see ["Chapter 1 Overview" on page](#page-20-0) 20.

#### 5.1.3 Pulse Capture

To respond to instant pulse signals at input ports without special requirements on the response time, use the pulse capture function. The PLC will store signals on the rising edge of the input port in M8090–M8097. These signals can be used as the basis for judgment and processing in the main program and manually cleared after the completion of response.

To use the pulse capture function, turn on the "Enable Global Interrupts" EI instruction and the corresponding "Enable Pulse Capture". After the rising edge is triggered on external input signals, turn on the corresponding pulse capture flag. The corresponding "Enable Pulse Capture" and pulse capture flags of each input port are shown below:

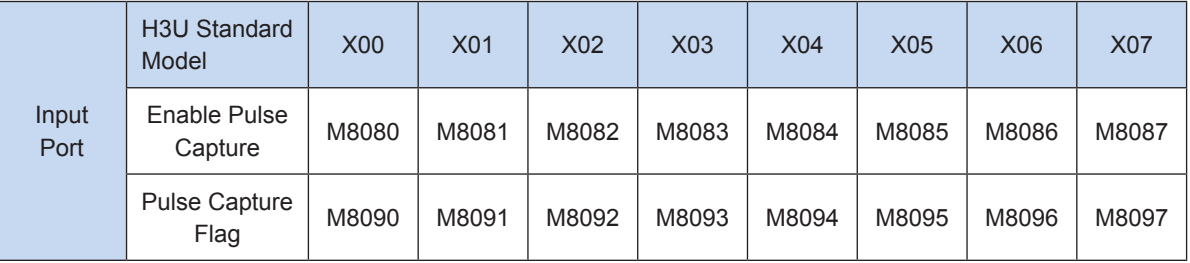

When "Enable Pulse Capture" is set to ON, the pulse capture function is enabled. When "Enable Pulse Capture" is set to OFF, the pulse capture function is disabled.

The following example describes the pulse capture function for the X00 input.

<span id="page-341-0"></span>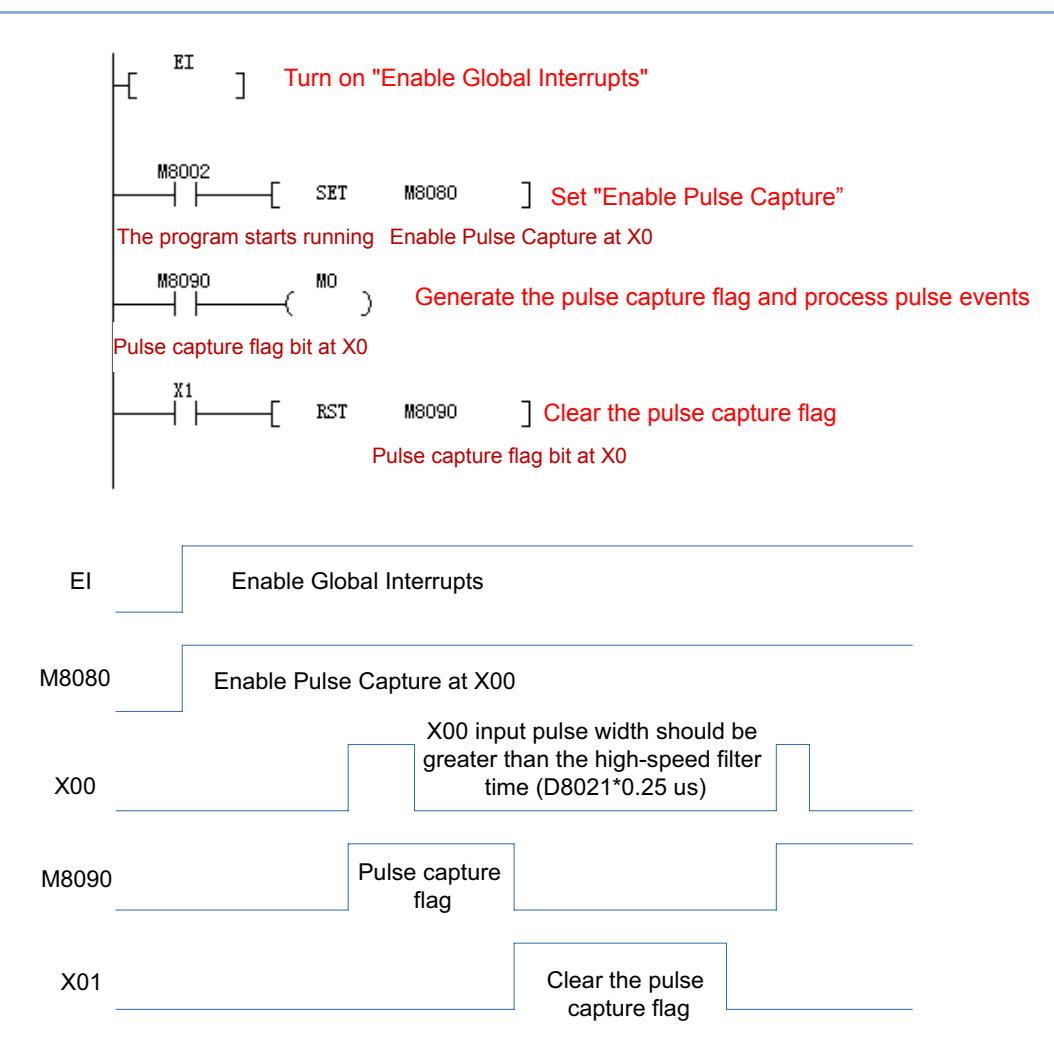

In this program, turn on the "Enable Global Interrupts", and set Enable Pulse Capture M8080 to ON at X00. When the external X00 input switches from OFF to ON, set the pulse capture flag M8090 interrupt to ON. Process pulse capture events based on the status of M8090, and then reset the pulse capture flag in the program to facilitate the next pulse capture response.

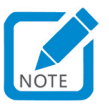

• To successfully use the pulse capture function, the corresponding input signal pulse width must be greater than the high-speed filter time. That is, the pulse width must be greater than D8021\*0.25 us.

### 5.2 High-speed Pulse Comparison Instructions of H3U Standard Model

Main instructions:

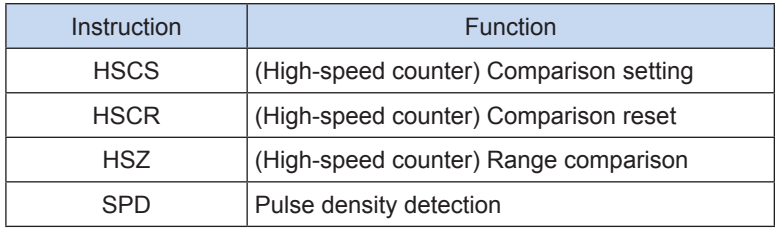

#### <span id="page-342-0"></span>5.2.1 HSCS Comparison Setting

#### ◆ Overview

Compare the present value of the counter with the comparison value. If the values are equal, immediately set the comparison output, independent of the scan duration.

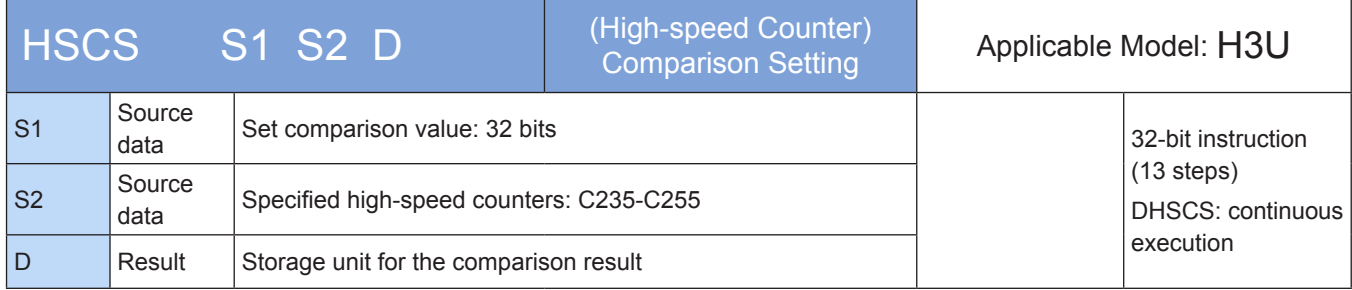

#### **Operands**

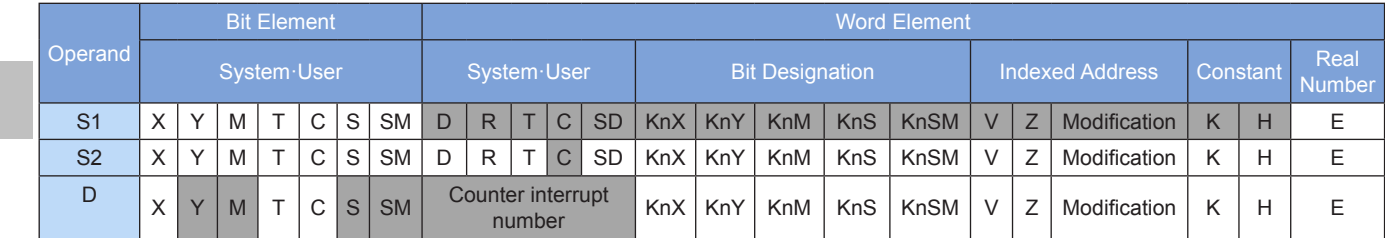

Note: The elements in gray background are supported.

#### ◆ Functions and actions:

When the present value of [S2] counter is equal to the set value of [S1], immediately set [D].

[S2] variables must be high-speed counters C235-C255. As all counters involved are 32-bit counters, the 32-bit instruction DHSCS must be used.

[D] is the storage unit for the comparison result and can also be used to call counter interrupt subprograms: when it is Y0 to Y17 port, the result is immediately output; when it is a port with the number greater than Y20, the result is output after the user program is scanned; for M, S, or SM variable, the result is immediately refreshed.

When [D] is I010 to I080, 0-7 input interrupt subprograms of the high-speed counter are called. The corresponding interrupt subprograms must be programmed and the corresponding "Enable Interrupts" and "Enable Global Interrupts" flags must be turned on before timer interrupts are triggered. When M8059 is set to ON, all high-speed counter interrupts (I010-I080) are disabled.

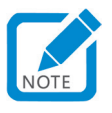

The difference between Y outputs of common instructions and Y outputs of the DHSCS instruction is as follows: (Example 1)

- When the present value of C255 changes from 99 to 100, C255 contact is immediately connected. When the instruction is executed at OUT Y10, Y10 will still be affected by the scan cycle and the value will be output after the program execution and I/O refresh are finished.
- When the present value of C255 changes from 99 to 100 or from 101 to 100, the DHSCS instruction on Y10 is immediately output to the external output in interrupt mode, which is independent of the PLC scan cycle but still affected by output delays of the output module relay (10 ms) or transistor (10 us).

#### 1) Instruction for use:

- Before the HSCS instruction is executed, the counter used must have been enabled (see Example 1); otherwise, the value of the counter will not change.
- The counter responds to input signals in interrupt mode and timely compare values. If the compared values are matched, the comparison output is immediately set. In Example 1, when the present value of C255 changes from 99 to 100 or from 101 to 100, Y10 is set immediately and remains in that state. Even if values of C255 and K100 are not equal by comparison, Y10 remains ON, unless there is an additional reset operation.
- The comparison output of the instruction only depends on the comparison result at the pulse input. Without the pulse input, even if the DMOV or DADD instruction is executed to rewrite the content of C235-C255 highspeed counters, the comparison output will not change. Flows driven by instructions cannot simply change the comparison result.
- When the target output of the HSCS instruction is counter interrupts I010-I080, each interrupt number can be used for only once rather than reused. See the previous section for settings and use of counter interrupts.
- Like common instructions, HSCS, HSCR, and HSZ can be executed repeatedly, but there should be less than eight simultaneously active instructions. Only one HSZ instruction in special mode (high-speed table comparison mode or frequency control mode) can be active.

#### 2) Example 1:

Action delay of Y10 related to the scan cycle Immediate output of Y10 The program is running

- 3) Example 2:
- Main program:

$$
+\begin{bmatrix} \text{E} \end{bmatrix}
$$
\n
$$
\begin{array}{c}\n\text{M8000} \\
\hline\n\end{array}
$$
\n
$$
\begin{array}{c}\n\text{M8000} \\
\hline\n\end{array}
$$
\n
$$
\begin{array}{c}\n\text{M8000} \\
\hline\n\end{array}
$$
\n
$$
\begin{array}{c}\n\text{M8000} \\
\hline\n\end{array}
$$
\n
$$
\begin{array}{c}\n\text{M8000} \\
\hline\n\end{array}
$$
\n
$$
\begin{array}{c}\n\text{M8000} \\
\hline\n\end{array}
$$
\n
$$
\begin{array}{c}\n\text{M8000} \\
\hline\n\end{array}
$$
\n
$$
\begin{array}{c}\n\text{M8000} \\
\hline\n\end{array}
$$
\n
$$
\begin{array}{c}\n\text{M8000} \\
\hline\n\end{array}
$$
\n
$$
\begin{array}{c}\n\text{M8000} \\
\hline\n\end{array}
$$
\n
$$
\begin{array}{c}\n\text{M8000} \\
\hline\n\end{array}
$$
\n
$$
\begin{array}{c}\n\text{M8000} \\
\hline\n\end{array}
$$
\n
$$
\begin{array}{c}\n\text{M8000} \\
\hline\n\end{array}
$$

1010 interrupt subprogram

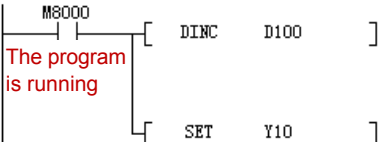

The D operand range of the DHSCS instruction can also be specified to  $10x0$  ( $x=1-8$ ). When the counter reaches the set value, interrupt routines are triggered.

If M8059 is set to ON, all high-speed counter interrupts are disabled.

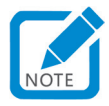

Differences of the ON signal on D operand with I010 or Y, M, or S outputs:

- <span id="page-344-0"></span>• With Y output: when the present value of C252 changes from 99 to 100 or from 101 to 100, Y is set to ON immediately and remains ON. Even if values of C252 and K100 are not equal by comparison, Y remains ON, unless there is an additional reset operation.
- With I010: When the present value of C252 changes from 99 to 100 or from 101 to 100, I010 will trigger only one interrupt.

#### <span id="page-344-1"></span>5.2.2 HSCR Comparison Reset

#### ◆ Overview

Compare the present value of the counter with the comparison value. If the values are equal, immediately reset the comparison output, independent of the scan duration.

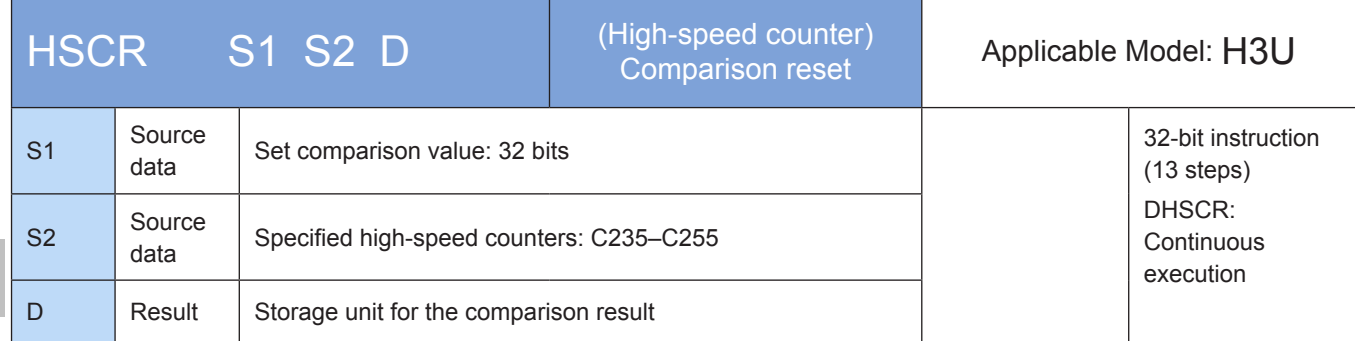

#### **Operands**

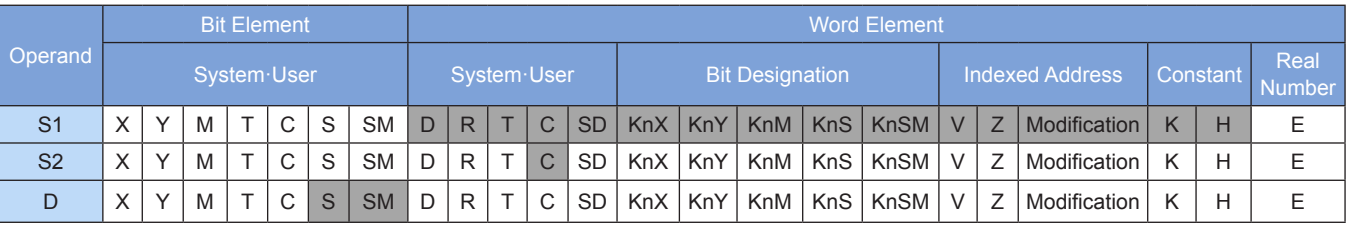

Note: The elements in gray background are supported.

#### ◆ Functions and actions:

When the present value of S2 counter is equal to the value of S1, immediately reset [D].

S2 variables must be high-speed counters C235–C255. As all counters involved are 32-bit counters, the 32-bit instruction DHSCR must be used.

[D] is the storage unit for the comparison result: when it is Y0 to Y17 port, the result is immediately output; when it is a port with the number greater than Y20, the result is output after the user program is scanned; when it is M, S, or SM variable, the result is immediately refreshed.

#### 1) Note:

Except that the HSCR instruction cannot use high-speed counter interrupts as comparison outputs, the operation principle of the HSCR instruction is the same as that of the HSCS instruction. The comparison output action of the HSCR instruction is just the opposite of that of the HSCS instruction. That is, when the present value of the counter is equal to the set value, the specified output is reset. For the instruction for use, see ["5.4.2 HSCS Comparison Setting" on page](#page-358-1) 358.

The difference between Y outputs of common instructions and Y outputs of the DHSCR instruction is as follows: (Example 1)

- When the present value of C255 changes from 99 to 100, C255 contact is immediately connected. When the instruction is executed at OUT Y10, Y10 will still be affected by the scan cycle and the value will be output after the program execution and I/O refresh are finished.
- When the present value of C255 changes from 99 to 100 or from 101 to 100, the DHSCS instruction at Y10 is immediately output to the external output in interrupt mode, which is independent of the PLC scan cycle but still affected by output delays of the output module relay (10 ms) or transistor (10 us).
- 2) Instruction for use:
- Before the HSCR instruction is executed, the counter used must have been enabled (see Example 1); otherwise, the value of the counter remains unchanged.
- The counter responds to input signals in interrupt mode and timely compare values. If the compared values are matched, the comparison output is immediately reset. In Example 1, when the present value of C255 changes from 99 to 100 or from 101 to 100, Y10 is reset immediately and remains in that state. Even if values of C255 and K100 are not equal by comparison, Y10 remains OFF, unless there is an additional set operation.
- The comparison output of the instruction only depends on the comparison result at the pulse input. Without the pulse input, even if the DMOV or DADD instruction is executed to rewrite the content of C235–C255 high-speed counters, the comparison output remains unchanged. Flows driven by instructions cannot simply change the comparison result.
- Like common instructions, HSCS, HSCR, and HSZ can be executed repeatedly, but there should be less than eight simultaneously active instructions. Only one HSZ instruction in special mode (high-speed table comparison mode or frequency control mode) can be active.
- 3) Example:

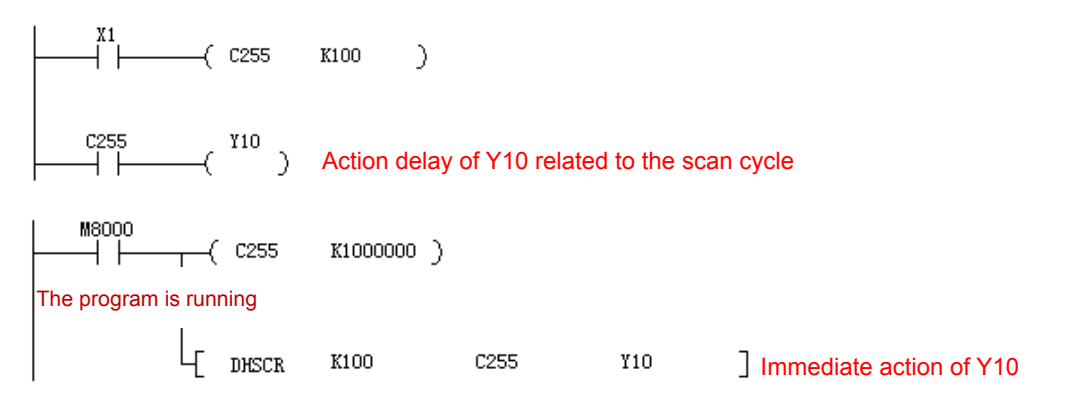

#### <span id="page-346-0"></span>5.2.3 HSZ Range Comparison

#### ◆ Overview

Compare the present value of the counter with the comparison value. If the values are equal, immediately reset the comparison output, independent of the scan duration.

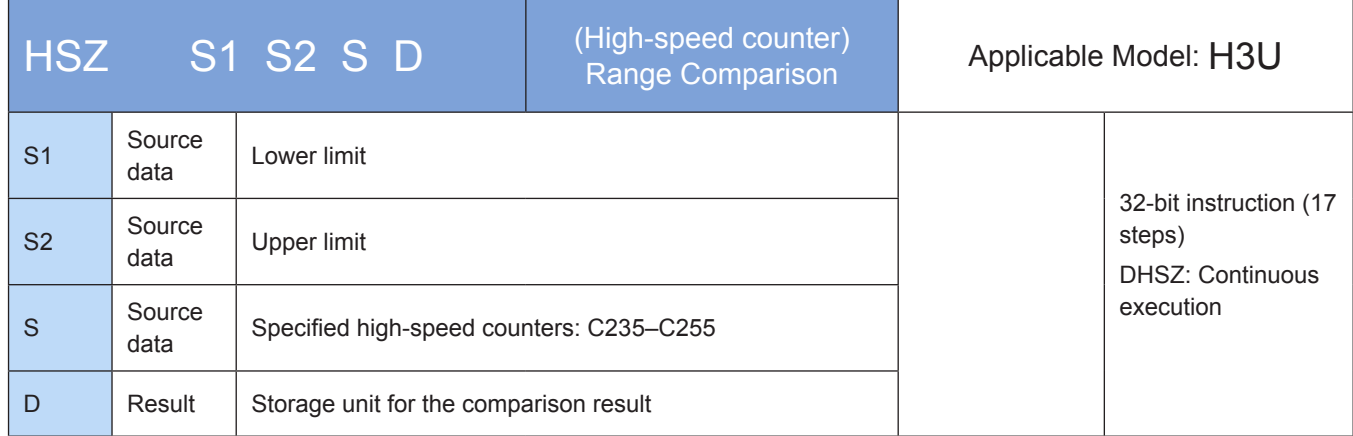

#### **Operands**

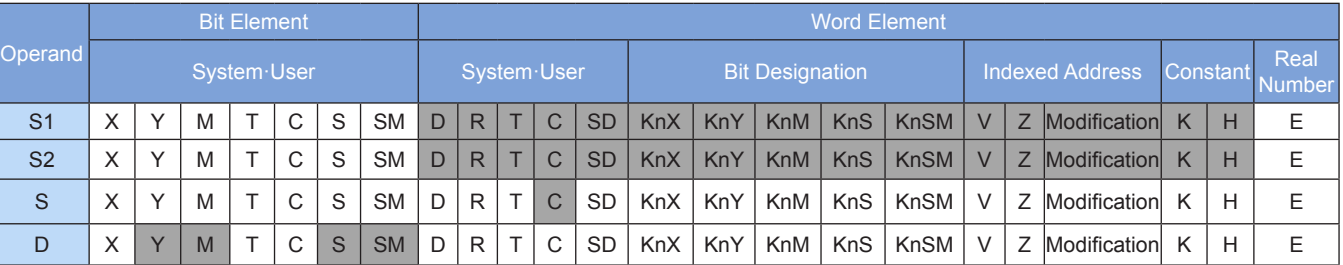

Note: The elements in gray background are supported.

#### ◆ Functions and actions:

Compare the present value of the counter [S] with the set comparison range [S1] to [S2], and immediately output the comparison result to three units starting with [D]. In the instruction:

[S1] is the lower limit of the comparison range (32 bits), and its value must be no greater than the value of [S2], that is, [S1] ≤ [S2].

[S2] is the upper limit of the comparison range (32 bits), and its value must be no smaller than the value of [S1], that is, [S1] ≤ [S2].

[S] variables must be high-speed counters C235–C255. As all counters involved are 32-bit counters, the 32-bit instruction DHSZ must be used.

[D] is the head address of three consecutive storage units for the comparison result: when it is Y0 to Y17 port, the result is immediately output; when it is a port with the number greater than Y20, the result is output after the user program is scanned; for M, S, or SM variable, the result is immediately refreshed.

- 1) Note:
- The action principle of this instruction is similar to that of HSCS and HSCR instructions. The difference lies in that two comparison values are used and the comparison output uses three consecutive address units. See the instruction for use of ["5.2.2 HSCR Comparison Reset" on page](#page-344-1) 344.
- The HSZ instruction operates in interrupt mode. Only when corresponding inputs of the counter have count pulses, comparison is carried out and corresponding outputs are refreshed.
- When [D] is set to special auxiliary relay M8130, the instruction is in high-speed table comparison mode, and variables of the instruction will be resolved in table mode.
- When [D] is set to the special auxiliary relay M8132, the instruction is in frequency control mode. In combination with DPLSY instruction, it can control the output frequency of DPLSY by the present value of high-speed counter.
- Like common instructions, HSCS, HSCR, and HSZ can be executed repeatedly, but there should be less than eight simultaneously active instructions. Only one HSZ instruction in special mode (high-speed table comparison mode or frequency control mode) can be active.
- 2) Example:
- a) Common mode

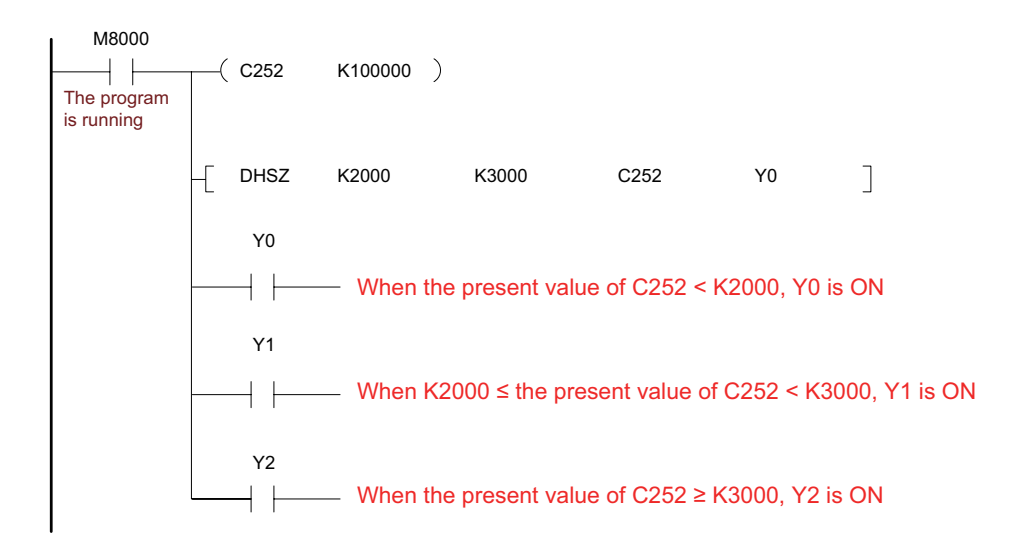

#### b) High speed table comparison mode

When the instruction parameter [D] is set to special auxiliary relay M8130, the instruction is in high-speed table comparison mode. Notes to operands:

[S1] only corresponds to variables of register D and indicates the head address of the comparison table. Z can be used. After the instruction is enabled, [S1] will no longer be affected by Z.

[S2] can use the constant K or H only to indicate the number of rows of the table. Z can be used. After the instruction is enabled, [S1] will no longer be affected by Z.

[S] variables must be high-speed counters C235–C255.

When [D] is set to M8130, the instruction is in high-speed table comparison mode.

Example: The following describes instruction programming.

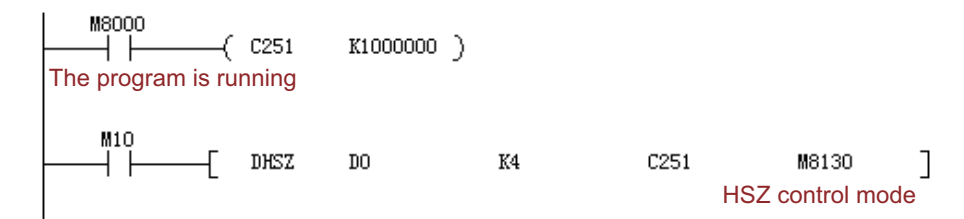

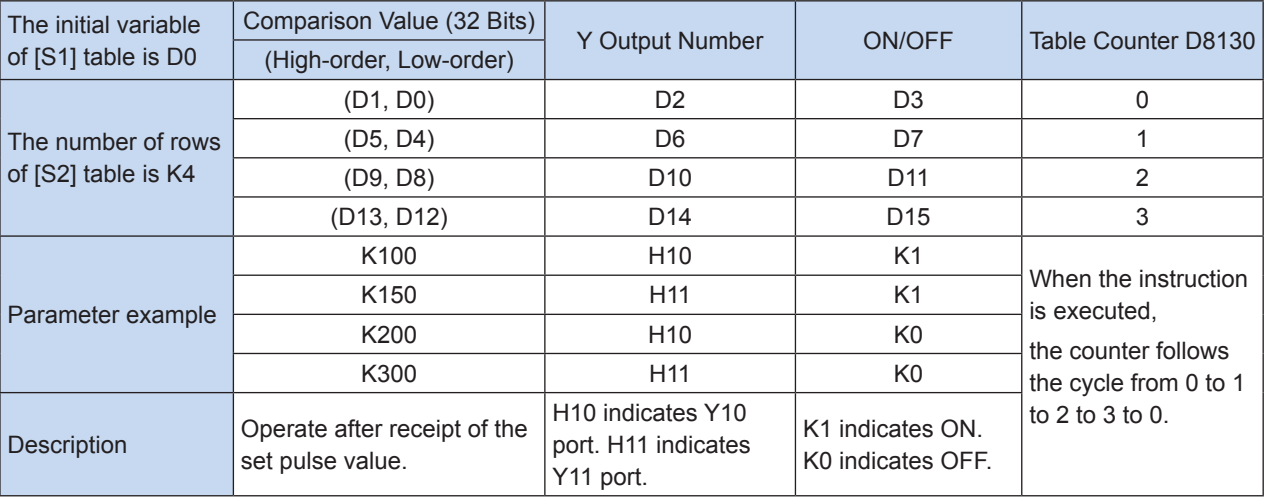

The following is an equivalent comparison table:

Notes to actions:

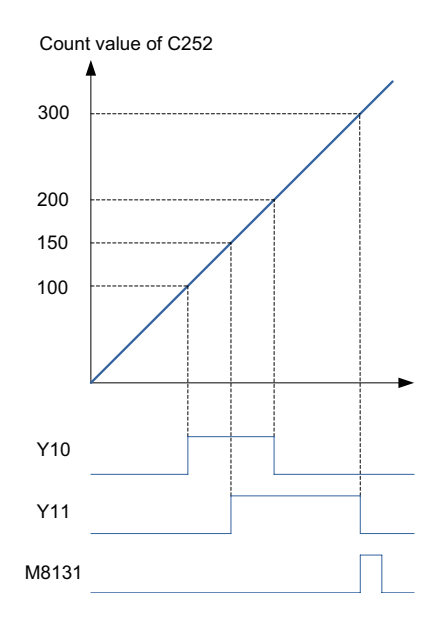

When the present value of a high-speed counter C251 specified by [S] is equal to the set value (D1, D0), the Y output specified by D2 copies the state of OFF (D3 = K0) or ON (D3 = K1) and remains in that state. The action of the Y output is processed completely in interrupt mode.

When the present value of C251 is equal to the first group of set values, D8130 = K1. When it is equal to the second group of set values, D8130 = K2. When comparison operations are performed successively till the end of the last comparison action, M8131 = ON. After a scan cycle, D8130 is cleared and compared with the first group of set values again.

When the condition contact M10 of the instruction is turned OFF, execution of the instruction is interrupted, D8130 is cleared, but all output states related to the instruction remain unchanged. When the instruction is scanned for the first time and the user program is executed, settings of the comparison table are defined. Parameter settings of the table should be completed before execution of the instruction.

The table comparison instruction can be used in the user program for only once. The instruction can be used in combination with the HSCS, HSCR, or HSZ instruction for other purposes, but there should be less than eight simultaneously active instructions.

c) Frequency control mode

When the instruction parameter [D] is set to special auxiliary relay M8132, the instruction is in frequency control mode. In combination with the DPLSY instruction, it can control the output frequency of DPLSY by the present value of high-speed counter. Notes to operands:

[S1] only corresponds to variables of register D and indicates the head address of the comparison table. V can be used. After the instruction is enabled, [S1] will no longer be affected by V.

[S2] can use the constant K or H only to indicate the number of rows of the table. 1 ≤ (K or H) ≤ 128. V can be used. After the instruction is enabled, [S1] will no longer be affected by V or Z.

[S] variables must be high-speed counters C235–C255.

[D] is set to M8132 and indicates frequency control mode.

The instruction can be used in the user program for only once. Registers in the table should be preset.

● Example: The following describes instruction programming.

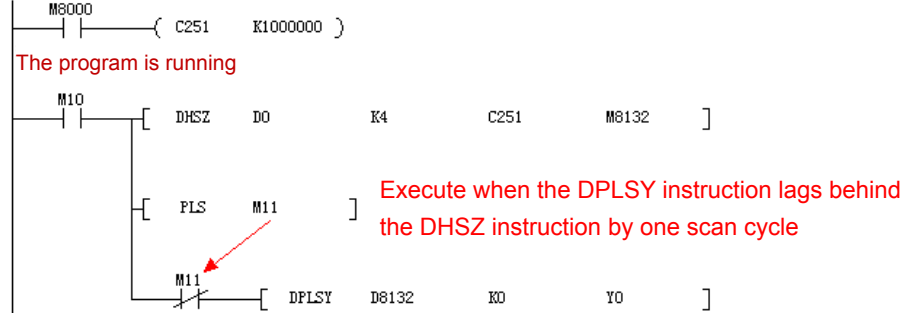

The program controls the operation mode of Y0 output frequency based on the present counting value of C251. The following is the equivalent comparison and output frequency table.

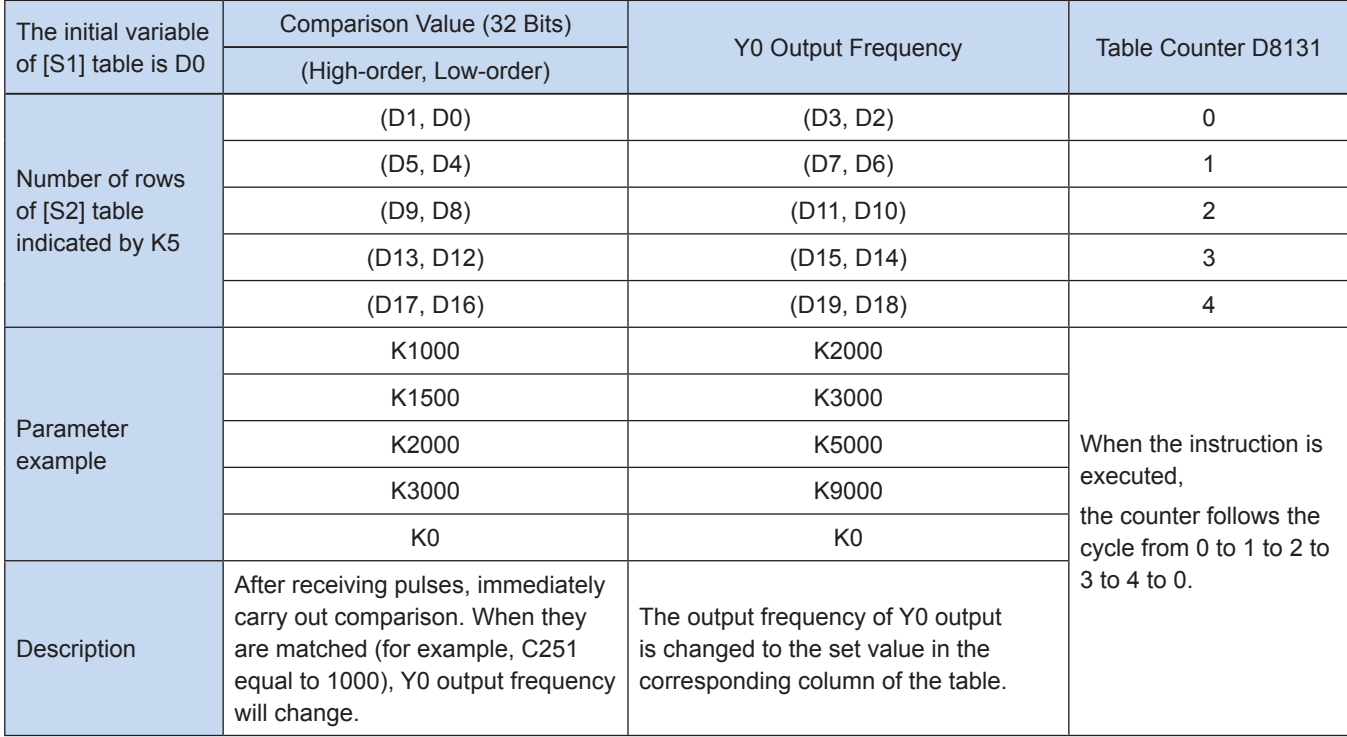

Notes to actions:

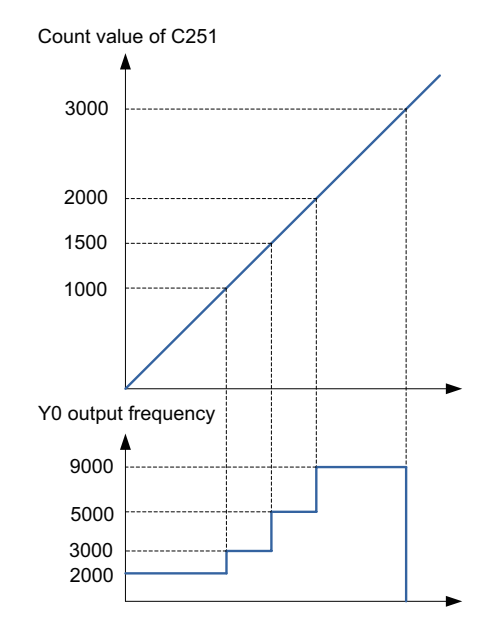

The preset data is written into data registers constituting the table and the high-speed counter C251 specified by [S] is started by the instruction. Do not modify settings of the table during operation.

When  $0 \leq C251 \leq (D1, D0)$ , the Y0 output frequency is equal to the value of (D3, D2);

When  $(D1, D0) \le C251 < (D5, D4)$ , the Y0 output frequency is equal to the value of  $(D7, D6)$ ;

When (D5, D4)  $\leq$  C251  $\leq$  (D9, D8), the Y0 output frequency is equal to the value of (D11, D10);

When  $(D9, D8) \leq C251 < (D13, D12)$ , the Y0 output frequency is equal to the value of  $(D15, D14)$ ;

When (D13, D12)  $\leq$  C251  $\leq$  (D17, D16), the Y0 output frequency is equal to the value of (D19, D18);

And so on.

After the operation in the last row, the complete flag M8133 turns ON, and operation in the first row is repeated.

To end operation in the last row, set the frequency of the last row to K0. When the driving coil M10 is set to OFF, the pulse output is turned OFF and the table counter D8131 is reset.

The above table takes effect after end of the first scan of program. Therefore, use [PLS M11] instruction to make the PLSY instruction execute from the second scan cycle after the driving coil M10 is set to ON.

**Note** 

In frequency control mode, the PLSY instruction and PLSR instruction executed during programming cannot obtain two pulse outputs at the same time.

#### <span id="page-351-0"></span>5.2.4 SPD Pulse Density Detection

#### ◆ Overview

The number of pulses at the specified port is detected within the set time for pulse frequency detection.

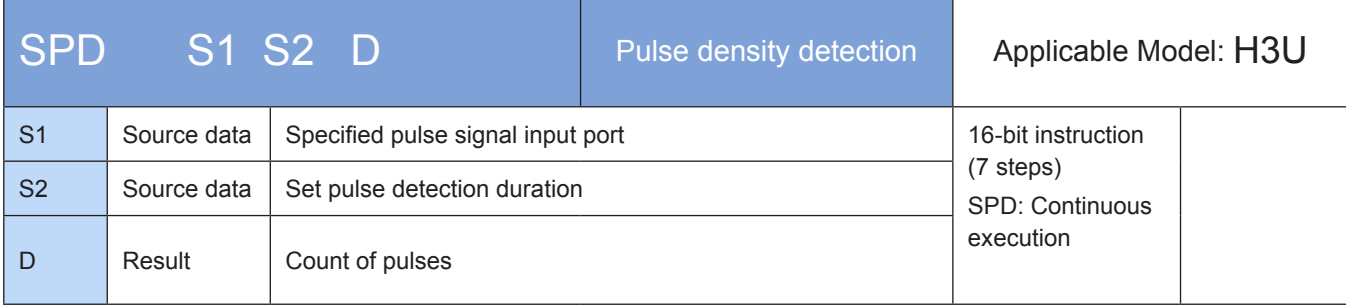

#### **Operands**

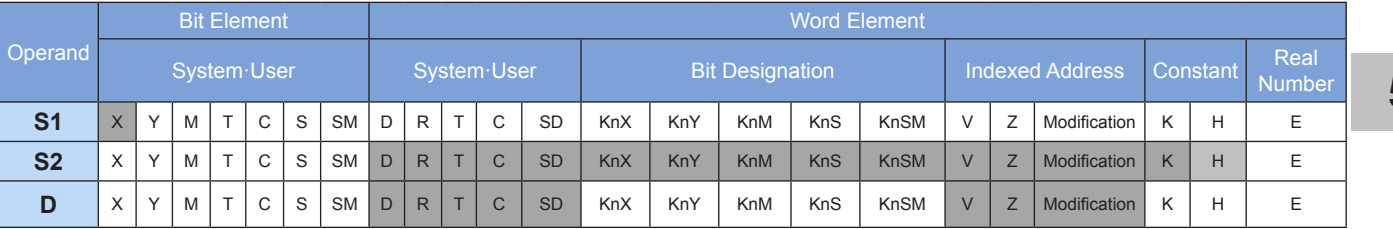

Note: The elements in gray background are supported.

#### ◆ Functions and actions:

The detected number of pulses by [S1] port in duration time [S2] is stored in address [D].

[S1] indicates the pulse signal input port, which is specified within the range X00 to X07.

[S2] indicates the pulse detection duration (ms), which is specified within the range 1 to 32,767.

[D] indicates the count of pulses, occupying three consecutive address units starting with [D].  $[D + 0]$ indicates the number of pulses within the set duration [S2]. [D + 1] indicates the real-time number of pulses. [D + 2] indicates remaining time of the sampling period.

#### 1) Note:

X00 to X07 ports used for the SPD instruction can be used for high-speed counters or interrupt inputs.

2) Example:

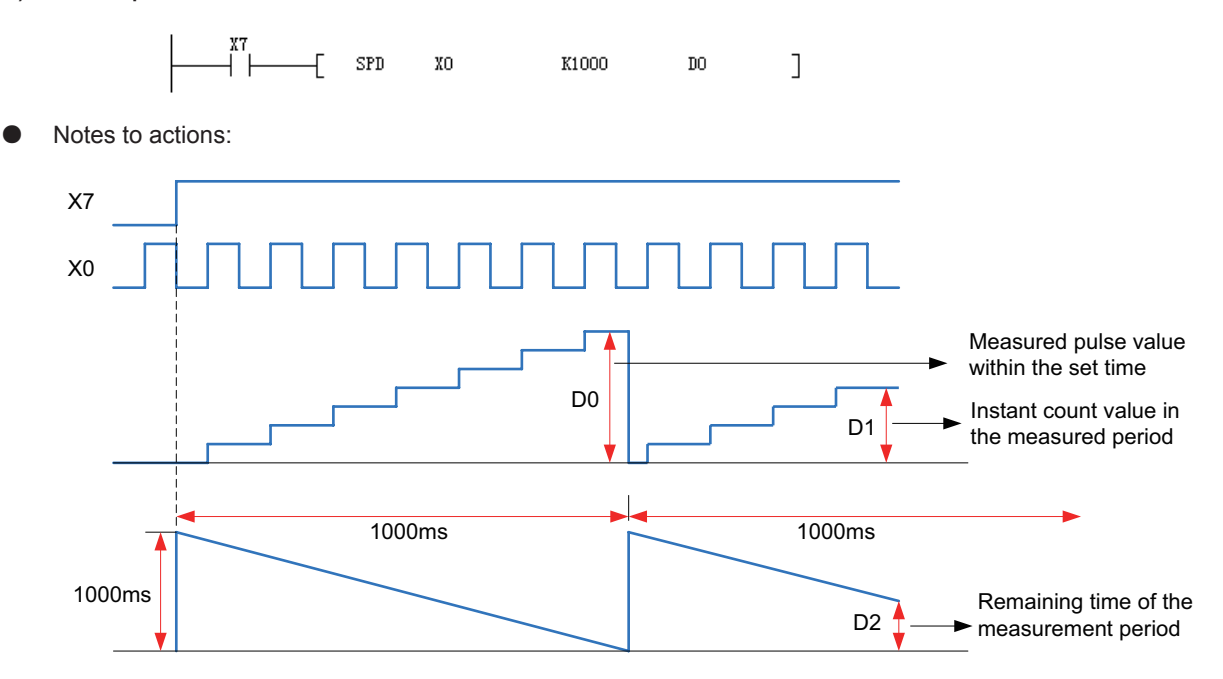

In the figure above, when X7 is set to ON, D1 counts the X0 action which is from OFF to ON state, and stores the result to D0 after 1000 ms. Then D1 is reset and counts again the X0 action. D2 is used to measure the remaining time.

Therefore, the pulse frequency can be calculated according to the D0 and [S2] setting value. If the pulse signal is measured by rotary encoder, the speed can be calculated.

### <span id="page-353-0"></span>5.3 H3U-PM Motion Control Model

#### 5.3.1 High-speed Counter

H3U-PM model has three-channel high-speed inputs. Each channel has two differential inputs, which correspond to the PLC inputs Ax+/-, Bx+/- (x: 1, 2, and 3 indicating X, Y, and Z axes respectively). The three high-speed counters integrated within the PLC correspond to three-channel input counters as follows:

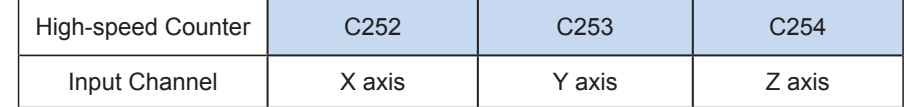

#### 1) Configuration of the Input Mode

H3U-PM high-speed counters support pulse+ direction, A/B phase, and CW/CCW high-speed pulse counting by configuration of the input mode of input channels with special SD elements.

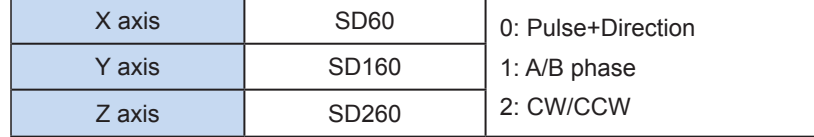

When the input mode is set to A/B phase, by enabling quadruplicated frequency, A/B phase counters can count at a doubled or quadruplicated frequency.

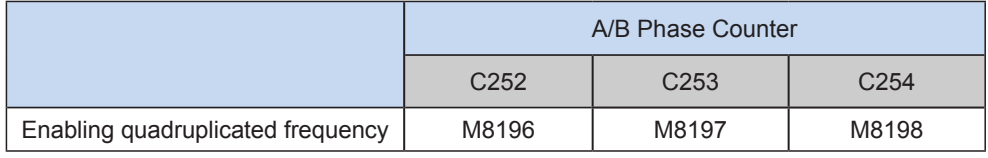

#### 2) Notes to the Input Mode

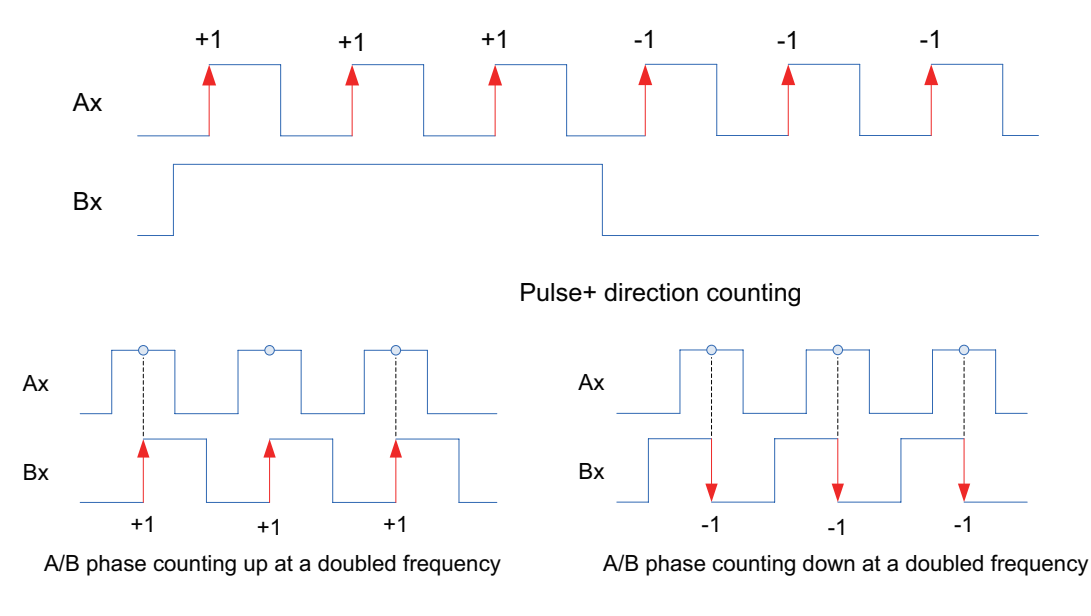

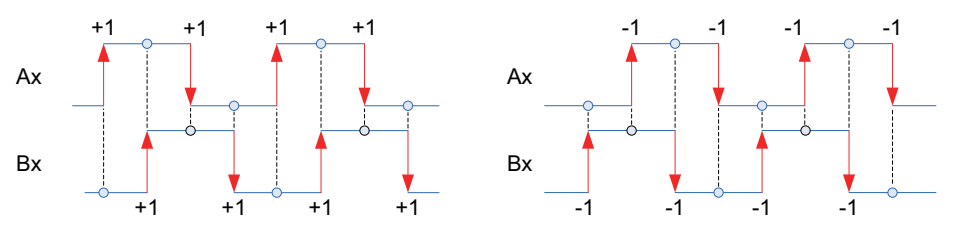

A/B phase counting up at a quadruplicated frequency A/B phase counting down at a quadruplicated frequency

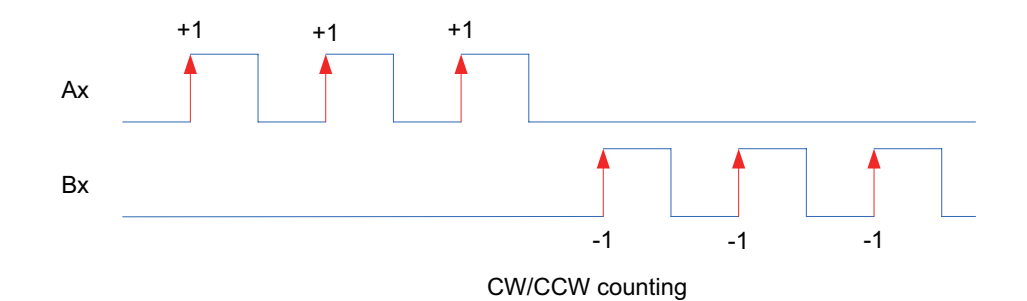

#### 3) Use of counters

- High-speed counters use hardware for counting based on the transition edge of relevant signals, and provide realtime responses, independent of the scan duration of the PLC.
- When the present value of a high-speed counter reaches the set value, for immediate output and processing, execute high-speed pulse comparison instructions, such as HSCS, HSCR, and HSZ. For details, see the interpretation of instructions.
- When the present value of a high-speed counter reaches the set value, for immediate logical processing, execute the high-speed pulse comparison instruction HSCS, and specify the instruction operation to I0x0 interrupt (x = interrupt numbers 1–8), provided that subprograms corresponding to interrupt numbers must have been programmed.
- The software filter time of high-speed input signals can be set by setting element to D8021 and the time unit to 250 ns. The default value of D8021 is 1, so the default high-speed filter time is 250 ns. The value range of D8021 is 1 to 100, so the high-speed filter time range is 0.25 to 25 us.

#### <span id="page-355-0"></span>5.3.2 Input Interrupts

Input interrupts include interrupts on the rising/falling edge and counter interrupts. The interrupt numbers (Ixxx) are shown below:

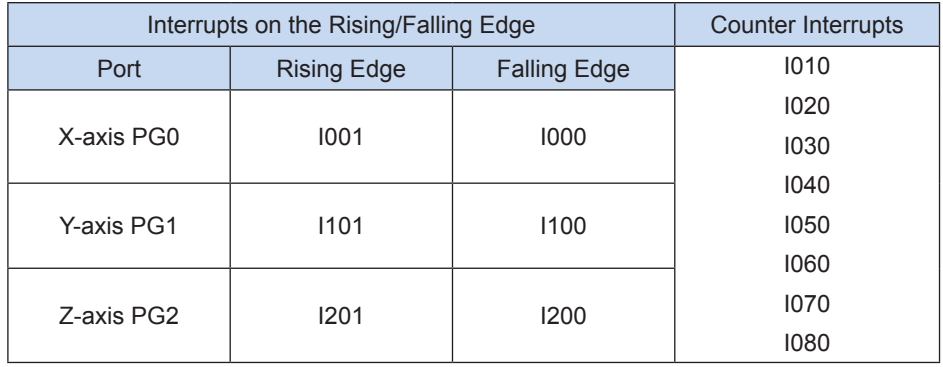

#### 1) Use of Interrupts:

Interrupts should be used with interrupt subprograms. Choose interrupt events in the attribute of an interrupt subprogram. That is, set the interrupt number. In case of "Enable Interrupts", when the set interrupt events occur, the PLC system suspends normal execution of the main program (remember the current pause point), starts the execution of the interrupt subprogram from the entry address specified by I, returns to the pause point after completion, and continues to execute the main program. As the PLC system gives a high priority of response to interrupt signals, interrupts are independent of the scan duration.

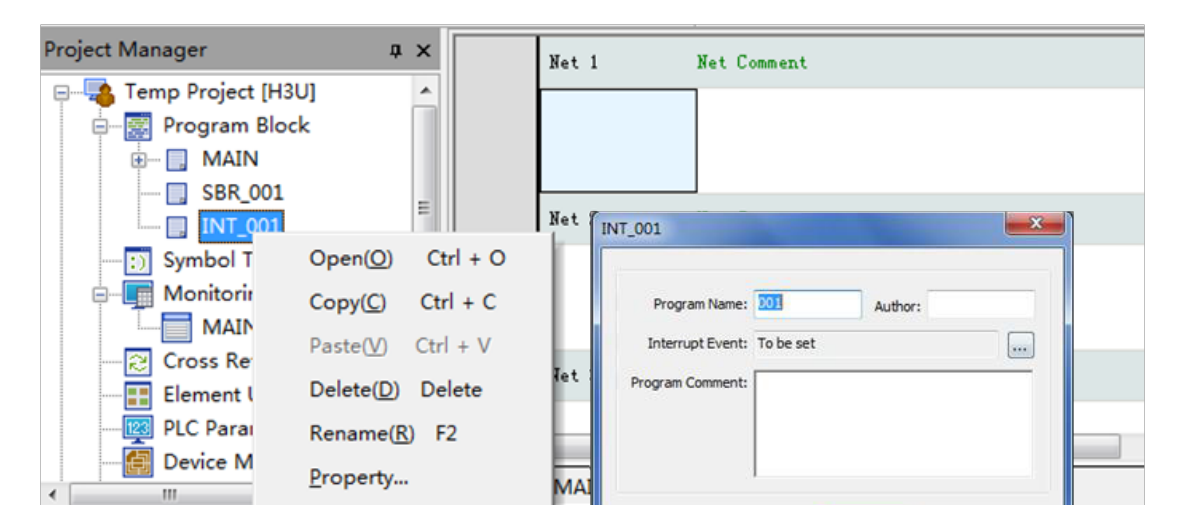

#### 2) Interrupts on the Rising/Falling Edge:

PG0 to PG2 of the PLC can be separately set to interrupt input ports, each with interrupt on the rising/falling edge indicated by the interrupt number. For example, "I100" indicates the interrupt on the falling edge of PG1 port, and "I101" indicates the interrupt on the rising edge of PG1 port.

Counter interrupts: Based on the comparison result of the built-in high-speed counter, the PLC system executes the interrupt subprogram (HSCS) and gives priority to control of counting results. High-speed counter interrupt is used when the target output of the HSCS instruction is set to I010–I080.

To use the interrupt function, program corresponding interrupt subprograms and turn on the corresponding "Enable Interrupts" flag before interrupt response. "Enable Interrupts" flag is shown below:

<span id="page-356-0"></span>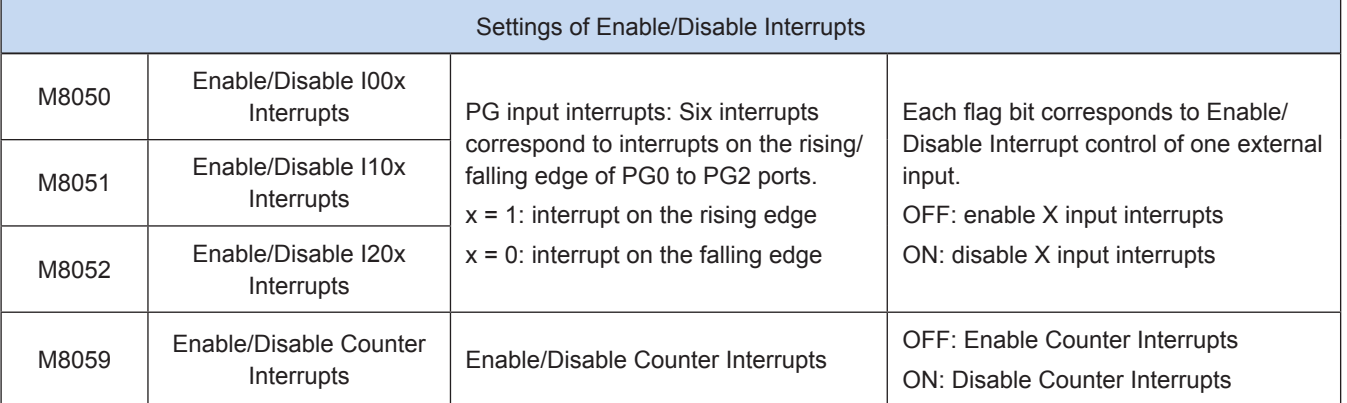

After the "Enable Interrupts" flag corresponding to each interrupt is turned on, the "Enable Global Interrupts" flag must also be turned on. That is, the interrupt function can be enabled only after EI instruction (FNC04) is executed. If the "Disable Global Interrupts" DI instruction (FNC05) is executed, all interrupt responses are disabled. When the "Enable Interrupt Setting" flag corresponding to an input number is turned on and the input signal complies with interrupt settings, the corresponding interrupt subprogram will be executed.

For the detailed instruction for use, see 11 "Interrupt Subroutine."

#### 5.3.3 Pulse Capture

To respond to instant pulse signals at input ports without special requirements on the response time, use the pulse capture function. The PLC will store signals on the rising edge of the input port in M8090-M8092. These signals can be used as the basis for judgment and processing in the main program and manually cleared after the completion of response.

To use the pulse capture function, turn on the "Enable Global Interrupts" EI instruction and the corresponding "Enable Pulse Capture". After the rising edge is triggered on external input signals, turn on the corresponding pulse capture flag. The corresponding "Enable Pulse Capture" and pulse capture flags of each input port are shown below:

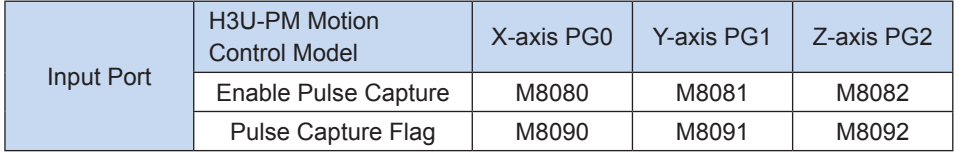

When "Enable Pulse Capture" is set to ON, the pulse capture function is enabled. When "Enable Pulse Capture" is set to OFF, the pulse capture function is disabled.

The following example describes the pulse capture function for the PG0 input.

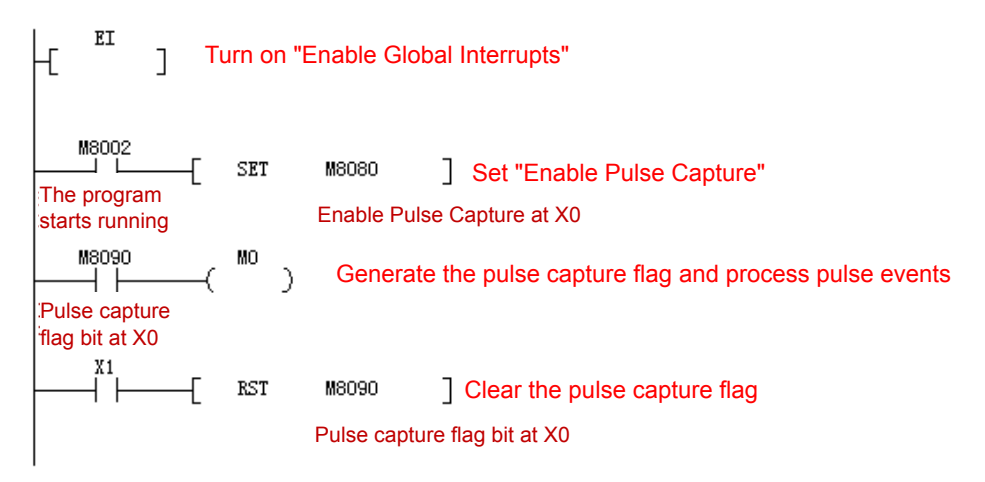

<span id="page-357-0"></span>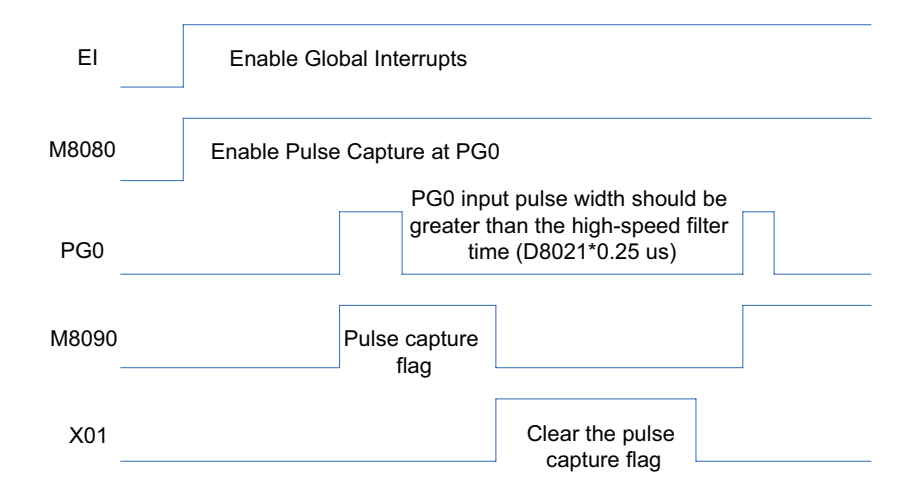

In this program, turn on the "Enable Global Interrupts", and set Enable Pulse Capture M8080 to ON at PG0. When the external PG0 input switches from OFF to ON, set the pulse capture flag M8090 interrupt to ON. Process pulse capture events based on the status of M8090, and then reset the pulse capture flag in the program to facilitate the next pulse capture response.

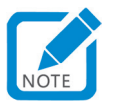

• To successfully use the pulse capture function, the corresponding input signal pulse width must be greater than the high-speed filter time. That is, the pulse width must be greater than D8021\*0.25 us.

### 5.4 High-speed Comparison Instructions for H3U-PM Motion Control Model

Compared with H3U standard model, H3U-PM model has more functions: its HSCS instruction has an additional function of starting electronic cams, and HSOS and HSOR instructions are added to execute the interrupt comparison setting/reset output of the high-speed output value or cam value, execute the counter interrupt subprogram, and start cams.

Main instructions:

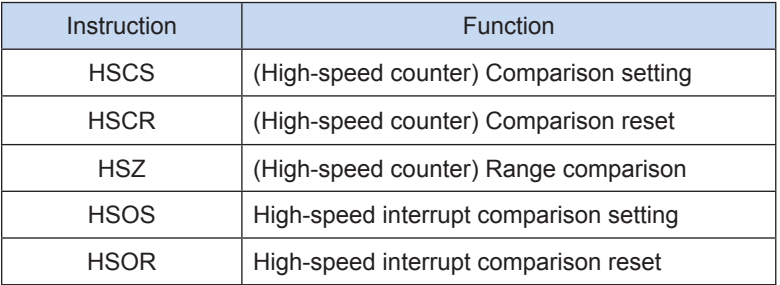

#### <span id="page-358-0"></span>5.4.1 Operation Mode of High-speed Comparison Instructions

Instruction and usage mode of H3U-PM motion control model:

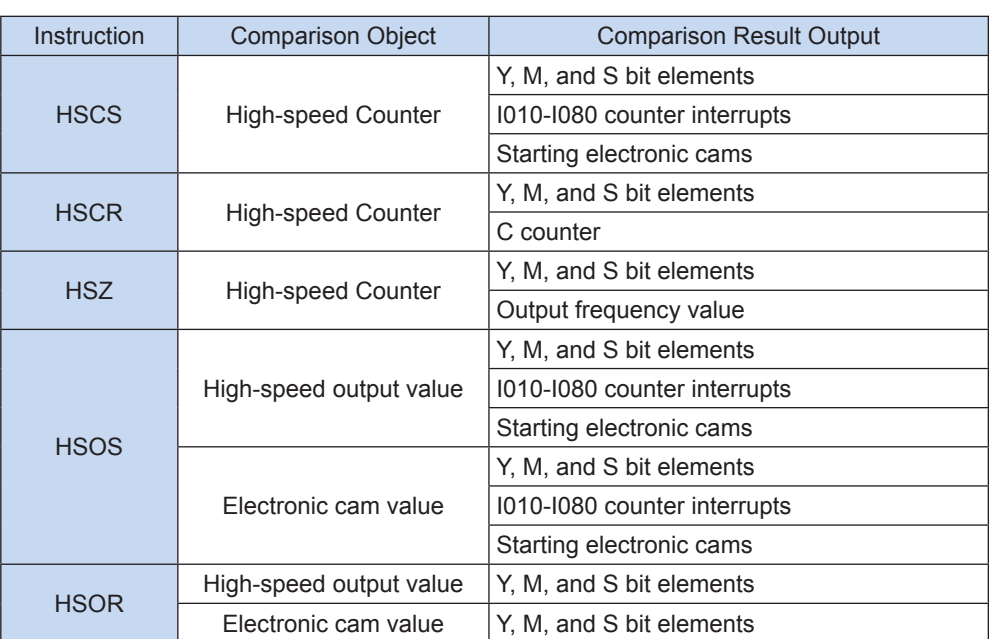

#### <span id="page-358-1"></span>5.4.2 HSCS Comparison Setting

#### ◆ Overview

By high-speed counter interrupt comparison setting, the value of the counter is compared with the comparison value. If the values are equal, the PLC system immediately sets bit elements, enables counter interrupts, and starts electronic cams, independent of the scan cycle.

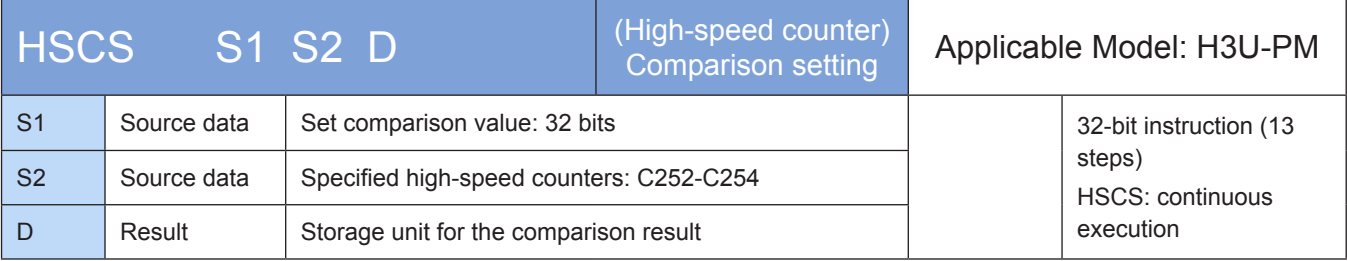

#### ◆ Operands

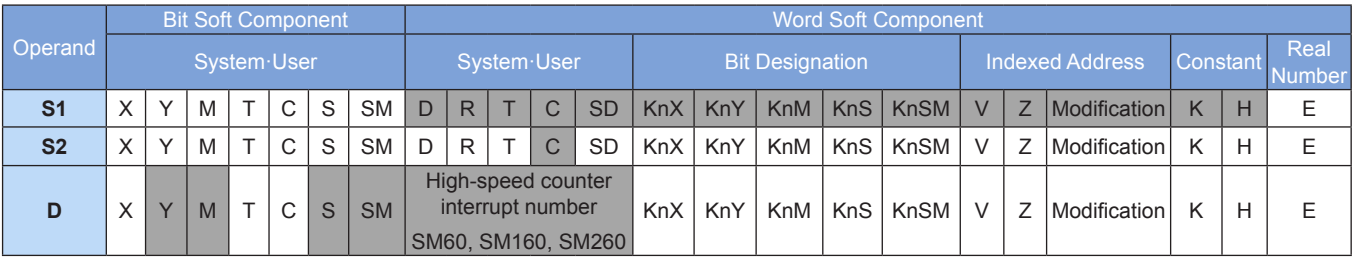

◆ Functions and actions:

[D] is immediately set when the present value of [S2] counter is equal to the set value of [S1].

[S2] variables must be high-speed counters C252–C254. As all counters involved are 32-bit counters, the 32-bit instruction DHSCS must be used.

C252 and other 32-bit high-speed counters:

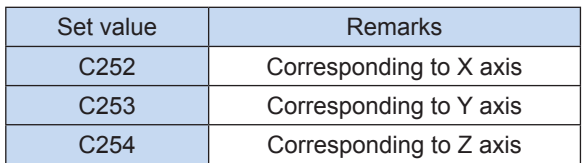

[D] is the storage unit for the comparison result and can also be used to call counter interrupt subprograms and start electronic cams.

When it is Y0 to Y17 port, the result is immediately output; when it is a port with the number greater than Y20, the result is output after the user program is scanned; for M, S, or SM variable, the result is immediately refreshed.

When [D] is I010 to I080, 0-7 input interrupt subprograms of the high-speed counter are called. The corresponding interrupt subprograms must be programmed and the corresponding "Enable Interrupts" and "Enable Global Interrupts" flags must be turned on before timer interrupts are triggered. When M8059 is set to ON, all high-speed counter interrupts (I010–I080) are disabled.

When [D] is SM60, SM160, or SM260, electronic cams are immediately started provided that the corresponding cam configuration (see 8 Electronic Cam) must have been programmed.

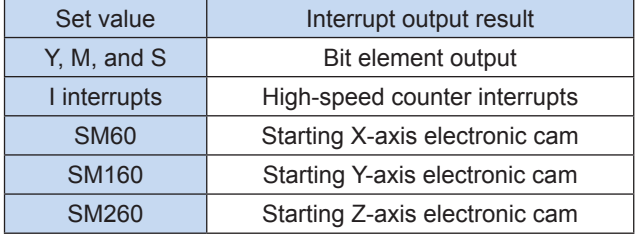

For details about starting electronic cams, see ["8.4 Starting Electronic Cams or Electronic Gears" on page](#page-568-0) 568.

- 1) Note:
- Like common instructions, DHSCS, DHSCR, and DHSZ can be executed repeatedly, but there should be less than eight simultaneously active instructions. Only one DHSZ instruction in special mode (high-speed table comparison mode or frequency control mode) can be active.
- Comparison objects of DHSCS, DHSCR, DHSZ, DHSOS, and DHSOR instructions (see the description of comparison objects below) include high-speed counters, position values of high-speed outputs, and position values of electronic cams. Comparison objects of high-speed interrupt comparison instructions driven by one axis must be consistent; otherwise, errors will be reported. The following describes comparison objects:

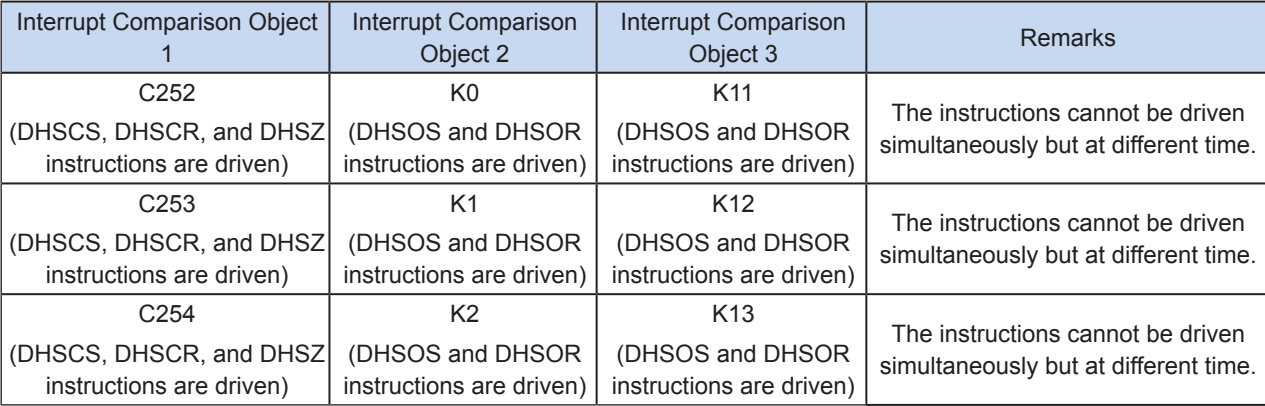
For example, if the DHSOS instruction is used by X axis to compare the output value of X axis (K0), the comparison object of the other simultaneously active instruction must be the output value of X axis (K0) and can be neither the position value of the electronic cam (K11) nor the high-speed counter comparison instruction (for C252).

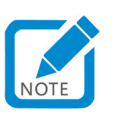

Differences between Y outputs of common instructions and Y outputs of the DHSCS instruction is as follows: (Example 1)

- When the present value of C252 changes from 99 to 100, C252 contact is immediately connected. When the instruction is executed at OUT Y10, Y10 will still be affected by the scan cycle and the value will be output after the program execution and I/O refresh are finished.
- When the present value of C252 changes from 99 to 100 or from 101 to 100, the DHSCS instruction at Y10 is immediately output to the external output in interrupt mode, which is independent of the PLC scan cycle but still affected by output delays of the output module relay (10 ms) or transistor (10 us).
- 2) Instruction for use:
- Before the HSCS instruction is executed, the counter used must have been enabled (see Example 1); otherwise, the value of the counter remains unchanged.
- The counter responds to input signals in interrupt mode and timely compare values. If the compared values are matched, the comparison output is immediately set. In Example 1, when the present value of C252 changes from 99 to 100 or from 101 to 100, Y10 is set immediately and remains in that state. Even if values of C252 and K100 are not equal by comparison, Y10 remains ON, unless there is an additional reset operation.
- The comparison output of the instruction only depends on the comparison result at the pulse input. Without the pulse input, even if the DMOV or DADD instruction is executed to rewrite the content of C252–C254 high-speed counters, the comparison output remains unchanged. Flows driven by instructions cannot simply change the comparison result.
- When the target output of the HSCS instruction is counter interrupts I010–I080, each interrupt number can be used for only once rather than reused. See the previous section for settings and use of counter interrupts.
- 3) Example 1:

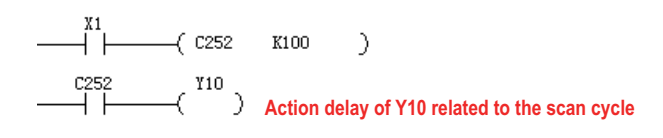

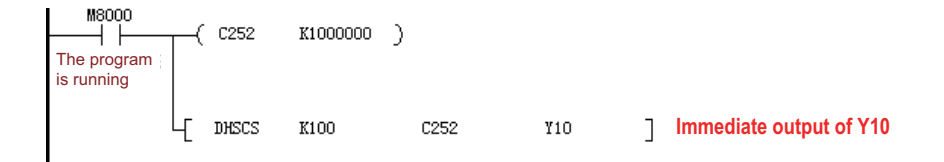

- 4) Example 2:
- Main program:

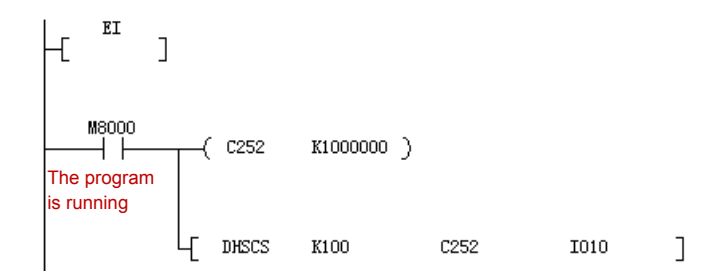

● I010 interrupt subprogram

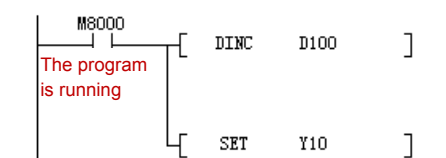

The D operand range of the DHSCS instruction can also be specified as  $10 \times 0$  ( $x = 1-8$ ). When the counter reaches the set value, interrupt routines are triggered.

If M8059 is set to ON, all high-speed counter interrupts are disabled.

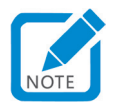

Differences of the ON signal on D operand with I010 or Y, M, or S outputs:

- With Y output: When the present value of C252 changes from 99 to 100 or from 101 to 100, Y is set to ON immediately and remains ON. Even if values of C252 and K100 are not equal by comparison, Y remains ON, unless there is an additional reset operation.
- With I010: When the present value of C252 changes from 99 to 100 or from 101 to 100, I010 will trigger only one interrupt.

## 5.4.3 HSCR Comparison Reset

#### ◆ Overview

The present value of the counter is compared with the comparison value. If the values are equal, the comparison output is immediately reset, independent of the scan duration.

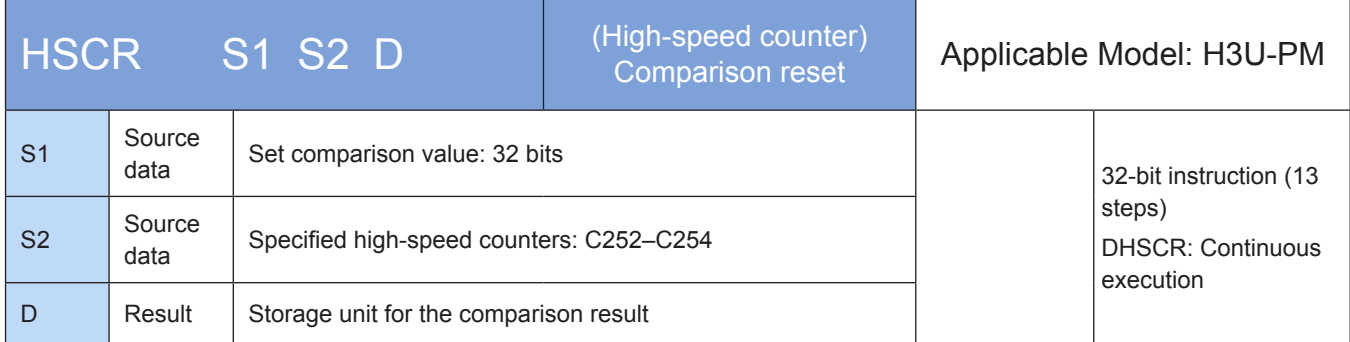

## **Operands**

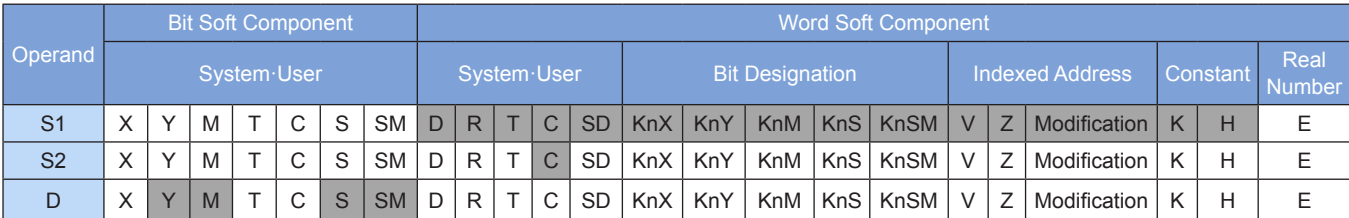

Note: The soft elements in gray background are supported.

#### ◆ Functions and actions:

When the present value of S2 counter is equal to the value of S1, immediately reset [D].

[S2] variables must be high-speed counters C252-C254. As all counters involved are 32-bit counters, the 32 bit instruction DHSCR must be used.

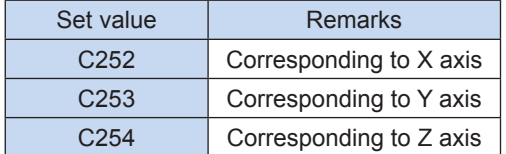

[D] is the storage unit for the comparison result: When it is Y0 to Y17 port, the result is immediately output; when it is a port with the number greater than Y20, the result is output after the user program is scanned; when it is M, S, or SM variable, the result is immediately refreshed.

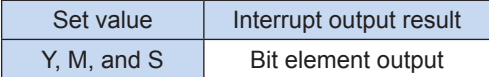

#### 1) Note:

Except that the HSCR instruction cannot use high-speed counter interrupts as comparison outputs, the operation principle of the HSCR instruction is the same as that of the HSCS instruction. The comparison output action of the HSCR instruction is just the opposite of that of the HSCS instruction. That is, when the present value of the counter is equal to the set value, the specified output is reset. See the instruction for use of HSCS.

The difference between Y outputs of common instructions and Y outputs of the DHSCR instruction is as follows: (Example 1)

- When the present value of C252 changes from 99 to 100, C252 contact is immediately connected. When the instruction is executed at OUT Y10, Y10 will still be affected by the scan cycle and the value will be output after the program execution and I/O refresh are finished.
- When the present value of C252 changes from 99 to 100 or from 101 to 100, the DHSCR instruction at Y10 is immediately output to the external output in interrupt mode, which is independent of the PLC scan cycle but still affected by output delays of the output module relay (10 ms) or transistor (10 us).
- 2) Instruction for use:
- Before the HSCR instruction is executed, the counter used must have been enabled (see Example 1); otherwise, the value of the counter remains unchanged.
- The counter responds to input signals in interrupt mode and timely compares values. If the compared values are matched, the comparison output is immediately reset. In Example 1, when the present value of C252 changes from 99 to 100 or from 101 to 100, Y10 is reset immediately and remains in that state. Even if values of C252 and K100 are not equal by comparison, Y10 remains OFF, unless there is an additional set operation.
- The comparison output of the instruction only depends on the comparison result at the pulse input. Without the pulse input, even if the DMOV or DADD instruction is executed to rewrite the content of C252–C254 high-speed counters, the comparison output remains unchanged. Flows driven by instructions cannot simply change the comparison result.
- 3) Note:
- Like common instructions, DHSCS, DHSCR, and DHSZ can be executed repeatedly, but there should be less than eight simultaneously active instructions. Only one DHSZ instruction in special mode (high-speed table comparison mode or frequency control mode) can be active.
- Comparison objects of DHSCS, DHSCR, DHSZ, DHSOS, and DHSOR instructions (see the description of comparison objects below) include high-speed counters, position values of high-speed outputs, and position values of electronic cams. Comparison objects of high-speed interrupt comparison instructions driven by one axis must be consistent; otherwise, errors will be reported. The following describes comparison objects:

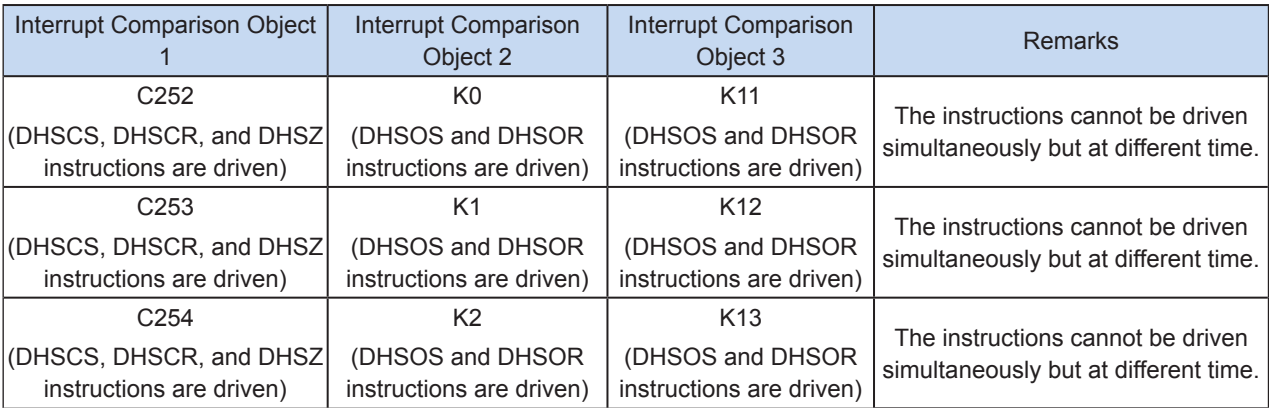

For example, if the DHSOS instruction is used by X axis to compare the output value of X axis (K0), the comparison object of the other simultaneously active instruction must be the output value of X axis (K0) and can be neither the position value of the electronic cam (K11) nor the high-speed counter comparison instruction (for C252).

4) Example:

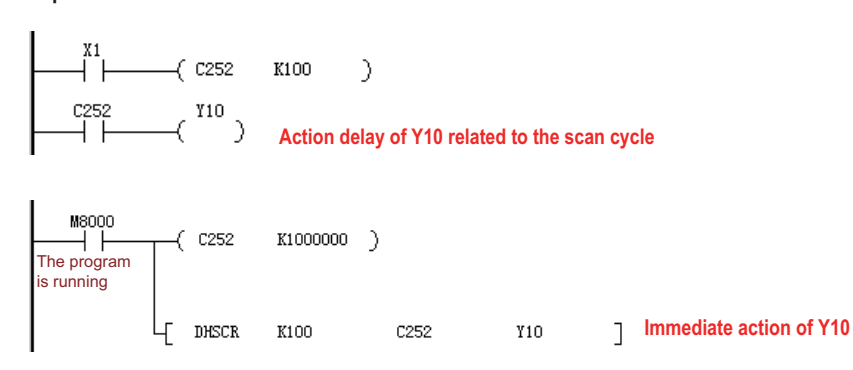

## 5.4.4 HSZ Range Comparison

#### ◆ Overview

5

The present value of the counter is compared with the comparison value. If the values are equal, the comparison output is immediately reset, independent of the scan duration.

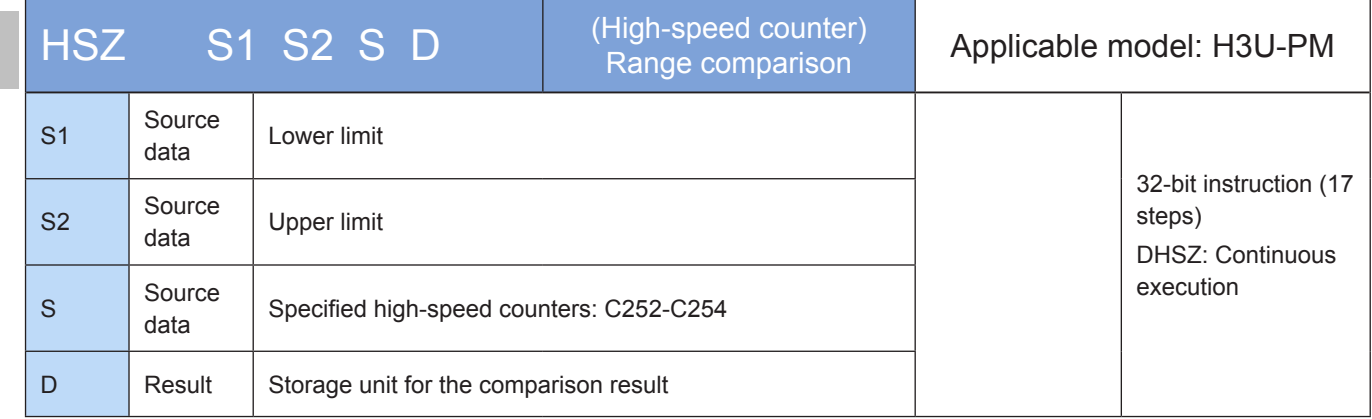

## **Operands**

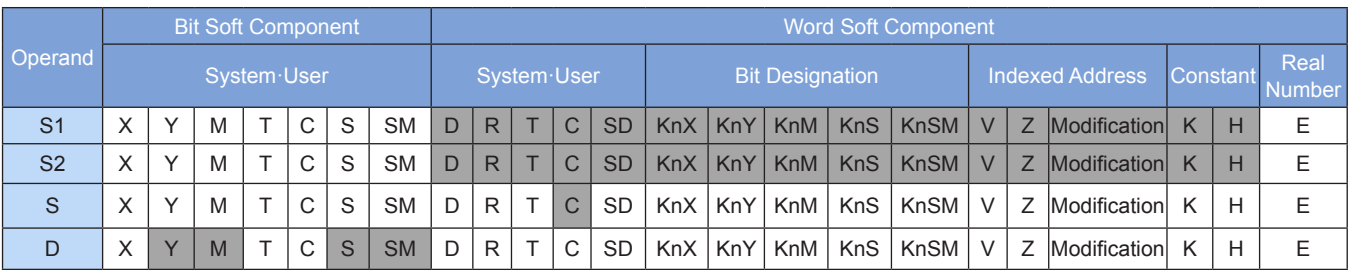

Note: The soft elements in gray background are supported.

## ◆ Functions and actions:

Compare the present value of the counter [S] with the set comparison range [S1] to [S2], and immediately output the comparison result to three units starting with [D].

[S1] is the lower limit of the comparison range (32 bits), and its value must be no greater than the value of [S2], that is, [S1] ≤ [S2].

[S2] is the upper limit of the comparison range (32 bits), and its value must be no smaller than the value of [S1], that is, [S1] ≤ [S2].

[S] variables must be high-speed counters C252–C254. As all counters involved are 32-bit counters, the 32-bit instruction DHSZ must be used.

[D] is the head address of three consecutive storage units for the comparison result: when it is Y0 to Y17 port, the result is immediately output; when it is a port with the number greater than Y20, the result is output after the user program is scanned; for M, S, or SM variable, the result is immediately refreshed.

- 1) Note:
- Like common instructions, DHSCS, DHSCR, and DHSZ can be executed repeatedly, but there should be less than eight simultaneously active instructions. Only one DHSZ instruction in special mode (high-speed table comparison mode or frequency control mode) can be active.
- Comparison objects of DHSCS, DHSCR, DHSZ, DHSOS, and DHSOR instructions (see the description of comparison objects below) include high-speed counters, position values of high-speed outputs, and position values of electronic cams. Comparison objects of high-speed interrupt comparison instructions driven by one axis must be consistent; otherwise, errors will be reported. The following describes comparison objects:

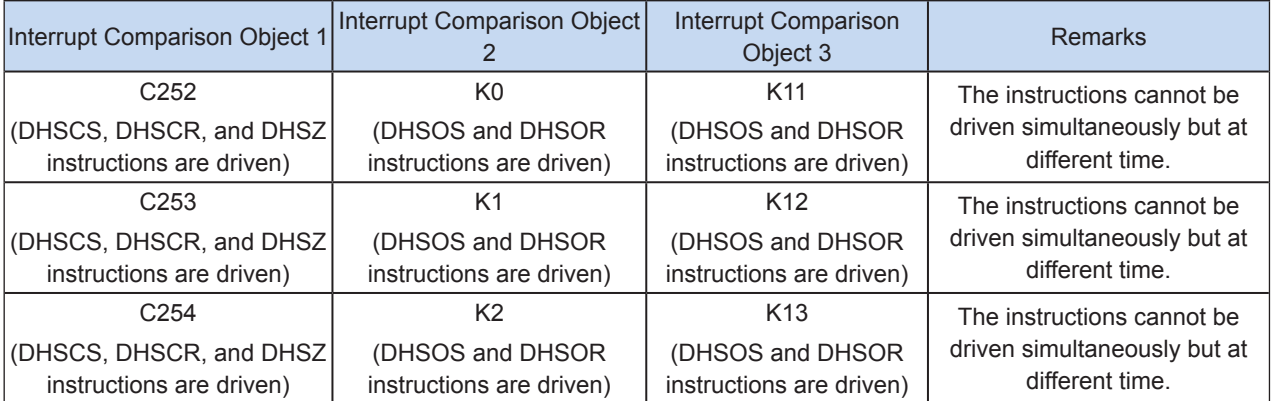

For example, if the DHSOS instruction is used by X axis to compare the output value of X axis (K0), the comparison object of the other simultaneously active instruction must be the output value of X axis (K0) and can be neither the position value of the electronic cam (K11) nor the high-speed counter comparison instruction (for C252).

#### 2) Note:

- The action principle of this instruction is similar to that of HSCS and HSCR instructions. The difference lies in that two comparison values are used and the comparison output uses three consecutive address units. See the instruction for use of HSCR.
- The HSZ instruction operates in interrupt mode. Only when corresponding inputs of the counter have count pulses, comparison is carried out and corresponding outputs are refreshed.
- When [D] is set to special auxiliary relay M8130, the instruction is in high-speed table comparison mode, and variables of the instruction will be resolved in table mode.
- When [D] is set to the special auxiliary relay M8132, the instruction is in frequency control mode. In combination with DPLSY instruction, it can control the output frequency of DPLSY by the present value of high-speed counter.

5

- 3) Example:
- a) Common mode

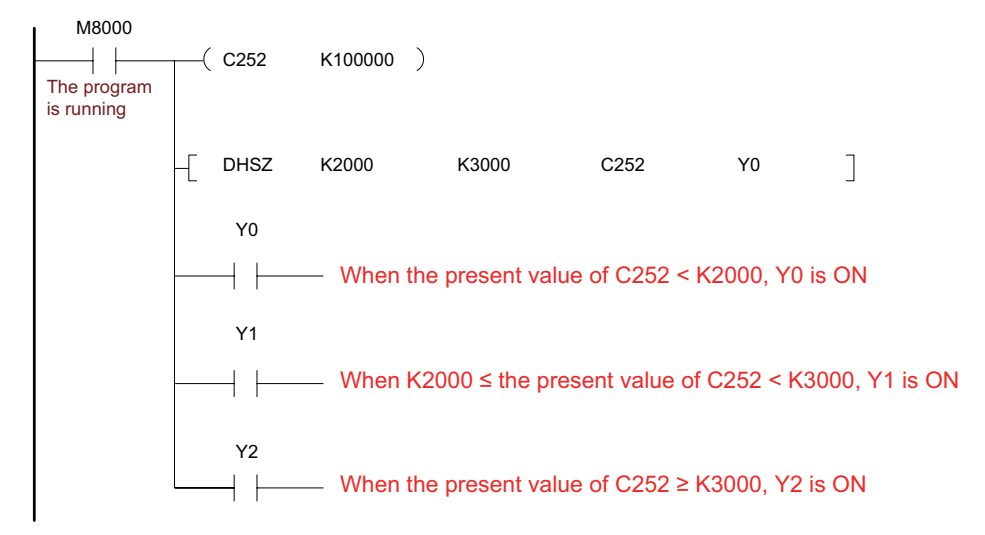

b) High speed table comparison mode

When the instruction parameter [D] is set to special auxiliary relay M8130, the instruction is in high-speed table comparison mode. Notes to operands:

[S1] only corresponds to variables of register D and indicates the head address of the comparison table. Z can be used. After the instruction is enabled, [S1] will no longer be affected by Z.

[S2] can use the constant K or H only to indicate the number of rows of the table. Z can be used. After the instruction is enabled, [S1] will no longer be affected by Z.

[S] variables must be high-speed counters C252–C254.

When [D] is set to M8130, the instruction is in high-speed table comparison mode.

Example: The following describes instruction programming.

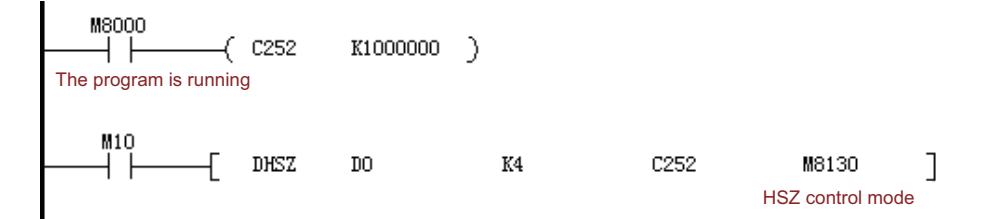

The following is an equivalent comparison table:

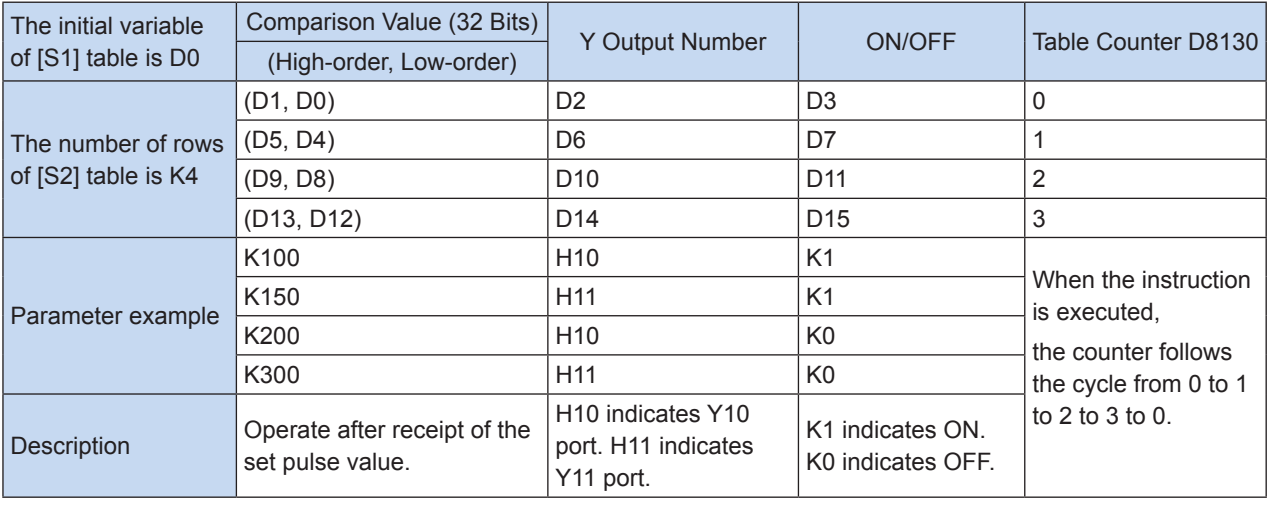

Notes to actions:

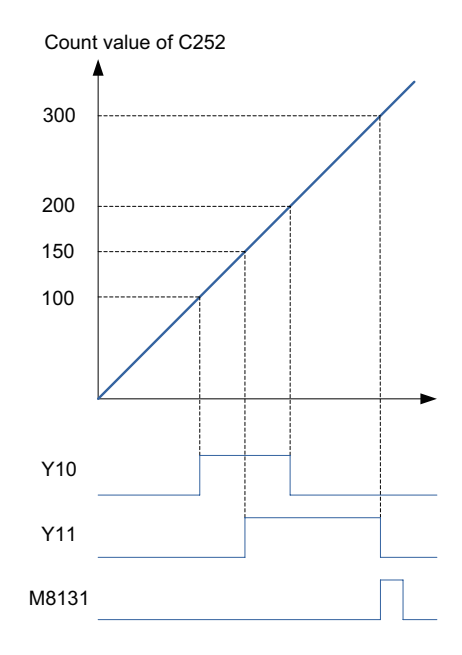

When the present value of a high-speed counter C251 specified by [S] is equal to the set value (D1, D0), the Y output specified by D2 copies the state of OFF (D3 = K0) or ON (D3 = K1) and remains in that state. The action of the Y output is processed completely in interrupt mode.

When the present value of C251 is equal to the first group of set values, D8130 = K1. When it is equal to the second group of set values, D8130 = K2. When comparison operations are performed successively till the end of the last comparison action, M8131 = ON. After a scan cycle, D8130 is cleared and compared with the first group of set values again.

When the condition contact M10 of the instruction is turned OFF, execution of the instruction is interrupted, D8130 is cleared, but all output states related to the instruction remain unchanged. When the instruction is scanned for the first time and the user program is executed, settings of the comparison table are defined. Parameter settings of the table should be completed before execution of the instruction.

The table comparison instruction can be used in the user program for only once. The instruction can be used in combination with the HSCS, HSCR, or HSZ instruction for other purposes, but there should be less than eight simultaneously active instructions.

c) Frequency control mode

When the instruction parameter [D] is set to special auxiliary relay M8132, the instruction is in frequency control mode. In combination with the DPLSY instruction, it can control the output frequency of DPLSY by the present value of high-speed counter. Notes to operands:

[S1] only corresponds to variables of register D and indicates the head address of the comparison table. V can be used. After the instruction is enabled, [S1] will no longer be affected by V.

[S2] can use the constant K or H only to indicate the number of rows of the table. 1  $\leq$  (K or H)  $\leq$  128. V can be used. After the instruction is enabled, [S1] will no longer be affected by V or Z.

- [S] variables must be high-speed counters C252-C254.
- [D] is set to M8132 and indicates frequency control mode.

The instruction can be used in the user program for only once. Registers in the table should be preset.

● Example: The following describes instruction programming.

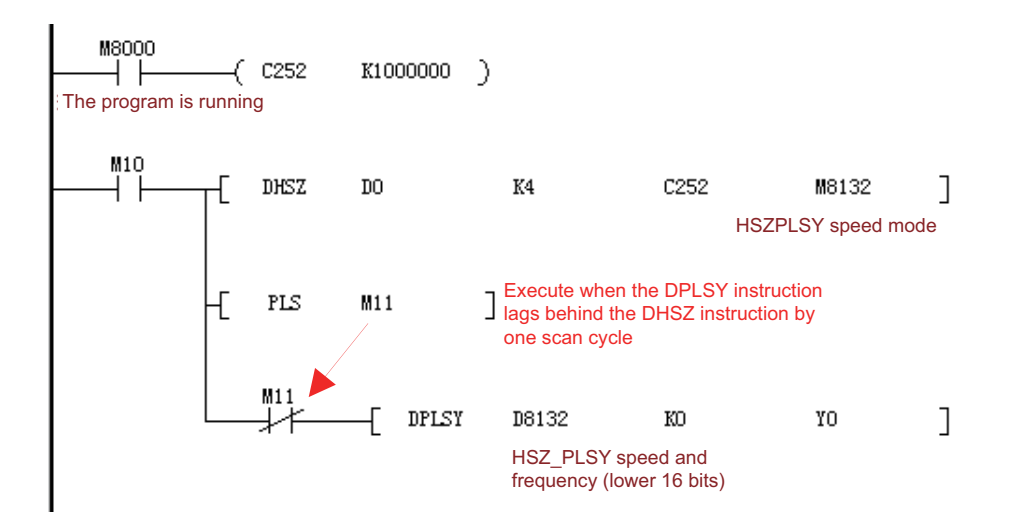

The program controls the operation mode of Y0 output frequency based on the present counting value of C251. The following is the equivalent comparison and output frequency table.

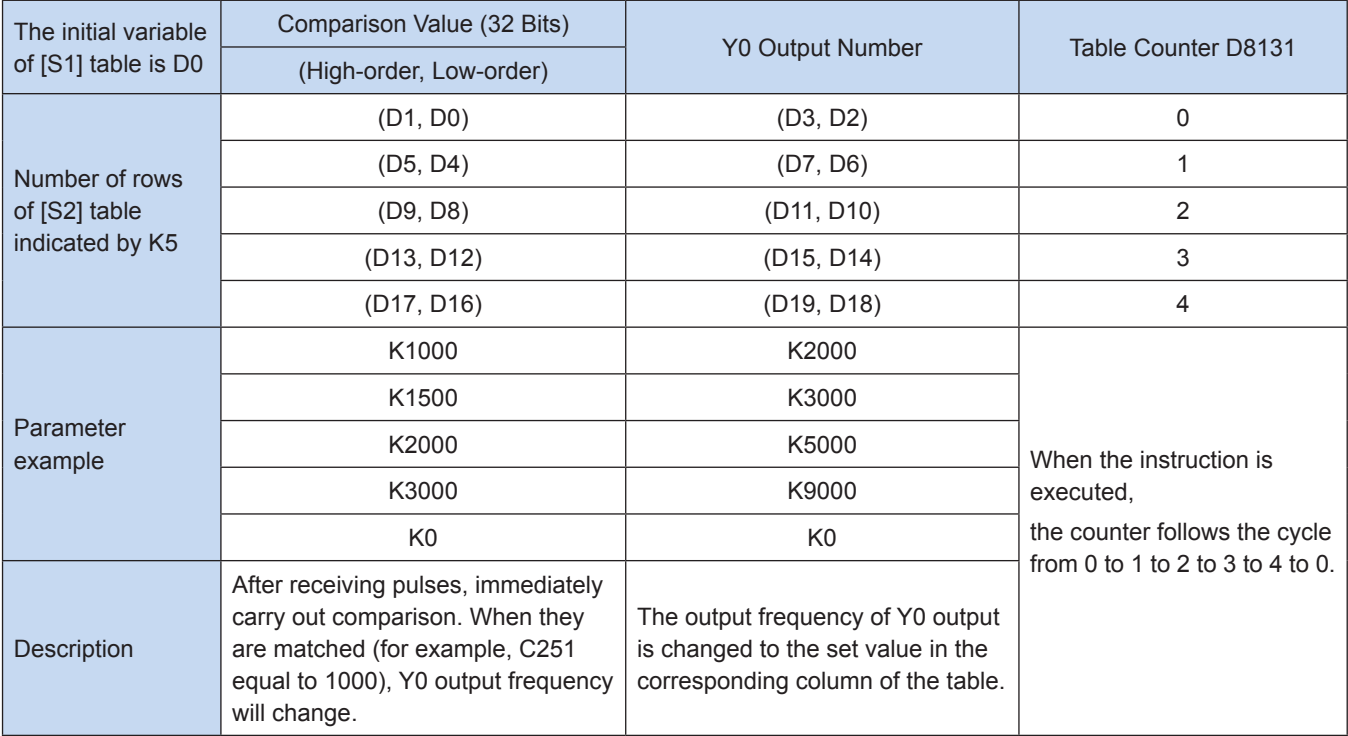

Notes to actions:

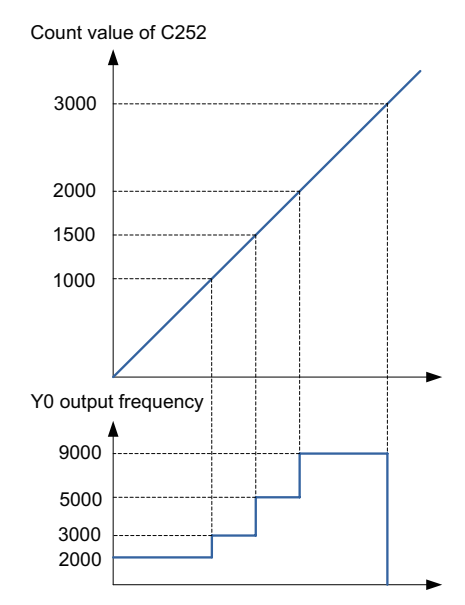

The predetermined data is written into data registers constituting the table and the high-speed counter C251 specified by [S] is started by the instruction. Do not modify settings of the table during operation.

When  $0 \leq C251 \leq (D1, D0)$ , the Y0 output frequency is equal to the value of (D3, D2);

When  $(D1, D0) \le C251 < (D5, D4)$ , the Y0 output frequency is equal to the value of  $(D7, D6)$ ;

When (D5, D4)  $\leq$  C251  $\leq$  (D9, D8), the Y0 output frequency is equal to the value of (D11, D10);

When  $(D9, D8) \leq C251 < (D13, D12)$ , the Y0 output frequency is equal to the value of  $(D15, D14)$ ;

When  $(D13, D12) \le C251 < (D17, D16)$ , the Y0 output frequency is equal to the value of  $(D19, D18)$ ;

And so on.

After the operation in the last row, the complete flag M8133 turns ON, and operation in the first row is repeated.

To end operation in the last row, set the frequency of the last row to K0. When the driving coil M10 is set to OFF, the pulse output is turned OFF and the table counter D8131 is reset.

The above table takes effect after end of the first scan of program. Therefore, use [PLS M11] instruction to make the PLSY instruction execute from the second scan cycle after the driving coil M10 is set to ON.

**Note** 

In frequency control mode, the PLSY instruction and PLSR instruction executed during programming cannot obtain two pulse outputs at the same time.

## 5.4.5 DHSOS High-speed Interrupt Comparison Setting

### ◆ Overview

By high-speed counter interrupt comparison setting, the PLC system sets bit elements, enables counter interrupts, and starts electronic cams.

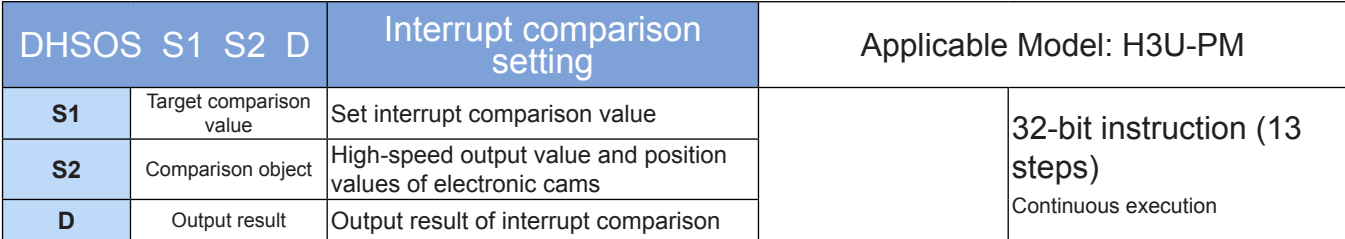

## ◆ Operands

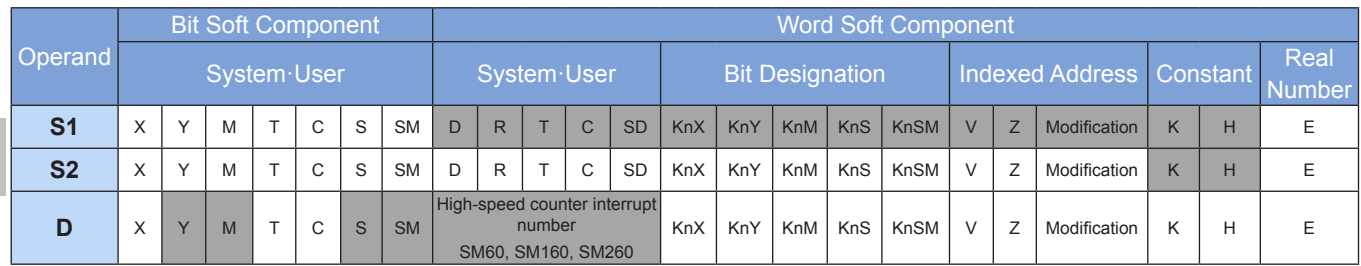

Note: The soft elements in gray background are supported.

#### ◆ Functions and actions

When the present value of [S2] counter is equal to the set value of [S1], the PLC system sets bit elements, enables counter interrupts, and starts electronic cams.

[S2] variables must be the set value in the following table. As all objects involved are 32-bit elements, the 32-bit instruction DHSOS must be used.

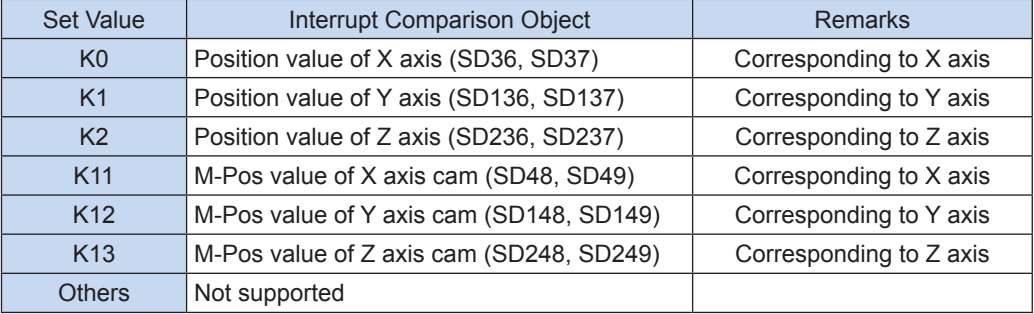

[D] is the storage unit for the comparison result and can also be used to call counter interrupt subprograms and start electronic cams.

When it is Y0 to Y17 port, the result is immediately output; when it is a port with the number greater than Y20, the result is output after the user program is scanned; for M, S, or SM variable, the result is immediately refreshed.

When [D] is I010 to I080, 0-7 input interrupt subprograms of the high-speed counter are called. The corresponding interrupt subprograms must be programmed and the corresponding "Enable Interrupts" and "Enable Global Interrupts" flags must be turned on before timer interrupts are triggered. When M8059 is set to ON, all high-speed counter interrupts (I010–I080) are disabled.

When [D] is SM60, SM160, or SM260, electronic cams are immediately started provided that the corresponding cam configuration must have been programmed.

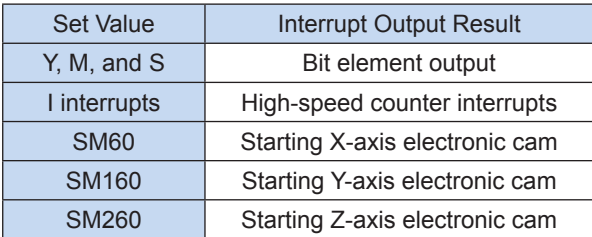

For starting electronic cams, see Section 8.4.

- 1) Note:
- DHSOS and DHSOR can be used for multiple times, but there should be no more than two instructions driven by one axis (see the description of comparison objects below).

For example:

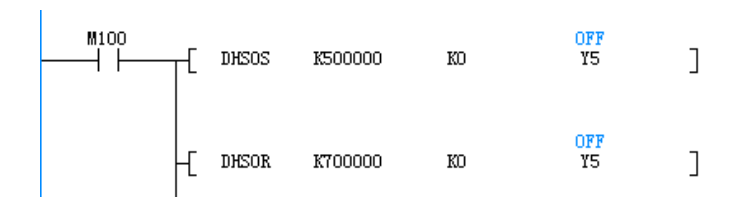

Comparison objects of DHSCS, DHSCR, DHSZ, DHSOS, and DHSOR instructions (see the description of comparison objects below) include high-speed counters, position values of high-speed outputs, and position values of electronic cams. Comparison objects of high-speed interrupt comparison instructions driven by one axis must be consistent; otherwise, errors will be reported. The following describes comparison objects:

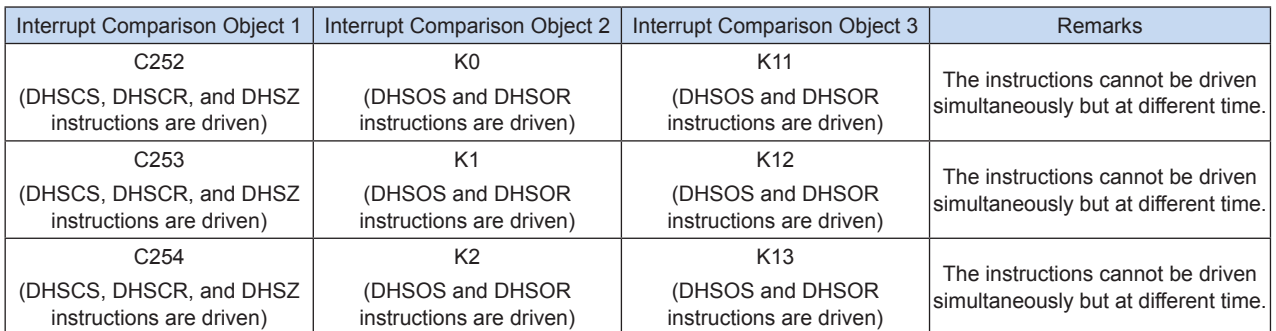

For example, if the DHSOS instruction is used by X axis to compare the output value of X axis (K0), the comparison object of the other simultaneously active instruction must be the output value of X axis (K0) and can be neither the position value of the electronic cam (K11) nor the high-speed counter comparison instruction (for C252).

#### 2) Example:

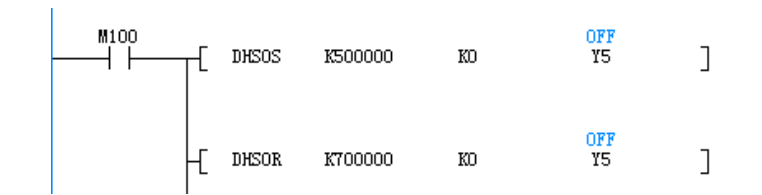

As shown above, the comparison object is set to K0, indicating the present high-speed output value. When the present high-speed output value is 500K, set Y5; when the present high-speed output value is 700K, reset Y5.

## 5.4.6 DHSOR High-speed Interrupt Comparison Setting

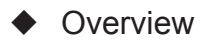

Bit elements are reset by high-speed interrupt comparison reset.

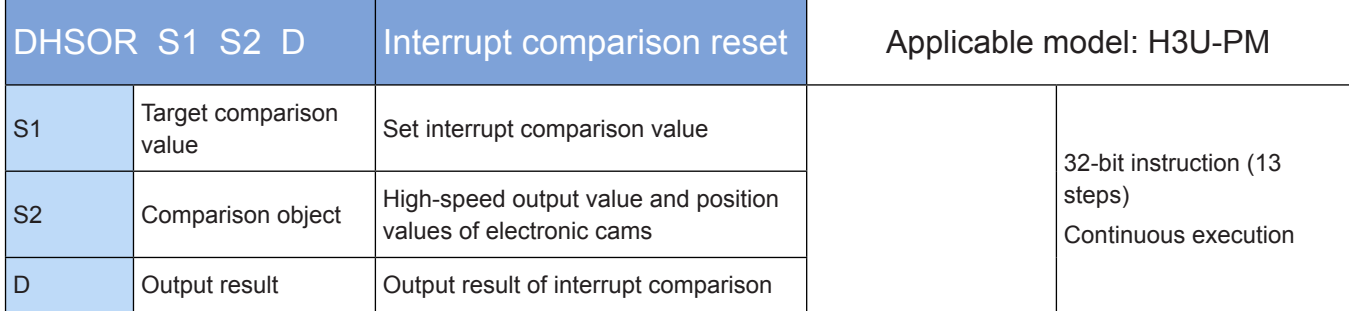

## ◆ Operands

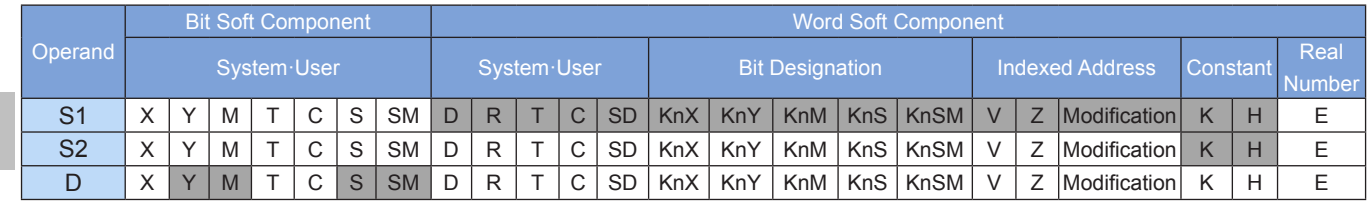

Note: The soft elements in gray background are supported.

## ◆ Functions and actions

When the present value of [S2] counter is equal to the set value of [S1], bit elements are reset.

[S2] variables must be the set value in the following table. As all objects involved are 32-bit elements, the 32-bit instruction DHSOR must be used.

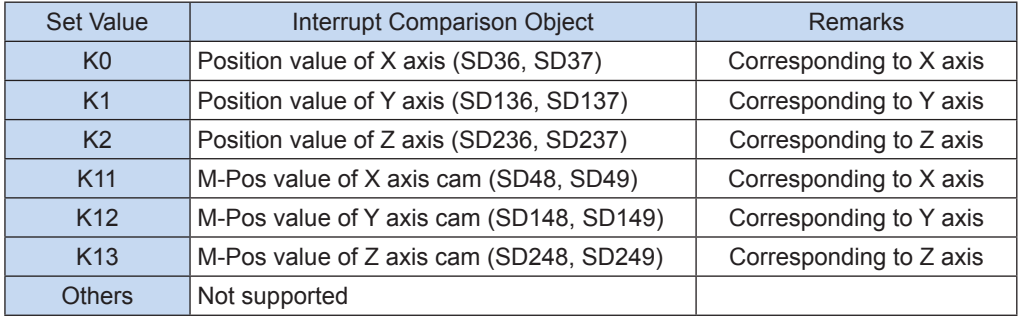

[D] is the storage unit for the comparison result:

When it is Y0 to Y17 port, the result is immediately output; when it is a port with the number greater than Y20, the result is output after the user program is scanned; for M, S, or SM variable, the result is immediately refreshed.

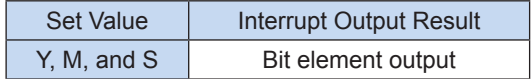

- 1) Note:
- DHSOS and DHSOR can be used for multiple times, but there should be no more than two instructions driven by one axis (see the description of comparison objects below).

For example:

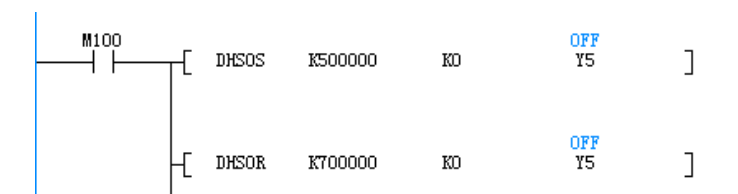

Comparison objects of DHSCS, DHSCR, DHSZ, DHSOS, and DHSOR instructions (see the description of comparison objects below) include high-speed counters, position values of high-speed outputs, and position values of electronic cams. Comparison objects of high-speed interrupt comparison instructions driven by one axis must be consistent; otherwise, errors will be reported. The following describes comparison objects:

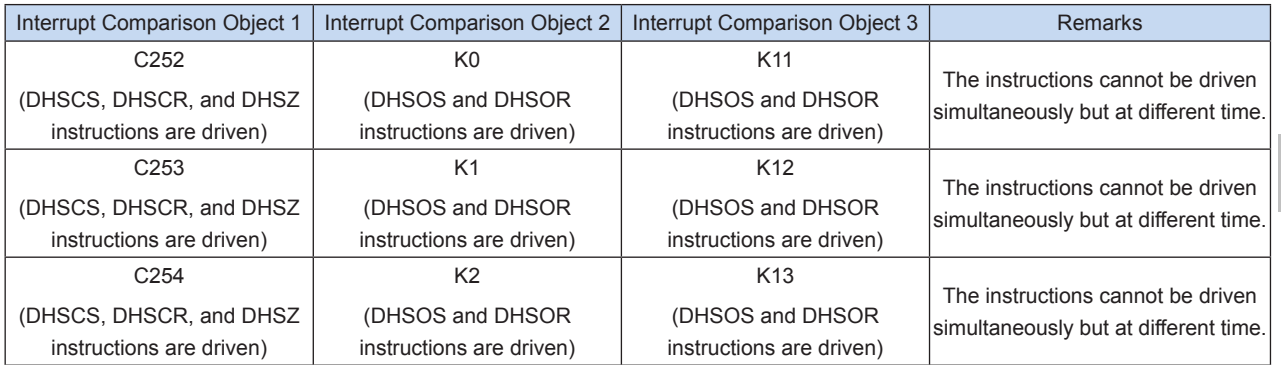

For example, if the DHSOS instruction is used by X axis to compare the output value of X axis (K0), the comparison object of the other simultaneously active instruction must be the output value of X axis (K0) and can be neither the position value of the electronic cam (K11) nor the high-speed counter comparison instruction (for C252).

#### 2) Example:

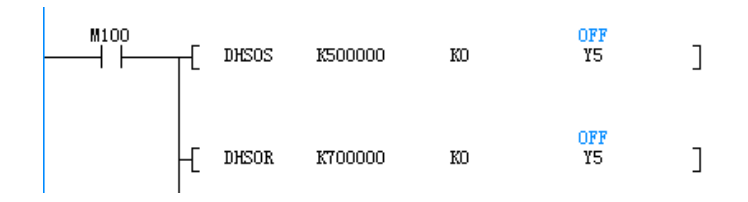

As shown above, the comparison object is set to K0, indicating the present high-speed output value. When the present high-speed output value is 500K, set Y5; when the present high-speed output value is 700K, reset Y5.

5

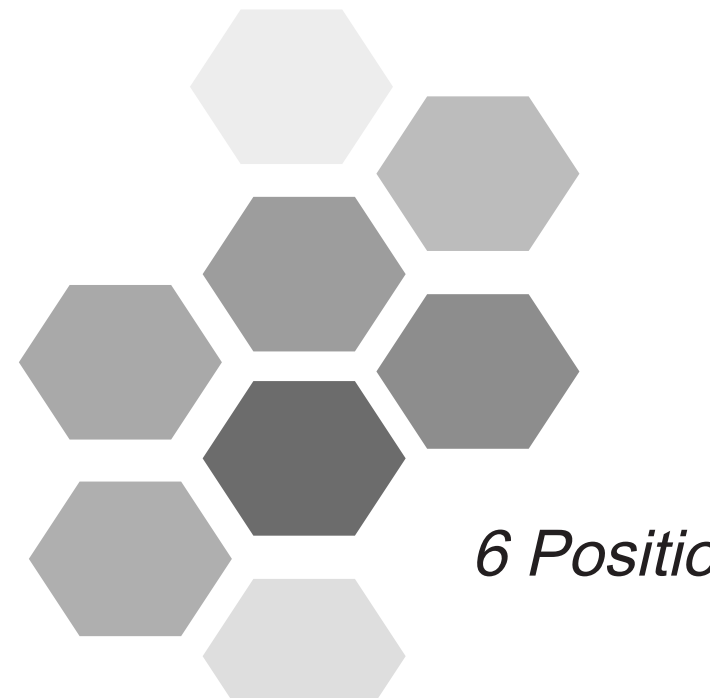

# 6 Positioning and Interpolation

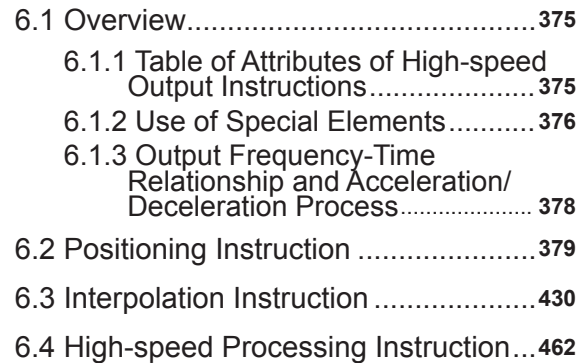

## Chapter 6 Positioning and Interpolation

This chapter describes the H3U-supported positioning instructions in detail.

## 6.1 Overview

Both the positioning instructions and trajectory control are executed through application instructions in the H3U standard models. The positioning instructions have the following characteristics:

- The high-speed output frequency ranges from 1 to 200 kHz.
- Some positioning instructions support S-curve acceleration and deceleration.
- The 2-axis arc and linear interpolation is supported.

## 6.1.1 Table of Attributes of High-speed Output Instructions

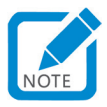

 $\sqrt{ }$  indicates that the item has/supports the attribute, and the blank space indicates that the item does not have/ support the attribute.

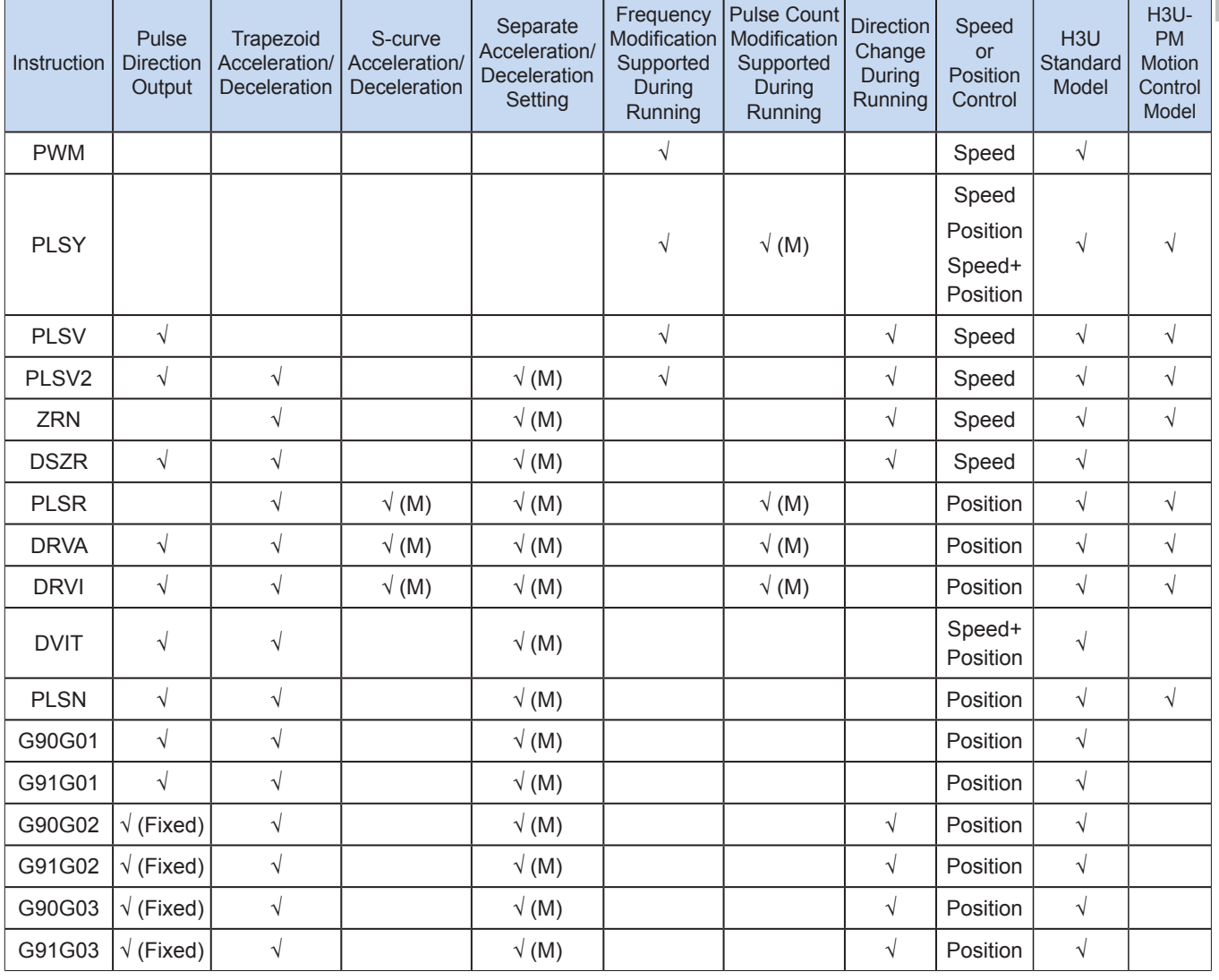

Attributes of high-speed output instructions are listed in the following table.

6

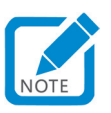

- $\sqrt{F}$  (Fixed) indicates that the pulse direction output port is fixed, and  $\sqrt{M}$ ) indicates that the function can be used only after the special element is set.
- The acceleration/deceleration of H3U high-speed output instructions is determined by the instruction attribute, and is unrelated to the acceleration/deceleration time. For example, the PLSV instruction has no acceleration/ deceleration attribute, and it makes no sense to modify its acceleration/deceleration time. The acceleration/ deceleration of the positioning instruction ranges from 10 ms to 5000 ms (which is 10 ms to 500 ms for interpolation instructions). The upper/lower limit will be used when the value is outside the range.
- Instructions supported by the H3U-PM motion control model can be used in general main programs or sub- programs. In these instructions, Y0, Y1, and Y2 indicate the output control of the x-axis, y-axis, and z-axis.

## 6.1.2 Use of Special Elements

The maximum speed, base speed, acceleration/deceleration time, and other parameters of the high- speed output axes can be set uniformly or separately for each axis. The separate setting flag bit (M8350, M8370, M8390, M8410, or M8430; default value: OFF) of special elements is used for setting and differentiation, as shown in the following table.

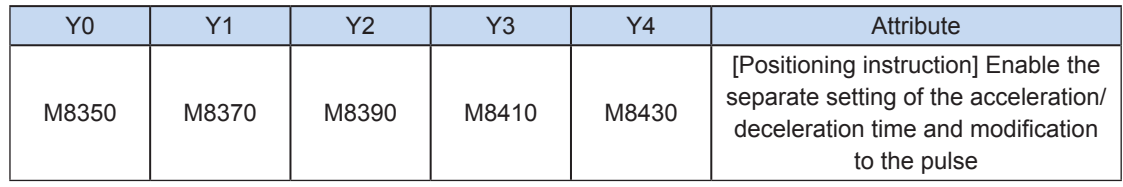

When the separate setting flag bit is set to OFF, the following registers are used for parameters of corresponding axes:

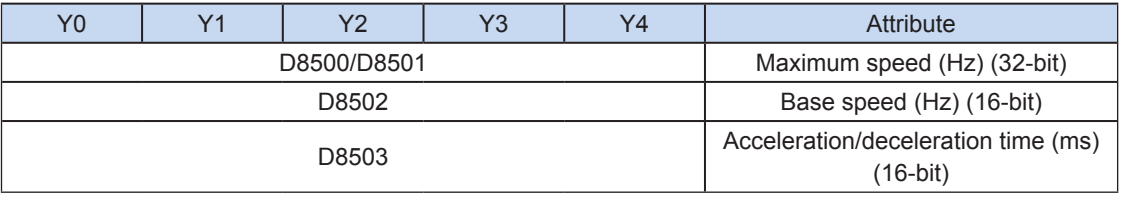

When the separate setting flag bit is set to ON for an axis, the following registers are used for the parameter of the axis. For other axes of which the separate setting flag bit is not set to ON, their original registers are used.

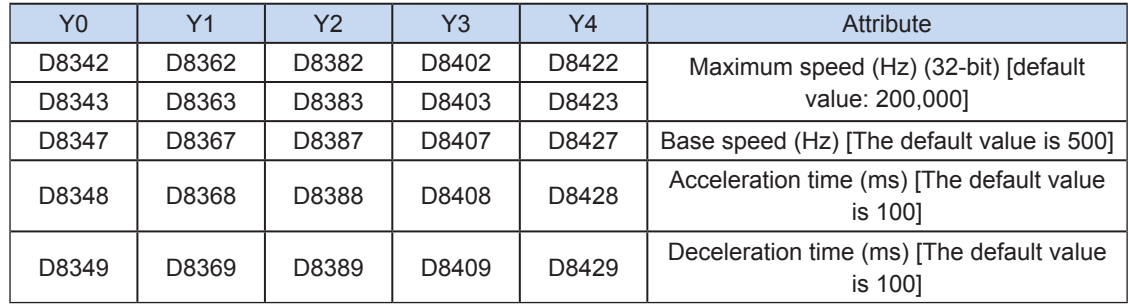

Special registers and relays used in high-speed output instructions are defined as follows:

The special M elements are defined in the following table.

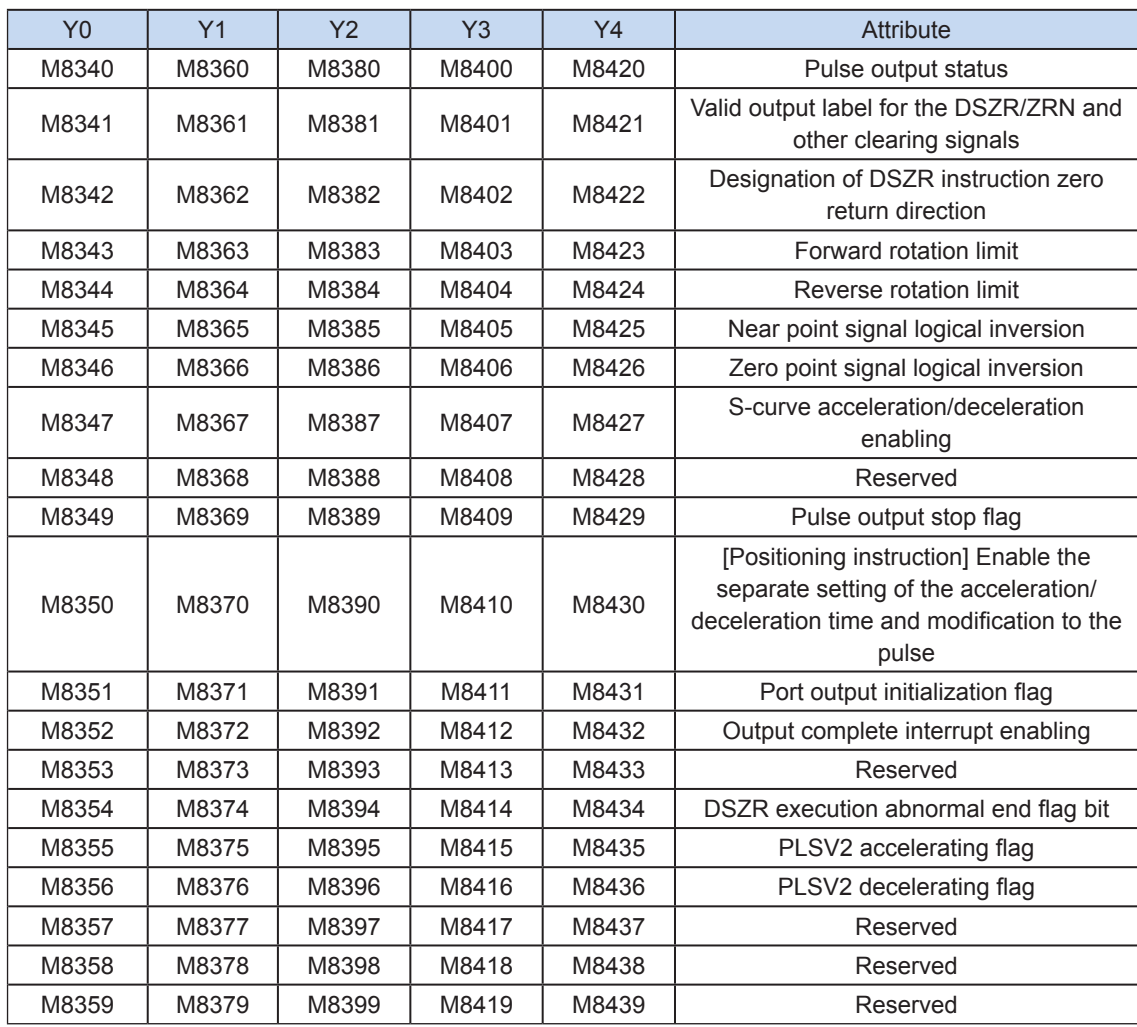

The special D elements are defined in the following table.

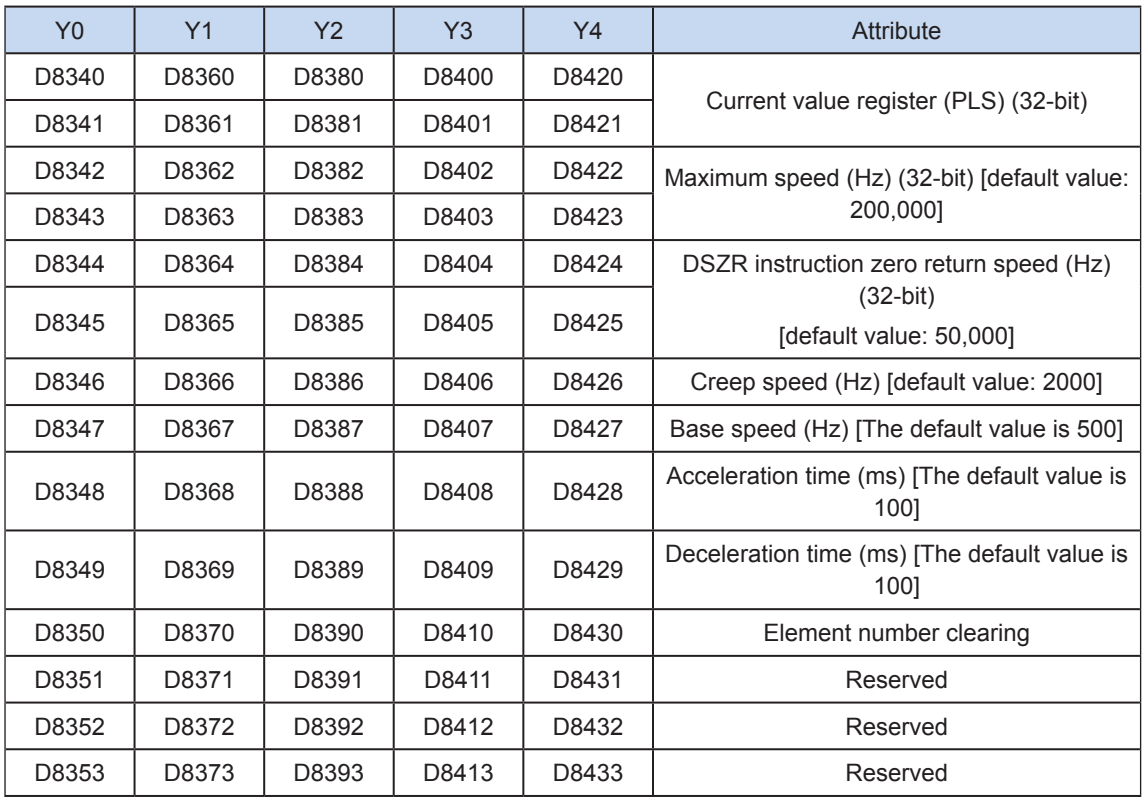

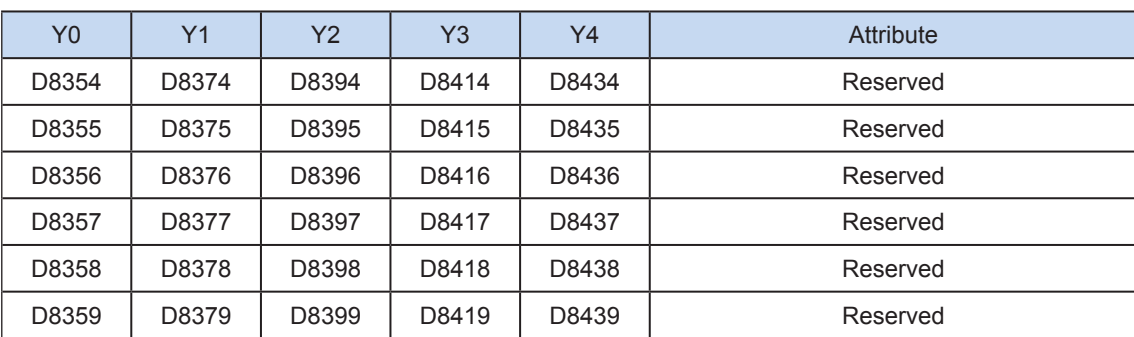

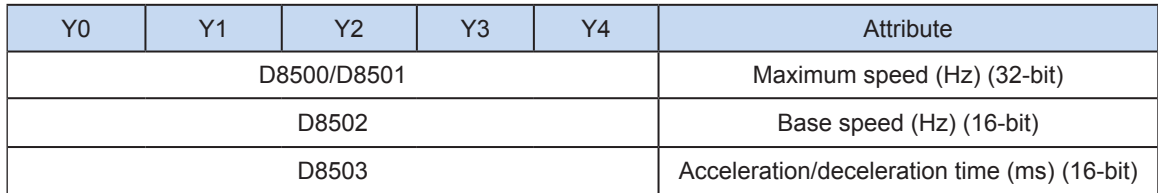

## 6.1.3 Output Frequency-Time Relationship and Acceleration/Deceleration Process

The following figure describes the relationship between the output frequency and the time.

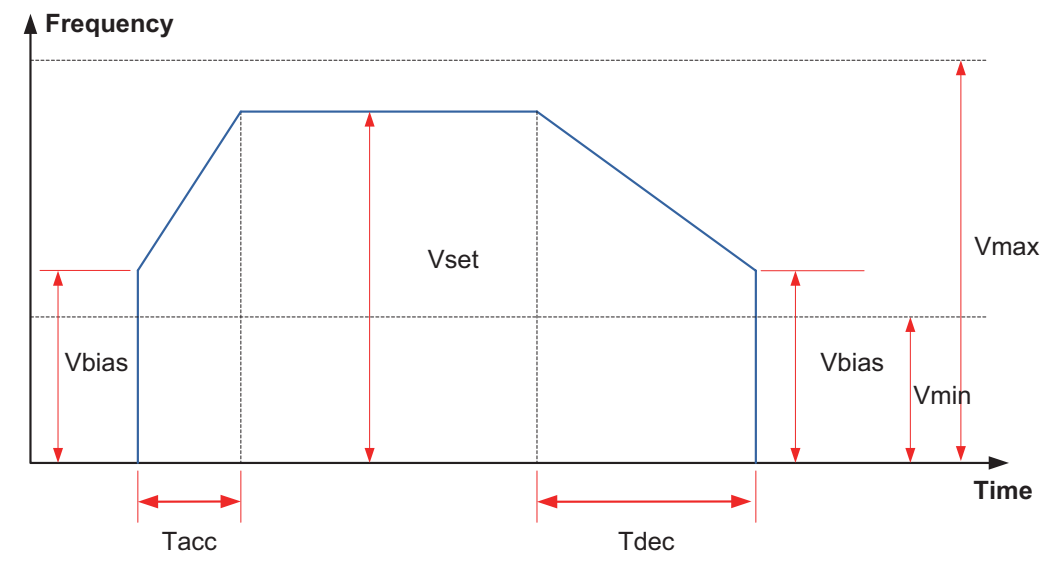

Vset indicates the pulse output frequency set manually using an instruction.

Vbias indicates the base output frequency set manually using a special register.

Vmax indicates the maximum frequency generally set through a special register.

Vmin indicates the calculated minimum frequency.

Tacc indicates the acceleration time.

Tdec indicates the deceleration time. Tdec equals Tacc by default. If the special function flag is set, the acceleration/deceleration time can be set separately for each axis.

Generally, Vmax is equal to or greater than Vset, and Vbias is equal to or greater than Vmin; otherwise, the frequency is adjusted. Vmax and Vmin specify the upper and lower limits of the pulse output frequency respectively.

The actual minimum output frequency Vmin is calculated according to the following formula.

$$
Vmin = \sqrt{\frac{Vset (Hz)}{2 \times Tacc (ms) / 1000}}
$$

That is, even a value lower than the above result is specified, the calculated value is used. The frequency at the beginning and end of acceleration/deceleration shall not be lower than the calculated value.

For example, if the output frequency is 50,000 Hz, and the acceleration/deceleration time is 100 ms,

$$
\sqrt{\frac{50000 \text{ (Hz)}}{2 \times 100 \text{ (ms) / } 1000}}
$$

the calculated minimum frequency is 500 Hz. Even the specified base frequency is lower than the calculated value, the calculated value will be used.

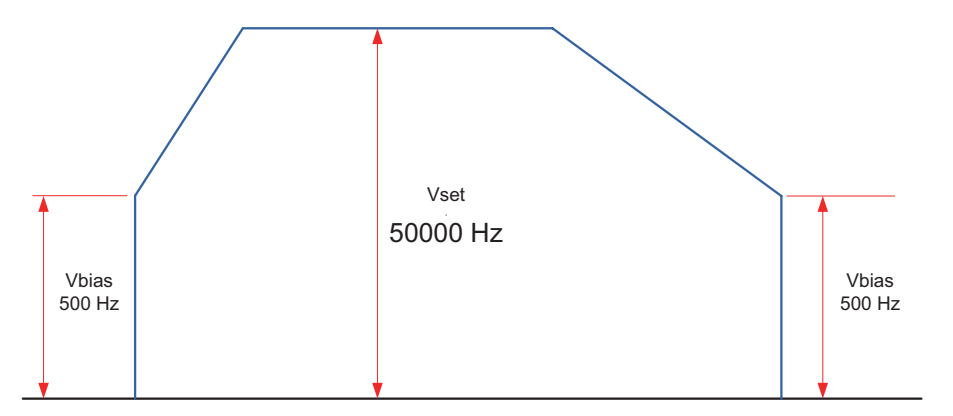

## 6.2 Positioning Instruction

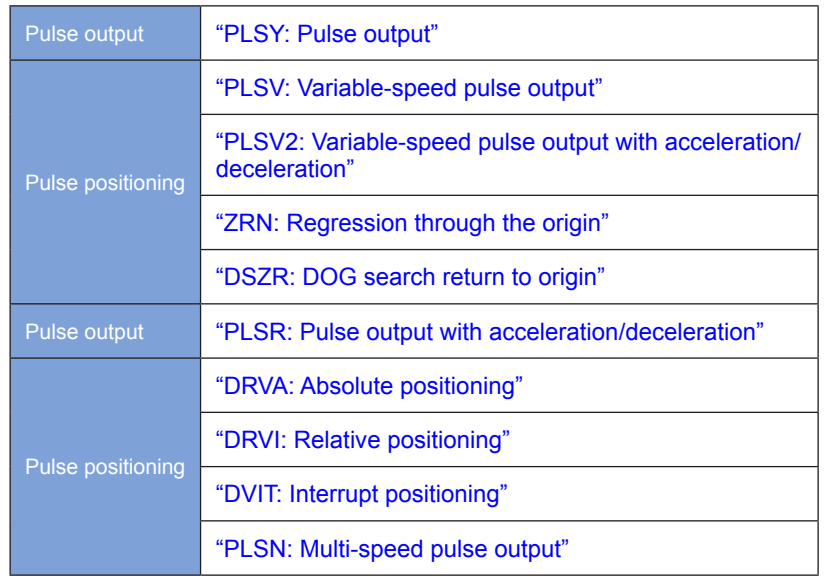

## <span id="page-380-0"></span>PLSY: Pulse output

## ◆ Overview

A specified number of pulses are output at the specified pulse frequency.

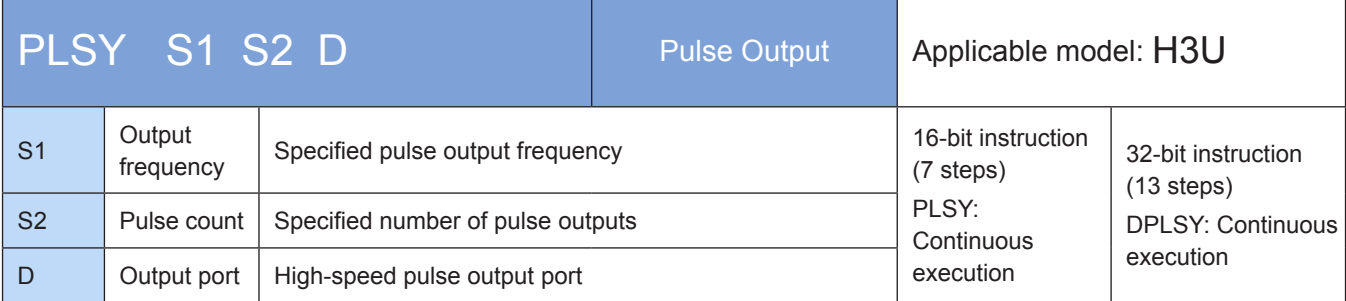

## **Operands**

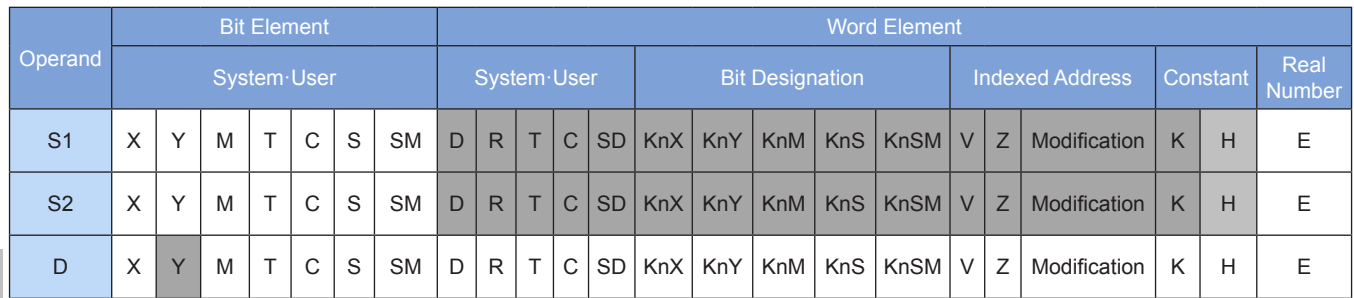

## **Functions and actions**

Because the relay is not applicable to high-frequency actions, this instruction is applicable only to the PLC of the transistor output type. This instruction can be used to output S2 pulses at the S1 frequency through the port specified by D. After the pulses are sent, the M8029 flag is set. Wherein:

D indicates the pulse output port which can be Y0, Y1, Y2, Y3, or Y4.

S1 indicates the designated output pulse frequency. For a 16-bit instruction (PLSY), the frequency ranges from 1 Hz to 32,767 Hz. For a 32-bit instruction (DPLSY), the frequency ranges from 1 Hz to 200,000 Hz (that is, 1 Hz to 200 kHz). The S1 value can be changed during instruction execution.

S2 indicates the number of the output pulses. For a 16-bit instruction (PLSY), the number ranges from 1 to 32,767. For a 32-bit instruction (DPLSY), the number ranges from 1 to 2,147,483,647. When S2 is 0, infinite pulses are sent continuously.

When the instruction flow status is OFF, the pulse output stops immediately. When the instruction flow status switches from OFF to ON, the pulse output restarts. When the instruction is executed, the M8029 flag is set to ON.

The following figure shows a pulse output diagram.

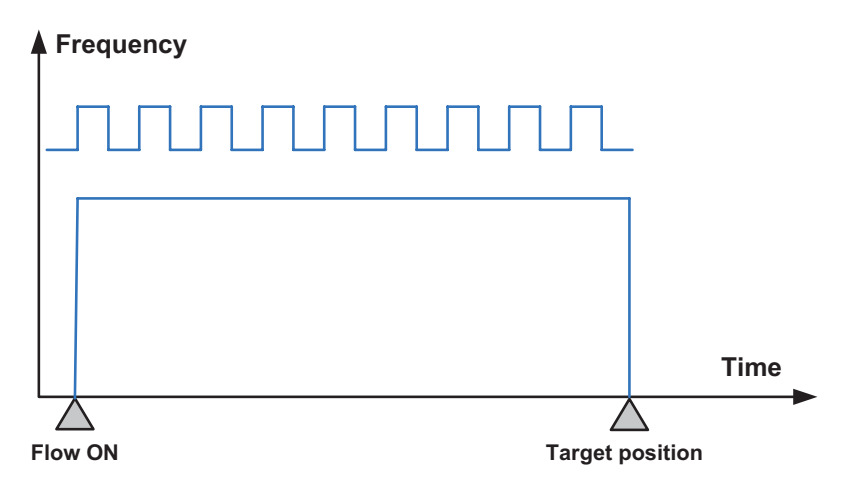

The following figure shows an infinite pulse output diagram.

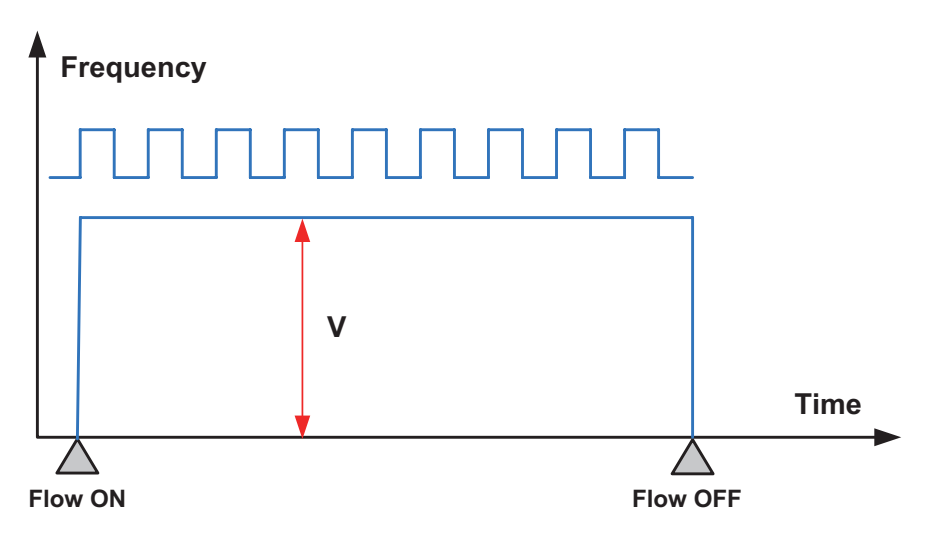

## Note:

1) The user may monitor the corresponding special register for checking current pulse position, as shown in the following table.

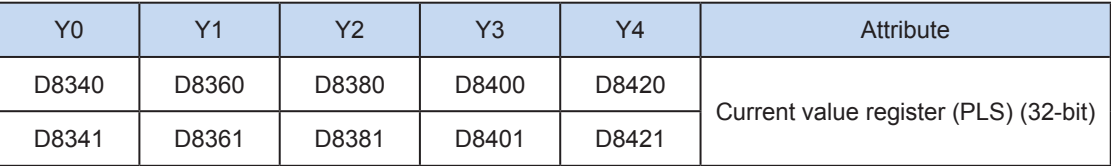

You can monitor the "pulse output stop flag bit" of special elements, and view the pulse output status. This flag bit will be set during pulse output and will be automatically reset when pulse output is finished. See the following table.

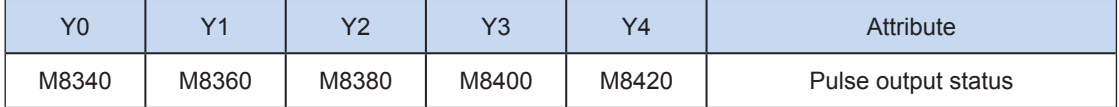

2) Acceleration/deceleration is not supported.

3) The number of output pulses can be increased or decreased during instruction execution.

Before modifying the number of output pulses, you need to set the "pulse modification valid flag bit" (M8350, M8370, M8390, M8410, or M8430; default value: OFF) of special elements. See the following table.

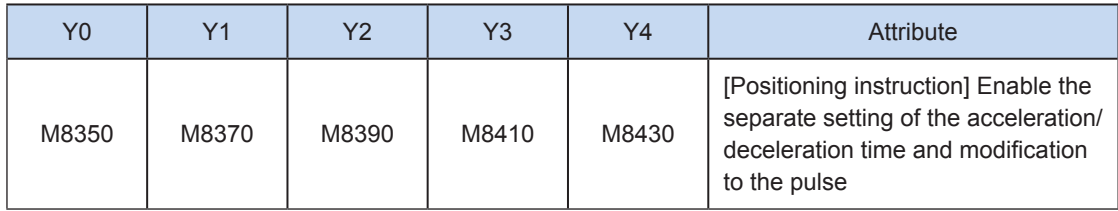

Note that the modified position must be larger than the current pulse position. See the following figure.

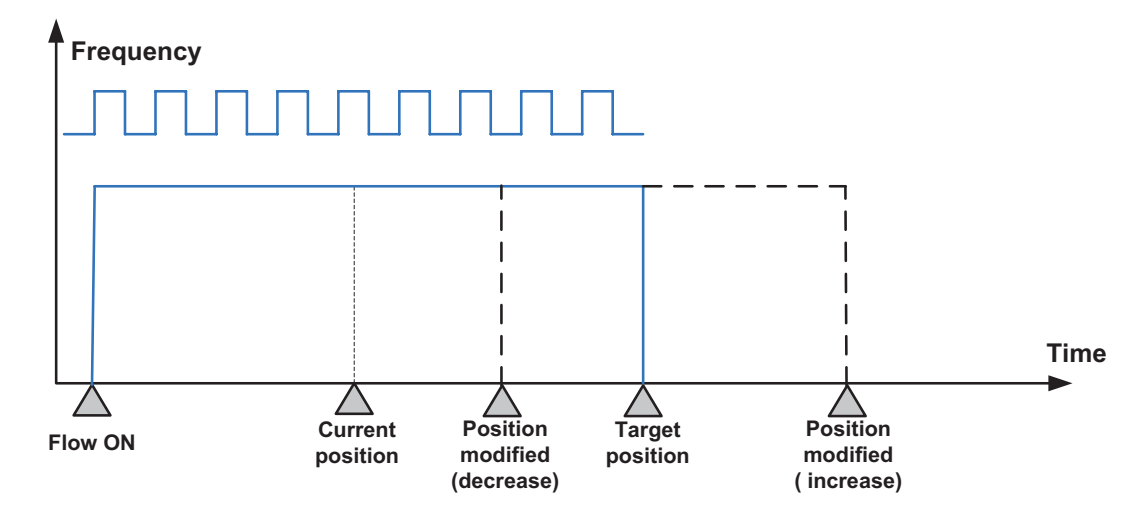

4) The output pulse frequency can be increased or decreased during instruction execution. The special flag does not need to be set. See the following figure.

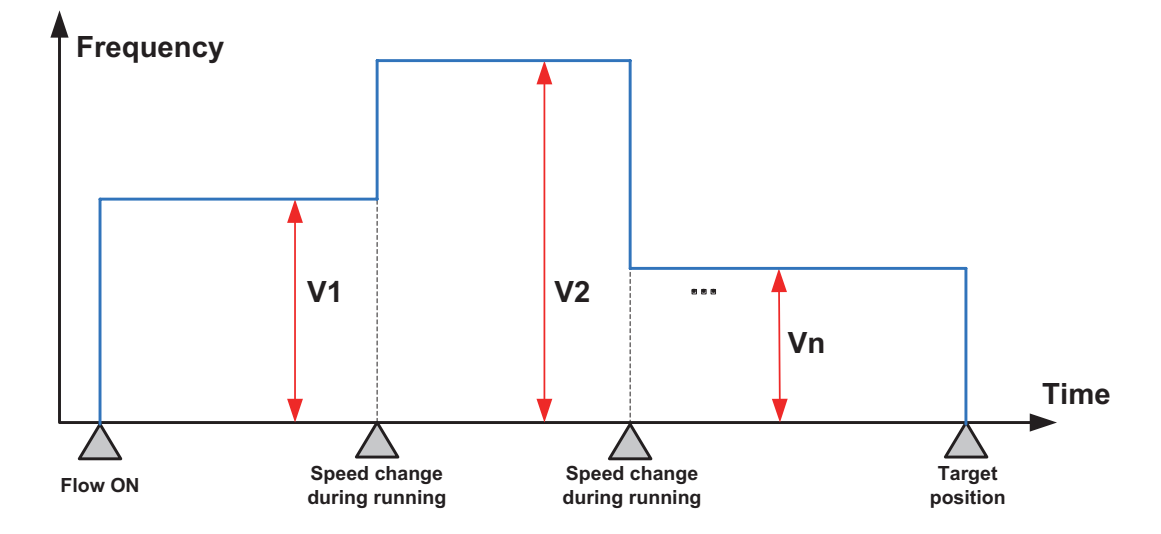

- 5) The number of output pulses and the output pulse frequency can be modified simultaneously during instruction execution.
- 6) When the number of output pulses is set to 0, the PLSY instruction is in speed mode, and infinite pulses are sent continuously.
- 7) When the number of output pulses is set to 0, the PLSY instruction is in speed mode. You can set the number of output pulses to a non-zero value to switch to position mode. After change, a designated number of pulses will be sent. However, the position mode cannot be changed to the speed mode.

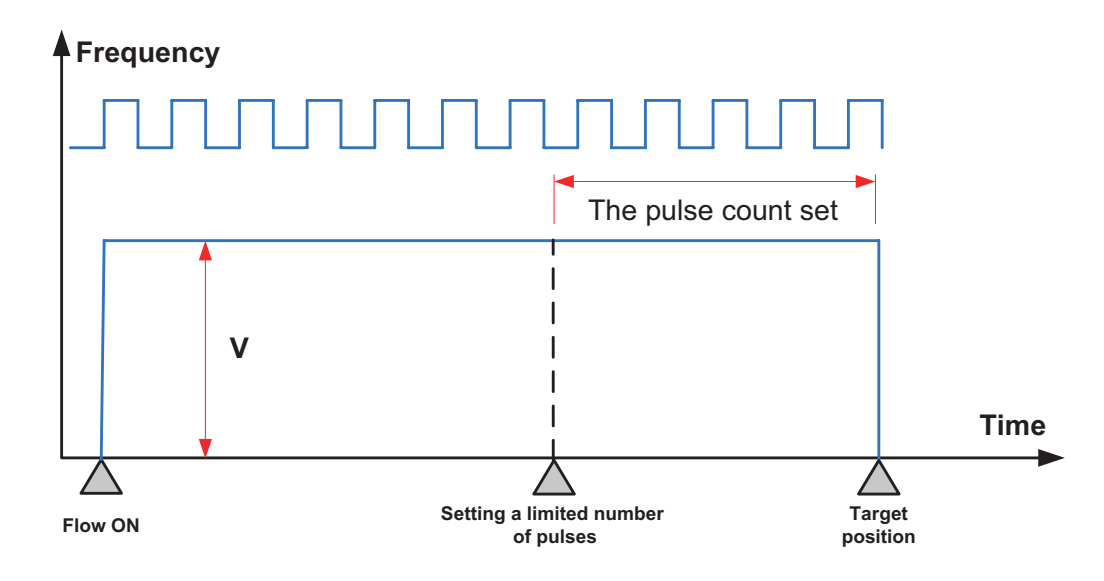

8) You can enable the flag bit to release the high-speed output port resources, so that the next pulse output instruction is started immediately without disabling the previous instruction flow.

The "port output initialization flag bit" of special elements must be set. See the following table.

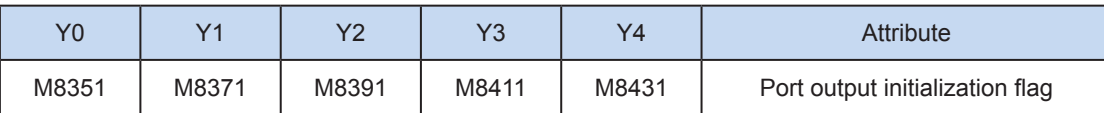

If the flow of the pulse output instruction A is active, the instruction occupies the high-speed output port no matter whether the pulse output is finished. No pulse will be output no matter whether the flow of the pulse output instruction B using the output port is active. Because the resources of this high-speed output port have been occupied by the instruction A, an error indicating port duplication or conflict is returned. In this case, you can enable the output initialization flag bit of this port to release the port resources, and then pulses are output when the flow of the pulse output instruction B using the output port is active.

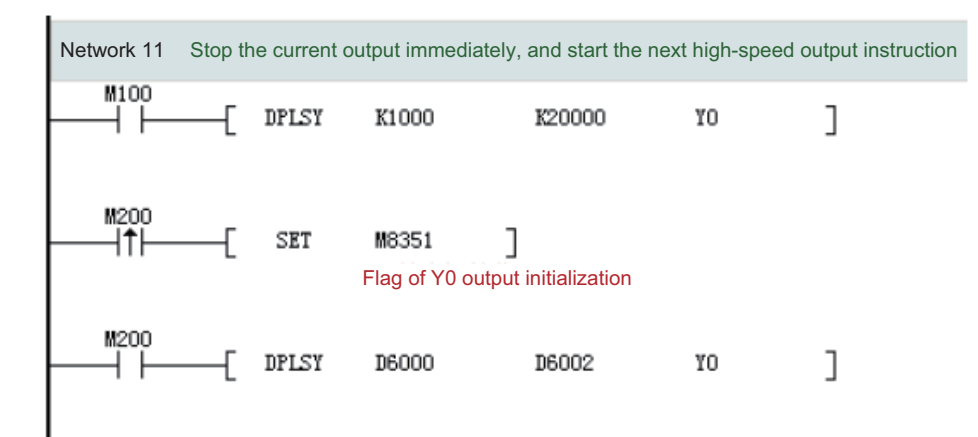

As shown in the preceding figure, M100 is active, and drives Y0 to output 20,000 pulses at a frequency of 1000 Hz. If the output is driven by M100 but the user wants to set M200 to ON to immediately start the output (SET M8351 in the preceding figure), the high-speed output driven by M100 stops immediately, the instruction driven by M200 occupies the high-speed output port Y0, and the set high-speed output starts immediately.

6

#### 9) Pulse output complete interrupts

The "interrupt enabling flag bit" of special elements must be set. See the following table.

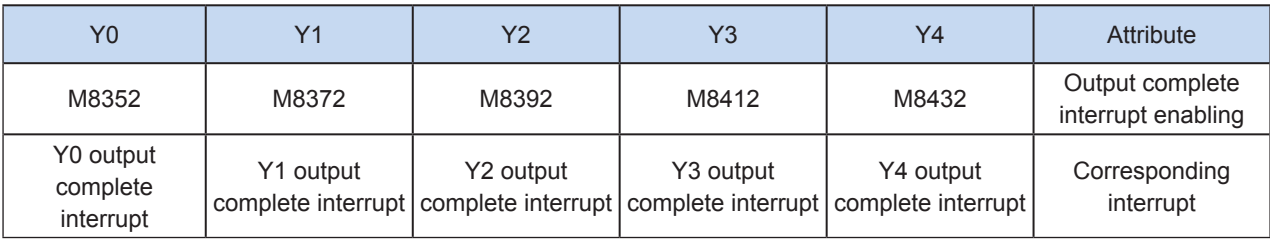

#### 10) Stop the pulse output.

The pulse output can be stopped by setting the "pulse output stop flag bit" of special elements. See the following table.

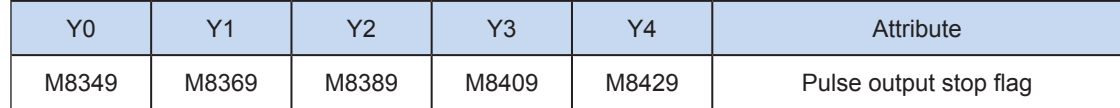

#### Program example

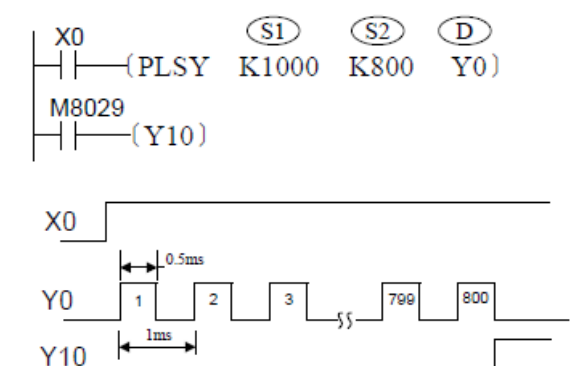

When the PLSY instruction is executed, Y starts to output pulses. If the parameter of S2 is modified during execution, the number of currently output pulses is not affected, and the modification takes effect when the instruction is enabled next time. Refer to Notice above when you want to modify the number of pulses to be output during execution.

During pulse output based on the PLSY instruction, if the instruction flow X0 is changed to OFF, the pulse output stops. If X0 is changed to ON, the PLSY instruction starts to output pulses based on the current parameter.

## <span id="page-385-0"></span>PLSV: Variable-speed pulse output

## ◆ Overview

Pulses are output through the specified output port at the specified frequency and direction. Acceleration/ deceleration is not supported. If the flow is inactive, the pulse output stops immediately.

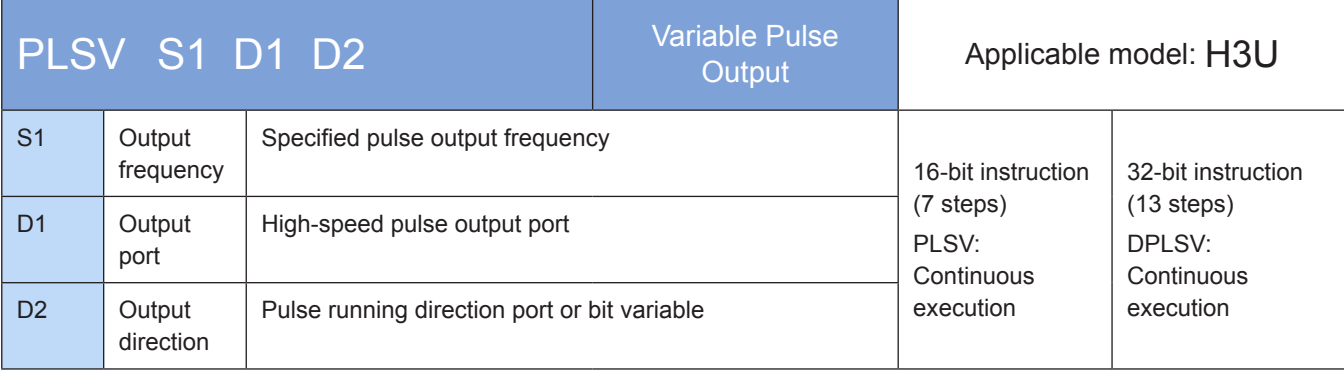

## **Operands**

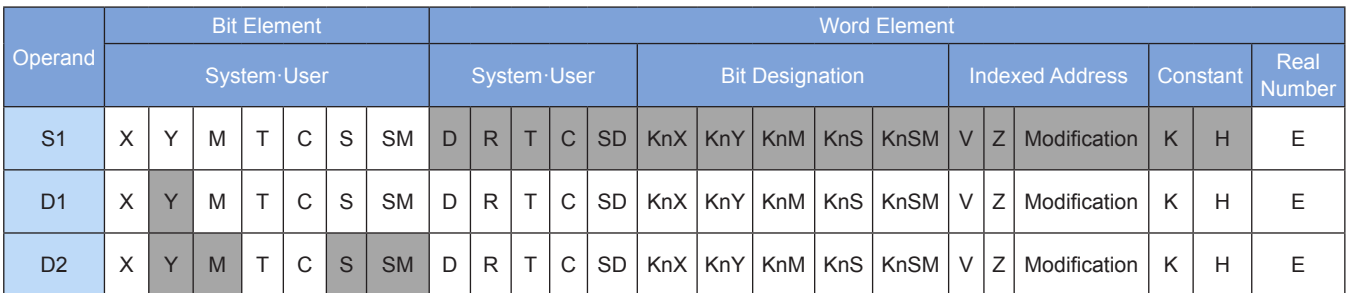

## ◆ Functions and actions

This instruction is used to output pulses at the specified frequency and running direction through the specified port. Acceleration/deceleration is not supported. When the drive flow is inactive, the pulse output stops immediately. This instruction is applicable only to the PLC of the transistor output type.

S indicates the specified pulse output frequency. For a 16-bit instruction, the range is 1 to 32,767 Hz and -1 to -32,768 Hz. For a 32-bit instruction, the range is 1 to 200,000 Hz and -1 to -200,000 Hz. The "-" indicates an instruction signal running in the reverse direction.

D1 indicates the pulse output port which can be Y0, Y1, Y2, Y3, or Y4.

D2 indicates the running direction of the output port or the bit variable. If output is ON, it means running in the forward direction; otherwise, it means running in the reverse direction.

When the instruction flow is OFF, the output stops immediately. When the flow switches from OFF to ON, the pulse output resumes.

The following figure shows a pulse output diagram.

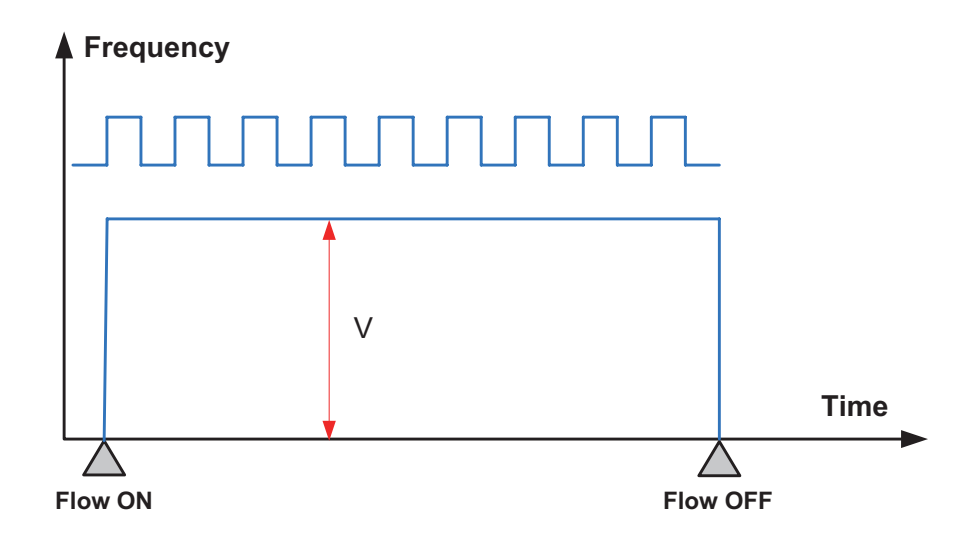

#### **Note**

1) The user may monitor the corresponding special register for checking current pulse position, as shown in the following table.

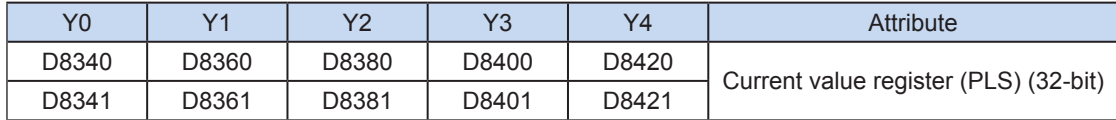

The "pulse output stop flag bit" of special elements can be monitored, and the pulse output status can be viewed. The flag bit is set during pulse output and is automatically reset when output is finished. See the following table.

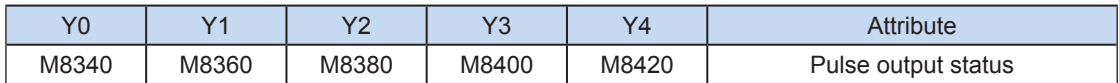

2) Acceleration/deceleration is not supported.

3) The output pulse frequency can be increased or decreased during instruction execution.

The special flag does not need to be set. See the following figure.

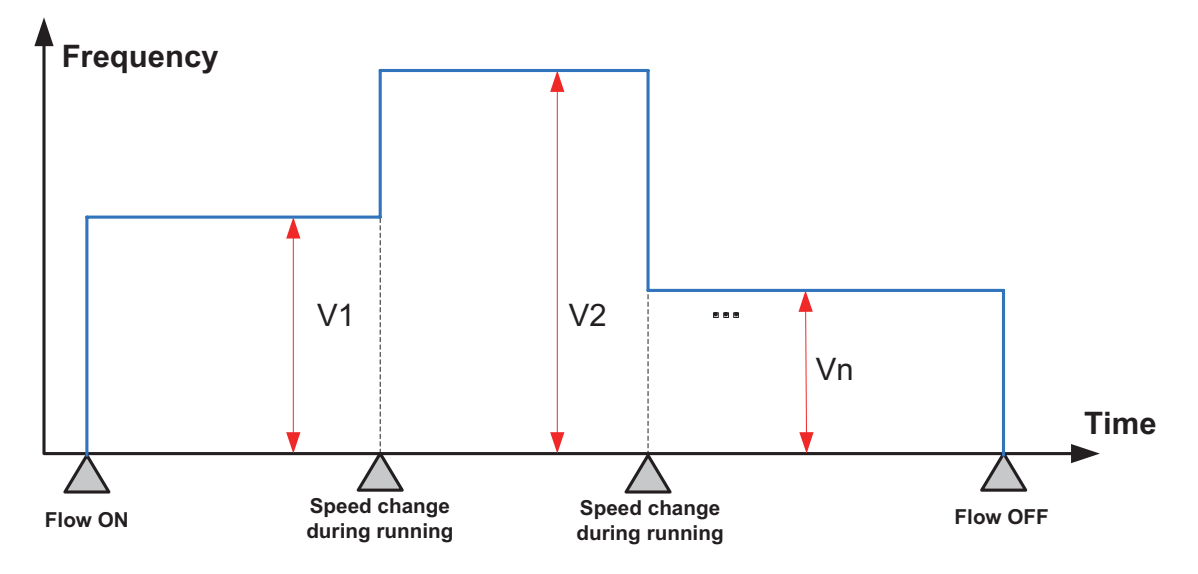

4) The pulse output direction can be modified during instruction execution.

The pulse output direction can be modified by modifying the set output frequency during pulse output.

When the output frequency is a positive value, the output direction is forward; otherwise, the output direction is reverse.

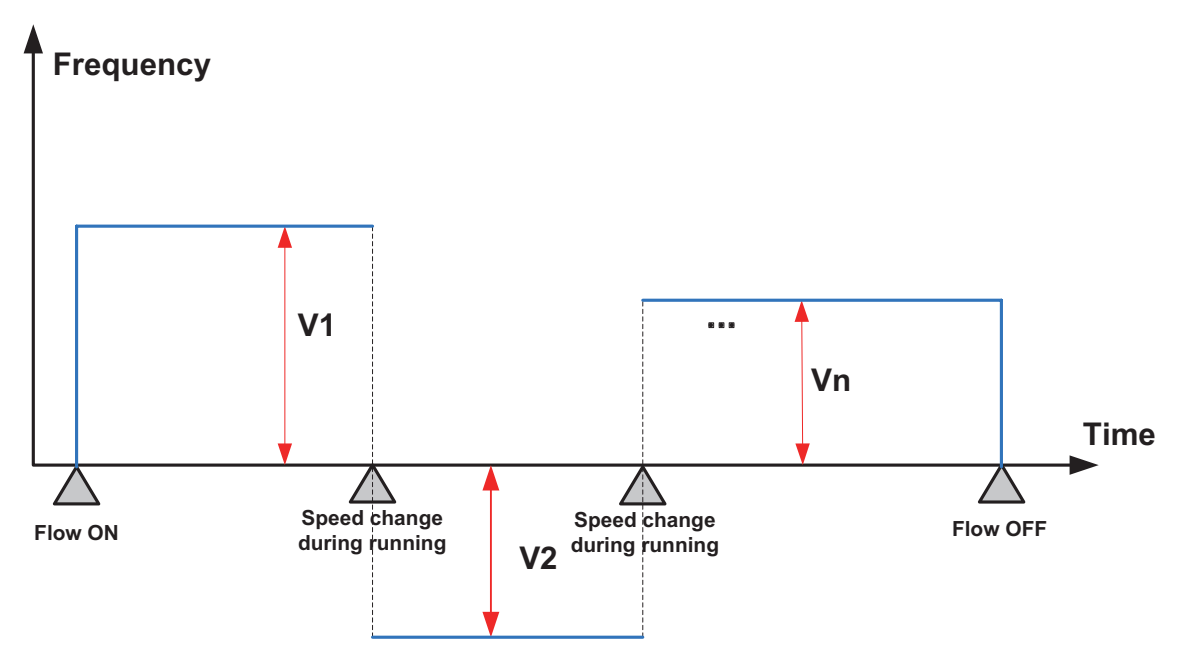

5) You can enable the flag bit to release the high-speed output port resources, so that the next pulse output instruction is started immediately without disabling the previous instruction flow.

The "port output initialization flag bit" of special elements must be set. See the following table.

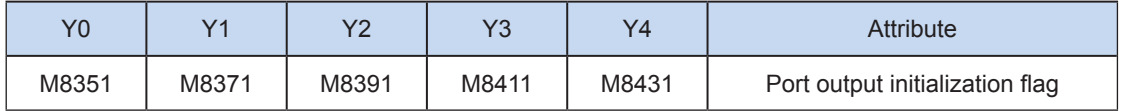

If the flow of the pulse output instruction A is active, the instruction occupies the high-speed output port no matter whether the pulse output is finished. No pulse will be output no matter whether the flow of the pulse output instruction B using the output port is active. Because the resources of this high-speed output port have been occupied by the instruction A, an error indicating port duplication or conflict is returned. In this case, you can enable the output initialization flag bit of this port to release the port resources, and then pulses are output when the flow of the pulse output instruction B using the output port is active.

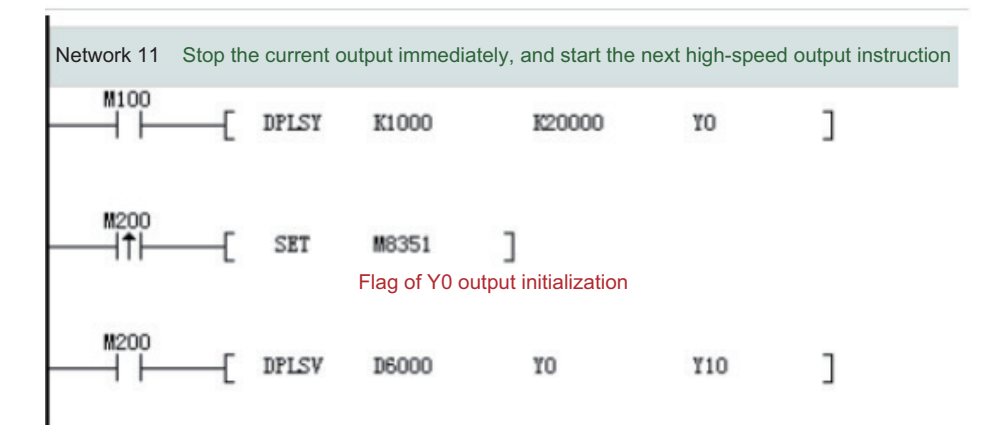

As shown in the preceding figure, M100 is active, and drives Y0 to output 20,000 pulses at a frequency of 1000 Hz. If the output is driven by M100 but the user wants to set M200 to ON to immediately start the output (SET M8351 in the preceding figure), the high-speed output driven by M100 stops immediately, the instruction driven by M200 occupies the high-speed output port Y0, and the set high-speed output starts immediately.

- 6) The pulse output complete interrupt is not supported in speed control mode.
- 7) The pulse output is stopped.

The pulse output can be stopped by setting the "pulse output stop flag bit" of special elements. See the following table.

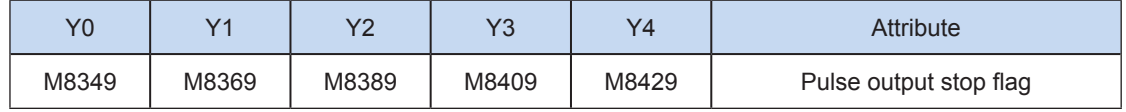

◆ Program example

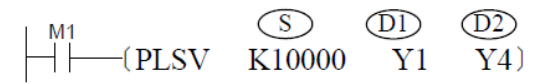

It indicates that when M1 is ON, pulses are output at a frequency of 10 kHz through the port Y1. Y4 is used to control the running direction. If Y4 is ON, the output direction is forward.

## <span id="page-389-0"></span>PLSV2: Variable-speed pulse output with acceleration/deceleration

## ◆ Overview

Pulses are output through the specified output port at the specified frequency and direction. Acceleration/ deceleration is supported. When the flow is inactive, the pulse output is decelerated to stop.

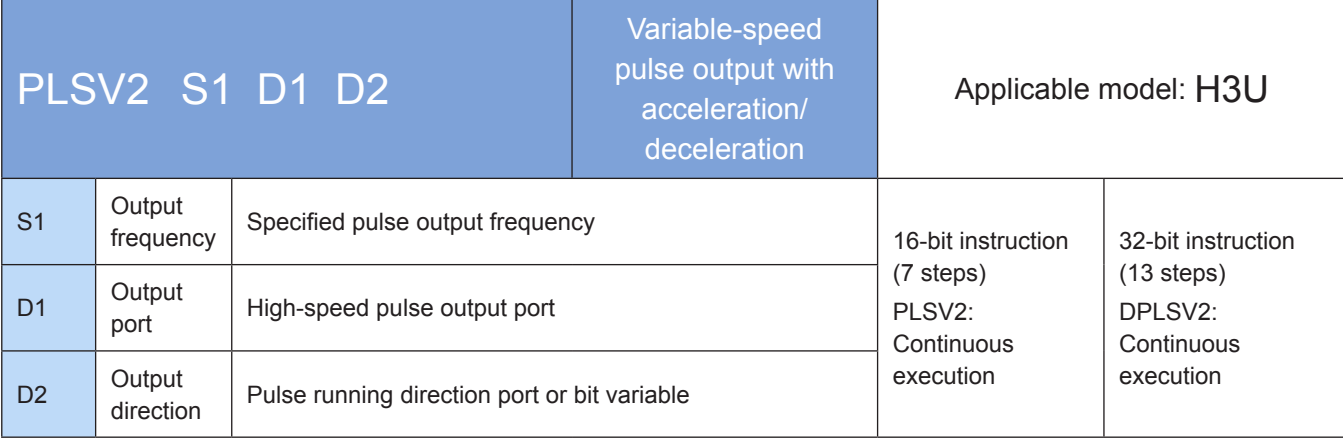

## **Operands**

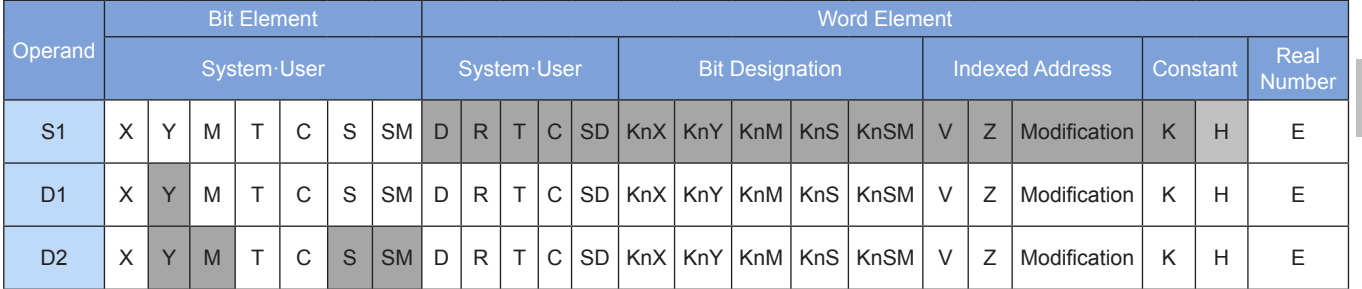

## ◆ Functions and actions

This instruction is used to output pulses at the specified frequency and running direction through the specified port. Acceleration/deceleration is supported. When the drive flow is inactive, the pulse output is decelerated to stop. This instruction is applicable only to the PLC of the transistor output type.

S1 indicates the specified pulse output frequency. For a 16-bit instruction, the range is 50 to 32,767 Hz and -50 to -32,768 Hz. For a 32-bit instruction, the range is 50 to 200,000 Hz and -1 to -200,000 Hz. The "-" indicates an instruction signal running in the reverse direction.

D1 indicates the pulse output port which can be Y0, Y1, Y2, Y3, or Y4.

D2 indicates the running direction of the output port or the bit variable. If output is ON, it means running in the forward direction; otherwise, it means running in the reverse direction.

When the instruction flow is OFF, the pulse output is decelerated to stop, and the execution complete flag M8029 remains unchanged. After the instruction driving point switches to OFF and the flag is ON during pulse output, the flag is no longer driven by the instruction. When the flow switches from OFF to ON, the pulse output resumes.

The following figure shows a pulse output diagram.

After the instruction is enabled, the pulse output frequency is accelerated from the base frequency to the set frequency. When the pulse output frequency is changed, the output frequency is automatically accelerated or decelerated to the changed output frequency. When the flow is inactive, the pulse output is decelerated to stop.

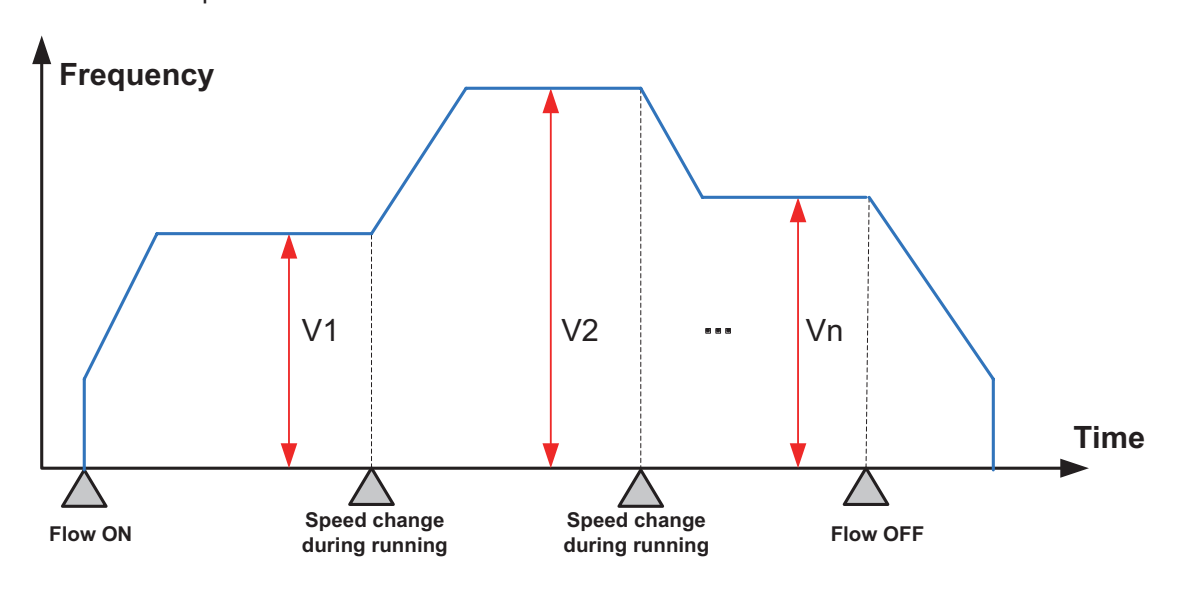

The pulse output direction can be modified by modifying the set output frequency during pulse output. When the output frequency is a positive value, the output direction is forward; otherwise, the output direction is reverse. The pulse output acceleration/deceleration time can be set separately, as shown in the following.

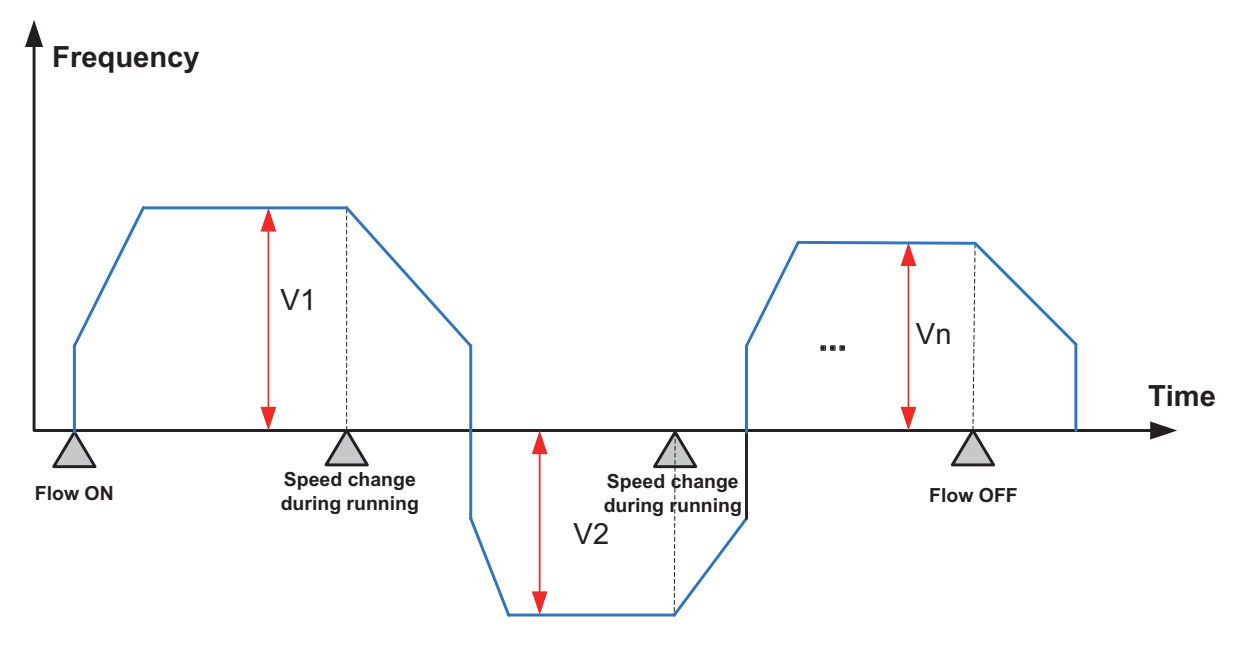

**Note** 

1) The user may monitor the corresponding special register for checking current pulse position, as shown in the following table.

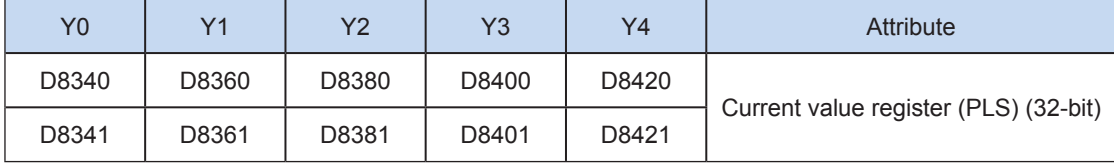

You can monitor the "pulse output stop flag bit" of special elements, and view the pulse output status. This flag bit will be set during pulse output and will be automatically reset when pulse output is finished. See the following table.

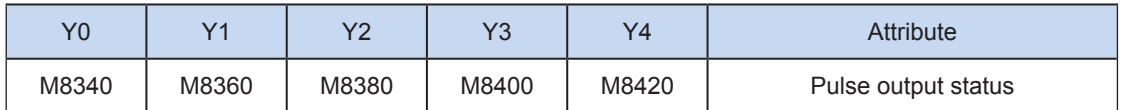

2) Only trapezoid acceleration/deceleration is supported.

3) The acceleration/deceleration time can be set separately, within the range 10 to 5000 ms.

The maximum speed, base speed, acceleration/deceleration time, and other parameters of the high- speed output axes can be set uniformly or separately for each axis. The separate setting flag bit (M8350, M8370, M8390, M8410, or M8430; default value: OFF) of special elements is used for setting and differentiation, as shown in the following table.

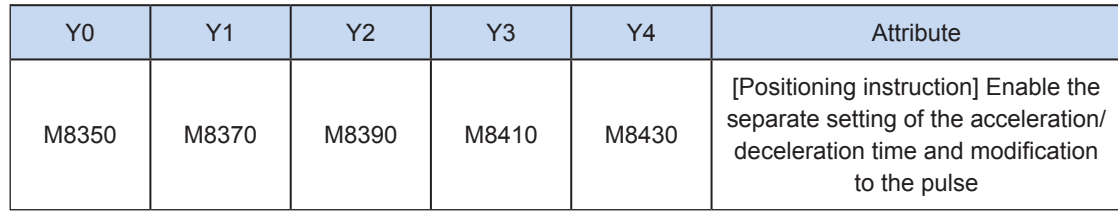

When the separate setting flag bit is set to OFF, the following registers are used for parameters of corresponding axes:

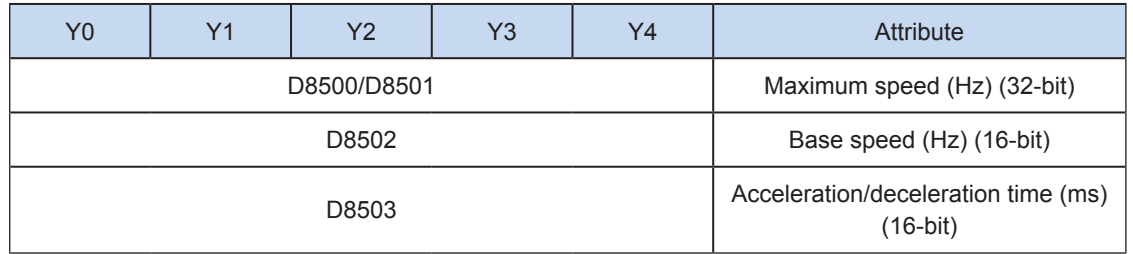

When the separate setting flag bit is set to ON for an axis, the following registers are used for the parameter of the axis. For other axes of which the separate setting flag bit is not set to ON, their original registers are used.

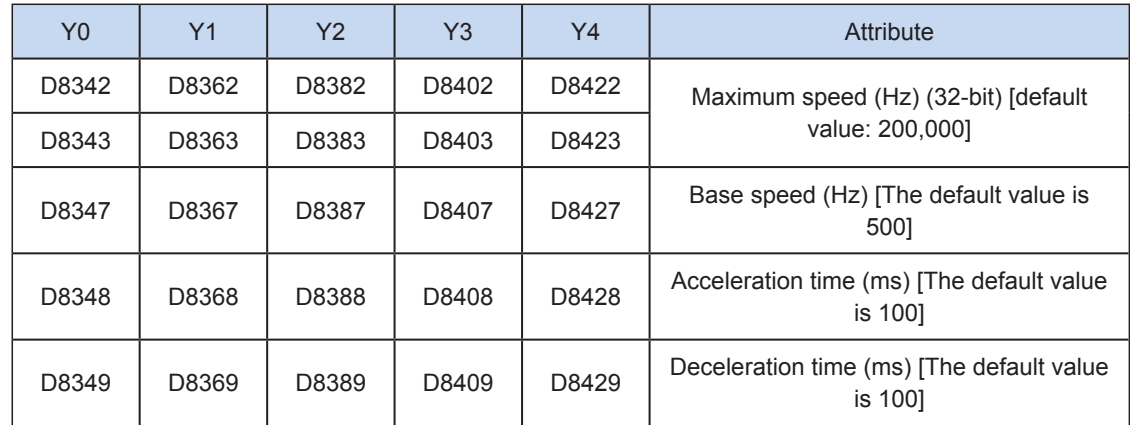

4) During execution of a multi-segment pulse output instruction, the acceleration/deceleration computation is subject to the first speed. The acceleration/deceleration slope (acceleration/ deceleration speed) remains unchanged during frequency switch.

For example, if output frequency is 100 kHz and the acceleration time is 100 ms at the first speed while the output frequency at the second speed is 150 kHz, it takes about 50 ms to accelerate from the first speed to the second speed. It works similarly in deceleration mode. See the following figure.

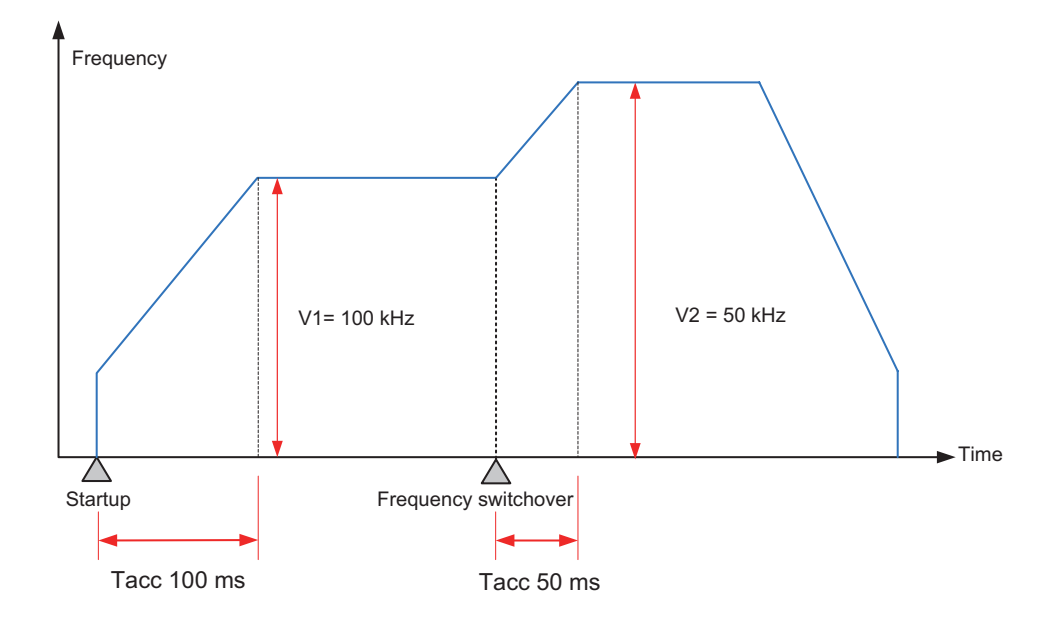

5) The actual minimum output frequency (that is, the minimum base output frequency) is calculated according to the following formula:

$$
Vmin = \sqrt{\frac{Vset (Hz)}{2 \times Tacc (ms) / 1000}}
$$

6) You can enable the flag bit to release the high-speed output port resources, so that the next pulse output instruction is started immediately without disabling the previous instruction flow.

The "port output initialization flag bit" of special elements must be set. See the following table.

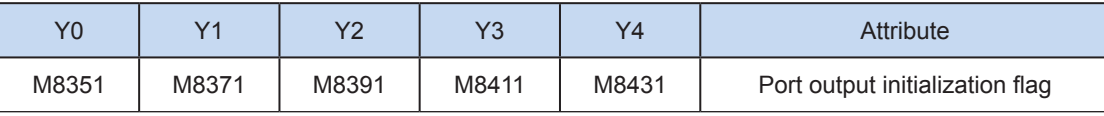

If the flow of the pulse output instruction A is active, the instruction occupies the high-speed output port no matter whether the pulse output is finished. No pulse will be output no matter whether the flow of the pulse output instruction B using the output port is active. Because the resources of this high-speed output port have been occupied by the instruction A, an error indicating port duplication or conflict is returned. In this case, you can enable the output initialization flag bit of this port to release the port resources, and then pulses are output when the flow of the pulse output instruction B using the output port is active.

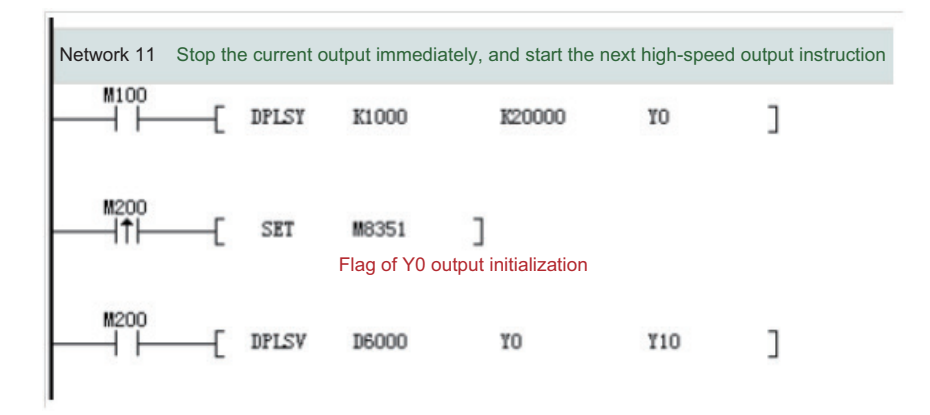

As shown in the preceding figure, M100 is active, and drives Y0 to output 20,000 pulses at a frequency of 1000 Hz. If the output is driven by M100 but the user wants to set M200 to ON to immediately start the output (SET M8351 in the preceding figure), the high-speed output driven by M100 stops immediately, the instruction driven by M200 occupies the high-speed output port Y0, and the set high-speed output starts immediately.

- 7) The pulse output complete interrupt is not supported in speed control mode.
- 8) The pulse output is stopped.

The pulse output can be stopped by setting the "pulse output stop flag bit" of special elements. See the following table.

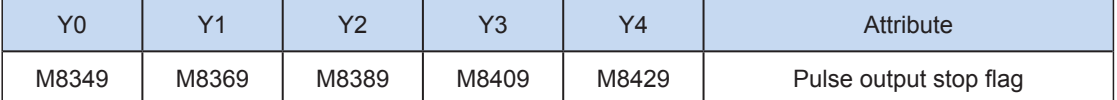

## <span id="page-394-0"></span>ZRN: Regression through the origin

### ◆ Overview

After the system is started, it accelerates to the set regression output frequency to drive the actuator to move toward the origin (DOG). After a DOG signal is detected, the system decelerates to the creep speed. When the DOG signal is OFF, pulse output is stopped.

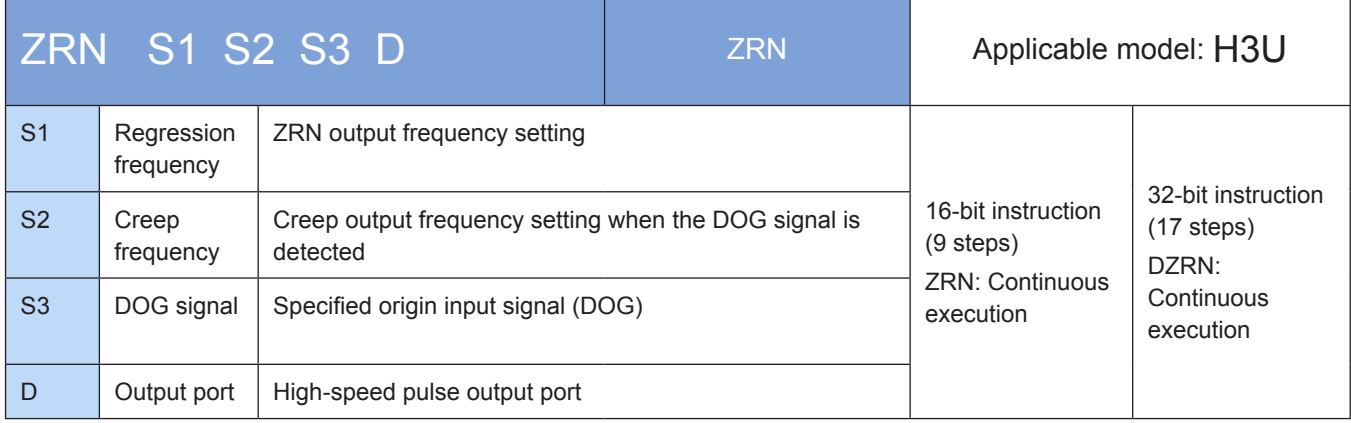

## **Operands**

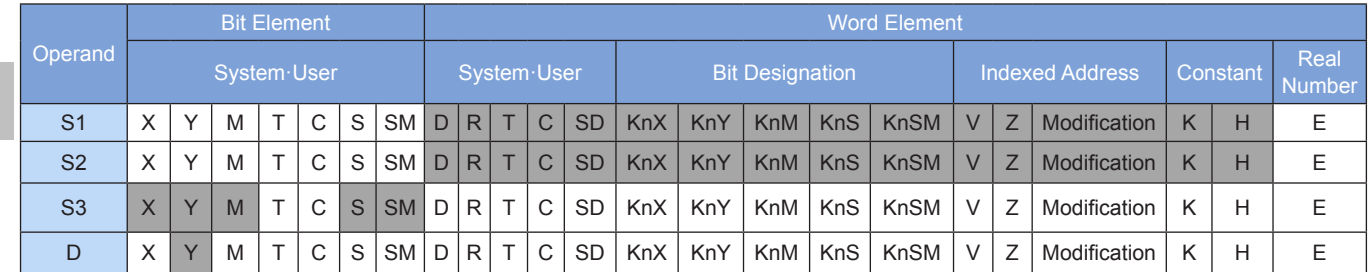

## ◆ Functions and actions

When the PLC works in combination with the servo drive, this instruction is used to drive the actuator to move toward the action origin (DOG) at the specified pulse speed and pulse output port until the original signal meets relevant conditions.

S1 indicates the speed of the ZRN action. For a 16-bit instruction, the range is 10 to 32,767 Hz. For a 32-bit instruction, the range is 10 to 200,000 Hz.

S2 indicates the creep speed after the original signal switches to ON. The range is 10 to 32,767 Hz.

S3 indicates the original signal (DOG) input. Although any of the X, Y, M, and S signals can be used, the X signal boasts the best timeliness.

D indicates the head address for pulse output, which can be Y0, Y1, Y2, Y3, or Y4.

When the system is powered on or starts to run, ZRN is executed generally to write the original position data of the mechanical action in advance. If the position information can be retained upon power failure, the instruction does not need to be executed each time the system is powered on. When the instruction is executed, the actuator can only move in a single direction (in the negative direction); therefore, the origin return action must start at the front-end of the DOG signal.

When the instruction flow status is OFF, the pulse output stops immediately. When the instruction flow status switches from OFF to ON, the pulse output restarts. When the instruction is executed, the M8029 flag is set to ON.

The following figure shows a pulse output diagram.

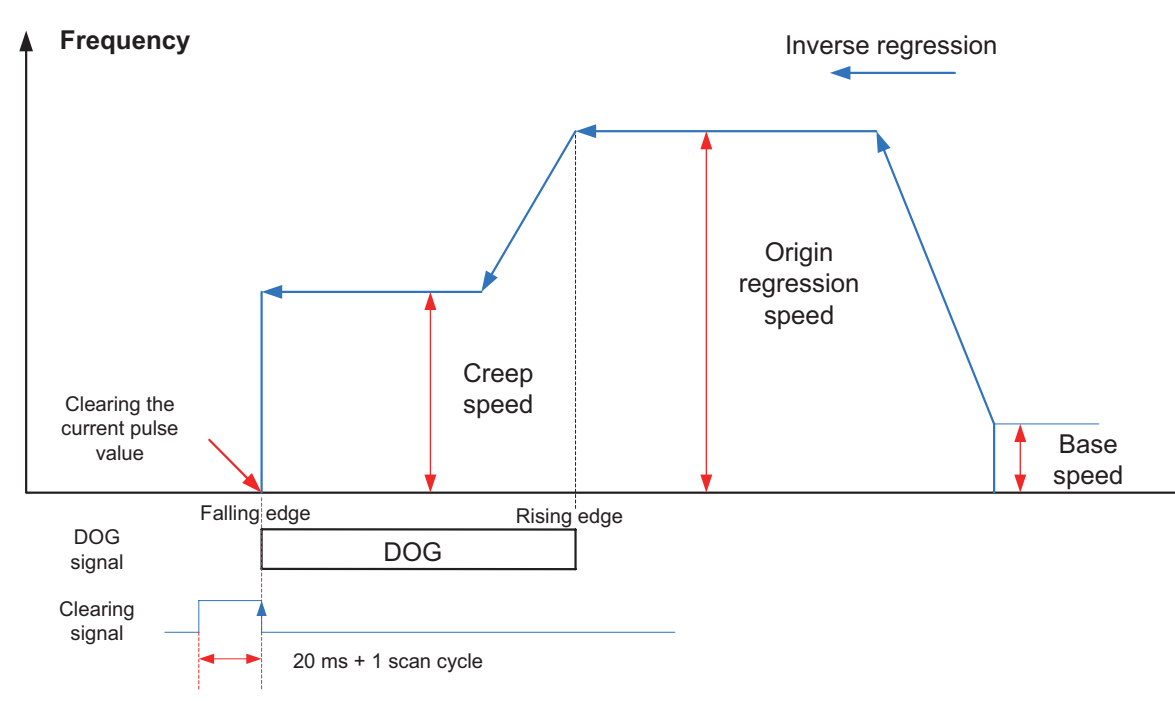

- **Note**
- 1) The user may monitor the corresponding special register for checking current pulse position, as shown in the following table.

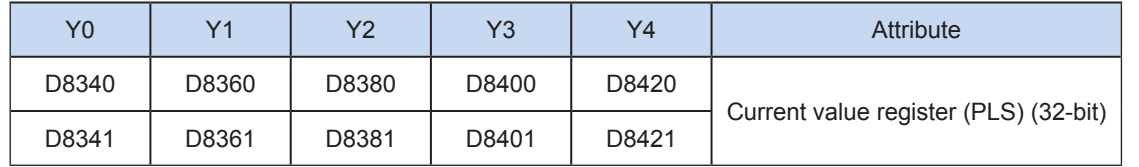

You can monitor the "pulse output stop flag bit" of special elements, and view the pulse output status. This flag bit will be set during pulse output and will be automatically reset when pulse output is finished. See the following table.

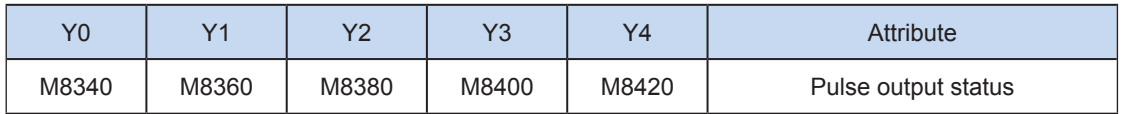

2) Only trapezoid acceleration/deceleration is supported.

3) The acceleration/deceleration time can be set separately, within the range 10 to 5000 ms.

The maximum speed, base speed, acceleration/deceleration time, and other parameters of the high-speed output axes can be set uniformly or separately for each axis. The separate setting flag bit (M8350, M8370, M8390, M8410, or M8430; default value: OFF) of special elements is used for setting and differentiation, as shown in the following table.

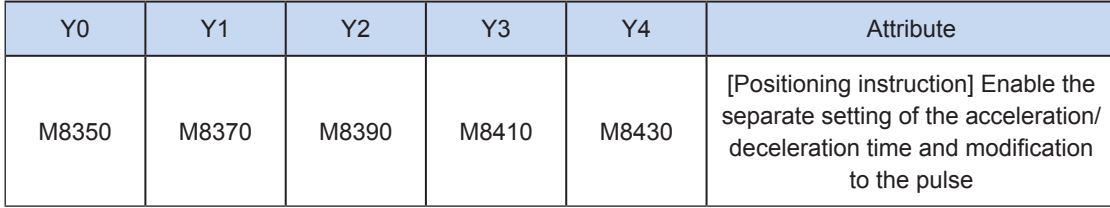

When the separate setting flag bit is set to OFF, the following registers are used for parameters of corresponding axes:
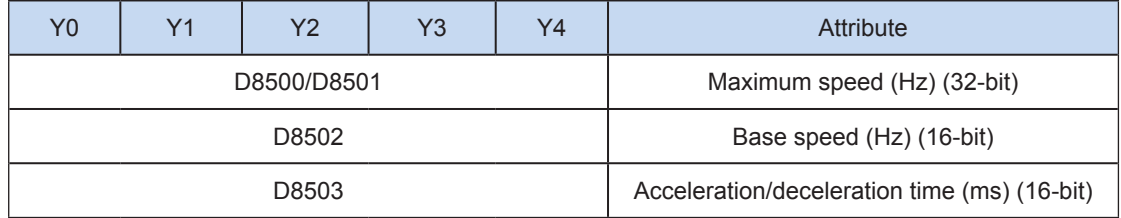

When the separate setting flag bit is set to ON for an axis, the following registers are used for the parameter of the axis. For other axes of which the separate setting flag bit is not set to ON, their original registers are used.

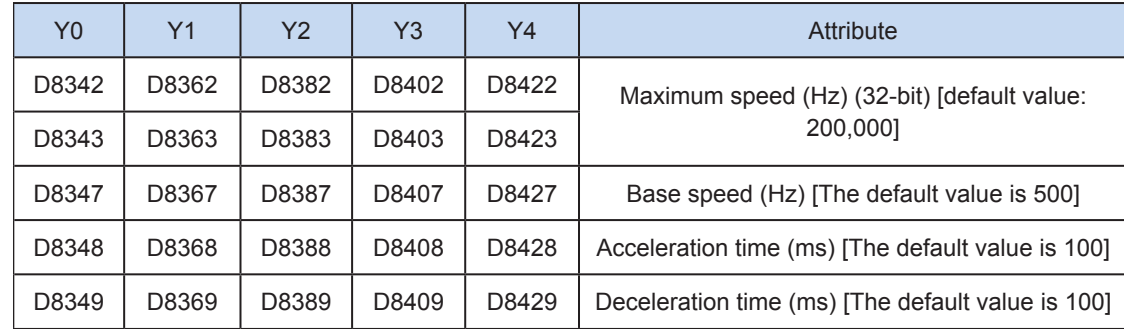

4) The actual minimum output frequency (that is, the minimum base output frequency) is calculated according to the following formula:

$$
Vmin = \sqrt{\frac{\text{Vset (Hz)}}{2 \times \text{Tacc (ms) / 1000}}}
$$

5) You can enable the flag bit to release the high-speed output port resources, so that the next pulse output instruction is started immediately without disabling the previous instruction flow.

The "port output initialization flag bit" of special elements must be set. See the following table.

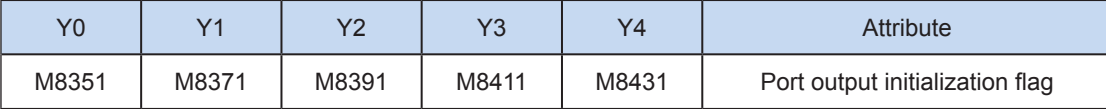

If the flow of the pulse output instruction A is active, the instruction occupies the high-speed output port no matter whether the pulse output is finished. No pulse will be output no matter whether the flow of the pulse output instruction B using the output port is active. Because the resources of this high-speed output port have been occupied by the instruction A, an error indicating port duplication or conflict is returned. In this case, you can enable the output initialization flag bit of this port to release the port resources, and then pulses are output when the flow of the pulse output instruction B using the output port is active.

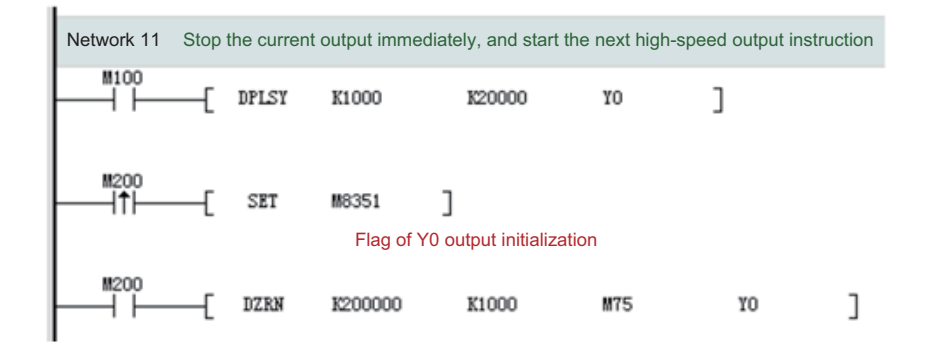

As shown in the preceding figure, M100 is active, and drives Y0 to output 20,000 pulses at a frequency of 1000 Hz. If the output is driven by M100 but the user wants to set M200 to ON to immediately start the output (SET M8351 in the preceding figure), the high-speed output driven by M100 stops immediately, the instruction driven by M200 occupies the high-speed output port Y0, and the set high-speed output starts immediately.

6) The pulse output complete interrupt is not supported in speed control mode.

### 7) The pulse output is stopped.

The pulse output can be stopped by setting the "pulse output stop flag bit" of special elements. See the following table.

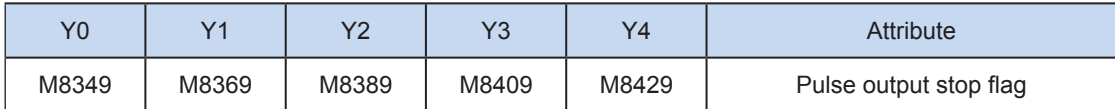

#### 8) Clearing signal output

The "clearing signal output active flag bit" of special elements can be set to output a clearing signal. See the following table.

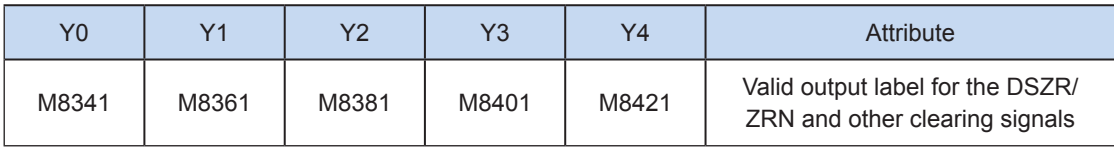

The clearing signal can be specified by special registers and can be output through Y ports. For example, if D8350 = 5, the port that outputs the pulse clearing signal is Y5. See the following table.

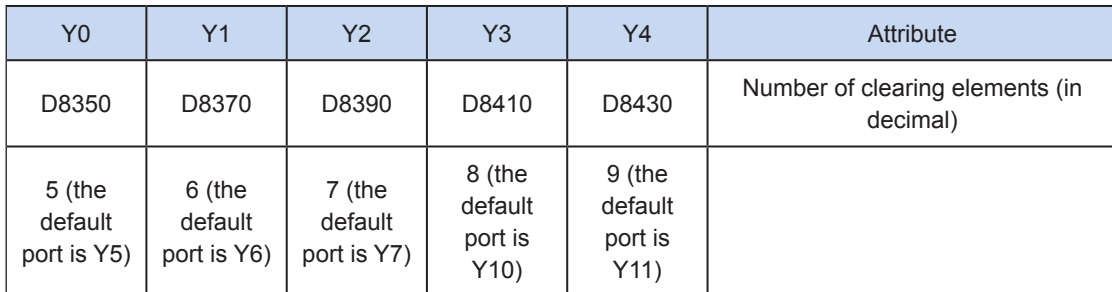

## Program example

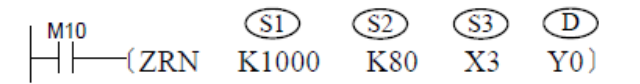

The action of this instruction is as follows: when M10 switches to ON, the PLC outputs pulses at 1000 Hz through the Y0 high-speed output port to drive the stepping motor to return to the origin; when the DOG signal switches to ON (the DOG slider touches the DOG contact), the output frequency decreases to 80 Hz, and the PLC creeps at a low speed. When the DOG signal switches to OFF again, the PLC stops outputting pulses through Y0, and writes 0 into the current value register. Besides, when the clearing signal output function is ON, the clearing signal is output at the same time. Next, the execution complete flag (M8029) is set to ON, and the pulse output monitoring switches to OFF.

## DSZR: DOG search return to origin

### ◆ Overview

After the system is started, it accelerates to the regression output frequency set by the special register to drive the actuator to move toward the origin (DOG) according to the set action sequence. After a DOG signal is detected, the system decelerates to the creep speed. When the DOG signal is OFF, pulse output is stopped.

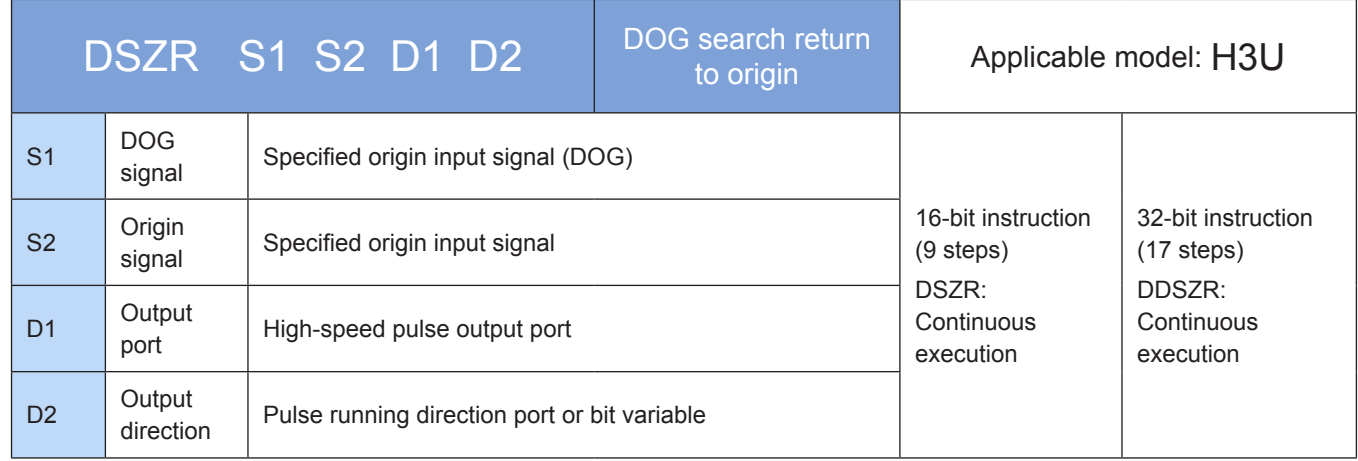

## **Operands**

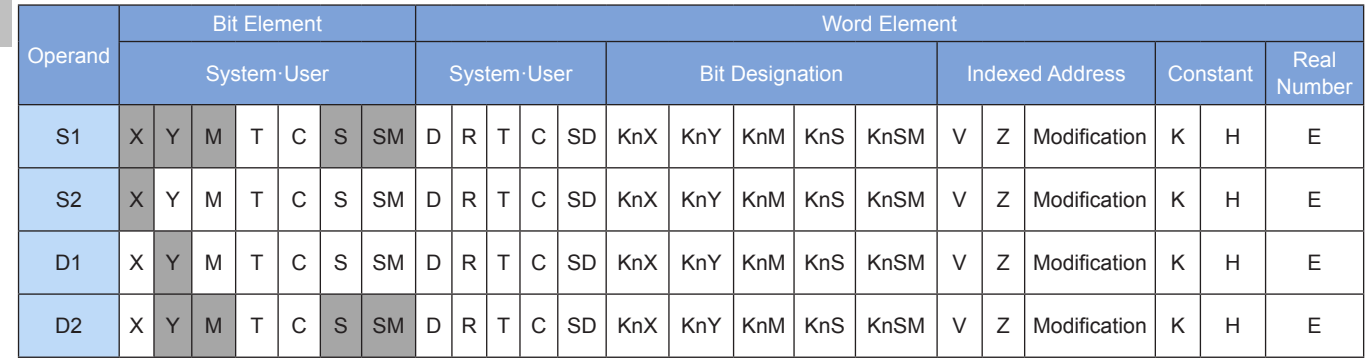

## ◆ Functions and actions

When the PLC works in combination with the servo drive, this instruction is used to output pulses at the pulse speed specified by the special register through the pulse output port, so that the actuator moves to the action origin according to the preset action sequence; when the near point signal (DOG) changes from ON to OFF during running, and the clearing signal changes from OFF to ON, the PLC immediately stops outputting the pulse.

The rotational direction signal is output during regression, and the clearing signal is output after regression.

In a system with forward/reverse rotation limit, the DSZR with DOG search mode can be enabled. In a system without forward/reverse rotation limit or not using the forward/reverse rotation limit for original regression, the zero return can be performed by specifying the zero return direction.

S1 indicates the input of the near point signal (DOG). Although any of the X, Y, M, and S signals can be used, the X signal boasts the best timeliness.

S2 indicates the input of the origin signal. To represent the accurate position of the action origin, you can only specify the X signal.

D1 indicates the pulse output port, which can be Y0, Y1, Y2, Y3, or Y4.

D2 indicates the rotational direction output port. ON indicates rotating in the forward direction (the current value increases with pulse output); OFF indicates rotating in the reverse direction (the current value decreases with pulse output).

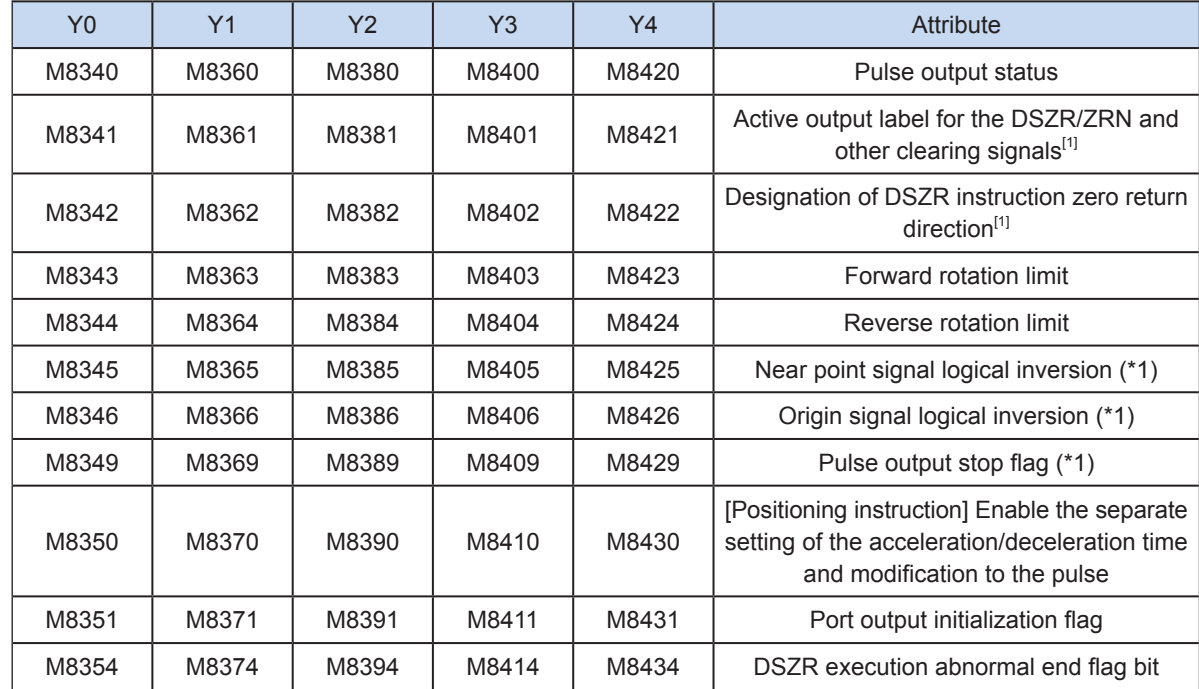

1) The special M elements are defined in the following table.

2) The special D elements are defined in the following table.

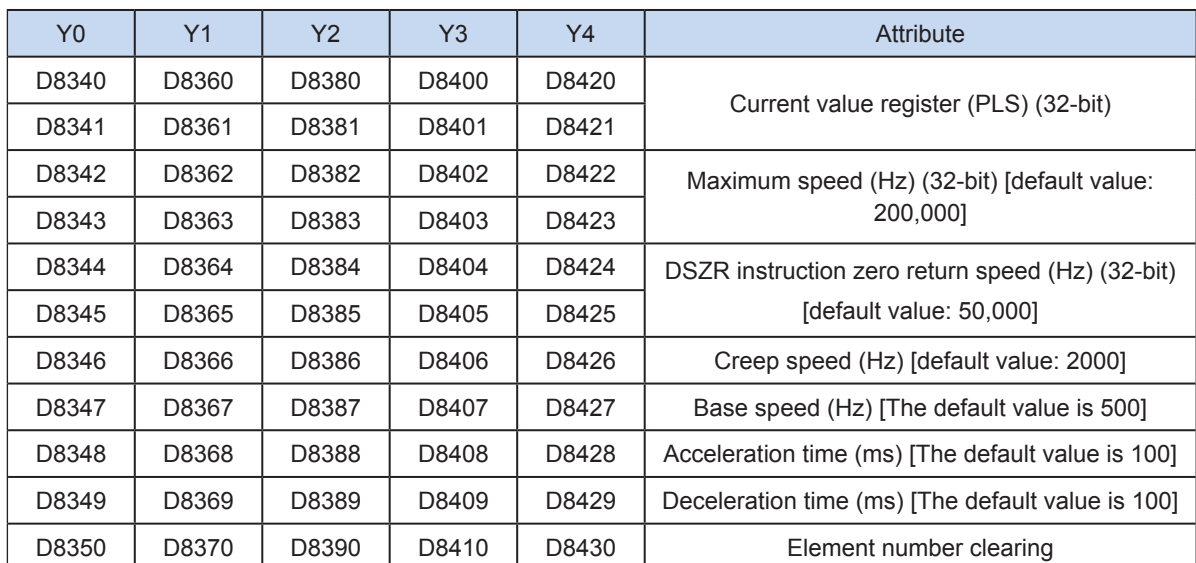

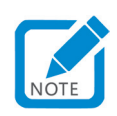

- [1]: When the status changes from RUN to STOP, the signal is cleared.
- For details about the maximum speed, zero return speed, creep speed, and base speed, see ["A.2 Special Soft](#page-704-0)  [Element Register Range".](#page-704-0) The following rules must be followed:

Base speed ≤ zero return speed ≤ maximum speed

Base speed ≤ creep speed ≤ maximum speed

• Select appropriate parameters based on the set parameter value range. It is suggested that the creep speed be smaller than or equal to the zero return speed.

The zero return speed ranges from 10 to 200,000 Hz. The creep speed ranges from 10 to 32,767 Hz.

The base speed ranges from 10 to 32,767 Hz.

You can set the zero return direction flag bit to ON or OFF to specify the zero return direction. The base speed is accelerated to the zero return speed and the actuator moves toward the direction specified by the zero return direction flag bit. When the system detects that the near point signal (DOG) specified by S1 is ON, the system decelerates to the creep speed. After the near point signal (DOG) specified by S1 switches from ON to OFF, if the system detects that the origin signal specified by S2 switches from OFF to ON, the system stops outputting the pulse immediately.

If the same input is specified for the near point signal and the origin signal, similar to the ZRN instruction, this instruction does not use the origin signal. When the near point signal switches from ON to OFF, the system immediately stops outputting the pulse. If the same input is specified for the near point signal and the origin signal and the logical inversion flag bit is set to ON, the logic of the near point signal prevails.

When the clearing signal output function is enabled (ON), after the pulse output stops (within 1 ms), the clearing signal keeps ON within 20 ms plus one calculation cycle. When the instruction execution complete flag bit (M8029) is ON, the zero return action stops.

This is the description about the case where the logical inversion flag bit of the near point signal and the origin signal is set to OFF. If the logical inversion flag bit is set to ON, the ON and OFF states of the corresponding near point signal and origin signal must be changed to each other.

When the instruction flow status is OFF, the pulse output stops immediately. When the instruction flow status switches from OFF to ON, the pulse output restarts. When the instruction is executed, the M8029 flag is set to ON.

The following figure shows a pulse output diagram.

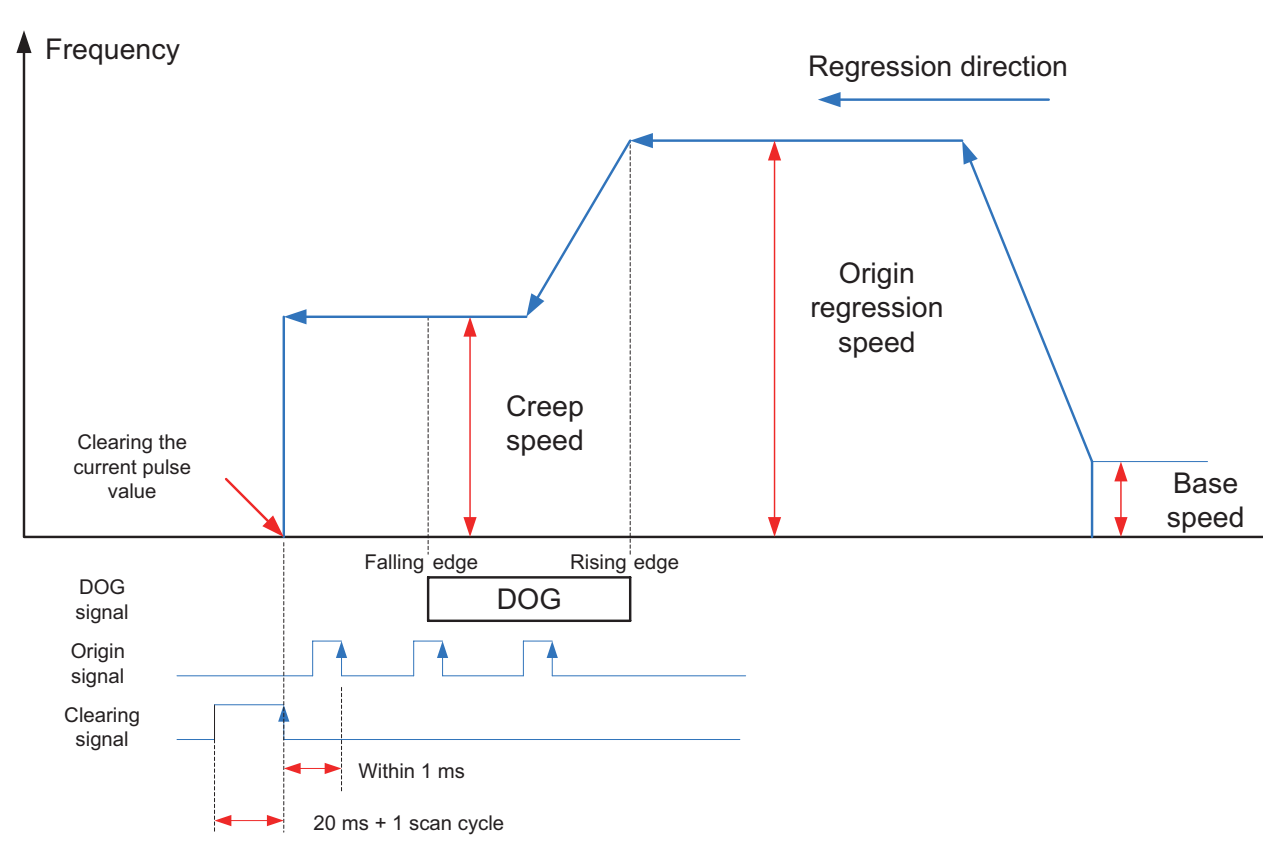

#### 3) DOG search

When DSZR with DOG search is executed when forward and reverse rotation limits are designed. At this time, the zero return action is subject to the corresponding start position of zero return.

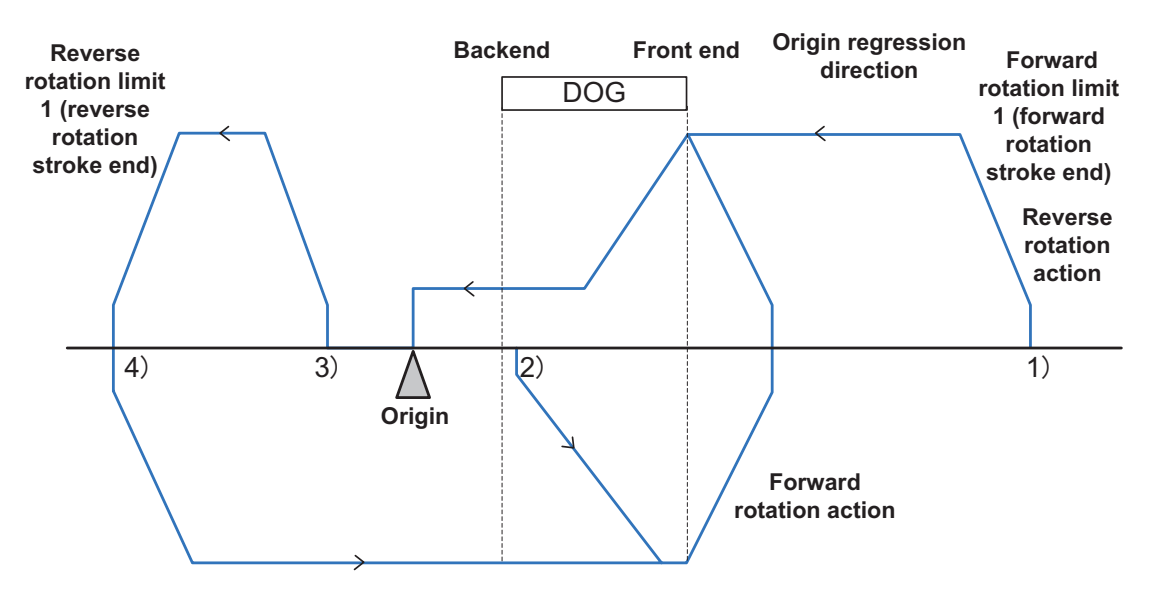

- a) When the start position is before DOG (including the case when the forward rotation limit 1 is set to ON):
	- ① The system executes the zero return instruction to start the zero return action.
	- ② The system moves to the zero return direction at the zero return speed.
	- ③ The system decelerates to the creep speed upon detecting the DOG frontend.
	- ④ After detecting the DOG backend, the system stops upon detecting the first origin signal.
- b) When the start position is within the DOG:
	- ① The system executes the zero return instruction to start the zero return action.
	- ② The system moves to the direction opposite to the zero return direction at the zero return speed.
	- ③ The system decelerates to stop upon detecting the DOG frontend. (Leaving DOG)
	- ④ The system moves to the zero return direction at the zero return speed. (Entering DOG again)
	- ⑤ The system decelerates to the creep speed upon detecting the DOG frontend.
	- ⑥ When detecting the DOG backend, the system stops upon detecting the first origin signal.
- c) When the start position is after the DOG (the near point signal is set to OFF):
	- ① The system executes the zero return instruction to start the zero return action.
	- ② The system moves to the zero return direction at the zero return speed.
	- ③ The system decelerates to stop upon detecting the reverse rotation limit 1 (reverse rotation limit).
	- ④ The system moves to the direction opposite to the zero return direction at the zero return speed.
	- ⑤ The system decelerates to stop upon detecting the DOG frontend. (Detecting [leaving] DOG)
	- ⑥ The system moves to the zero return direction at the zero return speed. (Entering DOG again)
- ⑦ The system decelerates to the creep speed upon detecting the DOG frontend.
- ⑧ When detecting the DOG backend, the system stops upon detecting the first origin signal.
- D) When the limit switch (reverse rotation limit 1) of the zero return direction is set to ON:
	- ① The system executes the zero return instruction to start the zero return action.
	- ② The system moves to the direction opposite to the zero return direction at the zero return speed.
	- ③ The system decelerates to stop upon detecting the DOG frontend. (Detecting [Leaving] DOG)
	- ④ The system moves to the zero return direction at the zero return speed. (Entering DOG again)
	- ⑤ The system decelerates to the creep speed upon detecting the DOG frontend.
	- ⑥ When detecting the DOG backend, the system stops upon detecting the first origin signal.
- e) Note: When designing the near point signal (DOG), you need to design a sufficient ON time for the system to decelerate to the creep speed. The creep speed must be as low as possible. If the system stops immediately without deceleration, a great creep speed may result in position offset.

#### **Note**

1) The user may monitor the corresponding special register for checking current pulse position, as shown in the following table.

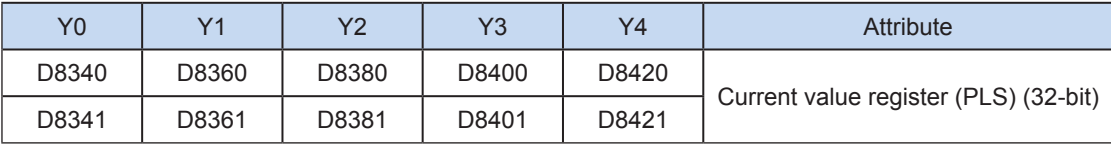

You can monitor the "pulse output stop flag bit" of special elements, and view the pulse output status. This flag bit will be set during pulse output and will be automatically reset when pulse output is finished. See the following table.

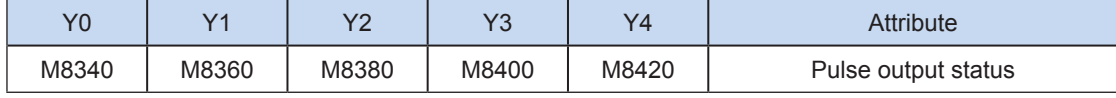

2) Only trapezoid acceleration/deceleration is supported.

3) The acceleration/deceleration time can be set separately, within the range 10 to 5000 ms.

The maximum speed, base speed, acceleration/deceleration time, and other parameters of the highspeed output axes can be set uniformly or separately for each axis. The separate setting flag bit (M8350, M8370, M8390, M8410, or M8430. The default value is OFF) of special elements is used for setting and distinguishing, as shown in the following table.

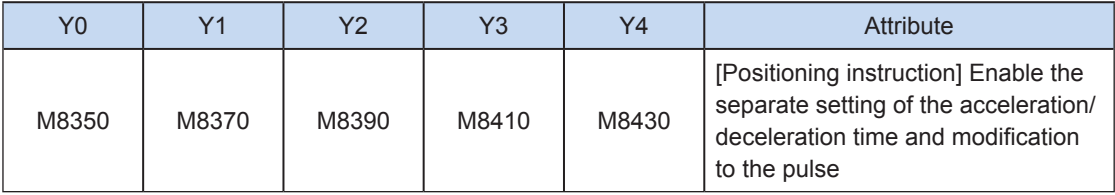

When the separate setting flag bit is set to OFF, the following registers are used for parameters of corresponding axes:

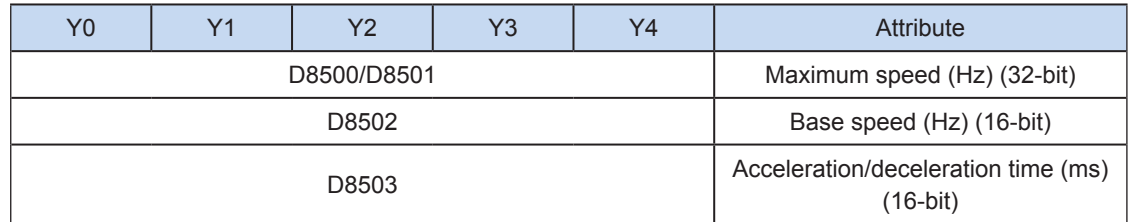

When the separate setting flag bit is set to ON for an axis, the following registers are used for the parameter of the axis. For other axes of which the separate setting flag bit is not set to ON, their original registers are used.

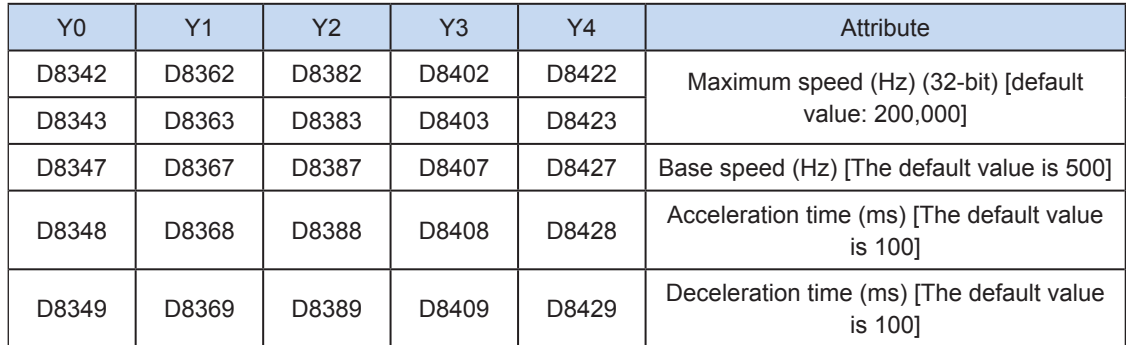

4) The actual minimum output frequency (that is, the minimum base output frequency) is calculated according to the following formula:

$$
Vmin = \frac{\text{Vset (Hz)}}{2 \times \text{Tacc (ms) / 1000}}
$$

5) You can enable the flag bit to release the high-speed output port resources, so that the next pulse output instruction is started immediately without disabling the previous instruction flow.

The "port output initialization flag bit" of special elements must be set. See the following table.

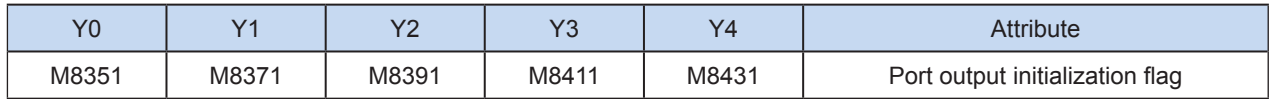

If the flow of the pulse output instruction A is active, the instruction occupies the high-speed output port no matter whether the pulse output is finished. No pulse will be output no matter whether the flow of the pulse output instruction B using the output port is active. Because the resources of this high-speed output port have been occupied by the instruction A, an error indicating port duplication or conflict is returned. In this case, you can enable the output initialization flag bit of this port to release the port resources, and then pulses are output when the flow of the pulse output instruction B using the output port is active.

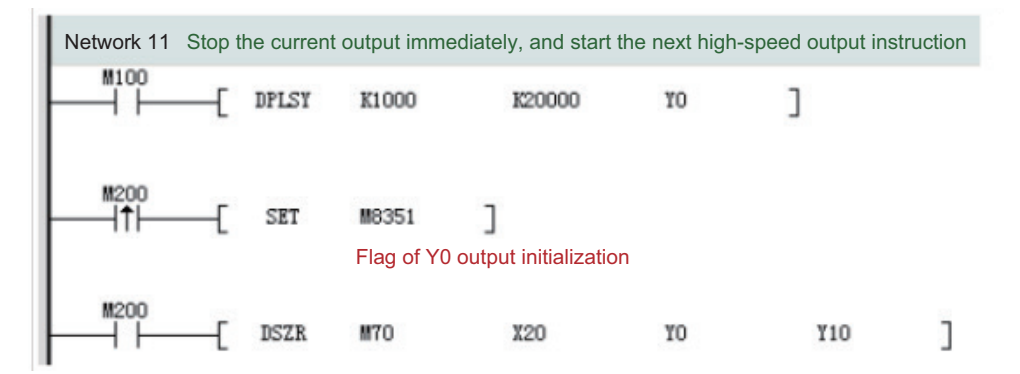

As shown in the preceding figure, M100 is active, and drives Y0 to output 20,000 pulses at a frequency of 1000 Hz. If the output is driven by M100 but the user wants to set M200 to ON to immediately start the output (SET M8351 in the preceding figure), the high-speed output driven by M100 stops immediately, the instruction driven by M200 occupies the high-speed output port Y0, and the set high-speed output starts immediately.

- 6) The pulse output complete interrupt is not supported in speed control mode.
- 7) The pulse output is stopped.

The pulse output can be stopped by setting the "pulse output stop flag bit" of special elements. See the following table.

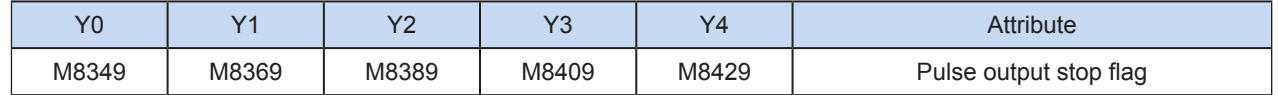

#### 8) Clearing signal is output.

You can set the "clearing signal output valid flag bit" of special elements to output a clearing signal after the origin is regressed. See the following table.

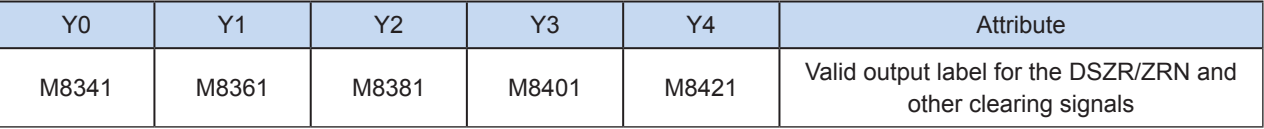

The clearing signal is output only through the Y port specified by the clearing elements. See the following table.

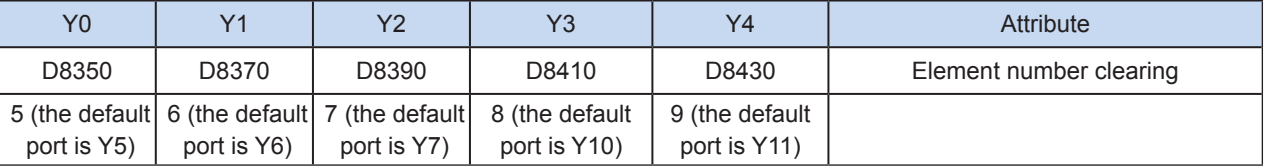

9) Signal logical inversion is shown in the following table.

OFF: Positive logic (when the input is ON, the near point/clearing signal is ON).

ON: Negative logic (when the input is OFF, the near point/clearing signal is ON).

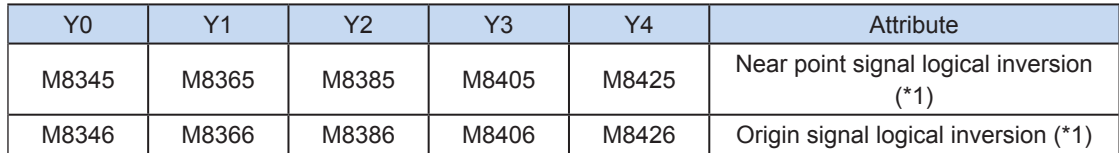

#### Program example

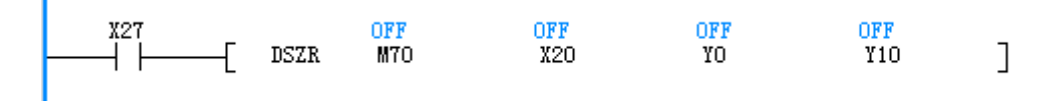

## PLSR: Pulse output with acceleration/deceleration

#### ◆ Overview

A specified number of pulses are output at the specified pulse frequency and the set acceleration/ deceleration time.

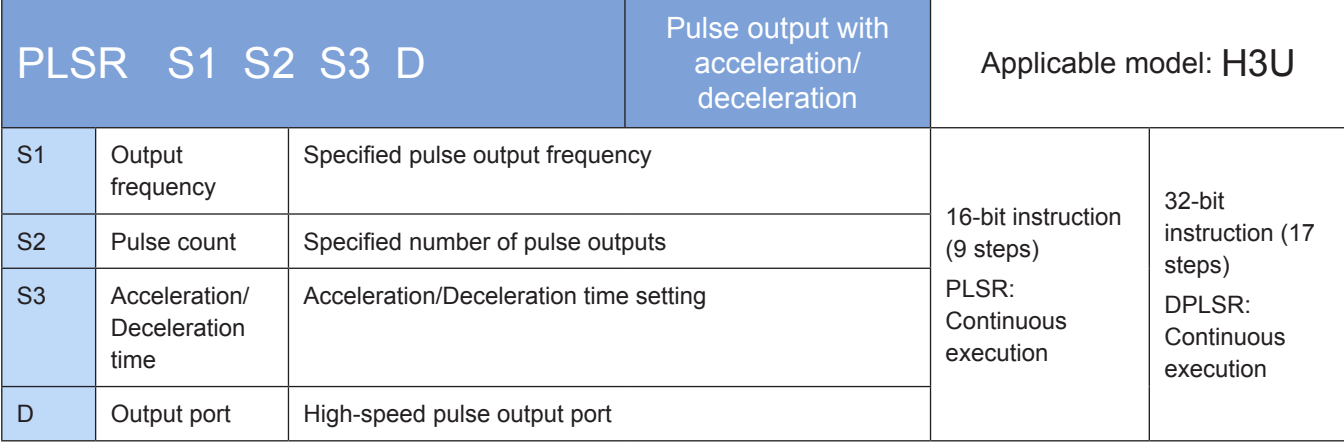

## **Operands**

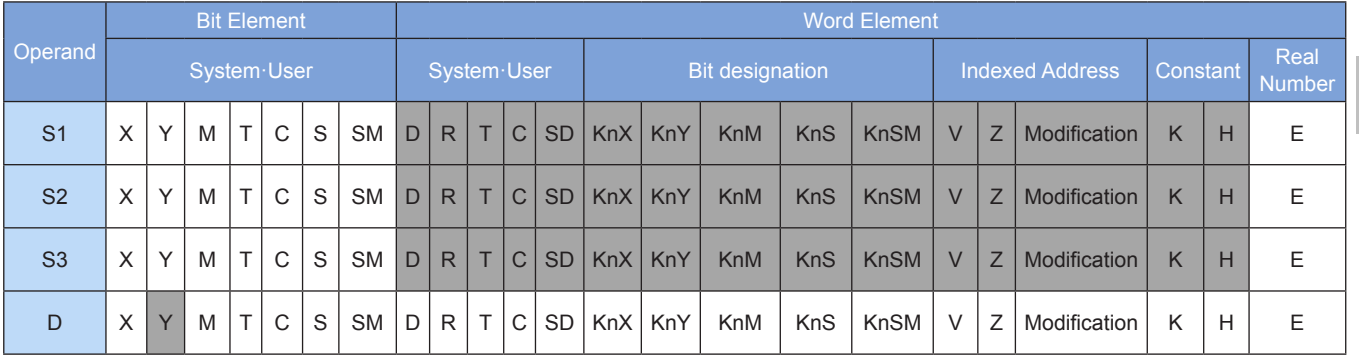

### ◆ Functions and actions

Because the relay is not applicable to high-frequency actions, this instruction is applicable only to the PLC of the transistor output type. This instruction is used to output pulses of a fixed number at the acceleration/ deceleration time. Wherein:

S1 indicates the set output pulse frequency. For a 16-bit instruction, the frequency ranges from 10 Hz to 32,767 Hz. For a 32-bit instruction, the frequency ranges from 10 Hz to 200,000 Hz.

S2 indicates the number of pulses to be output. For a 16-bit instruction, the number ranges from 1 to 32,767. For a 32-bit instruction, the number ranges from 1 to 2,147,483,647.

S3 indicates the acceleration/deceleration time ranging from 10 to 5000 ms. Note that the deceleration time is the same as the acceleration time by default. (In the H2U series PLCs, the deceleration time can be set separately. See the following description.)

D indicates the pulse output port which can be Y0, Y1, Y2, Y3, or Y4.

Change to the operand during pulse output does not affect the current output operation, but the modified content takes effect when the instruction is executed next time.

When the instruction flow is OFF, the pulse output is decelerated to stop, and the execution complete flag M8029 remains unchanged. After the instruction driving point switches to OFF, when the flag is ON during pulse output, the flag is no longer driven by the instruction. When the flow switches from OFF to ON, the

pulse output resumes. When the instruction execution is complete, the M8029 flag is set to ON.

The following figure shows a pulse output diagram.

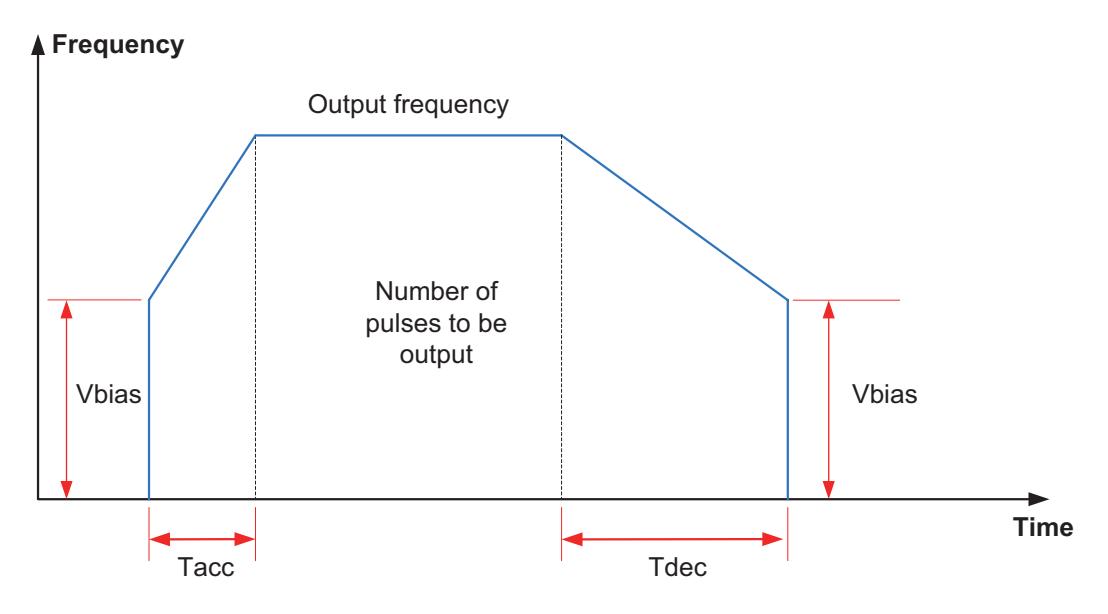

#### **Note**

1) The user may monitor the corresponding special register for checking current pulse position, as shown in the following table.

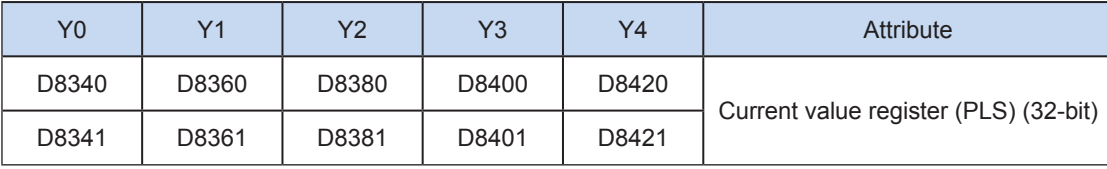

The "pulse output stop flag bit" of special elements can be monitored, and the pulse output status can be viewed. The flag bit is set during pulse output and is automatically reset when output is finished. See the following table.

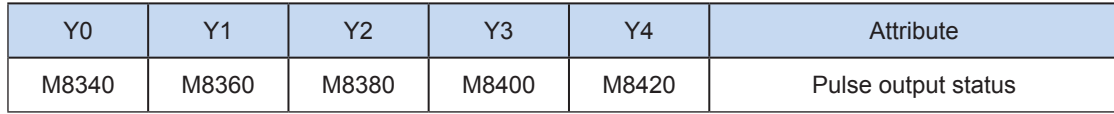

2) Trapezoid acceleration/deceleration and S-curve acceleration/deceleration are supported.

The two acceleration/deceleration modes can be distinguished by setting the "S-curve acceleration/ deceleration enabling flag bit" of special elements. If the flag bit is not set, the trapezoid acceleration/ deceleration mode is used by default. The following table lists details about S-curve acceleration/ deceleration.

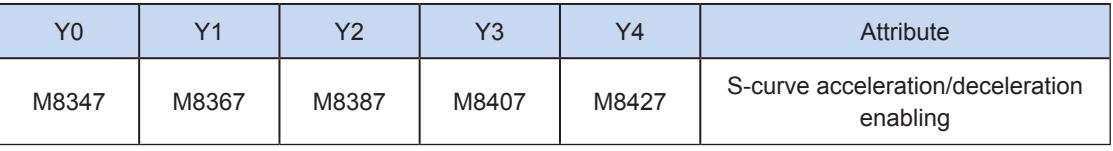

DRVI, DRVA, and PLSR support S-curve acceleration/deceleration. Therefore, at given mechanical stability, the target speed is increased, the positioning time is shortened, and the processing efficiency is improved.

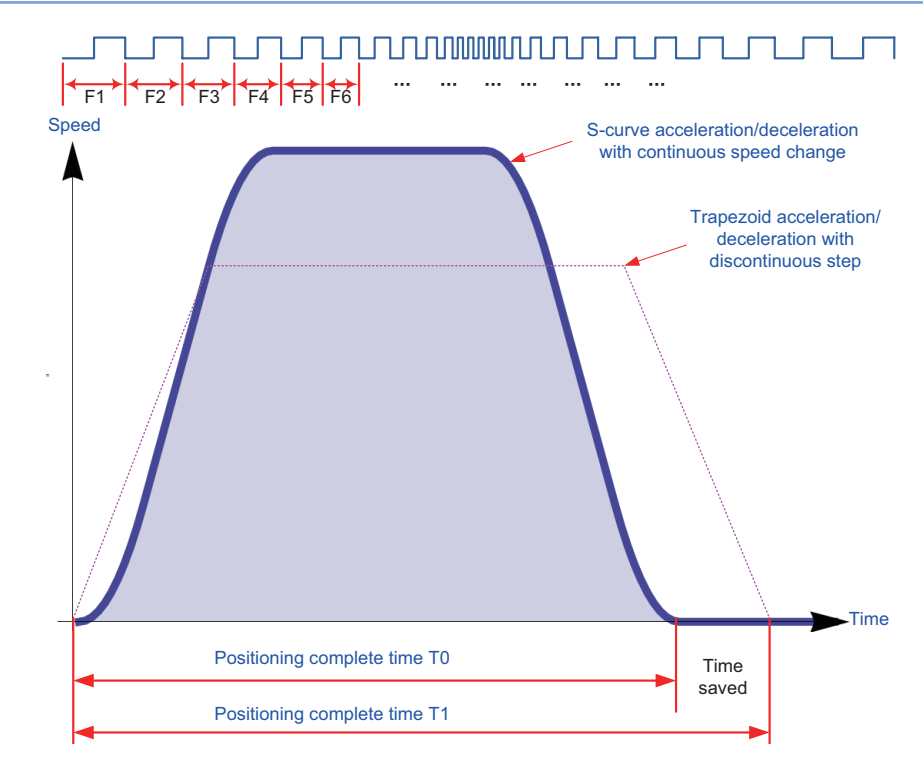

The advanced pulse-by-pulse modulation algorithm is used for S-curve acceleration/deceleration. Frequency of each pulse is adjusted to ensure more smooth positioning.

3) The acceleration/deceleration time can be set separately, within the range 10 to 5000 ms. The time of trapezoid acceleration/deceleration and S-curve acceleration/deceleration can be set separately.

The maximum speed, base speed, acceleration/deceleration time, and other parameters of the highspeed output axes can be set uniformly or separately for each axis. The separate setting flag bit (M8350, M8370, M8390, M8410, or M8430. The default value is OFF) of special elements is used for setting and distinguishing, as shown in the following table.

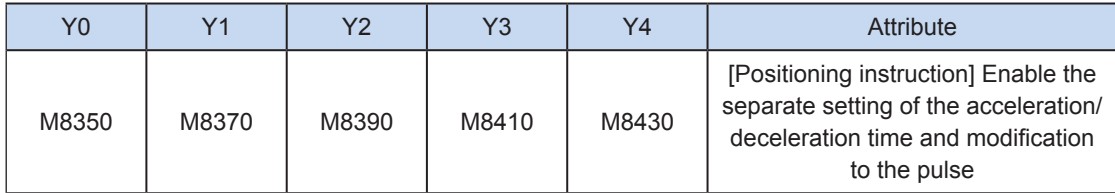

When the separate setting flag bit is set to OFF, the following registers are used for parameters of corresponding axes:

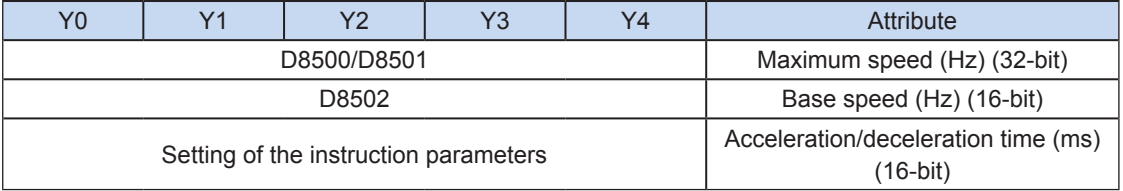

When the separate setting flag bit is set to ON for an axis, the following registers are used for the parameter of the axis. For other axes of which the separate setting flag bit is not set to ON, their original registers are used.

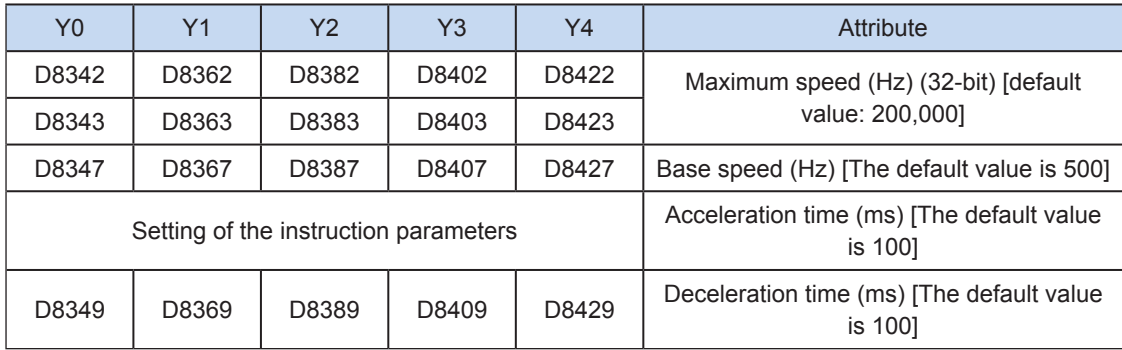

4) The actual minimum output frequency (that is, the minimum base output frequency) is calculated according to the following formula:

$$
Vmin = \sqrt{\frac{Vset (Hz)}{2 \times Tacc (ms) / 1000}}
$$

5) The number of output pulses can be increased or decreased during instruction execution.

Before modifying the number of output pulses, you need to set the "pulse modification valid flag bit" (M8350, M8370, M8390, M8410, or M8430; default: OFF) of special elements. See the following table.

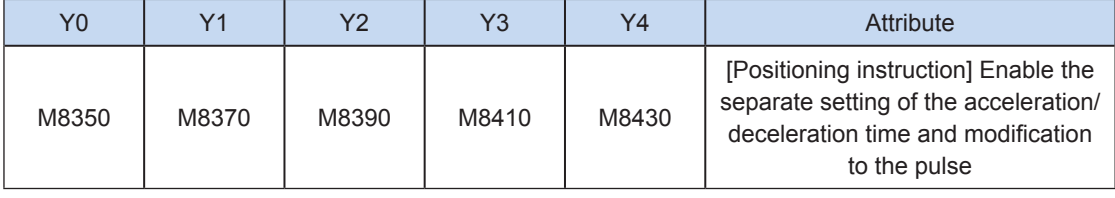

Note that the modified position must be larger than the current pulse position. See the following figure.

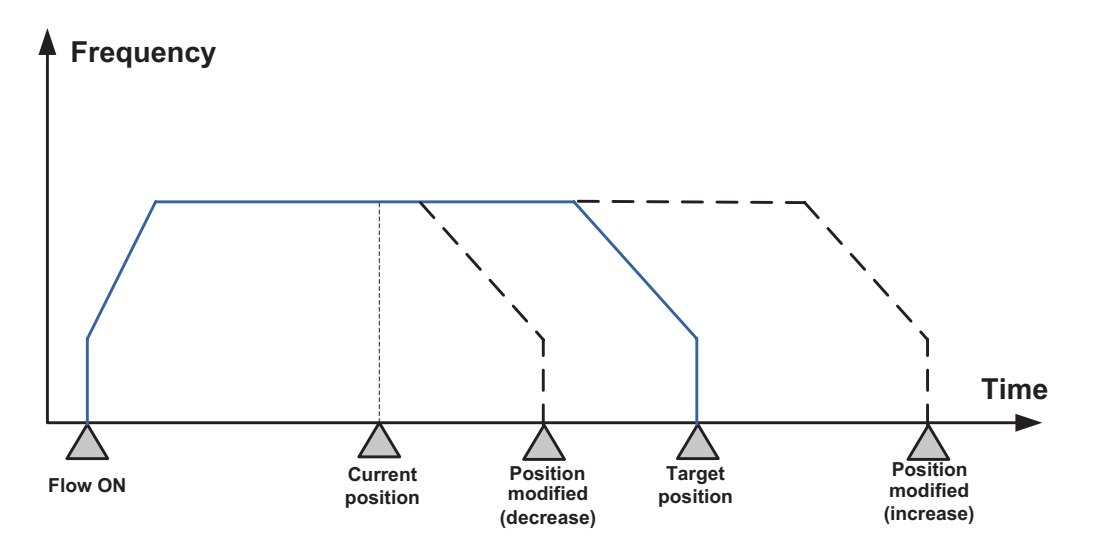

6) You can enable the flag bit to release the high-speed output port resources, so that the next pulse output instruction is started immediately without disabling the previous instruction flow.

The "port output initialization flag bit" of special elements must be set. See the following table.

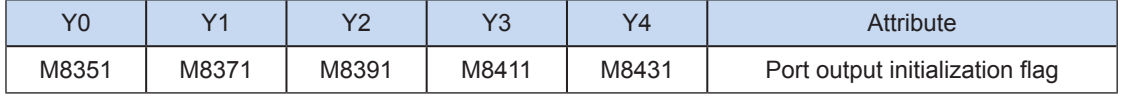

If the flow of the pulse output instruction A is active, the instruction occupies the high-speed output port no

matter whether the pulse output is finished. No pulse will be output no matter whether the flow of the pulse output instruction B using the output port is active. Because the resources of this high-speed output port have been occupied by the instruction A, an error indicating port duplication or conflict is returned. In this case, you can enable the output initialization flag bit of this port to release the port resources, and then pulses are output when the flow of the pulse output instruction B using the output port is active.

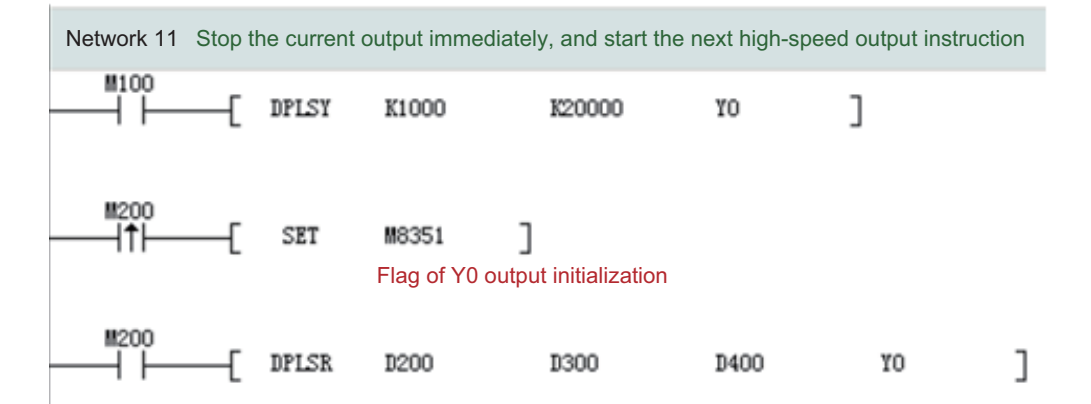

As shown in the preceding figure, M100 is active, and drives Y0 to output 20,000 pulses at a frequency of 1000 Hz. If the output is driven by M100 but the user wants to set M200 to ON to immediately start the output (SET M8351 in the preceding figure), the high-speed output driven by M100 stops immediately, the instruction driven by M200 occupies the high-speed output port Y0, and the set high-speed output starts immediately.

#### 7) Pulse output complete interrupts.

The "interrupt enabling flag bit" of special elements must be set. See the following table.

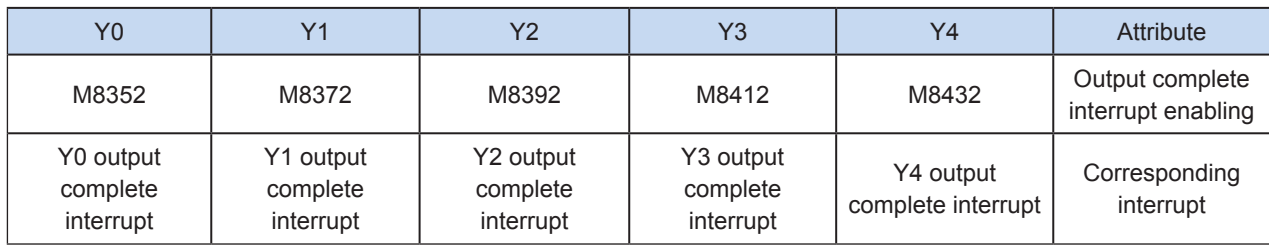

8) The pulse output is stopped.

The pulse output can be stopped by setting the "pulse output stop flag bit" of special elements. See the following table.

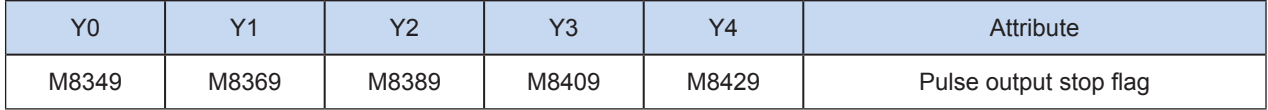

## DRVA: Absolute positioning

## ◆ Overview

A specified number of pulses are output at the specified pulse frequency in the specified direction through the specified output port. The action is based on the absolute position.

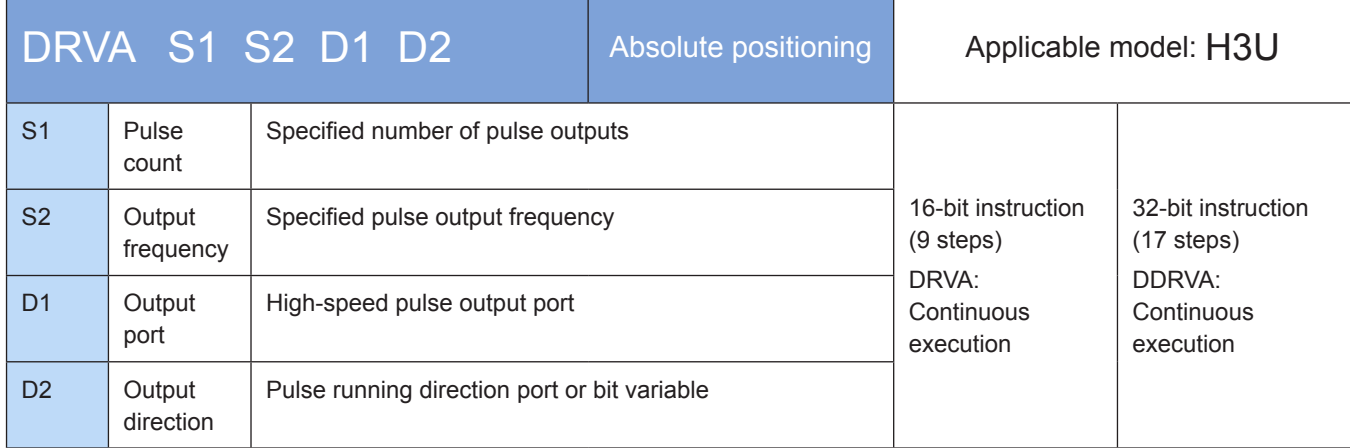

## **Operands**

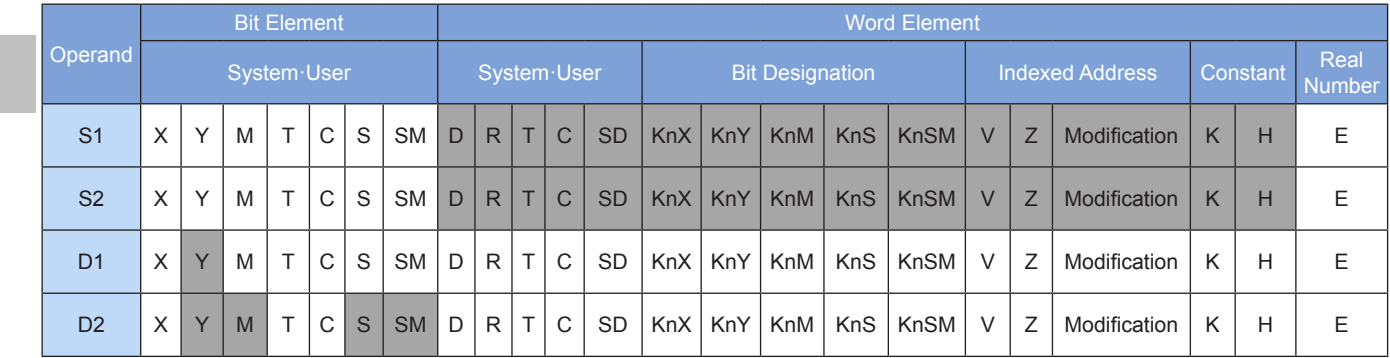

Note: The elements in gray background are supported.

### ◆ Functions and actions

This instruction is used to output pulses at the specified frequency and in the specified direction through the specified port, and drive the servo actuator to move to the specified destination. This instruction is applicable only to the PLC of the transistor output type.

S1 indicates the specified destination (absolute position). For a 16-bit instruction, the range is –32768 to +32,767. For a 32-bit instruction, the range is –2,147,483,648 to +2,147,483,647. The "–" indicates the reverse direction.

The following table lists the absolute position current values.

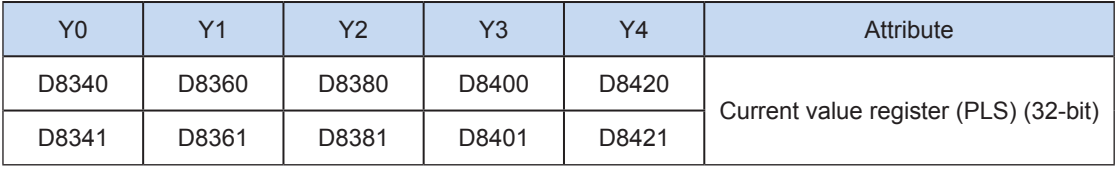

The numerical value of the current value register decreases in the reverse direction.

S2 indicates the specified output pulse frequency. For a 16-bit instruction, the range is 10 to 32,767 Hz. For

a 32-bit instruction, the range is 10 to 200,000 Hz.

D1 indicates the pulse output port which can be Y0, Y1, Y2, Y3, or Y4.

D2 indicates the running direction of the output port or the bit variable, which is determined by the difference between S1 and the current position. If output is ON, it means running in the forward direction; otherwise, it means running in the reverse direction.

Even if the operand content is modified during instruction execution, the modification takes effect when the instruction is executed next time.

When the instruction flow switches to OFF during instruction execution, the system decelerates to stop. The execution complete flag M8029 remains unchanged. After the instruction flow switches to OFF, when the flag of pulse output is ON, the instruction is no longer driven by the instruction flow.

The following figure shows a pulse output diagram.

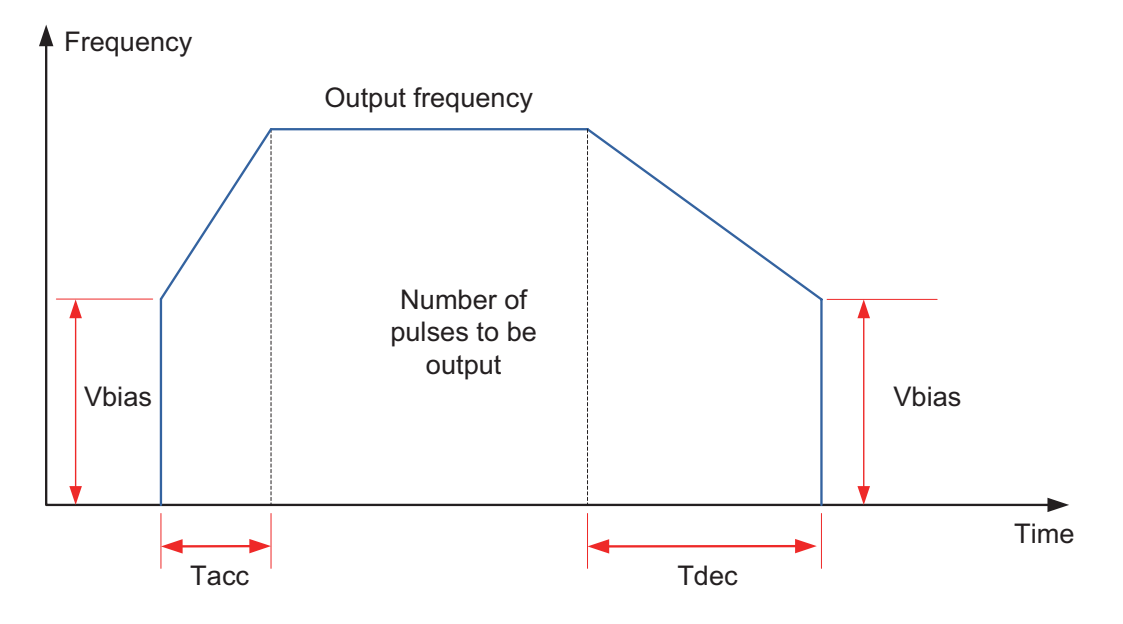

### **Note**

1) The user may monitor the corresponding special register for checking current pulse position, as shown in the following table.

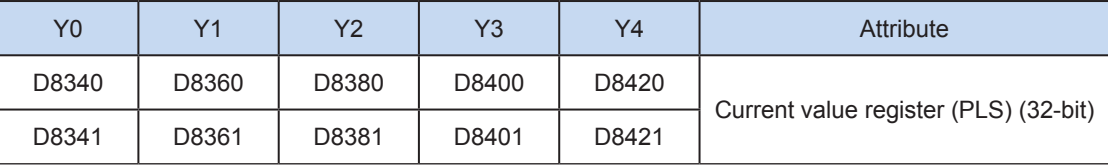

You can monitor the "pulse output stop flag bit" of special elements, and view the pulse output status. This flag bit will be set during pulse output and will be automatically reset when pulse output is finished. See the following table.

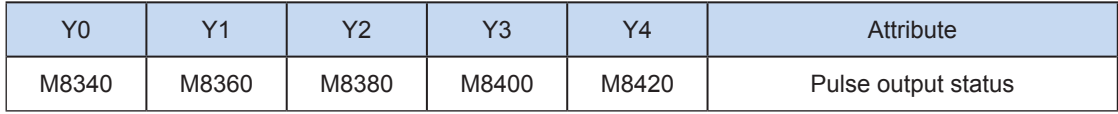

2) Trapezoid acceleration/deceleration and S-curve acceleration/deceleration are supported.

The two acceleration/deceleration modes can be distinguished by setting the "S-curve acceleration/ deceleration enabling flag bit" of special elements. If the flag bit is not set, the trapezoid acceleration/ deceleration mode is used by default. The following table lists details about S-curve acceleration/ deceleration:

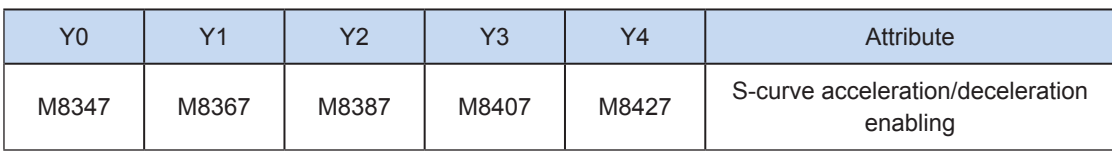

DRVI, DRVA, and PLSR support S-curve acceleration/deceleration. Therefore, at given mechanical stability, the target speed is increased, the positioning time is shortened, and the processing efficiency is improved.

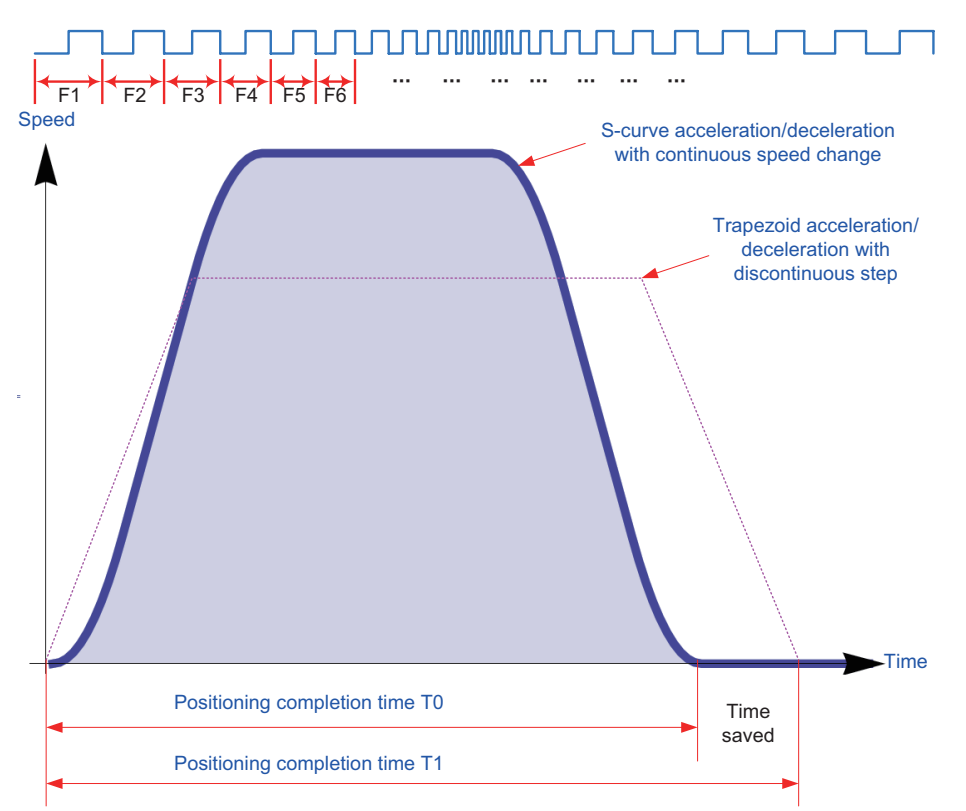

The advanced pulse-by-pulse modulation algorithm is used for S-curve acceleration/deceleration. Frequency of each pulse is adjusted to ensure more smooth positioning.

3) The acceleration/deceleration time can be set separately, within the range 10 to 5000 ms. The time of trapezoid acceleration/deceleration and S-curve acceleration/deceleration can be set separately.

The maximum speed, base speed, acceleration/deceleration time, and other parameters of the highspeed output axes can be set uniformly or separately for each axis. The separate setting flag bit (M8350, M8370, M8390, M8410, or M8430. The default value is OFF) of special elements is used for setting and distinguishing, as shown in the following table.

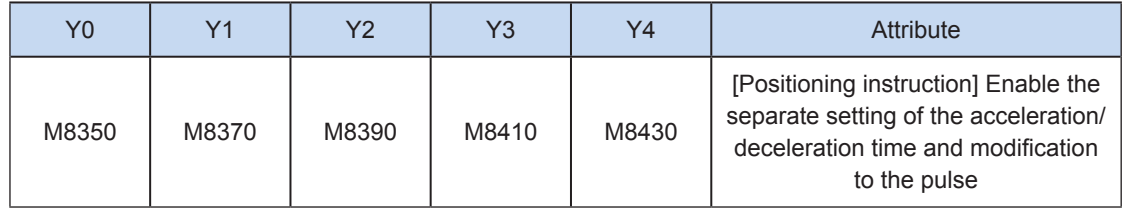

When the separate setting flag bit is set to OFF, the following registers are used for parameters of corresponding axes:

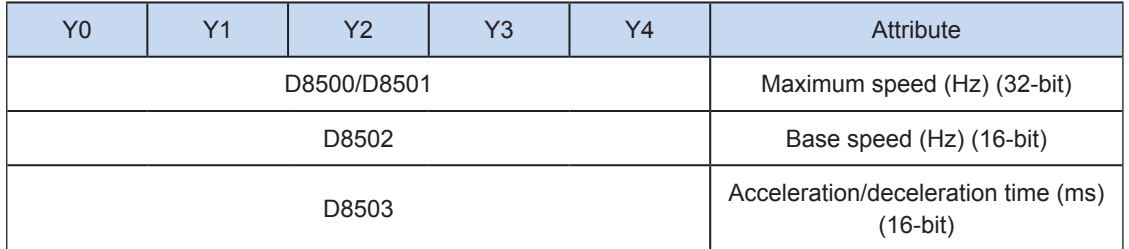

When the separate setting flag bit is set to ON for an axis, the following registers are used for the parameter of the axis. For other axes of which the separate setting flag bit is not set to ON, their original registers are used.

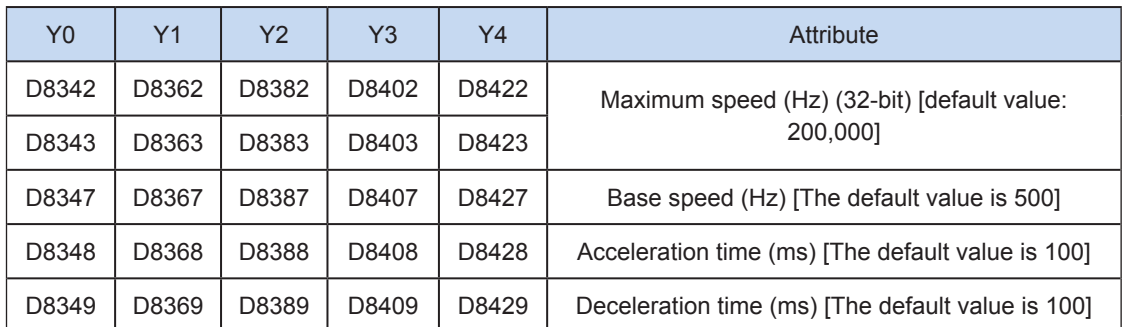

4) The actual minimum output frequency (that is, the minimum base output frequency) is calculated according to the following formula:

$$
Vmin = \sqrt{\frac{Vset (Hz)}{2 \times Tacc (ms) / 1000}}
$$

5) The number of output pulses can be increased or decreased during instruction execution.

Before modifying the number of output pulses, you need to set the "pulse modification valid flag bit" (M8350, M8370, M8390, M8410, or M8430. The default value is OFF) of special elements. See the following table.

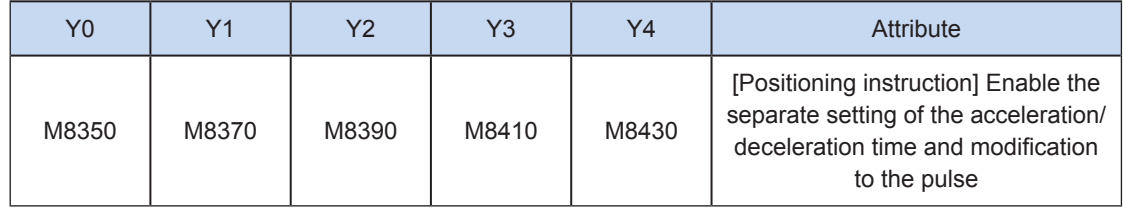

Note that the modified position must be larger than the current pulse position. See the following figure.

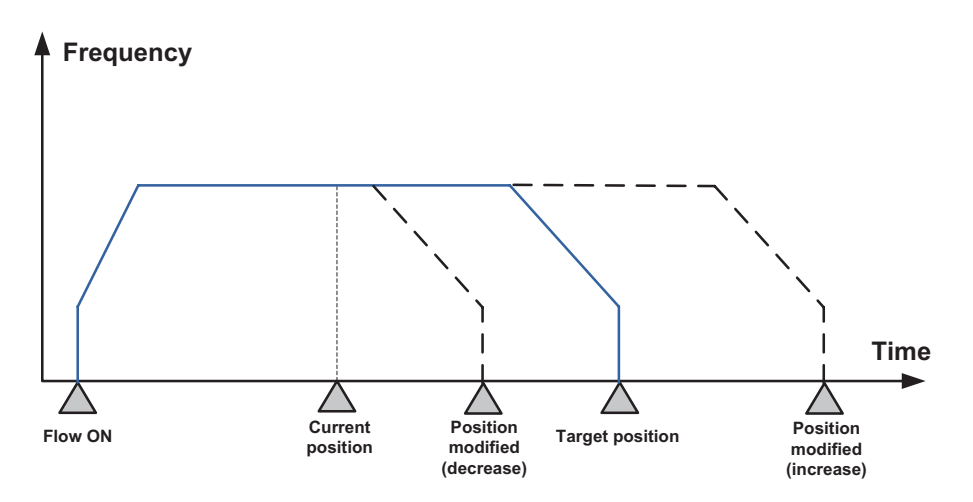

6

6) You can enable the flag bit to release the high-speed output port resources, so that the next pulse output instruction is started immediately without disabling the previous instruction flow.

The "port output initialization flag bit" of special elements must be set. See the following table.

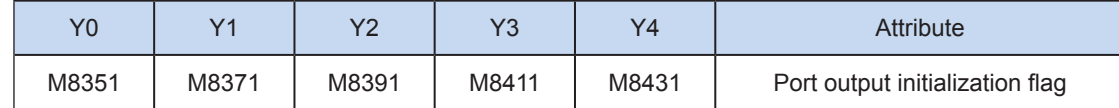

If the flow of the pulse output instruction A is active, the instruction occupies the high-speed output port no matter whether the pulse output is finished. No pulse will be output no matter whether the flow of the pulse output instruction B using the output port is active. Because the resources of this high-speed output port have been occupied by the instruction A, an error indicating port duplication or conflict is returned. In this case, you can enable the output initialization flag bit of this port to release the port resources, and then pulses are output when the flow of the pulse output instruction B using the output port is active.

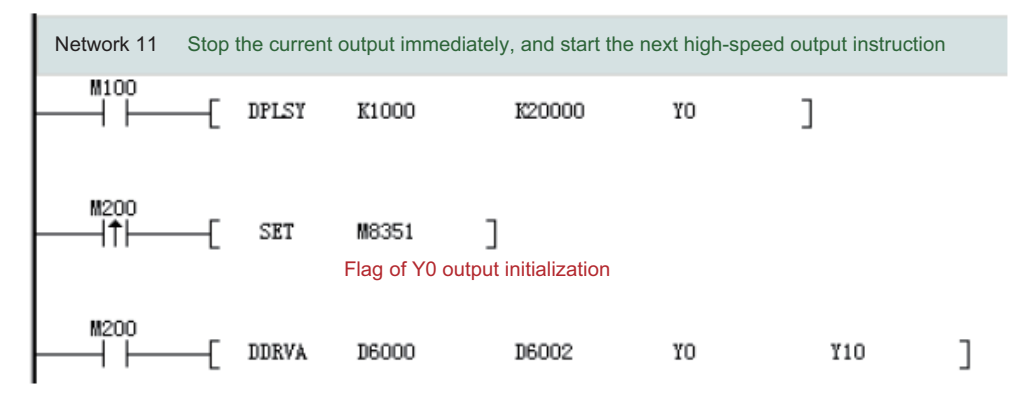

As shown in the preceding figure, M100 is active, and drives Y0 to output 20,000 pulses at a frequency of 1000 Hz. If the output is driven by M100 but the user wants to set M200 to ON to immediately start the output (SET M8351 in the preceding figure), the high-speed output driven by M100 stops immediately, the instruction driven by M200 occupies the high-speed output port Y0, and the set high-speed output starts immediately.

#### 7) Pulse output complete interrupts.

The "interrupt enabling flag bit" of special elements must be set. See the following table.

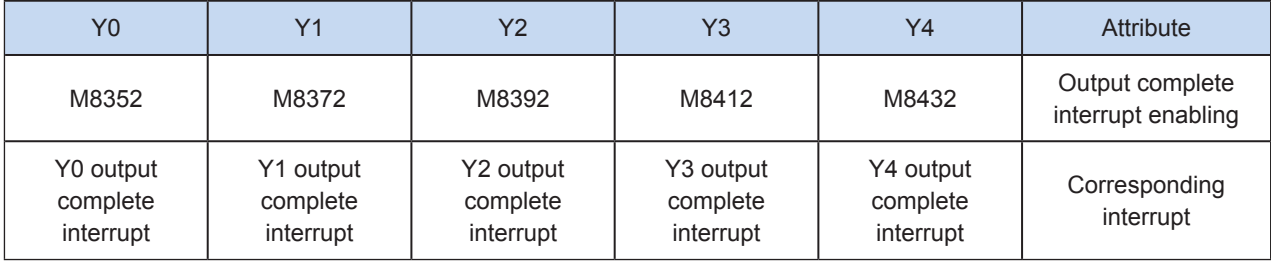

#### 8) The pulse output is stopped.

The pulse output can be stopped by setting the "pulse output stop flag bit" of special elements. See the following table.

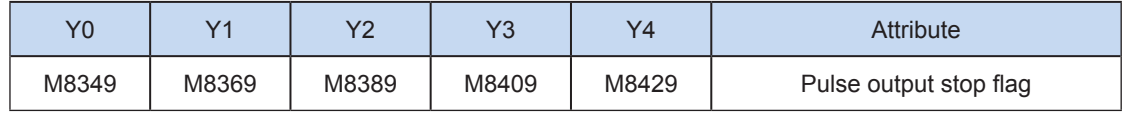

### Program example

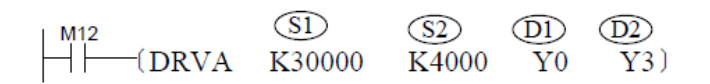

This instruction is used to control the actuator to move from the specified origin to the destination.

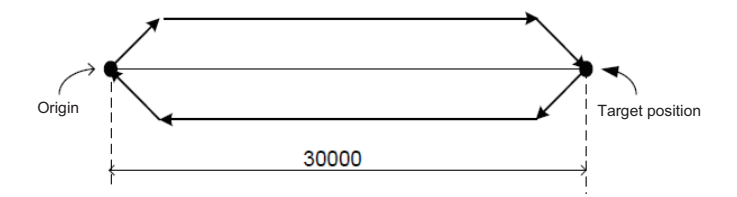

## DRVI: Relative positioning

#### ◆ Overview

A specified number of pulses are output at the specified pulse frequency in the specified direction through the specified output port. The action is based on the relative position.

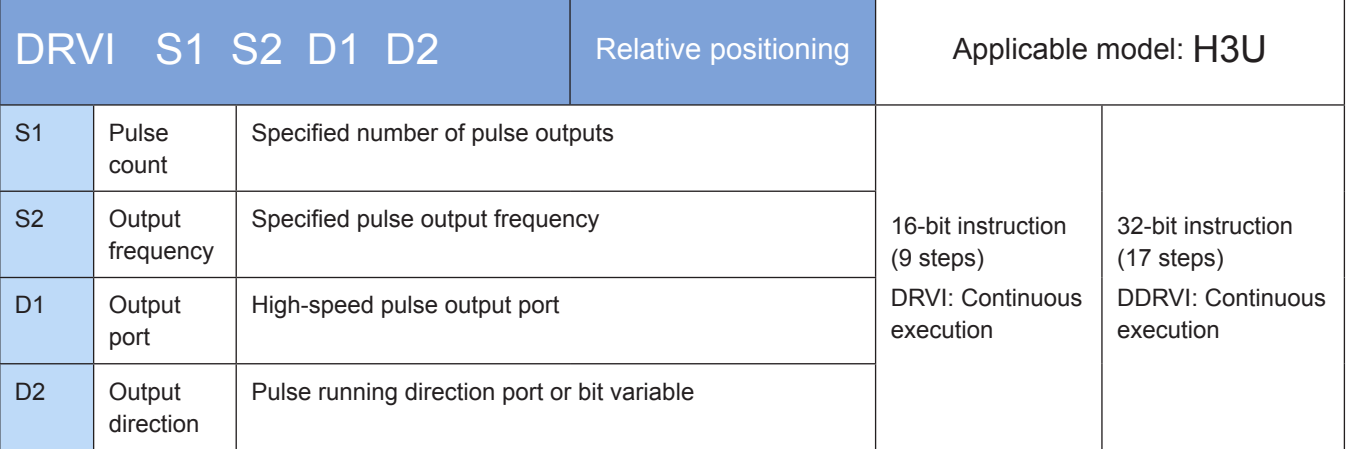

### **Operands**

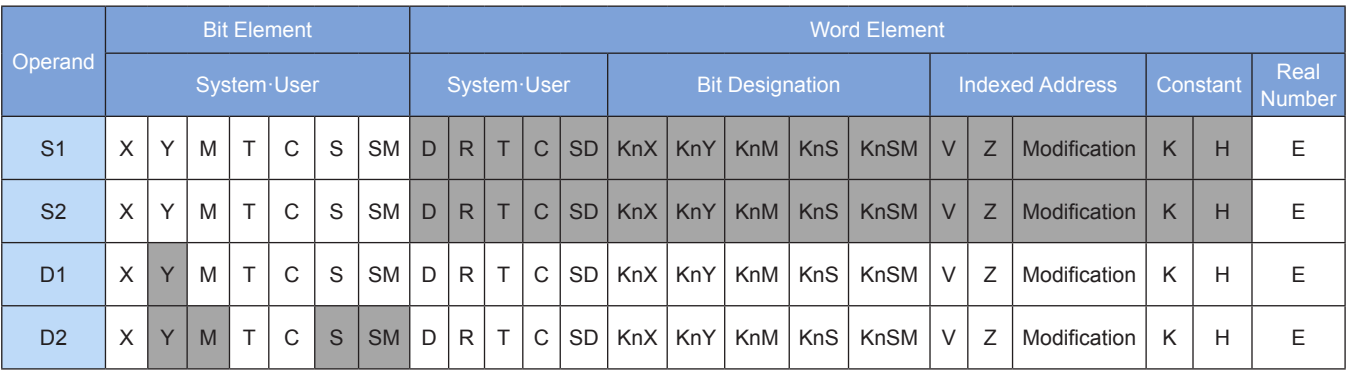

Note: The elements in gray background are supported.

### ◆ Functions and actions

This instruction is used to output a specified number of pulses at the specified frequency and in the specified direction through the specified port, and drive the servo actuator to move toward the given offset based on the current position. This instruction is applicable only to the PLC of the transistor output type. Wherein:

S1 indicates the specified number of pulses to be output. For a 16-bit instruction, the range is –32768 to +32,767. For a 32-bit instruction, the range is –2,147,483,648 to +2,147,483,647. The "-" indicates the reverse direction. The number of pulses to be output is used as the position relative to the current value registers listed in the following table.

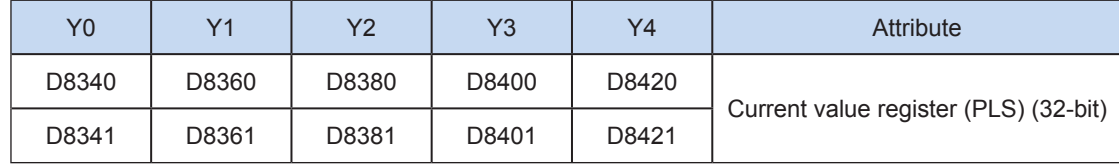

The numerical value of the current value register decreases in the reverse direction.

S2 indicates the specified output pulse frequency. For a 16-bit instruction, the range is 10 to 32,767 Hz. For a 32-bit instruction, the range is 10 to 200,000 Hz.

D1 indicates the pulse output port which can be Y0, Y1, Y2, Y3, or Y4.

D2 indicates the running direction of the output port or the bit variable. If output is ON, it means running in the forward direction; otherwise, it means running in the reverse direction.

Even if the operand content is modified during instruction execution, the modification takes effect when the instruction is executed next time.

When the instruction flow switches to OFF during instruction execution, the system decelerates to stop. The execution complete flag M8029 takes no action. After the instruction flow switches to OFF, when the flag of pulse output is ON, the instruction is no longer driven by the instruction flow.

The following figure shows a pulse output diagram.

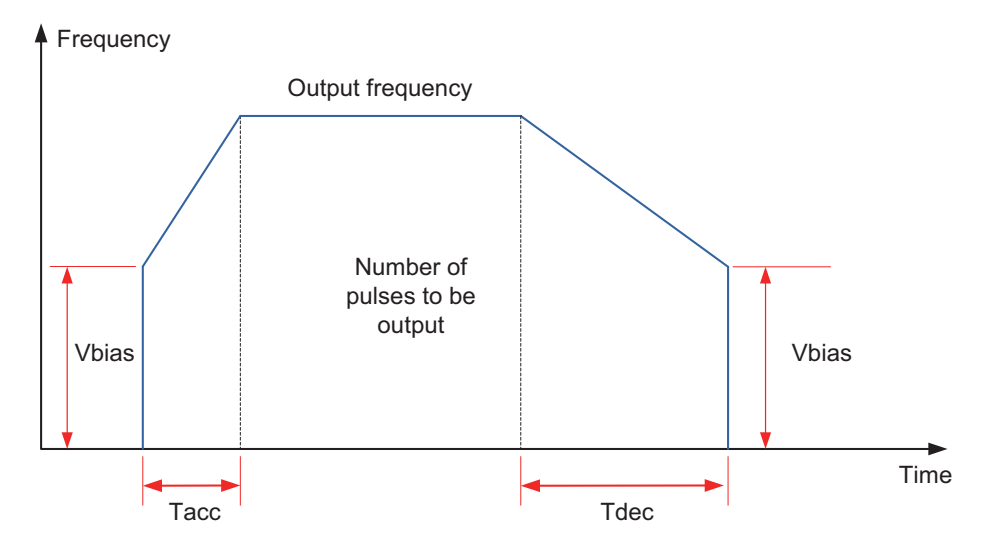

### **Note**

1) The user may monitor the corresponding special register for checking current pulse position, as shown in the following table.

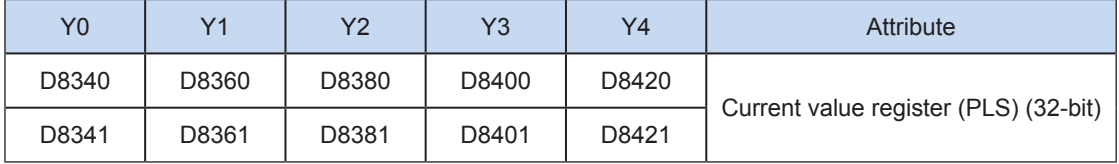

You can monitor the "pulse output stop flag bit" of special elements, and view the pulse output status. This

flag bit will be set during pulse output and will be automatically reset when pulse output is finished. See the following table.

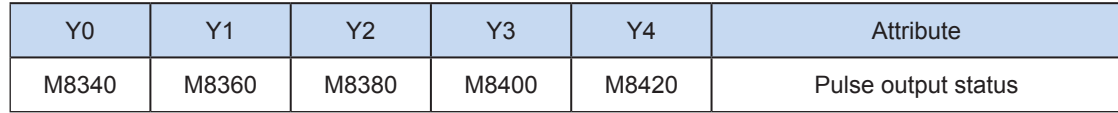

2) Trapezoid acceleration/deceleration and S-curve acceleration/deceleration are supported.

The two acceleration/deceleration modes can be distinguished by setting the "S-curve acceleration/ deceleration enabling flag bit" of special elements. If the flag bit is not set, the trapezoid acceleration/ deceleration mode is used by default. The following table lists details about S-curve acceleration/ deceleration:

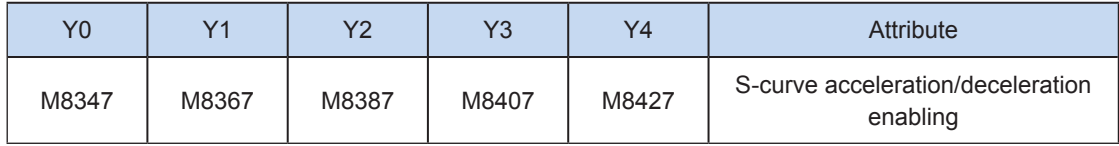

DRVI, DRVA, and PLSR support S-curve acceleration/deceleration. Therefore, at given mechanical stability, the target speed is increased, the positioning time is shortened, and the processing efficiency is improved.

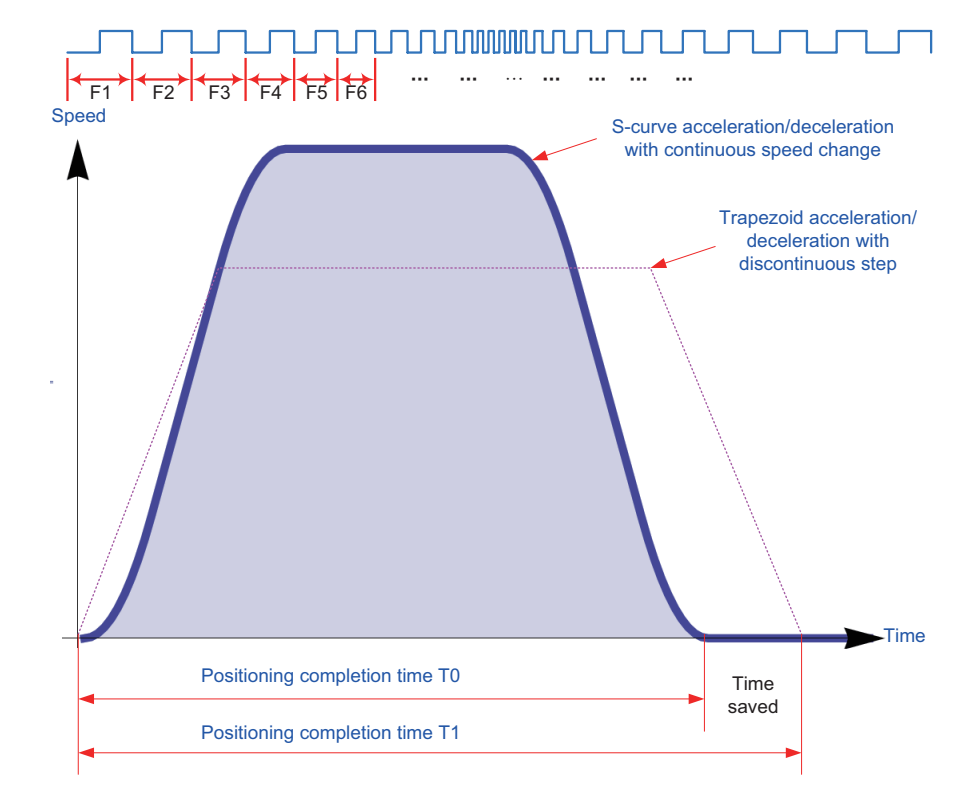

The advanced pulse-by-pulse modulation algorithm is used for S-curve acceleration/deceleration. Frequency of each pulse is adjusted to ensure more smooth positioning.

3) The acceleration/deceleration time can be set separately, within the range 10 to 5000 ms. The time of trapezoid acceleration/deceleration and S-curve acceleration/deceleration can be set separately.

The maximum speed, base speed, acceleration/deceleration time, and other parameters of the highspeed output axes can be set uniformly or separately for each axis. The separate setting flag bit (M8350, M8370, M8390, M8410, or M8430. The default value is OFF) of special elements is used for setting and distinguishing, as shown in the following table.

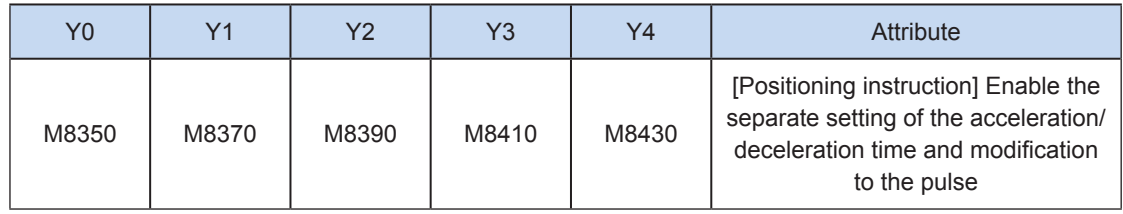

When the separate setting flag bit is set to OFF, the following registers are used for parameters of corresponding axes:

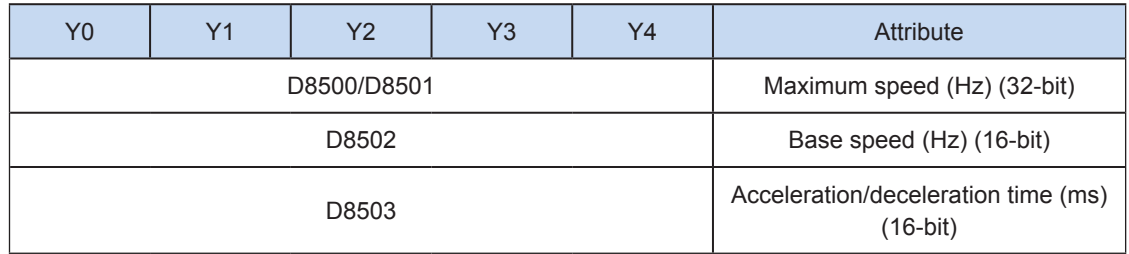

When the separate setting flag bit is set to ON for an axis, the following registers are used for the parameter of the axis. For other axes of which the separate setting flag bit is not set to ON, their original registers are used.

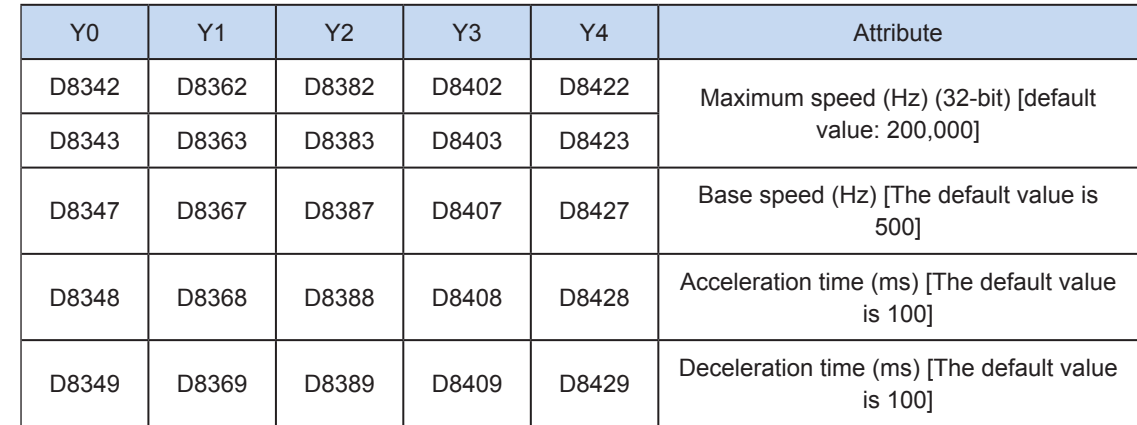

4) The actual minimum output frequency (that is, the minimum base output frequency) is calculated according to the following formula:

$$
Vmin = \sqrt{\frac{Vset (Hz)}{2 \times Tacc (ms) / 1000}}
$$

5) The number of output pulses can be increased or decreased during instruction execution.

Before modifying the number of output pulses, you need to set the "pulse modification valid flag bit" (M8350, M8370, M8390, M8410, or M8430. The default value is OFF) of special elements. See the following table.

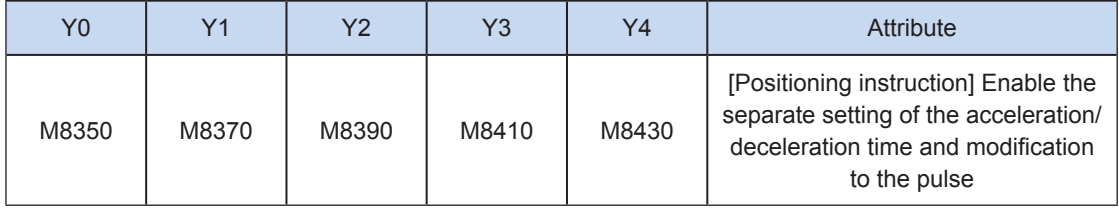

Note that the modified position must be larger than the current pulse position. See the following figure.

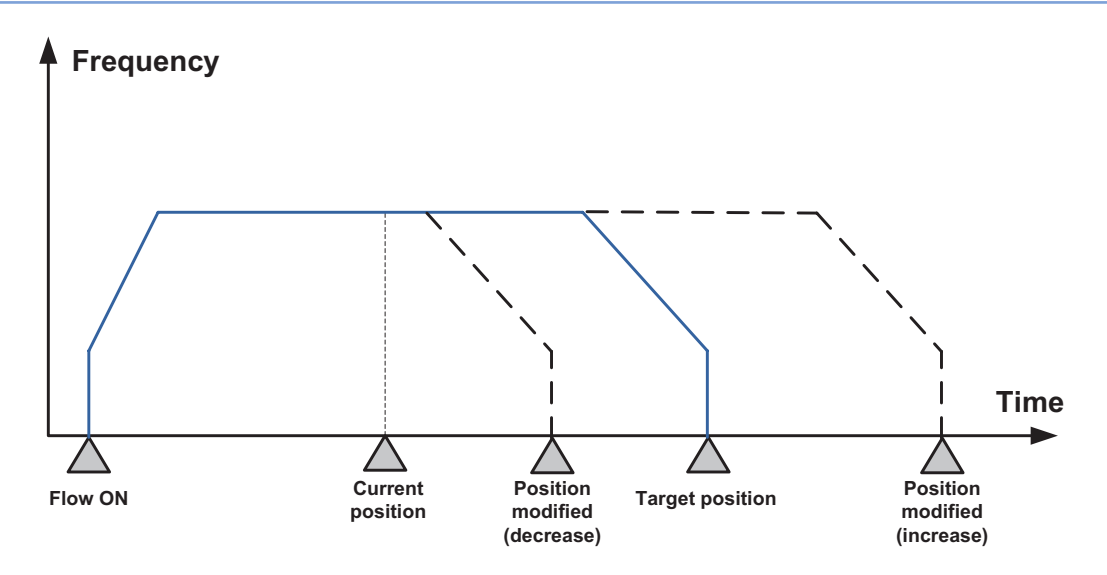

6) You can enable the flag bit to release the high-speed output port resources, so that the next pulse output instruction is started immediately without disabling the previous instruction flow.

The "port output initialization flag bit" of special elements must be set. See the following table.

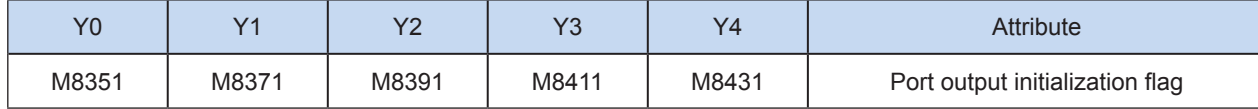

If the flow of the pulse output instruction A is active, the instruction occupies the high-speed output port no matter whether the pulse output is finished. No pulse will be output no matter whether the flow of the pulse output instruction B using the output port is active. Because the resources of this high-speed output port have been occupied by the instruction A, an error indicating port duplication or conflict is returned. In this case, you can enable the output initialization flag bit of this port to release the port resources, and then pulses are output when the flow of the pulse output instruction B using the output port is active.

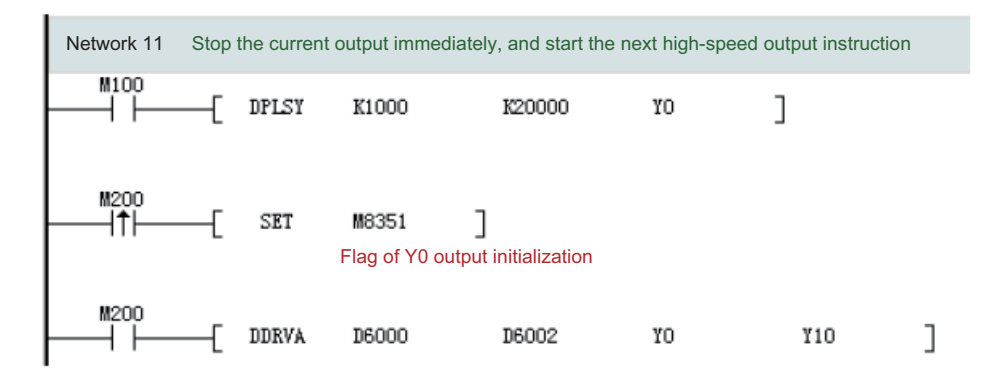

As shown in the preceding figure, M100 is active, and drives Y0 to output 20,000 pulses at a frequency of 1000 Hz. If the output is driven by M100 but the user wants to set M200 to ON to immediately start the output (SET M8351 in the preceding figure), the high-speed output driven by M100 stops immediately, the instruction driven by M200 occupies the high-speed output port Y0, and the set high-speed output starts immediately.

#### 7) Pulse output complete interrupts.

The "interrupt enabling flag bit" of special elements must be set. See the following table.

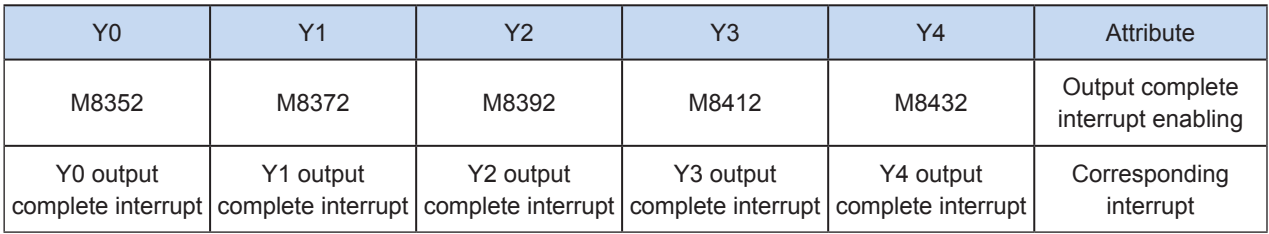

#### 8) The pulse output is stopped.

The pulse output can be stopped by setting the "pulse output stop flag bit" of special elements. See the following table.

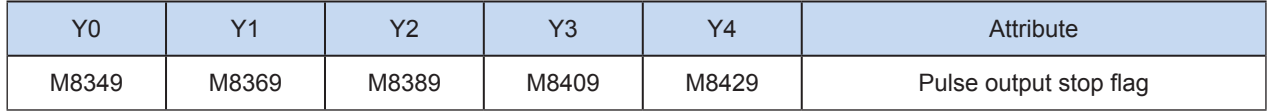

#### Program example

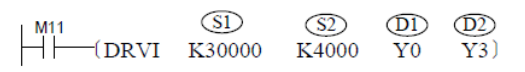

This instruction is used to output 30,000 pulses at a 4 kHz frequency through the port Y0, and drive the external servo actuator to move in the direction specified by Y3.

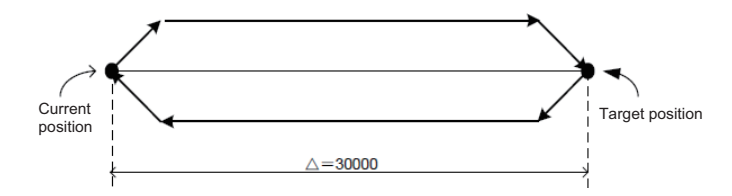

## DVIT: Interrupt positioning

### **Overview**

The system starts and accelerates to the specified speed-segment output frequency. After detecting an interrupt input signal, the system immediately accelerates or decelerates to the position-segment output frequency, and outputs the specified number of pulses.

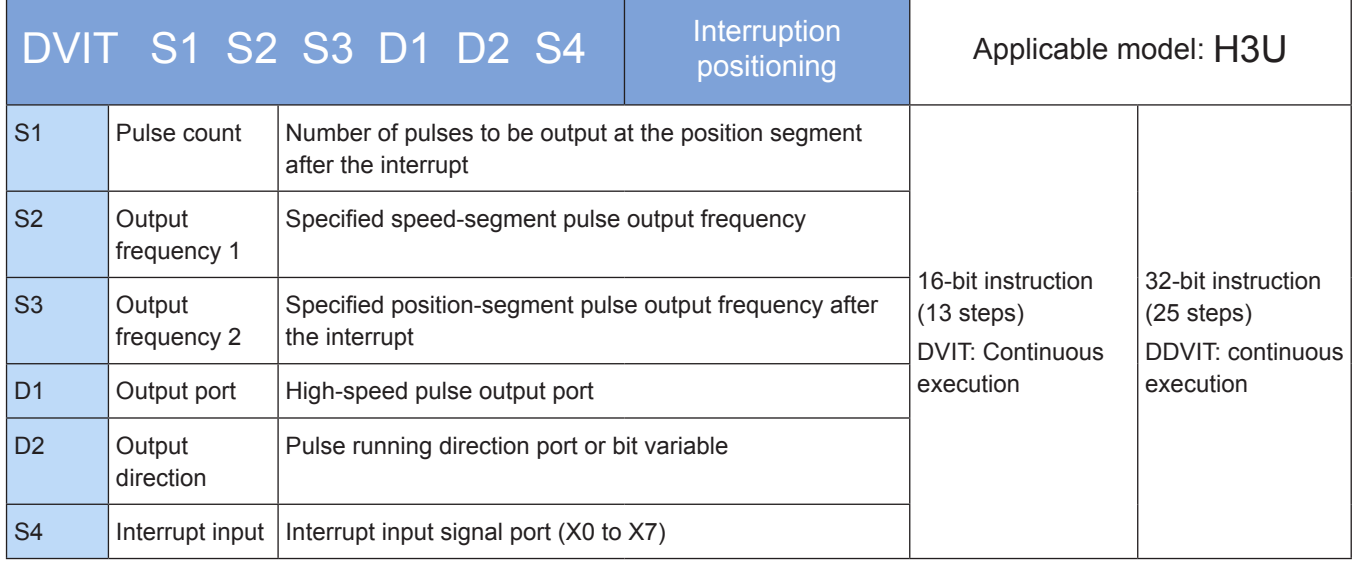

## **Operands**

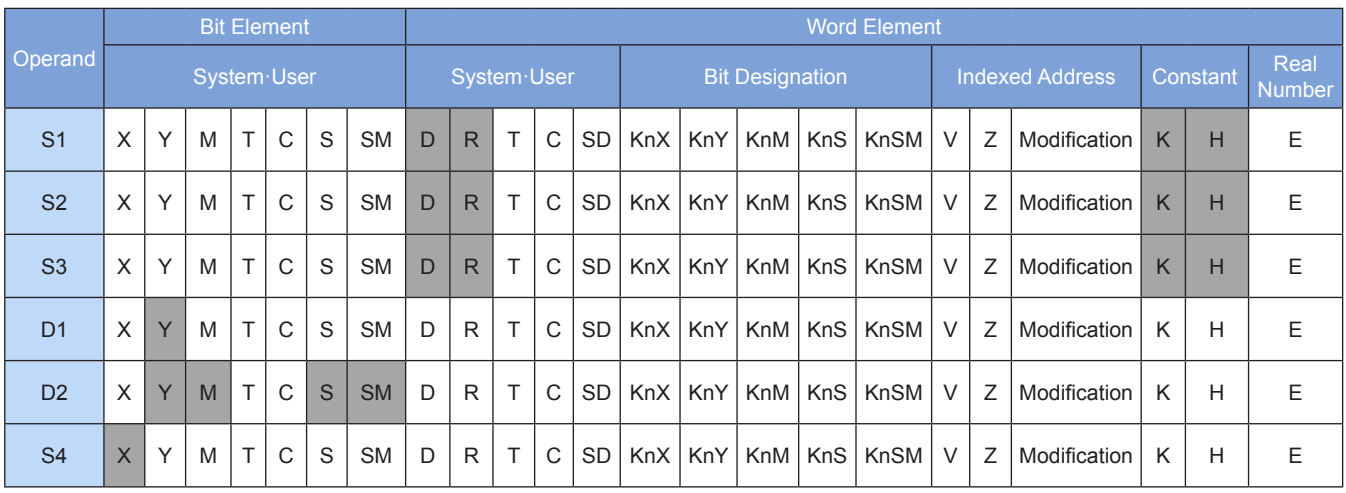

Note: The elements in gray background are supported.

#### ◆ Functions and actions

This instruction is used to output a specified number of pulses at the specified frequency and in the specified direction through the specified port; continue to output a specified number of pulses after an interrupt signal is detected; and drive the servo actuator to move with the given offset based on the current position. This instruction is applicable only to the PLC of the transistor output type.

S1 indicates the specified number of pulses to be output. For a 16-bit instruction, the range is –32,768 to +32,767. For a 32-bit instruction, the range is –2,147,483,648 to +2,147,483,647. The "–" indicates the reverse direction. The pulse output direction is determined by whether the value is positive or negative.

The number of pulses to be output is used as the position relative to the current value registers listed in the following table.

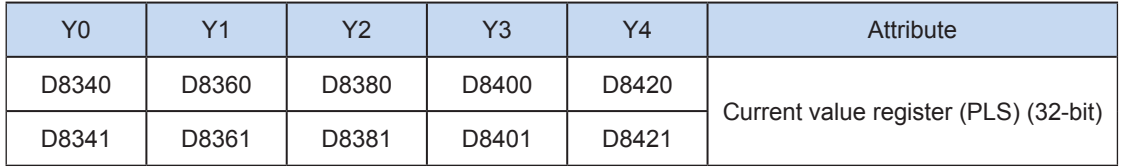

The numerical value of the current value register decreases in the reverse direction.

S2 indicates the pulse output frequency at the speed segment before the interrupt. For a 16-bit instruction, the range is 10 to 32676 Hz. For a 32-bit instruction, the range is 10 to 200,000 Hz.

S3 indicates the pulse output frequency at the position segment after the interrupt. For a 16-bit instruction, the range is 10 to 32676 Hz. For a 32-bit instruction, the range is 10 to 200,000 Hz.

D1 indicates the pulse output port which can be Y0, Y1, Y2, Y3, or Y4.

D2 indicates the running direction of the output port or the bit variable. If output is ON, it means running in the forward direction; otherwise, it means running in the reverse direction.

S4 indicates the specified interrupt signal output port, which can be any from X0 to X7.

When the instruction flow is OFF, the pulse output is decelerated to stop, and the execution complete flag M8029 remains unchanged. After the instruction driving point switches to OFF, when the flag is ON during pulse output, the flag is no longer driven by the instruction. When the flow switches from OFF to ON, the pulse output resumes. When the instruction execution is complete, the M8029 flag is set to ON.

The following figure shows a pulse output diagram.

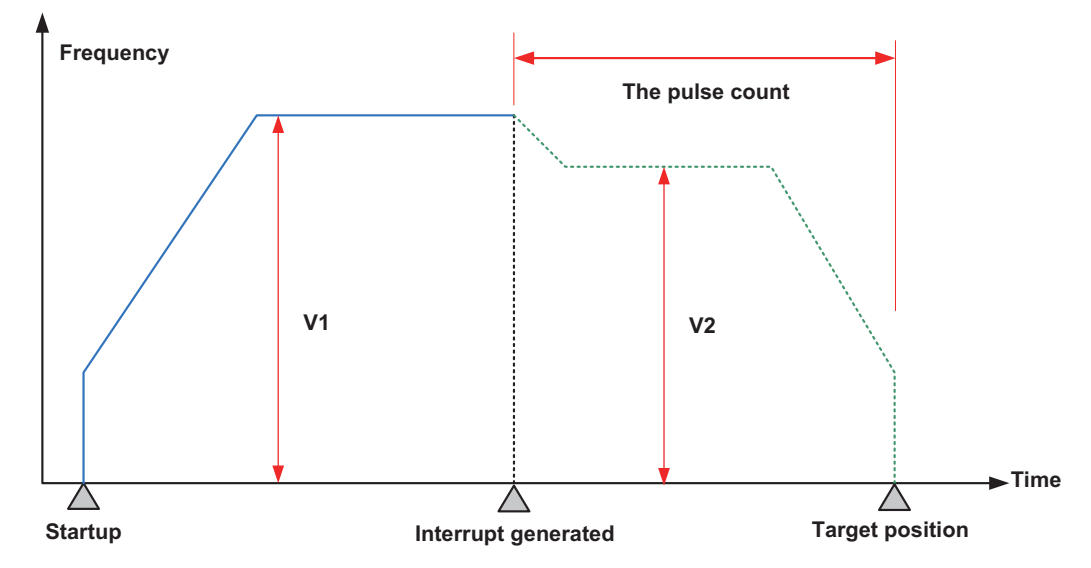

The pulse output frequency at the speed segment before the interrupt may be different from that at the position segment after the interrupt, as shown in the figure below:

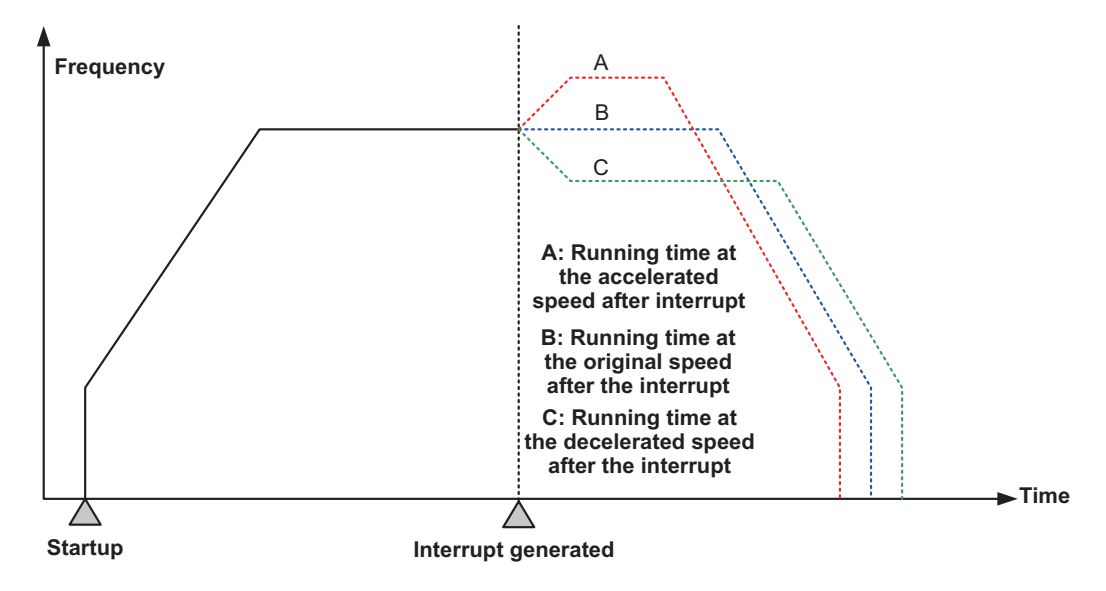

### **Note**

1) The user may monitor the corresponding special register for checking current pulse position, as shown in the following table.

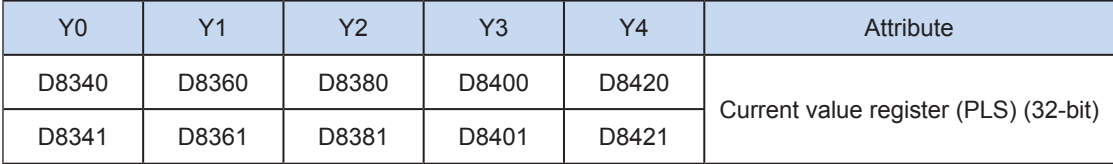

You can monitor the "pulse output stop flag bit" of special elements, and view the pulse output status. This flag bit will be set during pulse output and will be automatically reset when pulse output is finished. See the following table.

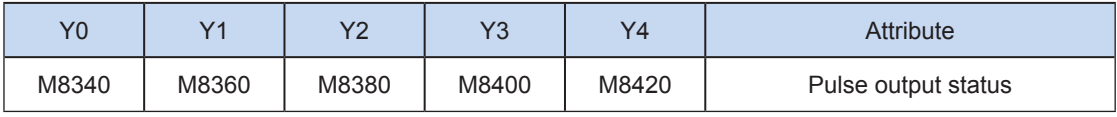

2) Only trapezoid acceleration/deceleration is supported.

3) The acceleration/deceleration time can be set separately, within the range 10 to 5000 ms.

The maximum speed, base speed, acceleration/deceleration time, and other parameters of the highspeed output axes can be set uniformly or separately for each axis. The separate setting flag bit (M8350, M8370, M8390, M8410, or M8430. The default value is OFF) of special elements is used for setting and distinguishing, as shown in the following table.

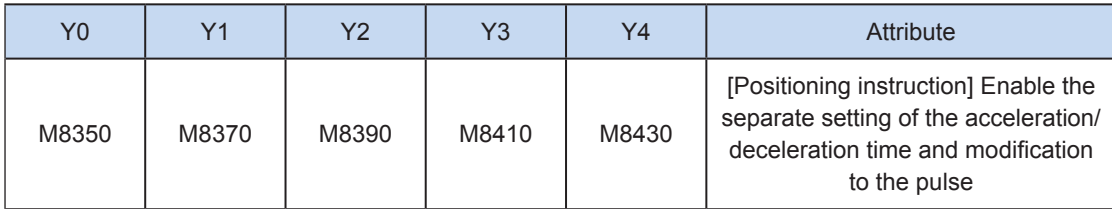

When the separate setting flag bit is set to OFF, the following registers are used for parameters of corresponding axes:

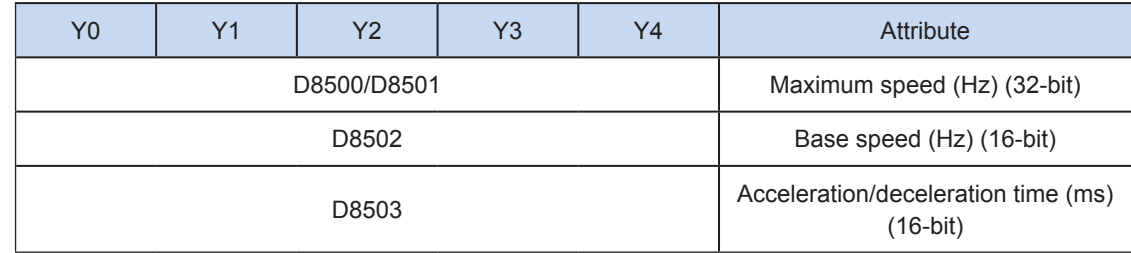

When the separate setting flag bit is set to ON for an axis, the following registers are used for the parameter of the axis. For other axes of which the separate setting flag bit is not set to ON, their original registers are used.

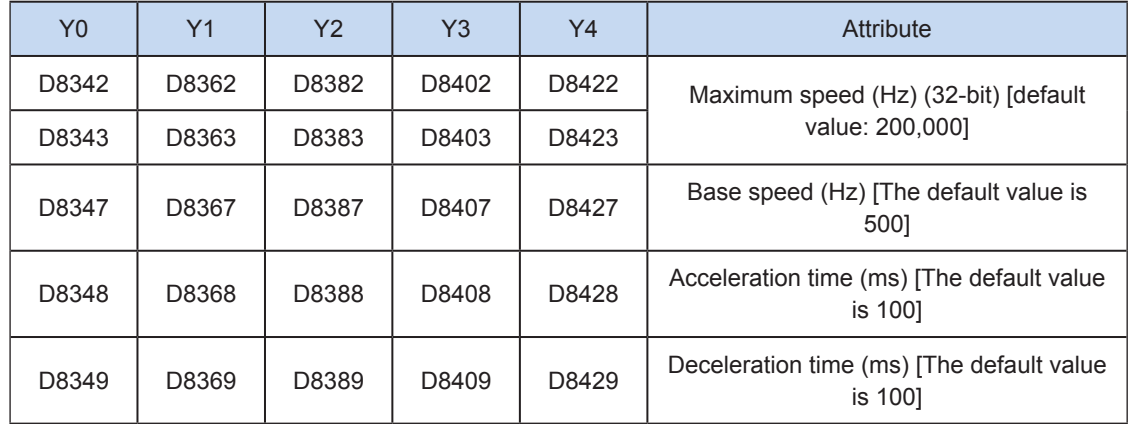

4) During execution of a multi-segment pulse output instruction, the acceleration/deceleration computation is subject to the first speed. The acceleration/deceleration slope (acceleration/ deceleration speed) remains unchanged during frequency switch.

For example, if output frequency is 100 kHz and the acceleration time is 100 ms at the first speed while the output frequency at the second speed is 150 kHz, it takes about 50 ms to accelerate from the first speed to the second speed. It works similarly in deceleration mode. See the following figure.

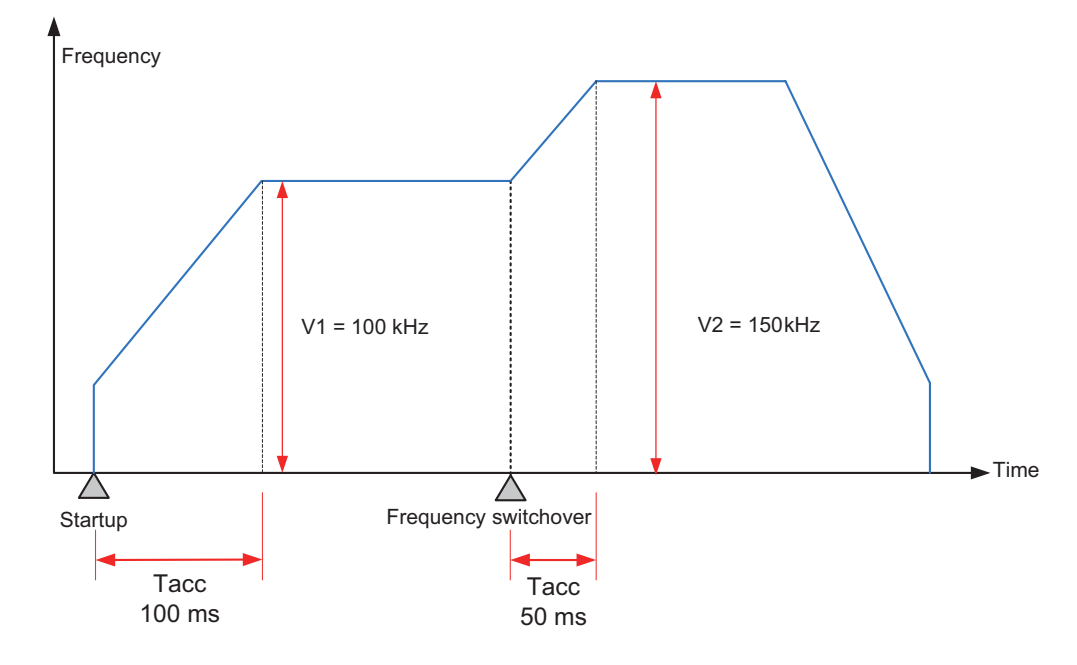

5) The actual minimum output frequency (that is, the minimum base output frequency) is calculated according to the following formula:

$$
Vmin = \sqrt{\frac{Vset (Hz)}{2 \times Tacc (ms) / 1000}}
$$

6) You can enable the flag bit to release the high-speed output port resources, so that the next pulse output instruction is started immediately without disabling the previous instruction flow.

The "port output initialization flag bit" of special elements must be set. See the following table.

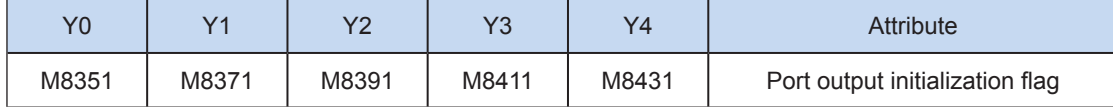

If the flow of the pulse output instruction A is active, the instruction occupies the high-speed output port no matter whether the pulse output is finished. No pulse will be output no matter whether the flow of the pulse output instruction B using the output port is active. Because the resources of this high-speed output port have been occupied by the instruction A, an error indicating port duplication or conflict is returned. In this case, you can enable the output initialization flag bit of this port to release the port resources, and then pulses are output when the flow of the pulse output instruction B using the output port is active.

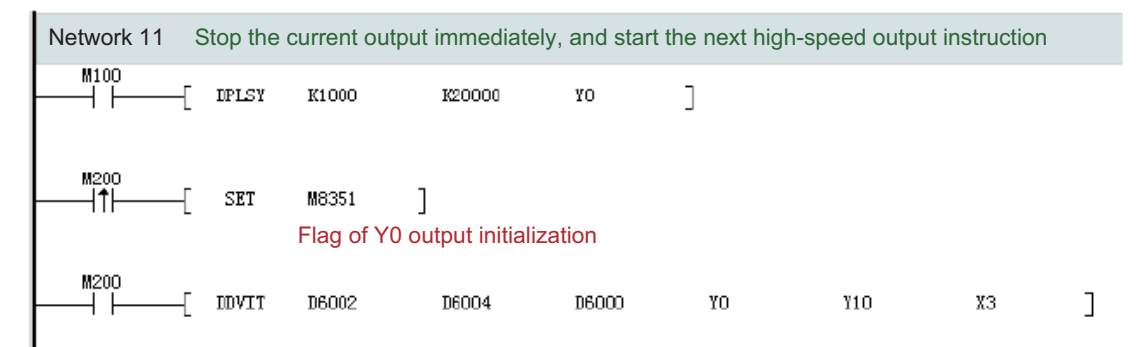

As shown in the preceding figure, M100 is active, and drives Y0 to output 20,000 pulses at a frequency of 1000 Hz. If the output is driven by M100 but the user wants to set M200 to ON to immediately start the output (SET M8351 in the preceding figure), the high-speed output driven by M100 stops immediately, the instruction driven by M200 occupies the high-speed output port Y0, and the set high-speed output starts immediately.

#### 7) Pulse output complete interrupts.

The "interrupt enabling flag bit" of special elements must be set. See the following table.

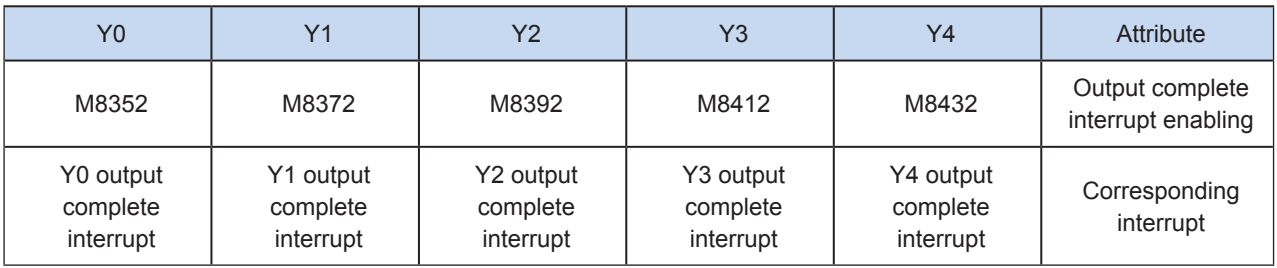

#### 8) The pulse output is stopped.

The pulse output can be stopped by setting the "pulse output stop flag bit" of special elements. See the following table.

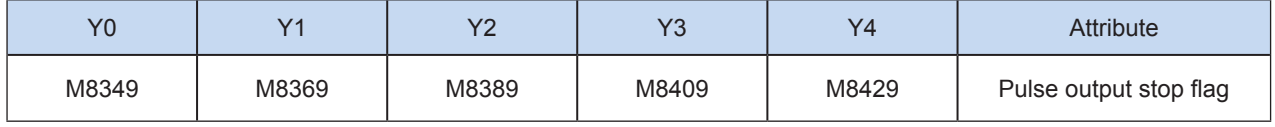

Program example

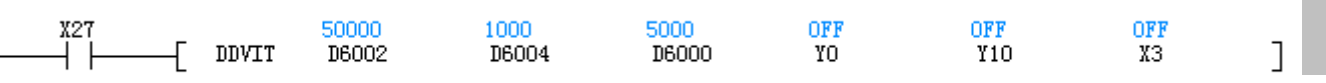

This instruction is used to drive the system to accelerate from the 1000 Hz output frequency in the forward direction at the speed segment to 5000 Hz after detecting an interrupt at the X3 rising edge, and output 50,000 pulses.

## PLSN: Multi-speed pulse output

### ◆ Overview

This instruction is used to continuously output a specified number of output pulses at the output frequency specified at each segment through the specified output port. The action is based on the relative position. During running, acceleration/deceleration is supported, but the direction cannot be changed.

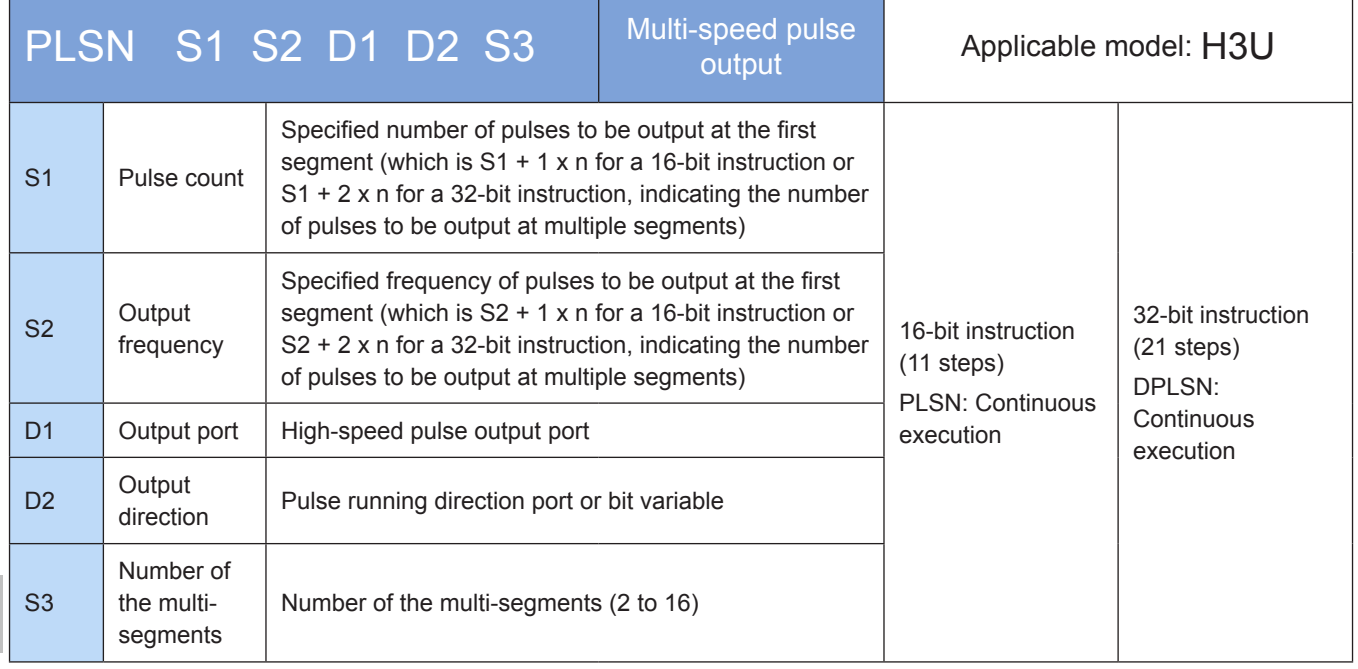

## **Operands**

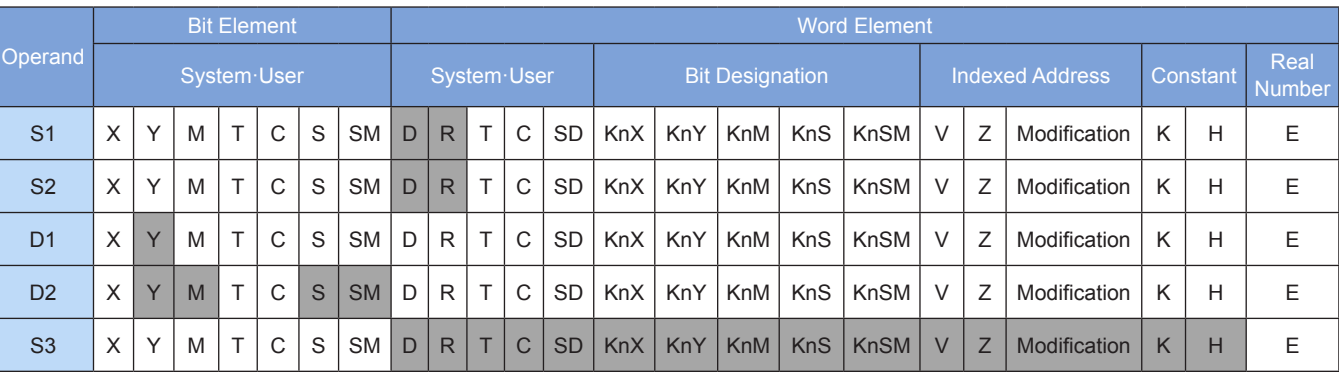

Note: The elements in gray background are supported.

## **Functions and actions**

This instruction is used to output a specified number of pulses at the specified frequency and in the specified direction through the specified port; continue to output a specified number of pulses after an interrupt signal is detected; and drive the servo actuator to move with the given offset based on the current position. This instruction is applicable only to the PLC of the transistor output type. Wherein:

S1 indicates the specified number of pulses to be output at the first segment. The number of pulses to be output at other segments is stored in subsequent consecutive elements. For a 16-bit instruction, the range is -32768 to 32,767. For a 32-bit instruction, the range is -2,147,483,648 to +2,147,483,647. The "-" indicates the reverse direction. The pulse output direction is determined by whether the value is positive or negative.

6

The number of pulses to be output is used as the position relative to the current value registers listed in the following table.

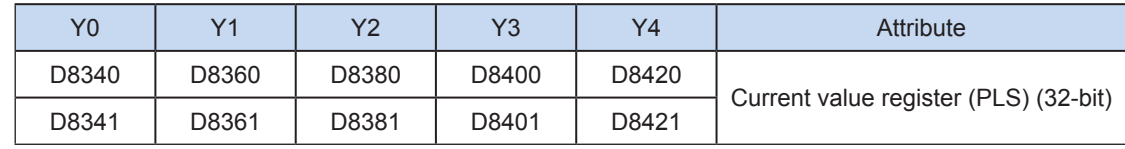

The numerical value of the current value register decreases in the reverse direction.

S2 indicates the specified pulse output frequency at the first segment. The pulse output frequencies at other segments are stored in subsequent consecutive elements. For a 16-bit instruction, the range is 10 to 32,767 Hz. For a 32-bit instruction, the range is 10 to 200,000 Hz.

D1 indicates the pulse output port which can be Y0, Y1, Y2, Y3, or Y4.

D2 indicates the running direction of the output port or the bit variable. If output is ON, it means running in the forward direction; otherwise, it means running in the reverse direction.

S3 indicates the specified number of the pulse segments, in the range 2 to 16.

When the instruction flow is OFF, the pulse output is decelerated to stop, and the execution complete flag M8029 takes no action. After the instruction driving point switches to OFF, when the flag is ON during pulse output, the flag is not driven again by the instruction. When the flow switches from OFF to ON, the pulse output resumes. When the instruction execution is complete, the M8029 flag is set to ON.

The following figure shows a pulse output diagram.

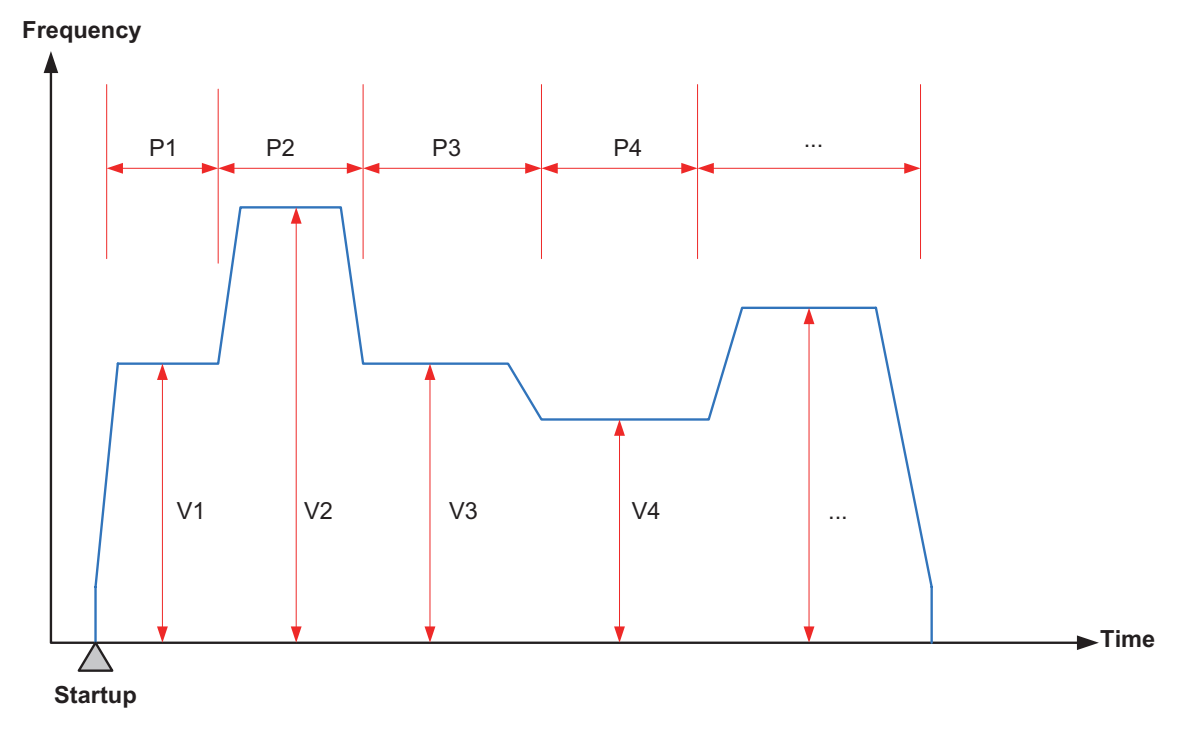

#### **Note**

1) The user may monitor the corresponding special register for checking current pulse position, as shown in the following table.

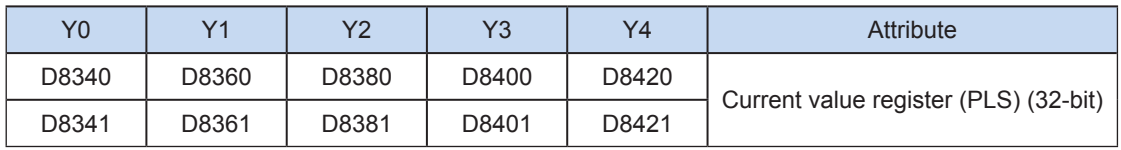

You can monitor the "pulse output stop flag bit" of special elements, and view the pulse output status. This flag bit will be set during pulse output and will be automatically reset when pulse output is finished. See the following table.

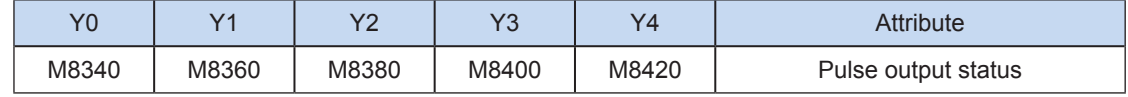

2) Only trapezoid acceleration/deceleration is supported.

3) The acceleration/deceleration time can be set separately, within the range 10 to 5000 ms.

The maximum speed, base speed, acceleration/deceleration time, and other parameters of the highspeed output axes can be set uniformly or separately for each axis. The separate setting flag bit (M8350, M8370, M8390, M8410, or M8430. The default value is OFF) of special elements is used for setting and distinguishing, as shown in the following table.

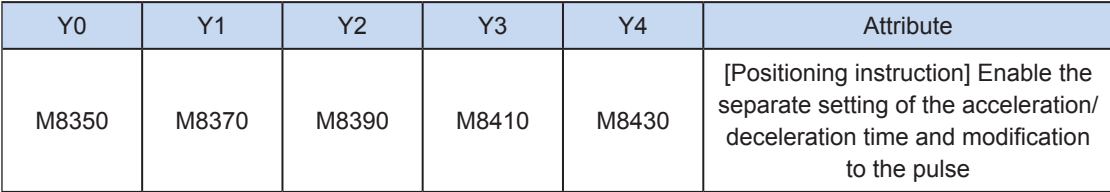

When the separate setting flag bit is set to OFF, the following registers are used for parameters of corresponding axes:

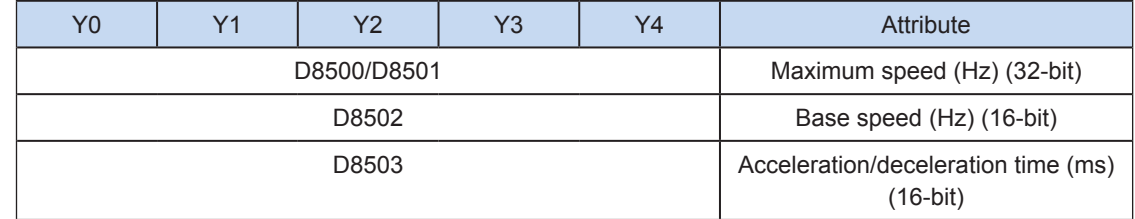

When the separate setting flag bit is set to ON for an axis, the following registers are used for the parameter of the axis. For other axes of which the separate setting flag bit is not set to ON, their original registers are used.

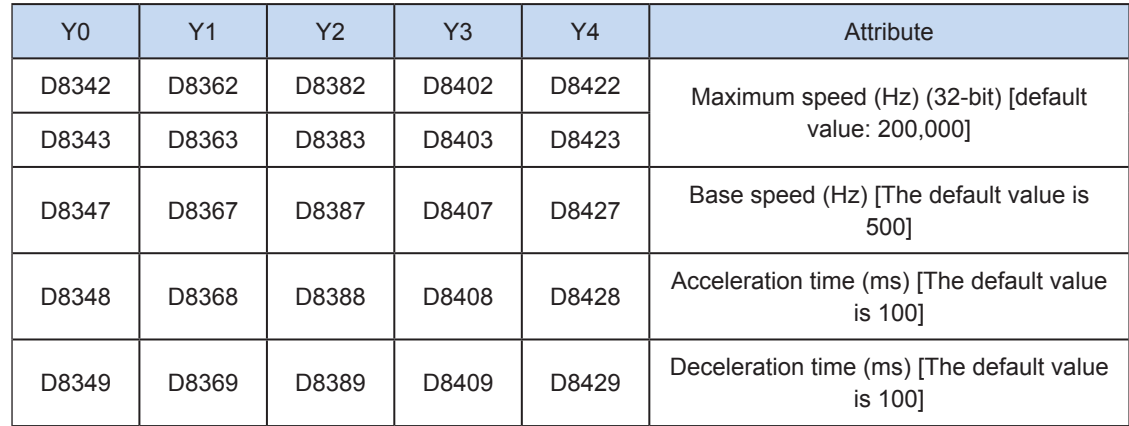

4) During execution of a multi-segment pulse output instruction, the acceleration/deceleration computation is subject to the first speed. The acceleration/deceleration slope (acceleration/ deceleration speed) remains unchanged during frequency switch.

For example, if output frequency is 100 kHz and the acceleration time is 100 ms at the first speed while the output frequency at the second speed is 150 kHz, it takes about 50 ms to accelerate from the first speed to the second speed. It works similarly in deceleration mode. See the following figure.

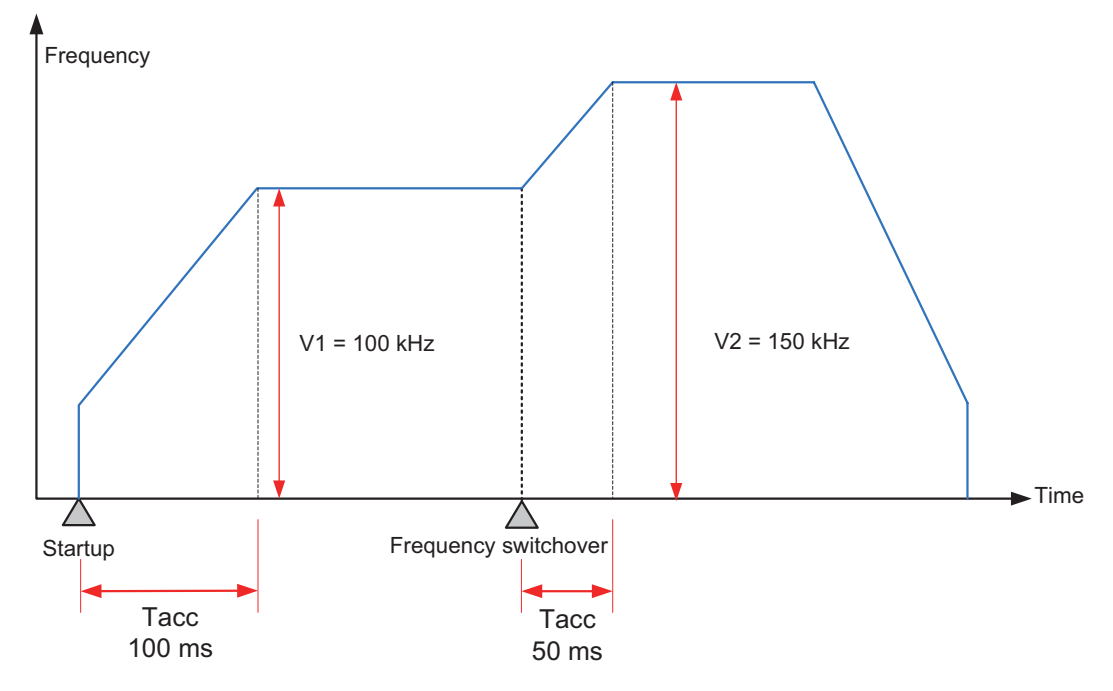

The actual minimum output frequency (that is, the minimum base output frequency) is calculated according to the following formula:

$$
Vmin = \sqrt{\frac{Vset (Hz)}{2 \times Tacc (ms) / 1000}}
$$

5) You can enable the flag bit to release the high-speed output port resources, so that the next pulse output instruction is started immediately without disabling the previous instruction flow.

The "port output initialization flag bit" of special elements must be set. See the following table.

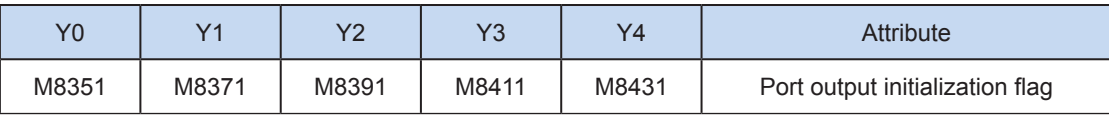

If the flow of the pulse output instruction A is active, the instruction occupies the high-speed output port no matter whether the pulse output is finished. No pulse will be output no matter whether the flow of the pulse output instruction B using the output port is active. Because the resources of this high-speed output port have been occupied by the instruction A, an error indicating port duplication or conflict is returned. In this case, you can enable the output initialization flag bit of this port to release the port resources, and then pulses are output when the flow of the pulse output instruction B using the output port is active.

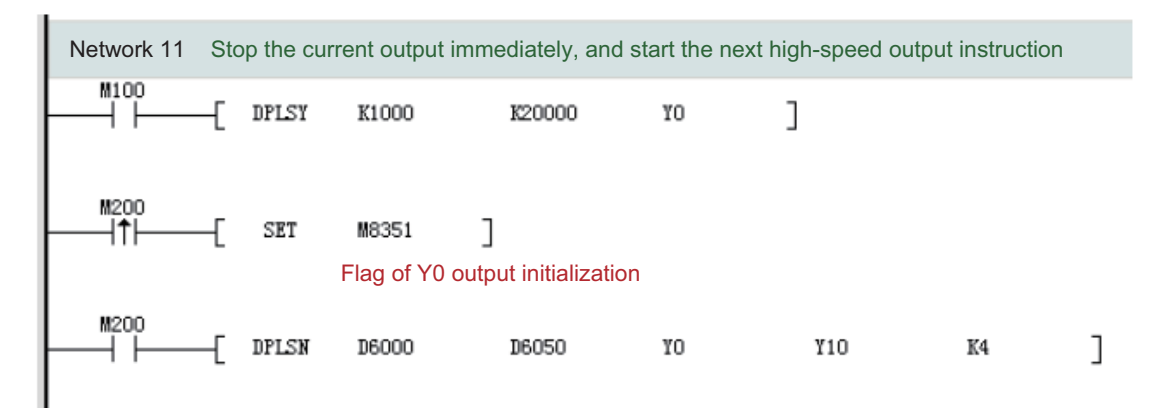

As shown in the preceding figure, M100 is active, and drives Y0 to output 20,000 pulses at a frequency of 1000 Hz. If the output is driven by M100 but the user wants to set M200 to ON to immediately start the output (SET M8351 in the preceding figure), the high-speed output driven by M100 stops immediately, the instruction driven by M200 occupies the high-speed output port Y0, and the set high-speed output starts immediately.

### 6) Pulse output complete interrupts.

The "interrupt enabling flag bit" of special elements must be set. See the following table.

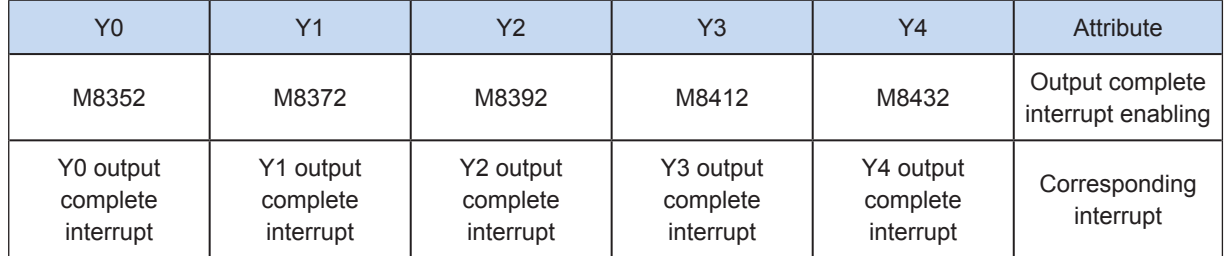

#### 7) The pulse output is stopped.

The pulse output can be stopped by setting the "pulse output stop flag bit" of special elements. See the following table.

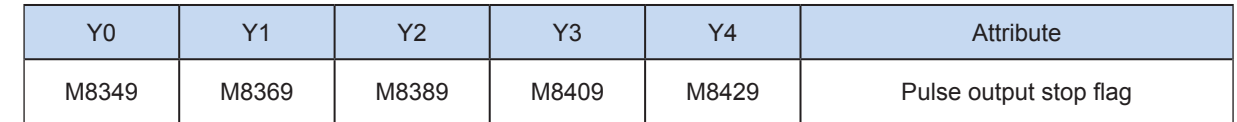

## Program example

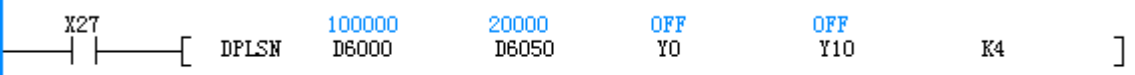

It indicates four segments of continuous pulse output in total. In the first segment, 100,000 pulses are output at a frequency of 20 kHz.

In a 32-bit instruction, D6000, D6002, D6004, and D6008 indicate the number of four-segment pulses.

In a 32-bit instruction, D6050, D6052, D6054, and D6058 indicate the corresponding four-segment pulse output frequencies.

# 6.3 Interpolation Instruction

The system supports interpolation based on the absolute position and interpolation based on the relative position. Based on the interpolation path, the system supports 2-axis linear interpolation, 2-axis clockwise arc interpolation, and 2-axis counterclockwise arc interpolation. The following table lists the relevant instructions.

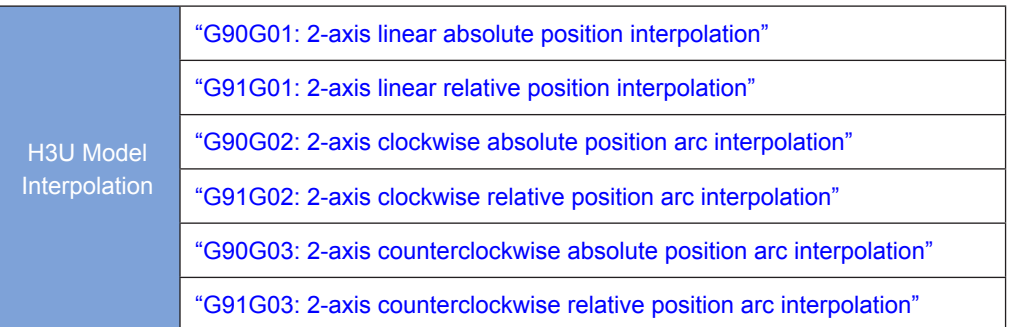

The preceding instructions support only 32-bit operation. The pulse execution type is not supported.

## <span id="page-431-0"></span>G90G01: 2-axis linear absolute position interpolation

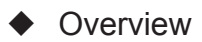

This instruction is used to output the set interpolation path at the set combined output frequency. The action is based on the absolute position.

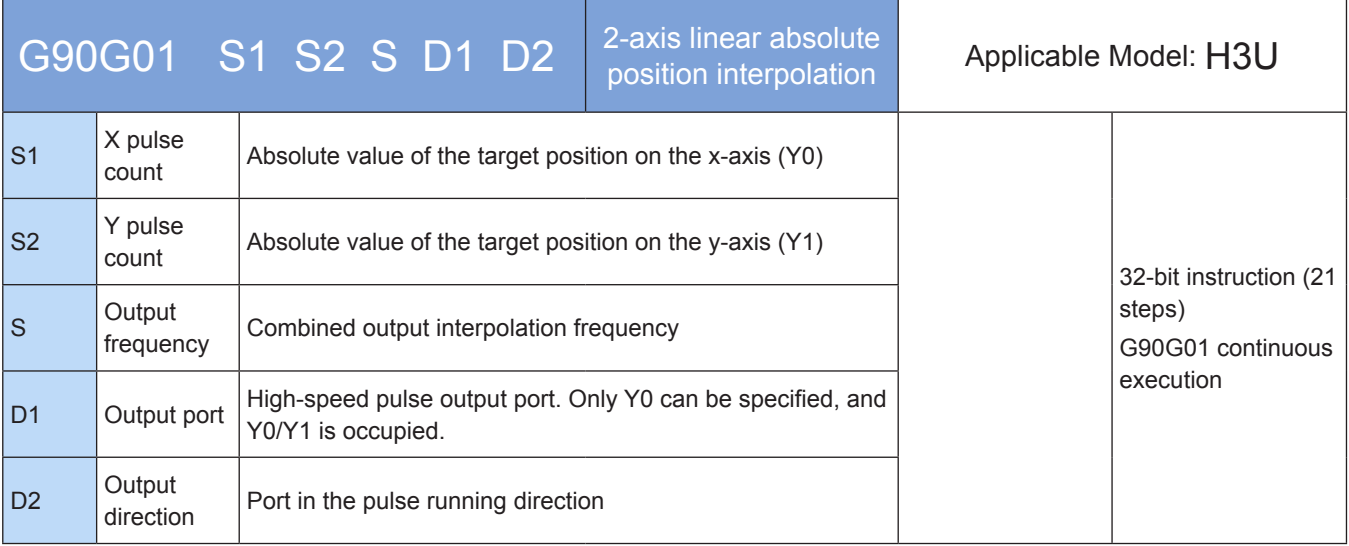

## **Operands**

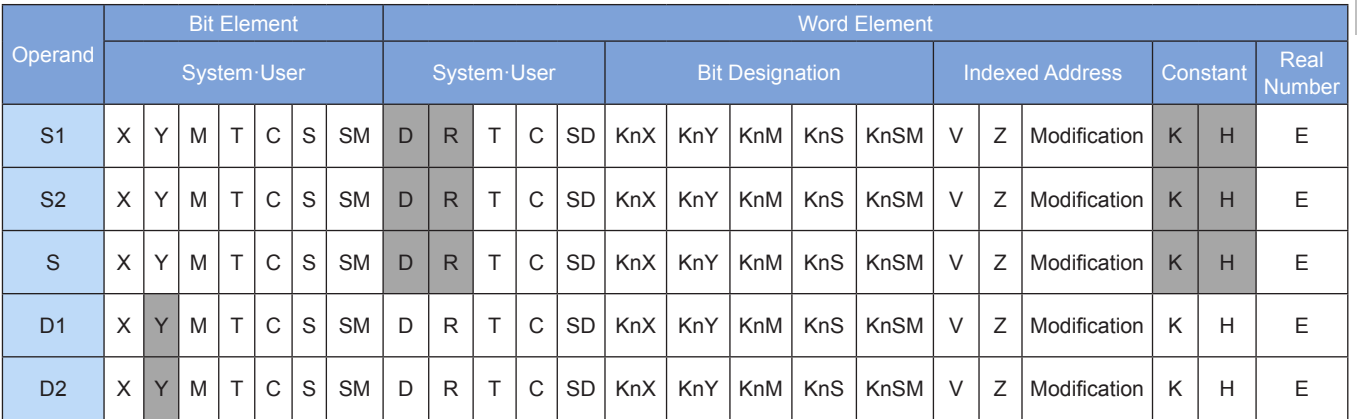

Note: The elements in gray background are supported.

### ◆ Functions and actions

This instruction is used to output pulses at the specified frequency and in the specified direction through the specified port; perform 2-axis linear interpolation; and drive the servo actuator to move to the specified target position according to the linear interpolation. This instruction is applicable only to the PLC of the transistor output type.

- S1 indicates the specified destination (absolute position) of the x-axis. The range is -2,147,483,648 to +2,147,483,647. The "-" indicates the reverse direction.
- S2 indicates the specified destination (absolute position) of the y-axis. The range is –2,147,483,648 to +2,147,483,647. The "-" indicates the reverse direction.
The following table lists the absolute position current values.

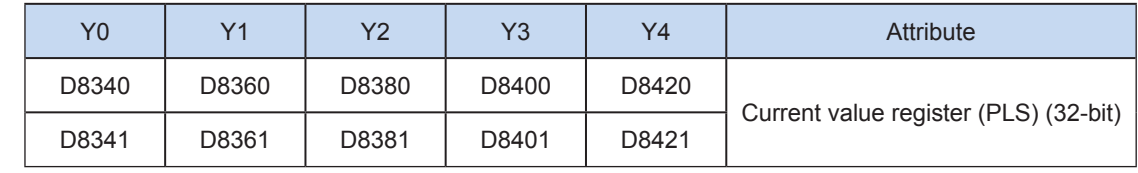

The numerical value of the current value register decreases in the reverse direction.

- S indicates the combined pulse output frequency of the specified x- and y-axes, ranging from 50 to 280,000 Hz. When the combined frequency is allocated to the x- and y-axes, the pulse output frequency of each axis ranges from 50 to 200,000 Hz.
- D1 indicates the high-speed pulse output port. Only Y0 can be specified, and Y0/Y1 is occupied.
- D2 indicates the running direction of the output port or the bit variable. Only the Y port can be specified, and two consecutive Y ports are occupied. If output is ON, it means running in the forward direction; otherwise, it means running in the reverse direction.

When the instruction flow is OFF, the pulse output is decelerated to stop, and the execution complete flag M8029 takes no action. After the instruction driving point switches to OFF, when the flag is ON during pulse output, the flag is not driven again by the instruction.

The following figure shows a pulse output diagram.

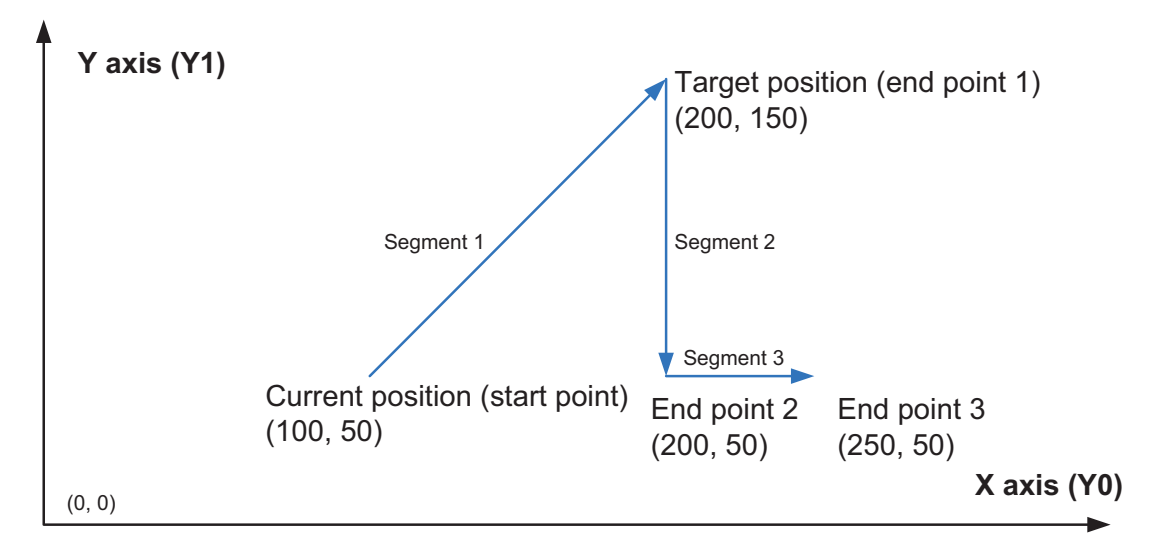

In the instruction, S1 and S2 indicate the target absolute positions of x- and y-axes, such as (200,150) in the preceding figure above. When the interpolation instruction (G90G01 or G91G01) is used, the following functions are supported: 2-axis interpolation (the first segment in the preceding figure) and single-axis positioning (the second and third segments in the preceding figure).

#### Program example

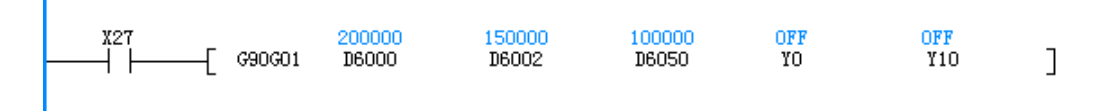

Assume that the current position is (100K, 50K), which indicates linear interpolation from the current position to (200K, 150K) at a combined frequency of 100 kHz. Y0 and Y1 are the pulse output ports, and Y10 and Y11 are the pulse direction output ports.

# **Note**

- 1) When an interpolation instruction (G90G01, G91G01, G90G02, G91G02, G90G03, or G91G03) is used, parameters of the x-axis (Y0) such as the acceleration/deceleration time prevail.
- 2) The user may monitor the corresponding special register for checking current pulse position, as shown in the following table.

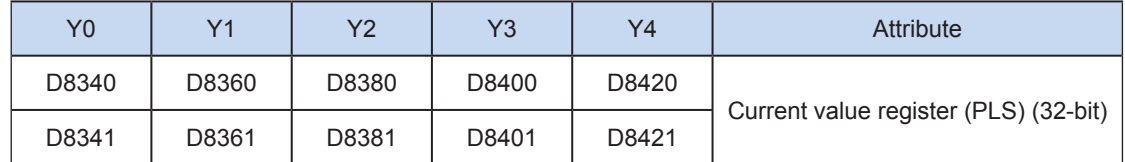

You can monitor the "pulse output stop flag bit" of special elements, and view the pulse output status. This flag bit will be set during pulse output and will be automatically reset when pulse output is finished. See the following table.

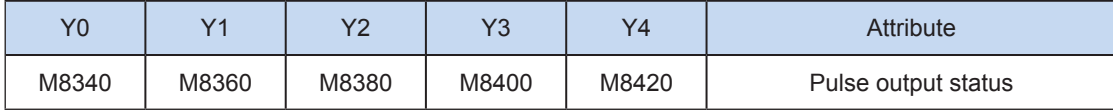

3) Only trapezoid acceleration/deceleration is supported.

4) The acceleration/deceleration time can be set separately, within the range 10 to 500 ms.

The maximum speed, base speed, acceleration/deceleration time, and other parameters of the highspeed output axes can be set uniformly or separately for each axis. The separate setting flag bit (M8350, M8370, M8390, M8410, or M8430. The default value is OFF) of special elements is used for setting and distinguishing, as shown in the following table.

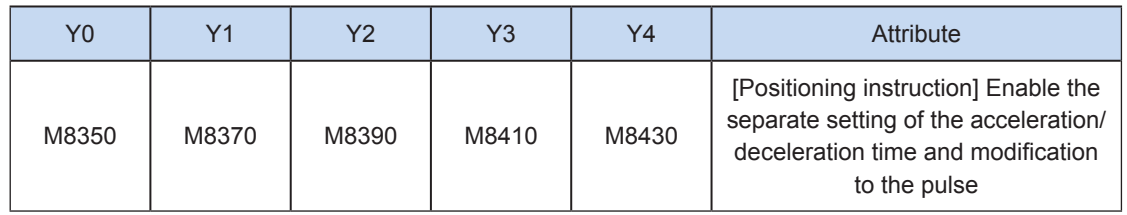

When the separate setting flag bit is set to OFF, the following registers are used for parameters of corresponding axes:

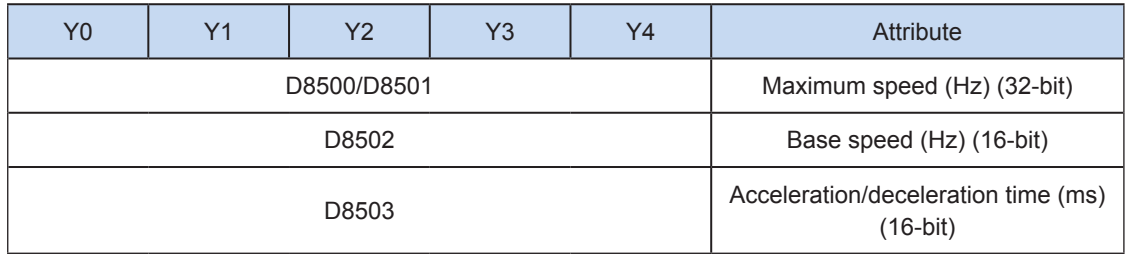

When the separate setting flag bit is set to ON for an axis, the following registers are used for the parameter of the axis. For other axes of which the separate setting flag bit is not set to ON, their original registers are used.

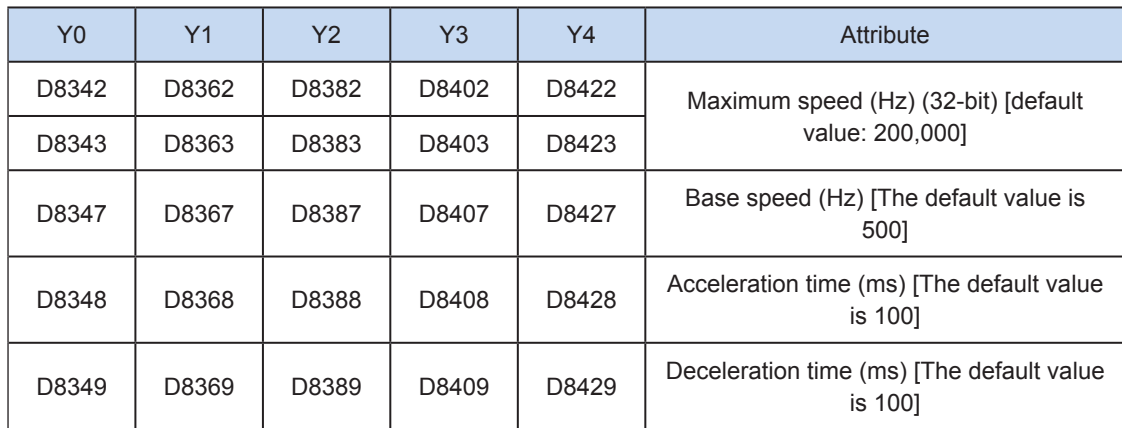

5) The actual minimum combined output frequency (that is, the minimum combined base output frequency S) is calculated according to the following formula:

$$
Vmin = \sqrt{\frac{Vset (Hz)}{2 \times Tacc (ms) / 1000}}
$$

6) You can enable the flag bit to release the high-speed output port resources, so that the next pulse output instruction is started immediately without disabling the previous instruction flow.

The "port output initialization flag bit" of special elements must be set. See the following table.

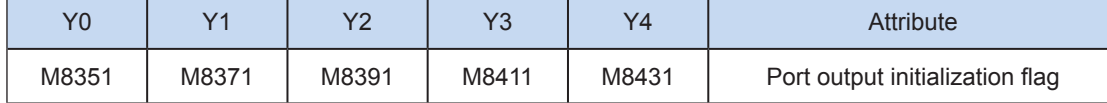

If the flow of the pulse output instruction A is active, the instruction occupies the high-speed output port no matter whether the pulse output is finished. No pulse will be output no matter whether the flow of the pulse output instruction B using the output port is active. Because the resources of this high-speed output port have been occupied by the instruction A, an error indicating port duplication or conflict is returned. In this case, you can enable the output initialization flag bit of this port to release the port resources, and then pulses are output when the flow of the pulse output instruction B using the output port is active.

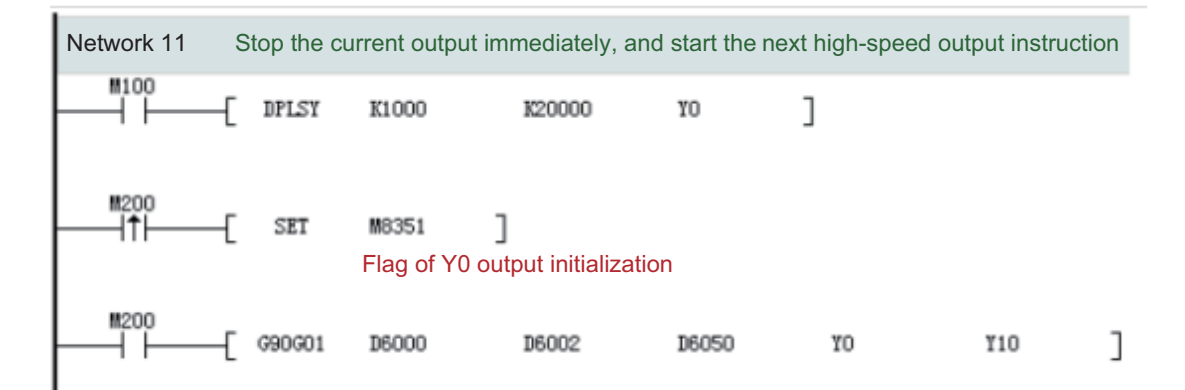

As shown in the preceding figure, M100 is active, and drives Y0 to output 20,000 pulses at a frequency of 1000 Hz. If the output is driven by M100 but the user wants to set M200 to ON to immediately start the output (SET M8351 in the preceding figure), the high-speed output driven by M100 stops immediately, the instruction driven by M200 occupies the high-speed output port Y0, and the set high-speed output starts immediately.

1) Interpolation at the x- and y-axes (Y0/Y1) results in output complete interrupt of only one pulse.

The "interrupt enabling flag bit" of special elements must be set. See the following table.

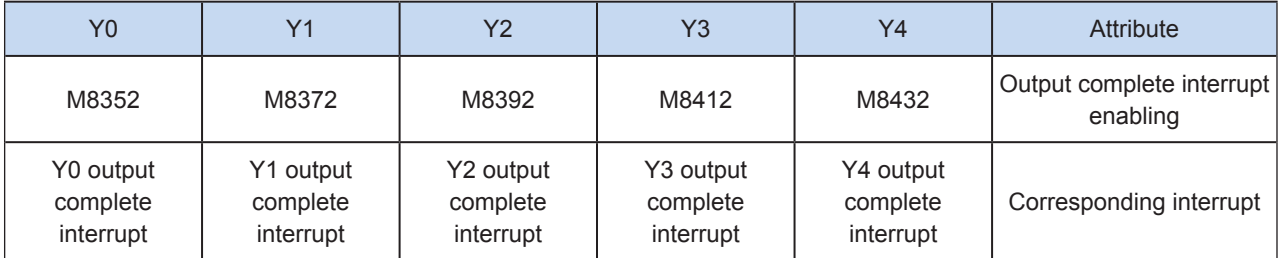

2) The pulse output is stopped.

The pulse output can be stopped by setting the "pulse output stop flag bit" of special elements. See the following table.

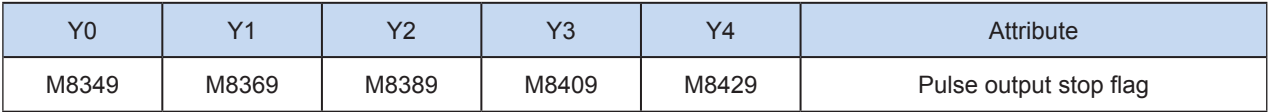

# G91G01: 2-axis linear relative position interpolation

#### ◆ Overview

This instruction is used to output the set interpolation path at the set combined output frequency. The action is based on the relative position.

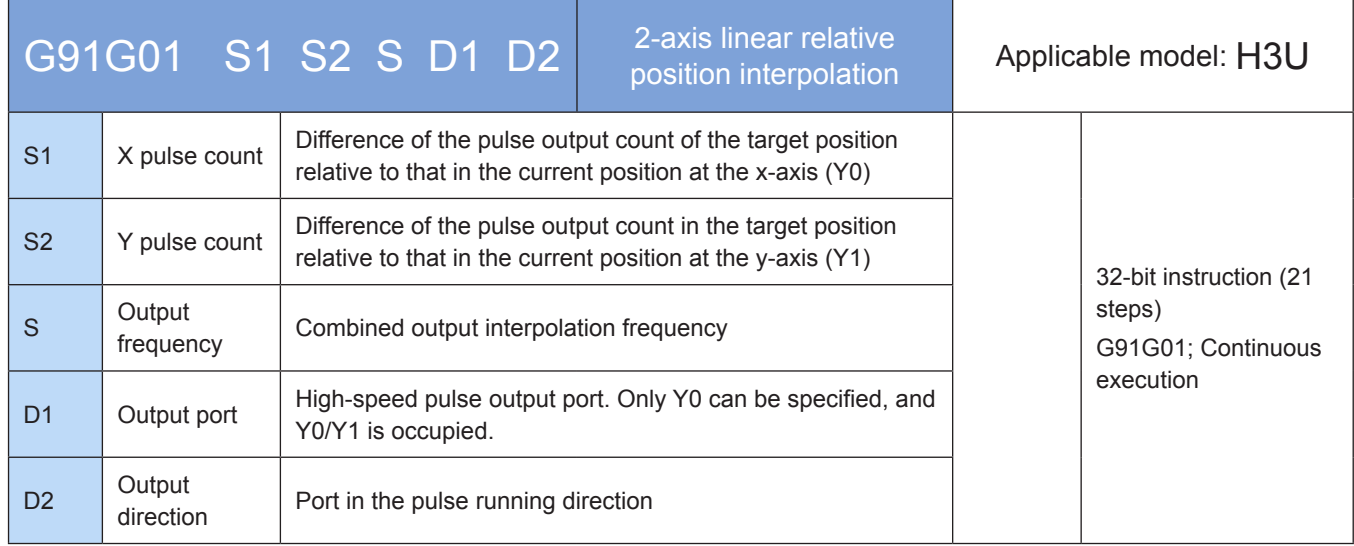

#### **Operands**

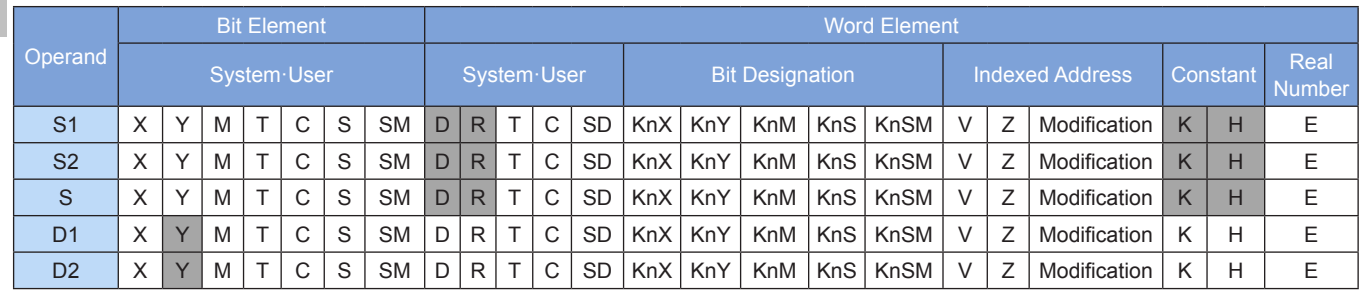

Note: The elements in gray background are supported.

#### ◆ Functions and actions

This instruction is used to output a specified number of pulses at the specified frequency and in the specified direction through the specified port; perform the 2-axis linear interpolation; and drive the servo actuator to perform 2-axis linear interpolation with the given offset based on the current position. This instruction is applicable only to the PLC of the transistor output type. Wherein:

- S1 indicates the specified number of pulses output at the x-axis (offset). The range is -2,147,483,648 to +2,147,483,647. The "-" indicates the reverse direction.
- S2 indicates the specified number of pulses output at the y-axis (offset). The range is –2,147,483,648 to +2,147,483,647. The "-" indicates the reverse direction.

The number of pulses to be output is used as the position relative to the current value registers listed in the following table.

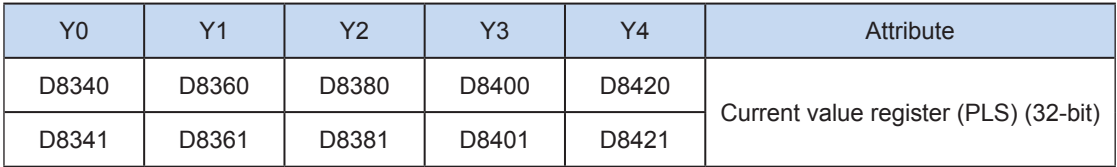

The numerical value of the current value register decreases in the reverse direction.

- S indicates the combined pulse output frequency of the specified x- and y-axes, ranging from 0 to 280,000 Hz. When the combined frequency is allocated to the x- and y-axes, the pulse output frequency of each axis ranges from 50 to 200,000 Hz.
- D1 indicates the high-speed pulse output port. Only Y0 can be specified, and Y0/Y1 is occupied.
- D2 indicates the running direction of the output port or the bit variable. Only the Y port can be specified, and two consecutive Y ports are occupied. If output is ON, it means running in the forward direction; otherwise, it means running in the reverse direction.

When the instruction flow is OFF, the pulse output is decelerated to stop, and the execution complete flag M8029 takes no action. After the instruction driving point switches to OFF, when the flag is ON during pulse output, the flag is not driven again by the instruction.

The following figure shows a pulse output diagram.

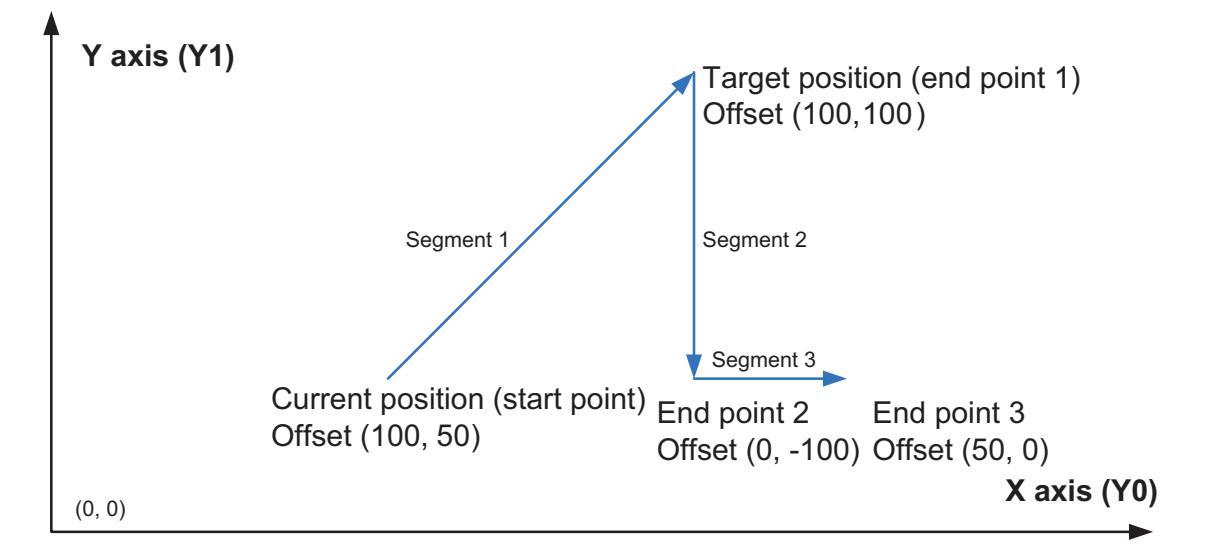

In the instruction, S1 and S2 indicate the target relative positions of x- and y-axes, such as (100,100) in the preceding figure, When the interpolation instruction (G90G01 or G91G01) is used, supported are 2-axis interpolation (the first segment in the preceding figure) and single-axis positioning (the second and third segments in the preceding figure).

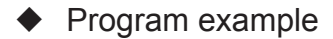

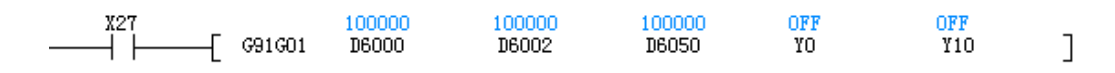

Assume that the current position is (100K, 50K), which indicates linear interpolation from the current position at an offset (100K, 100K), that is, to the position (200K, 150K) at a combined frequency of 100 kHz. Y0/Y1 are the pulse output ports, and Y10/Y11 are the pulse direction output ports.

**Note** 

- 1) When an interpolation instruction (G90G01, G91G01, G90G02, G91G02, G90G02, or G91G03) is used, parameters, such as the acceleration/deceleration time, of the X-axis (Y0) prevail.
- 2) The user may monitor the corresponding special register for checking current pulse position, as shown in the following table.

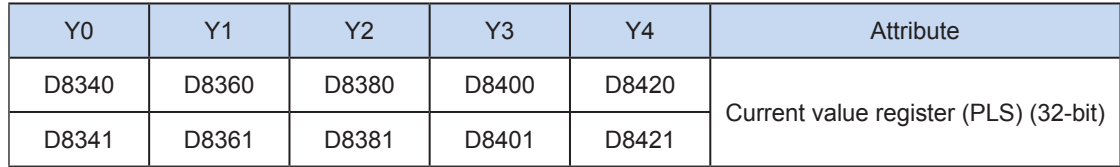

You can monitor the "pulse output stop flag bit" of special elements, and view the pulse output status. This flag bit will be set during pulse output and will be automatically reset when pulse output is finished. See the following table.

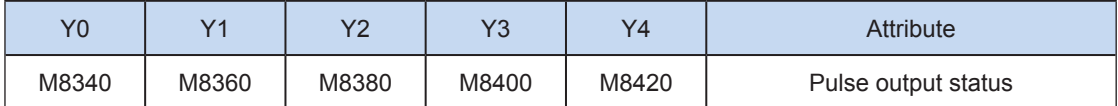

3) Only trapezoid acceleration/deceleration is supported.

4) The acceleration/deceleration time can be set separately, within the range 10 to 500 ms.

The maximum speed, base speed, acceleration/deceleration time, and other parameters of the highspeed output axes can be set uniformly or separately for each axis. The separate setting flag bit (M8350, M8370, M8390, M8410, or M8430. The default value is OFF) of special elements is used for setting and distinguishing, as shown in the following table.

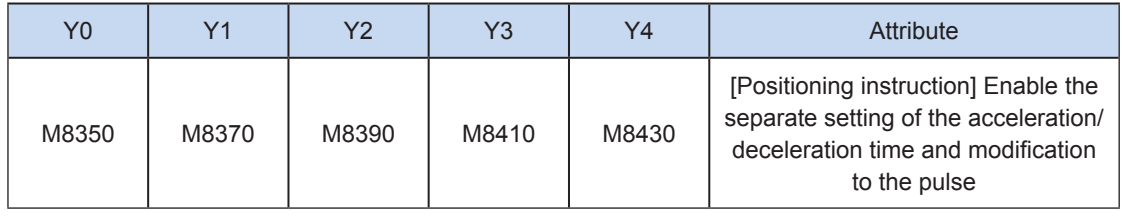

When the separate setting flag bit is set to OFF, the following registers are used for parameters of corresponding axes:

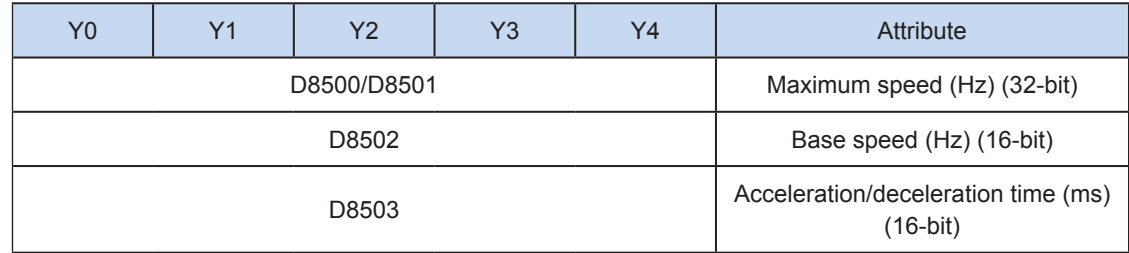

When the separate setting flag bit is set to ON for an axis, the following registers are used for the parameter of the axis. For other axes of which the separate setting flag bit is not set to ON, their original registers are used.

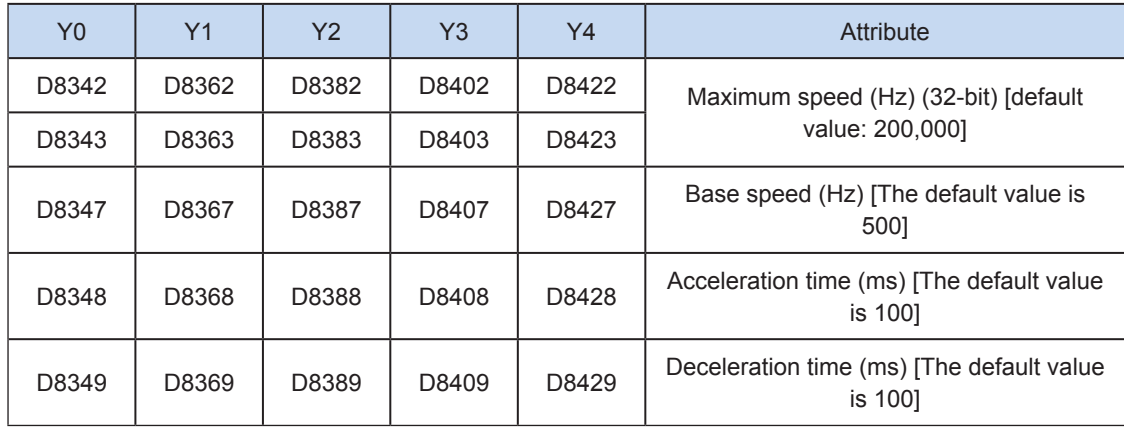

5) The actual minimum combined output frequency (that is, the minimum combined base output frequency S) is calculated according to the following formula:

$$
Vmin = \sqrt{\frac{Vset (Hz)}{2 \times Tacc (ms) / 1000}}
$$

6) You can enable the flag bit to release the high-speed output port resources, so that the next pulse output instruction is started immediately without disabling the previous instruction flow.

The "port output initialization flag bit" of special elements must be set. See the following table.

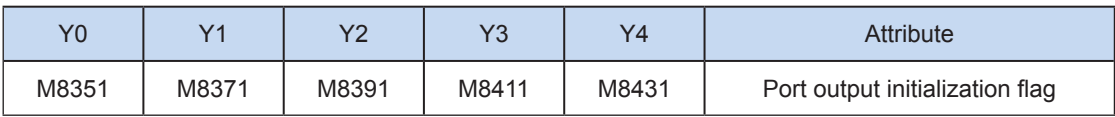

If the flow of the pulse output instruction A is active, the instruction occupies the high-speed output port no matter whether the pulse output is finished. No pulse will be output no matter whether the flow of the pulse output instruction B using the output port is active. Because the resources of this high-speed output port have been occupied by the instruction A, an error indicating port duplication or conflict is returned. In this case, you can enable the output initialization flag bit of this port to release the port resources, and then pulses are output when the flow of the pulse output instruction B using the output port is active.

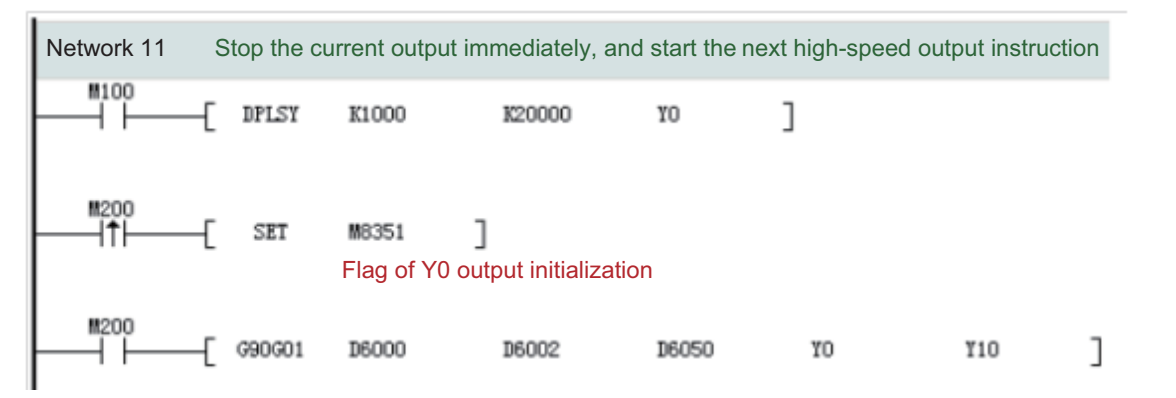

As shown in the preceding figure, M100 is active, and drives Y0 to output 20,000 pulses at a frequency of 1000 Hz. If the output is driven by M100 but the user wants to set M200 to ON to immediately start the output (SET M8351 in the preceding figure), the high-speed output driven by M100 stops immediately, the instruction driven by M200 occupies the high-speed output port Y0, and the set high-speed output starts immediately.

7) Interpolation at x- and y-axes (Y0/Y1) results in output complete interrupt of only one pulse.

The "interrupt enabling flag bit" of special elements must be set. See the following table.

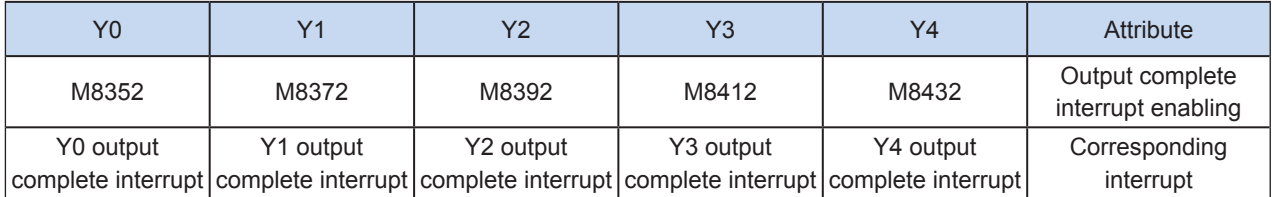

8) The pulse output is stopped.

The pulse output can be stopped by setting the "pulse output stop flag bit" of special elements. See the following table.

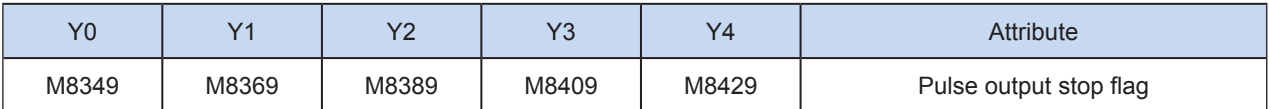

## G90G02: 2-axis clockwise absolute position arc interpolation

#### ◆ Overview

This instruction is used to output the set clockwise arc interpolation path at the set combined output frequency. The action is based on the absolute position.

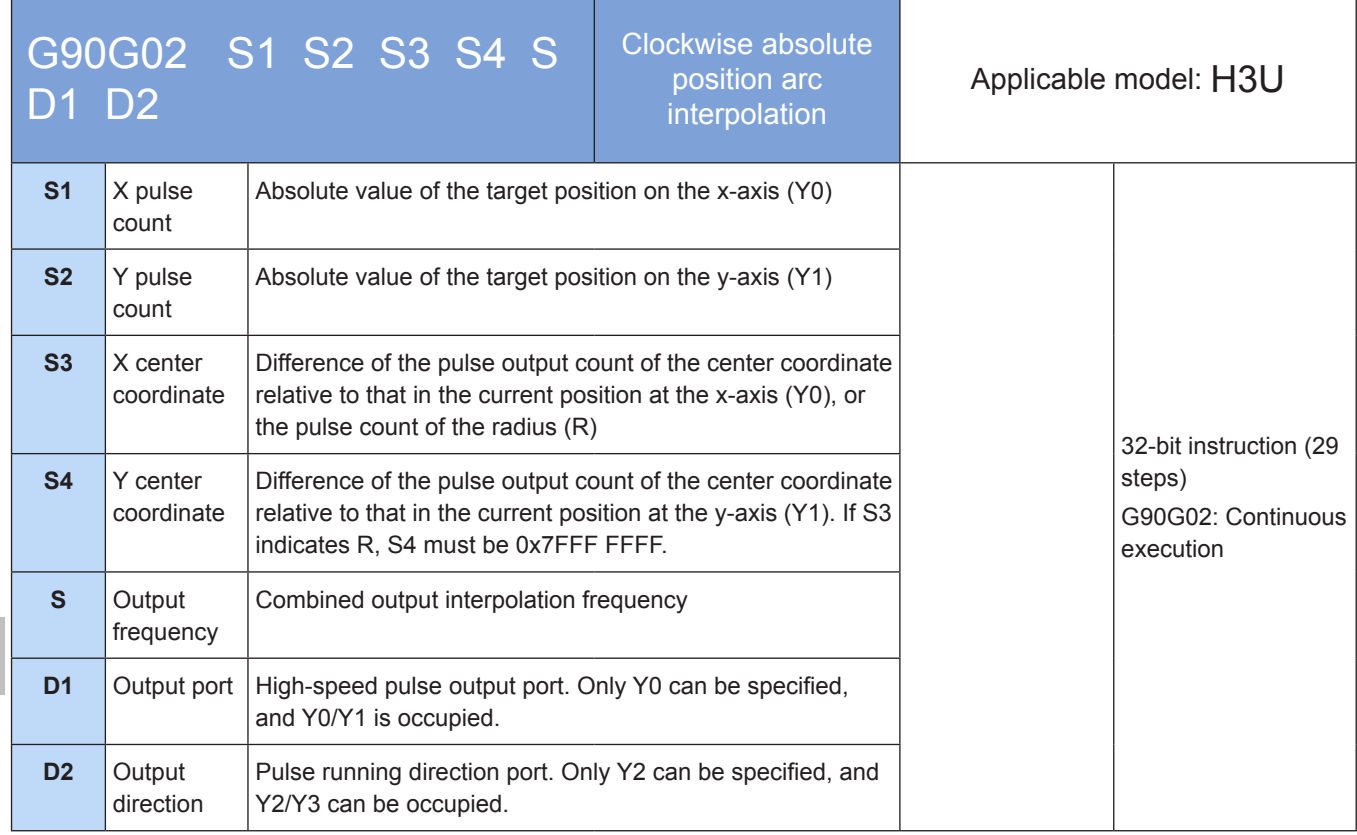

6

## **Operands**

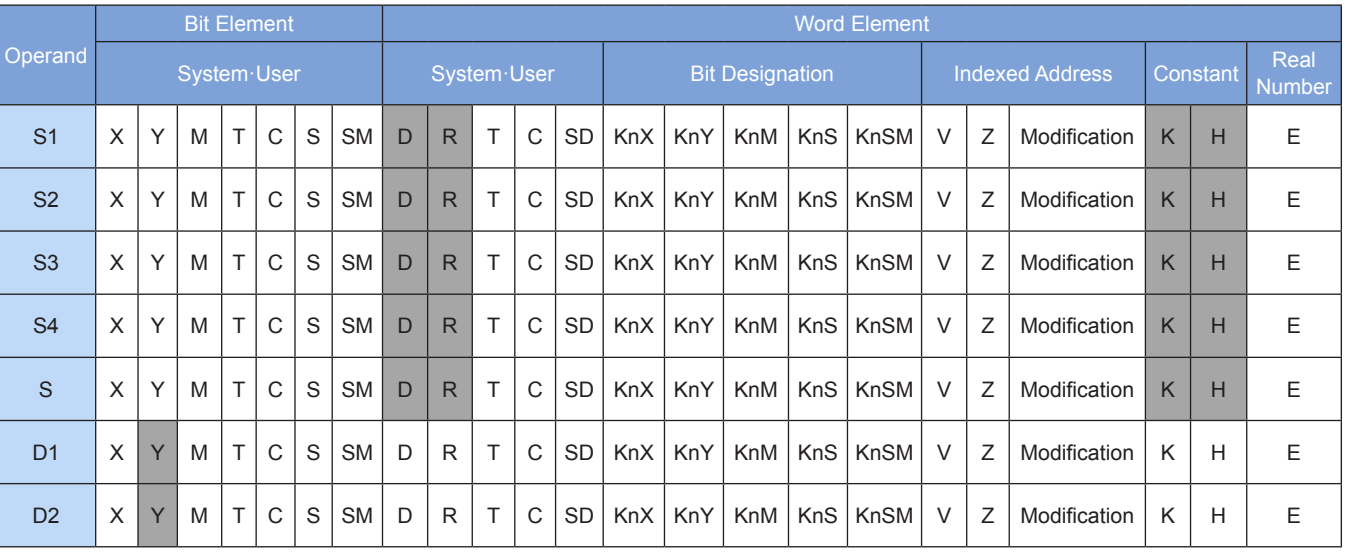

Note: The elements in gray background are supported.

#### ◆ Functions and actions

This instruction is used to output pulses at the specified frequency and in the specified direction through the specified port; perform 2-axis clockwise arc interpolation; and drive the servo actuator to move to the

specified target position according to the clockwise arc interpolation. This instruction is applicable only to the PLC of the transistor output type. Wherein:

S1 indicates the specified destination position (absolute position) of the X-axis. The range is –2,147,483,648 to +2,147,483,647. The "-" indicates the reverse direction.

S2 indicates the specified destination (absolute position) of the y-axis. The range is -2,147,483,648 to +2,147,483,647. The "-" indicates the reverse direction.

The following table lists the absolute position current values.

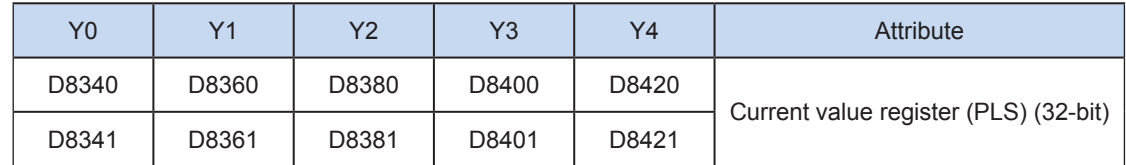

The numerical value of the current value register decreases in the reverse direction.

- S3 indicates the difference of the pulse output count of the specified center coordinate relative to that in the current position at the x-axis (Y0), or the pulse count of the radius (R) The range is -2,147,483,648 to +2,147,483,647. The "-" indicates the reverse direction.
- S4 indicates the difference of the pulse output count of the center coordinate relative to that in the current position at the y-axis (Y1). If S3 indicates R, S4 must be 0x7FFF FFFF. The range is -2,147,483,648 to +2,147,483,647. The "-" indicates the reverse direction.
- S indicates the combined pulse output frequency of the specified x- and y-axes, ranging from 50 to 200,000 Hz.
- D1 indicates the high-speed pulse output port. Only Y0 can be specified, and Y0/Y1 is occupied.
- D2 indicates the running direction output port or the bit variable. Only Y2 can be specified, and Y2/Y3 can be occupied.

Note:

- S1/S2 indicates the absolute position of the target position. The user needs to set an appropriate target position so that the correct target circular path can be generated. When the specified target position of the x- and y-axes equals their current position, a complete circle is generated.
- S3/S4 can be set either in IJ (center coordinate) mode or R (radius) mode. If the S4 value is set to 0x7FFF FFFF, it is in R (radius) mode; otherwise, it is in IJ (center coordinate) mode.
- In IJ (center coordinate) mode, no matter it is absolute position interpolation or relative position interpolation, S3/S4 only indicates the difference (offset) of the central coordinate relative to the current position on the x- and y-axes (Y0/Y1).
- In R (radius) mode, When the R value is larger than 0, it indicates an arc less than or equal to 180 degrees. When the R value is smaller than 0, it indicates an arc more than 180 degrees. In R (radius) mode, no complete circle can be generated.
- More than 20 pulses must be output along the arc during arc interpolation; otherwise, an error is returned.
- Up to 8,000,000 pulses can be output along the radius during arc interpolation.
- When an interpolation instruction (G90G01, G91G01, G90G02, G91G02, G90G02, or G91G03) is used, parameters of Y0 such as the acceleration/deceleration time prevail.
- When the instruction flow switches to OFF during instruction execution , the system decelerates to stop. The execution complete flag M8029 remains unchanged. After the instruction- driven contact switches to OFF, when the flag is ON during pulse output, the contact is no longer driven by the instruction.

The following figure shows a pulse output diagram.

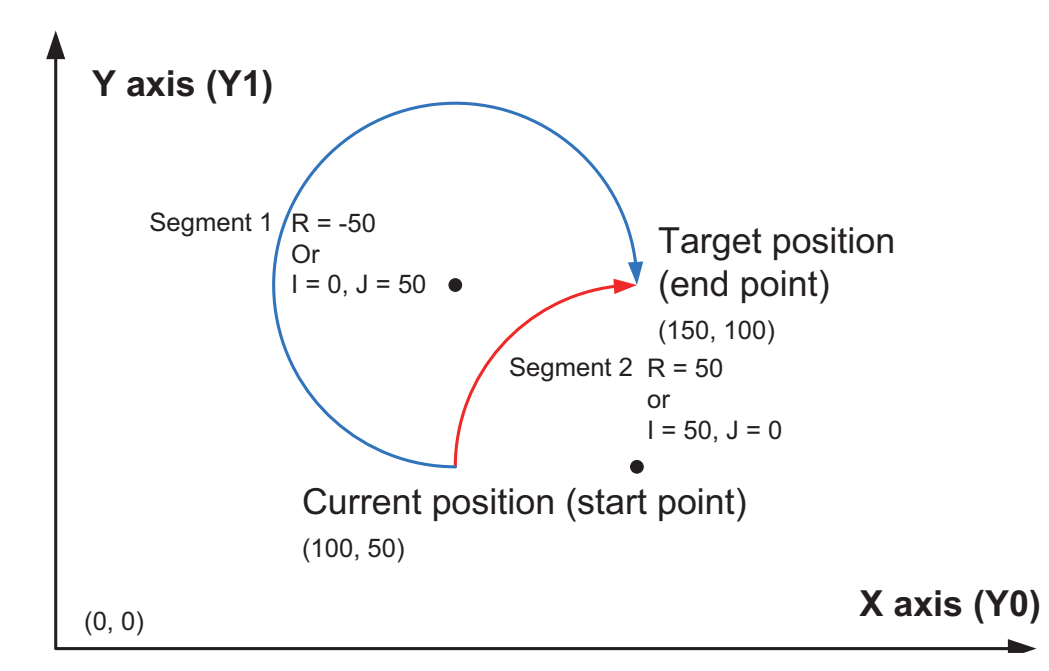

It indicates a clockwise arc interpolation, wherein S1/S2 indicates the target absolute position of the x- and y-axes, such as (150,100) in the preceding figure. When the target position is the same, the example for generation of an arc less than 180 degrees and more than 180 degrees when S3/S4 is in IJ (center coordinate) mode and in R (radius) mode respectively is provided.

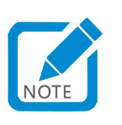

In the first segment,  $(I, J)$  = Current center coordinate – Starting position coordination  $[(100, 100) - (100, 50)] = (0, 100)$ 50).

#### Program example

In the first arc, the IJ (center coordinate) mode is used:

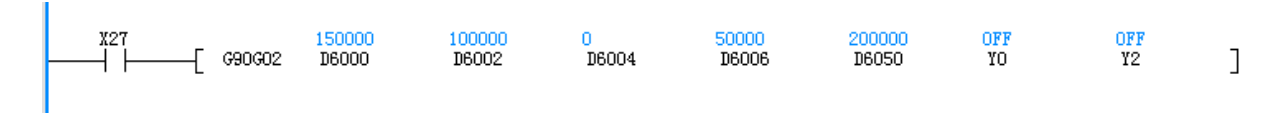

In the first arc, the R (radius) mode is used:

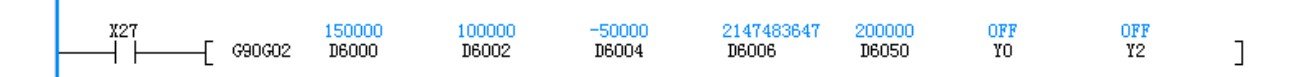

In the second arc, the IJ (center coordinate) mode is used:

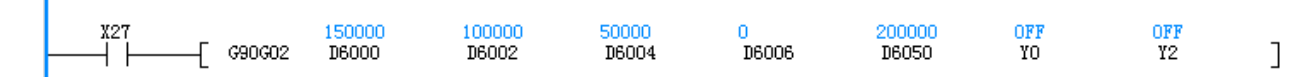

In the second arc, the R (radius) mode is used:

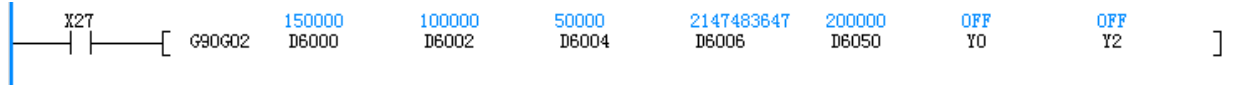

# **Note**

- 1) When an interpolation instruction (G90G01, G91G01, G90G02, G91G02, G90G02, or G91G03) is used, parameters, such as the acceleration/deceleration time, of the X-axis (Y0) prevail.
- 2) The user may monitor the corresponding special register for checking current pulse position, as shown in the following table.

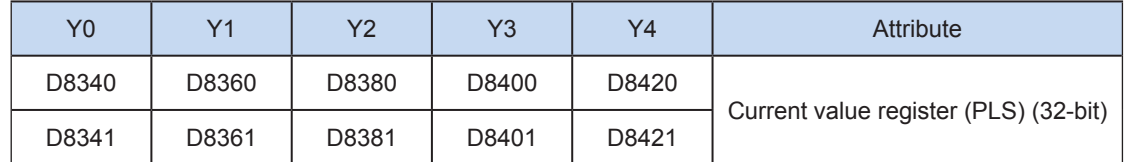

You can monitor the "pulse output stop flag bit" of special elements, and view the pulse output status. This flag bit will be set during pulse output and will be automatically reset when pulse output is finished. See the following table.

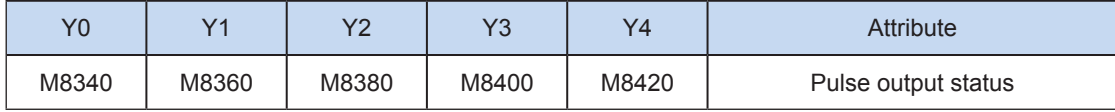

3) Only trapezoid acceleration/deceleration is supported.

4) The acceleration/deceleration time can be set separately, within the range 10 to 500 ms.

The maximum speed, base speed, acceleration/deceleration time, and other parameters of the highspeed output axes can be set uniformly or separately for each axis. The separate setting flag bit (M8350, M8370, M8390, M8410, or M8430. The default value is OFF) of special elements is used for setting and distinguishing, as shown in the following table.

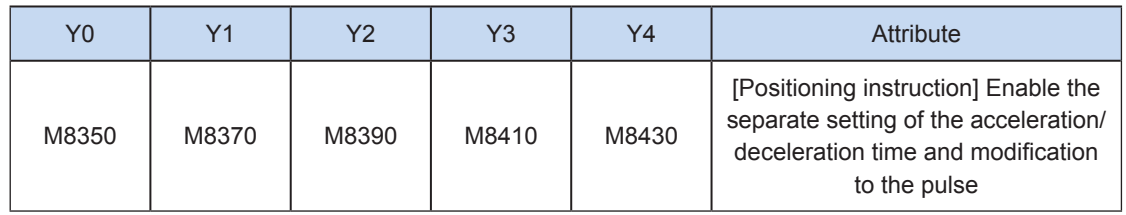

When the separate setting flag bit is set to OFF, the following registers are used for parameters of corresponding axes:

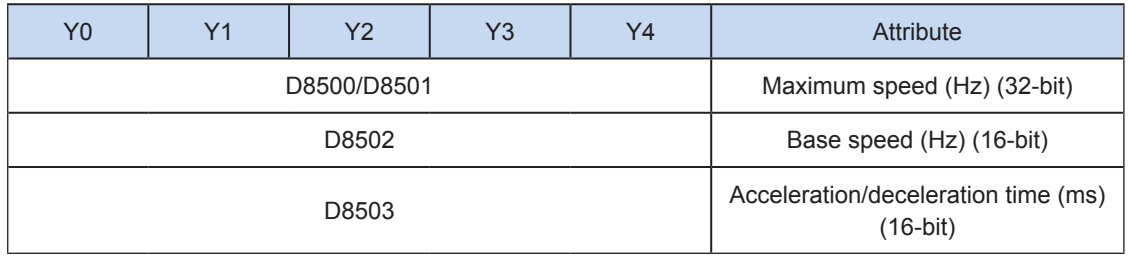

When the separate setting flag bit is set to ON for an axis, the following registers are used for the parameter of the axis. For other axes of which the separate setting flag bit is not set to ON, their original registers are used.

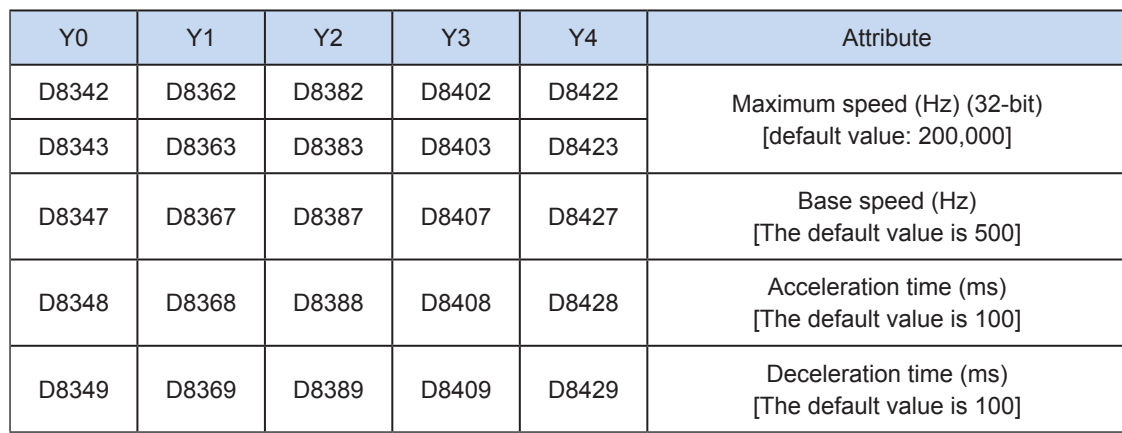

5) The actual minimum combined output frequency (that is, the minimum combined base output frequency S) is calculated according to the following formula:

$$
Vmin = \sqrt{\frac{Vset (Hz)}{2 \times Tacc (ms) / 1000}}
$$

- 6) You can enable the flag bit to release the high-speed output port resources, so that the next pulse output instruction is started immediately without disabling the previous instruction flow.
- The "port output initialization flag bit" of special elements must be set. See the following table.

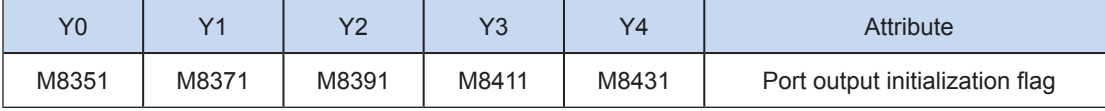

If the flow of the pulse output instruction A is active, the instruction occupies the high-speed output port no matter whether the pulse output is finished. No pulse will be output no matter whether the flow of the pulse output instruction B using the output port is active. Because the resources of this high-speed output port have been occupied by the instruction A, an error indicating port duplication or conflict is returned. In this case, you can enable the output initialization flag bit of this port to release the port resources, and then pulses are output when the flow of the pulse output instruction B using the output port is active.

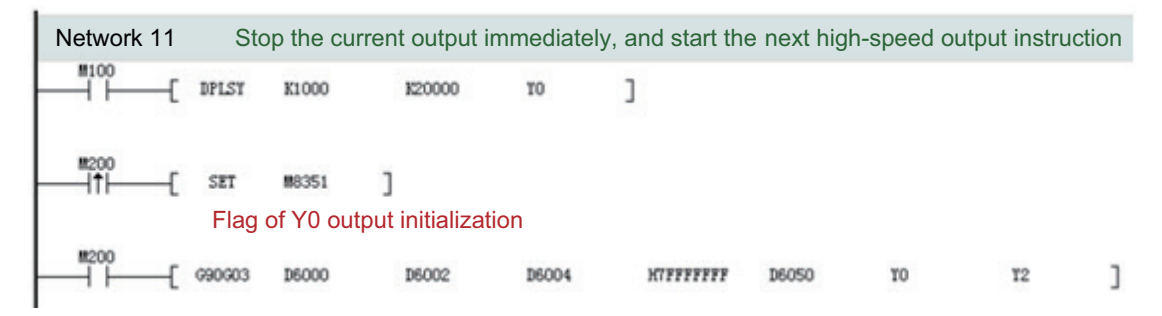

As shown in the preceding figure, M100 is active, and drives Y0 to output 20,000 pulses at a frequency of 1000 Hz. If the output is driven by M100 but the user wants to set M200 to ON to immediately start the output (SET M8351 in the preceding figure), the high-speed output driven by M100 stops immediately, the instruction driven by M200 occupies the high-speed output port Y0, and the set high-speed output starts immediately.

7) Interpolation at x- and y-axes (Y0/Y1) results in output complete interrupt of only one pulse.

The "interrupt enabling flag bit" of special elements must be set. See the following table.

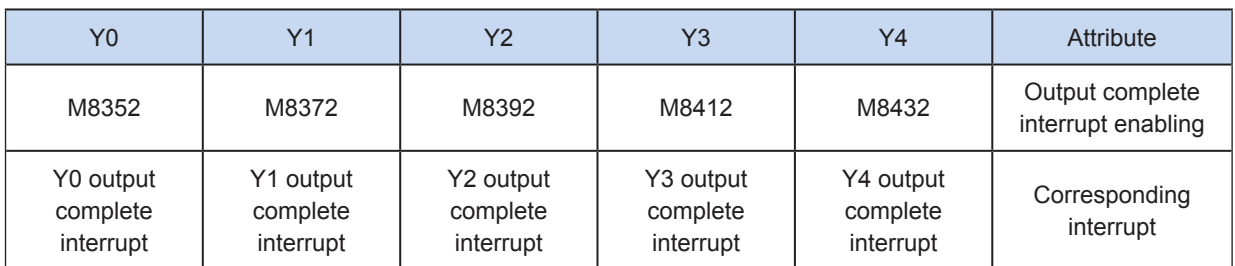

8) The pulse output is stopped.

The pulse output can be stopped by setting the "pulse output stop flag bit" of special elements. See the following table.

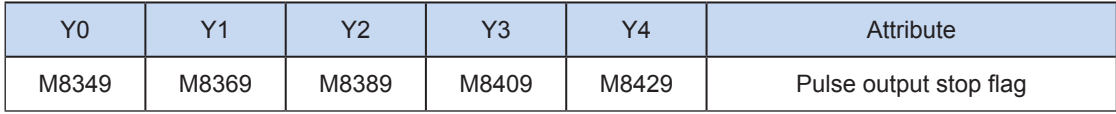

## G91G02: 2-axis clockwise relative position arc interpolation

#### ◆ Overview

This instruction is used to output the set clockwise arc interpolation path at the set combined output frequency. The action is based on the relative position.

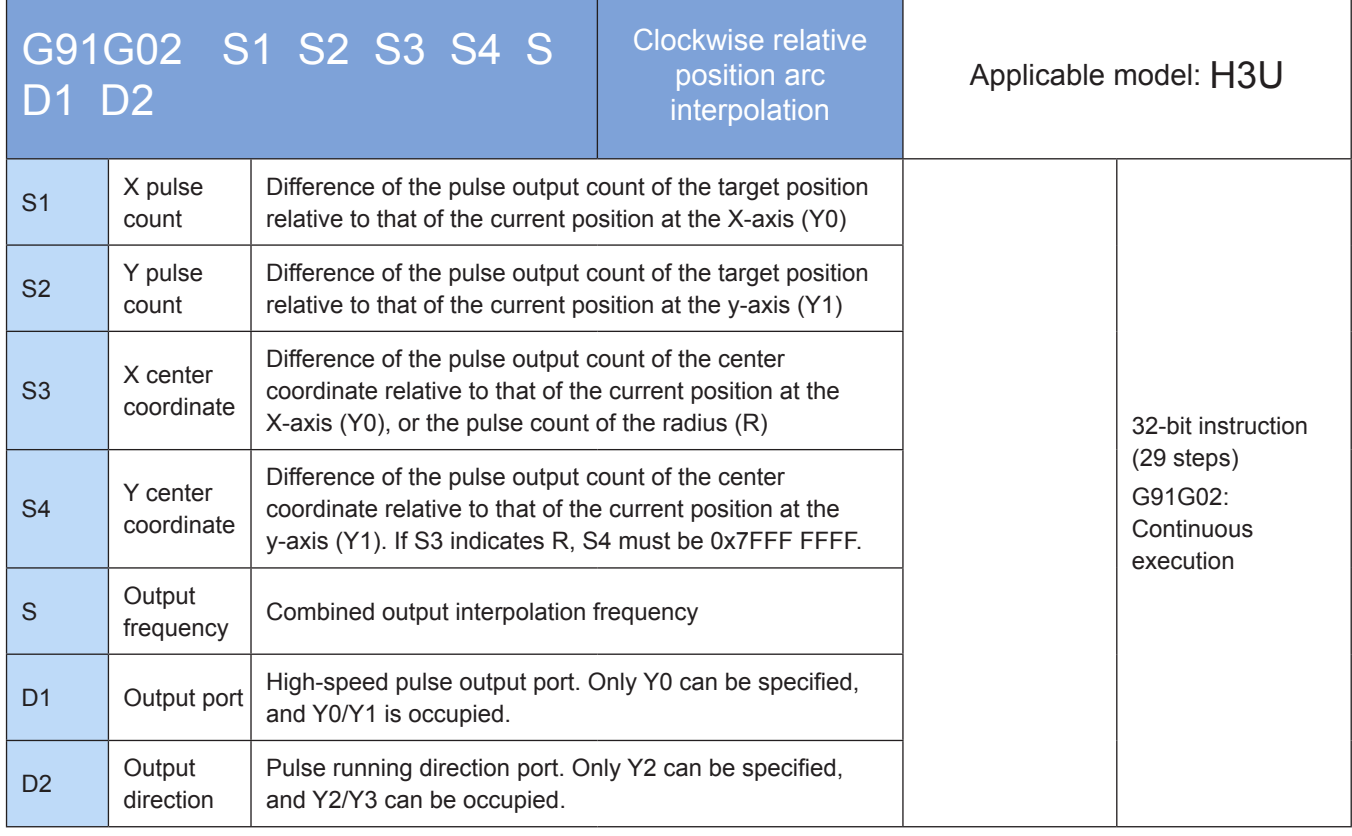

# **Operands**

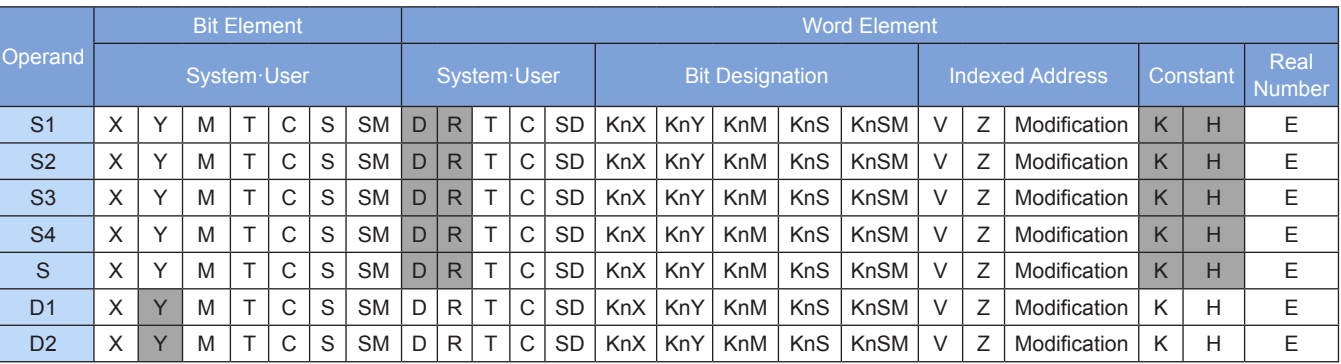

Note: The elements in gray background are supported.

#### **Functions and actions**

This instruction is used to output a specified number of pulses at the specified frequency and in the specified direction through the specified port; perform the 2-axis arc interpolation; and drive the servo actuator to perform 2-axis arc interpolation with the given offset based on the current position. This instruction is applicable only to the PLC of the transistor output type. Wherein:

S1 indicates the specified number of pulses output at the end point of the x-axis relative to the starting point (offset). The range is –2,147,483,648 to +2,147,483,647. The "-" indicates the reverse direction.

S2 indicates the specified number of pulses output at the end point of the y-axis relative to the starting point

(offset). The range is –2,147,483,648 to +2,147,483,647. The "-" indicates the reverse direction.

The number of pulses to be output is used as the position relative to the current value registers listed in the following table.

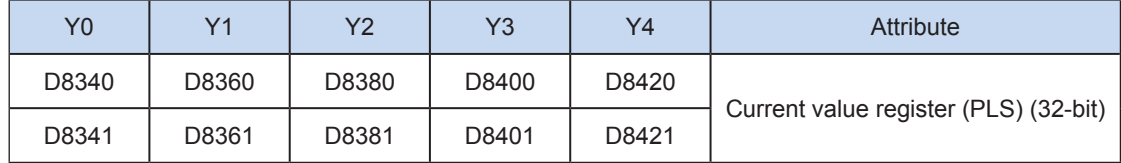

The numerical value of the current value register decreases in the reverse direction.

- S3 indicates the difference value of the pulse output count of the specified center coordinate relative to that of the current position at the X-axis (Y0), or the pulse count of the radius R. The range is -2,147,483,648 to +2,147,483,647. The "-" indicates the reverse direction.
- S4 indicates the difference of the pulse output count of the center coordinate relative to that in the current position at the y-axis (Y1). If S3 indicates R, S4 must be 0x7FFF FFFF. The range is –2,147,483,648 to +2,147,483,647. The "-" indicates the reverse direction.
- S indicates the combined pulse output frequency of the specified x- and y-axes, ranging from 50 to 200,000 Hz.
- D1 indicates the high-speed pulse output port. Only Y0 can be specified, and Y0/Y1 is occupied.
- D2 indicates the running direction output port or the bit variable. Only Y2 can be specified, and Y2/Y3 can be occupied.

Note:

- S1/S2 indicates the absolute position of the target position. The user needs to set an appropriate target position so that the correct target circular path can be generated. When S1 = 0 and S2 =0, a complete circle is generated.
- S3/S4 can be set either in IJ (center coordinate) or R (radius) mode. If the S4 value is set to 0x7FFF FFFF, it is in R (radius) mode; otherwise, it is in IJ (center coordinate) mode.
- In the IJ (center coordinate) mode, no matter it is absolute position interpolation or relative position interpolation, S3/S4 only indicates the difference (offset) of the central coordinate relative to the current position on the x- and y-axes (Y0/Y1).
- In the R (radius) mode, When the R value is larger than 0, it indicates an arc less than or equal to 180 degrees. When the R value is smaller than 0, it indicates an arc more than 180 degrees. In the R (radius) mode, no complete circle can be generated.
- More than 20 pulses shall be output along the arc during arc interpolation; otherwise, an error is returned.
- Up to 8,000,000 pulses can be output along the radius during arc interpolation.
- When an interpolation instruction (G90G01, G91G01, G90G02, G91G02, G90G02, or G91G03) is used, parameters of Y0 such as the acceleration/deceleration time prevail.
- When the instruction flow switches to OFF during instruction execution , the system decelerates to stop. The execution complete flag M8029 remains unchanged. After the instruction- driven contact switches to OFF, when the flag is ON during pulse output, the contact is no longer driven by the instruction.

6

The following figure shows a pulse output diagram.

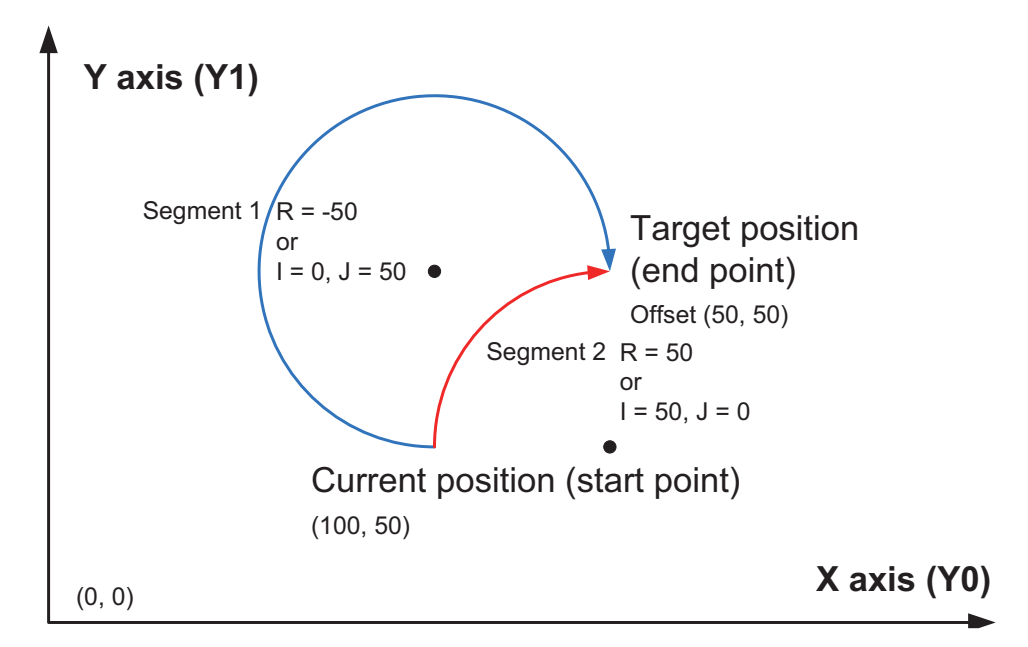

It indicates a clockwise arc interpolation, wherein, S1/S2 indicates the target relative position of the xand y-axes, such as (50,50) in the preceding figure. When the target position is the same, the example for generation of an arc less than 180 degrees and more than 180 degrees when S3/S4 is in IJ (center coordinate) mode and in R (radius) mode respectively is provided.

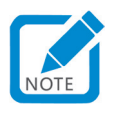

In the first segment,  $(l, J)$  = current center coordinate - Starting position coordination  $((100, 100) - (100, 50)) = (0, 50)$ .

#### Program example

In the first arc, the IJ (center coordinate) mode is used:

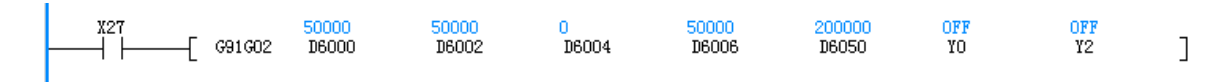

In the first arc, the R (radius) mode is used:

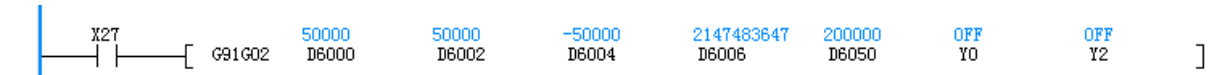

In the second arc, the IJ (center coordinate) mode is used:

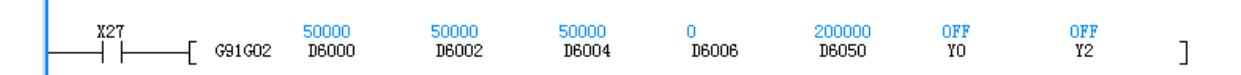

In the second arc, the R (radius) mode is used:

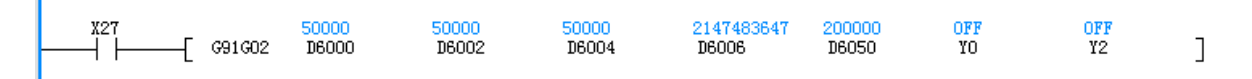

# **Note**

- 1) When an interpolation instruction (G90G01, G91G01, G90G02, G91G02, G90G02, or G91G03) is used, parameters, such as the acceleration/deceleration time, of the X-axis (Y0) prevail.
- 2) The user may monitor the corresponding special register for checking current pulse position, as shown in the following table.

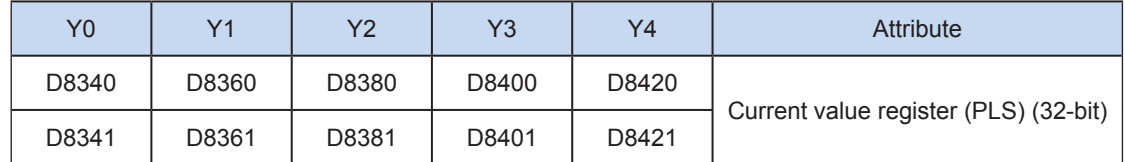

You can monitor the "pulse output stop flag bit" of special elements, and view the pulse output status. This flag bit will be set during pulse output and will be automatically reset when pulse output is finished. See the following table.

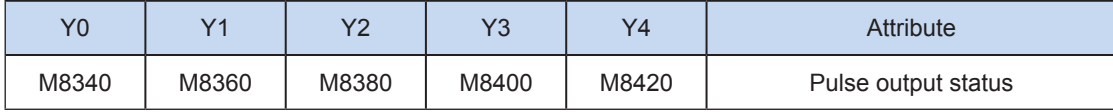

3) Only trapezoid acceleration/deceleration is supported.

4) The acceleration/deceleration time can be set separately, within the range 10 to 500 ms.

The maximum speed, base speed, acceleration/deceleration time, and other parameters of the highspeed output axes can be set uniformly or separately for each axis. The separate setting flag bit (M8350, M8370, M8390, M8410, or M8430. The default value is OFF) of special elements is used for setting and distinguishing, as shown in the following table.

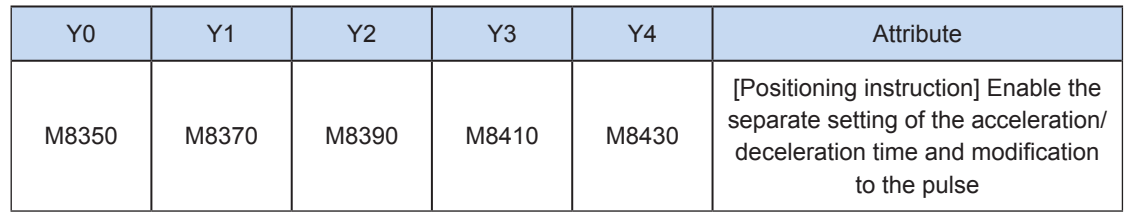

When the separate setting flag bit is set to OFF, the following registers are used for parameters of corresponding axes:

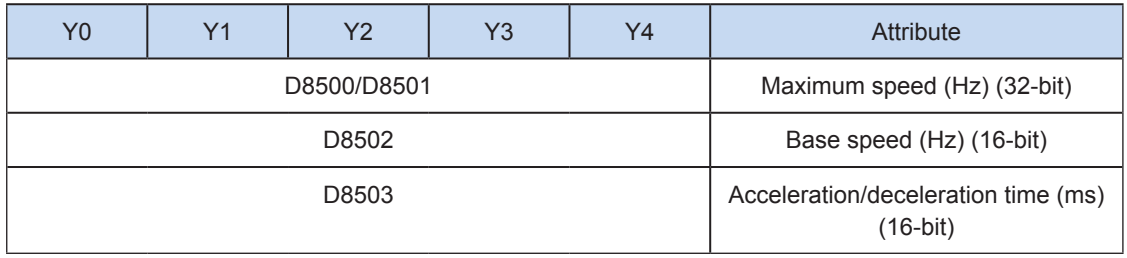

When the separate setting flag bit is set to ON for an axis, the following registers are used for the parameter of the axis. For other axes of which the separate setting flag bit is not set to ON, their original registers are used.

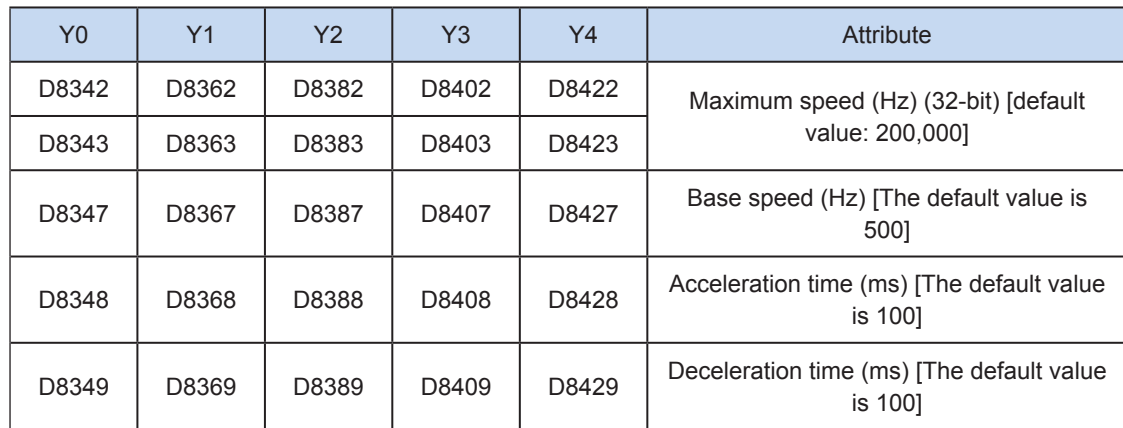

5) The actual minimum combined output frequency (that is, the minimum combined base output frequency S) is calculated according to the following formula:

$$
Vmin = \sqrt{\frac{Vset (Hz)}{2 \times Tacc (ms) / 1000}}
$$

- 6) You can enable the flag bit to release the high-speed output port resources, so that the next pulse output instruction is started immediately without disabling the previous instruction flow.
- The "port output initialization flag bit" of special elements must be set. See the following table.

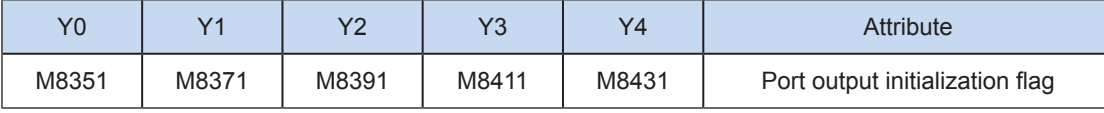

If the flow of the pulse output instruction A is active, the instruction occupies the high-speed output port no matter whether the pulse output is finished. No pulse will be output no matter whether the flow of the pulse output instruction B using the output port is active. Because the resources of this high-speed output port have been occupied by the instruction A, an error indicating port duplication or conflict is returned. In this case, you can enable the output initialization flag bit of this port to release the port resources, and then pulses are output when the flow of the pulse output instruction B using the output port is active.

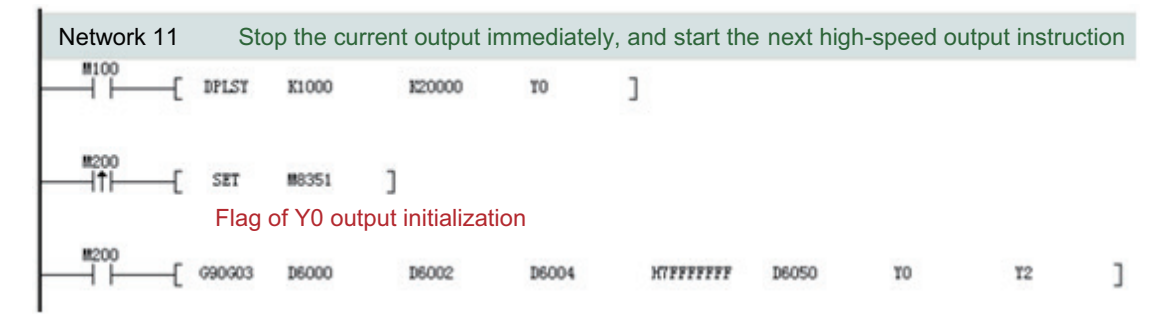

As shown in the preceding figure, M100 is active, and drives Y0 to output 20,000 pulses at a frequency of 1000 Hz. If the output is driven by M100 but the user wants to set M200 to ON to immediately start the output (SET M8351 in the preceding figure), the high-speed output driven by M100 stops immediately, the instruction driven by M200 occupies the high-speed output port Y0, and the set high-speed output starts immediately.

7) Interpolation at x- and y-axes (Y0/Y1) results in output complete interrupt of only one pulse.

The "interrupt enabling flag bit" of special elements must be set. See the following table.

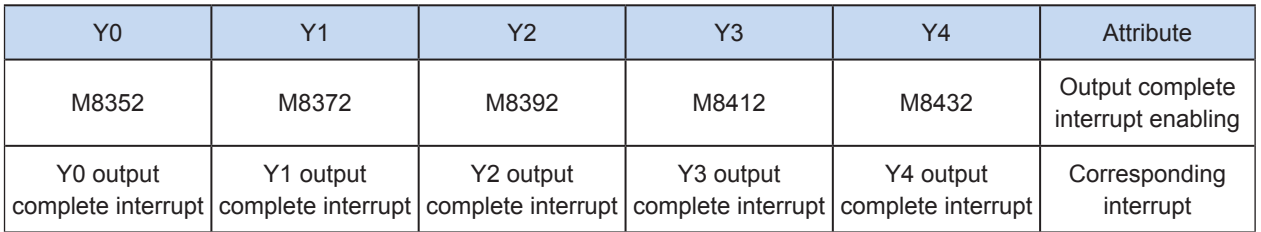

8) The pulse output is stopped.

The pulse output can be stopped by setting the "pulse output stop flag bit" of special elements. See the following table.

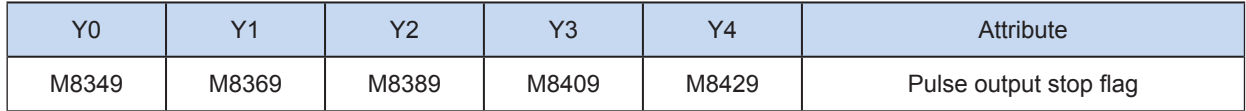

# G90G03: 2-axis counterclockwise absolute position arc interpolation

# ◆ Overview

This instruction is used to output the set counterclockwise arc interpolation path at the set combined output frequency. The action is based on the absolute position.

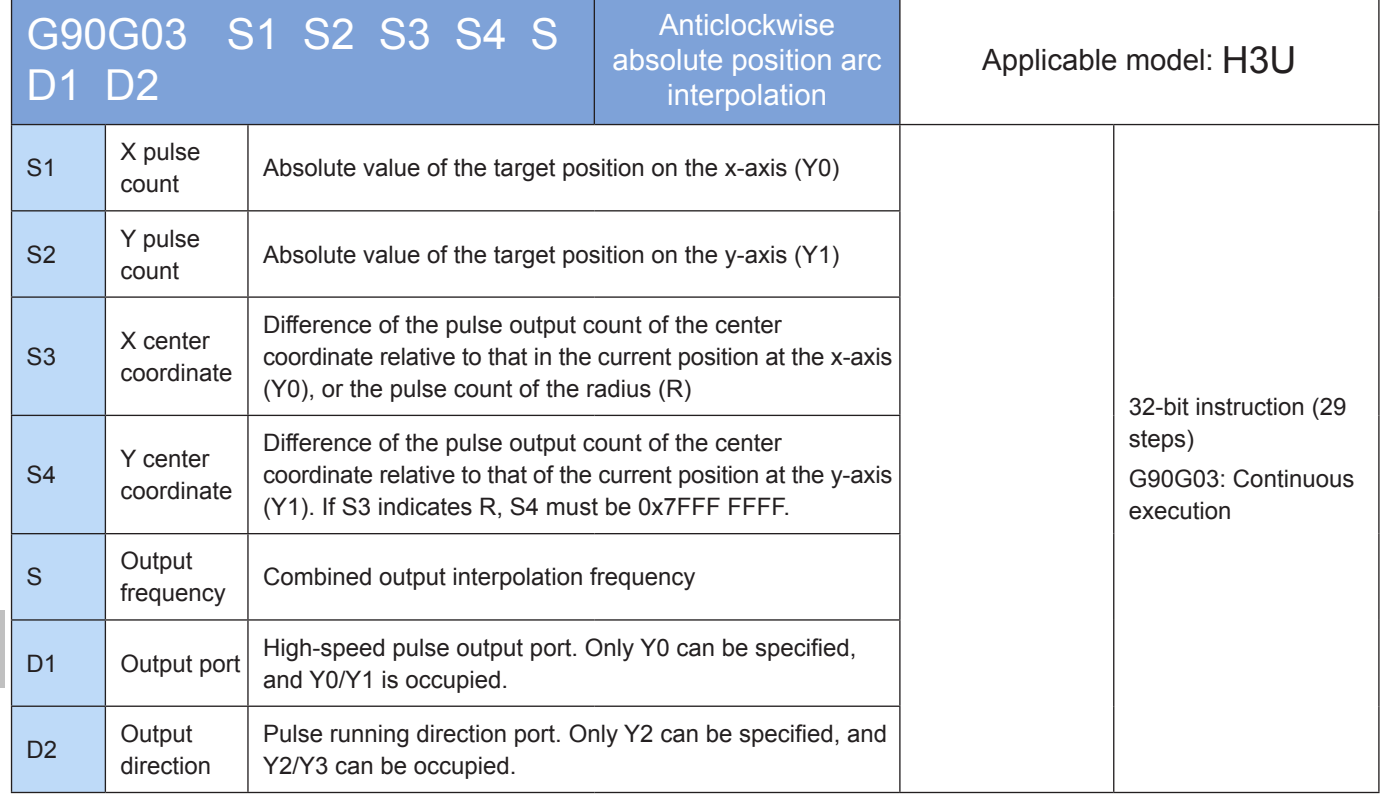

# **Operands**

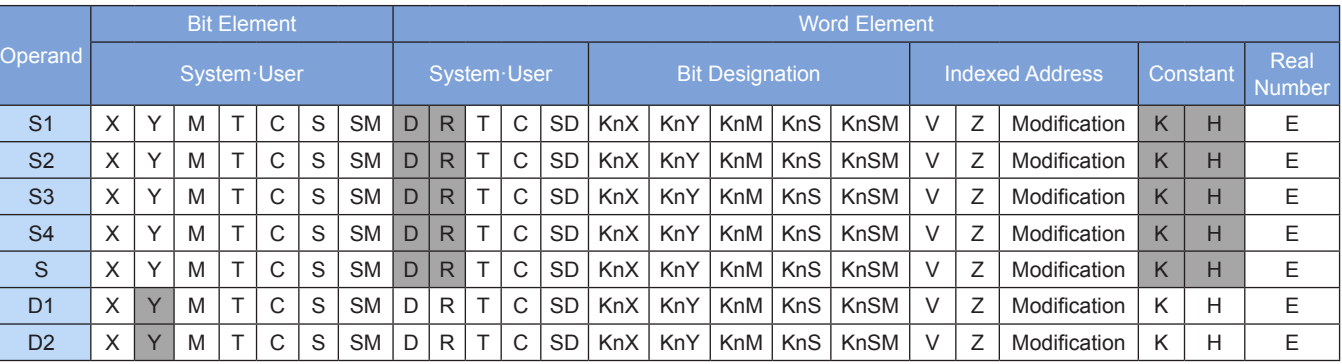

Note: The elements in gray background are supported.

## ◆ Functions and actions

This instruction is used to output pulses at the specified frequency and in the specified direction through the specified port; perform 2-axis counterclockwise arc interpolation; and drive the servo actuator to move to the specified target position according to the counterclockwise arc interpolation. This instruction is applicable only to the PLC of the transistor output type. Wherein:

S1 indicates the specified destination (absolute position) of the x-axis. The range is -2,147,483,648 to +2,147,483,647. The "-" indicates the reverse direction.

S2 indicates the specified destination (absolute position) of the y-axis. The range is -2,147,483,648 to +2,147,483,647. The "-" indicates the reverse direction.

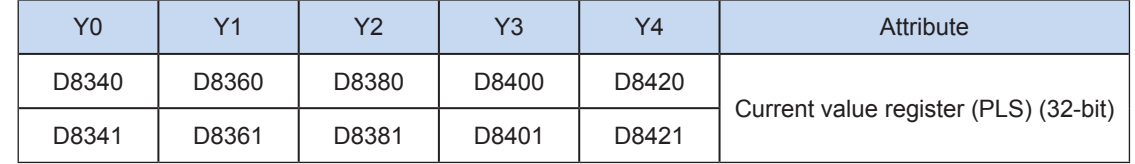

The following table lists the absolute position current values.

The numerical value of the current value register decreases in the reverse direction.

- S3 indicates the difference value of the pulse output count of the specified center coordinate relative to that of the current position at the X-axis (Y0), or the pulse count of the radius. The range is -2,147,483,648 to +2,147,483,647. The "-" indicates the reverse direction.
- S4 indicates the difference value of the pulse output count of the center coordinate relative to that of the current position at the y-axis (Y1). If S3 indicates R, S4 must be 0x7FFF FFFF. The range is -2,147,483,648 to +2,147,483,647. The "-" indicates the reverse direction.
- S indicates the combined pulse output frequency of the specified x- and y-axes, ranging from 50 to 200,000 Hz.
- D1 indicates the high-speed pulse output port. Only Y0 can be specified, and Y0/Y1 is occupied.
- D2 indicates the running direction output port or the bit variable. Only Y2 can be specified, and Y2/Y3 can be occupied.

Note:

- S1/S2 indicates the absolute position of the target position. The user needs to set an appropriate target position so that the correct target circular path can be generated. When the specified target position of axes X and Y equals to their current position, a complete circle is generated.
- S3/S4 can be set either in IJ (center coordinate) or R (radius) mode. If the S4 value is set to 0x7FFF FFFF, it is in R (radius) mode; otherwise, it is in IJ (center coordinate) mode.
- In IJ (center coordinate) mode, no matter it is absolute position interpolation or relative position interpolation, S3/S4 only indicates the difference (offset) of the central coordinate relative to the current position on the x- and y-axes (Y0/Y1).
- In R (radius) mode, When the R value is larger than 0, it indicates an arc less than or equal to 180 degrees. When the R value is smaller than 0, it indicates an arc more than 180 degrees. In R (radius) mode, no complete circle can be generated.
- More than 20 pulses must be output along the arc during arc interpolation; otherwise, an error is returned.
- Up to 8,000,000 pulses can be output along the radius during arc interpolation.
- When an interpolation instruction (G90G01, G91G01, G90G02, G91G02, G90G02, or G91G03) is used, parameters of Y0 such as the acceleration/deceleration time prevail.
- When the instruction flow switches to OFF during instruction execution , the system decelerates to stop. The execution complete flag M8029 remains unchanged. After the instruction flow switches to OFF, when the flag of pulse output is ON, the instruction is no longer driven by the instruction flow.

The following figure shows a pulse output diagram.

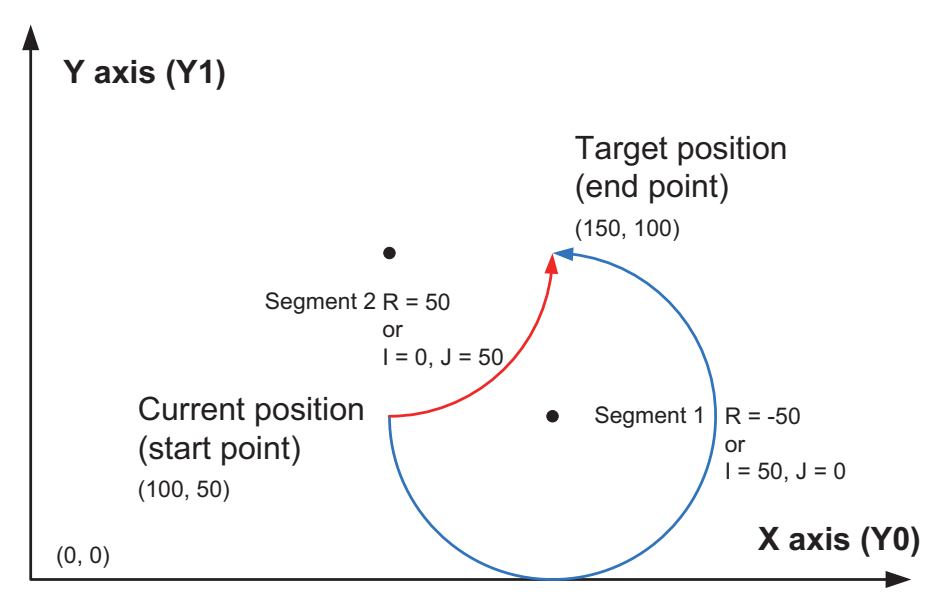

It indicates an counterclockwise arc interpolation, wherein, S1/S2 indicates the target relative position of the x- and y-axes, such as (150,100) in the preceding figure. When the target position is the same, the example for generation of an arc less than 180 degrees and more than 180 degrees when S3/S4 is in IJ (center coordinate) mode and in R (radius) mode respectively is provided.

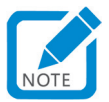

In the first segment,  $(I,J)$  = current center coordinate - starting position coordination  $((150,50) - (100,50)) = (50,0)$ .

#### Program example

In the first arc, the IJ (center coordinate) mode is used:

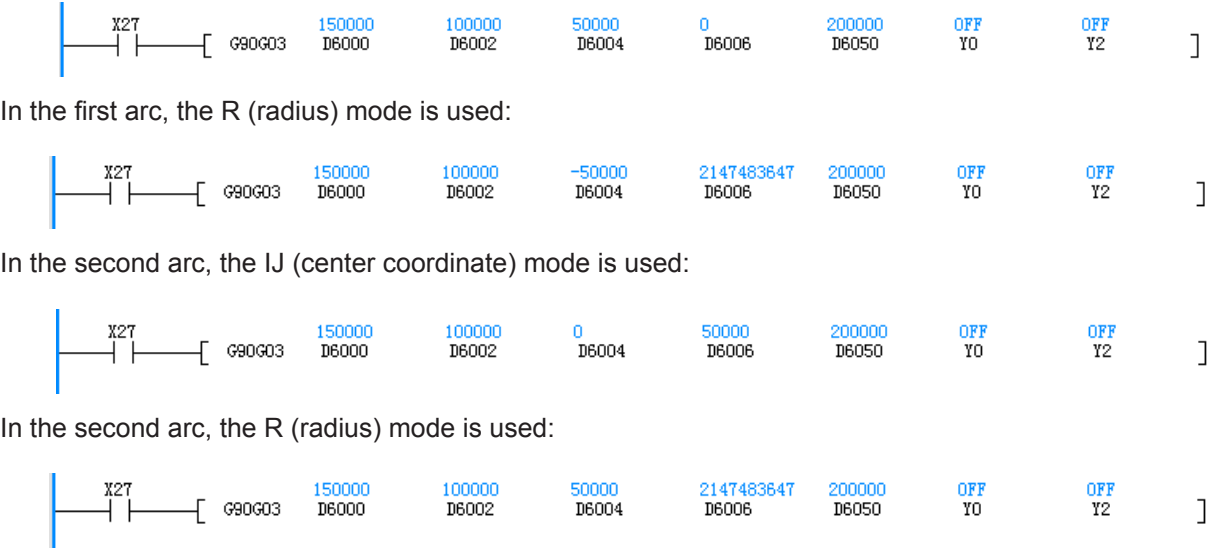

#### **Note**

- 1) When an interpolation instruction (G90G01, G91G01, G90G02, G91G02, G90G02, or G91G03) is used, parameters, such as the acceleration/deceleration time, of the X-axis (Y0) prevail.
- 2) The user may monitor the corresponding special register for checking current pulse position, as shown in the following table.

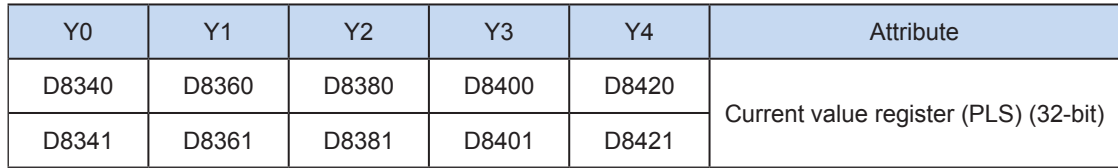

You can monitor the "pulse output stop flag bit" of special elements, and view the pulse output status. This flag bit will be set during pulse output and will be automatically reset when pulse output is finished. See the following table.

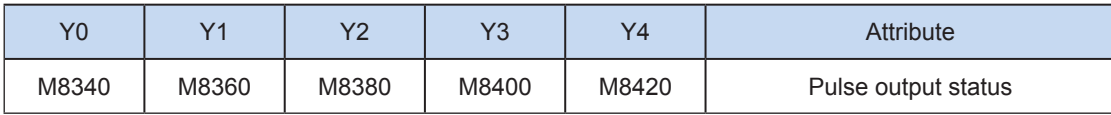

3) Only trapezoid acceleration/deceleration is supported.

4) The acceleration/deceleration time can be set separately, within the range 10 to 500 ms.

The maximum speed, base speed, acceleration/deceleration time, and other parameters of the highspeed output axes can be set uniformly or separately for each axis. The separate setting flag bit (M8350, M8370, M8390, M8410, or M8430. The default value is OFF) of special elements is used for setting and distinguishing, as shown in the following table.

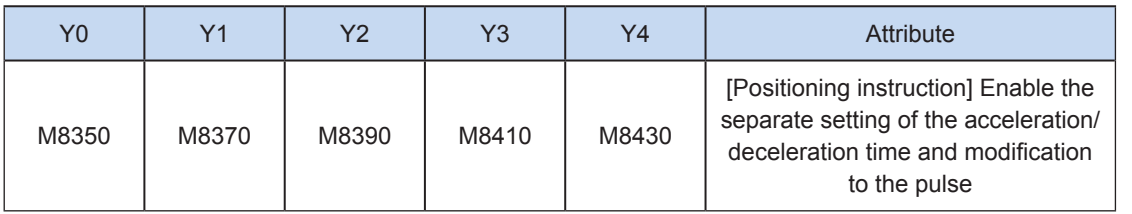

When the separate setting flag bit is set to OFF, the following registers are used for parameters of corresponding axes:

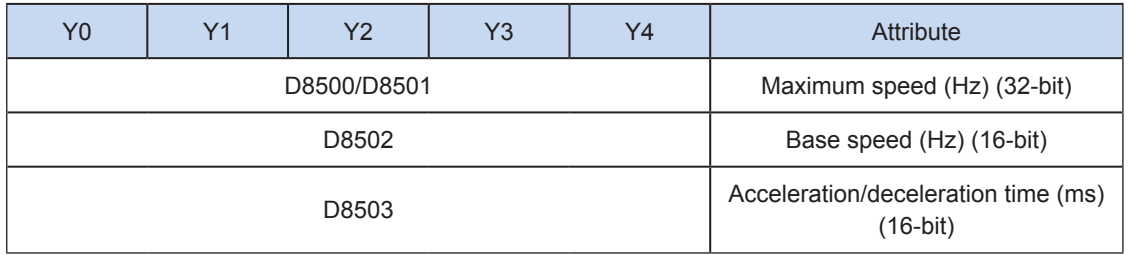

When the separate setting flag bit is set to ON for an axis, the following registers are used for the parameter of the axis. For other axes of which the separate setting flag bit is not set to ON, their original registers are used.

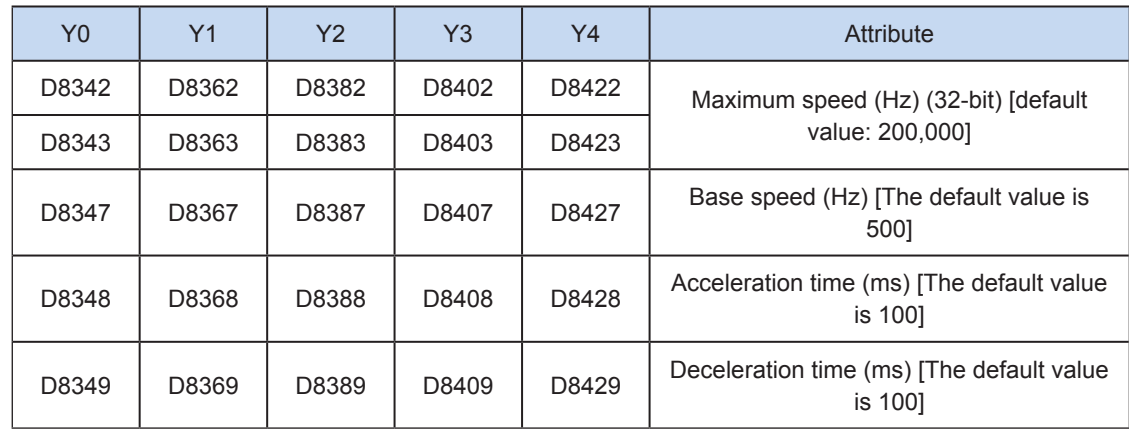

5) The actual minimum combined output frequency (that is, the minimum combined base output frequency S) is calculated according to the following formula:

$$
Vmin = \sqrt{\frac{Vset (Hz)}{2 \times Tacc (ms) / 1000}}
$$

6) You can enable the flag bit to release the high-speed output port resources, so that the next pulse output instruction is started immediately without disabling the previous instruction flow.

The "port output initialization flag bit" of special elements must be set. See the following table.

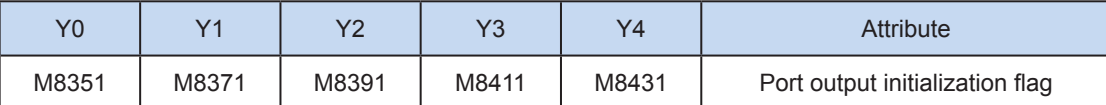

If the flow of the pulse output instruction A is active, the instruction occupies the high-speed output port no matter whether the pulse output is finished. No pulse will be output no matter whether the flow of the pulse output instruction B using the output port is active. Because the resources of this high-speed output port have been occupied by the instruction A, an error indicating port duplication or conflict is returned. In this case, you can enable the output initialization flag bit of this port to release the port resources, and then pulses are output when the flow of the pulse output instruction B using the output port is active.

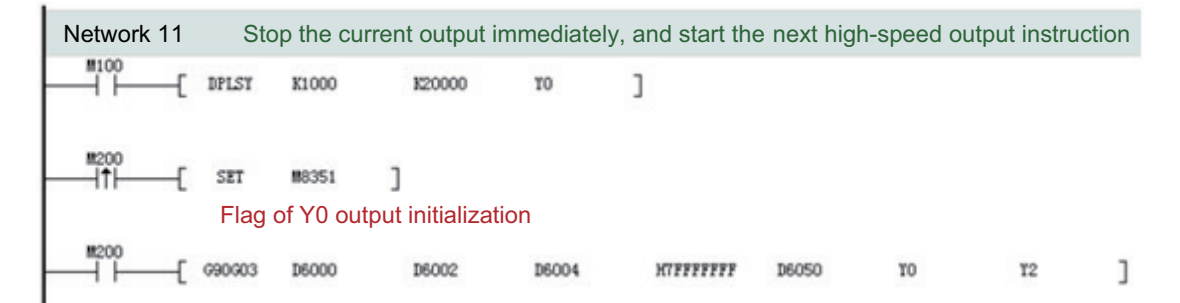

As shown in the preceding figure, M100 is active, and drives Y0 to output 20,000 pulses at a frequency of 1000 Hz. If the output is driven by M100 but the user wants to set M200 to ON to immediately start the output (SET M8351 in the preceding figure), the high-speed output driven by M100 stops immediately, the instruction driven by M200 occupies the high-speed output port Y0, and the set high-speed output starts immediately.

7) Interpolation at x- and y-axes (Y0/Y1) results in output complete interrupt of only one pulse.

The "interrupt enabling flag bit" of special elements must be set. See the following table.

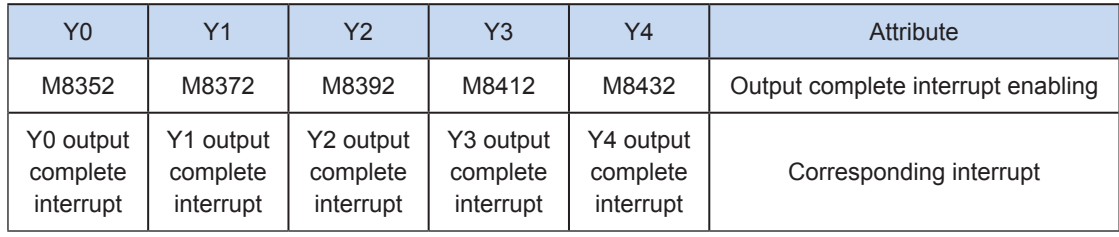

#### 8) The pulse output is stopped.

The pulse output can be stopped by setting the "pulse output stop flag bit" of special elements. See the following table.

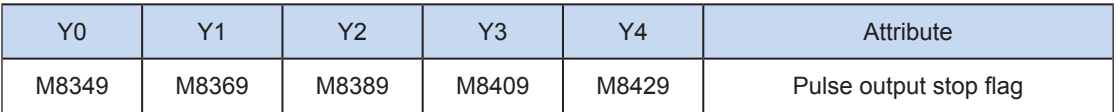

# G91G03: 2-axis counterclockwise relative position arc interpolation

## ◆ Overview

This instruction is used to output the set counterclockwise arc interpolation path at the set combined output frequency. The action is based on the relative position.

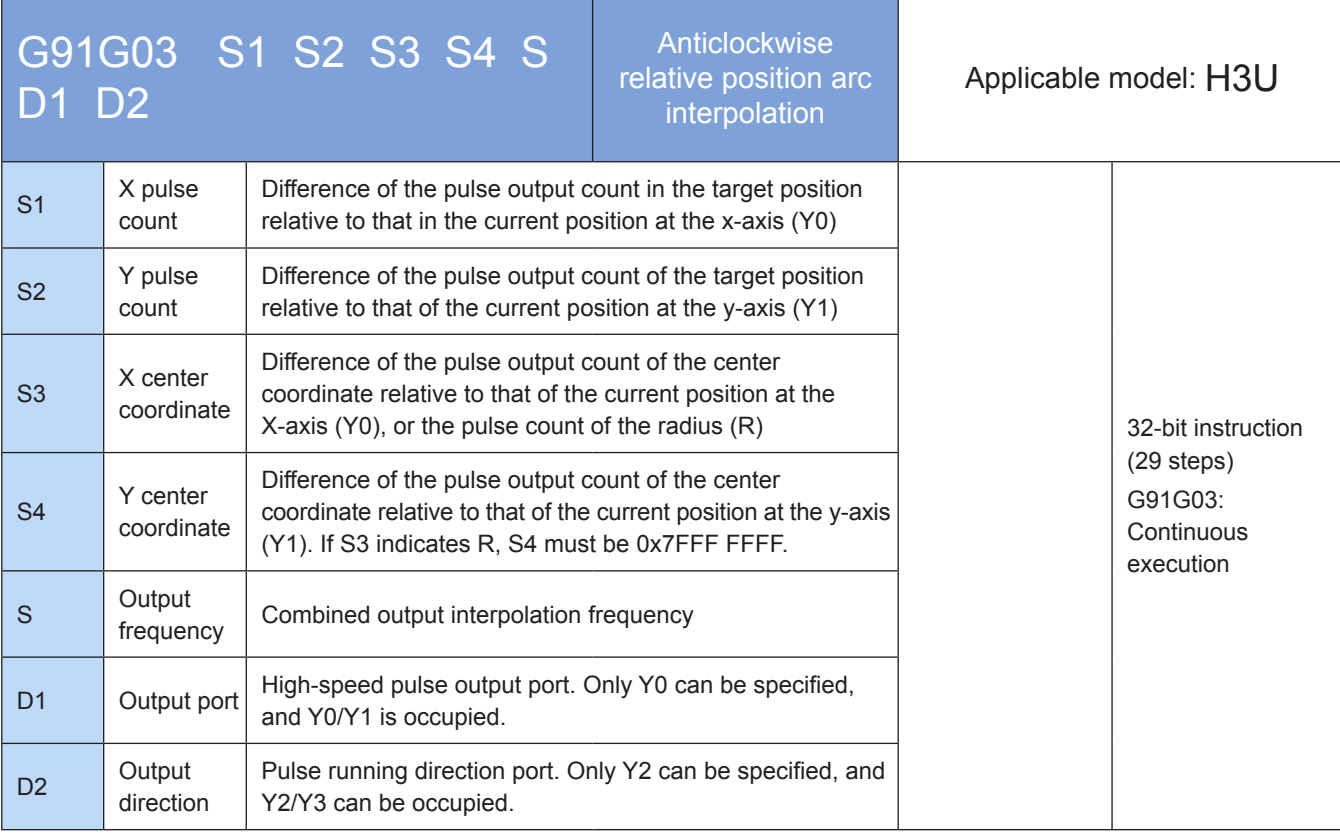

# **Operands**

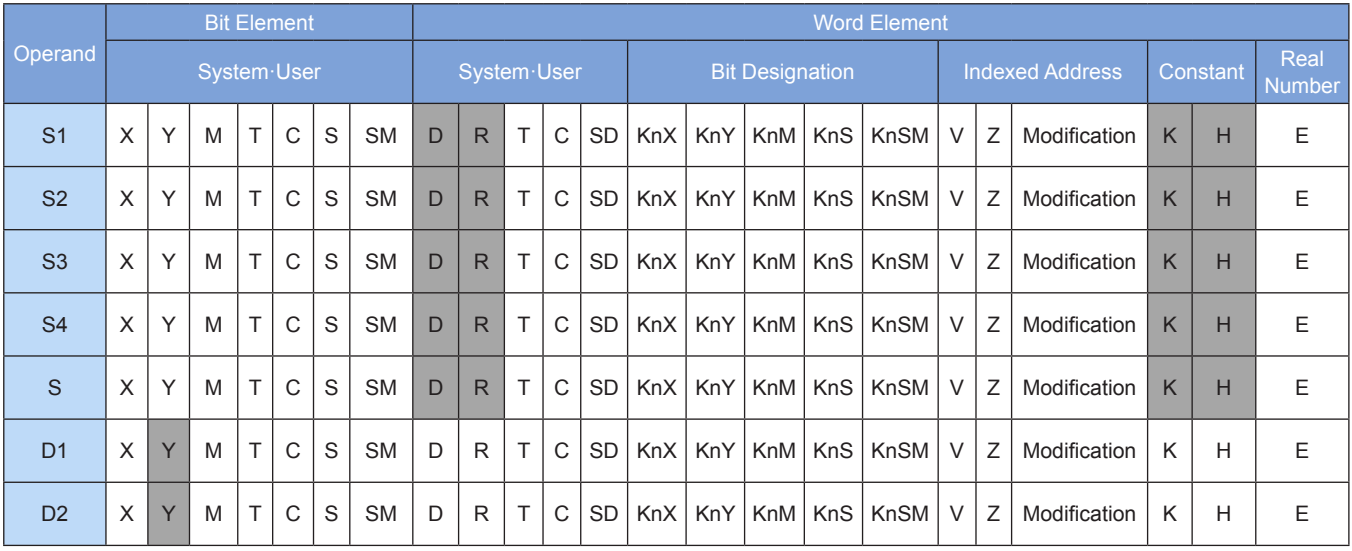

Note: The elements in gray background are supported.

#### ◆ Functions and actions

This instruction is used to output a specified number of pulses at the specified frequency and in the specified direction through the specified port; perform the 2-axis counterclockwise arc interpolation; and drive the servo actuator to perform 2-axis counterclockwise arc interpolation with the given offset based on the current position. This instruction is applicable only to the PLC of the transistor output type. Wherein:

- S1 indicates the specified number of pulses output at the end point of the x-axis relative to the starting point (offset). The range is -2,147,483,648 to +2,147,483,647. The "-" indicates the reverse direction.
- S2 indicates the specified number of pulses output at the end point of the y-axis relative to the starting point (offset). The range is -2,147,483,648 to +2,147,483,647. The "-" indicates the reverse direction.

The number of pulses to be output is used as the position relative to the current value registers listed in the following table.

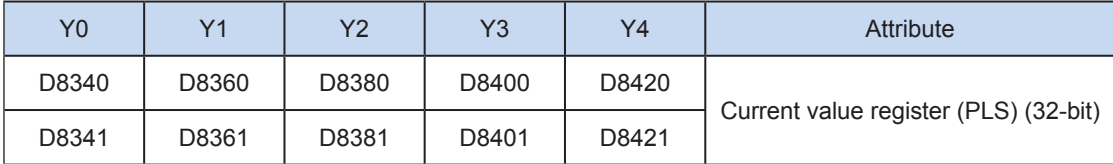

The numerical value of the current value register decreases in the reverse direction.

S3 indicates the difference value of the pulse output count of the specified center coordinate relative to that of the current position at the X-axis (Y0), or the pulse count of the radius R. The range is -2,147,483,648 to +2,147,483,647. The "-" indicates the reverse direction.

- S4 indicates the difference value of the pulse output count of the center coordinate relative to that of the current position at the y-axis (Y1). If S3 indicates R, S4 must be 0x7FFF FFFF. The range is -2,147,483,648 to +2,147,483,647. The "-" indicates the reverse direction.
- S indicates the combined pulse output frequency of the specified x- and y-axes, ranging from 50 to 200,000 Hz.
- D1 indicates the high-speed pulse output port. Only Y0 can be specified, and Y0/Y1 is occupied.
- D2 indicates the running direction output port or the bit variable. Only Y2 can be specified, and Y2/Y3 can be occupied.

Note:

- S1/S2 indicates the absolute position of the target position. The user needs to set an appropriate target position so that the correct target circular path can be generated. When S1 = 0 and S2 =0, a complete circle is generated.
- S3/S4 can be set either in IJ (center coordinate) mode or in R (radius) mode. If the S4 value is set to 0x7FFF FFFF, it is in R (radius) mode; otherwise, it is in IJ (center coordinate) mode.
- In the IJ (center coordinate) mode, no matter it is absolute position interpolation or relative position interpolation, S3/S4 only indicates the difference (offset) of the central coordinate relative to the current position on the x- and y-axes (Y0/Y1).
- In the R (radius) mode, When the R value is larger than 0, it indicates an arc less than or equal to 180 degrees. When the R value is smaller than 0, it indicates an arc more than 180 degrees. In the R (radius) mode, no complete circle can be generated.
- More than 20 pulses shall be output along the arc during arc interpolation; otherwise, an error is returned.
- Up to 8,000,000 pulses can be output along the radius during arc interpolation.
- When an interpolation instruction (G90G01, G91G01, G90G02, G91G02, G90G02, or G91G03) is

used, parameters of Y0 such as the acceleration/deceleration time prevail.

● When the instruction flow switches to OFF during instruction execution , the system decelerates to stop. The execution complete flag M8029 remains unchanged. After the instruction flow switches to OFF, when the flag of pulse output is ON, the instruction is no longer driven by the instruction flow.

The following figure shows a pulse output diagram.

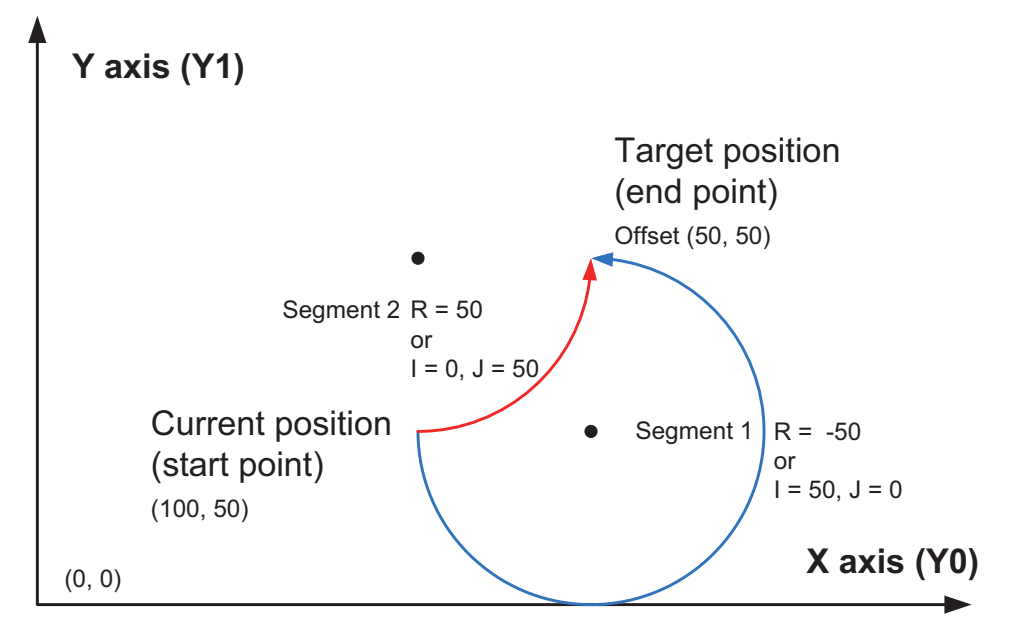

It indicates an counterclockwise arc interpolation, wherein, S1/S2 indicates the target relative position of the x- and y-axes, such as (50,50) in the preceding figure. When the target position is the same, the example for generation of an arc less than 180 degrees and more than 180 degrees when S3/S4 is in IJ (center coordinate) mode and in R (radius) mode respectively is provided.

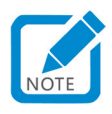

In the first segment,  $(I,J)$  = current center coordinate - starting position coordination  $((150,50) - (100,50)) = (50,0)$ .

#### Program example

In the first arc, the IJ (center coordinate) mode is used:

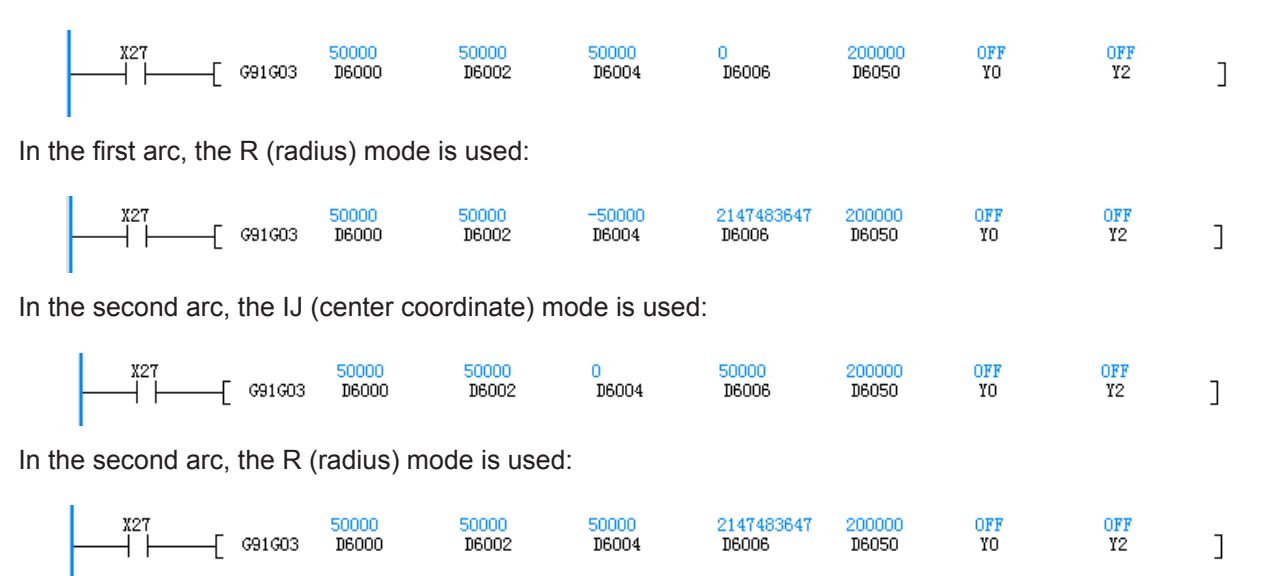

6

# ◆ Note

- 1) When an interpolation instruction (G90G01, G91G01, G90G02, G91G02, G90G02, or G91G03) is used, parameters, such as the acceleration/deceleration time, of the X-axis (Y0) prevail.
- 2) The user may monitor the corresponding special register for checking current pulse position, as shown in the following table.

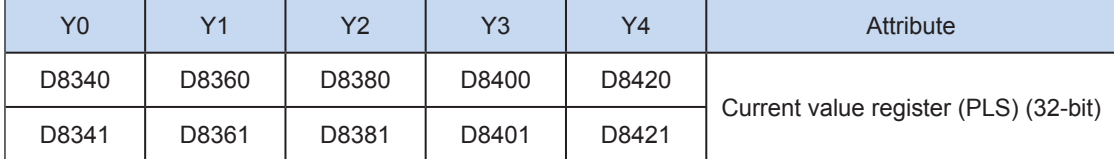

You can monitor the "pulse output stop flag bit" of special elements, and view the pulse output status. This flag bit will be set during pulse output and will be automatically reset when pulse output is finished. See the following table.

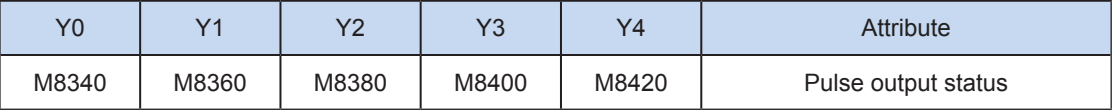

3) Only trapezoid acceleration/deceleration is supported.

4) The acceleration/deceleration time can be set separately, within the range 10 to 500 ms.

The maximum speed, base speed, acceleration/deceleration time, and other parameters of the highspeed output axes can be set uniformly or separately for each axis. The separate setting flag bit (M8350, M8370, M8390, M8410, or M8430. The default value is OFF) of special elements is used for setting and distinguishing, as shown in the following table.

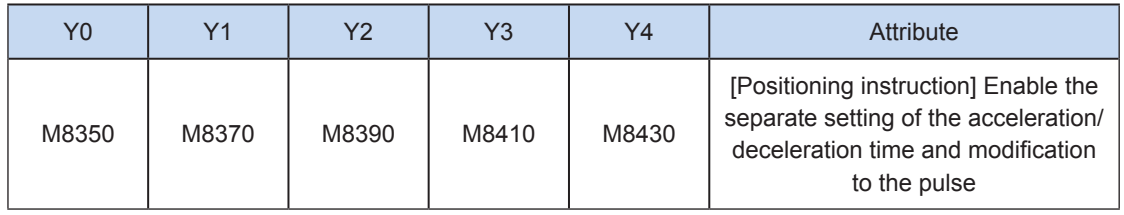

When the separate setting flag bit is set to OFF, the following registers are used for parameters of corresponding axes:

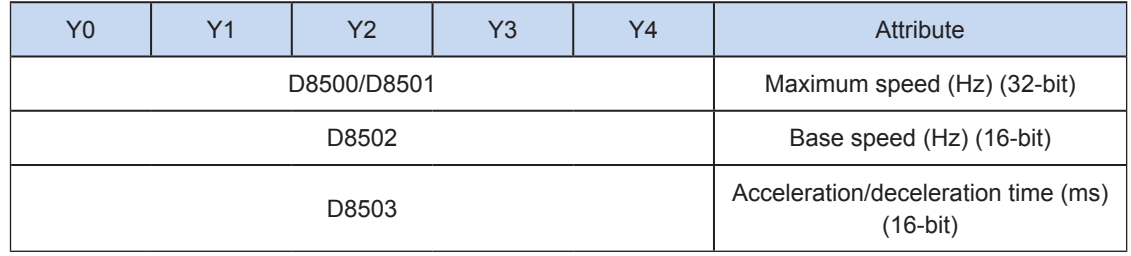

When the separate setting flag bit is set to ON for an axis, the following registers are used for the parameter of the axis. For other axes of which the separate setting flag bit is not set to ON, their original registers are used.

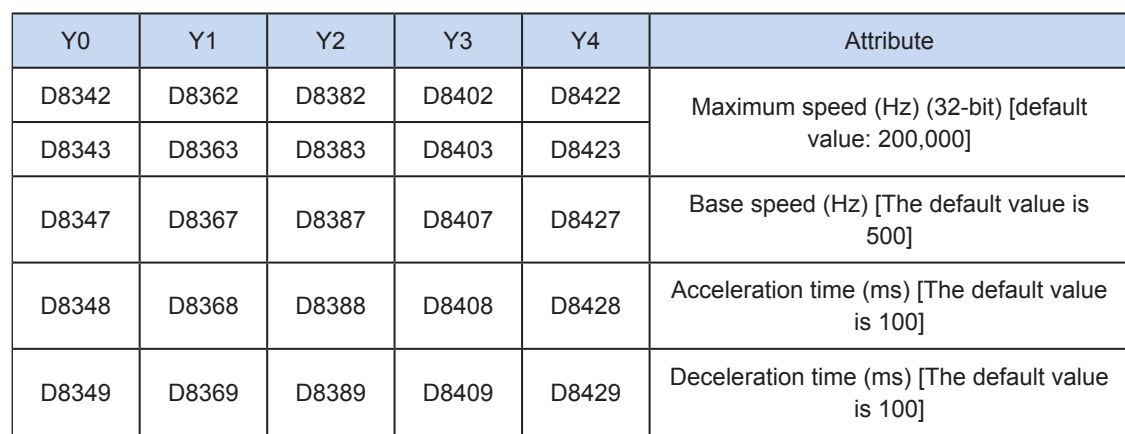

5) The actual minimum combined output frequency (that is, the minimum combined base output frequency S) is calculated according to the following formula:

$$
Vmin = \sqrt{\frac{Vset (Hz)}{2 \times Tacc (ms) / 1000}}
$$

6) You can enable the flag bit to release the high-speed output port resources, so that the next pulse output instruction is started immediately without disabling the previous instruction flow.

The "port output initialization flag bit" of special elements must be set. See the following table.

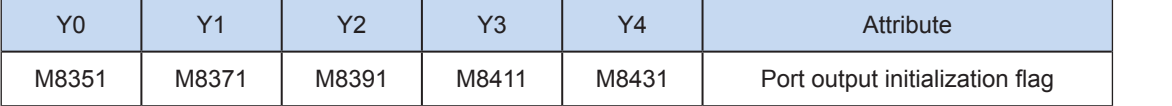

If the flow of the pulse output instruction A is active, the instruction occupies the high-speed output port no matter whether the pulse output is finished. No pulse will be output no matter whether the flow of the pulse output instruction B using the output port is active. Because the resources of this high-speed output port have been occupied by the instruction A, an error indicating port duplication or conflict is returned. In this case, you can enable the output initialization flag bit of this port to release the port resources, and then pulses are output when the flow of the pulse output instruction B using the output port is active.

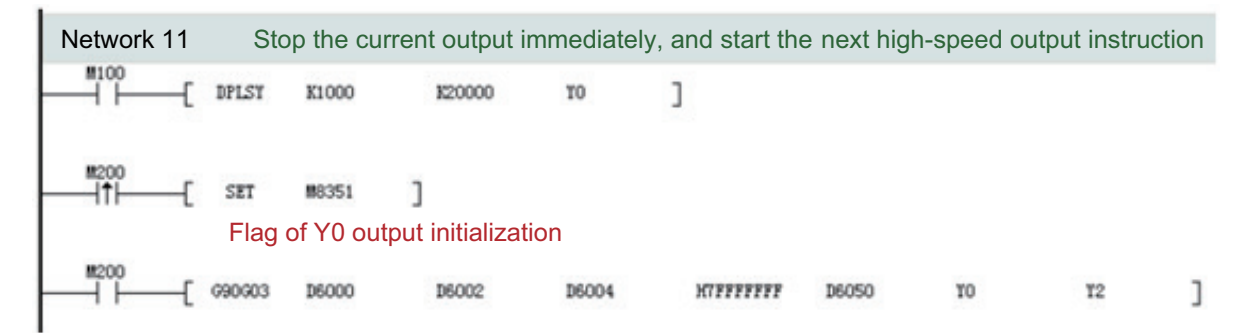

As shown in the preceding figure, M100 is active, and drives Y0 to output 20,000 pulses at a frequency of 1000 Hz. If the output is driven by M100 but the user wants to set M200 to ON to immediately start the output (SET M8351 in the preceding figure), the high-speed output driven by M100 stops immediately, the instruction driven by M200 occupies the high-speed output port Y0, and the set high-speed output starts immediately.

- 7) Interpolation at x- and y-axes (Y0/Y1) results in output complete interrupt of only one pulse.
- 8) The "interrupt enabling flag bit" of special elements must be set. See the following table.

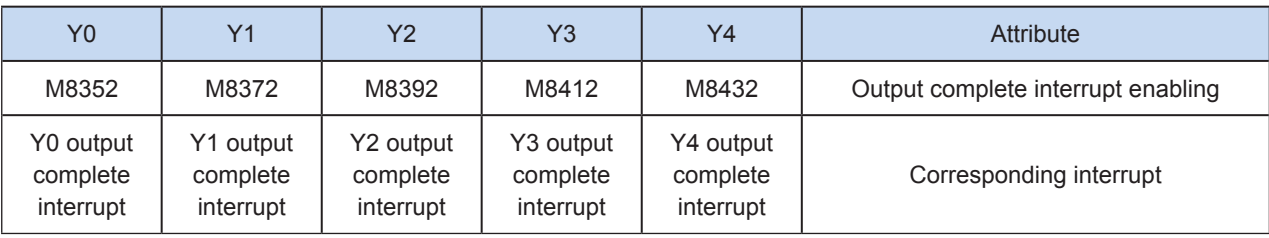

# 9) The pulse output is stopped.

The pulse output can be stopped by setting the "pulse output stop flag bit" of special elements. See the following table.

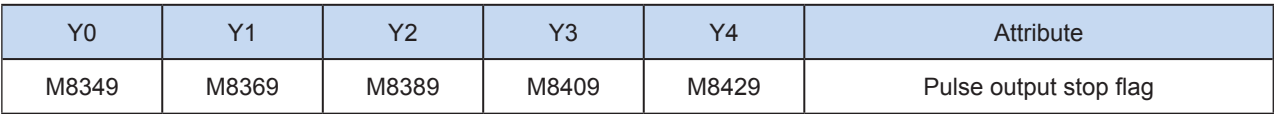

# 6.4 High-speed Processing Instruction

# PWM: Pulse width modulation

# **Overview**

This instruction is used to output modulated square waves at the specified pulse width and during the specified pulse period.

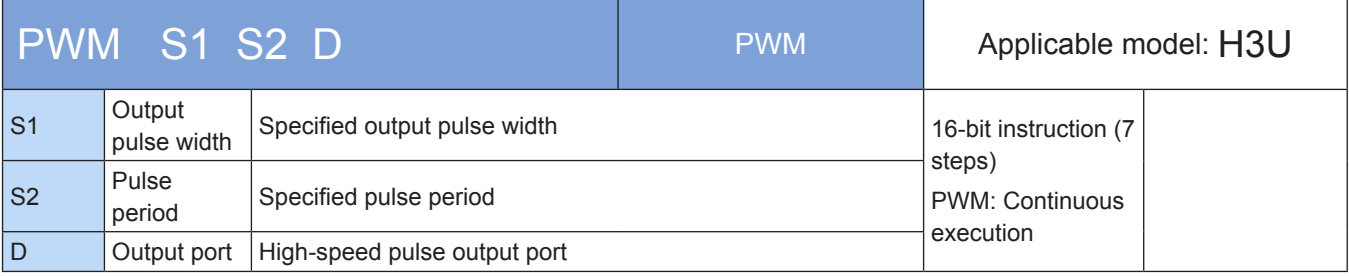

# **Operands**

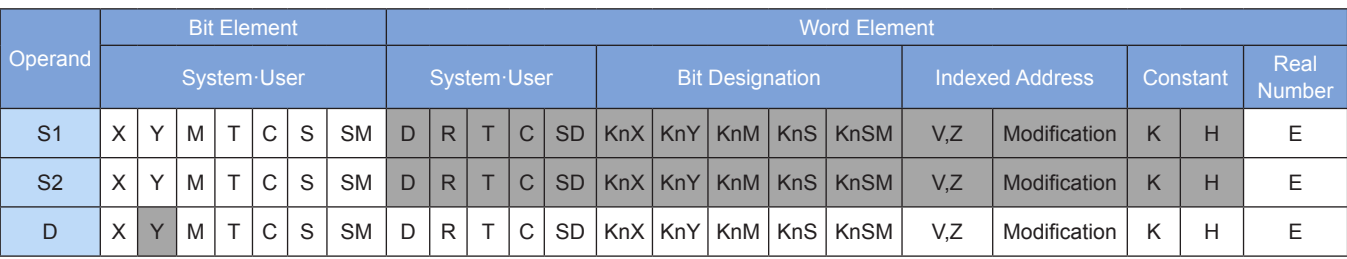

Note: The elements in gray background are supported.

# **Functions and actions**

Because the relay is not applicable to high-frequency actions, this instruction is applicable only to the PLC of the transistor output type. This instruction is used to continuously output pulses at the pulse width specified by S1 through the port specified by D within the pulse period specified by S2.

S1 indicates the pulse output width. S1 must be less than or equal to S2. The range is 0 to 32,767 ms. S2 indicates the pulse output period. S1 must be less than or equal to S2. The range is 1 to 32,767 ms. D indicates the pulse output port which cannot be occupied by other high-speed instructions. This instruction is executed by interruption. When the instruction flow is OFF, the output stops immediately. S1 and S2 can be modified when the PWM instruction is executed.

#### ◆ Note

The current pulse position cannot be modified when the pulses are output through the PWM instruction.

S1 and S2 can be modified when the PWM instruction is executed.

The PWM instruction is not supported by the H3U-PM model.

#### ◆ Program example

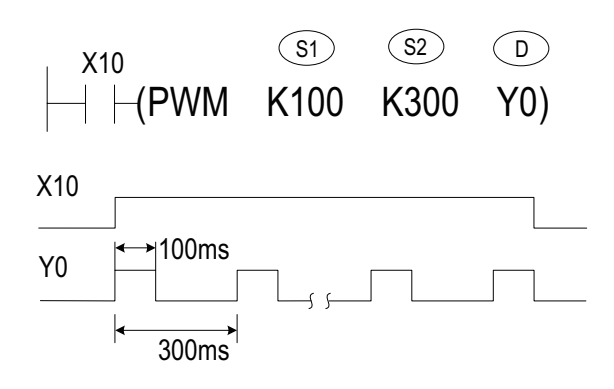

6

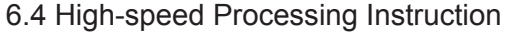

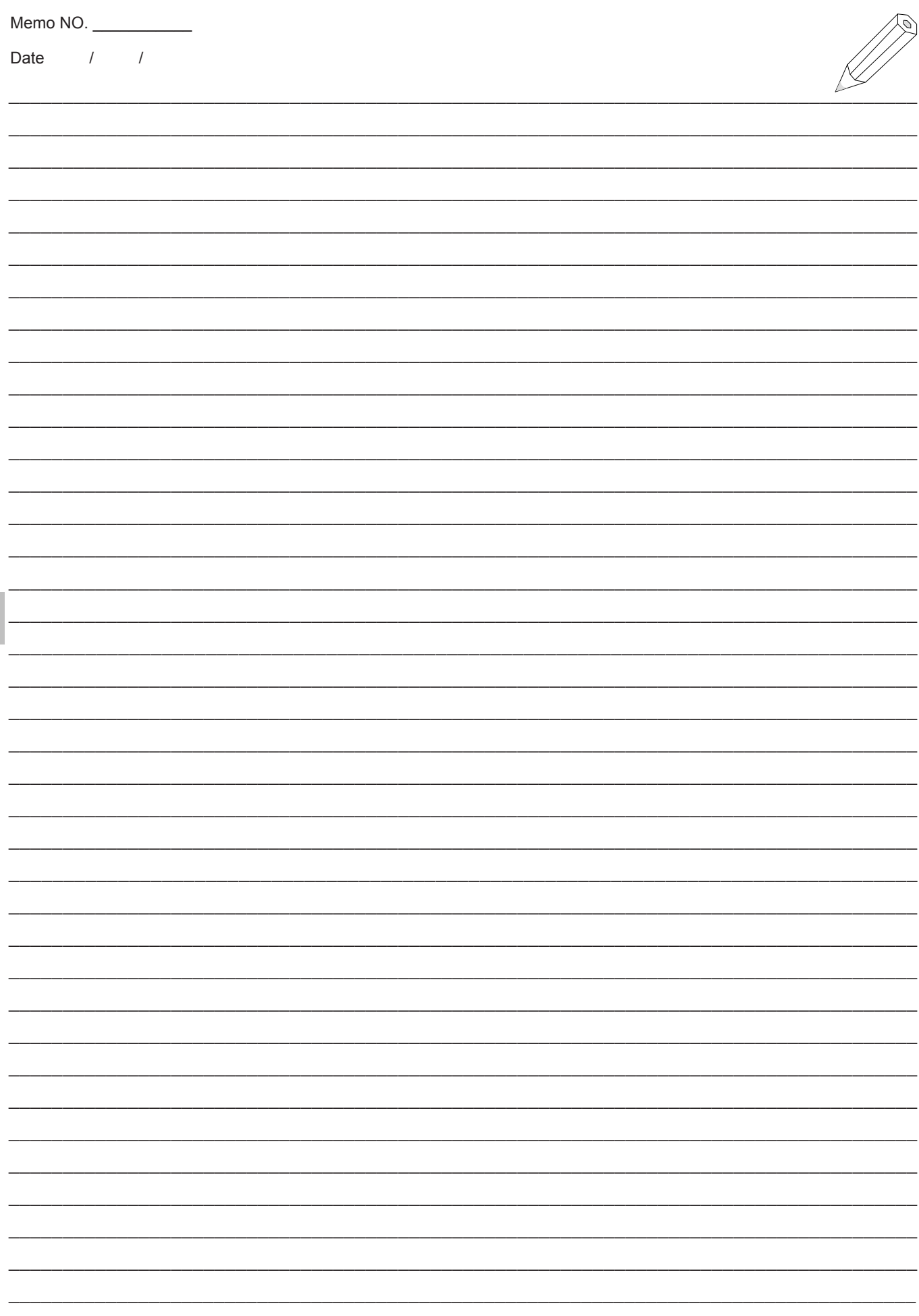

 $6\overline{6}$ 

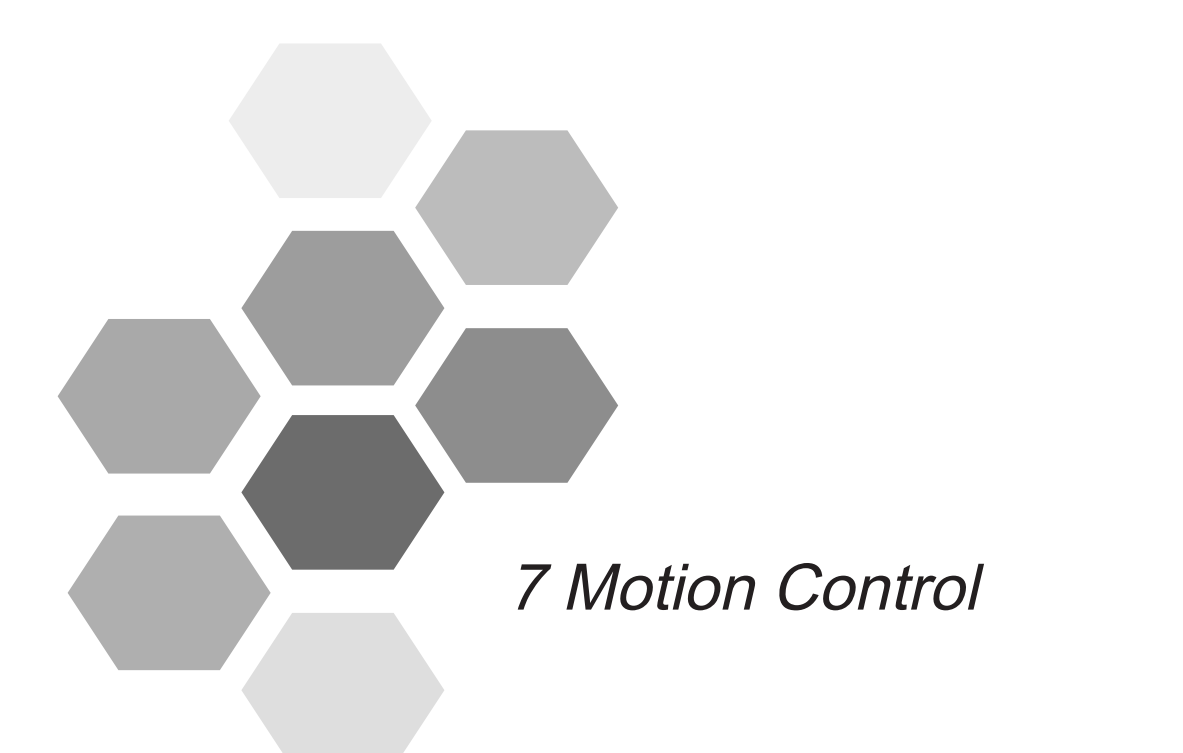

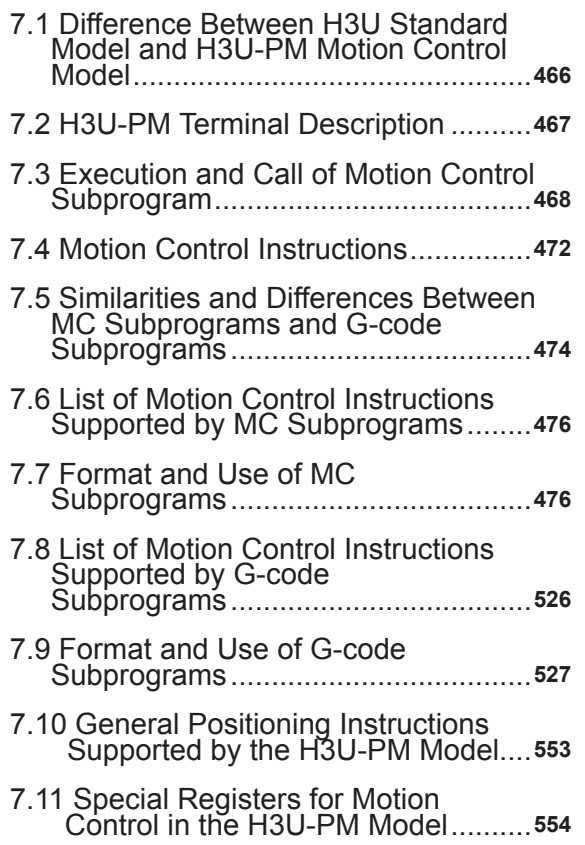

# Chapter 7 Motion Control

<span id="page-466-0"></span>This chapter describes the motion control instructions, G-code, electronic cam, and other functions supported by the PLC of the H3U-PM motion control model.

# 7.1 Difference Between H3U Standard Model and H3U-PM Motion Control Model

The following table lists the main differences between PLCs of the standard and motion control models.

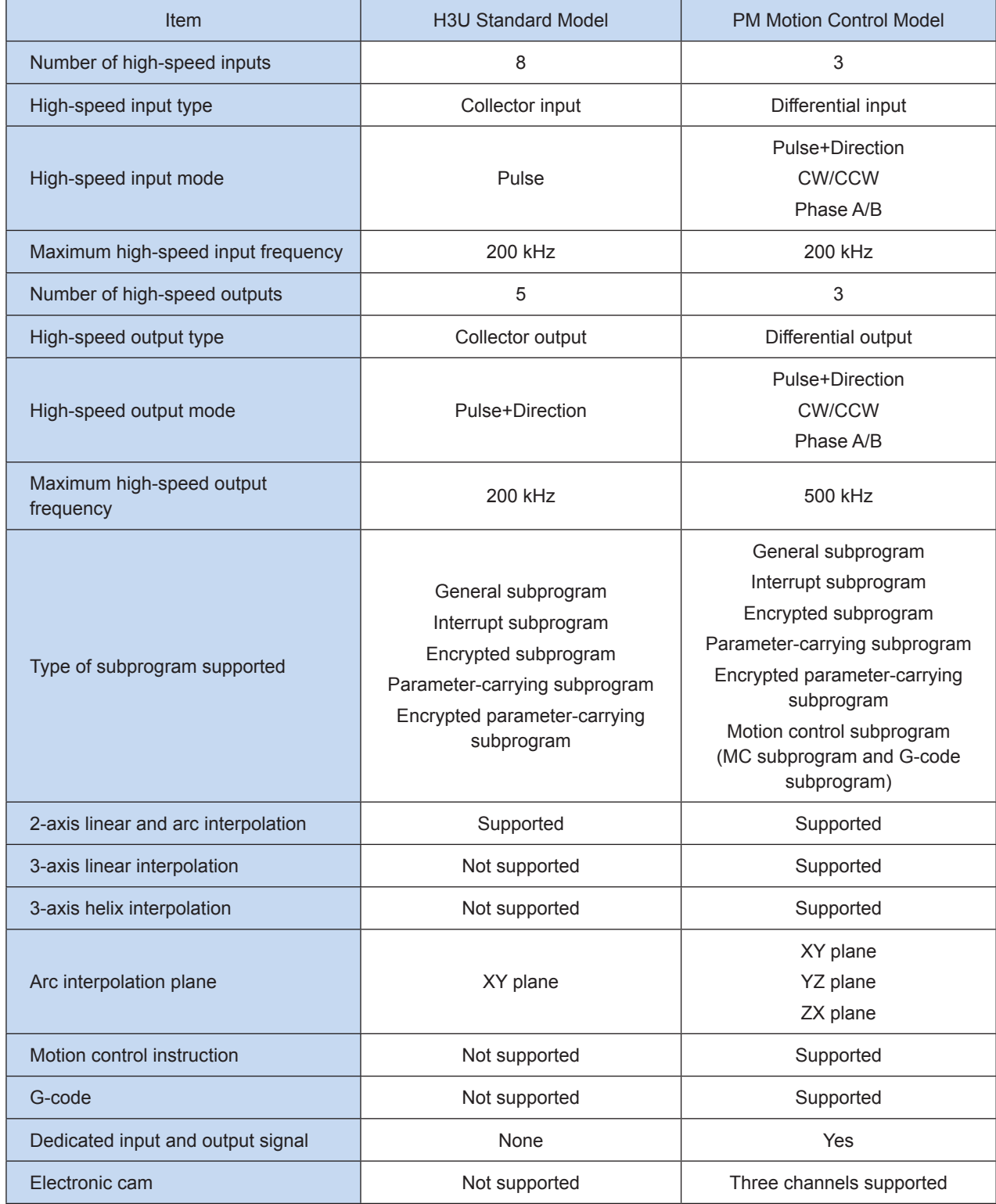

# <span id="page-467-0"></span>7.2 H3U-PM Terminal Description

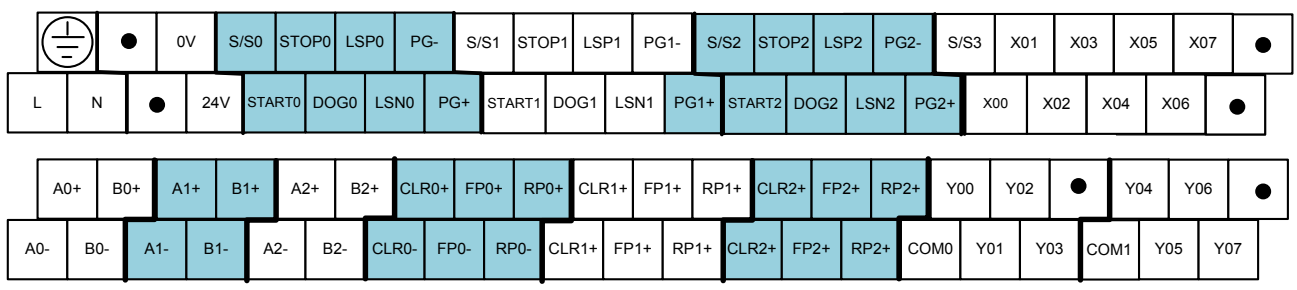

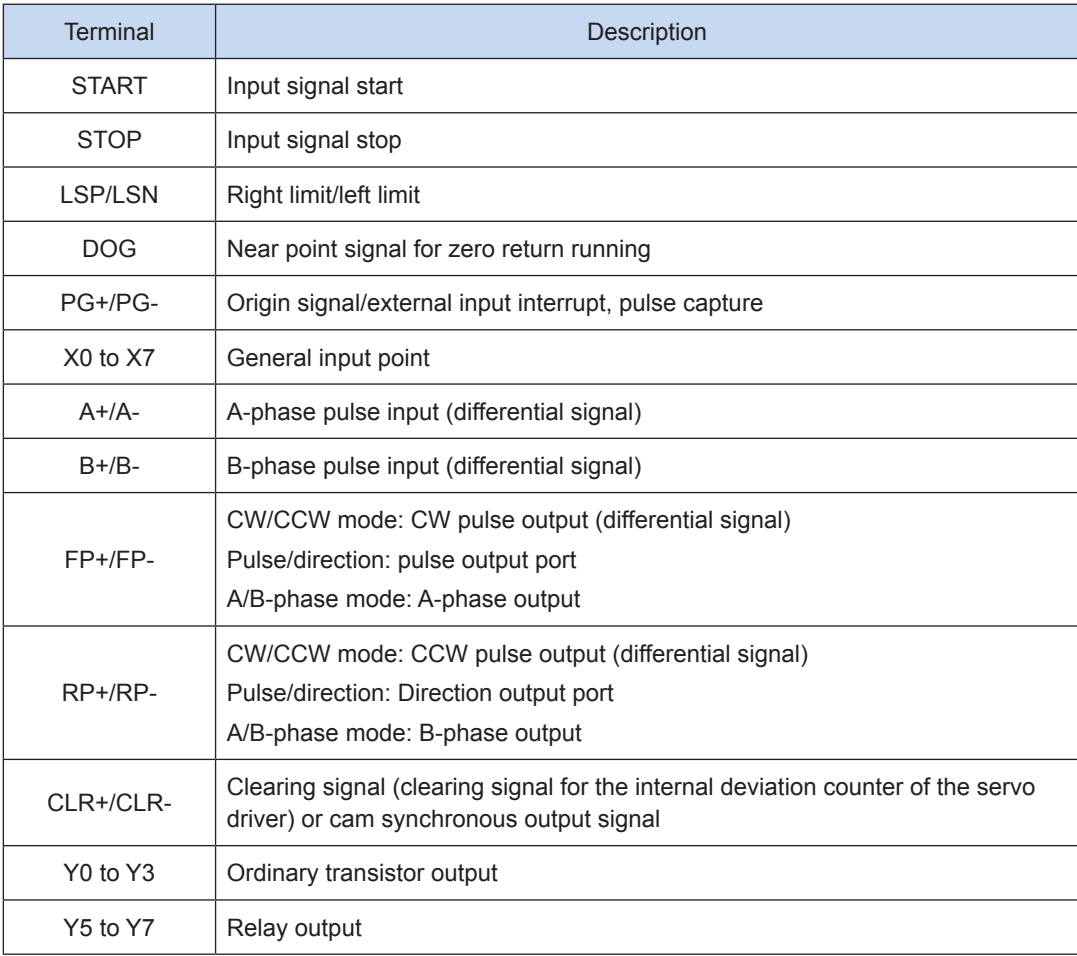

#### ● H3U-PM and IS620P wiring example:

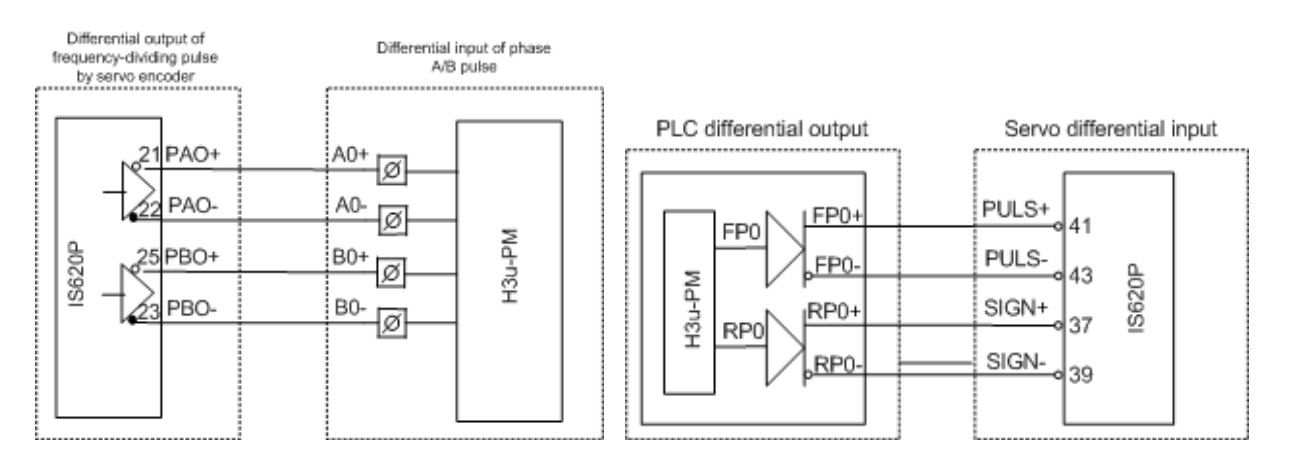
# 7.3 Execution and Call of Motion Control Subprogram

1) Execution of motion control subprograms (MC subprograms and G-code subprograms)

The motion control subprograms supported by the H3U-PM Series PLC are classified into two types: MC and G-code. G-code subprograms are a kind of MC subprograms.

The following figure shows the execution logic and cyclic scan mode of the main program and subprograms.

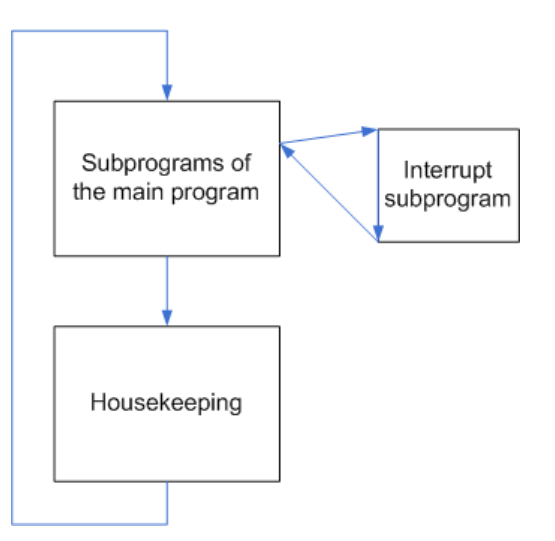

The motion control main program and subprograms are executed by single trigger in parallel, as shown in the following figure.

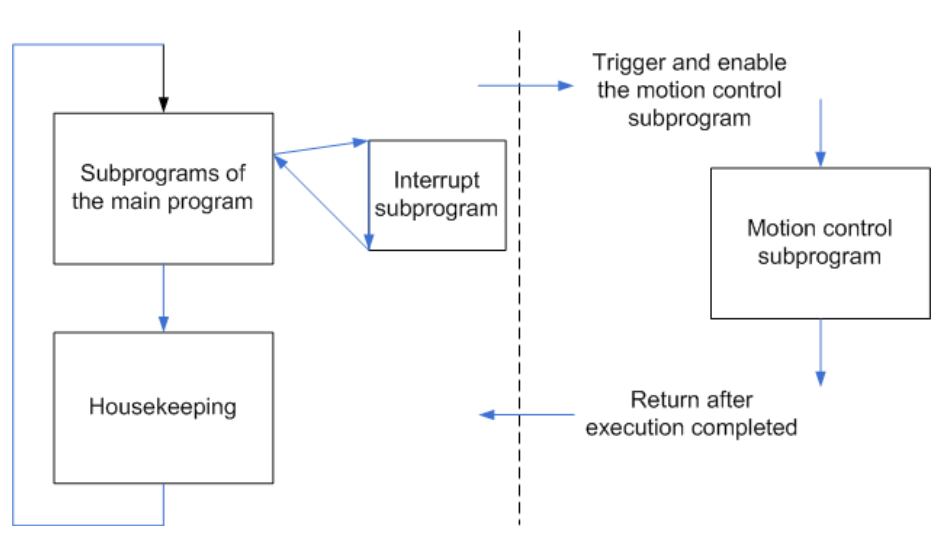

- In this case, a "main process" and a "motion process" are generated in the PLC. The main process starts the motion process, and the two processes run in parallel and exchange data through value assignment to elements.
- Both the main program and its subprograms are in the main process, and instructions, including the positioning instructions, can be used. Programs in the motion process can be started, but only one program can be started at a time; otherwise, an error is returned.
- The motion control subprograms (MC subprograms and G-code subprograms) are in the motion process. Subprograms can be called through M98 in the G-code in the motion process.

## 2) Calling a motion control subprogram (an MC subprogram or a G-code subprogram)

General subprograms, encrypted subprograms, and parameter-carrying subprograms in H3U-PM are the same, but have different attributes. Like the main program, motion control subprograms can be called. The following table shows the call relationship between subprograms.

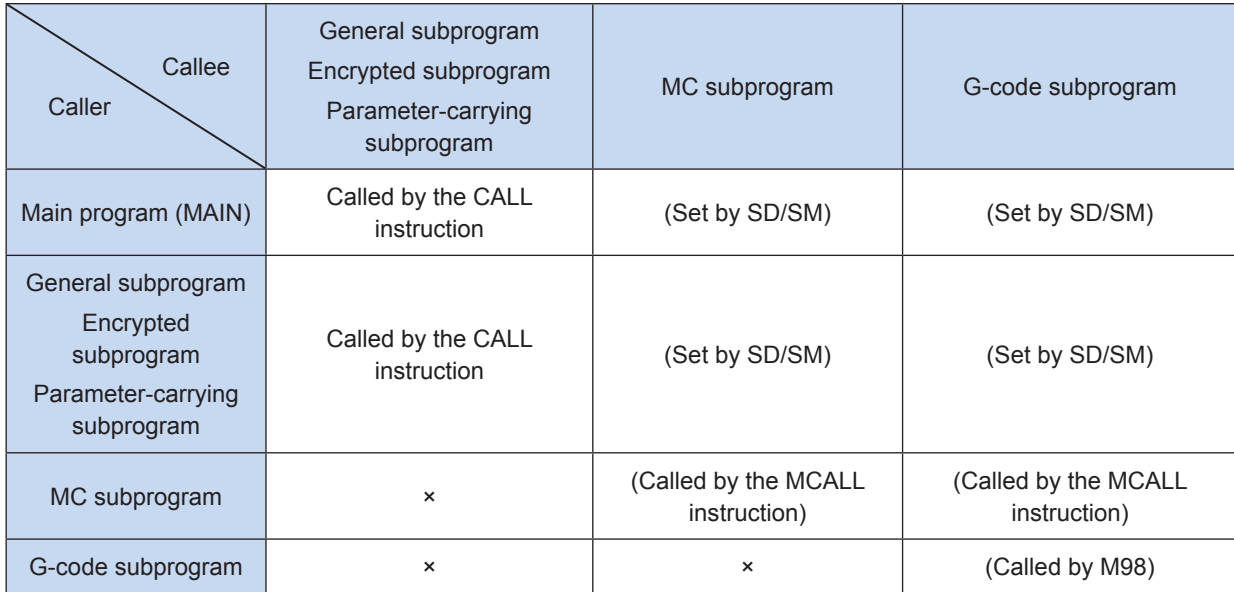

Note: In the example where MAIN calls an MC subprogram, MAIN is the caller, and the MC subprogram is the callee.

Up to 64 MC subprograms are supported and numbered from MC00 to MC63. Only one G-code subprogram file numbered CNC00 (corresponding to MC10000) is supported. The G-code subprogram file may have multiple Oxxxxs numbered from O0000 to O9999, which can be called as subprograms.

#### a) Nested layers of motion control subprograms

Up to six nested layers of motion control subprograms are supported. The first layer is the motion control subprogram called by a main program or a subprogram. Each time the motion control subprogram is called, the number of nested layers is increased by 1. If the call of the nested layer is returned, the number of nested layers is not increased, as shown in the following figure.

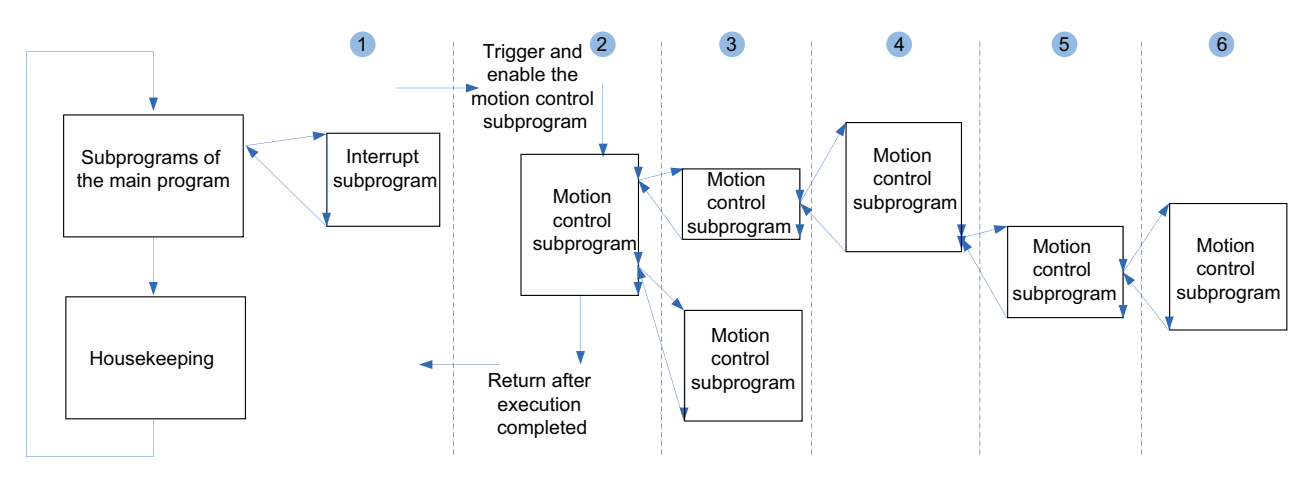

#### b) Creating and calling an MC subprogram

Creating an MC subprogram: Right-click Program Block and choose Insert MC Subprogram (M).

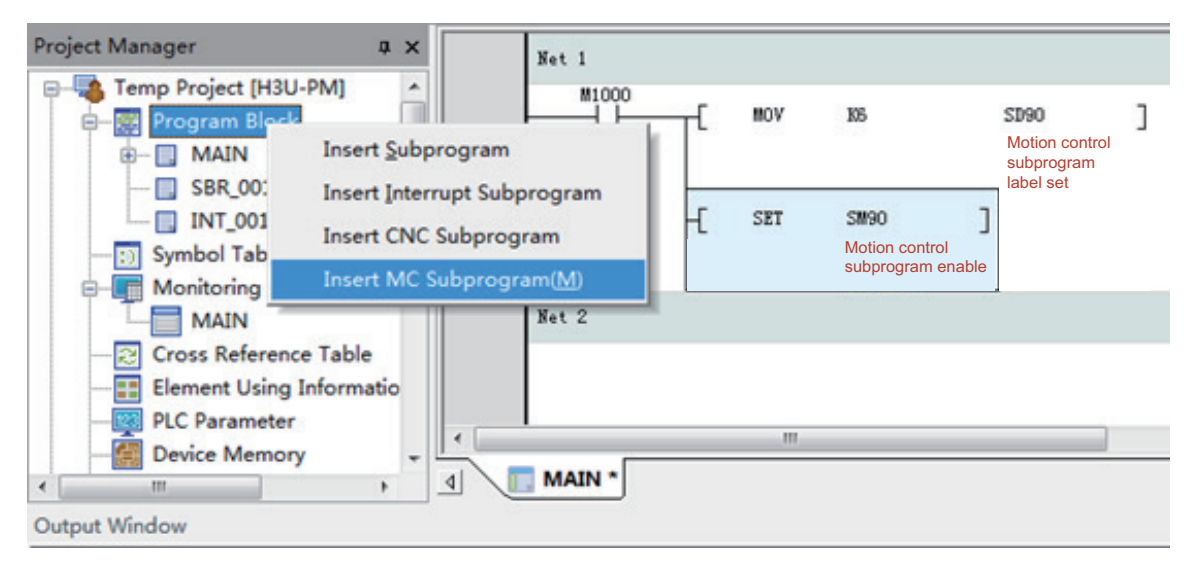

After an MC subprogram is created, run an MC instruction to program the MC subprogram. The MC instruction connects the bus.

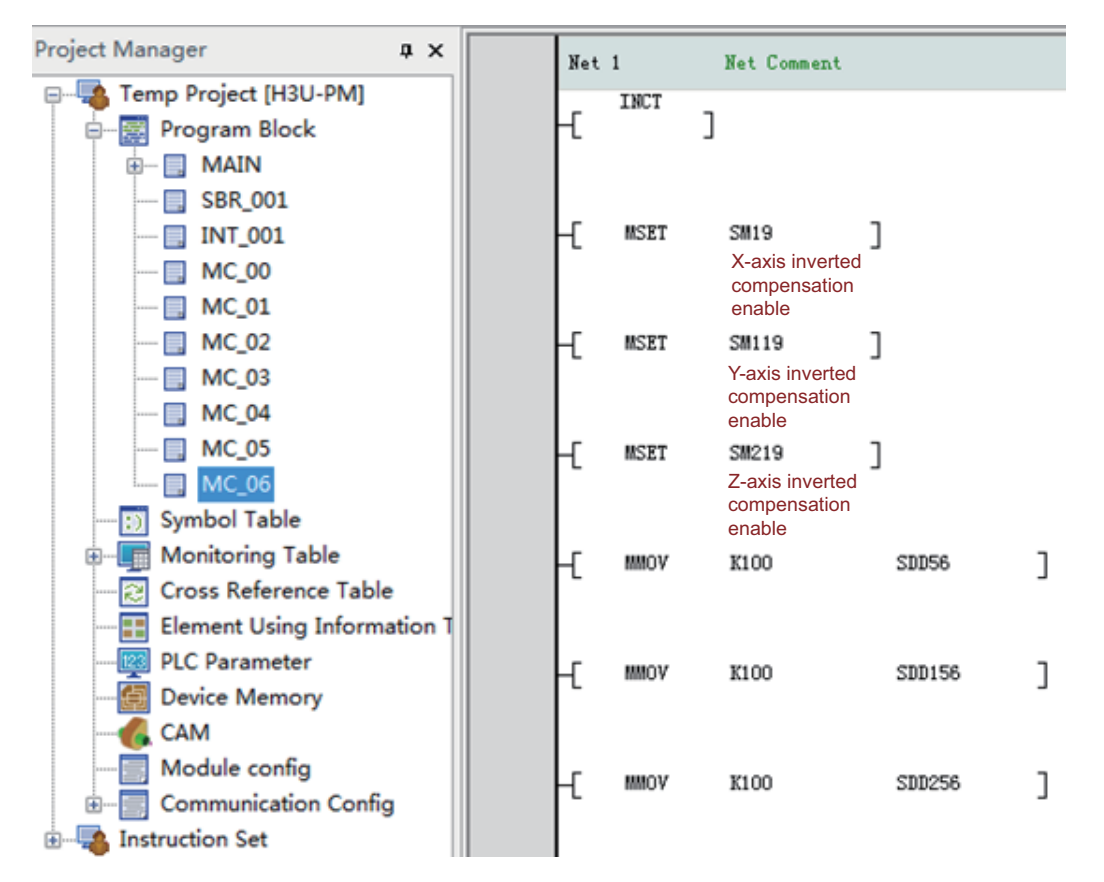

Calling an MC subprogram: The MC subprogram can be called in the main program or a subprogram by setting the MC number in SD90 and setting SM90 to ON.

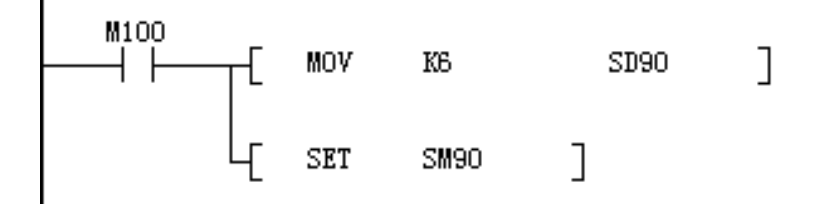

## c) Creating a G-code subprogram

Create a G-code subprogram to enable the main program to call CNC00 (MC10000), as shown in the following figure.

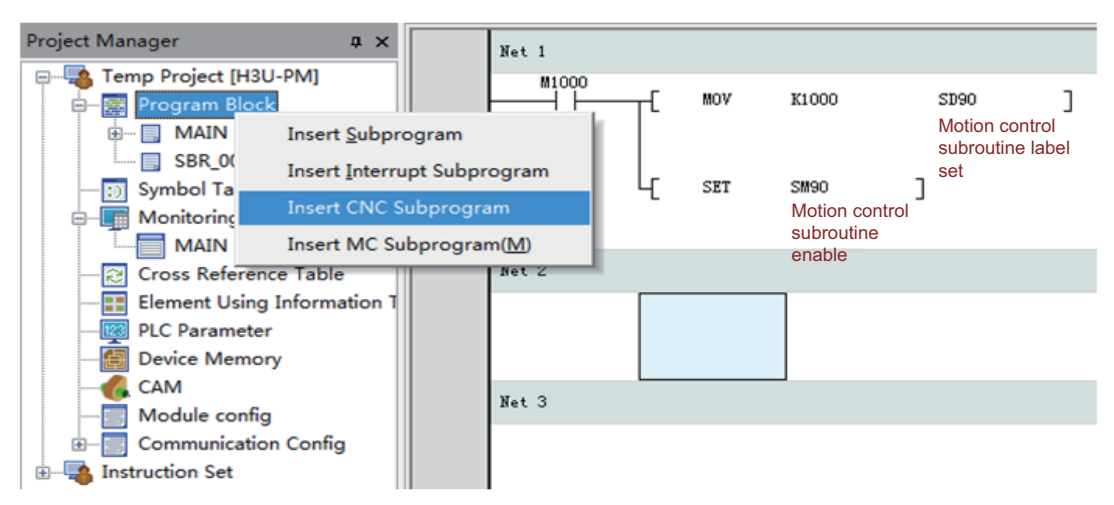

The CNC subprogram is a G-code subprogram input in text. If G-code is generated using a third-party tool, the Import function on the menu can be used to import the G-code. The content of the created CNC subprogram is shown in the following figure.

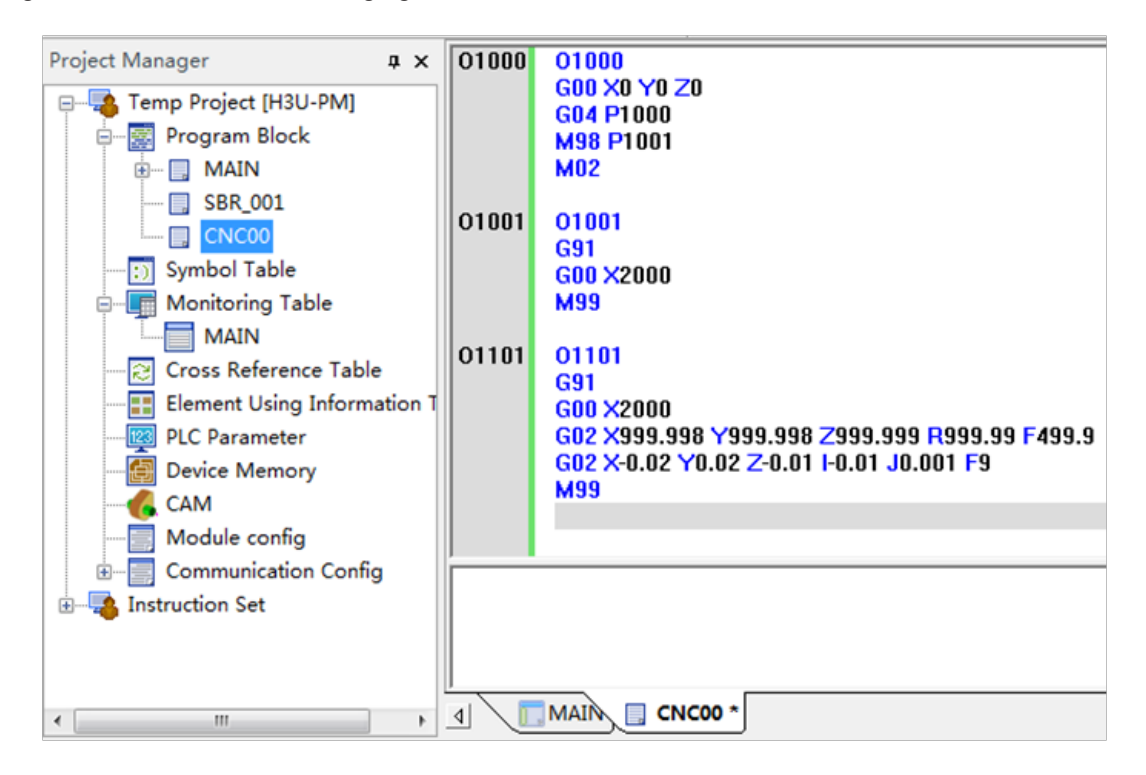

The following table shows the relationship between the main program, subprograms, and instructions.

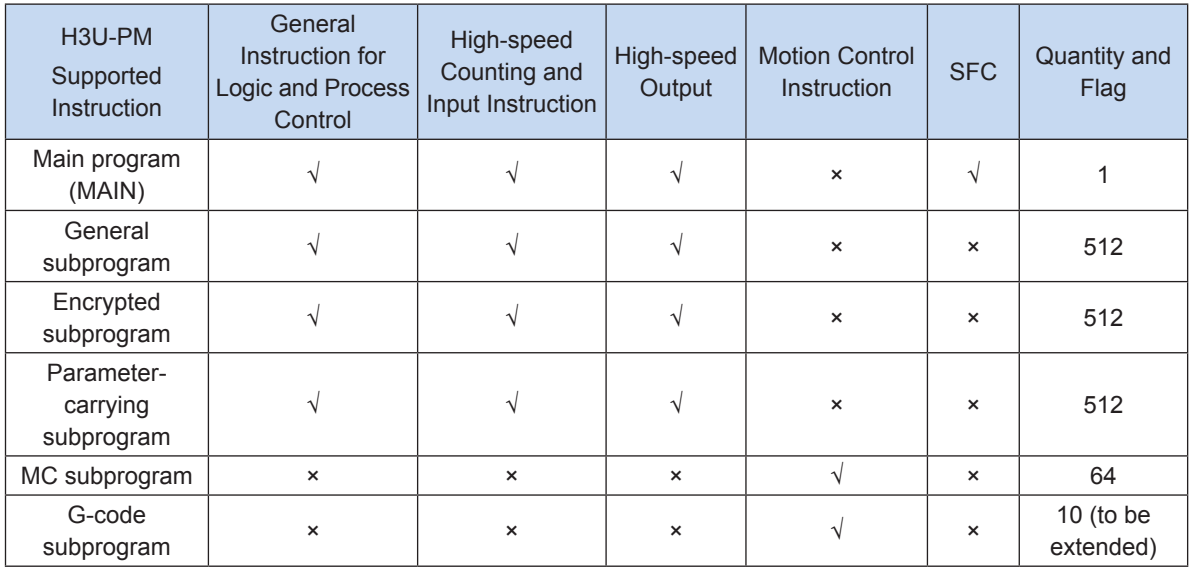

Up to 64 MC subprograms are supported and numbered from MC00 to MC63. Only one G-code subprogram file numbered CNC00 (corresponding to MC10000) is supported. The G-code subprogram file may have multiple Oxxxxs numbered from O0000 to O9999, which can be called as subprograms.

# 7.4 Motion Control Instructions

## 1) Table of attributes of motion control instructions

The following table lists attributes of major motion control instructions.

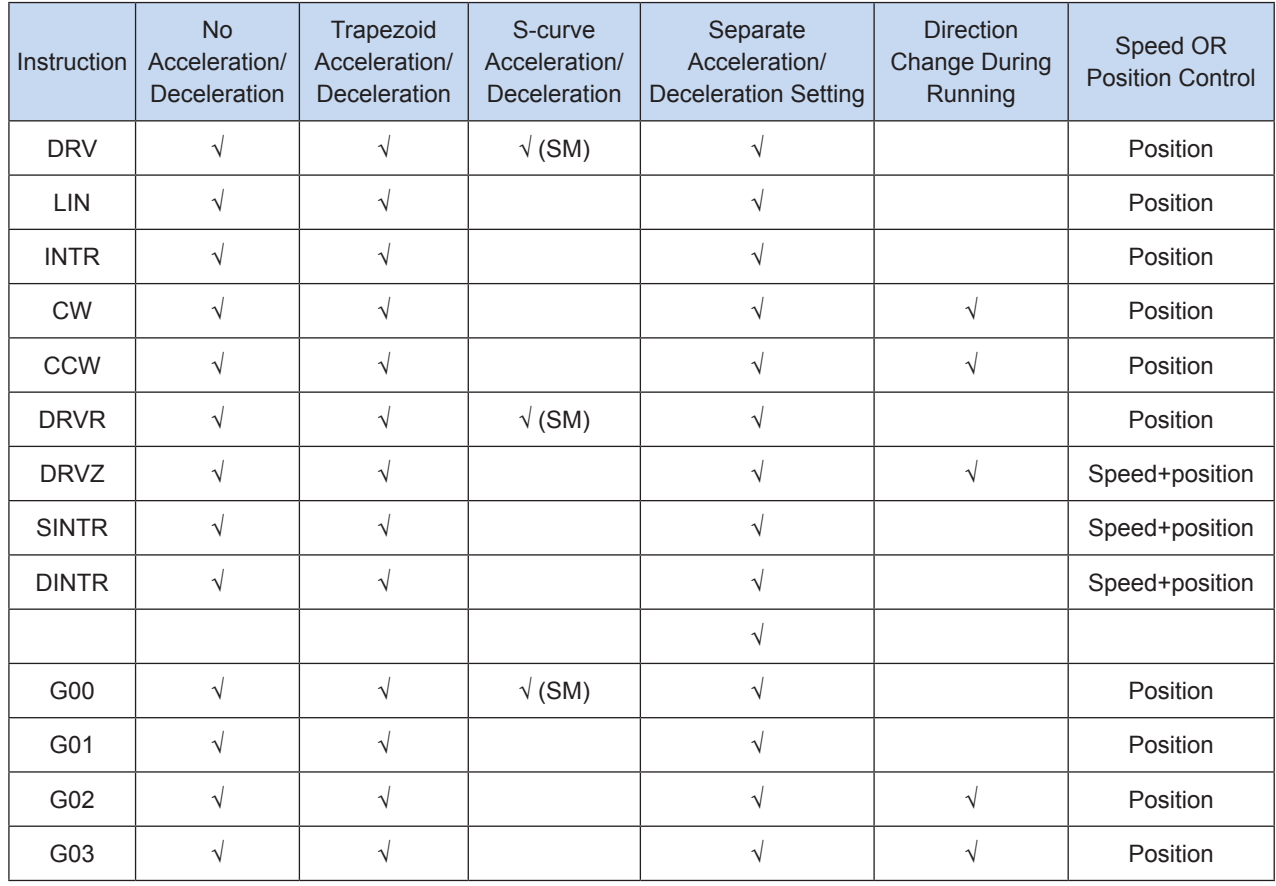

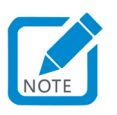

- Whether the H3U-PM motion control instructions support acceleration/deceleration is determined by the acceleration/deceleration time. Some instructions can run in both acceleration/deceleration and non-acceleration/ deceleration modes. The acceleration/deceleration time of positioning and interpolation instructions ranges from 10 ms to 5000 ms and 10 ms to 500 ms respectively. If the acceleration/deceleration time is 0, the instruction does not support acceleration/deceleration; otherwise, the instruction supports acceleration/deceleration. The upper/ lower limit will be used when the value is out of range.
- Current running of a motion control subprogram means that the subprogram is always in running state after the SM90 enabling flag is active. The current running is finished when the SM91 complete flag switches to ON. If the subprogram calls another motion control subprogram, the called subprogram is also within the current running scope. The modal instruction enabled in the current running remains active until the execution is completed or changed. A modal instruction remains active after it is specified in a program segment until another instruction in the same group is specified or it is canceled by another instruction. A non-modal instruction is active only within the program segment in which it is specified.
- After being started, the motion control subprogram is executed in the default modal, and is always active when the current modal remains unchanged.

Besides, some H3U general positioning instructions are supported. These instructions can be called only in the main program and subprograms, but cannot be called in the motion control subprograms (MC subprograms and G-code subprograms), as shown in the following table.

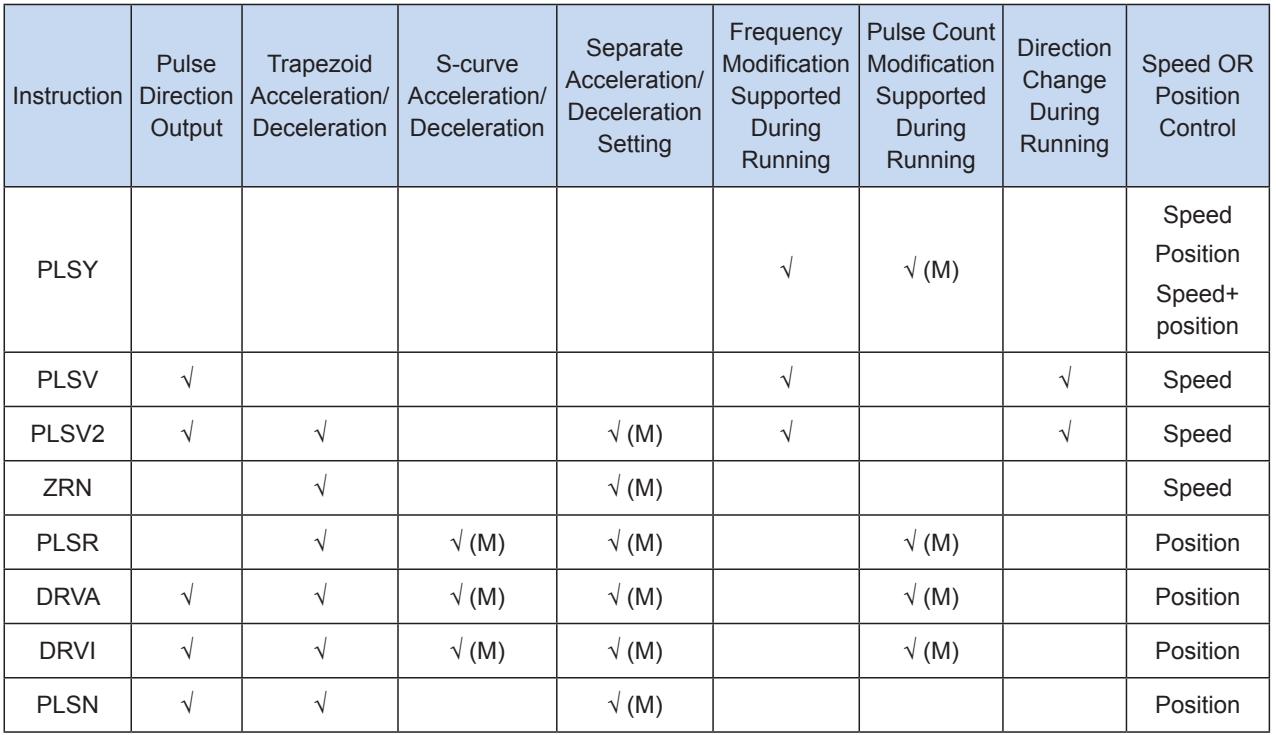

#### 2) Use of motion control instructions

The following table lists modals supported by the instructions.

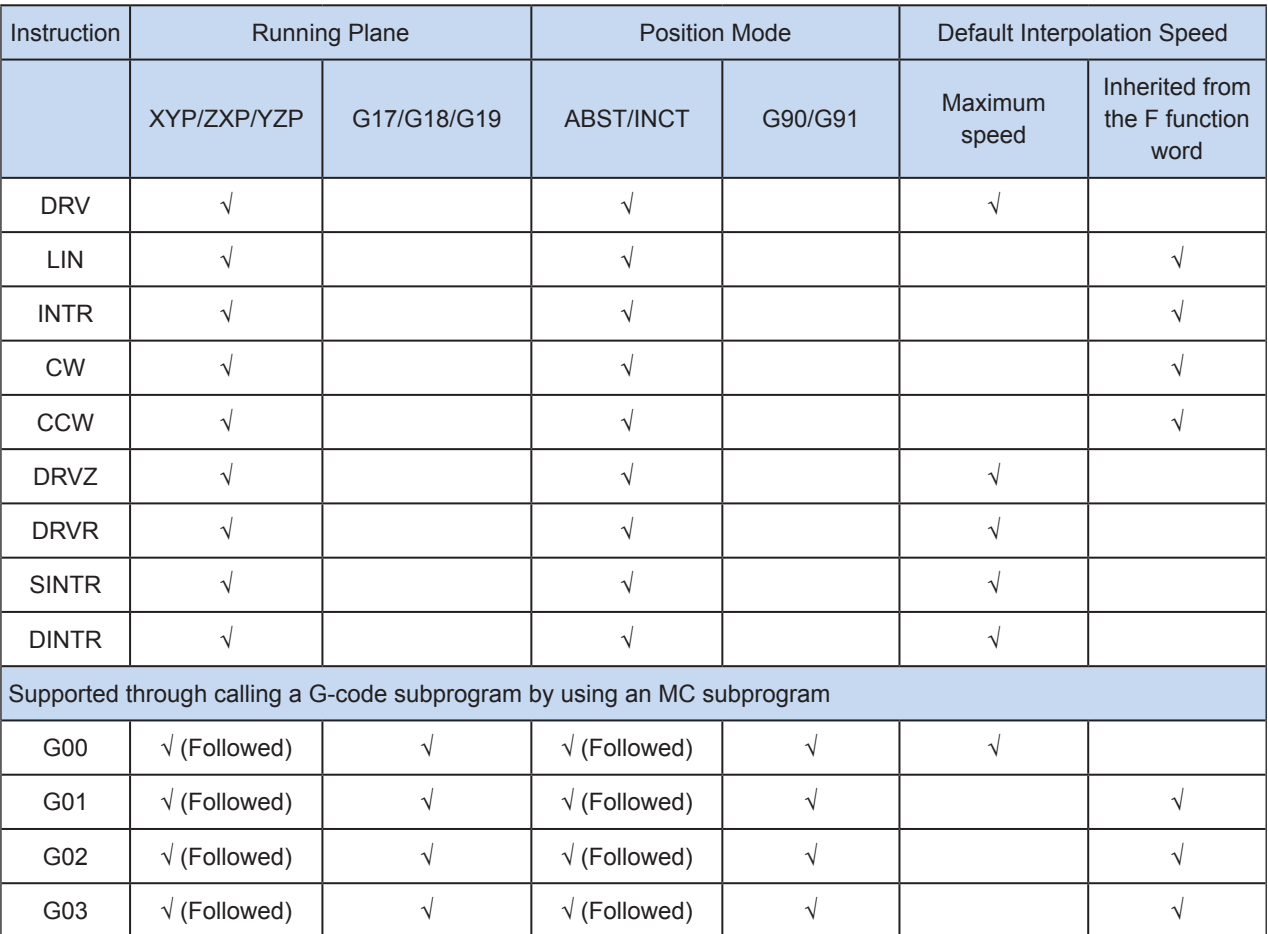

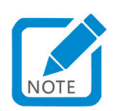

- Followed: The modal is not supported by the G-code, but the modal of the motion control subprogram calling the G-code is followed.
- The modal instruction in a motion control subprogram remains active until the current running is complete (SM91 = ON) or changed. If the subprogram calls another motion control subprogram, the called subprogram is also within the current running scope.
- After being started, the motion control subprogram is executed in the default modal, and is always active when the current modal remains unchanged.

# 7.5 Similarities and Differences Between MC Subprograms and G-code **Subprograms**

Both MC subprograms and G-code subprograms are motion control subprograms used to control the motion path.

Their differences include:

Parameters of an MC subprogram can be elements or immediate operands, and thus can be more flexibly set using the ladder chart. For example, to run a subprogram for arc interpolation, set the radius, center, and the target position as parameters, and use HMI to configure and release the formula to drive the actuator to move in any circular path.

G-code is edited in text, and its parameters are generally immediate operands. G-code automatically generated by third-party software can be imported to control the path, so as to reduce the editing workload.

Their similarities include:

Both of MC subprograms and G-code subprograms use the special elements SM0 to SM299 and SD0 to SD299 for motion control (interpolation instruction and electronic cam) setting.

The following table lists same functions of the two.

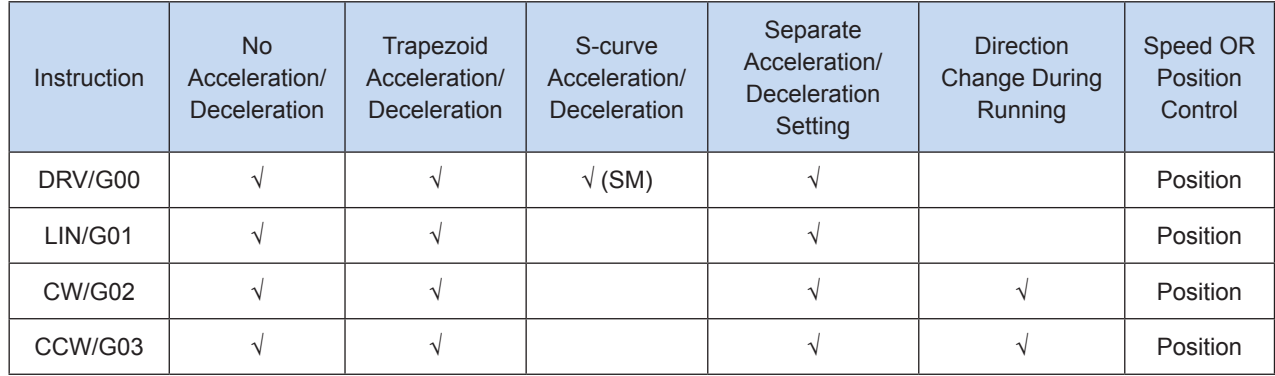

- SM indicates that the function can be used only after the SM special element is set.
- Whether the H3U-PM motion control instructions support acceleration/deceleration is determined by the acceleration/deceleration time. Some instructions can run in both acceleration/deceleration and nonacceleration/deceleration mode. The acceleration/deceleration time of positioning and interpolation instructions ranges from 10 ms to 5000 ms and 10 ms to 500 ms respectively. If the acceleration/ deceleration time is 0, the instruction does not support acceleration/deceleration; otherwise, the instruction supports acceleration/deceleration. The upper/lower limit will be used when the value is out of range.
- Current running of a motion control subprogram means that the subprogram is always in running state after the SM90 enabling flag is active. The current running is finished when the SM91 complete flag switches to ON. If the subprogram calls another motion control subprogram, the called subprogram is also within the current running scope. The modal instruction enabled in the current running remains active until the execution is completed or changed.
- After being started, the motion control subprogram is executed in the default modal, and is always active when the current modal remains unchanged.
- The acceleration/deceleration time of G01 and LIN instructions can be set separately (M), in the range 10 ms to 500 ms. Interpolation parameters, such as the acceleration/deceleration time, of the master axis prevail. Parameters of the x-axis prevail in case of x-y-z-axes interpolation, x-y-axes interpolation, and x-z- axes interpolation; and parameters of the y-axis prevail in case of y-z-axes interpolation.
- The acceleration/deceleration time of CW, G02, and G03 can be set separately (M), in the range 10 ms to 500 ms. More than 20 pulses shall be output along the arc during arc interpolation; otherwise, an error is returned. The number of pulses output at the third axis shall be no more than 0.9 times that to be output along the arc during helix interpolation; otherwise, an error is returned. Up to 8,000,000 pulses can be output along the radius during arc interpolation; when converted according to the default ratio, the radius is 4000 mm. Interpolation parameters, such as the acceleration/deceleration time, of the master axis prevail. For example, parameters of the x-axis prevail on the XY plane; parameters of the y-axis prevail on the YZ plane; and parameters of the z-axis prevail on the ZX plane.

# 7.6 List of Motion Control Instructions Supported by MC Subprograms

The following table lists instructions supported by MC subprograms.

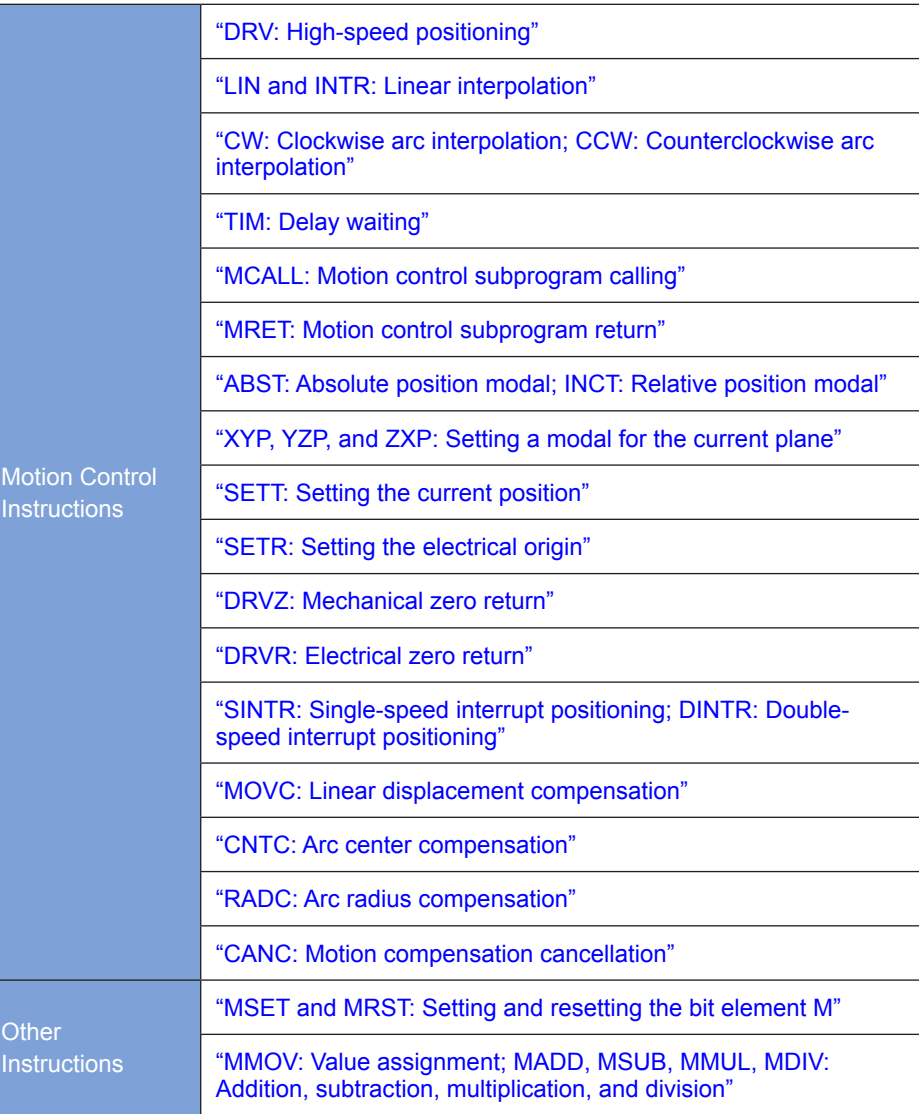

# 7.7 Format and Use of MC Subprograms

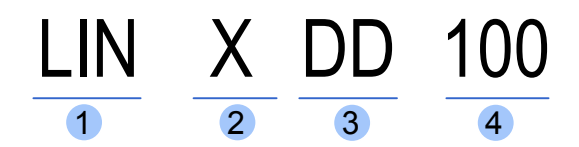

- ① Motion control instructions
- ② Type of the function word. The combination of ②, ③, and ④ indicates one parameter which can be omitted.
- ③ Type of the element, which can be omitted to indicate a floating-point number. Omission using a specific instruction indicates an integer.
- ④ Serial number of a element or value of an immediate operand.

Motion control subprograms can be used to perform different actions, but cannot be used to control logic contacts. In MC subprograms, motion control instructions can be entered directly by using the bus. Only one instruction can be entered in each row, and is directly connected to the bus.

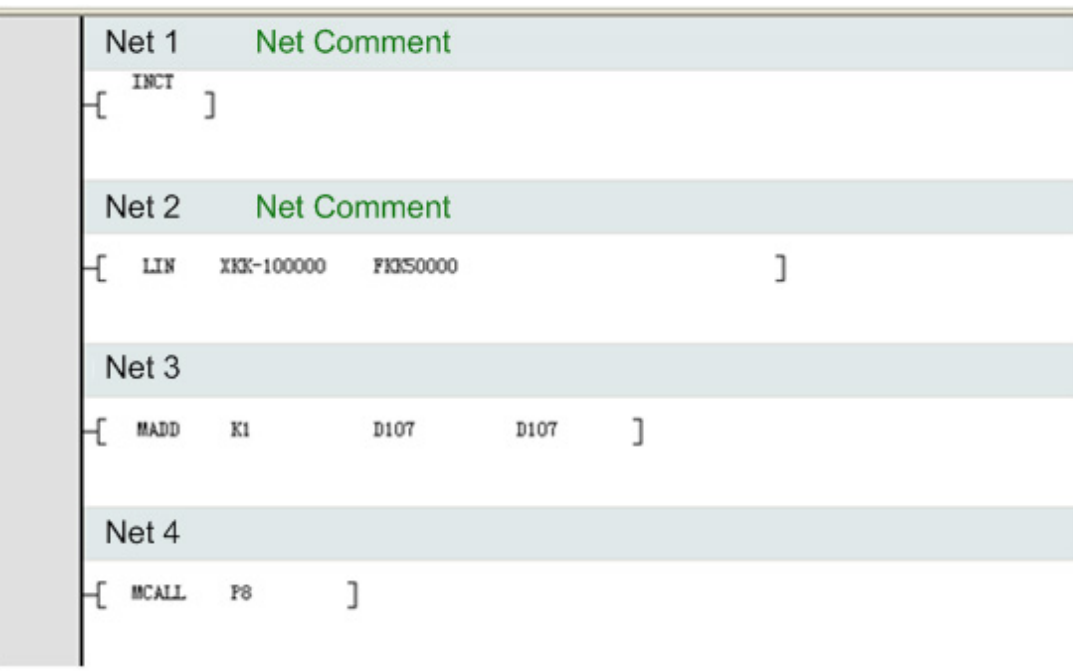

The following table lists the types of elements of operands used for the above instructions.

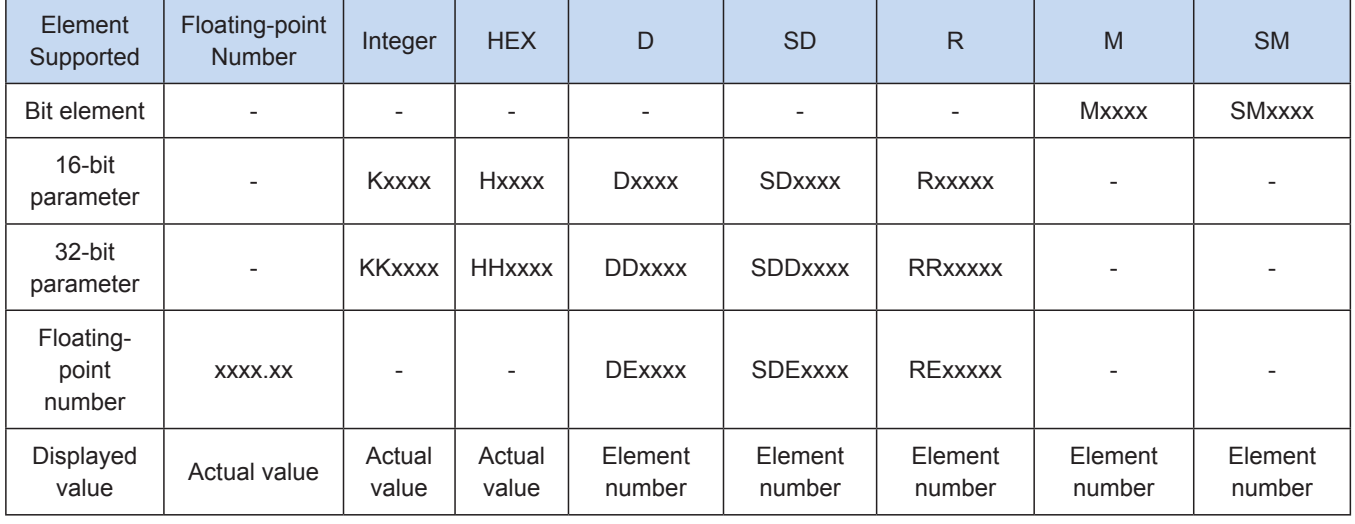

For example, D100 is used for a 16-bit integer, DD100 is used for a 32-bit integer, and DE100 is used for a 32-bit floating-point number. This is also the same for other word elements.

Taking the immediate operand 100 for example, if the 16-bit integer of the immediate operand is in decimal, K100 is used; if the 32-bit integer is in decimal, KK100 is used. If the 16-bit integer of the immediate operand is in hexadecimal, H64 is used; if the 32-bit integer is in hexadecimal, HH64 is used. Floating-point numbers support 32-bit single precision; that is, 100 can be entered directly to indicate 100.000.

Motion control instructions support 16-bit and 32-bit hybrid programming. The following table lists function words supported.

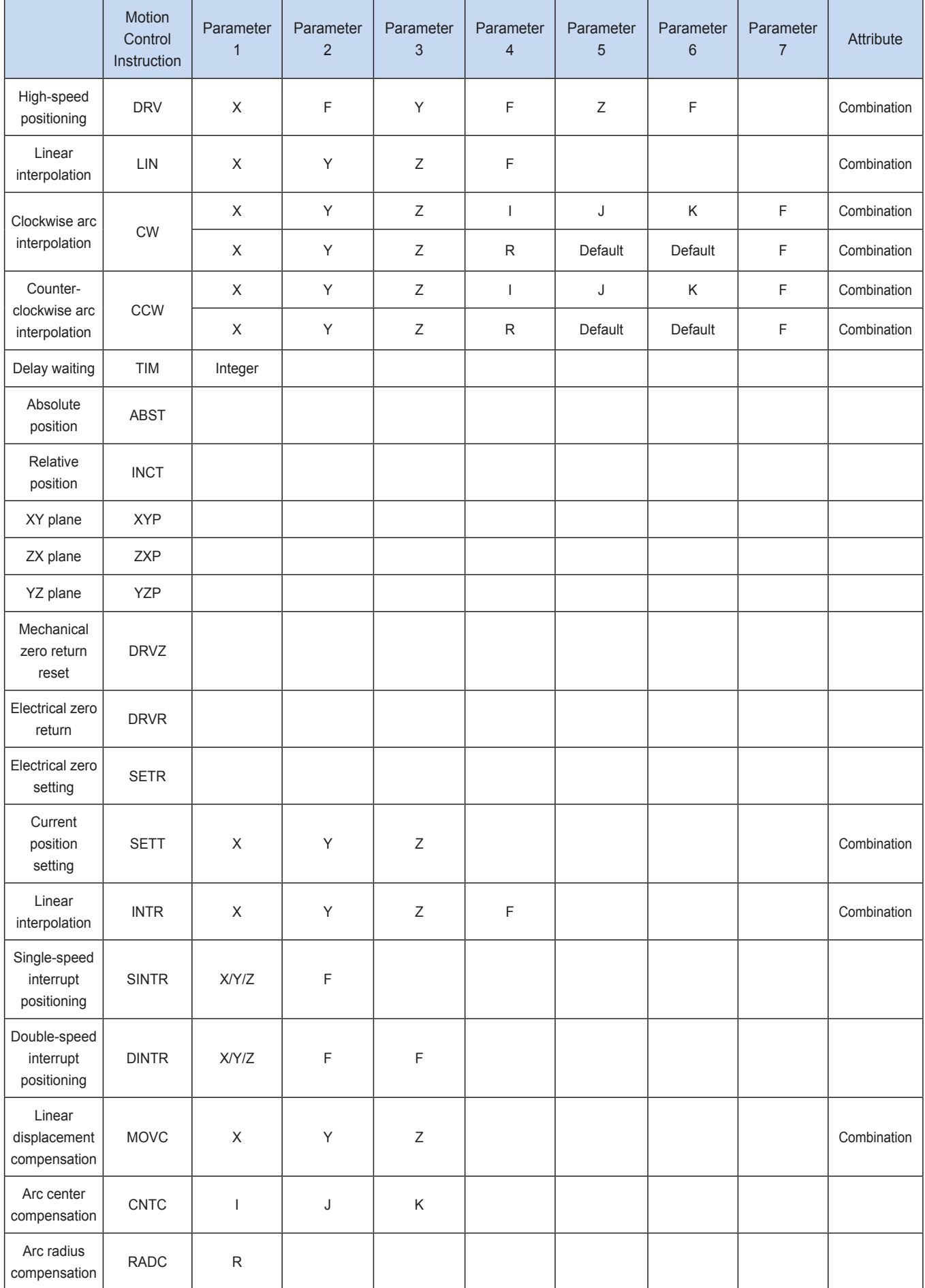

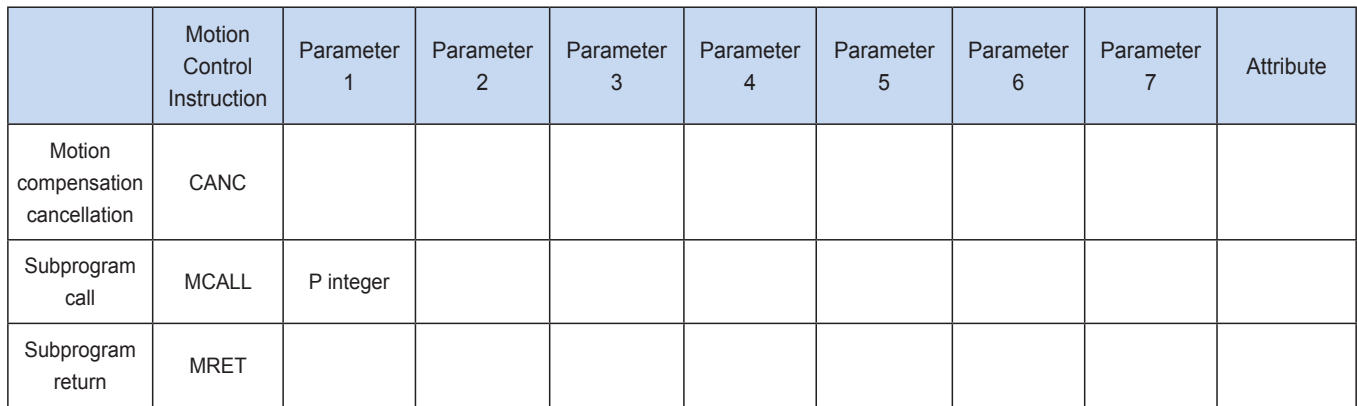

X, Y, and Z indicate the positions of the x-axis, y-axis, and z-axis; R indicates the radius; F indicates the feed speed; I, J, and K indicate the center relative to the current position. For example, "LIN XKK1000 YHH2000 FKK50000" indicates linear interpolation at a speed of 50,000 to move to the X position 1000 and Y position 0x2000 in hexadecimal.

P indicates the subprogram. For example, "MCALL P5" means calling the fifth motion control subprogram.

In a motion control subprogram, the integer type uses the pulse unit. The floating-point number type uses the mechanical unit. It is necessary to set relevant special registers and the pulse-to-mechanical ratio within the maximum speed or stroke range; otherwise, an error is returned.

Towards the positioning or trajectory control, it supports the setting of acceleration/deceleration type/time, maximum speed, base speed, and they must be set in the special elements..

Parameters for an axis not used during multi-axes action need not be entered. In such a way, the axis resources are not occupied, and the axis can be used for positioning or electronic cam running.

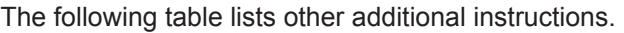

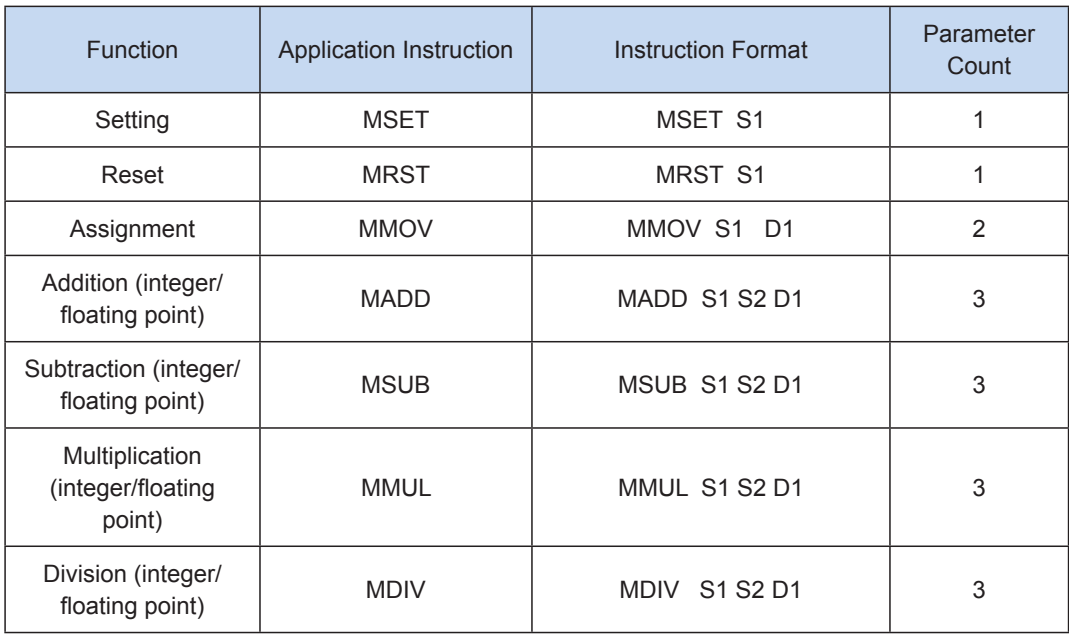

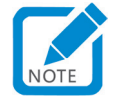

- MSET and MRST support only the M and SM bit elements. Other application instructions support only the word elements, but do not support bit elements in KnX form or address indexing.
- These instructions can only be used in MC subprograms.

# <span id="page-480-0"></span>DRV: High-speed positioning

## **Overview**

The DRV instruction is used to drive three axes to move to the target position or output the specified number of pulses at the specified output frequency of each axis.

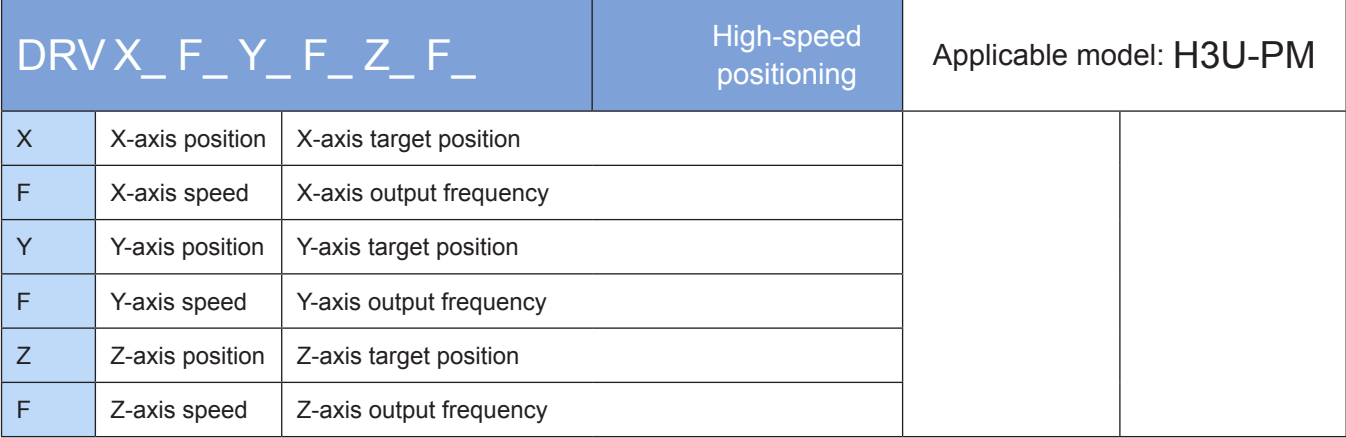

## **Operands**

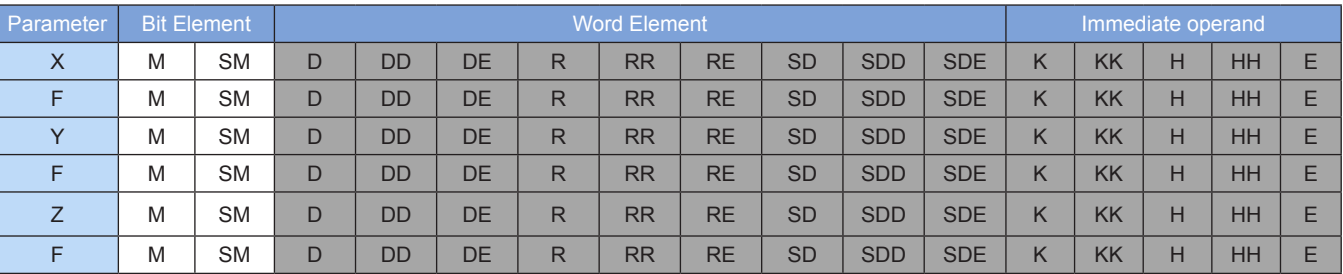

Note: The elements in gray background are supported. The floating-point immediate operand type is not displayed. For example, X100 indicates the X floating point 100.00.

### ◆ Functions and actions

The DRV instruction is used to drive the x-, y-, and z-axes to move to the target position or output the specified number of pulses at the specified output frequency of each axis. The axis for which the F function word is omitted runs at the maximum speed.

Both the absolute position and relative position modes are supported. Both the absolute position and relative position are relative to the current position.

The current position can be queried in special registers, for example, the 32-bit registers listed in the following table.

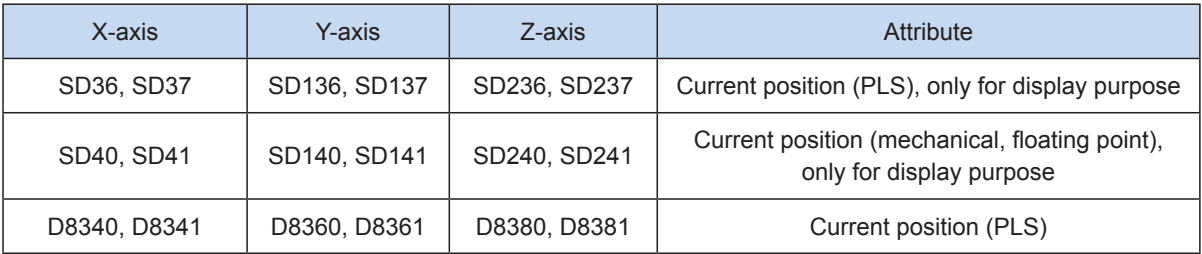

The following is a single axis pulse output diagram.

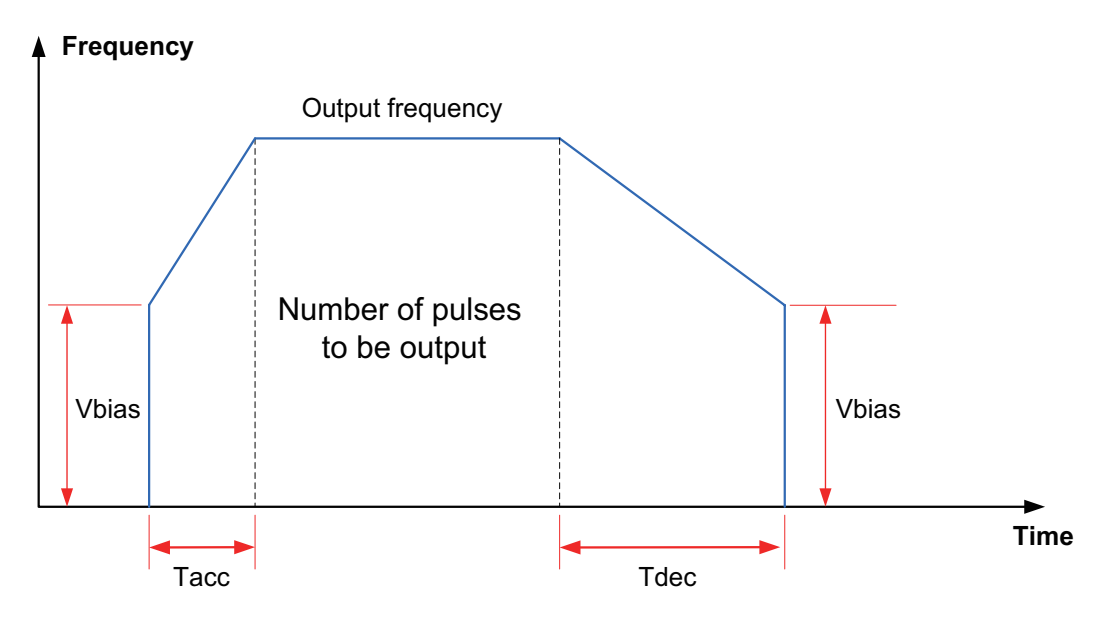

# **Note**

1) Multiple instruction forms are supported. The axis for which the F function word is omitted runs at the maximum speed.

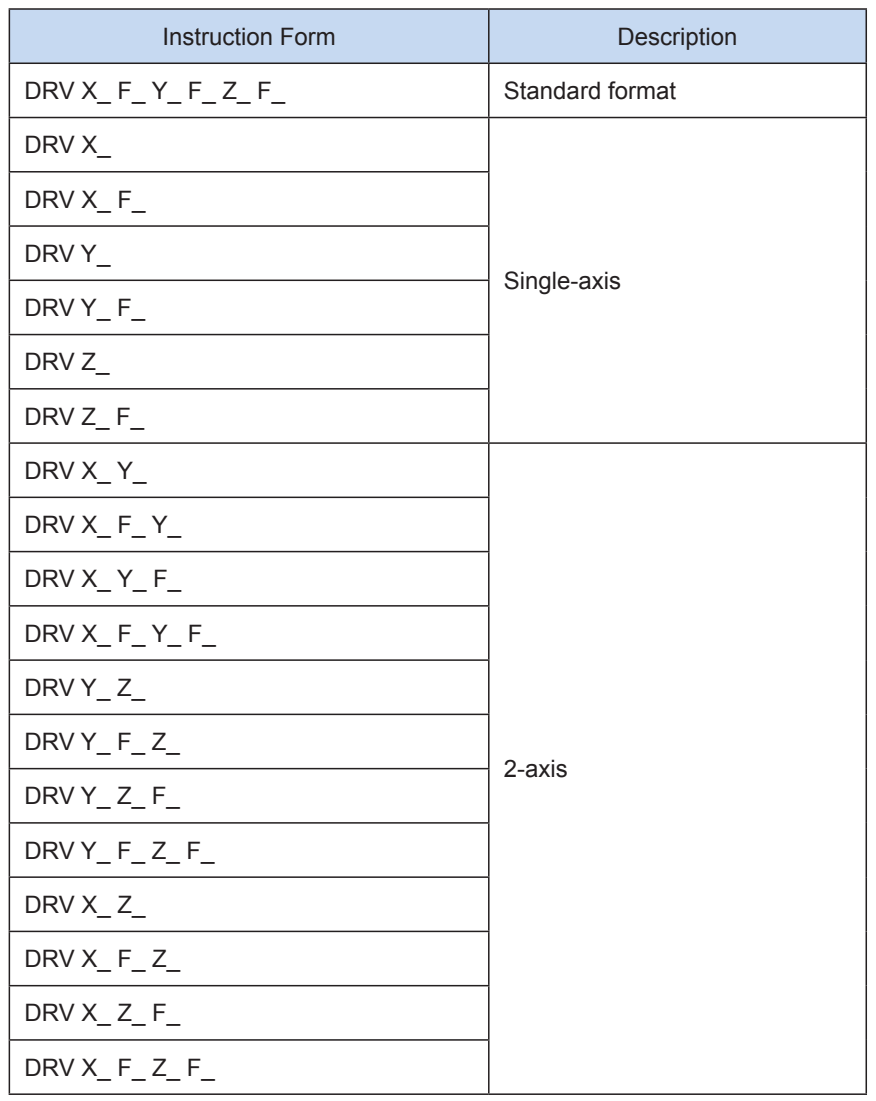

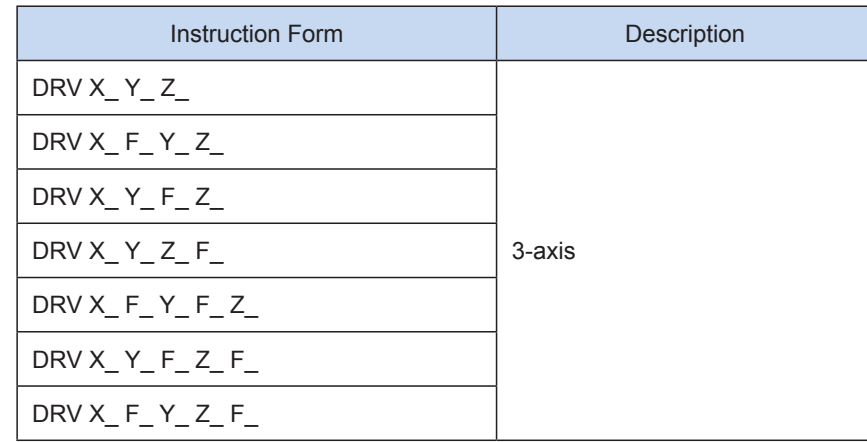

2) The user may monitor the special registers for checking current pulse position.

The following table lists details about 32-bit registers.

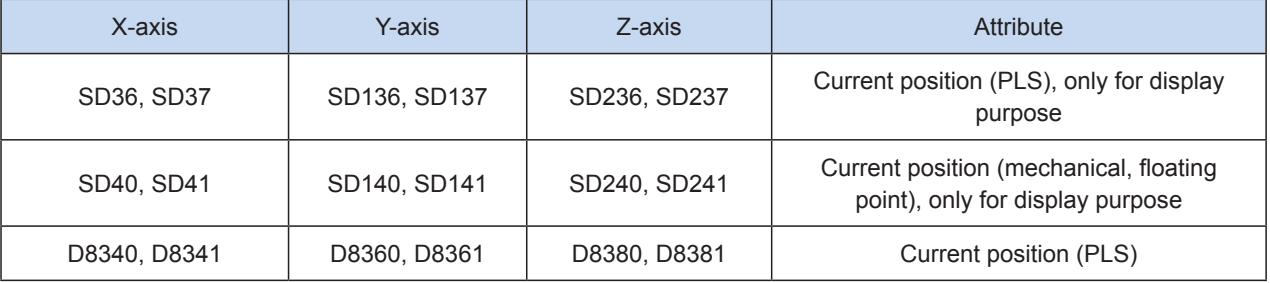

### 3) Conversion between mechanical unit and pulse unit

In H3U-PM model, if a floating-point number is used to indicate the position function word (XYZ or IJK), it is in a mechanical unit (mm). If an integer is used, it indicates the number of pulses. If a floating-point number is used to indicate the speed function word (F and so on), it is in a mechanical unit (mm/min). If an integer is used, it indicates the frequency, as shown in the following table.

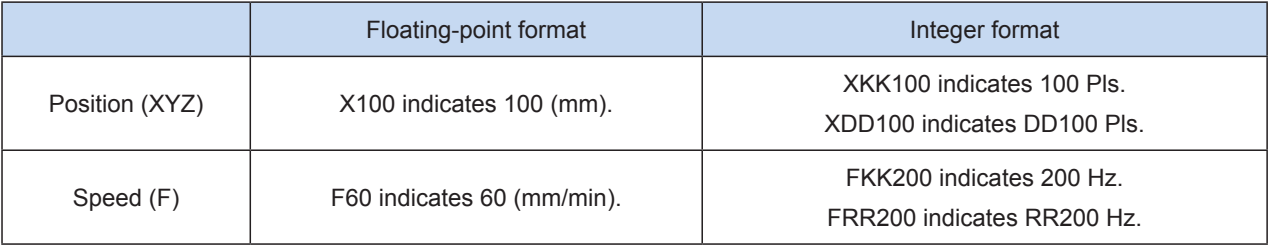

The conversion ratio shall be set based on the special register. The default value of A is 2000 PLS, and the default value of B is 1000 um.

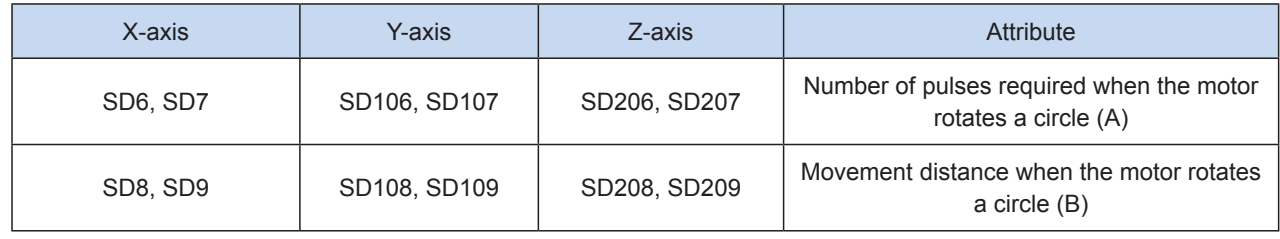

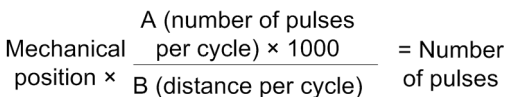

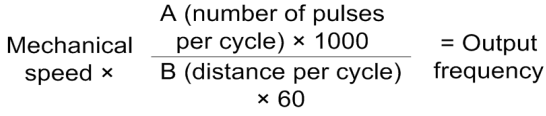

X100 indicates 100 mm. After conversion, the number of pulses is 100 x 2000 x 1000/1000 = 200,000.

F60 indicates 60 mm/min. After conversion, the output frequency is 2000 Hz.

4) Trapezoid acceleration/deceleration and S-curve acceleration/deceleration are supported.

The two acceleration/deceleration modes can be distinguished by setting the "S-curve acceleration/ deceleration enabling flag" of special elements. If the flag is not set, the trapezoid acceleration/deceleration mode is used by default. The following table lists details about S-curve acceleration/deceleration.

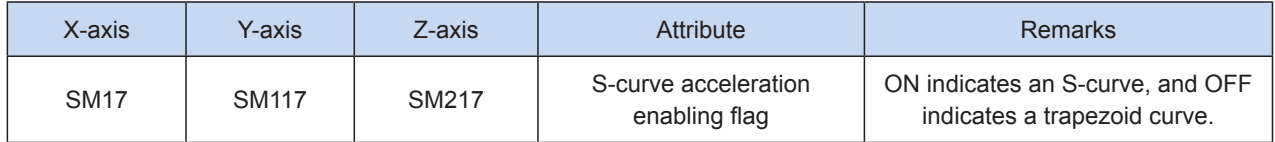

DRV, G00, and DRVR support S-curve acceleration/deceleration. Therefore, at given mechanical stability, the target speed is increased, the positioning time is shortened, and the processing efficiency is improved.

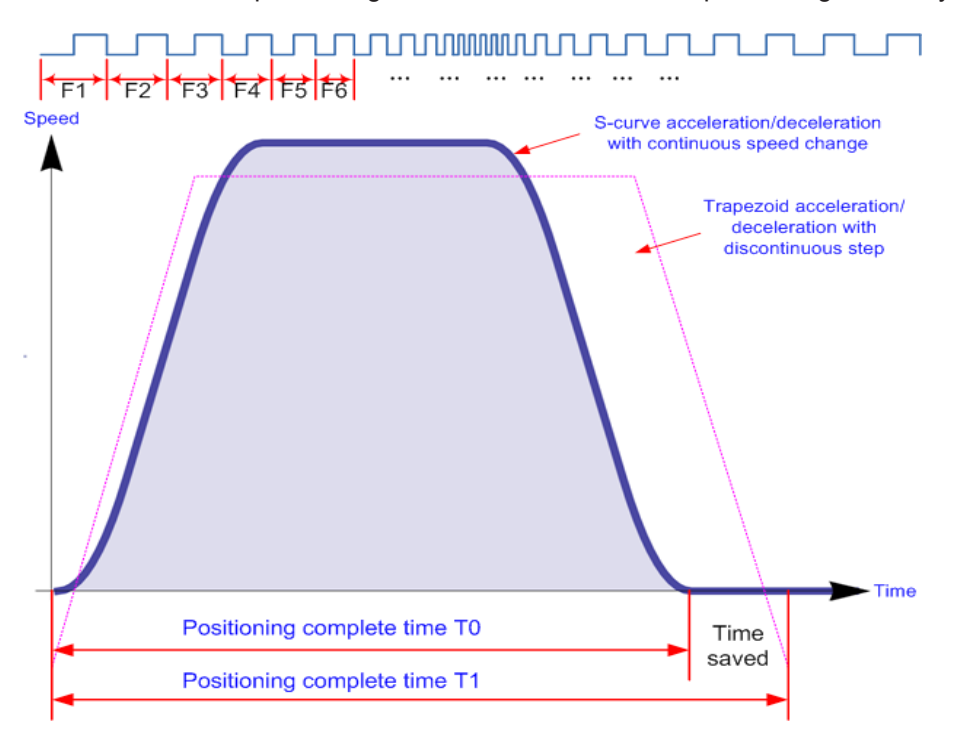

The advanced pulse-by-pulse modulation algorithm is used for S-curve acceleration/deceleration. The frequency of each pulse is adjusted to ensure more smooth positioning.

5) The acceleration/deceleration time can be set separately, within the range 10 to 5000 ms. The time of trapezoid acceleration/deceleration and S-curve acceleration/deceleration can be set separately.

The maximum speed, base speed, acceleration/deceleration time, and other parameters of the highspeed output axes can be separately set for each axis.

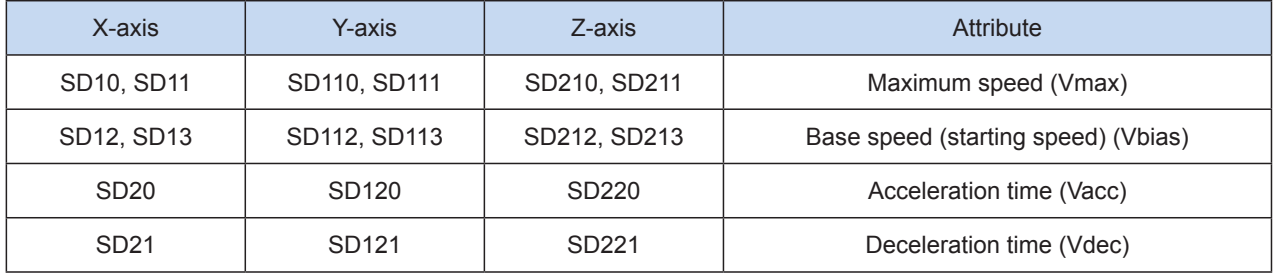

6) The minimum output frequency that can be realized actually (that is, the minimum base output frequency) is calculated according to the following formula:

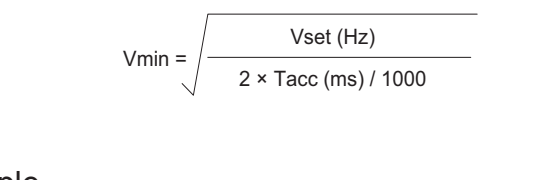

### ◆ Program example

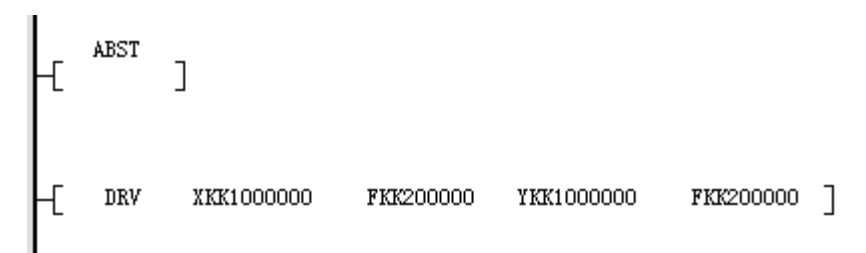

It indicates that, in absolute position mode, 10,000,000 pules are output at the x-axis at a frequency of 200,000 Hz, and 10,000,000 pules are output at the y-axis at a frequency of 200,000 Hz.

# <span id="page-485-0"></span>LIN and INTR: Linear interpolation

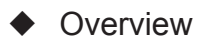

These instructions are used to perform linear interpolation at up to three axes at the combined output frequency.

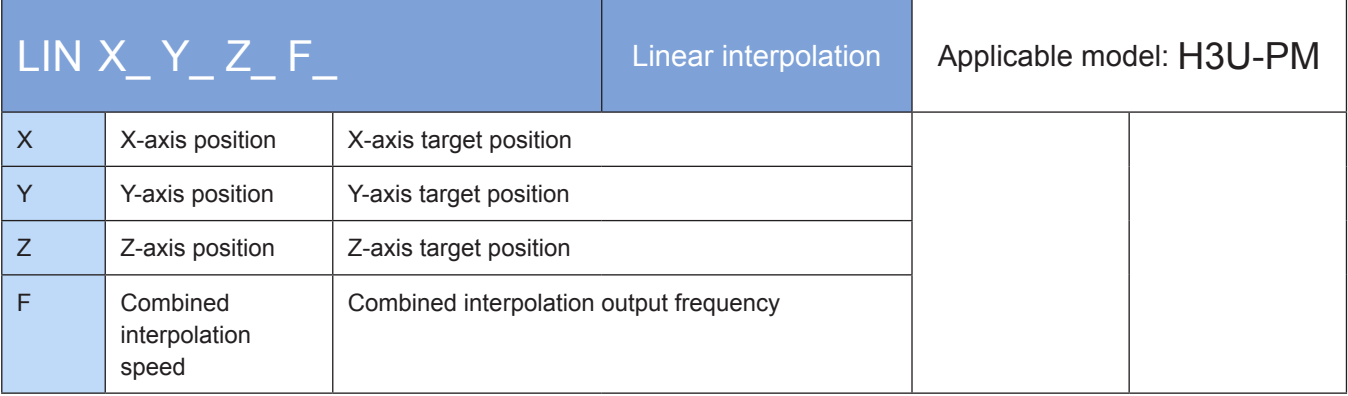

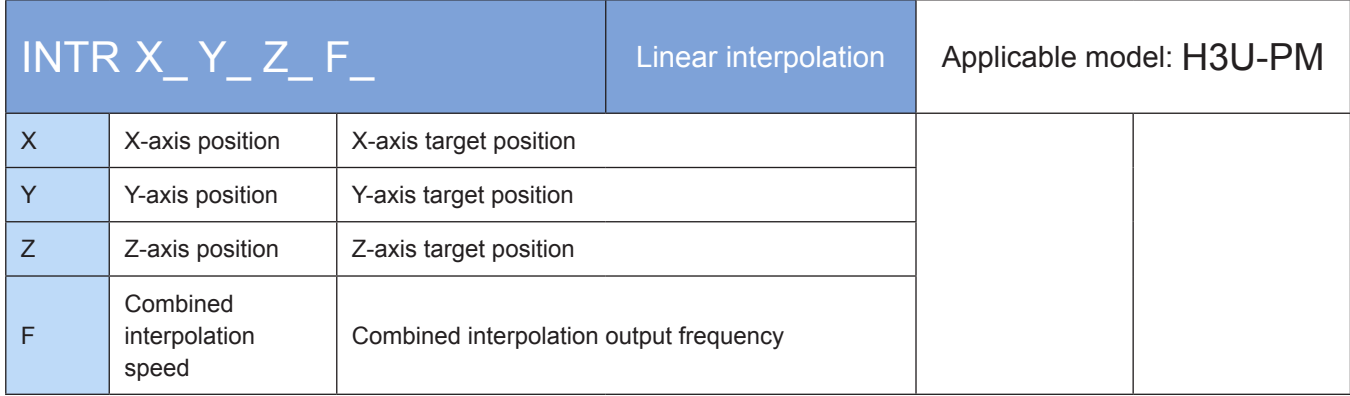

## **Operands**

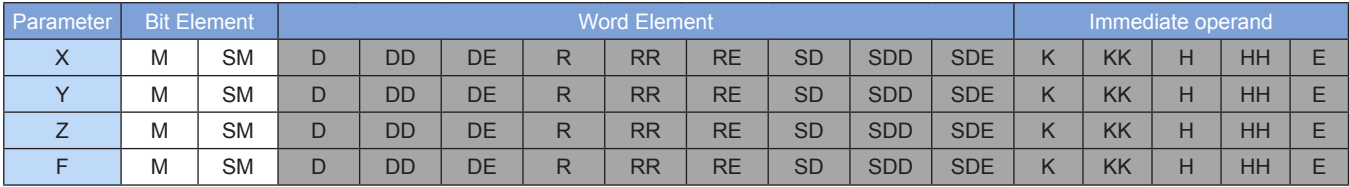

Note: The elements in gray background are supported. The floating-point immediate operand type is not displayed. For example, X100 indicates the X floating point 100.00.

## ◆ Functions and actions

Linear interpolation can be performed at up to three axes. The axis for which the F function word is omitted inherits the running speed of the previous interpolation instruction.

Both the absolute position and relative position modes are supported. Both the absolute position and relative position are relative to the current position.

The current position can be queried in special registers, for example, the 32-bit registers listed in the following table.

7

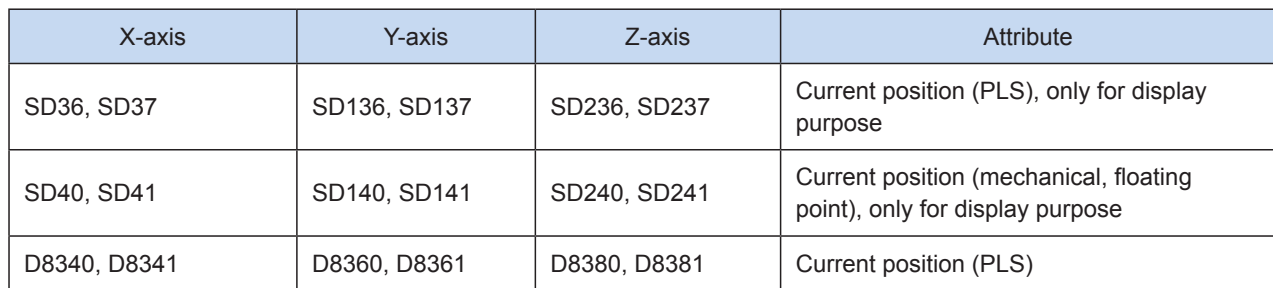

The following is a pulse output diagram.

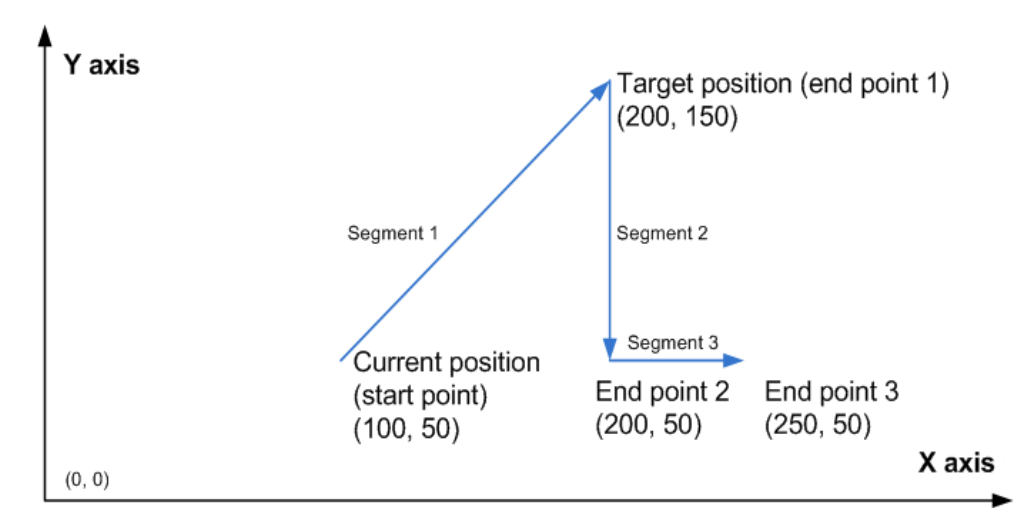

3D linear interpolation of any type is supported.

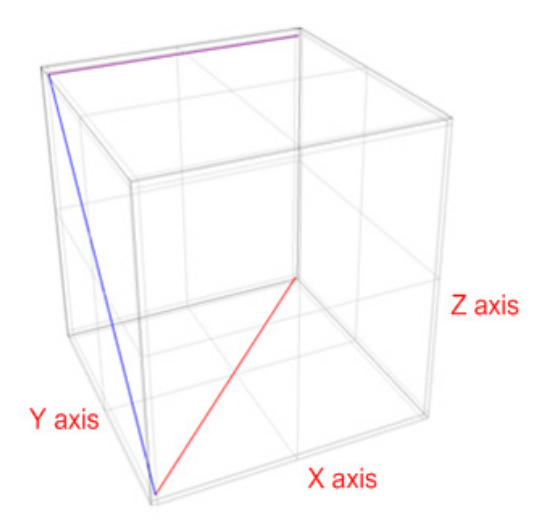

# Note:

- 1) Interpolation parameters, such as the acceleration/deceleration time, of the master axis prevail. Parameters of the x-axis prevail in case of x-y-z-axes interpolation, x-y-axes interpolation, and x-z-axes interpolation; and parameters of the y-axis prevail in case of y-z-axes interpolation.
- 2) Multiple instruction forms are supported. The axis for which the F function word is omitted inherits the running speed of the previous interpolation instruction.

7

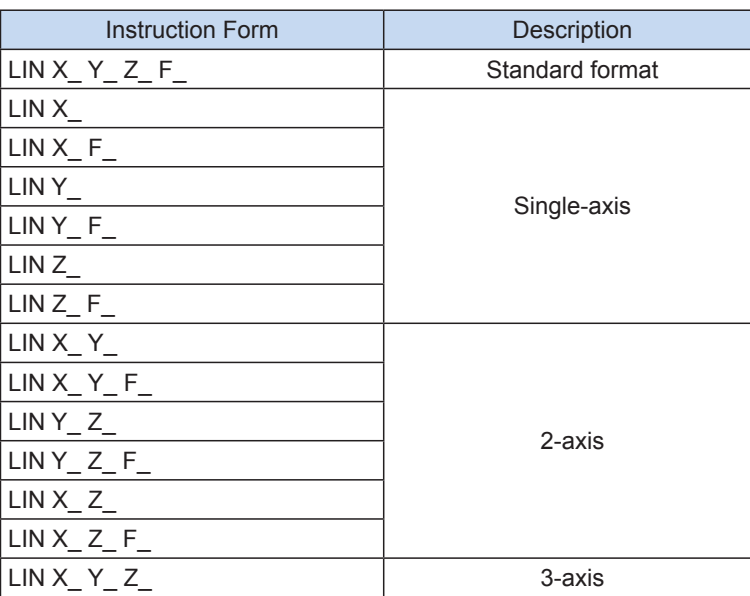

INTR functions in the same way as described above.

3) The user may monitor the special registers for checking current pulse position.

The following table lists details about 32-bit registers.

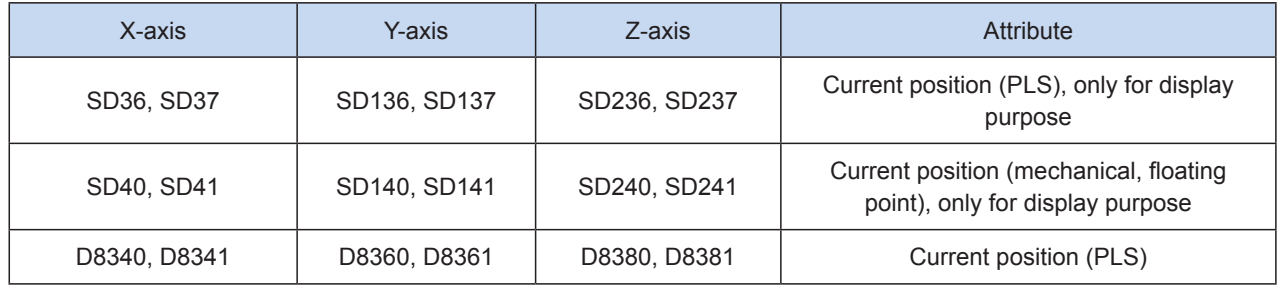

#### 4) Conversion between mechanical unit and pulse unit

In H3U-PM model, if a floating-point number is used to indicate the position function word (XYZ or IJK), it is in a mechanical unit (mm). If an integer is used, it indicates the number of pulses. If a floating-point number is used to indicate the speed function word (F and so on), it is in a mechanical unit (mm/min). If an integer is used, it indicates the frequency, as shown in the following table.

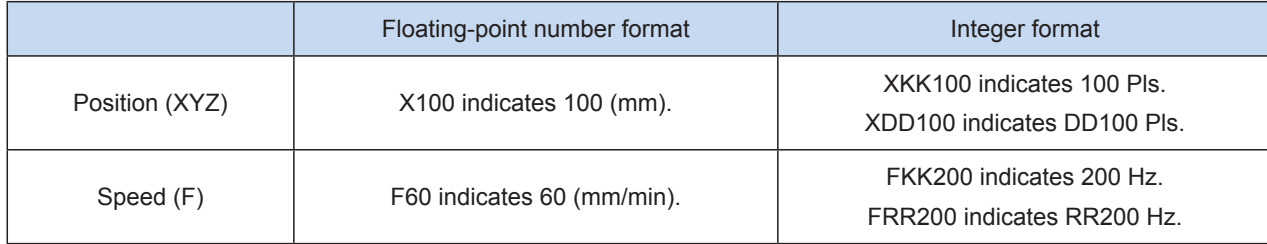

The conversion ratio shall be set based on the special register. The default value of A is 2000 PLS, and the default value of B is 1000 um.

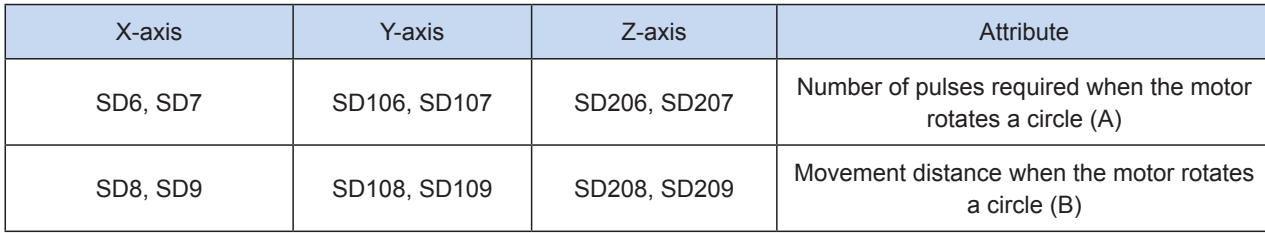

7

A (number of pulses Mechanical per cycle) × 1000  $=$  Number position  $\times$  B (distance per cycle) of pulses A (number of pulses per cycle)  $\times$  1000  $=$  Output Mechanical speed × B (distance per cycle) frequency  $\times 60$ 

X100 indicates 100 mm. After conversion, the number of pulses is  $100 \times 2000 \times 1000/1000 = 200,000$ .

F60 indicates 60 mm/min. After conversion, the output frequency is 2000 Hz.

5) Only trapezoid acceleration/deceleration is supported.

6) The acceleration/deceleration time can be set separately, within the range 10 to 500 ms.

The maximum speed, base speed, acceleration/deceleration time, and other parameters of the high-speed output axes can be separately set for each axis.

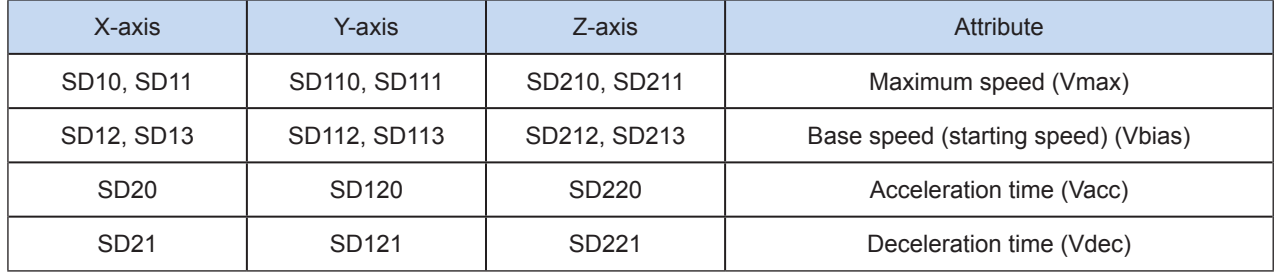

7) The minimum output frequency that can be realized actually (that is, the minimum base output frequency) is calculated according to the following formula:

$$
Vmin = \sqrt{\frac{Vset (Hz)}{2 \times Tacc (ms) / 1000}}
$$

Program example

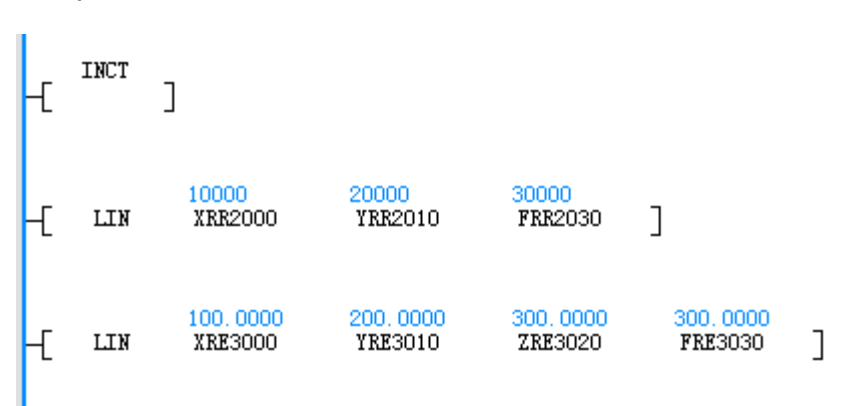

It indicates that in the relative position mode, linear interpolation is performed for the x- and y-axes relative to the current position at a frequency of 30,000 HZ. 10,000 pulses are output on the x-axis, and 20,000 pulses are output on the y-axis.

The other example indicates that in the relative position mode, linear interpolation is performed for the x-, y-, and z-axes relative to the current position at a speed of 300 mm/min. The distances are 100 mm, 200 mm, and 300 mm respectively.

# <span id="page-489-0"></span>CW: Clockwise arc interpolation; CCW: Counterclockwise arc interpolation

## ◆ Overview

These instructions are used to perform clockwise or counterclockwise arc interpolation at combined output frequency at two axes. 3-axis helix interpolation on three planes is supported.

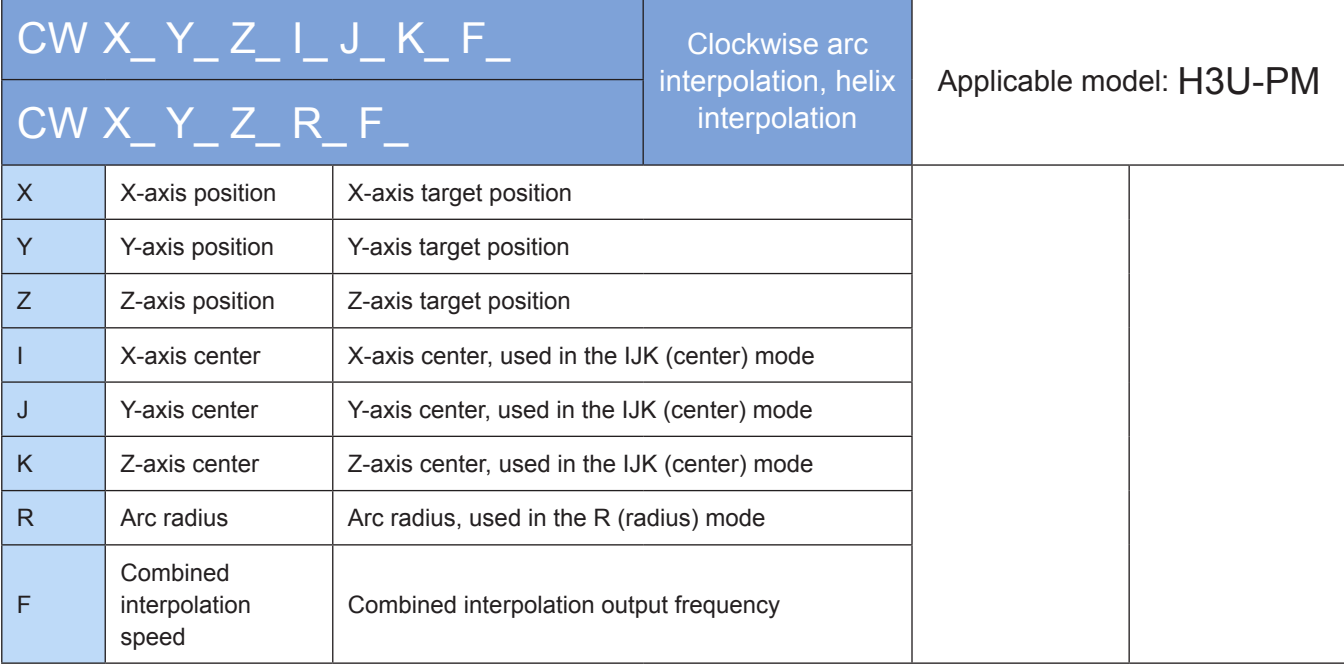

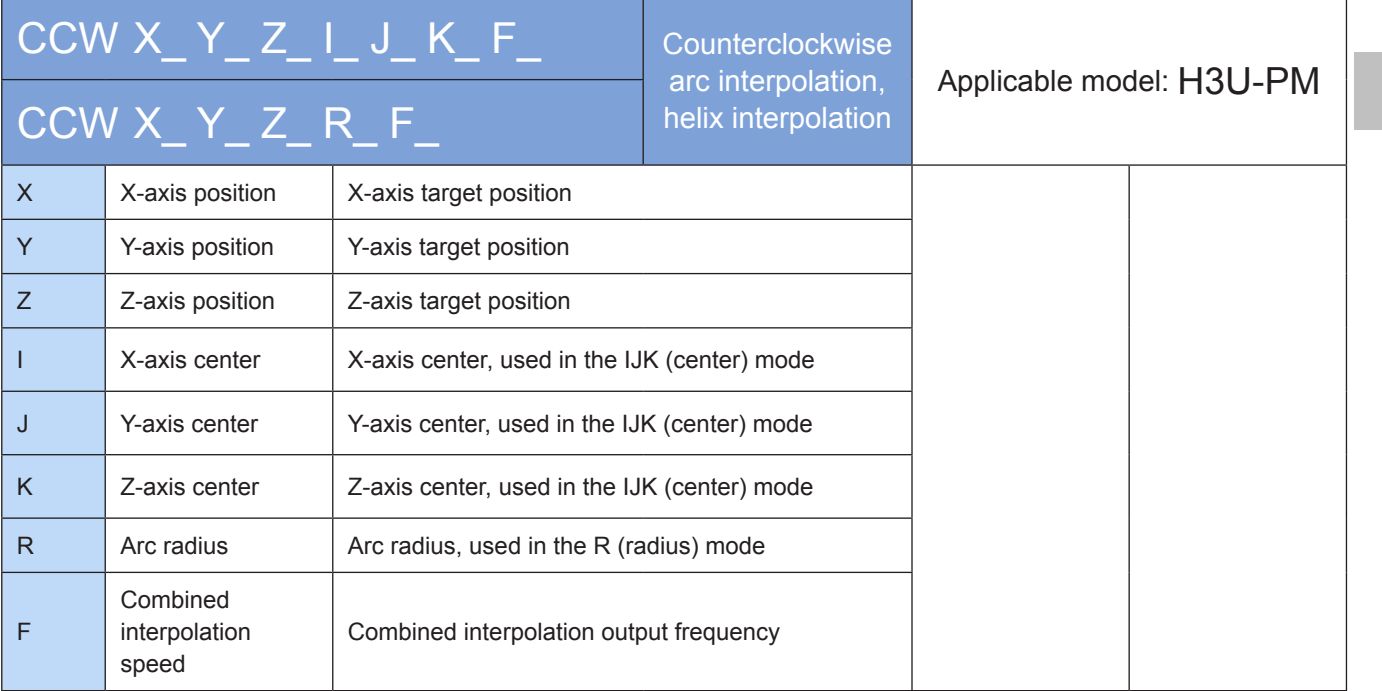

# **Operands**

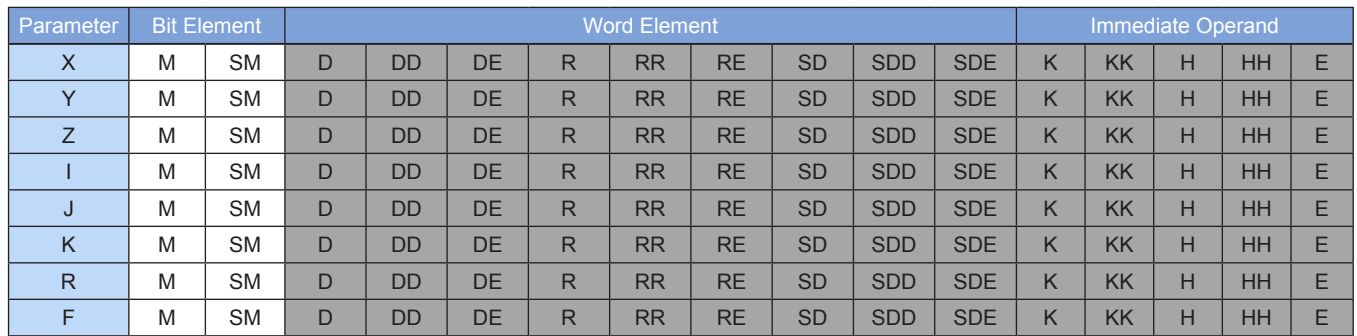

Note: The floating-point immediate operand type is not displayed. For example, X100 indicates the X floating point 100.00.

## ◆ Functions and actions

These instructions are used to perform 2-axis arc interpolation or 3-axis helix interpolation on three planes. The axis for which the F function word is omitted inherits the running speed of the previous interpolation instruction.

Both the absolute position and relative position modes are supported. Both the absolute position and relative position are relative to the current position.

The current position can be queried in special registers, for example, the 32-bit registers listed in the following table.

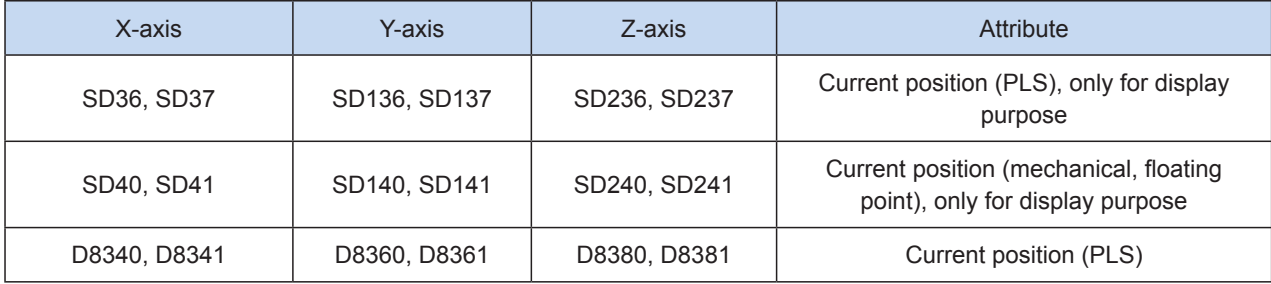

The following is a diagram of clockwise arc interpolation.

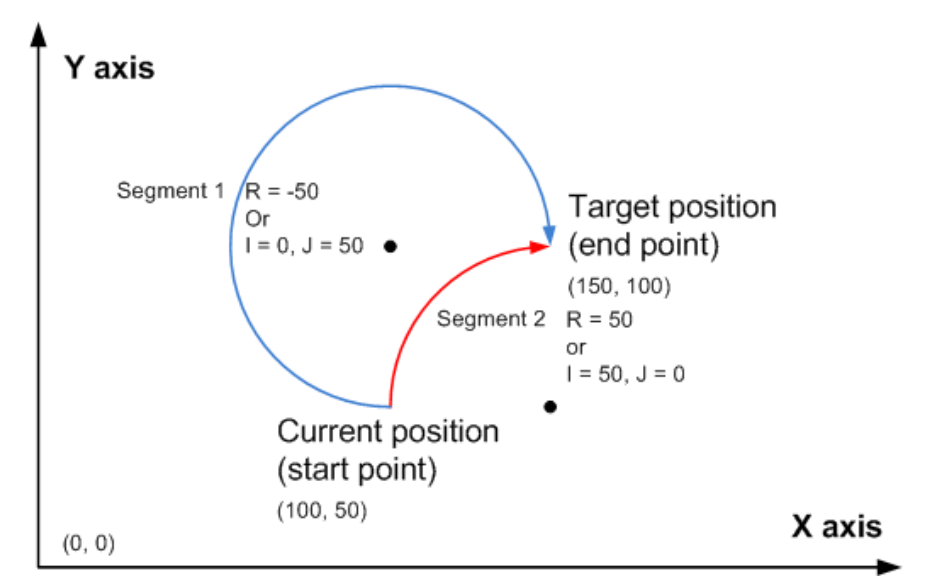

It indicates a clockwise arc interpolation, wherein (150, 100) indicates the target absolute position of the x- and y-axes. When the target position is the same, an example is provided on generation of an arc less than 180 degrees and more than 180 degrees in IJ (center coordinate) mode and in R (radius) mode respectively.

The following is a diagram of counterclockwise arc interpolation.

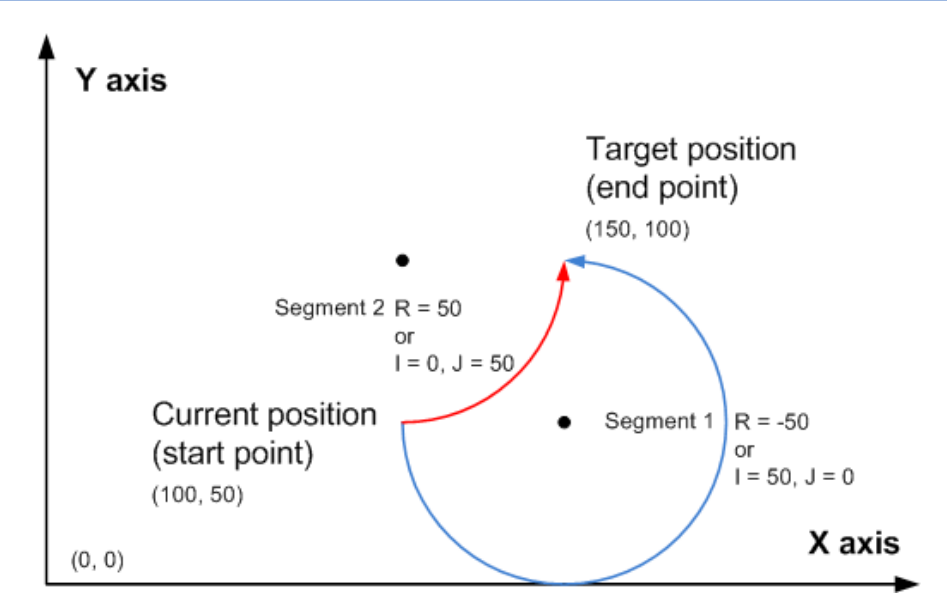

It indicates an counterclockwise arc interpolation, wherein (150, 100) indicates the target absolute position of the x- and y-axes. When the target position is the same, an example is provided on generation of an arc less than 180 degrees and more than 180 degrees in IJ (center coordinate) mode and in R (radius) mode respectively.

- 1) The user needs to set an appropriate target position so that the correct target circular path can be generated. In absolute position mode, when the specified target position of the axis at which the arc interpolation is performed equals its current position, a complete circle is generated. In relative position mode, when the specified target position of the axis at which the arc interpolation is performed is 0, a complete circle is generated.
- 2) Either the IJ (center coordinate) or R (radius) mode is supported.
- 3) In IJ (center coordinate) mode, no matter it is absolute position interpolation or relative position interpolation, I, J, or K only indicates the difference (offset) of the central coordinate relative to the current position on the x-, y-, and z-axes.
- 4) In R (radius) mode, when the R value is larger than or equal to 0, it indicates an arc less than or equal to 180 degrees. When the R value is smaller than 0, it indicates an arc more than 180 degrees. In R (radius) mode, no complete circle can be generated.
- 5) More than 20 pulses shall be output along the arc during arc interpolation; otherwise, an error is returned.
- 6) Up to 8,000,000 pulses can be output along the radius during arc interpolation. When converted according to the default ratio, the radius is 4000 mm
- 7) The number of pulses output at the third axis shall be no more than 0.9 times that to be output along the arc during helix interpolation; otherwise, an error is returned.

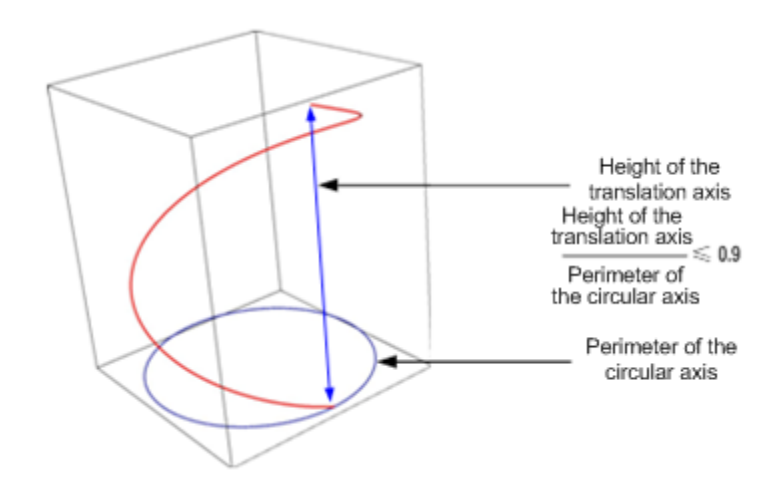

- 8) During arc interpolation (CW, CCW, G02, or G03), interpolation parameters, such as the acceleration/ deceleration time, of the master axis prevail. For example, parameters of the x-axis prevail on the XY plane; parameters of the y-axis prevail on the YZ plane; and parameters of the z-axis prevail on the ZX plane.
- Arc interpolation, and switchover of arc interpolation among XY, YZ, and XZ planes are supported.

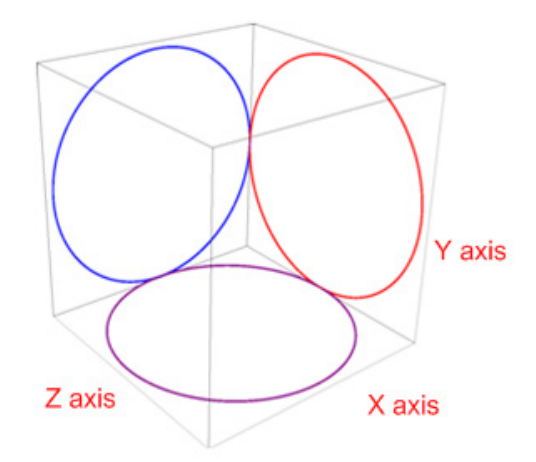

Helix interpolation. To perform helix interpolation, set a non-zero value on an axis (the third axis) on which the current interpolation is not performed. For example, when arc interpolation is performed on the XY plane, set Z to 100 to perform helix interpolation.

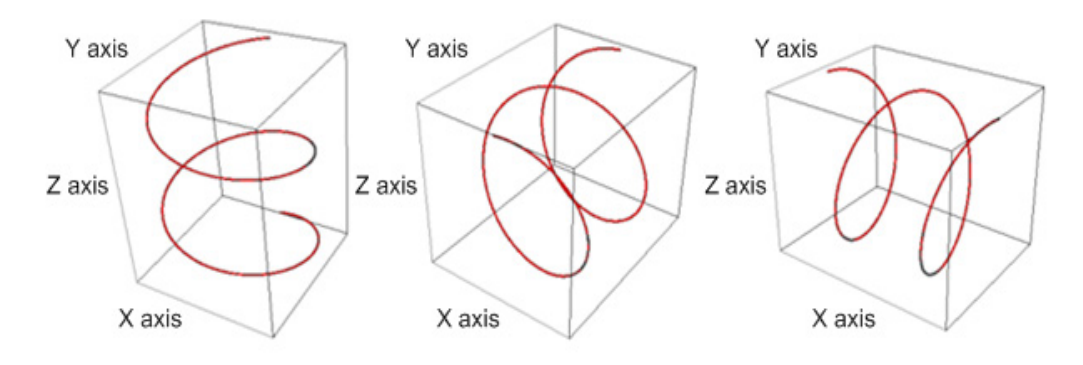

#### Note:

- 1) Interpolation parameters, such as the acceleration/deceleration time, of the master axis prevail. For example, parameters of the x-axis prevail on the XY plane; parameters of the y-axis prevail on the YZ plane; and parameters of the z-axis prevail on the ZX plane.
- 2) Multiple instruction forms are supported. The axis for which the function words X, Y, Z, and F are omitted inherits the running speed of the previous interpolation instruction. If I, J or K is omitted, it indicates 0. R cannot be omitted.

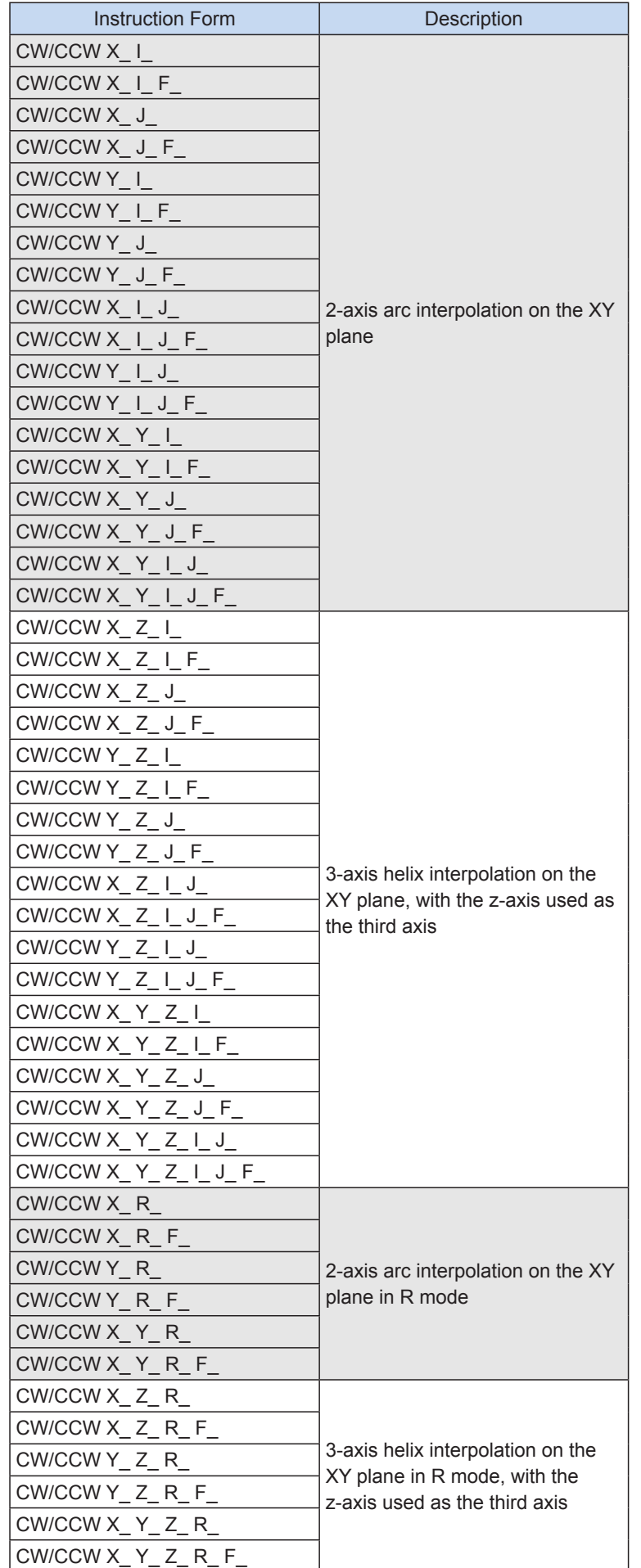

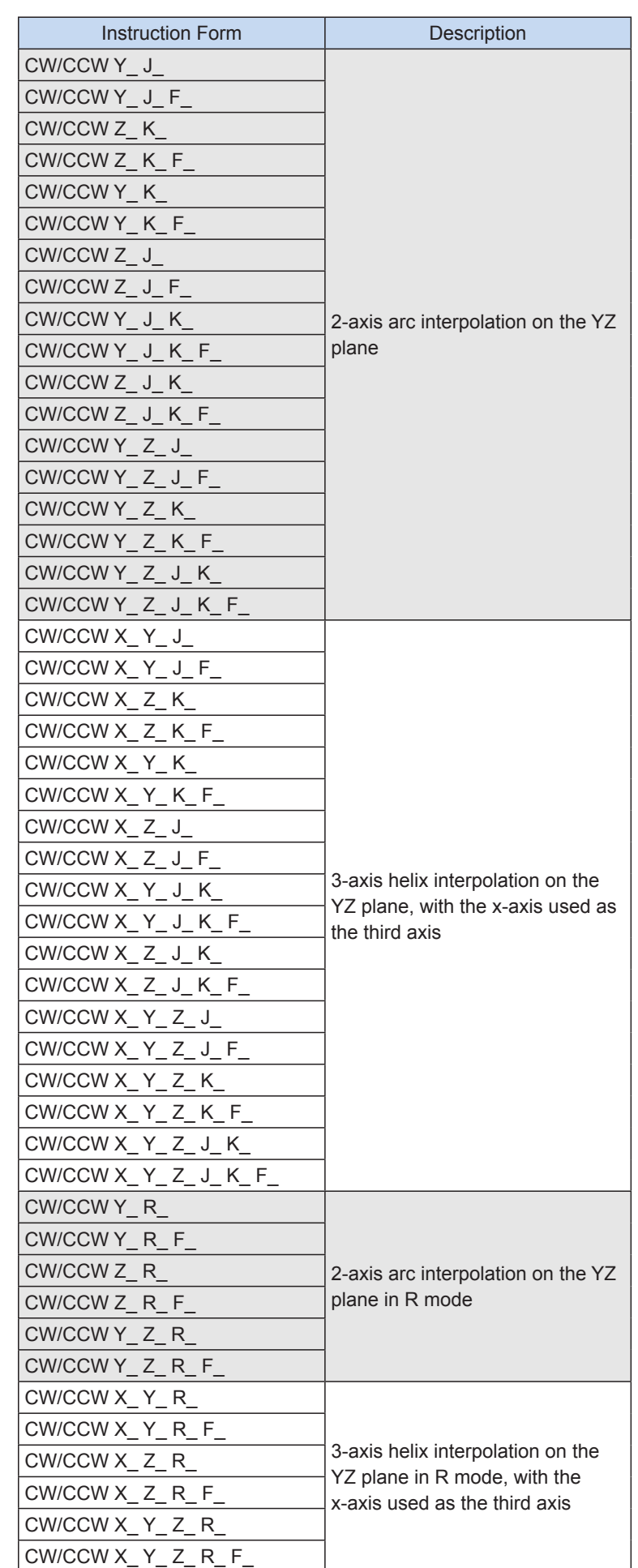

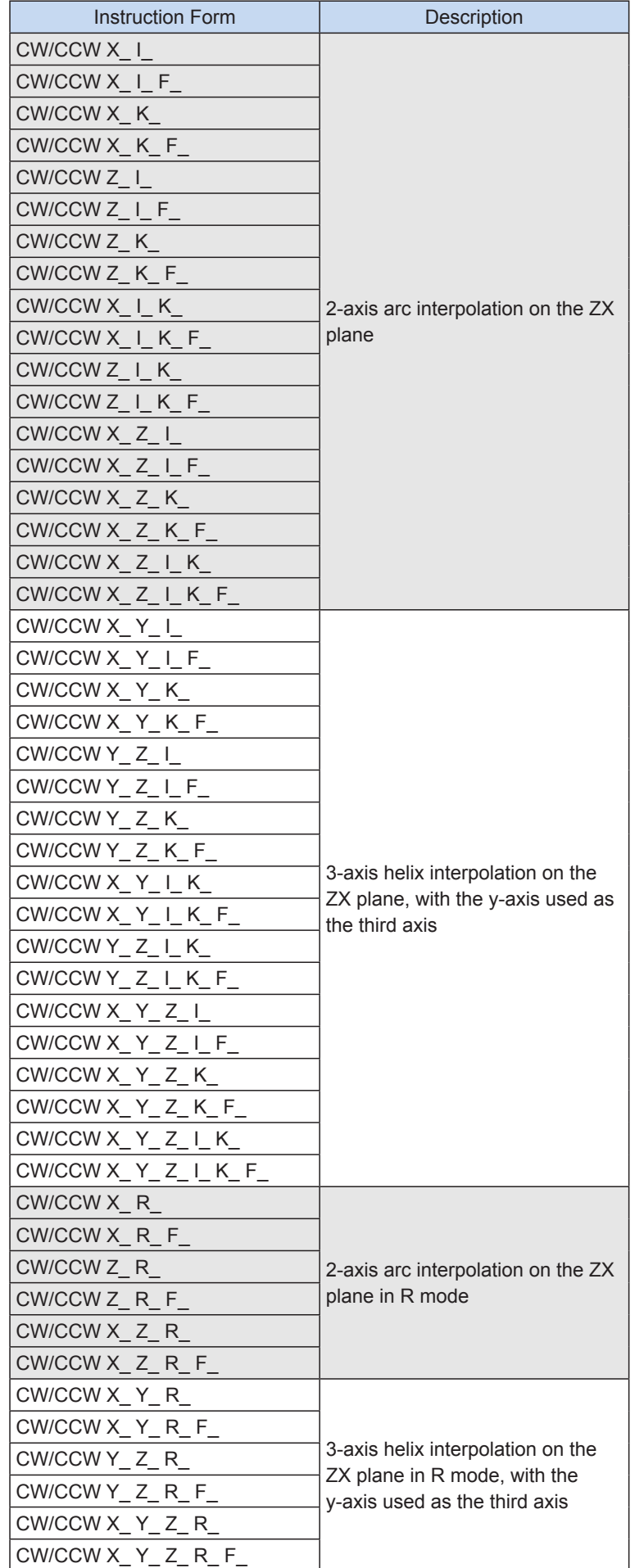

3) The user may monitor the special registers for checking current pulse position.

The following table lists details about 32-bit registers.

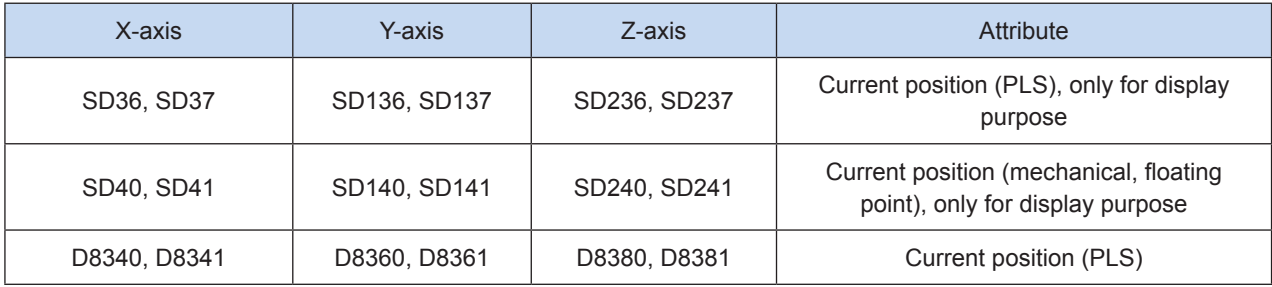

#### 4) Conversion between mechanical unit and pulse unit

In H3U-PM model, if a floating-point number is used to indicate the position function word (XYZ or IJK), it is in a mechanical unit (mm). If an integer is used, it indicates the number of pulses. If a floating-point number is used to indicate the speed function word (F and so on), it is in a mechanical unit (mm/min). If an integer is used, it indicates the frequency, as shown in the following table.

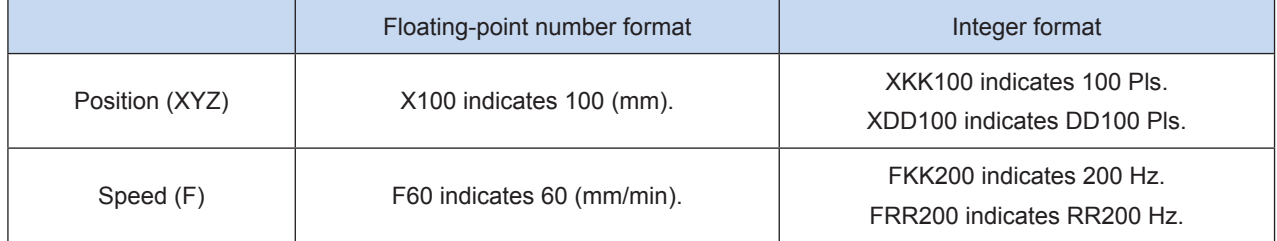

The conversion ratio shall be set based on the special register. The default value of A is 2000 PLS, and the default value of B is 1000 um.

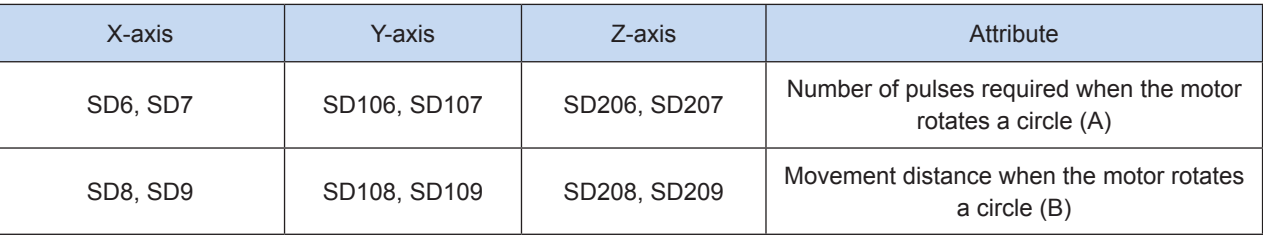

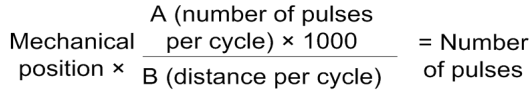

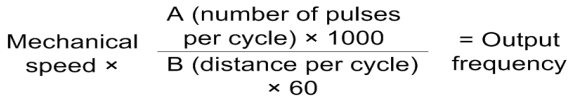

X100 indicates 100 mm. After conversion, the number of pulses is  $100 \times 2000 \times 1000/1000 = 200,000$ . F60 indicates 60 mm/min. After conversion, the output frequency is 2000 Hz.

5) Only trapezoid acceleration/deceleration is supported.

6) The acceleration/deceleration time can be set separately, within the range 10 to 500 ms.

The maximum speed, base speed, acceleration/deceleration time, and other parameters of the high-speed output axes can be separately set for each axis.

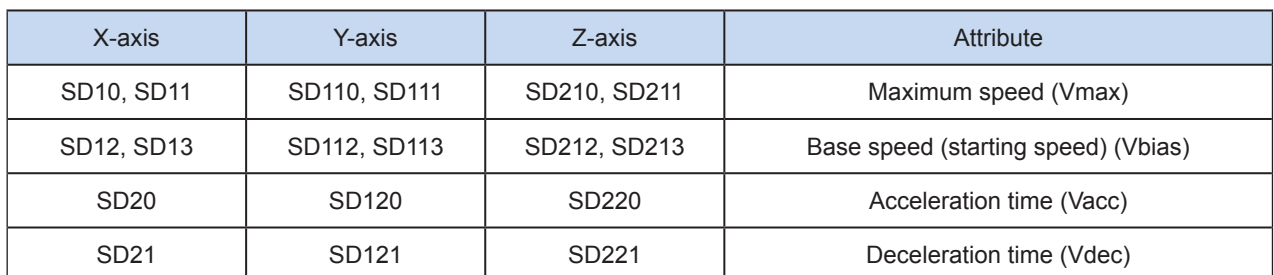

7) The minimum output frequency that can be realized actually (that is, the minimum base output frequency) is calculated according to the following formula:

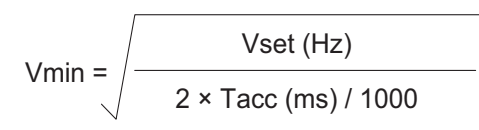

 Program example

**ABST** ſ J XYF ſ  $\overline{1}$ 400.0000 300,0000 500,0000 600.0000 ſ **CCW** XRE100 YRE110 **RRE140 FRE150** J

It indicates that, in absolute position mode, counterclockwise arc interpolation is performed on the x- and y-axes from the current position to (300 mm, 400 mm), and the radius is 500 mm. The interpolation speed is 600 mm/min.

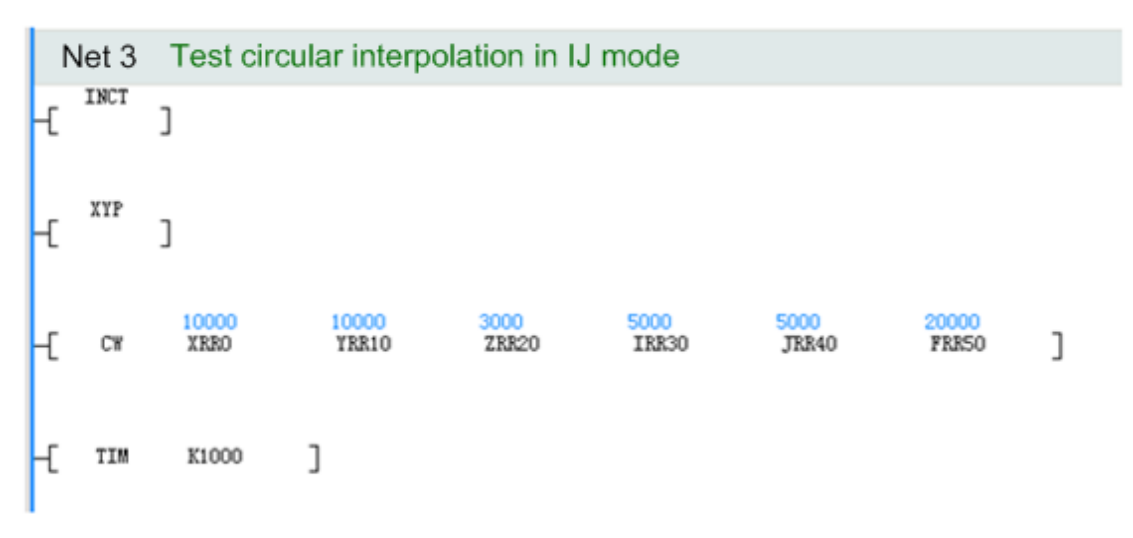

It indicates that, in relative position mode, helix interpolation is performed on x-, y, and x-axes relative to the current position on the XY plane. Arc interpolation is performed on the x- and y-axes. (10000, 10000) pulses are output at the end point relative to the current position, and (5000, 5000) pulses are output at the center coordinate relative to the current position. Besides, 3000 pulses are output relative to the current position on the z-axis. The interpolation speed is 20,000 Hz.

# <span id="page-498-0"></span>TIM: Delay waiting

## ◆ Overview

The TIM instruction is used to set the delay before the next motion control instruction is executed.

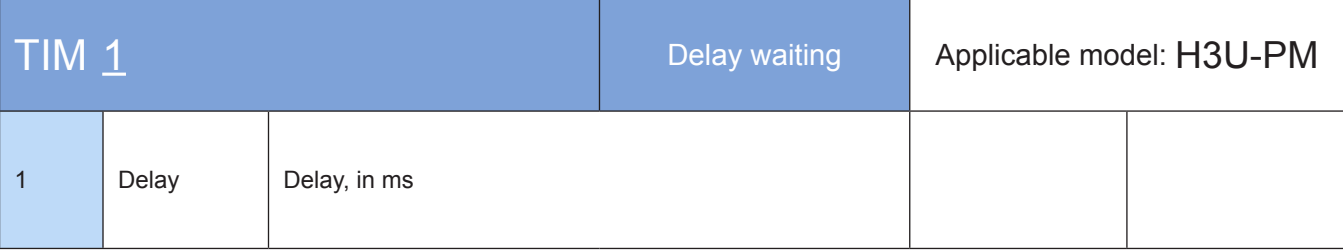

## ◆ Operands

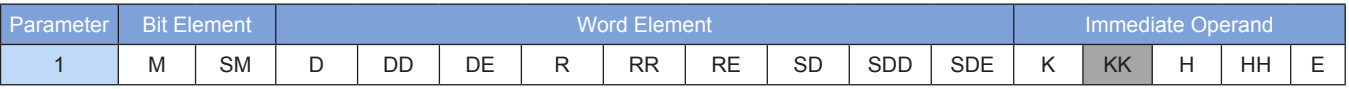

Note: The elements in gray background are supported.

### ◆ Functions and actions

The next instruction can be executed when the specified delay expires. The unit is ms.

Example:

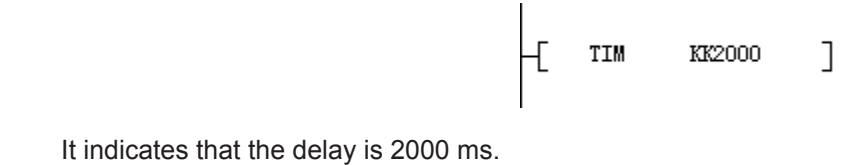

## <span id="page-499-0"></span>MCALL: Motion control subprogram calling

## ◆ Overview

The MCALL instruction is used to call the specified motion control subprogram continuously for the specified times.

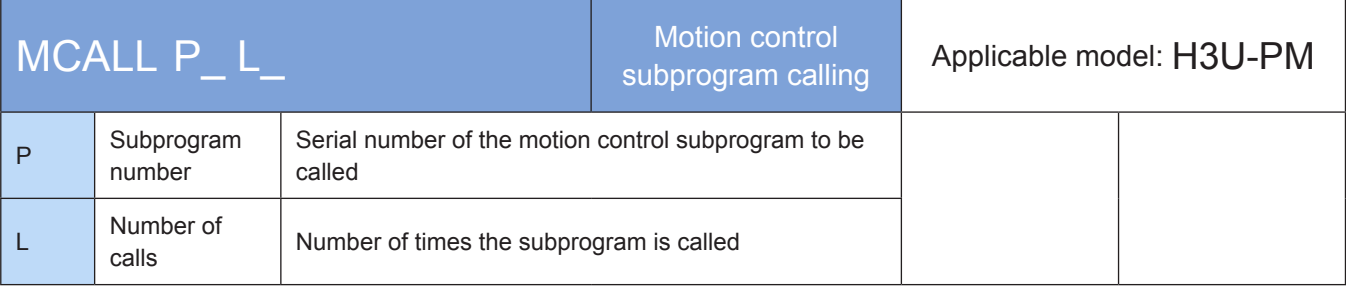

## **Operands**

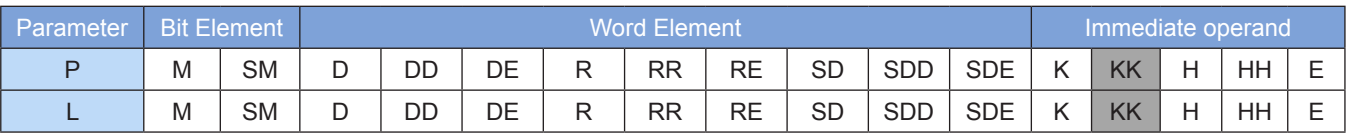

Note: The elements in gray background are supported. The immediate operand type is not displayed. For example, P10 indicates that P is the integer 10.

L can be omitted, indicating that the subprogram is called once by default. Currently, the number of calls cannot be set, and the subprogram can be called only once.

## ◆ Functions and actions

An MC subprogram can execute MCALL to call other MC subprograms and G-code subprograms, wherein the G-code subprograms can be called only as a whole.

The called motion control subprograms will be executed first, and other subprograms will be called starting from the current call point after MRET is returned. Up to six nested layers are supported.

## <span id="page-500-0"></span>MRET: Motion control subprogram return

## **Overview**

The MRET instruction is used to return to the call layer of the previous level after execution of the current motion control subprogram is finished.

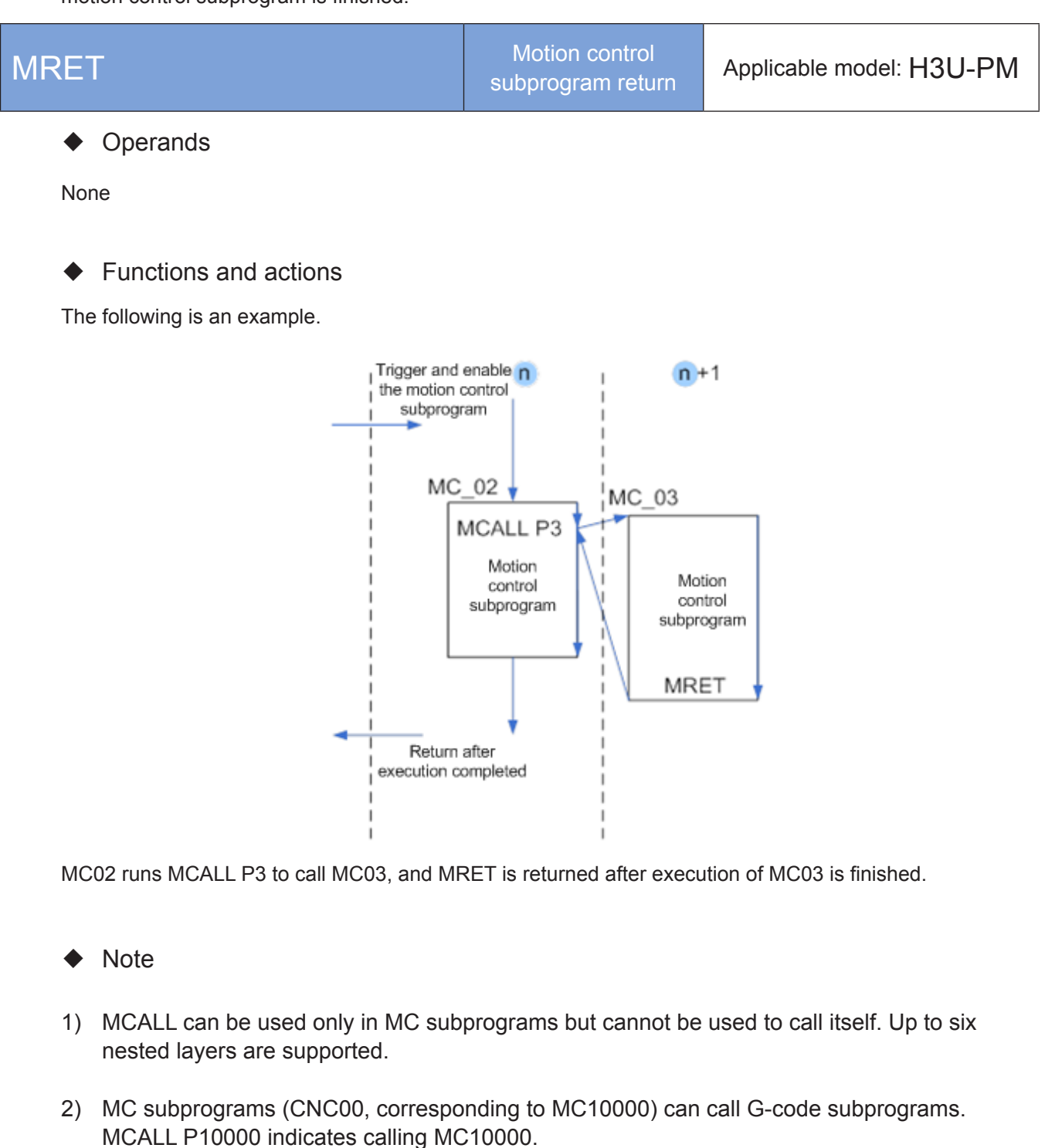

3) This instruction is automatically added by programming tools and needs not be entered manually.

# <span id="page-501-0"></span>ABST: Absolute position modal; INCT: Relative position modal

## **Overview**

The ABST and INCT modal instructions are used to configure the current motion control coordinate system in absolute or relative position mode.

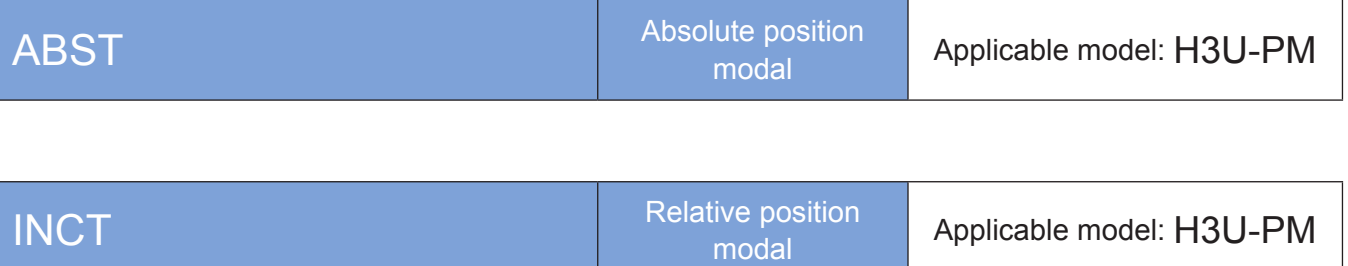

## **Operands**

None

## ◆ Functions and actions

Current running of a motion control subprogram means that the subprogram is always in running state after the SM90 enabling flag is active. The current running is finished when the SM91 complete flag switches to ON. If the subprogram calls another motion control subprogram, the called subprogram is also within the current running scope. The modal instruction enabled in the current running remains active until the execution is completed or changed.

After being started, the motion control subprogram is executed in the default modal, and is always active when the current modal remains unchanged.

ABST and INCT are mutually exclusive modal instructions. The current modal remains unchanged after being enabled until another modal is enabled. The default modal is in absolute position mode on the XY plane.

## <span id="page-502-0"></span>XYP, YZP, and ZXP: Setting a modal for the current plane

## ◆ Overview

The XYP, YZP, and ZXP modal instructions are used to configure the main plane of the current motion control coordinate system as the XY plane, YZ plane, or ZX plane. They are mainly used for arc and helix interpolation.

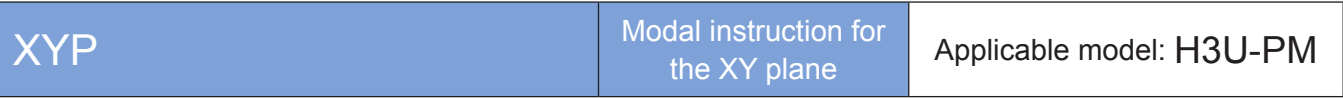

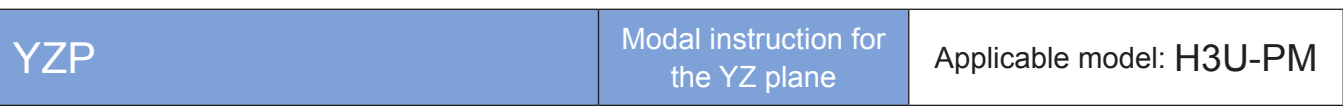

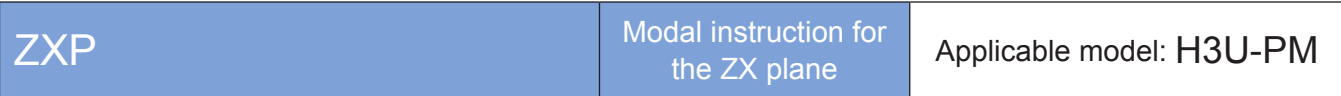

## **Operands**

None

### **Functions and actions**

Current running of a motion control subprogram means that the subprogram is always in running state after the SM90 enabling flag is active. The current running is finished when the SM91 complete flag switches to ON. If the subprogram calls another motion control subprogram, the called subprogram is also within the current running scope. The modal instruction enabled in the current running remains active until the execution is completed or changed.

After being started, the motion control subprogram is executed in the default modal, and is always active when the current modal remains unchanged.

XYP, YZP, and ZXP are mutually exclusive modal instructions. The current modal remains unchanged after being enabled until another modal is enabled. The default modal is in absolute position mode on the XY plane.

## <span id="page-503-0"></span>SETT: Setting the current position

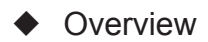

The SETT instruction is used to set the current position of the x-, y, and z-axes to the designated value.

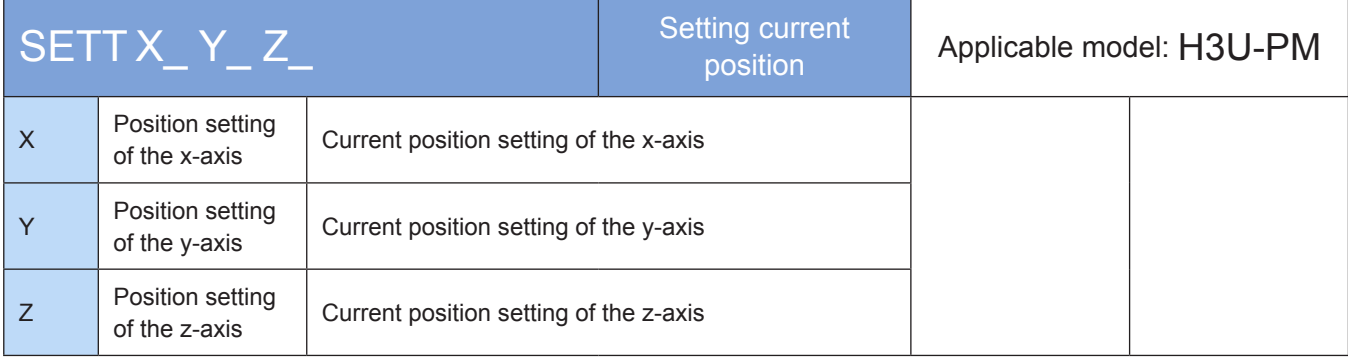

## **Operands**

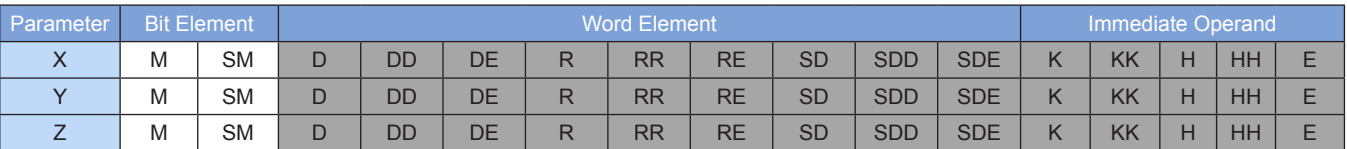

Note: The elements in gray background are supported. The floating-point immediate operand type is not displayed. For example, X100 indicates the X floating point 100.00.

## ◆ Functions and actions

It is used to set the current position. The current position can be queried in special registers, for example, the 32-bit registers listed in the following table.

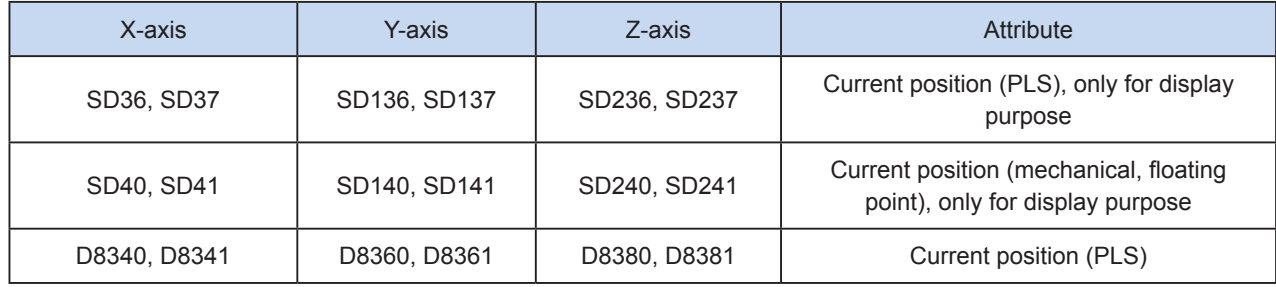

This instruction is used to modify the current position to the value set by the user.

For example, if the current position is (100, 200, 300), when SETT XKK123 YKK456 ZKK789 is used, the current position is changed to (123, 456, 789). The registers are modified synchronously.
# ◆ Note:

1) Multiple instruction forms are supported. Instructions can be used in combination. The current position of the axis not involved in the instruction remains unchanged.

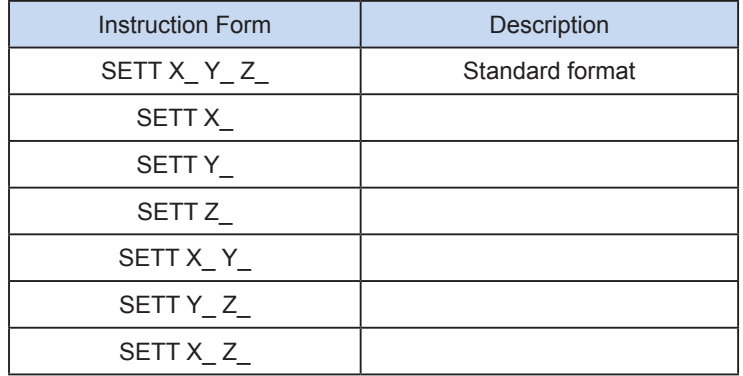

## 2) Conversion between mechanical unit and pulse unit

In H3U-PM model, if a floating-point number is used to indicate the position function word (XYZ or IJK), it is in a mechanical unit (mm). If an integer is used, it indicates the number of pulses. If a floating-point number is used to indicate the speed function word (F and so on), it is in a mechanical unit (mm/min). If an integer is used, it indicates the frequency, as shown in the following table.

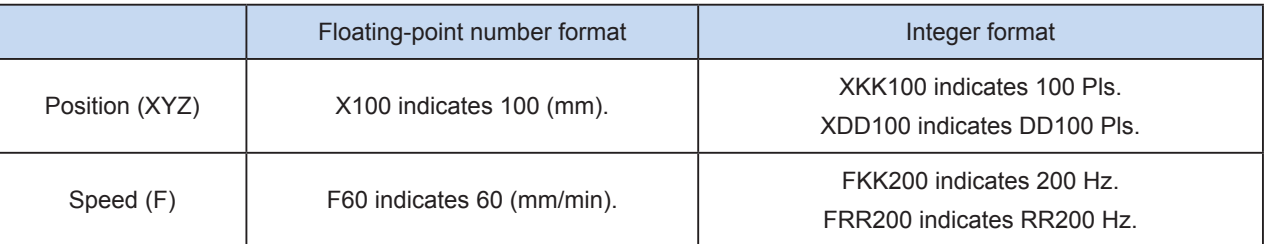

The conversion ratio shall be set based on the special register. The default value of A is 2000 PLS, and the default value of B is 1000 um.

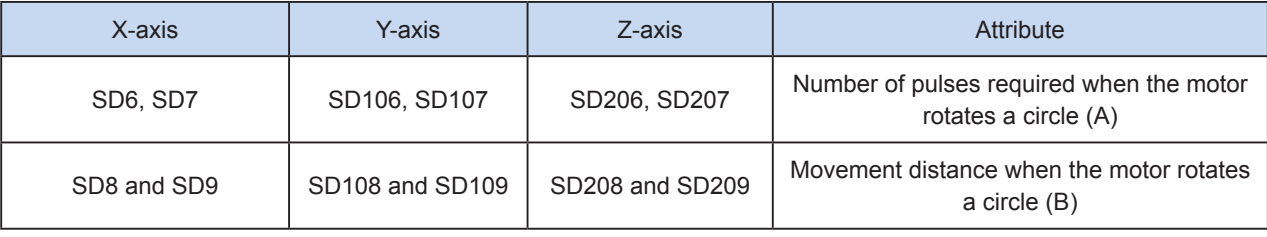

#### A (number of pulses Mechanical per cycle)  $\times$  1000  $=$  Number position  $\times$  B (distance per cycle) of pulses

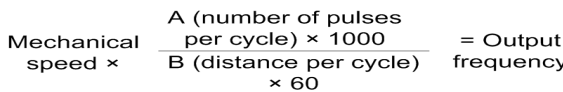

X100 indicates 100 mm. After conversion, the number of pulses is 100 x 2000 x 1000/1000 = 200,000. F60 indicates 60 mm/min. After conversion, the output frequency is 2000 Hz.

# SETR: Setting the electrical origin

## **Overview**

The SETR instruction is used to set the current position of the x-, y, and z-axes to the electrical origin. It is related to DRVR.

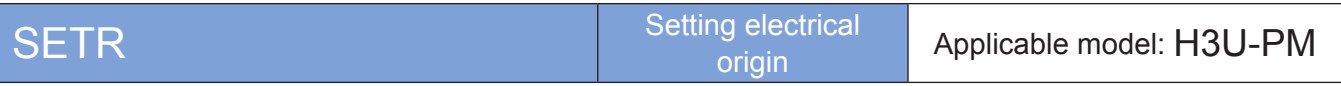

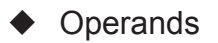

None

# **Functions and actions**

It is used to set the current position to the electrical origin. The regression electrical origin of DRVR is the electrical origin set by SETR. The current position can be queried in special registers, for example, the 32 bit registers listed in the following table.

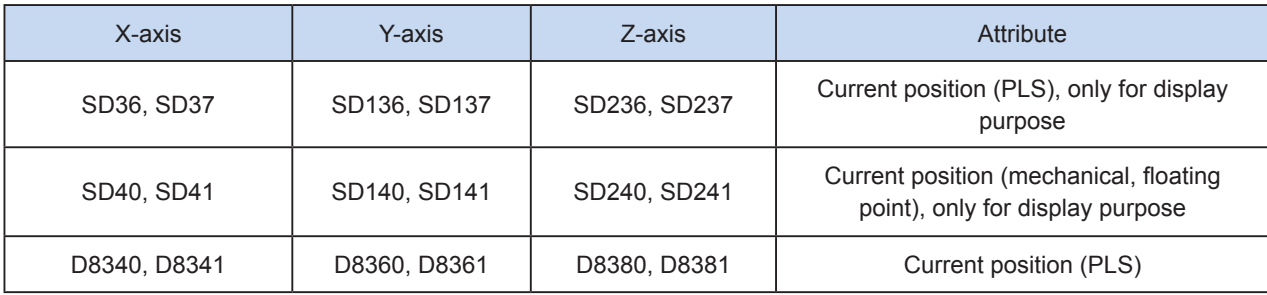

This instruction is used to set the current position to the electrical origin. The current electrical origin position can be queried in special registers, for example, the 32-bit registers in the following table. The default value is (0, 0, 0).

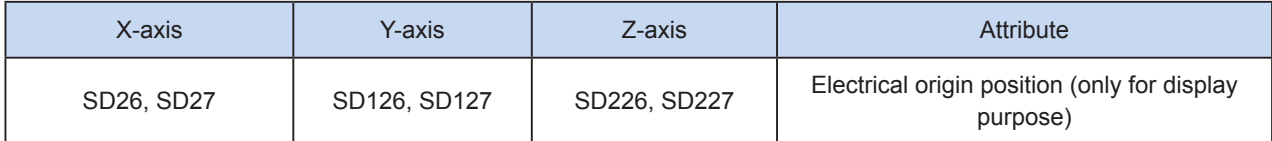

The registers are modified synchronously after the setting.

# DRVZ: Mechanical zero return

# ◆ Overview

The x-, y-, and z-axes regress to the mechanical origin independently. Each axis searches for the DOG signal and moves toward the origin (DOG). After a DOG signal is detected, the system decelerates to the creep speed. After an origin signal is detected following DOG = OFF, the system immediately stops pulse output.

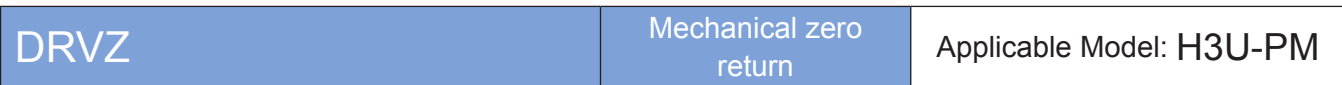

# **Operands**

None

# **Functions and actions**

Similar to DSZR, this instruction is finished and the next instruction can be executed only when the x-, y-, and z-axes all return to the origin. Dedicated input/output signal is used during instruction execution.

The axis zero return disabling function can be used to disable the specified axis to return to the origin, and allow other axes to return to the origin.

The special SM elements are defined in the following table.

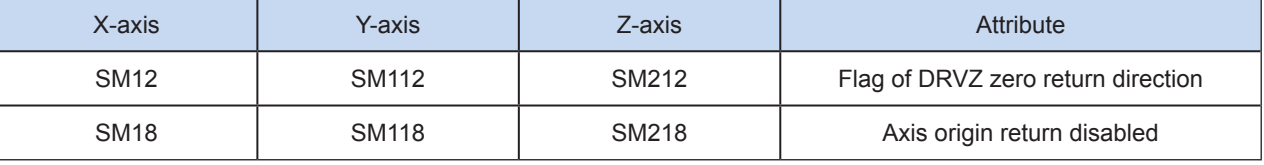

The special SD elements are defined in the following table.

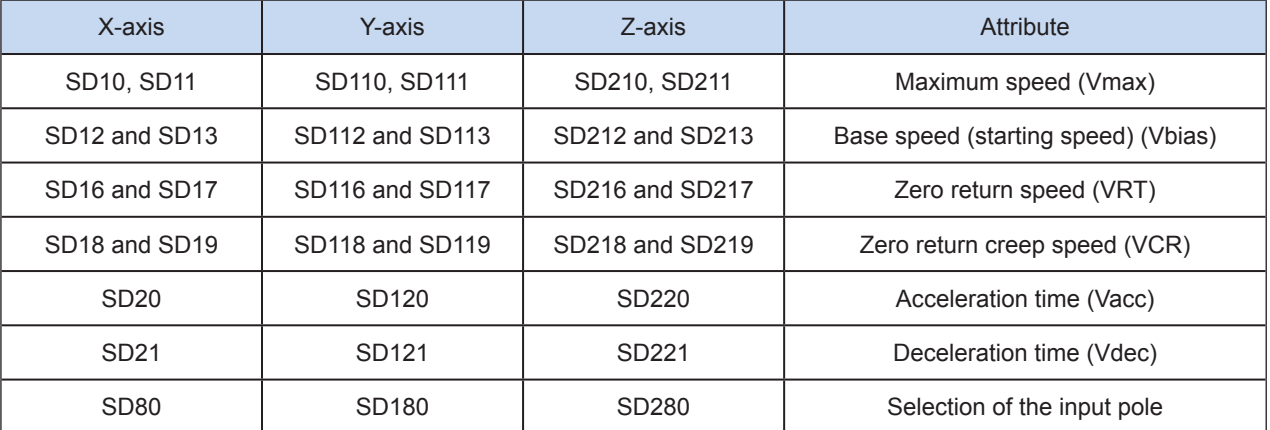

- For details about the maximum speed, zero return speed, creep speed, and base speed, see Page 704, ["A.2 Special Soft Element Register Range".](#page-704-0) The following rules must be followed:
	- ① Base speed ≤ zero return speed ≤ maximum speed
	- ② Base speed ≤ creep speed ≤ maximum speed
- Select appropriate parameters based on the set parameter value range. It is suggested that the creep speed be smaller than or equal to the zero return speed.
	- ① The zero return speed ranges from 10 to 200,000 Hz.
- ② The creep speed ranges from 10 to 32,767 Hz.
- ③ The base speed ranges from 10 to 32,767 Hz.
- When the PLC works in combination with the servo driver, this instruction is used to output pulses at the pulse speed specified by the special register through the pulse output port, so that the actuator moves to the action origin according to the preset action sequence; when the near point signal (DOG) switches from ON to OFF during running, and the origin signal switches from OFF to ON, the PLC immediately stops outputting the pulse. A clearing signal is output when regression is finished.
- In a system with forward/reverse rotation limit, the DSZR with DOG search mode can be enabled. In a system without forward/reverse rotation limit or not using the forward/reverse rotation limit for zero return, the zero return can be performed by specifying the zero return direction.
- You can set the zero return direction flag to ON or OFF to specify the zero return direction. The base speed is accelerated to the zero return speed and the actuator moves toward the direction specified by the zero return direction flag. When the system detects that the near point signal (DOG) is ON, the system decelerates to the creep speed. After the near point signal (DOG) switches from ON to OFF, if the system detects that the origin signal switches from OFF to ON, the system stops outputting the pulse immediately.
- After the pulse output stops (within 1 ms), the clearing signal keeps ON within 20 ms. The zero return action is finished.
- This is the description about the case where the logical inversion flag of the near point signal and the origin signal is set to OFF. If the logical inversion flag is set to ON, the ON and OFF states of the corresponding near point signal and origin signal must be changed to each other.
- The following is a single axis pulse output diagram.

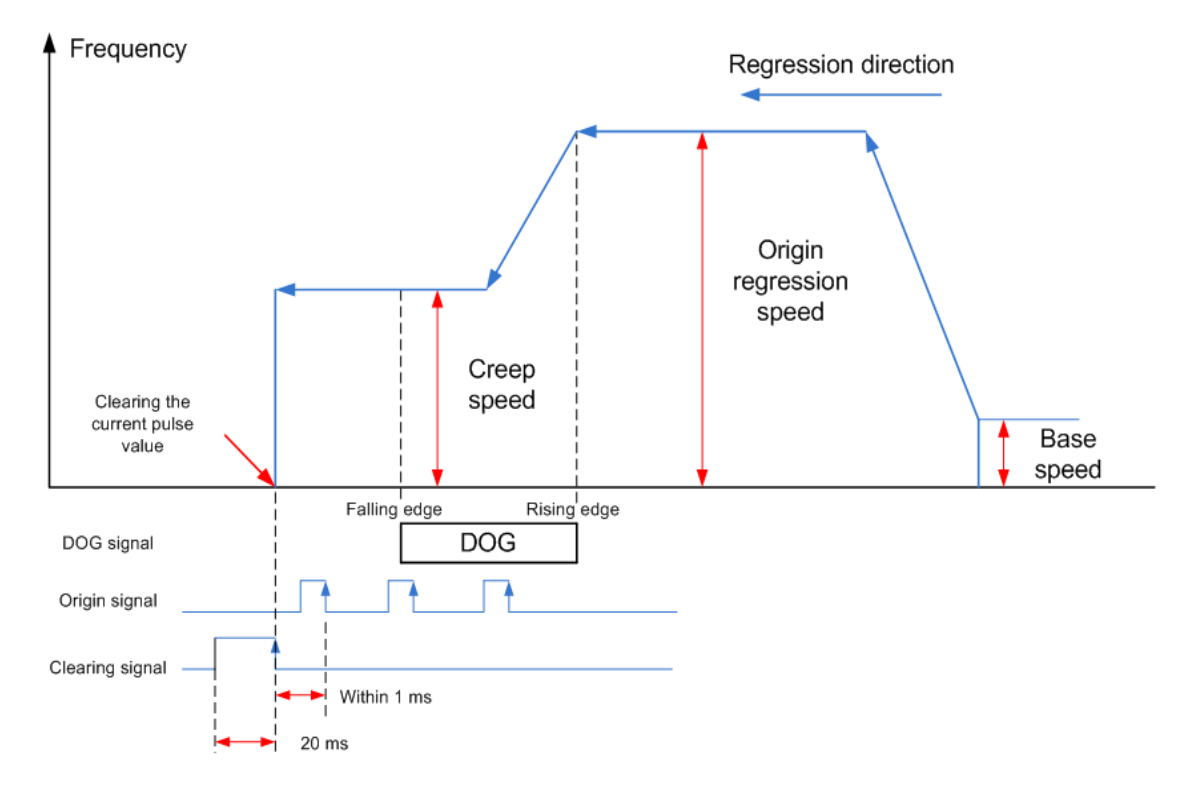

# DOG search

Under the circumstance that there're forward/reverse limits in the system, when the zero return instruction with DOG search function is executed, the zero return action is subject to the start position of zero return

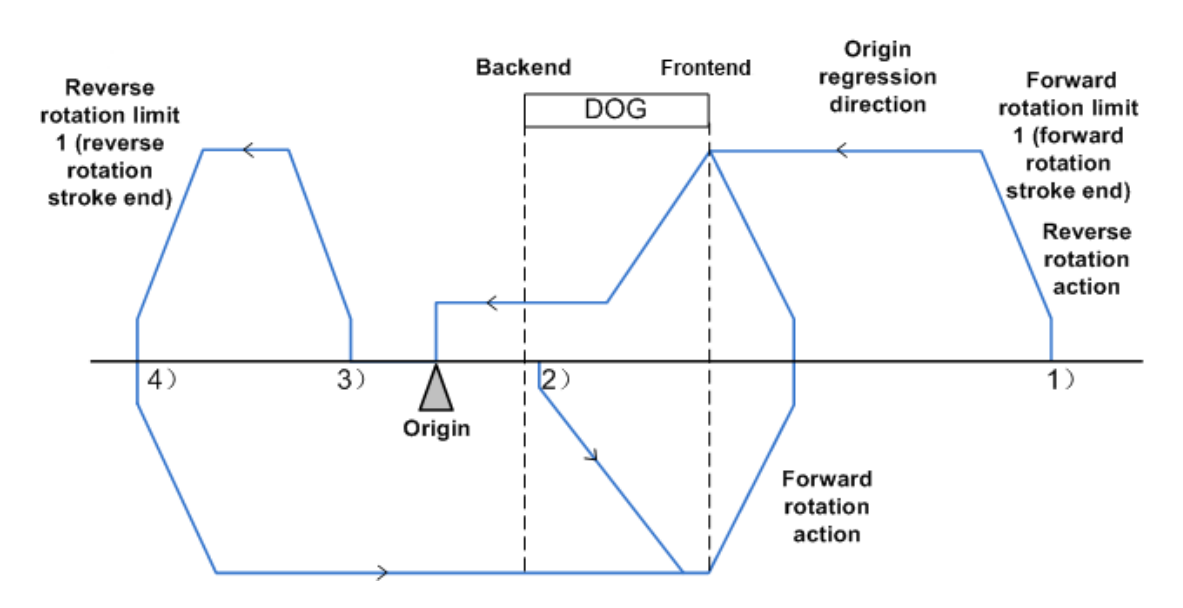

- 1) When the start position is before DOG (including the case where the forward rotation limit 1 is set to ON):
- The system executes the zero return instruction to start the zero return action.
- The system moves to the zero return direction at the zero return speed.
- The system decelerates to the creep speed upon detecting the DOG frontend.
- After detecting the DOG backend, the system stops upon detecting the first origin signal.
- 2) When the start position is within the DOG:
- The system executes the zero return instruction to start the zero return action.
- The system moves to the direction opposite to the zero return direction at the zero return speed.
- The system decelerates to stop upon detecting the DOG frontend. (Leaving DOG)
- The system moves to the zero return direction at the zero return speed. (Entering DOG again)
- The system decelerates to the creep speed upon detecting the DOG frontend.
- After detecting the DOG backend, the system stops upon detecting the first origin signal.
- 3) When the start position is after the DOG (the near point signal is set to OFF):
- The system executes the zero return instruction to start the zero return action.
- The system moves to the zero return direction at the zero return speed.
- The system decelerates to stop upon detecting the reverse rotation limit 1 (reverse rotation limit).
- The system moves to the direction opposite to the zero return direction at the zero return speed.
- The system decelerates to stop upon detecting the DOG frontend. (Detecting [Leaving] DOG)
- The system moves to the zero return direction at the zero return speed. (Entering DOG again)
- The system decelerates to the creep speed upon detecting the DOG frontend.
- After detecting the DOG backend, the system stops upon detecting the first origin signal.
- 4) When the limit switch (reverse rotation limit 1) of the zero return direction is set to ON:
- The system executes the zero return instruction to start the zero return action.
- The system moves to the direction opposite to the zero return direction at the zero return speed.
- The system decelerates to stop upon detecting the DOG frontend. (Detecting [Leaving] DOG)
- The system moves to the zero return direction at the zero return speed. (Entering DOG again)
- The system decelerates to the creep speed upon detecting the DOG frontend.
- After detecting the DOG backend, the system stops upon detecting the first origin signal.

5) Note: When designing the near point signal (DOG), you need to design a sufficient ON time for the system to decelerate to the creep speed. The creep speed must be as low as possible. If the system stops immediately without deceleration, a great creep speed may result in position offset.

#### **Note**

1) The user may monitor the special registers for checking current pulse position.

The following table lists details about 32-bit registers.

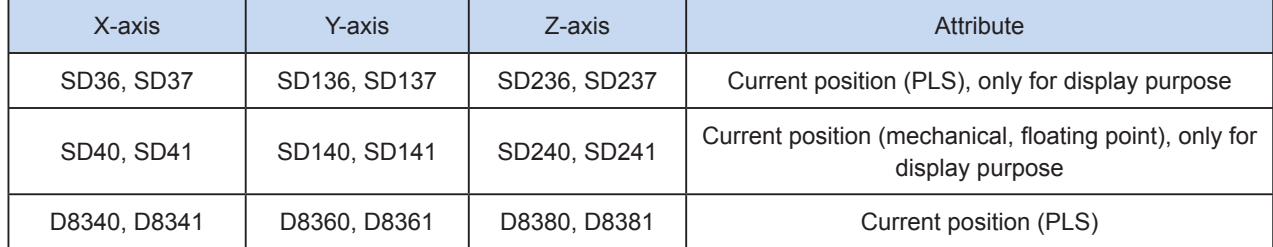

2) Only trapezoid acceleration/deceleration is supported.

3) The acceleration/deceleration time can be set separately, within the range 10 to 5000 ms.

The maximum speed, base speed, acceleration/deceleration time, and other parameters of the high-speed output axes can be separately set for each axis.

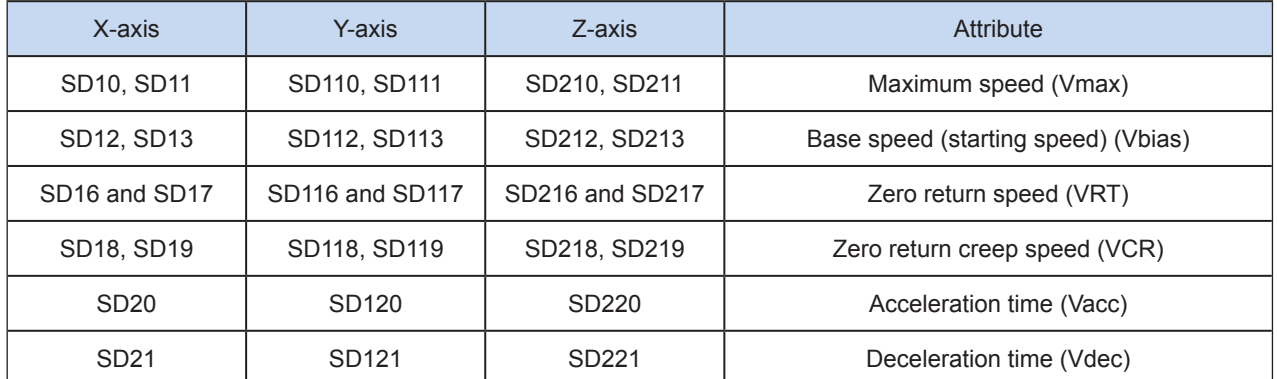

4) The actual minimum output frequency (that is, the minimum base output frequency) is calculated according to the following formula:

$$
Vmin = \sqrt{\frac{Vset (Hz)}{2 \times Tacc (ms) / 1000}}
$$

5) Specifying the zero return direction

The zero return direction flag of special elements can be used to specify the zero return direction as forward direction. See the following table.

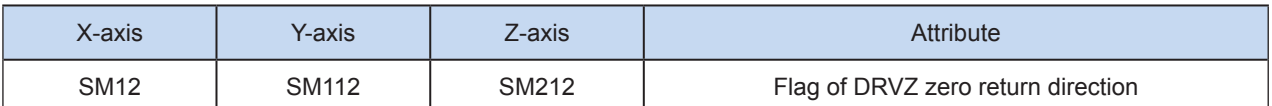

6) Disabling zero return for a specific axis

The axis zero return disabling function of special elements can be used to disable the specified axis to return to the origin, and allow other axes to return to the origin. See the following table.

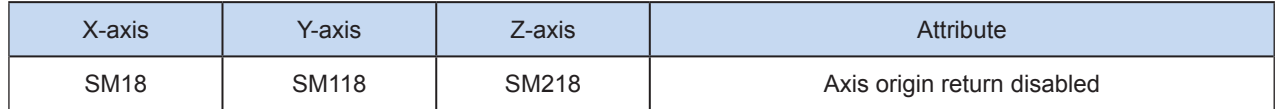

#### 7) Logic signal inversion

See the following table.

OFF: Positive logic (when the input is ON, the near point/origin signal is ON).

ON: Negative logic (when the input is OFF, the near point/origin signal is ON).

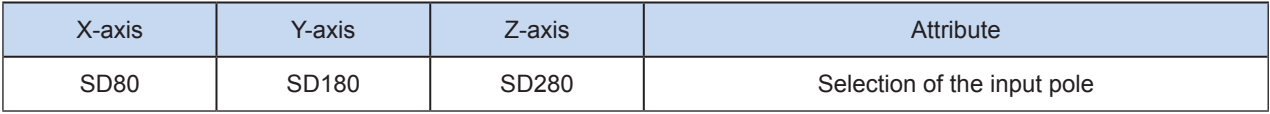

SDX80: Selects the input pole

Bits of this element are defined in the following table.

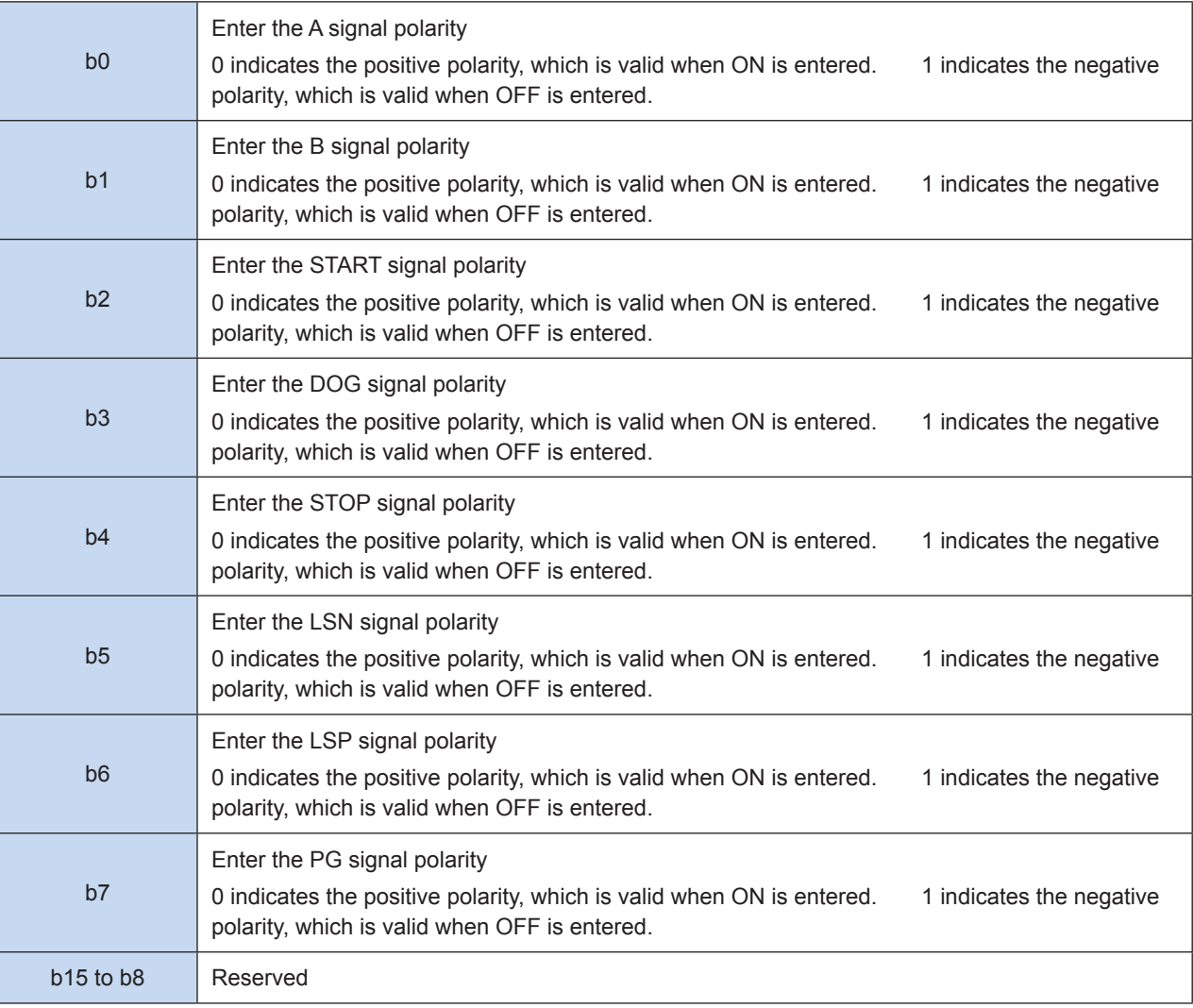

# DRVR: Electrical zero return

# **Overview**

The DRVR instruction is used to enable the x-, y-, and z-axes to return to the electrical origin independently at their specified maximum speed. It is related to SETR.

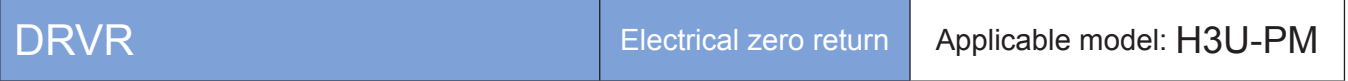

**Operands** 

None

## ◆ Functions and actions

The x-, y-, and z-axes return to the electrical origin specified by SETR at the specified maximum speed. This instruction is finished and the next instruction can be executed only when all of the three axes return to the origin. This instruction is used to perform 3-axis absolute positioning.

The regression electrical origin of DRVR is the electrical origin set by SETR. The current position can be queried in special registers, for example, the 32-bit registers listed in the following table.

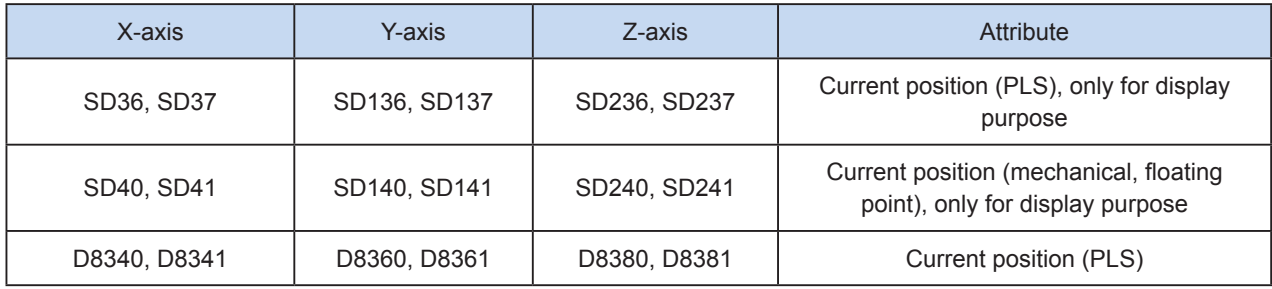

The current electrical origin position can be queried in special registers, for example, the 32-bit registers in the following table. The default value is (0, 0, 0).

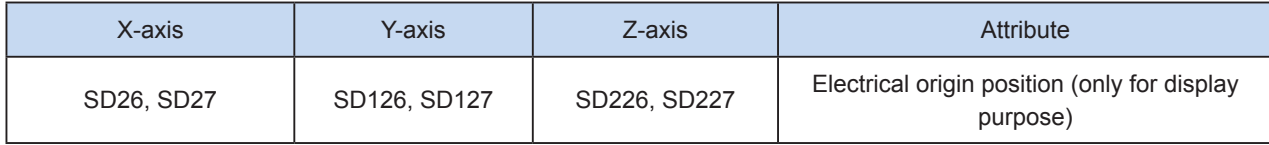

The maximum speed of each axis can be set by special registers, for example, the following 32-bit registers.

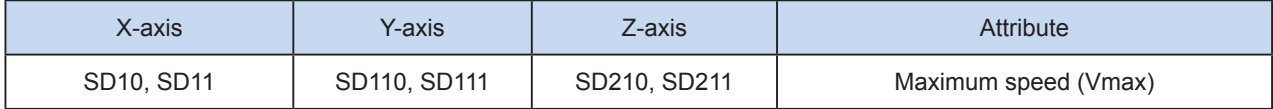

The following is a single axis pulse output diagram.

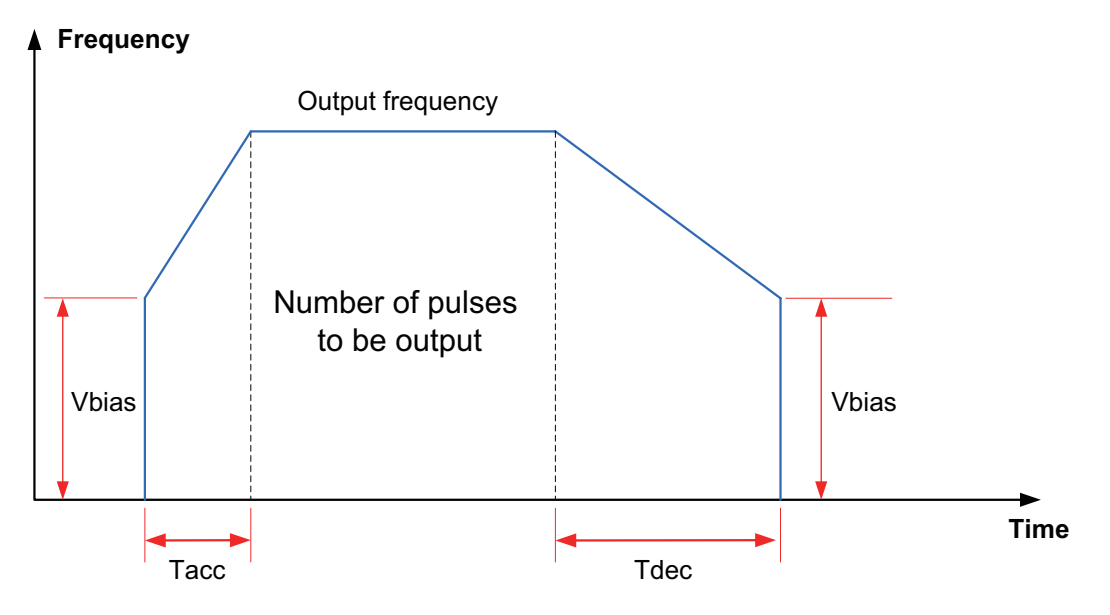

#### **Note**

1) The user may monitor the special registers for checking current pulse position.

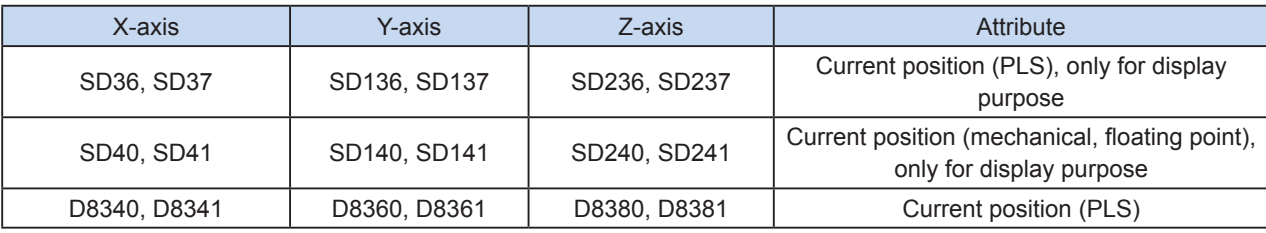

The following table lists details about 32-bit registers.

2) Trapezoid acceleration/deceleration and S-curve acceleration/deceleration are supported.

The two acceleration/deceleration modes can be distinguished by setting the "S-curve acceleration/ deceleration enabling flag" of special elements. If the flag is not set, the trapezoid acceleration/deceleration mode is used by default. The following table lists details about S-curve acceleration/deceleration.

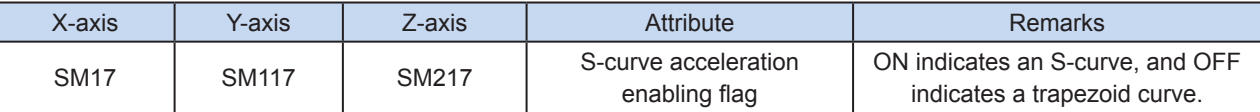

DRV, G00, and DRVR support S-curve acceleration/deceleration. Therefore, at given mechanical stability, the target speed is increased, the positioning time is shortened, and the processing efficiency is improved.

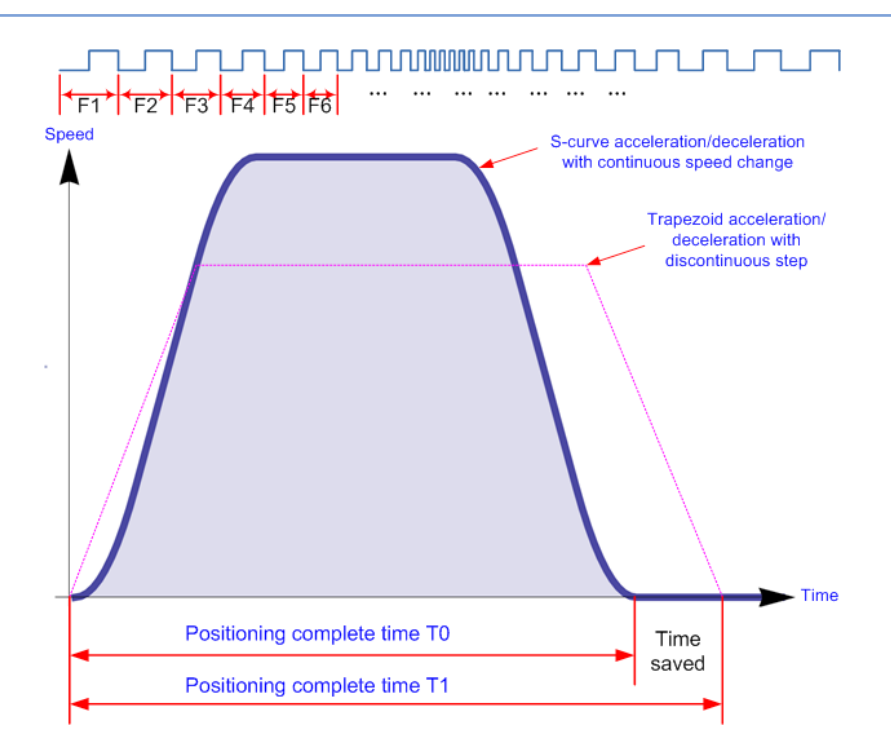

The advanced pulse-by-pulse modulation algorithm is used for S-curve acceleration/deceleration. The frequency of each pulse is adjusted to ensure more smooth positioning.

3) The acceleration/deceleration time can be set separately, within the range 10 to 5000 ms. The time of trapezoid acceleration/deceleration and S-curve acceleration/deceleration can be set separately.

The maximum speed, base speed, acceleration/deceleration time, and other parameters of the high-speed output axes can be separately set for each axis.

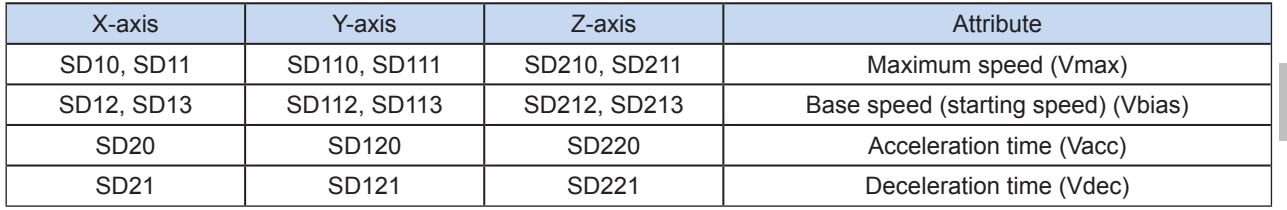

4) The minimum output frequency that can be realized actually (that is, the minimum base output frequency) is calculated according to the following formula:

$$
Vmin = \sqrt{\frac{Vset (Hz)}{2 \times Tacc (ms) / 1000}}
$$

# SINTR: Single-speed interrupt positioning; DINTR: Double-speed interrupt positioning

# **Overview**

The SINTR and DINTR instructions are used to output pulses at the specified frequency. When an interrupt input signal (DOG) is detected, the single-speed interrupt positioning speed remains unchanged, the double-speed interrupt positioning speed accelerates or decelerates to the output frequency after interrupt, and the specified number of pulses are output. During single-speed and double-speed interrupt positioning, the number of pulses is an incremental value independent of the coordinate system.

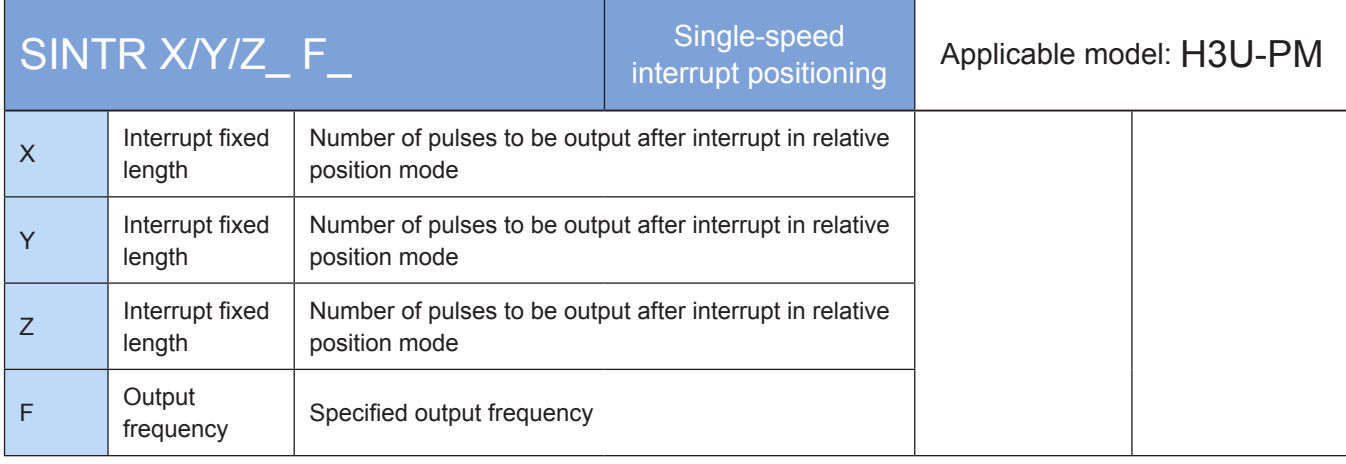

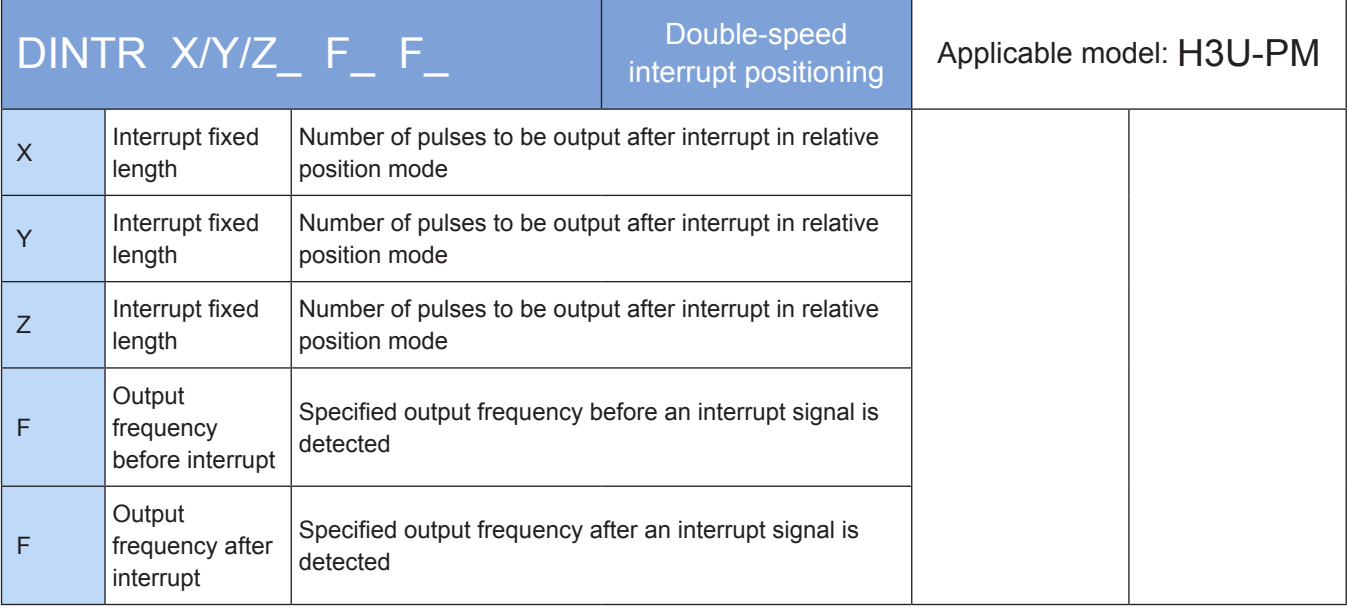

# **Operands**

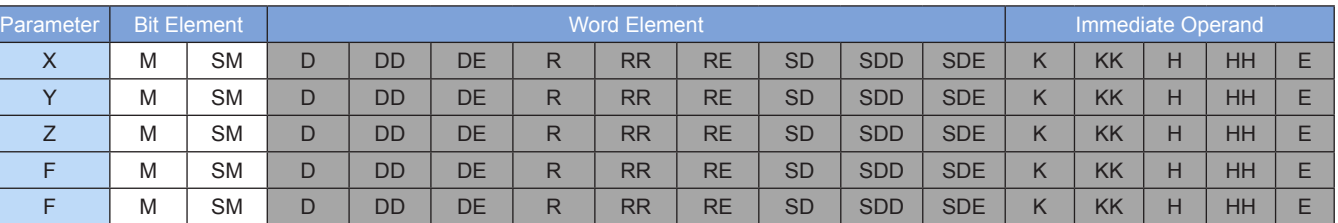

Note: The elements in gray background are supported. The floating-point immediate operand type is not displayed. For example, X100 indicates the X floating point 100.00.

# ◆ Functions and actions

The SINTR and DINTR instructions are used to output pulses at the specified frequency. When an interrupt input signal (DOG) is detected, the single-speed interrupt positioning speed remains unchanged, the double-speed interrupt positioning speed accelerates or decelerates to the output frequency after interrupt, and the specified number of pulses are output. During single-speed and double-speed interrupt positioning, the number of pulses is an incremental value independent of the coordinate system.

The following is a single axis pulse output diagram.

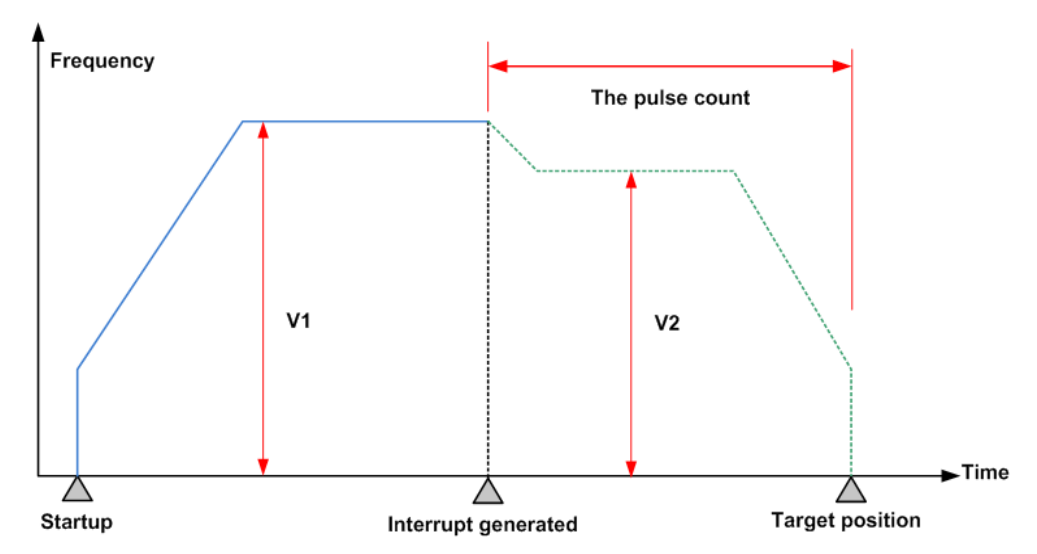

The pulse output frequency at the speed segment before DINTR interrupts may be different from that at the position segment after the interrupt, as shown in the following figure.

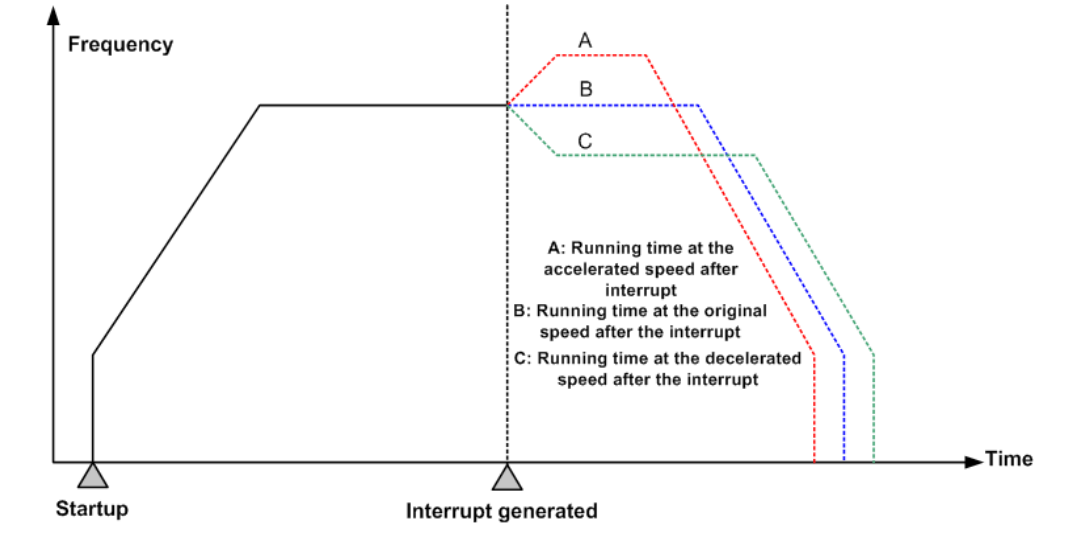

**Note** 

1) Multiple instruction forms are supported. The instruction can drive only one axis.

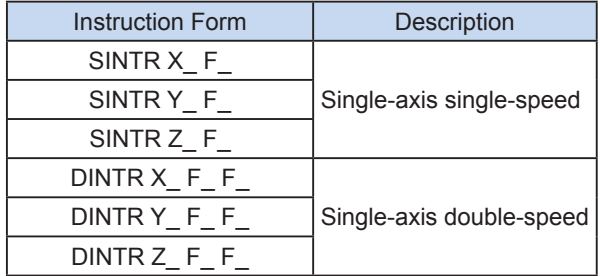

2) Conversion between mechanical unit and pulse unit

In H3U-PM model, if a floating-point number is used to indicate the position function word (XYZ or IJK), it is in a mechanical unit (mm). If an integer is used, it indicates the number of pulses. If a floating-point number is used to indicate the speed function word (F and so on), it is in a mechanical unit (mm/min). If an integer is used, it indicates the frequency, as shown in the following table.

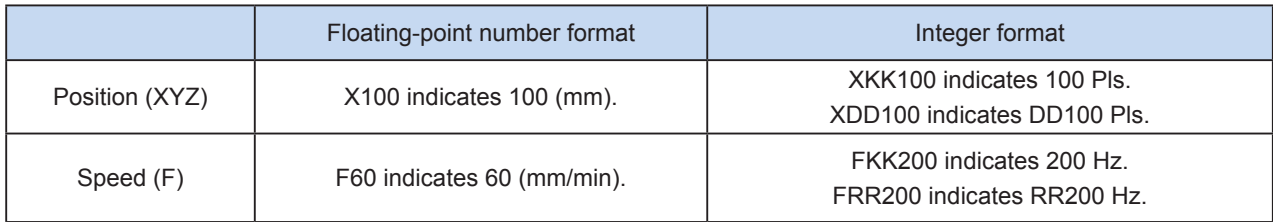

The conversion ratio shall be set based on the special register. The default value of A is 2000 PLS, and the default value of B is 1000 um.

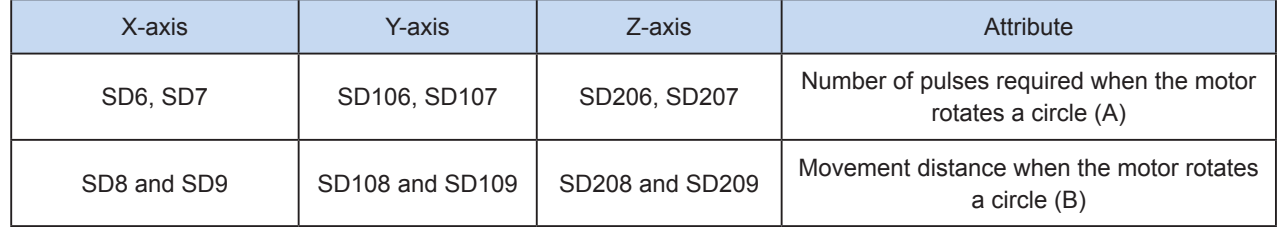

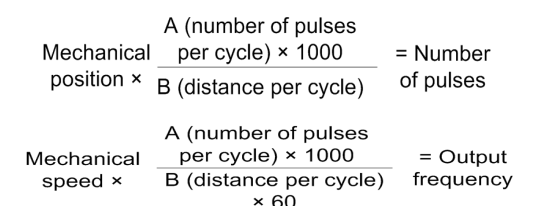

 $X100$  indicates 100 mm. After conversion, the number of pulses is  $100 \times 2000 \times 1000/1000 = 200,000$ . F60 indicates 60 mm/min. After conversion, the output frequency is 2000 Hz.

3) Only trapezoid acceleration/deceleration is supported.

4) The acceleration/deceleration time can be set separately, within the range 10 to 5000 ms.

The maximum speed, base speed, acceleration/deceleration time, and other parameters of the high-speed output axes can be separately set for each axis.

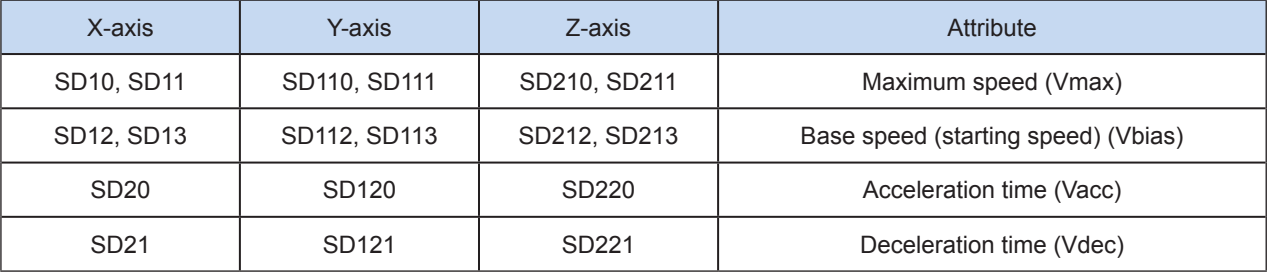

5) The minimum output frequency that can be realized actually (that is, the minimum base output frequency) is calculated according to the following formula:

$$
Vmin = \sqrt{\frac{Vset (Hz)}{2 \times Tacc (ms) / 1000}}
$$

6) During execution of a multi-segment pulse output instruction, the acceleration/deceleration computation depends on the first speed. The acceleration/deceleration slope (speed) remains unchanged during frequency switch.

For example, if the output frequency is 100 kHz and the acceleration time is 100 ms at the first speed while the output frequency at the second speed is 150kHz, it takes about 50 ms to accelerate from the first speed to the second speed. It works similarly in deceleration mode. See the following figure.

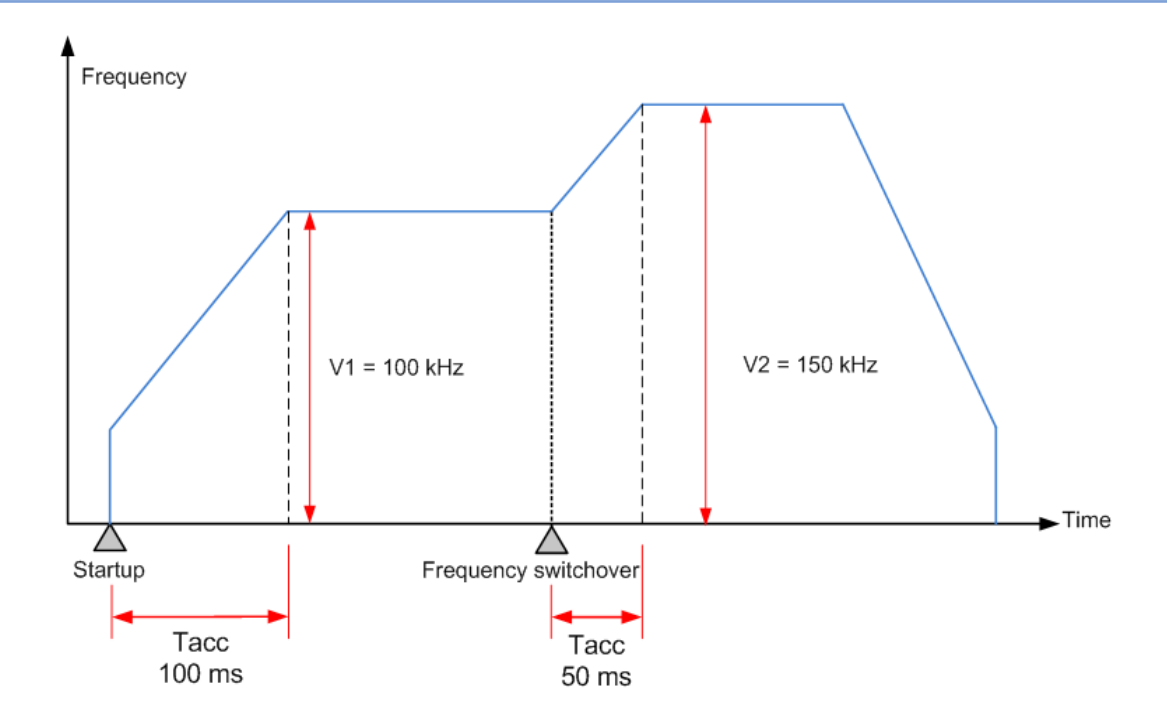

# MOVC: Linear displacement compensation

## ◆ Overview

The MOVC instruction is used to compensate each axis according to the specified value during linear interpolation. The compensation value is a relative value independent of the coordinate system. This instruction relates to LIN, INTR, and G01.

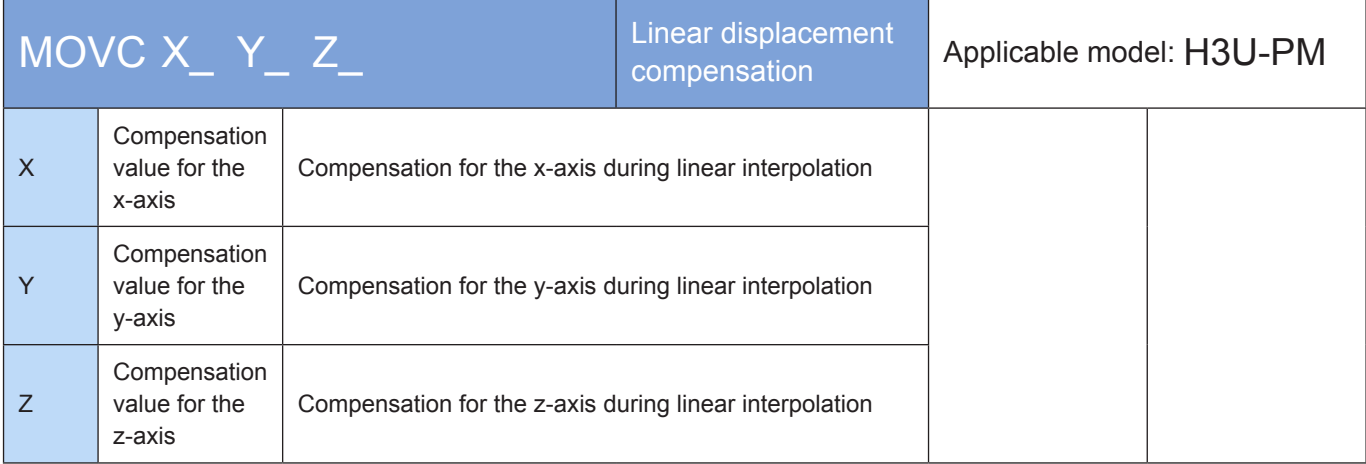

# **Operands**

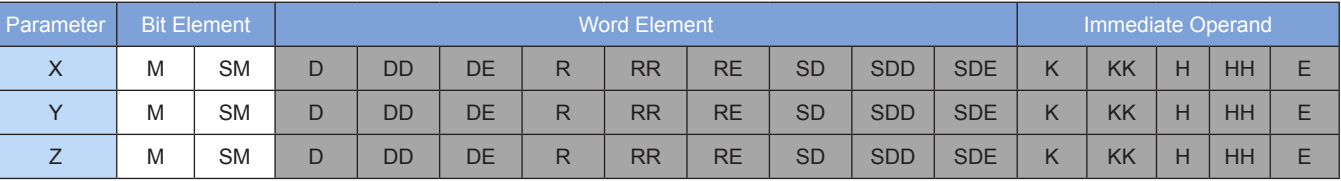

Note: The elements in gray background are supported. The floating-point immediate operand type is not displayed. For example, X100 indicates the X floating point 100.00.

#### ◆ Functions and actions

The MOVC instruction is used to compensate each axis according to the specified value during linear interpolation. The compensation value is a relative value independent of the coordinate system. This instruction relates to LIN, INTR, and G01.

After the compensation value is set, each axis is compensated according to the compensation value during linear interpolation.

# CNTC: Arc center compensation

## ◆ Overview

The CNTC instruction is used to compensate the center according to the specified value during arc interpolation in IJK (center) mode. The compensation value is a relative value independent of the coordinate system. This instruction relates to CW, CCW, G02, and G03.

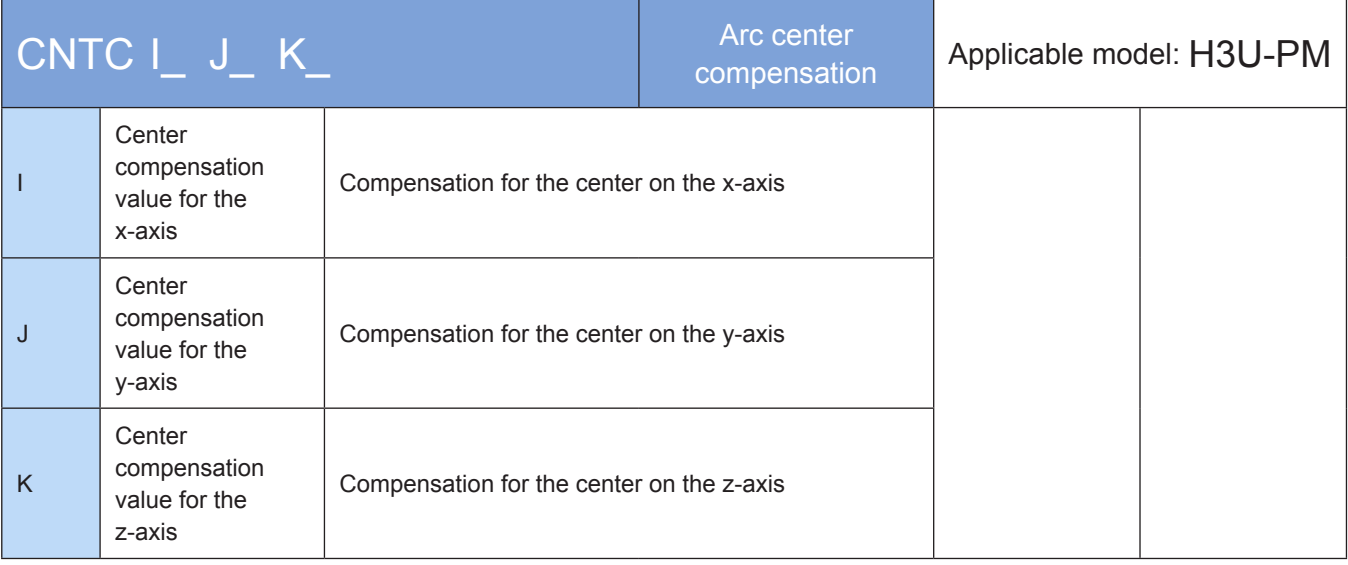

# **Operands**

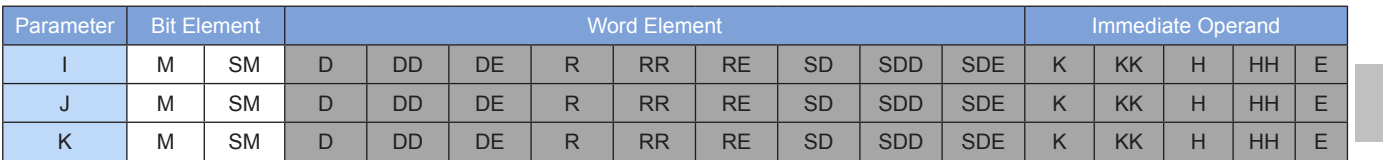

Note: The elements in gray background are supported. The floating-point immediate operand type is not displayed. For example, X100 indicates the X floating point 100.00.

# ◆ Functions and actions

The CNTC instruction is used to compensate the center according to the specified value during arc interpolation in IJK (center) mode. The compensation value is a relative value independent of the coordinate system. This instruction relates to CW, CCW, G02, and G03.

After the compensation value is set, each axis is compensated according to the compensation value during arc interpolation.

7

# RADC: Arc radius compensation

# ◆ Overview

The RADC instruction is used to compensate the radius according to the specified value during arc interpolation in R (radius) mode. The compensation value is a relative value independent of the coordinate system. This instruction relates to CW, CCW, G02, and G03.

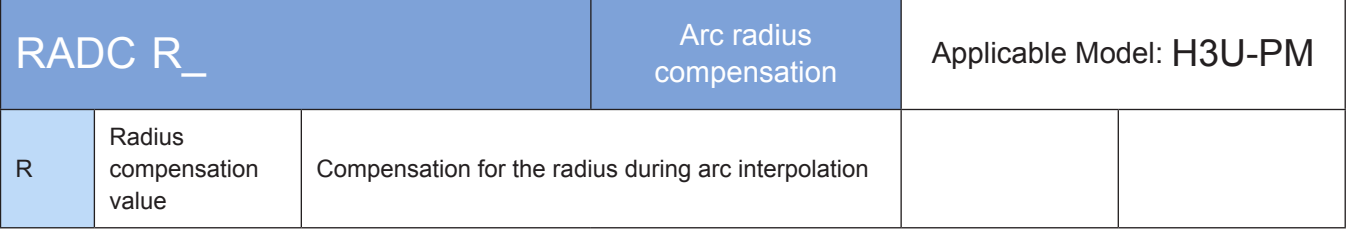

# **Operands**

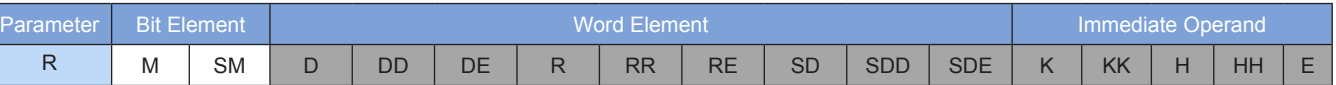

Note: The elements in gray background are supported. The floating-point immediate operand type is not displayed. For example, X100 indicates the X floating point 100.00.

# **Functions and actions**

The RADC instruction is used to compensate the radius according to the specified value during arc interpolation in R (radius) mode. The compensation value is a relative value independent of the coordinate system. This instruction relates to CW, CCW, G02, and G03.

After the compensation value is set, each axis is compensated according to the compensation value during arc interpolation.

# CANC: Motion compensation cancellation

#### ◆ Overview

The CANC instruction is used to cancel the setting of displacement compensation, arc center compensation, and arc radius compensation.

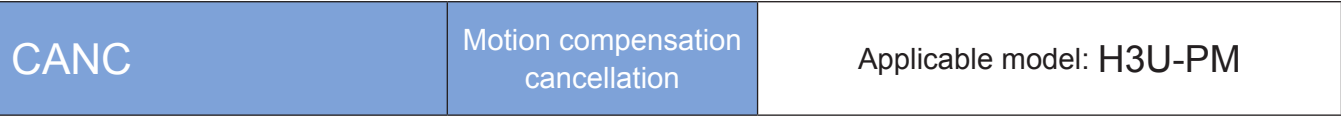

◆ Operands

None

#### ◆ Functions and actions

The CANC instruction is used to cancel all setting of linear compensation, arc center compensation, and arc radius compensation. It relates to such instructions as MOVC, CNTC, RADC, LIN, INTR, G01, CW, CCW, G02, and G03.

# **Note**

1) MOVC, CNTC, RADC, and CANC are modal instructions and remain active after being enabled unless the instruction is modified or canceled.

Multiple instruction forms are supported.

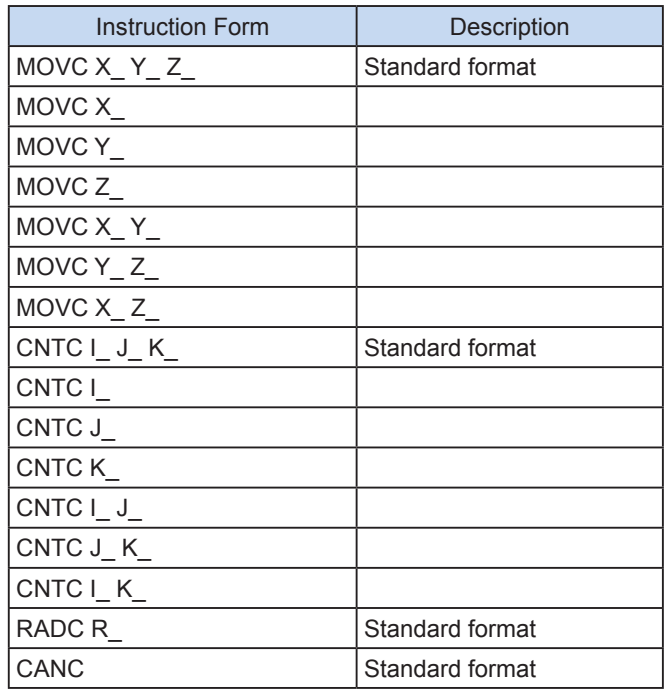

#### 2) Displaying the compensation value

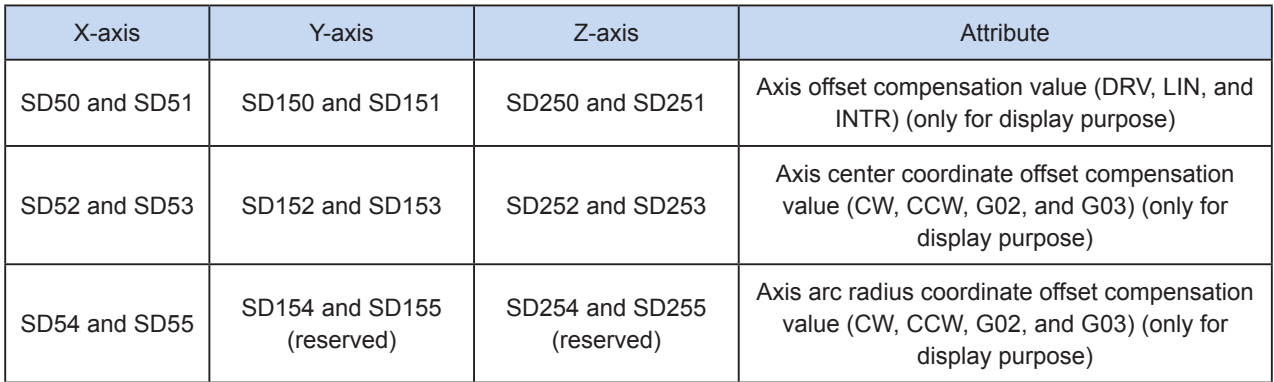

#### 3) Conversion between mechanical unit and pulse unit

In H3U-PM model, if a floating-point number is used to indicate the position function word (XYZ or IJK), it is in a mechanical unit (mm). If an integer is used, it indicates the number of pulses. If a floating-point number is used to indicate the speed function word (F and so on), it is in a mechanical unit (mm/min). If an integer is used, it indicates the frequency, as shown in the following table.

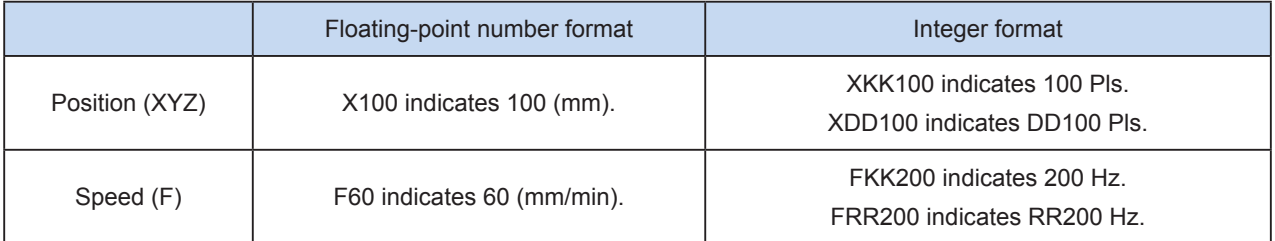

The conversion ratio shall be set based on the special register. The default value of A is 2000 PLS, and the default value of B is 1000 um.

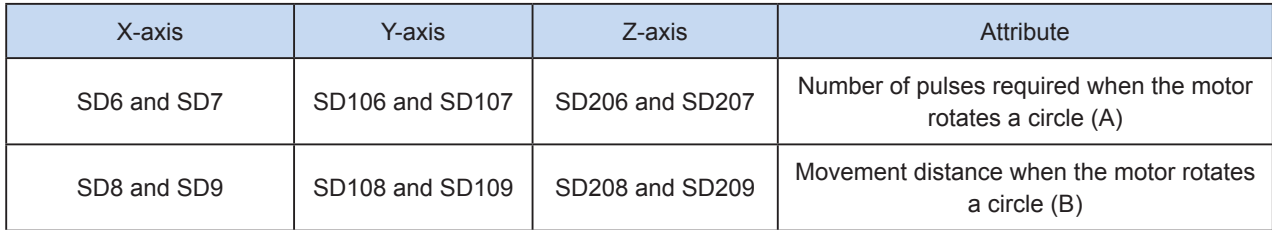

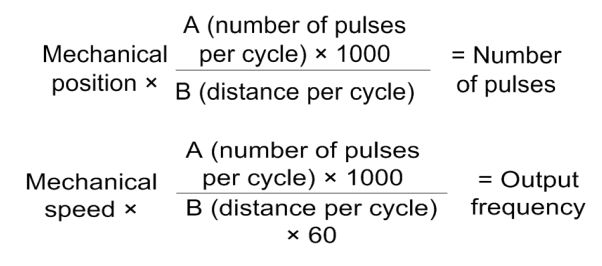

X100 indicates 100 mm. After conversion, the number of pulses is 100 x 2000 x 1000/1000 = 200,000.

F60 indicates 60 mm/min. After conversion, the output frequency is 2000 Hz.

# MSET and MRST: Setting and resetting the bit element M

## **Overview**

The MSET and MRST instructions are used to set and reset bit elements. They are used for interaction with main programs or logic control.

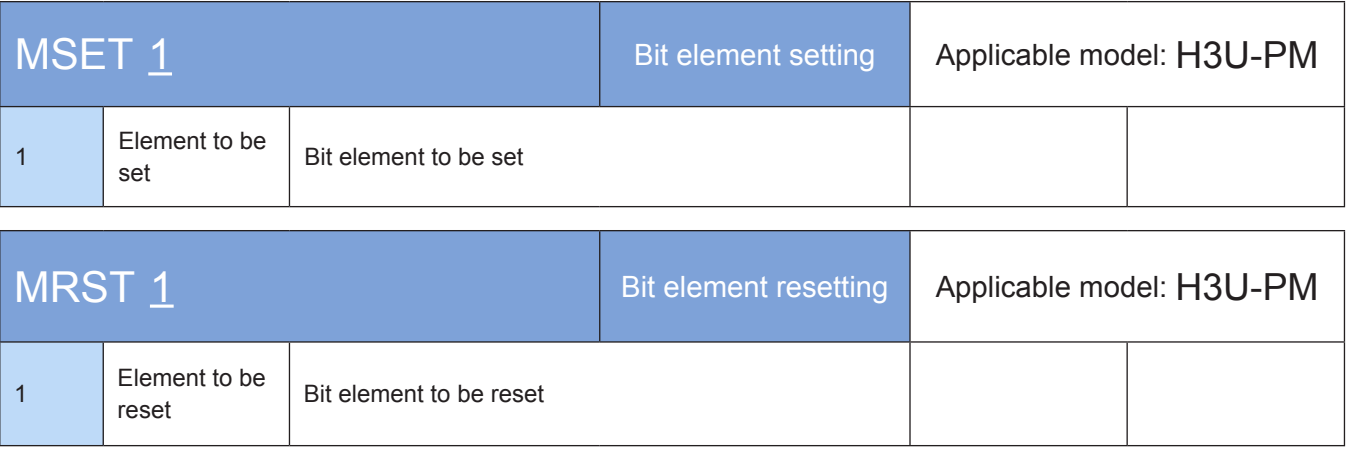

## **Operands**

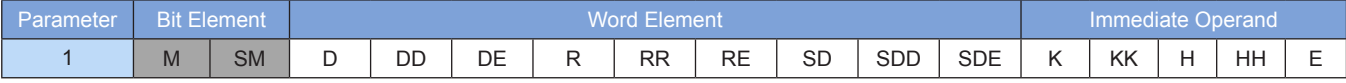

Note: The elements in gray background are supported.

# **Functions and actions**

The MSET and MRST instructions are used to set or reset corresponding M or SM elements. They are used for interaction with main programs or logic control.

# ◆ Note

- 1. MSET and MRST support only the M and SM bit elements. They do not support the word elements, bit elements in KnX form or address indexing.
- 2. Function words are omitted in MSET and MRST.

# ◆ Application:

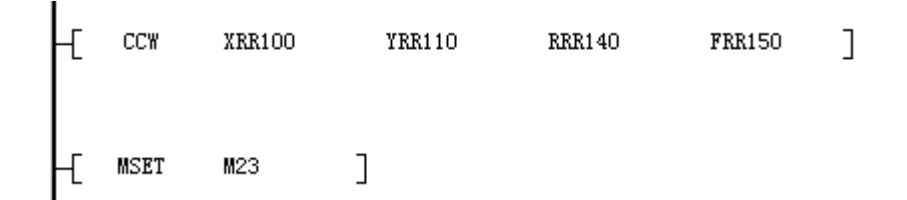

M23 is set after arc interpolation for other control purposes.

7

# MMOV: Value assignment; MADD, MSUB, MMUL, MDIV: Addition, subtraction, multiplication, and division

## ◆ Overview

These instructions are used for value assignment, addition, subtraction, multiplication, and division operation in subprograms. 16-bit and 32-bit integers, and floating-point numbers can be used in combination for computation.

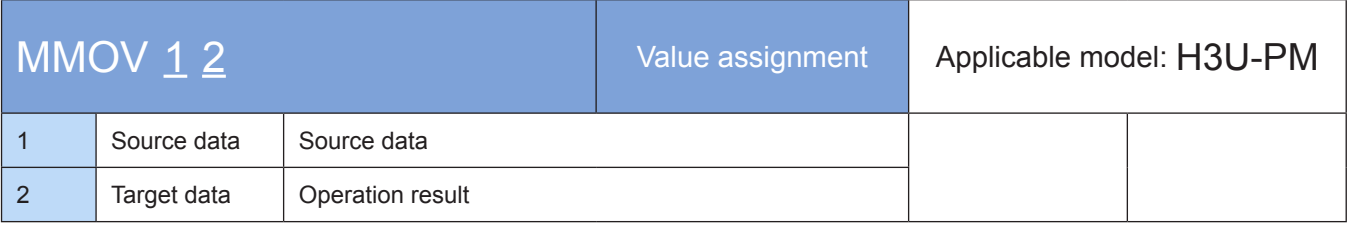

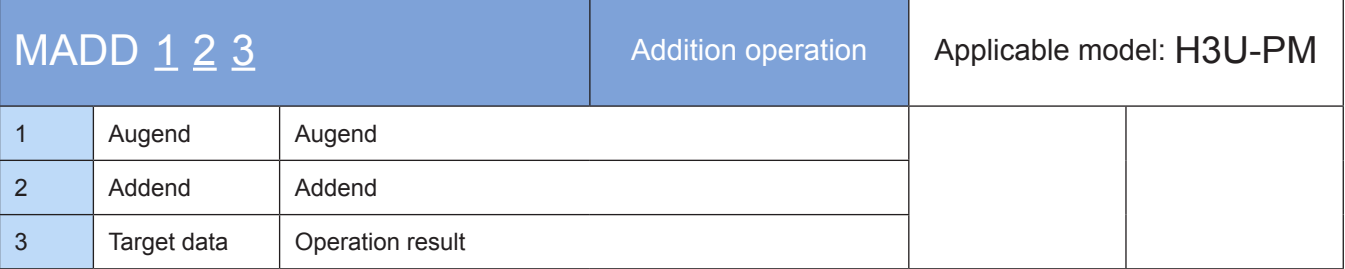

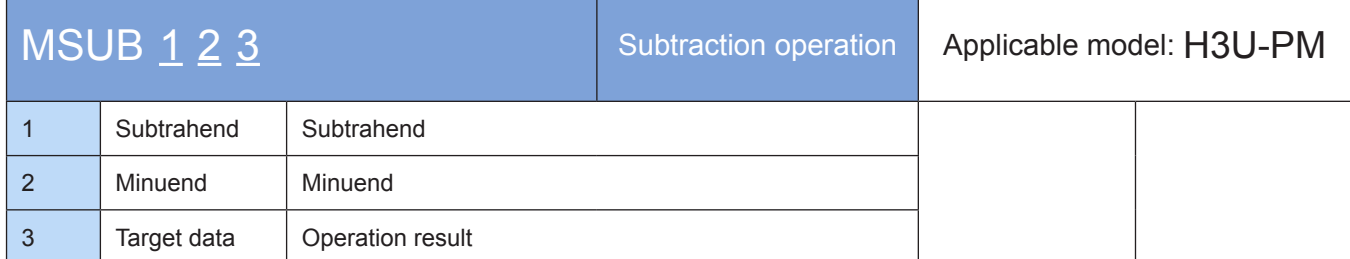

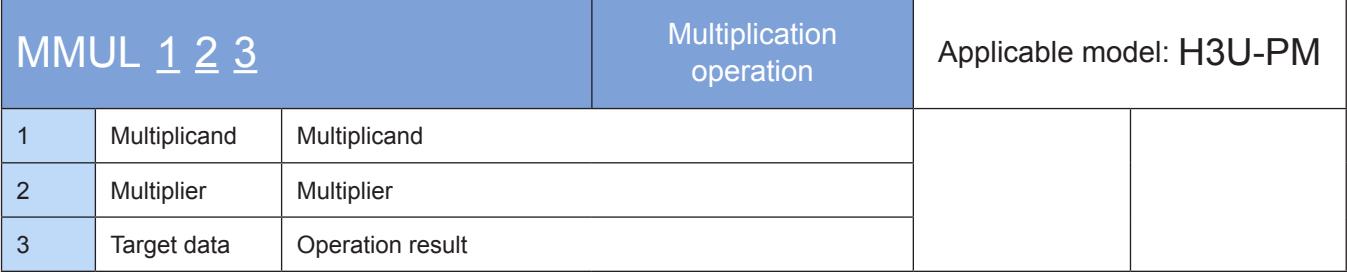

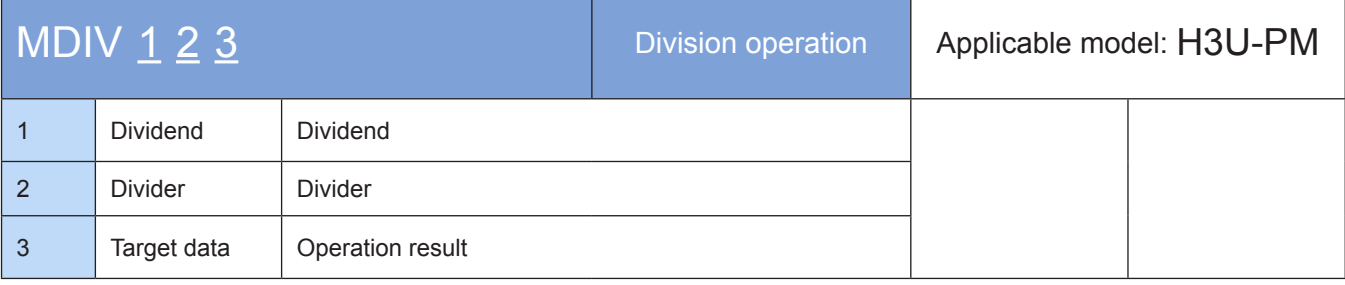

# **Operands**

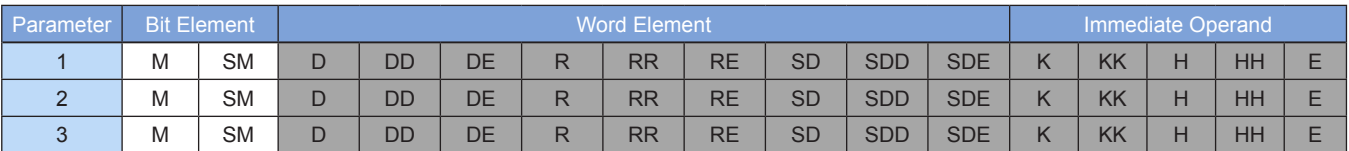

Note: The elements in gray background are supported.

#### ◆ Functions and actions

MMOV is used for value assignment.

MADD, MSUB, MMUL, and MDIV are used for addition, subtraction, multiplication, and division operations respectively.

## **Note**

- 1) MMOV, MADD, MSUB, MMUL, and MDIV support only D, R, SD, K, H, and E. They do not support bit elements, word elements (for example, KnX) which are combination of bit elements, or address indexing.
- 2) Function words are omitted in MMOV, MADD, MSUB, MMUL, and MDIV.
- 3) MMOV, MADD, MSUB, MMUL, and MDIV support the combination of 16-bit integers, 32-bit integers, and floating-point numbers for computation.
- Application

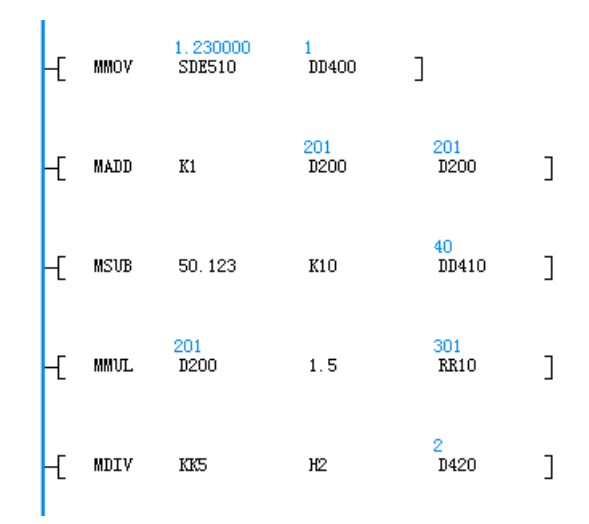

The MMOV instruction is used to assigns the value of a floating-point number to a 32-bit integer.

The 16-bit integer is added by 1.

The value of the floating-point number minus 10 is assigned to a 32-bit integer.

The 16-bit integer is multiplied by the floating-point number, and the result is assigned to a 32-bit integer.

The value is divided by an integer, and the result is assigned to a 16-bit integer.

# 7.8 List of Motion Control Instructions Supported by G-code Subprograms

The following table lists instructions supported by G-code subprograms.

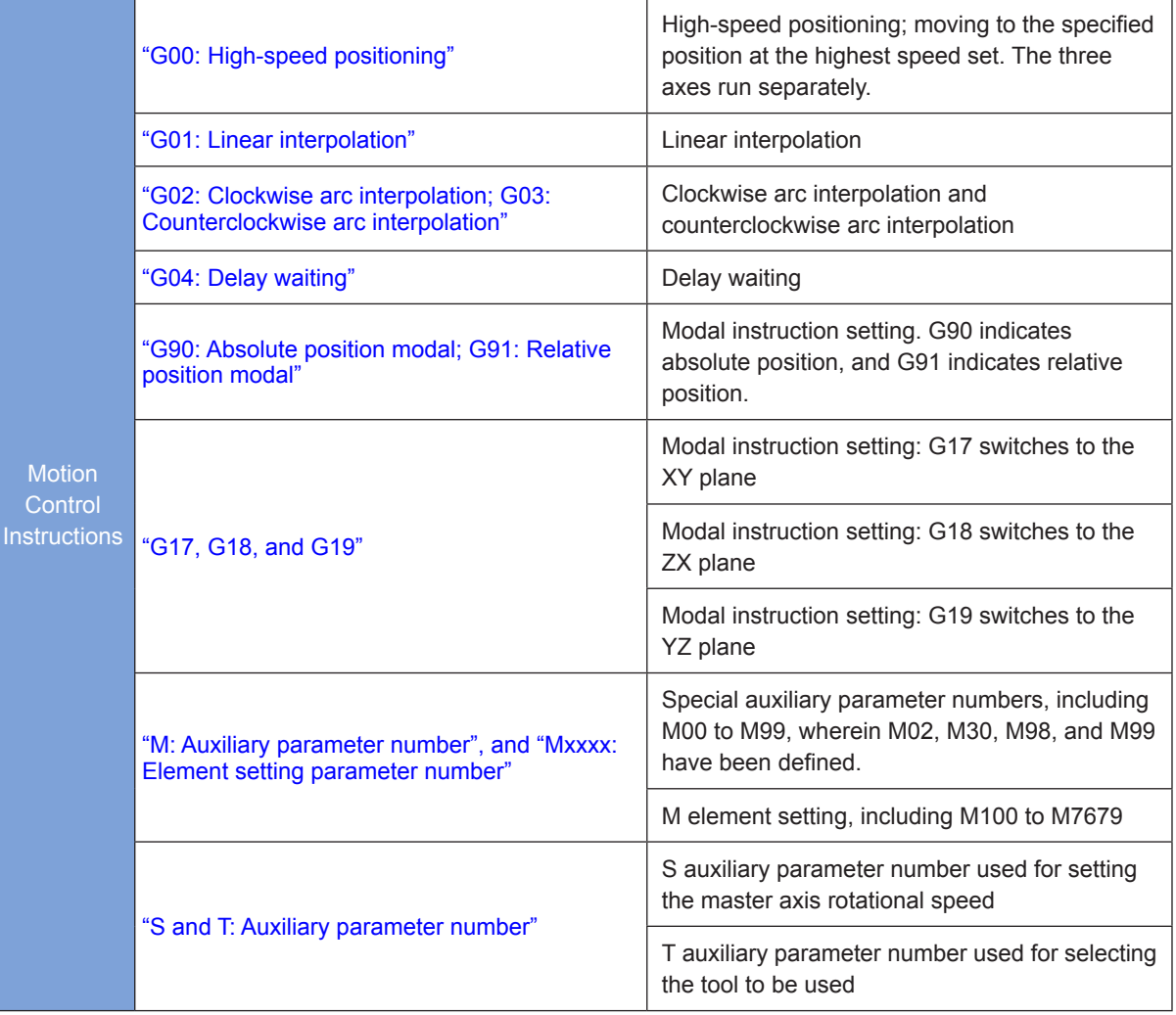

# 7.9 Format and Use of G-code Subprograms

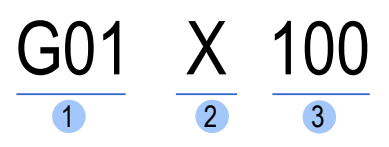

① G-code instructions, as shown in the following table

- ② Type of function words
- ③ Parameter value

The following table lists supported instructions and function words.

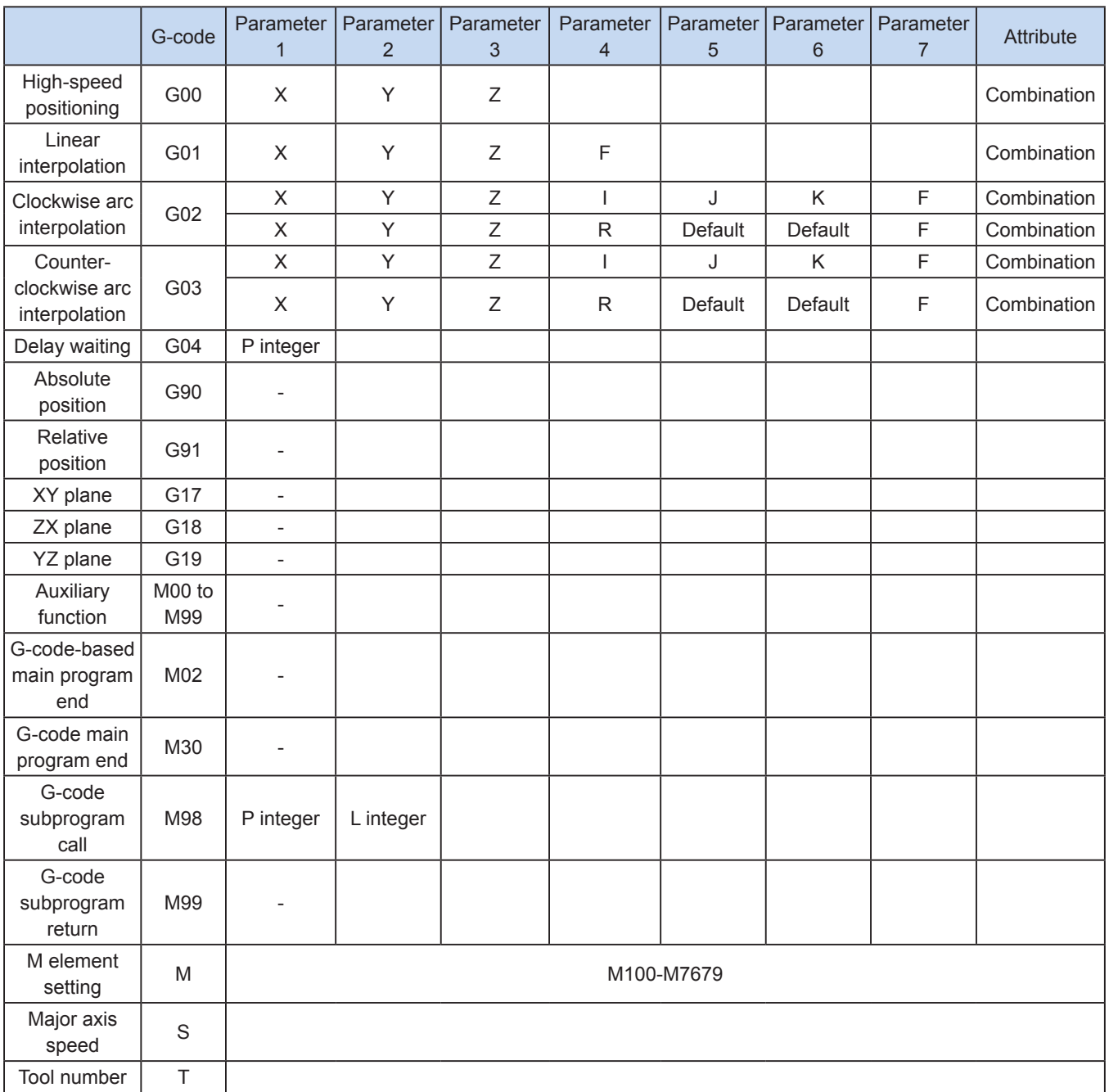

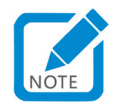

- These instructions can only be used in G-code subprograms.
- M00 to M99 indicate auxiliary functions which are reserved here. M100 to M7679 are used to set the M elements.

G-code instructions support only immediate operands of the floating-point type (the immediate operands can be converted to the target number of pulses according to the manually set conversion coefficient ).

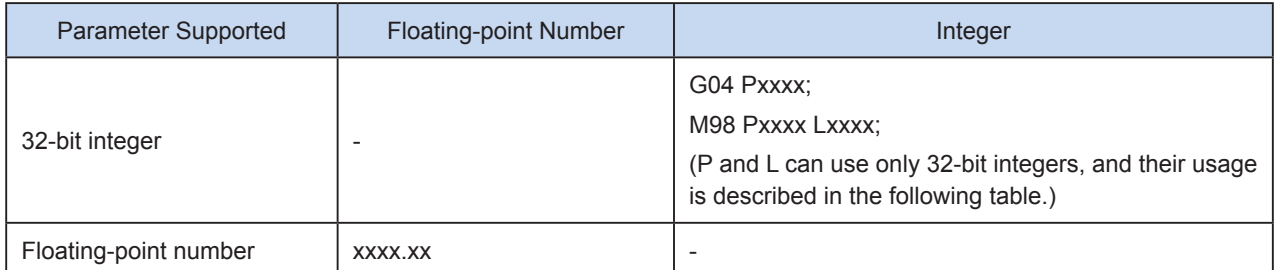

Among function words used in G-code subprogram instructions, X, Y, and Z indicate the position, R indicates the radius, I, J, and K indicate the center relative to the current position, and F indicates the feed speed. All these input values are in mechanical unit, and the value range is limited. See the following table.

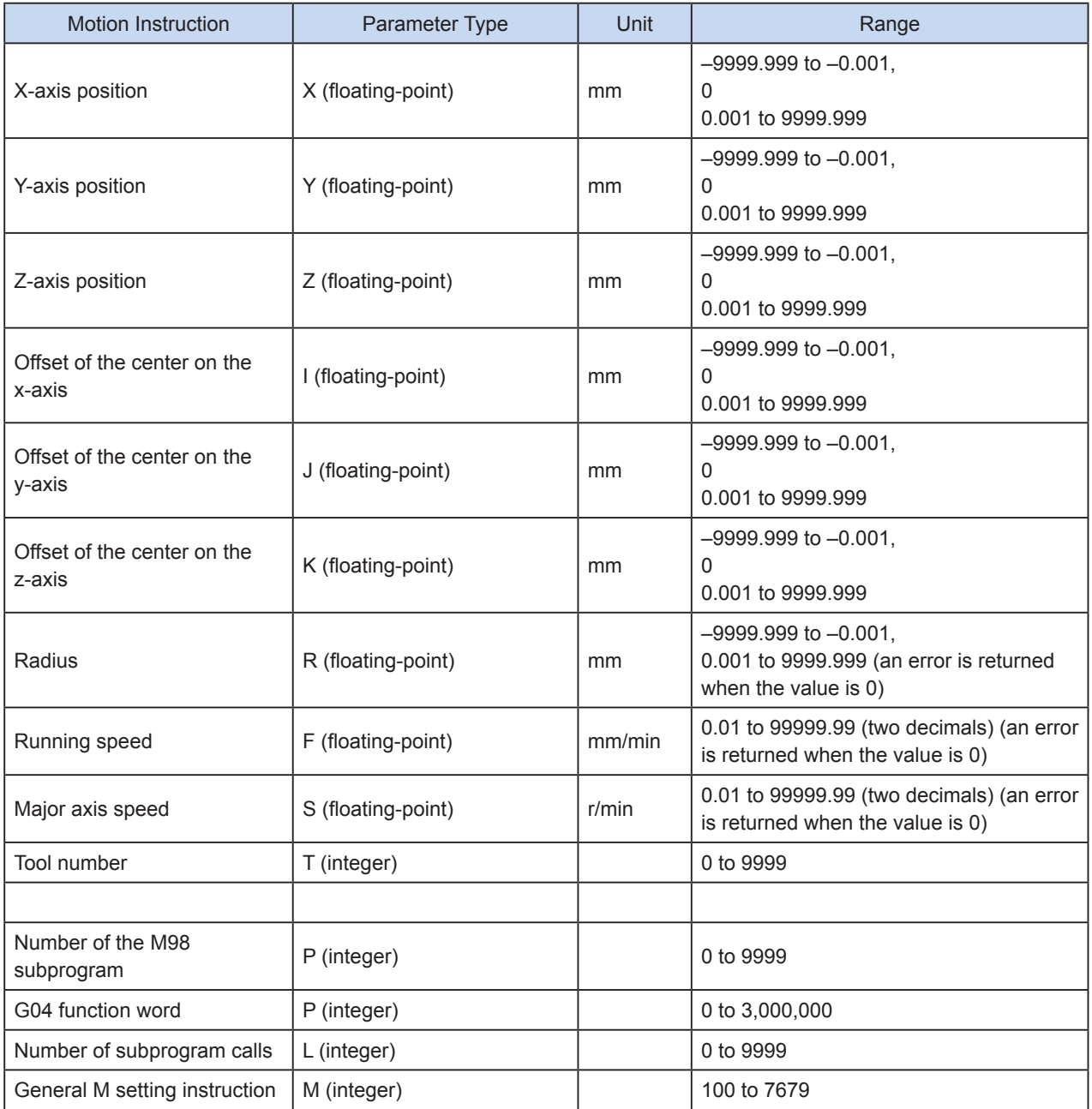

For better interaction between a general logic control program and a G-code program, the system supports M element control by G-code and M element setting. M100 is used as an example. The logic control program can take relevant action when M100 is ON, and can set M100 to OFF. M0 to M99 are reserved key words for M code.

Towards the positioning or trajectory control, it supports the setting of acceleration/deceleration type/time, maximum speed, base speed, and they must be set in the special elements. The parameters must be set correctly; otherwise, an error may occur during running. For example, if the mechanical unit is incorrect, the pulse output frequency exceeds the maximum speed.

Parameters for an axis not used during multi-axes action need not be entered. In such a way, the axis resources are not occupied, and the axis can be used for positioning or electronic cam running.

Helix interpolation can also be performed by using the arc interpolation instruction. For example, when arc interpolation is performed on the XY plane, helix interpolation is performed by setting the displacement of the z-axis. Note that, the helix can rotate only one circle each time, and the number of pulses output on the axis in linear motion within one instruction shall not be greater than the master axis length; that is, the helix distance shall be no more than 0.9 times the perimeter.

The following is a G-code editing page.

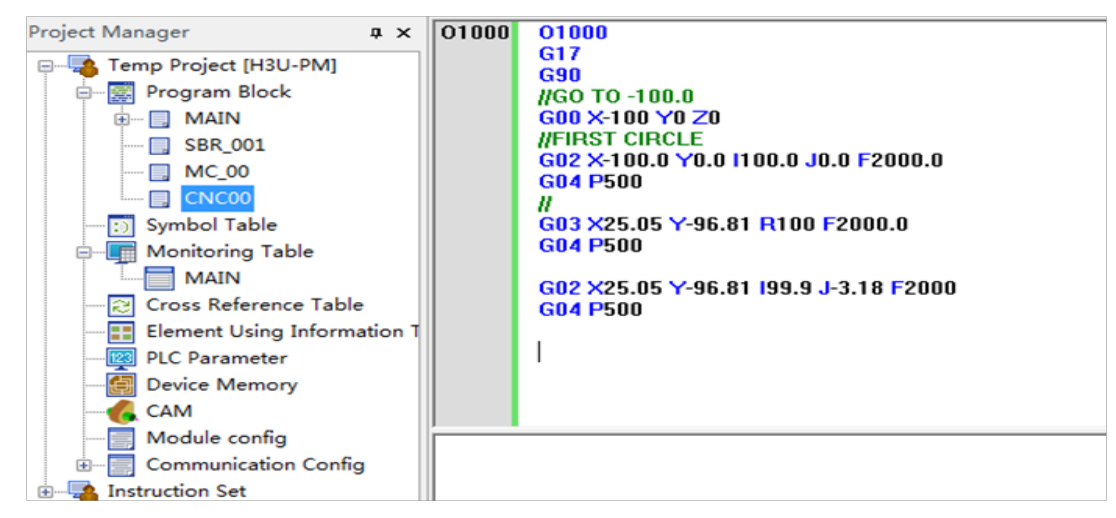

A red mark appears in the line of G-code with a syntactic error. The following rules shall be followed when G-code is input.

One line can have only one executable instruction (G00, G01, G02, G03, or G04).

Incorrect format:

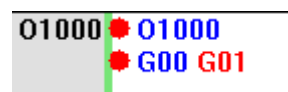

- The executable instruction can only be followed by parameters.
- Multiple environment instructions (G17, G18, G19, G90, or G91) can be placed in one line, but cannot be placed after an executable instruction, and the last parameter shall prevail. For example, G17G90G18G91G01X10 indicates that the plane and coordinate type of the current instruction are G18 and G91 respectively.
- H3U-PM supports one G-code subprogram which can be divided into O subprograms (starting with the key word 0, ranging from O0000 to O9999. They can be called by using M98.) The .nc file can be imported into G-code subprograms.

# <span id="page-530-0"></span>G00: High-speed positioning

#### **Overview**

The G00 instruction is used to drive three axes to move to the target position or output the specified number of pulses at the specified maximum output frequency of each axis.

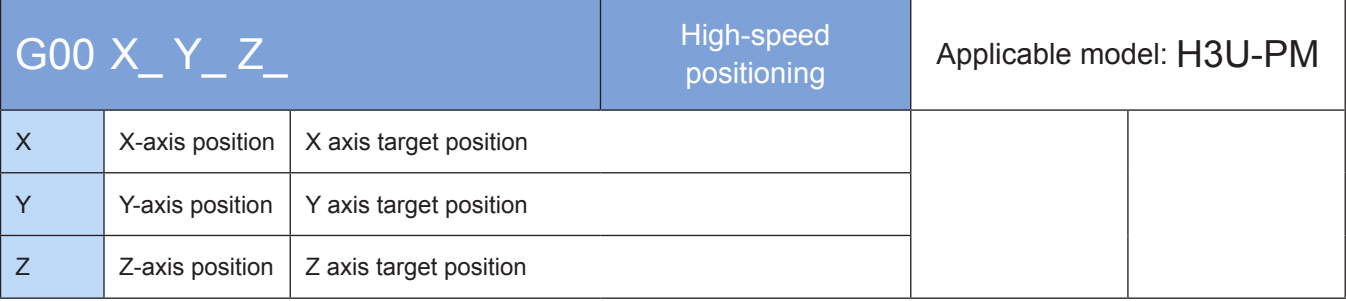

#### **Operands**

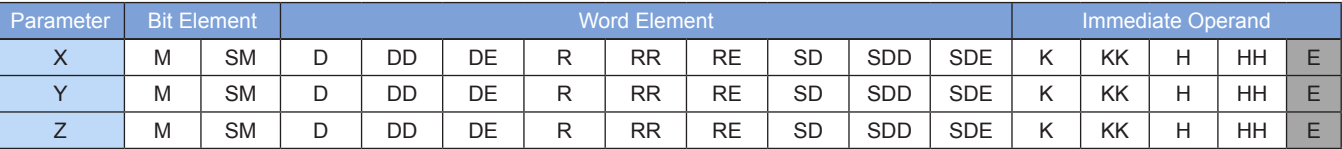

Note: The elements in gray background are supported. The immediate operand type is not displayed. For example, X100 indicates the X floating point 100.00.

## ◆ Functions and actions

The G00 instruction is used to drive the x-, y-, and z-axes to move to the target position at the specified maximum output frequency of each axis.

Both the absolute position and relative position modes are supported.

The current position can be queried in special registers, for example, the 32-bit registers listed in the following table.

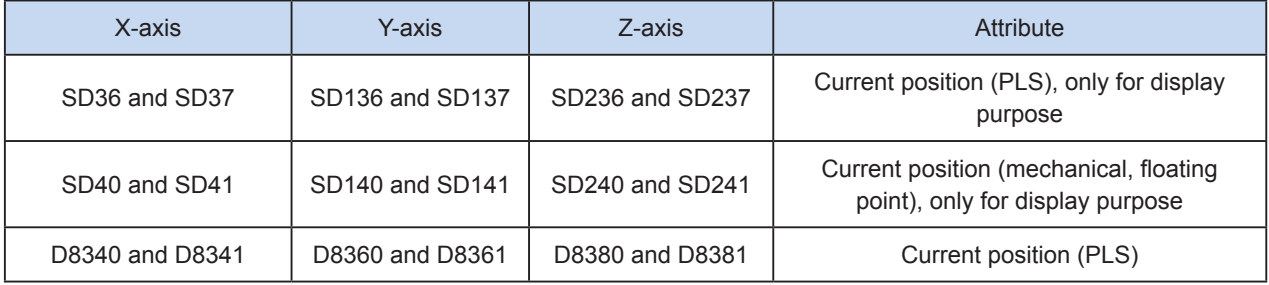

The following is a single-pulse output diagram.

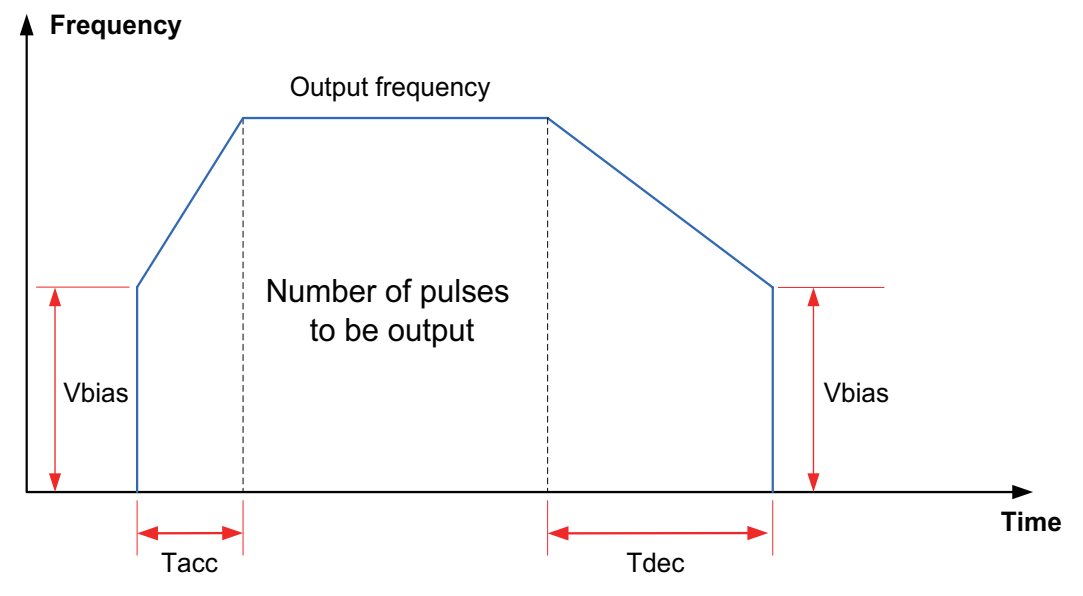

# **Note**

1) Multiple instruction forms are supported.

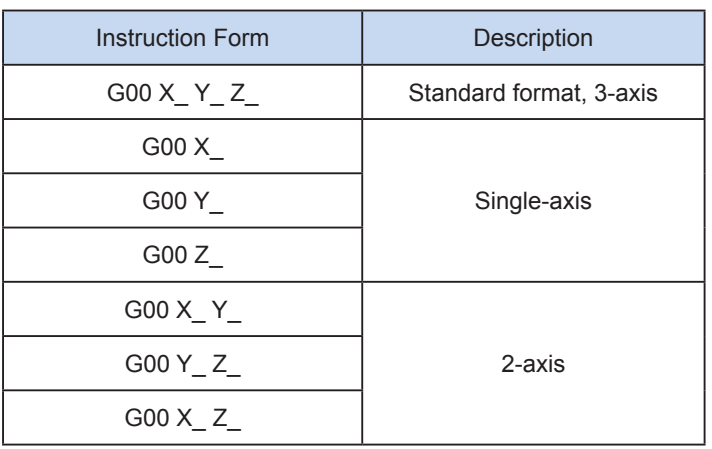

2) The user may monitor the special registers for checking current pulse position.

The following table lists details about 32-bit registers.

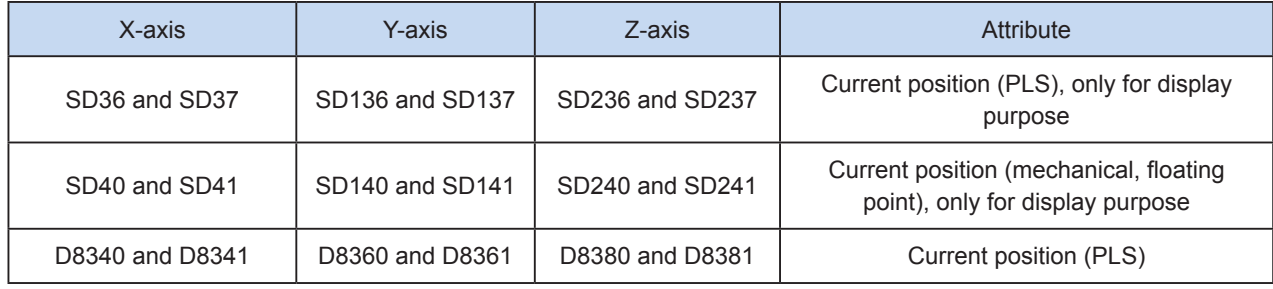

Conversion between mechanical unit and pulse unit

In H3U-PM model, if a floating-point number is used to indicate the position function word (XYZ or IJK), it is in a mechanical unit (mm). If an integer is used, it indicates the number of pulses. If a floating-point number is used to indicate the speed function word (F and so on), it is in a mechanical unit (mm/min). If an integer is used, it indicates the frequency, as shown in the following table.

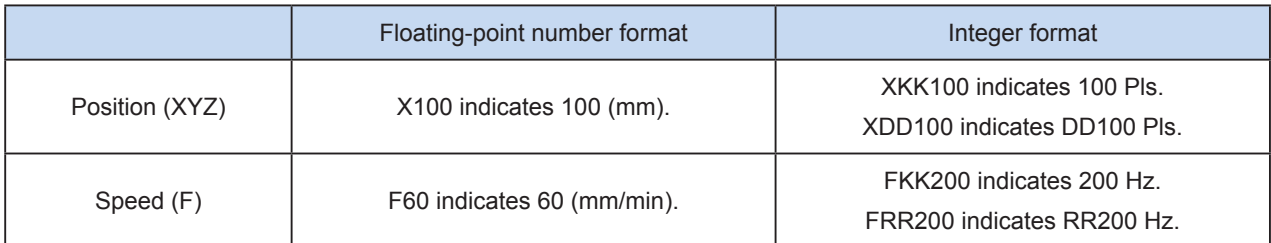

The conversion ratio shall be set based on the special register. The default value of A is 2000 PLS, and the default value of B is 1000 um.

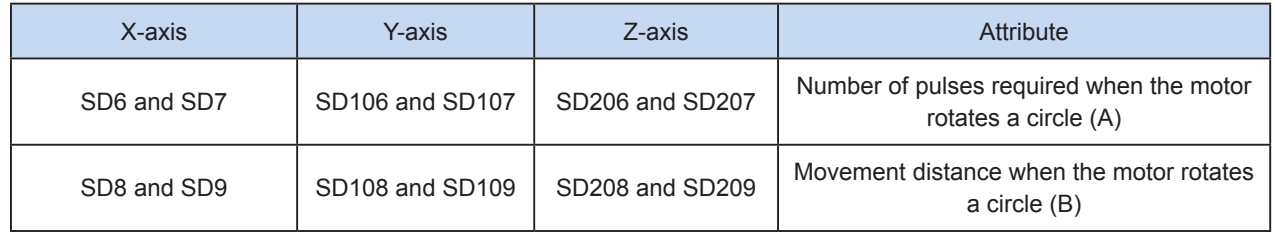

A (number of pulses Mechanical per cycle) × 1000  $=$  Number position  $\times$  B (distance per cycle) of pulses

A (number of pulses per cycle) × 1000  $=$  Output Mechanical B (distance per cycle) frequency speed ×  $\times 60$ 

X100 indicates 100 mm. After conversion, the number of pulses is  $100 \times 2000 \times 1000/1000 = 200,000$ . F60 indicates 60 mm/min. After conversion, the output frequency is 2000 Hz.

# 7

3) Trapezoid acceleration/deceleration and S-curve acceleration/deceleration are supported.

The two acceleration/deceleration modes can be distinguished by setting the "S-curve acceleration/ deceleration enabling flag" of special elements. If the flag is not set, the trapezoid acceleration/deceleration mode is used by default. The following table lists details about S-curve acceleration/deceleration.

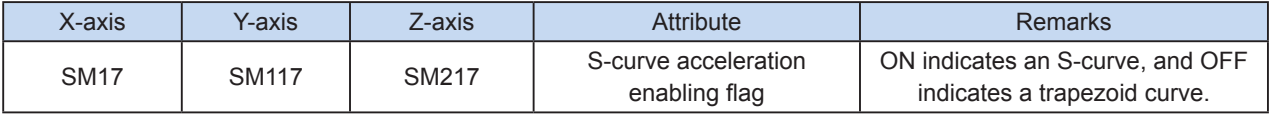

DRV, G00, and DRVR support S-curve acceleration/deceleration. Therefore, at given mechanical stability, the target speed is increased, the positioning time is shortened, and the processing efficiency is improved.

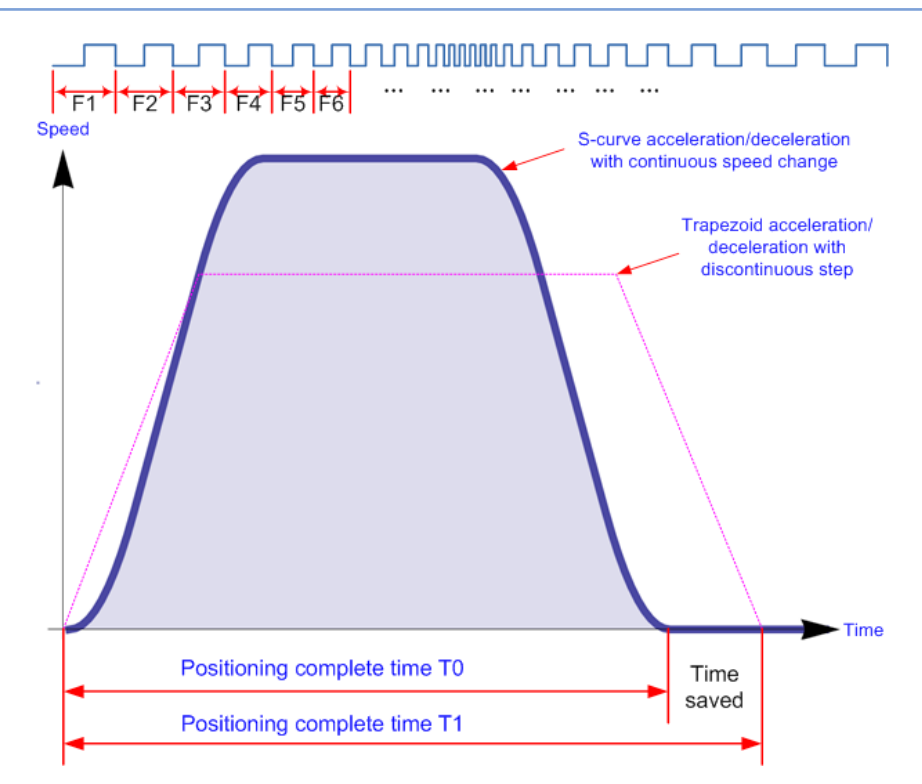

The advanced pulse-by-pulse modulation algorithm is used for S-curve acceleration/deceleration. The frequency of each pulse is adjusted to ensure more smooth positioning.

4) The acceleration/deceleration time can be set separately, within the range 10 to 5000 ms. The time of trapezoid acceleration/deceleration and S-curve acceleration/deceleration can be set separately.

The maximum speed, base speed, acceleration/deceleration time, and other parameters of the high-speed output axes can be separately set for each axis.

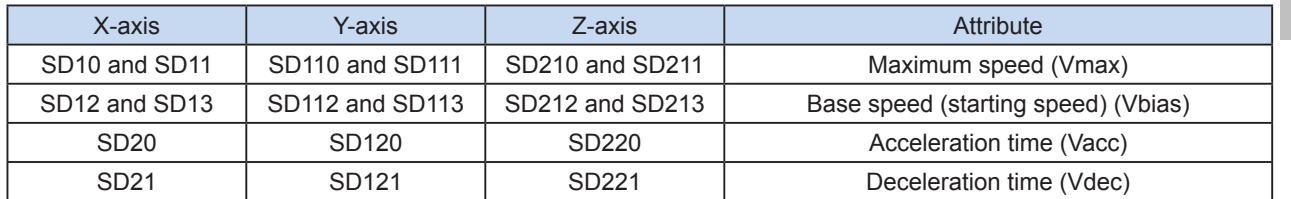

5) The minimum output frequency that can be realized actually (that is, the minimum base output frequency) is calculated according to the following formula:

$$
Vmin = \sqrt{\frac{Vset (Hz)}{2 \times Tacc (ms) / 1000}}
$$

Program example

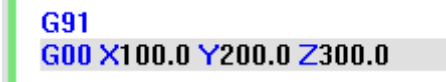

It indicates that, in relative position mode, the x-, y-, and z-axes move 100 mm, 200 mm, and 300 mm respectively relative to the current position.

# <span id="page-534-0"></span>G01: Linear interpolation

## ◆ Overview

The G01 instruction is used to perform linear interpolation at up to three axes at the combined output frequency.

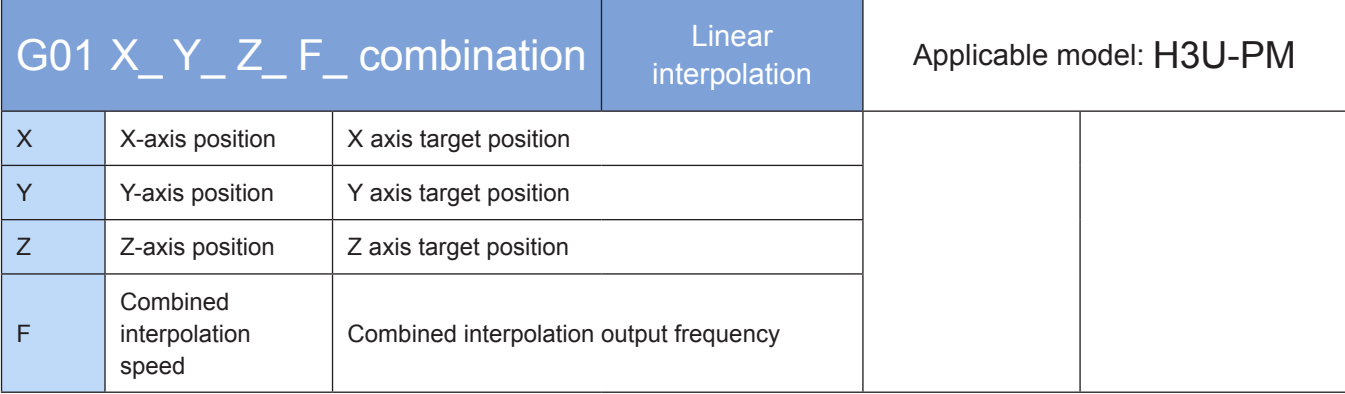

# **Operands**

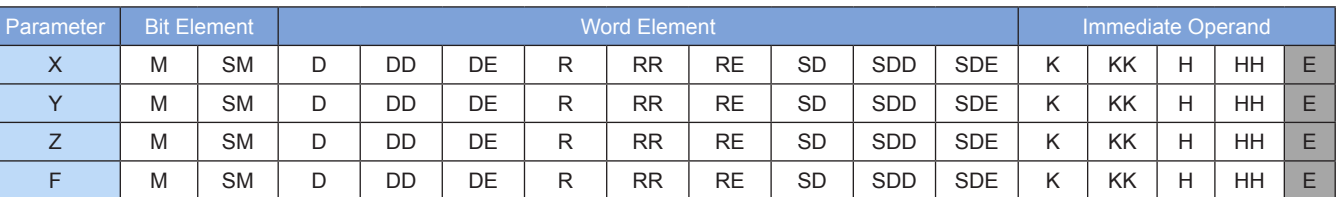

Note: The elements in gray background are supported. The immediate operand type is not displayed. For example, X100 indicates the X floating point 100.00.

#### ◆ Functions and actions

Linear interpolation can be performed at up to three axes. The axis for which the F function word is omitted inherits the running speed of the previous interpolation instruction.

Both the absolute position and relative position modes are supported.

The current position can be queried in special registers, for example, the 32-bit registers listed in the following table.

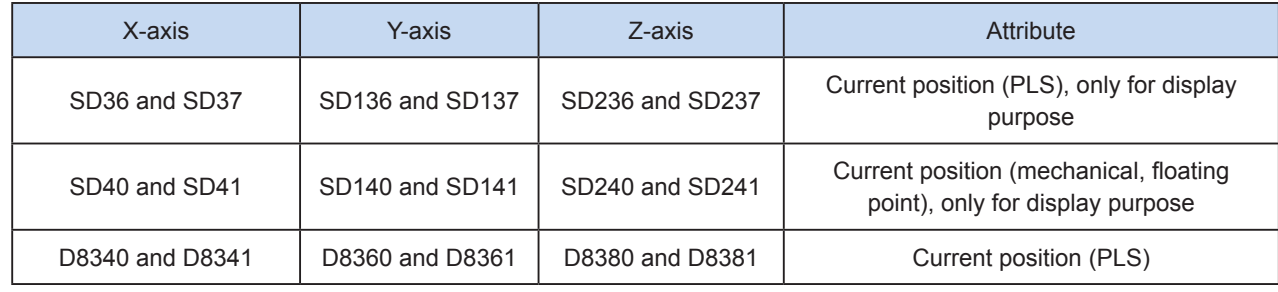

The following figure shows a pulse output diagram.

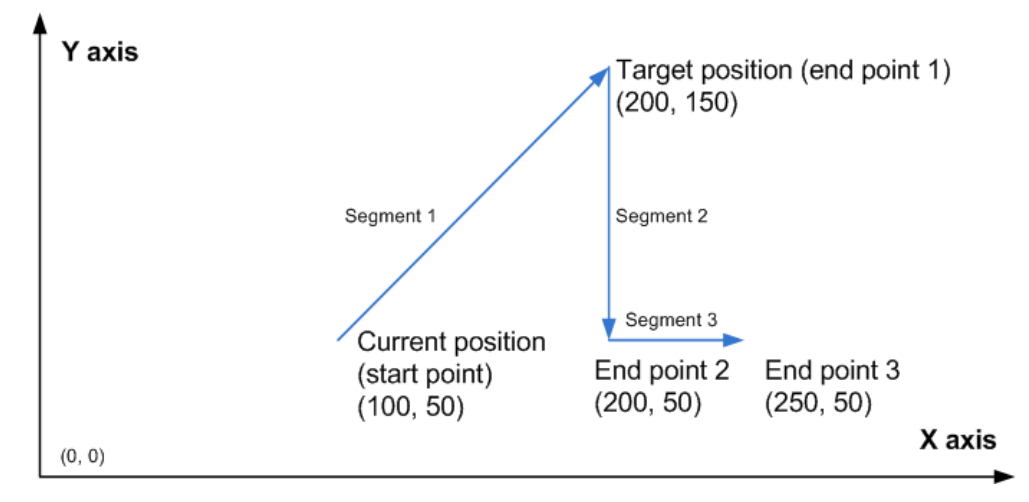

3D linear interpolation of any type is supported.

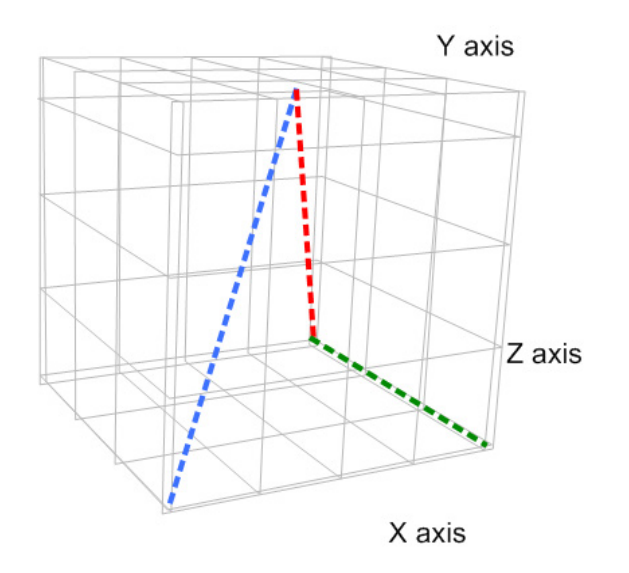

# **Note**

- 1) Interpolation parameters, such as the acceleration/deceleration time, of the master axis prevail. Parameters of the x-axis prevail in case of x-y-z-axes interpolation, x-y-axes interpolation, and x-z-axes interpolation; and parameters of the y-axis prevail in case of y-zaxes interpolation.
- 2) Multiple instruction forms are supported. The axis for which the F function word is omitted inherits the running speed of the previous interpolation instruction.

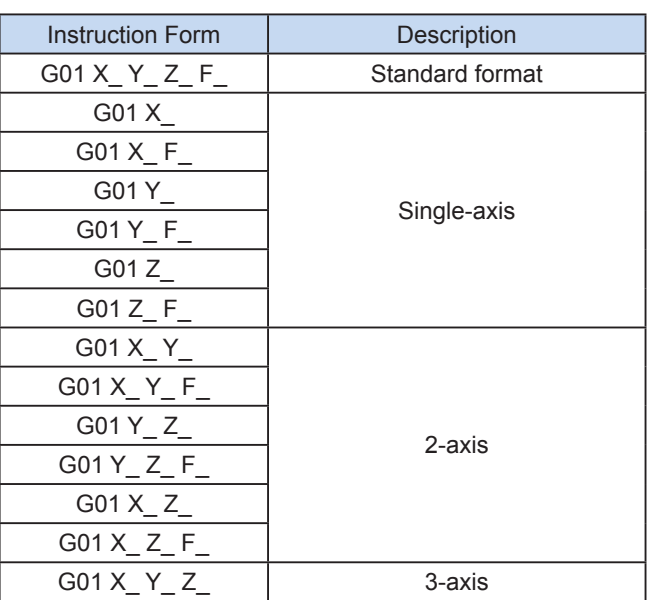

3) The user may monitor the special registers for checking current pulse position.

The following table lists details about 32-bit registers.

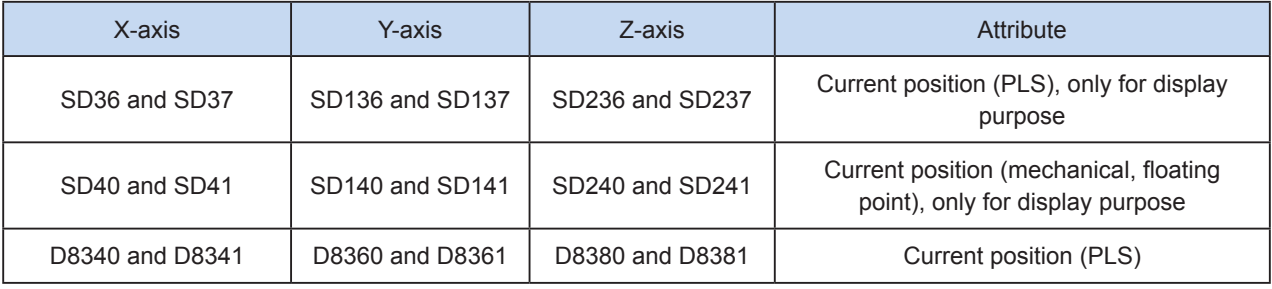

# 4) Conversion between mechanical unit and pulse unit

In H3U-PM model, if a floating-point number is used to indicate the position function word (XYZ or IJK), it is in a mechanical unit (mm). If an integer is used, it indicates the number of pulses. If a floating-point number is used to indicate the speed function word (F and so on), it is in a mechanical unit (mm/min). If an integer is used, it indicates the frequency, as shown in the following table.

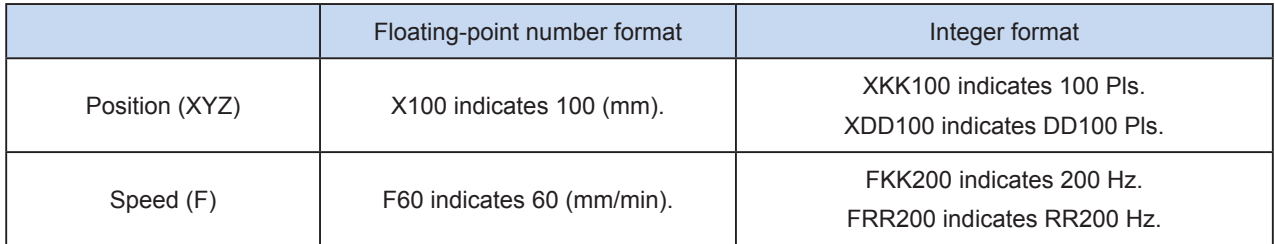

The conversion ratio shall be set based on the special register. The default value of A is 2000 PLS, and the default value of B is 1000 um.

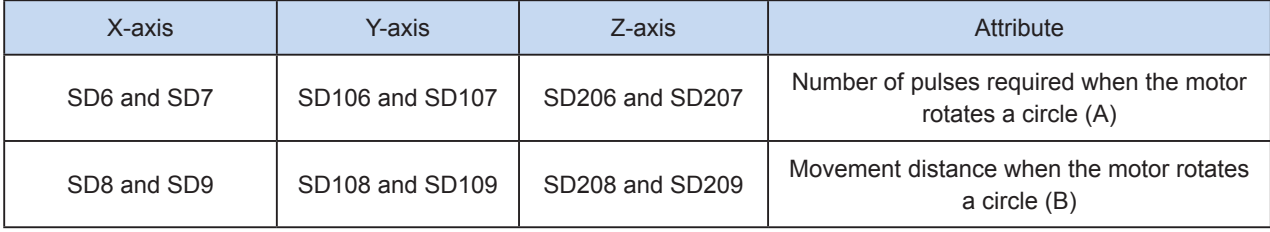

A (number of pulses Mechanical per cycle)  $\times$  1000  $=$  Number position  $\times$  B (distance per cycle) of pulses A (number of pulses per cycle)  $\times$  1000  $=$  Output Mechanical speed × B (distance per cycle) frequency  $\times 60$ 

X100 indicates 100 mm. After conversion, the number of pulses is  $100 \times 2000 \times 1000/1000 = 200,000$ . F60 indicates 60 mm/min. After conversion, the output frequency is 2000 Hz.

5) Only trapezoid acceleration/deceleration is supported.

6) The acceleration/deceleration time can be set separately, within the range 10 to 500 ms.

The maximum speed, base speed, acceleration/deceleration time, and other parameters of the high-speed output axes can be separately set for each axis.

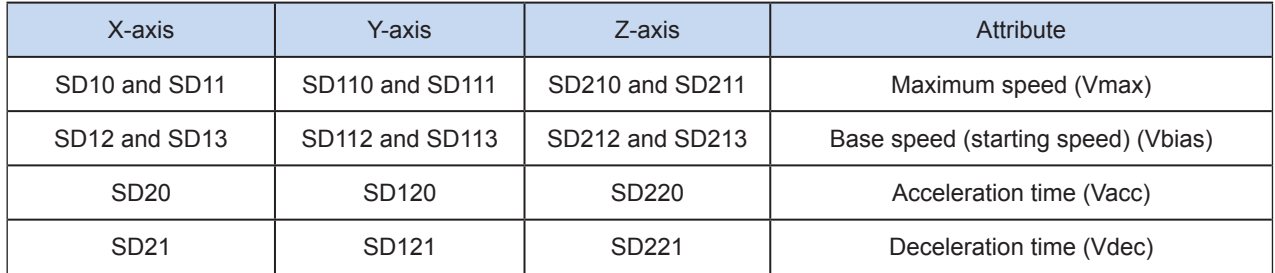

7) The minimum output frequency that can be realized actually (that is, the minimum base output frequency) is calculated according to the following formula:

$$
Vmin = \sqrt{\frac{Vset (Hz)}{2 \times Tacc (ms) / 1000}}
$$

Program example

**G90** G01 X100.0 Y200.0 Z300.0 F300

It indicates that, in absolute position mode, perform linear interpolation to move from the current position to a position of 100 mm, 200 mm, and 300 mm on the x-, y-, and z-axes respectively. The interpolation speed is 300 mm/min.

# <span id="page-538-0"></span>G02: Clockwise arc interpolation; G03: Counterclockwise arc interpolation

## ◆ Overview

These instructions are used to perform clockwise or counterclockwise arc interpolation at combined output frequency at two axes. 3-axis helix interpolation on three planes is supported.

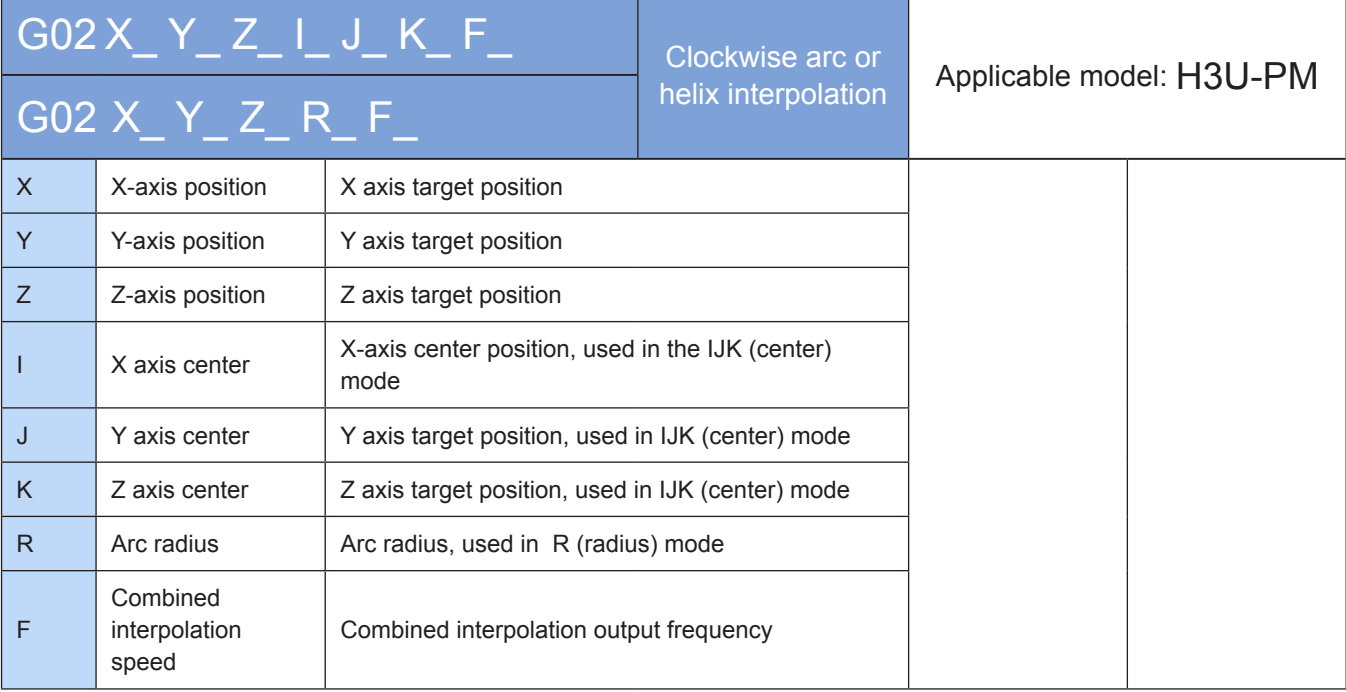

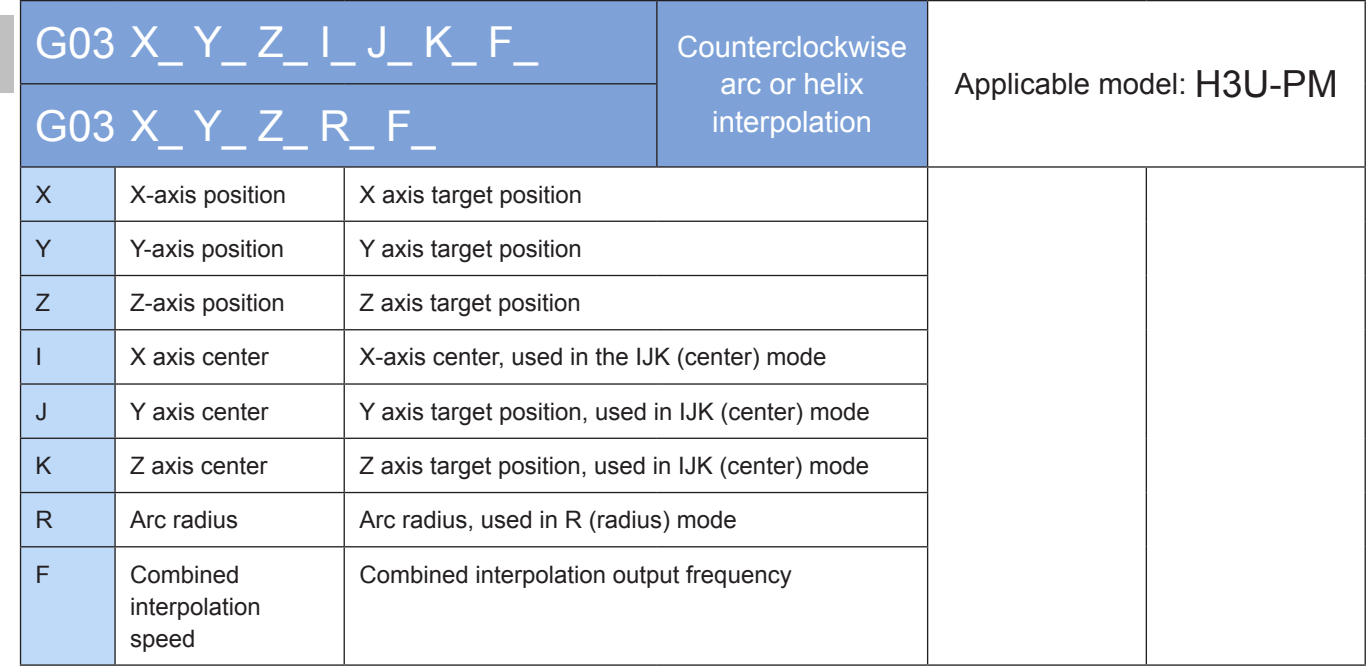

# **Operands**

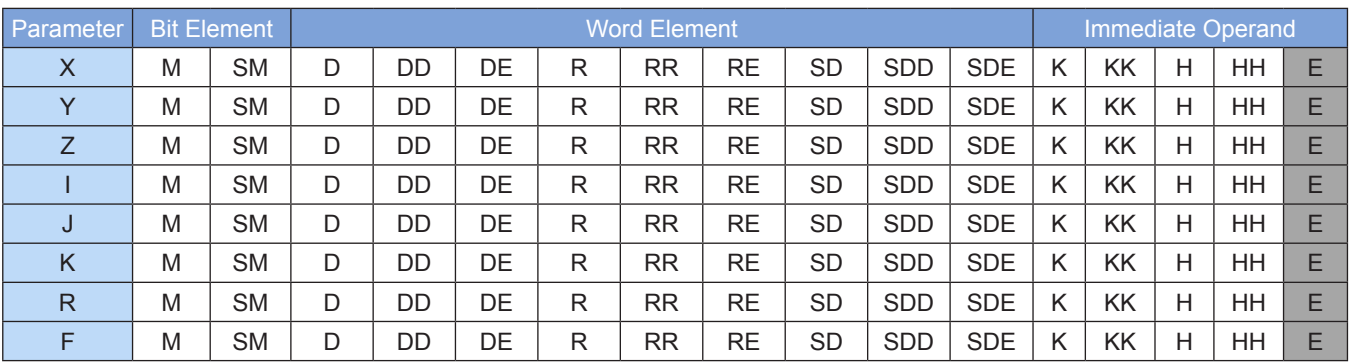

Note: The elements in gray background are supported. The immediate operand type is not displayed. For example, X100 indicates the X floating point 100.00.

## ◆ Functions and actions

The G02 and G03 instructions are used to perform 2-axis circular arc interpolation or 3-axis helix interpolation on three planes. The axis for which the F function word is omitted inherits the running speed of the previous interpolation instruction.

Both the absolute position and relative position modes are supported. Both the absolute position and relative position are relative to the current position.

The current position can be queried in special registers, for example, the 32-bit registers listed in the following table.

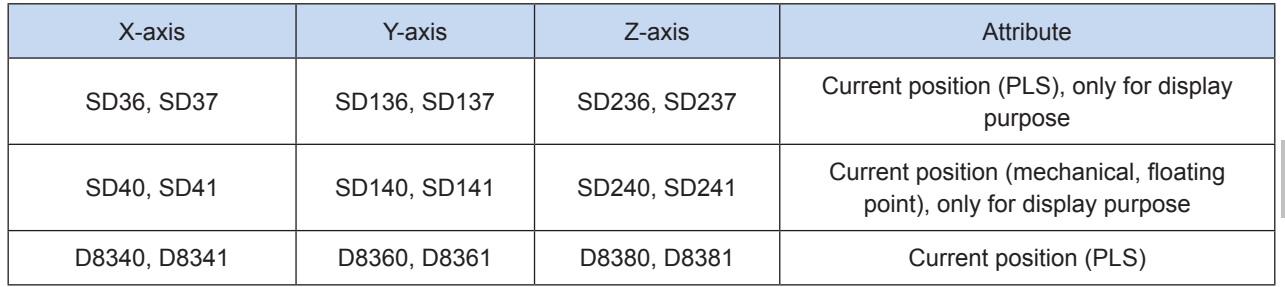

The following is a diagram of clockwise arc interpolation.

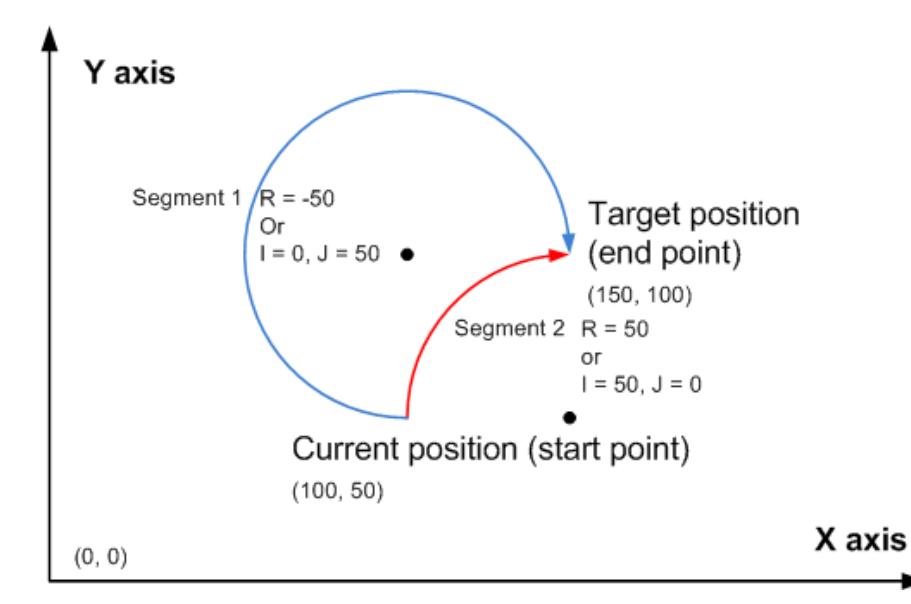

It indicates a clockwise arc interpolation, wherein (150, 100) indicates the target absolute position of the x- and y-axes. When the target position is the same, an example is provided on generation of an arc less than 180 degrees and more than 180 degrees in IJ (center coordinate) mode and in R (radius) mode respectively.
The following is a diagram of counterclockwise arc interpolation.

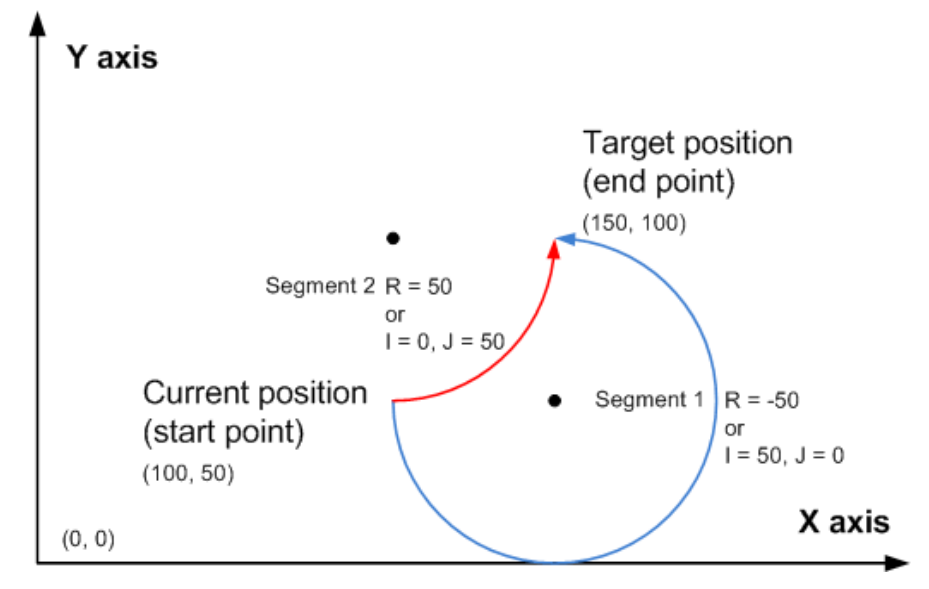

It indicates an counterclockwise arc interpolation, wherein (150, 100) indicates the target absolute position of the x- and y-axes. When the target position is the same, an example is provided on generation of an arc less than 180 degrees and more than 180 degrees in IJ (center coordinate) mode and in R (radius) mode respectively.

- 1) The user needs to set an appropriate target position so that the correct target circular path can be generated. In absolute position mode, when the specified target position of the axis at which the arc interpolation is performed equals its current position, a complete circle is generated. In relative position mode, when the specified target position of the axis at which the arc interpolation is performed is 0, a complete circle is generated.
- 2) Either the IJ (center coordinate) or R (radius) mode is supported.
- 3) In IJ (center coordinate) mode, no matter it is absolute position interpolation or relative position interpolation, I, J, or K only indicates the difference (offset) of the central coordinate relative to the current position on the x-, y-, and z-axes.
- 4) In R (radius) mode, when the R value is larger than or equal to 0, it indicates an arc less than or equal to 180 degrees. When the R value is smaller than 0, it indicates an arc more than 180 degrees. In R (radius) mode, no complete circle can be generated.
- 5) More than 20 pulses shall be output along the arc during arc interpolation; otherwise, an error is returned.
- 6) Up to 8,000,000 pulses can be output along the radius during arc interpolation. When converted according to the default ratio, the radius is 4000 mm
- 7) The number of pulses output at the third axis shall be no more than 0.9 times that to be output along the arc during helix interpolation; otherwise, an error is returned.

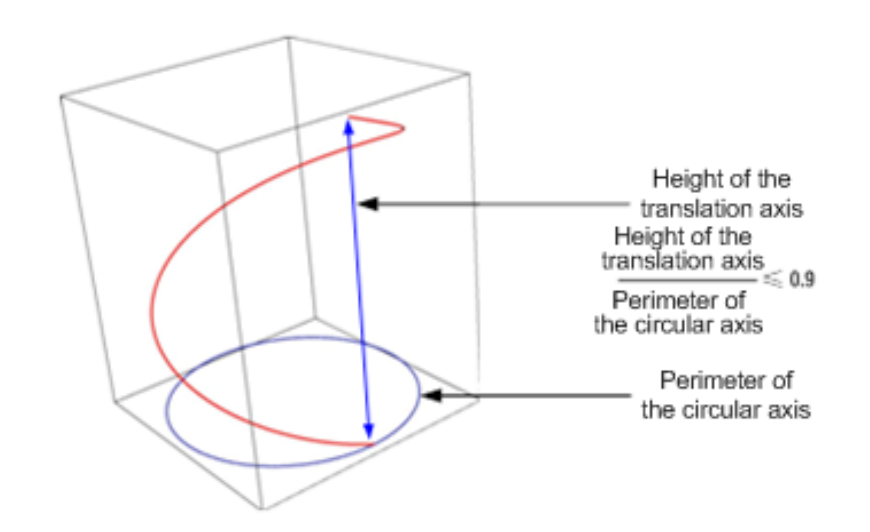

8) During arc interpolation (CW, CCW, G02, or G03), interpolation parameters, such as the acceleration/deceleration time, of the master axis prevail. For example, parameters of the x-axis prevail on the XY plane; parameters of the y-axis prevail on the YZ plane; and parameters of the z-axis prevail on the ZX plane.

Arc interpolation, and switchover of arc interpolation among XY, YZ, and XZ planes are supported.

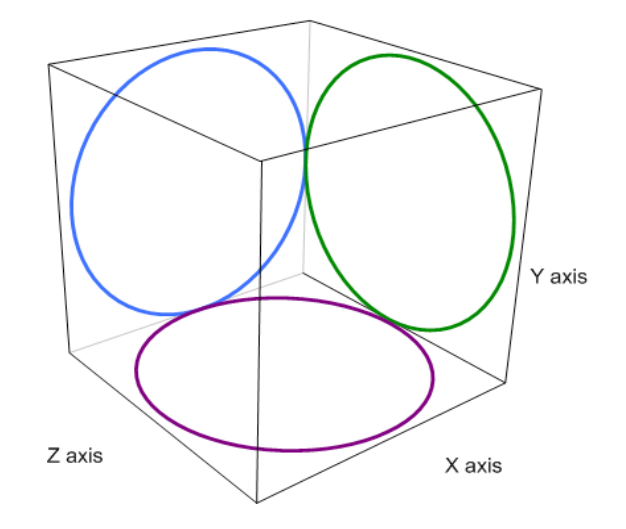

Helix interpolation. To perform helix interpolation, set a non-zero value on an axis (the third axis) on which the current interpolation is not performed. For example, when arc interpolation is performed on the XY plane, set Z to 100 to perform helix interpolation.

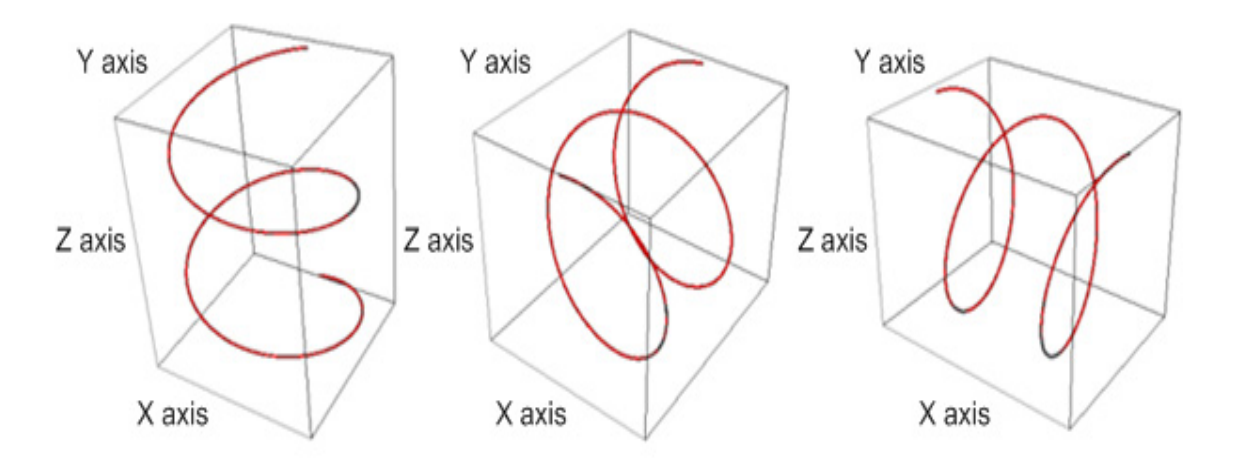

# ◆ Note

- 1) Interpolation parameters, such as the acceleration/deceleration time, of the master axis prevail. For example, parameters of the x-axis prevail on the XY plane; parameters of the y-axis prevail on the YZ plane; and parameters of the z-axis prevail on the ZX plane.
- 2) Multiple instruction forms are supported. The axis for which the function words X, Y, Z, and F are omitted inherits the running speed of the previous interpolation instruction. If I, J or K is omitted, it indicates 0. R cannot be omitted.

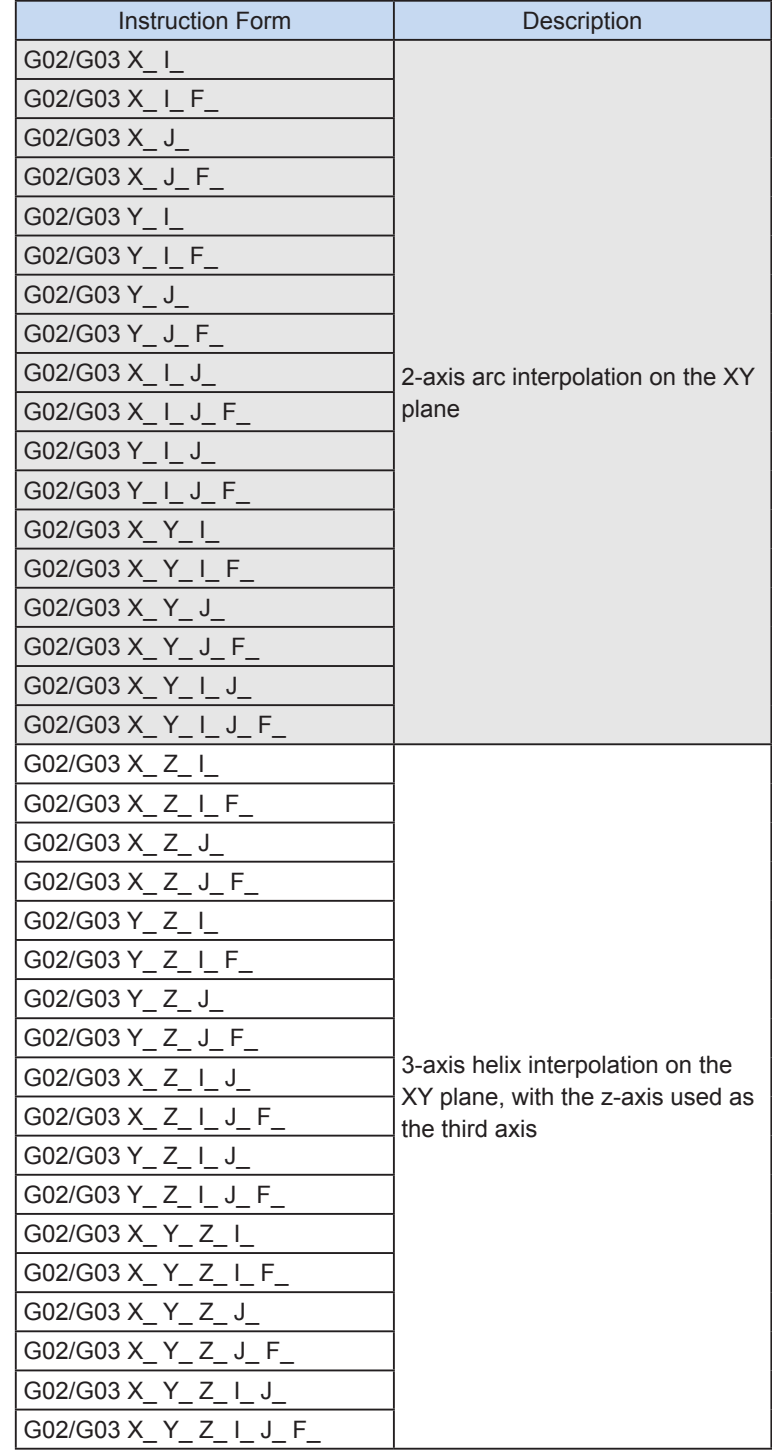

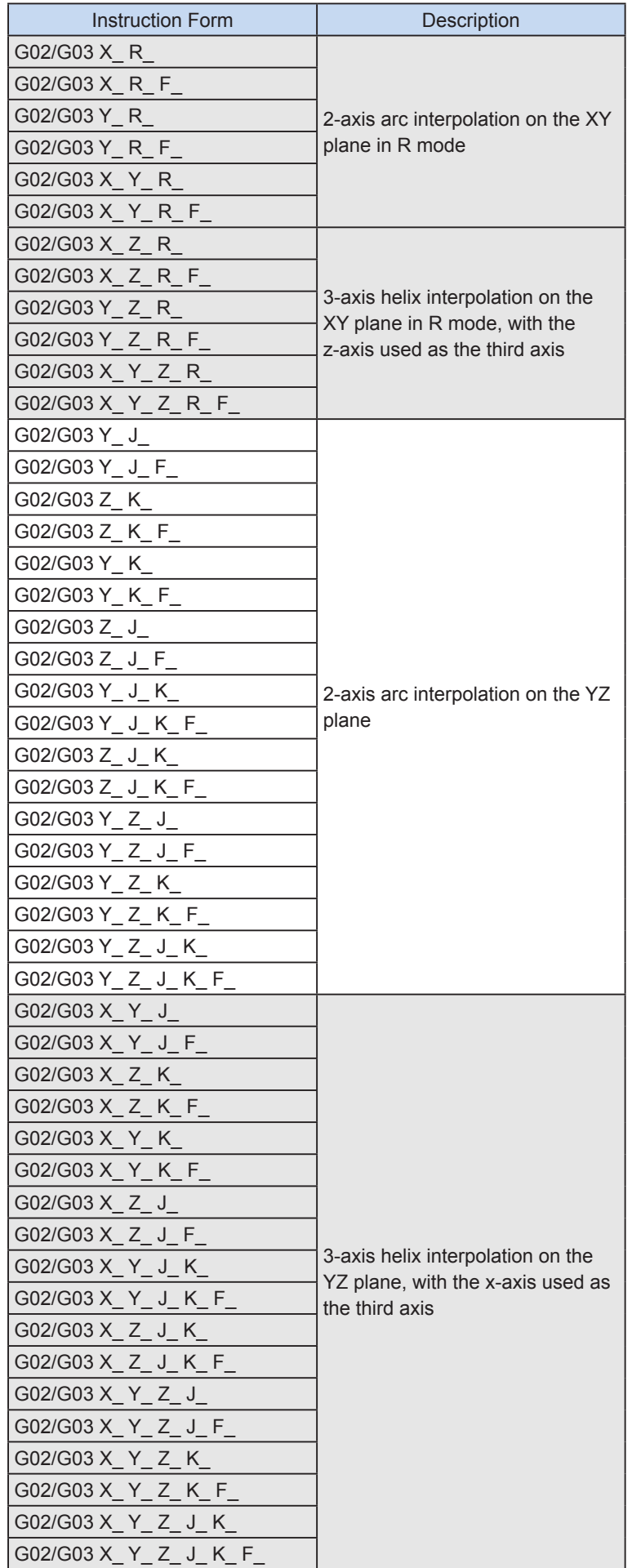

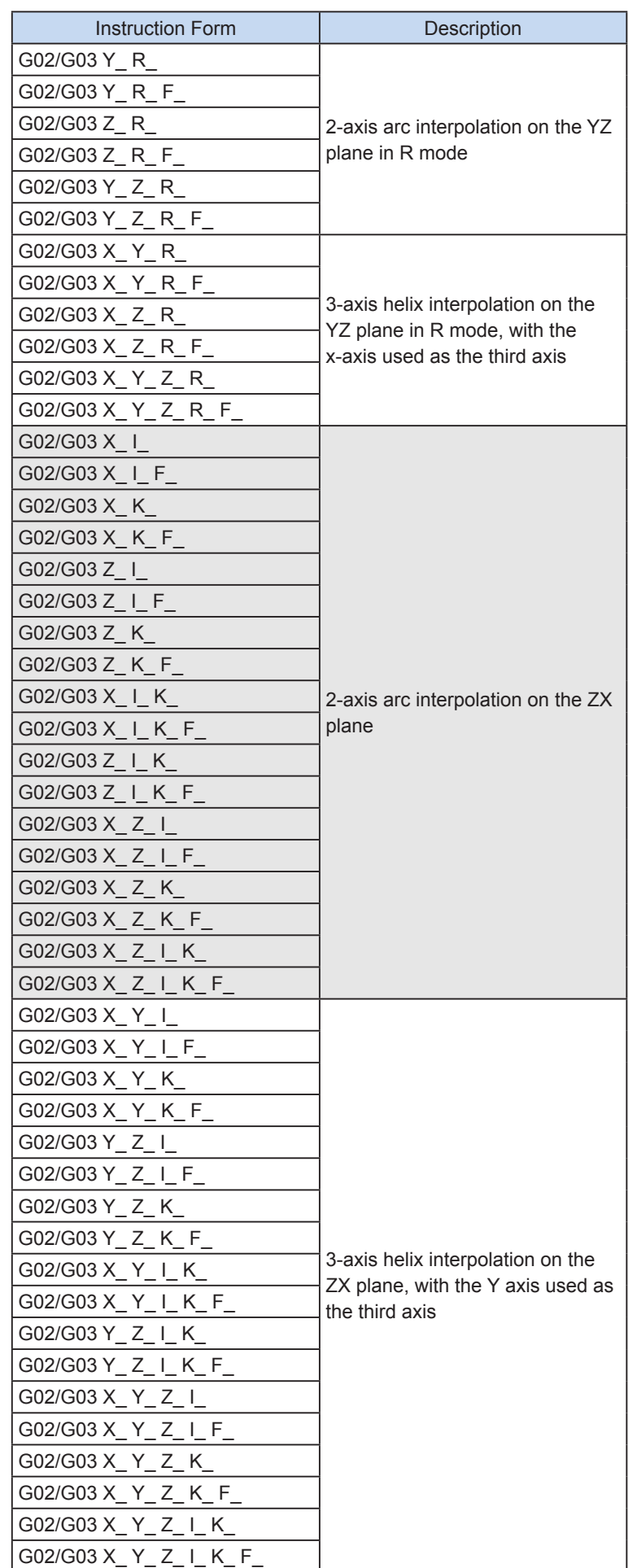

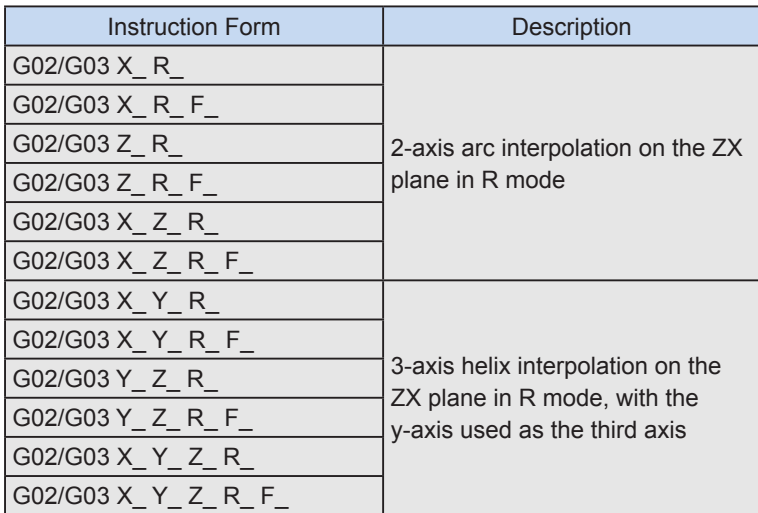

3) The user may monitor the special registers for checking current pulse position.

The following table lists details about 32-bit registers.

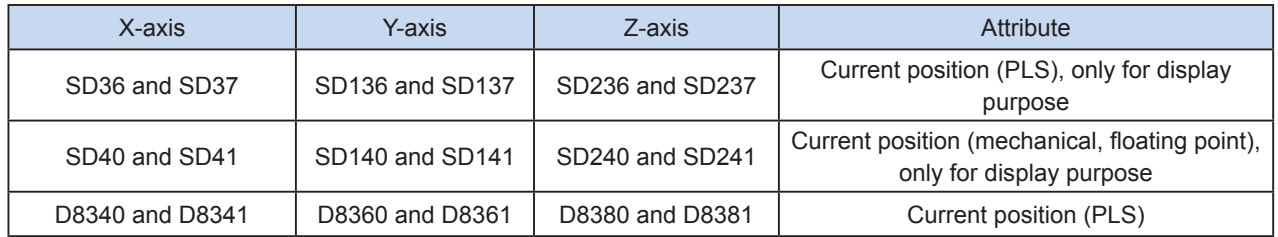

4) Conversion between mechanical unit and pulse unit

In H3U-PM model, if a floating-point number is used to indicate the position function word (XYZ or IJK), it is in a mechanical unit (mm). If an integer is used, it indicates the number of pulses. If a floating-point number is used to indicate the speed function word (F and so on), it is in a mechanical unit (mm/min). If an integer is used, it indicates the frequency, as shown in the following table.

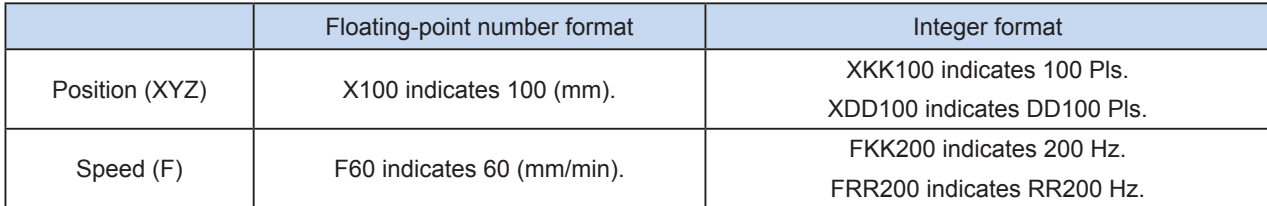

The conversion ratio shall be set based on the special register. The default value of A is 2000 PLS, and the default value of B is 1000 um.

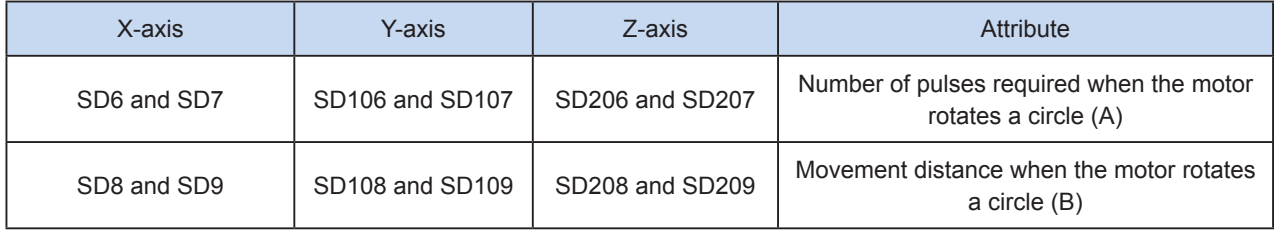

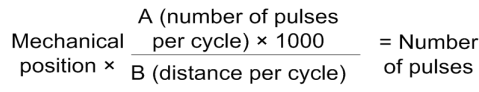

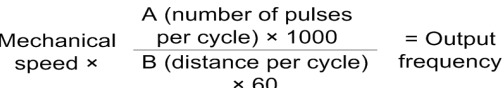

X100 indicates 100 mm. After conversion, the number of pulses is 100 x 2000 x 1000/1000 = 200,000.

F60 indicates 60 mm/min. After conversion, the output frequency is 2000 Hz.

- 5) Only trapezoid acceleration/deceleration is supported.
- 6) The acceleration/deceleration time can be set separately, within the range 10 to 500 ms.

The maximum speed, base speed, acceleration/deceleration time, and other parameters of the high-speed output axes can be separately set for each axis.

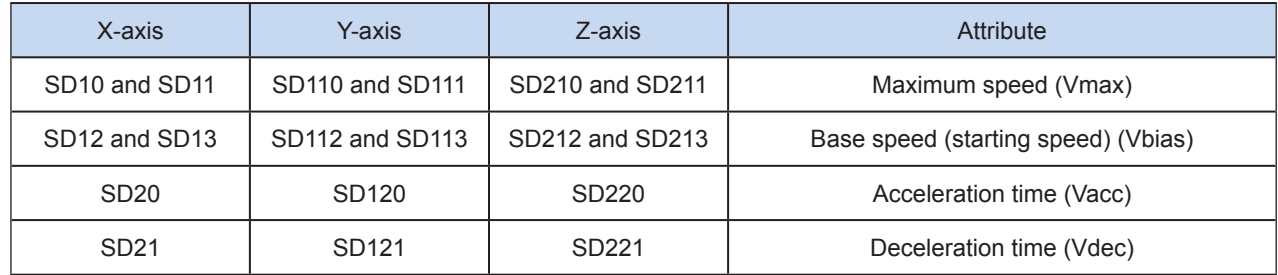

7) The actual minimum output frequency (that is, the minimum base output frequency) is calculated according to the following formula:

$$
Vmin = \sqrt{\frac{Vset (Hz)}{2 \times Tacc (ms) / 1000}}
$$

 Program example

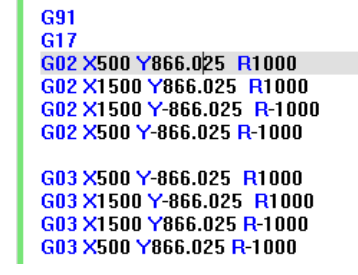

It indicates that, in relative position mode, a 60-degree arc (the data is obtained through calculation), 120-degree arc, 240-degree arc, and 300-degree arc are drawn clockwise relative to the current position on the XY plane, and the arc radius is 1000 mm. A 60-degree arc (the data is obtained through calculation), 120-degree arc, 240-degree arc, and 300-degree arc are drawn counterclockwise, and the arc radius is 1000 mm. The interpolation speed inherits the previous speed.

> G19 **G91** G02 X500.000 Y500.000 Z500.000 J250.000 K250.000 F6000

It indicates that, in relative position mode, helix interpolation is performed on x-, y, and x-axes relative to the current position on the YZ plane. YZ arc interpolation is performed. The end point relative to the current position is (500 mm, 500 mm), and the center coordinate relative to the current position is (250 mm, 250 mm). Besides, interpolation is performed on the x-axis to the position 500 mm relative to the current position. The interpolation speed is 6000 mm/min.

## G04: Delay waiting

#### ◆ Overview

The TIM instruction is used to set the delay before the next motion control instruction is executed.

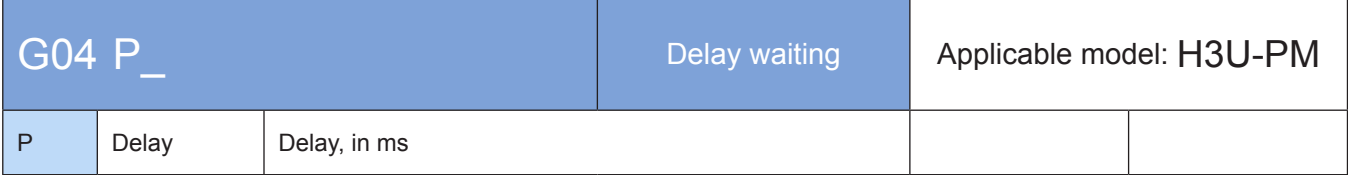

#### **Operands**

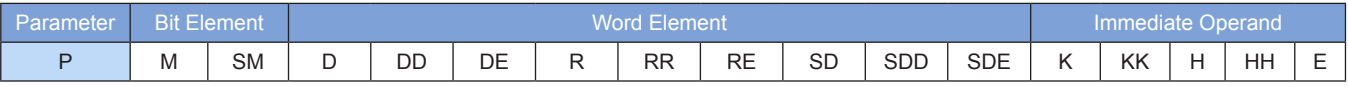

Note: The immediate operand type is not displayed. For example, P10 indicates that P is the integer 10.

#### ◆ Functions and actions

The next instruction can be executed when the specified delay expires. The unit is ms.

Example:

#### G04 P1000

It indicates that the delay is 1000 ms.

#### G90: Absolute position modal; G91: Relative position modal

#### ◆ Overview

The ABST and INCT modal instructions are used to configure the current motion control coordinate system in absolute or relative position mode.

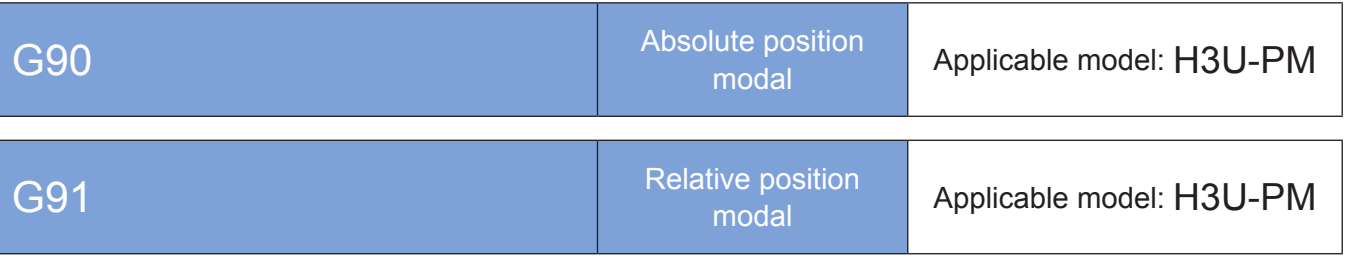

#### **Operands**

None

#### ◆ Functions and actions

Current running of a motion control subprogram means that the subprogram is always in running state after the SM90 enabling flag is active. The current running is finished when the SM91 complete flag switches to ON. If the subprogram calls another motion control subprogram, the called subprogram is also within the current running scope. The modal instruction enabled in the current running remains active until the execution is completed or changed.

After being started, the motion control subprogram is executed in the default modal, and is always active when the current modal remains unchanged.

G90 and G91 are mutually exclusive modal instructions. The current modal remains unchanged after being enabled until another modal is enabled. The default modal is in absolute position mode on the XY plane.

## G17, G18, and G19

#### ◆ Overview

The G17, G18, and G19 modal instructions are used to configure the main plane of the current motion control coordinate system as the XY plane, YZ plane, or ZX plane. They are mainly used for arc and helix interpolation.

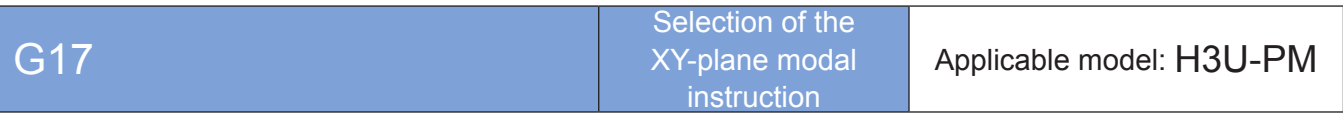

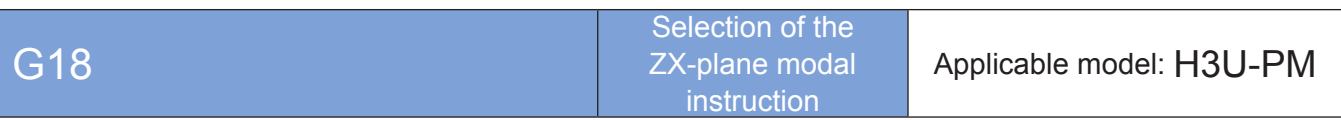

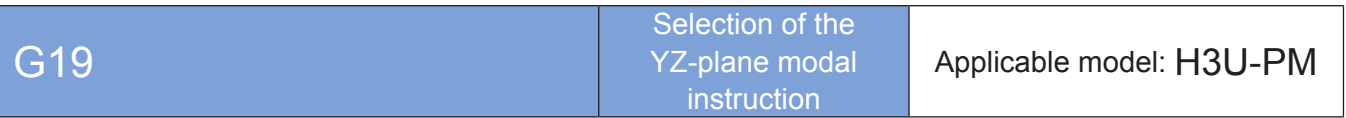

**Operands** 

None

#### **Functions and actions**

Current running of a motion control subprogram means that the subprogram is always in running state after the SM90 enabling flag is active. The current running is finished when the SM91 complete flag switches to ON. If the subprogram calls another motion control subprogram, the called subprogram is also within the current running scope. The modal instruction enabled in the current running remains active until the execution is completed or changed.

After being started, the motion control subprogram is executed in the default modal, and is always active when the current modal remains unchanged.

G17, G18, and G19 are mutually exclusive modal instructions. The current modal remains unchanged after being enabled until another modal is enabled. The default modal is in absolute position mode on the XY plane.

## M: Auxiliary parameter number

#### ◆ Overview

The M instruction is used to enable specific auxiliary functions.

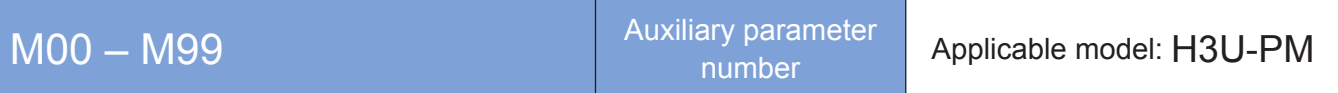

Note: M auxiliary parameter numbers range from 0 to 99. M02, M30, M98, and M99 have been defined; whereas others are reserved.

A G-code subprogram file can have multiple Oxxxx subprograms ranging from O0000 to O9999. Oxxxx indicates the main program, and the remaining numbers indicate subprograms. The Oxxxx main program is determined by the position instead of the serial number. O1000 is used as the Oxxxx main program by default.

## M02 and M30: auxiliary parameter numbers

#### ◆ Overview

The M02 and M30 instructions are used to return to the main program or the caller of the previous layer when the Oxxxx main program in the G-code subprogram is finished (that is, the G-code subprogram is finished).

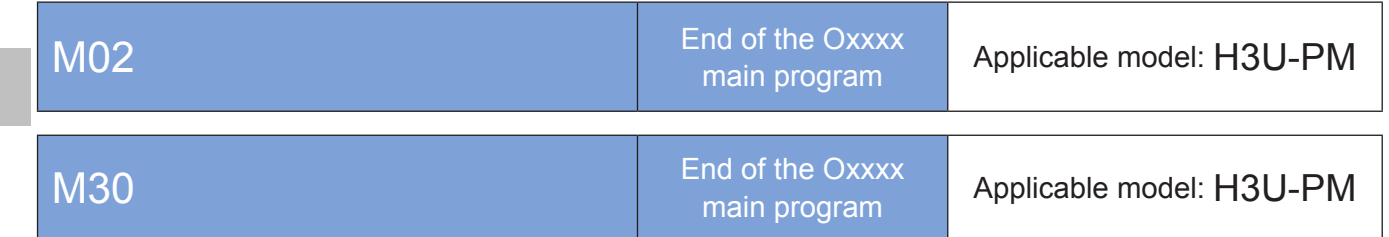

## M98: Auxiliary parameter number

#### **Overview**

The M98 instruction is used to call the specified Oxxxx subprogram continuously for the specified times.

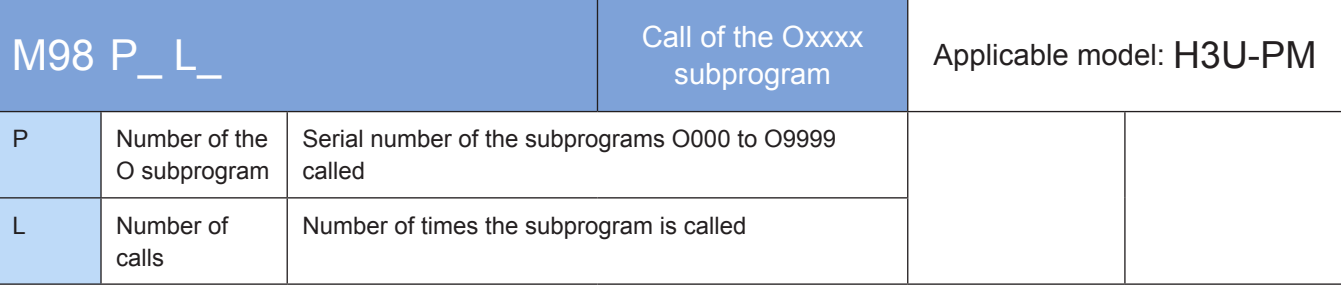

### **Operands**

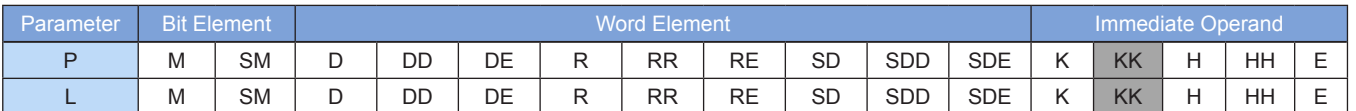

Note: The elements in gray background are supported. The immediate operand type is not displayed. For example, P10 indicates that P is the integer 10.

L can be omitted, indicating that the subprogram is called once by default. Currently, the number of calls cannot be set, and the subprogram can be called only once.

# M99: Auxiliary parameter number

#### ◆ Overview

The M99 instruction is used to return to the Oxxxx main program or the caller of the previous layer when the current Oxxxx subprogram is finished.

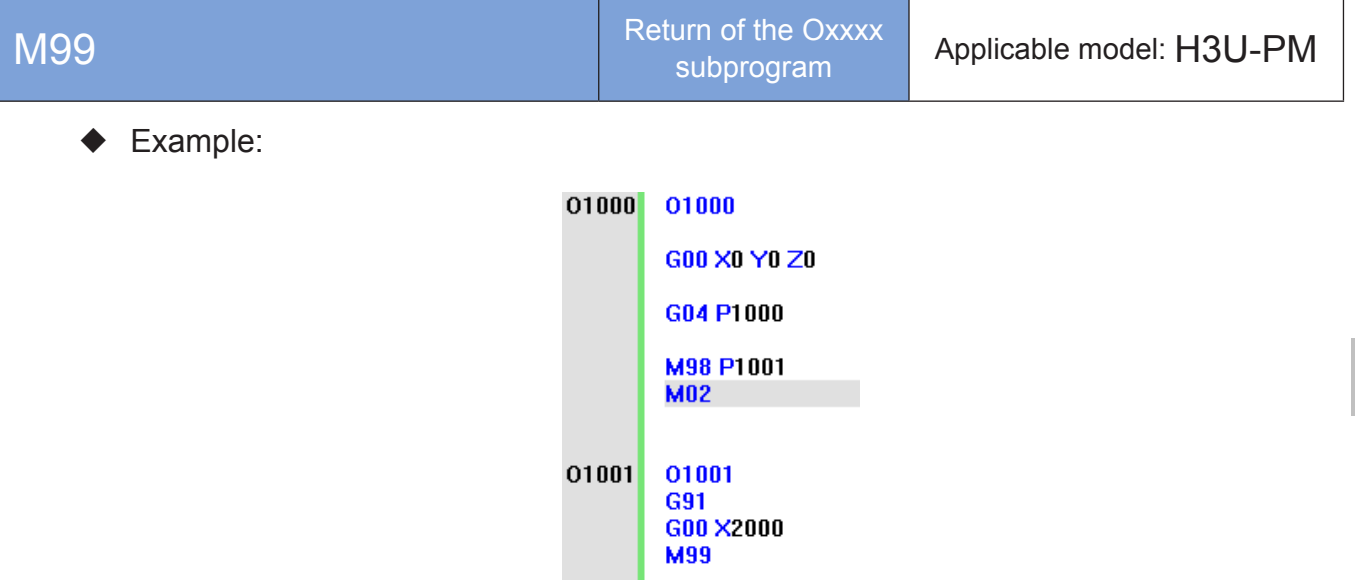

In the G-code subprogram file, O1000 is the main program, and O1001 is the subprogram. In O1000, O1001 is called by M98. When L is omitted, it indicates that the subprogram is called once by default. When O1001 is finished, M99 returns to O1000. When O1000 is finished, M02 or M30 returns to the main program or the caller of the previous layer.

## Mxxxx: Element setting parameter number

#### **Overview**

The Mxxxx instruction is used to set the M elements. They are used for interaction with the main program or logic control.

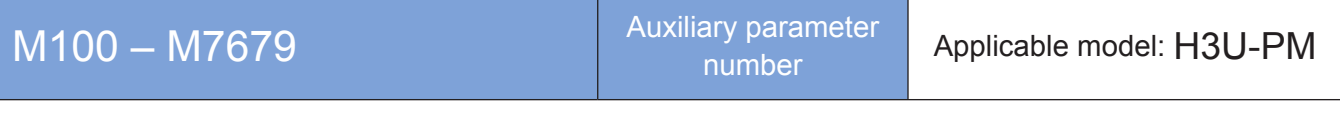

Note: M elements 100 to 7679 can be set.

Example:

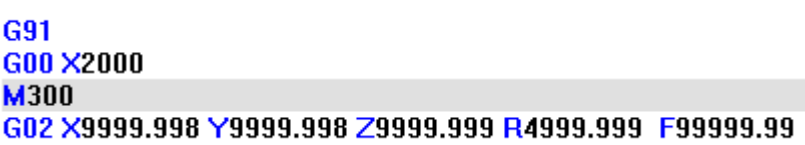

It indicates M300 is set after quick positioning and then arc interpolation is performed.

### S and T: Auxiliary parameter number

#### **Overview**

The S and T instructions are used for setting the rotational speed of the master axis.

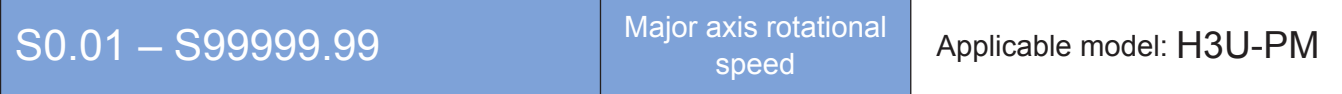

Note: The master axis rotational speed is expressed by a floating-point number in r/min. The range is 0.01 to 99999.99 (two decimals). An error is returned if the value is 0.

Only program uploading/downloading is supported, but the function cannot be enabled.

#### ◆ Overview

These instructions are used to select tools to be used.

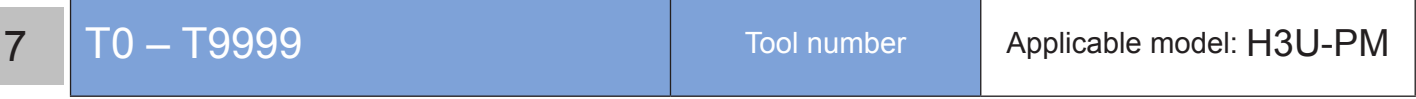

Note: It indicates the tool number ranging from 0 to 9999.

Only program uploading/downloading is supported, but the function cannot be enabled.

# 7.10 General Positioning Instructions Supported by the H3U-PM Model

The H3U-PM model supports some positioning instructions whose usage is the same as that in the H3U model. These instructions can be called only in the main program and subprograms, but cannot be called in the motion control subprograms (MC subprograms and G-code subprograms), as shown in the following table.

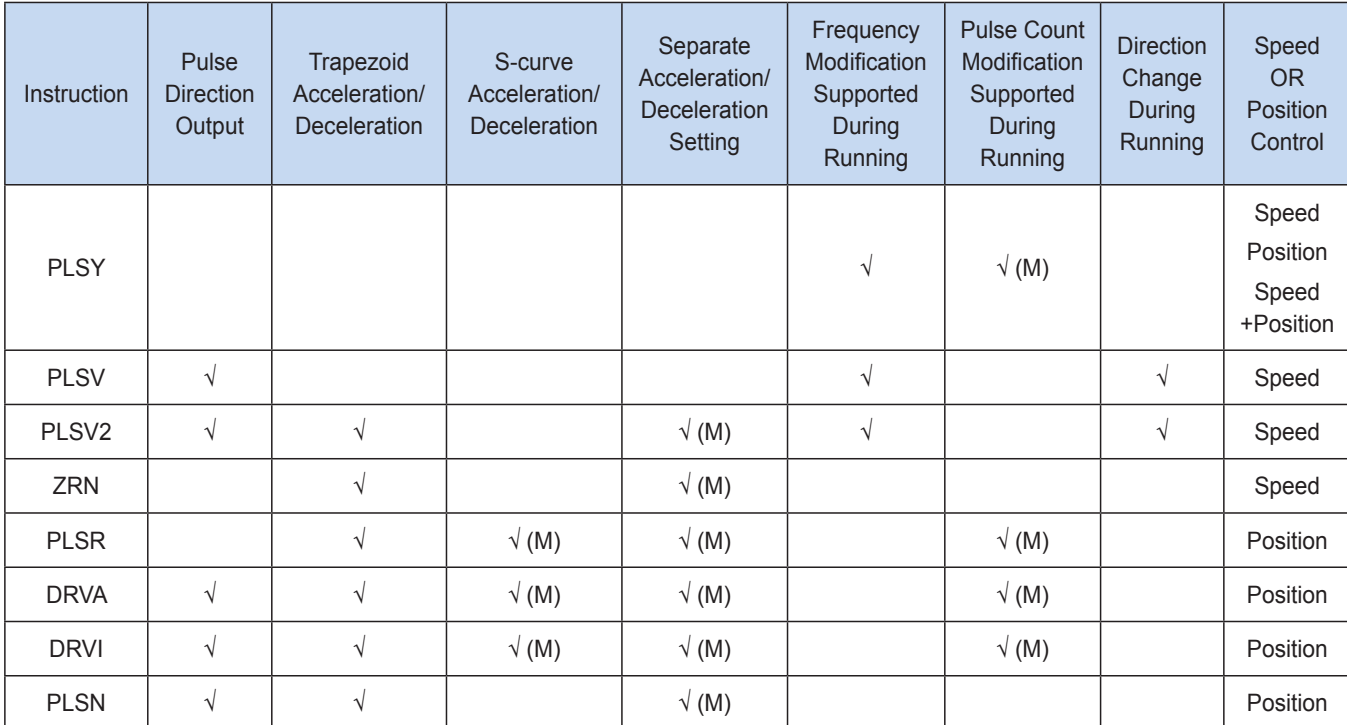

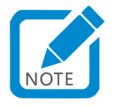

When the positioning instruction is used in the H3U-PM model, parameters of Y0 are applied to the x-axis, parameters of Y1 are applied to the y-axis, and parameters of Y2 are applied to the z-axis. The direction pin is a dedicated pin, and the instruction parameters can be used to set any elements. For the use of positioning instructions in the H3U-PM model, refer to the use of these instructions in the H3U standard model and special element D.

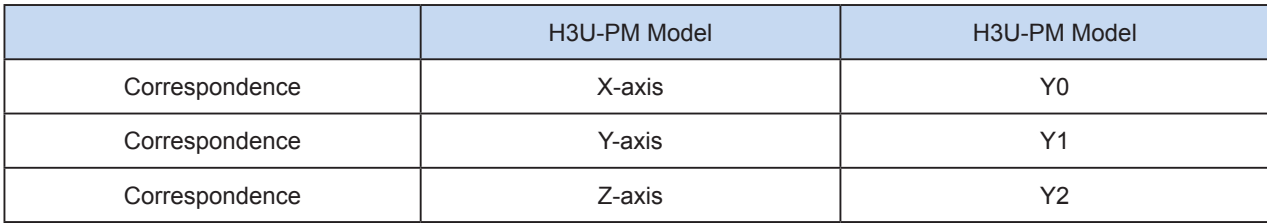

• The main program (including its subprograms), motion control program (MC subprogram and G-code subprogram), and electronic cam cannot drive the same axis simultaneously. For example, if a motion control subprogram (MC subprogram or G-code subprogram) is executed to perform linear interpolation on the x- and y-axes, and PLSY is executed to drive Y0 to output pulses, an error is returned because the x-axis is used in two cases. In general, an axis can only be driven by one actuator at a time.

# 7.11 Special Registers for Motion Control in the H3U-PM Model

Special element registers range from SM0 to SM299, as shown in the following table.

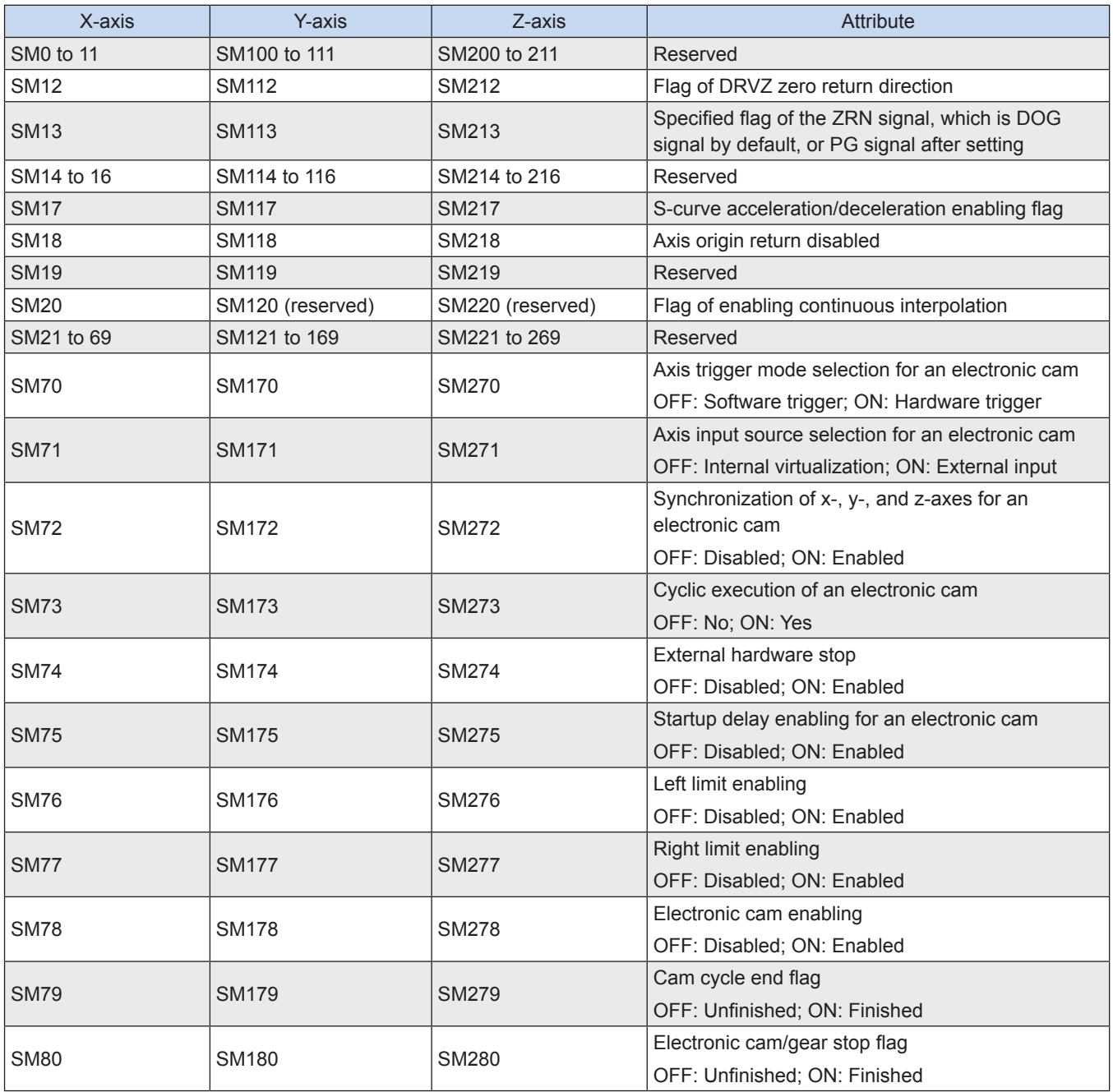

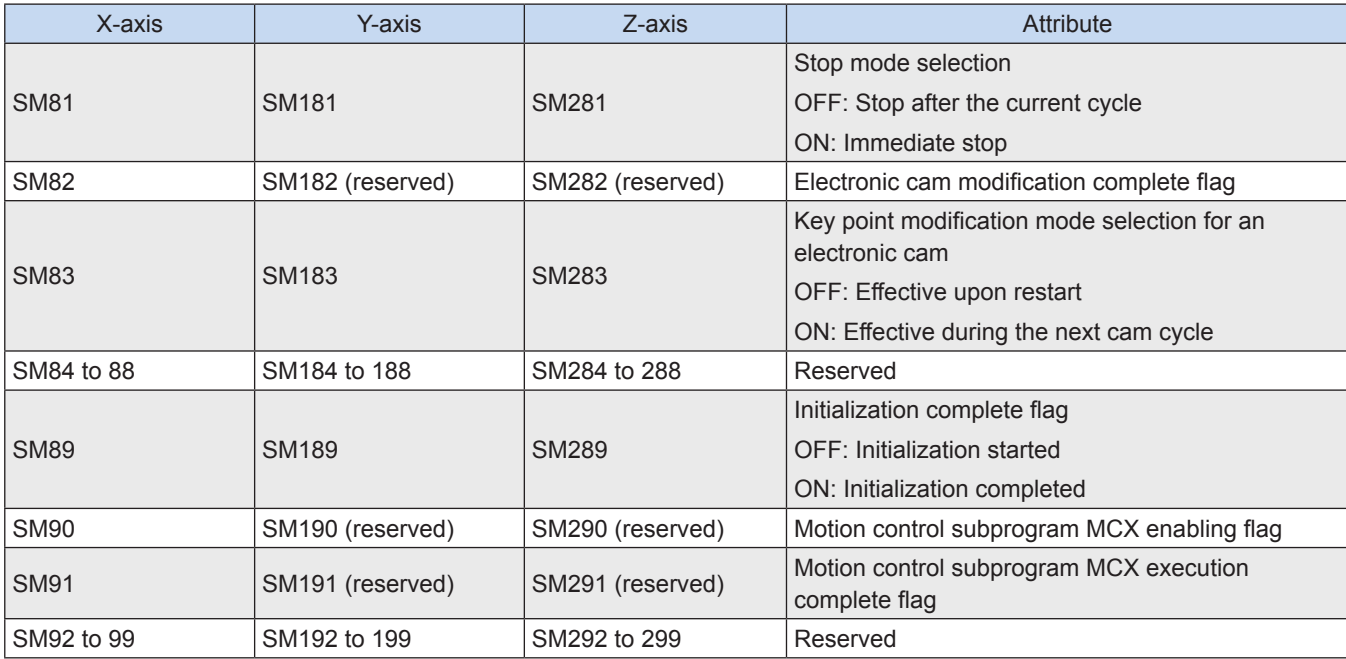

Special element registers range from SD0 to SD299, as shown in the following table.

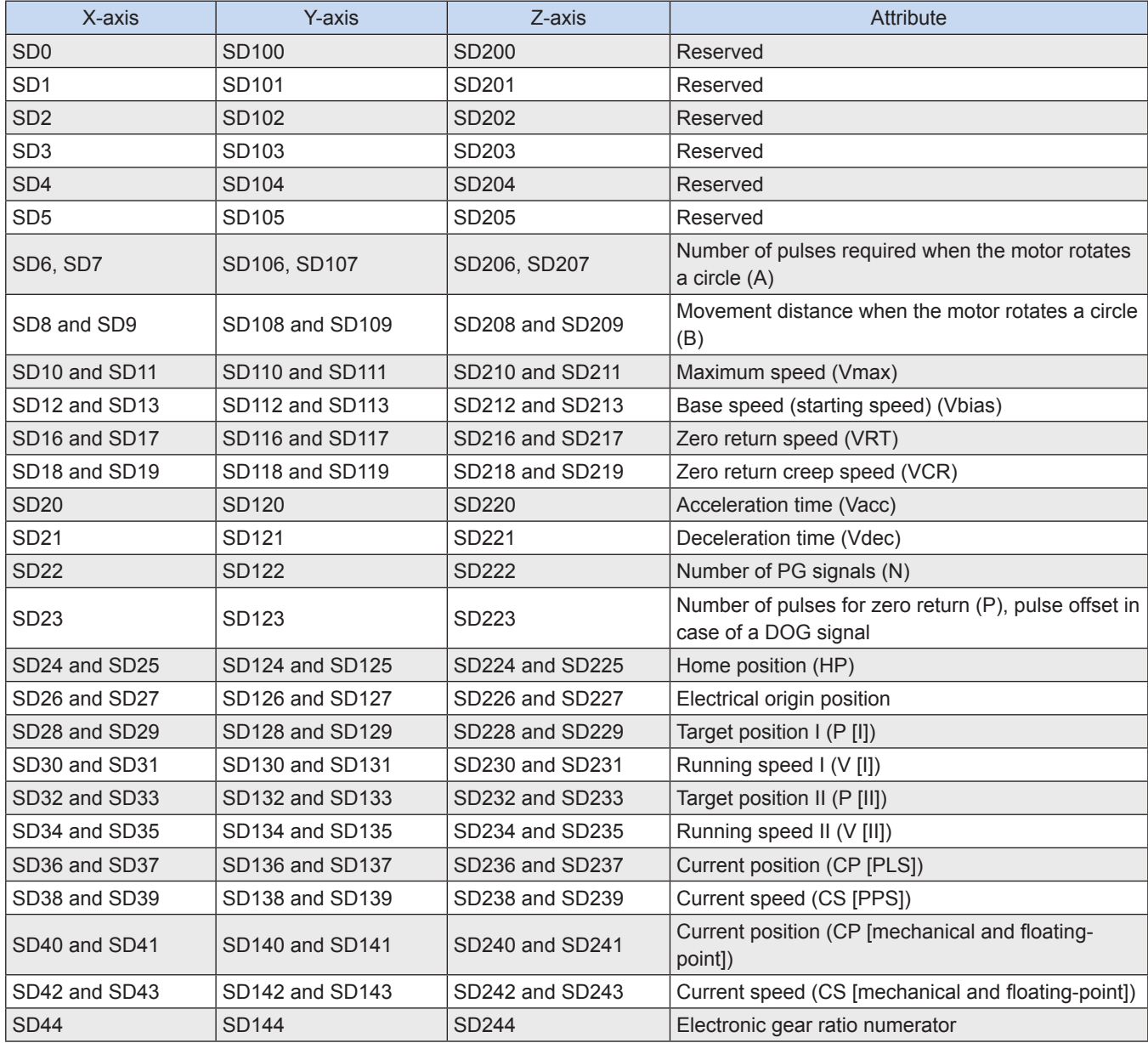

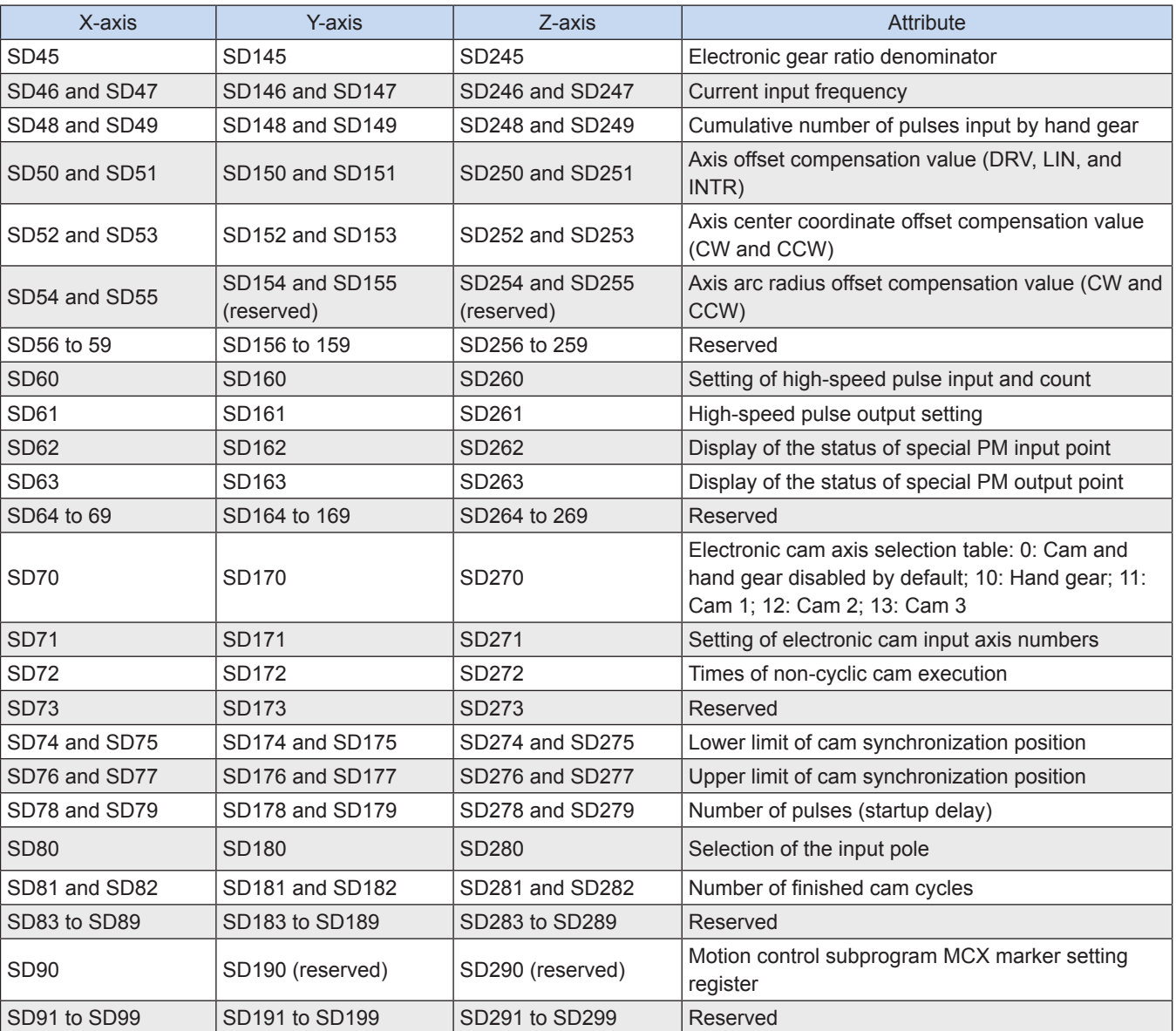

7

● (SD6, SD7), (SD106, SD107), and (SD206, SD207): Number of pulses required when the motor rotates a circle (A)

If A is the number of pulses needed for the motor to rotate one circle and F is the electronic gear ratio inside the servo, then  $Ax F =$  the number of pulses generated when the encoder rotates one circle.

(SD8, SD9), (SD108, SD109), and (SD208, SD209): Movement distance when the motor rotates a circle (B)

It indicates the movement distance when the motor rotates a circle, in the unit of um or 0.001° (mechanical unit).

- (SD10, SD11), (SD110, SD111), and (SD210, SD211): Maximum speed (Vmax)
- 1. It is the upper limit of the speeds in different operation modes, ranging from 0 to 2,147,483,647.
- 2. The maximum speed is 500 kHz. If the set value is larger than 500 kHz, 500 kHz is used by default.

● (SD12, SD13), (SD112, SD113), (SD212, SD213): Start speed (Vbias)

It indicates the start speed of pulse output, ranging from 0 to 2,147,483,647.

- (SD16, SD17), (SD116, SD117), and (SD216, SD217): Zero return speed (VRT)
- 1. It indicates the zero return speed ranging from 0 to 2,147,483,647.
- 2. The setting range is Vmax > VRT > Vbias.
- (SD18, SD19), (SD118, SD119), and (SD218, SD219): Origin

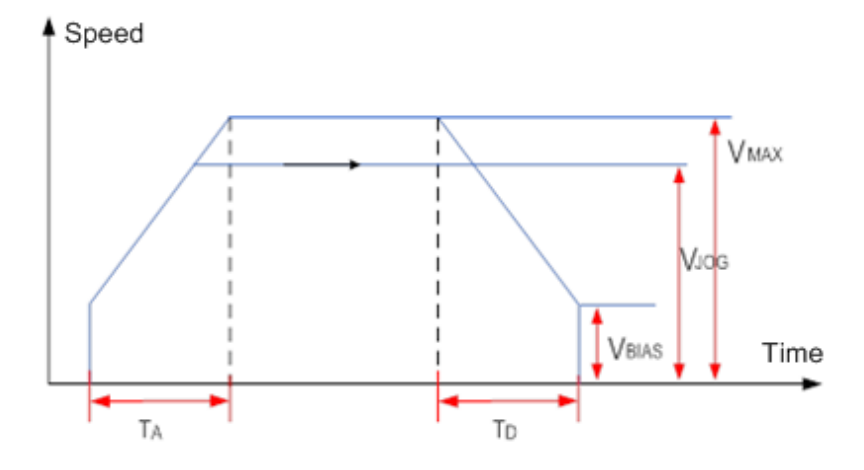

regression creep speed (VCR)

- 1. It indicates the zero return creep speed ranging from 0 to 2,147,483,647.
- 2. VRT must be larger than VCR.

3. When zero return is executed, pulses are output at VRT. When a near point (DOG) signal is detected, the motor decelerates to VCR.

- (SD20), (SD120), and (SD220): Acceleration time (Vacc)
- 1. It indicates the acceleration time in ms.
- 2. The value ranges from 0 to 32,767. If 0 is set, pulses are output at the base speed without acceleration.
- (SD21), (SD121), and (SD221): Deceleration time (Vdec)
- 1. It indicates the deceleration time in ms.
- 2. The value ranges from 0 to 32,767. If 0 is set, Vdec equals Vacc.
- (SD22), (SD122), and (SD222): Number of PG signals (N)

The value range is –32,768 to +32,767 (pulse). The positive number indicates N in the forward direction, and negative number indicates N in the reverse direction.

(SD23), (SD123), and (SD223): Number of pulses of zero return (p)

The value range is –32,768 to +32,767 (pulse). The positive number indicates the P in the forward direction, and negative number indicates the P in the reverse direction.

- (SD24, SD25), (SD124, SD125), and (SD224, SD225): Origin position (HP)
- 1. The value range is 0 to ±999,999.
- 2. When the zero return is finished, CP is updated to HP.
- (SD26, SD27), (SD126, SD127), and (SD226,SD227): Electrical origin position
- 1. The value range is 0 to ±999,999.
- 2. When zero return is finished, CP is updated to HP.
- (SD28, SD29), (SD128, SD129), and (SD228, SD229): Target position I (P [I])
- 1. The value range is –2,147,483,648 to +2,147,483,647.
- (SD30, SD31), (SD130, SD131), and (SD230, SD231): Running speed I (V [I])
- 1. The value range is –2,147,483,648 to +2,147,483,647.
- 2. The setting range is V max  $>$  V(I)  $>$  Vbias.

3. When V (I) is positive, the motor runs in the forward direction; when V (I) is negative, the motor runs in the reverse direction.

- (SD32, SD33), (SD132, SD133), and (SD232, SD233): Target position II (P [II])
- 1. The value range is –2,147,483,648 to +2,147,483,647.
- (SD34, SD35), (SD134, SD135), and (SD234,SD235): Running speed II (V [II])
- 1. The value range is –2,147,483,648 to +2,147,483,647.
- 2. The setting range is Vmax > V(II) > Vbias.
- (SD36, SD37), (SD136, SD137), and (SD236, SD237): Current position (CP [PLS])
- 1. The value range is –2,147,483,648 to +2,147,483,647, and the unit is pulses.
- 2. When zero return is finished, CP is updated to the number of pulses set by HP.
- (SD38, SD39), (SD138, SD139), and (SD238, SD239): Current speed (CS [PPS])
- 1. The value range is –2,147,483,648 to +2,147,483,647, and the unit is pps.
- (SD40, SD41), (SD140, SD141), and (SD240, SD241): Current mechanical position (CP [UNIT])
- 1. The current position is displayed in mm.
- 2. When zero return is finished, CP is updated to the number of pulses set by HP.
- (SD42, SD43), (SD142, SD143), and (SD242, SD243): Current mechanical speed (CS [UNIT]) The current speed is displayed in mm/min.
- (SD44), (SD144), and (SD244): Electronic cam numerator
- (SD45), (SD145), and (SD245): Electronic cam denominator

1. The hand gear is used to output A/B phase pulses to  $Ax +$ ,  $Ax - (x = 0,1,2)$ ,  $Bx +$ ,  $Bx - (x = 0,1,2)$ . The relationship between input pulse and output pulse is shown in the following figure.

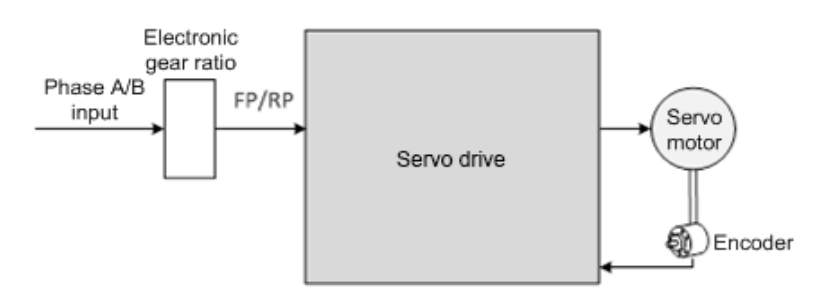

2. During running, if LSP or LSN is enabled, pulse output stops immediately. If LSP is enabled, pulses in forward direction are prohibited, and pulses in reverse direction are allowed. If LSN is enabled, the pulses in reverse direction are prohibited, and pulses in forward direction are allowed.

3. The output running speed indicates the relationship between the pulse input frequency of the hand gear and the electronic gear ratio.

● (SD46,SD47),(SD146,SD147),(SD246,SD247): Current input frequency

The current input frequency is displayed, and the value is not affected by the electronic gear ratio.

- (SD48,SD49),(SD148,SD149),(SD248,SD249): Cumulative number of pulses input by hand gear
- 1. The accumulative number of pulses input by hand gear is not affected by the electronic gear ratio.

2. For pulse input in forward direction, the count is added; and for pulse input in reverse direction, the count is subtracted.

● (SD50,SD51),(SD150,SD151),(SD250,SD251): Axis offset compensation

It indicates the axis offset compensation (DRV, LIN, and INTR).

● (SD52,SD53),(SD152,SD153),(SD252,SD253): Axis center coordinate offset compensation value (CW and CCW)

It indicates the axis center coordinate offset compensation value (CW and CCW).

● (SD54,SD55),(SD154,SD155),(SD254,SD255): Axis arc radius coordinate offset compensation value

It indicates the axis center coordinate offset compensation value (CW and CCW).

● (SD60),(SD160),(SD260): High-speed pulse input and count setting (including the hand-gear-base pulse input mode)

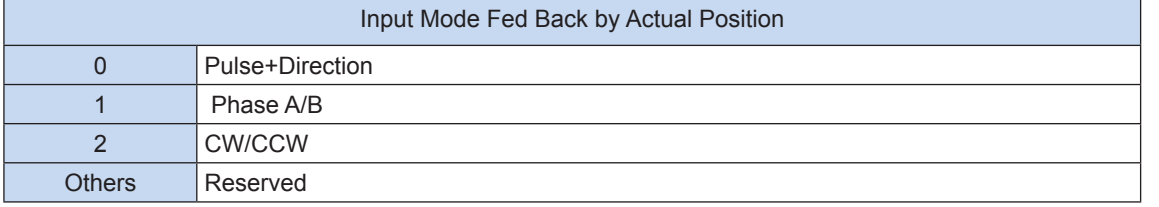

Note: To switch the input mode, settings must be completed before the function (for example, high-speed counting instruction and electronic cam) is enabled.

#### ● (SD61),(SD161),(SD261): High-speed pulse output setting

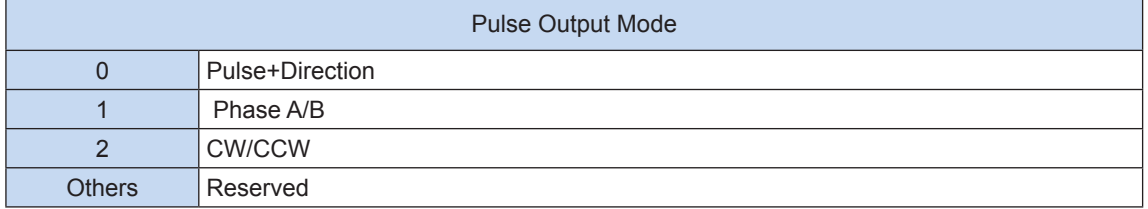

Note: To switch the output mode, settings must be completed before the function (for example, high-speed output instruction and motion control instruction) is enabled.

#### ● (SD62),(SD162),(SD262): Input point status display

Bits of elements are defined in the following table.

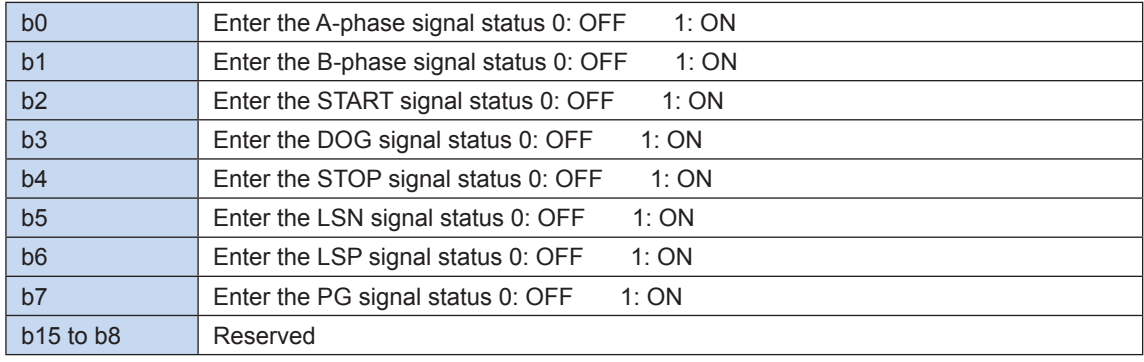

#### ● (SD63),(SD163),(SD263): Output point status display

Bits of elements are defined in the following table.

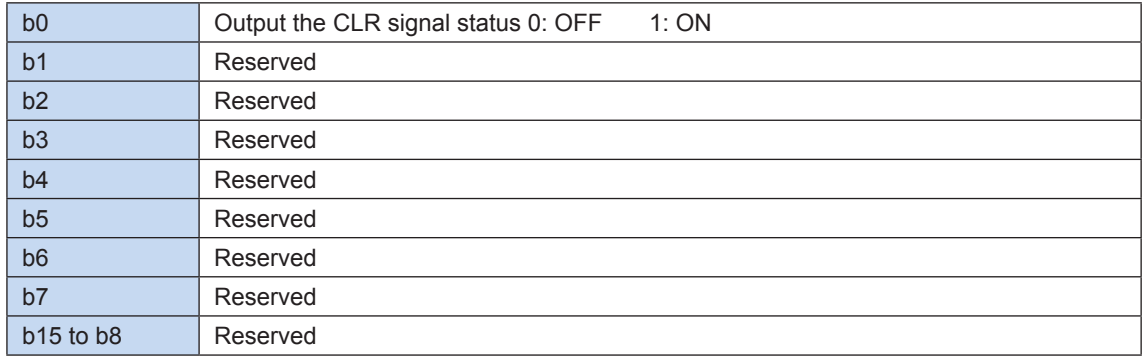

● (SD78,SD79),(SD178,SD179),(SD278,SD279): Element for setting the number of pulses (delayed startup)

The set value takes effect when SMX75 delayed startup is enabled.

The value range is 0x0 to 0xFFFFFF.

● (SD80),(SD180),(SD280): Input pole selection

Bits of this element are defined in the following table.

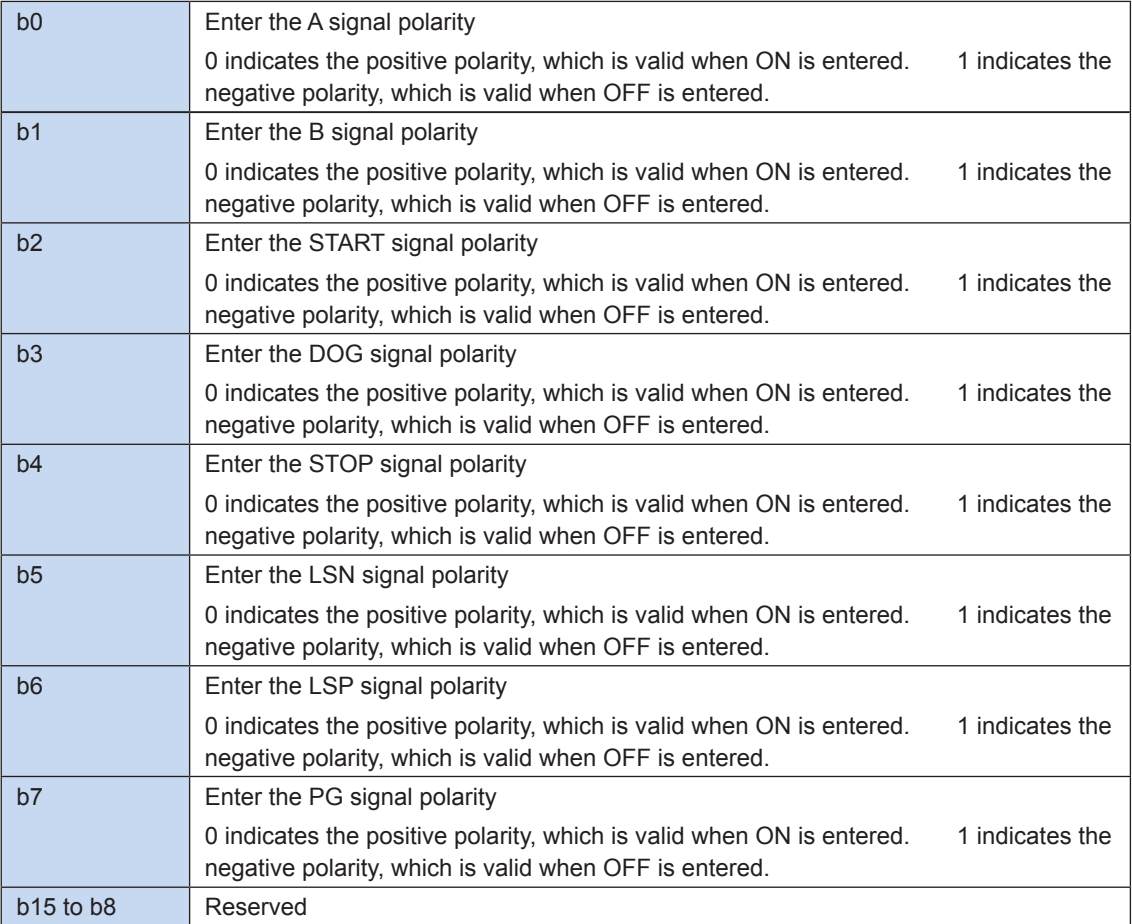

● (SD81,SD82),(SD181,SD182),(SD281,SD282): Finished electronic cam cycles

It counts the finished electronic cam cycles. The start number is 0 when the electronic cam/gear starts. The count is increased by 1 each time a cycle is finished. When the electronic cam/gear stops, the count remains unchanged.

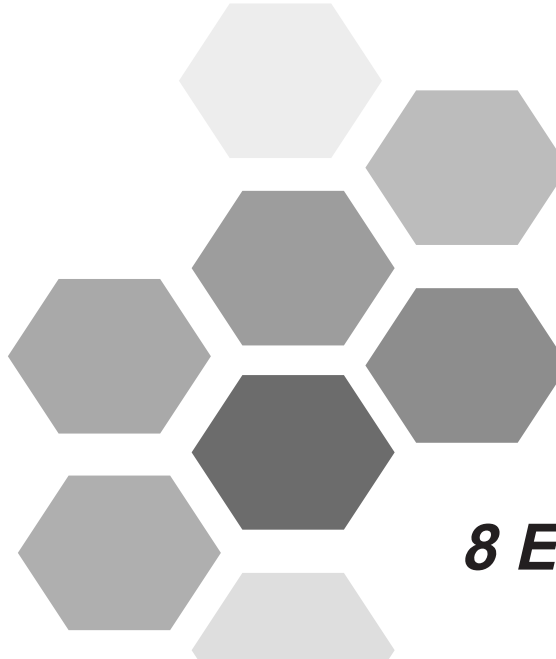

# **8 Electronic Cam**

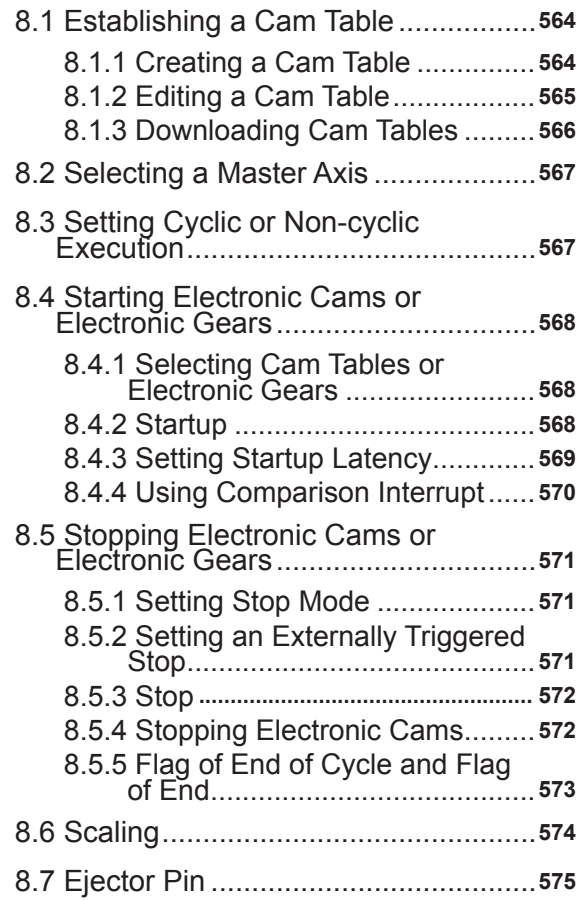

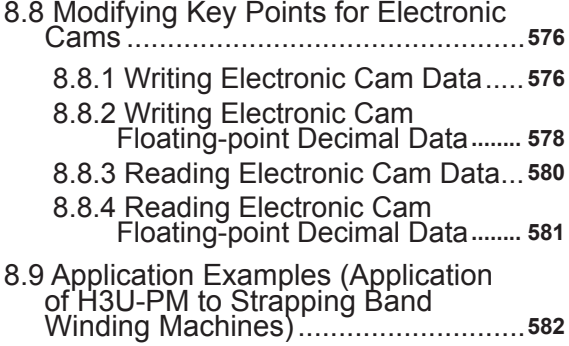

# **Chapter 8 Electronic Cam**

Two models of H3U PLCs are available: common H3U PLC and H3U-PM motion control PLC. The H3U-PM motion control PLC model has 3-axes electronic cams and hand gears (also called electronic gears). The following figure shows the structure of the 3-axes electronic cam module of an H3U-PM motion control PLC:

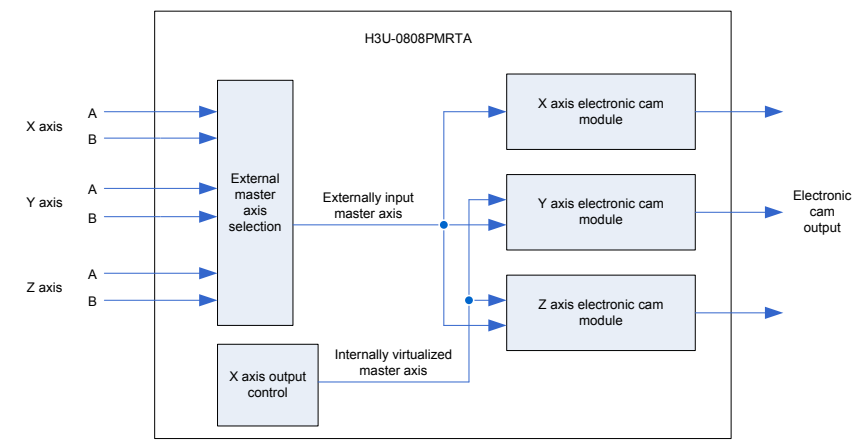

The 3-axes electronic cam module supports electronic cam table following or electronic gears. A master axis can be externally input or internally virtualized. The X, Y, or Z axis can be input at a high speed as a master axis of the electronic cam module. The X axis is internally virtualized as a master axis. Therefore, only the Y and Z axes can use the internally virtualized axis.

Electronic cam modules based on the three axes share the same basic functions. With an example of the Y axis, the following figure shows the basic structure of a single-axis electronic cam module.

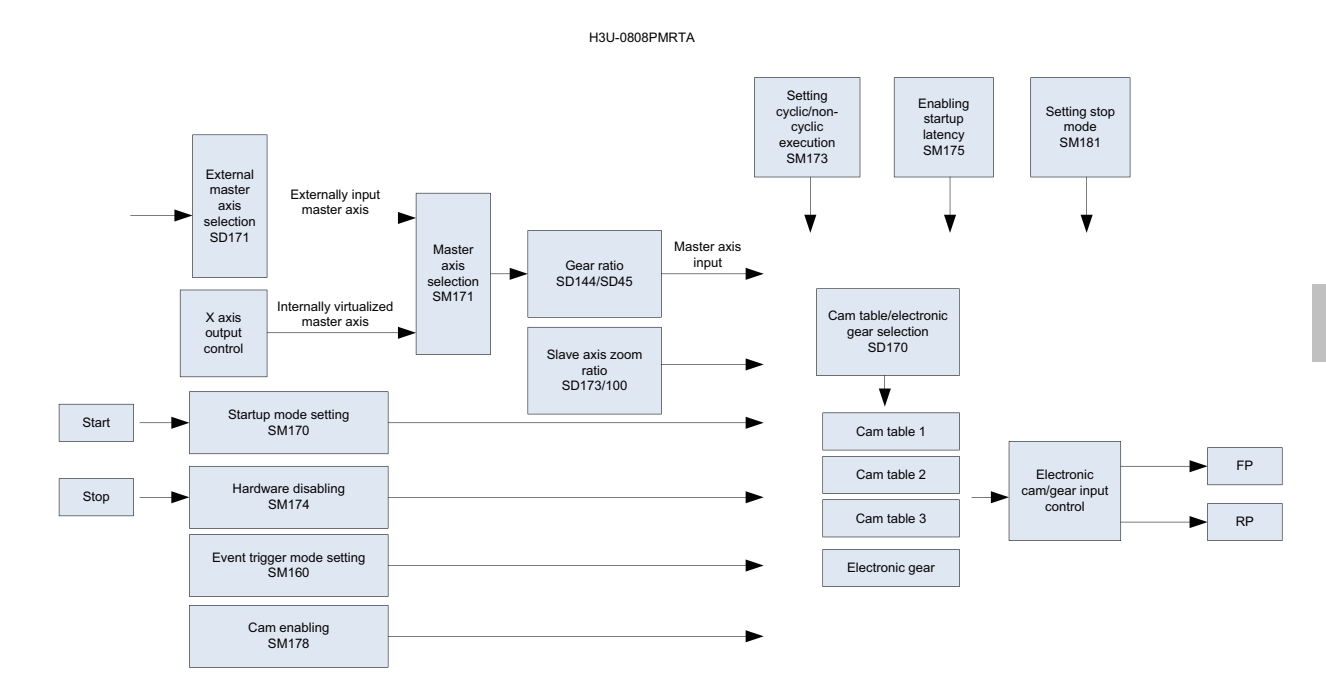

Operations of electronic cams:

- ① Establishing a cam table
- ② Selecting a master axis
- ③ Setting cyclic or non-cyclic execution
- ④ Starting electronic cams
- ⑤ Stopping electronic cams
- ⑥ Dynamically modifying electronic cam data

# **8.1 Establishing a Cam Table**

The slave axis is driven by the master axis. The relationship between master and slave axes can be indicated by cam table data or electronic gear ratio. You can use cam table data to establish a maximum of 360 key points. The electronic gear ratio of master to slave axis is fixed.

If electronic gears are used, you only need to set the numerator and denominator without setting the cam table. If electronic cams are used, you need to set the electronic cam table first.

# **8.1.1 Creating a Cam Table**

On the **Project Manager** page of AutoShop, right-click **CAM** and select **New** to create a cam table. You can set a maximum of 16 cam tables by using AutoShop. Three cam tables can be downloaded to the PLC, and the others are saved only in project files.

Cam tables downloaded to the PLC can be identified by IDs. Right-click the icon of a created cam table and select **Property** to display or set the ID. IDs 1, 2, and 3 correspond to cam tables 1, 2, and 3 respectively. These cam tables can be downloaded to the PLC. IDs of the others are -1. You can change IDs in the cam property dialog box.

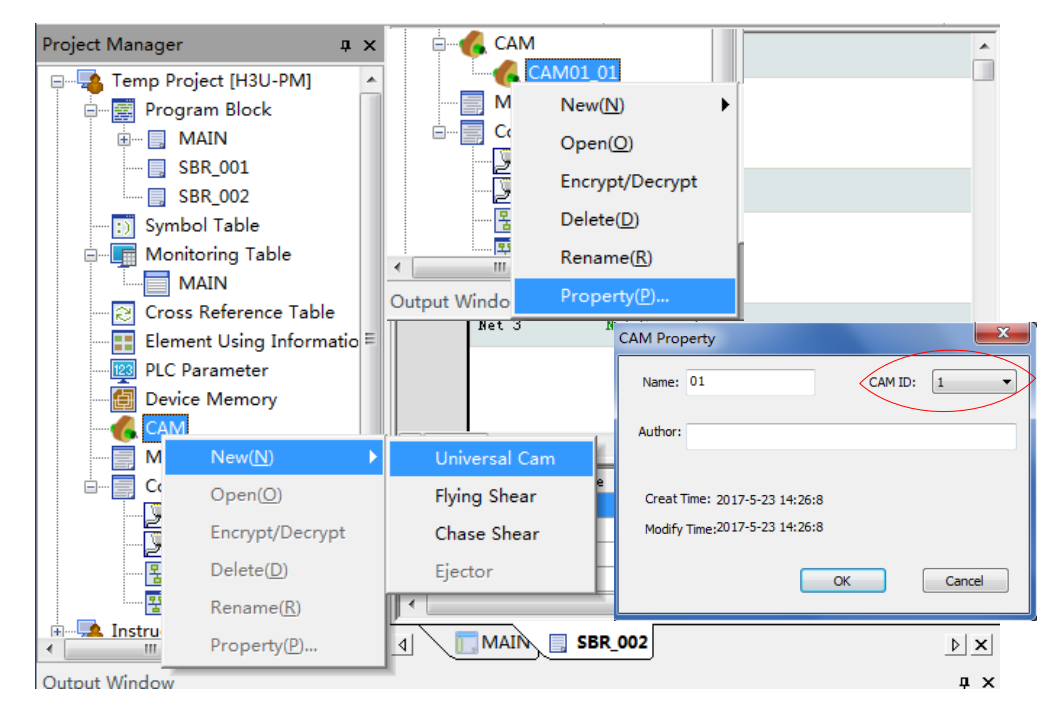

# **8.1.2 Editing a Cam Table**

Double-click the icon of a created cam table to open the key point editing page.

On the key point editing page, select master axis length and slave axis range based on the selected unit. The master axis length is the travel distance of a master axis per cam cycle. The slave axis range indicates the stroke of a slave axis for display of graphics and easy editing.

When the unit is millimeter, the master axis length ranges from 0 to 100,000 mm, and the slave axis ranges from –100,000 to +100,000. When the unit is number of pulses, the master axis length ranges from 0 to 4,294,967,296, and the slave axis ranges from –2,147,483,648 to +2,147,483,647.

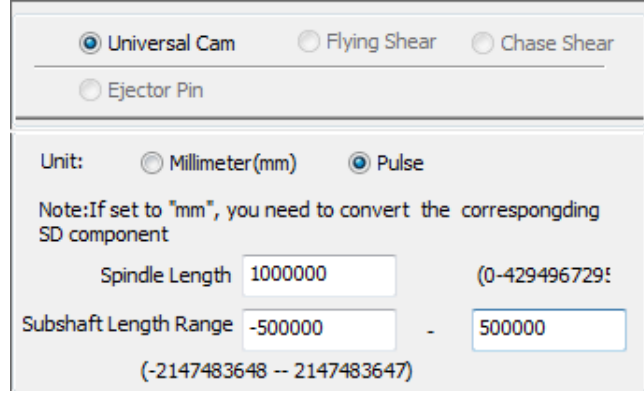

After the master axis length and slave axis range are set, you can set key points. As shown in the following figure, you can click the **Add** or **Del** icon to add or delete key points respectively, or right-click the displacement diagram to select **Add** or **Del**. You can set a maximum of 360 key points for each cam. In the table, you can set the master axis position (M-Pos), slave axis position (S-Pos), speed ratio (PU speed), and type of curve between key points (Type). The curve type can be interpolated and fitted by splines or lines for five times. In addition, you can drag key points in the displacement or speed ratio diagram to adjust the relationship between position and speed.

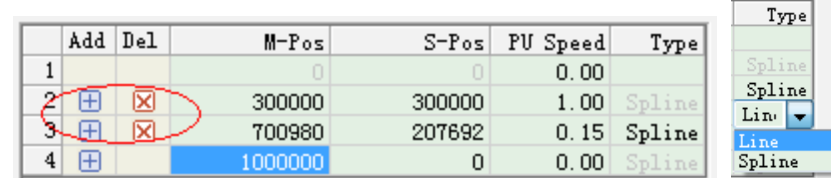

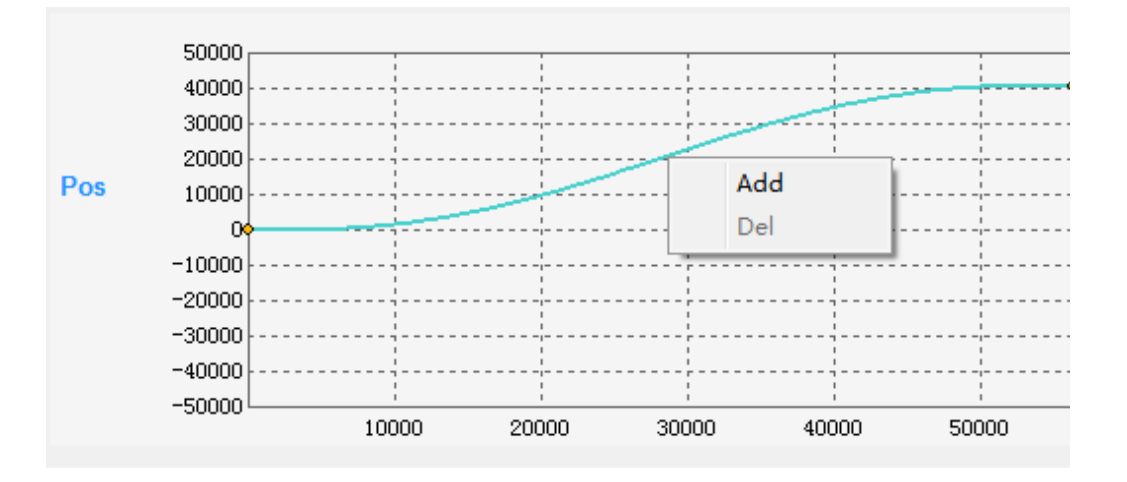

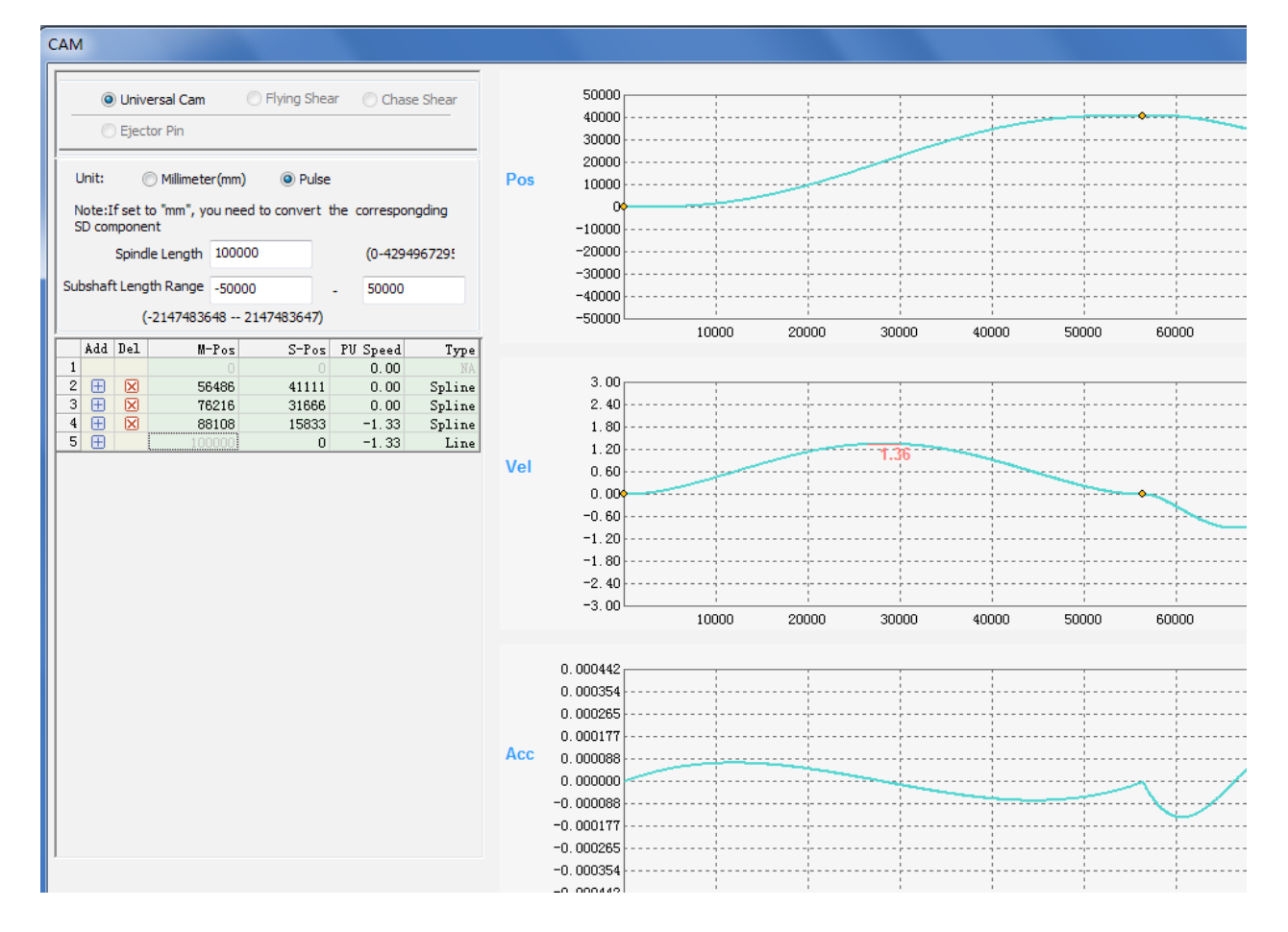

# **8.1.3 Downloading Cam Tables**

Save the settings and exit. Select **CAM Config** to download cam tables 1, 2, and 3 to the PLC.

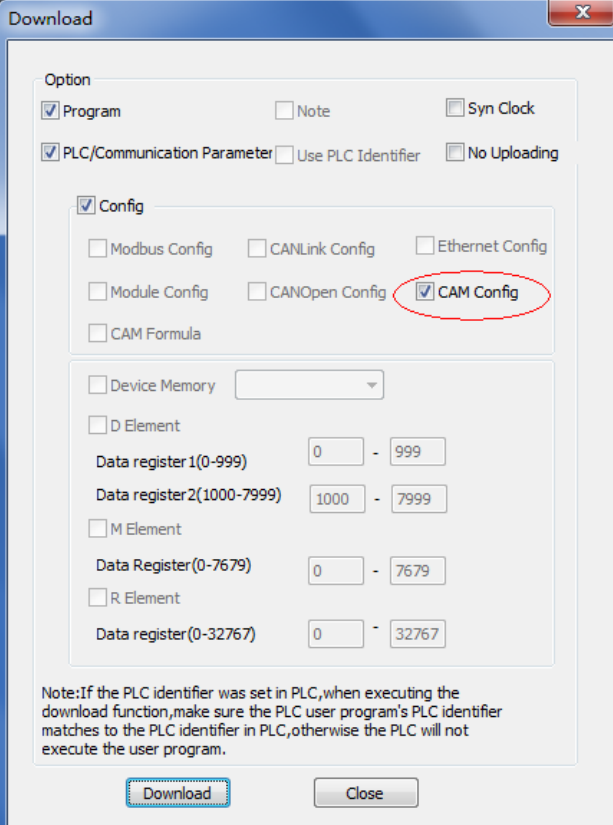

# **8.2 Selecting a Master Axis**

Signals of a master axis are needed to enable electronic cams or gears. The signals can be generated through external input or internal virtual connection.

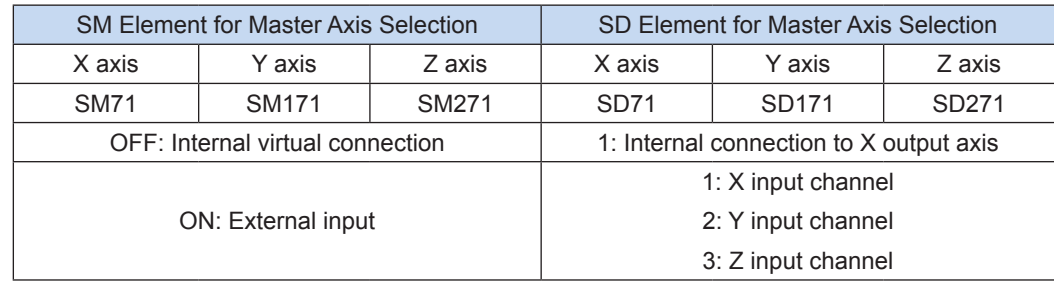

The following table lists special elements for master axis selection.

If internal virtual connection is selected, the X output axis will be virtually controlled, and the master axis will be internally virtualized for an electronic cam or gear without external connection. When the X axis serves as a slave axis of an electronic cam, internal virtual connection is unavailable.

If external input is selected, based on values of SD elements, you can select X, Y, or Z input channel as the master axis. If signals of a master axis are externally input, modes of external input (SD60, SD160, and SD260) must match input signals.

# **8.3 Setting Cyclic or Non-cyclic Execution**

You can use special SM or SD elements to set cyclic or non-cyclic execution for electronic cams.

The following table lists special elements for setting cyclic or non-cyclic execution.

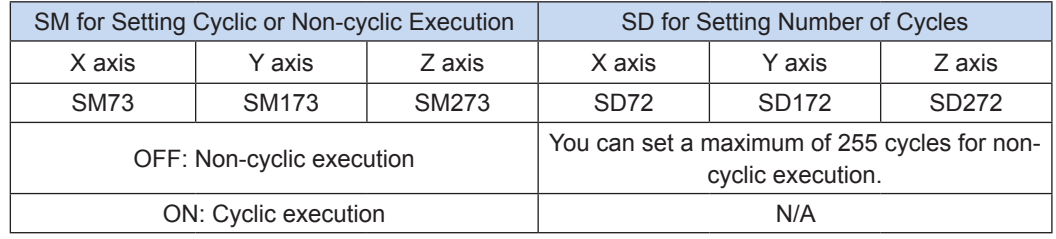

Cyclic execution: The electronic cam cyclically executes relationships set in the electronic cam table until it receives the command to stop.

Non-cyclic execution: The electronic cam automatically stops after a specified cycles of execution. SD elements (SD72, SD172, and SD272) can be used to set the number of cycles (maximum: 255) for non-cyclic execution.

… … Electronic cam enabling Slave axis running Cyclic electronic

cam

Non-cyclic

electronic cam

# **8.4 Starting Electronic Cams or Electronic Gears**

# **8.4.1 Selecting Cam Tables or Electronic Gears**

You can set different cam tables and select SD element values to select different cam tables or electronic gears.

The following table lists special elements for cam table selection.

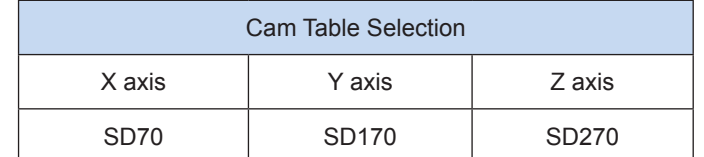

The following table shows the relationship between element value and cam table.

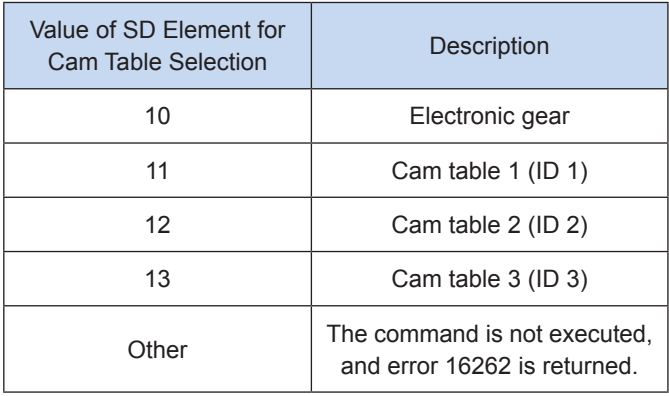

## **8.4.2 Startup**

Electronic cams or electronic gears can be enabled by software or triggered by events:

Software: You can enable cams by an OFF-to-ON switch of SM elements for cam enabling.

Event trigger: You can trigger cams by external inputs or comparison interrupts. When SM elements for cam enabling are ON, cams can be triggered by an OFF-to-ON switch of external start signals or by comparison interrupts.

The following table lists SM elements for cam enabling.

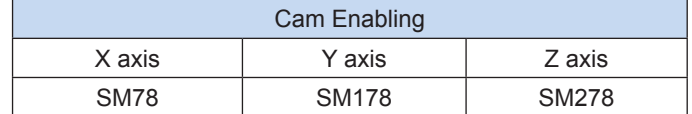

The following table lists SM elements for cam startup modes.

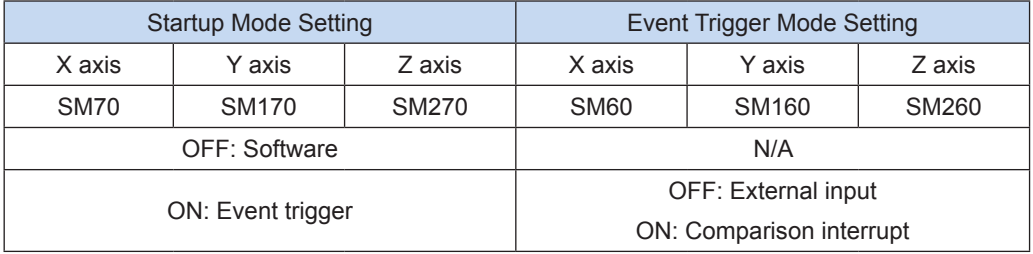

Timing for startup by software:

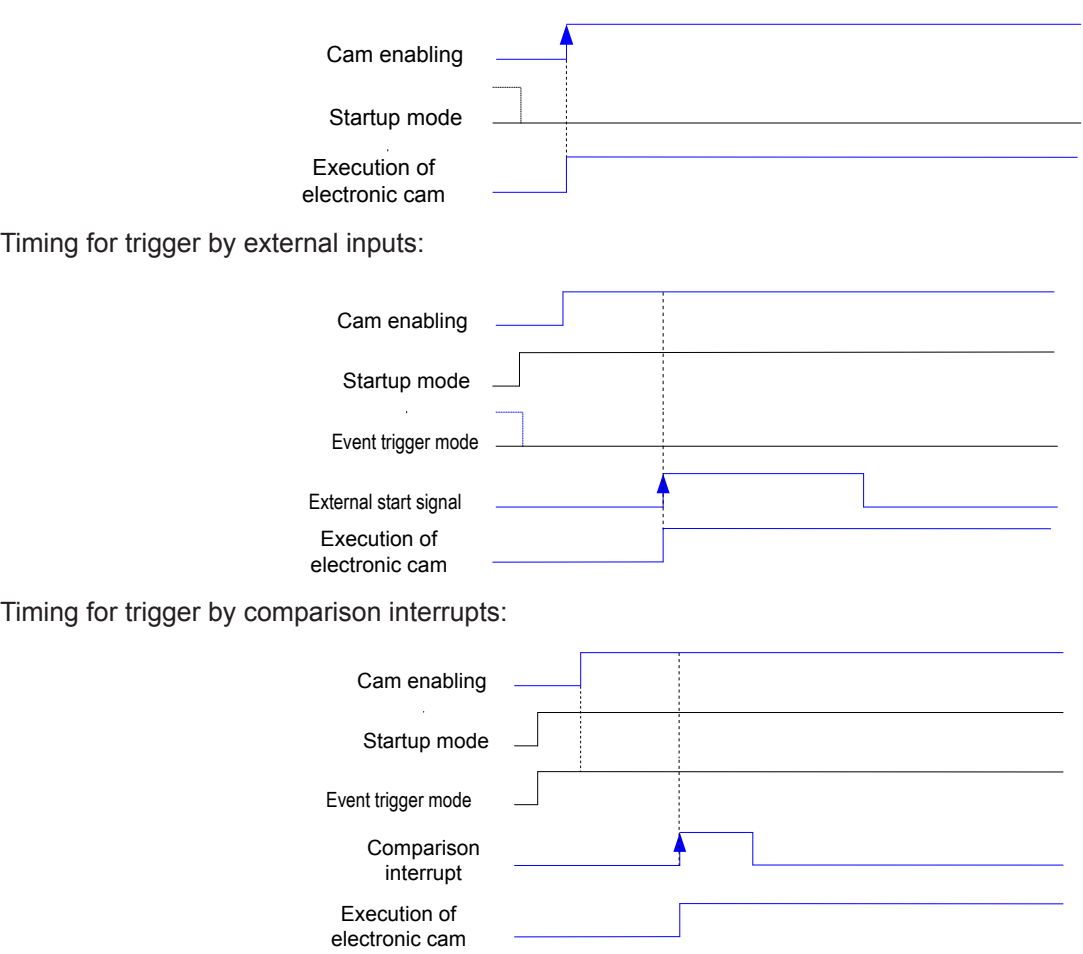

# **8.4.3 Setting Startup Latency**

You can enable startup latency of electronic cams or electronic gears based on the settings. After startup latency is enabled by software or triggered by events, electronic cams are executed after the number of pulses of the master axis is set.

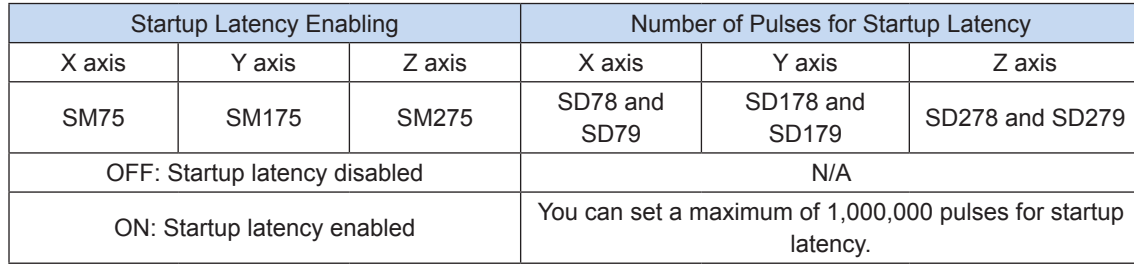

The following table lists special elements for setting startup latency.

Startup latency in software startup mode:

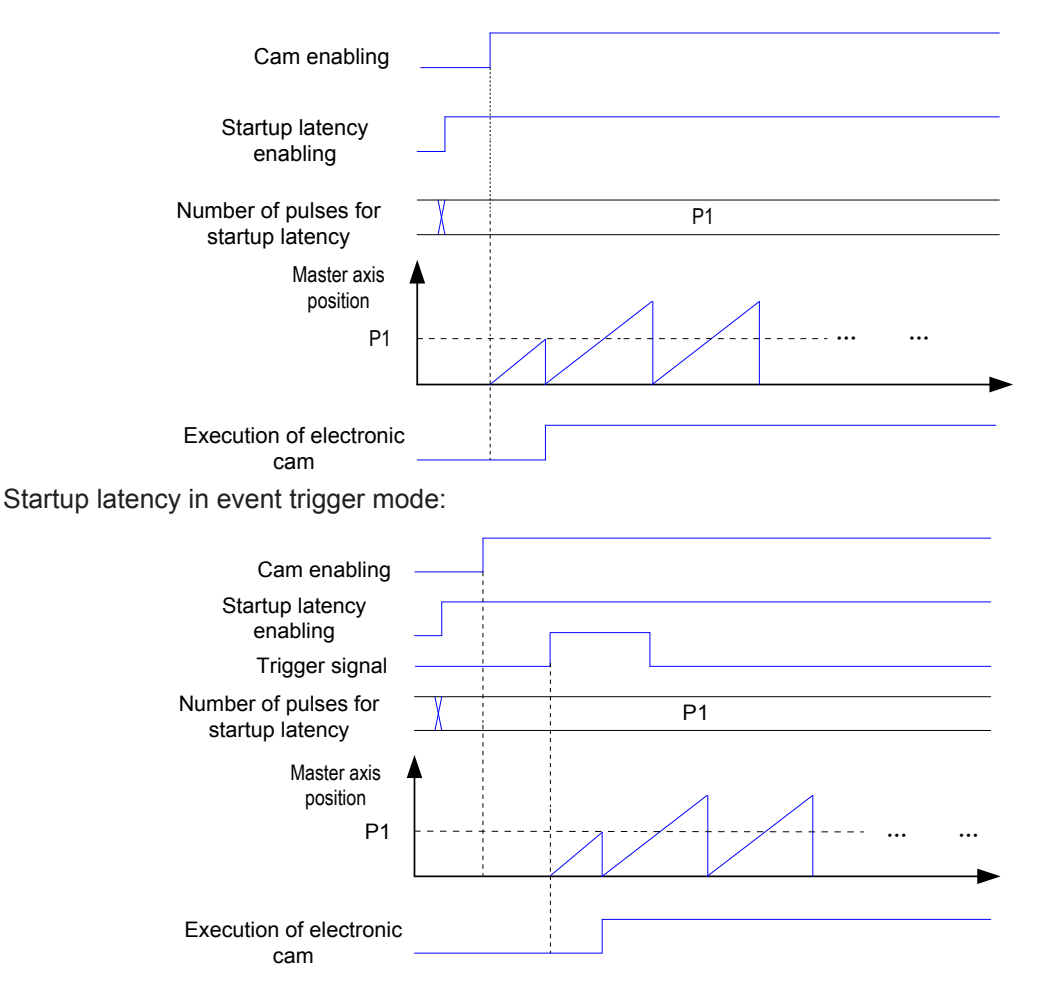

#### **8.4.4 Using Comparison Interrupt**

You can use comparison instructions to trigger electronic cams or electronic gears by comparison interrupts.

DHSCS and DHSOS comparison instructions can be used to trigger electronic cams or electronic gears.

DHSCS is an instruction for high speed counter comparison interrupts. It compares a high speed counter with the counter of the input channel and thereby generates an interrupt.

DHSOS is an instruction for high speed interrupts. It compares the position of the high speed output axis with the current position of the output axis and thereby generates an interrupt.

For information on usage and parameters of the preceding instructions, see "5.4.2 HSCS Comparison Setting" [on page](#page-358-0) 358 and ["5.4.5 DHSOS High-speed Interrupt Comparison Setting" on page](#page-613-0) 370.

The following conditions must be met to trigger electronic cams or electronic gears by comparison interrupts:

- When SM elements for the startup mode are set to ON, electronic cams or gears will be triggered by events.
- When SM elements for the event trigger mode are set to ON, electronic cams or gears will be triggered by comparison interrupts.
- SM elements for cam enabling must be ON.
- The DHSCS or DHSOS instruction specifies SM elements in event trigger mode.

Application:

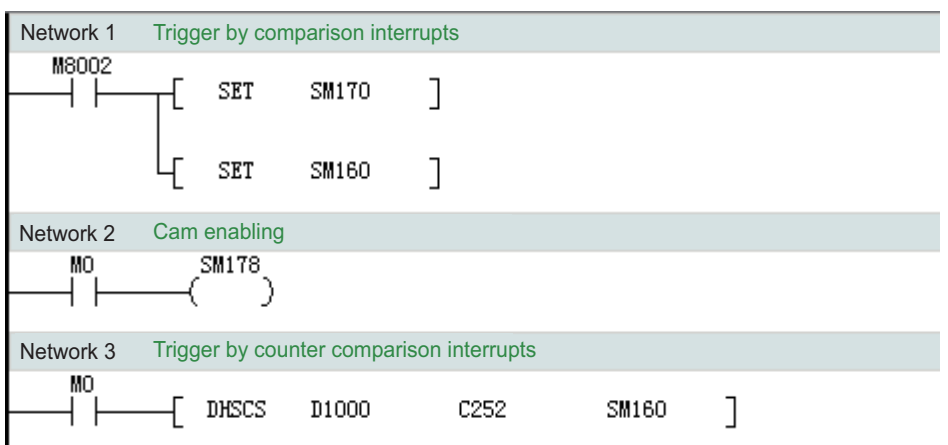

# **8.5 Stopping Electronic Cams or Electronic Gears**

# **8.5.1 Setting Stop Mode**

You can use special SM elements to set the stop mode for electronic cams: a stop after the current cycle or an immediate stop.

The following table lists special elements for setting the stop mode.

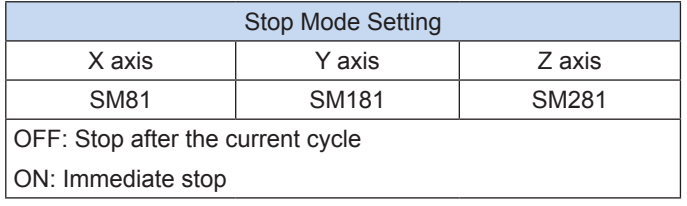

Stop after the current cycle: When an electronic cam is disabled or a stop signal is valid, the electronic cam stops after the current execution cycle is finished.

Immediate stop: When an electronic cam is disabled or a stop signal is valid, the electronic cam stops immediately.

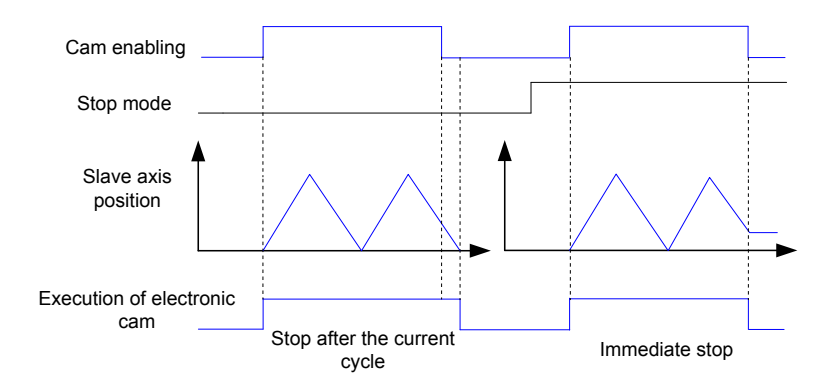

# **8.5.2 Setting an Externally Triggered Stop**

You can stop electronic cams by external stop signals based on the settings.

The following table lists special elements for setting an externally triggered stop.

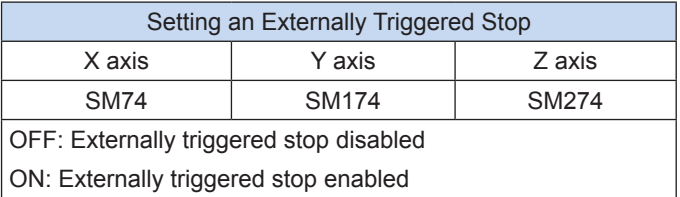

If an externally triggered stop is enabled, the electronic cam stops based on stop mode settings upon an OFF-to-ON switch of an external stop signal.

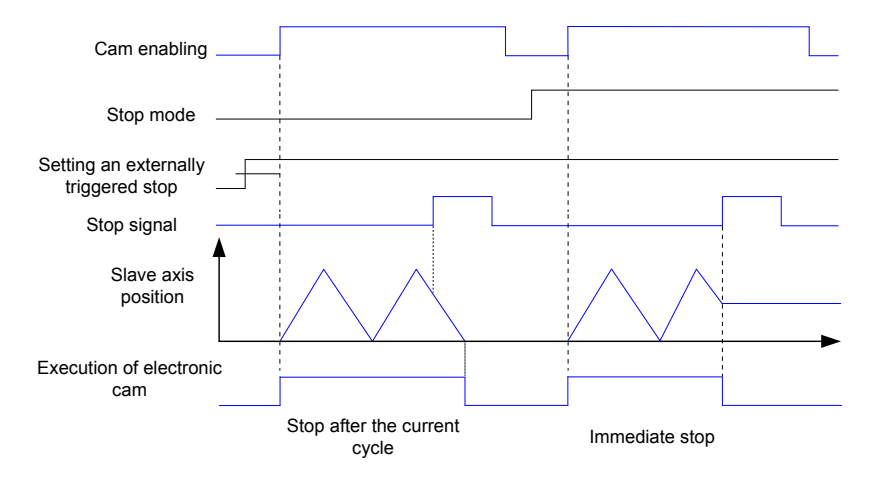

# **8.5.3 Stop**

You can stop electronic cams or electronic gears in two ways:

- Turn off special elements for cam enabling.
- Set an externally triggered stop to stop electronic cams or gears by an OFF-to-ON switch of external stop signals.

In both ways, electronic gears can be immediately stopped, while electronic cams can be stopped after the current cycle or immediately, depending on stop mode settings.

#### **8.5.4 Stopping Electronic Cams**

If the stop mode for electronic cams is set to "stop after the current cycle", when you stop electronic cams in either of the ways described in Section 8.5.3, they will stop after the current cycle is finished. To immediately stop electronic cams, you can use special SM elements.

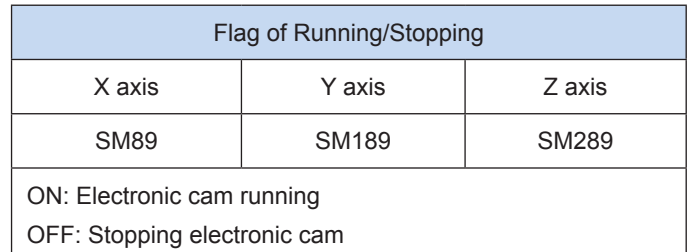

The following table lists special elements for stopping electronic cams.

When a cam is enabled, the system initializes cam data. After initialization, the flag bit of running is automatically set to ON.

When the stop mode is set to "stop after the current cycle", the cam is disabled. To stop the cam immediately, you can set the flag bit of running to OFF.

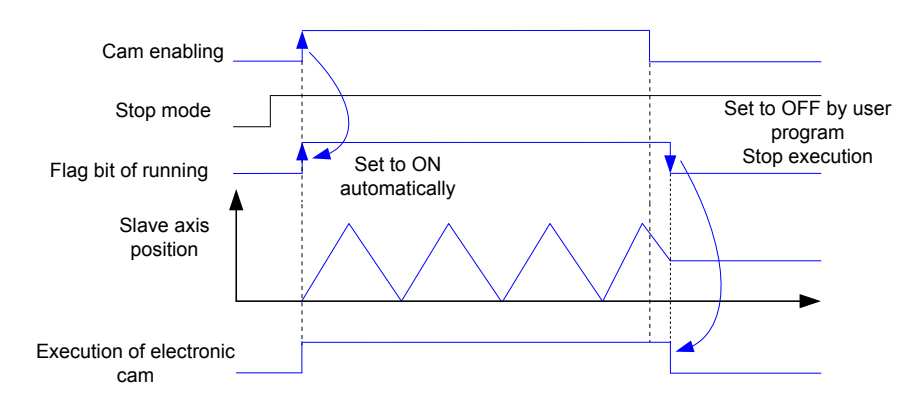

# **8.5.5 Flag of End of Cycle and Flag of End**

When a cam cycle is finished, the system will automatically set to ON special SM elements for the flag of end of cycle. The flag of end of cycle remains ON. To detect end of the next cycle, you need to use the user program to set the flag of end of cycle to OFF. When the next cycle is finished, the system will set the flag to ON.

When execution of electronic cams or electronic gears ends, the system will automatically set to ON special SM elements for the flag of end. The flag of end is set to OFF by the system or user program when the cam is enabled.

The following table lists special SM elements for flag of end of cycle and flag of end.

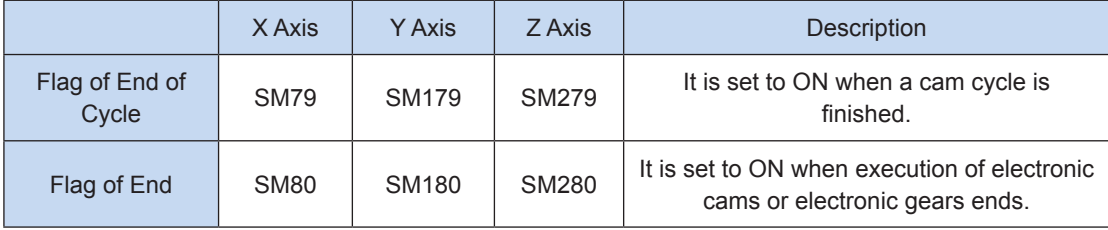

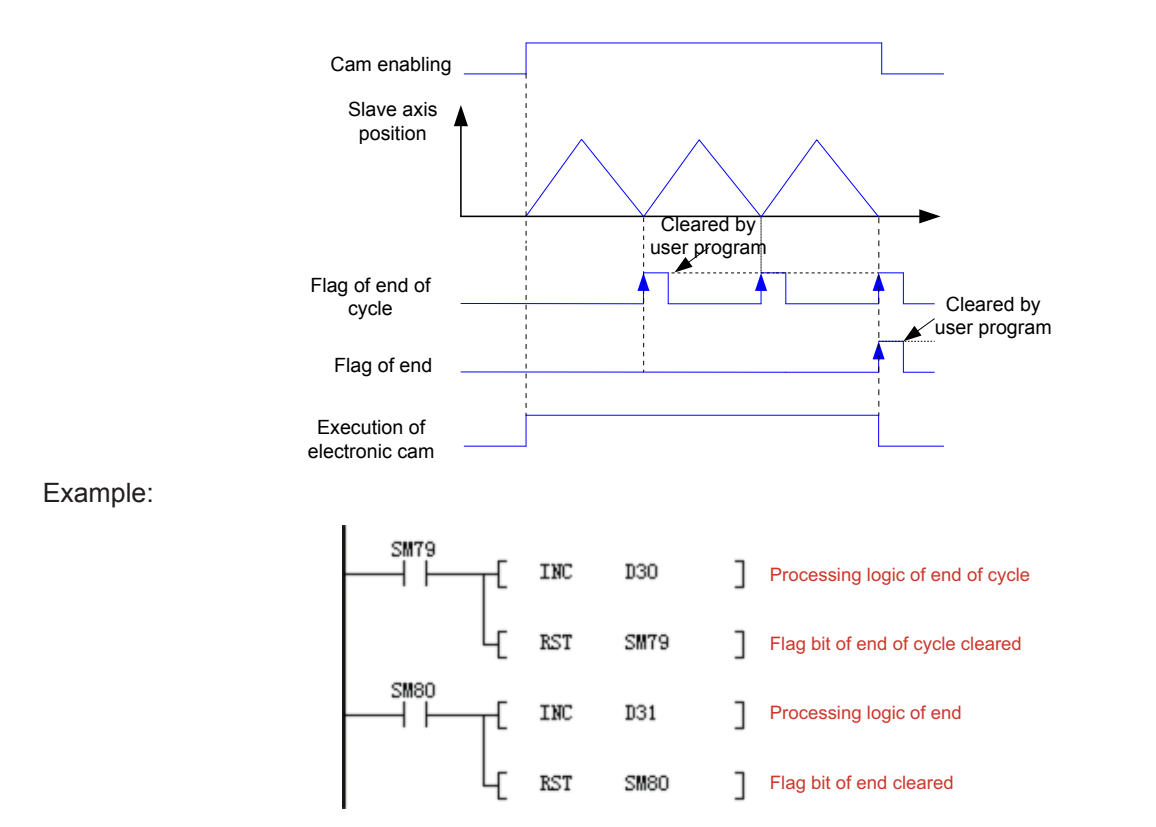

# **8.6 Scaling**

Cam tables can be scaled.

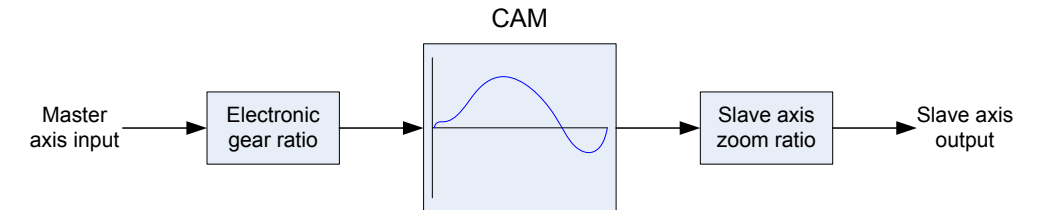

Master and slave axes can be scaled by setting special SD elements for electronic gear ratio and slave axis zoom ratio.

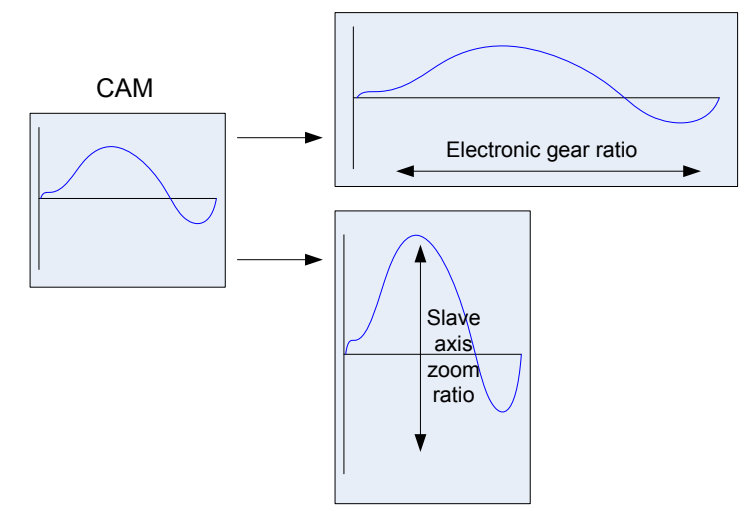

The following table lists special elements for electronic gear ratio and slave axis zoom ratio.

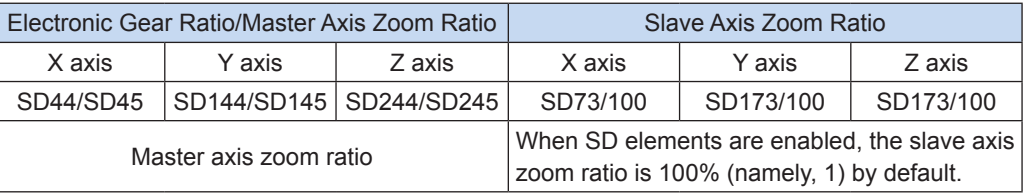

- 8
	- By default, changed electronic gear ratio and slave axis zoom ratio take effect the next time cams are started. To make them take effect currently, you need to set the cam table to modify special SM elements. In this way, the ratios will take effect in the next cam cycle. Then the modified SM elements will be automatically reset.

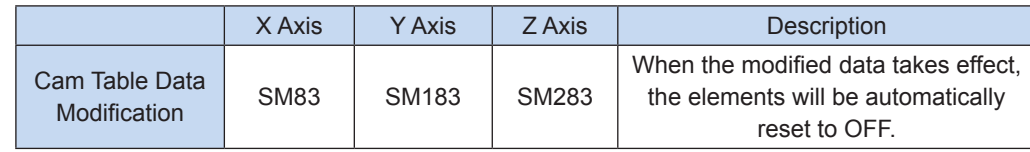

Example:

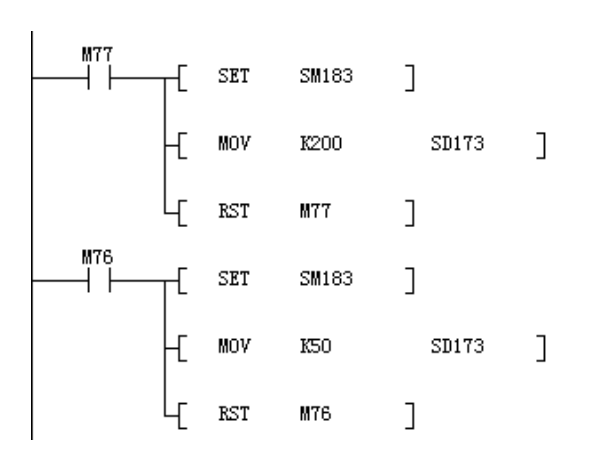

When M77 is set to ON, the slave axis zoom ratio is set to 2 (SD173/100 = 2) and will take effect in the next cam cycle.

When M76 is set to ON, the slave axis zoom ratio is set to 0.5 (SD173/100 = 0.5) and will take effect in the next cam cycle.

# **8.7 Ejector Pin**

The ejector pin can turn on and off bit elements (M and Y elements) based on the master axis position. The following describes how to set the ejector pin.

1. On the cam curve editing page, click **Ejector Pin**.

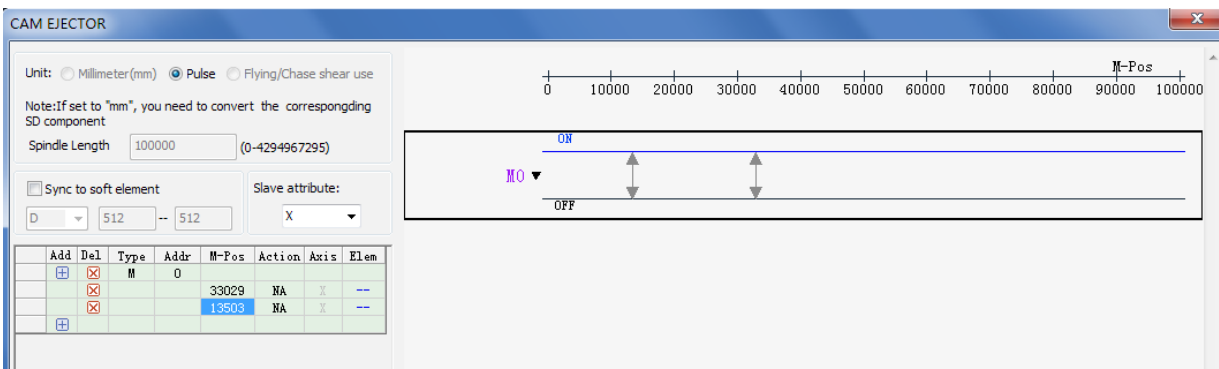

2. Click the **Add** or **Del** icon to add or delete data respectively.

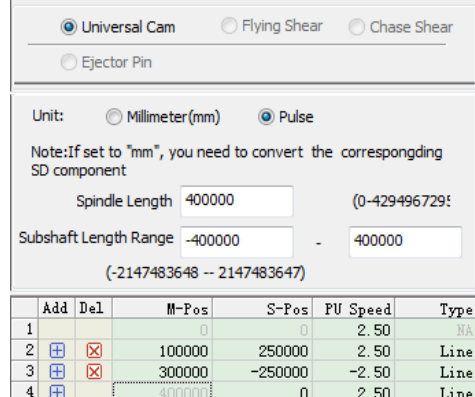

3. Configure the ejector pin in the table:

M-Pos: Sets the master axis position for an electronic cam.

Type: Sets the type of a bit element (M or Y).

Addr: Sets the element number.

Action: Indicates the action when the master axis position matches the M-Pos value. NA indicates no action. ON indicates that the element is set to ON. OFF indicates that the element is set to OFF. INV indicates inversion operation.

Axis: Indicates the axis property. When the property of a slave axis matches the Axis value, the ejector pin data is valid. As shown in the following figure, you can select the axis property in the drop-down box.

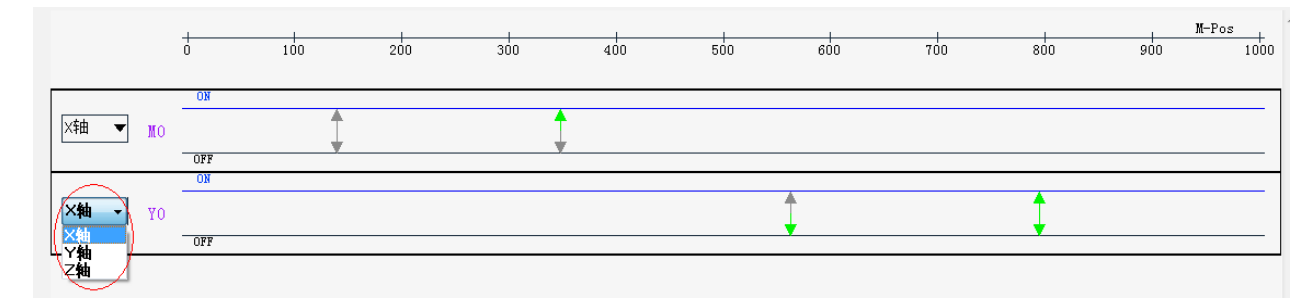
Example:

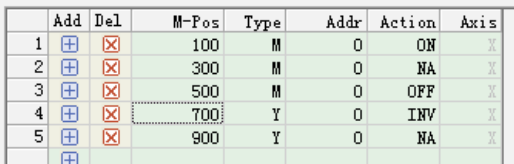

The following figure shows M0 and Y0 timing charts of an electronic cam when the X axis is selected as a slave axis.

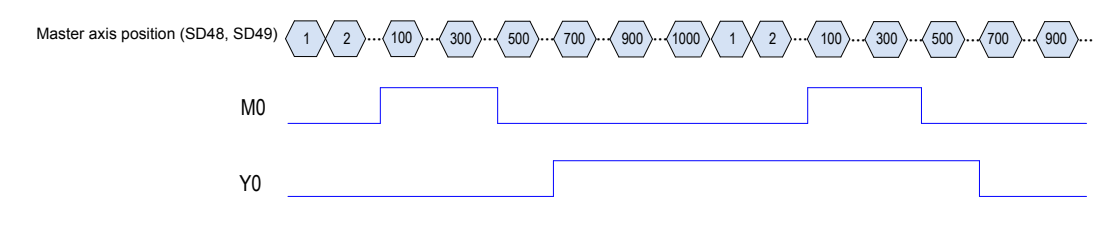

## **8.8 Modifying Key Points for Electronic Cams**

The cam curve established in the background can be read back, and the key points of the curve can be modified in program. The following table lists instruction formats.

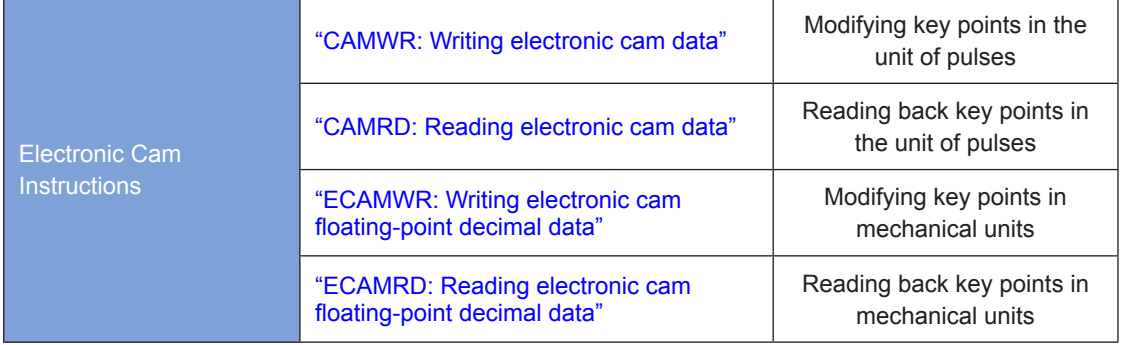

## **8.8.1 Writing Electronic Cam Data**

## <span id="page-576-0"></span>**CAMWR: Writing electronic cam data**

#### ◆ Overview

The CAMWR modifies electronic cam table data in the unit of pulses.

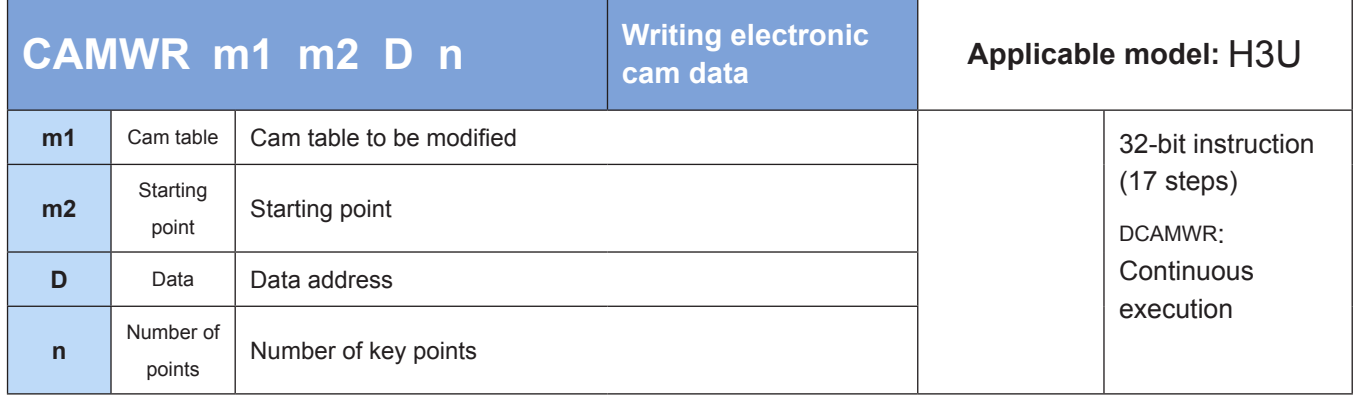

8

#### ◆ Operands

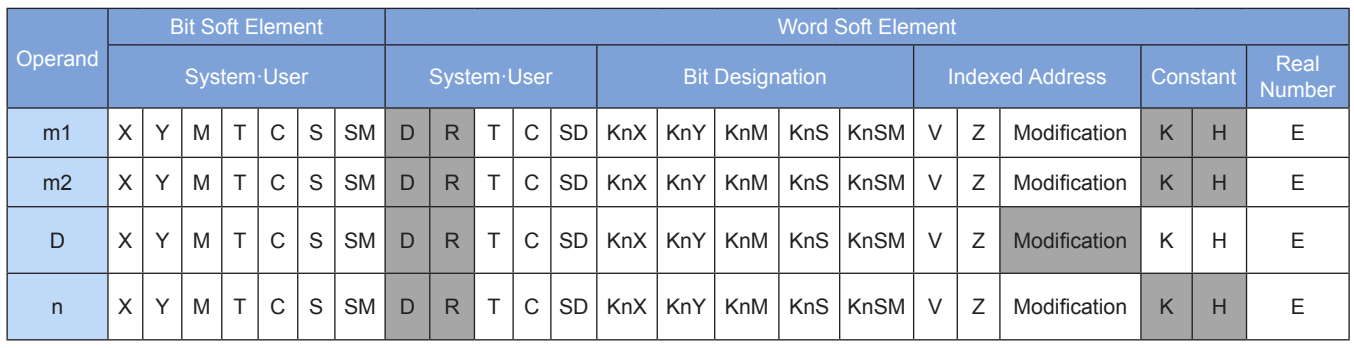

Note: The soft elements in gray background are supported.

◆ Functions and actions

The CAMWR instruction modifies electronic cam table data in the unit of pulses.

- $\bullet$  [m1] specifies a cam table to be modified. When m1 = k11 to k13, the M-Pos value (SD48, SD49) of an X axis cam, the M-Pos value (SD148, SD149) of a Y axis cam, and the M-Pos value (SD248, SD249) of a Z axis cam are specified, respectively.
- $\bullet$  [m2] sets the starting point of key points, m2 = k2 to k360.
- [D] indicates the head address. Multiple continuous address units starting with [D] are occupied. Each key point occupies two 32-bit registers that flag positions of master and slave axes respectively; that is, each key point occupies four address units.
- $\bullet$  [n] indicates the number of key points. (m2 + n 1) must be less than or equal to the number of downloaded key points.
- ◆ Notes:
- **1) Only one CAMWR instruction can be executed at a time. If more than two CAMWR instructions are needed, the next instruction can be executed after the current instruction stops a scan cycle.**
- **2) CAMWR instructions are executed in multiple cycles. An OFF-to-ON switch of the special register SM82 indicates that modification is finished.**
- **3) When modification is finished, cam table data is changed. In this case, the data uploaded or read back with instructions is modified data. If an electronic cam is running, modified data cannot take effect immediately. To make the data take effect in the next cam cycle, you need to set special flag bits (SM83, SM183, and SM283). If the electronic cam is disabled, or if modified data does not take effect when the electronic cam is running, the data will automatically take effect when the electronic cam is started the next time.**
- **4) The first point of an electronic cam table is the starting point and cannot be modified. Therefore, m2 must be greater than 1. (m2 + n – 1) must be less than or equal to the number of downloaded key points.**
- **5) The M-Pos value must be greater than that of the previous point and less than that of the next point, or error 16268 will be returned.**

8

**6) Cam tables to be modified as specified by CAMWR instructions must exist in the PLC; that is, the cam tables have been downloaded to the PLC through AutoShop. Only cam table data in the unit of pulses can be modified.**

The following table lists special registers involved in modification.

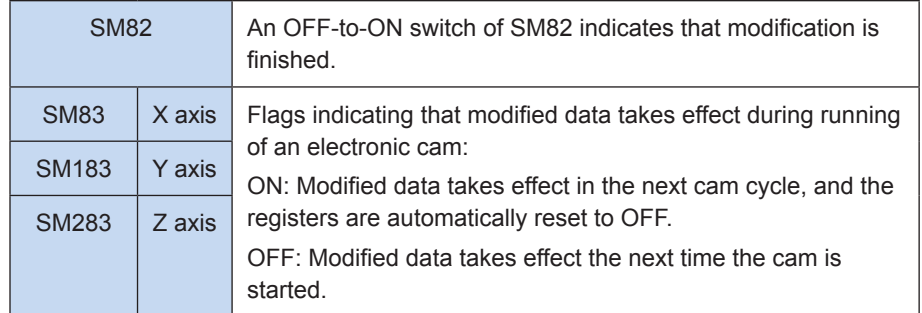

Example:

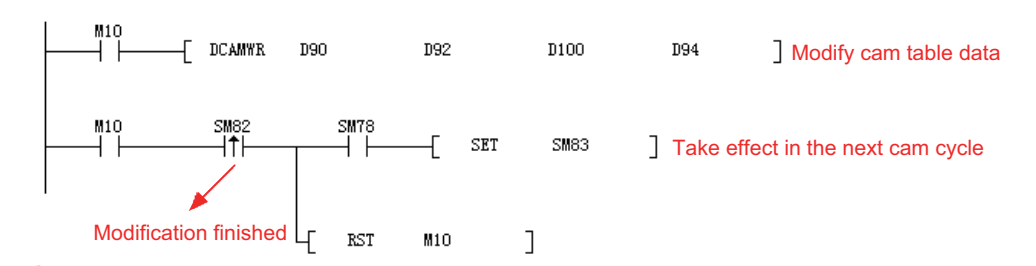

When M10 is set to ON, the PLC executes DCAMWR instructions to modify the cam table. When modification is finished, SM82 is switched from OFF to ON. If the X axis cam is running, you can set SM83 (X axis) to make the modified data take effect in the next cam cycle. Then SM83 is automatically reset.

Master and slave axes of each key point occupy two 32-bit registers; that is, each key point occupies four D elements. If five points are modified, from the second point, (D101, D100) indicates the master axis position, (D103, D102) indicates the slave axis position, and so on. Twenty D elements are occupied.

## **8.8.2 Writing Electronic Cam Floating-point Decimal Data**

## <span id="page-578-0"></span>**ECAMWR: Writing electronic cam floating-point decimal data**

#### ◆ Overview

The ECAMWR instruction modifies electronic cam floating-point decimal data in mechanical units.

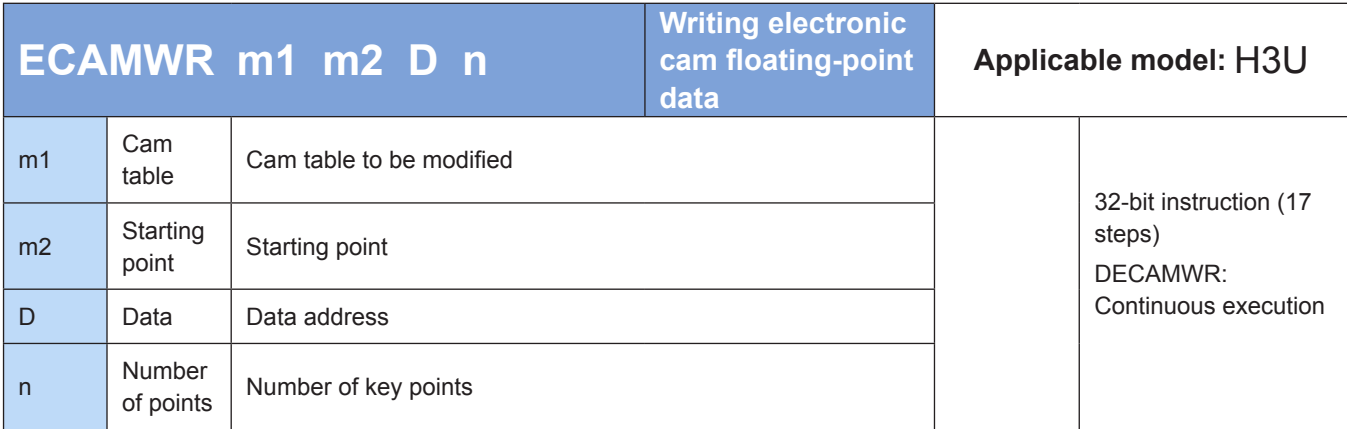

#### ◆ Operands

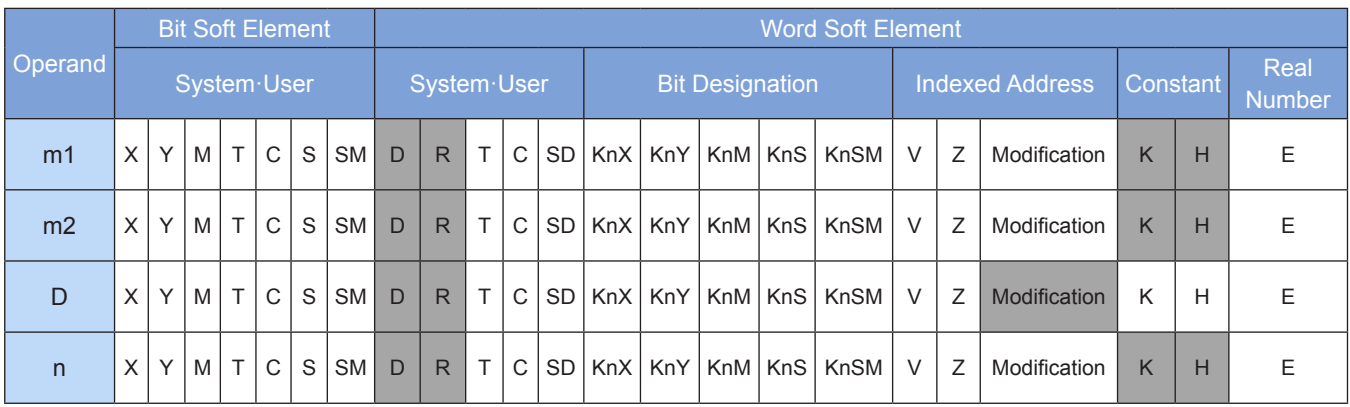

Note: The soft elements in gray background are supported.

#### ◆ Functions and actions

The CAMWR instruction modifies electronic cam table data in the unit of pulses.

- $\bullet$  [m1] specifies a cam table to be modified. When m1 = k11 to k13, the M-Pos value (SD48, SD49) of an X axis cam, the M-Pos value (SD148, SD149) of a Y axis cam, and the M-Pos value (SD248, SD249) of a Z axis cam are specified, respectively.
- $\bullet$  [m2] sets the starting point of key points, m2 = k2 to k360.
- [D] indicates the starting address. Multiple continuous address units starting with [D] are occupied. Each key point occupies two 32-bit registers that flag positions of master and slave axes respectively; that is, each key point occupies four address units.
- [n] indicates the number of key points. (m2 + n 1) must be less than or equal to the number of downloaded key points.
- ◆ Notes:
- **1) ECAMWR instructions are used to modify floating-point decimal data.**
- **2) Except for [D] data interpreted as floating-point decimal data, ECAMWR instructions are used in the same way as CAMWR instructions. For details, see ["CAMWR: Writing](#page-576-0)  [electronic cam data" on page](#page-576-0) 576.**

## **8.8.3 Reading Electronic Cam Data**

## <span id="page-580-0"></span>**CAMRD: Reading electronic cam data**

#### ◆ Overview

The CAMRD instruction reads electronic cam table data in the unit of pulses.

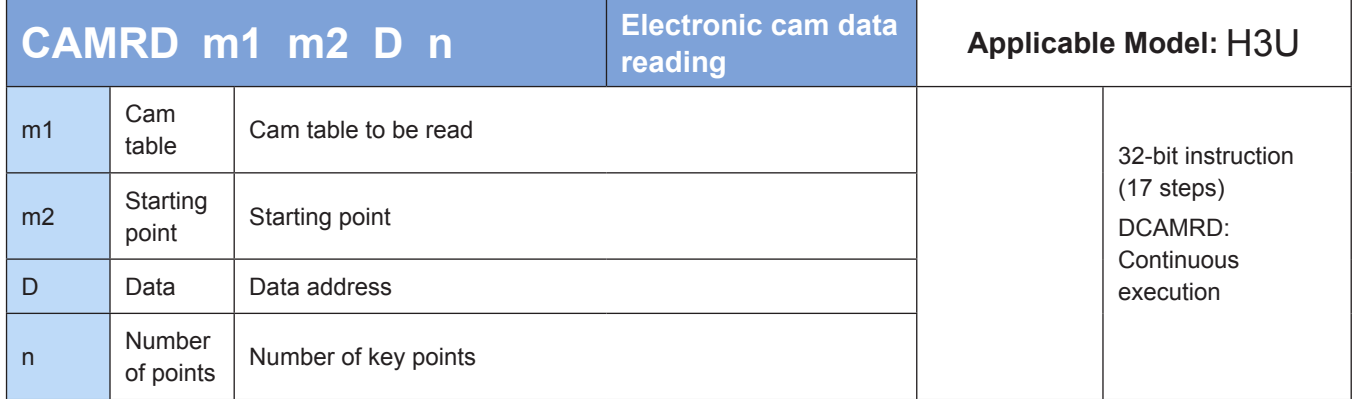

#### **Operands**

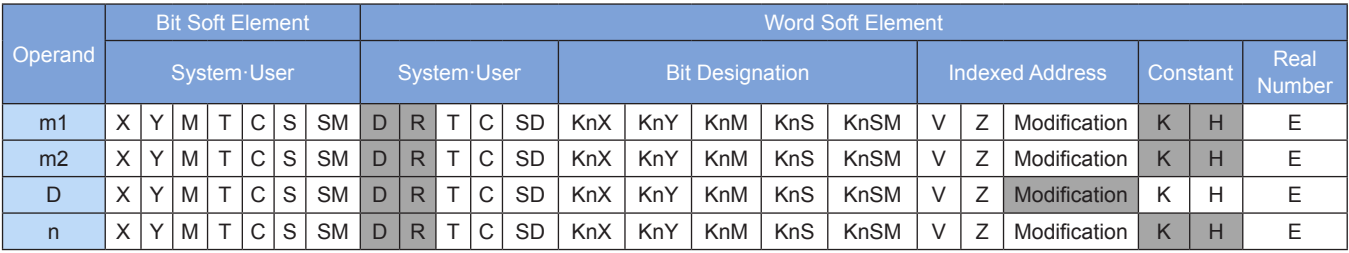

Note: The soft elements in gray background are supported.

#### ◆ Functions and actions

The CAMRD instruction reads electronic cam table data in the unit of pulses.

- $\bullet$  [m1] specifies a cam table to be read. When m1 = k11 to k13, the M-Pos value (SD48, SD49) of an X axis cam, the M-Pos value (SD148, SD149) of a Y axis cam, and the M-Pos value (SD248, SD249) of a Z axis cam are specified, respectively.
- [m2] sets the starting point, m2 =  $k1$  to  $k360$ .
- [D] indicates the starting address. Multiple continuous address units starting with [D] are occupied. Each key point occupies two 32-bit registers that flag positions of master and slave axes respectively; that is, each key point occupies four address units.
- $\bullet$  [n] indicates the number of key points. (m2 + n 1) must be less than or equal to the number of downloaded key points.
- ◆ Notes:
- **1) CAMRD instructions are used to read cam table data in the unit of pulses. Cam tables to be read must exist in the PLC; that is, the cam tables have been downloaded to the PLC through AutoShop.**
- **2) (m2 + n 1) must be less than or equal to the number of downloaded key points.**

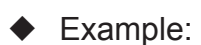

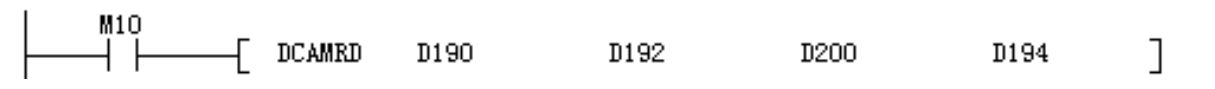

When M10 is set to ON, the PLC executes DCAMRD instructions to read the cam table. The read data is stored in D elements starting with D200.

Master and slave axes of each key point occupy two 32-bit registers; that is, each key point occupies four D elements. If five points are read, from the first point, (D201, D200) indicates the master axis position, (D203, D202) indicates the slave axis position, and so on. Twenty D elements are occupied.

## **8.8.4 Reading Electronic Cam Floating-point Decimal Data**

## <span id="page-581-0"></span>**ECAMRD: Reading electronic cam floating-point decimal data**

#### **Overview**

The ECAMRD instruction reads electronic cam floating-point decimal data in mechanical units.

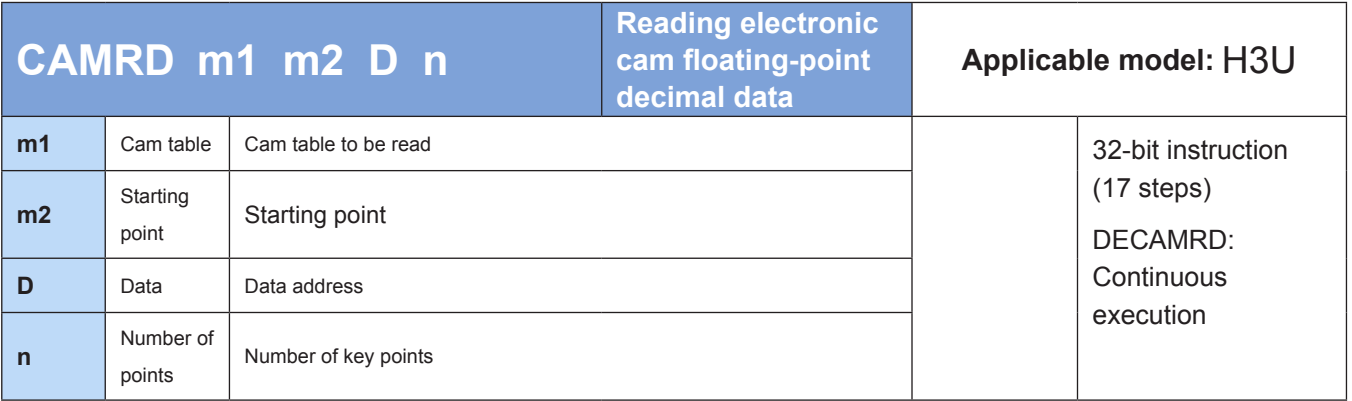

#### **Operands**

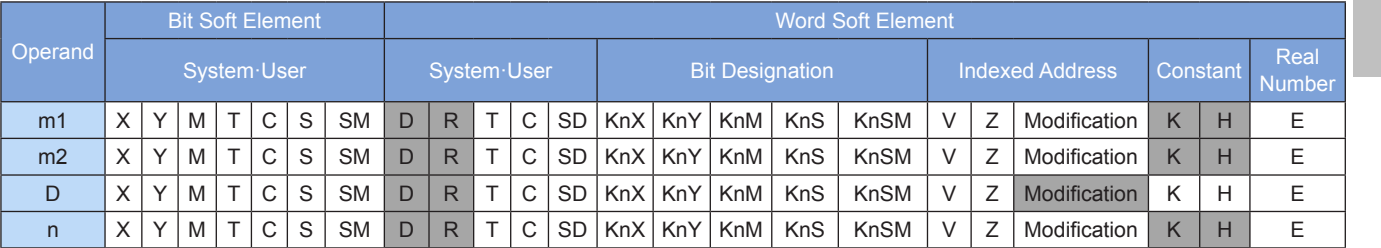

Note: The soft elements in gray background are supported.

#### ◆ Functions and actions

The CAMRD instruction reads electronic cam table data in the unit of pulses.

- $\bullet$  [m1] specifies a cam table to be read. When m1 = k11 to k13, the M-Pos value (SD48, SD49) of an X axis cam, the M-Pos value (SD148, SD149) of a Y axis cam, and the M-Pos value (SD248, SD249) of a Z axis cam are specified, respectively.
- $\bullet$  [m2] sets the starting point, m2 = k1 to k360.
- [D] indicates the starting address. Multiple continuous address units starting with [D] are occupied. Each key point occupies two 32-bit registers that flag positions of master and slave axes respectively; that is, each key point occupies four address units.
- $\bullet$  [n] indicates the number of key points. (m2 + n 1) must be less than or equal to the number of downloaded key points.
- ◆ Notes:
- **1) CAMRD instructions are used to read cam table data in mechanical units, and the read data is interpreted as floating points. Cam tables to be read must exist in the PLC; that is, the cam tables have been downloaded to the PLC through AutoShop.**
- **2) (m2 + n 1) must be less than or equal to the number of downloaded key points.**
- ◆ Example:

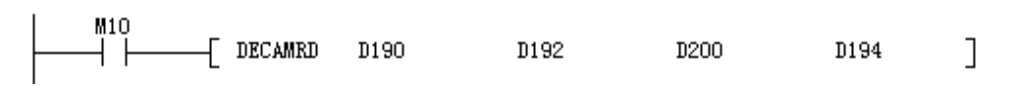

When M10 is set to ON, the PLC executes DECAMRD instructions to read the cam table. The read data is stored as floating points in D elements starting with D200.

Master and slave axes of each key point occupy two 32-bit registers; that is, each key point occupies four D elements. If five points are read, from the first point, (D201, D200) indicates the master axis position, (D203, D202) indicates the slave axis position, and so on. Twenty D elements are occupied.

## **8.9 Application Examples (Application of H3U-PM to Strapping Band Winding Machines)**

#### **Overview**

This solution describes the application of Inovance H3u-PM motion control PLCs to strapping band winding machines. Different from traditional wire ranging way, the H3u-PM+IS620P electronic cam solution is undemanding for the mechanical structure of devices, which makes it easy to change strapping band width and winding width.

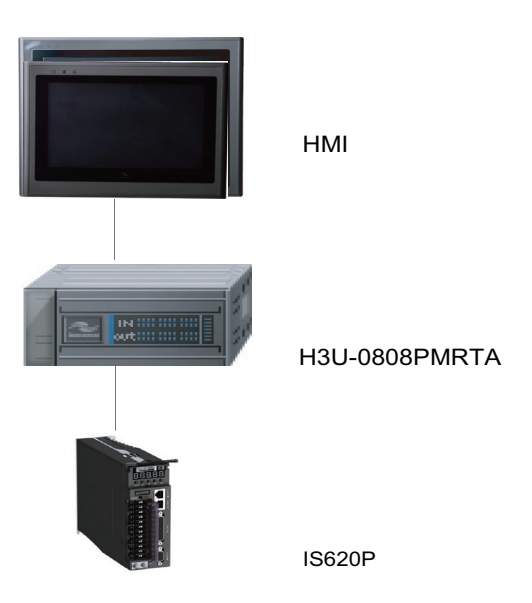

**Strapping Band Winding Machine** 

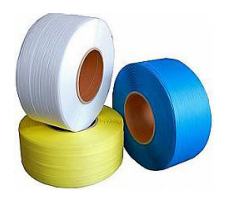

A Strapping band is made from polyethylene and polypropylene, squeezed out, and stretched unidirectionally. It can be used to seal up cartons and strap other packaging materials.

After a strapping band is squeezed out and stretched by upstream equipment, the strapping band winding machine coils it. This section details the winding control process.

◆ Winding Control Process

When the AC drive drives the winding spool (master axis), the wiring ranging servo (slave axis) moves with the master axis along the planned cam curve under control of the PLC based on pulse signals collected by the master axis encoder. In this way, the strapping band is coiled.

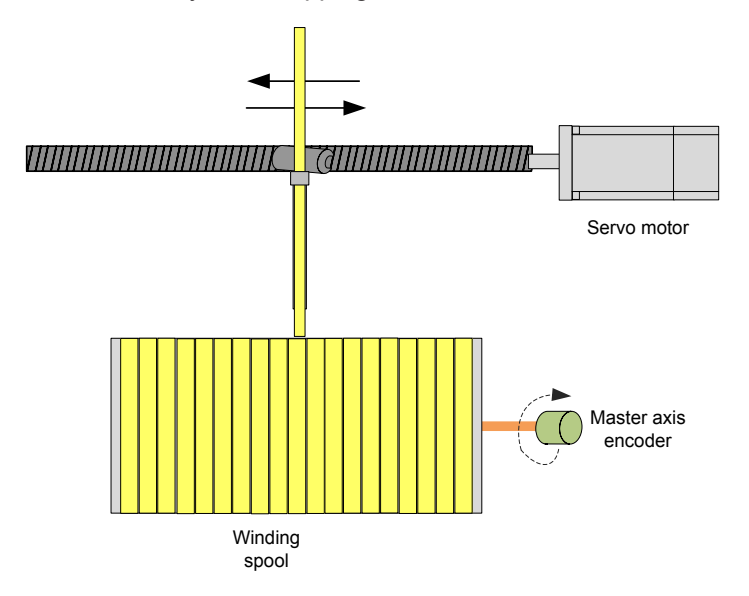

After the winding spool (master axis) finishes a circle, the distance the wiring ranging servo (slave axis) moves is the strapping band width, as shown in the following figure.

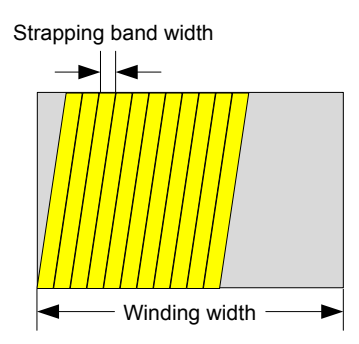

**Establishing an Electronic Cam** 

#### **1) Master/Slave Axis Selection**

The wiring ranging servo moves with the spool (master axis) as a slave axis. The rotary encoder of the spool collects pulse signals.

The strapping band moves from the middle of the spool to the other end, and then moves back to the starting point. This completes a cam cycle.

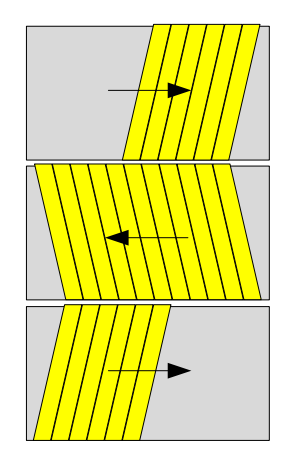

#### **2) Master/Slave Axis Length**

The number of pulses generated per circle in which the master axis encoder rotates is  $2500 \times 4 = 10,000$ pp (a 2500-cable A/B phase encoder is used, and a multiplier 4 is used for high-speed counting). The wiring ranging servo motor is directly connected to the screw rod through the coupling. 10,000 pp of pulses are generated per circle in which the servo motor rotates, and the screw pitch is 5 mm.

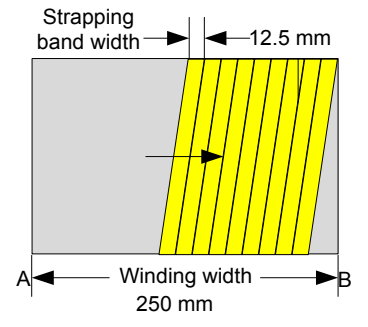

250/12.5 = 20 circles: Indicates the number of circles in which the strapping band is wound from A to B. Master axis pulse: 20 x 10,000 x 2 = 400,000 pp Slave axis pulse: 20 x 10,000 x 12.5/5 = 500,000 pp

#### **3) Curve Planning**

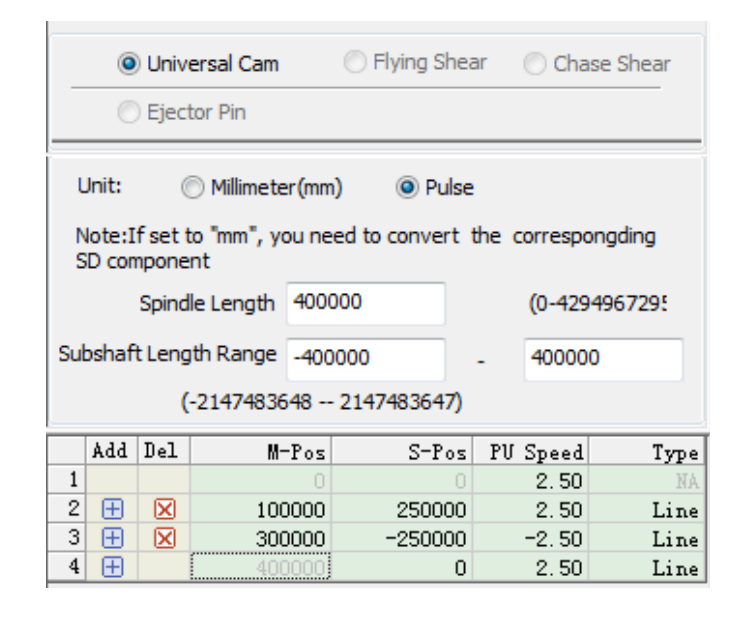

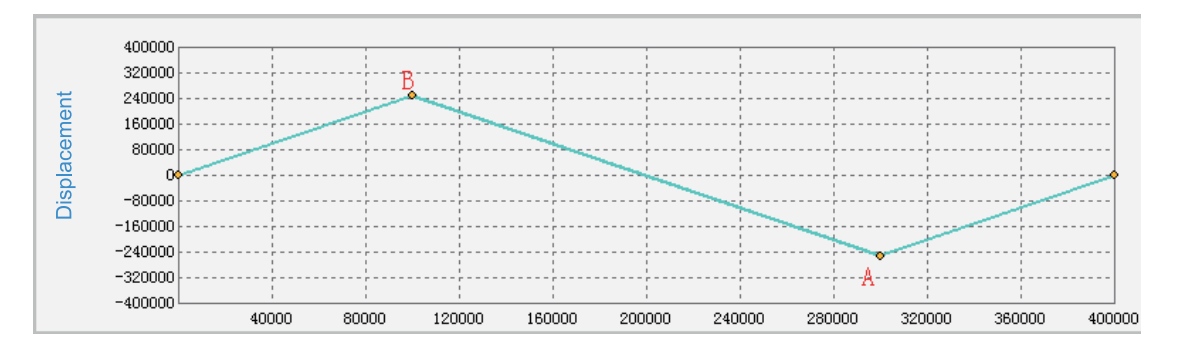

The cam moves from the middle of the spool to B and then to A, and returns to the middle of the spool. This completes a cam cycle.

#### **4) Cam Programming**

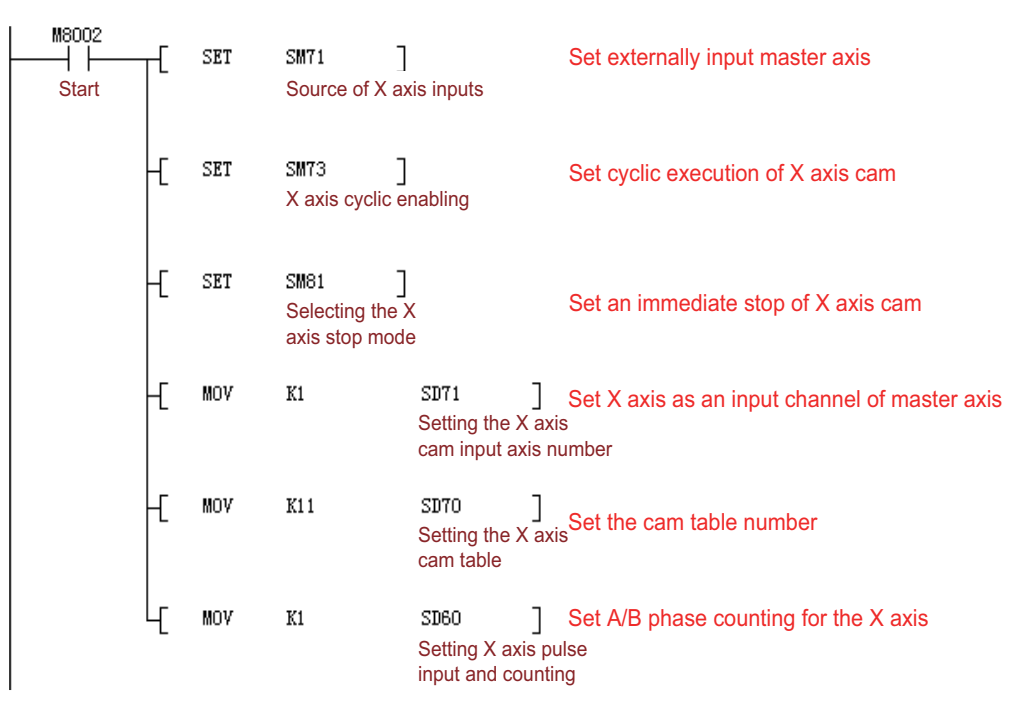

8

◆ Electrical Wiring

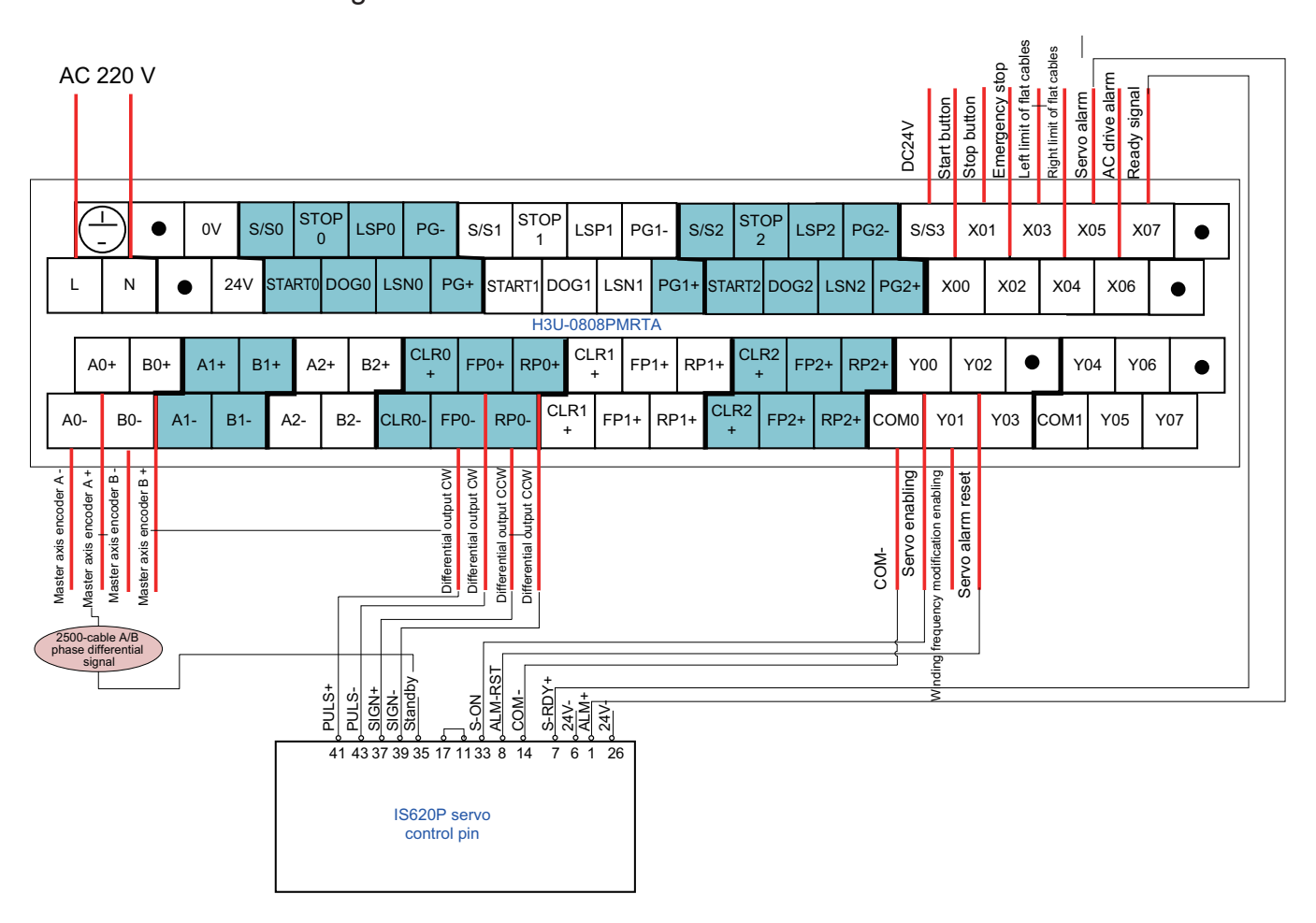

Wiring diagram of strapping band winding machine

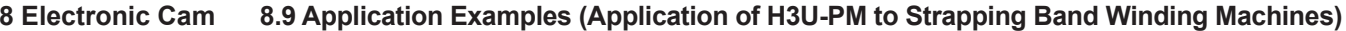

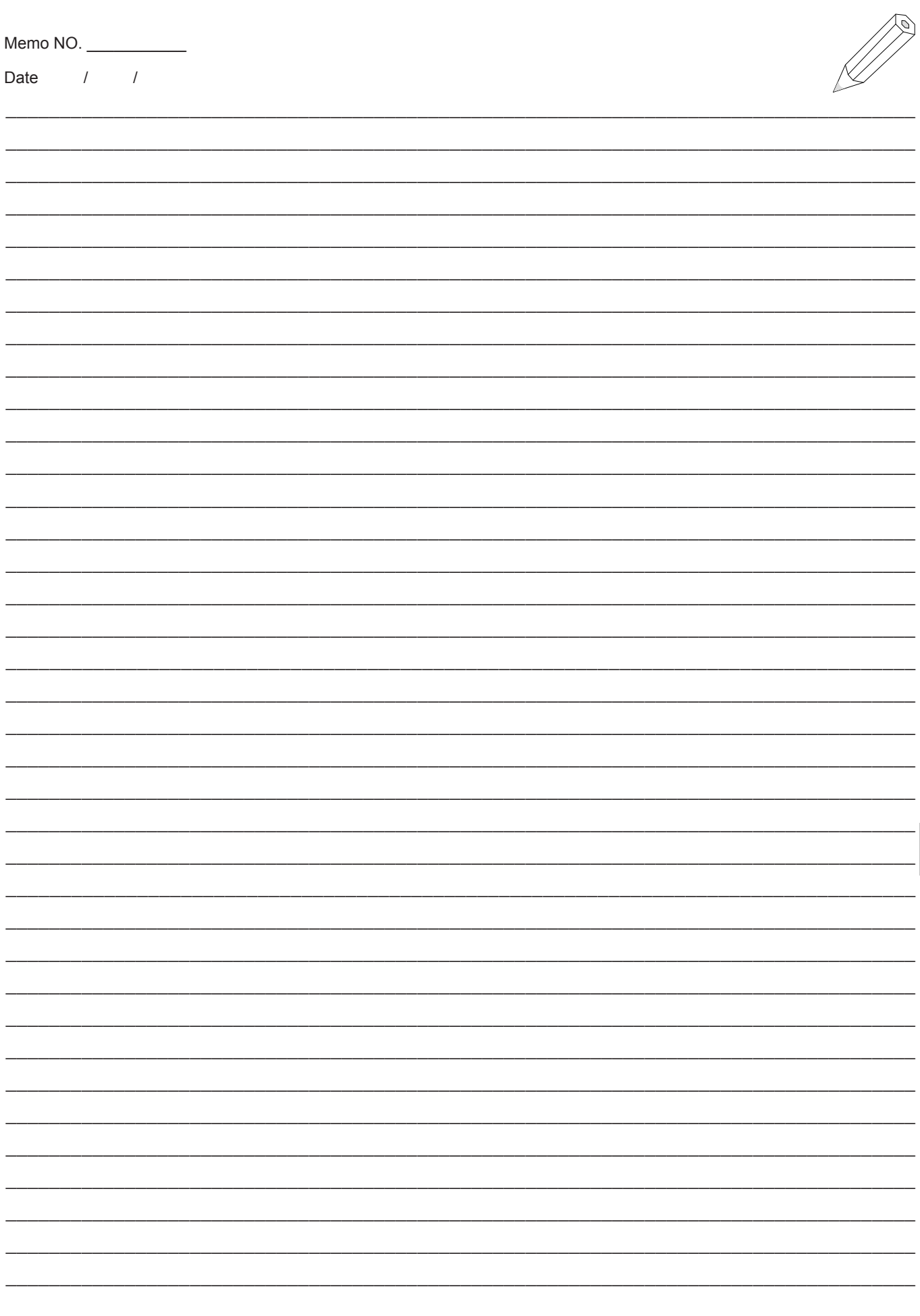

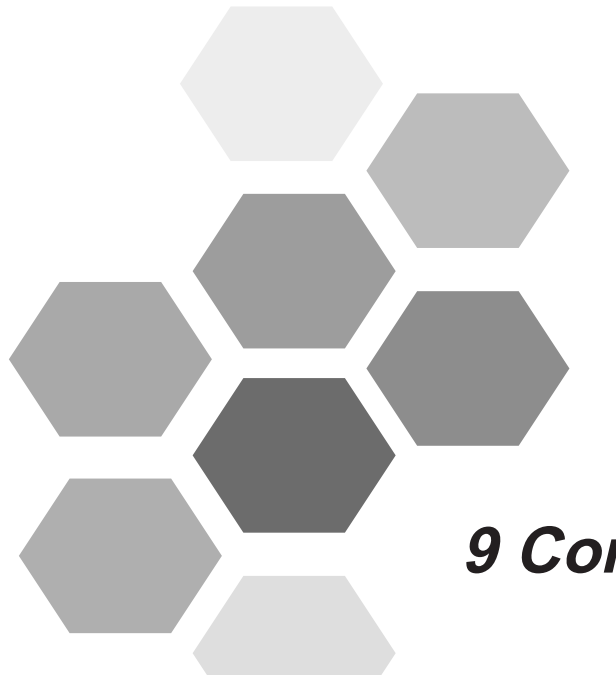

# **9 Communication**

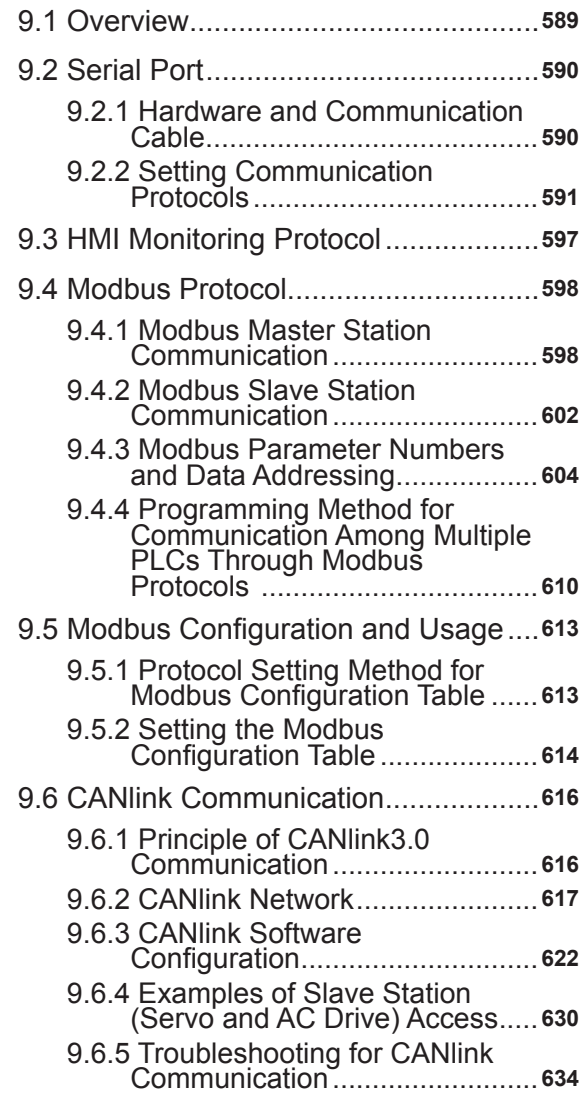

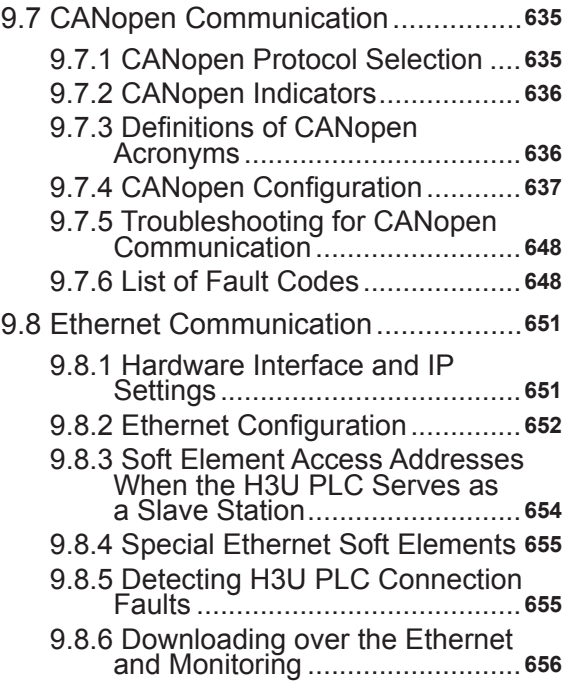

## **Chapter 9 Communication**

## <span id="page-589-0"></span>**9.1 Overview**

The main module of an H3U PLC has Ethernet communication and CAN communication ports, and supports CANlink and CANopen protocols.

The module has two independent serial communication ports: COM0 and COM1. COM0 can be used for programming and monitoring. COM1 functions are user-defined.

The module has one MiniUSB communication port, which can be used for uploading, downloading, monitoring, and configuration.

The following figure shows position of each port and instructions.

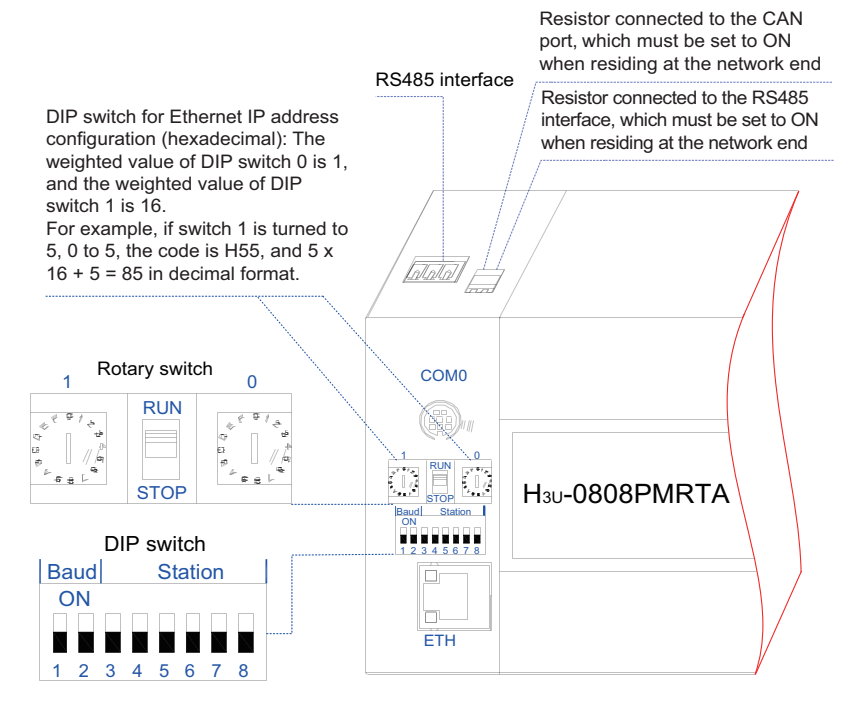

Diagram of H3U-3232MT/R and H3U-0808PMRTA communication interfaces

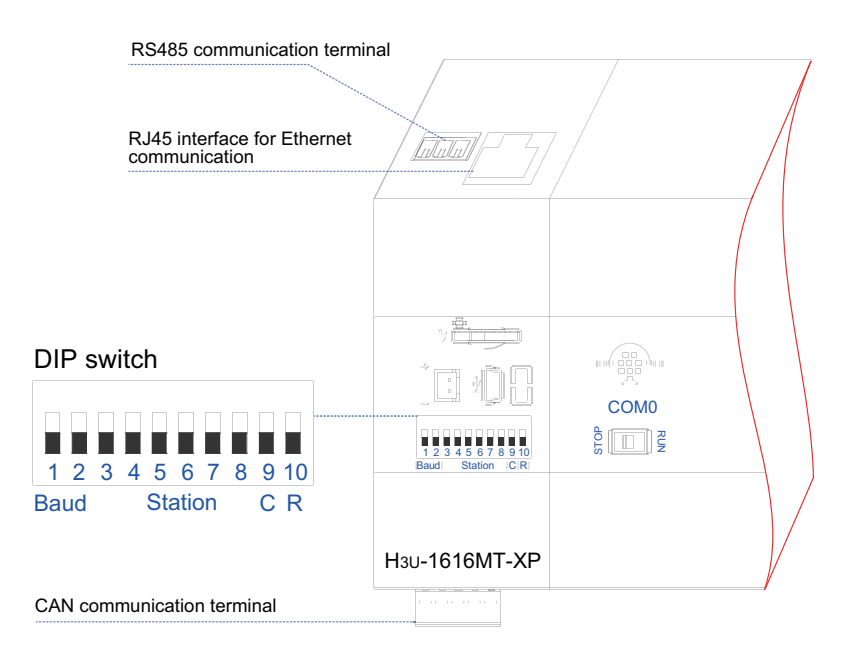

Diagram of H3U-1616MT/R-XP communication interface

## <span id="page-590-0"></span>**9.2 Serial Port**

## **9.2.1 Hardware and Communication Cable**

COM0 is a standard RS-422 interface, and the interface terminal is an 8-hole mouse female connector. The USB communication port is a MiniUSB interface.

Interface definition

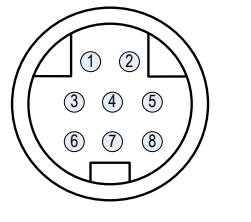

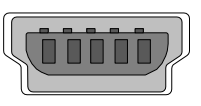

Diagram of COM0 and MiniUSB program downloading ports

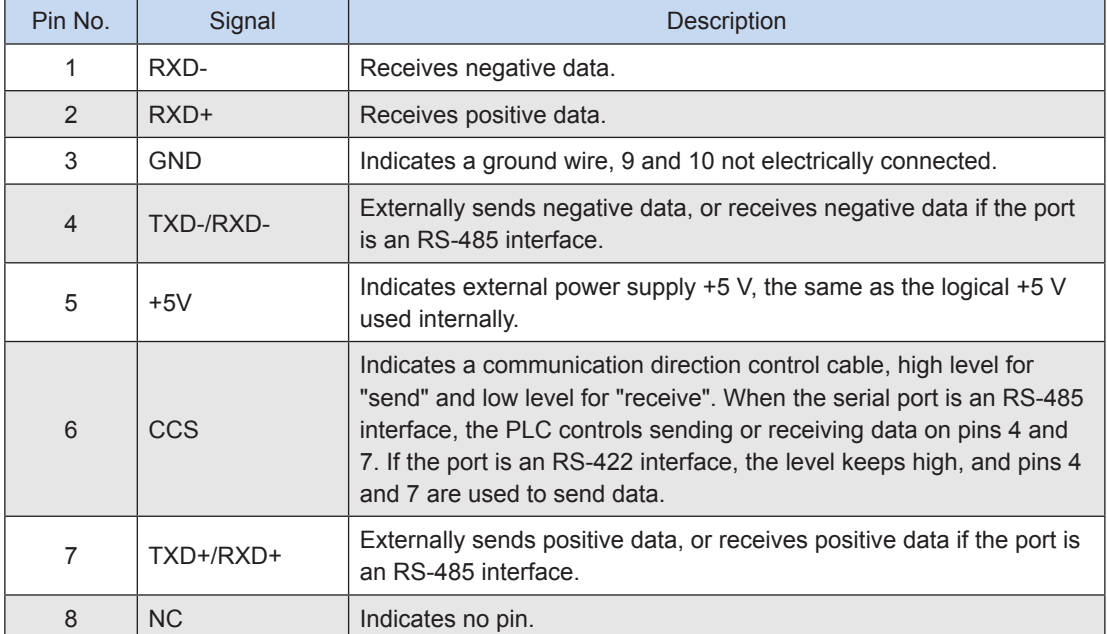

Through COM0, the PLC can be connected to a PC or touchscreen in two ways.

- ① Method 1: The PLC uses an RS-422 interface, and the PC uses a USB port. The PC is connected to the COM0 program downloading port through a special USB downloading cable.
- ② Method 2: The PLC uses an RS-422 interface, and the PC uses an RS-232 interface. The PC is connected to the COM0 program downloading port through a special serial port downloading cable.

H3U PLCs support USB-driven downloading. The USB driver is in the folder named **usb** in the background installation directory.

COM1 is an RS-485 interface, and the interface terminal is a wiring terminal. The following figure shows the interface definition.

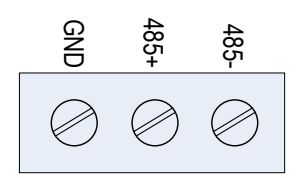

<span id="page-591-0"></span>COM1 is connected to other devices through the wiring terminal.

#### **9.2.2 Setting Communication Protocols**

#### **1) COM0 protocol configuration**

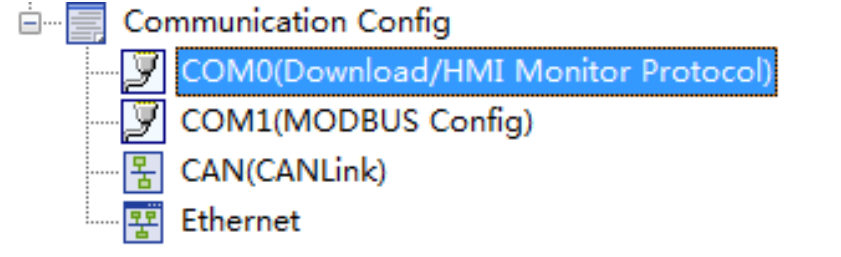

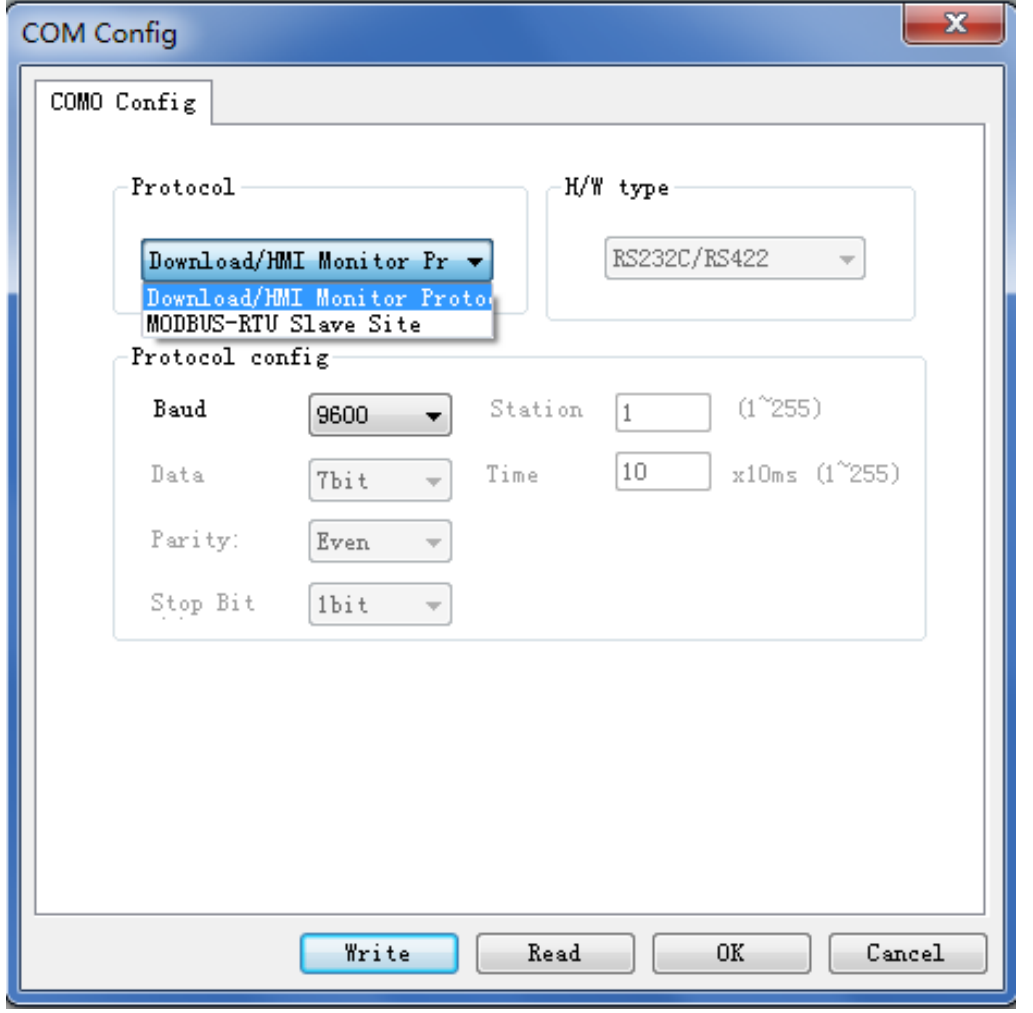

By default, the COM0 protocol is a download or Human Machine Interface (HMI) monitoring protocol.

#### Table of protocol configuration

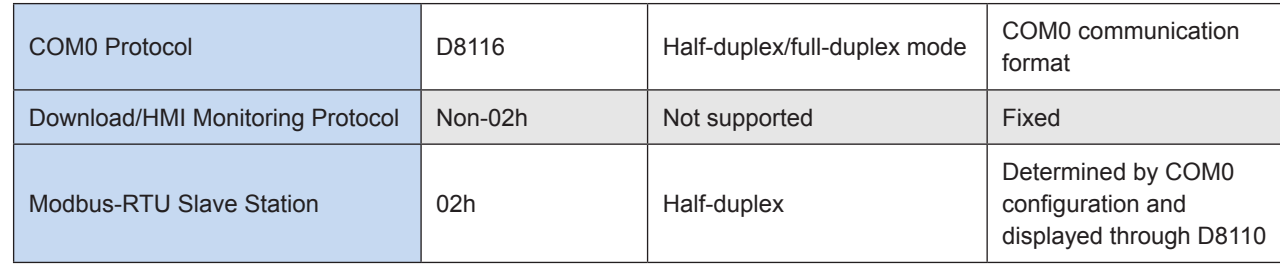

#### **2) COM1 protocol configuration**

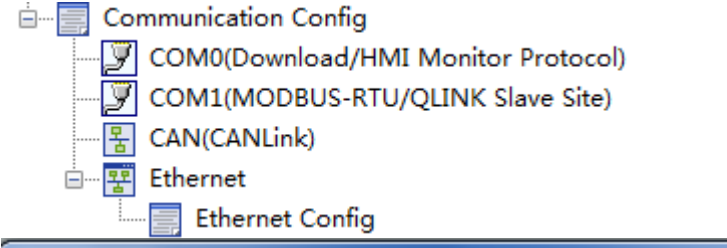

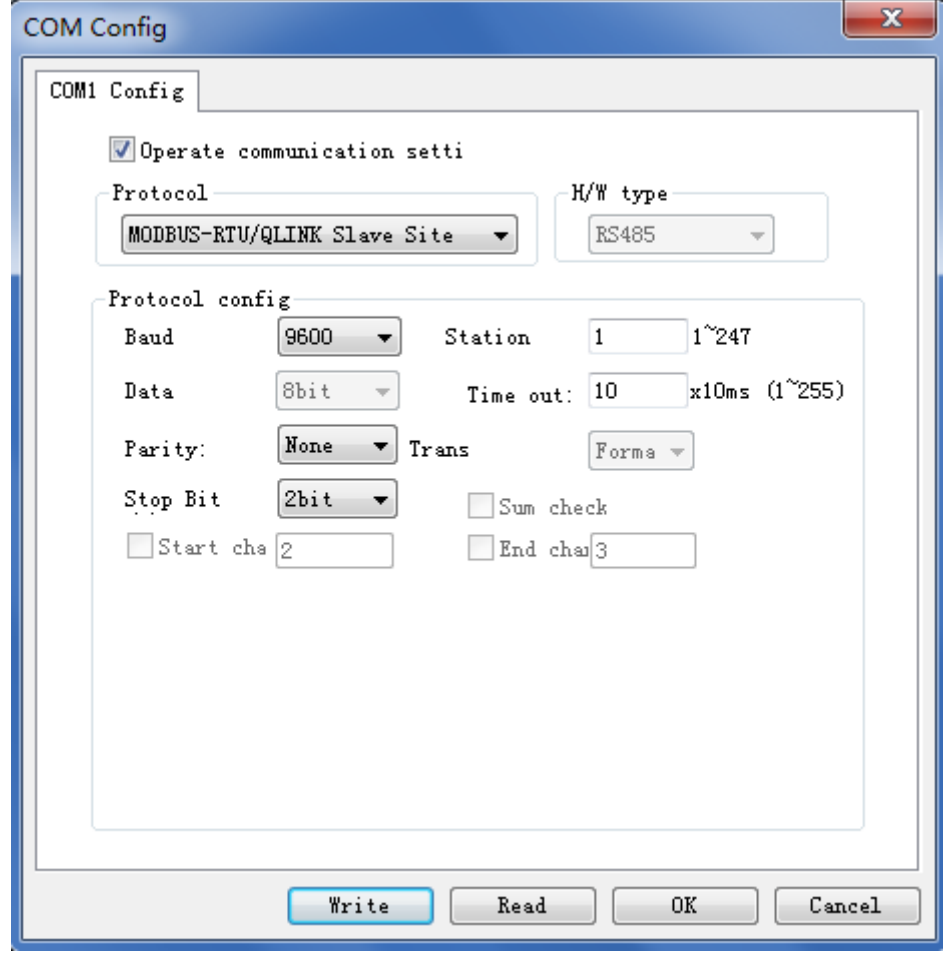

Conditions for protocol switchover: You can switch from one protocol to another on COM1 when the system is running or the user program is disabled. Protocols cannot be changed when the user program is enabled.

#### Table of protocol configuration

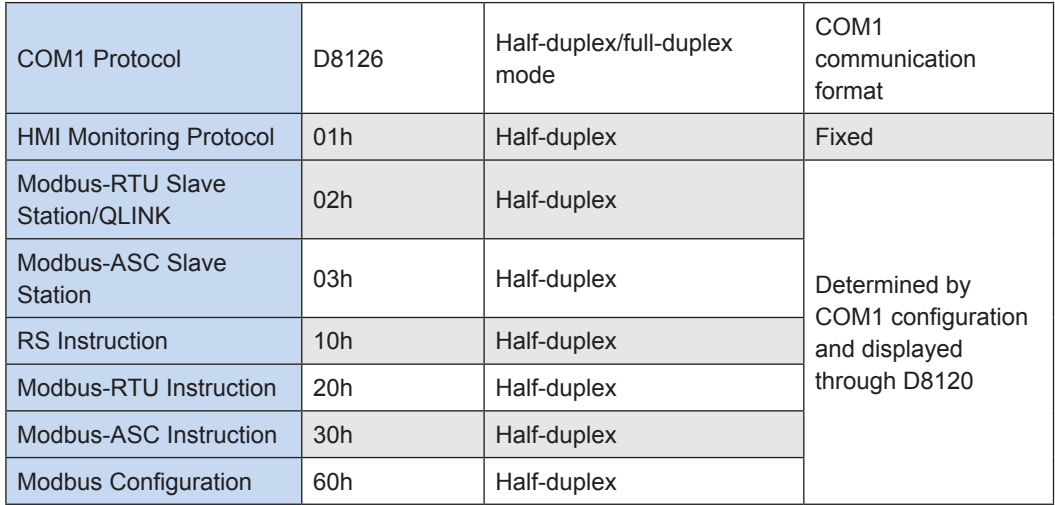

The following figure shows COM1 configuration.

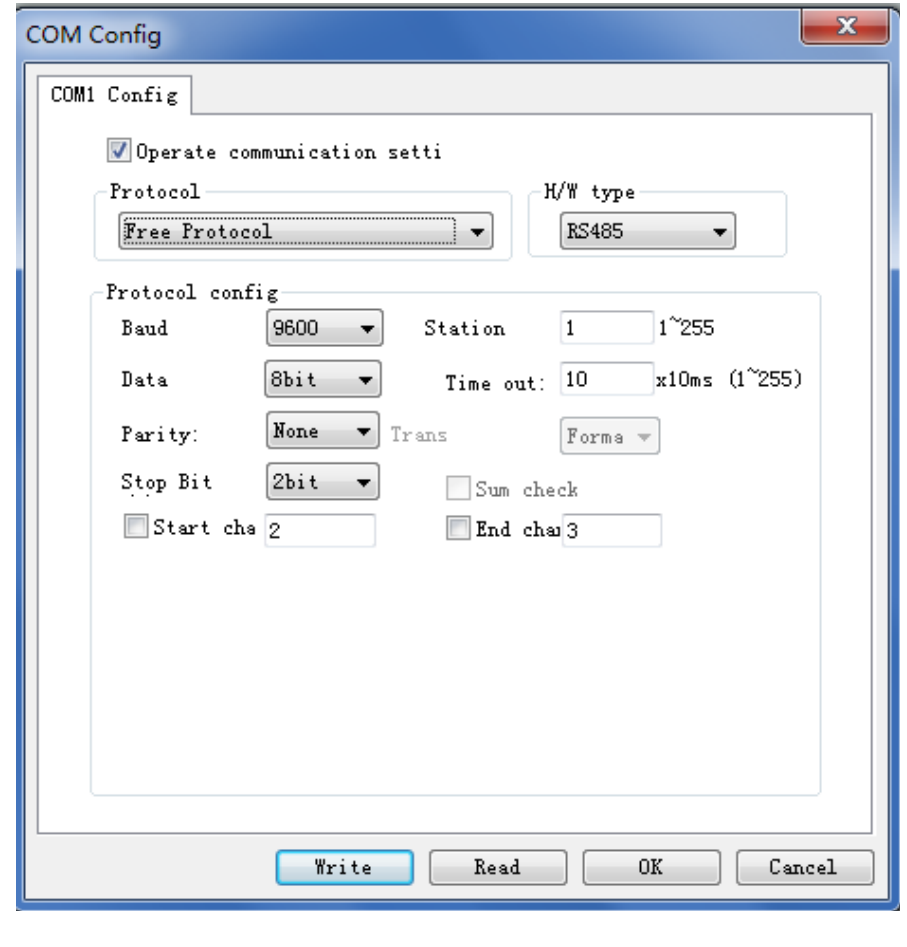

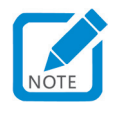

The protocol cannot be changed when the PLC is running.

#### **3) Serial port communication format**

Comparison table of protocol and communication format

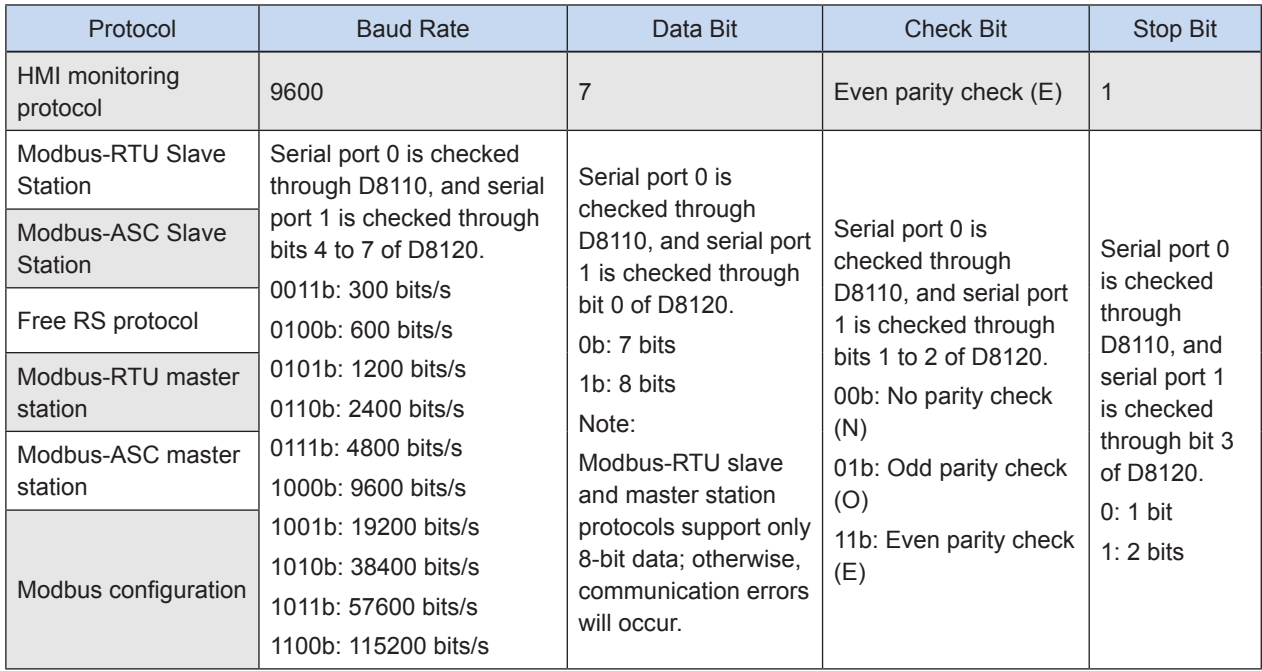

#### **4) List of soft elements in serial port communication format**

#### ● COM0

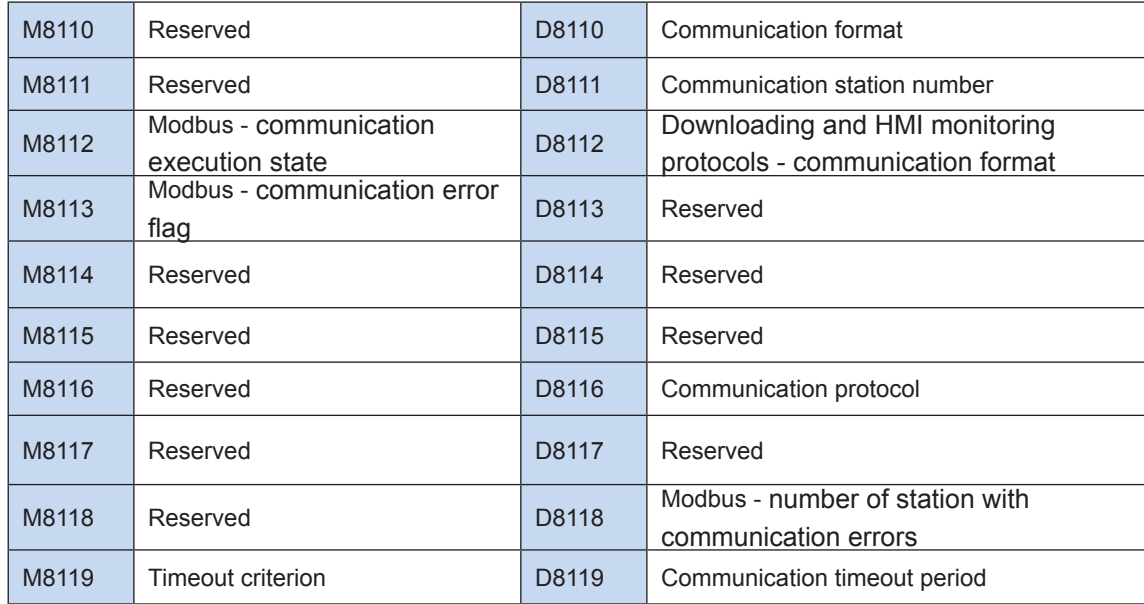

#### ● COM1

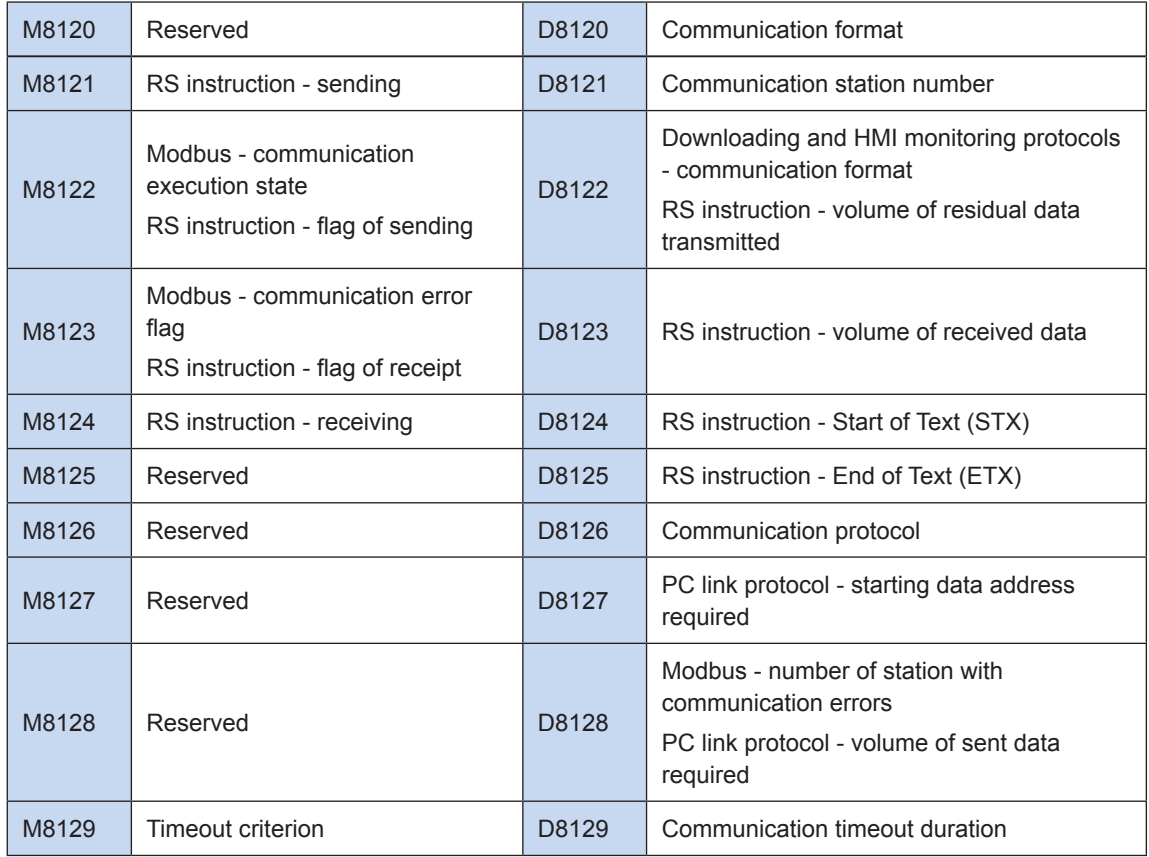

#### **5) List of communication error codes**

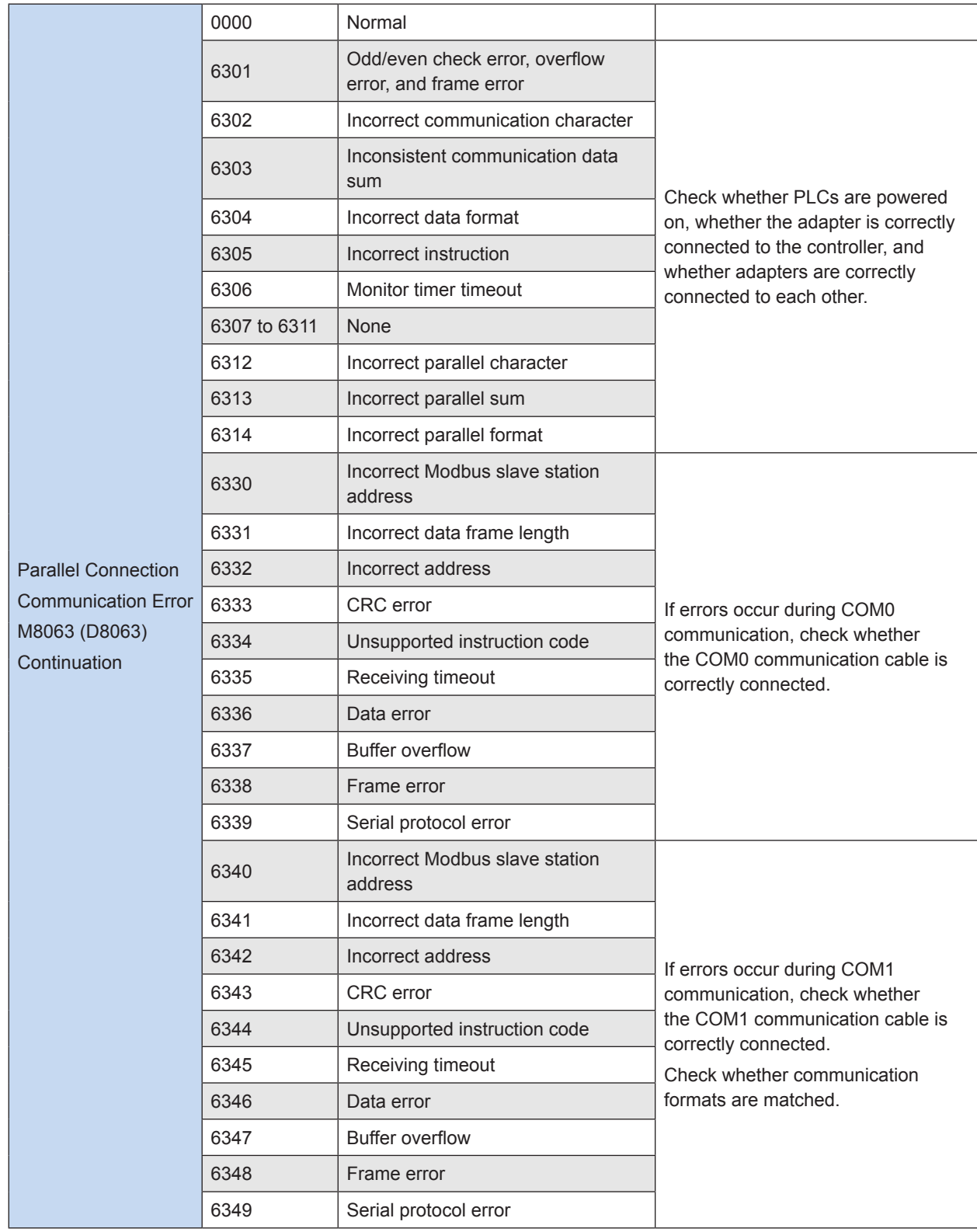

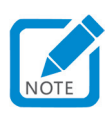

• M8063 and D8063 persist after troubleshooting until they are cleared manually.

9

## <span id="page-597-0"></span>**9.3 HMI Monitoring Protocol**

#### **1) Hardware connection**

During communication through COM0, devices are connected through RS-422. Only the downloading port can be used. During communication through COM1, devices are connected through RS-485. The wiring terminal is used.

#### **2) Software configuration**

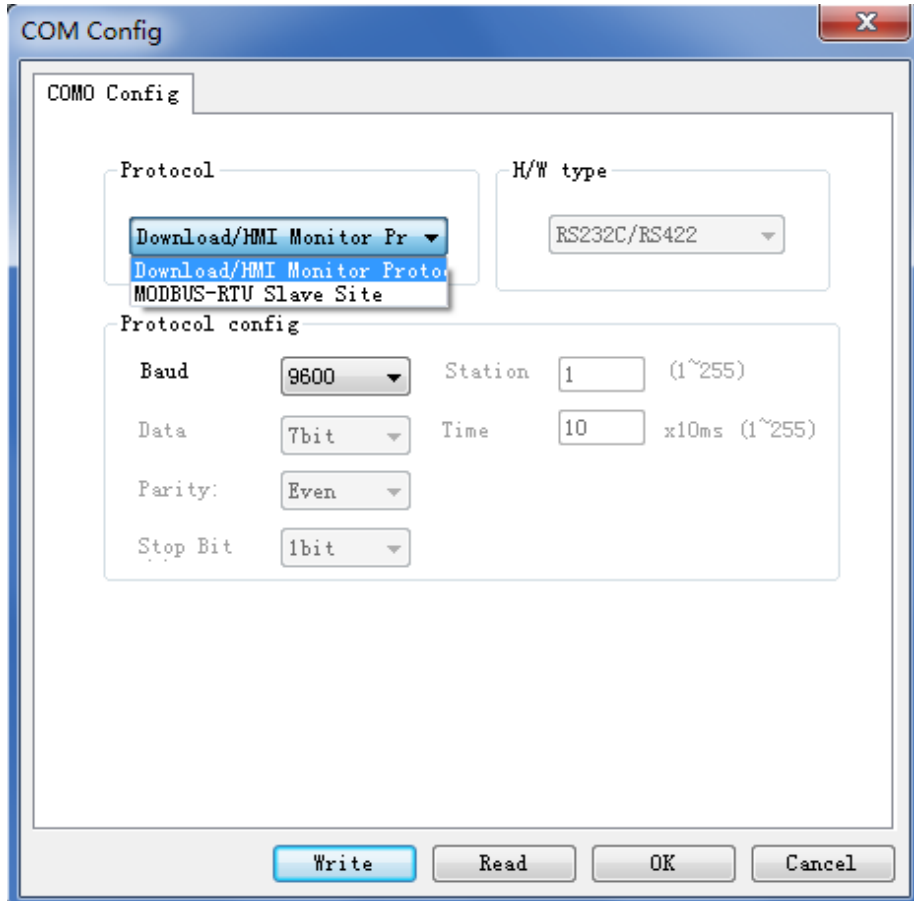

#### **3) Protocol description**

The HMI monitoring protocol is an internal PLC protocol. It is used for communication between AutoShop and PLC. Through this protocol, AutoShop can erase, read, and download user programs, and remotely supervise, adjust, and control the PLC. AutoShop can supervise and change any PLC elements, start, and stop the PLC.

## <span id="page-598-0"></span>**9.4 Modbus Protocol**

RS-485 signals underlie Modbus communication. Twisted pairs are used for connection. Therefore, the transmission distance is long and up to 1,000 meters. With high interference immunity and low cost, Modbus communication is popular among industrial control devices. Many AC drive and controller manufacturers use Modbus protocols.

Data is transmitted in hexadecimal (HEX) and ASCII modes through Modbus-RTU and Modbus-ASC, respectively. In hexadecimal mode, data can be directly transmitted; in ASCII mode, data must be converted into ASCII codes first. Therefore, communication through Modbus-RTU is more efficient, less complicated, and more popular.

Modbus communication is in "single-master multi-slave" mode, in which the master station initiates sessions and the slave stations respond passively. Therefore, controlled devices (for example, AC drives) have slave station protocols, while controlling devices (for example, PLCs) have master and slave station protocols.

## **9.4.1 Modbus Master Station Communication**

Modbus-RTU and Modbus-ASC instructions can be executed on COM1.

#### **1) Hardware connection**

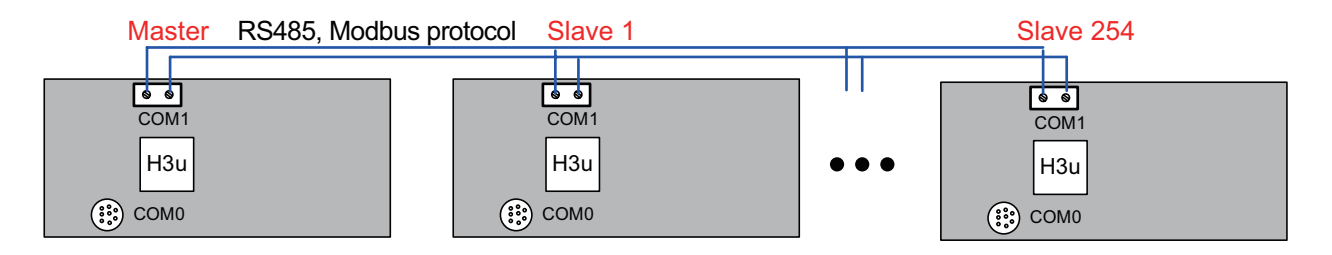

#### **2) Software configuration**

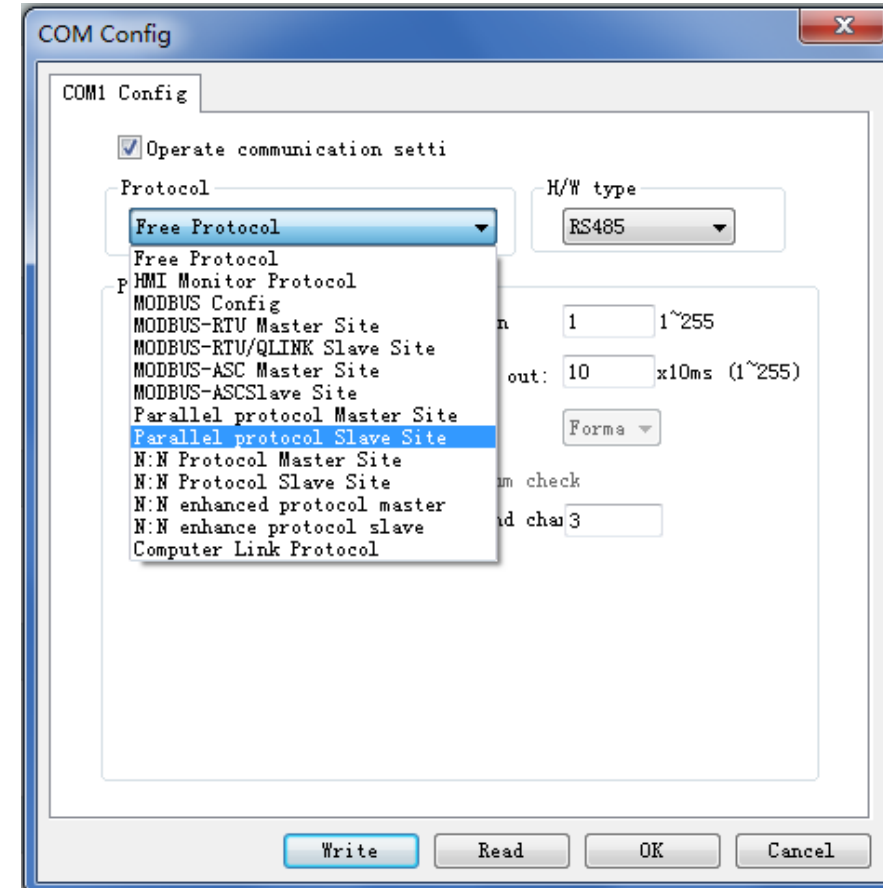

#### **3) Protocol description**

Modbus instructions are valid on COM1. You can use Modbus instructions to program, and use the PLC as a master station to communicate with the Modbus slave station.

Multiple Modbus instructions can be available and driven at a time. The instructions are executed in sequence. According to Modbus protocols, the slave station must respond whether data is read or written (except for broadcasts). It usually takes multiple scan cycles to execute one Modbus instruction. In one scan cycle, the instruction is driven but not necessarily executed.

If multiple Modbus instructions exist, they are executed in the following order: the system scans the first driven Modbus instruction, records its parameters, and executes the instruction in the background. Then the system returns to the user program, scans the next driven Modbus instruction in the position where the previous instruction was executed, and executes the instruction.

- Instruction formats: Modbus (Addr&Cmd, RegAddr, RegLen, and DataBuf)
- ① Addr&Cmd indicates slave address and Modbus parameter number. Upper eight bits indicate the slave address, namely the address of the target device. Lower eight bits indicate the Modbus parameter number. Defined by a standard Modbus protocol, the bits support 0x01, 0x02, 0x03, 0x04, 0x05, 0x06, 0x0f, and 0x10. For definitions, see standard Modbus protocols or Modbus protocols for target devices.
- ② RegAddr indicates the address of the slave coil (1-bit) or register (16-bit) to be read or written. Depending on Modbus slave protocols, the value can be indicated by an element or a constant.
- ③ RegLen indicates the number of slave coils or registers to be read or written. The value can be indicated by an element or a constant.
- ④ DataBuf can be used for D elements only. It indicates the starting register for data storage, namely the data buffer. The buffer length is correlated to RegLen. The value should be not less than 1. If the Modbus instruction is to read data, after the instruction is executed, the system will read slave data to the buffer. If the Modbus instruction is to write data, the system will send the buffer to the slave. During programming, you need to calculate the buffer length to reserve enough registers as a buffer.
- **State flags**
- ① M8122: Indicates the state of instruction execution. OFF indicates that the instruction has been executed; ON indicates that the instruction is being executed. If M8122 is OFF and the instruction flow is active in a scan cycle, the system will set M8122 to ON, record parameters, and execute the instruction in the background. After communication is finished, when the system returns to the instruction, whether the instruction flow is active or not, the system will reset M8122 to OFF, immediately scan the next instruction whose flow is active, record parameters, and execute the instruction in the background.
- ② M8123: Indicates the state of communication. ON indicates abnormal communication, and OFF indicates normal communication.
- ③ M8063: Indicates instruction errors. Error codes are stored in D8063.
- ④ D8063: Indicates error codes. See the list of communication error codes.

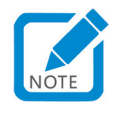

• In compliance with Modbus protocols, the H3U PLC can read a maximum of 125 registers and write a maximum of 123 registers at a time. If the number of registers to be read or written exceeds the limit, a parameter error will be returned.

In compliance with Modbus protocols, the H**3**U PLC can read and write a maximum of **255**

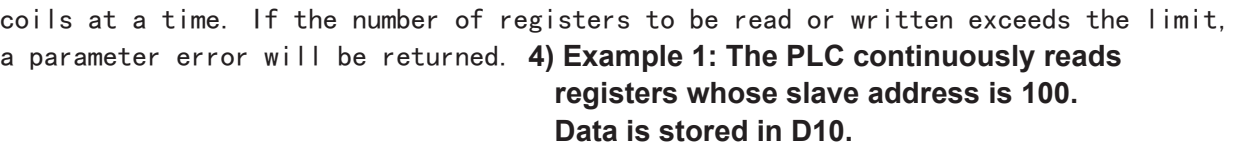

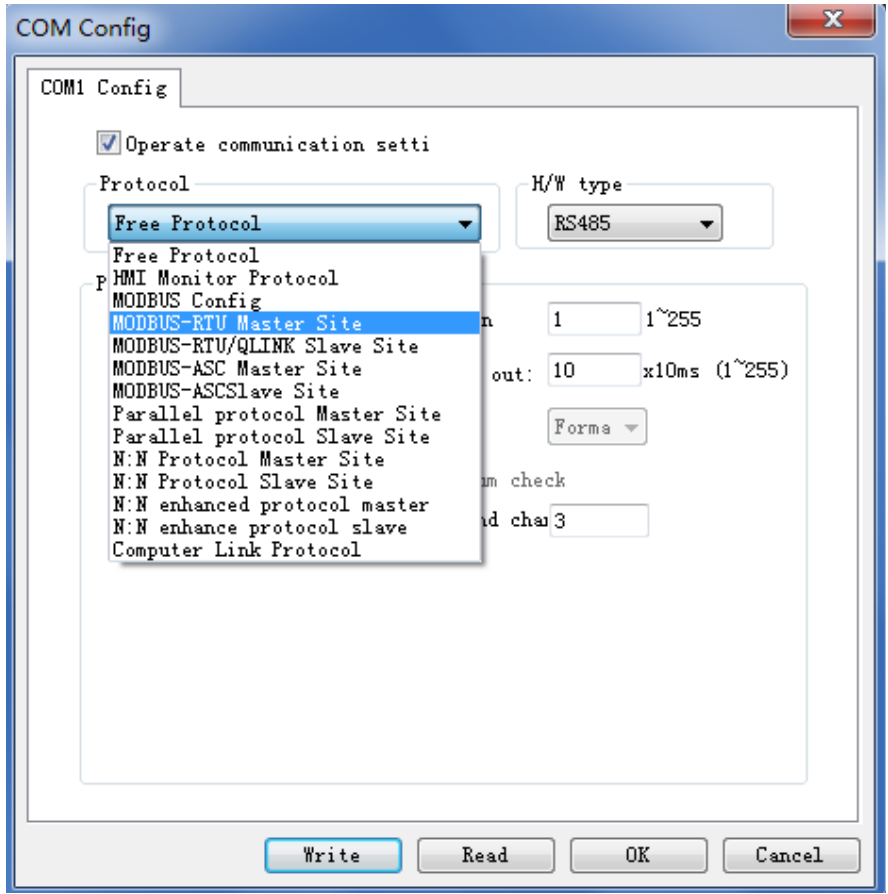

D0 = H0103 (Addr&Cmd): Indicates that the slave address is 01 and the Modbus instruction code is 03. The instruction is to read registers.

D1 = H0064 (RegAddr): Indicates the slave register address.

D2 = H0001 (RegLen): Indicates the number of registers.

D10 (Buf): Indicates the data buffer. After the instruction is executed, data is stored in D10.

The ladder chart is as follows.

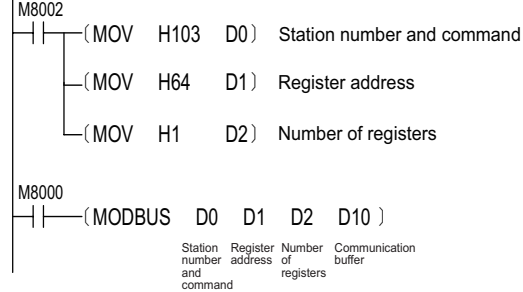

Result: The PLC continuously reads registers whose slave address is 100, and sends the frame (hexadecimal) 01 03 00 64 00 01 C5 D5 through COM1.

01 indicates the slave address, namely the upper eight bits of D0.

03 indicates the Modbus instruction code, namely the lower eight bits of D0. It means to read slave registers.

00 64 indicates the register address. It is the value of D1.

00 01 indicates the number of registers. It is the value of D2.

C5 D5 indicates the CRC code.

If the slave is an H3U PLC, select the Modbus-RTU slave station protocol. The ladder chart is as follows.

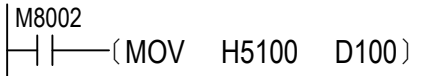

The following figure shows configuration of a slave station.

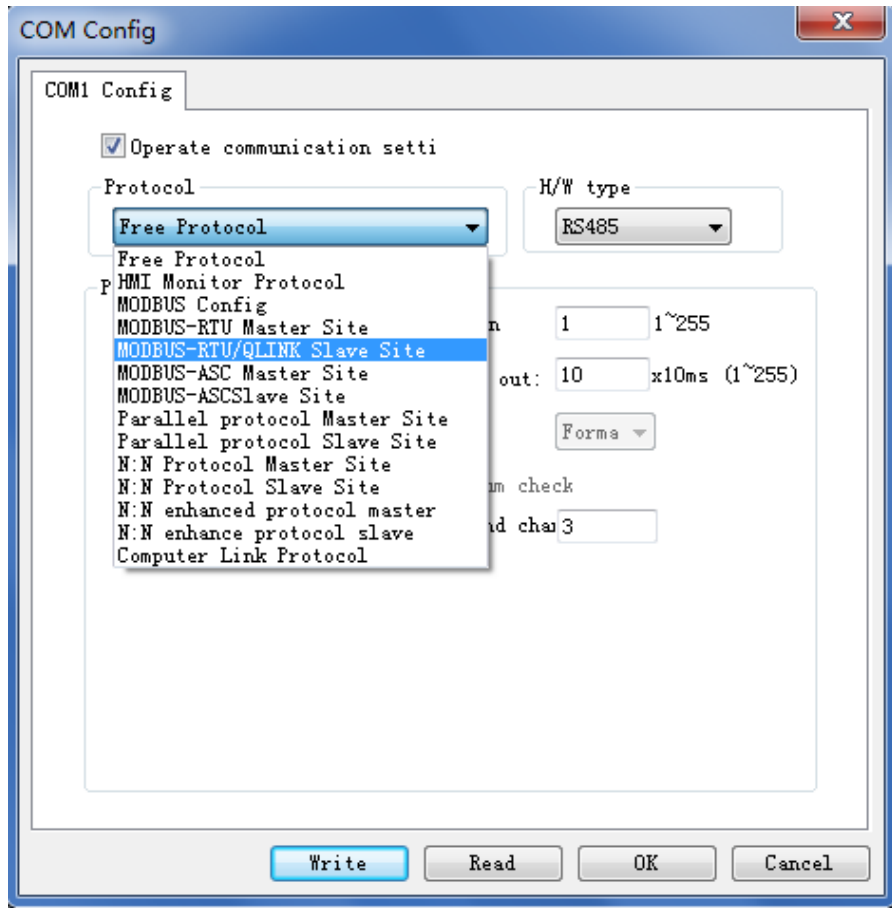

The slave correctly returns the frame (hexadecimal) 01 03 02 51 00 85 D4.

The slave sends the value of D100 (the register address is H0064) to the master.

01 indicates the slave address.

03 indicates the Modbus instruction code.

02 indicates 2-byte valid data returned.

51 00 indicates register data. It is the value of D100.

85 D4 indicates the CRC code.

<span id="page-602-0"></span>**5) Example 2: The PLC executes three Modbus instructions to read registers whose slave addresses are H0064, F001, and F805, respectively. Data is stored in D10, D20, and D30.**

The ladder chart is as follows.

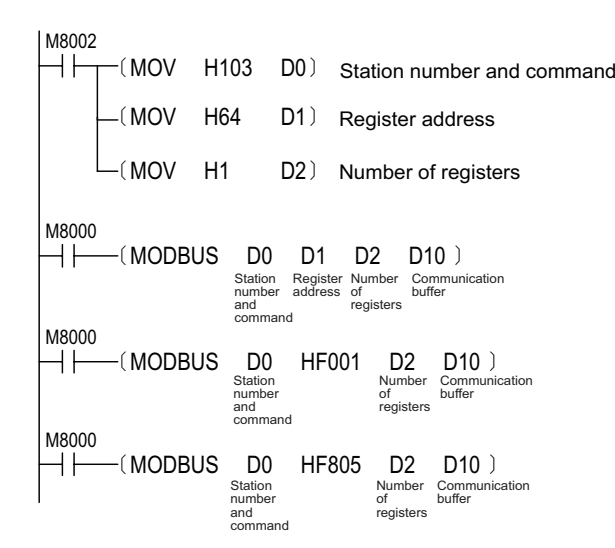

Result: The PLC sends xx (hexadecimal) repeatedly and successively through COM1: 01 03 00 64 00 01 C5 D5, 01 03 F0 01 00 01 E6 CA, and 01 03 F8 05 00 01 A5 6B.

Response: If the slave is an H3U PLC, select the Modbus-RTU slave station protocol. The ladder chart is as follows.

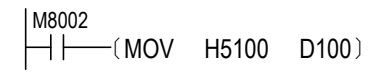

Slave response

① For the first frame, the slave returns the frame (hexadecimal) 01 03 02 51 00 85 D4.

It means that the slave sends H5100, the value of D100 (the register address is H0064), to the master.

② For the second frame, the slave returns the frame (hexadecimal) 01 03 02 00 00 B8 44.

It means that the slave sends H0000, the value of T1 (the register address is F001), to the master. See ["2\)](#page-609-0)  [Variable addressing" on page](#page-609-0) 609.

③ For the third frame, the slave returns the frame (hexadecimal) 01 83 02 C0 F1.

It means Read error.

01 indicates the slave address.

83 indicates Read error.

02 indicates the error code. The address is incorrect because the register whose address is HF805 does not exist.

C0 F1 indicates the CRC code.

#### **9.4.2 Modbus Slave Station Communication**

In some scenarios, as a part of the industrial automation system, the PLC must be monitored over the automatic control network. Typical host computers (for example, DCS and industrial PCs for operation configuration software) serve as monitoring hosts and communicate with the PLC through a Modbus master station protocol. In this case, the PLC needs to communicate with host computers through a Modbus slave station protocol. An H3U PLC has a Modbus-RTU slave station protocol. The protocol can run on both COM0 and COM1.

#### **1) Software configuration for slave station**

a) COM0 configuration page

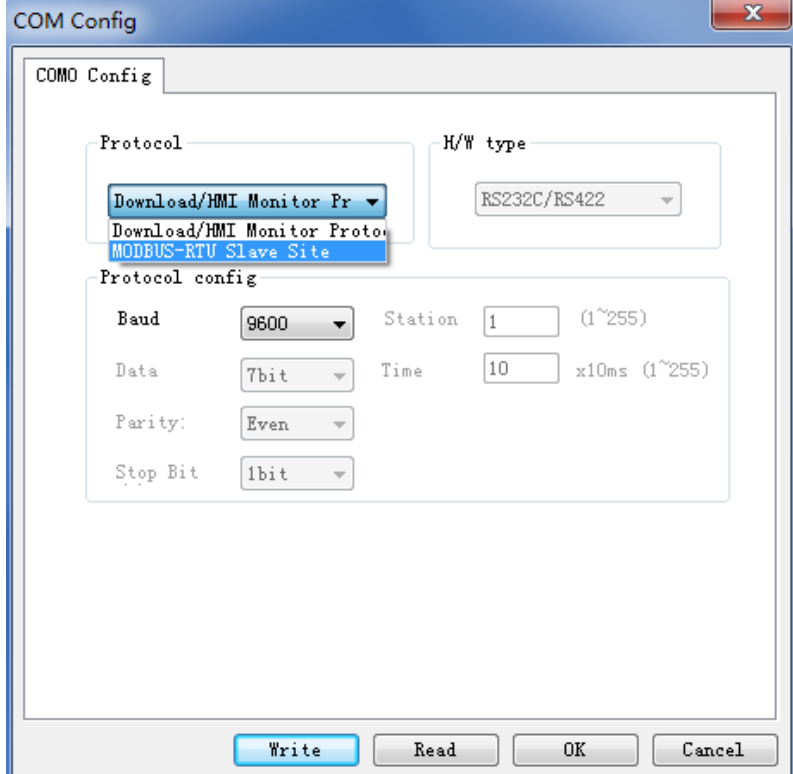

b) COM1 configuration page

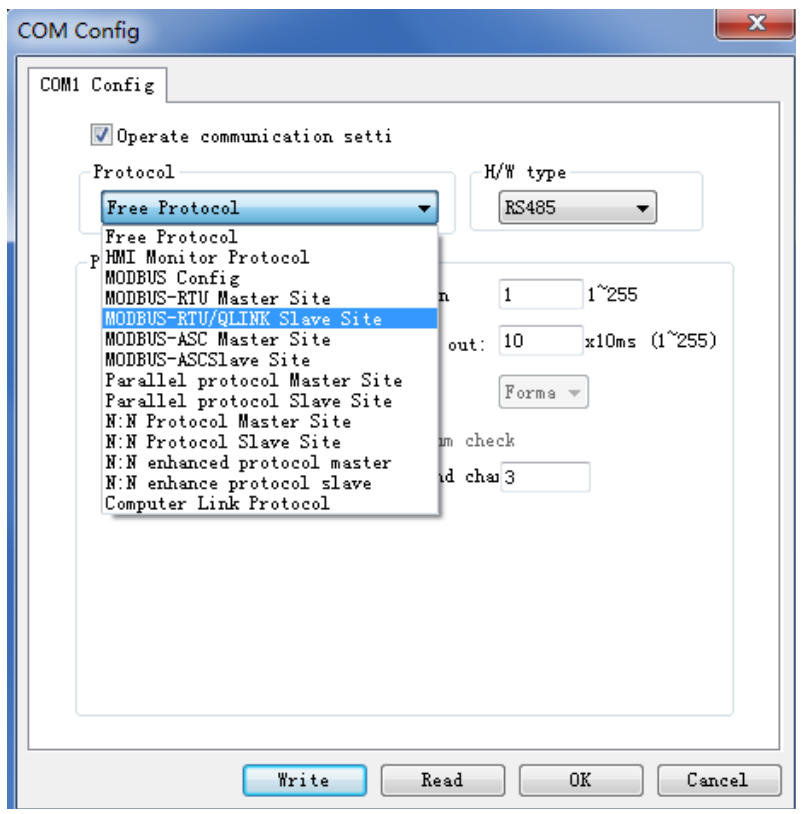

#### <span id="page-604-0"></span>**3) Protocol description**

Modbus slave station protocols include the Modbus-RTU protocol (the RTU protocol) and the Modbus-ASC protocol (the ASC protocol). The data link used through the RTU protocol is different from that used through the ASC protocol. The data transmitted through the RTU protocol is original data, while the data transmitted through the ASC protocol has been converted into ASCII codes. In addition, the two protocols differ in the frame structure. In the RTU protocol, frames are differentiated by time: if no data is received in 3.5 bytes of time, the system determines that all data has been transmitted. In the ASC protocol, ":" is the starting character and "\CR\LF(0D0Ah)" is the end character of a frame. The efficiency of communication through the RTU approximately doubles that of communication through the ASC protocol. For details, see documents about standard Modbus protocols, which can be downloaded online.

## **9.4.3 Modbus Parameter Numbers and Data Addressing**

When the H3U PLC serves as a Modbus slave station, it supports parameter numbers of Modbus protocols: 0x01, 0x03, 0x05, 0x06, 0x0f, and 0x10. With these parameter numbers, read-write coils are indicated by M, S, T, C, X (read-only), and Y variables; registers are indicated by D, T, and C variables.

When accessing (reading or modifying) internal variables of the slave PLC, the Modbus master must comply with the following definitions of communication command frames and methods of variable addressing.

#### **1) Modbus frame format (Modbus-RTU)**

a) Parameter number 0x01 (01): Reads coils.

Request frame format: slave address + 0x01 + head address of coils + number of coils + CRC code

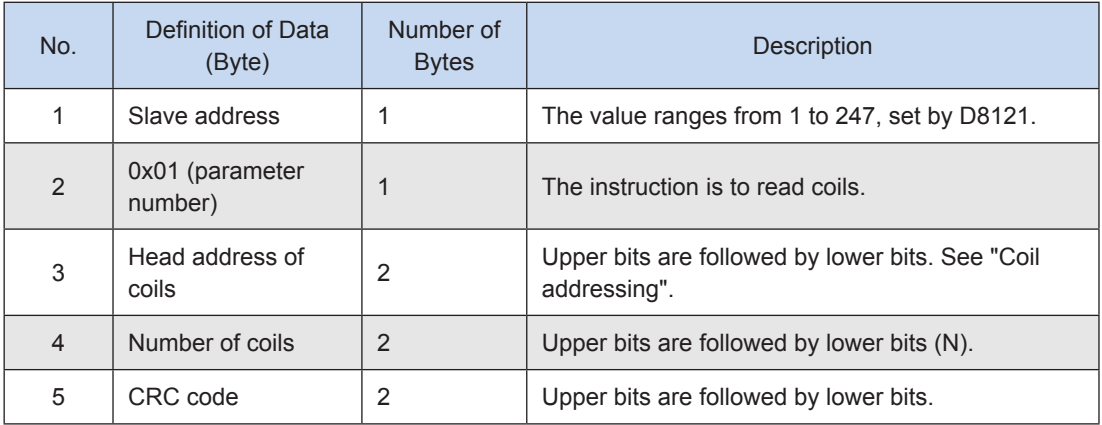

Response frame format: slave address + 0x01 + number of bytes + state of coils + CRC code

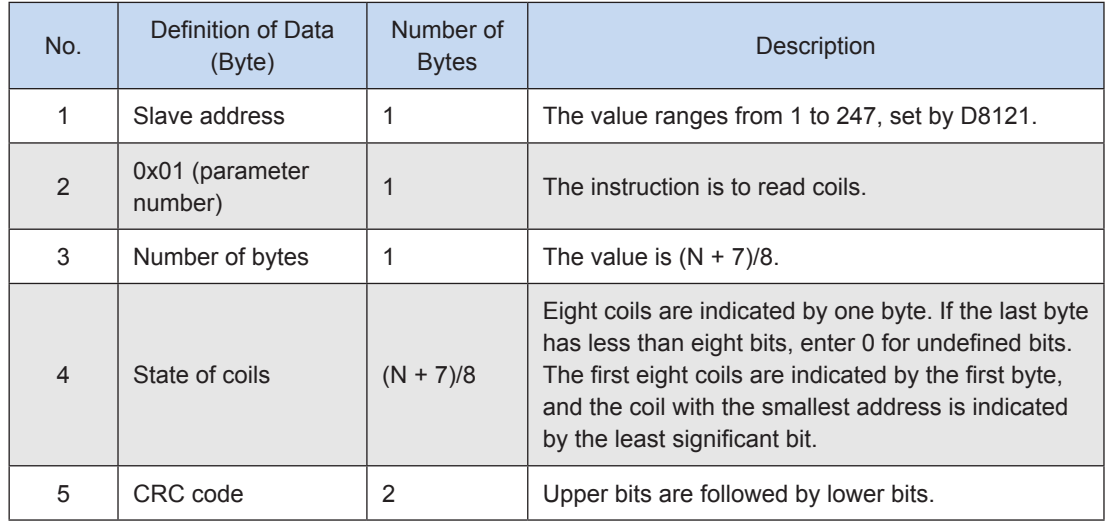

Incorrect response: See "g) Incorrect response frame".

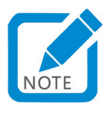

• N: The H3U PLC can read a maximum of 255 coils at a time.

b) Parameter number 0x03 (03): Reads registers.

Request frame format: slave address + 0x03 + head address of registers + number of registers + CRC code

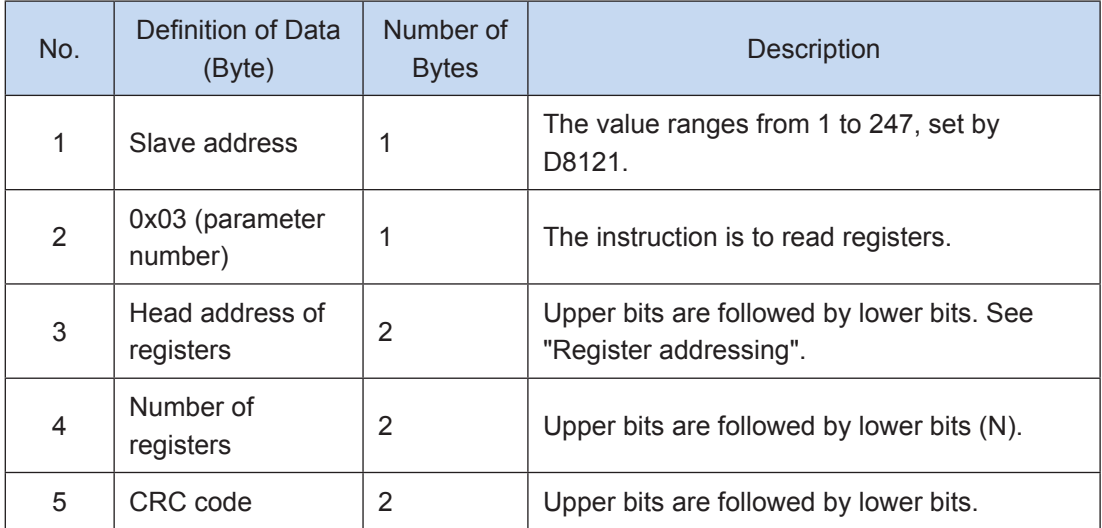

Response frame format: slave address + 0x03 + number of bytes + register value + CRC code

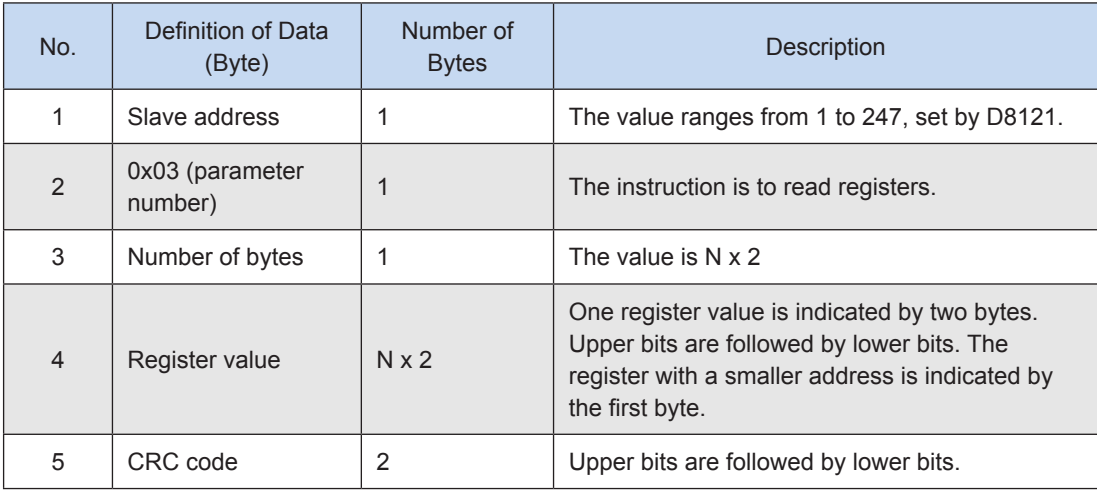

Incorrect response: See "g) Incorrect response frame".

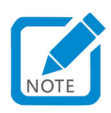

• N: The H3U PLC can read a maximum of 125 registers at a time.

c) Parameter number 0x05 (05): Writes a single coil.

Request frame format: slave address + 0x05 + address of the coil + state of the coil + CRC code

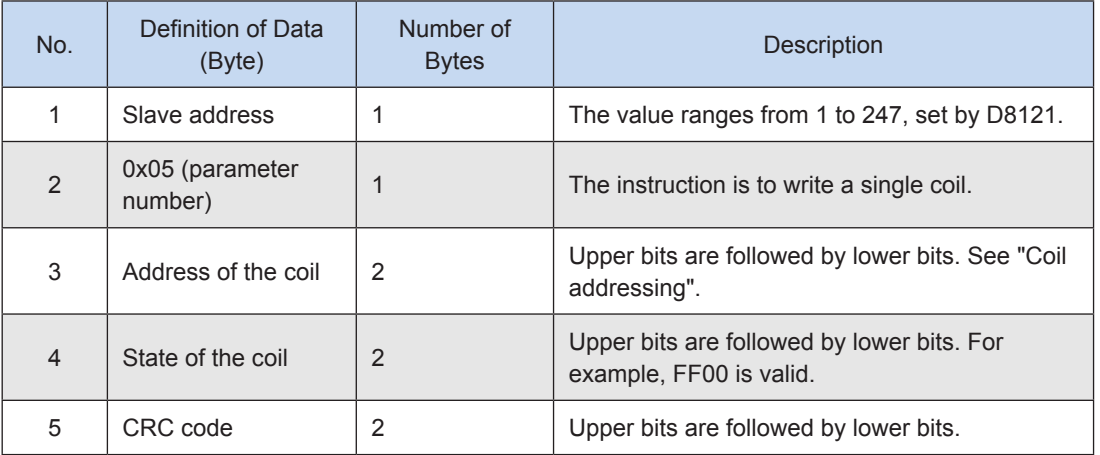

Response frame format: slave address + 0x05 + address of the coil + state of the coil + CRC code

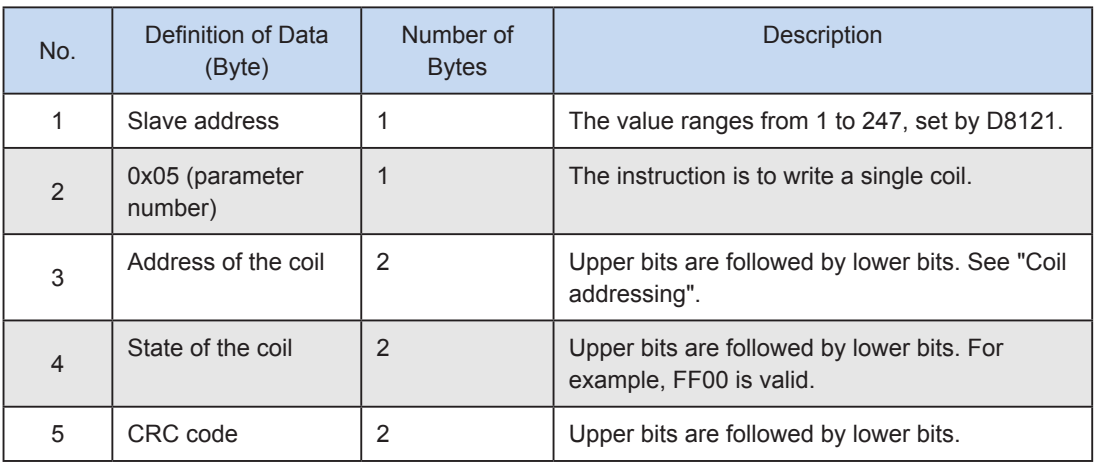

Incorrect response: See "g) Incorrect response frame".

d) Parameter number 0x06 (06): Writes a single register.

Request frame format: slave address + 0x06 + address of the register + register value + CRC code

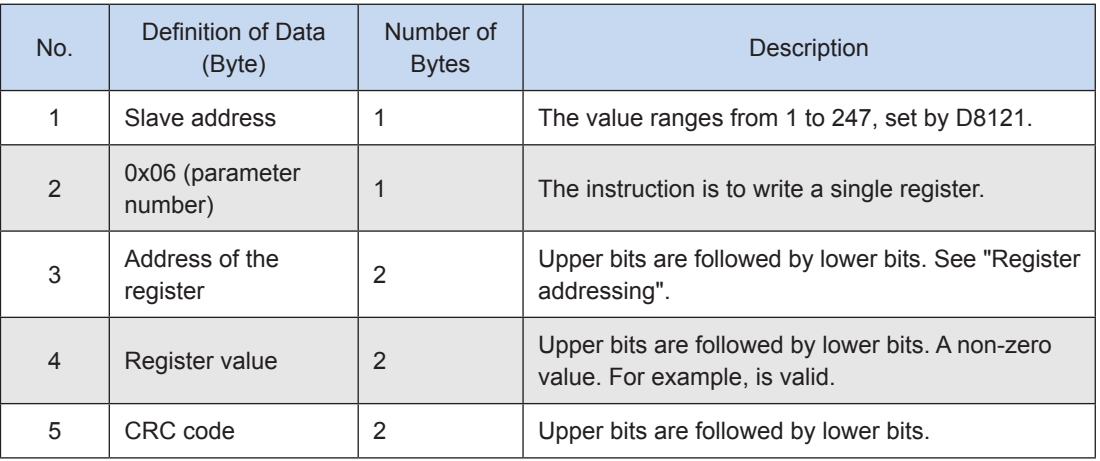

Response frame format: slave address + 0x06 + head address of the register + register value + CRC code

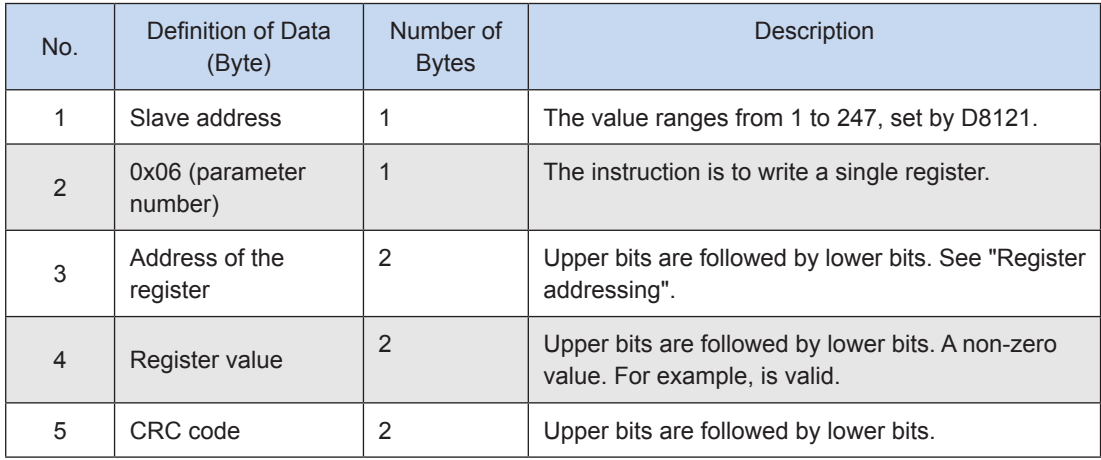

Incorrect response: See "g) Incorrect response frame".

e) Parameter number 0x0f (15): Writes multiple coils.

Request frame format: slave address + 0x0f + head address of coils + number of coils + number of bytes + state of coils + CRC code

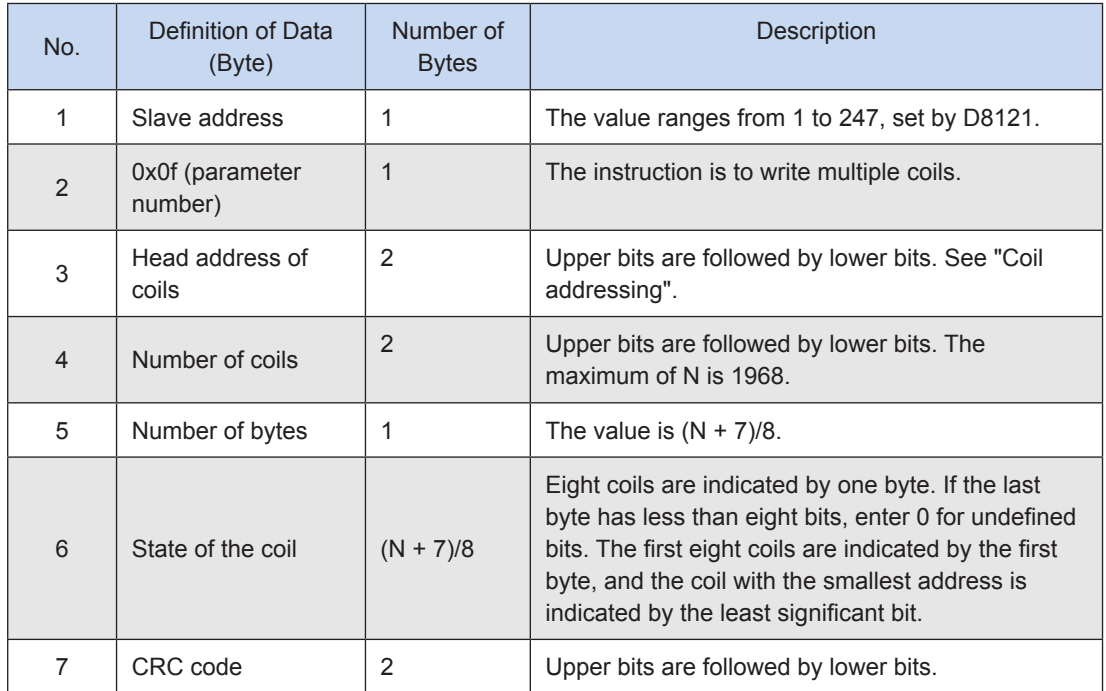

Response frame format: slave address + 0x0f + head address of coils + number of coils + CRC code

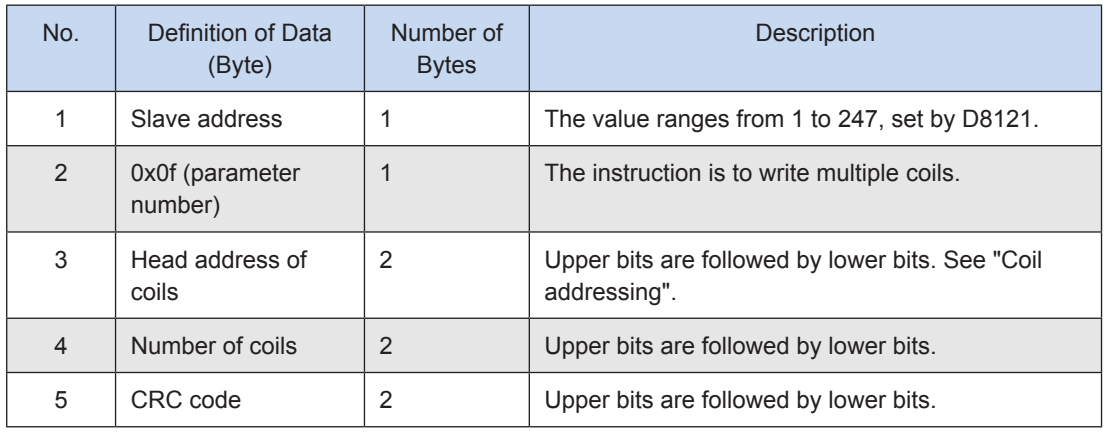

Incorrect response: See "g) Incorrect response frame".

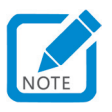

- N: The H3U PLC can write a maximum of 255 coils at a time.
- f) Parameter number 0x10 (16): Writes multiple registers.

Request frame format: slave address + 0x10 + head address of registers + number of registers + number of bytes + register value + CRC code

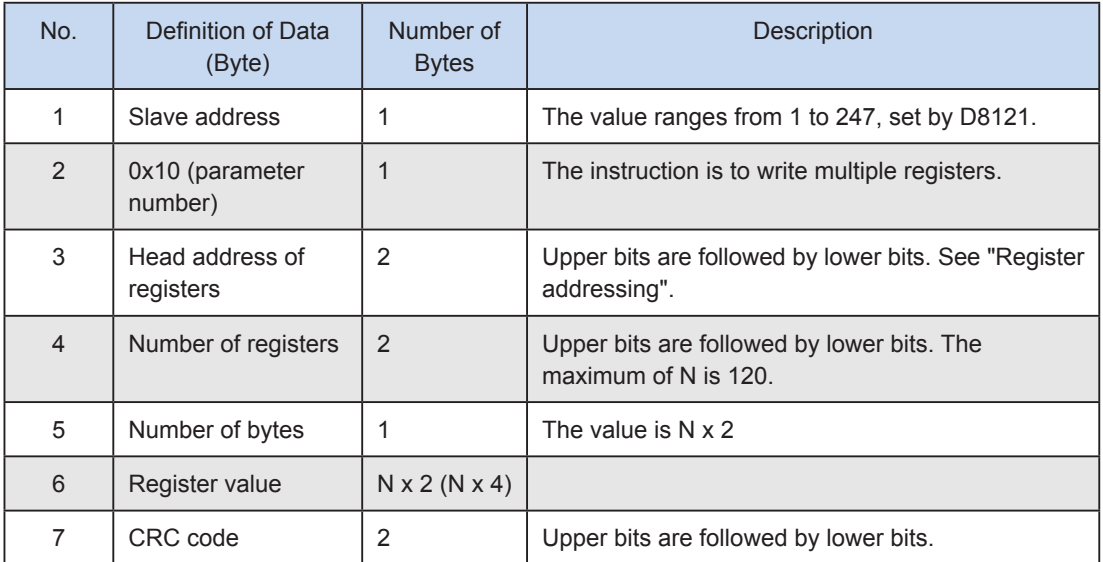

Response frame format: slave address + 0x10 + head address of registers + number of registers + CRC code

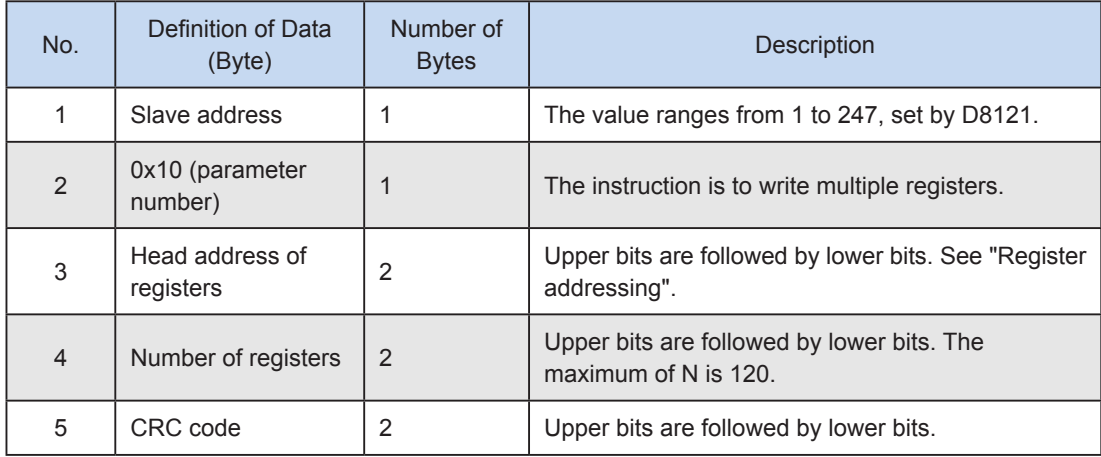

Incorrect response: See "g) Incorrect response frame".

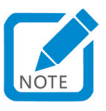

• N: The H3U PLC can write a maximum of 123 registers at a time.

#### g) Incorrect response frame

Incorrect response: slave address + (parameter number + 0 x 80) + error code +CRC code

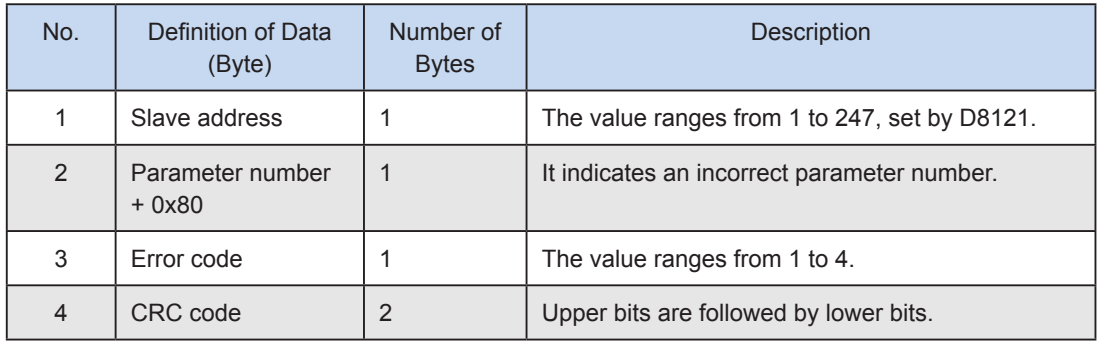

#### <span id="page-609-0"></span>**2) Variable addressing**

#### a) Coil addressing

Coil: Bit variables, indicated by 0 or 1. M, S, T, C, X, and Y variables are included.

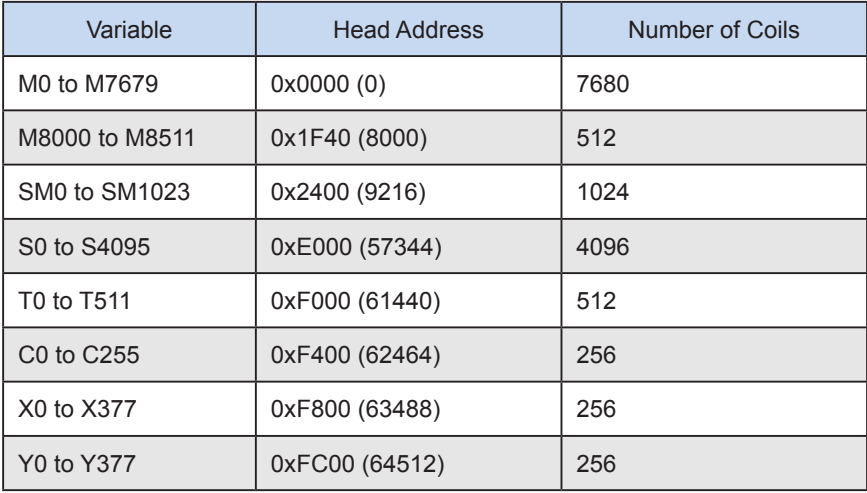

#### b) Register addressing

Register: 16-bit or 32-bit variables. D, T, and C0 to C199 are 16-bit variables; C200 to C255 are 32-bit variables.

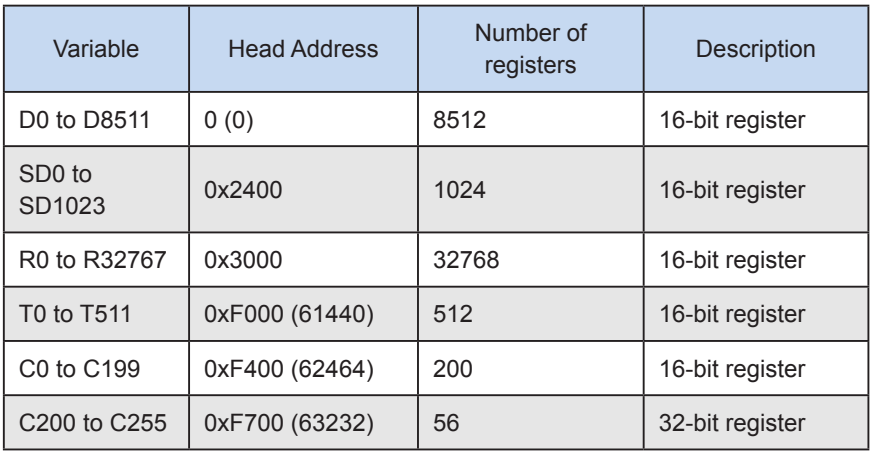

#### <span id="page-610-0"></span>◆ **Note:**

When the system accesses 32-bit registers of C200 to C255 through Modbus protocols, one register should be regarded as two because the space occupied by a 32-bit register doubles that occupied by a 16-bit register. For example, if registers of C205 to C208 will be read or written, the Modbus address is 0xF70A (0xF700 + 10), and the number of registers is 8  $(4 \times 2)$ .

The parameter number (0x06) to write a single register is inapplicable to 32-bit registers.

## **9.4.4 Programming Method for Communication Among Multiple PLCs Through Modbus Protocols**

For a system where two or more PLCs communicate with each other and run in parallel, programming through Modbus protocols is easy and flexible. For combinations of multiple devices (for example, PLC+MDI), programming through Modbus protocols is convenient.

Modbus communication is in "one master+multiple slaves" mode. The master station initiates data exchanges, and all slave stations passively receive and respond to requests. Communication programs are mainly written in the master station. During communication programming for slave stations, you only need to configure communication protocol, communication format, and station number, and process communication data.

Example I: As shown in the following figure, the master PLC sends (D50 to D55, M10 to M17) to slave PLC 2, and PLC 2 returns (D100 to D105, Y10 to Y17) to the master PLC; PLC 2 sends (D110 to D119, X0 to X17) to the master PLC, and the master PLC returns (D60 to D69, M100 to M115) to PLC 2.

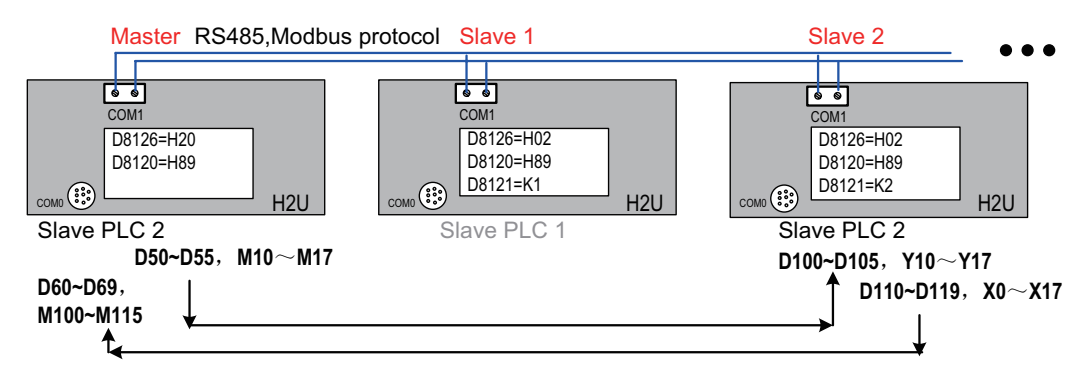

#### ◆ **Programming method**

When configuring COM1 of the master PLC, select a Modbus master station protocol, set the baud rate to 9600 bps, and select the 8N2 format. The master PLC exchanges (reads and writes) data.

X, Y, and M bit variables are integrated into D variables, and then exchanged in batches within a range of consecutive D variables. Master and slave PLCs combine and parse variables. In this way, data is exchanged efficiently and programming is easy.

When variables M10 to M17 of the master station are integrated into D56, the master station will send seven D variables: D100 to D106. When variables X0 to X17 of a slave station are integrated into D120, the master station will read 11 D variables: D110 to D120.

During programming for the master station with Modbus instructions, data is exchanged efficiently, and less registers are occupied.

Configure COM1 through AutoShop. Select the Modbus-RTU master station protocol, set baud rate to 9600 bps, set the data length to 8-bit, set the odd/even parity check to none, and set the number of stop bits to 2.

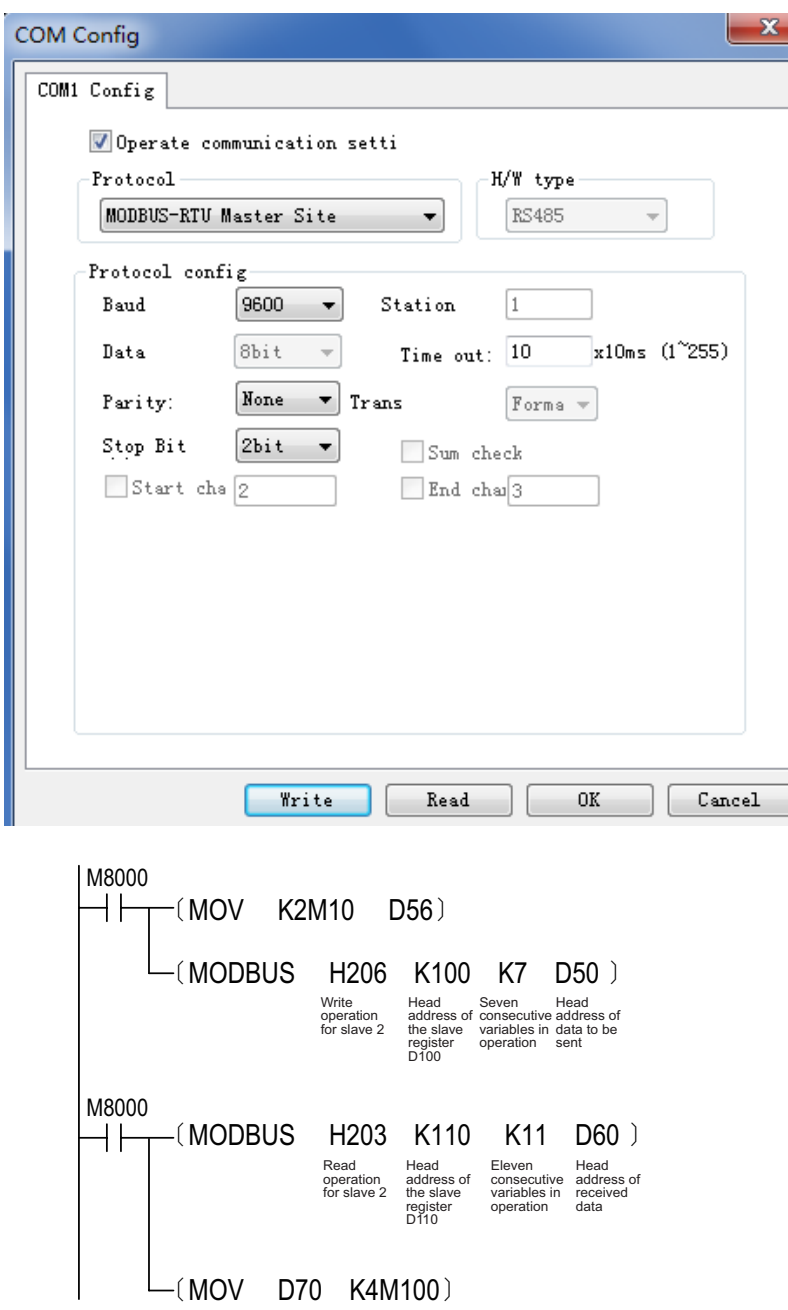

When configuring COM1 of PLC 2, select the Modbus-RTU slave station protocol, set the baud rate to 9600 bps, select the 8N2 format, and set the station number to 2. Refresh registers to be read by the master station, and maintain the data written in the master station through communication.
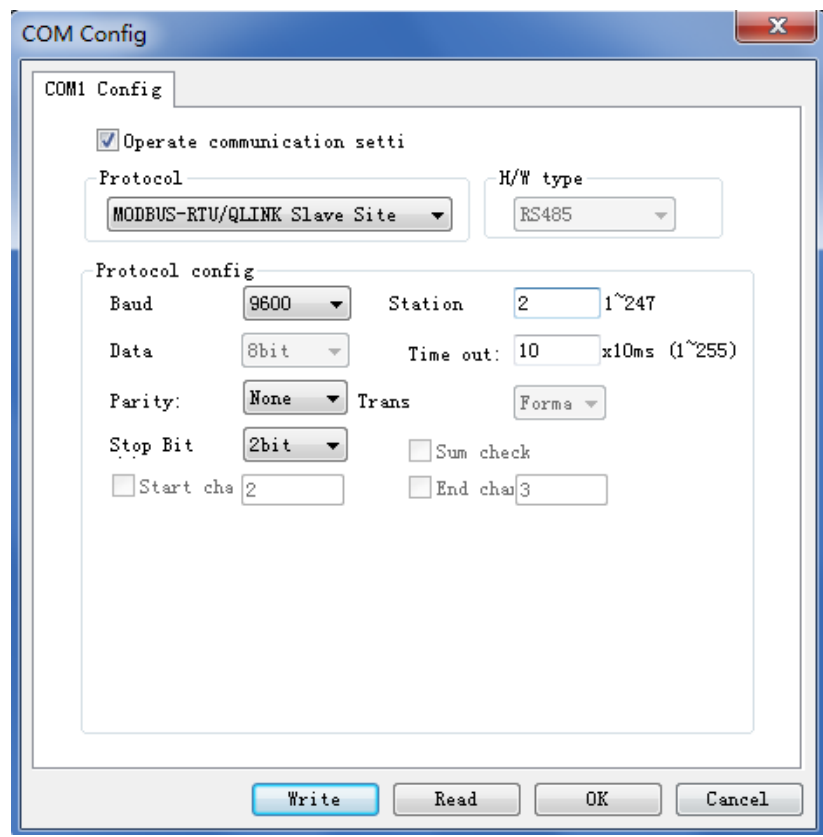

This programming method is applicable to other slave stations. Note: A station number cannot be reused.

# **9.5 Modbus Configuration and Usage**

Programming with Modbus instructions is flexible, and user programs are easy to understand. However, if a slave station is disconnected during communication, the program scan duration will be affected, which will affect control and may even cause scan timeout alarms. Configuration tables solve this problem.

Define communication content and data storage units in a Modbus configuration table, and download the table together with user programs to the PLC. When the PLC executes user programs, system software will automatically conduct Modbus master station communication. The following describes operations during programming.

Configure the specified communication port by selecting a Modbus master station protocol and setting the communication format. Complete the configuration table based on data frequency, address, and trigger condition. Refresh D variable, trigger M flags, and use the received D variables for calculation. The master PLC regularly checks the state of each Modbus slave station, determines impact of communication faults on the system, and gives alarms or shuts down the system.

# **9.5.1 Protocol Setting Method for Modbus Configuration Table**

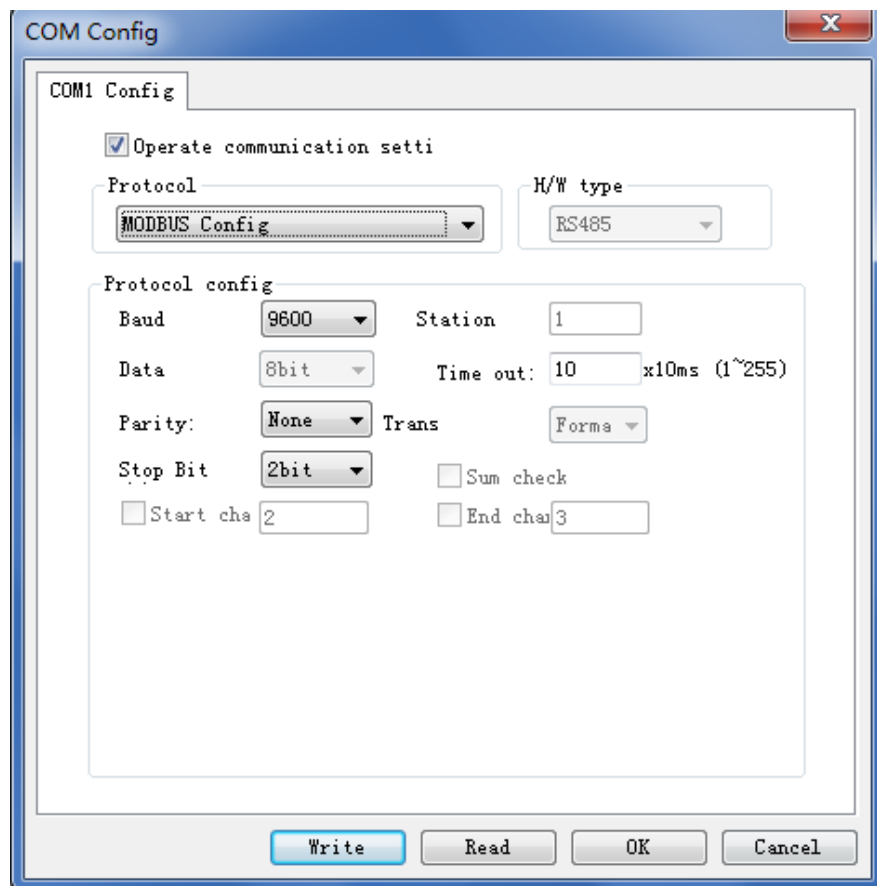

# **9.5.2 Setting the Modbus Configuration Table**

In the **Project Manager** window, double-click **Modbus Configuration**.

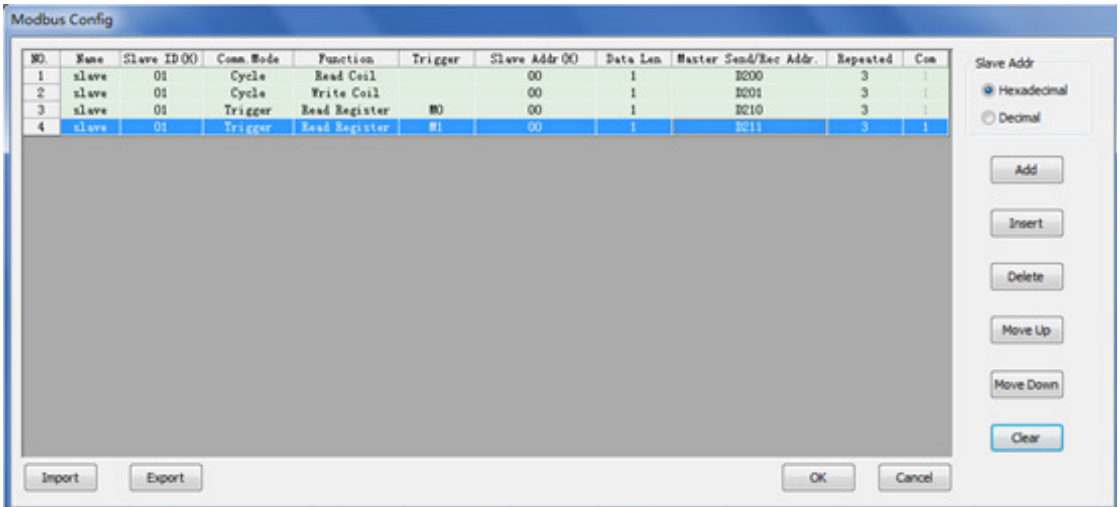

You can click **Add** to add communication configuration items. The data in the table can be edited. All items are operands required by instructions shown in the Modbus ladder chart, which must be entered based on desired operations and D variables. Click **OK**. When downloading user programs, download Modbus configurations.

### **1) Tips and suggestions for completing the Modbus configuration table**

Slave station number (H) and register address (H) are hexadecimal.

Example 1: If the register address is 18, the station number is 12.

Example 2: To access the AC drive parameter number F0-24, enter F018 as the slave register address.

Two communication modes are available: cyclic and triggered modes. It is recommended that you classify data based on the usage frequency.

### a) Cyclic communication

To repeatedly and quickly read and write variable data of slave stations (for example, operating frequency and state of AC drives, and state of input ports), or to change the operating frequency of AC drives and state of output ports in real time in process control systems, you can select cyclic communication. When the PLC executes user programs, it repeatedly scans and executes all items for cyclic communication in the configuration table.

### b) Triggered communication

To regularly read or write stable data of slave stations (for example, output current and output power of AC drives, and active fault alarms), you can select triggered communication. When the trigger flag is set, the corresponding items in the configuration table will be triggered. You can regularly set the flag to read or write data.

# **2) Suggestions for setting the communication mode**

Select the communication mode based on the data update frequency so that communication can be significantly improved. Do not select the cyclic mode for all communication operations to simplify programming; otherwise, data may not be exchanged timely because of too many cyclic operations, which will affect control. Select the triggered mode for unimportant access because triggering communication in order of priority can significantly improve timeliness.

As the baud rate of Modbus communication through the RS-485 interface is normally 9600 bps, the number of "cyclic" items is limited to 10, and the number of "triggered" items per second is limited to 10. In this case, data can be exchanged timely.

# **3) Suggestions for setting M variables**

If you select the triggered mode, you need to enter the trigger condition in AutoShop. An M bit element can be used as a trigger condition. When the bit element is set to ON, communication is triggered. Then the system automatically clears the trigger flag. Therefore, the M flag can also be used to determine whether communication is triggered. Therefore, when setting the communication configuration table, do not use one M variable as the trigger flag for multiple communication operations; otherwise, other communication operations may be triggered because the system clears the M flag.

# **4) Types of Modbus communication operations**

In the **Function** column, you can enter types of operations: reading registers, writing registers, reading coils, and writing coils. Registers are indicated by word variables (16-bit), and coils are indicated by bit variables (1-bit variables, indicated by 0 or 1). You need to enter commands based on the type of variables.

a) Entering the slave register address

Before accessing internal variables of slaves, you need to understand rules for defining slave register addresses. The following describes common address algorithms and precautions when PLCs, AC drives, or servos serve as slave stations.

b) Register address of a slave PLC

It is the register address of a slave PLC when multiple PLCs are connected through Modbus protocols.

c) Address of a PLC register indicated by word variables

Word variables are 16-bit (word) or 32-bit (double-word) variables. D, T, and C0 to C199 are 16-bit variables; C200 to C255 are 32-bit variables. The following table lists head addresses of registers (register address = head address + variable number).

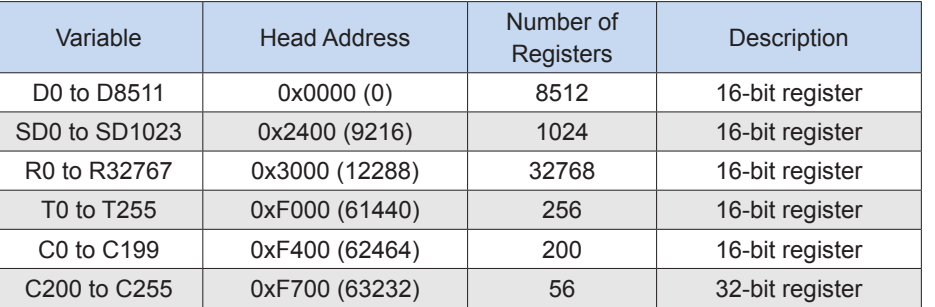

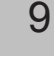

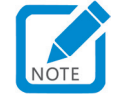

- Note: When the system accesses 32-bit registers of C200 to C255 through Modbus protocols, one register should be regarded as two because the space occupied by a 32-bit register doubles that occupied by a 16-bit register. For example, if registers of C205 to C208 will be read or written, the Modbus address is 0xF70A (0xF700 + 10), and the number of registers is 8 (4 x 2).
- d) Address of a PLC (register) indicated by bit variables

Bit variables of a PLC are also called "coils", for example, M, S, T, C, X, and Y variables, which are indicated by 0 or 1. The following table lists head addresses of registers (register address = head address + variable number).

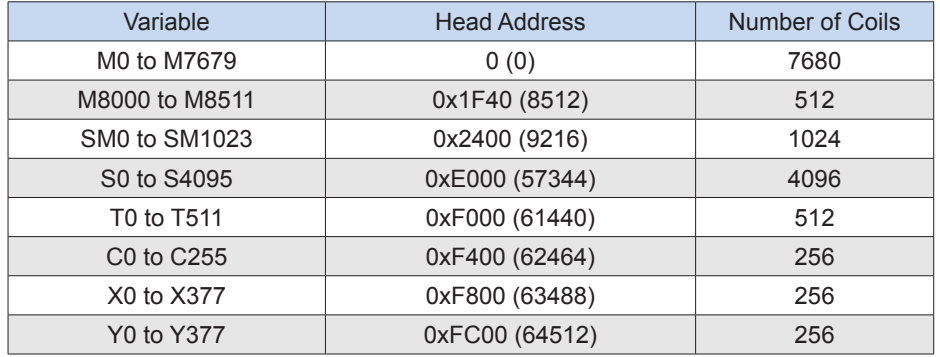

# **5) Register address of a slave AC drive and precautions**

For details about register addresses of slave AC drives, see Appendix B of the **MD500 Series General-Purpose AC Drive User Manual** (visit www.inovance.cn to download the latest version), in which parameter number addresses, state, start/stop control, frequency instructions, and alarms are defined. Parameter numbers of AC drives are accessed through registers. The address of a parameter number corresponds to the parameter number group number. Take FX-yy as an example: "X" is hexadecimal, and "yy" is decimal. When calculating the register address, the system converts "yy" into hexadecimal "YY", so the corresponding address is hexadecimal FXYY. The uppermost bits of the hexadecimal address of a U parameter number are indicated by 7XYY, as listed in the following table.

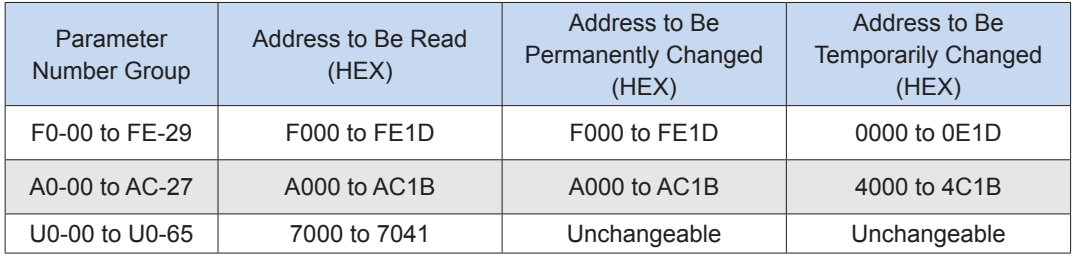

Parameter numbers of AC drives and servos are stored in internal flash drive, and can be retained upon power failure. The flash drive does not limit the number of Read operations but limits that of Write operations to 100,000. If the limit is exceeded, hardware may be damaged. Therefore, modify parameter numbers of AC drives and servos in "triggered" mode rather than in "cyclic" mode.

For AC drive parameter numbers to be frequently modified, AC drives only allow addresses of parameter numbers in random access memory (RAM) to be modified. In this way, the PLC will temporarily modify parameter numbers in RAM, which is valid for AC drives and will not trigger modification of the flash drive.

# <span id="page-616-0"></span>**9.6 CANlink Communication**

H3U PLCs support CAN communication. The main PLC module supports CANlink and CANopen networks. You can switch from one protocol to another through M8280. When M8280 = OFF, CANlink3.0 is enabled; when M8280 = ON, CANopen is enabled. To switch from one protocol to another, you need to power off then on the PLC or switch it from STOP to RUN.

# **9.6.1 Principle of CANlink3.0 Communication**

CANlink3.0 communication is implemented through CAN configuration rather than CAN communication instructions. When downloading user programs, you need to download CAN configurations to the PLC.

Understanding the principle of CANlink3.0 network configuration can help you complete the CAN configuration table.

On a CANlink3.0 network, one master station must exist, which can be an H3U, H2u-XP, or H1u-XP PLC.

On a CANlink3.0 network, one or more slave stations must exist, which can be H2U IO/AI/AO/AM/PT/TC remote extension modules, MD AC drives with CANlink3.0 interface cards, IS servo drivers with CANlink3.0 interface cards, H3U/H2U-XP/H1U-XP PLCs, or devices developed based on the CANlink3.0 protocol.

Master and slave stations on a CANlink3.0 network communicate with each other by automatically sending and writing data rather than in query-response mode.

Example:

- To send data to slave stations, the master station "writes" register data in slave registers based on CANlink communication configurations when trigger conditions are met.
- Slave stations automatically send data to the master station and "write" the data in the receiving unit of the master station based on CANlink communication configurations.
- Slave stations automatically send data to each other and "write" the data in receiving units of slave stations based on CANlink communication configurations.
- To send data to multiple stations, a station automatically sends "Write operation" data to itself (equivalent to broadcasts), while the other stations selectively receive the data and automatically store it in their receiving units.
- For efficient data exchange during network communication, master and slave stations save "heard" broadcast data sent by other stations. You need to click **Receiving Configuration** to set receiving slave station numbers and addresses. In this way, the stations configured as receiving stations will ignore the broadcast data from stations not configured as sending stations.

You do not need to configure CANlink3.0 slave stations because CANlink configurations can be transmitted to slave stations through an H3U, H2U-XP, or H1U-XP master PLC. Therefore, CANlink3.0 communication configuration items for slave stations are forwarded by the CANlink master station through configuration frames.

Upon startup, the master station sends configuration frames to CANlink slave stations and assigns the list of communication tasks. Slave stations automatically send data based on the list.

CANlink3.0 configuration items include address of the sent register, address of the target receiving slave station, number of data entries, address of the received register, interval for sending, and trigger condition, which are required by common communication instructions. Different from common communication operations, "communicate-write" operations do not need responses.

In communication scenarios where multiple slaves must synchronously act and respond (for example, servo-driven synchronous multi-axes control and position-controlled high-speed movement), you need to set **Synchronous Write** for the master station. The master station writes data from slave stations and then sends broadcast command frames to make slave stations run simultaneously.

# **9.6.2 CANlink Network**

# **1) Hardware interface**

An H3U host has a CAN hardware interface with the following pins.

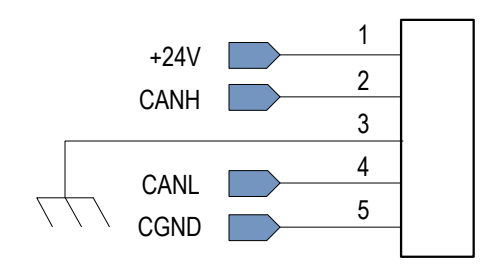

### Diagram of CANlink interface definition

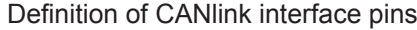

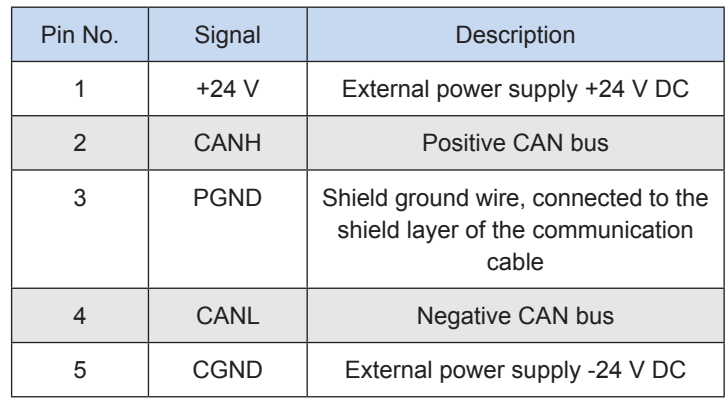

The five wires of each device must be interconnected to form a CAN. An external 24 V AC power supply must be provided between pin 1 (  $+$  24 V) and pin 5 (CGND). 120  $\Omega$  resistors must be provided at both sides of the CAN bus. The CAN bus wiring diagram is as follows.

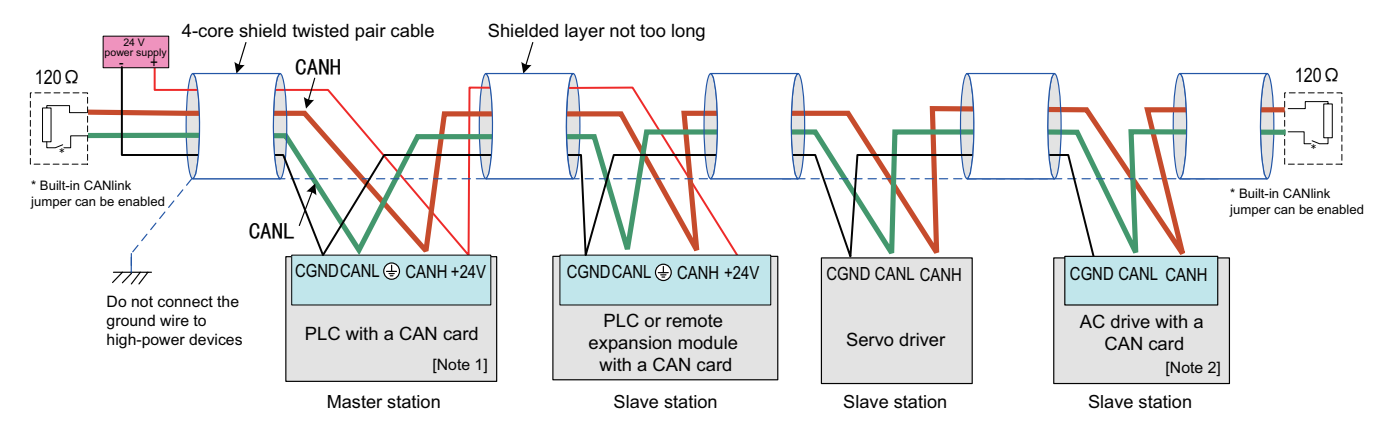

[Note 1] Select a CAN card based on the PLC type.

[Note 2] Select a CAN card based on the AC drive type.

Wiring diagram of a CAN network formed by multiple devices

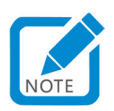

• Recommended CAN communication cable manufacturer: Shenzhen LianJiaXiang Science & Technology Co., Ltd. Model: RVVP  $2 \times 2 \times 0.5$ 

# **2) DIP switch**

DIP switches of H3U-3232MT/R and H3U-0808PMRTA models differ from that of the H3U-1616MT/R-XP model in design and usage.

### a) H3U-3232MT/R and H3U-0808PMRTA models

H3U-3232MT/R and H3U-0808PMRTA models have 8-digit DIP switches. The following describes the definition of an 8-bit DIP switch.

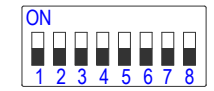

### CAN DIP switch (H3U-3232MT/R and H3U-0808PMRTA models)

### Definition of CAN DIP switch (H3U-3232MT/R and H3U-0808PMRTA models)

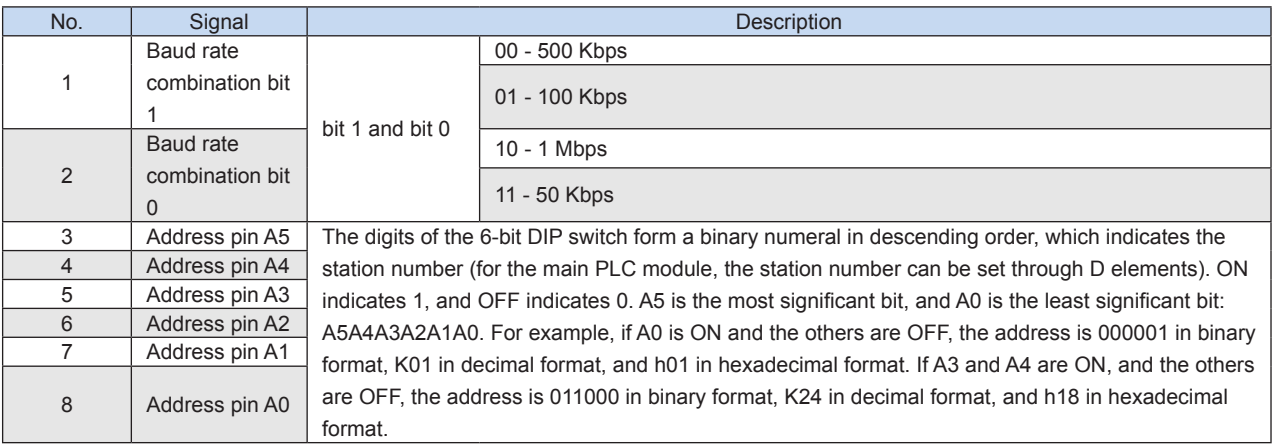

Note: If the DIP switch is changed, the baud rate and address will not take effect immediately. You need to power off then on the device or switch it from STOP to RUN.

H3U-3232MT/R and H3U-0808PMRTA models have CAN build-out resistors. The following figure shows DIP switches.

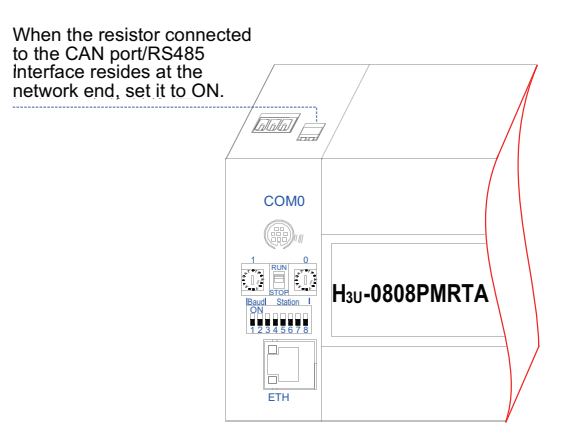

### b) H3U-1616MT/R-XP model

The CAN address of the H3U-1616MT/R-XP model overlaps the fourth segment of the Ethernet IP address. The following describes how to use a DIP switch.

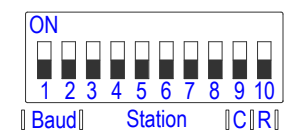

CAN DIP switch (H3U-1616MT/R-XP model)

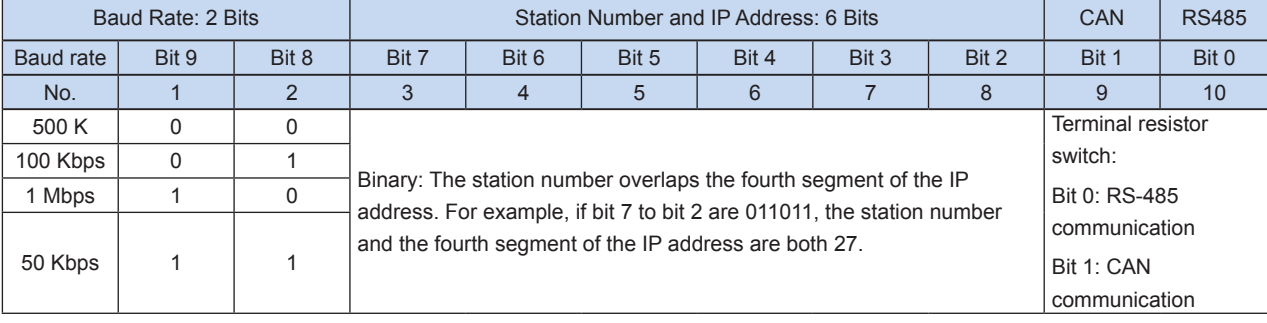

### CAN DIP switch definition (H3U-1616MT/R-XP model)

### **3) Relationship between distance and baud rate**

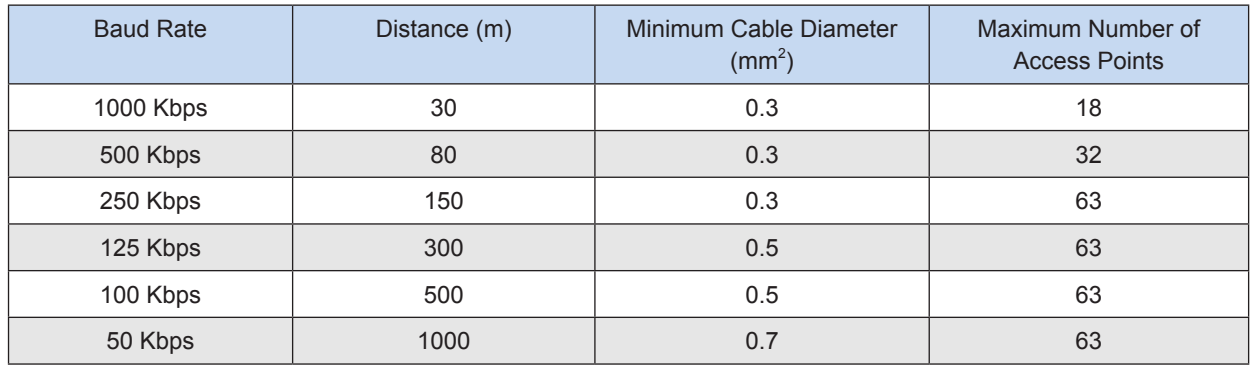

# **4) CANlink communication software variables**

Table of special CANlink communication variables

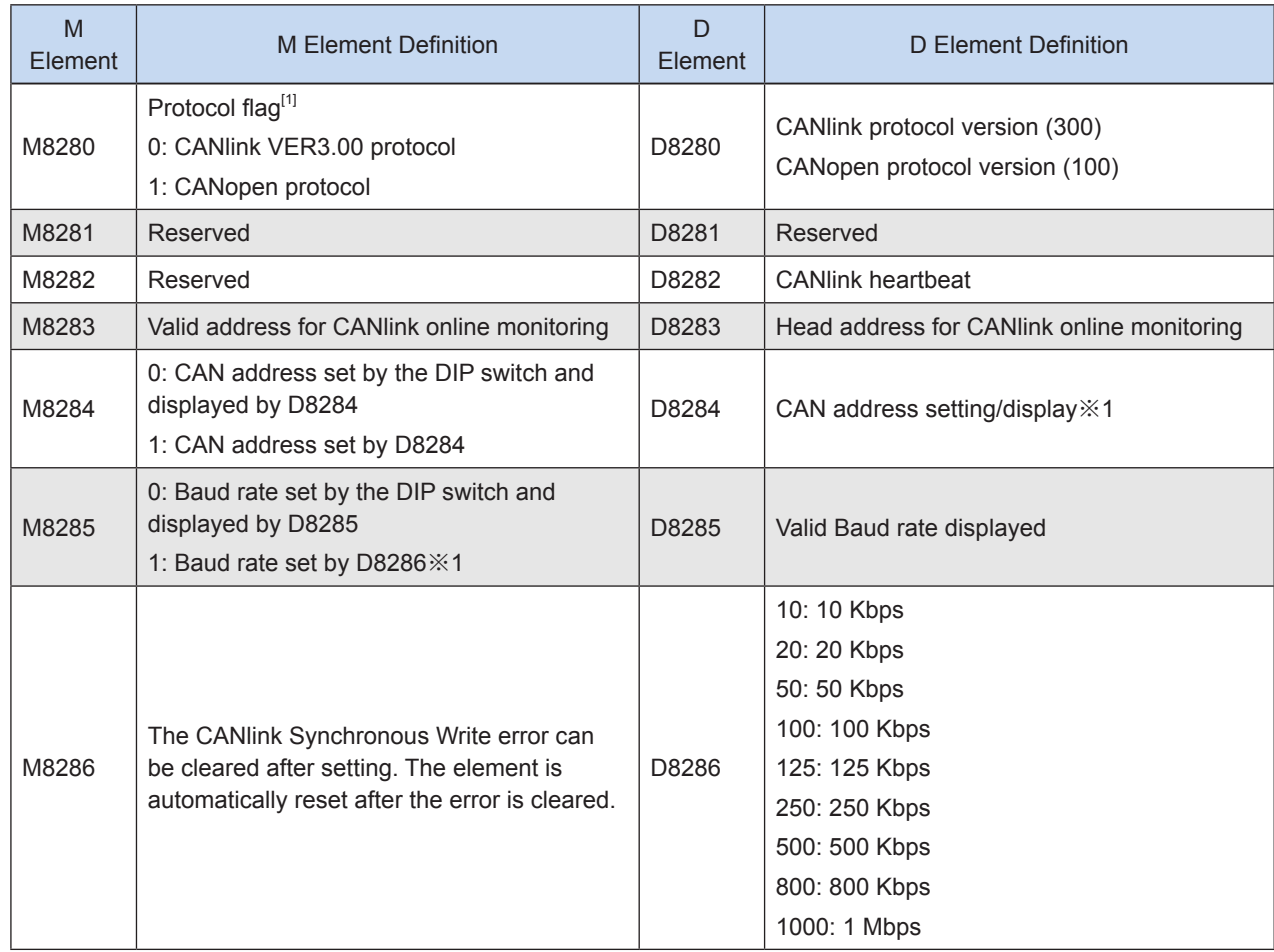

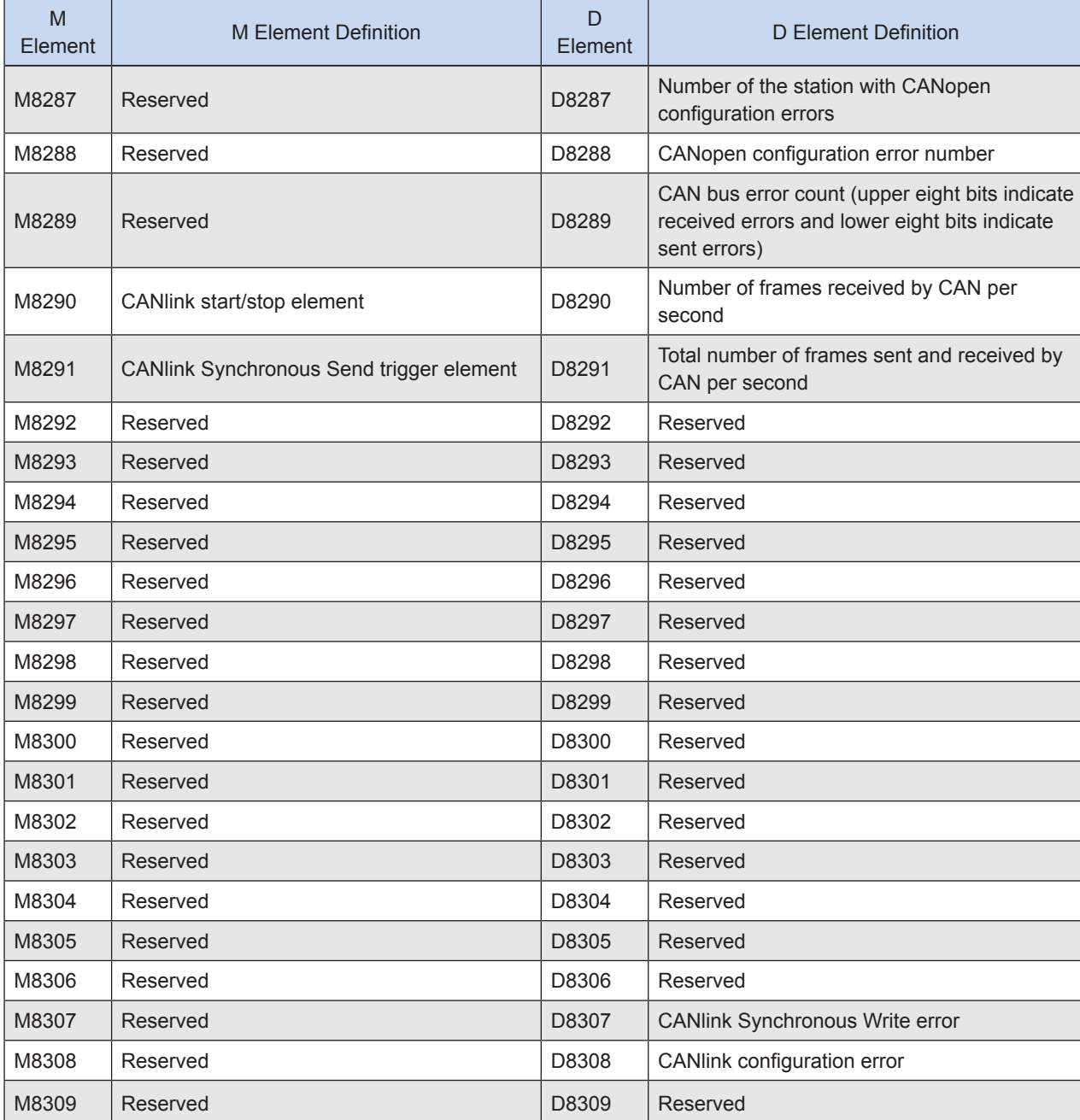

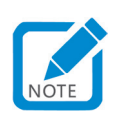

• [1]: You need to power off and then on the device or switch it from STOP to RUN so that the flag can be identified.

# **9.6.3 CANlink Software Configuration**

Take the following steps to configure a CANlink network.

- Configure the CANlink network through AutoShop and define the data to be exchanged.
- Download configurations to the H3U PLC.
- Enable the CANlink network on the PLC and other programmable devices. Unless otherwise indicated, the CANlink network is enabled in the H3U extension module by default. In addition, on a PLC with CANlink configuration, configure the CANlink network through the user program.

### **1) Master CANlink station configuration**

a) Choose **Project Manager** > **Communication Config**. Double-click **CAN Port**. The following window is displayed.

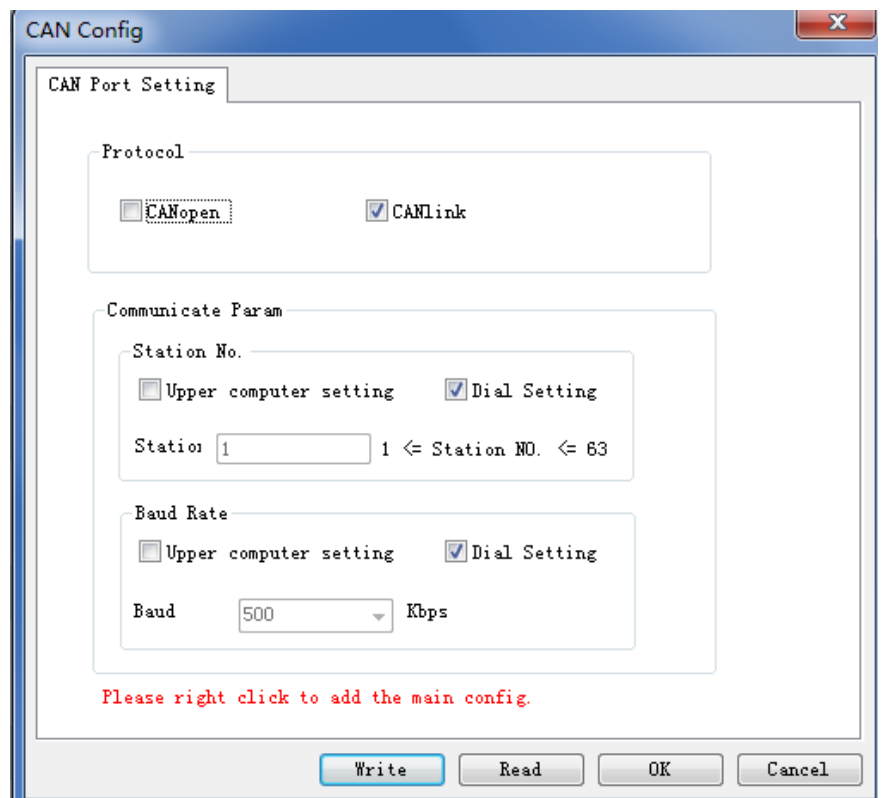

Select **CANlink** and click **OK**.

b) The **CANlink Config** icon is displayed. Double-click **CANlink Config**. The **CANlink3.0 Config Wizard** page is displayed, as shown in the following figure.

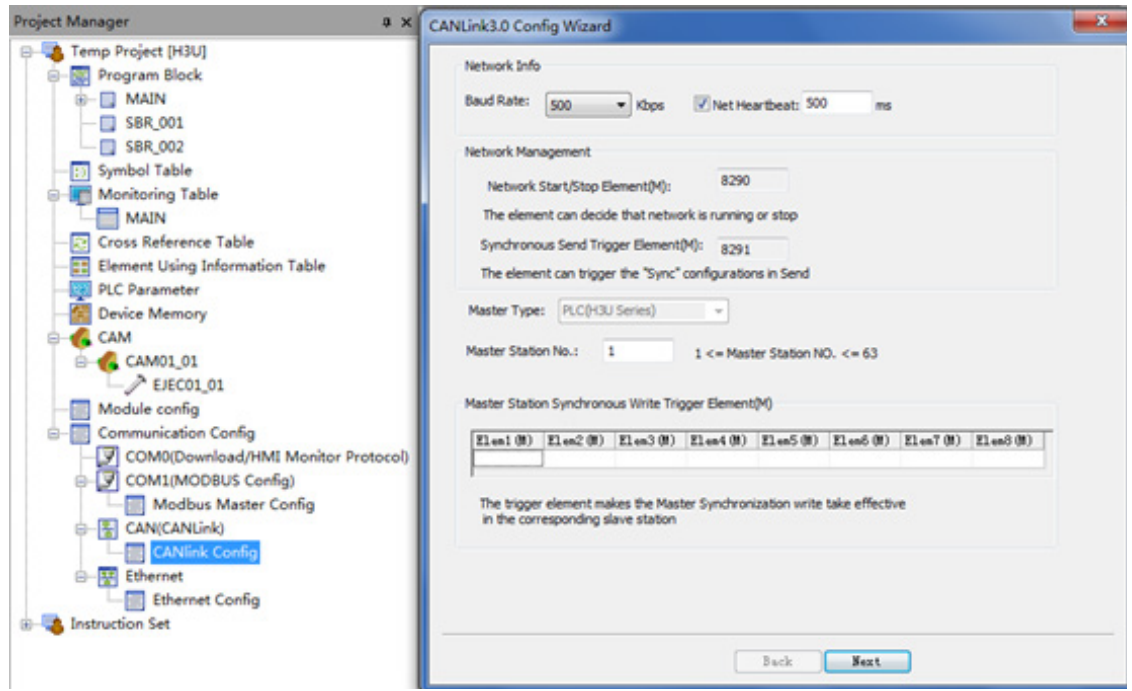

### **Baud Rate** (required)

Eight options are available for different scenarios: 20 Kbps, 50 Kbps, 100 Kbps, 125 Kbps, 250 Kbps, 500 Kbps, 800 Kbps, and 1 Mbps. You can select the desired option in the drop-down box, and then download the configuration to the master station (this parameter is valid for the master station only, and needs to be manually modified on a slave station). You can select the baud rate based on the bus load and communication distance.

### **Net Heartbeat** (optional)

All slave stations send heartbeats to the master station at a specified interval. The master station monitors the state (online or offline) of each slave station through the heartbeat mechanism. Slave stations monitor the state of the master station through its heartbeats. (It is recommended that the interval be more than 200 ms.) If you deselect this parameter, the heartbeat function is disabled and the system cannot monitor the network.

### ● **Master Station No.** (required)

In this example, the master station number is the number of the PLC that serves as a master station. The number cannot be changed. If the number entered is inconsistent with the actual number, the PLC will determine that the downloaded configuration is invalid. For example, if you enter 7, the configuration is valid only when downloaded to station 7. Station 7 then assigns the configuration to other stations. The CANlink network configuration is downloaded to the master station and then assigned to slave stations. In this way, the system can monitor and manage the entire network through the master station in the background.

# **Master Station Synchronous Write Trigger Element (optional)**

It is an element triggering Synchronous Write for the master station. When a trigger element (M) is set, the corresponding configuration takes effect. The element is automatically reset after data is sent.

**2) Click Next. The following window is displayed.**

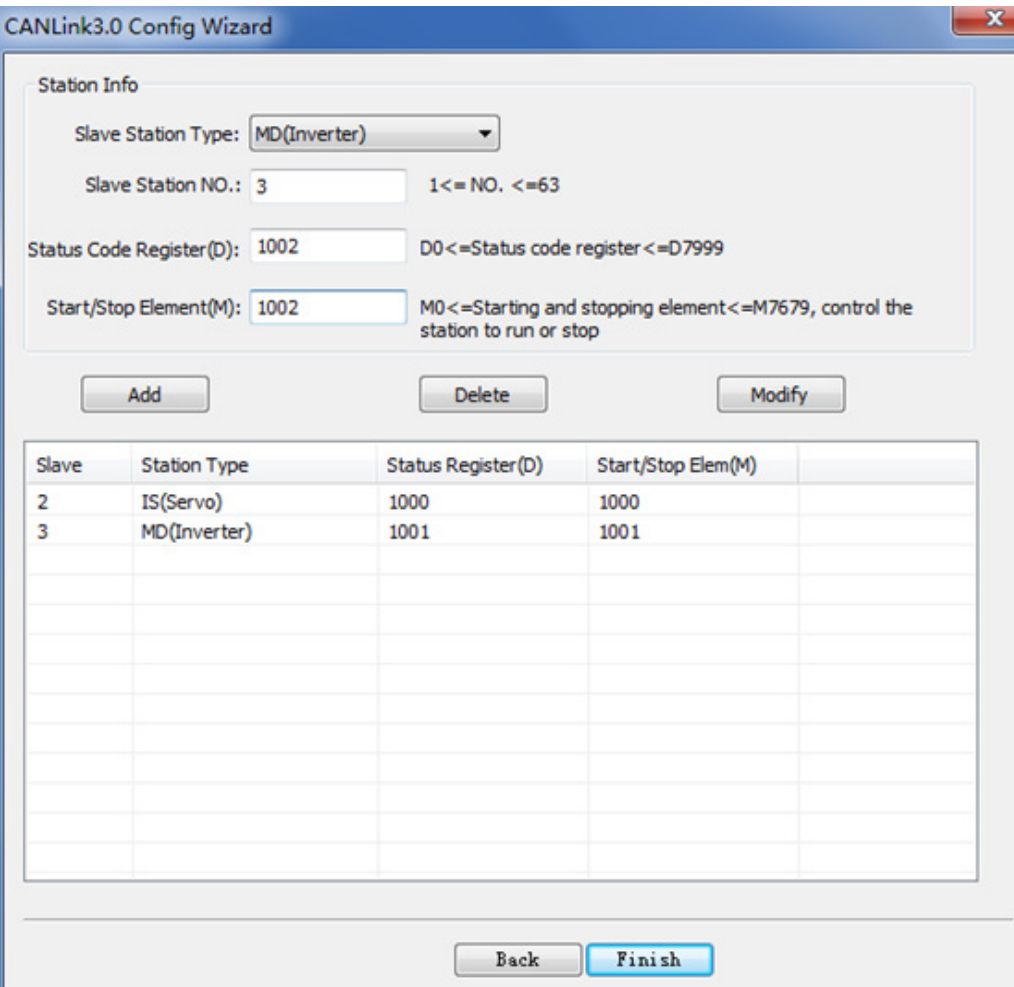

### ● **Add**

After configuring a slave station, click **Add**. The station is added to the list.

#### ● **Delete**

Select a station, click **Delete**, and then click **OK** (you can select multiple stations at a time).

### ● **Modify**

Select a station, modify parameters, and then click **Modify**. Do not modify the station type.

#### **Slave Station No.**

Set the CANlink slave station number.

### ● **Status Code Register (D)**

It is used to save the status of a slave station fed back through heartbeat frames of the slave station.

#### ● **Start/Stop element (M)**

It is an M element used to start or stop communication. When  $M = ON$ , communication is started; when  $M =$ OFF, communication is stopped.

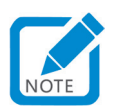

• In the **CANlink3.0 Config Wizard** window, you can click **Finish** to save modifications and exit, or click **X** in the upper right corner to cancel modifications and exit.

**3) The following window is displayed.**

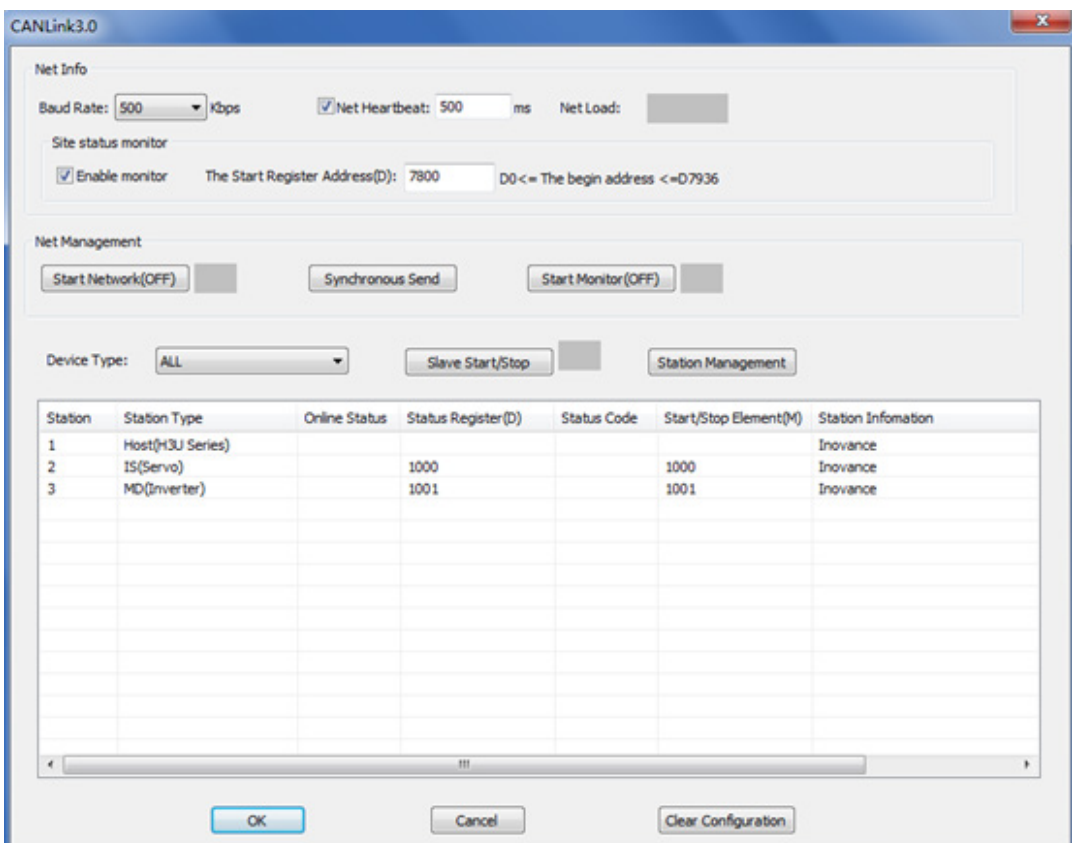

### **a) Net Info**

**Baud Rate**: Indicates the baud rate of the master station.

**Net Heartbeat**: The heartbeat function is enabled by selecting this parameter.

**Net Load**: Computes the real-time load of the network (this parameter is displayed only when the network load is monitored during running of devices).

- ① Network load ≤ 50: Green (good)
- ② 50 < Network load ≤ 75: Yellow (warning)
- ③ 75 < Network load ≤ 90: Red (major warning)
- ④ Network load > 90: ERR, red background (error)
- Site status monitor

After **Enable monitor** is selected, the online state of the slave station will be updated to the corresponding D soft element (head address of the monitored register + station number). The default head address is D7800. For example, if station 2 is to be monitored, the state will be displayed in D7802.

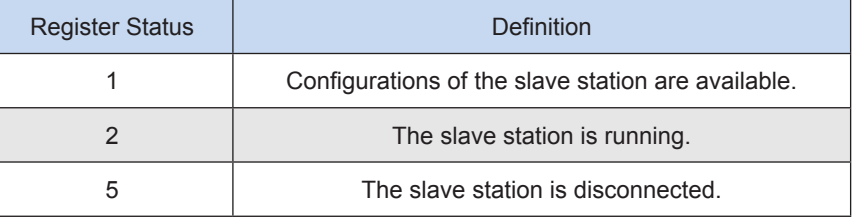

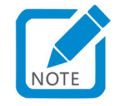

If the heartbeat function is not enabled, station state monitoring is disabled.

### **b) Net Management**

- ① Start Network (OFF) (enabled when monitoring is enabled): Starts and stops network communication.
- ② Synchronous Send: Synchronization will be triggered. You can enable the function in the user program by setting M8291. M8291 will be automatically reset after synchronous data frames are sent.
- ③ Start Monitor (OFF): Starts and stops network monitoring.

**c) Device Type**: Filters displayed stations.

- ① Slave Start/Stop: Select a slave station and control start/stop of communication.
- ② Station Management: Click **Station Management**. The initialization wizard page is displayed. You can modify parameters of the master or slave station.
- ③ Station configuration:

Double-click a station. The communication configuration window is displayed. Communication configuration includes sending configuration, receiving configuration, and synchronization configuration (for the master station only).

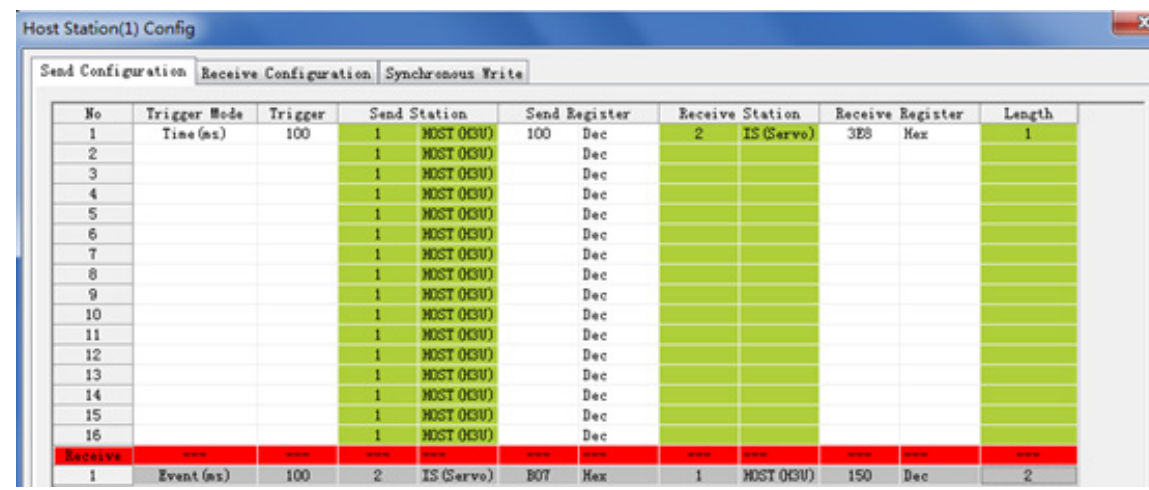

### Sending configuration

- **Trigger Mode**
- ① Time (ms): It is applicable to all devices. The station applies the configuration at a fixed interval. The value ranges from 1 to 30,000.
- ② Event (M): It is applicable to the host and PLC. The station applies the configuration when the trigger condition (M) is set. An event can be triggered by the same M element. The element is automatically reset after data is sent. Edge trigger instructions must be used to operate M elements; otherwise, the network load will be excessive.
- ③ Synchronization (M): It is applicable to all devices. The master station applies the configuration when M8291 is set. The element is automatically reset after data is sent.
- ④ Event (ms): It is applicable to IS, MD, and remote extension module (TCM/NTCM). The station applies the configuration when it detects the changed value of sent register and the trigger condition (disabling time) is met.

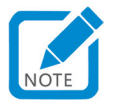

- The disabling time indicates the minimum interval for sending the same configuration.
- Maximum number of configuration items for one station: 256 for the host (master station), 16 for one slave station, and 256 for all slave stations.

• If you select a configuration item and press **Insert**, an empty configuration line will be added following the item. If you select a configuration item and press **Delete**, the item will be deleted. In addition, you can press shortcut keys or right-click an item to copy-paste or delete it, and insert or delete a line.

**Register** 

Host and PLC register values correspond to D elements. IS and MD register values correspond to parameter numbers. TCM/NTCM corresponds to BFM.

Number of registers

It is the number of sent or received consecutive D elements or parameter numbers.

Point-to-multipoint configuration

When a sending station is also a receiving station, the station applies the point-to-multipoint configuration, in which no receiving station is specified. If you enter the sending station number into the receiving configuration table, the configured station can receive data sent by the sending station. The received register is the D element or parameter number corresponding to the receiving station.

**Received data** 

The entries in the gray background indicate data received from other stations, including point-to-point and point-to-multipoint data. You can see which element or parameter number of which station will affect the configured station.

### **Receiving configuration**

Receiving configuration applies to receiving point-to-multipoint data from other stations. Each station can receive point-to-multipoint data from eight stations.

Example

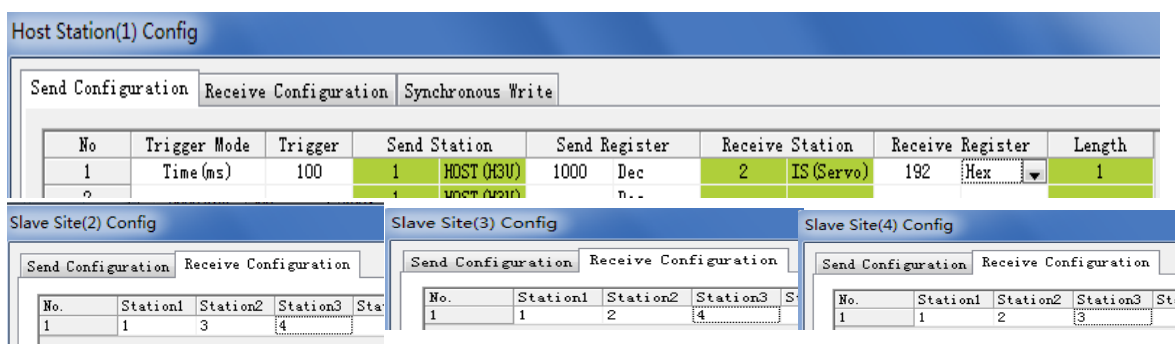

Diagram of receiving configuration

In this example, the master station (station 1) sends the D1000 value in the form of a point-to-multipoint frame to the receiving station D192 at an interval of 100 ms. Based on the receiving configuration of slave stations 10, 20, and 30, slave stations 10 and 20 will receive and write the frame in D192, while station 30 will ignore the frame.

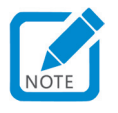

• Point-to-multipoint configuration enables data to take effect simultaneously. It is equivalent to master station synchronization configuration; however, the master station is not the only sending station. Each station can receive point-to-multipoint data from a maximum of eight stations. However, the number of stations receiving point-tomultipoint data sent by each station is not limited. That is, all stations other than the sending station can receive data if the sending station number is entered into the receiving configuration table.

● Synchronous Write configuration for the master station

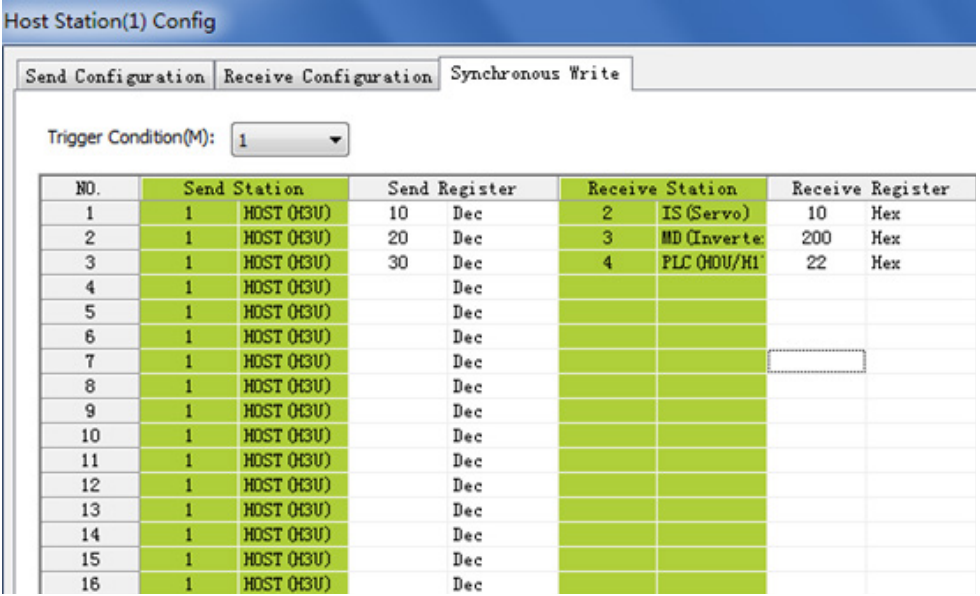

When the trigger condition (M) is set, the Synchronous Send configuration for the master station takes effect. You can select different trigger conditions (M) to display, add, modify, or delete synchronization configurations. Synchronization configuration is applicable to scenarios in which an operation needs to be initiated synchronously.

As shown in the figure, when M1 = 1, the master station sends the three configuration items successively. Upon receipt of the items, slave stations store them in the buffer. After the last data entry is sent, the master station automatically sends a configuration application command. Upon receipt of the command, all slave stations automatically write the data in the buffer in corresponding elements or parameter numbers. As shown in the figure, PLC 10 writes the D10 value in D10, servo 20 writes the D20 value in H200, and AC drive 30 writes the D30 value in HF003. All these values are synchronously written when slave stations receive the configuration application command. After the command is sent, the master station automatically resets the trigger element M1. Edge trigger instructions must be used to operate M elements; otherwise, the network load will be excessive.

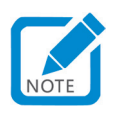

• Trigger condition (M): Each trigger condition associates a maximum of 16 configuration items. It determines whether the associated synchronization configuration is valid. A maximum of eight trigger conditions (M) are allowed. You can select a trigger condition in the drop-down box. During synchronization configuration of a 32-bit servo register, data must correspond to upper 16 bits and lower 16 bits respectively for the same trigger element. That is, two data entries must be written for one trigger element, one corresponding to upper address bits of the 32-bit parameter number, and the other corresponding to lower address bits. If only one entry is written or two entries are written for two trigger elements respectively, the servo will return an error, and the configuration cannot continue.

Example of 32-bit servo register synchronization configuration

As shown in the following figure, H1112 is a 32-bit parameter number of the servo. During configuration of the parameter number, two data entries must be written, corresponding to upper and lower address bits respectively. When M3 is set, the master station writes D201 and D202 values in H1112. When all of the five data entries are sent, the master station sends a command to enable the slave stations and apply the configurations. Then M3 is automatically reset.

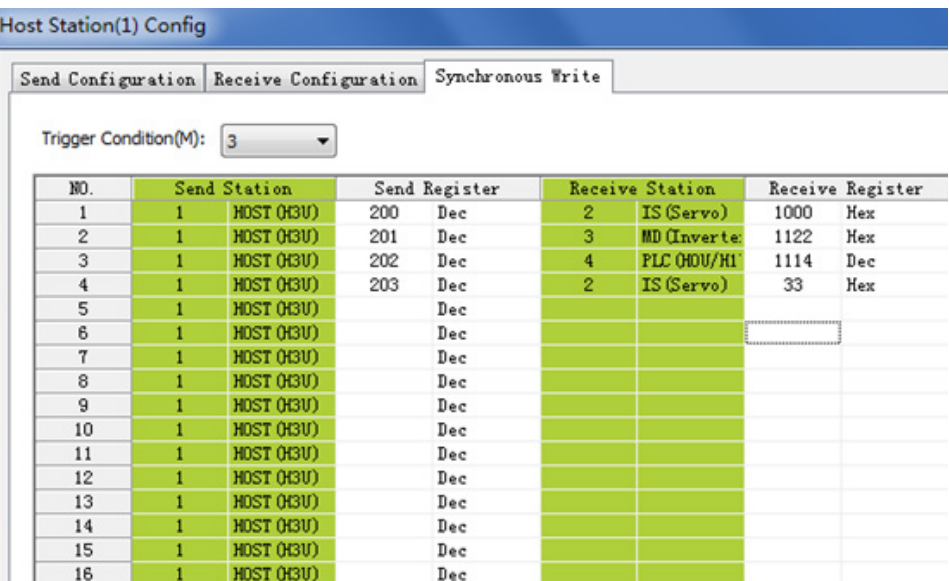

If only one address is processed for one trigger element, the servo will return an error so that synchronization cannot continue. The error will be recorded in D8307 of the master station. Error codes are listed in Section 9.11.6.

### ● Device type

This item can be used to filter displayed stations.

- Master station error codes and processing
- ① The following table lists configuration errors and causes. The register address is D8303.

Table of configuration errors

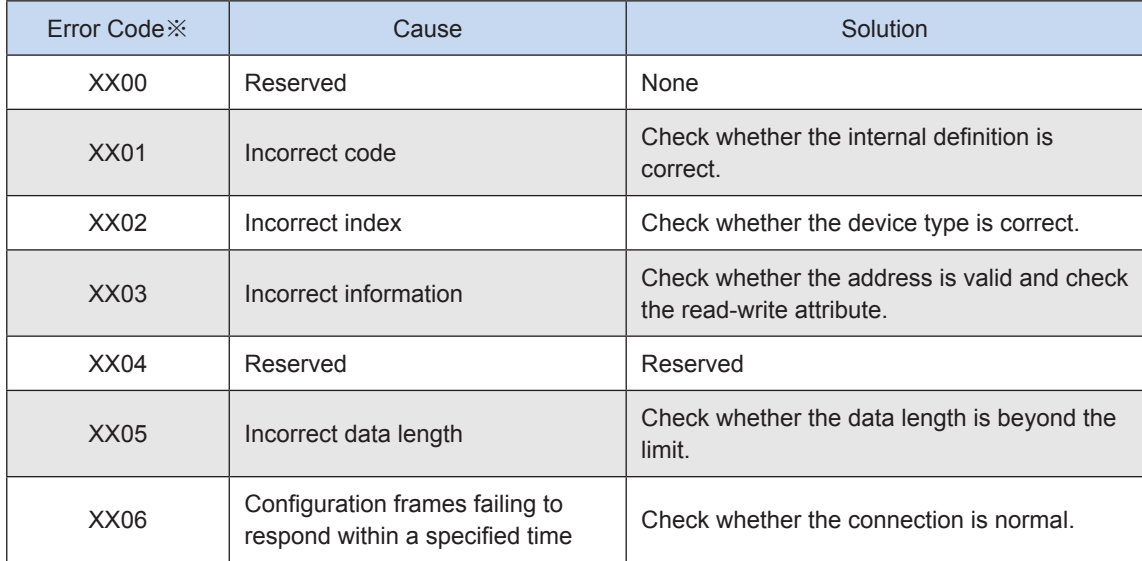

② The following table lists abnormality codes and causes. The register address is D8307.

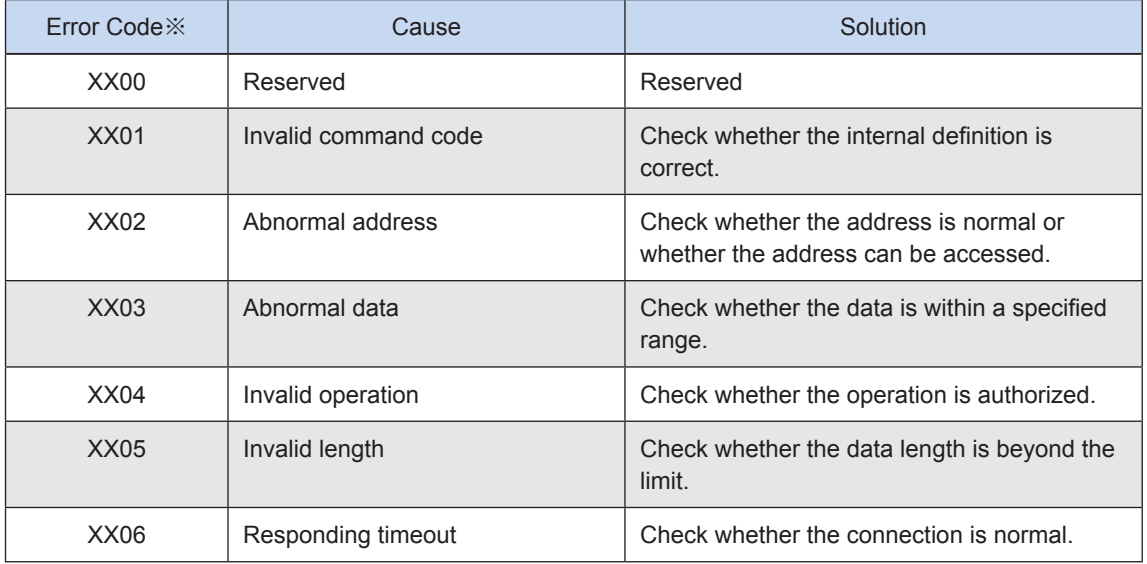

### Table of abnormalities

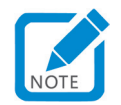

- The codes are displayed in decimal format. "XX" indicates the station number, which means that an error occurs when station **XX** is configured or when a command is sent to station **XX**.
- Different from error codes for the master station, an error code for a slave PLC does not include the station number.

# **9.6.4 Examples of Slave Station (Servo and AC Drive) Access**

Currently, Inovance PLCs (H3U, H2U-XP, and H1U-XP), Inovance AC drives (MD380 and MD500), Inovance servos (IS620P), and remote extension modules support CANlink3.0.

### **1) Servo driver access**

Parameter numbers for servo CANlink communication

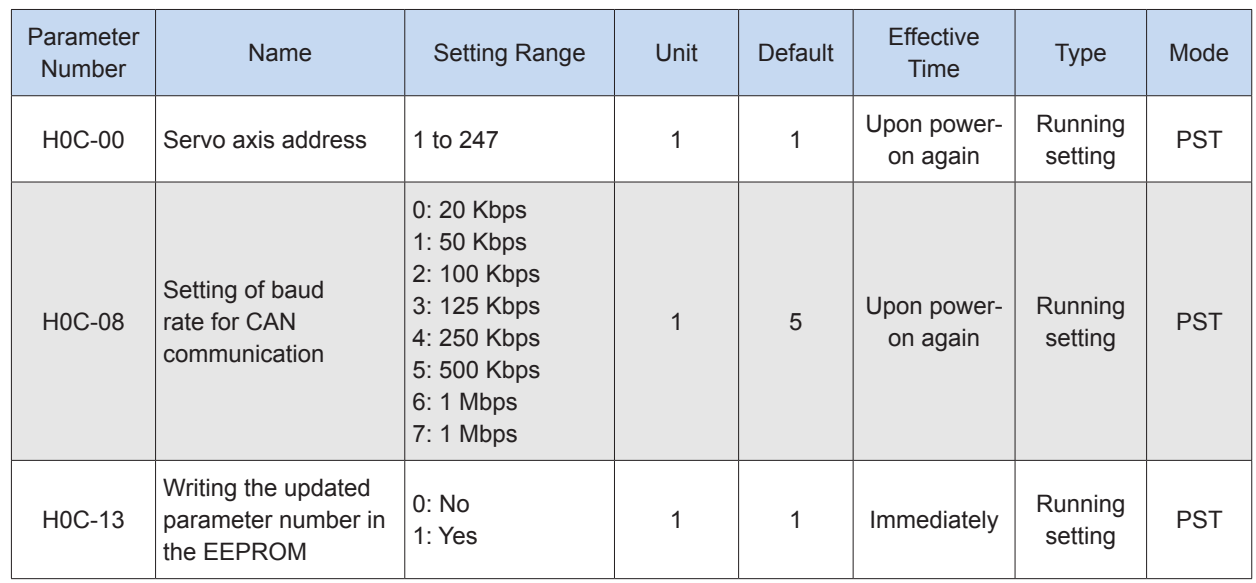

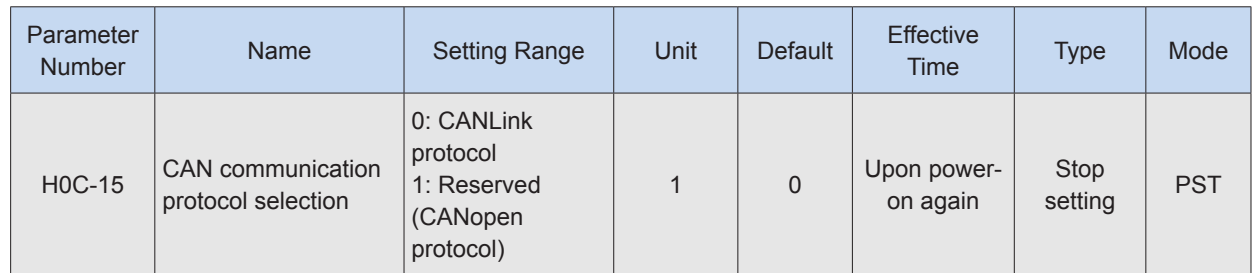

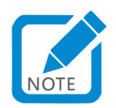

• The group number (the first two digits) of a servo parameter number does not change, and the parameter number (the last two digits) needs to be converted from decimal to hexadecimal format. For example, H08.22 ("22" is decimal) is converted into H0816 ("16" is hexadecimal) in PLC programs. You need to configure the servo address (H0C.00) and baud rate (H0C.08), and select a CAN protocol (H0C.15). Some servo parameter numbers take effect only after you power off and then on the device.

# **2) AC drive access**

One H3U PLC, one MD380 AC drive, and one H2U-4DAR extension module form a CANlink network. The AC drive runs under control of the PLC for 20 seconds, and then stops for 20 seconds. The process repeats. The H2U-4DAR PLC provides the control voltage. H1U-XP station number is 1. The H2U-4DAR station number is 2, and the MD380 station number is 3. As only a few stations exist and the communication distance is only 10 m, set the baud rate to 500 Kbps and the network heartbeat to 500 ms (default). Create a project "CANlink3.0 Example". Double-click **CAN(CANLink)**. The following figure is displayed.

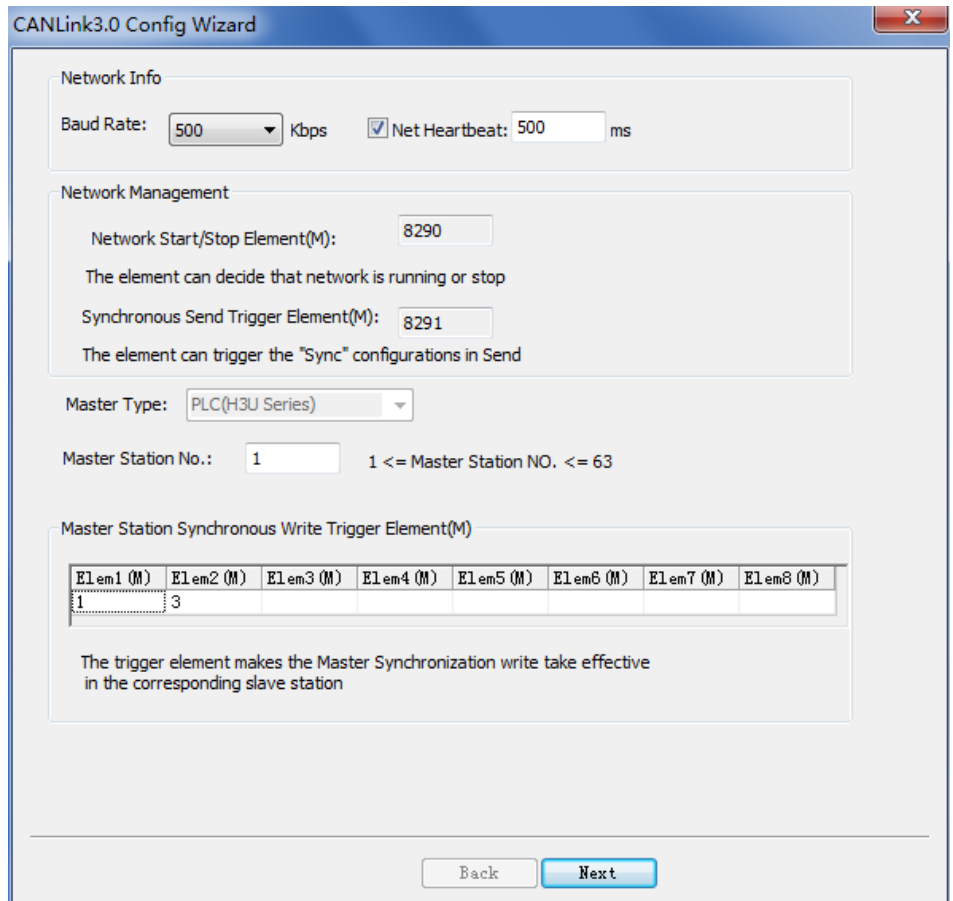

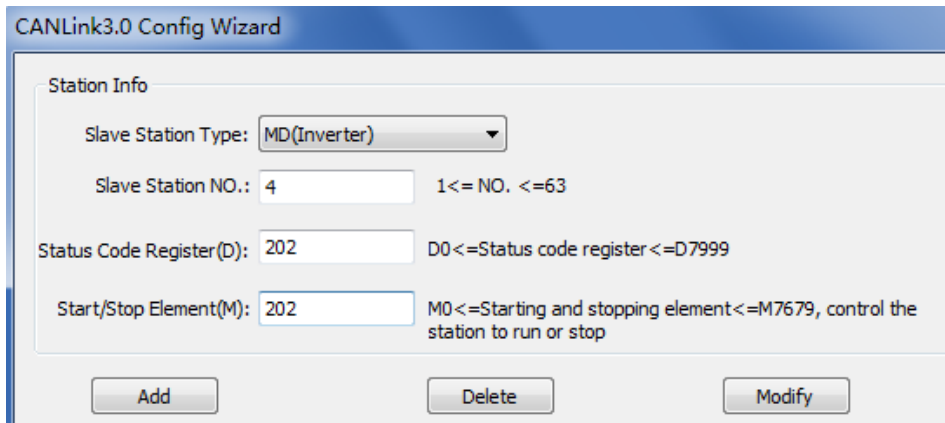

Configure the AC drive first. Fd-02 is 3 (station number), the number at the thousands place of Fd-00 is 5 (baud rate), F0-02 is 2 (communication command channel), and F0-03 is 3 (the master frequency source X is AI2). The following figure shows how the master station controls the MD380 AC drive.

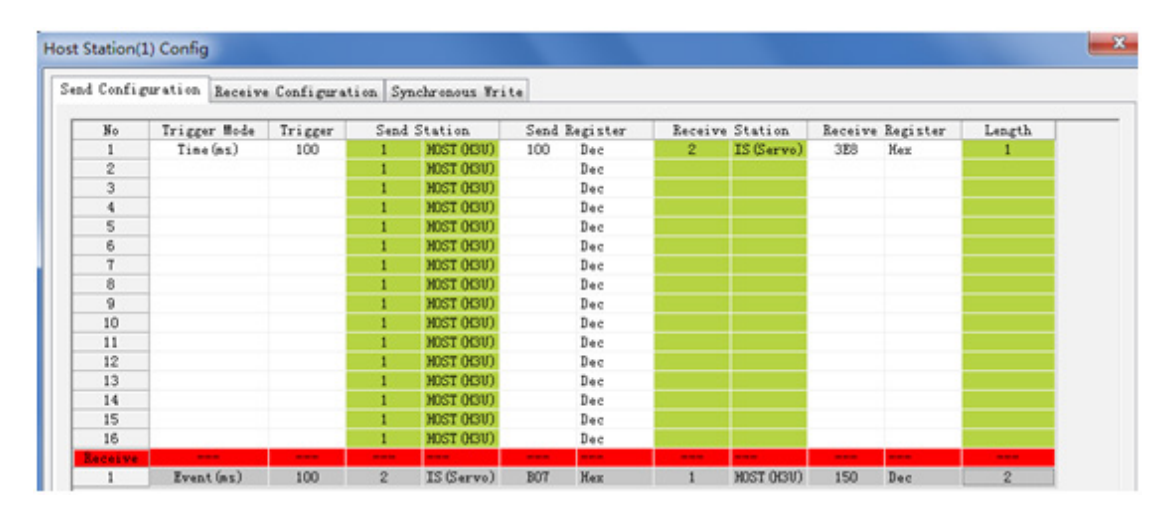

The AC drive returns to the current state, as shown in the following figure.

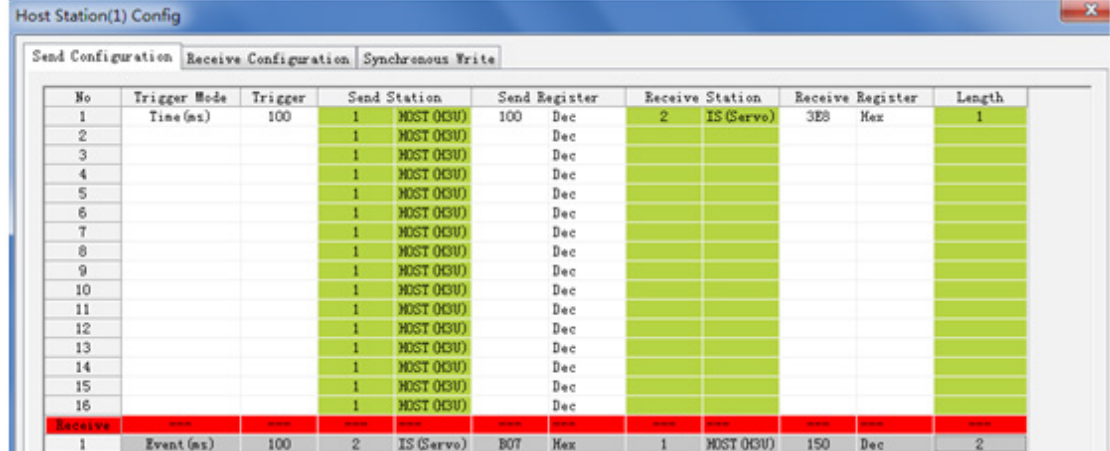

The AC drive returns the H3000 value to the master station. The value is stored in D2000. When the H3000 value changes, it will be returned. The minimum interval for sending the value is 100 ms. Remote module configuration: When M101 is set, BFM#20 of the H2U-4DAR PLC is written (module reset register). Outputs are sent every 50 ms.

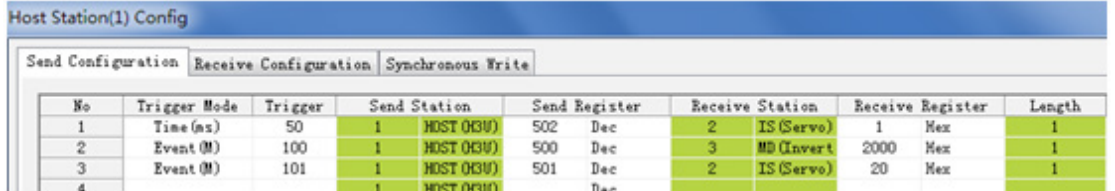

The following figure shows the application program.

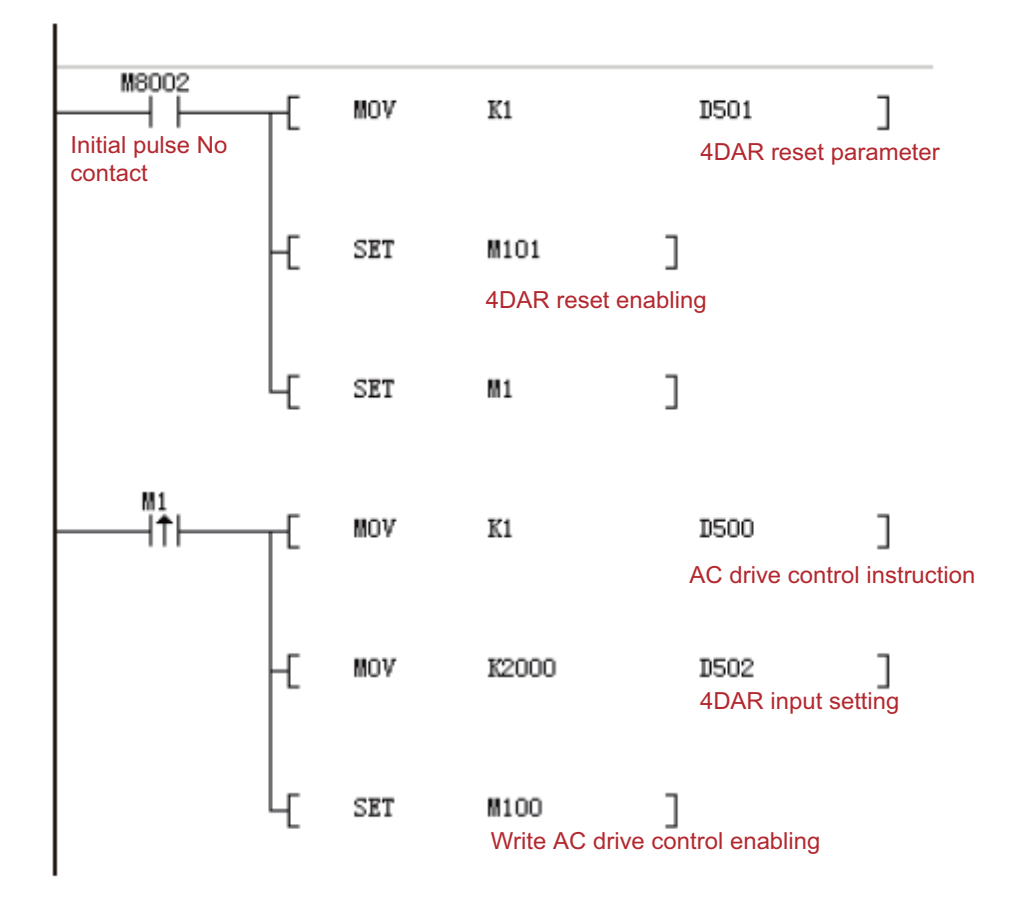

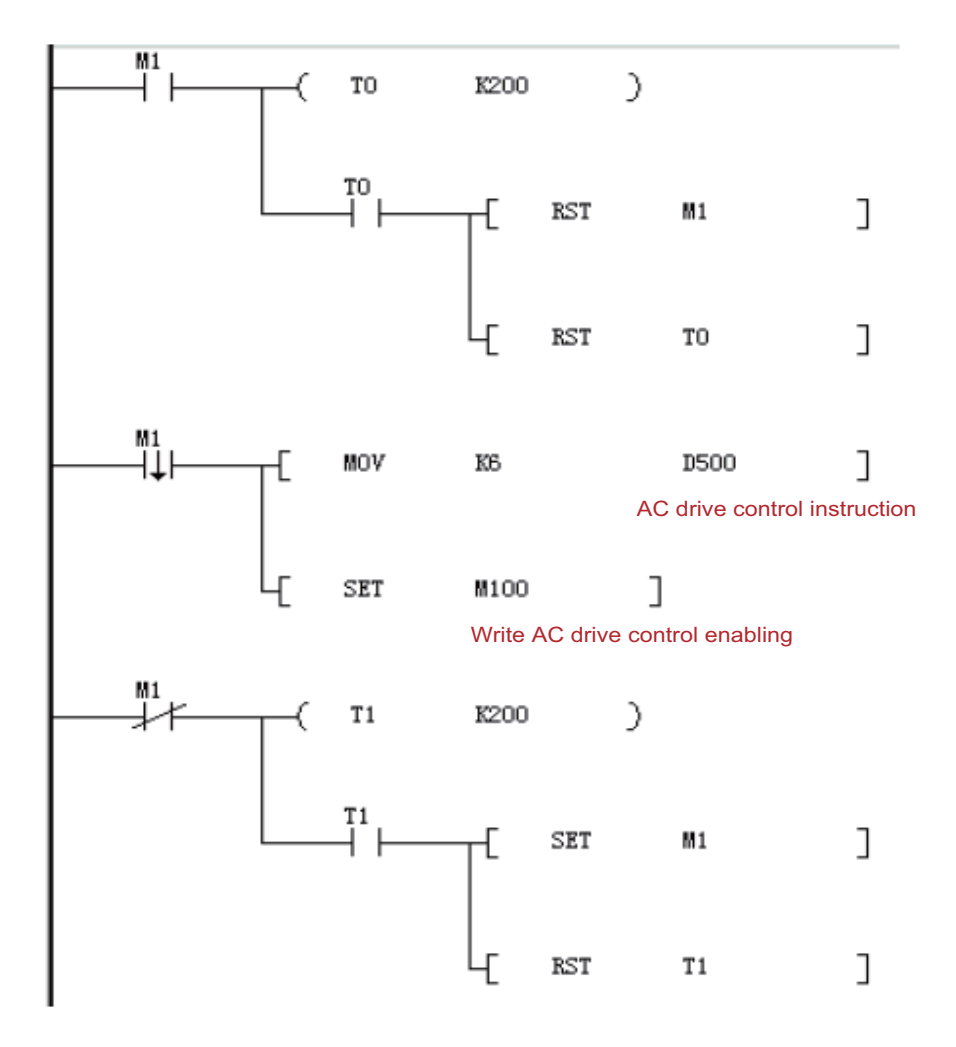

# **9.6.5 Troubleshooting for CANlink Communication**

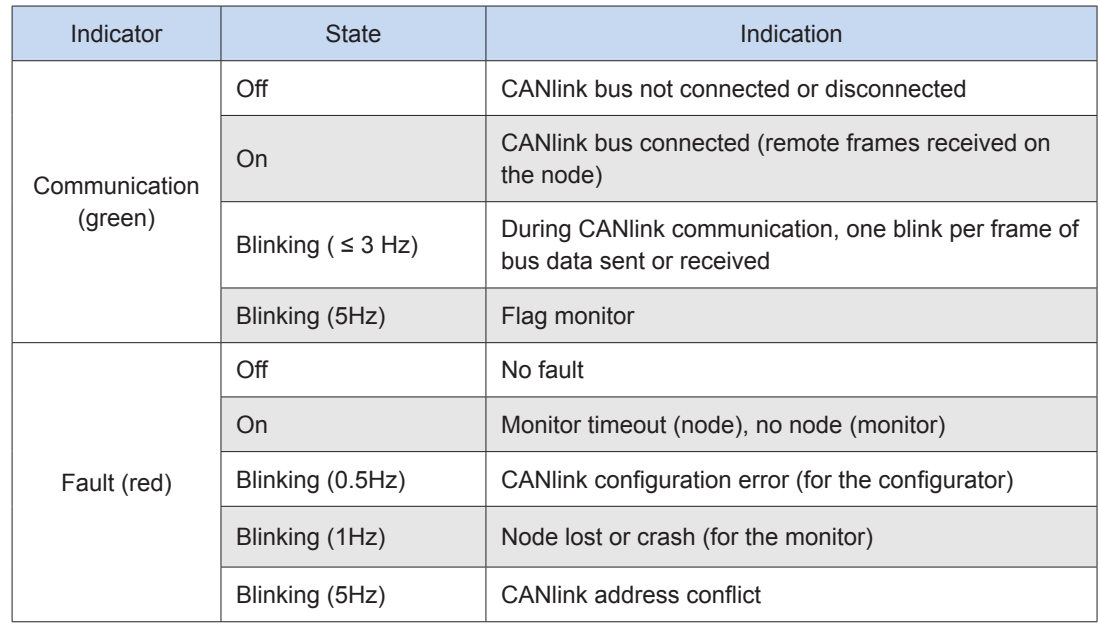

# **1) Checking whether CANlink3.0 is supported**

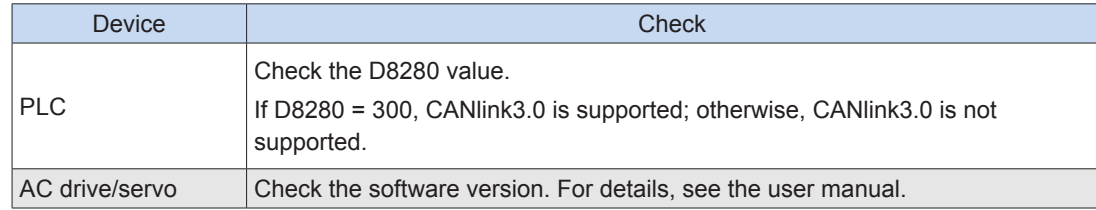

# **2) Checking the build-out resistor**

Power off all devices. Use a multimeter to measure the resistance between CANH and CANL. The resistance should be about 60 Ω. If the resistance is too small, there are build-out resistors incorrectly connected at other locations. In this case, disconnect these build-out resistors. If only one resistor is available, the resistance is about 120  $\Omega$ , and the network connection is bad. If no resistor is available, communication fails. Provide build-out resistors between the stations at both ends of the network.

# **3) Checking the baud rate**

Check whether the Baud rate is normal. Power off and then on the device or switch it from STOP to RUN so that the baud rate can take effect.

# **4) Checking wiring**

The CAN communication port and extension module of the PLC are powered by an external 24 V power supply. The AC drive and servo are self-powered. Interconnect CGND pins of all CAN devices to ensure that all devices share one power supply CGND port.

Check whether the communication cable, shielded cable, and power supply are short-circuited.

# **5) Others**

In case of strong interference, reduce the baud rate.

# **9.7 CANopen Communication**

For details about CANopen hardware port connection, CAN build-out resistor connection, and soft elements, see ["9.6 CANlink Communication" on page](#page-616-0) 616.

# **9.7.1 CANopen Protocol Selection**

Set M8280 to 1. Power off and then on the device or switch it from STOP to RUN. When D8280 = 100, switch to the CANopen protocol.

H3U series supports CANopen DS301.

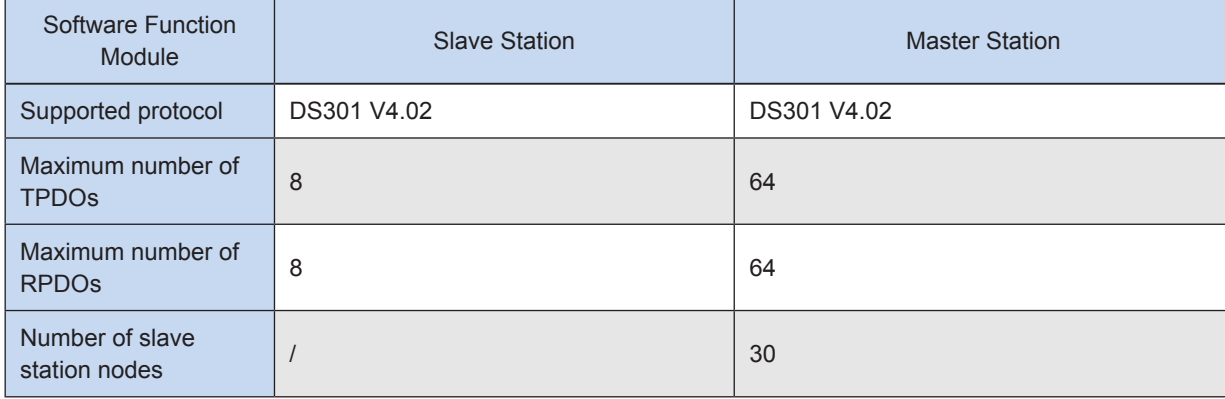

9

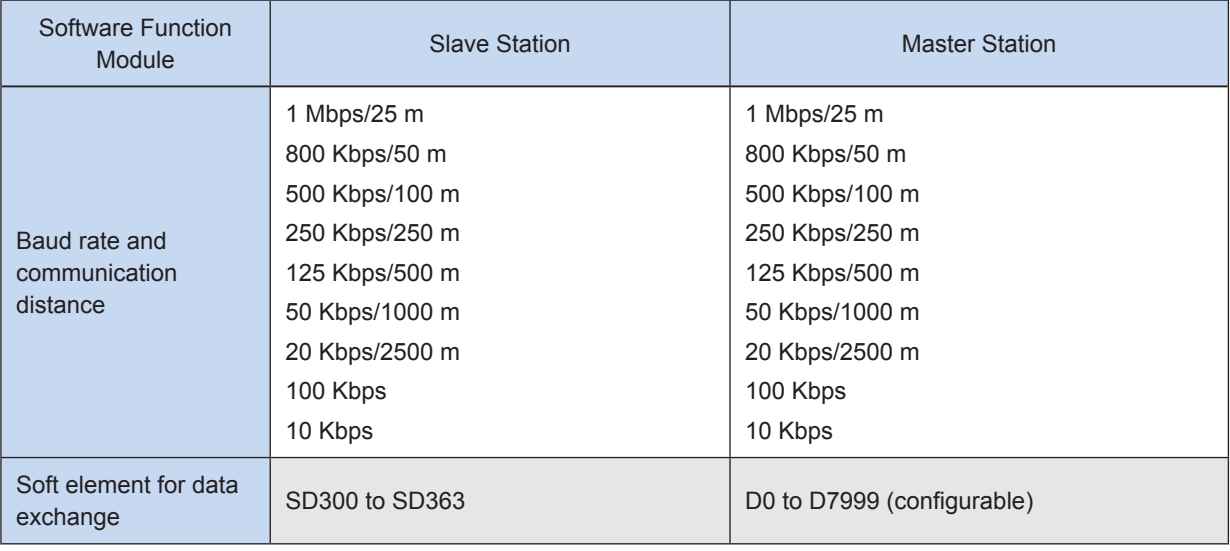

# **9.7.2 CANopen Indicators**

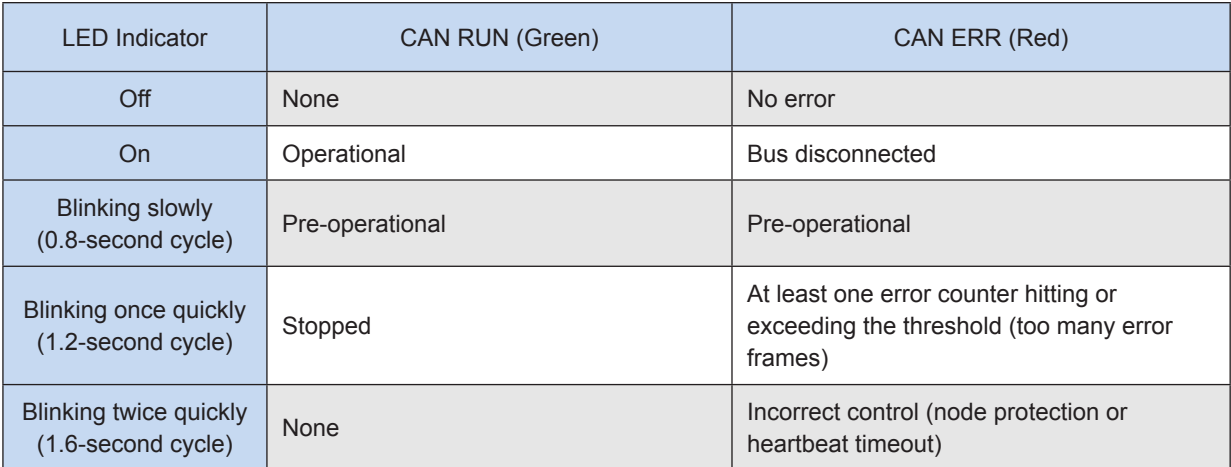

# **9.7.3 Definitions of CANopen Acronyms**

### NMT: Network Management

Network management includes management of application layer, network state, and node ID allocation. It is implemented in master-slave communication mode. That is, on a CAN, only one NMT master station exists with one or more slave stations. The service is used to control the slave station state.

# SDO: Server Data Object

An SDO can access the data in the slave station object dictionary (OD) through index and subindex. SDOs are used for slave station configuration. Each frame of an SDO request must be answered.

# PDO: Process Data Object

PDOs are used to transmit real-time data. The data length ranges from one to eight bytes. Data can be transmitted in synchronous and asynchronous modes. PDO frames are primary data exchange frames after slave stations are started.

### Sync: Synchronous

Synchronization is implemented in master-slave communication mode. The master sync node regularly sends sync objects, and the sync slave node synchronously executes tasks upon receipt of the objects. Sync frames are used for synchronous transmission through PDOs.

COB-ID: Communication Object Identifier

Each CANopen frame starts with a COB-ID. A COB-ID is not the slave station number. However, it is associated with the slave station number by default.

# <span id="page-637-0"></span>**9.7.4 CANopen Configuration**

### **1) Configuring the master station**

Open AutoShop. On the **Project Manager** page, double-click **CAN**, and select **CANopen**.

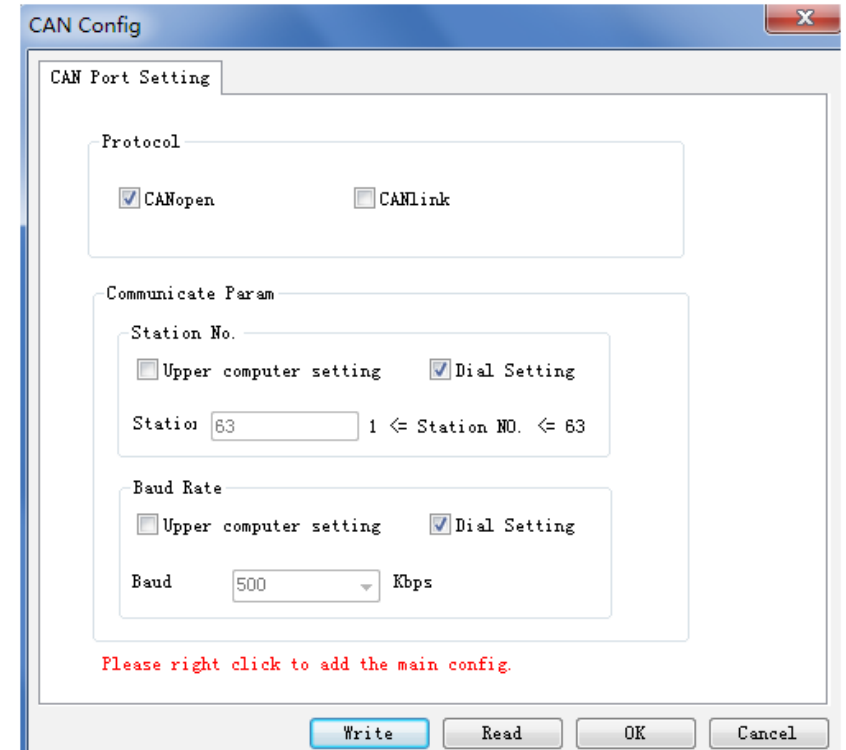

Double-click **CANopen Config**. The following page is displayed.

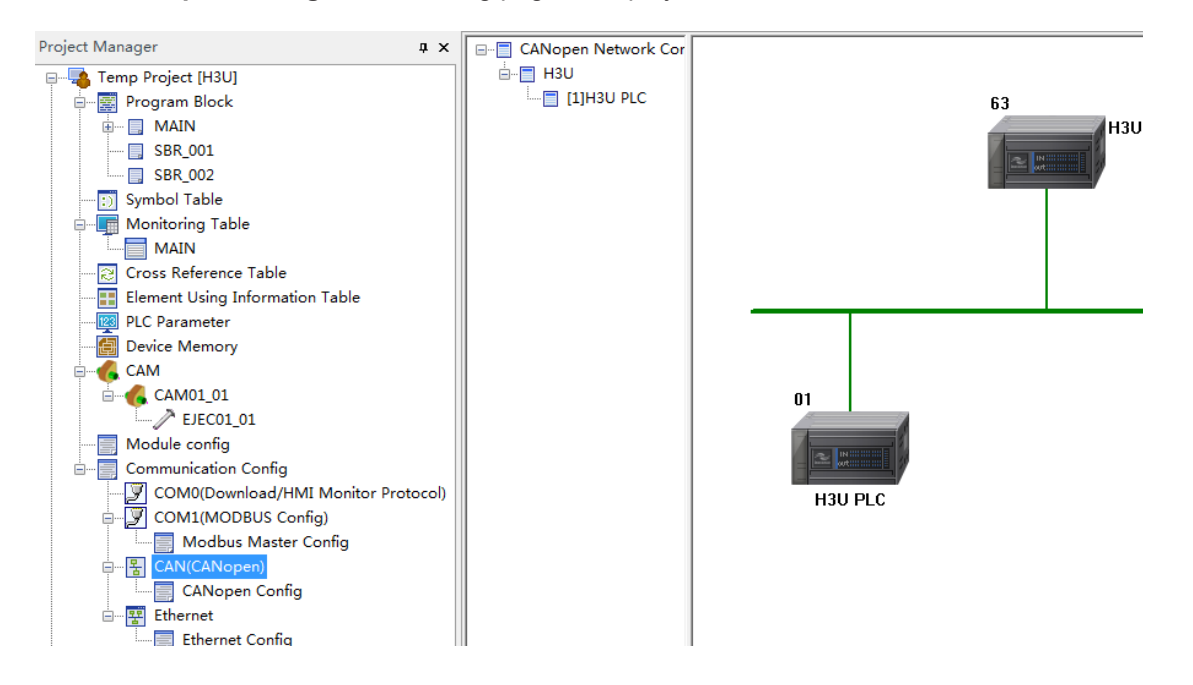

Double-click a CANopen slave station in the list of CANopen devices or drag a CANopen slave station to the list.

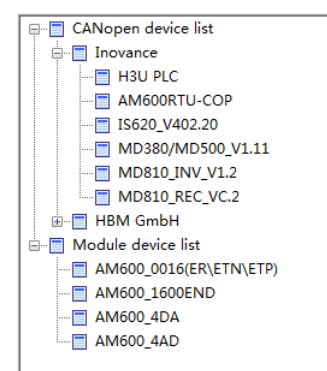

If no slave station is available, right-click the list icon to import the EDS file. The file can be obtained from the manufacturer.

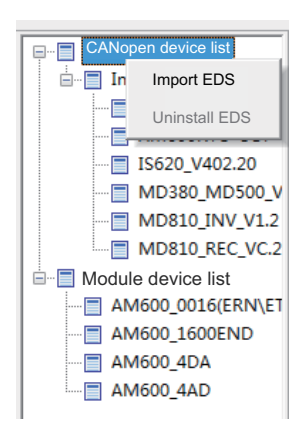

a) Master station information

Double-click the icon of H3U master station. The following window is displayed.

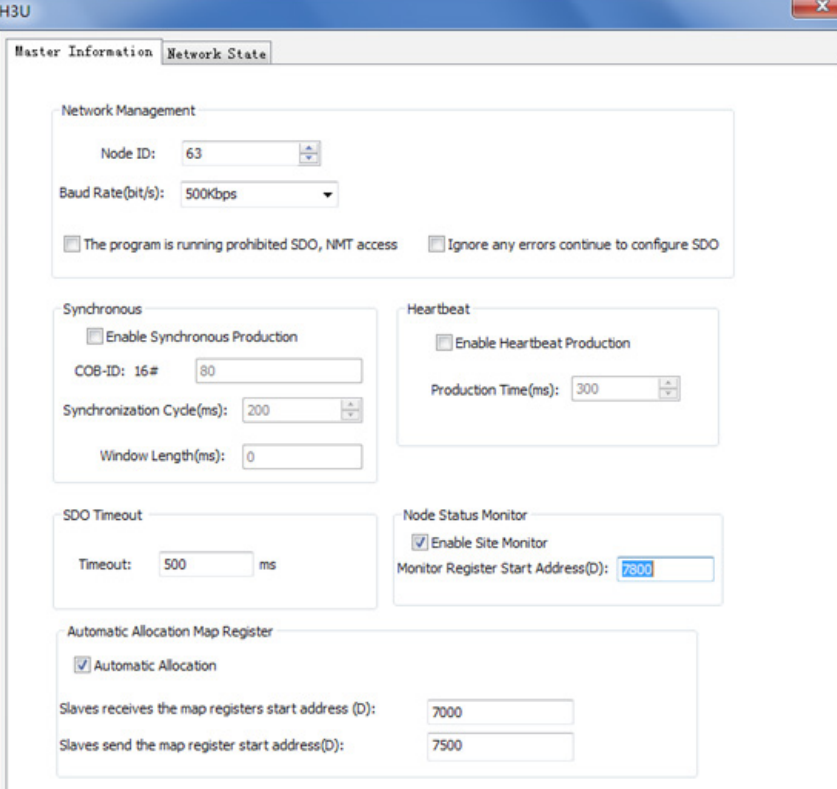

### ① Network Management

Node ID: Indicates the master station number. If the station number is identical to the PLC number, the PLC will be initialized as the CANopen master station. If the station number is different from the PLC number, the PLC will be initialized as a CANopen slave station.

Baud Rate: Indicates the communication baud rate valid for the master station.

The program is running prohibited SDO, NMT access: If this option is selected, online debugging is disabled during running of the program. The function only applies to background software.

Ignore any errors continue to configure SDO: After this option is selected, if SDO configuration errors occur, configuration will continue. The function is valid for all slave stations. If the option is not selected, when SDO errors occur, the master station will reset slave stations through broadcasts.

### ② Synchronous

Enable Synchronous Production: If this option is selected, the configured station will send a sync frame repeatedly in the set synchronization cycle.

COB-ID: Indicates the ID for sync frame sending. The default value is 0x80. The parameter cannot be configured.

Synchronous Cycle (ms): Indicates the cycle for sync frame sending. The default value is 200, in the unit of milliseconds.

Window Length (ms): The value is 0 by default. The parameter cannot be configured.

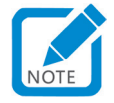

• On a network, only one sync frame can be sent.

### ③ Heartbeat

Enable Heartbeat Production: If this option is selected, the configured station will send heartbeat frames repeatedly in the set cycle.

Production Time (ms): Indicates the cycle for heartbeat sending. The default value is 300, in the unit of milliseconds.

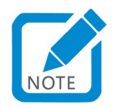

- By default, the heartbeat monitoring consumption time is 2.5 times the heartbeat generation time. (The heartbeat monitoring timeout is 2.5 times the heartbeat generation time.)
- ④ SDO Timeout

Timeout: Indicates the SDO waiting time. The default value is 500, in the unit of milliseconds. SDO frames are used for network configuration. If the SDO fails to receive return frames after the third try, the master station determines that configuration times out. The waiting time for each frame is called SDO timeout.

### ⑤ Node Status Monitor

Enable Site Monitor: If this option is selected, the master station will write the slave station state in the corresponding register. By default, the option is selected.

Monitor Register Start Address: The default value is 7800. That is, D7800 is the head address. D7800 indicates the master station state, and D (7800 + slave station number) indicates the slave station state. The following table lists definitions of state values.

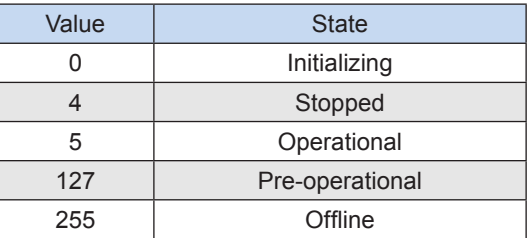

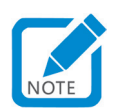

- If no slave station exists, the register will not be updated. For example, if station 3 does not exist, data on D7803 will not be updated.
- To enable this function, you need to configure heartbeat or node protection for the slave station because the node state is fed back by heartbeats or node protection frames.
- ⑥ Automatic Allocation Map Register

Automatic Allocation: If this option is selected, the system will automatically assign the address of the register for master-slave data exchange. If the option is not selected, you need to configure the head address for data exchange (by configuring the head address of each PDO). The option is selected by default.

Slaves receive the map registers start address: Indicates the automatically assigned head address of data sent by the master station (Automatic Allocation must be selected).

Slaves send the map registers start address: Indicates the automatically assigned head address of data received by the master station (Automatic Allocation must be selected).

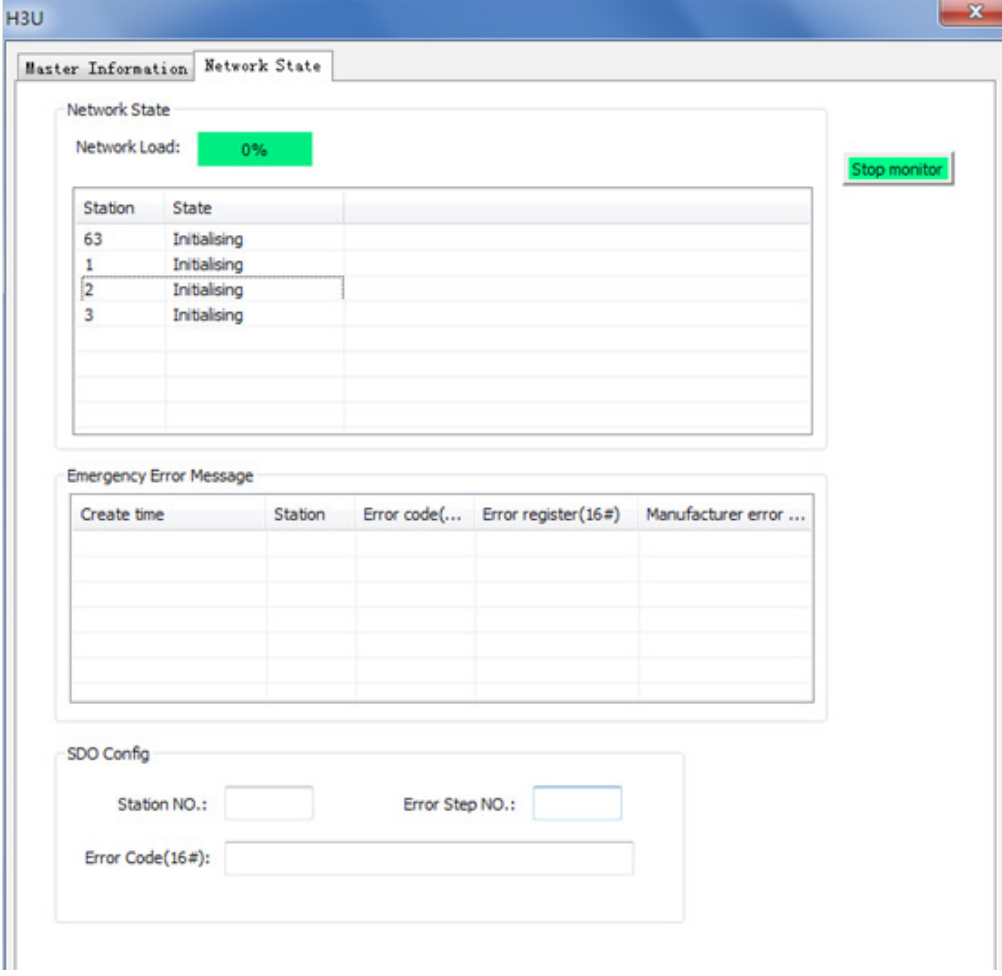

### b) Network state

### ① Network State

Start Monitor: Information monitoring is enabled by clicking this option. Monitoring is disabled by clicking the option again.

Network Load: Monitors the network load in real time.

Network state table: Displays the station state. The table is applicable only to the master station. The state value is from the node state monitoring register.

② Emergency Error Message

The table lists emergency error messages on the network. It is applicable only to the master station. The master PLC only caches the latest error message. If background programs are not shut down, a maximum of five messages will be cached in the background.

SDO Config (see ["9.7.4 CANopen Configuration" on page](#page-637-0) 637)

Station No.: Indicates the number of the station with SDO configuration errors.

Error Step No.: Indicates the SDO error number. To check numbers of slave stations with parameter errors, click the SDO tab.

Error Code: Indicates the SDO error code (standard CANopen error code).

### **2) Configuring a slave station (H3U slave station)**

Double-click the icon of a slave station. The following window is displayed.

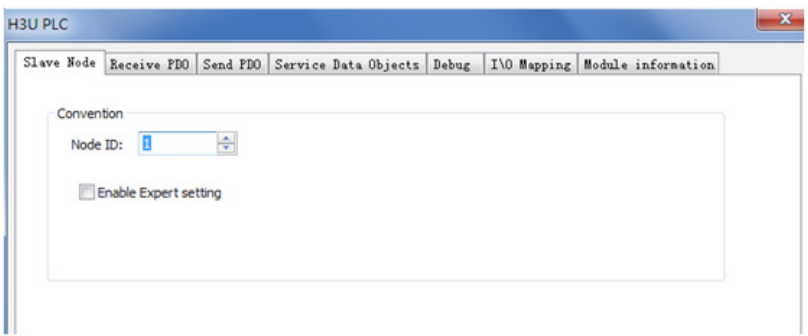

Select Enable Expert setting. The following window is displayed. (By default, this option is not selected.)

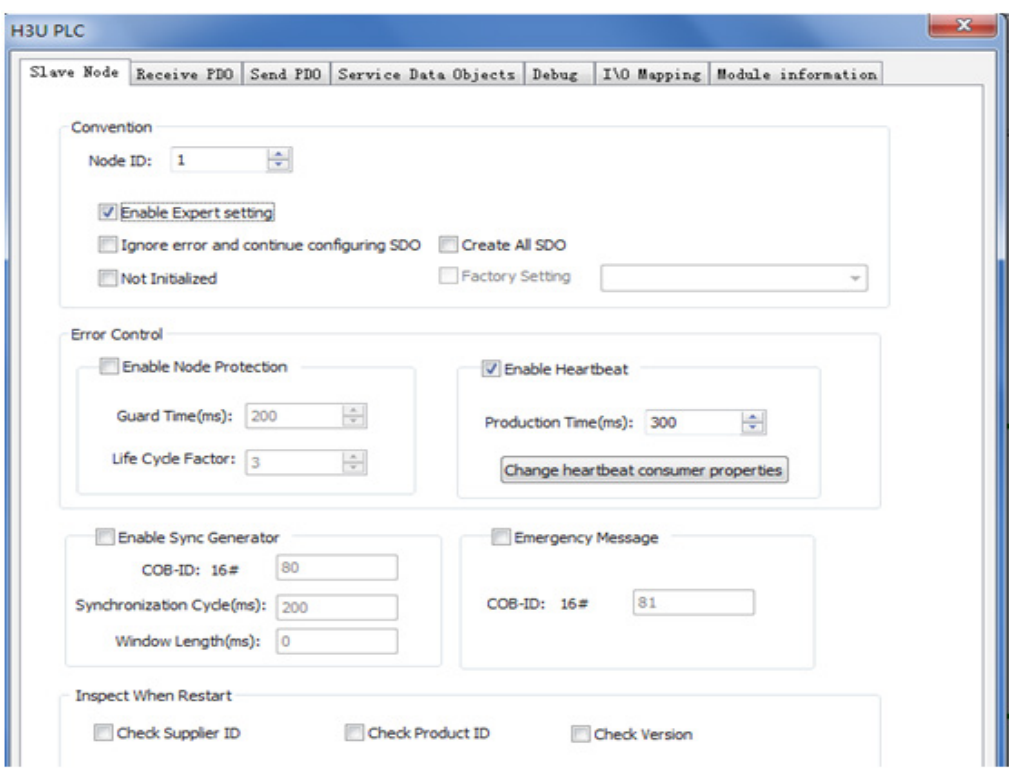

a) Convention

Node ID: Indicates the ID of a node.

Enable Expert setting: When this option is selected, detailed configurations are displayed. By default, the option is not selected.

Ignore error and continue configuration SDO

- ① Valid: When a configuration error (other than a check type error) occurs, configuration continues.
- ② Invalid: When a configuration error occurs, configuration cannot continue, and the entire network is disconnected. By default, this option is not selected.

Create All SDO: If this option is selected, all writable ODs in the EDS will be added and initialized. By default, the option is not selected.

Not Initialized: If this option is selected, the slave station will not be initialized (the option can be selected only when the station applies the default configuration). By default, the option is not selected.

Factory Setting: If this option is selected, you can select options in the drop-down box. By default, the option is not selected.

- b) Error Control
- ① Node protection attributes

Enable Node Protection: If this option is selected, node protection will be enabled. By default, the option is not selected.

Node protection timeout = Protection time x Life cycle factor

Node protection provides a network evaluation platform on which master station and slave station monitor each other with return frames. Either the heartbeat or node protection function can be selected.

Guard Time (ms): Indicates the node protection time, which is 200 ms by default.

Life Cycle Factor: Indicates the node protection factor, which is 3 by default.

### ② Heartbeat attributes

Enable Heartbeat: If this option is selected, heartbeats will be generated. By default, the option is selected. When the option is selected, the master station will monitor the heartbeat state by default.

Production Time (ms): Indicates the cycle for heartbeat sending.

Change heartbeat consumer properties: It is used to set heartbeats of other stations to be monitored by the configured station. This function is disabled by default. The function can be enabled only when the slave station supports heartbeat monitoring.

### ③ Synchronous (if supported)

Enable Sync Generator: If this option is selected, the configured station will send a sync frame repeatedly in the set synchronization cycle.

COB-ID: Indicates the ID for sync frame sending. The default value is 0x80. The parameter cannot be configured.

Synchronous Cycle (ms): Indicates the cycle for sync frame sending. The default value is 200, in the unit of milliseconds.

Window Length (ms): The value is 0 by default. The parameter cannot be configured.

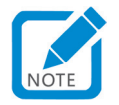

• On a network, only one sync frame can be sent.

#### C) Emergency message

If this option is selected, you can set the COB-ID of an emergency message. By default, the option is not selected.

#### d) Inspect When Restart

If **Check Supplier ID**, **Check Product ID**, or **Check Version** is selected, corresponding data will be checked before configuration of the slave station. If the check fails, the network cannot be connected.

### **3) Receiving/sending PDO parameters**

Click **Receive PDO** or **Send PDO**. The following page is displayed.

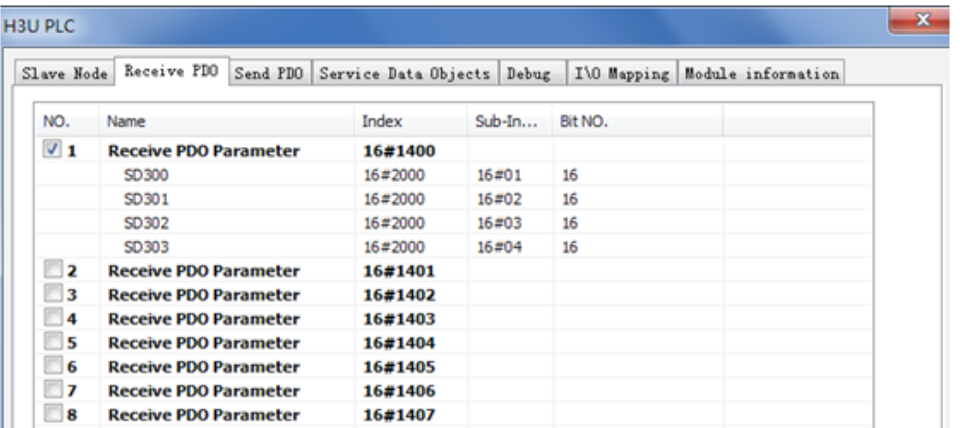

- ① Receive PDO Parameter: Indicates the data sent by the master station to a slave station.
- ② Send PDO Parameter: Indicates the data sent by a slave station to the master station.

### ● PDO enabling

You can check the box in front of the number to enable a PDO. The PDO in the EDS file that takes effect by default should be checked first.

● Editing PDO mapping

You can click **Add PDO mapping**, **Edit**, or **Delete** to edit PDO mapping.

● Setting PDO properties

Double-click a PDO. The following page is displayed.

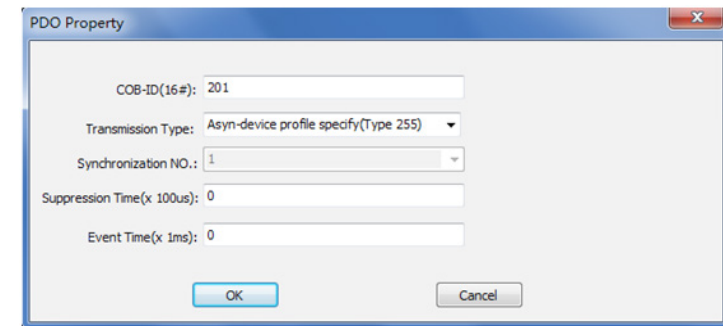

COB-ID: Indicates the ID for sending a PDO parameter. Based on the CANopen DS301 protocol, default COB-IDs are available for the first four PDO parameters. COB-IDs must be different from each other, ranging from 0x180 to 0x57F.

Transmission type:

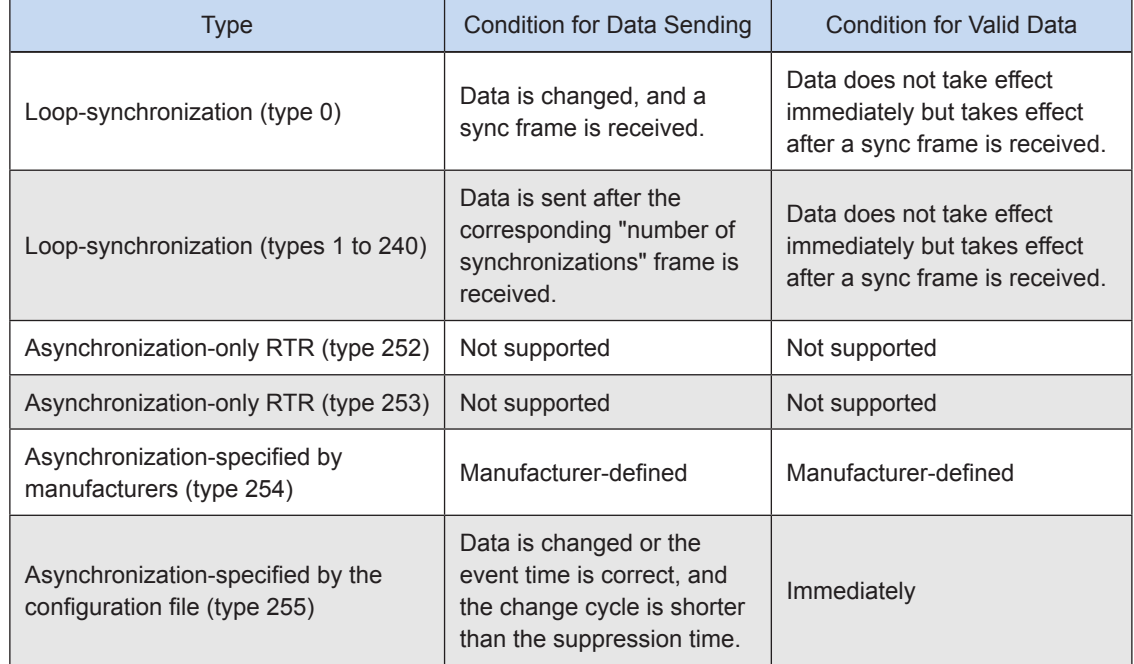

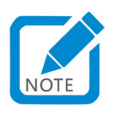

• When enabling a type of synchronization, you need to enable synchronous production on a station, usually the master station.

The number of synchronizations takes effect after "loop-synchronization (types 1 to 240)" is selected.

The suppression time can be set after "asynchronization-specified by the configuration file (type 255)" is selected. If the value is 0, the function is disabled. If the value is not 0, the suppression time is the minimum interval for frame sending.

The event time can be set after "asynchronization-specified by the configuration file (type 255)" is selected. If the value is 0, the function is disabled. If the value is not 0, the event time is the cycle for data sending. (Data sending is limited by the suppression time.)

The following figure shows the example of loop-synchronization (type 2).

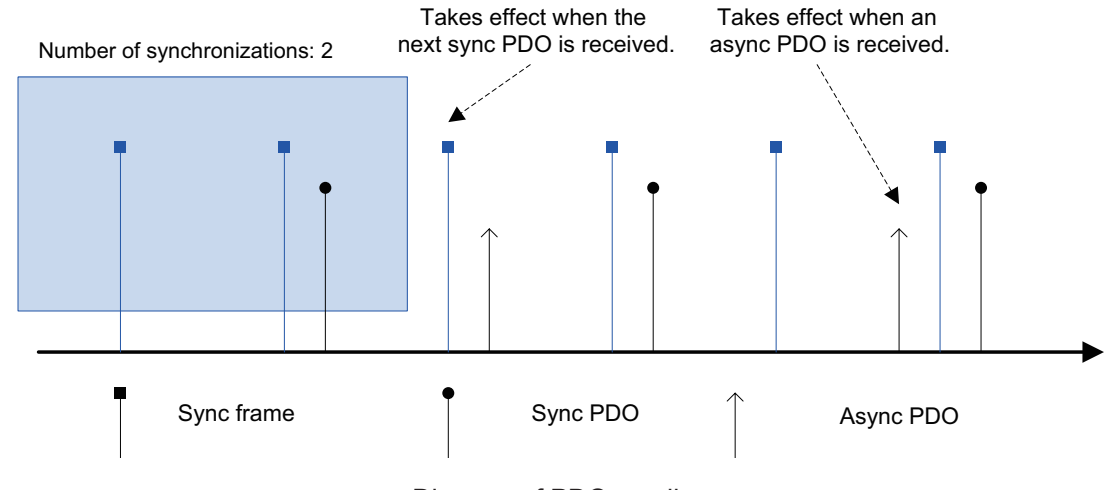

Diagram of PDO sending

### ③ SDO

Click the **SDO** tab. The following page is displayed.

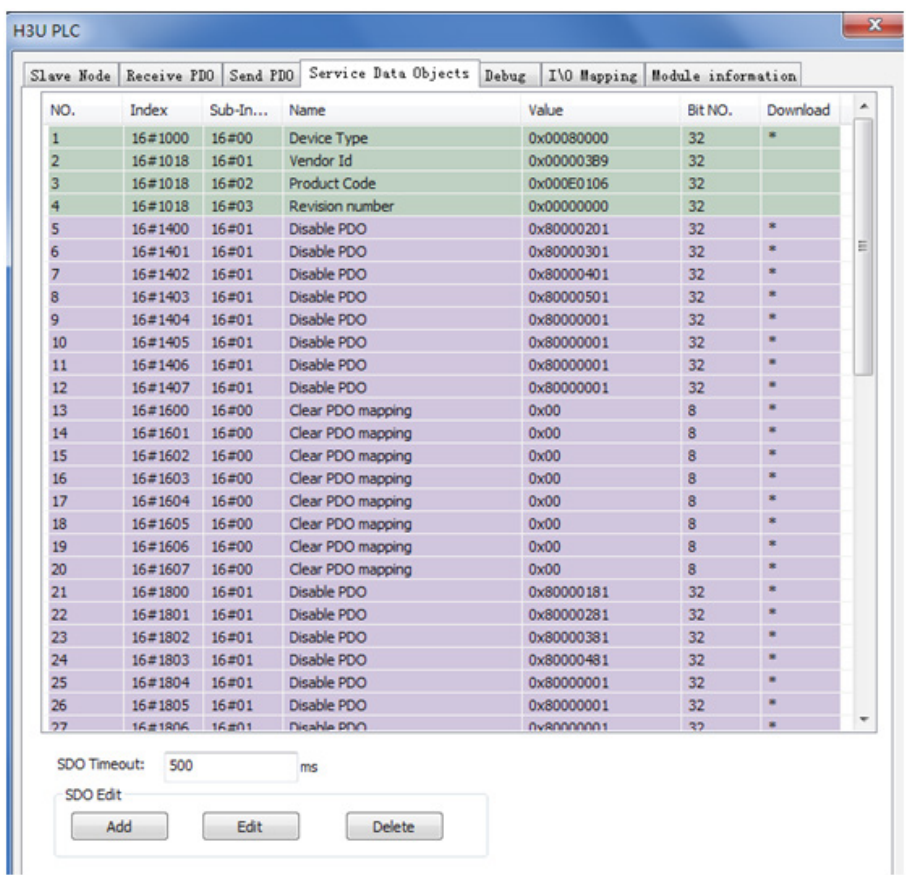

The table lists SDO configurations automatically generated based on user settings.

### ● SDO editing

Add: Adds configurations. It is used to assign initial values to ODs of a slave station.

Edit: Edits configurations.

Delete: Deletes configurations.

④ Online debugging

Click the **Debug** tab. The following page is displayed.

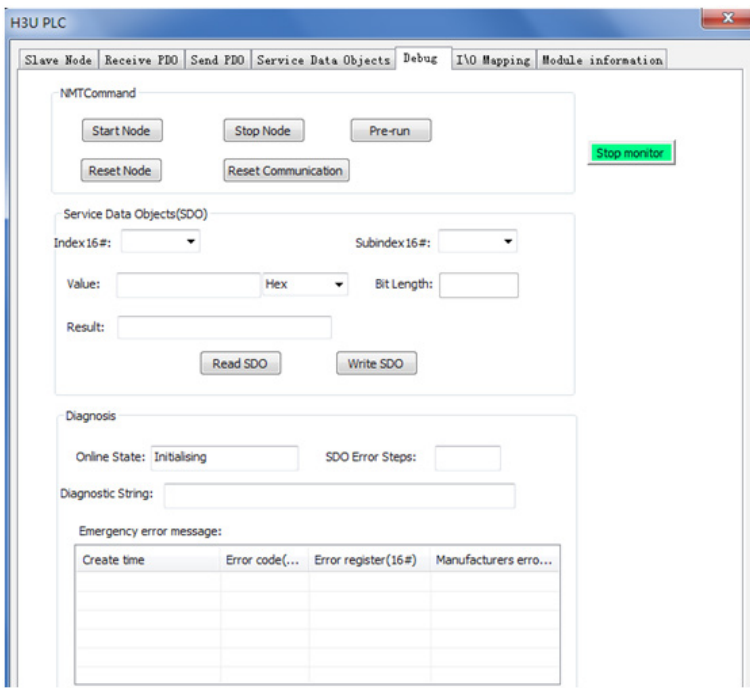

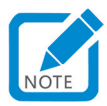

- If **The program is running prohibited SDO, NMT access** is selected, the function is disabled.
- NMT Command

Start Node: Sends a command to the slave station to start a node.

Stop Node: Sends a command to the slave station to stop a node.

Pre-run: Sends a command to the node to pre-run.

Reset Node: Sends a command to the node to reset.

Reset Communication: Sends a command to the node to reset communication.

● Sercice Data Objects

You can only select ODs in the EDS as indexes or subindexes.

Value indicates sent or returned data.

Bit Length is automatically generated based on an OD in the EDS. It must not be modified.

Result indicates abnormality information.

Read SDO and Write SDO: Reads and writes ODs.

● Diagnosis (See ["9.7.6 List of Fault Codes" on page](#page-648-0) 648.)

Online State: Indicates the state of the slave station (fed back based on heartbeat or node protection).

SDO Error Steps: Indicates the SDO error number. This number corresponds to the **Service Data Objects** tab.

Diagnosis String: Indicates the error message (SDO error).

Emergency error message: Indicates an emergency error frame (the system monitors real-time errors and caches five error messages in the background; the PLC only caches the latest error message) (emergency error).

⑤ I/O mapping

Click the **I/O Mapping** tab. The following page is displayed.

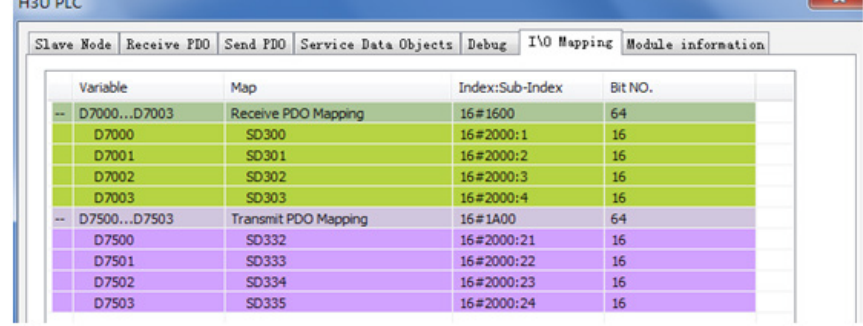

This tab is used to set the communication relationship between master and slave PDOs. If **Automatic Allocation** is not selected, when you double-click an item, the following page is displayed.

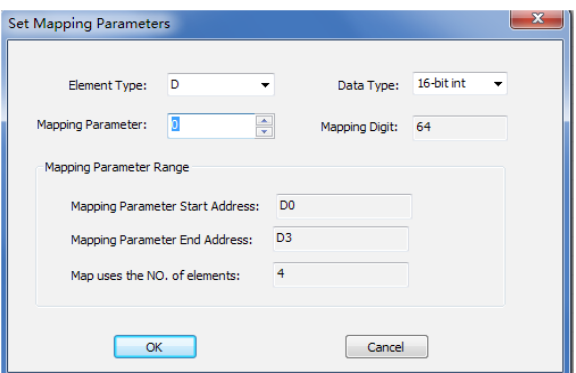

You can configure the head register address for the master station corresponding to a slave PDO.

⑥ Module information

Click the **Module information** tab. The following page is displayed.

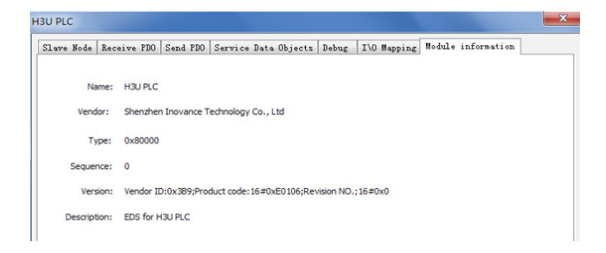

Device information can be obtained from the EDS file.
# **9.7.5 Troubleshooting for CANopen Communication**

#### **1) Checking whether CANopen is supported**

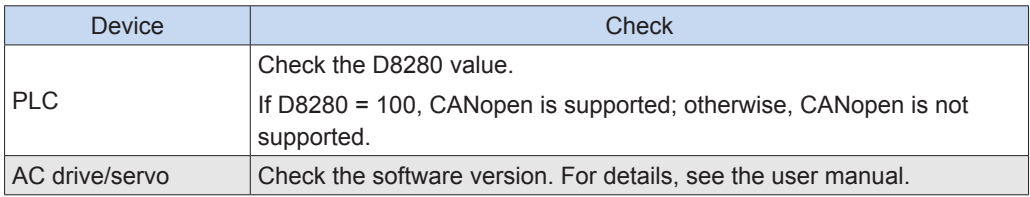

#### **2) Checking the build-out resistor**

Power off all devices. Use a multimeter to measure the resistance between CANH and CANL. The resistance should be about 60  $\Omega$ . If the resistance is too small, there are build-out resistors incorrectly connected at other locations. In this case, disconnect these build-out resistors. If only one resistor is available, the resistance is about 120  $\Omega$ , and the network connection is bad. If no resistor is available, communication fails. Provide build-out resistors between the stations at both ends of the network.

#### **3) Checking the baud rate**

 Check whether the baud rate is normal. Power off and then on the device or switch it from STOP to RUN so that the baud rate can take effect.

For the relationship between distance and baud rate, see ["3\) Relationship between distance and baud rate" on](#page-620-0)  [page](#page-620-0) 620.

#### **4) Checking wiring**

The CAN communication port and extension module of the PLC are powered by an external 24 V power supply. The AC drive and servo are self-powered. Interconnect CGND pins of all CAN devices to ensure that all devices share one power supply CGND port.

Check whether the communication cable, shielded cable, and power supply are short-circuited.

#### **5) Others**

In case of strong interference, reduce the baud rate.

#### **9.7.6 List of Fault Codes**

#### **1) SDO error codes**

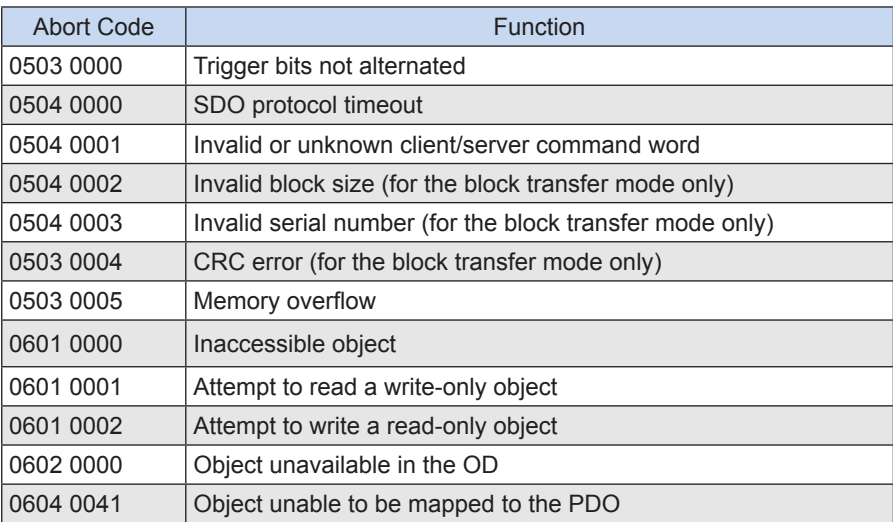

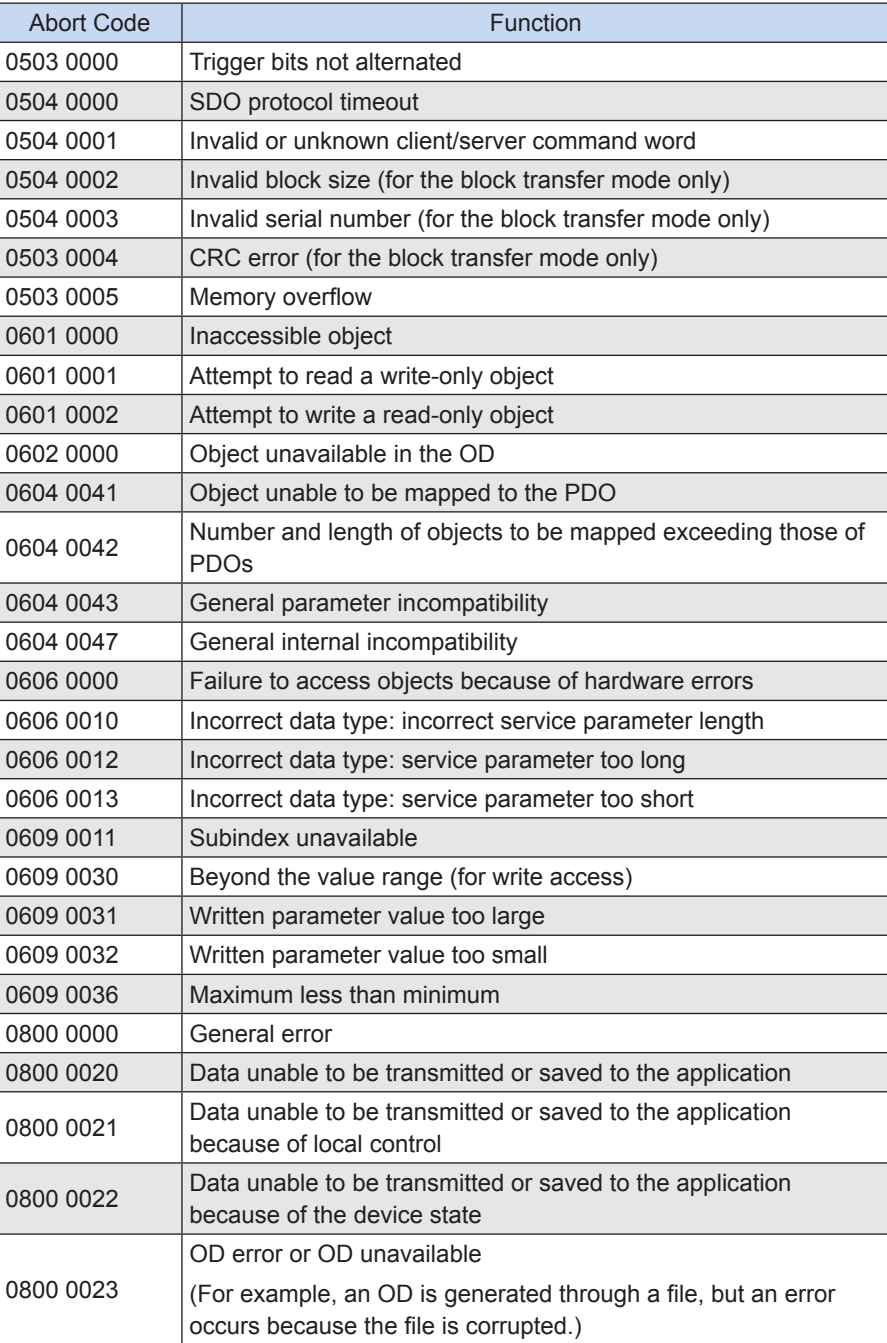

# **2) Main table 1 of emergency error codes (hexadecimal)**

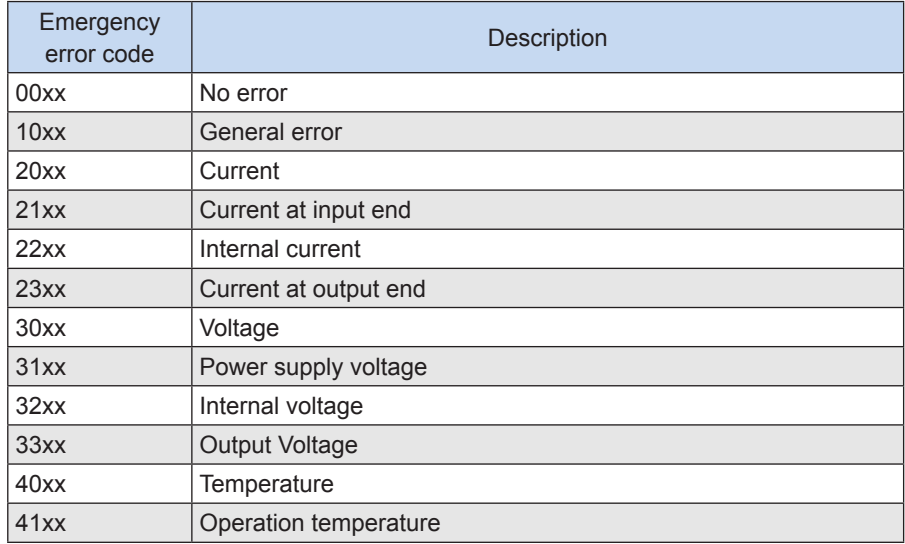

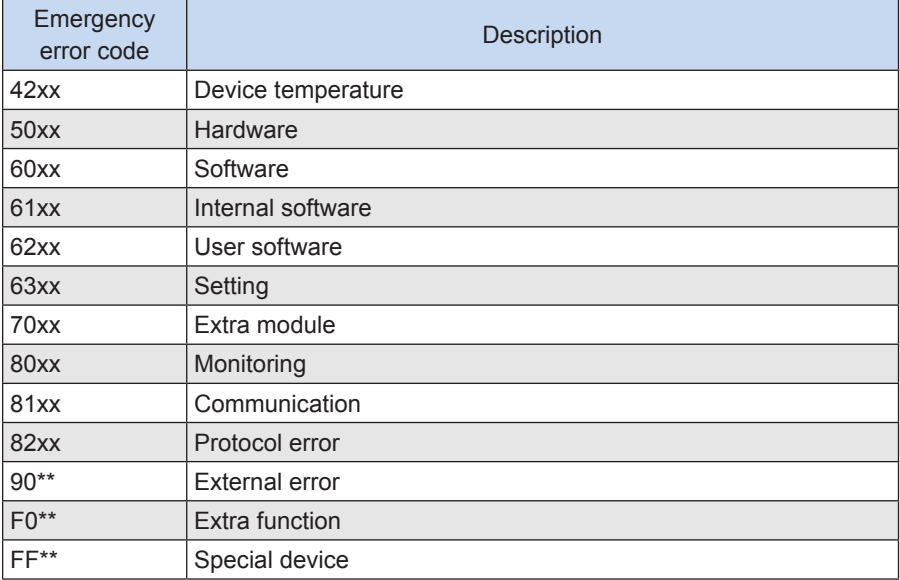

### **3) Table 2 of emergency error codes (hexadecimal)**

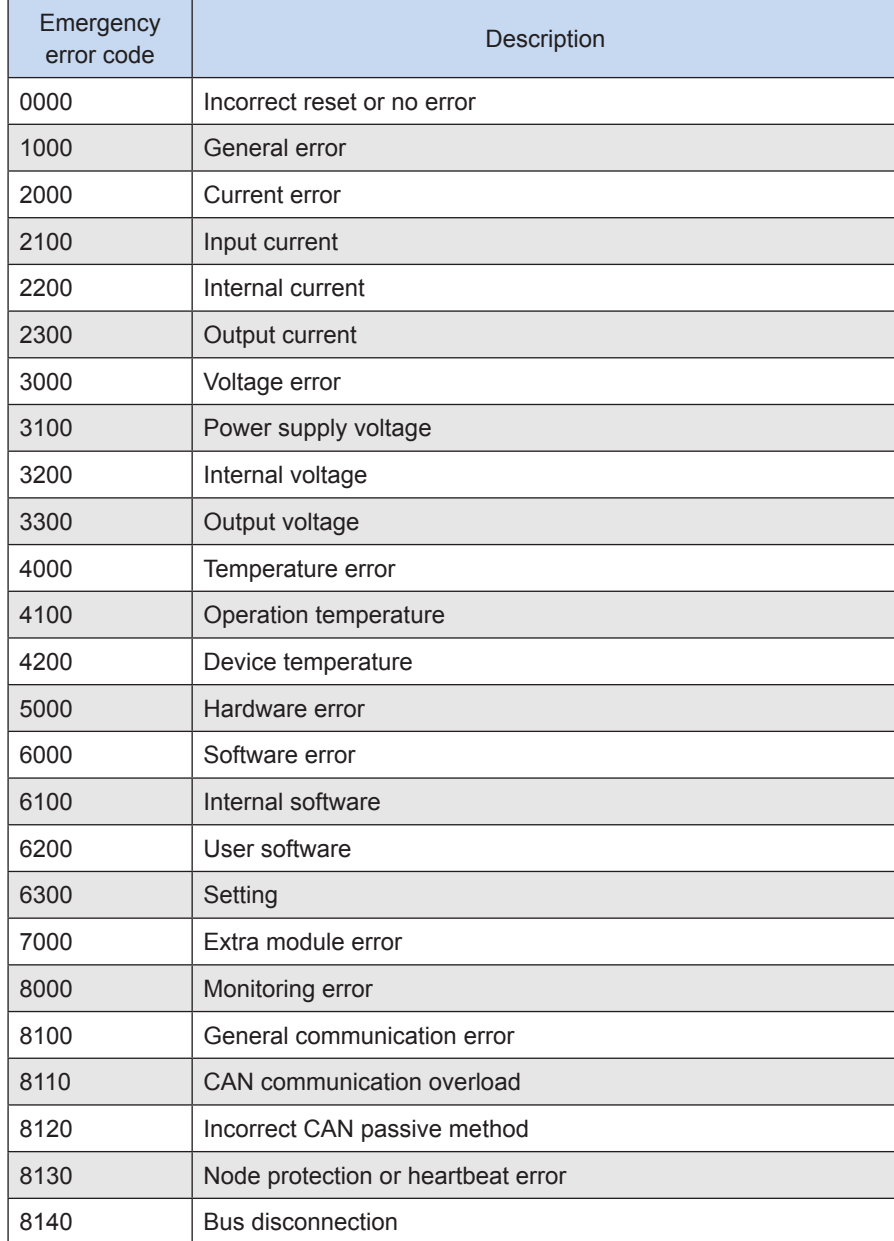

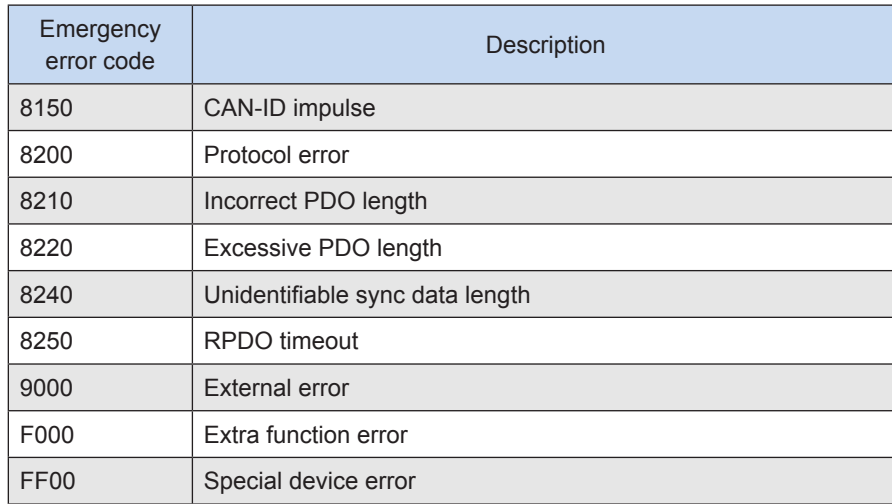

# **9.8 Ethernet Communication**

The main H3U module has Ethernet communication interfaces, with support for adaptive 10 Mbps/100 Mbps rate and Modbus TCP.

An H3U standard model supports 16 connections (connections sharing the same IP address and port number are regarded as one connection; an H3U-PM motion control model supports eight connections). A master or slave H3U PLC can exchange data with a maximum of 16 stations (an H3U-PM motion control model can exchange data with a maximum of eight stations). A station can serve as a master station and a slave station at a time.

Sent and received Ethernet frames are processed in each user program scan cycle, so the read-write speed is affected by the user program scan cycle.

# **9.8.1 Hardware Interface and IP Settings**

H3U-3232MT/R and H3U-0808PMRTA models differ from the H3U-1616MT/R-XP model in Ethernet communication interface design, as shown in the following figure.

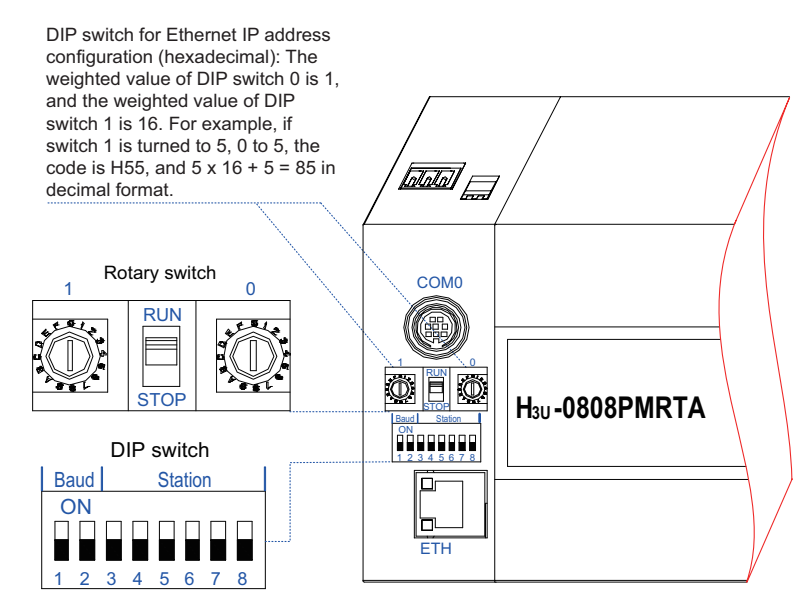

Diagram of H3U-3232MT/R and H3U-0808PMRTA Ethernet communication interfaces

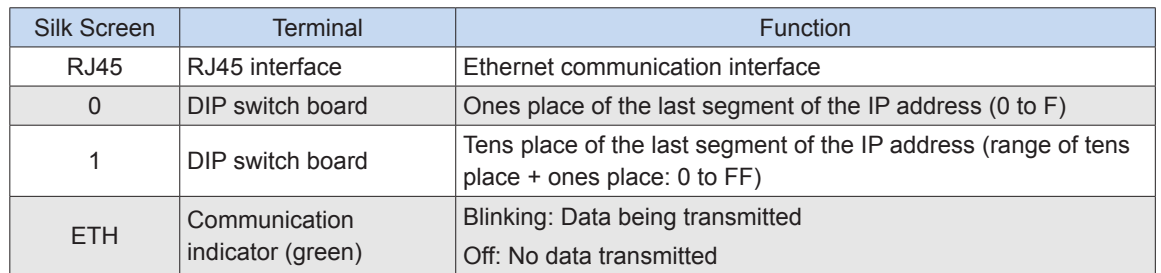

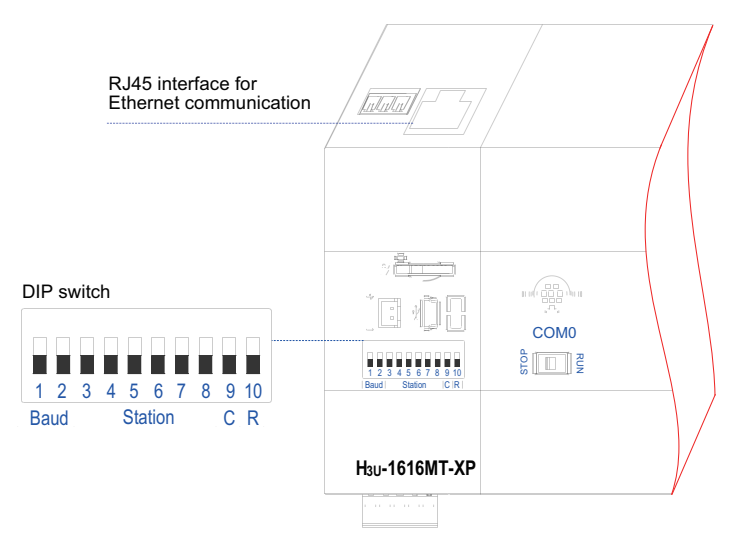

Diagram of H3U-1616MT/R-XP Ethernet communication interface

● The fourth segment of the Ethernet IP address of the H3U-1616MT/R-XP model overlaps the CAN address. For details, see ["2\) DIP switch" on page](#page-619-0) 619.

# **9.8.2 Ethernet Configuration**

In the **Project Manager** window, double-click **Ethernet**.

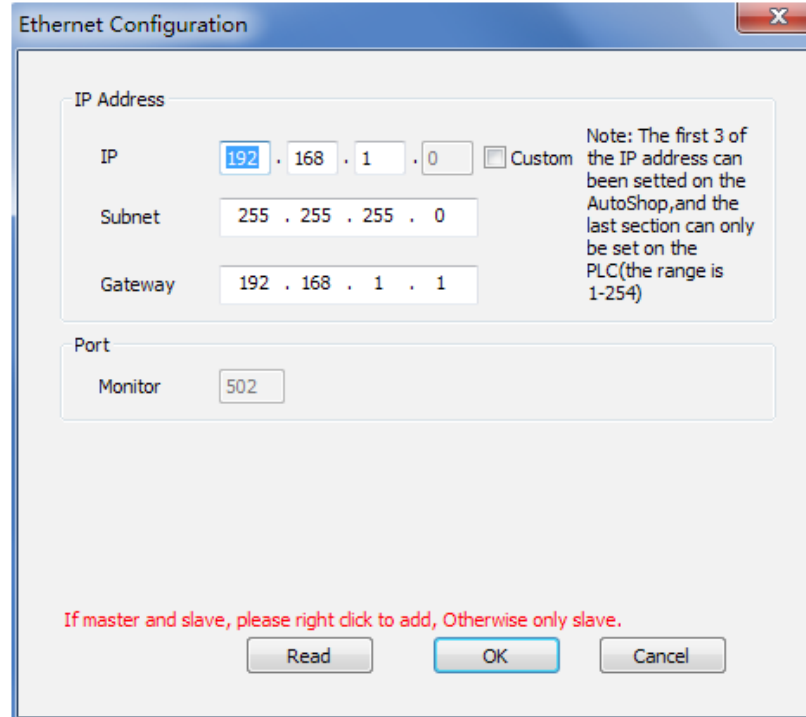

If the device serves as a slave station, you only need to configure the IP address.

If the device serves as the master station, you need to configure the master station.

- IP address: It is a device identifier on a network. The IP address of each device must be unique; otherwise, the device cannot be connected to the network. The first three segments of an IP address are configured using AutoShop. The last segment can be customized or configured through the DIP switch, and the value ranges from 1 to 254.
- H3U-3232 model: When the rotary switch is set to 255, the IP address is forced to be 192.168.1.1.
- H3U-1616 model: When bits 1 to 8 of the DIP switch are set to ON, the IP address is forced to be 192.168.1.1.
- If the IP address is invalid, it will be set to 192.168.1.1.
- Subnet mask: Multiple physical networks are identified with the same address. A mask is used to divide an IP address into subnet address and host address. To obtain a subnet address, you can reserve the digits of the IP address corresponding to "1" digits of the mask, and then replace other digits with "0". If not specified, the subnet mask is 255.255.255.0.
- Gateway address: It can be used to route messages to devices outside the network. If no gateway is available, the value is 0.0.0.0.
- Port: Port TCP 502 listening is reserved for Modbus TCP. This port must be listened on, which cannot be configured.

#### **1) H3U master station configuration**

When an H3U PLC serves as the master station, in addition to the IP address, you need to configure other parameters such as data length. Click **Ethernet Master Station Config**. The following window is displayed.

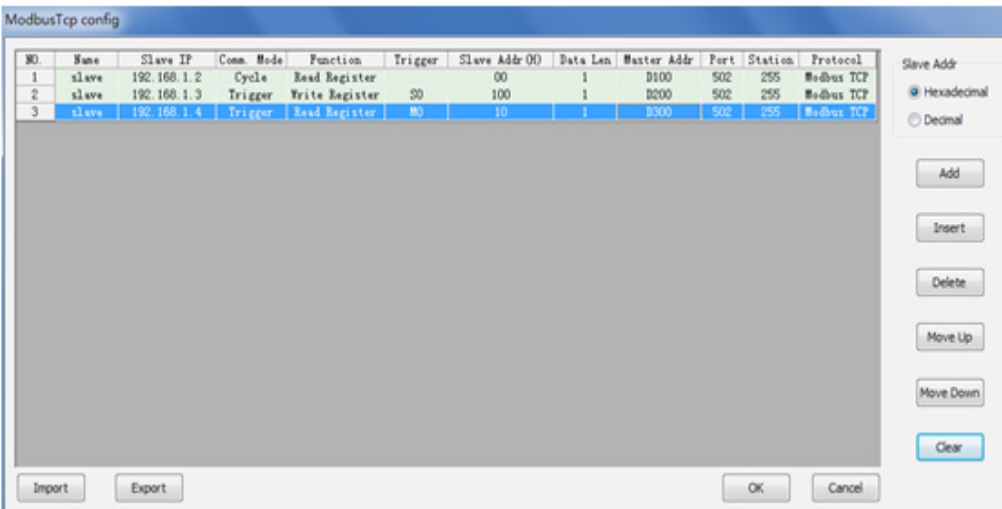

- Device name: It is auxiliary information, which can be customized.
- Slave station IP address: It should be configured based on the device address. You can double-click the space so that the existing IP address will be displayed, or you can create an IP address. There can be multiple configurations for one IP address.
- Communication mode: In cyclic mode, the master station accesses a slave station cyclically. In triggered mode, trigger elements are used: when the element is ON, the master station accesses the slave station; after the operation is finished, the element is automatically set to OFF.
- Function: Functions include reading coils, writing coils, reading registers, and writing registers.
- Trigger condition: It can be a non-special M or S element.
- Slave register address: It is the address of the coil or register to be accessed (hexadecimal).
- Data length: It is the length of the data to be accessed. If the master station will access M0 to M10 (11 elements) of a slave station, the value is 11.
- Master buffer address: It is the head address of the master buffer. As shown in the preceding figure (No. 1), the master station reads data from the slave station and stores the read data in D100. In this case, D100 can be accessed in the user program. As shown in the preceding figure (No. 2), the master station writes values of 100 elements starting with D200 in 100 registers starting with 0.
- Port number: It is 502 by default. Port 502 is specified by Modbus TCP, and you do not need to modify it.
- Station number: It is a serial port number assigned to an Ethernet serial device. It is 255 by default, and you do not need to modify it.

Note: For each configuration item, there is an upper limit.

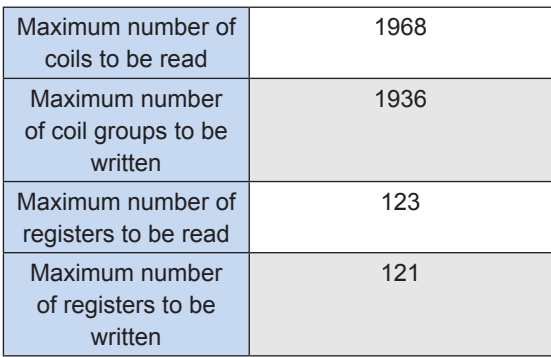

Modbus TCP command codes supported by an H3U model

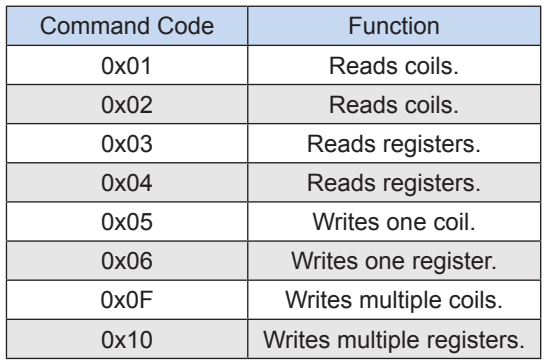

After the Ethernet master station configuration is downloaded, the system automatically creates and manages connections.

# **9.8.3 Soft Element Access Addresses When the H3U PLC Serves as a Slave Station**

H3U soft elements can be accessed through Modbus TCP devices. The following table lists addresses of soft elements.

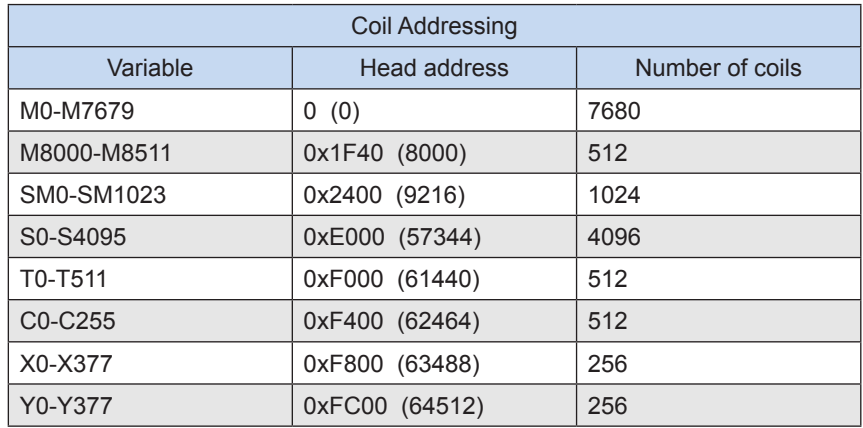

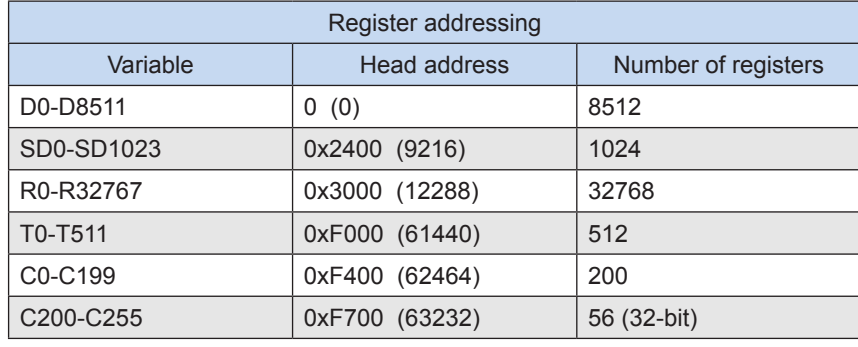

# **9.8.4 Special Ethernet Soft Elements**

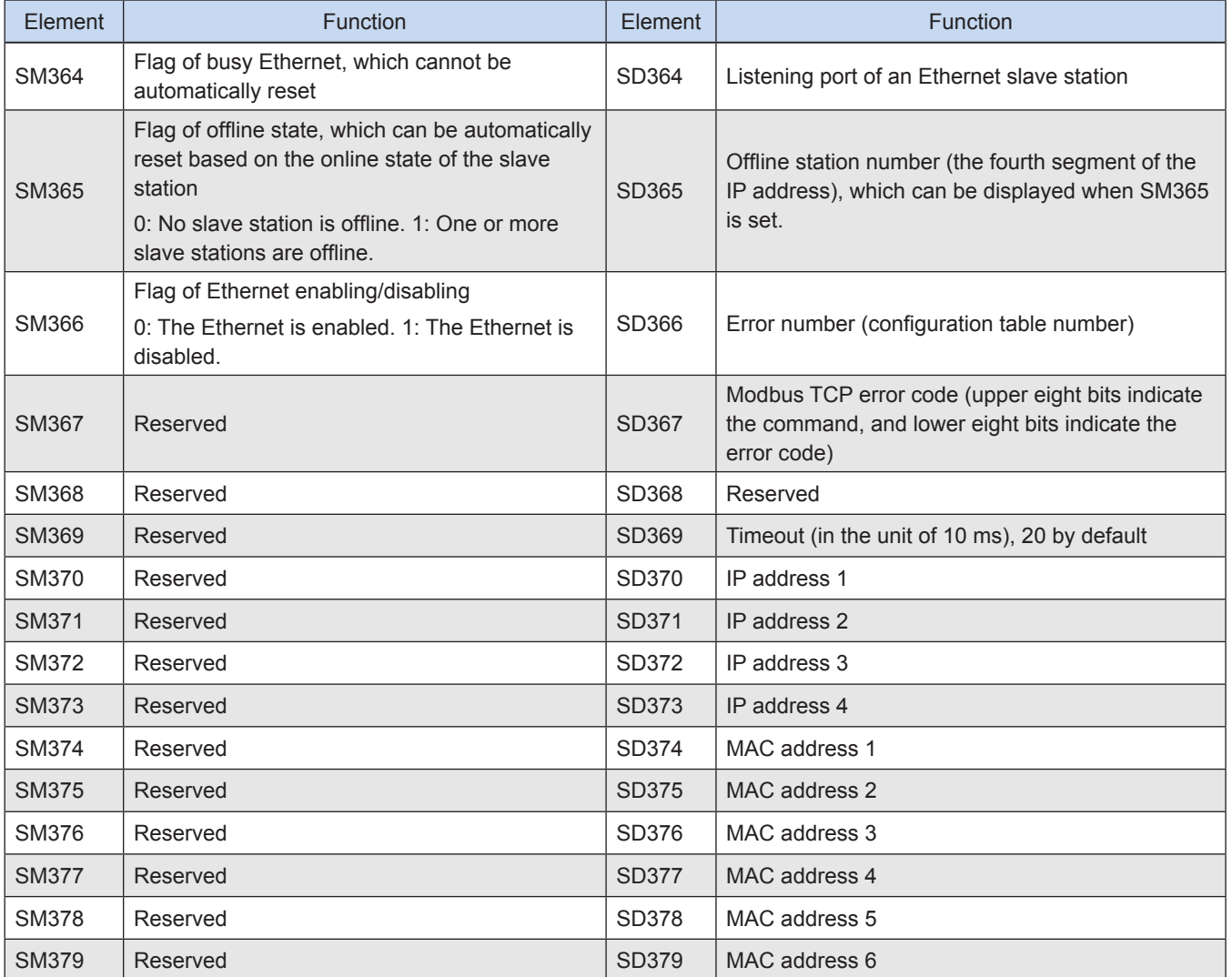

IP and MAC addresses are stored in read-only SD elements.

# **9.8.5 Detecting H3U PLC Connection Faults**

● Whether the network connection is normal

Unstable network connection may be caused by interference or poor contact. Use a shielded network cable to make a new RJ45 connector. (You can use a **ping** command of the computer to preliminarily check the network state.)

● To check whether the IP address is correctly configured, display SD370 to SD373.

- If a gateway is used, check if the gateway address is correctly configured.
- Check whether slave register addresses in the configuration table are correct (hexadecimal).
- If two devices with IP addresses of different network segments (the first three segments) need to communicate with each other, a router is needed to connect the devices.
- If communication timeout frequently occurs on slave stations (for example, the PC as a slave station returns frames slowly) after network problems have been resolved, increase the value of SD369 timeout.

### **9.8.6 Downloading over the Ethernet and Monitoring**

**1) Configure the IP address of a slave station and download the configuration. In the Project Manager window, click Ethernet to configure the Ethernet. Valid IP addresses can be displayed through SD370 to SD373.**

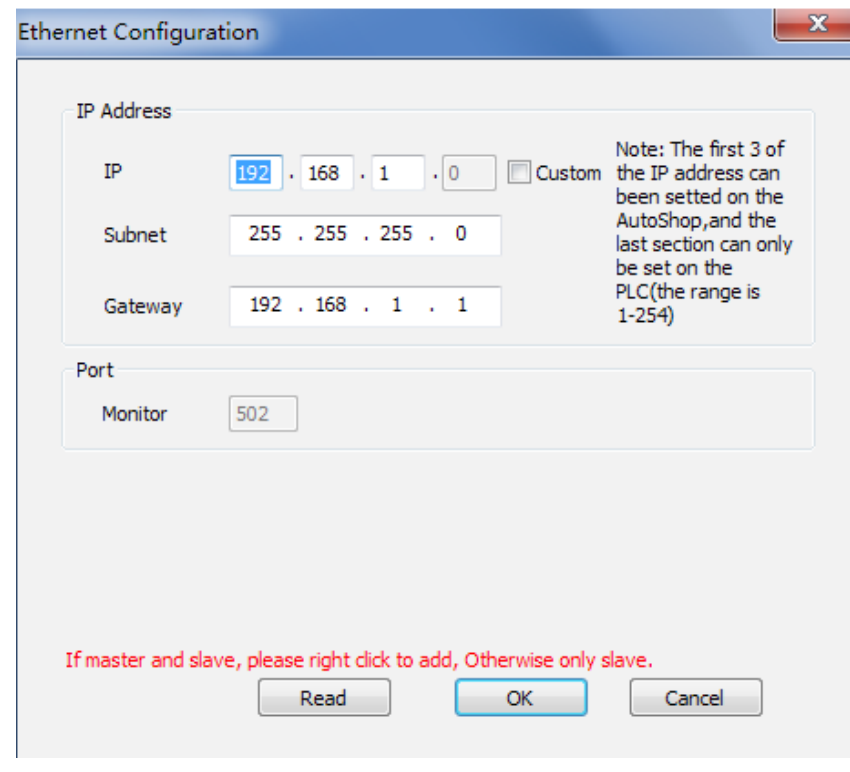

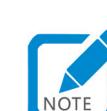

- The default IP address is 192.168.1.\*. The last digit depends on the rotary or DIP switch.
- The IP address of the PC on the LAN must be of the same network segment as the PLC (the first three segments); otherwise, a router is needed.
- 2) Choose **Tool** > **Communication Configuration**. The following window is displayed. Select an Ethernet. Select an updated and valid IP address of the PLC. Click OK.

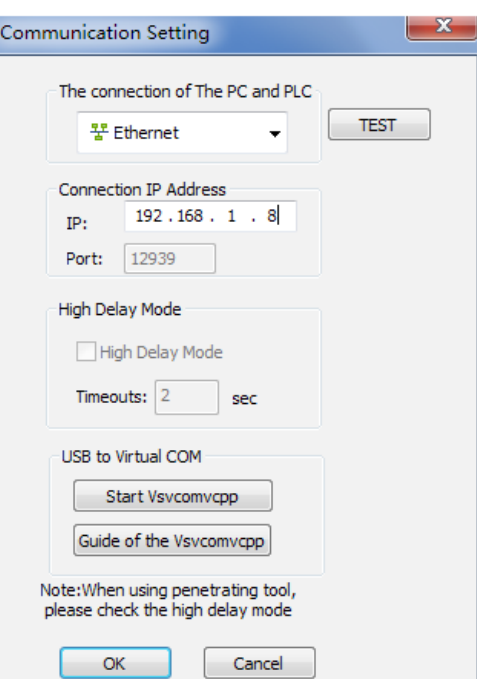

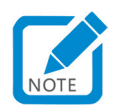

• Firmware upgrade is not supported.

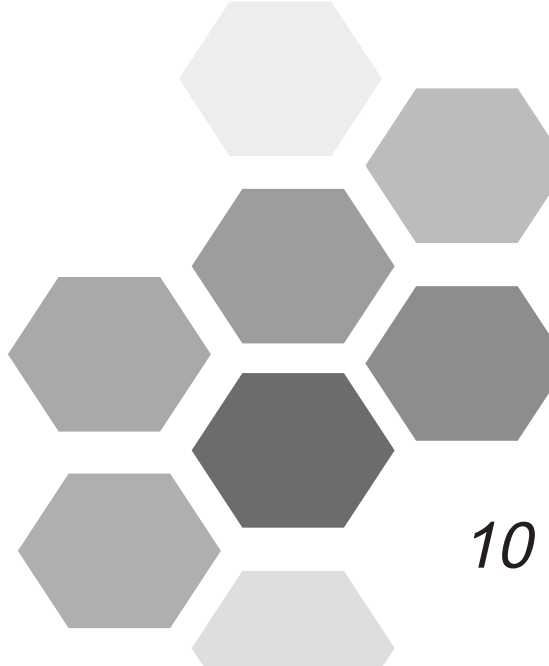

# 10 Extension Modules

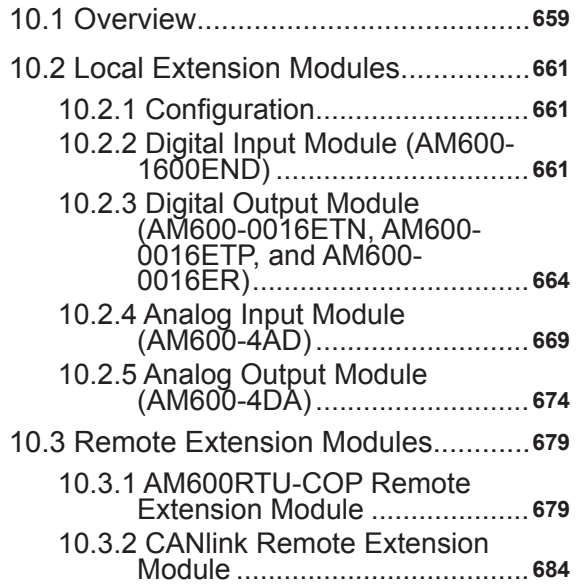

# Chapter 10 Extension Modules

# 10.1 Overview

The H3U enables access to local or remote extension modules through module configuration.

#### (1) Example of H3U configuration for local extension modules

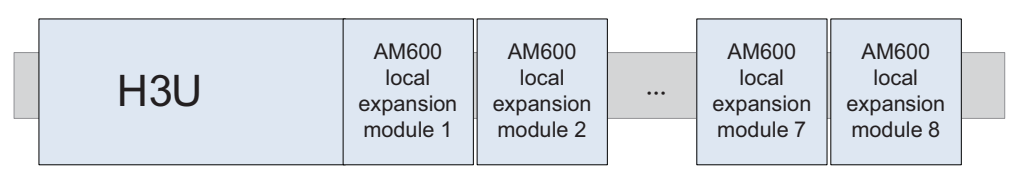

The H3U can connect up to eight local extension modules, but does not support the H2U series local extension modules and extension cards.

#### (2) Models of H3U-supported local extension modules

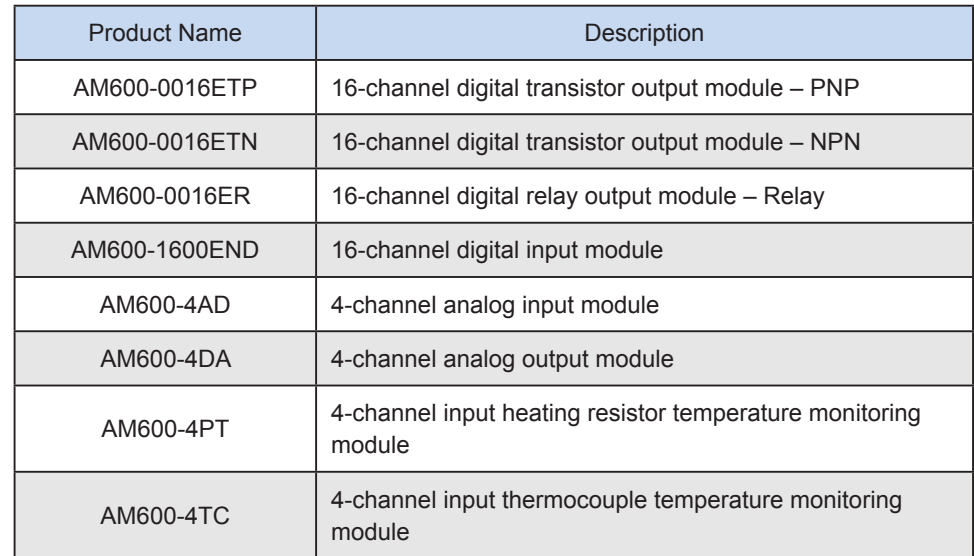

#### (3) Example of H3U configuration for CANopen bus-based access to extension modules

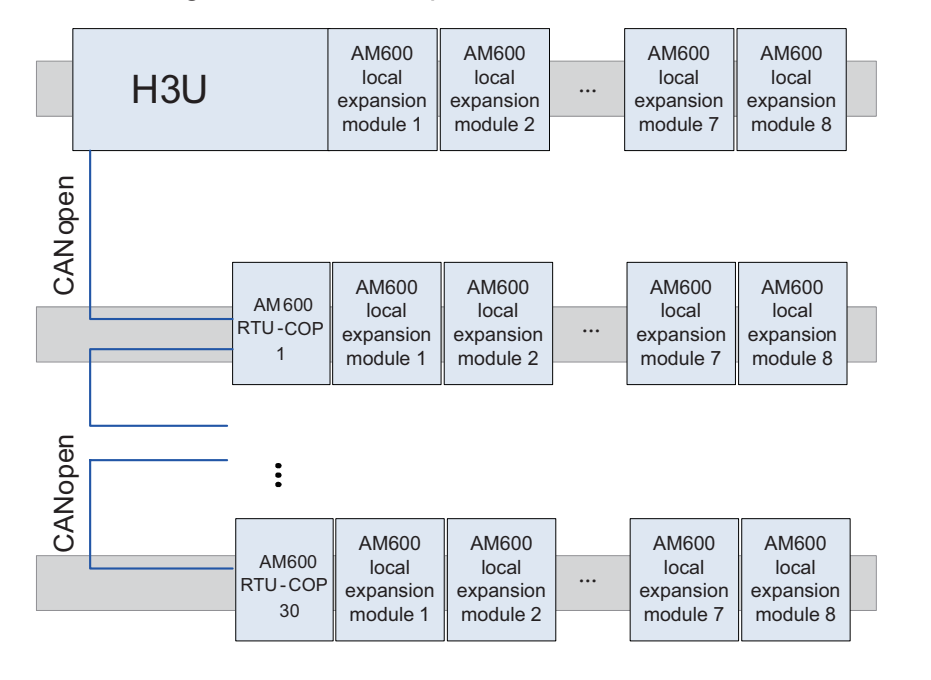

The H3U can connect up to 30 CANopen AM600RTU-COP devices, and each AM600RTU-COP can connect up to eight local extension modules.

(4) Example of H3U configuration for CANlink bus-based access to extension modules

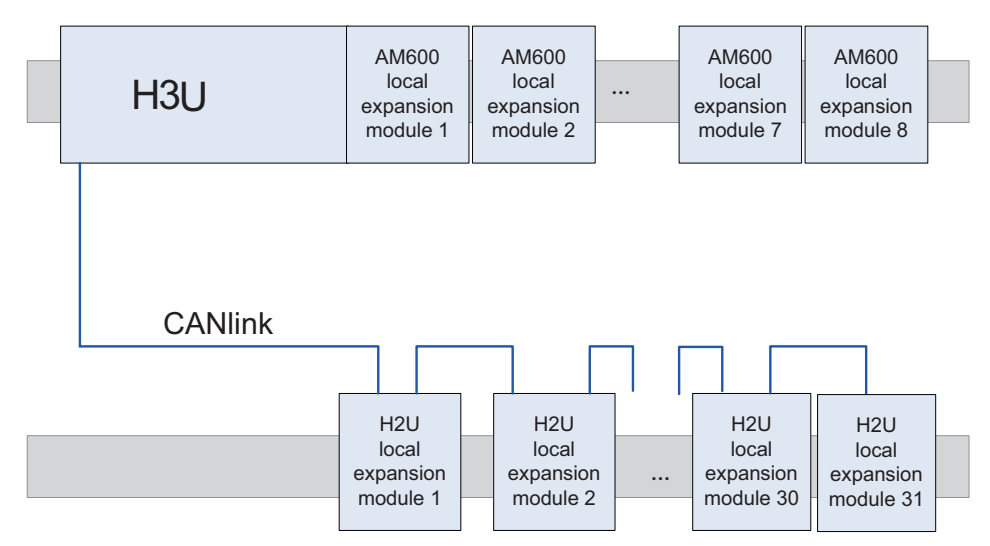

The H3U can connect up to 31 H2U series CANlink remote extension modules.

The following table lists the models of the H2U series CANlink remote extension modules supported by the H3U.

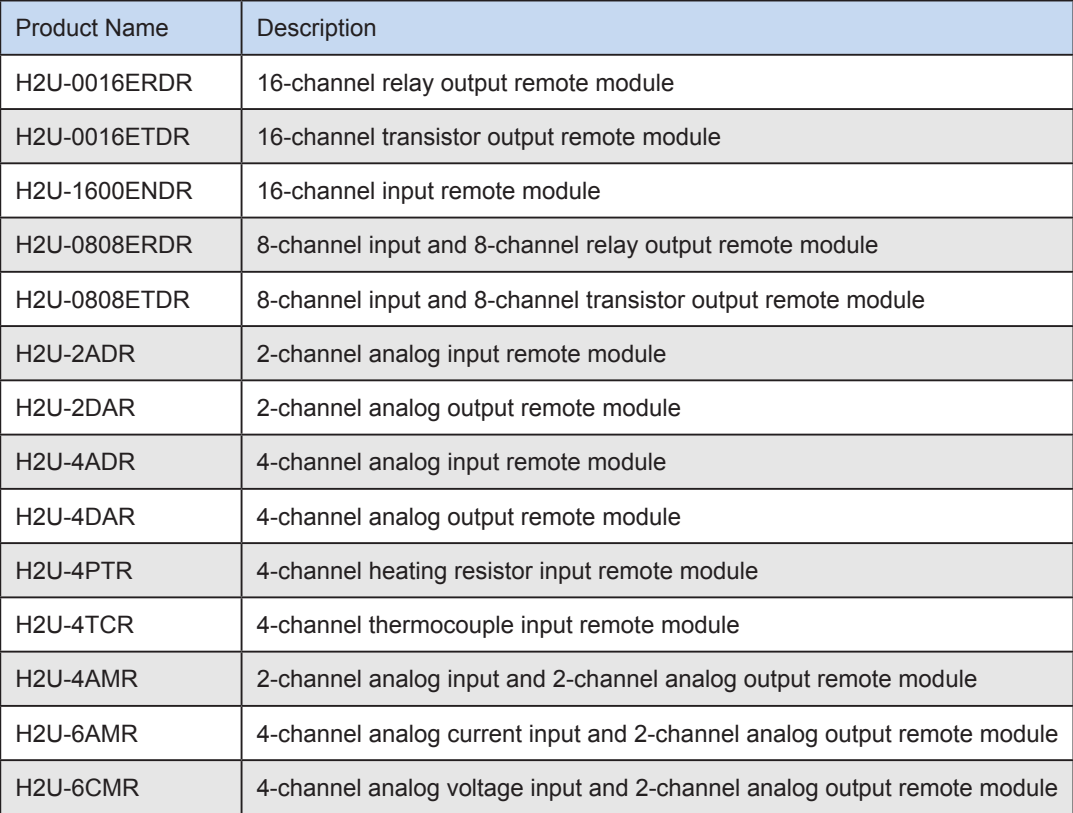

# 10.2 Local Extension Modules

# 10.2.1 Configuration

Local extension modules operate based on hardware configuration. Double-click **Module config** in AutoShop.

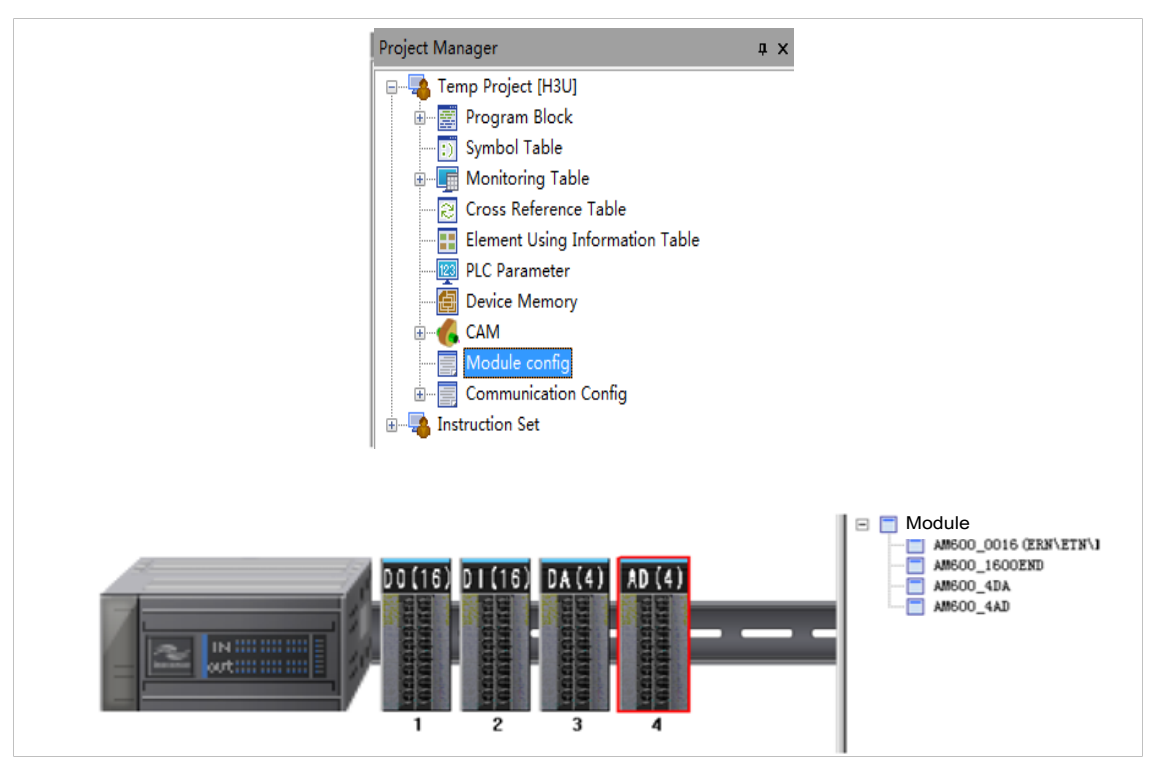

After a module is created, the configuration interface is displayed. Double-click the module to automatically add it to the extension rack, or use the left mouse button to drag it onto the extension rack.

# 10.2.2 Digital Input Module (AM600-1600END)

#### (1) Specifications

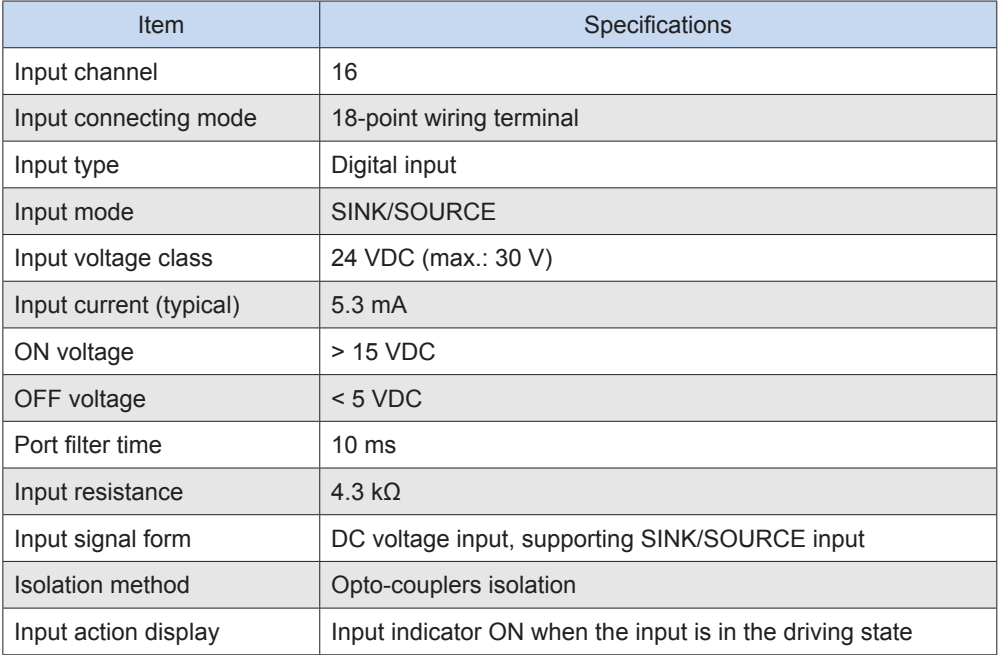

(2) Terminal definition and external wiring

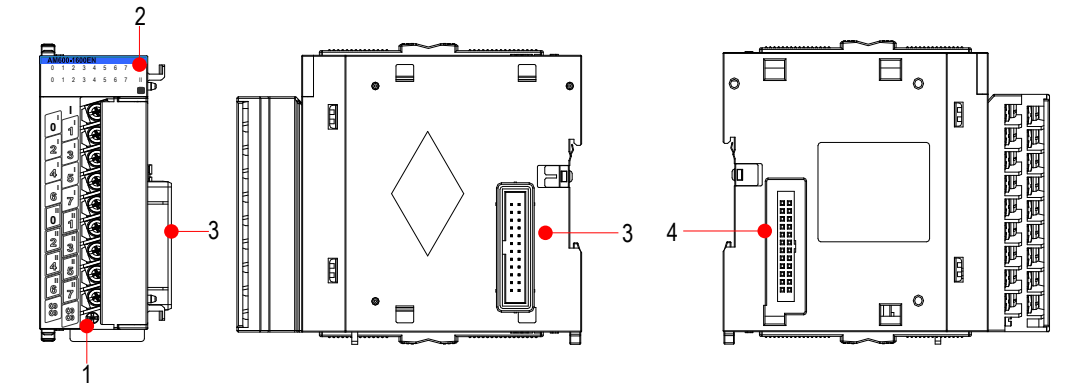

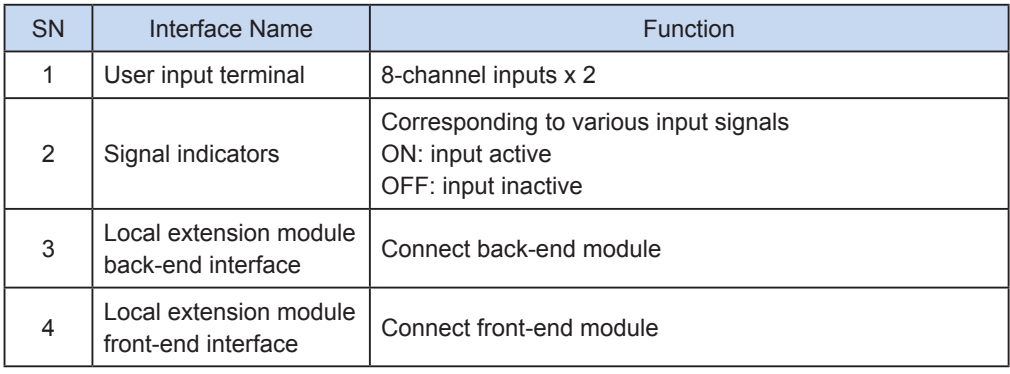

#### **Terminal definition**

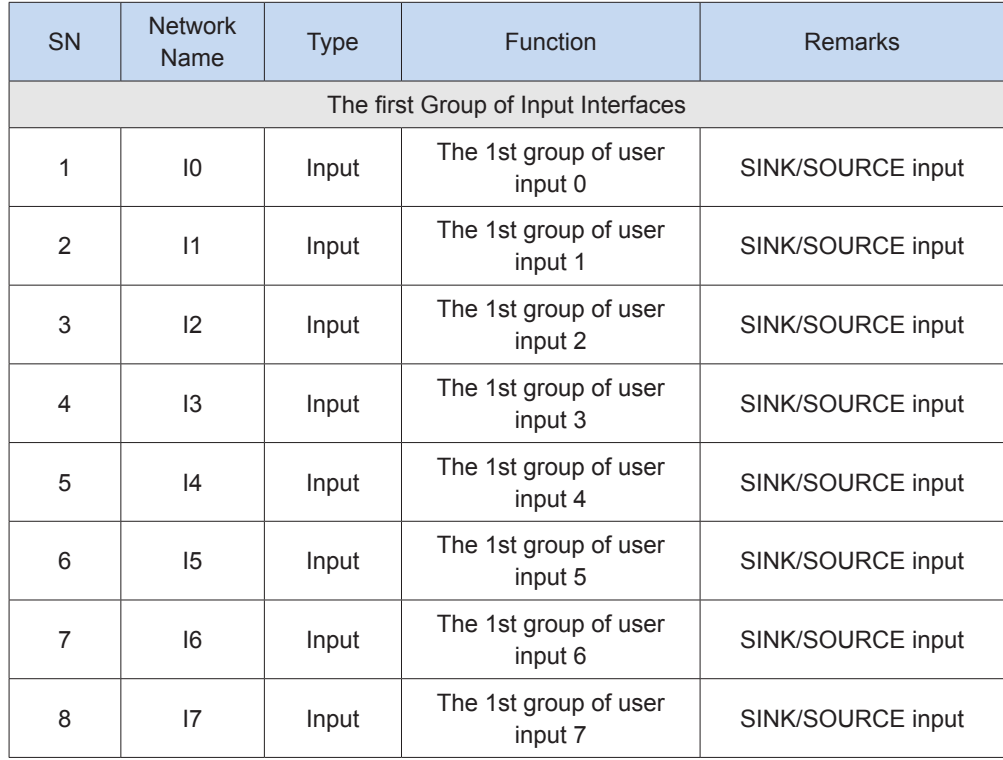

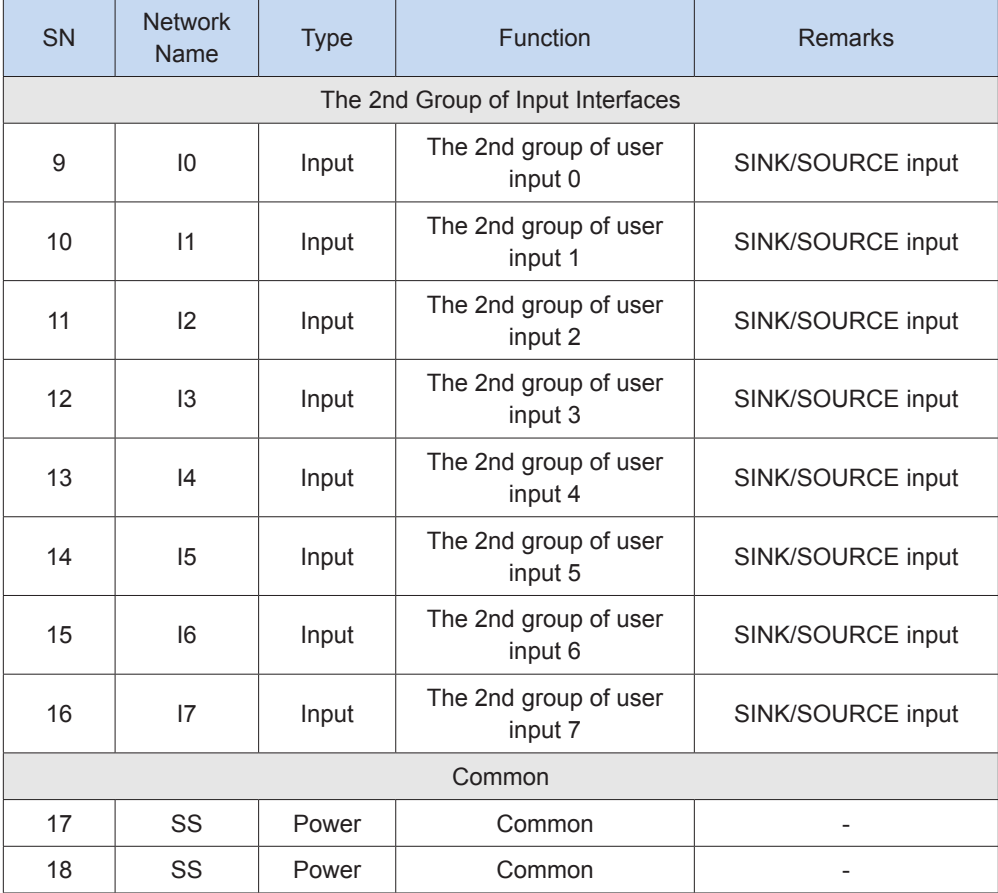

**External wiring** 

Digital input module wiring diagram

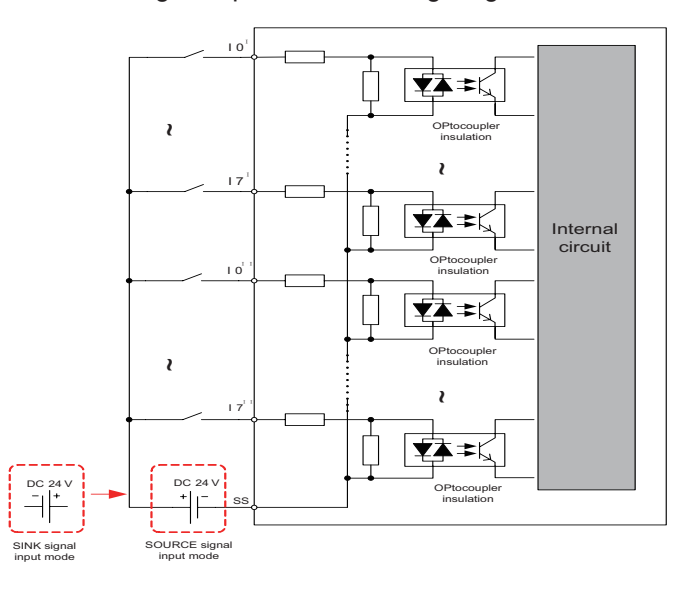

#### (3) Module usage

When a local digital input extension module is connected to the main module, the SN of the X port on the extension module follows that of the X port on the main module. For example, the main module H3U connects the AM600-1600END. The SN of the last X port of the main module is X37. The SNs of the 16 X ports of the extension module are X40 to X47 and X50 to X57. Use the same method to number X ports of the following digital input extension modules.

# 10.2.3 Digital Output Module (AM600-0016ETN, AM600-0016ETP, and AM600- 0016ER)

- (1) Specifications
- Digital transistor output modules

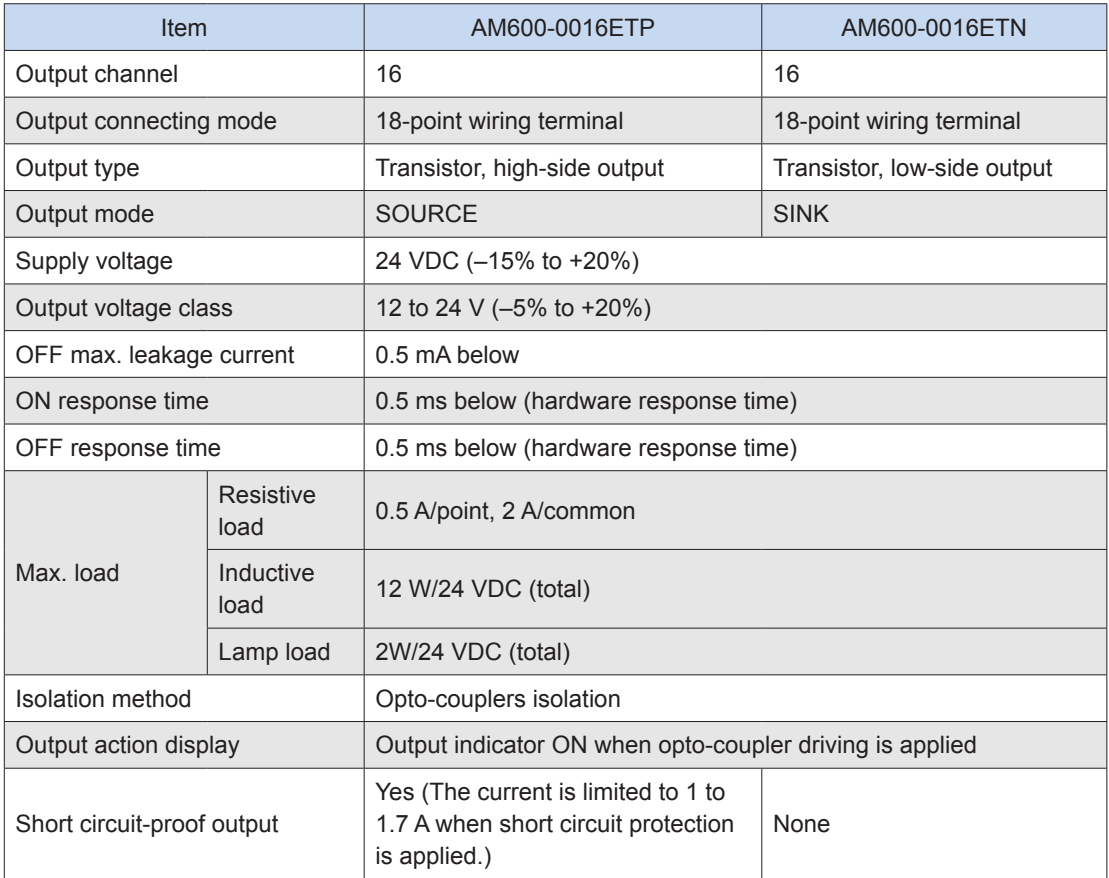

#### ● Digital relay output module

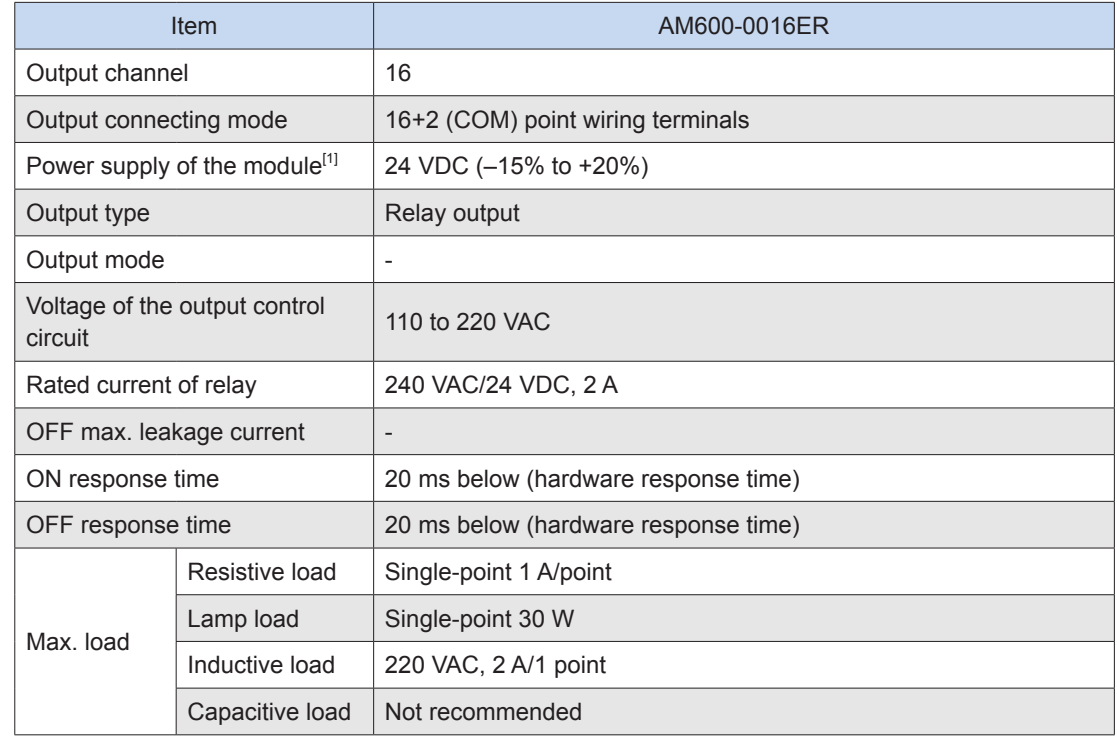

#### 10 Extension Modules

# 10.2.3 Digital Output Module (AM600-0016ETN, AM600-0016ETP, and AM600- 0016ER)

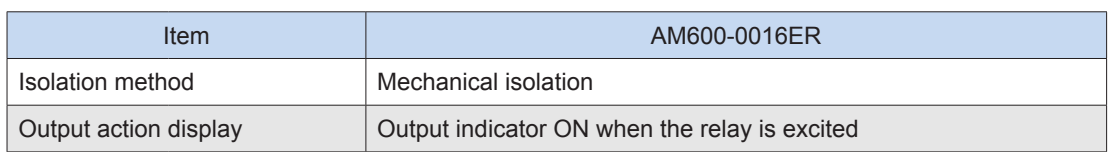

### (2) Terminal definition and external wiring

### ● Terminal definition of the transistor output module (AM600-0016ETP)

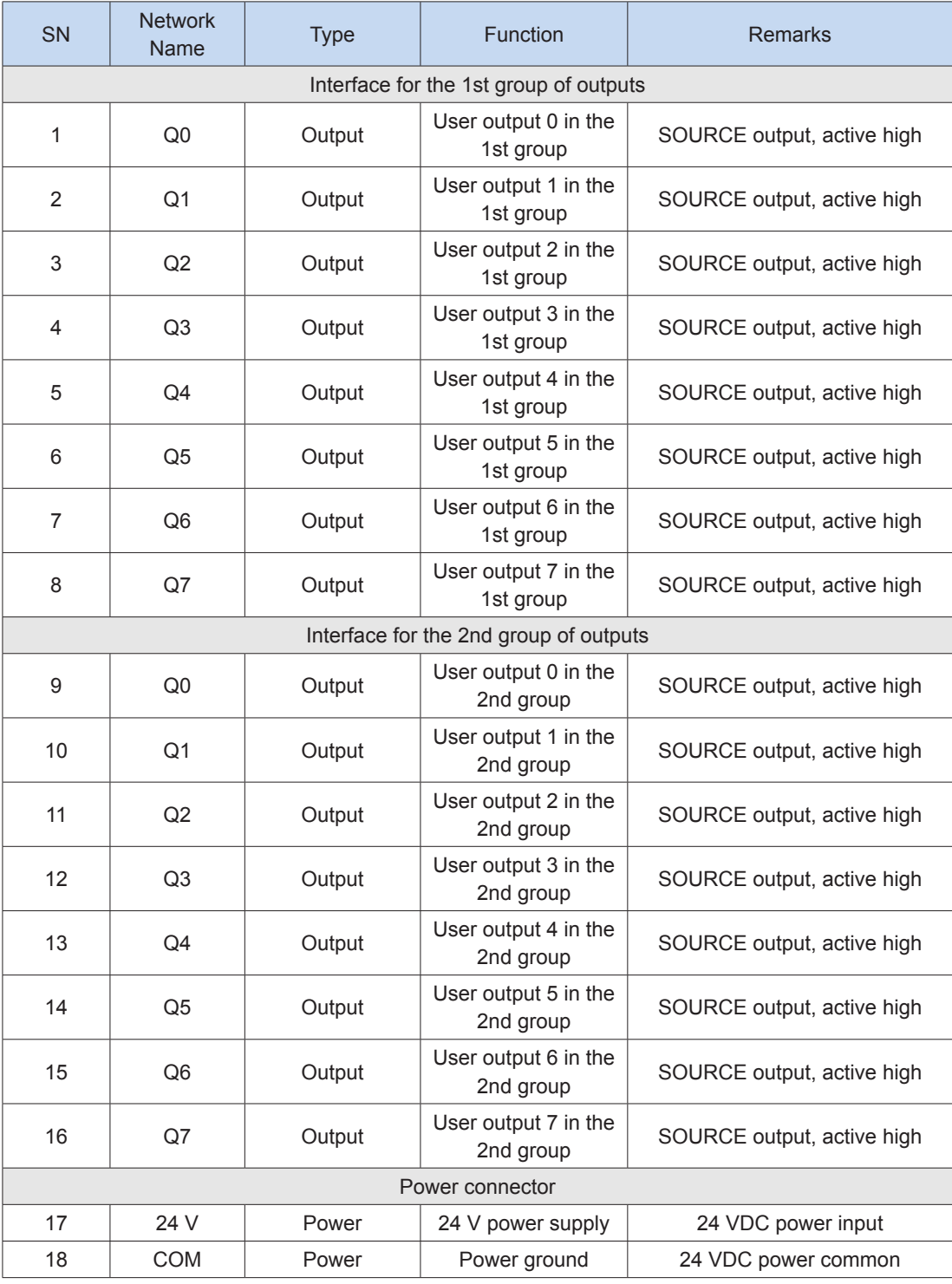

### ● Terminal definition of the transistor output module (AM600-0016ETN)

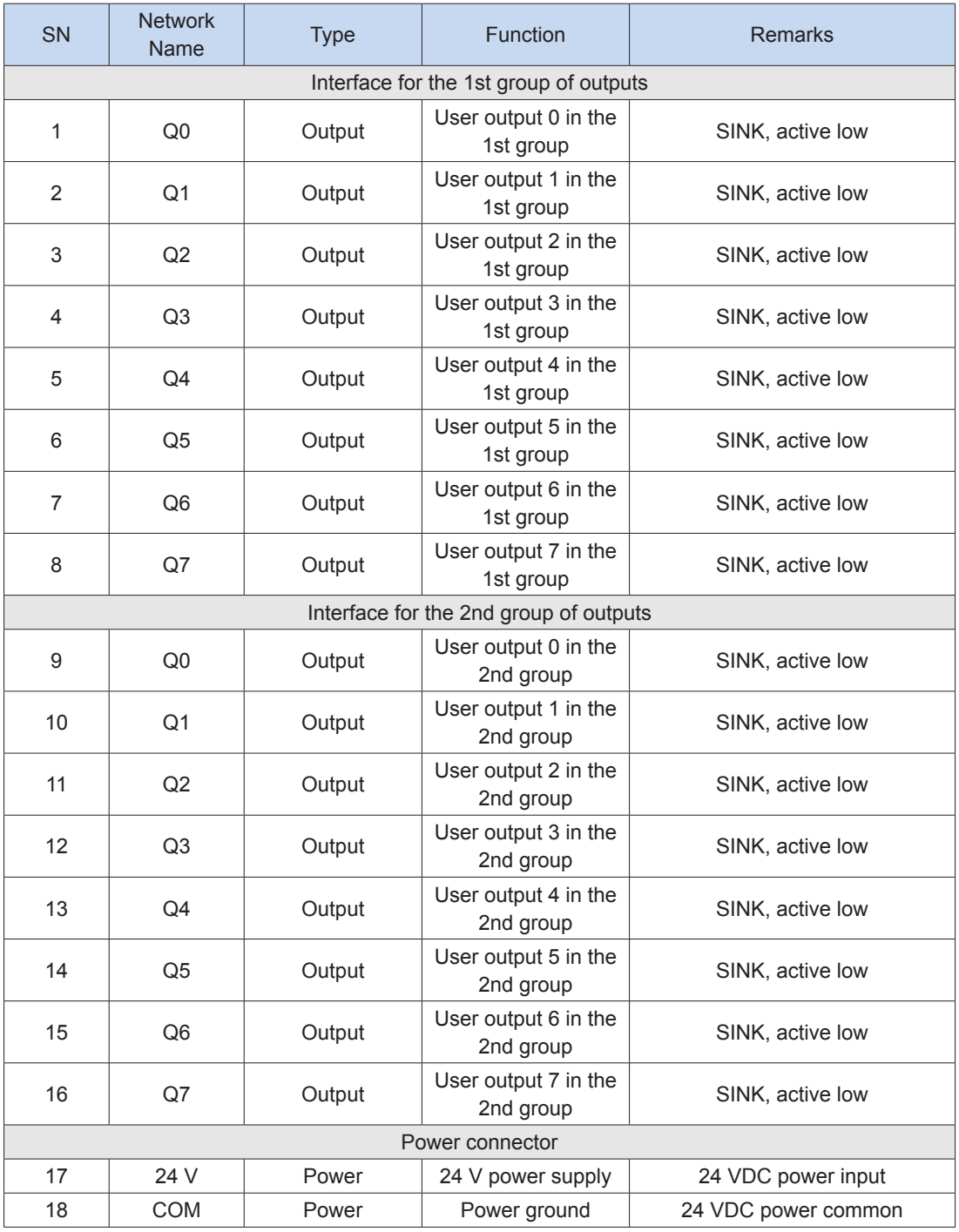

#### ● Terminal definition of the relay output module (AM600-0016ER)

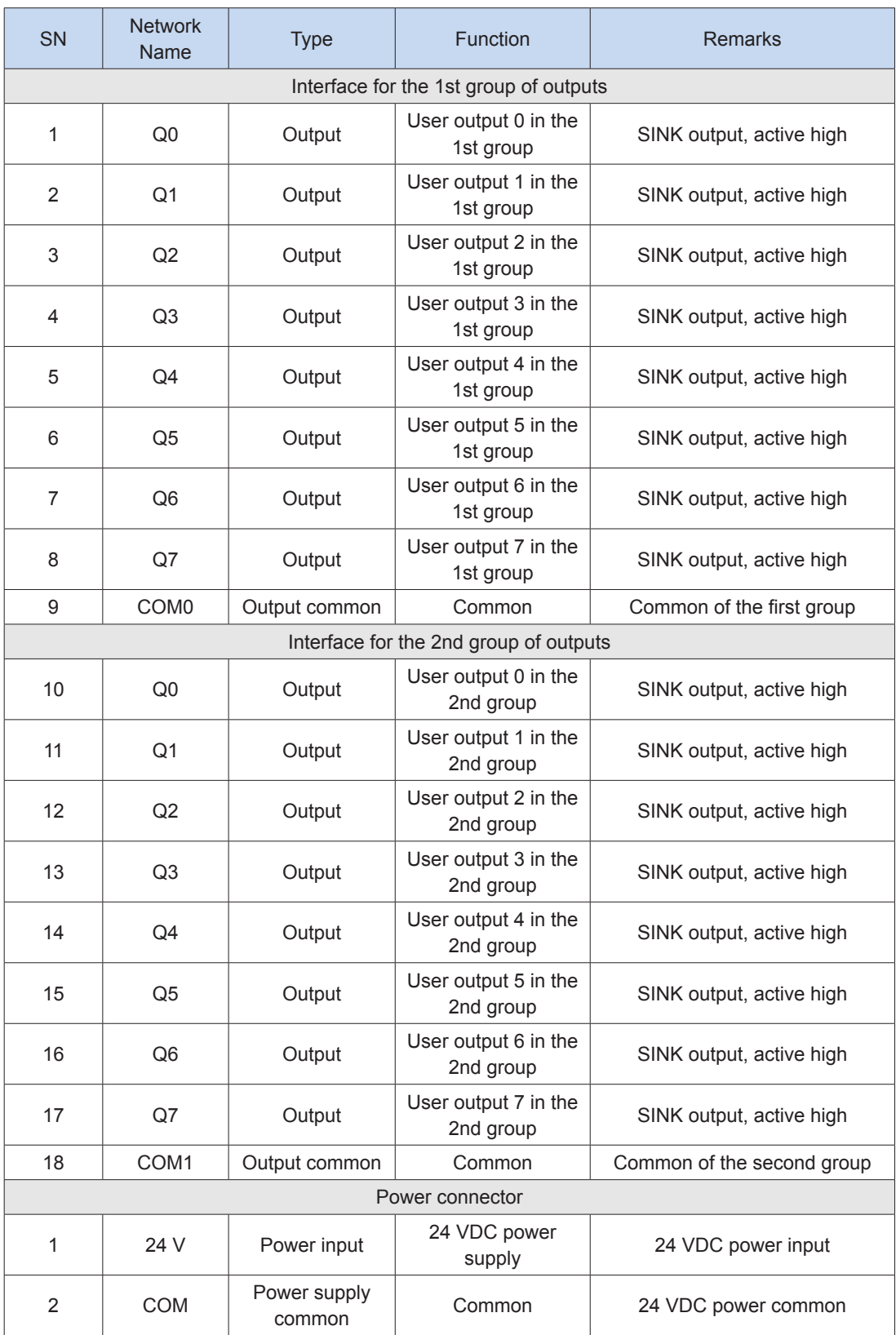

#### ● AM600-0016ETN output wiring

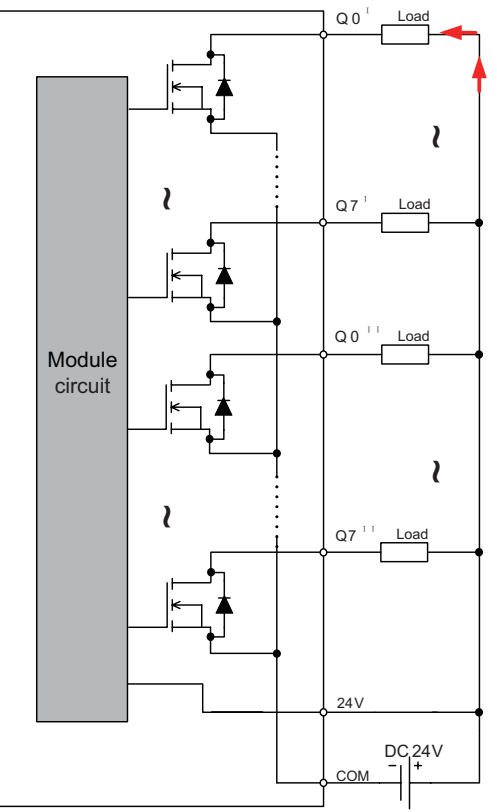

AM600-0016ETN output wiring diagram

**i**

● AM600-0016ETP output wiring

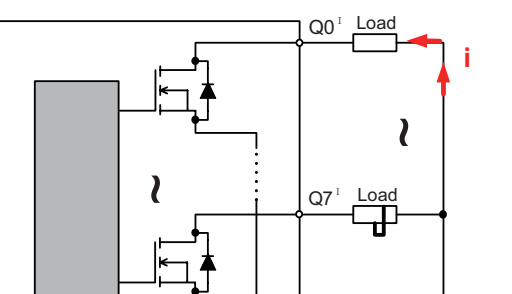

~

Internal circuit

**COM** 

24V

 $Q0$ <sup>1</sup>

<sup>I</sup> Load

Load

~

 $Q7$ <sup>1</sup>

 $DC24V$ 

AM600-0016ETP output wiring diagram

10

#### ● AM600-0016ER output wiring

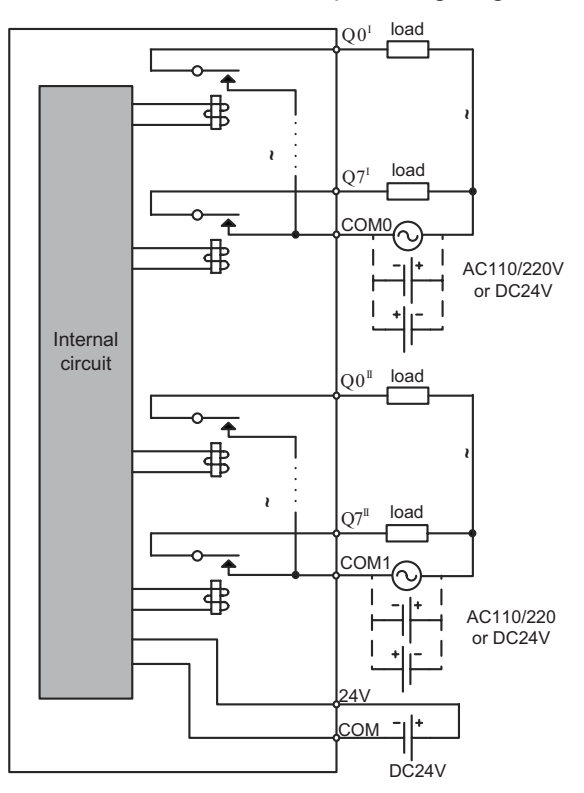

AM600-0016ER output wiring diagram

#### (3) Module usage

When a local digital output extension module is connected to the main module, the SN of the Y port on the extension module follows that of the Y port on the main module. For example, the main module H3U connects the AM600-0016ETN. The SN of the last Y port of the main module is Y37. The SNs of the 16 Y ports of the extension module are Y40 to Y47 and Y50 to Y57. Use the same method to number Y ports of the following digital output extension modules.

Note: SN of Y ports of the extension module starts from units position 0 in octonary system. The relay output extension module and transistor output extension module can be connected to the relay or transistor main module.

## 10.2.4 Analog Input Module (AM600-4AD)

#### (1) Specifications

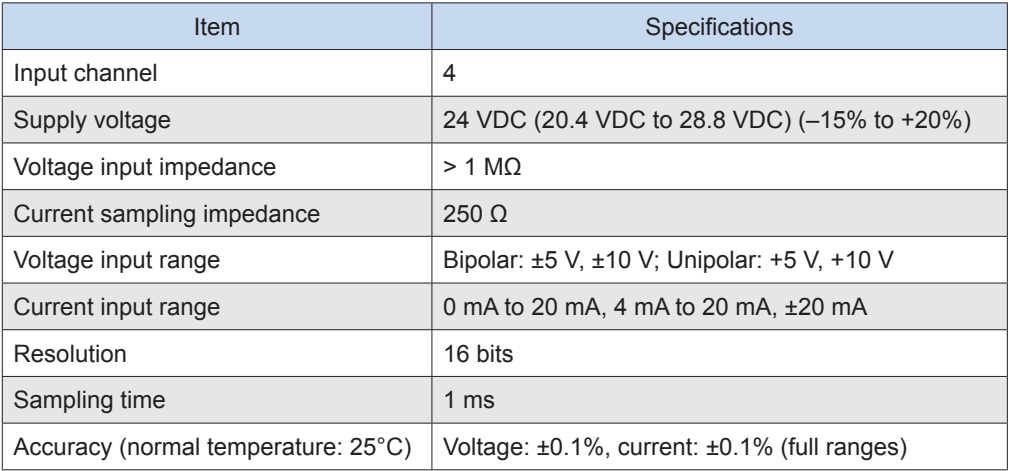

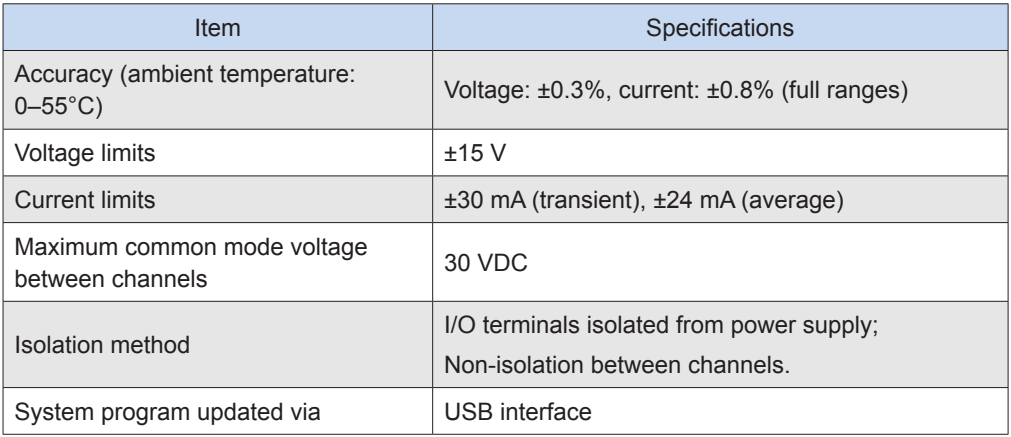

### (2) Terminal definition and external wiring

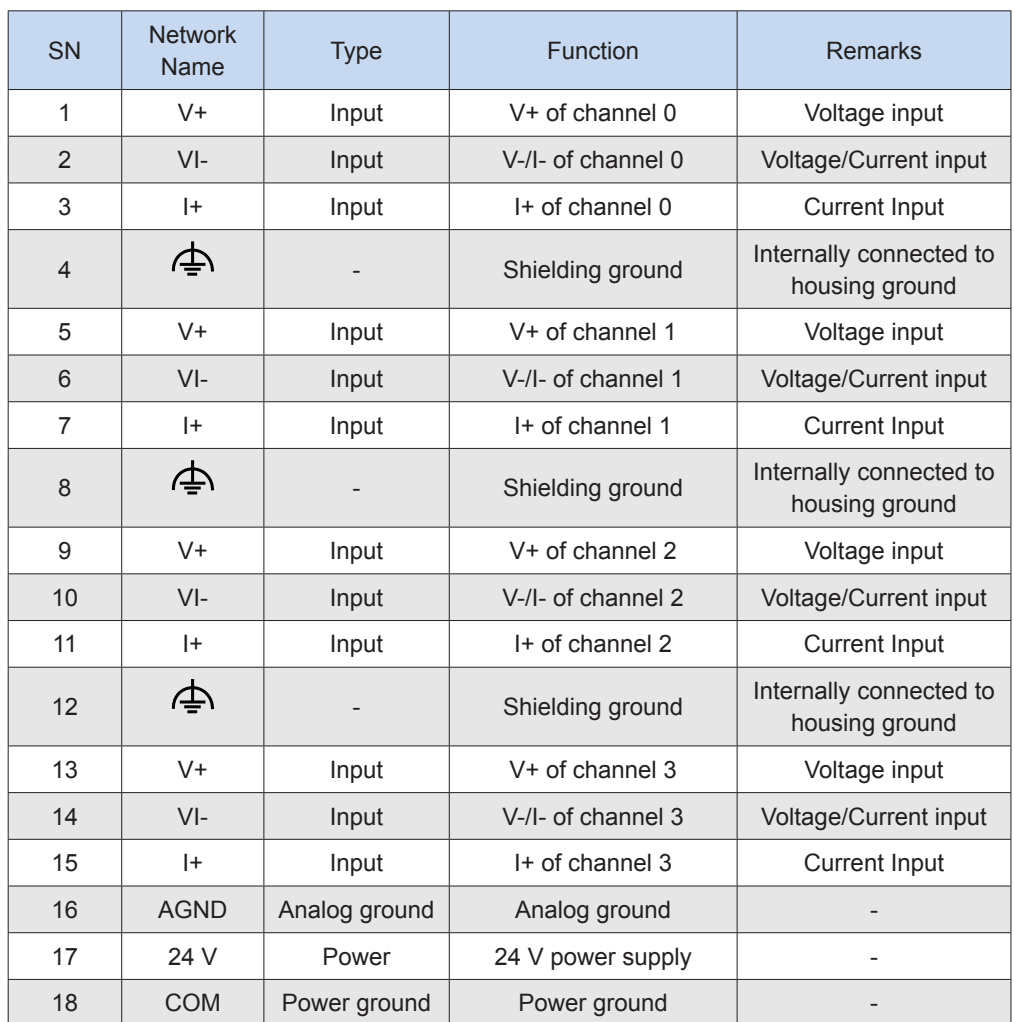

● External wiring

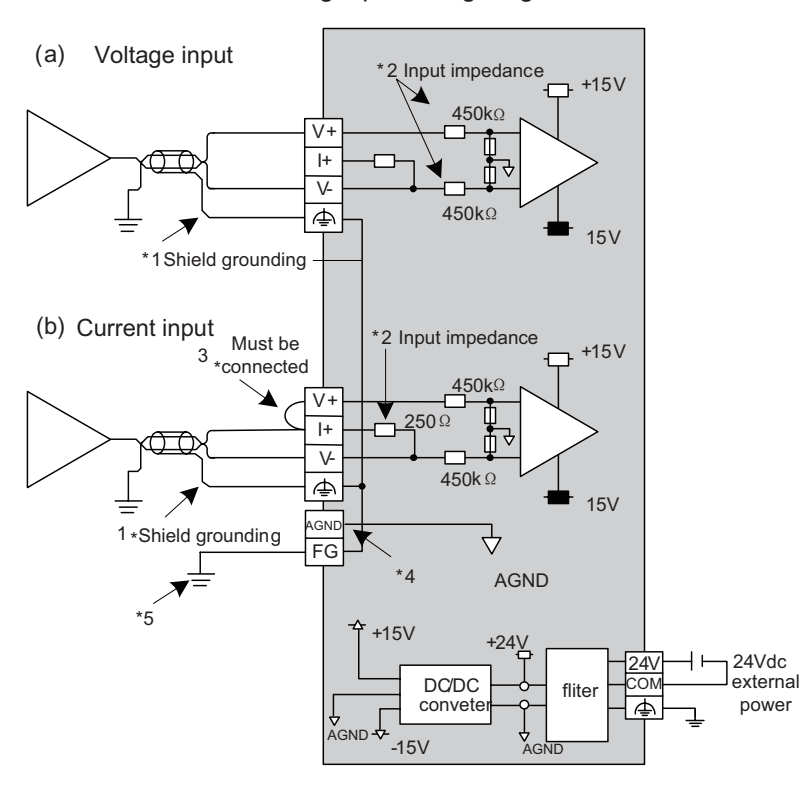

Analog input wiring diagram

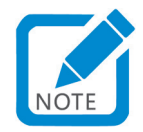

- Use 2-core shielded twisted pair cable for analog signal.
- Indicates input impedance of 4AD.
- For current input, terminal  $(V+)$  must be connected to terminal  $(I+)$ .
- When the input signal is a differential signal, "AGND" can be connected to analog ground of compatible devices to eliminate the difference of common mode voltage between devices and ensure the accuracy of module sampling.
- The module should be mounted on a well-grounded metal bracket, and ensure that the metal shrapnel at the bottom of the module is in good contact with the bracket.
- (3) Wiring precautions
- Do not bundle the cable together with AC cable, main lines, high voltage cable and so forth; otherwise, it may result in an increased noise, surge and induction.
- Apply single-point grounding for the shielding of shielded cable and solder sealed cable.
- Tubed and solderless crimp terminal cannot be used with terminal block. Using marking sleeve or insulation sleeve to cover the cable connector part of the crimp terminals is recommended.
- (4) Example for H3U+AM600-4AD programming
- ① Select the module AM600-4AD to be added from the module list. Double-click the module to automatically add it to the extension rack, or use the left mouse button to drag it onto the extension rack.

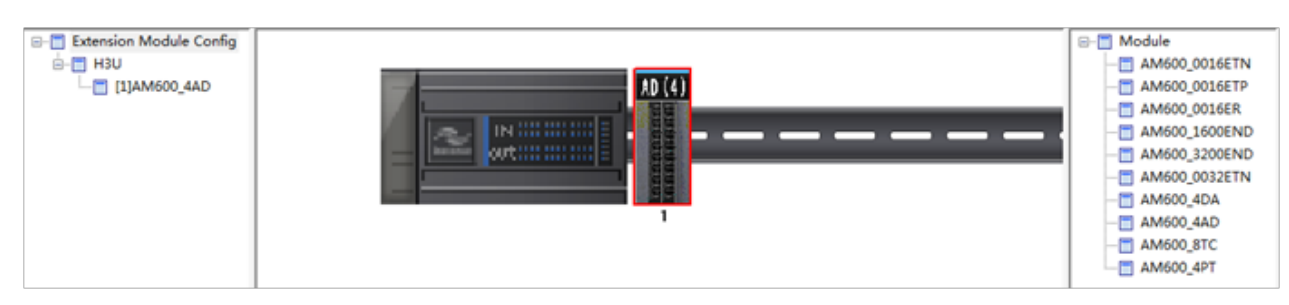

② Double-click the AM600-4AD module on the rack, and the configuration interface appears (as below).

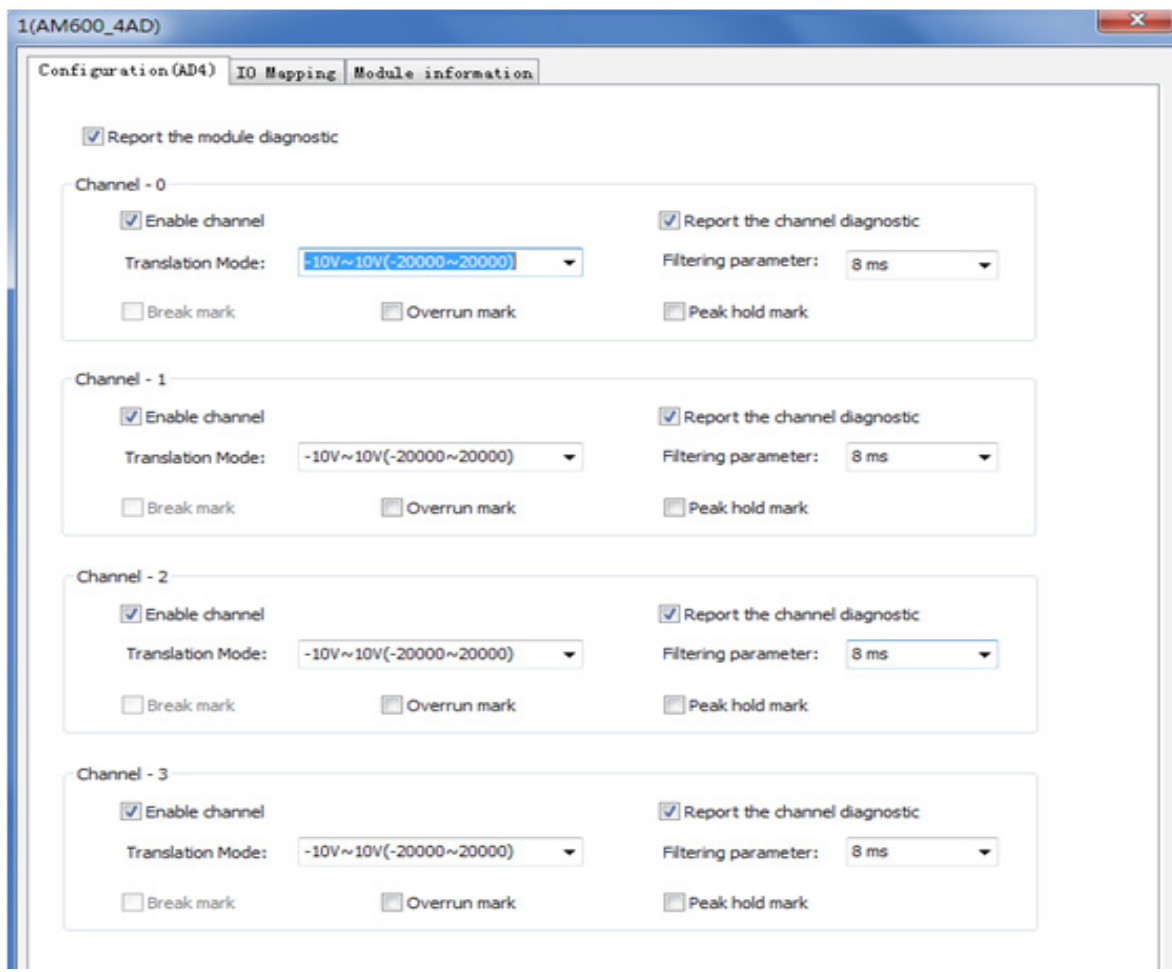

On the configuration interface, enable the corresponding channel. Disable unused channels to reduce the scan duration.

Select voltage or current of different ranges from the **Translate** drop-down list. In this example, **Translate** is configured as **-10V~10V** voltage input.

Select filter time from the **Filtering** drop-down list.

③ On the **IO Map** tab page, map CH0 of 4AD module to D200 of element D.

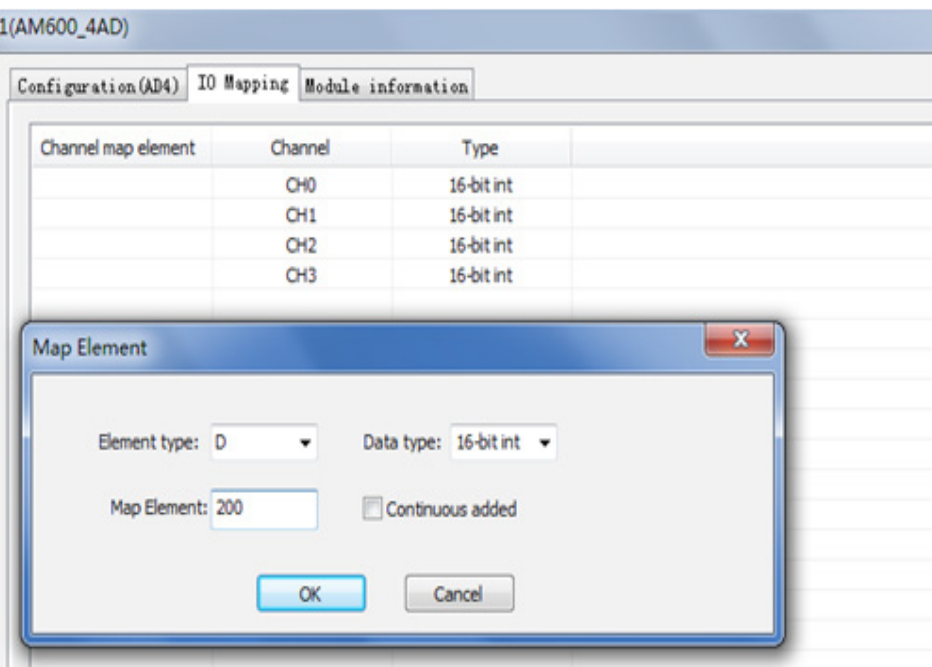

The relationship between mapping and actual input analog value is as follows:

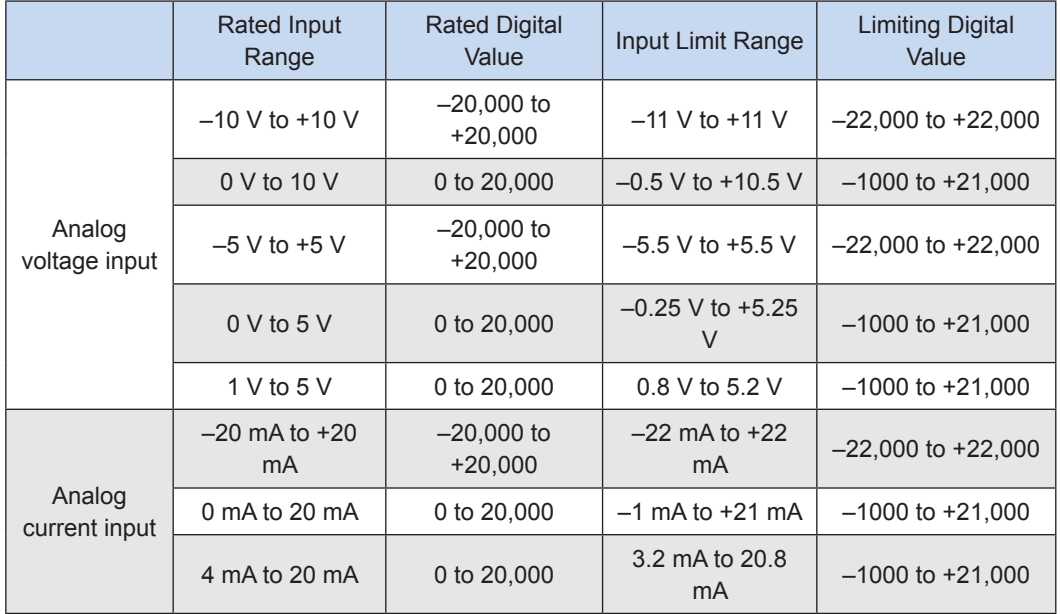

④ Use ladder graphic programming language to program AD sampling. Change mapping tag of CH0 from D200 to D0.

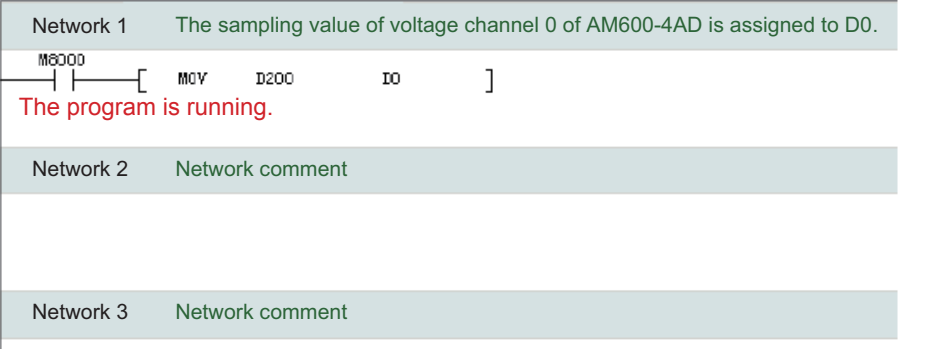

⑤ After successful compiling, download the project and run it.

# 10.2.5 Analog Output Module (AM600-4DA)

# (1) Specifications

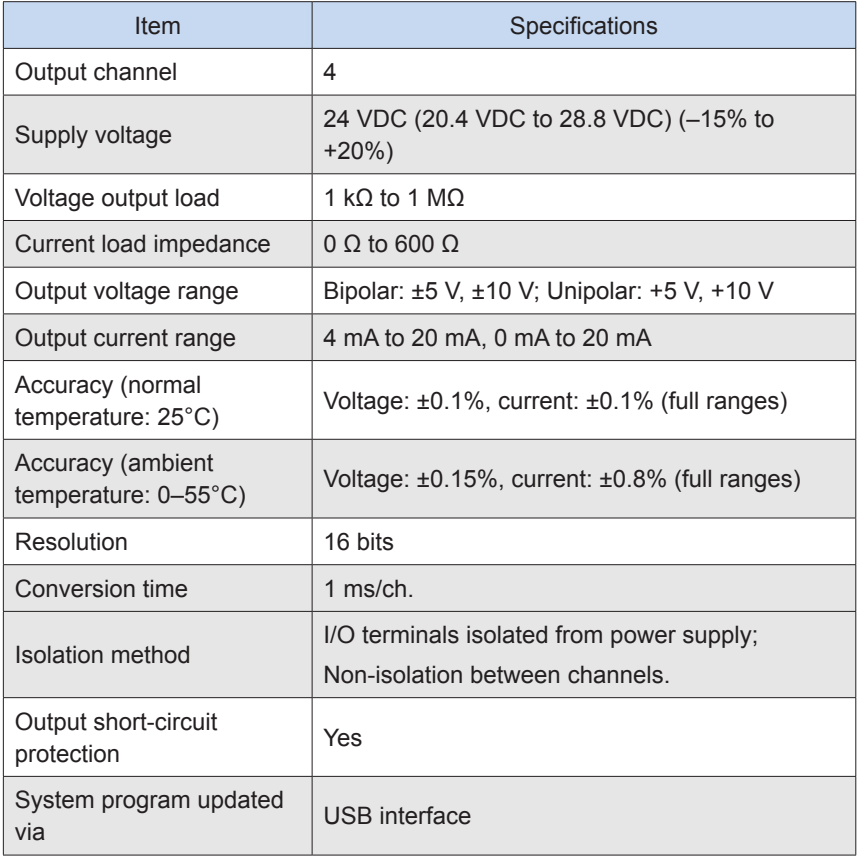

# (2) Terminal definition and external wiring

● Terminal definition

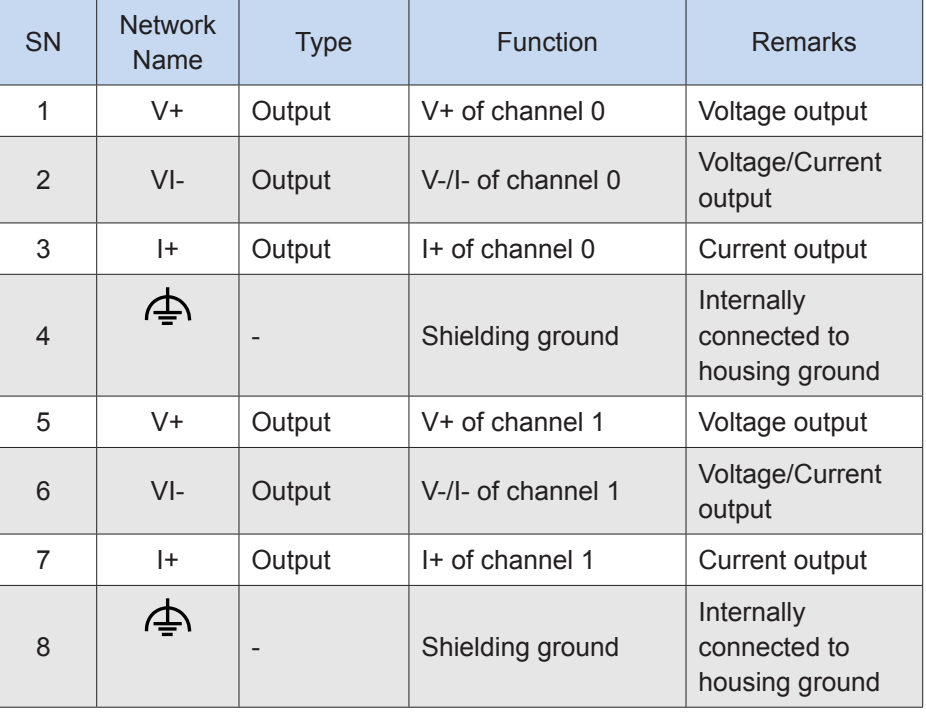

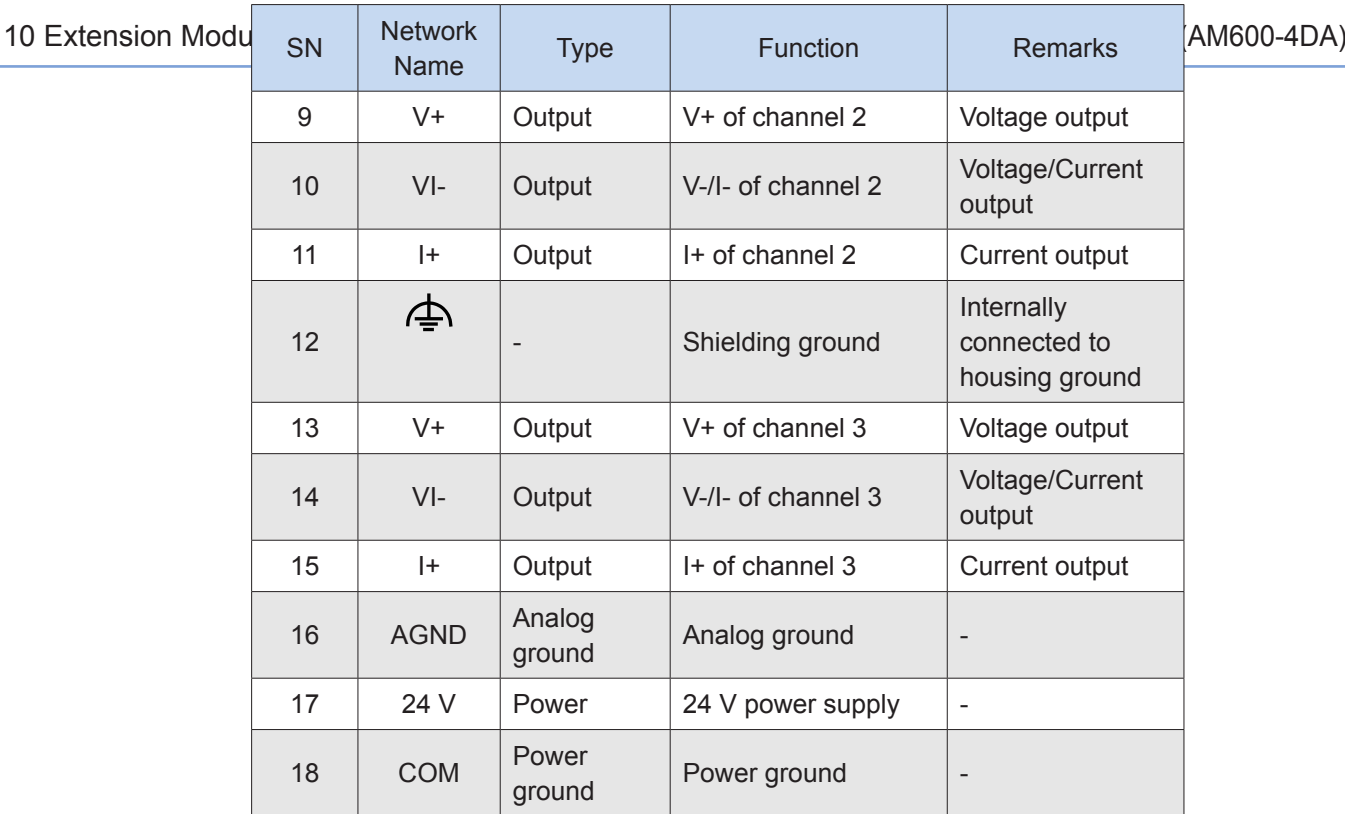

**External wiring** 

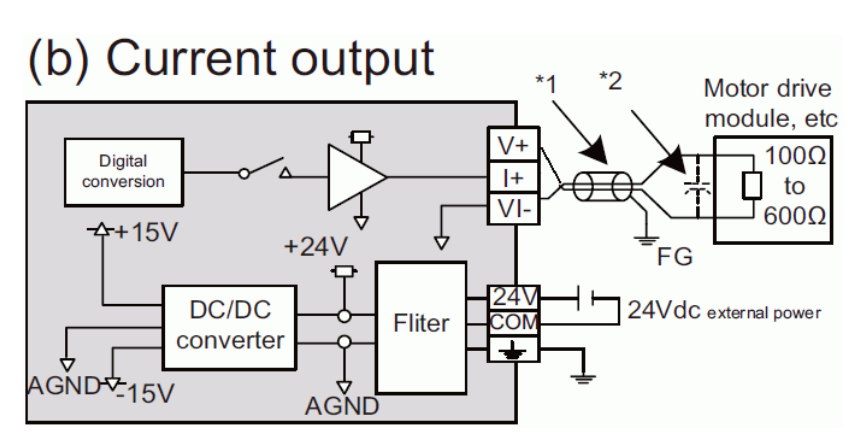

① Connection for voltage-controlled signal

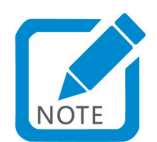

- Use 2-core shielded twisted pair cable as power cable.
- 10 If noises or ripples are generated in external wiring, connect a capacitor of 0.1 to 0.47mF, 25V between terminals V+/I+ and VI-.

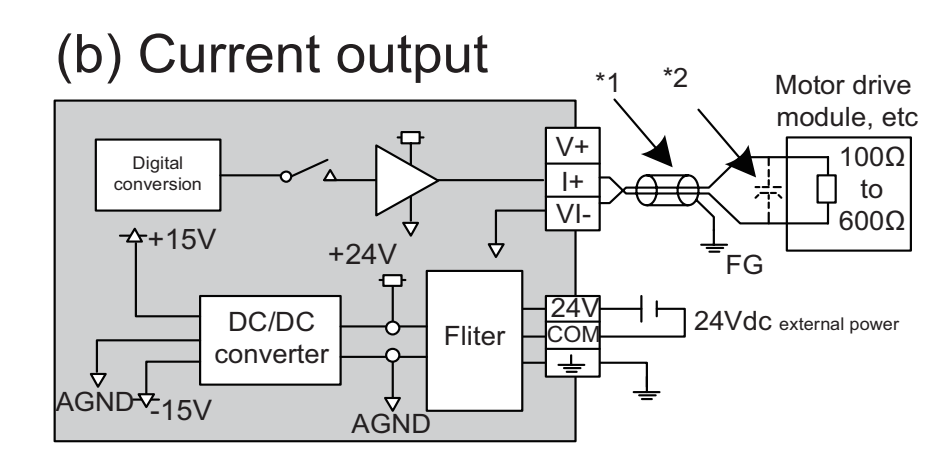

② Connection for current-controlled signal

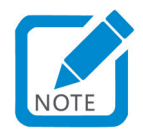

- Use 2-core shielded twisted pair cable as power cable.
- If noises or ripples are generated in external wiring, connect a capacitor of 0.1 to 0.47mF25V between terminals V+/I+ and VI-.
- ③ Wiring precautions

Do not bundle the cable together with AC cable, main lines, high voltage cable and so forth; otherwise, it may result in an increased noise, surge and induction.

Apply single-point grounding for the shielding of shielded cable and solder sealed cable.

Tubed and solderless crimp terminal cannot be used with terminal block. Using marking sleeve or insulation sleeve to cover the cable connector part of the crimp terminals is recommended.

#### 3) Example for H3U+AM600-4DA Programming

① Select the module AM600-4DA to be added from the module list. Double-click the module to automatically add it to the extension rack, or use the left mouse button to drag it onto the extension rack.

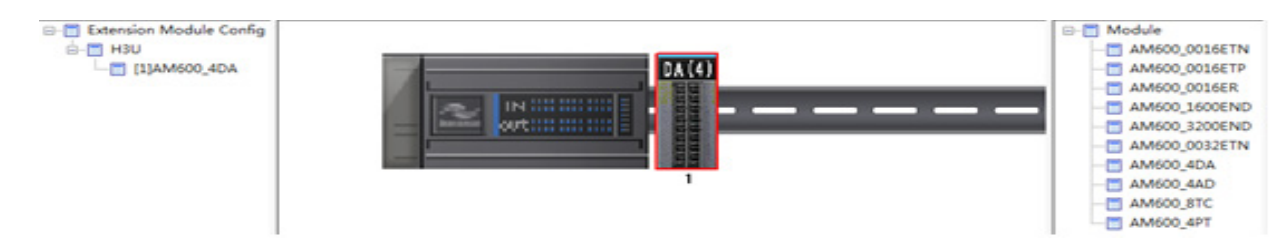

② Double-click the AM600-4DA module on the rack, and the configuration interface appears (as below).

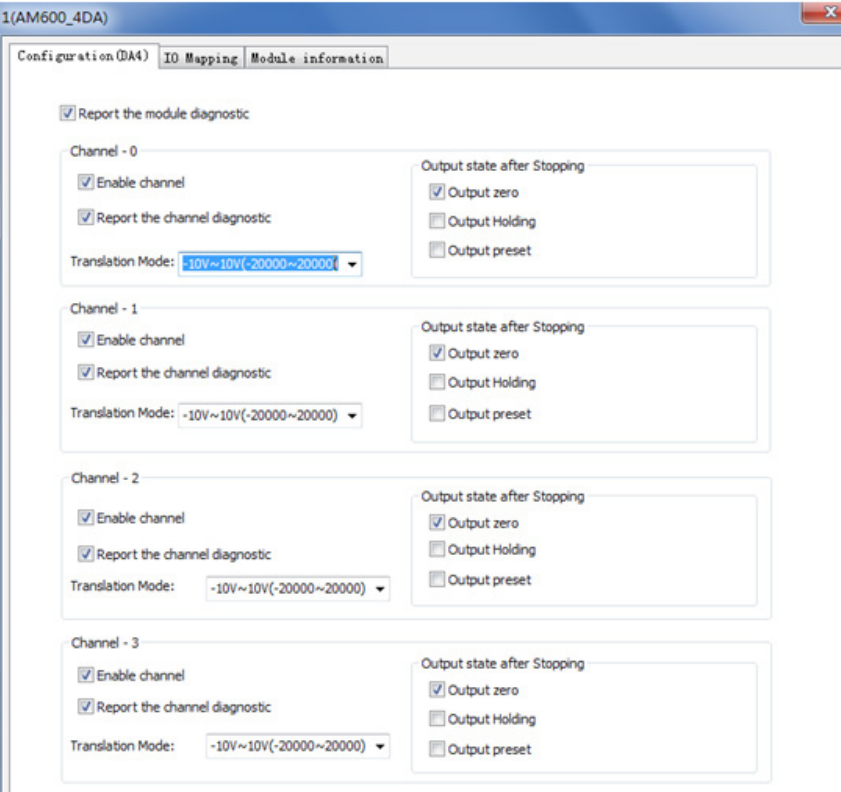

On the **General Configuration** interface of the AM600-4DA module, enable Channel-0, and configure **Conversion Mode** as **-10V~10V** voltage output. **State Output After Stop** can also be configured.

On the configuration interface, enable the corresponding channel. Disable unused channels to reduce the scan duration.

Select voltage or current of different modes from the **Translate Mode** drop-down list. In this example, **Translate Mode** is configured as **-10V~10V** voltage output.

**Output state after Stopping** sets the module output condition when the PLC is in the stopped state. The options include **Output zero**, **Output hold**, and **Output preset**.

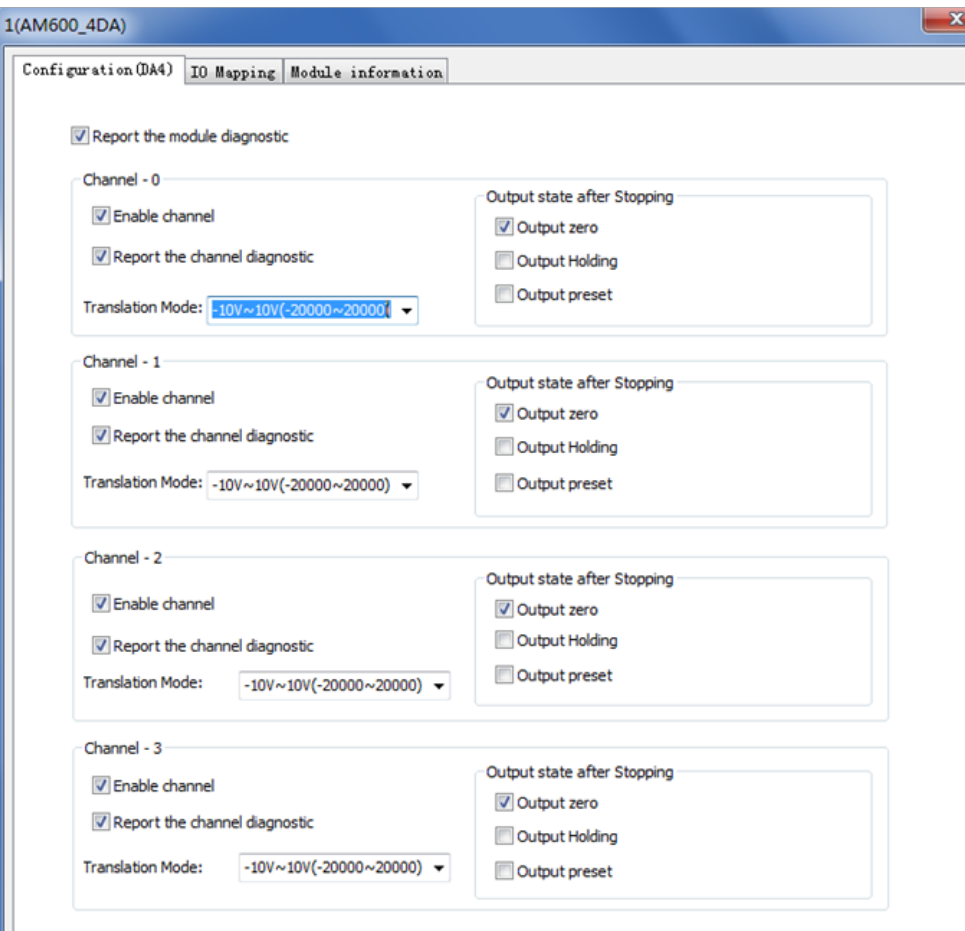

③ On the **IO Map** tab page, map CH0 of 4DA module to D0 of element D.

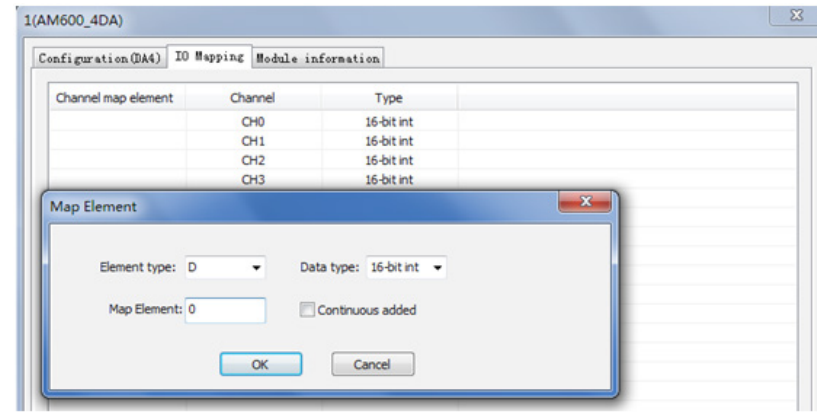

The relationship between elements and actual analog values is as follows:

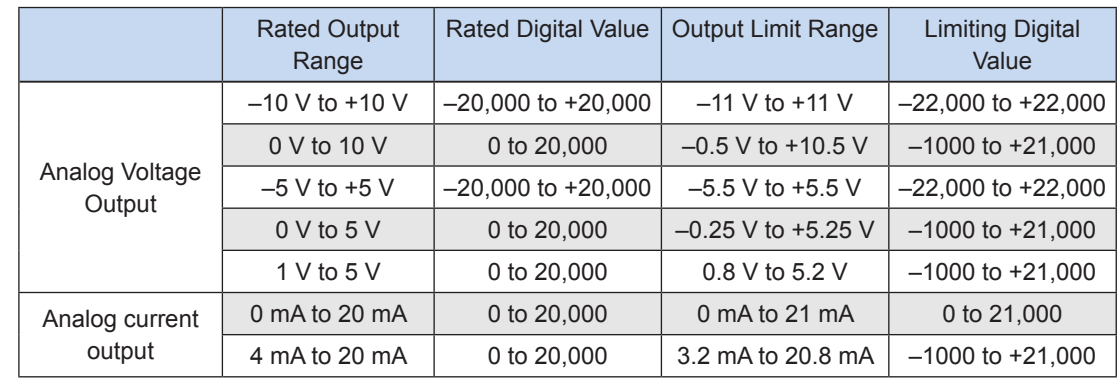

④ Use ladder graphic programming language to program DA output. As –10 V to +10 V corresponds to the digital of –20,000 to +20,000, assign 20,000 to D0, and the output voltage of the module's channel 0 is +10 V.

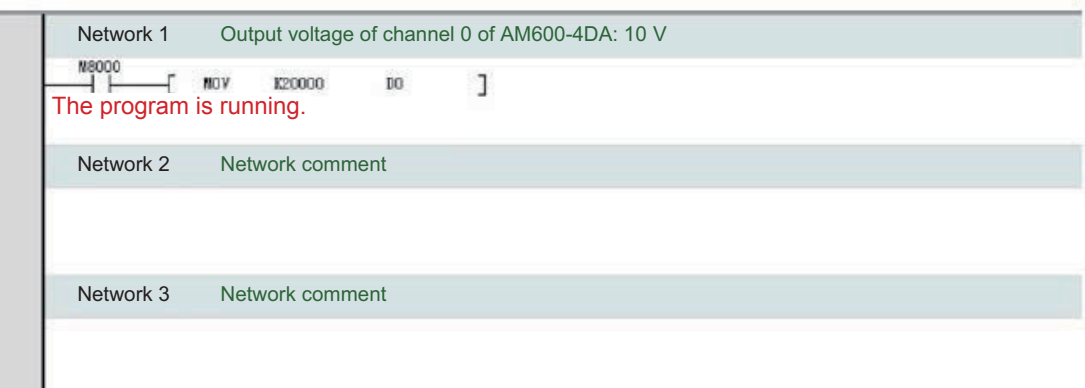

⑤ After successful compiling, download the project and run it.

# 10.3 Remote Extension Modules

## 10.3.1 AM600RTU-COP Remote Extension Module

AM600-RTU-COP is a CANopen communication module, which can be directly connected to a local digital or analog module. The H3U connects to AM600RTU-COP over the CANopen bus for access to remote extension modules.

#### (1) Specifications

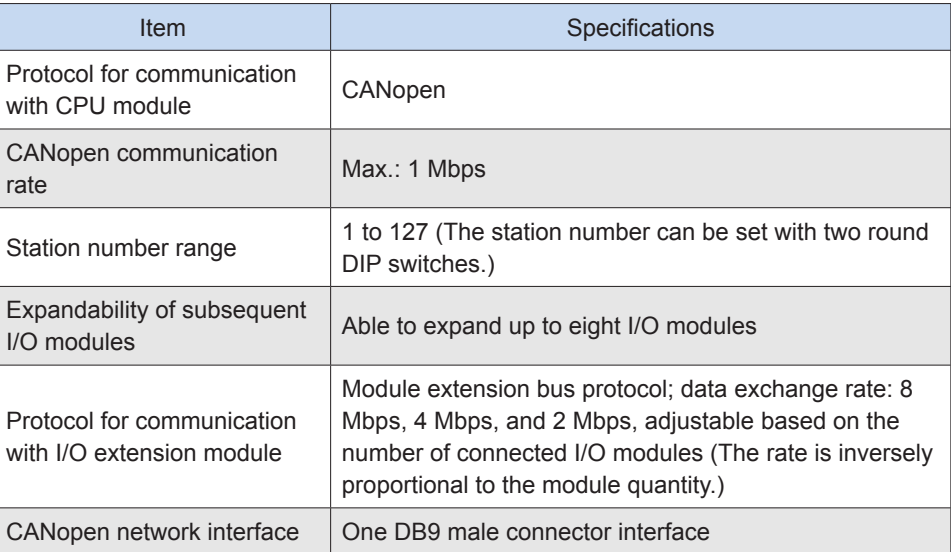

- (2) Networking configuration
- ① Start AutoShop and click **Communication Config** on the project management interface.

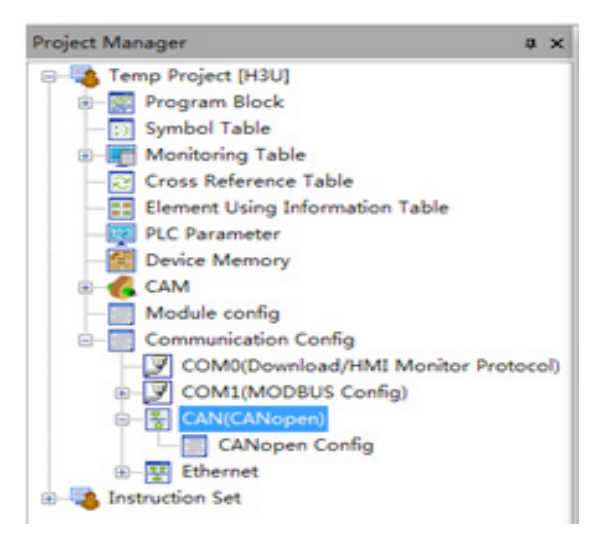

② Right-click **CAN Config** and choose **CANOpen**.

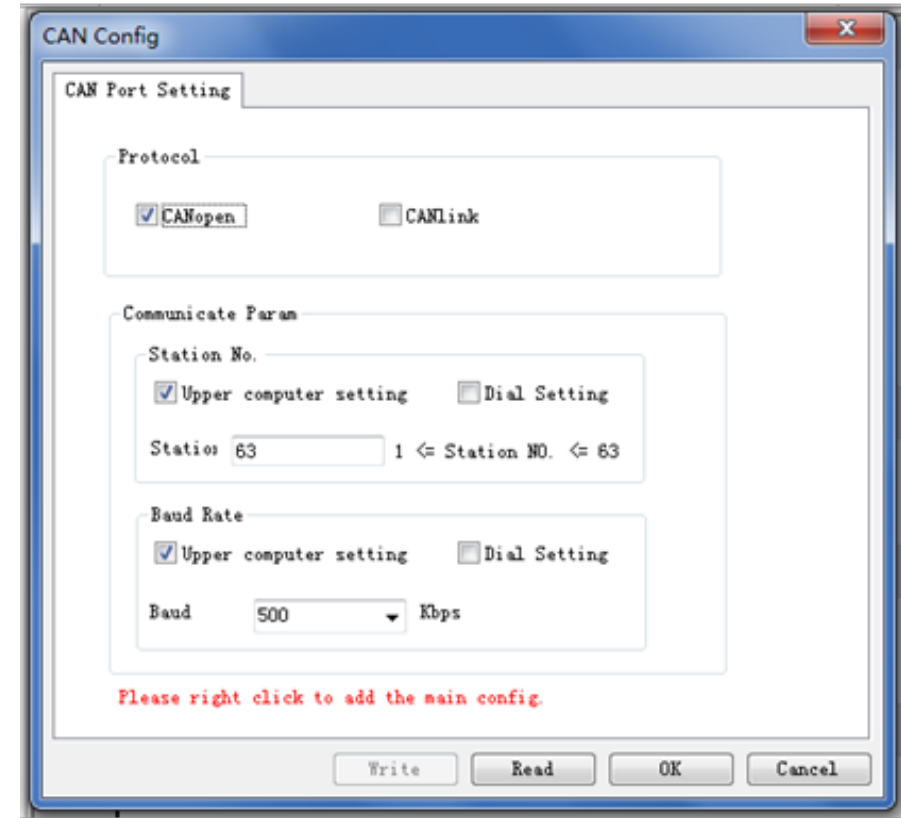

Click **OK**. The following interface is displayed.

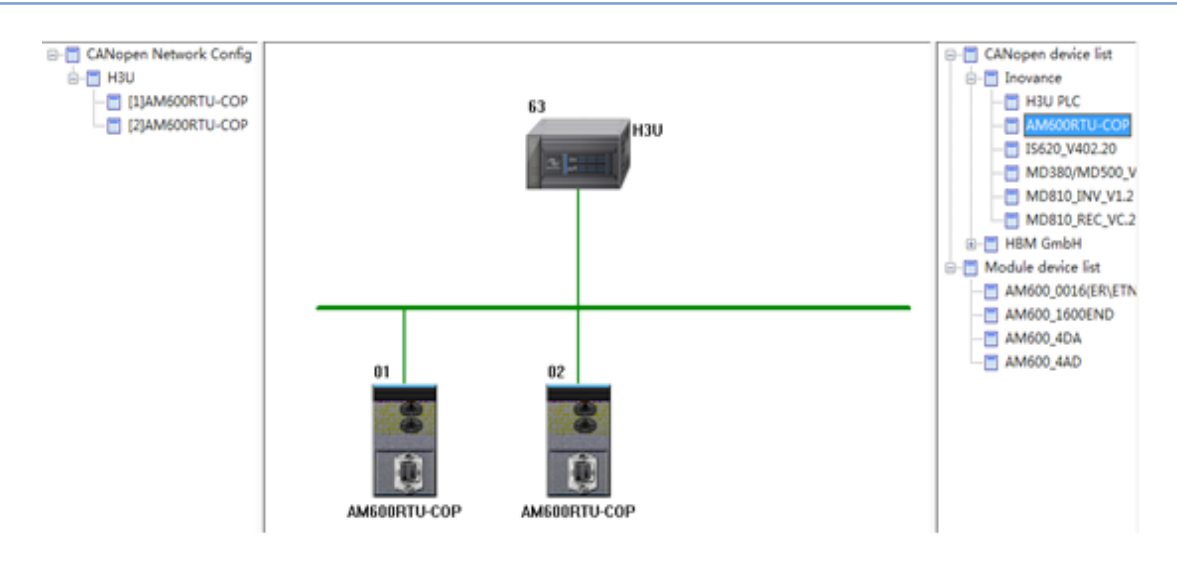

- (3) Addition of the CANopen device
- ① Add the AM600RTU-COP CANopen device.

Choose **CANopen device list** > **Inovance** and double-click **AM600RTU-COP** or use the left mouse button to drag it to the pane on the right. The AM600RTU-COP communication module is automatically connected to the H3U.

② Configure the extension module.

After AM600RTU-COP is added, configure the hardware of the digital or analog extension module connected to AM600RTU-COP.

Right-click the communication module to be configured and choose **Open the hardware program** from the context menu. The module configuration interface is displayed.

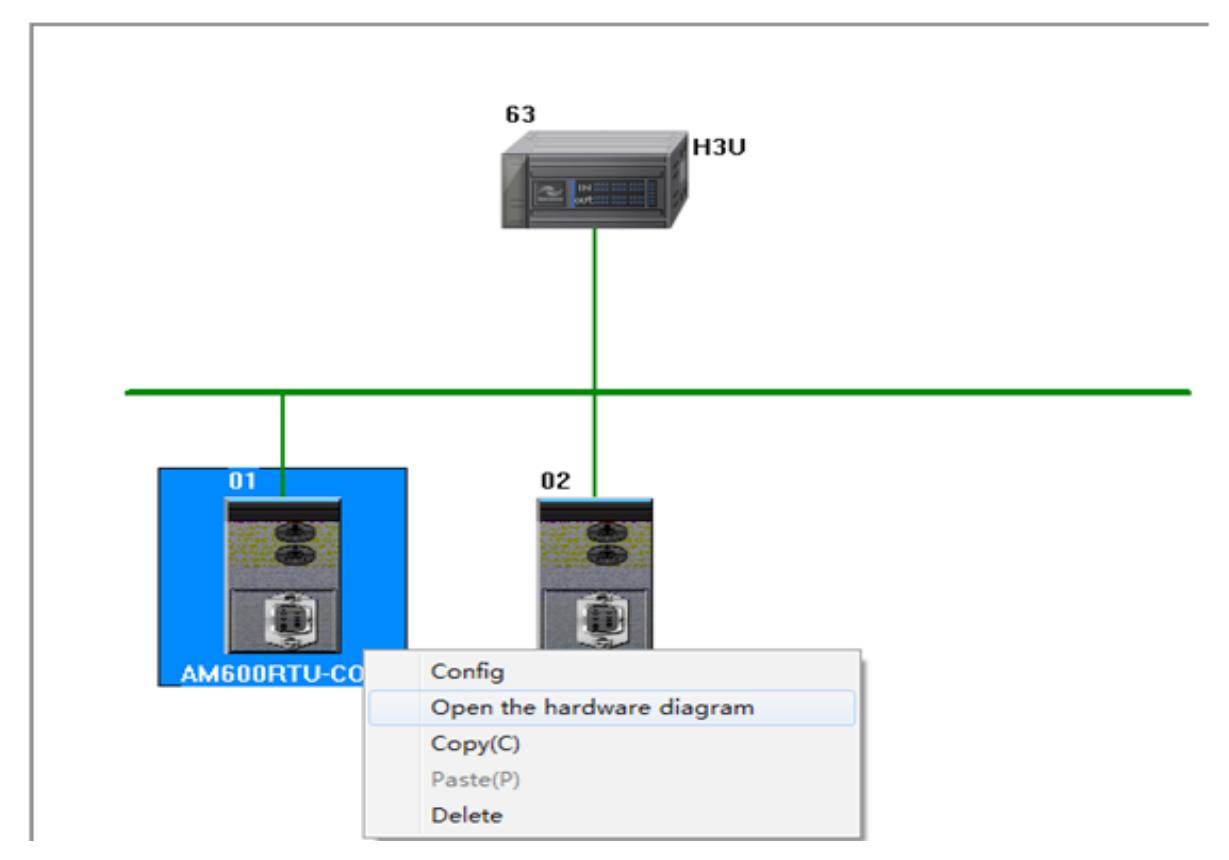

Add the corresponding digital or analog extension module to the network node rack based on the actual module usage condition.

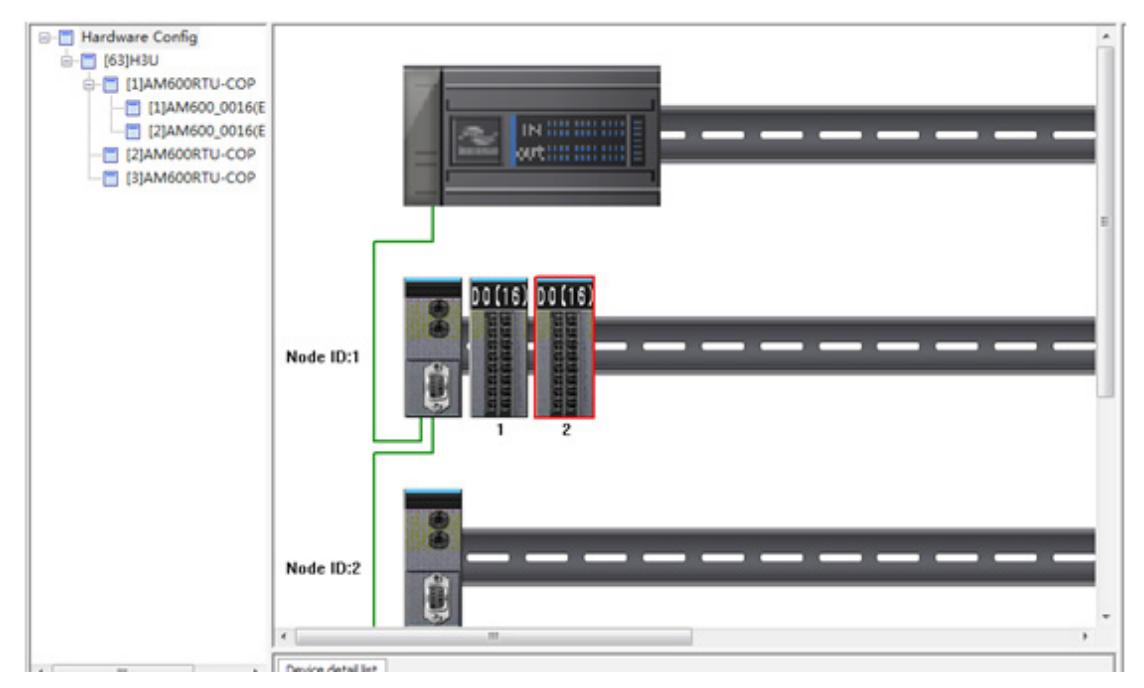

Double-click the extension module. The **IO Map** tab page shows the register mapping. The main PLC communicates with the communication module over CANopen and reads/writes the map register for remote I/O access.

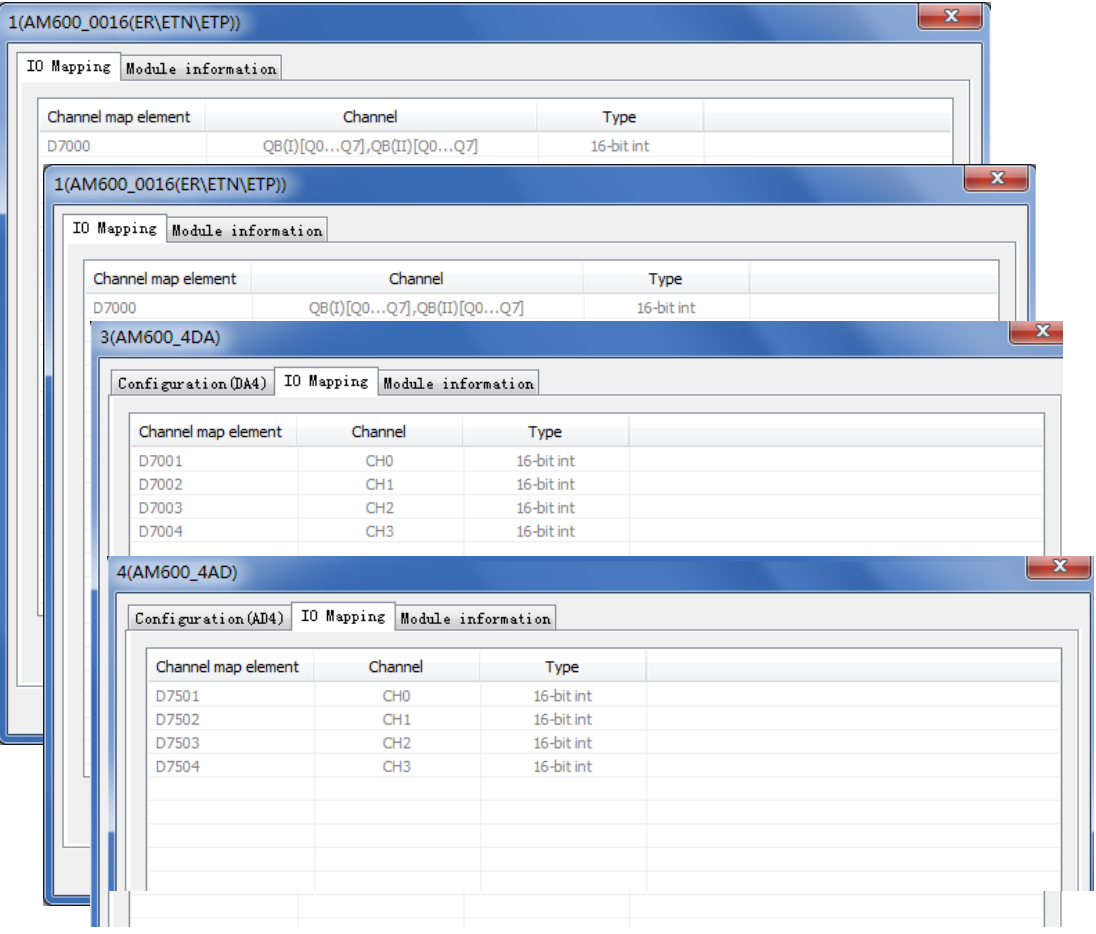

If an analog module is used, you can configure the analog input or output mode on the configuration interface. For details, see the description of local module analog setting.

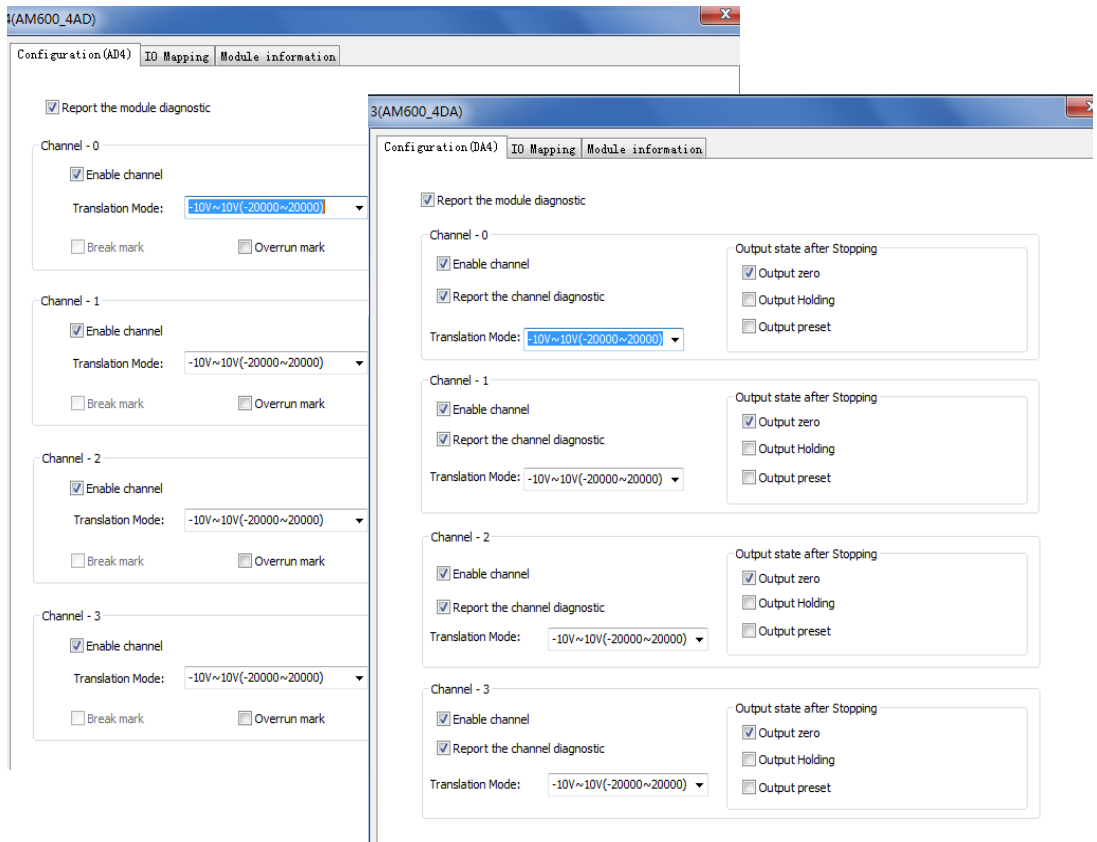

#### 4) CANopen configuration

On the CANopen configuration interface, double-click AM600RTU-COP or right-click it and choose **Configuration**. The **AM600RTU-COP** configuration interface is displayed, where you can view or set communication parameters. For details, see section Page 635, "[9.7 CANopen Communication](#page-635-0)".
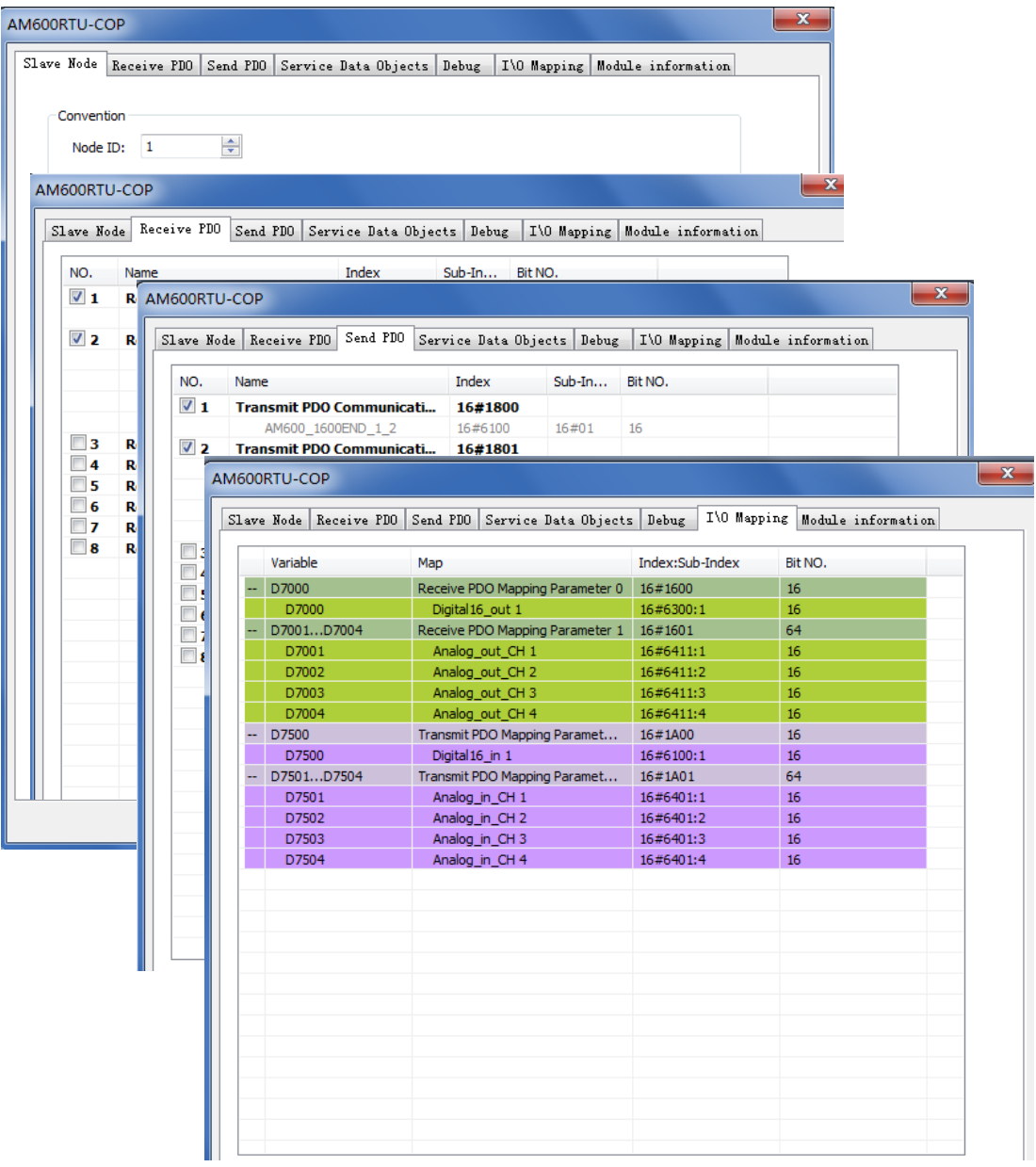

#### 10.3.2 CANlink Remote Extension Module

The CANlink bus can be used to connect to H2U series remote modules for remote extension.

The following figure shows the network diagram of connection between the H3U and H2U series remote modules over the CANlink bus.

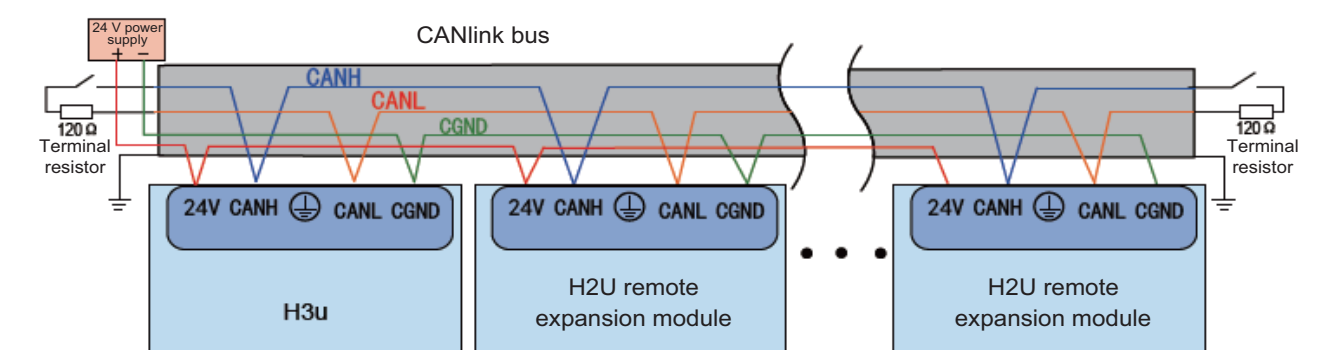

For details about the configuration of H3U CANlink communication, see section Page 616, "[9.6 CANlink](#page-616-0)  [Communication](#page-616-0)".

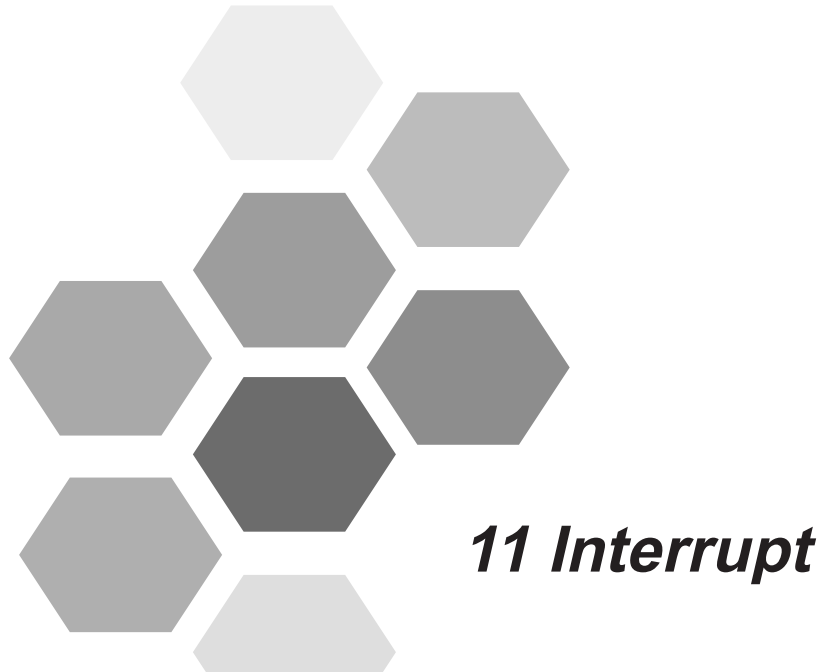

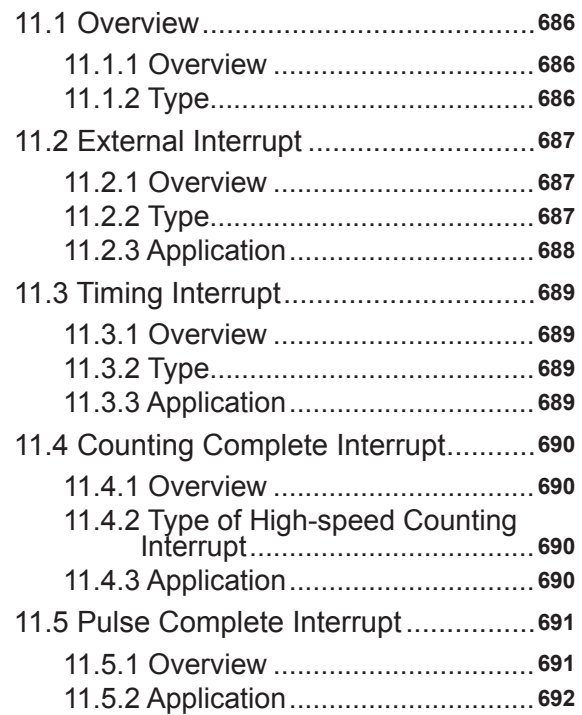

# **Chapter 11 Interrupt**

# **11.1 Overview**

#### **11.1.1 Overview**

An interrupt is a trigger signal that causes the device to immeately execute interrupt programs (interrupt subprograms) regardless of the calculation cycle of the main program.

During sequential programming, the calculation cycle causes a delay and time deviation affects mechanical actions. The interrupt function can help solve the problem.

#### **11.1.2 Type**

The following table lists interrupt types for an H3U standard model.

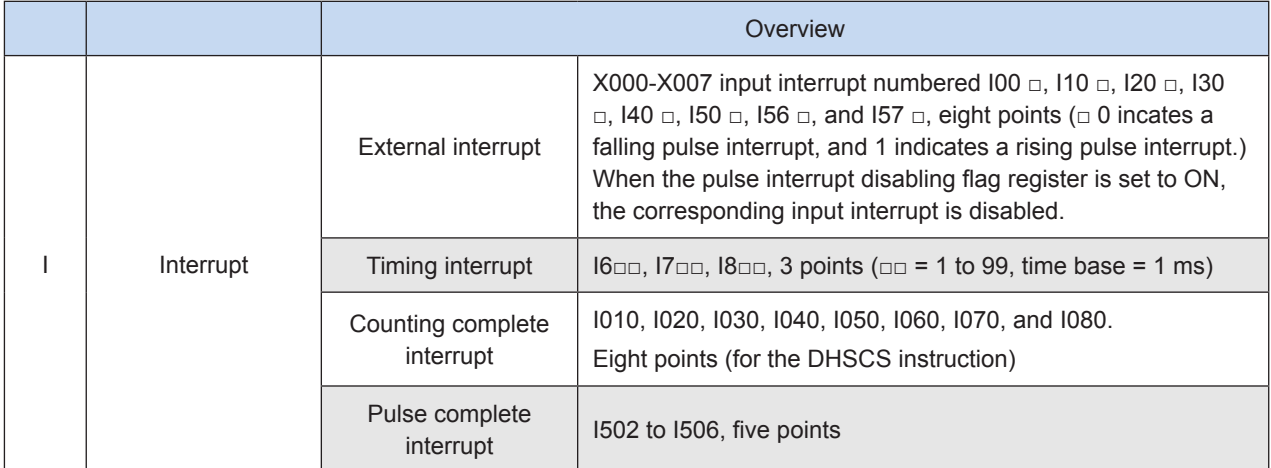

The following table lists interrupt types for an H3U-PM motion control model.

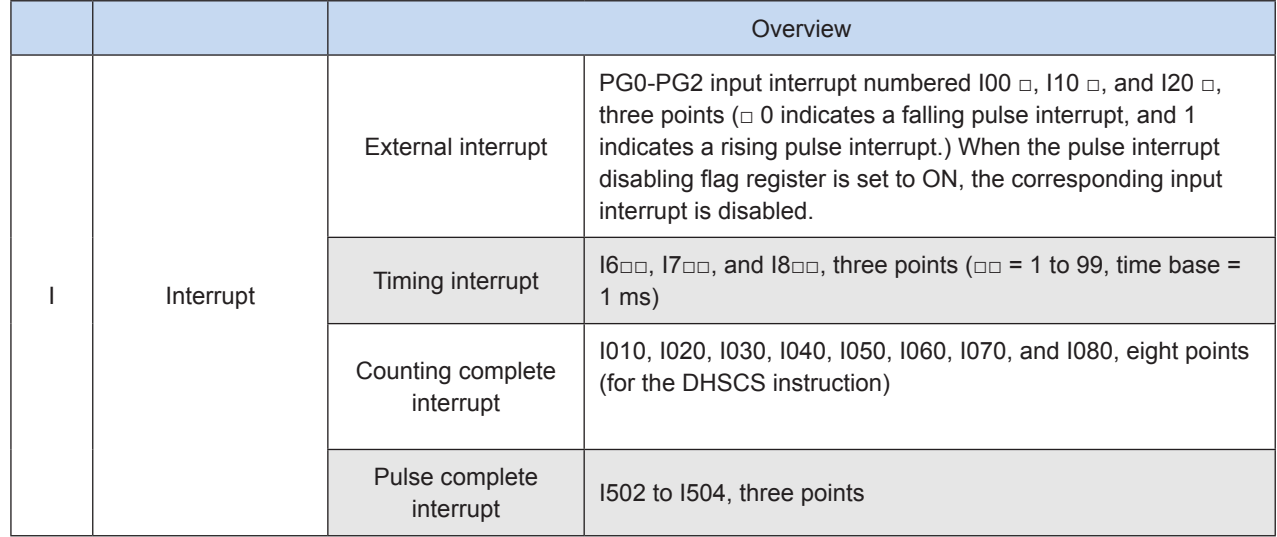

### **11.2 External Interrupt**

#### **11.2.1 Overview**

The device uses X000-X007 inputs to execute the interrupt subprogram.

As external inputs can be processed regardless of the calculation cycle of the PLC, external interrupts can be used for high-speed control and short pulse acquisition.

#### **11.2.2 Type**

#### **1) External interrupt event numbers and actions for an H3U standard model**

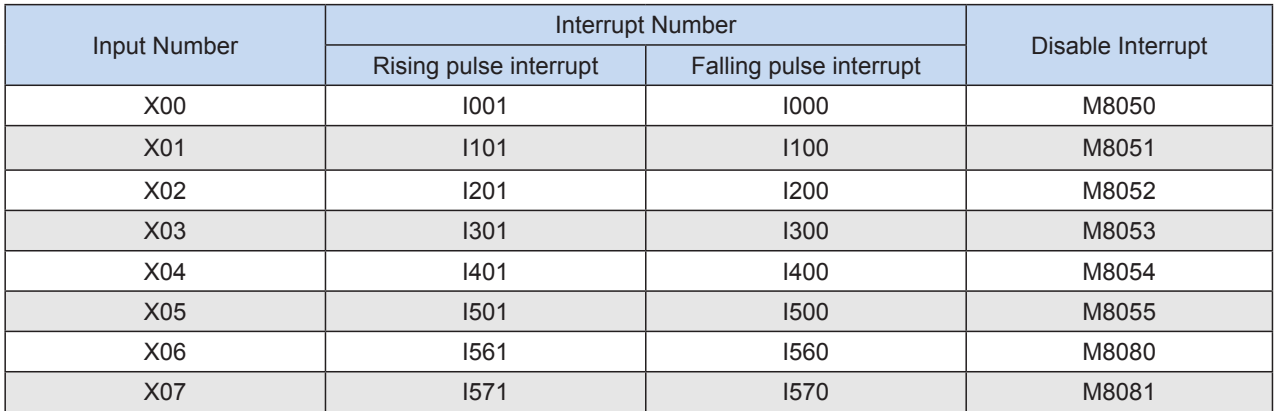

Note: When M8050 to M8055, M8080, and M8081 are ON, the corresponding interrupt events are disabled.

#### **2) External interrupt event numbers and actions for an H3U-PM model**

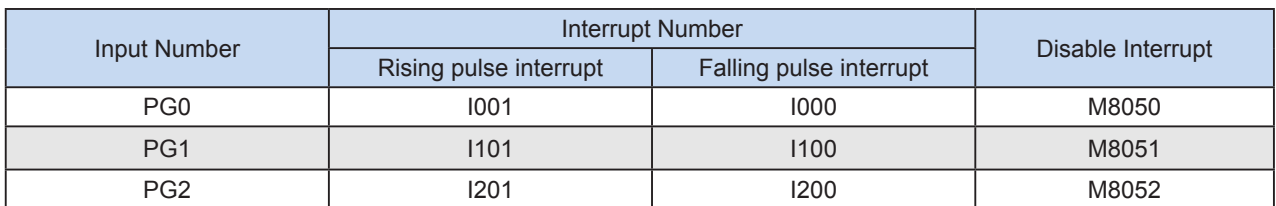

Note: When M8050 to M8052 are ON, the corresponding interrupt events are disabled.

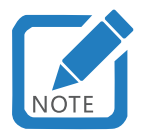

Pay attention to the following tips.

- Prohibited reuse of input numbers
- The number of the input relay as an interrupt pointer cannot be the same as the ID of any application instruction within the same input range, for example, the high-speed counter instruction, pulse capture instruction, and pulse density instruction.
- Automatic input filter adjustment
- When the input interrupt pointer I□0□ is specified, the input filter of the input relay will be automatically used for high-speed reading. Therefore, you do not need to use the REFF instruction and special register D8020 (input filter adjustment) to change the filter adjustment.
- In addition, the input filter of the input relay not used as an external signal input interrupt pointer remains effective for 10 ms (initial value).
- Reuse of pointer numbers
- Rising pulse interrupt and falling pulse interrupt (for example, I001 and I000) sharing one input number cannot be written simultaneously.

#### **11.2.3 Application**

- Program used for counting rising pulses corresponding to the external input interrupt X02
- ① Establishing an X02 rising pulse interrupt subprogram I201

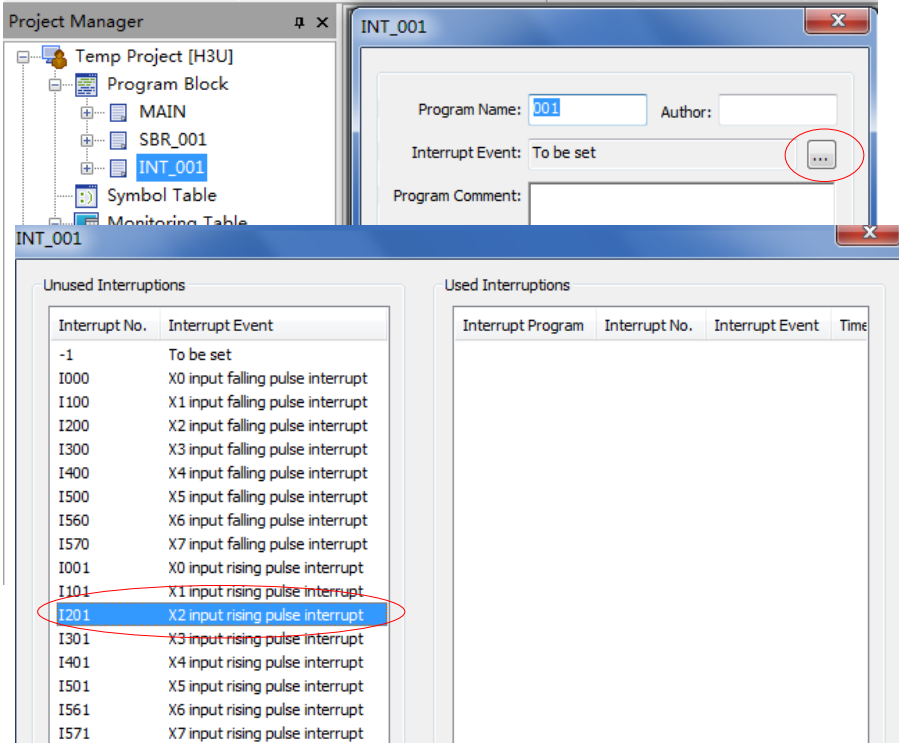

② Content of the interrupt subprogram

D0 increases by 1 each time an X02 rising pulse interrupt is generated.

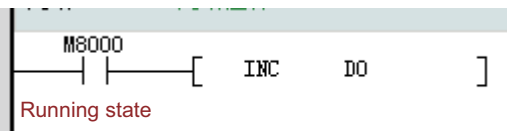

③ Enabling an interrupt (EI) in the main program (MAIN)

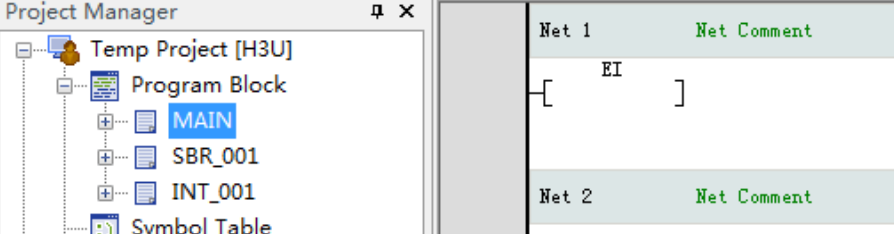

# **11.3 Timing Interrupt**

#### **11.3.1 Overview**

Regardless of the calculation cycle of the PLC, the device executes an interrupt program every 1 to 99 ms.

The function can be used to process programs at a high speed when the calculation cycle of the main program is long, or to execute programs at particular intervals during sequential calculation.

#### **11.3.2 Type**

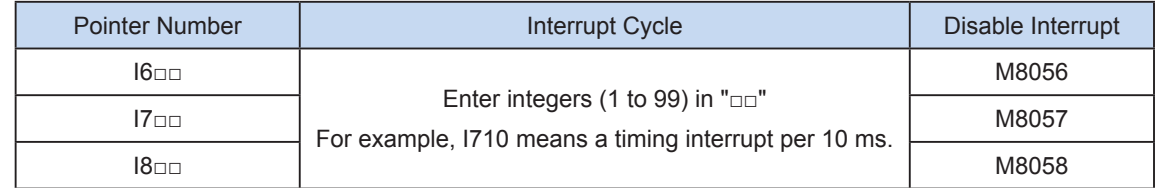

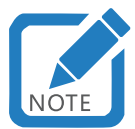

- Note: When M8056 and M8057 are ON, the corresponding interrupt events are disabled.
- Pointer numbers (I6, I7, and I8) cannot be reused.

#### **11.3.3 Application**

- Performing data addition operation every 10 ms and comparing the result with the preset value
- ① Establishing a 10 ms timing interrupt subprogram I610

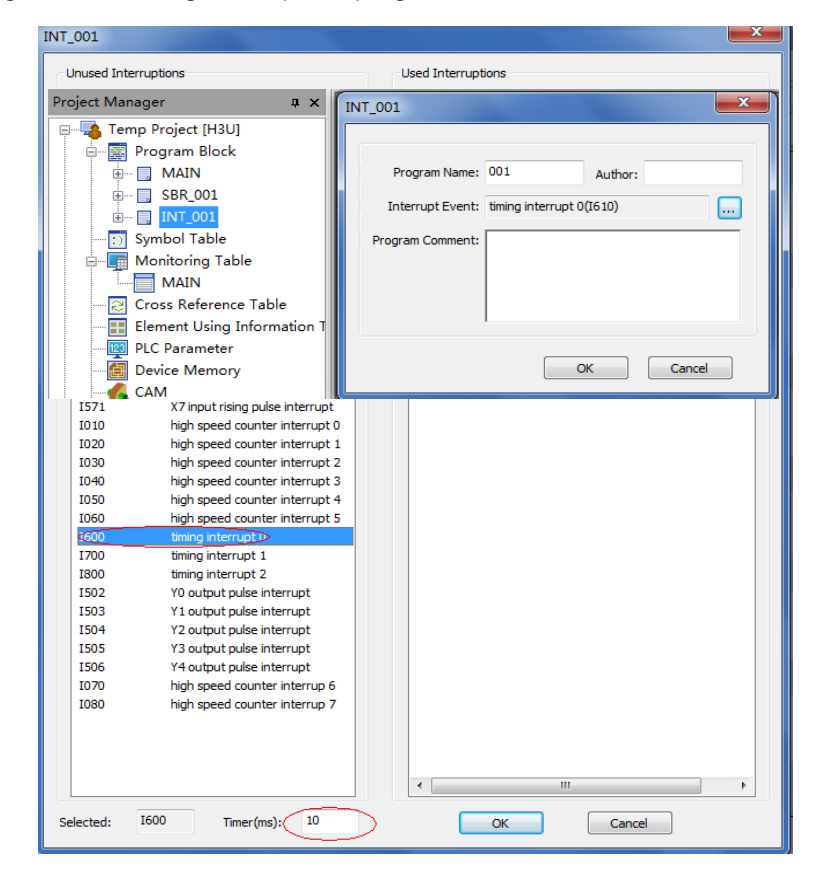

② Content of the interrupt subprogram

After M0 is connected, D2 increases by 1 every 10 ms. When D2 is greater than K20000, D2 is reset.

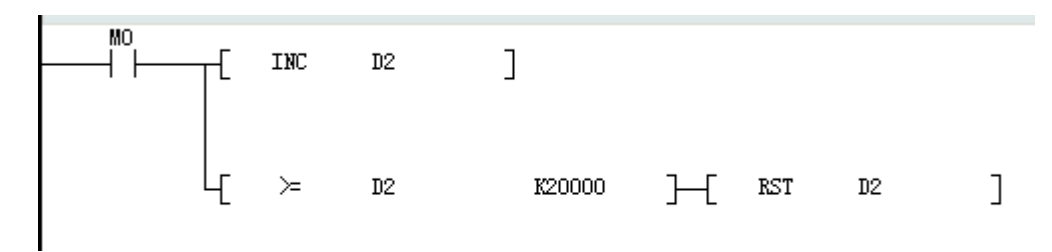

③ Enabling an interrupt (EI) in the main program (MAIN)

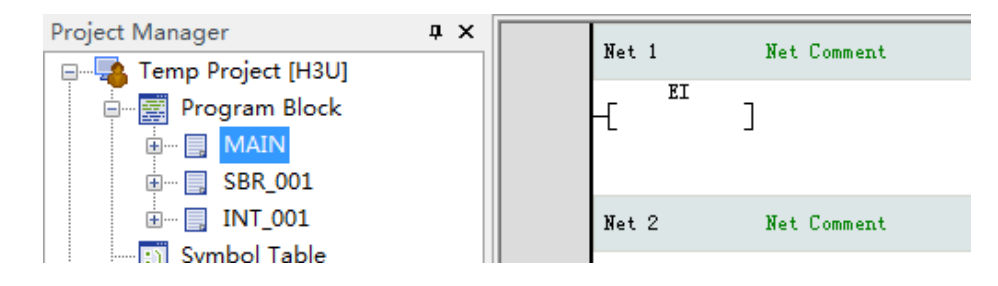

# **11.4 Counting Complete Interrupt**

#### **11.4.1 Overview**

The function is used with the DHSCS comparison setting instruction. When the current value of the highspeed counter reaches the specified one, the device executes an interrupt program.

#### **11.4.2 Type of High-speed Counting Interrupt**

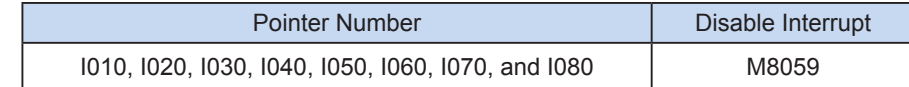

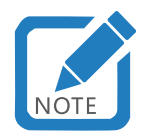

- When M8059 is ON, all counting interrupt events are disabled.
- Pointer numbers cannot be reused.

#### **11.4.3 Application**

Example 1:

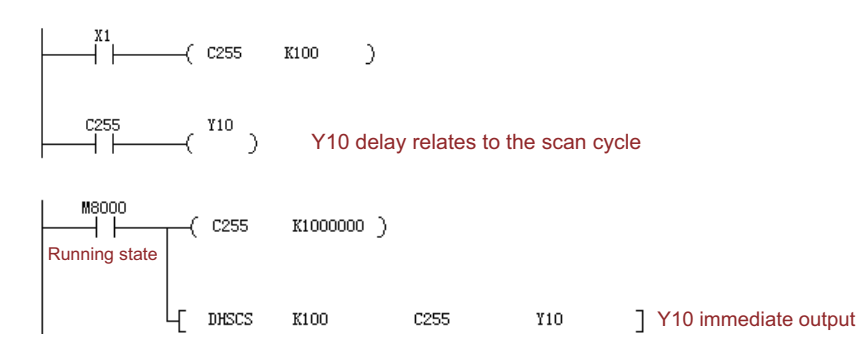

- Example 2:
- a) Main program:

 $\lceil$  $\xrightarrow{\text{MSOOO}}$  $\left\langle \right\rangle$  C252 K1000000 ) Running state DHSCS K100 **T010**  $\overline{\phantom{a}}$ C252

b) I010 interrupt subprogram

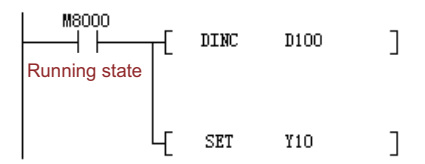

 $10x0$  ( $x = 1$  to 8) can be specified based on the D operand range of the DHSCS instruction. When the counter value reaches the preset one, the device executes an interrupt program.

If M8059 is set to ON, all high-speed counter interrupts are disabled.

Note differences of the ON signal on D device with I010 or Y, M, or S outputs.

1. Y output: When the present value of C252 changes from 99 to 100 or from 101 to 100, Y is set to ON immediately and remains ON. Even if values of C252 and K100 are not equal by comparison, Y remains ON, unless it is reset.

2. I010: When the present value of C251 changes from 99 to 100 or from 101 to 100, I010 will trigger only one interrupt and will not always remain ON.

# **11.5 Pulse Complete Interrupt**

#### **11.5.1 Overview**

On an H3U standard PLC, when special bits M8352, M8372, M8392, M8412, and M8432 (corresponding to Y0 to Y4, respectively) are ON, the pulse output complete interrupt function can be enabled by executing the PLSY, PLSR, DRVA, or DRVI positioning instruction.

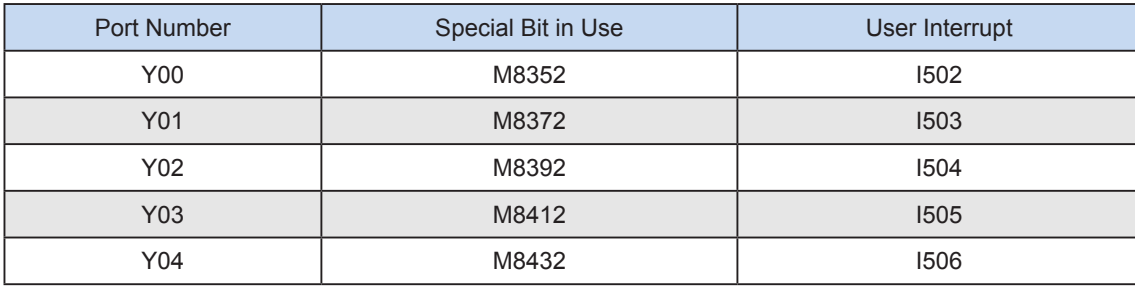

The following table lists the correlation.

On an H3U-PM PLC, when special bits M8352, M8372, and M8392 (corresponding to the x-axis, y-axis, and z-axis, respectively) are ON, the pulse output complete interrupt function can be enabled by executing the PLSY, PLSR, DRVA, or DRVI positioning instruction.

The following table lists the correlation.

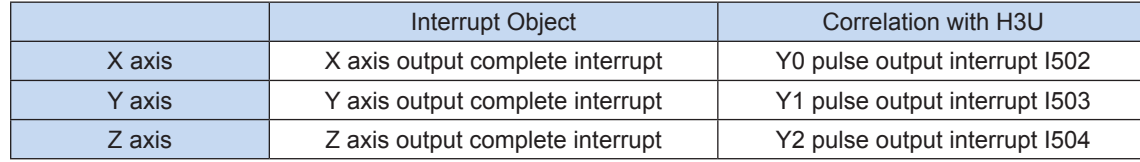

 $\overline{1}$ 

### **11.5.2 Application**

① Establishing a Y0 high-speed output port pulse complete interrupt I502

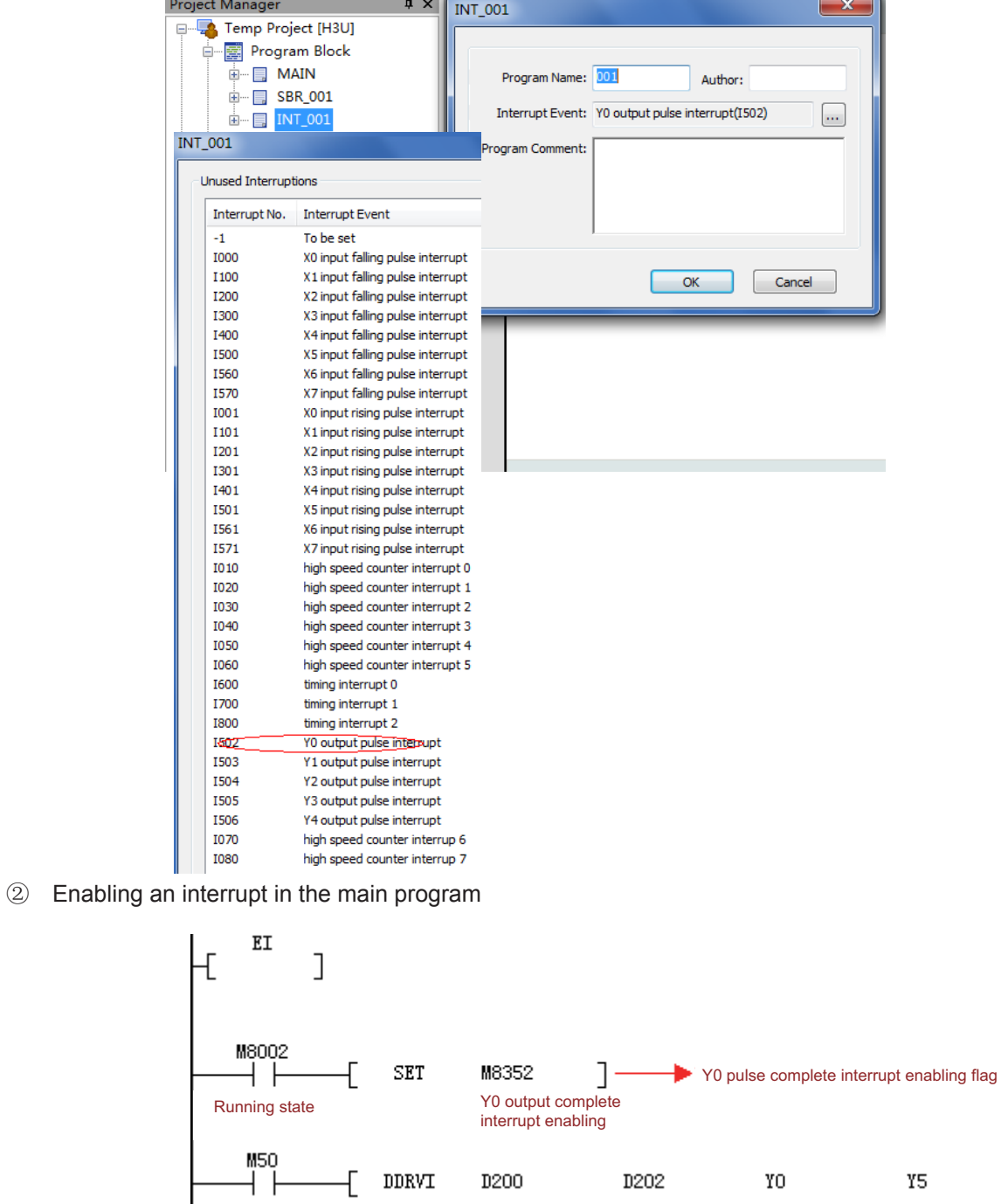

③ Pulse complete interrupt INT program

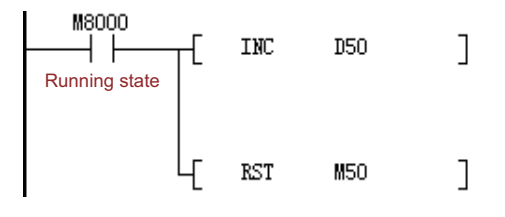

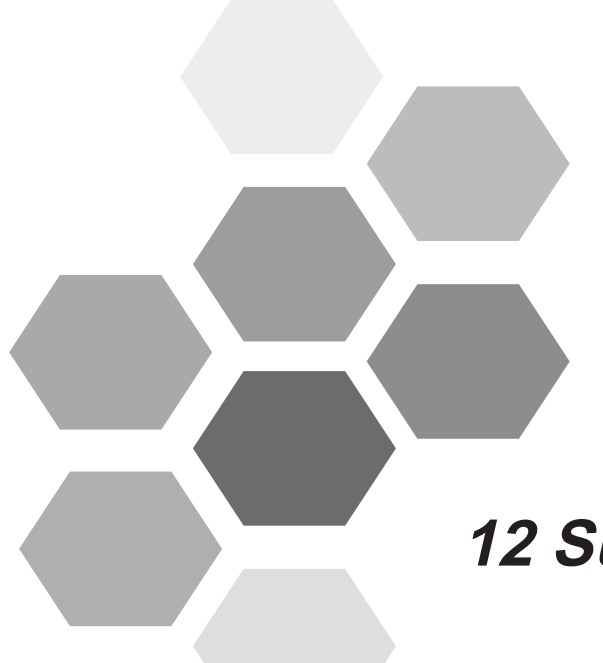

# **12 Subprogram**

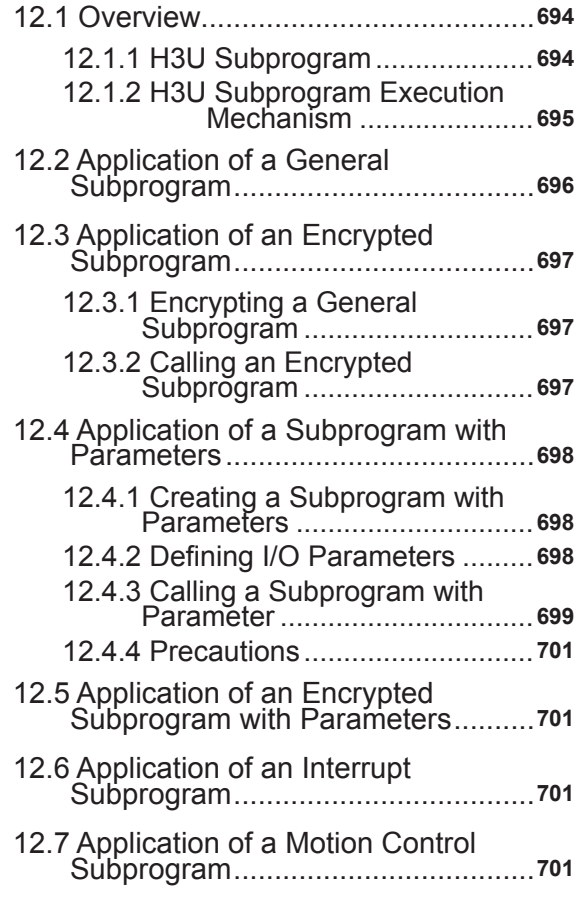

# **Chapter 12 Subprogram**

# **12.1 Overview**

# **12.1.1 H3U Subprogram**

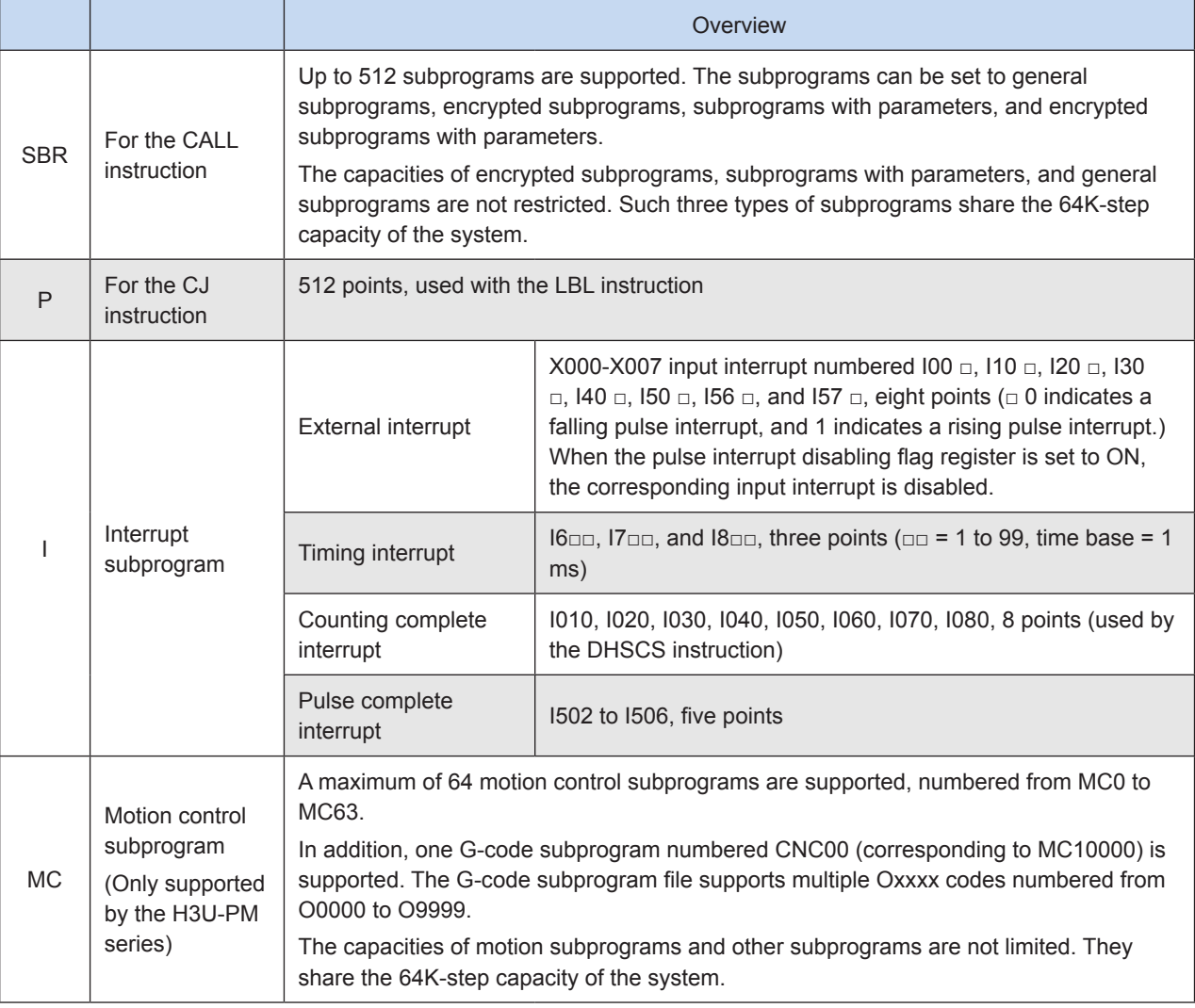

#### **12.1.2 H3U Subprogram Execution Mechanism**

The following figure shows the execution logic and cyclic scan mode of the main program and subprograms.

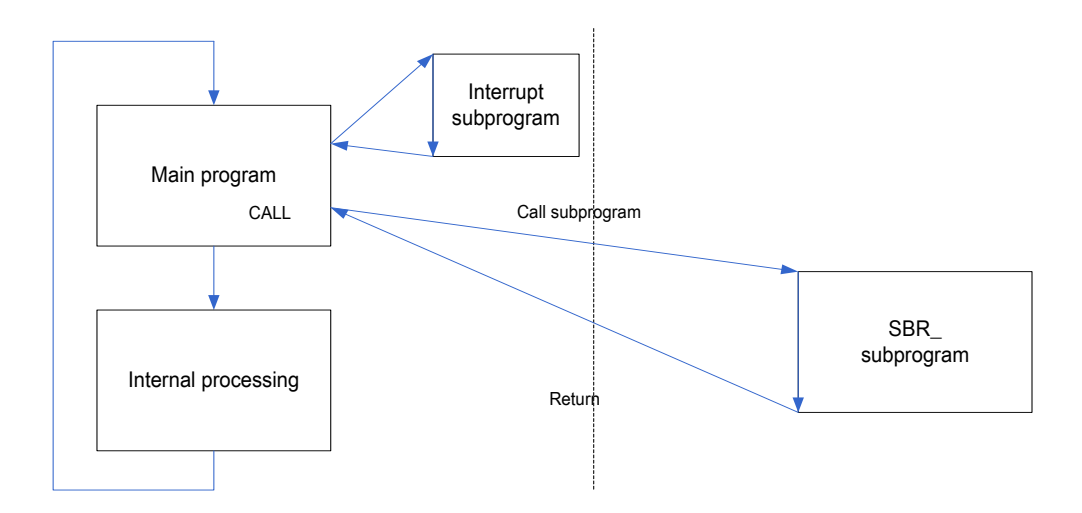

● Layers of nested subprograms

A maximum of six subprograms can be nested. The main program calls a subprogram as the first layer. One layer is added each time a subprogram is called. If a subprogram has returned, no layer is added, as shown in the following figure.

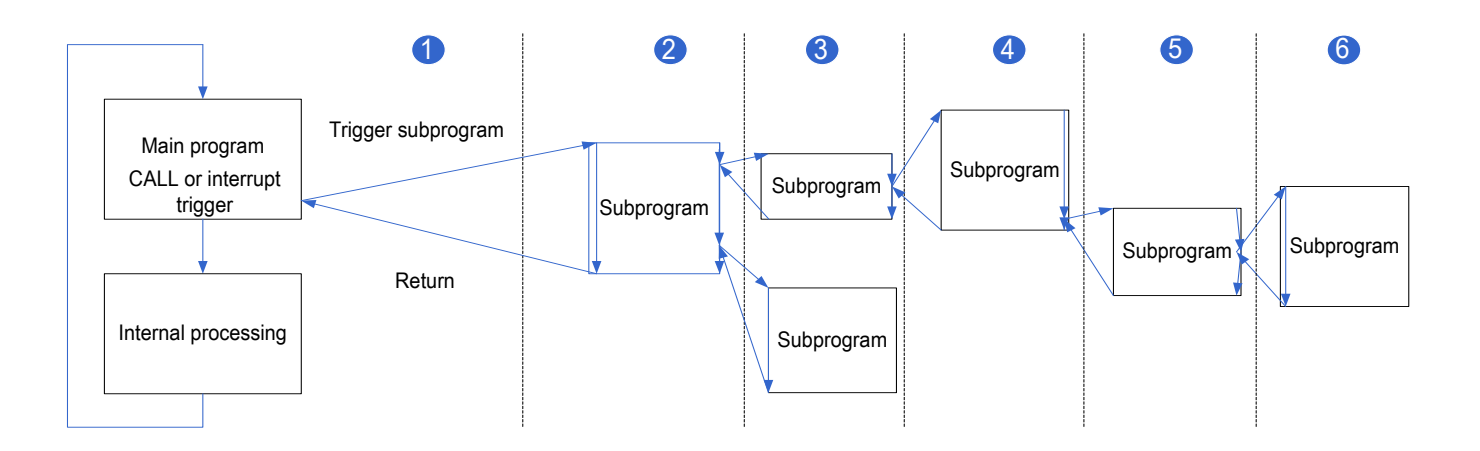

# **12.2 Application of a General Subprogram**

**1) Creating a general subprogram**

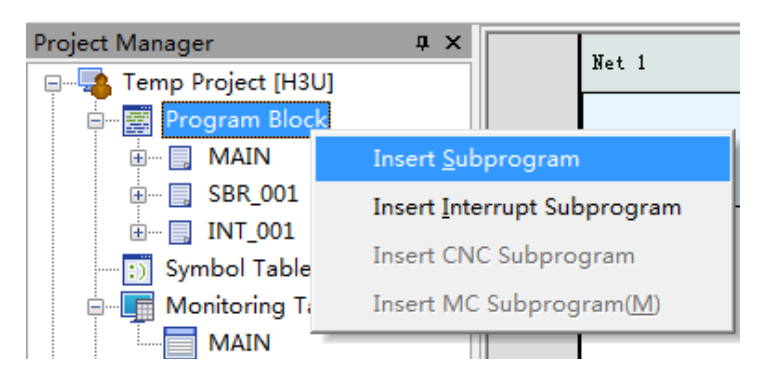

**2) Calling a general subprogram**

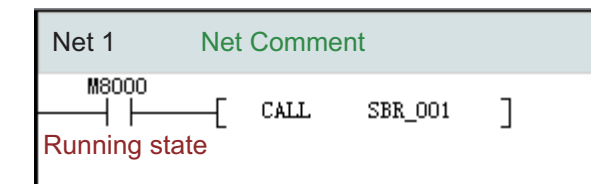

# **12.3 Application of an Encrypted Subprogram**

# **12.3.1 Encrypting a General Subprogram**

For example, right-click **SBR\_001** and select **Encrypt/Decrypt** to encrypt SBR\_001.

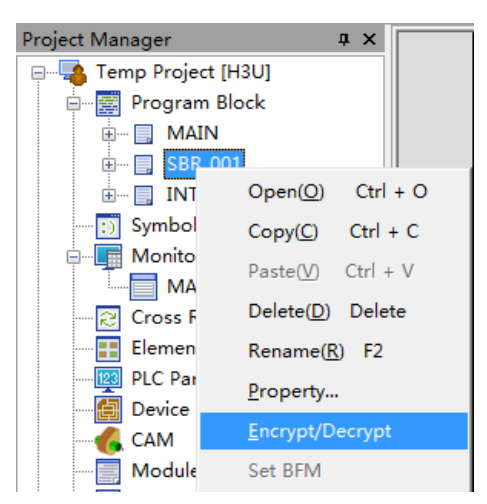

After encryption:

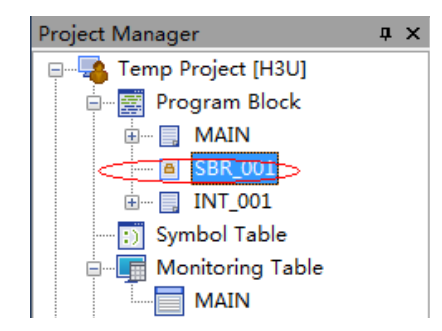

### **12.3.2 Calling an Encrypted Subprogram**

An encrypted subprogram is called the same way as a general subprogram.

### **12.4 Application of a Subprogram with Parameters**

Subprograms with parameters can be called on an H3U PLC. A subprogram with parameters provides local variables (VM and VD variables), allows parameter transmission, and defines I/O parameters.

#### **12.4.1 Creating a Subprogram with Parameters**

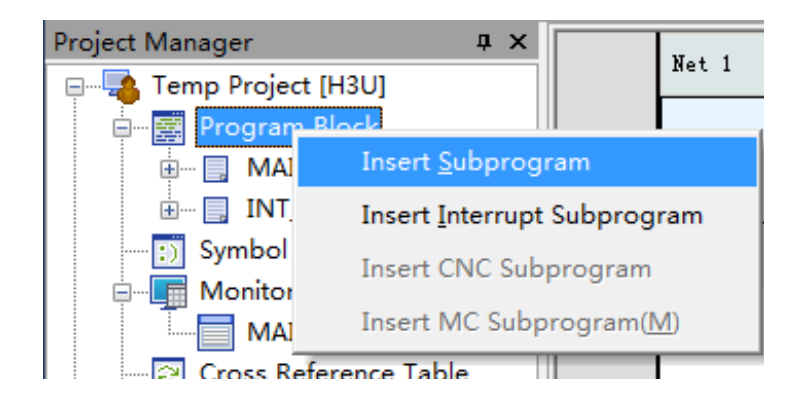

#### **12.4.2 Defining I/O Parameters**

#### **3) Variable address**

A maximum of 32 VM elements and 96 VD elements are supported. Apart from I/O parameters, VM and VD variables can be used as temporary variables.

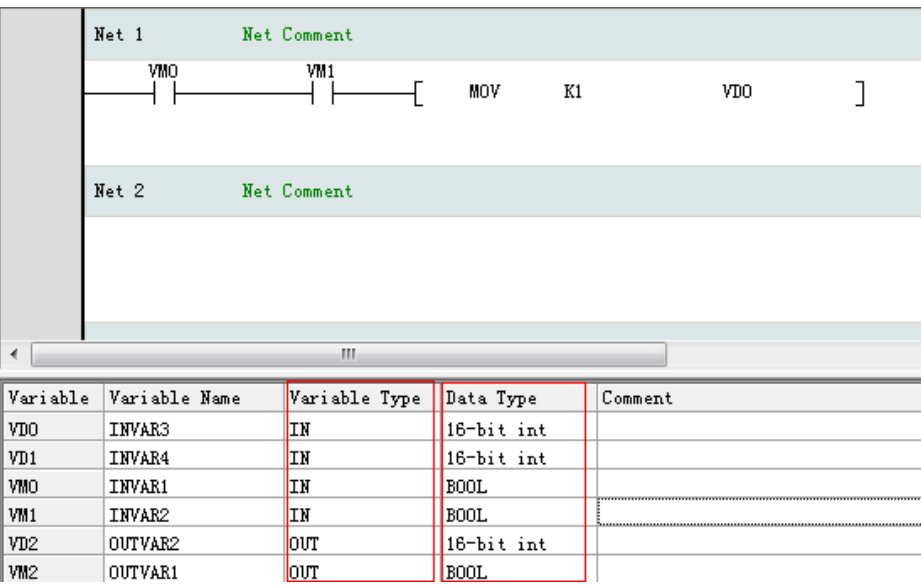

#### **4) Syntax rule for naming variables**

- A variable name consists of letters, digits, and underlines. The first character cannot be a digit.
- A keyword, for example, IN, OUT, LD, and ADD, cannot be used as a variable name.
- A symbol name consists of a maximum of eight characters (or four Chinese characters).

#### **5) Indicating incorrect variable names**

● AutoShop marks in red and underlines incorrect variable names.

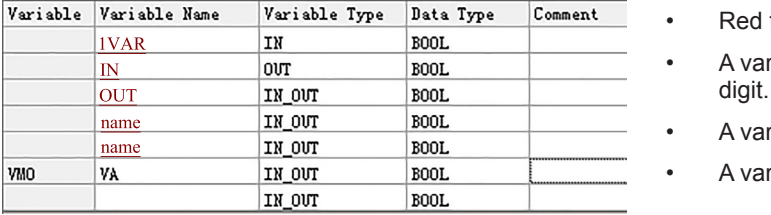

- text indicates invalid syntax.
- riable name must not start with a
- riable name must not be a keyword.
- riable name must not be reused.

#### **6) Variable type**

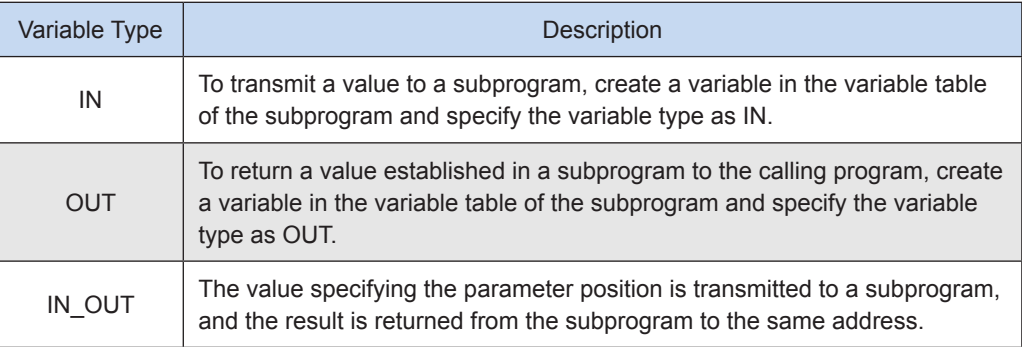

• A maximum of 16 IN, OUT, and IN\_OUT parameters are defined.

#### **7) Data type**

BOOL data, 16-bit integers, 32-bit integers, and floating-point numbers are supported.

#### **12.4.3 Calling a Subprogram with Parameter**

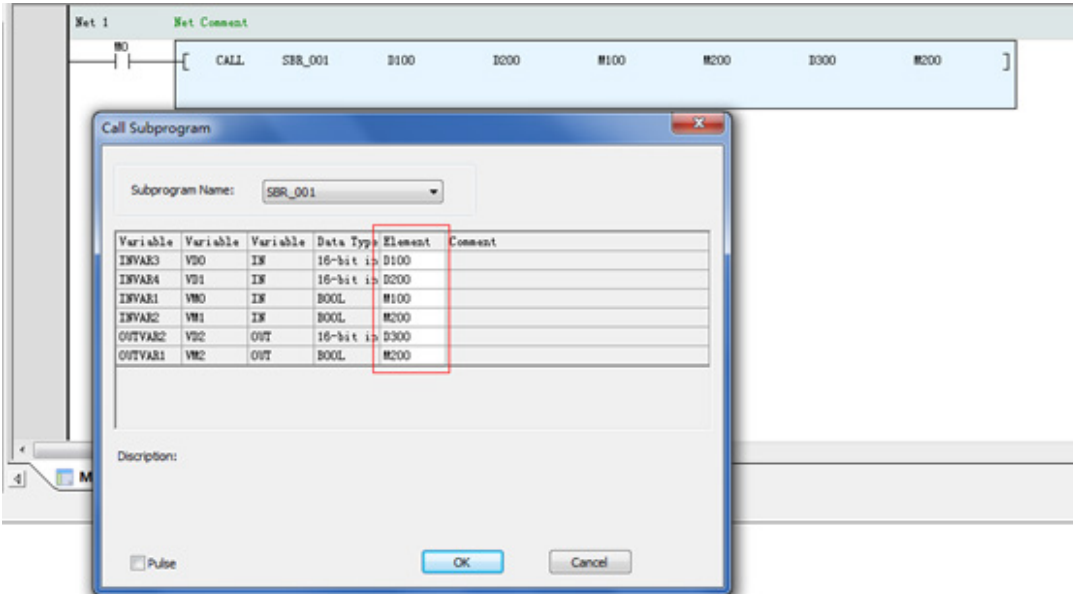

Enter **CALL** and press **Space**. The **Call Subprogram** window is displayed. Select the desired subprogram with parameters. As parameter names have been entered, the subprogram alias is displayed. Enter parameters to be input and output.

● Example: During an arithmetical operation, if SEL = ON, Sin(X) is output; otherwise, Cos(X) is output.

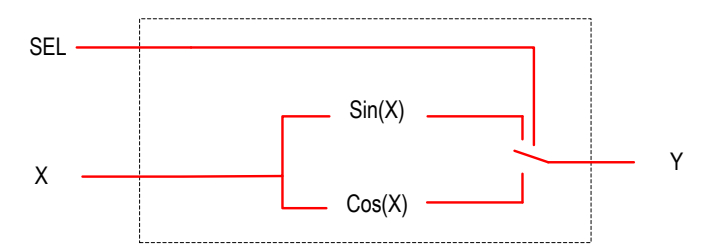

X and Y are 32-bit floating-point numbers. SEL is a bit variable. As a subprogram with parameters supports transmission of only 16-bit data, two word elements need to be input. The case of data output is similar.

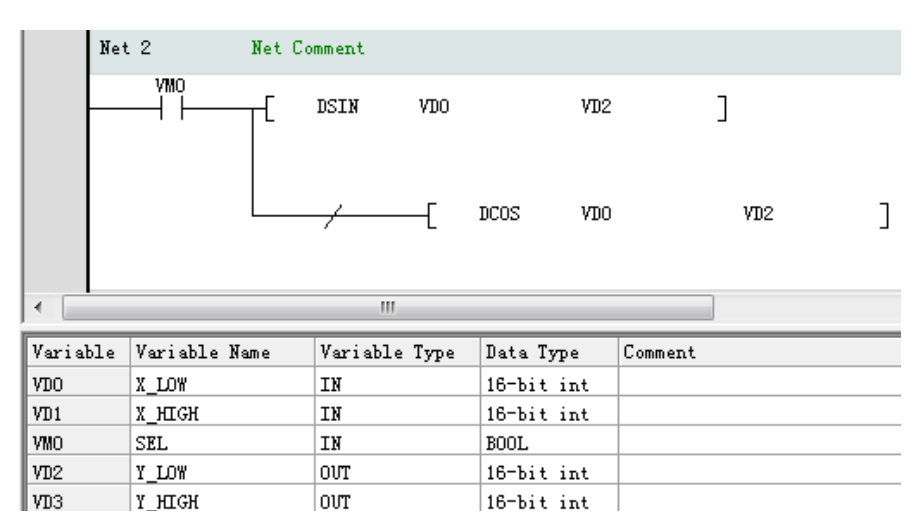

The following shows the **Call Subprogram** window.

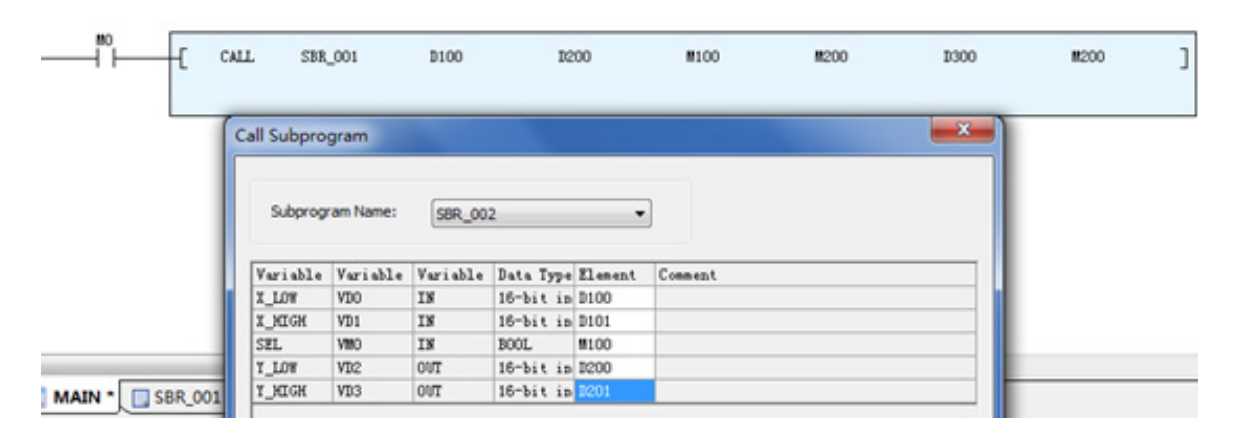

#### **12.4.4 Precautions**

- As re-access is not allowed, a subprogram cannot be called recursively or called within an interrupt.
- High-speed input and output instructions such as OUT C (235-255), PLSY, DPLSY, PLSR, DPLSR, DRVI, DDRVI, DRVA, DDRVA, PLSV, DPLSV, and SPD instructions cannot be used.

### **12.5 Application of an Encrypted Subprogram with Parameters**

When a subprogram with parameters is encrypted, it is called an encrypted subprogram with parameters.

# **12.6 Application of an Interrupt Subprogram**

For details about application of an interrupt subprogram to an H3U standard model, see ["5.1.2 Input Interrupts" on](#page-339-0)  [page](#page-339-0) 339.

For details about application of an interrupt subprogram to an H3U-PM motion control model, see ["5.3.2 Input Inter](#page-355-0)[rupts" on page](#page-355-0) 355.

# **12.7 Application of a Motion Control Subprogram**

For details about application, see ["7.5 Similarities and Differences Between MC Subprograms and G-code Subprograms"](#page-474-0)  [on page](#page-474-0) 474

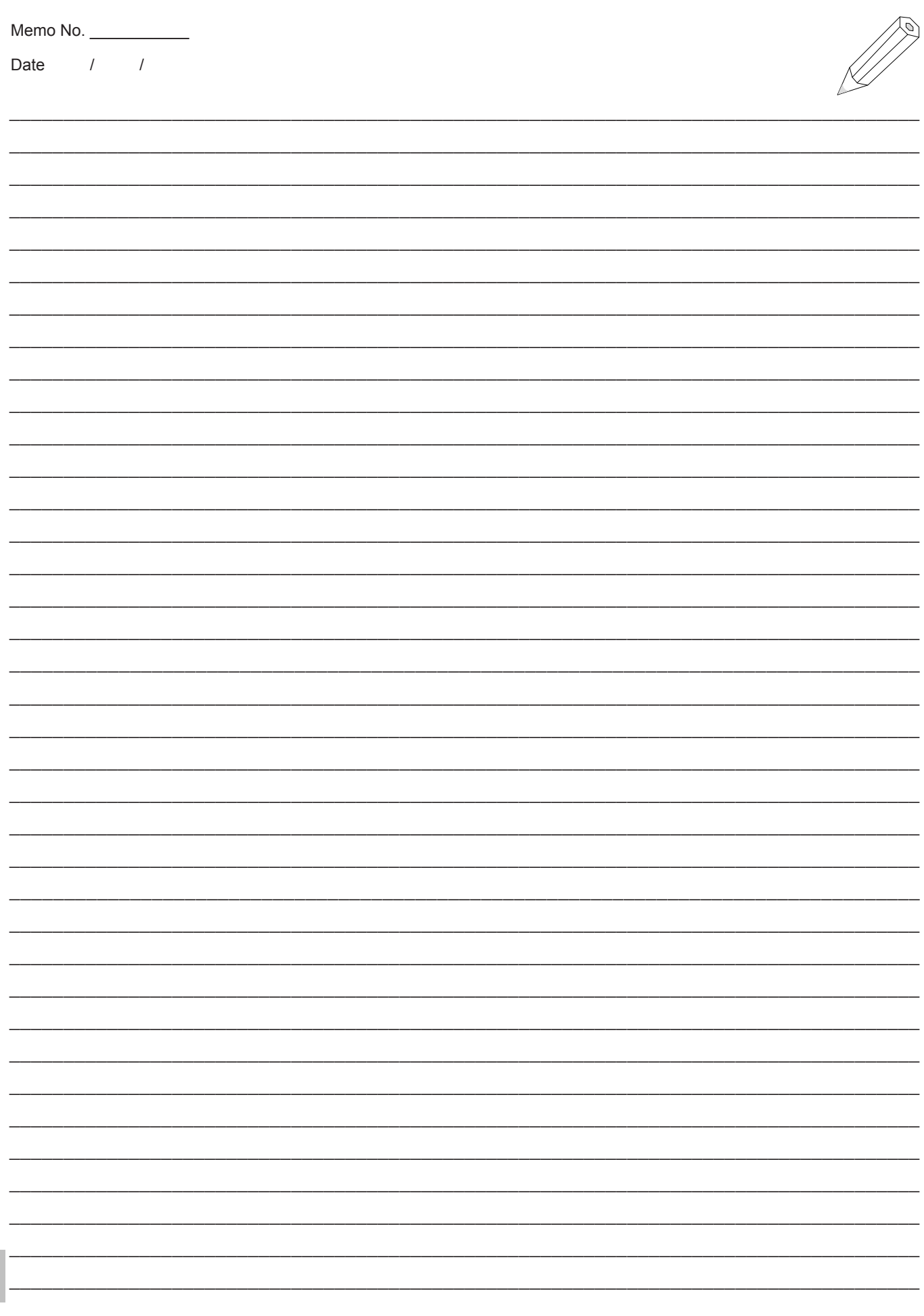

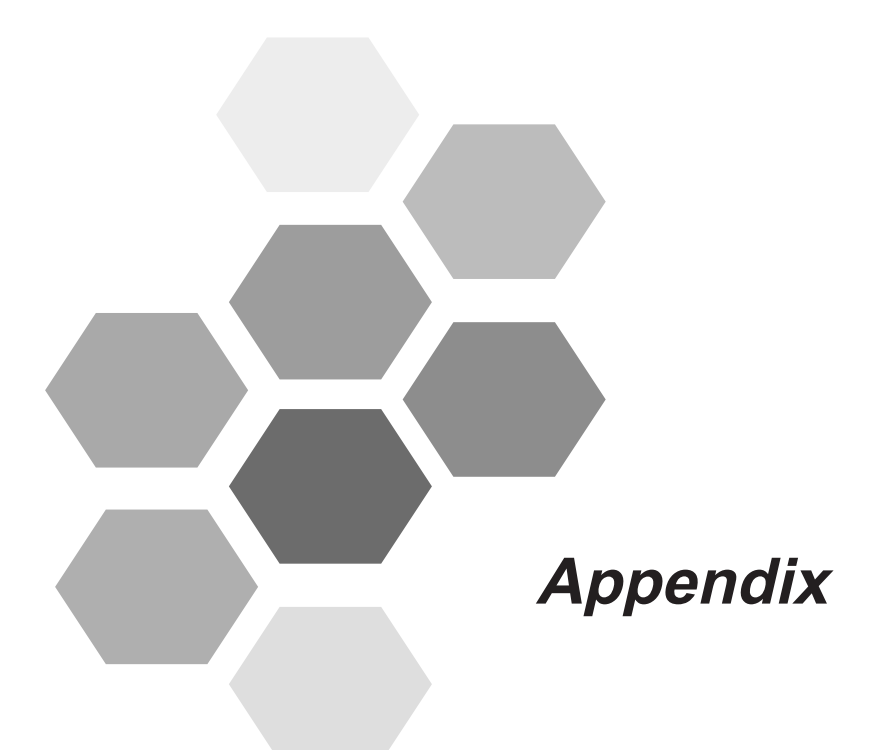

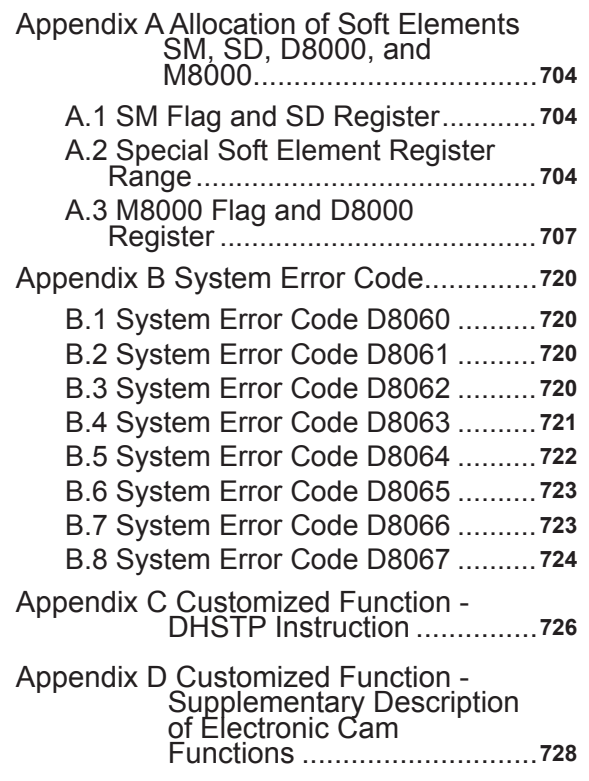

# **Appendix**

# **Appendix A Allocation of Soft Elements SM, SD, D8000, and M8000**

### **A.1 SM Flag and SD Register**

The following table lists special element registers.

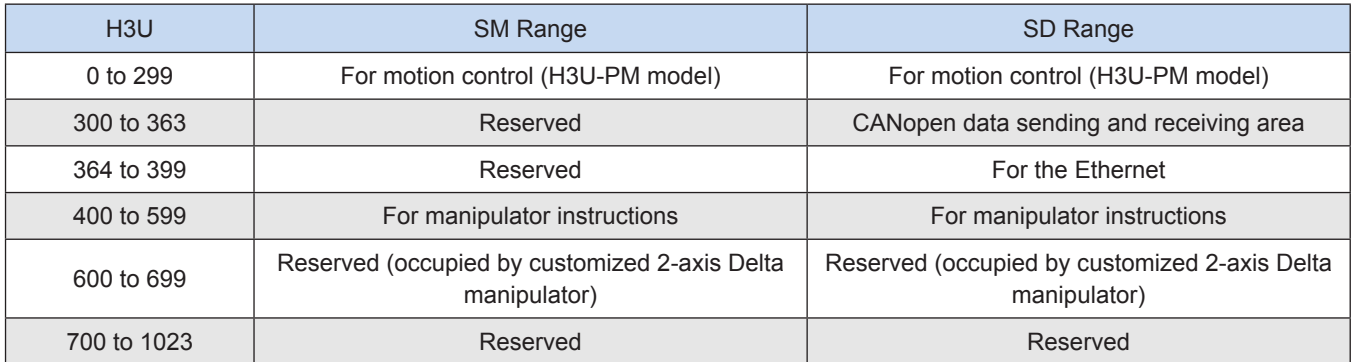

### **A.2 Special Soft Element Register Range**

Special element registers range from SM0 to SM299, as shown in the following table.

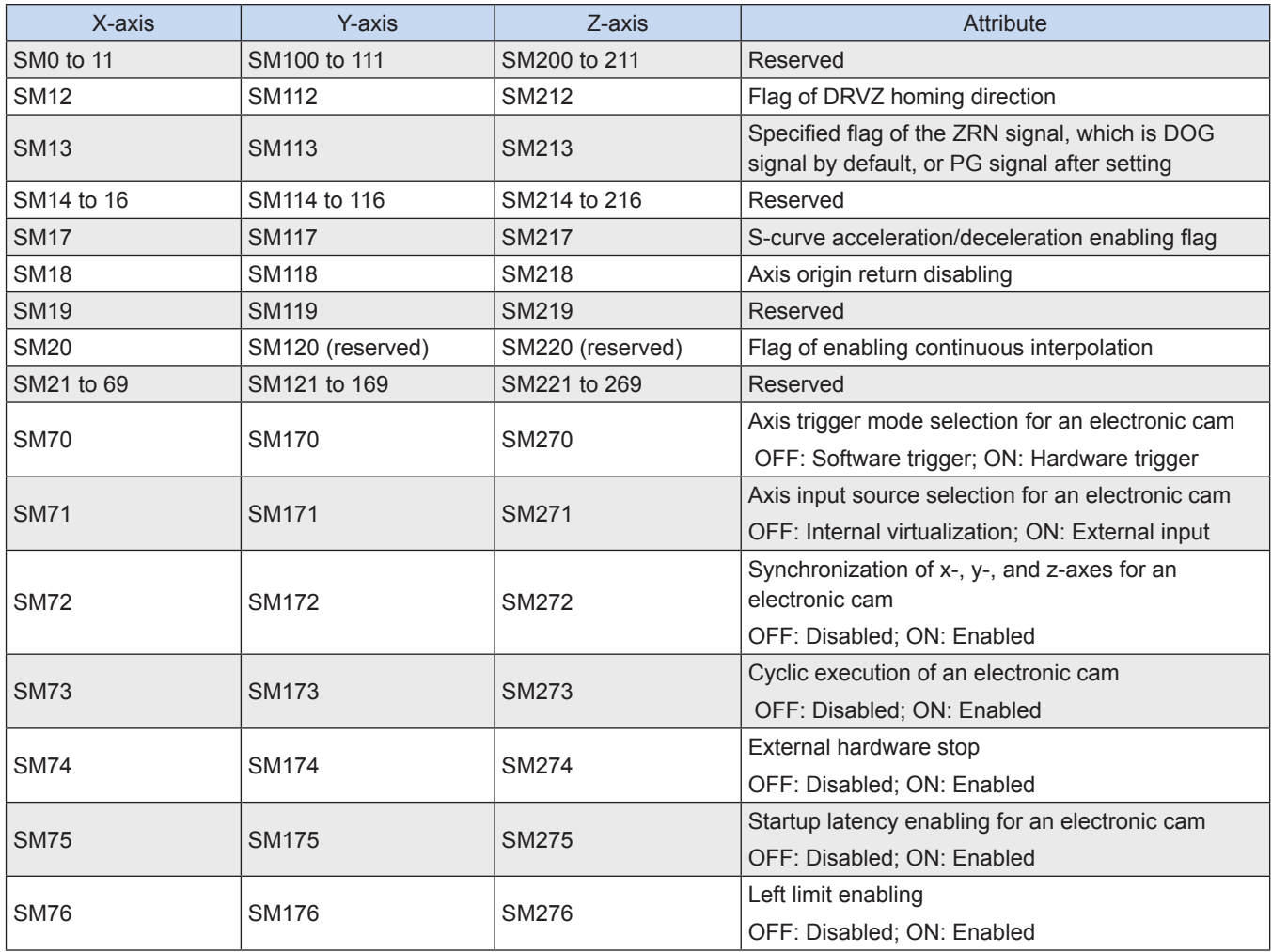

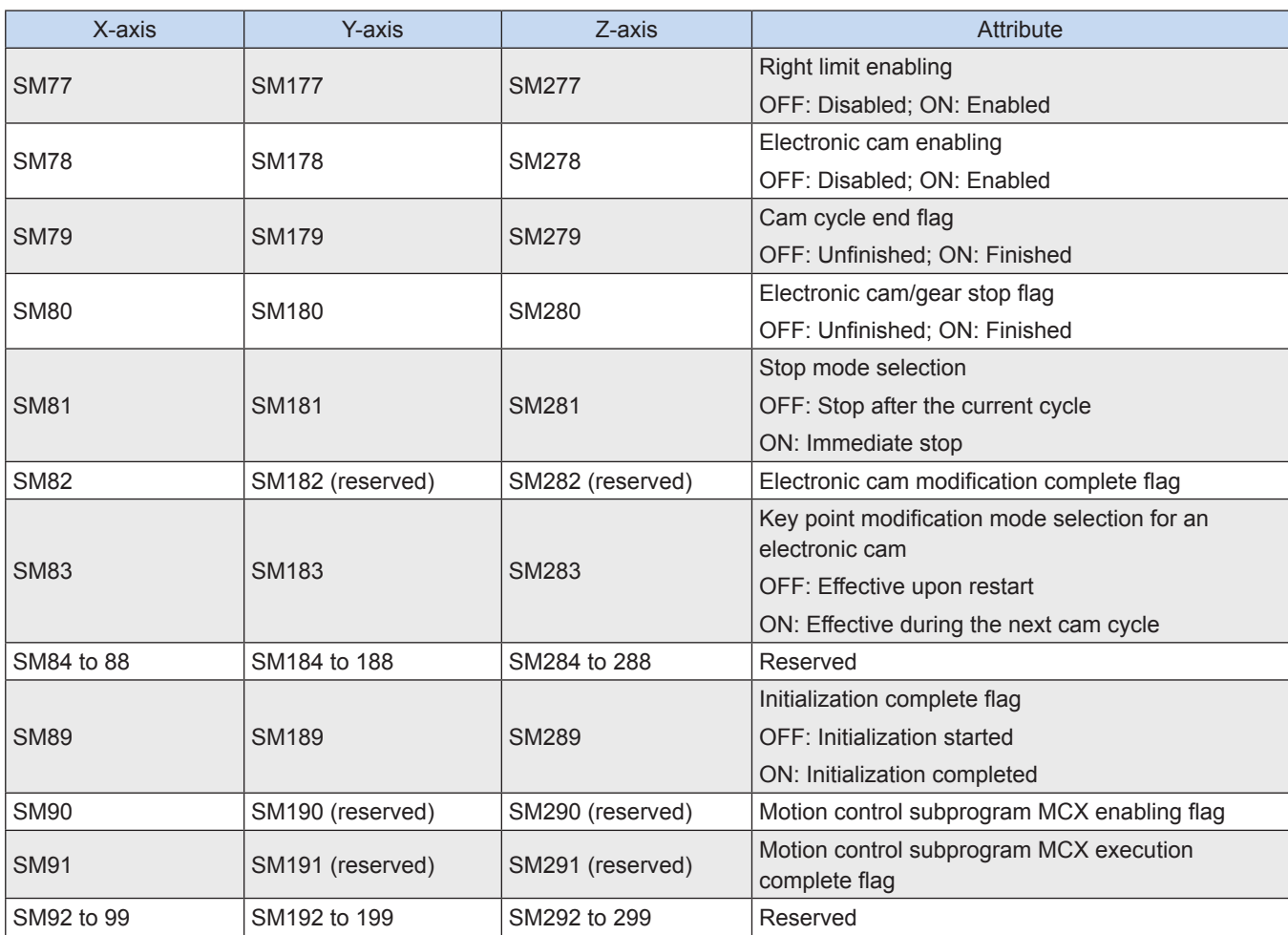

Special element registers range from SD0 to SD299, as shown in the following table.

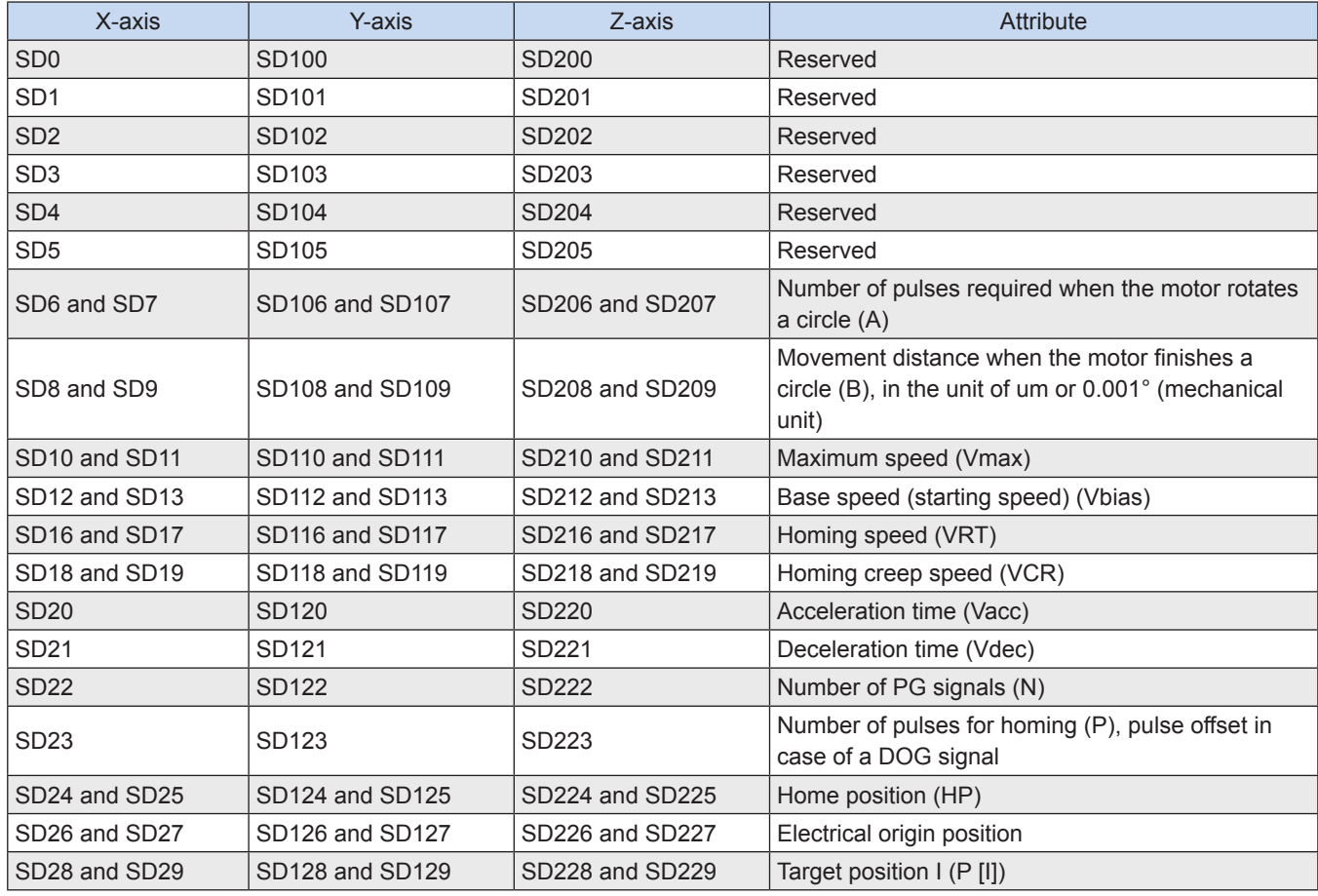

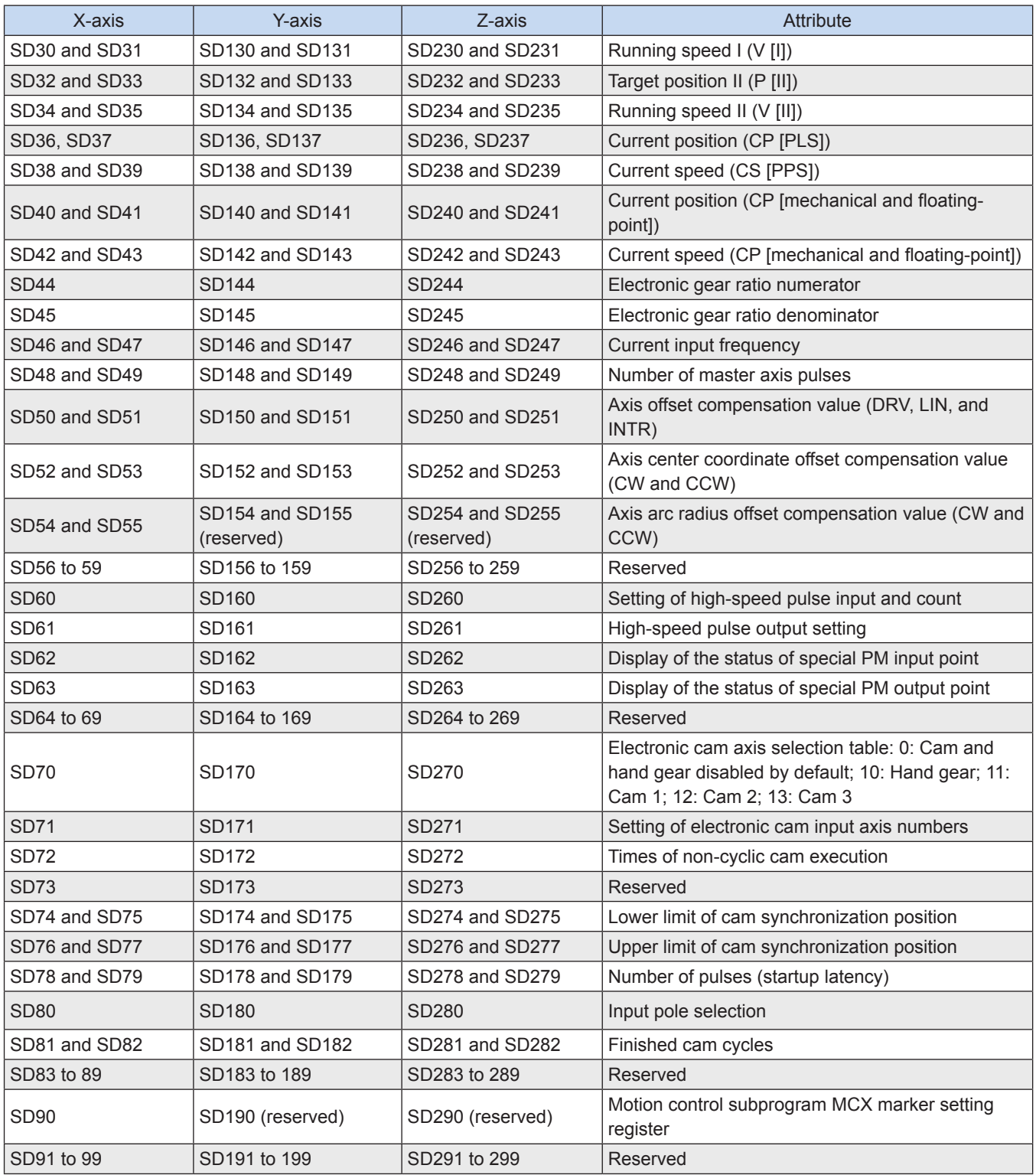

# **A.3 M8000 Flag and D8000 Register**

The following table lists special element registers.

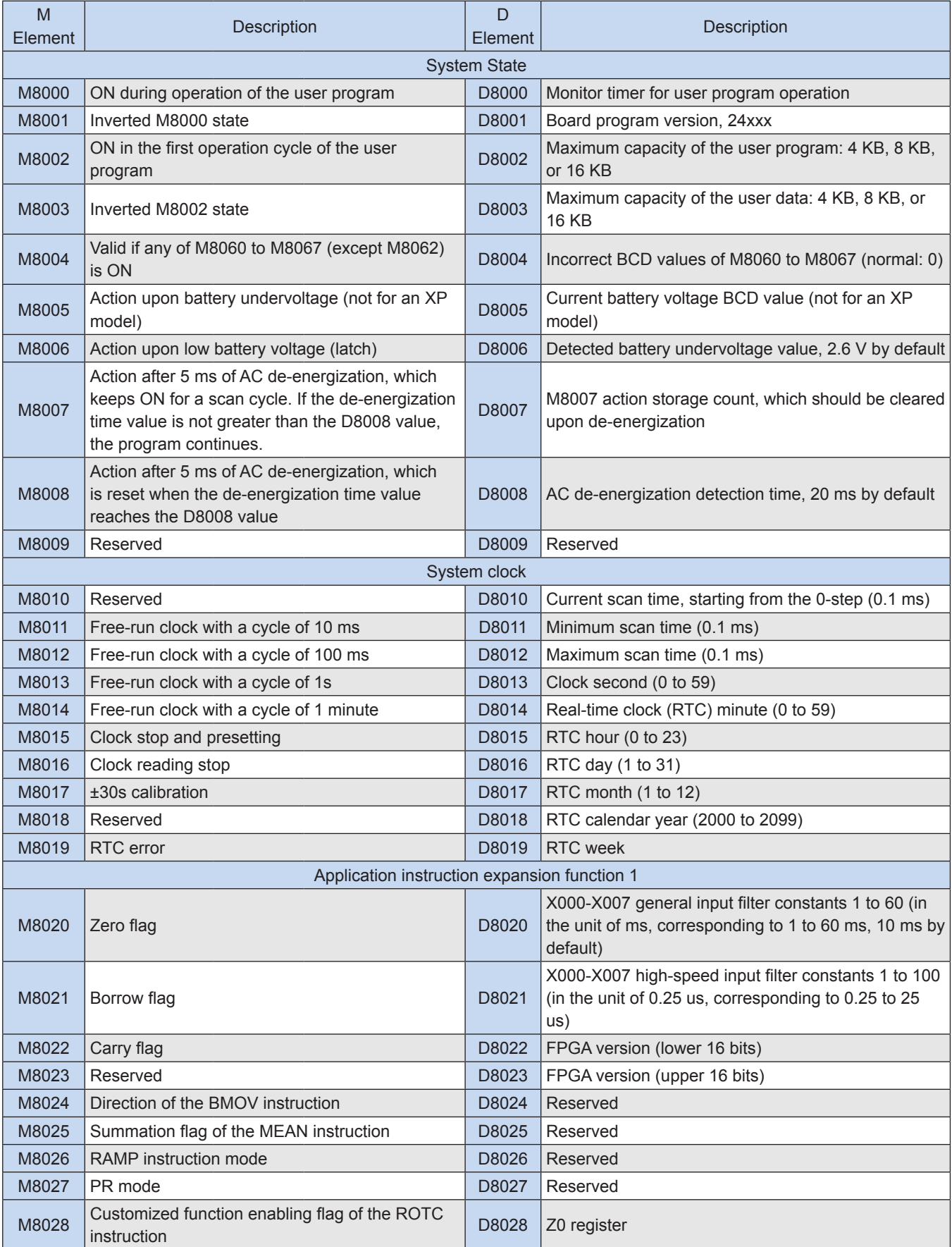

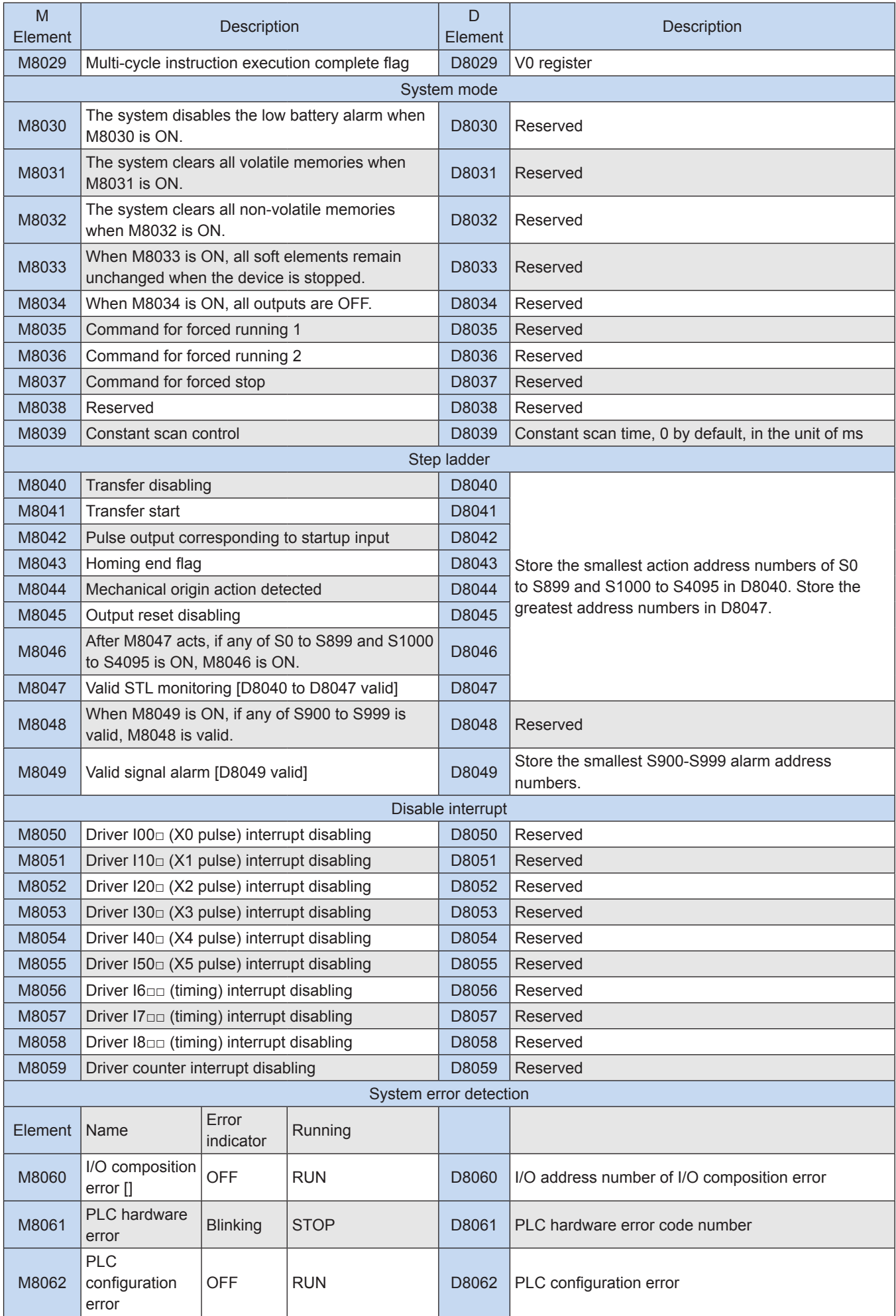

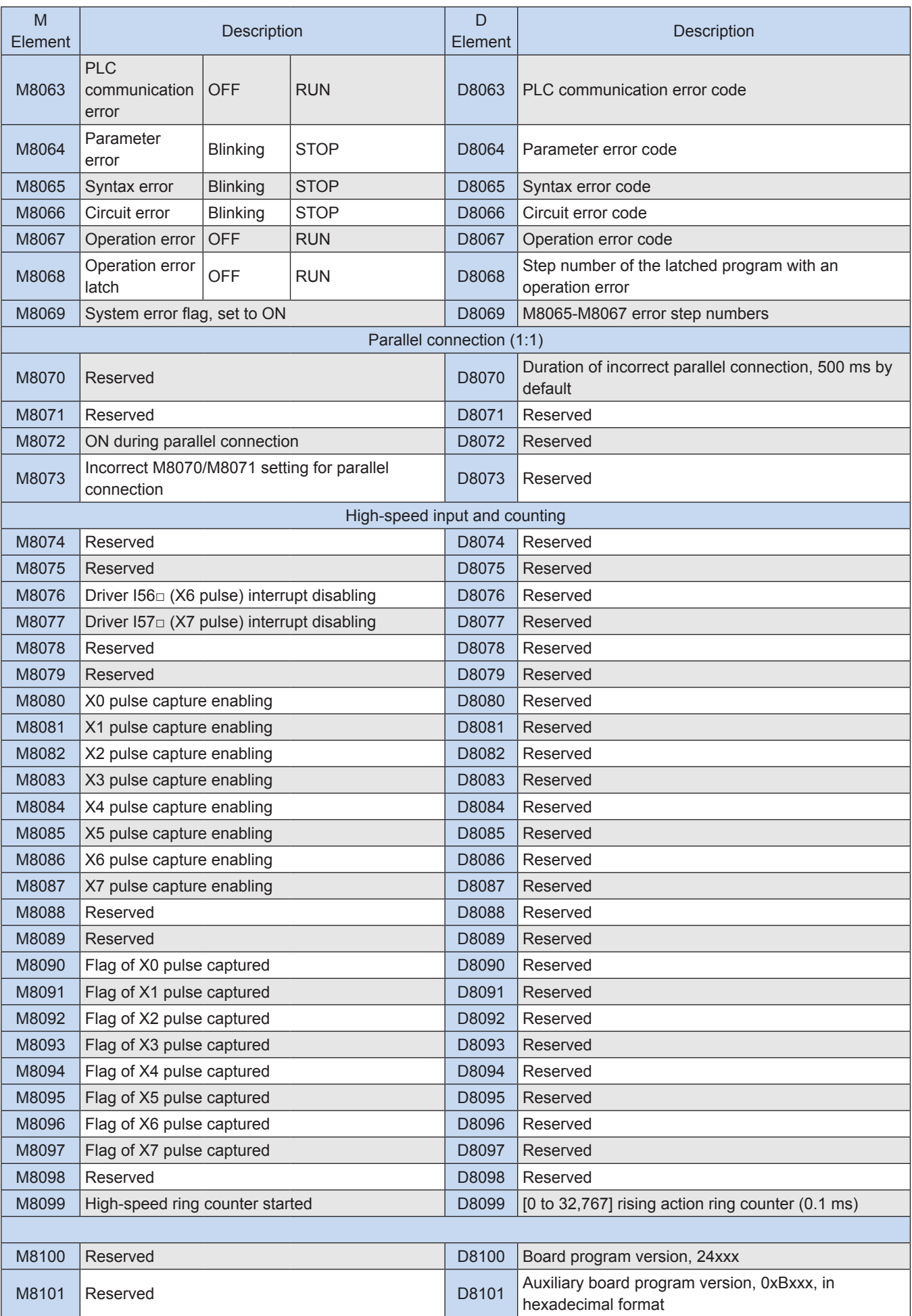

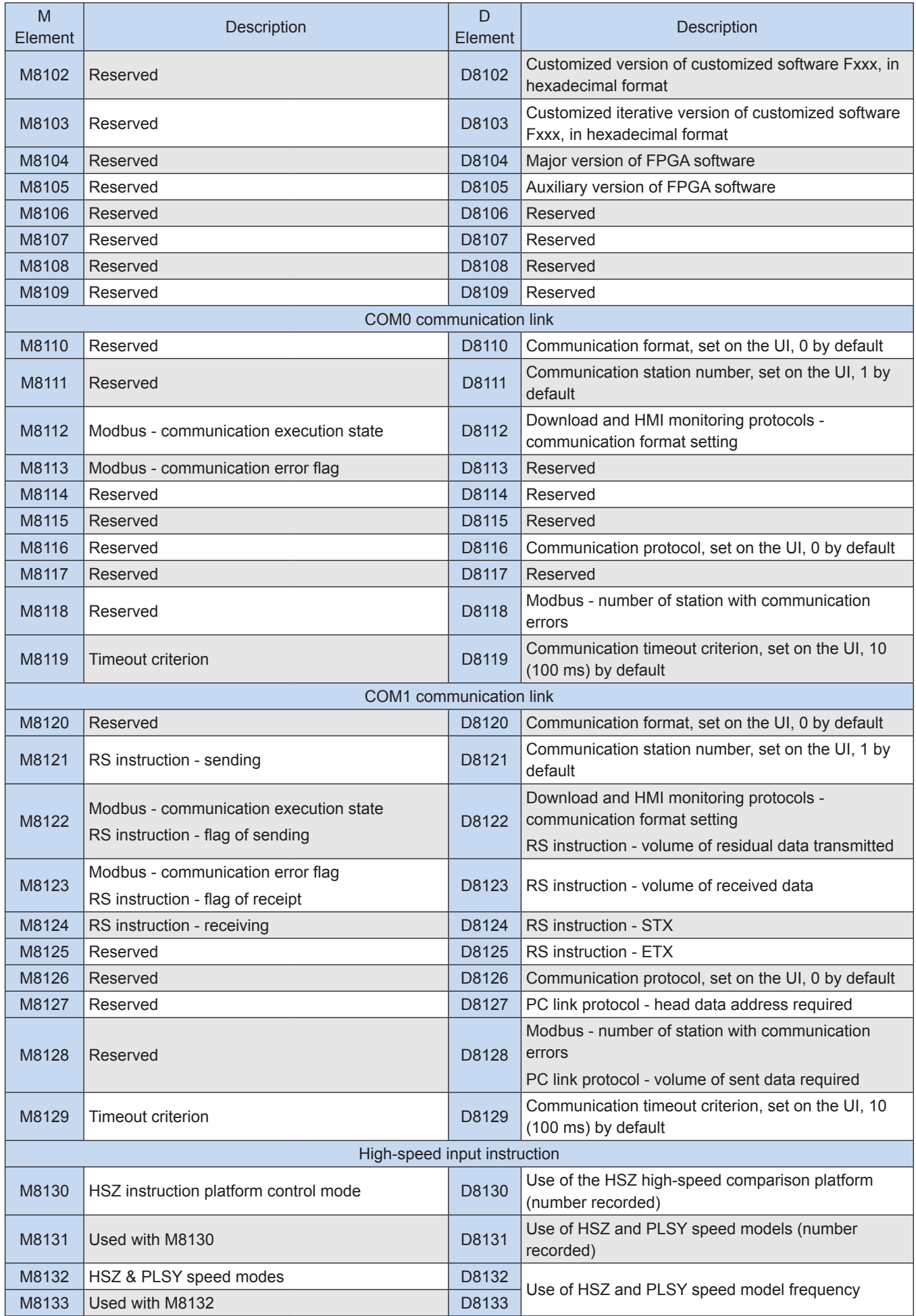

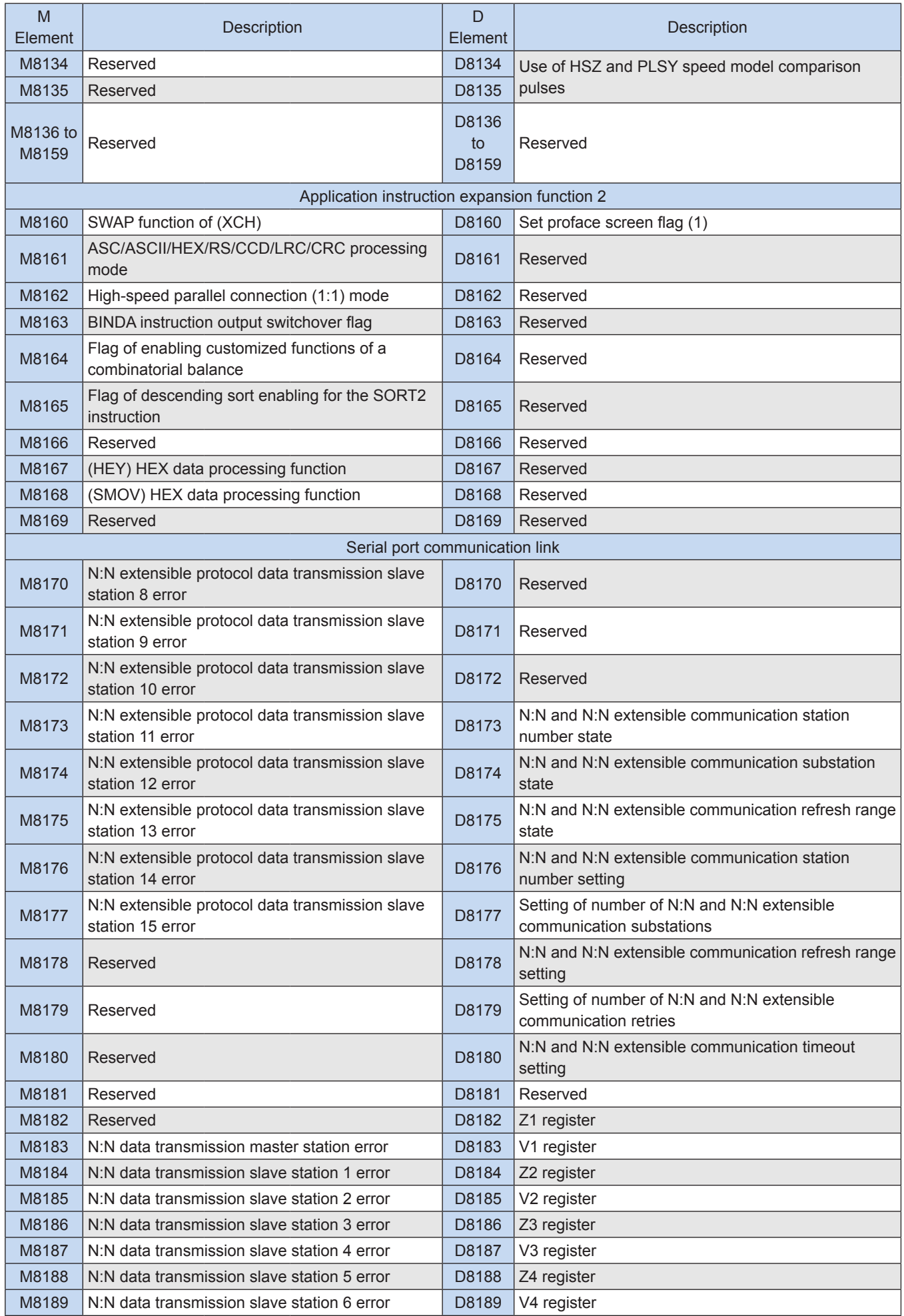

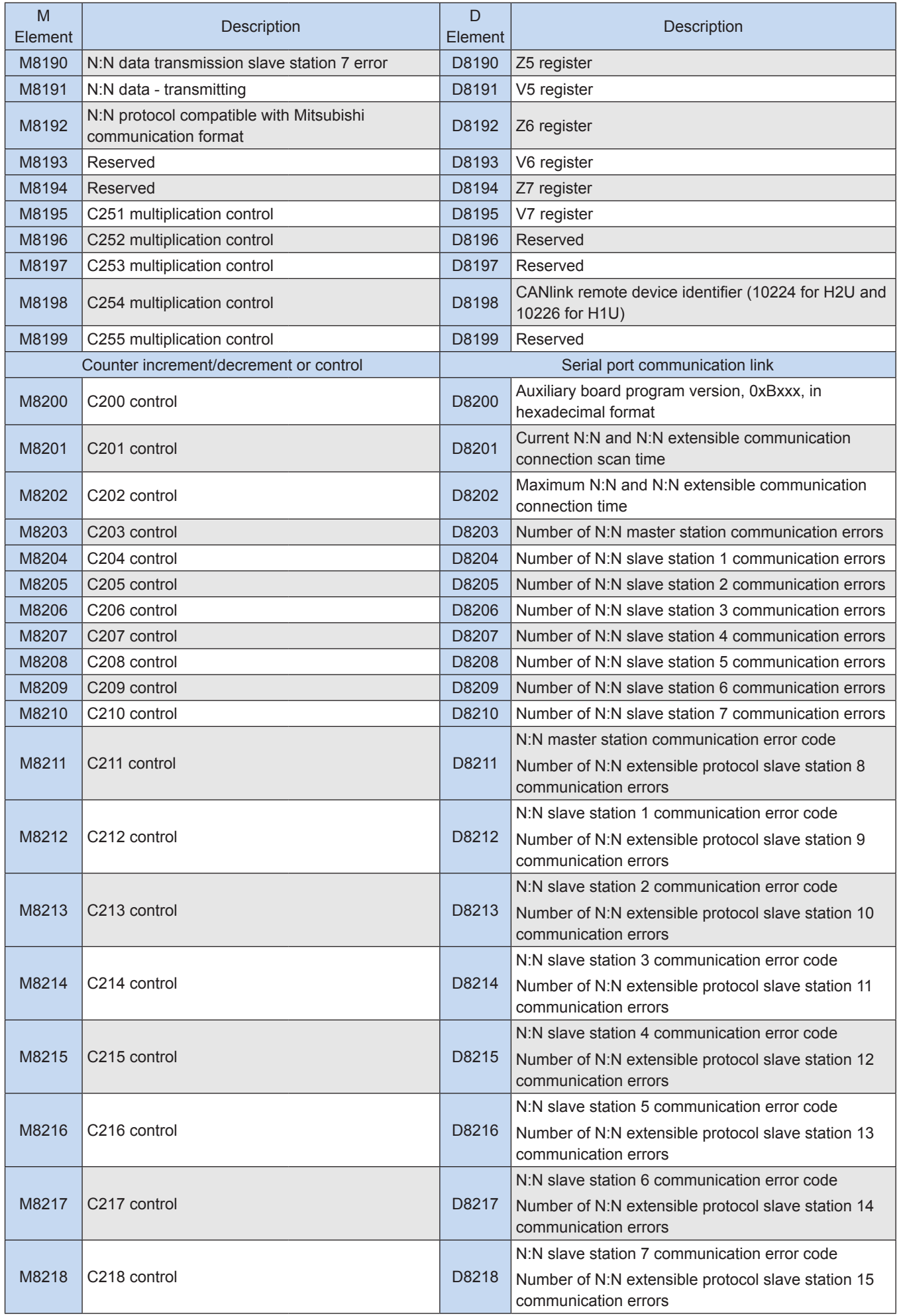

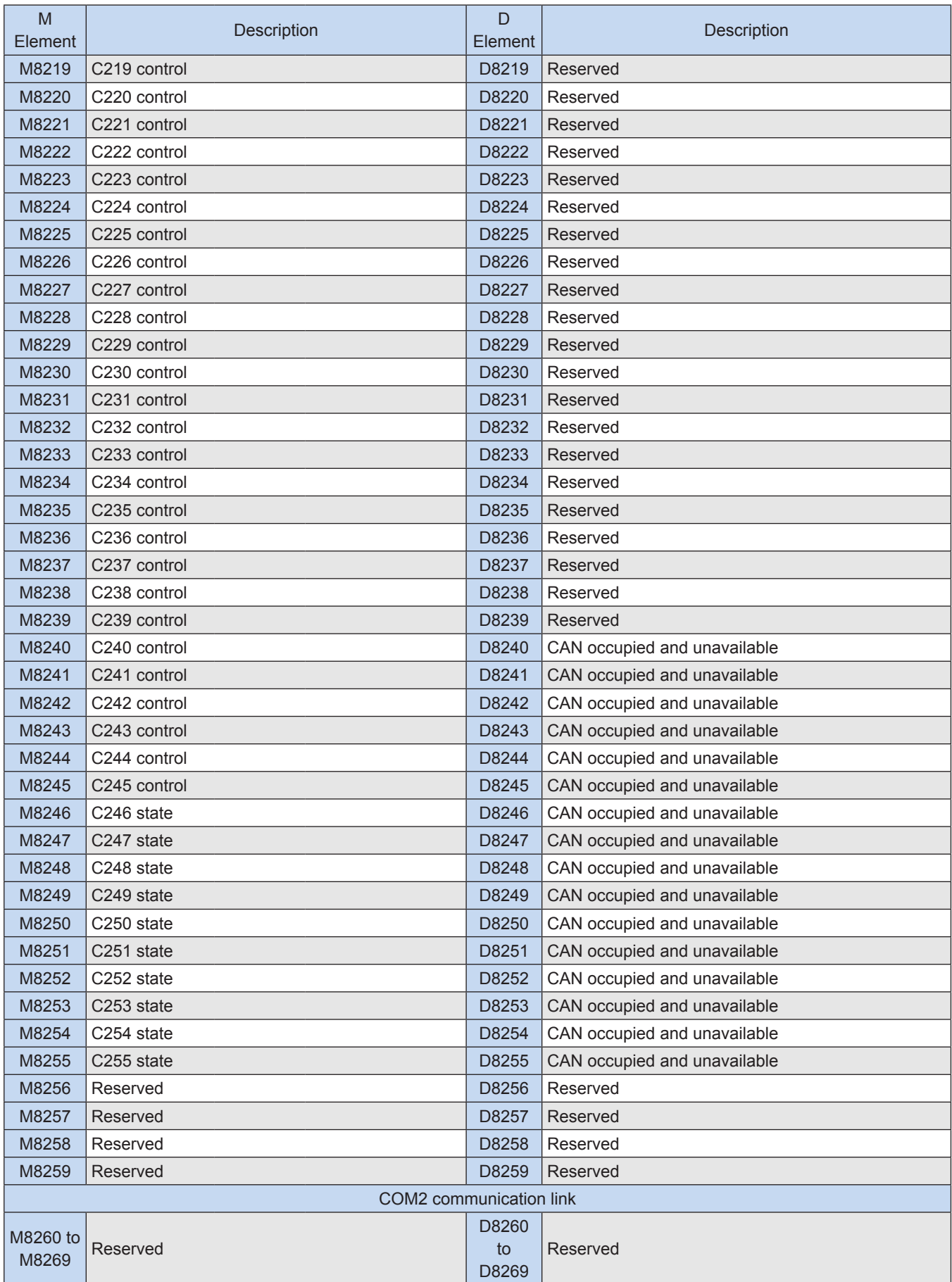

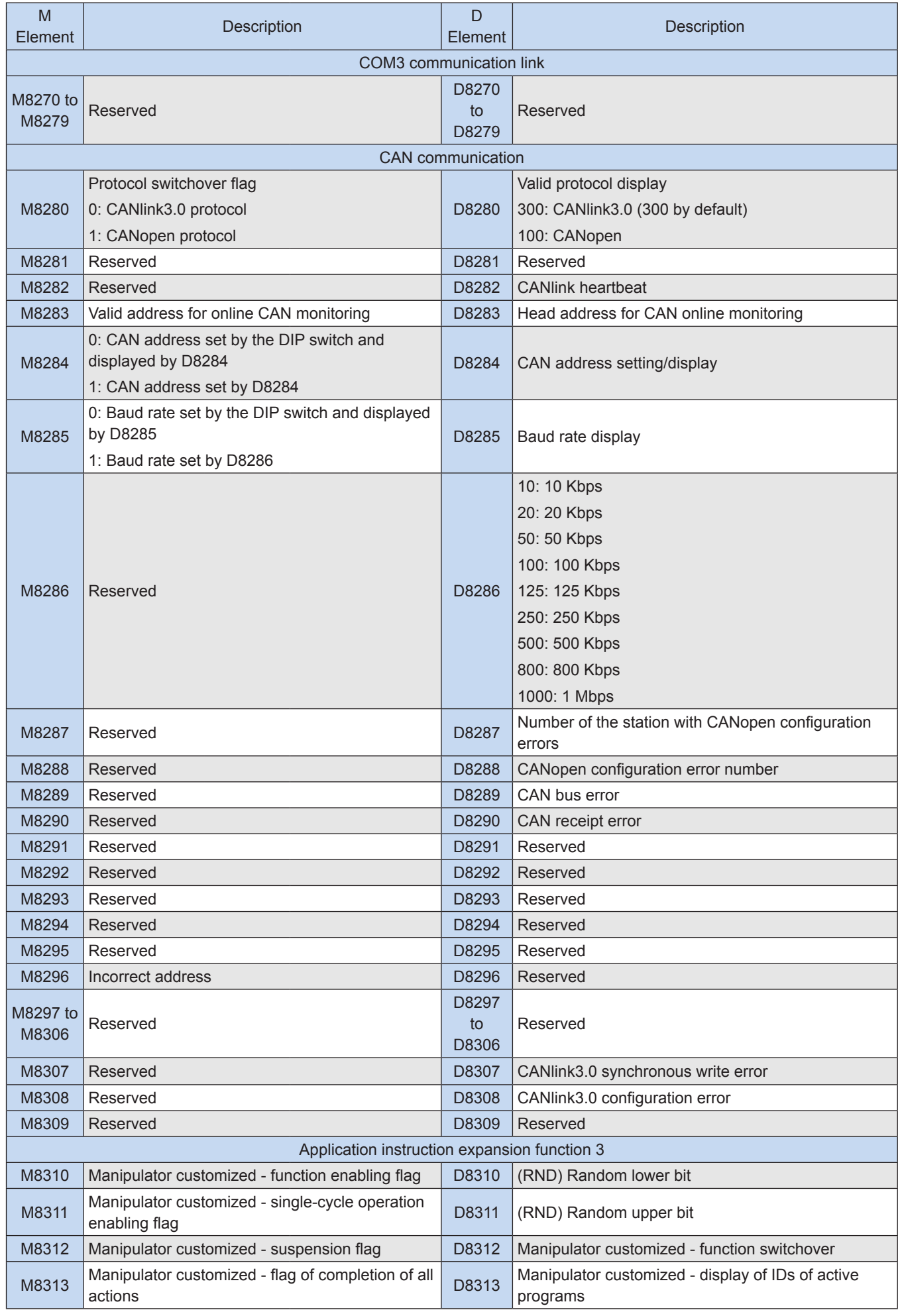

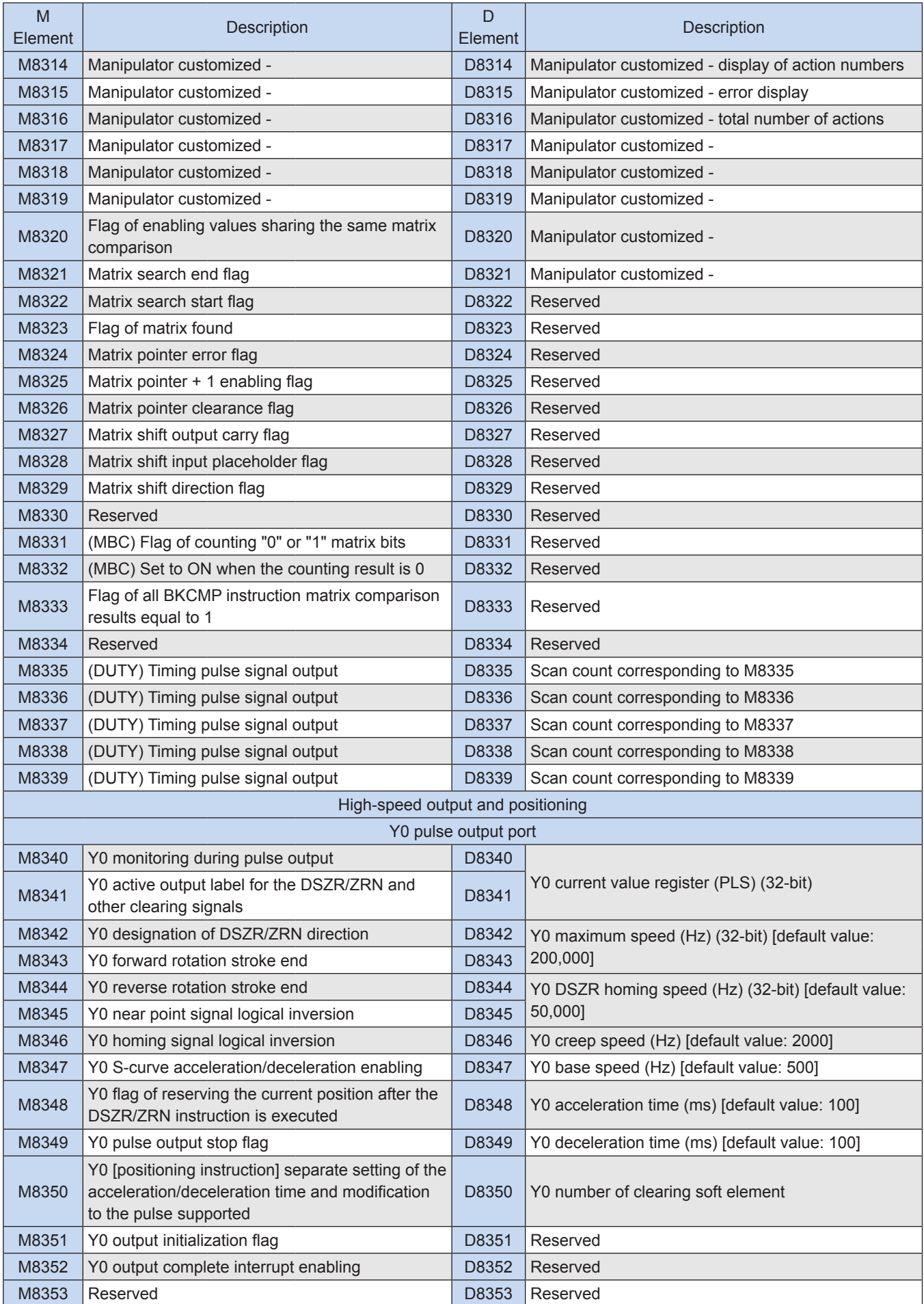

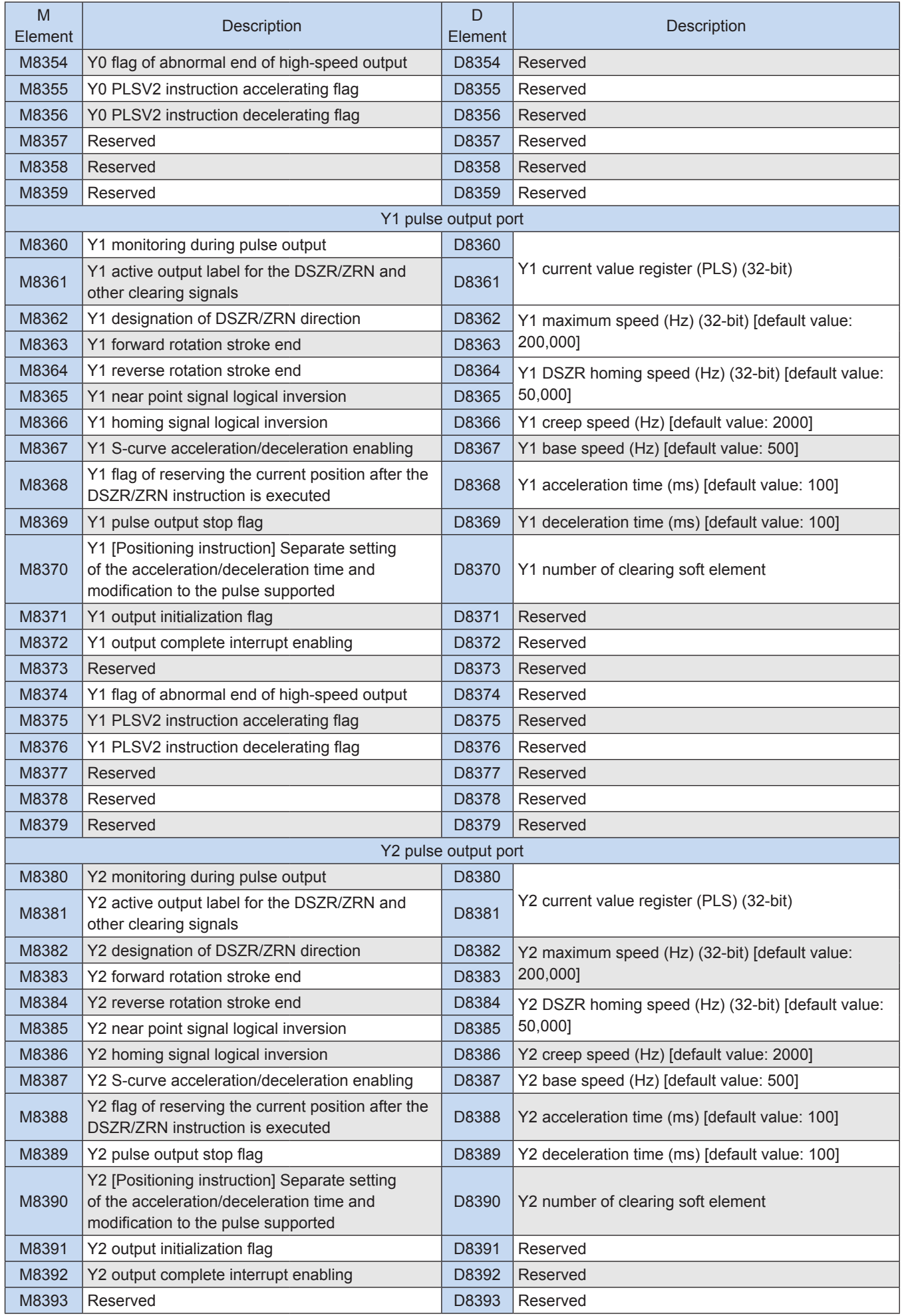

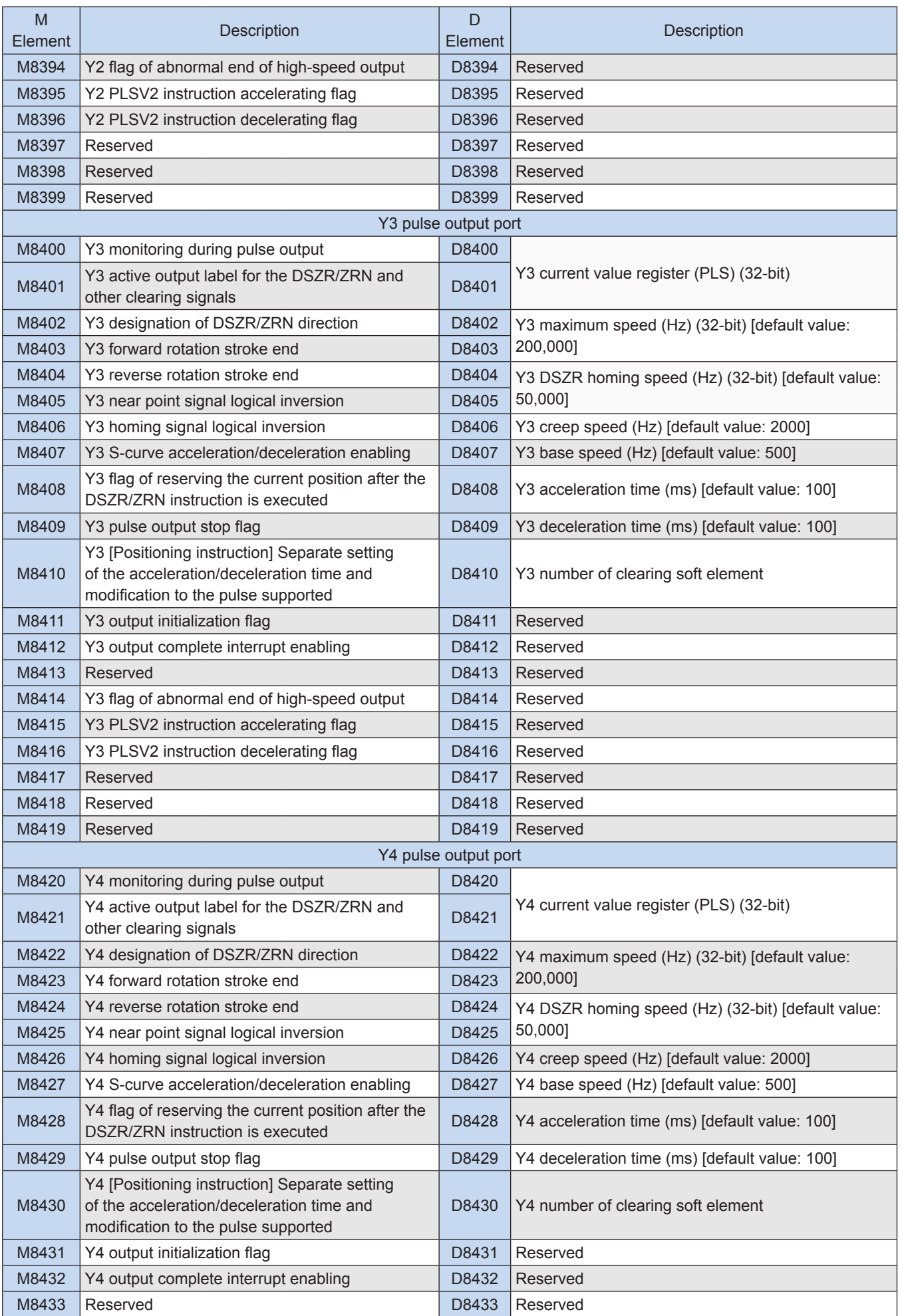

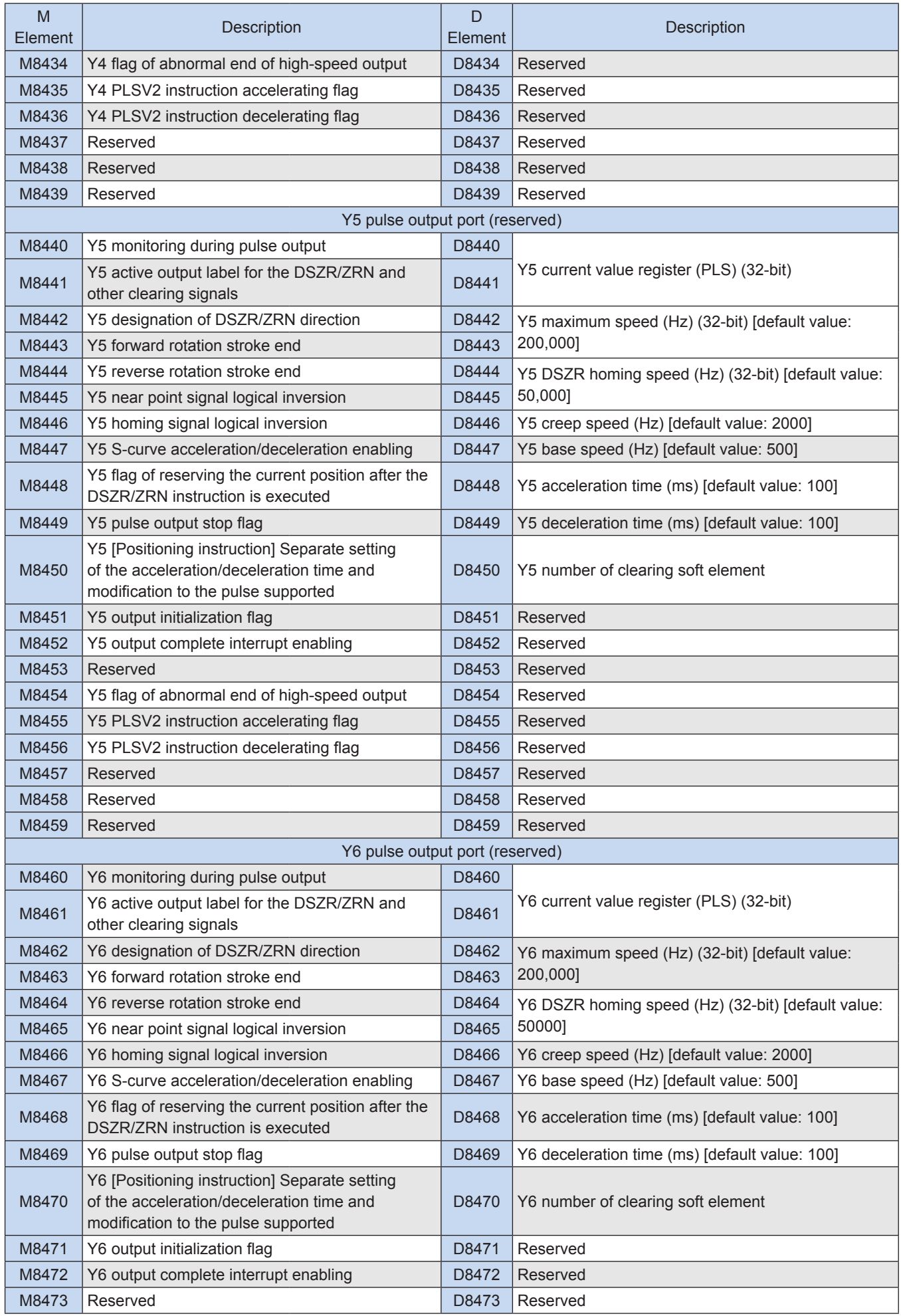

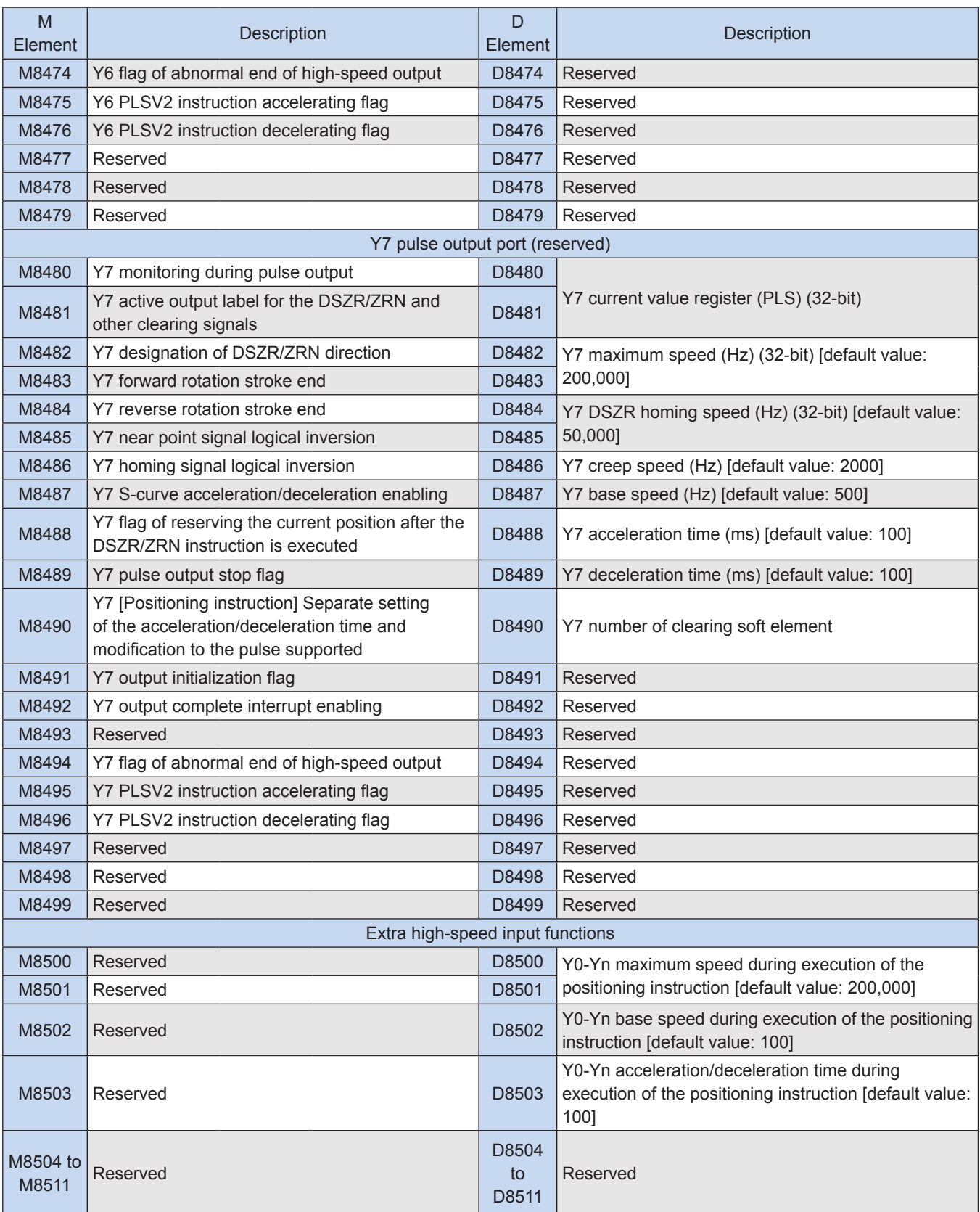
# **Appendix B System Error Code**

The following table lists error codes.

## **B.1 System Error Code D8060**

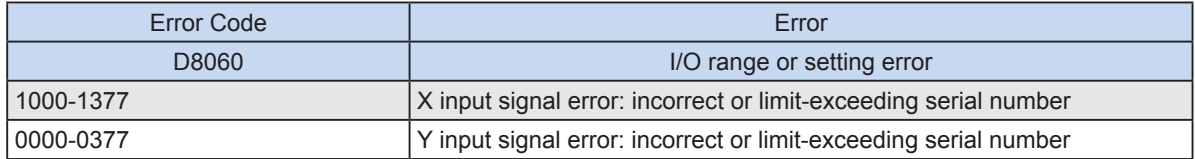

## **B.2 System Error Code D8061**

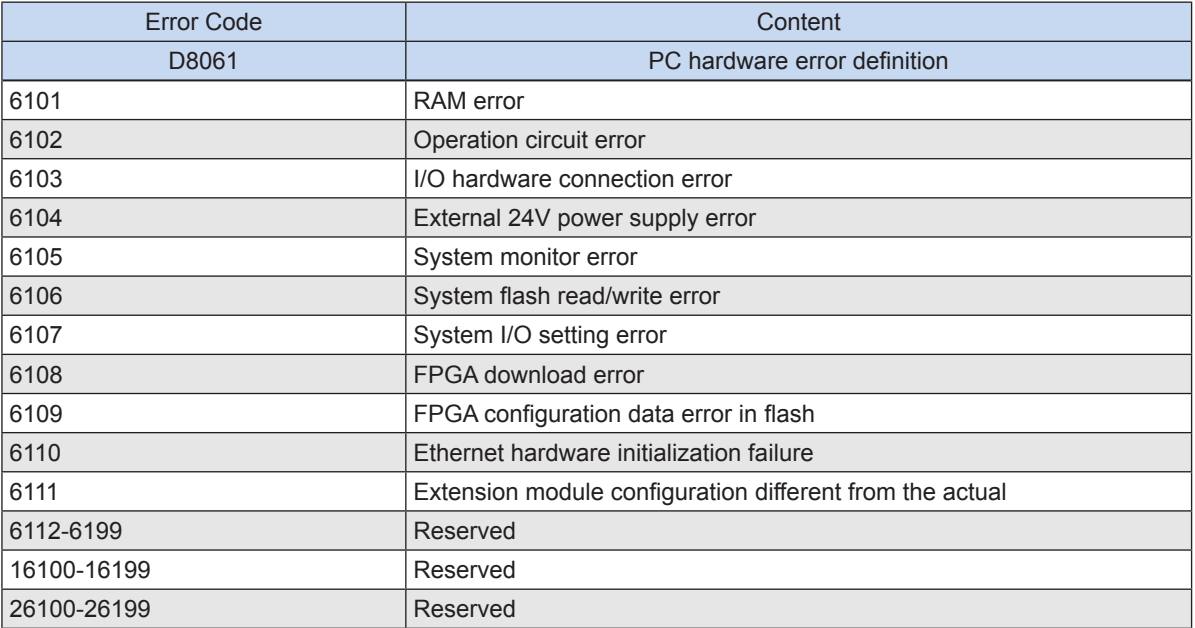

## **B.3 System Error Code D8062**

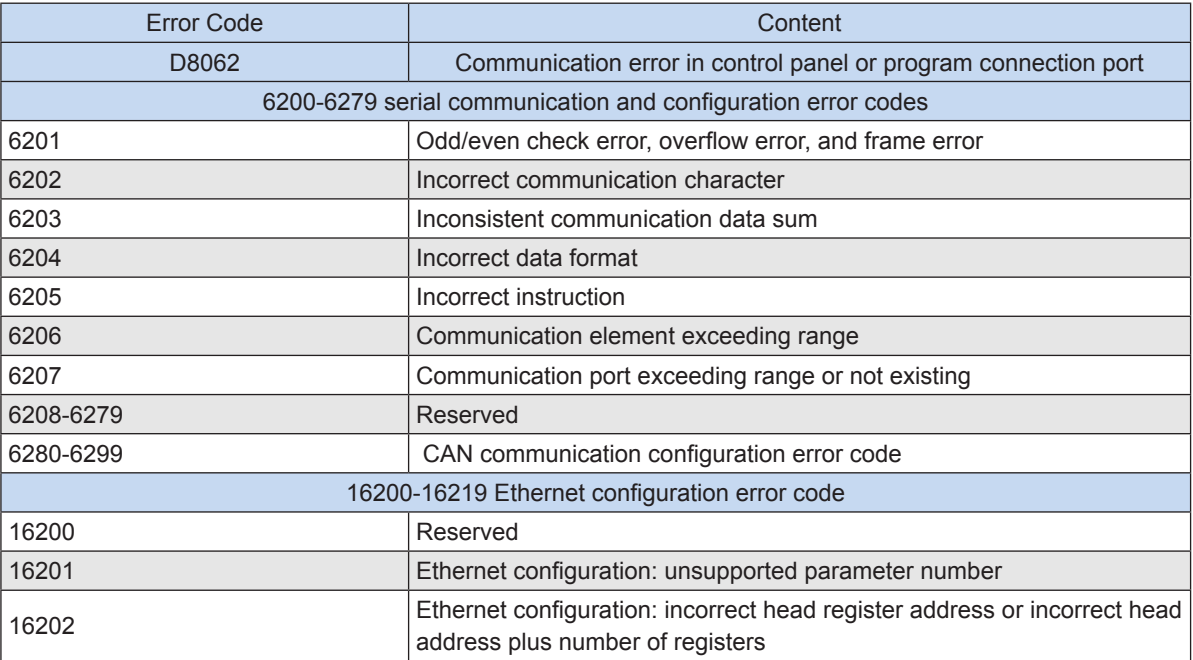

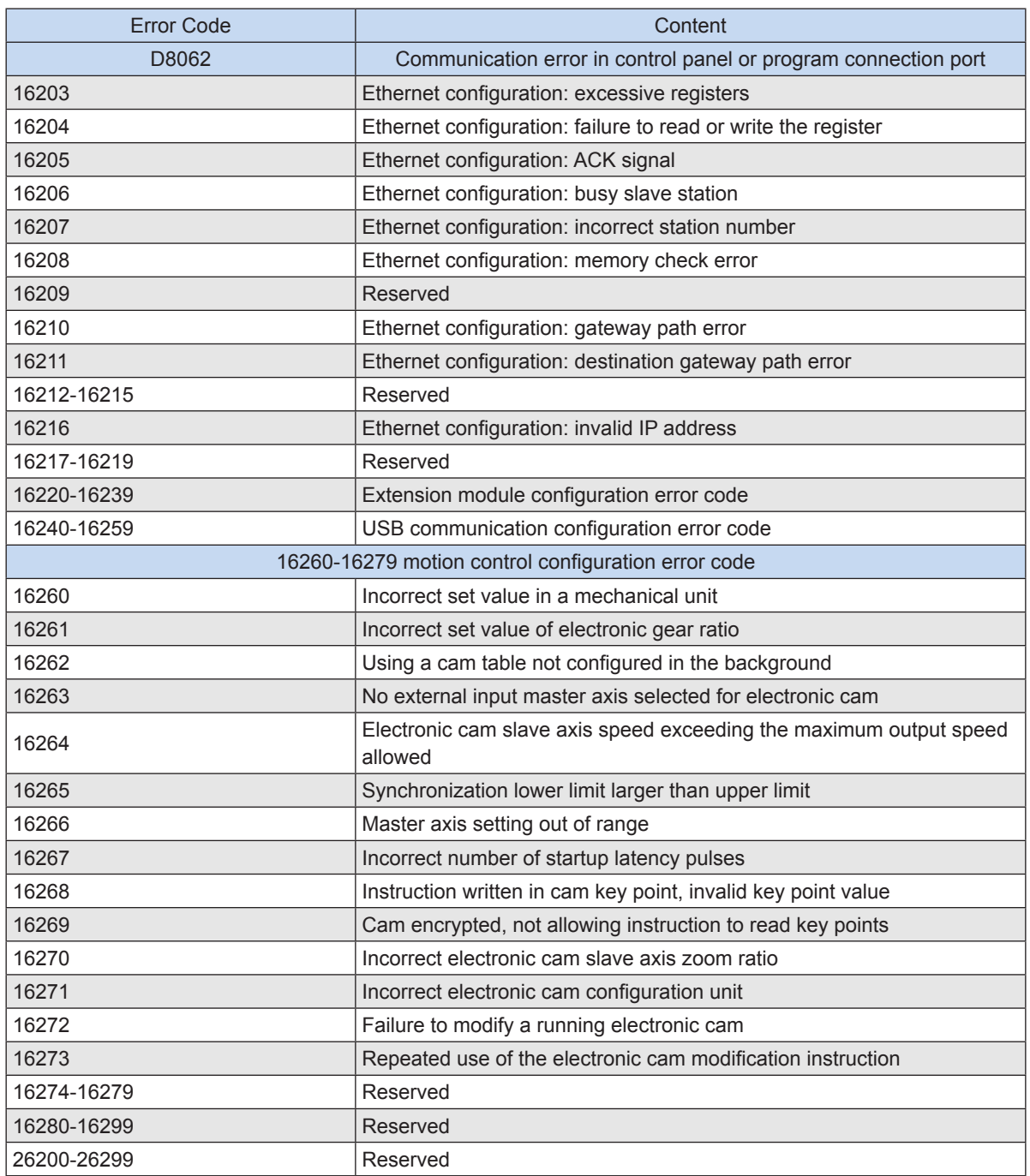

## **B.4 System Error Code D8063**

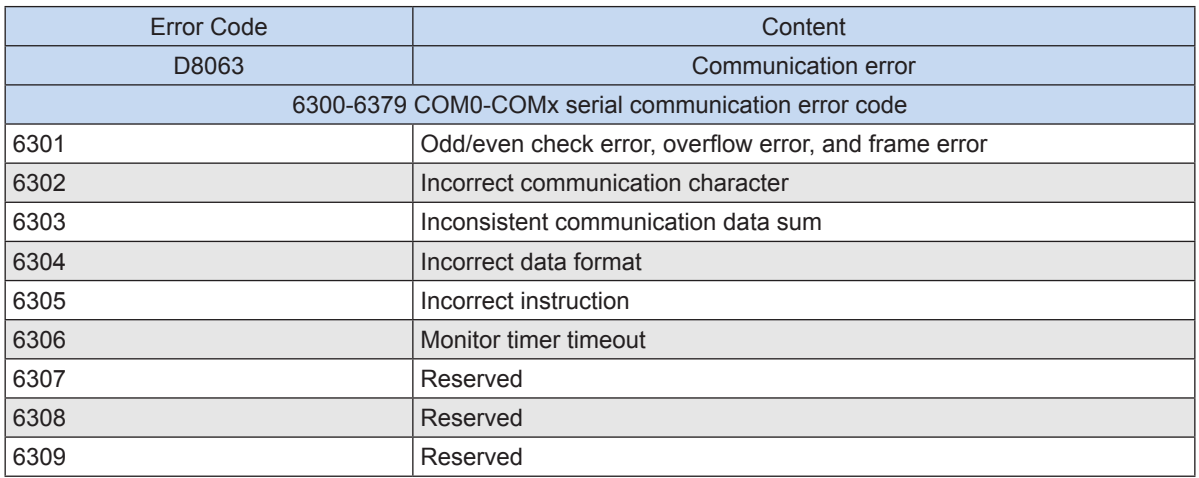

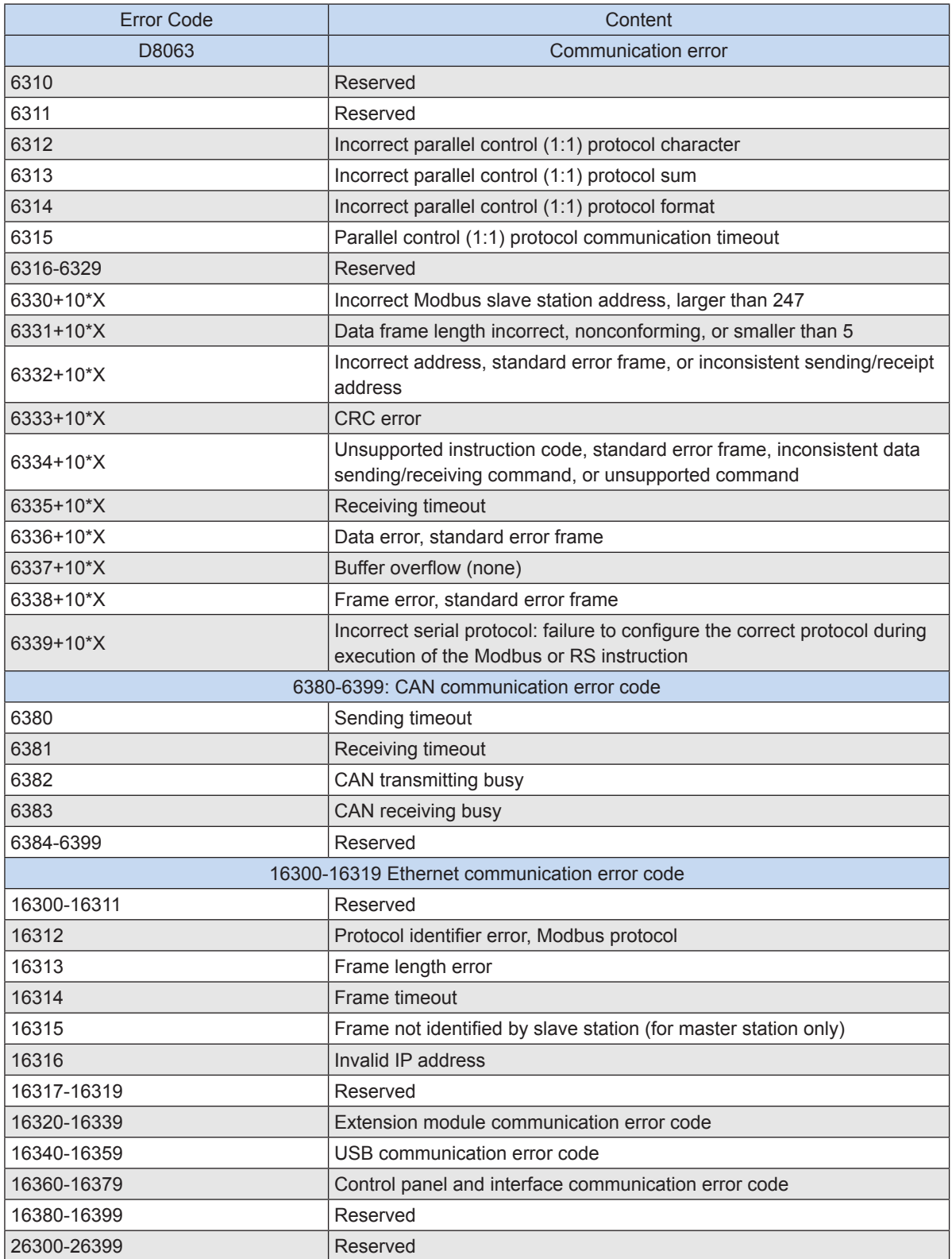

## **B.5 System Error Code D8064**

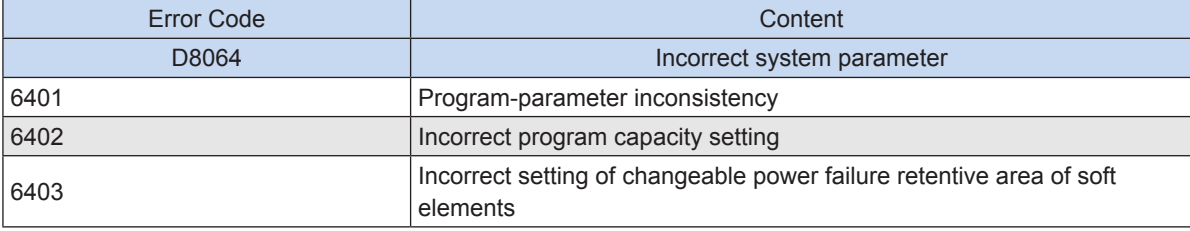

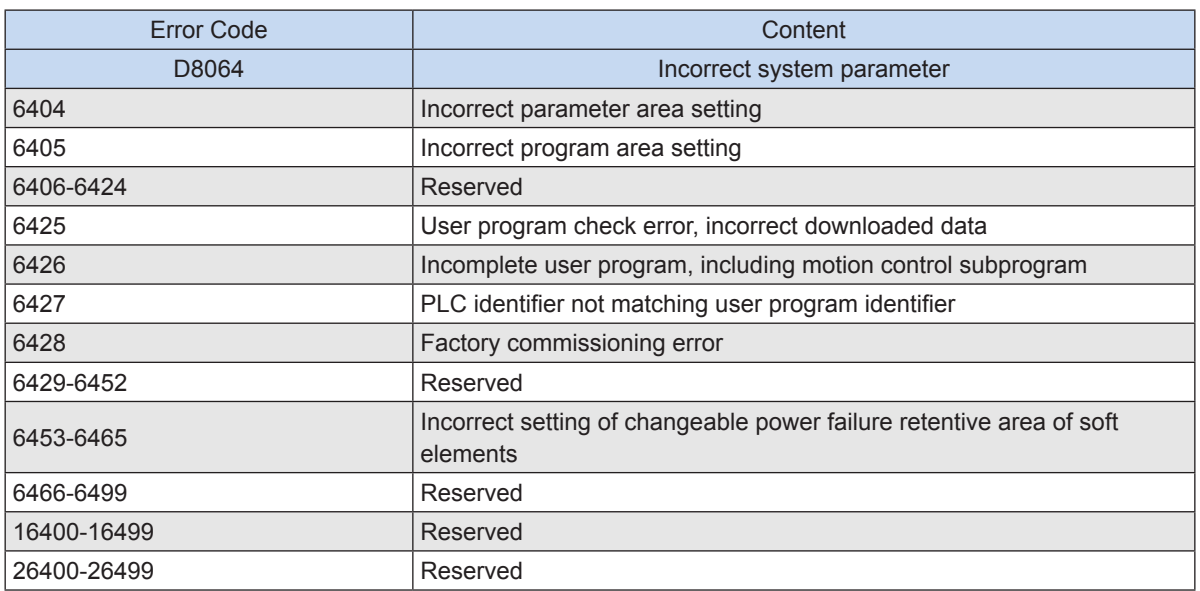

## **B.6 System Error Code D8065**

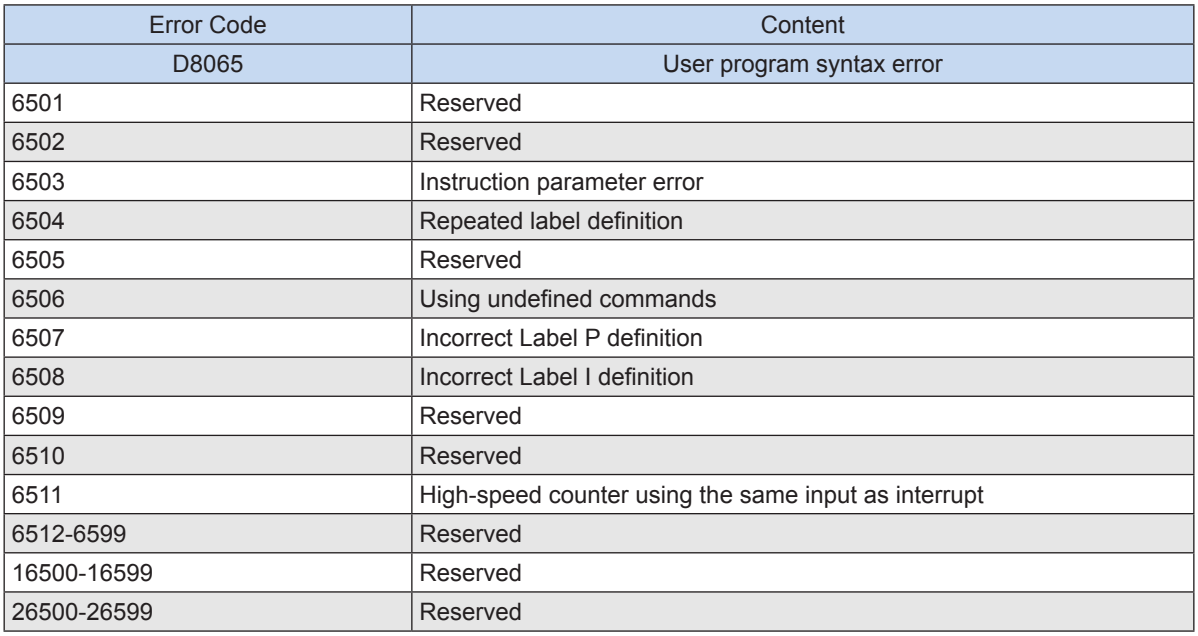

## **B.7 System Error Code D8066**

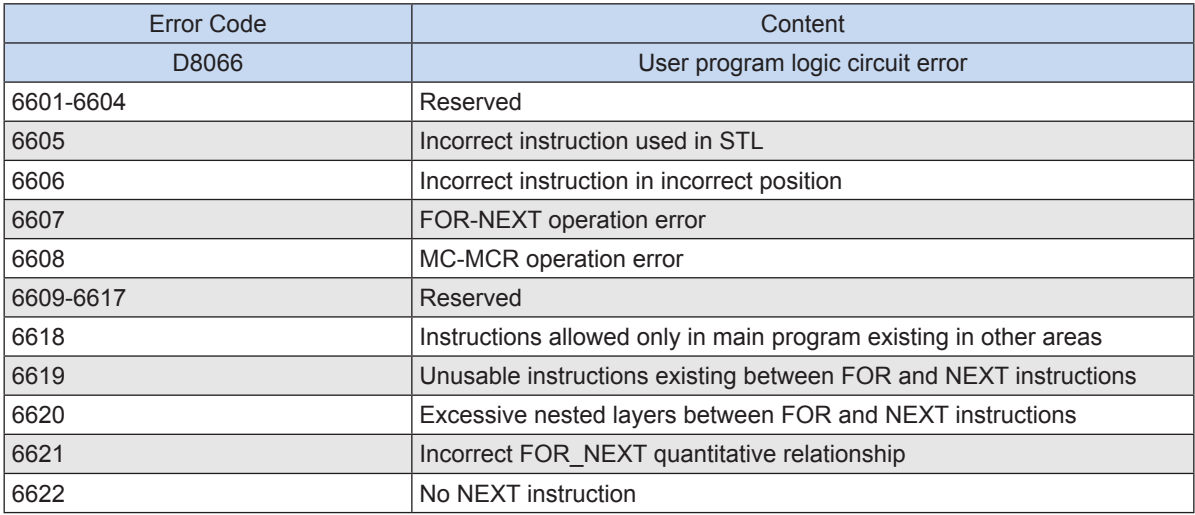

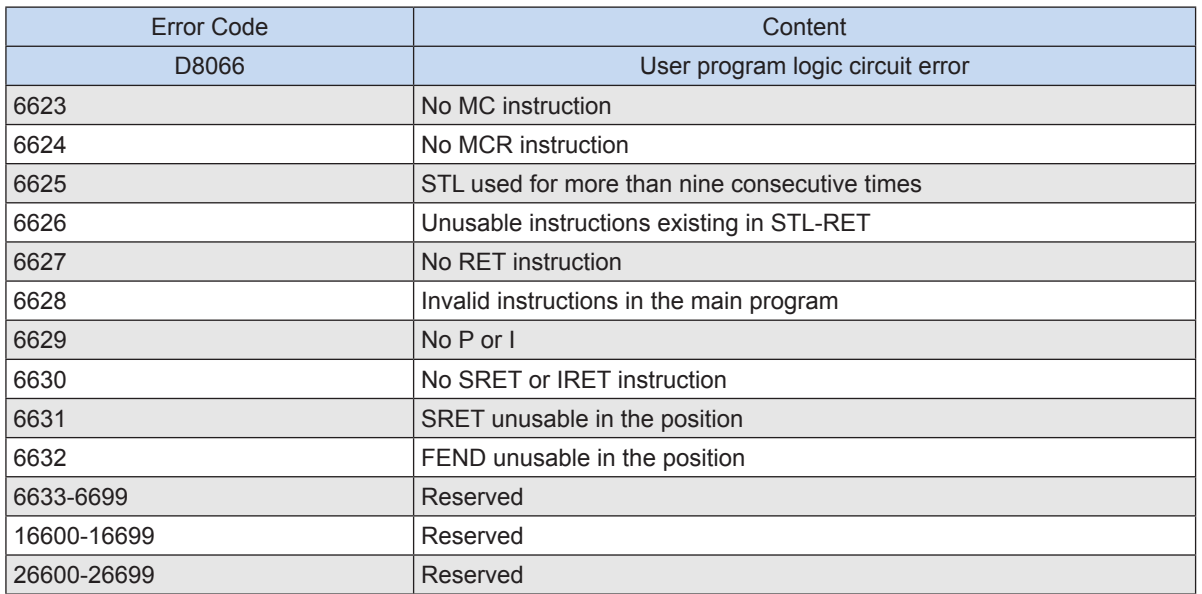

# **B.8 System Error Code D8067**

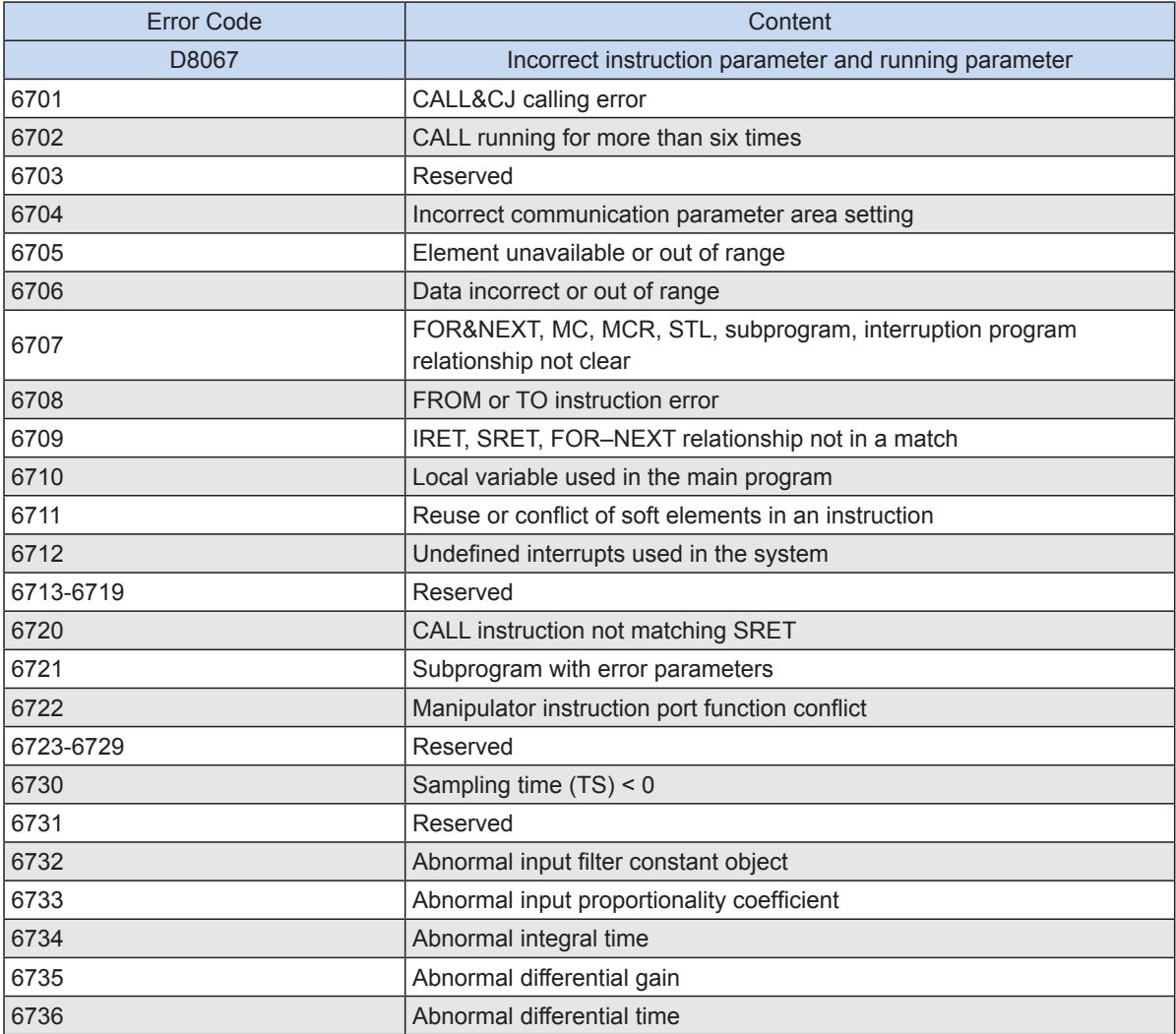

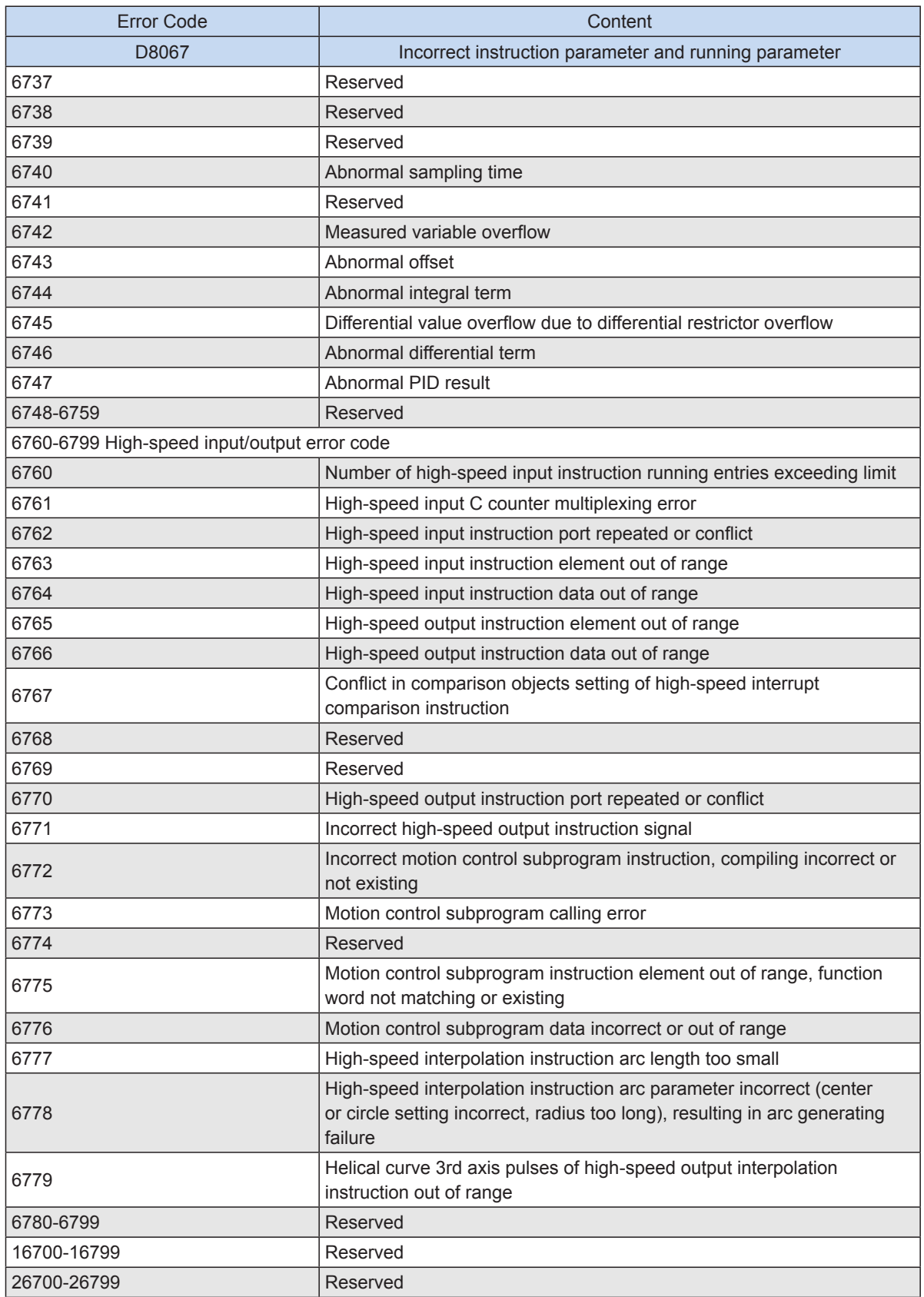

## **Appendix C Customized Function - DHSTP Instruction**

## **DHSTP: High-speed comparison interrupt output instruction**

#### ◆ **Overview**

The DHSTP instruction is used to output high-speed comparison interrupts.

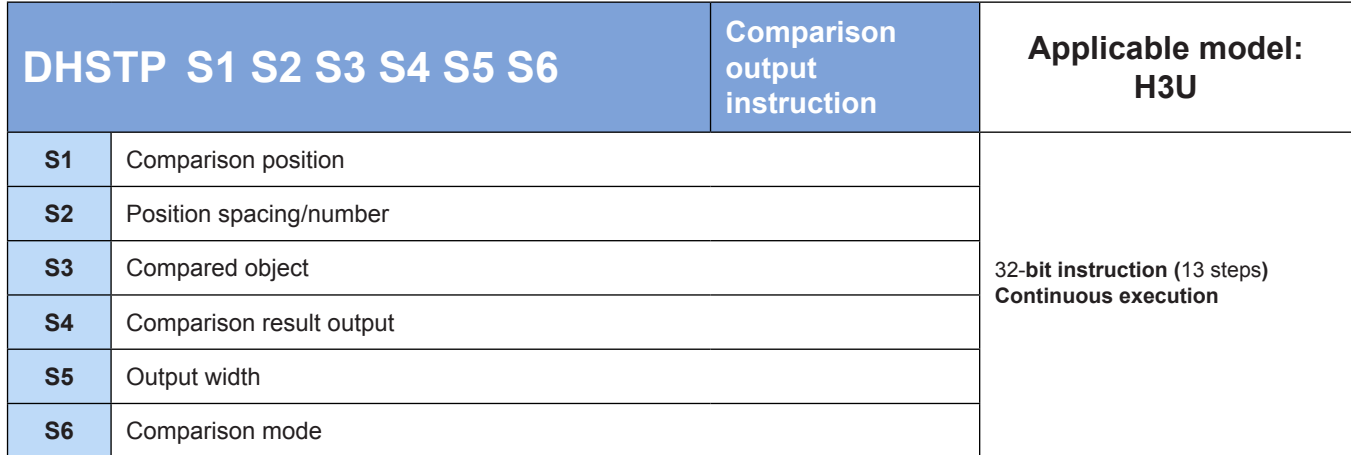

## ◆ **Operands**

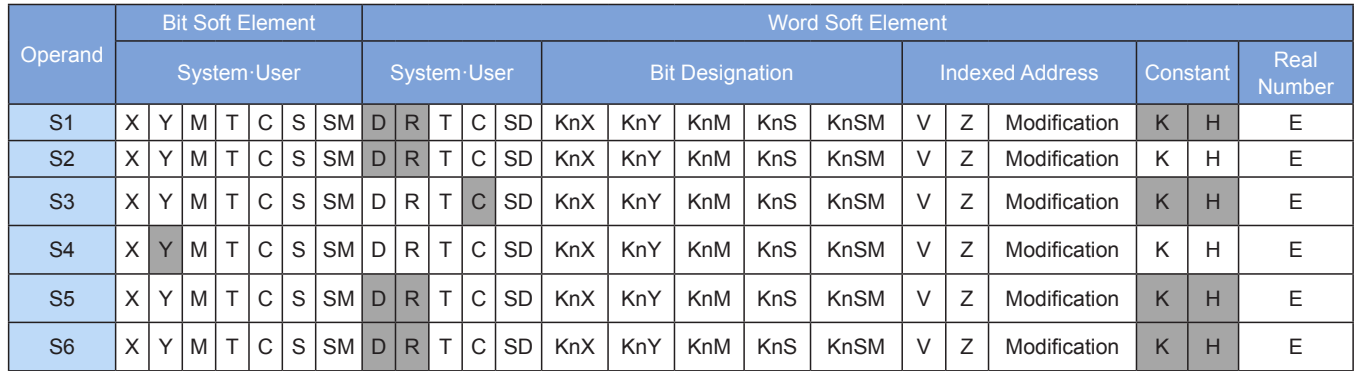

Note: The soft elements in gray background are supported.

### ◆ **Functions and actions**

A high-speed comparison interrupt output instruction can be used for aerial photography. The comparison position value set based on instructions is compared with comparison objects successively. When the value equals an object, an output will be generated under control of hardware. The output delay is shorter than 1 us. A maximum of two DHSTP instructions can be output at a time.

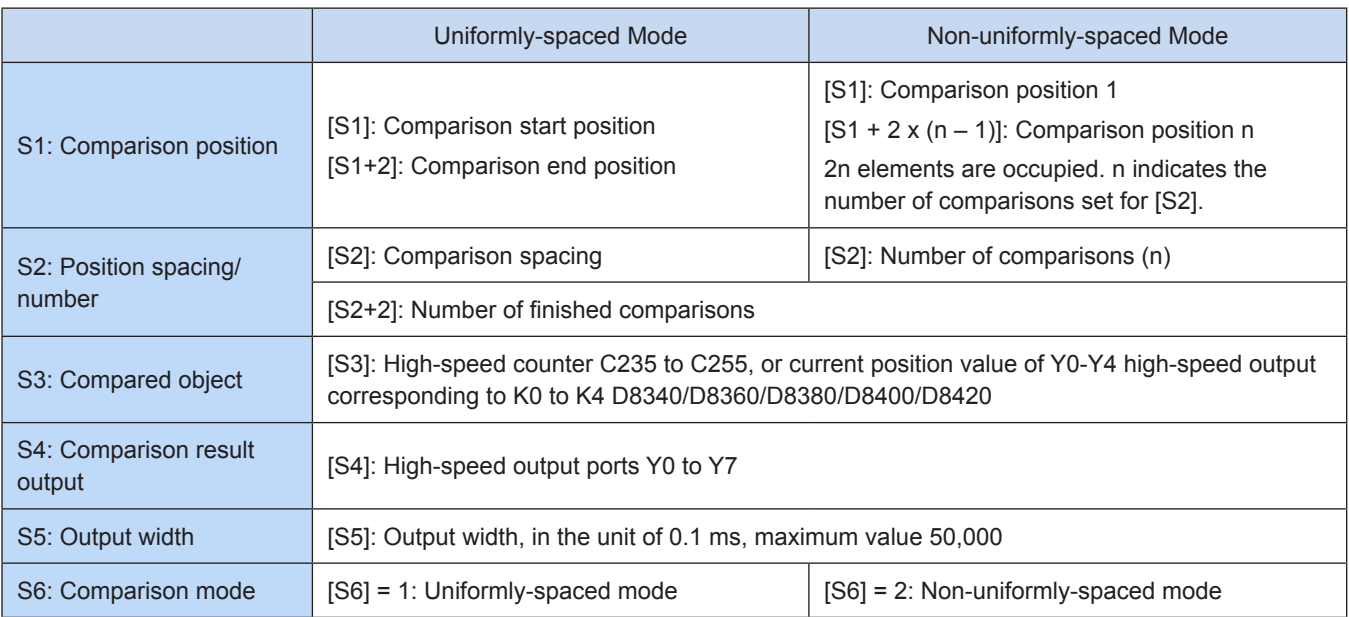

### ◆ **Note**

Objects can be compared in uniformly-spaced and non-uniformly-spaced modes.

a) Uniformly-spaced mode

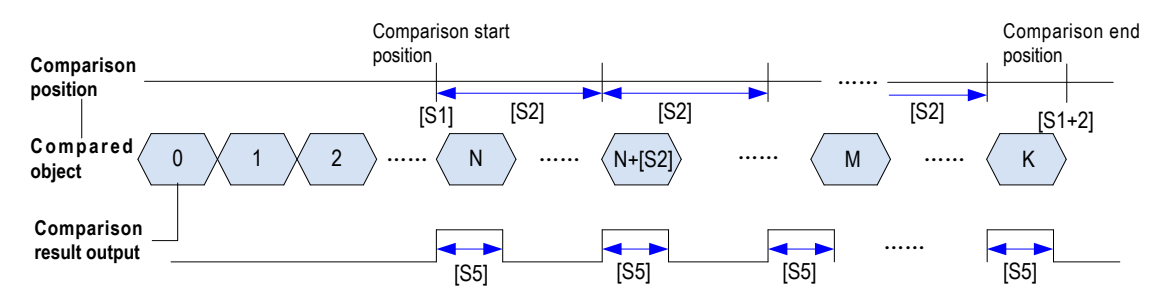

You need to set the comparison start position, comparison end position, and comparison spacing. The comparison object count is compared with objects between the start position and end position in ascending order by the uniform spacing.

b) Non-uniformly-spaced mode

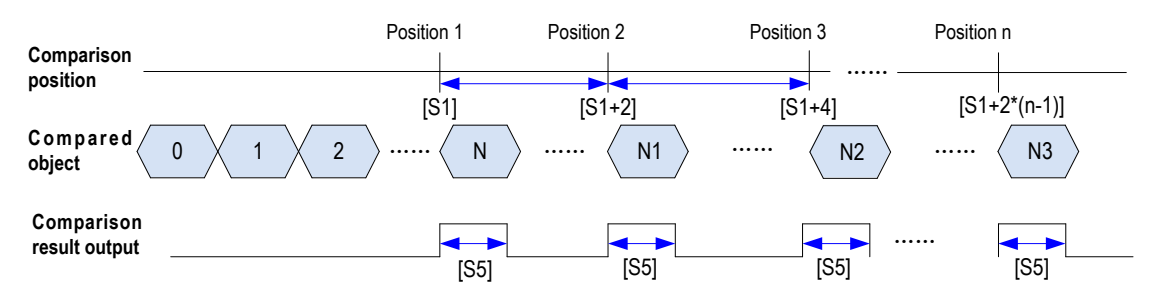

You need to set each comparison position and the number of comparisons. The comparison object count starts from position 1. If the value equals the object, it will be compared with position 2 until all comparisons are finished.

## **Appendix D Customized Function - Supplementary Description of Electronic Cam Functions**

Note: This function is supported only by versions later than FPGA 386xxxxx (the version is displayed through D8022 [32-bit]).

### **1) Stop Mode Setting**

You can use set the stop mode for electronic cams: a stop after the current cycle or an immediate stop by deceleration.

 For example, when SM181 is OFF and the y- axis electronic cam enabling element (SM178) is OFF, the electronic cam will stop after the current cycle.

When SM181 is ON and the y- axis electronic cam enabling element (SM178) is OFF, the electronic cam will decelerate by 1 KHz/ms. When the pulse frequency is less than 1 KHz, the system stops outputting pulses. When the cam decelerates, motion superposition is enabled. The deceleration state can be displayed through the motion superposition state flag.

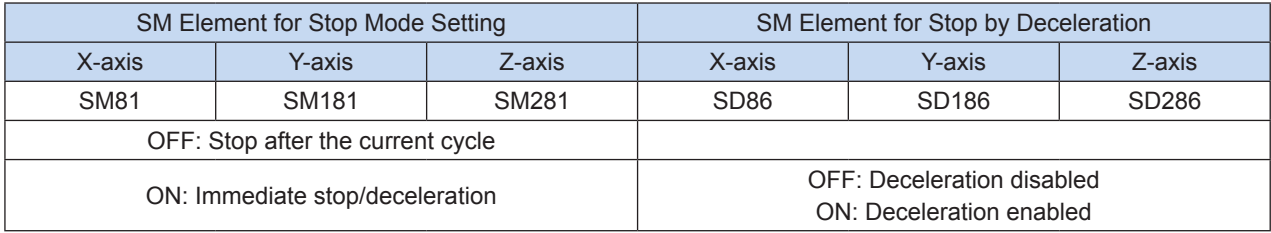

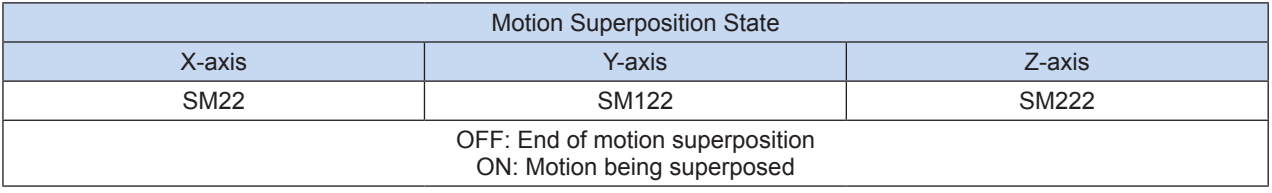

#### **2) Using a virtual master axis**

The slave axis of an electronic cam or gear is driven by the master axis. Signals of the master axis are needed. The signals can be generated through external input or internal virtual connection. If internal virtual connection is selected, you can select the x-output axis or the internally virtualized master axis. If external input is selected, you can select x-, y-, or z-axis input channel as the master axis.

When internal virtual connection is selected, if the SD value is 0, the internally virtualized master axis is selected, and you need to set the frequency and start/stop through a special register. If the value is 1, the x-output axis is selected. The x-output axis is virtually controlled, and the master axis is internally virtualized for an electronic cam or gear without external connection. When the x-axis serves as a slave axis of an electronic cam, internal virtual connection is unavailable.

If external input is selected, based on values of SD elements, you can select x-, y-, or z-axis input channel as the master axis. If signals of a master axis are externally input, modes of external input (SD60, SD160, and SD260) must match input signals.

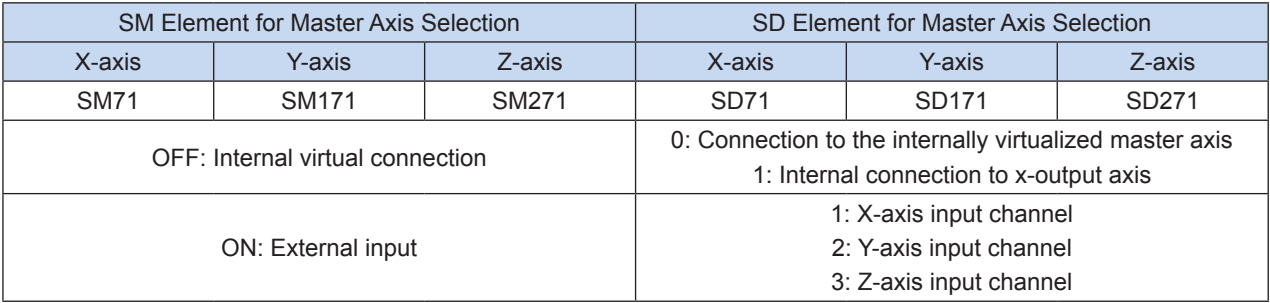

Control of virtual master axis frequency and start/stop

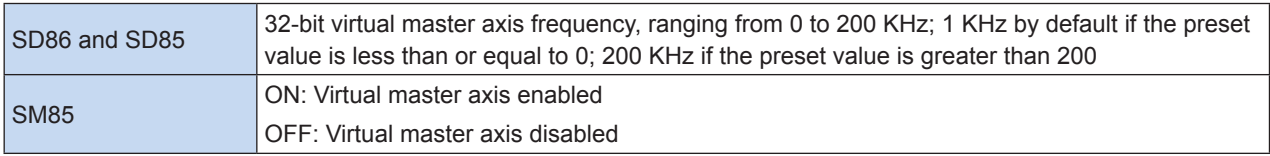

Y-axis: Signals of the master axis are needed. The signals can be generated through external input or internal virtual connection. You can use SM171 to select the master axis.

If SM171 is OFF, internal virtual connection is selected. If the SD171 value is 0, you need to set the frequency (SD) and start/stop control. The master axis will be internally virtualized for an electronic cam or gear without external connection. If the SD171 value is 1, the x-axis will be controlled as the master axis that is internally virtualized for an electronic cam or gear without external connection.

Example: Connection to the internally virtualized master axis

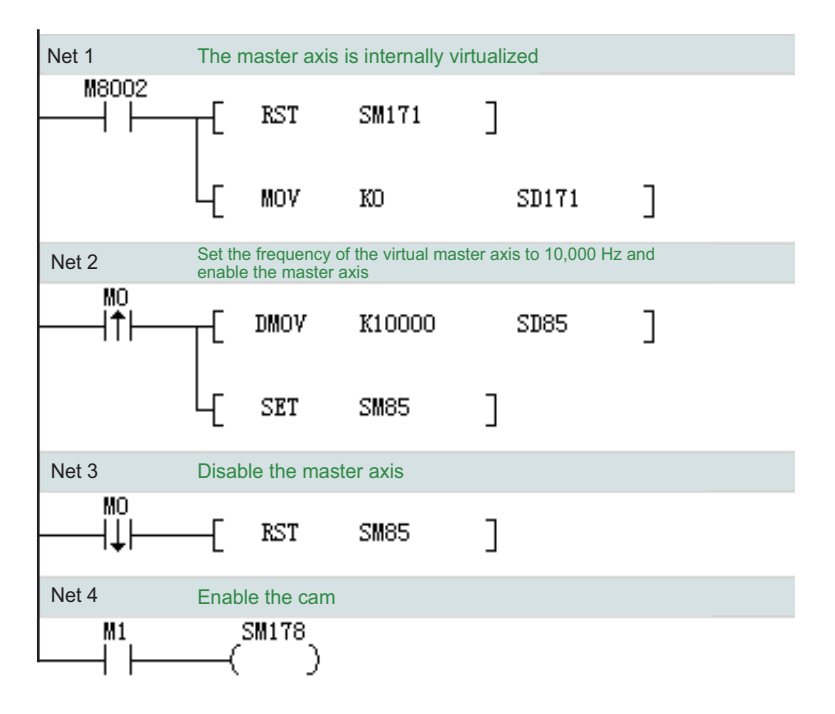

#### **3) Motion superposition**

#### **Overview**

It is motion pulse superposition.

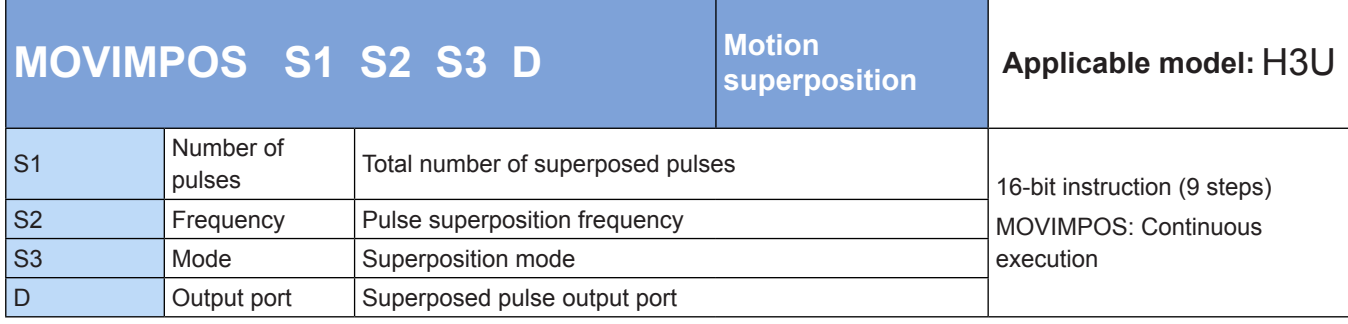

### **Operands**

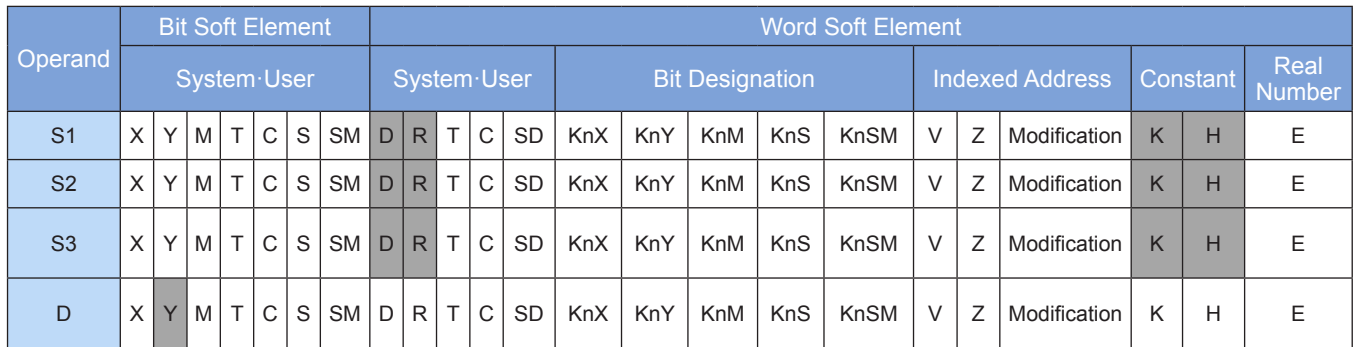

Note: The soft elements in gray background correspond to H3U PLCs only.

#### ◆ Functions and actions

Pulses are superposed at the preset frequency.

[S1] indicates the total number of superposed pulses, ranging from -32,767 to +32,767. "+" indicates an increase, and "-" indicates a reduction. Note: Pulses can be increased or reduced in only one direction. Pulse reduction cannot change the direction of a pulse output instruction. Pulses can be reduced until the pulse output frequency is 0.

[S2] indicates the pulse superposition frequency. The value ranges from 1 to 200, in the unit of KHz. The

```
actual frequency may be different from the preset one. Maximum frequency: Vmax =\frac{P}{2}. P indicates
the total number of pulses set in [S1]. When the preset frequency is greater than Vmax, Vmax is regarded
```
as the superposition frequency. Actual frequency of pulses output through the port = Positioning instruction

frequency ± Superposition frequency

[S3] indicates the superposition mode; 0: acceleration/deceleration mode; others: reserved.

[D] indicates the pulse output port. Y0, Y1, and Y2 indicate the x-axis, y-axis, and z-axis respectively.

#### **Note**

Special flags can be used to monitor the motion superposition state.

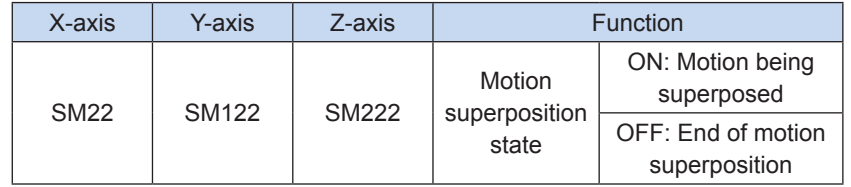

● After motion superposition is enabled, the output frequency is increased by 1 KHz/ms. Pulses can be increased or reduced by increasing or reducing the superposition frequency.

**Example** 

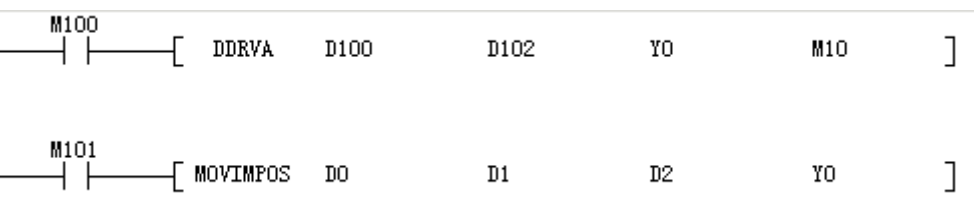

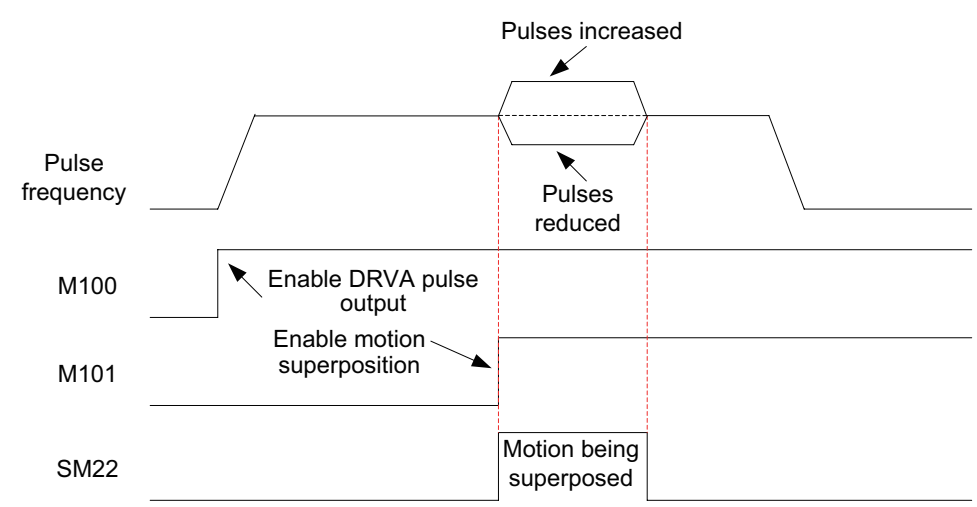

When M100 is ON and the DRVA positioning instruction is executed to output pulses, set M101 to enable motion superposition. In this way, the pulse frequency can be changed by superposing a motion so that pulses can be increased or reduced.

As for electronic cam marking, you can enable motion superposition by detecting the time or distance between two color labels to compensate for the feeding axis in real time and improve the marking accuracy.

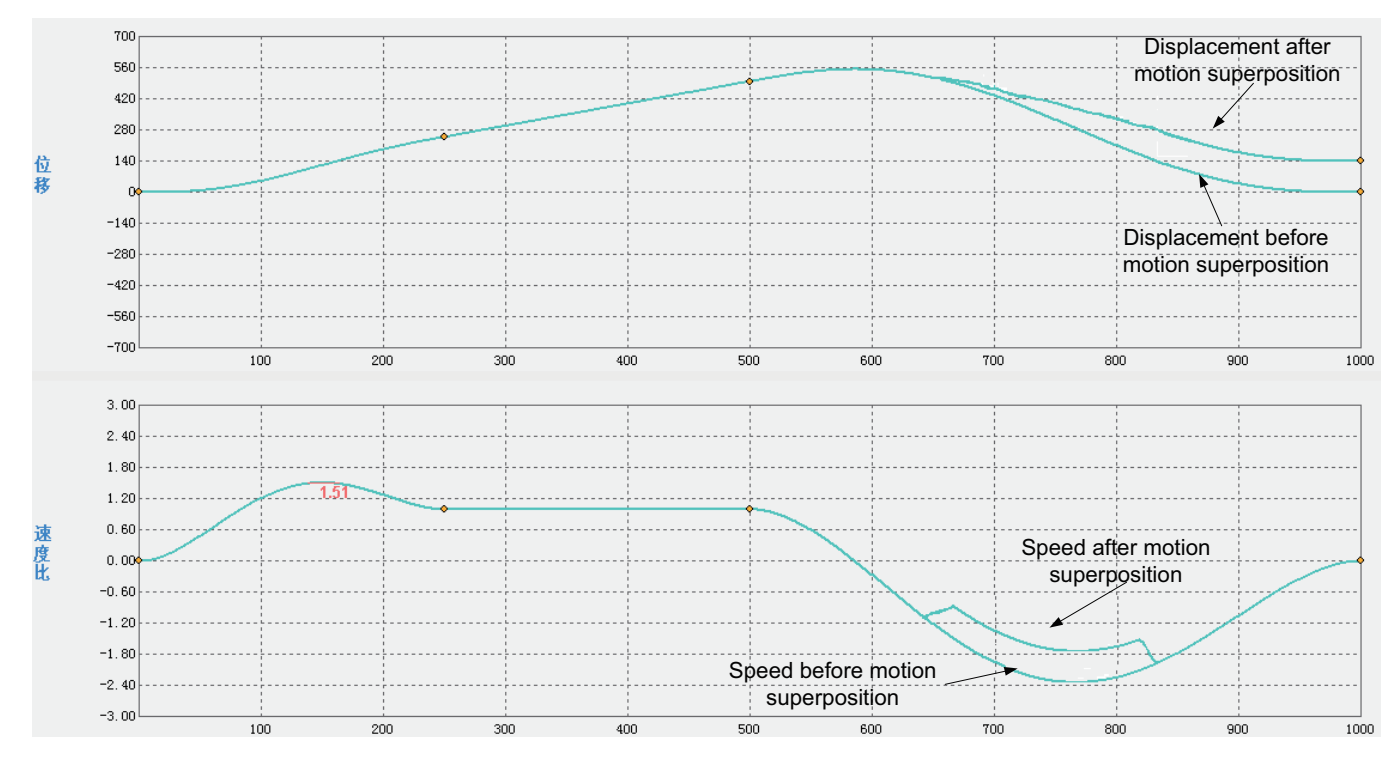

#### **4) Special Delta instruction**

The following figure shows a two-degree-freedom Delta manipulator.

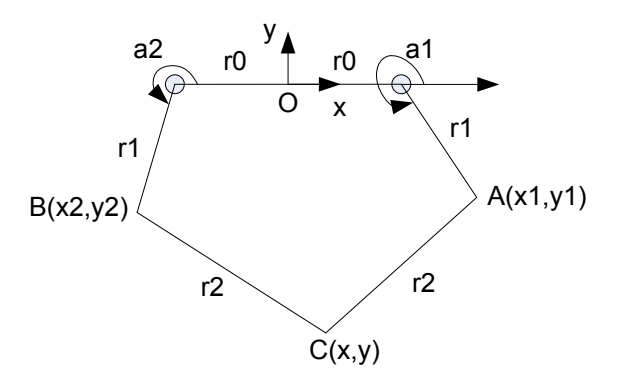

As shown in the figure, O is the origin of coordinates, and  $C(x,y)$  is the end of the manipulator.

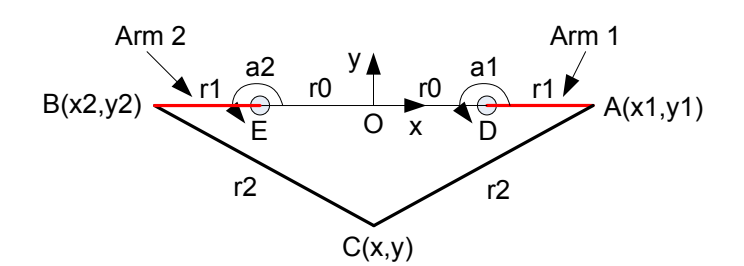

As shown in the preceding figure, the manipulator is in the homing position. Arm 1 and arm 2 rotate around D and E, respectively. C is the end of the manipulator, O is the origin of x- and y-coordinates (0,0). Arm 1 and arm 2 rotate counterclockwise around D and E respectively. The distance between O and D and between O and E is r0, the distance between D and A and between E and B is r1, and the distance between C and A and between C and B is r2.

The following table lists special elements used by a 2-axis Delta manipulator.

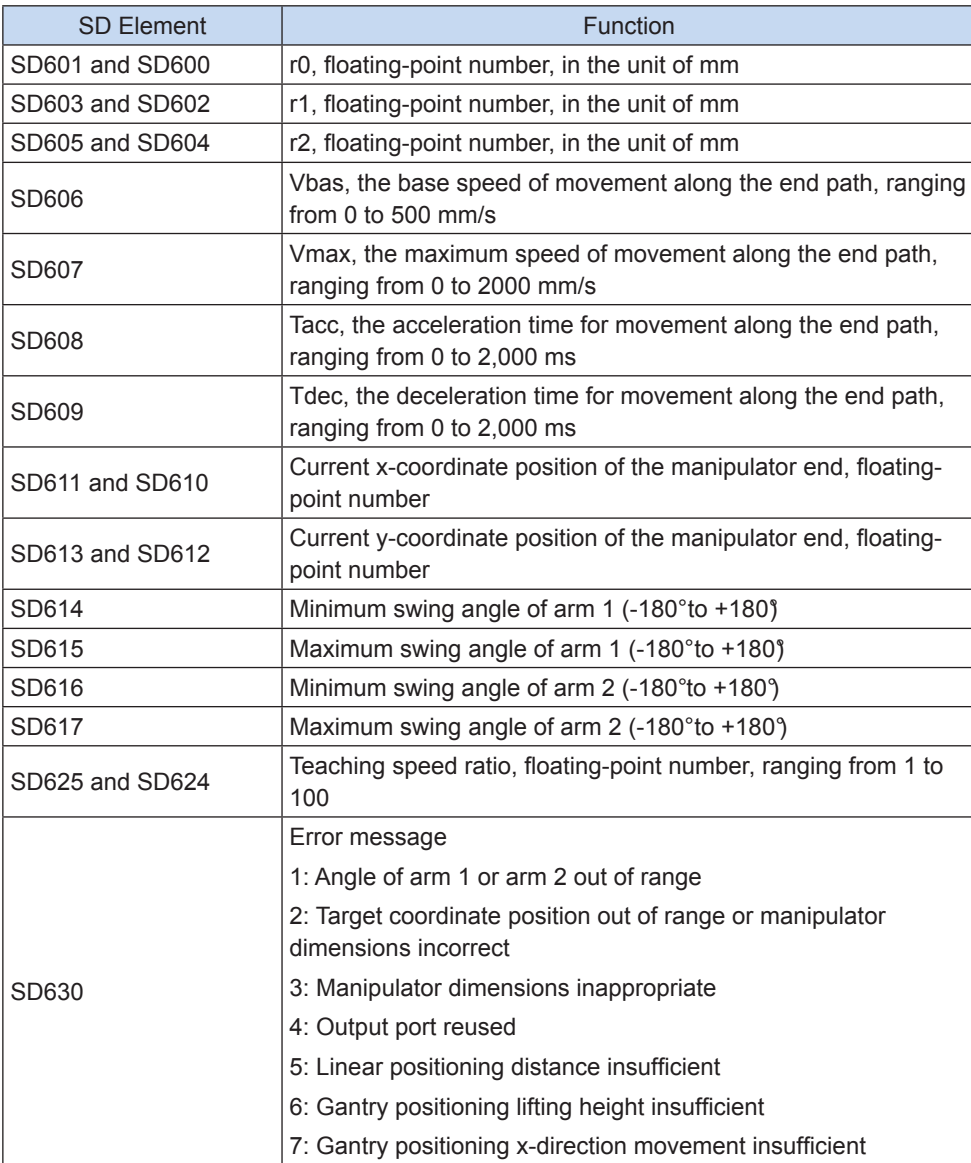

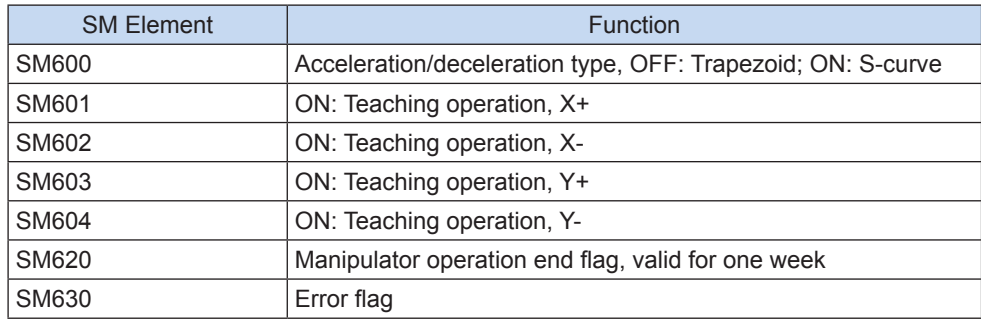

#### ◆ Instructions

### **DT2LIN: Linear positioning of a 2-axis Delta manipulator**

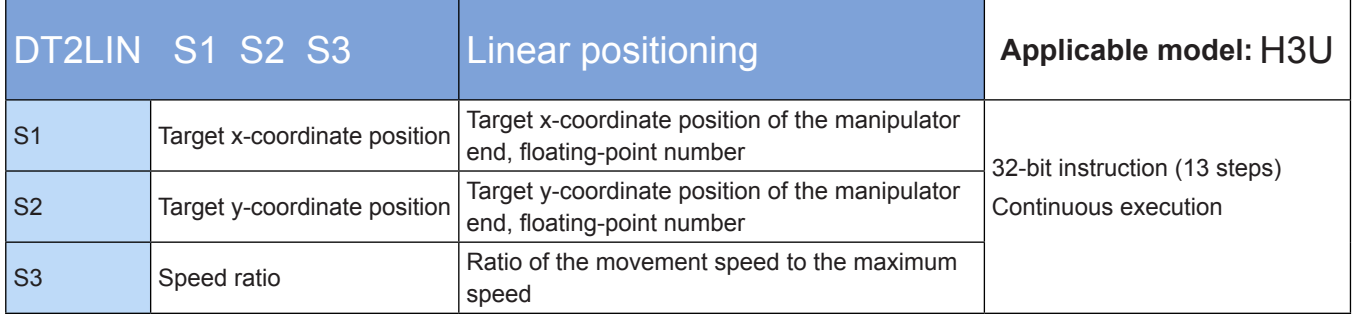

#### **Operands**

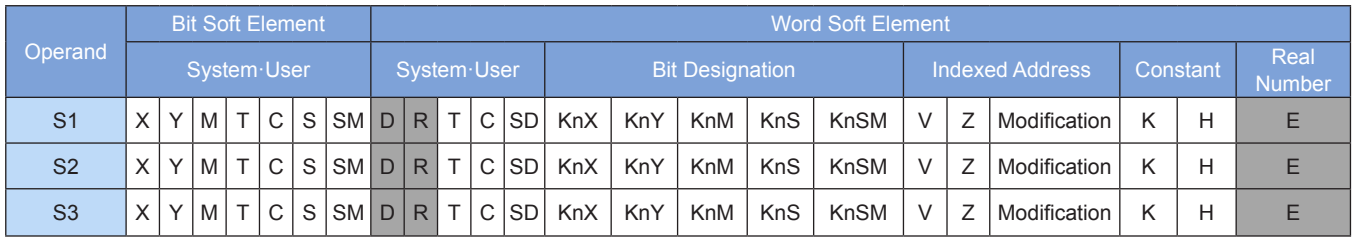

Note: The soft elements in gray background correspond to H3U PLCs only.

#### ◆ Functions and actions

A 2-axis Delta manipulator can be linearly positioned from the current position to the target position.

[S1] indicates the target x-coordinate position of the manipulator end, which is a floating-point number.

[S2] indicates the target y-coordinate position of the manipulator end, which is a floating-point number.

[S3] indicates the ratio of the movement speed to the maximum speed, which is a floating-point number ranging from 1 to 100.

#### **DT2JUMP: Gantry path-based positioning of a 2-axis Delta**

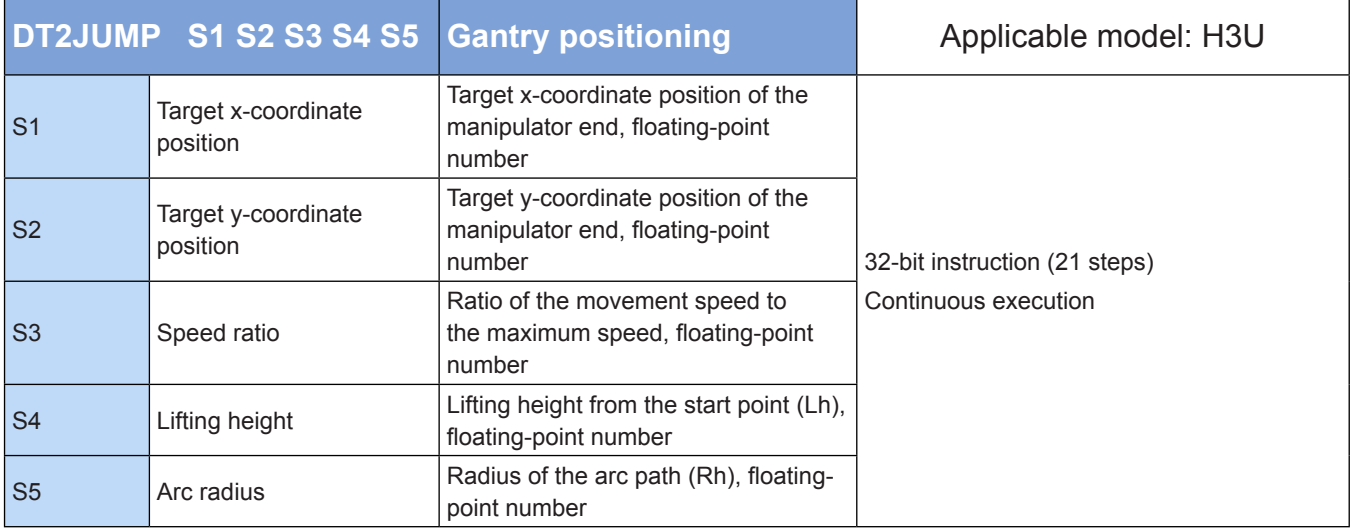

#### **Operands**

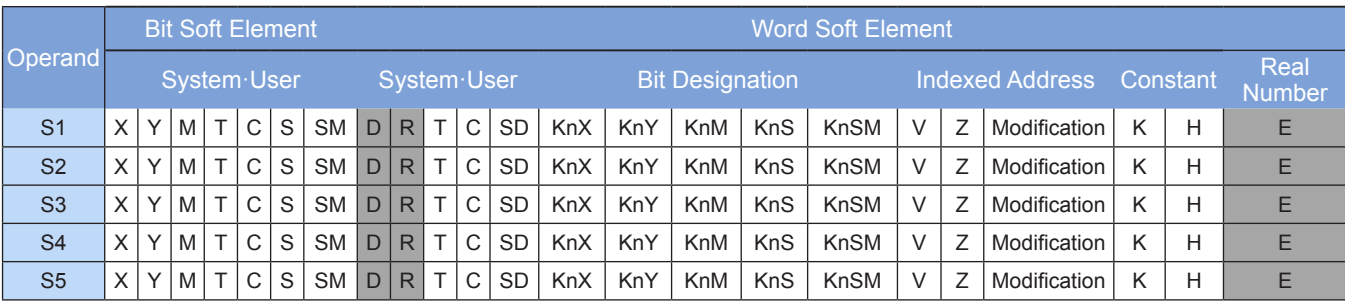

Note: The soft elements in gray background correspond to H3U PLCs only.

#### ◆ Functions and actions

A 2-axis Delta manipulator gantry positioning instruction can be used to position the manipulator from the current position (start point) to the target position (end point) based on the gantry path.

[S1] indicates the target x-coordinate position of the manipulator end, which is a floating-point number.

[S2] indicates the target y-coordinate position of the manipulator end, which is a floating-point number.

[S3] indicates the ratio of the movement speed to the maximum speed, which is a floating-point number ranging from 1 to 100.

[S4] indicates the lifting height from the start point (Lh), which is a floating-point number.

[S5] indicates the radius of the arc path (Rh), which is a floating-point number.

● Note

1. Lh must be greater than the height difference between the start point and end point (the difference between the start y-coordinate and end y-coordinate); otherwise, an error will be returned.

2. When Rh is greater than half of the x-direction movement distance, the system automatically regards Rh as half of the x-direction movement distance. When the x-direction movement distance is less than 10 mm, an error will be returned.

● Gantry positioning path

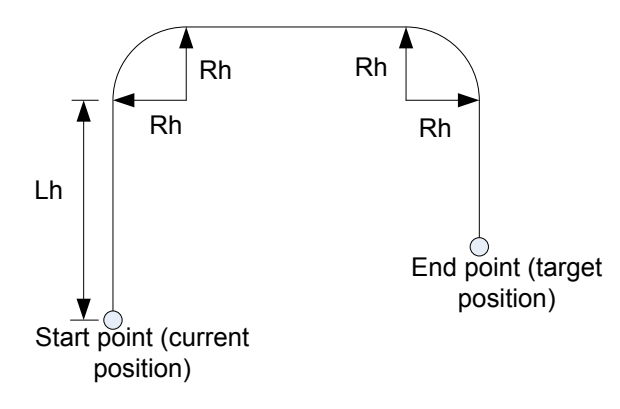

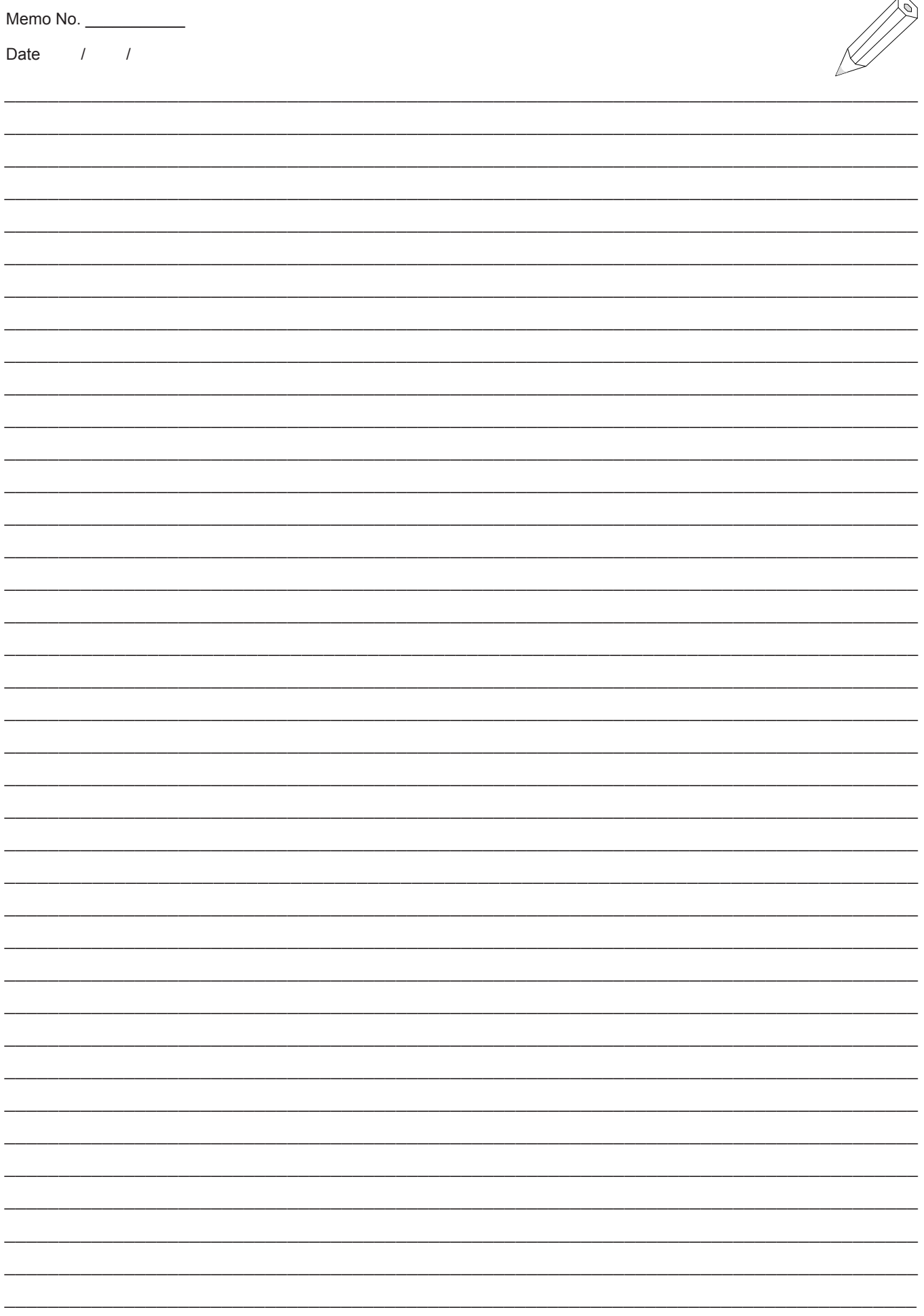

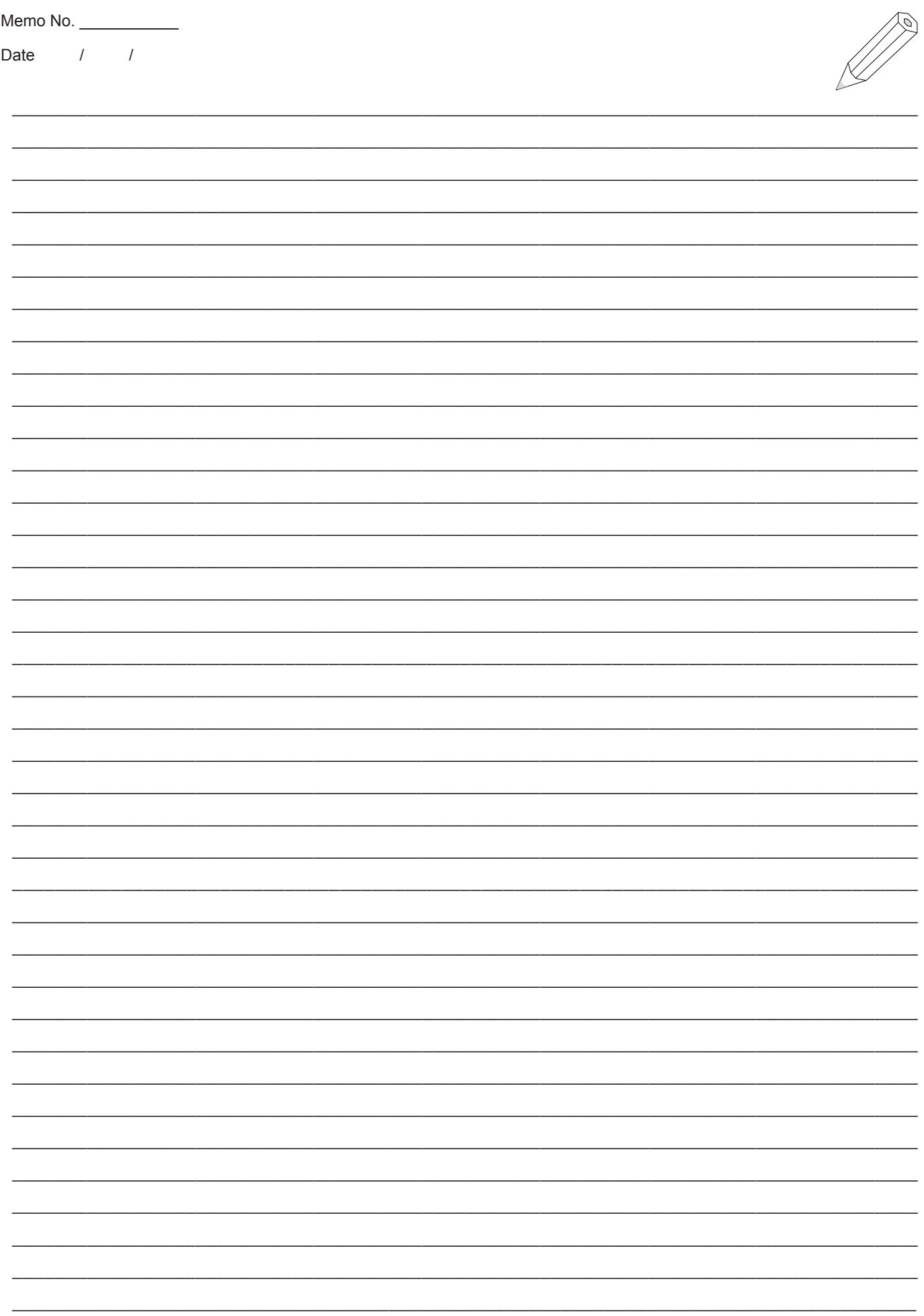

### Shenzhen Inovance Technology Co., Ltd.

Add.: Building E, Hongwei Industry Park, Liuxian Road, Baocheng No. 70 Zone, Bao'an District, Shenzhen Tel: +86-755-2979 9595 Fax: +86-755-2961 9897 Service Hotline: 400-777-1260 http: //www.inovance.com

### Suzhou Inovance Technology Co., Ltd.

Add.: No. 16 Youxiang Road, Yuexi Town, Wuzhong District, Suzhou 215104, P.R. China Tel: +86-512-6637 6666 Fax: +86-512-6285 6720 Service Hotline: 400-777-1260 http: //www.inovance.com